# **Reference Volume I**

## Class Library Reference For the Microsoft Foundation Class Library

m

 $Development$  *System for Windows* 

# Reference Volume I Class Library Reference

*For the Microsoft® Foundation Class Library* 

## **Microsoft**® Visual C++<sup>™</sup>

Development System for Windows<sup>™</sup> Version 1.0

Microsoft Corporation

Information in this document is subject to change without notice. Companies, names, and data used in examples herein are fictitious unless otherwise noted. No part of this document may be reproduced or transmitted in any form or by any means, electronic or mechanical, for any purpose, without the express written permission of Microsoft Corporation.

©1993 Microsoft Corporation. All rights reserved.

Microsoft, MS, MS-DOS, and CodeView are registered trademarks and Visual Basic, Visual C++, and Windows are trademarks of Microsoft Corporation in the USA and other countries.

U.S. Patent No. 4955066

Epson is a registered trademark of Seiko Epson Corporation, Inc. IBM is a registered trademark of International Business Machines Corporation. Paintbrush is a trademark of ZSoft Corporation.

Document No. DB35743-0193 Printed in the United States of America.

## **Contents**

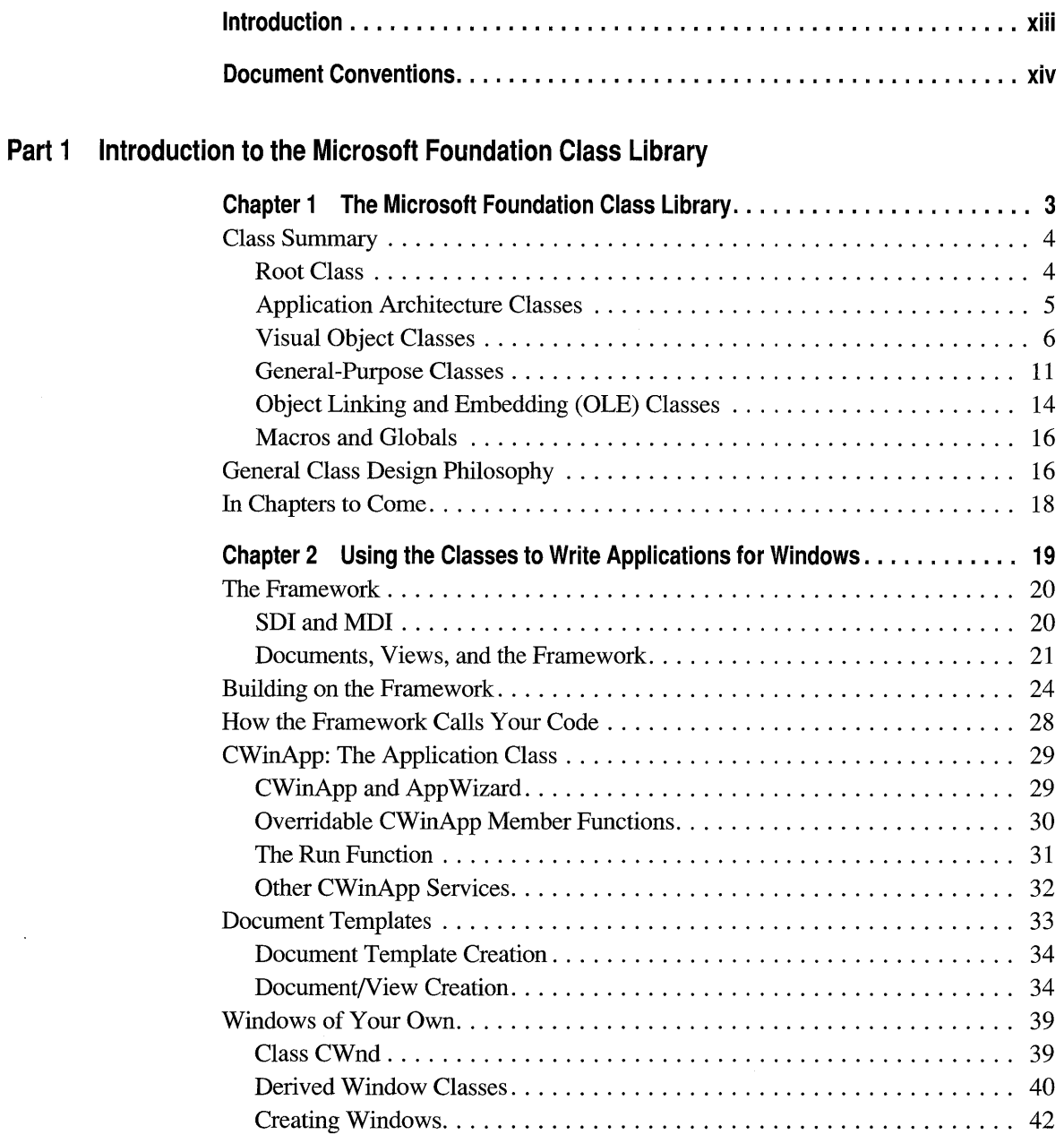

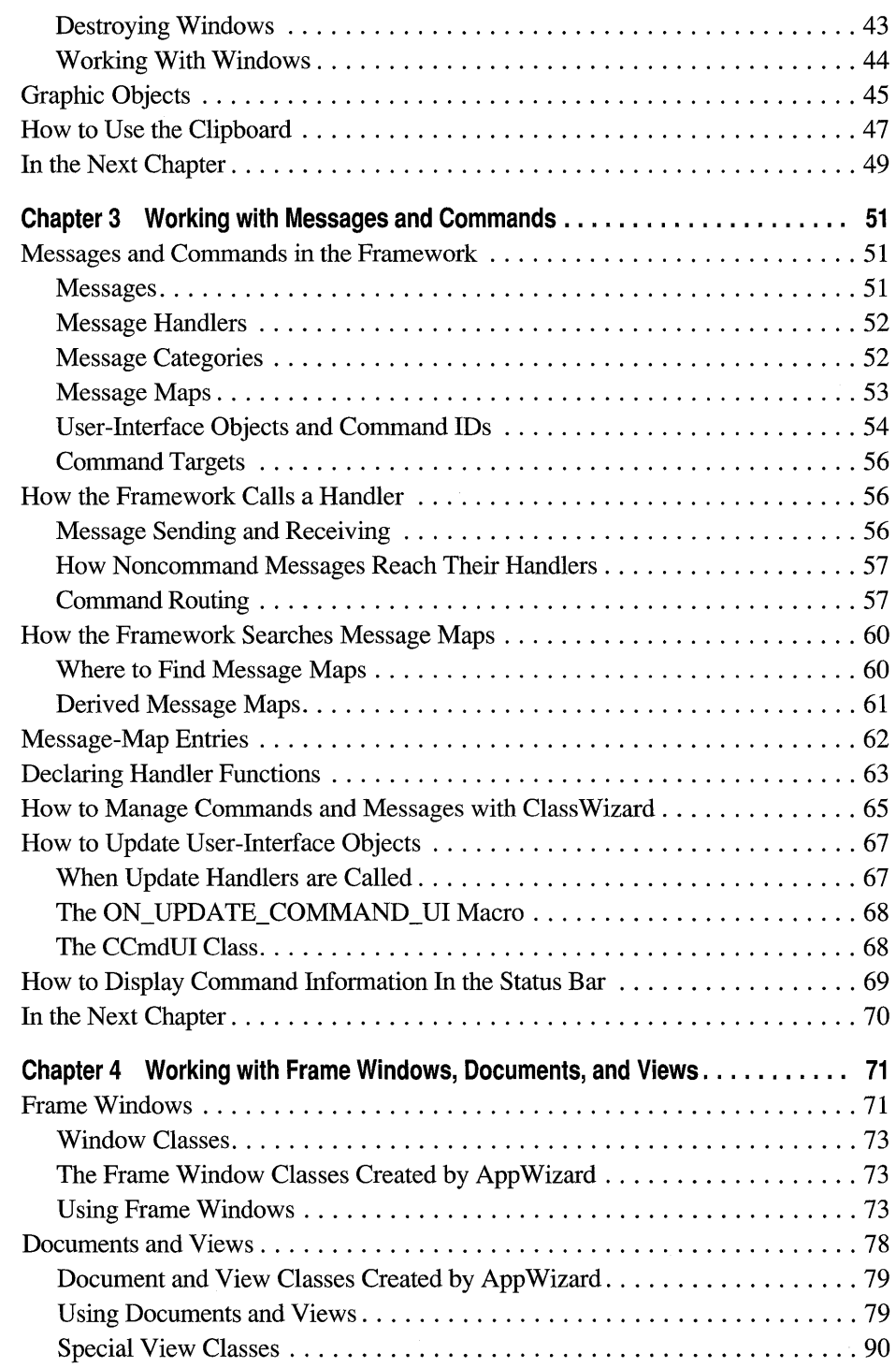

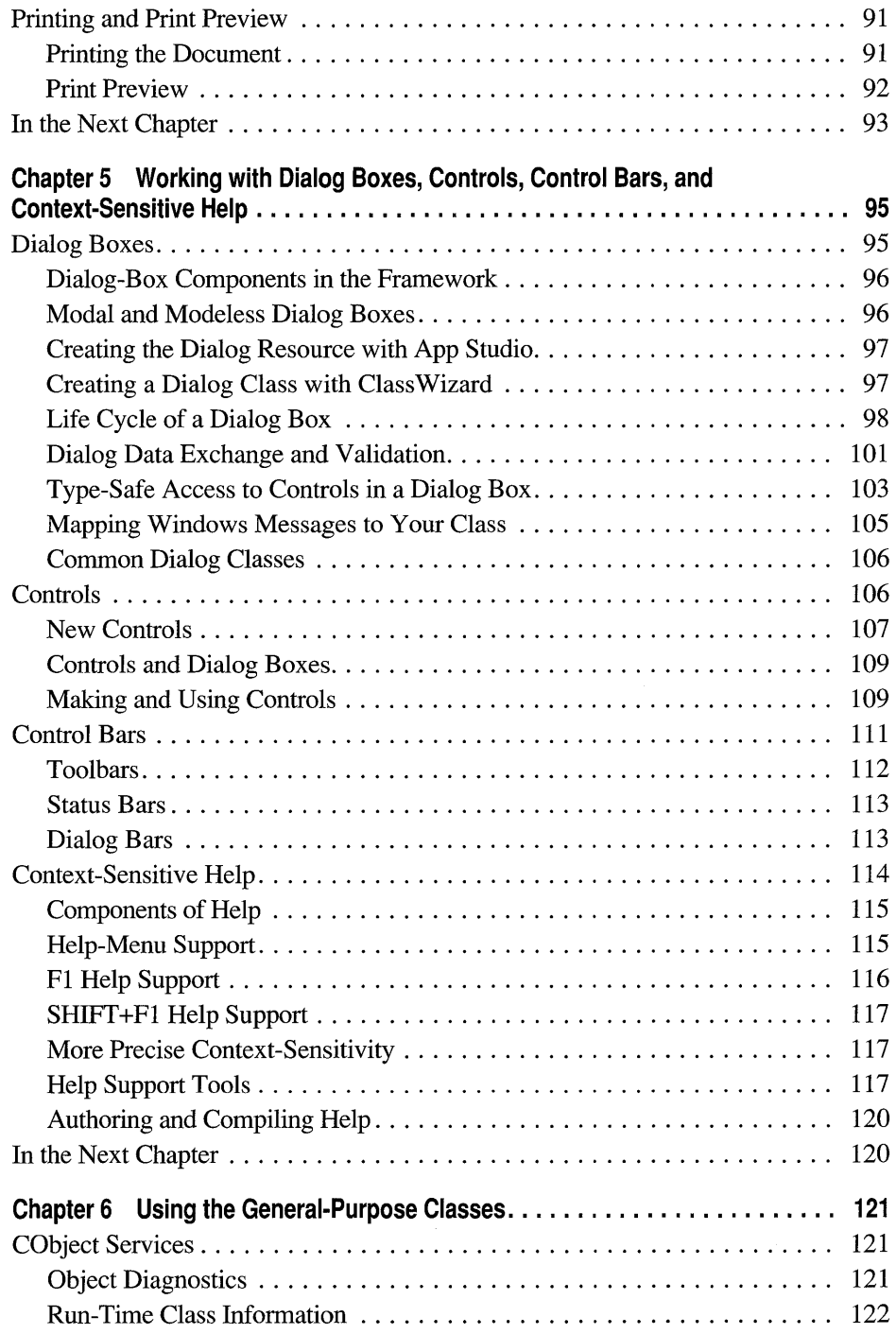

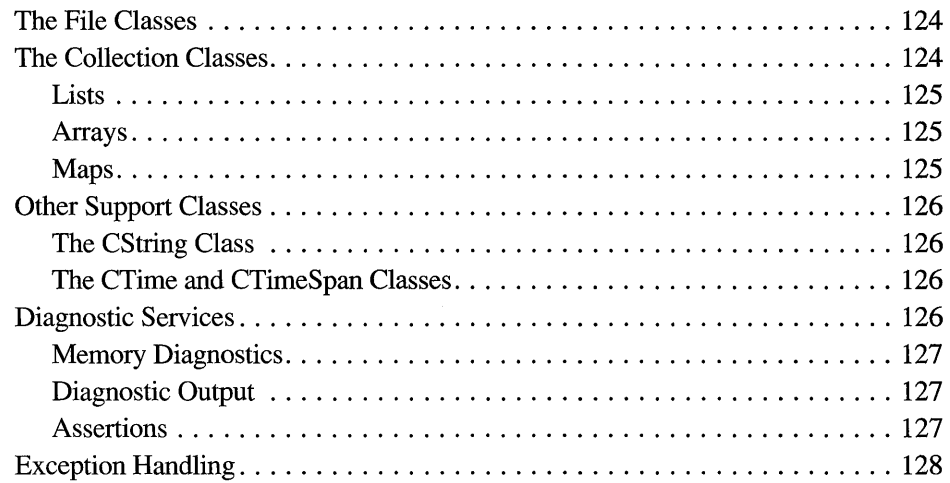

#### **Part 2 The Microsoft Foundation Class Library Reference**

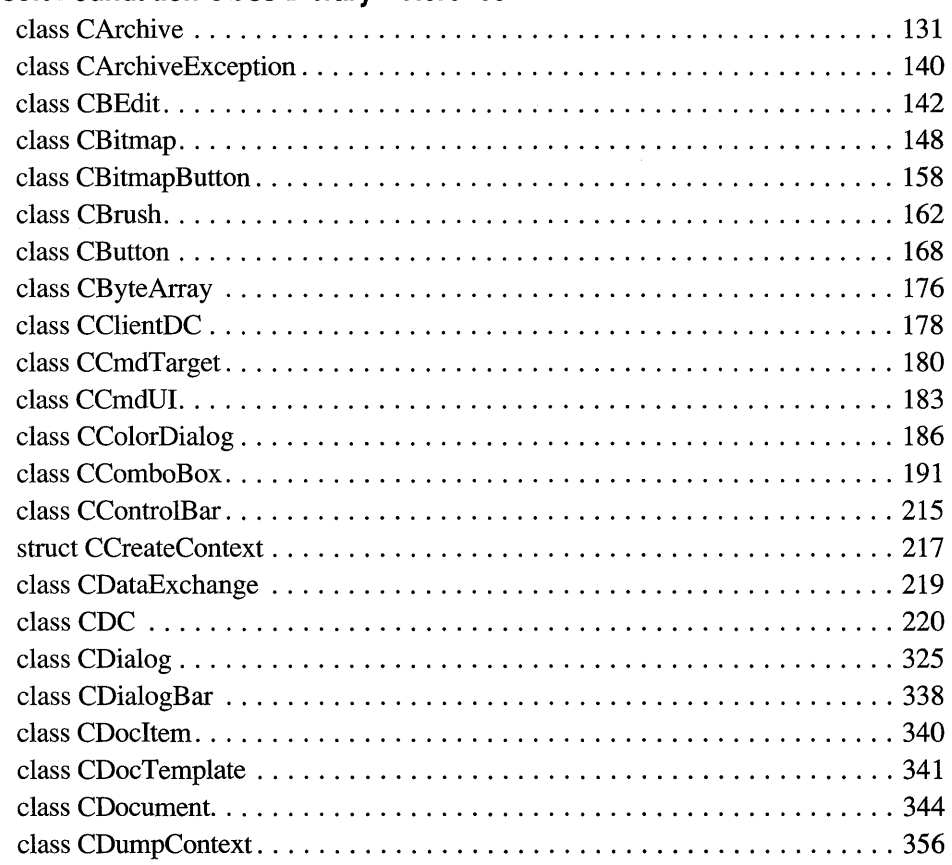

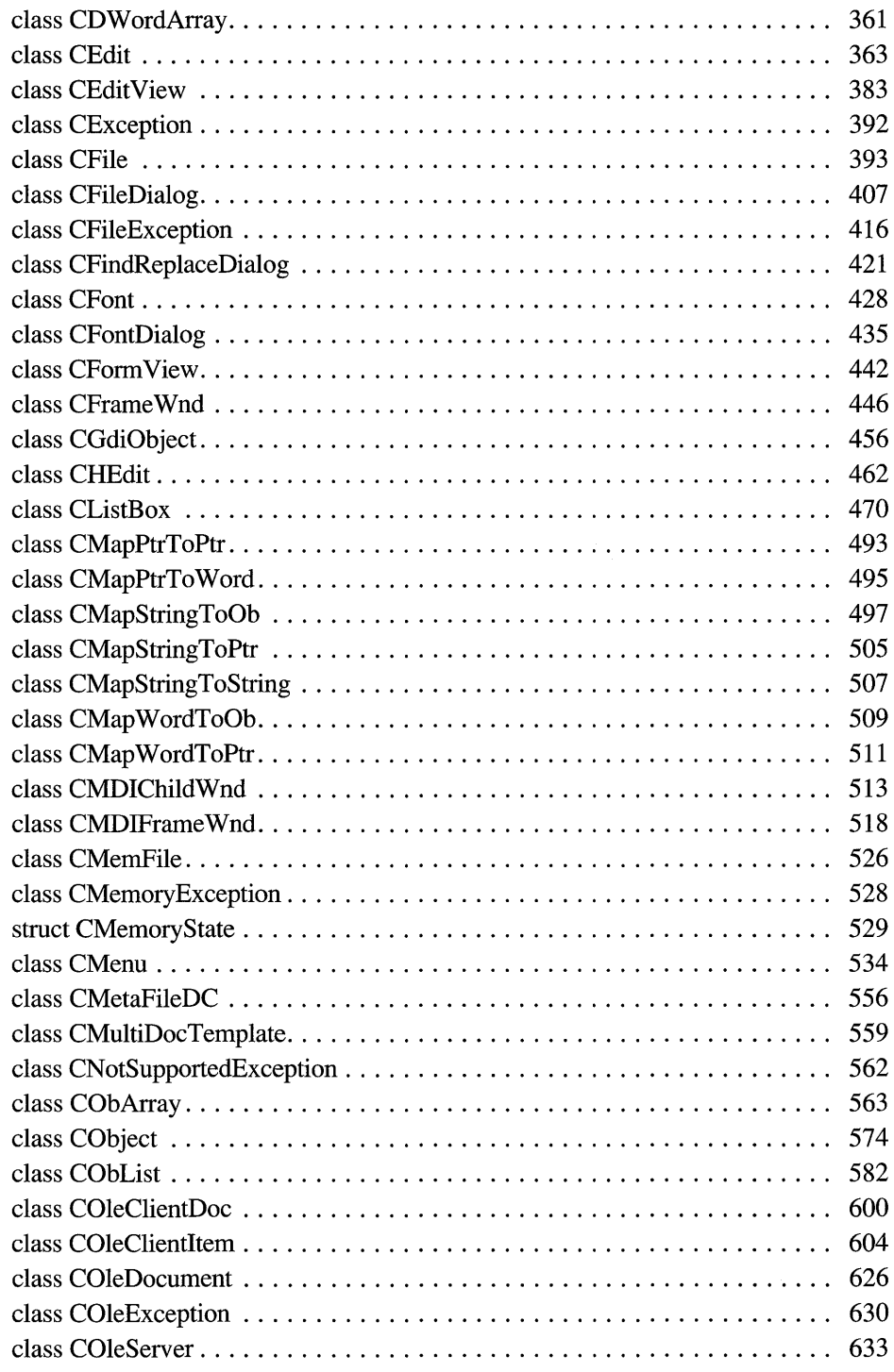

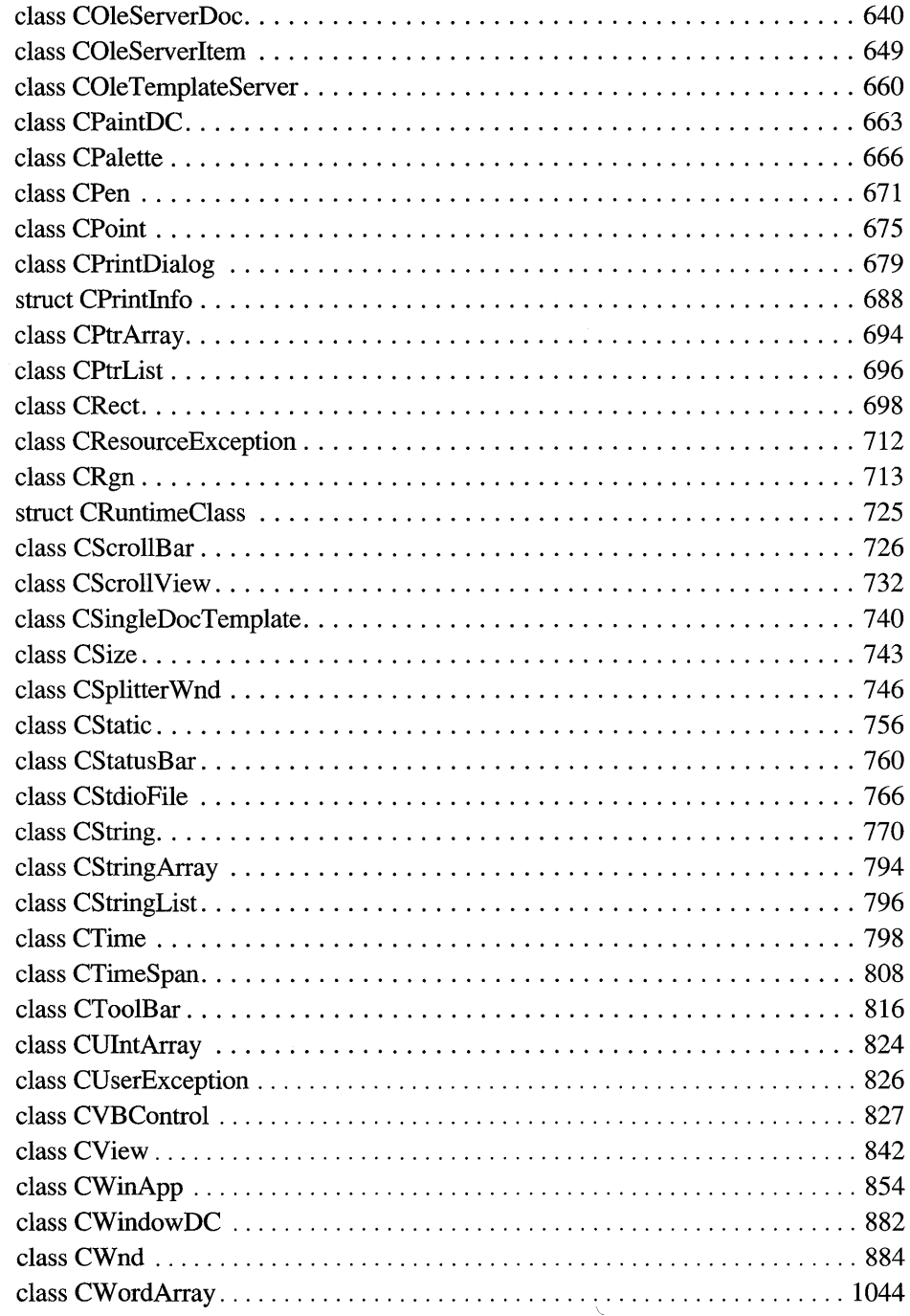

 $\sim$ 

 $\mathcal{L}^{\mathcal{L}}$ 

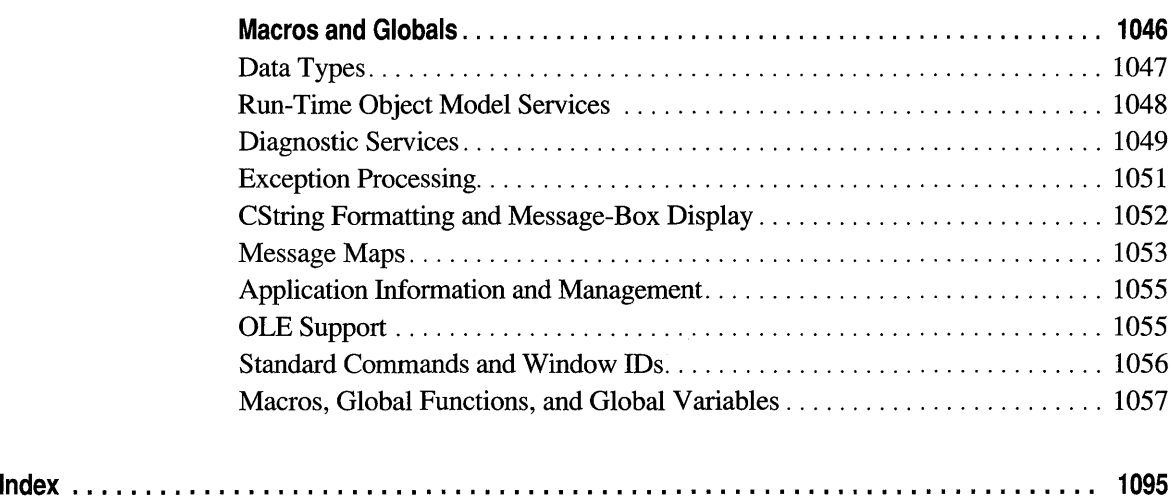

## **Figures and Tables**

#### **Figures**

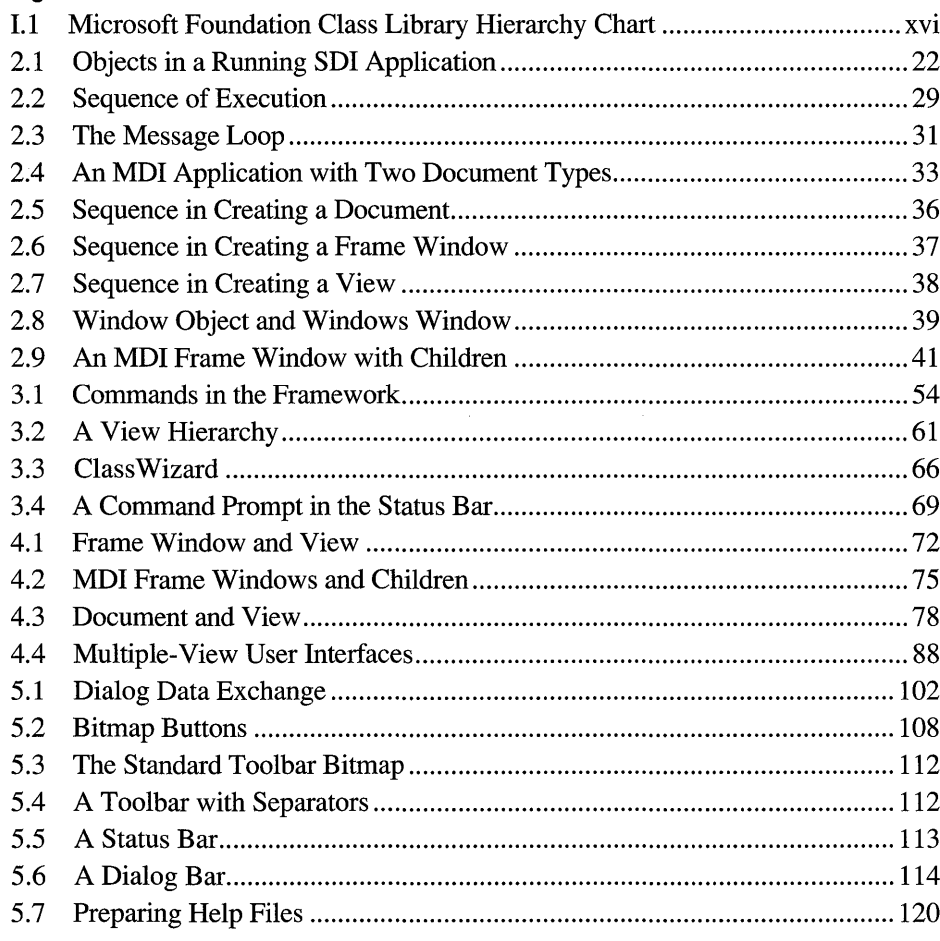

#### **Tables**

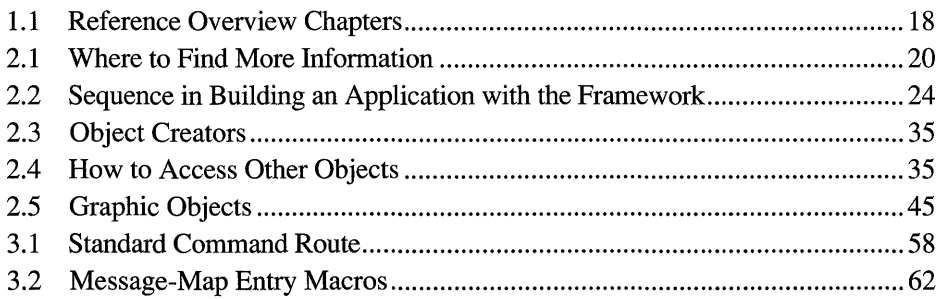

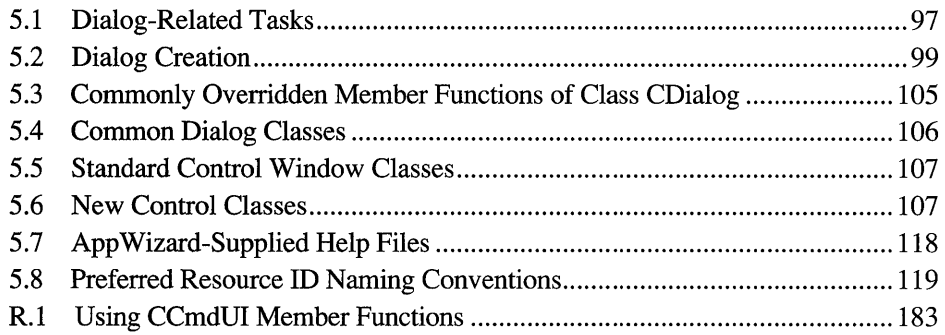

## **Introduction**

The *Class Library Reference* covers the classes, global functions, global variables, and macros that make up the Microsoft® Foundation Class Library version 2.0, which is included with Microsoft Visual  $C++^{TM}$  Development System for Windows<sup>™</sup> version 1.0. Figure I.1 at the end of this introduction is a class hierarchy chart that details the class relationships in the class library. This book is divided into two parts:

Part 1 Introduction to the Microsoft Foundation Class Library

Part 2 The Microsoft Foundation Class Reference

Part 1 contains overview material designed to help you learn about and use the Microsoft Foundation Class Library. Chapter 1 lists the classes in helpful categories. Use these lists to help locate a class that contains the functionality you are interested in. Chapters 2 through 6 describe the Microsoft Foundation Class Library and the "application framework" that it provides to help you program for the Microsoft Windows™ operating system. Use these chapters to learn how the framework operates and how your code fits into the framework. Practical examples and techniques are provided in the *Class Library User's Guide.* 

Material applicable to programs for MS-DOS® as well as to programs for Windows is covered in Chapter 6. This includes diagnostics, file handling, exception handling, and collection classes.

Part 2 contains the following components:

- An alphabetical listing of the classes
- A section that explains the global functions, global variables, and macros used with the class library

The hierarchy chart and the subset charts included with each class are useful for locating base classes. Be aware that the class documentation does not include repeated descriptions of inherited member functions, inherited operators, and overridden virtual member functions. You must always refer to the base classes depicted in the hierarchy diagrams.

In the alphabetical listing, each class description includes a member summary by category followed by alphabetical listings of:

- Member functions (public, protected, and private intermixed)
- Overloaded operators
- Data members

Public and protected class members are documented only when they are normally used in application programs or derived classes. Occasionally, private members are listed because they override a public or protected member in the base class. See the class header files for a complete listing of class members.

Many member functions of the Microsoft Foundation classes encapsulate calls to Windows API functions that are specific to Microsoft Windows version 3.1. These functions (and other material) are marked as "Windows 3.1 Only" in the alphabetical reference. To clearly distinguish Windows 3. I-specific material, each such section begins with the heading "Windows 3.1 Only" and ends with a diamond icon  $(•)$ .

Some C-Ianguage structures defined by Windows are so widely applicable that their descriptions have been reproduced completely in pertinent places in the alphabetical reference. Similarly, styles, such as window styles, are listed in appropriate places in the alphabetical reference.

In Part 2, please note that the "See Also" sections refer to Windows functions by prefacing them with the scope resolution operator (::). For example, **::EquaIRect.**  More information on these functions can be found in the *Windows Programmer's Reference,* other Windows references, and Help.

The "Macros and Globals" section at the end of the alphabetical class reference details the global functions, global variables, and macros supplied with the Microsoft Foundation Class Library. The section lists data types used with the class library, diagnostic and exception-handling services available, and message-map information. Macros, global functions, and global variables are listed alphabetically. See the beginning of the "Macros and Globals" section for a list of the topics covered.

## **Document Conventions**

This book uses the following typographic conventions:

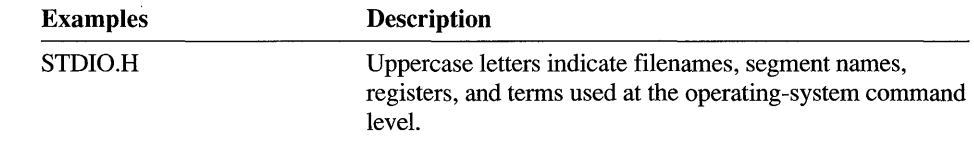

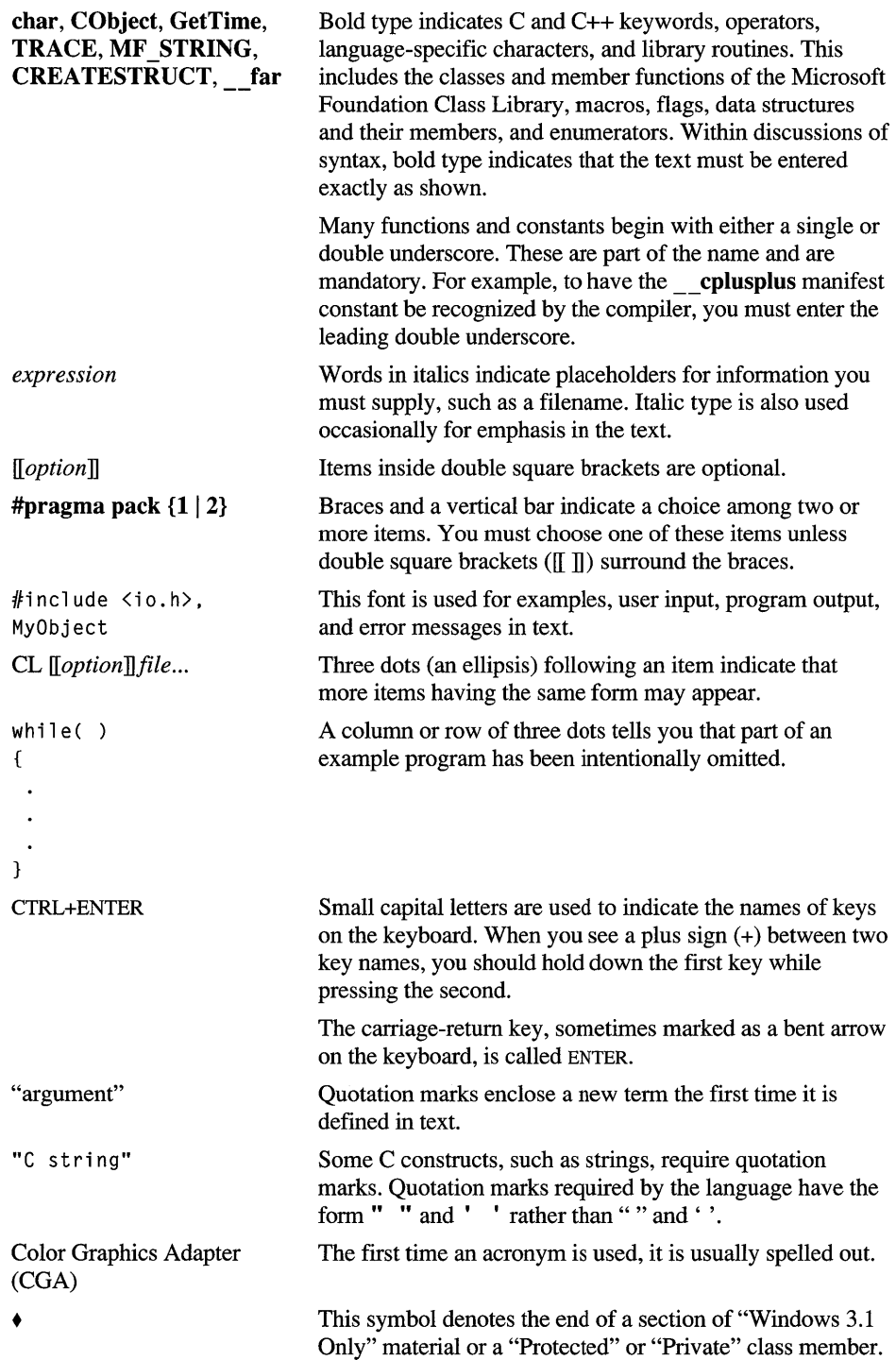

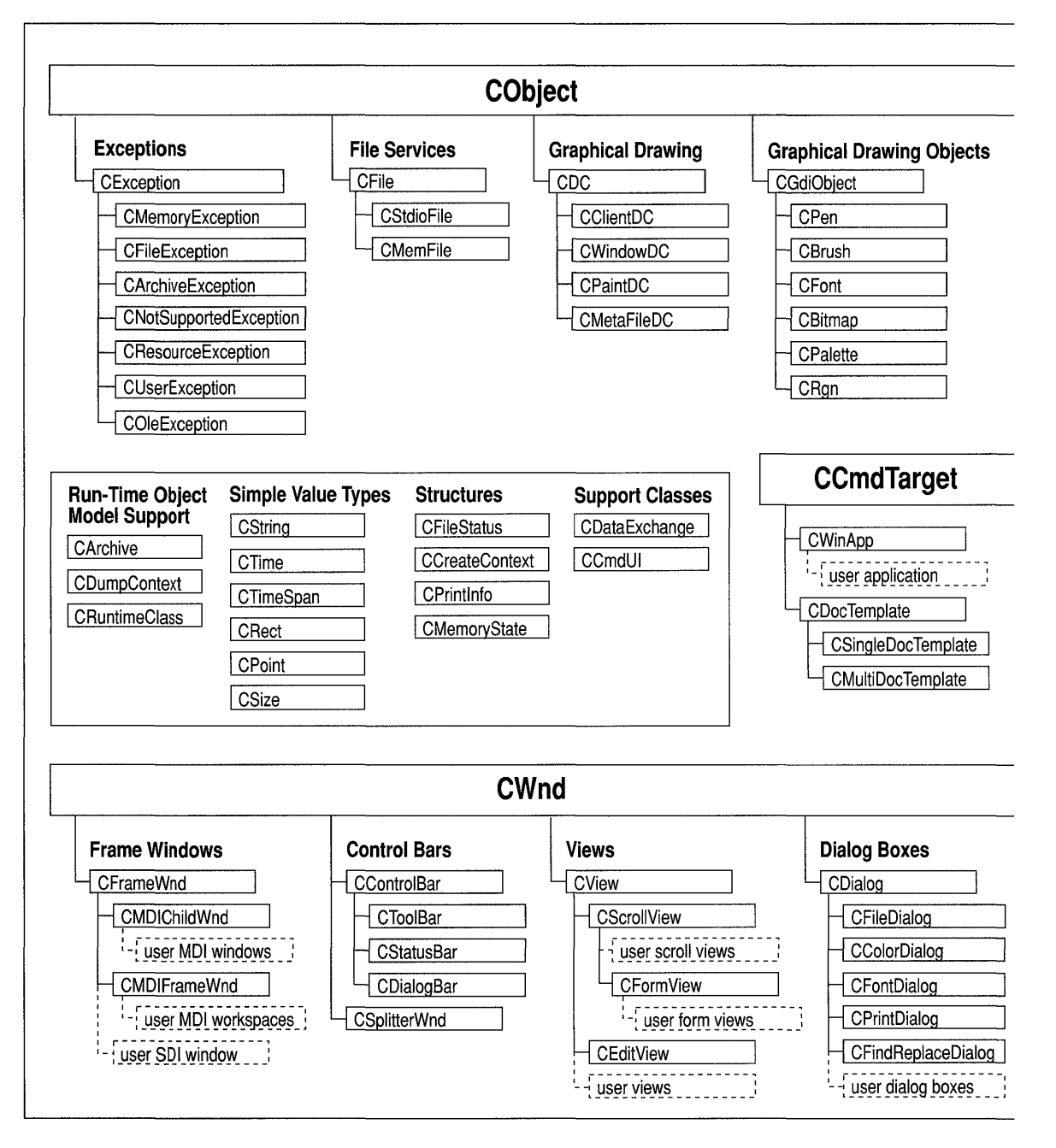

Figure I.1 Microsoft Foundation Class Library Hierarchy Chart

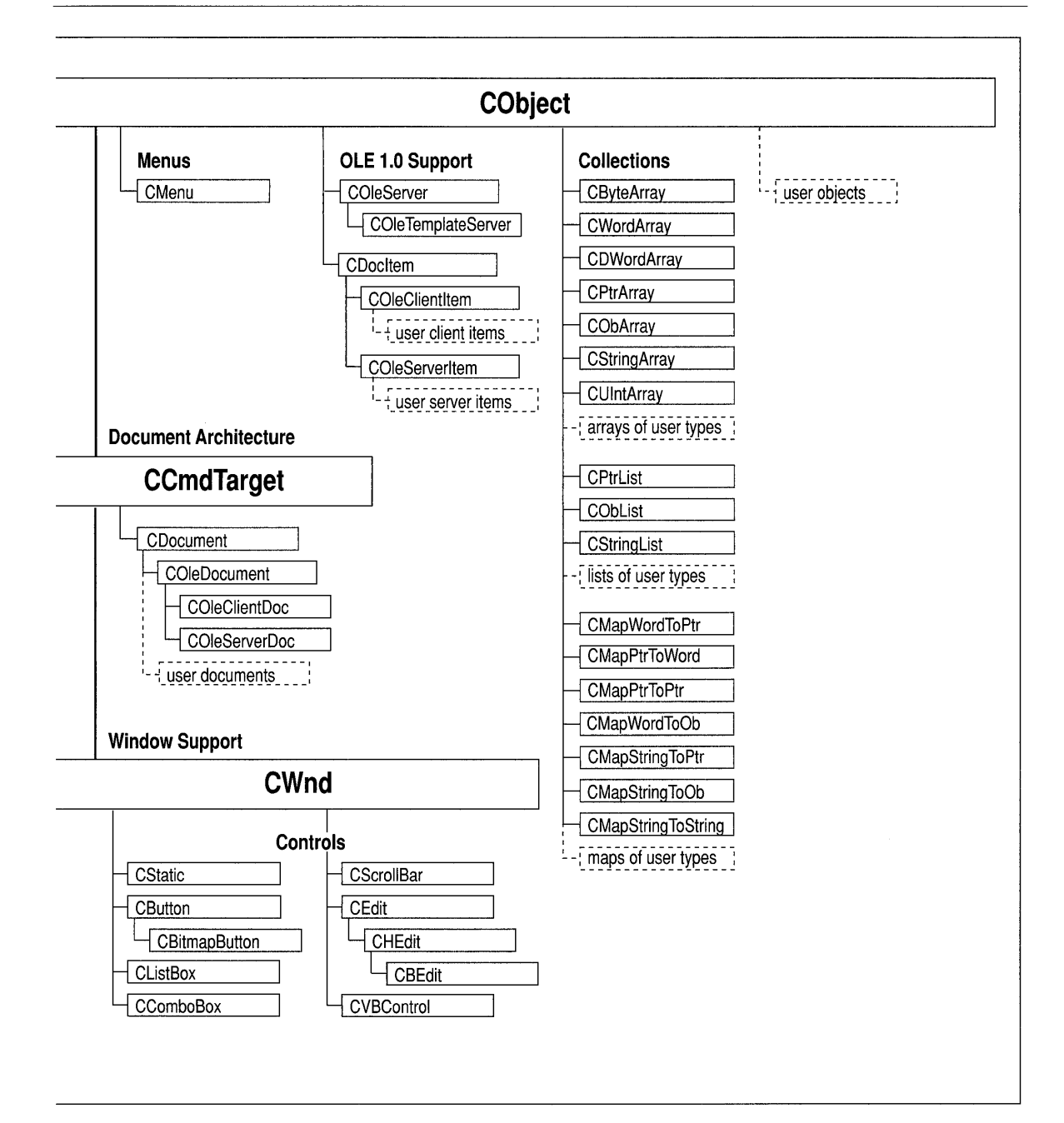

## **Introduction to the Microsoft Foundation Class Library**

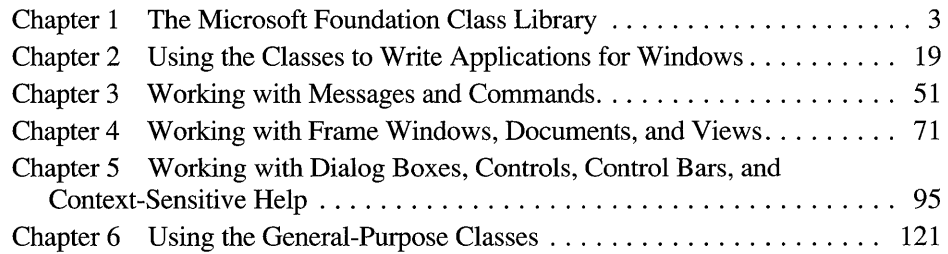

### **CHAPTER 1**

## **The Microsoft Foundation Class Library**

This chapter categorizes and describes the classes in the Microsoft Foundation Class Library version 2.0. These classes support application development for Microsoft Windows versions 3.0 and later.

Because the class library supports programming for Windows, its Windows classes are the largest and most important group of classes. Taken together, they constitute an "application framework"—the framework of an application written for Windows. Your programming task is to fill in the code that is unique to your application.

The library's classes are presented here in the following categories:

- **Root Class**
- Application Architecture Classes
	- Windows Application Class
	- Command-Related Classes
	- Document/View Classes
- Visual Object Classes
	- Window Classes
	- View Classes
	- Dialog Classes
	- Control Classes
	- Menu Class
	- Device-Context Classes
	- Drawing Object Classes
- General-Purpose Classes
	- File Classes
	- Diagnostics
	- Exceptions
- **•** Collections
- Miscellaneous Support Classes
- Object Linking and Embedding (OLE) Classes
	- OLE Base Classes
	- OLE Client Classes
	- OLE Server Classes
	- OLE Exception Class
- Macros and Globals

The section "General Class Design Philosophy" at the end of this chapter explains how the Microsoft Foundation Class Library was designed.

The framework is explained in detail in Chapters 2 through 6.

Some of the classes listed above are general-purpose classes that can be used either with the framework or in MS-DOS programs. Chapter 6 details these classes, which provide useful abstractions such as collections, exceptions, files, and strings. The Object Linking and Embedding (OLE) classes support programming for OLE. See Chapter 18 in the *Class Library User's Guide* for more information about the OLE classes.

## **Class Summary**

The following is a brief summary of the classes in the Microsoft Foundation Class Library, divided by category to help you locate what you need. In some cases, a class is listed in more than one category. To see a class's inheritance, use the class hierarchy diagram on page xvi.

## **Root Class**

Most of the classes in the Microsoft Foundation Class Library are derived from a single base class at the root of the class hierarchy. **CObject** provides a number of useful capabilities to all classes derived from it, with very low overhead. For more information about **CObject** and its capabilities, see "CObject Services" on page 121 in Chapter 6.

#### **CObject**

The ultimate base class of nearly all other classes. Supports serializing data and obtaining run-time information about a class.

## **Application Architecture Classes**

Classes in this category contribute to the architecture of a framework application. They supply functionality common to most applications written for Windows. You fill in the framework to add application-specific functionality. Typically, you do so by deriving new classes from the architecture classes, sometimes adding new members or overriding existing member functions.

The framework consists of a group of class objects that cooperate at run time to function as an application for Windows. The principal objects are:

- An application object derived from class **CWinApp.**
- One or more document objects derived from class CDocument and associated with a window.
- One or more view objects derived from class CView, each attached to a document and associated with a window.

## **Windows Application Class**

Each application has one and only one application object; this object coordinates other objects in the running program and is derived from CWinApp.

#### CWinApp

Encapsulates the code to initialize, run, and terminate the application.

## **Command-Related Classes**

As the user interacts with the application by choosing menus or control-bar buttons with the mouse, the application sends messages from the affected user-interface object to an appropriate command-target object, which is of class CCmdTarget. Command-target classes derived from CCmdTarget include CWinApp, CWnd, CDocTemplate, CDocument, CView, and the classes derived from them. Class CCmdUI represents a command user-interface object, such as a menu or button, for updating the object's state.

#### CCmdTarget

Serves as the base class for all classes of objects that can receive and respond to messages.

#### CCmdUI

Provides a programmatic interface for updating user-interface objects such as menu items or control-bar buttons. The command-target object enables, disables, checks, and/or unchecks the user-interface object via this proxy object.

## **Document/View Classes**

Document objects, created by document template objects, manage the application's data. View objects, which represent the client area of a window, display a document's data and allow users to interact with it.

#### CDocTemplate

The base class for document templates. A document template coordinates the creation of document, view, and frame window objects.

#### CSingleDocTemplate

A template for documents in the single document interface (SDI). SDI applications have only one document open at a time.

#### CMuitiDocTemplate

A template for documents in the multiple document interface (MDI). MDI applications can have multiple documents open at a time.

#### CDocument

The base class for application-specific documents. Derive your document class( es) from CDocument.

#### **CView**

The base class for application-specific views of a document's data. Views display data and take user input to edit or select the data. Derive your view class(es) from CView. See the description of CView and its derived classes under "View Classes."

#### **CPrintInfo**

A structure containing information about a print or print preview job. Used by CView's printing architecture.

#### CCreateContext

A structure passed by a document template to window-creation functions to coordinate the creation of document, view, and frame window objects.

## **Visual Object Classes**

Classes in this category represent visual user-interface objects: windows, dialog boxes, controls, and menus. Also included are associated objects employed in rendering the contents of a window: device contexts and drawing objects such as pens and brushes.

## **Window Classes**

Class CWnd and its derived classes encapsulate an HWND, a handle to a Windows window. CWnd can be used by itself or as a base for deriving new classes. The derived classes supplied by the class library represent various kinds of windows.

#### CWnd

The base class for all windows. Use the derived classes below, or derive your own classes directly from CWnd.

#### CFrameWnd

The base class for an SDI application's main frame window.

#### CMDIFrameWnd

The base class for an MDI application's main frame window.

#### CMDIChildWnd

The base class for an MDI application's document frame windows.

### **View Classes**

Class CView and its derived classes are child windows that represent the client area of a frame window and that show and accept input for a document.

#### **CView**

The base class for application-specific views of a document's data. Views display data and take user input to edit or select the data. Derive your view classes from CView or use CScrollView for automatic scrolling.

#### **CScrollView**

The base class for views with scrolling capabilities. Derive your view class from CScrollView for automatic scrolling.

#### **CFormView**

A scroll view whose layout is defined in a dialog resource. Derive classes from CForm View to quickly implement user interfaces based on dialog resources.

#### **CEditView**

A view with text-editing, searching, replacing, and scrolling capabilities. Use this class to provide a text-based user interface to a document.

## **Dialog Classes**

Class CDiaiog and its derived classes encapsulate dialog-box functionality. Since a dialog box is a special kind of window, **CDialog** is derived from **CWnd**. Derive your dialog classes from **CDialog** or use one of the common dialog classes for standard dialog boxes such as opening or saving a file, printing, selecting a font or color, or initiating a search-and-replace operation.

#### CDialog

The base class for all dialog boxes—both modal and modeless.

#### CDataExchange

Supplies initialization and validation information for dialog boxes.

#### **CFileDialog**

Provides a standard dialog box for opening or saving a file.

#### **CPrintDialog**

Provides a standard dialog box for printing a file.

#### **CFontDialog**

Provides a standard dialog box for selecting a font.

#### **CColorDialog**

Provides a standard dialog box for selecting a color.

#### **CFindReplaceDialog**

Provides a standard dialog box for a search-and-replace operation.

## **Control Classes**

Control classes encapsulate standard Windows controls such as buttons, list boxes, and combo boxes, as well as new controls, including buttons with bitmaps, edit controls for Microsoft Windows for Pen computing, control bars, and VBX custom controls. The Visual C++ class provides a programmatic interface to the Windows control.

#### **CStatic**

A static-text control window. Static controls are used to label, box, or separate other controls in a dialog box or window.

#### **CButton**

A button control window. The class provides a programmatic interface to a pushbutton, check box, or radio button in a dialog box or window.

#### **CEdit**

An editable-text control window. Edit controls are used to take textual input from the user.

#### **CScrollBar**

A scroll-bar control window. The class provides the functionality of a scroll bar for use as a control in a dialog box or window through which the user can specify a position within a range.

#### **CListBox**

A list-box control window. A list box displays a list of items that the user can view and select.

#### **CComboBox**

A combo-box control window. A combo box consists of an edit control plus a list box.

#### **CHEdit**

A Windows for Pens edit control in which the user can enter and modify text using standard pen editing gestures.

#### **CBEdit**

A Windows for Pens edit control in which the user can enter and modify text using standard pen editing gestures. This control differs from **CHEdit** in that it provides boxes to guide text entry.

#### **CControlBar**

A window aligned to the top or bottom of a frame window that contains HWND-based child controls or controls not based on an **HWND,** such as toolbar buttons. The base class for control bars such as toolbars and status bars.

#### **CStatusBar**

The base class for status-bar control windows.

#### **CToolBar**

Toolbar control windows that contain bitmap command buttons not based on an HWND.

#### **CDialogBar**

A modeless dialog box in the form of a control bar.

#### **CBitmapButton**

A button with a bitmap rather than a text caption.

#### **CVBControl**

A window whose implementation is a VBX control.

#### **CSplitterWnd**

A window that the user can split into multiple panes.

### **Menu Class**

Class **CMenu** provides an interface through which to access your application's menus. It's useful for manipulating menus dynamically at run time; for example, you may want to add or delete menu items according to context.

#### **CMenu**

Encapsulates an **HMENU** handle to the application's menu bar and pop-up menus.

## **Device-Context Classes**

Most of the following classes encapsulate a handle to a Windows device context. A device context is a Windows object that contains information about the drawing attributes of a device such as a display or a printer. All drawing calls are made through a device-context object. Additional classes derived from **CDC** encapsulate specialized device-context functionality, including support for Windows metafiles.

#### **CDC**

The base class for device contexts; used directly for accessing the whole display and for accessing nondisplay contexts such as printers.

#### **CPaintDC**

A display context used in **OnPaint** member functions of windows and **OnDraw**  member functions of views. Automatically calls **BeginPaint** on construction and **EndPaint** on destruction.

#### **CClientDC**

A display context for client areas of windows. Used, for example, to draw in an immediate response to mouse events.

#### **CWindowDC**

A display context for entire windows, including both the client and frame areas.

#### **CMetaFileDC**

A device context for Windows metafiles. A Windows metafile contains a sequence of graphics device interface (GDI) commands that can be replayed to create an image. Calls made to the member functions of a **CMetaFileDC** are recorded in a metafile.

## **Drawing Object Classes**

The following classes encapsulate handle-based GDI objects. They allow you to manipulate common GDI drawing objects with C++ syntax.

#### **CGdiObject**

The base class for GDI drawing tools.

#### **CBitmap**

Encapsulates a GDI bitmap, providing an interface for manipulating bitmaps.

#### **CBrush**

Encapsulates a GDI brush that can be selected as the current brush in a device context.

#### **CFont**

Encapsulates a GDI font that can be selected as the current font in a device context.

#### **CPalette**

Encapsulates a GDI color palette for use as an interface between the application and a color output device such as a display.

#### **CPen**

Encapsulates a GDI pen that can be selected as the current pen in a device context.

#### **CRgn**

Encapsulates a GDI region for manipulating an elliptical or polygonal area within a window. Used in conjunction with the clipping member functions in class CDC.

## **General·Purpose Classes**

Classes in this category provide a variety of general-purpose services such as file I/O, diagnostics, and exception handling. Also included are classes such as arrays and lists for storing aggregates of data.

## **File Classes**

Use the following classes, particularly CArchive and CFile, if you write your own input/output processing. Normally you don't need to derive from these classes. If you use the application framework, the default implementations of the Open and Save commands on the File menu handle file I/O (using class CArchive), provided you supply details about how a document "serializes" its contents. For more infonnation about the file classes and serialization, see "The File Classes" on page 124 and Chapter 14, "Files and Serialization," in the *Class Library User's Guide.* 

#### CFile

Provides a programmatic interface to binary disk files.

#### CMemFile

Provides a programmatic interface to in-memory files.

#### **CStdioFile**

Provides a programmatic interface to buffered stream disk files, usually in text mode.

#### CArchive

Cooperates with a CFile object to implement persistent storage for objects through serialization (see CObject::Serialize).

### **Diagnostics**

Use classes CDumpContext and CMemoryState during development to assist with debugging, as described in Chapter 15, "Diagnostics," in the *Class Library User's Guide*. Use **CRuntimeClass** to determine the class of any object at run time, as described in Chapter 12, "The CObject Class," in the *Class Library User's Guide*. The framework uses **CRuntimeClass** to dynamically create objects of a particular class.

#### CDumpContext

Provides a destination for diagnostic dumps.

#### **CMemoryState**

Provides snapshots of memory use. The class is also used to compare earlier and later snapshots.

#### CRuntimeClass

Used to detennine the exact class of an object at run time.

## **Exceptions**

The class library provides an exception-handling mechanism based on class **CException.** The application framework uses exceptions in its code; you can also use them in yours. For more information, see "Exception Handling" on page 128. You can derive your own exception types from **CException.** 

#### **CException**

The base class for exceptions.

#### **CArchiveException**

An archive exception.

#### **CFileException**

A file-oriented exception.

#### **CMemoryException**

An out-of-memory exception.

#### **CNotSupportedException**

An exception resulting from the invocation of an unsupported feature.

#### **CResourceException**

An exception resulting from a failure to load a Windows resource.

#### **COleException**

An exception resulting from failures in OLE processing. This class is used by both clients and servers.

#### **CUserException**

An exception used to stop a user-initiated operation. The user has typically been notified of the problem before this exception is thrown.

## **Collections**

For handling aggregates of data, the class library provides a group of collection classes-arrays, lists, and "maps"-that can hold a variety of object and predefined types. The collections are dynamically sized. These classes can be used in any program, whether written for Windows or not. However, they are most useful for implementing the data structures that define your document classes in the application framework. You can readily derive specialized collection classes from these, or you can create them with a template tool supplied with the class library. For more information about these approaches, see "The Collection Classes" on page 124.

#### **CByteArray**

Stores elements of type **BYTE** in an array.

#### **CDWordArray**

Stores elements of type doubleword in an array.

#### **CObArray**

Stores pointers to objects of class **CObject** or to objects of classes derived from **CObject** in an array.

#### **CPtrArray**

Stores pointers to **void** (generic pointers) in an array.

#### **CStringArray**

Stores **CString** objects in an array.

#### **CWordArray**

Stores elements of type **WORD** in an array.

#### **CUIntArray**

Stores elements of type **UINT** in an array.

#### **CObList**

Stores pointers to objects of class **CObject** or to objects of classes derived from **CObject** in a linked list.

#### **CPtrList**

Stores pointers to **void** (generic pointers) in a linked list.

#### **CStringList**

Stores **CString** objects in a linked list.

#### **CMapPtrTo Word**

Maps void pointers to data of type **WORD.** Uses void pointers as keys for finding data of type **WORD.** 

#### **CMapPtrToPtr**

Maps void pointers to void pointers. Uses void pointers as keys for finding other void pointers.

#### **CMapStringToOb**

Maps **CString** objects to **CObject** pointers. Uses **CString** objects as keys for finding **CObject** pointers.

#### **CMapStringToPtr**

Maps **CString** objects to void pointers. Uses **CString** objects as keys for finding void pointers.

#### **CMapStringToString**

Maps **CString** objects to **CString** objects. Uses **CString** objects as keys for finding other **CString** objects.

#### **CMap WordToOb**

Maps data of type **WORD to CObject** pointers. Uses data of type **WORD** to find **CObject** pointers.

#### **CMap WordToPtr**

Maps data of type **WORD** to void pointers. Uses data of type **WORD** to fmd void pointers.

## **Miscellaneous Support Classes**

The following classes encapsulate drawing coordinates, character strings, and time and date information, allowing convenient use of C++ syntax. These objects are used widely as parameters to the member functions of Windows classes in the Microsoft Foundation Class Library. Because CPoint, CSize, and CRect correspond to the POINT, SIZE, and RECT structures, respectively, in the Windows *Software Development Kit* (SDK), you can use objects of these C++ classes wherever you can use these C-Ianguage structures. The classes provide useful interfaces through their member functions. CString provides very flexible dynamic character strings. CTime and CTimeSpan represent time and date values. For more information about these classes, see "Other Support Classes" on page 126.

#### CPoint

Holds coordinate (x, y) pairs.

#### **CSize**

Holds distance, relative positions, or paired values.

#### **CRect**

Holds rectangular areas.

#### **CString**

Holds character strings.

#### **CTime**

Holds absolute time and date values.

#### CTimeSpan

Holds relative time and date values.

## **Object Linking and Embedding (OLE) Classes**

The class library supplies four categories of classes to support Object Linking and Embedding: OLE base classes, OLE client classes, OLE server classes, and an OLE exception class. For more about using the OLE classes, see Chapter 18 in the *Class Library User's Guide.* 

## **OLE Base Classes**

The classes listed in this category serve as base classes for more specialized OLE classes in the other categories. These classes are listed here for completeness; you will not use them directly.

#### COleDocument

The abstract base class of the COleClientDoc and COleServerDoc classes. A COleDocument is the container for items of type CDocItem. A COleClientDoc contains items of type COleClientItem while a COleServerDoc contains items of type COleServerItem.

#### **CDocltem**

An item that is part of a document. Abstract base class of **COleClientItem** and **COleServerltem.** 

## **OLE Client Classes**

The class library supplies two classes for use in OLE client applications. **COleClientDoc** represents client documents, which maintain a collection of items of type **COleClientltem. A COleClientltem** represents the client view of an embedded or linked OLE item. These classes are derived from abstract base classes, as shown.

#### **COleClientDoc**

A client document class that manages client items. You must derive your documents from this class instead of **CDocument** to implement OLE client functionality.

#### **COleClientltem**

A client item class that represents the client's side of the connection to an embedded or linked OLE item. You must derive your client items from this class.

## **OLE Server Classes**

An OLE server application has server objects for each of the document types it supports. A server creates and maintains server documents in much the same way that **CDocTemplate** objects create and maintain documents. For OLE objects embedded in a client application, the OLE server maintains one server document and one server item for each active item embedded in a client. For OLE objects linked to this server application, the OLE server maintains an OLE server document for each document that contains links. Each of these documents can be linked to multiple server items.

#### **COleServer**

A server application class that creates and manages server documents. You must derive a class from this class for each server type your application supports.

#### **COleServerDoc**

A server document class that creates and manages server items. You must derive your server documents from this class instead of **CDocument.** 

#### **COleServerItem**

A server item class that represents the server's side of the connection to an embedded or linked OLE item. You must derive your server items from this class.

#### **COleTemplateServer**

An OLE server implementation class that manages server documents using a document template. This class can be used directly as an alternative to deriving from **COleServer.** 

## **OLE Exception Class**

The class library provides an exception class, derived from **CException,** for exceptional conditions that occur during OLE processing. For more information, see Chapter 3. For details about exception handling, see Chapter 16, "Exceptions," in the *Class Library User's Guide.* 

#### **COleException**

An exception resulting from a failure in OLE processing. This class is used by both clients and servers.

## **Macros and Globals**

The "Macros and Globals" section in Part 2 of this manual documents the elements of the Microsoft Foundation Class Library that are not defined as members of specific classes. These include macros and global functions and variables in the following general categories:

- Data types
- Run-time object model services
- Diagnostic services
- Exception processing
- **CString** formatting and message-box display
- Message maps
- Dialog data exchange and validation
- Application information and management
- OLE support
- Standard commands and window IDs

## **General Class Design Philosophy**

Microsoft Windows was designed long before the C++ language became popular. Because thousands of applications use the C-Ianguage Windows application programming interface (API), that interface will be maintained for the foreseeable future. Any C++ Windows interface must therefore be built on top of the procedural C-Ianguage API. This guarantees that C++ applications will be able to coexist with C applications.

## **Design Goals**

The Microsoft Foundation Class Library is truly an object-oriented interface to Windows that meets the following design goals:

- Significantly reduce the effort of programming an application for Windows
- Execution speed comparable to that of the C-Ianguage API
- Minimum code size overhead
- The ability to call any Windows C function directly
- Easier conversion of existing C applications to  $C++$
- The ability to leverage from the existing base of C-language Windows programming experience
- Easier use of the Windows API with C++ than with C
- True Windows API for C++ that effectively uses C++ language features

## **The Application Framework**

The core of the Microsoft Foundation Class Library is an encapsulation of a large portion of the Windows API in C++ form. Library classes represent windows, dialog boxes, device contexts, common GDI objects such as brushes and pens, controls, and other standard Windows items. These classes provide a convenient C++ member function interface to the structures in Windows that they encapsulate. For more information about these core classes, see "Window Objects" in Chapter 2.

But the Microsoft Foundation Class Library also supplies a layer of additional application functionality built on the C++ encapsulation of the Windows API. This layer is a working application framework for Windows that provides most of the common user interface expected of programs for Windows. Chapter 2 explains the framework in detail, and the *Class Library User's Guide* provides a tutorial that teaches application-framework programming.

## **Relationship to the C-Language API**

The single characteristic that sets the Microsoft Foundation classes for Windows apart from other class libraries for Windows is the very close mapping to the Windows API written in the C language. Further, you can generally freely mix calls to the class library with direct calls to the Windows API. This direct access does not, however, imply that the classes are a complete replacement for that API. Developers must still occasionally make direct calls to some Windows functions-GetSystemMetrics, for example. A Windows function is wrapped by a class member function only if there is a clear advantage to doing so.

Because you sometimes need to make native Windows function calls, you should have access to the C-Ianguage Windows API documentation. This is included with Microsoft Visual C++ as Help. If you require printed documentation, refer to the
*Microsoft Windows* 3.1 *Programmer's Reference* and the *Microsoft Windows* 3.1 *Guide to Programming* from Microsoft Press. Another useful book is *Programming Windows* by Charles Petzold, also from Microsoft Press. Many of that book's examples can be easily converted to the Microsoft Foundation classes.

For examples and additional information about programming with the Microsoft Foundation Class Library version 2.0, see *Microsoft Visual C/C* + + *Programming for Windows* by David J. Kruglinski from Microsoft Press.

## **In Chapters to Come**

Chapters 2 through 6 provide an overview of the framework and how it functions. Table 1.1 shows the topics covered by each chapter.

| <b>Chapter</b> | <b>Contents</b>                                                                                                    |
|----------------|----------------------------------------------------------------------------------------------------|
|                | The application object; creation of document templates, documents, views,<br>and frame windows. How to initialize these objects. |
|                | Messages and commands; command routing; updating user-interface<br>objects such as menus and toolbar buttons.                    |
|                | Documents and views; drawing in a view; working with multiple views;<br>printing and print preview.                              |
|                | Dialog boxes and controls; control bars, including toolbars and status bars;<br>using context-sensitive help.                    |
| h              | Diagnostics; exception handling; files and serialization; collection classes.                                                    |

Table 1.1 Reference Overview Chapters

The alphabetical reference for the classes in the Microsoft Foundation Class Library begins on page 131.

#### CHAPTER 2

# **Using the Classes to Write Applications for Windows**

Taken together, the classes in the Microsoft Foundation Class Library make up an "application framework"—the framework on which you build an application for Windows. At a very general level, the framework defines the skeleton of an application and supplies standard user-interface implementations that can be placed onto the skeleton. Your job as programmer is to fill in the rest of the skeleton-those things that are specific to your application. You can get a head start by using App Wizard to create the files for a very thorough starter application. You use App Studio to design your user-interface elements visually, ClassWizard to connect those elements to code, and the class library to implement your applicationspecific logic.

This chapter presents a broad overview of the application framework. It also explores the major objects that make up your application and how they are created. Among the topics covered in this chapter are the following:

- The major objects in a running application
- Division of labor between the framework and your code
- The application class, which encapsulates application-level functionality
- How document templates create and manage documents and their associated views and frame windows
- Class **CWnd**, the root base class of all windows
- Graphic objects, such as pens and brushes
- The Windows Clipboard

Subsequent chapters continue the framework story, covering:

- Messages and commands (Chapter 3)
- Documents, views, and frame windows (Chapter 4)
- Dialog boxes, controls, control bars, and context-sensitive help (Chapter 5)

For a step-by-step tutorial in which you build an application with the framework, read the *Class Library User's Guide,* Chapters 1 through 10. Table 2.1 directs you to other documents:

| <b>Topic</b>                         | <b>Manual</b>                 | <b>Chapters</b>         |
|--------------------------------------|-------------------------------|-------------------------|
| Classes mentioned in this<br>chapter | Class Library Reference       | Alphabetic<br>reference |
| App Studio                           | App Studio User's Guide       |                         |
| ClassWizard                          | App Studio User's Guide       | 9                       |
|                                      | Class Library User's Guide    | 6, 7                    |
|                                      | Visual Workbench User's Guide | 13                      |
| AppWizard                            | Visual Workbench User's Guide | 13                      |
|                                      | Class Library User's Guide    | 2                       |
| Visual Workbench                     | Visual Workbench User's Guide |                         |
| Diagnostics, exceptions              | Class Library User's Guide    | $15 - 16$               |
| Macros and globals                   | Class Library Reference       | Alphabetic<br>reference |
| Resources                            | App Studio User's Guide       |                         |

Table 2.1 Where to Find More Information

## **The Framework**

This section introduces the major classes of the framework and three tools that simplify your work with the framework. Some of the classes encapsulate a large portion of the Microsoft Windows application programming interface (API). Other classes encapsulate application concepts such as documents, views, and the application itself.

### **SOl and MOl**

The Microsoft Foundation Class Library makes it easy to work with both single document interface (SDI) and multiple document interface (MDI) applications.

SDI applications allow only one open document frame window at a time. MDI applications allow multiple document frame windows to be open in the same instance of an application. An MDI application has a window within which multiple MDI child windows, which are frame windows themselves, can be opened, each containing a separate document. In some applications, the child windows may be of different types, such as chart windows and spreadsheet windows. In that case, the menu bar may change as MDI child windows of different types are activated.

### **Documents, Views, and the Framework**

At the heart of the framework are the concepts of document and view. A document is a data object with which the user interacts in an editing session. It is created by the New or Open commands on the File menu and is typically saved in a file. A view is a window object through which the user interacts with a document.

The key objects in a running application are:

 $\blacksquare$  The document(s)

Your document class (derived from **CDocument)** specifies your application's data.

The view $(s)$ 

Your view class (derived from CView) is the user's "window on the data." The view class specifies how the user sees your document's data and interacts with it. In some cases, you may want a document to have multiple views of the data.

If you need scrolling, derive from **CScrollView.** If your view has a user interface that is laid out in a dialog-template resource, derive from **CForm View.** For simple text data, use or derive from **CEditView.** 

The frame windows

Views are displayed inside "document frame windows." In an SDI application, the document frame window is also the "main frame window" for the application. In an MDI application, document windows are child windows displayed inside a main frame window. Your derived main frame-window class specifies the styles and other characteristics of the frame windows that contain your views. Derive from **CFrameWnd** to customize the document frame window for SDI applications. Derive from **CMDIFrame Wnd** to customize the main frame window for MDI applications. Also derive a class from **CMDIChildWnd** to customize each of the distinct kinds of MDI document frame windows that your application supports.

• The document template(s)

A document template orchestrates the creation of documents, views, and frame windows. A particular document-template class creates and manages all open documents of one type. Applications that support more than one type of document have multiple document templates. Use class **CSingleDocTemplate** for SDI applications, or use class **CMultiDocTemplate** for MDI applications.

• The application object

Your application class (derived from **CWinApp)** controls all of the objects above and specifies application behavior such as initialization and cleanup. The application's one and only application object creates and manages the document templates for any document types the application supports.

In a running application, these objects cooperatively respond to user actions, bound together by commands and other messages. A single application object manages one or more document templates. Each document template creates and manages one or more documents (depending on whether the application is SDI or MDI). The user views and manipulates a document through a view contained inside a frame window. Figure 2.1 shows the relationships among these objects for an SDI application.

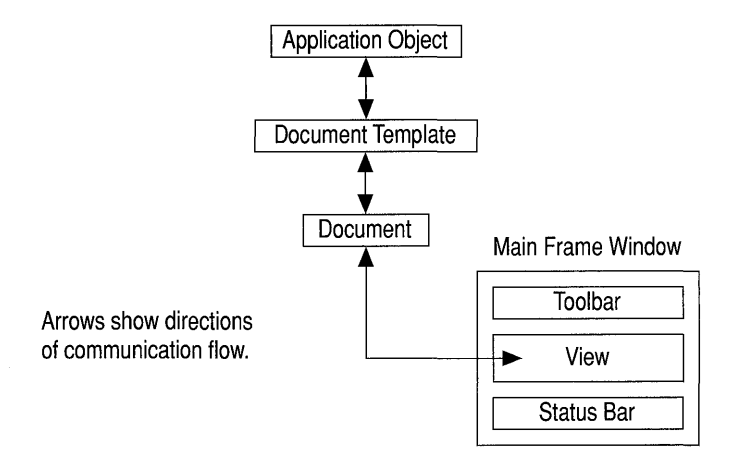

#### Figure 2.1 Objects in a Running SDI Application

The rest of this chapter explains how the framework creates these objects, how they work together, and how you use them in your programming. Documents, views, and frame windows are discussed in more detail in Chapter 4.

### **AppWizard**

App Wizard creates a skeleton application upon which you can build your application-specific code.

You begin your application by invoking AppWizard from Visual Workbench. By default, App Wizard creates an MDI application, but you can change this through the Options dialog box. App Wizard then creates all of the necessary files and classes for the application type you have chosen.

An MDI application created by AppWizard already supports creating new MDI child windows when the user opens a document with the New or Open commands on the File menu. It handles changing the menu bar when an MDI child window of a different type receives the focus. It manages tiling or cascading open MDI child windows in response to the Tile and Cascade commands on the Window menu.

AppWizard also offers numerous options that let you incorporate support for toolbars, printing and print preview, VBX controls, context-sensitive help, and Object Linking and Embedding (OLE) in the files that AppWizard creates.

For more information about AppWizard, see Chapter 13 in the *Visual Workbench User's Guide* and Chapter 2 in the *Class Library User's Guide.* 

### **App Studio**

Use App Studio to design your application's user interface and create the application's resources: menus, dialog boxes, custom controls, accelerator keys, bitmaps, icons, cursors, and strings.

After creating a skeletal application with App Wizard, run App Studio from Visual Workbench. Select the type of resource you want to create or edit and open an editor for that type. App Studio lets you work easily and intuitively, operating visually upon visual objects. For example, to add controls to a dialog box, simply select a control icon on the Control Palette, drag it into the dialog box, and drop it in place. Editor functions make it easy to align and organize controls in a dialog box.

To help you even more, the Microsoft Foundation Class Library provides a file called COMMON.RC, which contains "clip art" resources that you can copy from COMMON.RC and paste into your own resource file. COMMON.RC includes toolbar buttons, common cursors, icons, and more. You can use, modify, and redistribute these resources in your application.

For more information about App Studio and COMMON.RC, see the *App Studio User's Guide.* 

### **ClassWizard**

Applications running under the Windows operating system are "message driven." User actions and other events that occur in the running program cause Windows to send messages to the windows in the program. For example, if the user clicks the mouse in a window, Windows sends a **WM\_LBUTTONDOWN** message when the left mouse button is pressed and a **WM \_ LBUTTONUP** message when the button is released. Windows also sends **WM\_COMMAND** messages when the user selects commands from the menu bar.

In the framework, various objects—documents, views, frame windows, document templates, the application object-can "handle" messages. Such an object provides a "handler function" as one of its member functions, and the framework maps the incoming message to its handler.

A large part of your programming task is choosing which messages to map to which objects and then implementing that mapping. To do so, you use the Class Wizard tool.

You can invoke Class Wizard from App Studio or from Visual Workbench. ClassWizard will create empty message-handler member functions and you use the Visual Workbench editor to implement the body of the handler.

For more information about messages, see Chapter 3, "Working with Messages and Commands." For more information about ClassWizard, see Chapter 9 in the App *Studio User's Guide.* 

## **Building on the Framework**

Your role in configuring an application with the framework is to supply the application-specific source code and to connect the components by defining what messages and commands they respond to. You use the C++ language and standard C++ techniques to derive your own application-specific classes from those supplied by the class library and to override and augment the base class's behavior.

Table 2.2 shows what you do in relation to what the framework does.

| <b>Task</b>                                                         | You Do                                                                       | <b>The Framework Does</b>                                                                                                    |
|---------------------------------------------------------------------|------------------------------------------------------------------------------|----------------------------------------------------------------------------------------------------|
| Create a skeleton<br>application.                                   | Run AppWizard. Specify the<br>options you want in the Options<br>dialog box. | AppWizard creates the files<br>for a skeleton application,<br>including source files for<br>your application, document,<br>view, and frame windows; a<br>resource file; a project file<br>(.MAK); and others-all<br>tailored to your specifica-<br>tions.                                                         |
| See what it offers<br>without adding a<br>line of your own<br>code. | Build the skeleton application and<br>run it in Visual Workbench.            | The running skeleton appli-<br>cation derives many stan-<br>dard File, Edit, View, and<br>Help menu commands from<br>the framework. For MDI<br>applications, you also get a<br>fully functional Window<br>menu, and the framework<br>manages creation, arrange-<br>ment, and destruction of<br>MDI child windows. |

Table 2.2 Sequence in Building an Application with the Framework

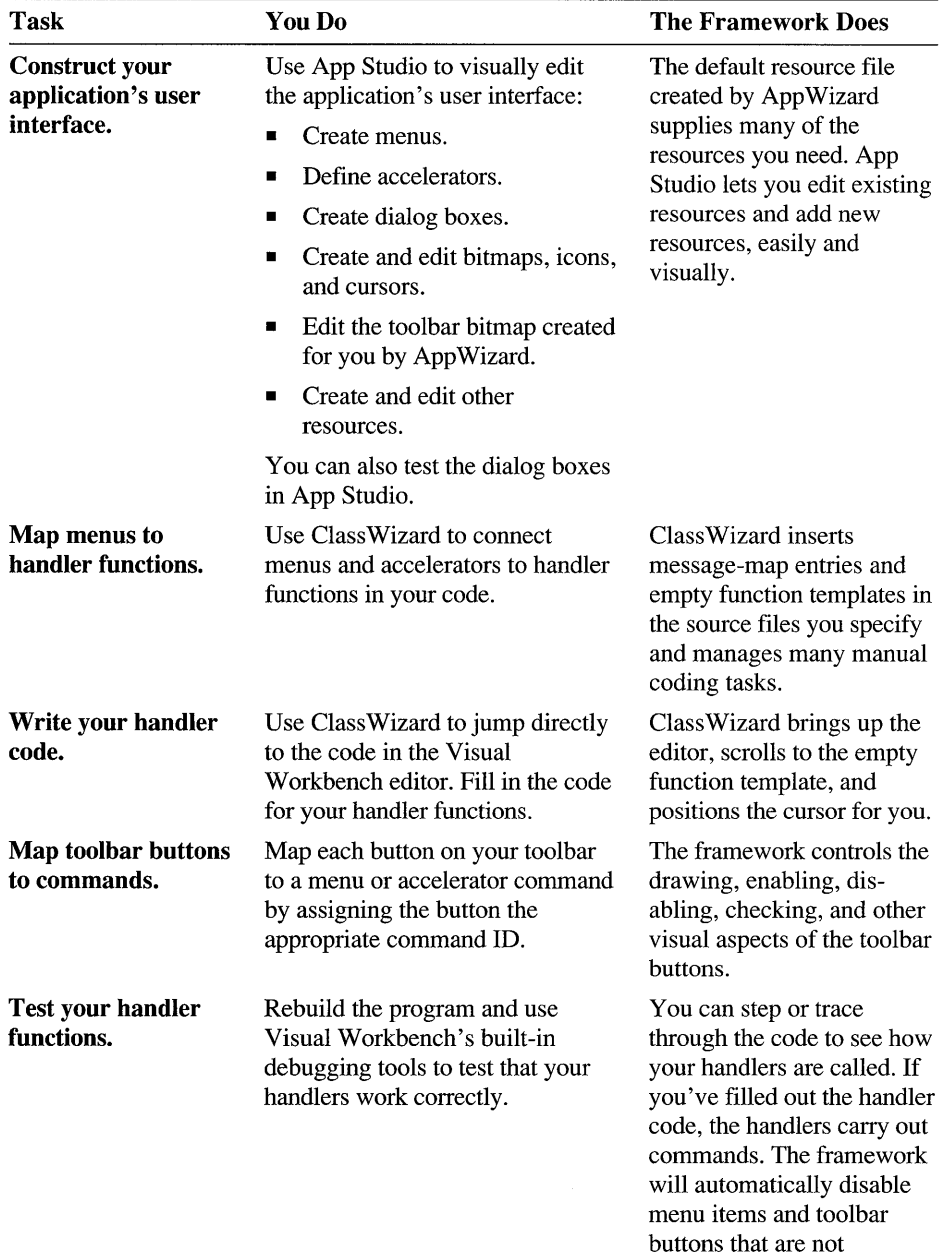

handled.

Table 2.2 Sequence in Building an Application with the Framework (continued)

| <b>Task</b>                                                     | You Do                                                                                                    | <b>The Framework Does</b>                                                                                                    |
|-----------------------------------------------------------------|----------------------------------------------------------------------------------------------------|----------------------------------------------------------------------------------------------------|
| <b>Create additional</b><br>classes.                            | Use ClassWizard to create addi-<br>tional document, view, and frame-<br>window classes beyond those<br>created automatically by<br>AppWizard.                                    | ClassWizard adds these<br>classes to your source files<br>and helps you define their<br>connections to any com-<br>mands they handle.                                                                                                    |
| <b>Implement your</b><br>document class.                        | Implement your application-<br>specific document class(es). Add<br>member variables to hold data<br>structures. Add member functions<br>to provide an interface to the data.     | The framework already<br>knows how to interact with<br>document data files. It can<br>open and close document<br>files, read and write the<br>document's data, and<br>handle other user interfaces.<br>You can focus on how the<br>document's data is<br>manipulated.                                         |
| <b>Implement Open,</b><br><b>Save, and Save As</b><br>commands. | Write code for the document's<br>Serialize member function.                                                                                                    | The framework displays<br>dialog boxes for the Open,<br>Save, and Save As com-<br>mands on the File menu. It<br>writes and reads back a<br>document using the data<br>format specified in your<br>Serialize member<br>function.                                                                               |
| <b>Implement your</b><br>view class.                            | Implement one or more view<br>classes corresponding to your<br>documents. Implement the view's<br>member functions that you<br>mapped to the user interface with<br>ClassWizard. | The framework manages<br>most of the relationship be-<br>tween a document and its<br>view. The view's member<br>functions access the view's<br>document to render its<br>image on the screen or<br>printed page and to update<br>the document's data struc-<br>tures in response to user<br>editing commands. |
| <b>Enhance default</b><br>printing.                             | If you need to support multipage<br>printing, override view member<br>functions.                                                                                                 | The framework supports the<br>Print, Print Setup, and Print<br>Preview commands on the<br>File menu. You must tell it<br>how to break your docu-<br>ment into multiple pages.                                                                                                    |

Table 2.2 Sequence in Building an Application with the Framework (continued)

| <b>Task</b>                                                | You Do                                                                                                    | <b>The Framework Does</b>                                                                                                    |
|------------------------------------------------------------|----------------------------------------------------------------------------------------------------|----------------------------------------------------------------------------------------------------|
| Add scrolling.                                             | If you need to support scrolling,<br>derive your view class(es) from<br><b>CScrollView.</b>                                                                                                    | The view automatically<br>adds scroll bars when the<br>view window becomes too<br>small.                                                                                                    |
| Create form views.                                         | If you want to base your views on<br>dialog-template resources, derive<br>your view class(es) from<br><b>CFormView.</b>                                                                                                    | The view uses the dialog-<br>template resource to display<br>controls. The user can tab<br>from control to control in<br>the view.                                                                                                    |
| Create a simple text<br>editor.                            | If you want your view to be a<br>simple text editor, derive your<br>view class(es) from CEditView.                                                                                                    | The view provides editing<br>functions, Clipboard sup-<br>port, and file input/output.                                                                                                    |
| <b>Add splitter</b><br>windows.                            | If you want to support window<br>splitting, add a CSplitterWnd<br>object to your SDI frame window<br>or MDI child window and hook it<br>up in the window's<br><b>OnCreateClient</b> member<br>function.                                                                                                    | The framework supplies<br>splitter-box controls next to<br>the scroll bars and manages<br>splitting your view into<br>multiple panes. If the user<br>splits a window, the<br>framework creates and<br>attaches additional view<br>objects to the document. |
| Add dialog boxes.                                          | Design dialog-template resources<br>with App Studio. Then use<br>ClassWizard to create a dialog<br>class and the code that handles the<br>dialog box.                                                                                                    | The framework manages<br>the dialog box and facili-<br>tates retrieving information<br>entered by the user.                                                                                                    |
| Initialize, validate,<br>and retrieve dialog-<br>box data. | You can also define how the<br>dialog box's controls are to be<br>initialized and validated. Use<br>ClassWizard to add member<br>variables to the dialog class and<br>map them to dialog controls.<br>Specify validation rules to be<br>applied to each control as the user<br>enters data. Provide your own<br>custom validations if you wish. | The framework manages<br>dialog-box initialization and<br>validation. If the user enters<br>invalid information, the<br>framework puts up a<br>message box and lets the<br>user reenter the data.                                                          |
| Build, test, and<br>debug your<br>application.             | Use the facilities of Visual<br>Workbench to build, test, and<br>debug your application.                                                                                                    | Visual Workbench is<br>closely coupled with<br>AppWizard, App Studio,<br>and ClassWizard. It lets you<br>adjust compile, link, and<br>other options. And it lets<br>you browse your source<br>code and class structure.                                    |

Table 2.2 Sequence in Building an Application with the Framework *(continued)* 

As you can see, App Wizard, App Studio, and Class Wizard do a lot of work for you and make managing your code much easier. The bulk of your application-specific code is in your document and view classes. For a tour of this process with a real application, see Chapters 1 through 10 in the *Class Library User's Guide.* 

While it is possible to do these tasks by hand or using other tools, your savings in time, energy, and errors suggest that using the tools is greatly to your benefit.

You will learn more about these tools in the rest of this chapter. For more information about AppWizard, see Chapter 13 in the *Visual Workbench User's Guide* and Chapter 3 in the *Class Library User's Guide.* For more information about App Studio, see the *App Studio User's Guide.* For more information about ClassWizard, see Chapter 9 in the *App Studio User's Guide,* Chapter 13 in the *Visual Workbench User's Guide,* and Chapters 6 and 7 in the *Class Library User's Guide.* For information about resources and resource files, see the *App Studio User's Guide.* 

## **How the Framework Calls Your Code**

It is crucial to understand the relationship between your source code and the code in the framework. When your application runs, most of the flow of control resides in the framework's code. The framework manages the message loop that gets messages from Windows as the user chooses commands and edits data in a view. Events that the framework can handle by itself don't rely on your code at all. For example, the framework knows how to close windows and how to exit the application in response to user commands. As it handles these tasks, the framework uses message handlers and C++ virtual functions to give you opportunities to respond to these events as well. But your code is not in the driver's seat.

Your code is called by the framework for application-specific events. For example, when the user chooses a menu command, the framework routes the command along a sequence of C++ objects: the current view and frame window, the document associated with the view, the document's document template, and the application object. If one of these objects can handle the command, it does so, calling the appropriate message-handler function. For any given command, the code called may be yours or it may be the framework's.

This arrangement is somewhat familiar to programmers experienced with traditional programming for Windows or event-driven programming.

In the next several sections, you'll see what the framework does as it initializes and runs the application and then cleans up as the application terminates. You'll also get a clearer picture of where the code you write fits in.

## **CWinApp: The Application Class**

The main application class encapsulates the initialization, running, and tennination of an application for Windows. An application built on the framework must have one (and only one) object of a class derived from CWinApp. This object is constructed before windows are created.

Like any program for Windows, your framework application has a WinMain function. In a framework application, however, you don't write WinMain. It is supplied by the class library and is called when the application starts up. WinMain performs standard services such as registering window classes. Then it calls member functions of the application object to initialize and run the application.

To initialize the application, WinMain calls your application object's InitApplication and InitInstance member functions. To run the application's message loop, **WinMain** calls the **Run** member function. On termination, WinMain calls the application object's ExitInstance member function. Figure 2.2 shows the sequence of execution in a framework application.

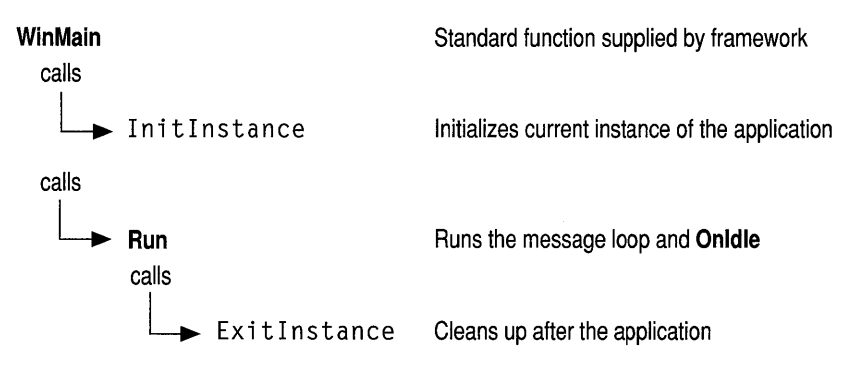

Figure 2.2 Sequence of Execution

Note Names shown in bold type indicate elements supplied by the Microsoft Foundation Class Library. Names shown in monospaced type indicate elements that you create or override.

### **CWinApp and AppWizard**

When it creates a skeleton application, AppWizard declares an application class derived from CWinApp. App Wizard also generates an implementation file that contains the following items:

- A message map for the application class
- An empty class constructor
- A variable that declares the one and only object of the class
- A standard implementation of your InitInstance member function

The application class is placed in the project header and main source files. The names of the class and files created are based on the project name you supply in the App Wizard dialog box.

The standard implementations and message map supplied are adequate for many purposes, but you can modify them as needed. The most interesting of these implementations is the Init Instance member function. Typically you will add code to the skeletal implementation of Init Instance.

### **Overridable CWinApp Member Functions**

**CWinApp** provides several key overridable member functions. The only **CWinApp** member function that you must override is **Initlnstance.** 

#### **Initlnstance**

Windows allows you to run more than one copy, or "instance," of the same application. Win Main calls **Initlnstance** every time a new instance of the application starts.

The standard Init Instance implementation created by AppWizard performs the following tasks:

- Loads standard file options from an .INI file, including the names of the most recently used files.
- Registers one or more document templates.
- For an MDI application, creates a main frame window.
- Processes the command line to open a document specified on the command line or to open anew, empty document.

The central action of Init Instance is to create the document templates that, in tum, create documents, views, and frame windows. For a description of this process, see "Document Templates" on page 33.

#### **Exitlnstance**

The **Exitlnstance** member function of class **CWinApp** is called each time a copy of your application terminates, usually as a result of the user quitting the application. Override **Exitlnstance** if you need special cleanup processing, such as freeing graphics device interface (GDI) resources or de allocating memory used during program execution. Cleanup of standard items such as documents and views, however, is provided by the framework, with other overridable functions for doing special cleanup specific to those objects.

#### **Onldle**

When no Windows messages are being processed, the framework calls the CWinApp member function Onldle. Override Onldle to perform background tasks. The default version updates the state of user-interface objects such as toolbar buttons and performs cleanup of temporary objects created by the framework in the course of its operations. Figure 2.3 illustrates how the message loop calls Onldle when there are no messages in the queue.

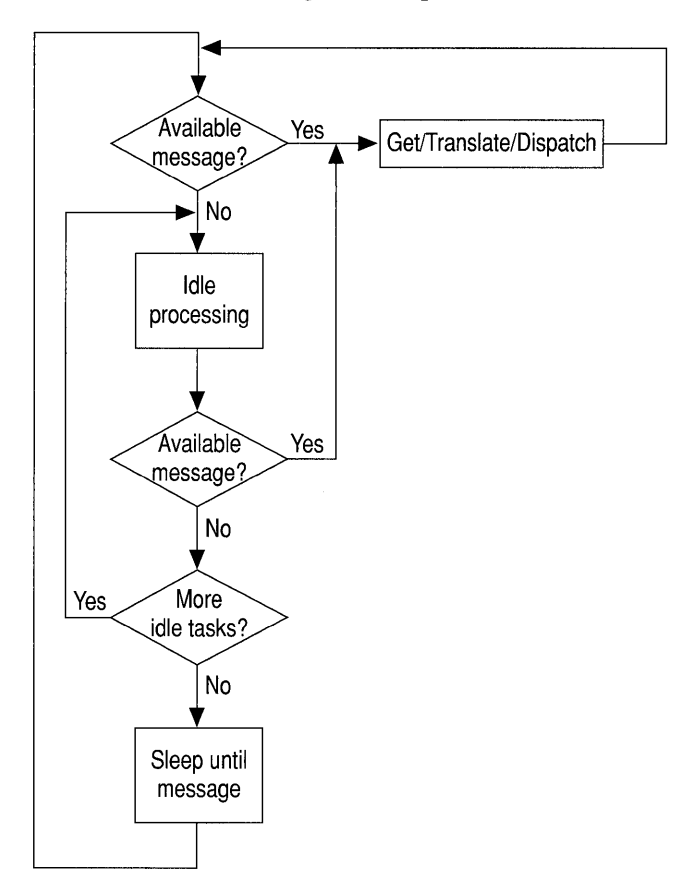

Figure 2.3 The Message Loop

### **The Run Function**

A framework application spends most of its time in the Run member function of class CWinApp. After initialization, WinMain calls Run to process the message loop.

**Run** cycles through a message loop, checking the message queue for available messages. If a message is available, **Run** dispatches it for action. If no messages are available—often the case—**Run** calls **OnIdle** to do any idle-time processing that you or the framework may need done. If there are no messages and no idle processing to do, the application waits until something happens. When the application terminates, Run calls Exitlnstance. Figure 2.3 above shows the sequence of actions in the message loop.

Message dispatching depends on the kind of message. For more information, see Chapter 3, "Working with Messages and Commands."

### **Other CWinApp Services**

Besides running the message loop and giving you an opportunity to initialize the application and clean up after it, **CWinApp** provides several other services.

#### **Shell Registration**

By default, App Wizard makes it possible for the user to open data files that your application has created by double-clicking them in the Windows File Manager. If your application is an MDI application and you specify an extension for the files your application creates, AppWizard adds calls to the **EnableShellOpen** and RegisterShellFileTypes member functions of CWinApp to the InitInstance override that it writes for you.

RegisterShellFileTypes registers your application's document types with File Manager. The function adds entries to the registration database that Windows maintains. The entries register each document type, associate a file extension with the file type, specify a command line to open the application, and specify a dynamic data exchange (DDE) command to open a document of that type.

EnableShellOpen completes the process by allowing your application to receive DDE commands from File Manager to open the file chosen by the user.

This automatic registration support in **CWinApp** eliminates the need to ship an .REG file with your application or to do special installation work.

### **File Manager Drag and Drop**

Windows versions 3.1 and later allow the user to drag filenames from the file view window in the File Manager and drop them into a window in your application. You might, for example, allow the user to drag one or more filenames into an MDI application's main window, where the application could retrieve the filenames and open MDI child windows for those files.

To enable file drag and drop in your application, App Wizard writes a call to the CWnd member function DragAcceptFiles for your main frame window in your Init Instance. You can remove that call if you do not want to implement the drag-and-drop feature.

#### **Keeping Track of the Most Recently Used Documents**

As the user opens and closes files, the application object keeps track of the four most recently used files. The names of these files are added to the File menu and updated when they change. The framework stores these filenames in an .INI file with the same name as your project and reads them from the file when your application starts up. The Init Instance override that AppWizard creates for you includes a call to the CWinApp member function LoadStdProfileSettings, which loads information from the .INI file, including the most recently used filenames.

## **Document Templates**

To manage the complex process of creating documents with their associated views and frame windows, the framework uses two document template classes: CSingleDocTemplate for SDI applications and CMultiDocTemplate for MDI applications. A CSingleDocTemplate can create and store one document of one type at a time. A CMultiDocTemplate keeps a list of many open documents of one type.

Some applications support multiple document types. For example, an application might support text documents and graphics documents. In such an application, when the user chooses the New command on the File menu, a dialog box shows a list of possible new document types to open. For each supported document type, the application uses a distinct document template object. Figure 2.4 illustrates the configuration of an MDI application that supports two document types. The figure shows several open documents.

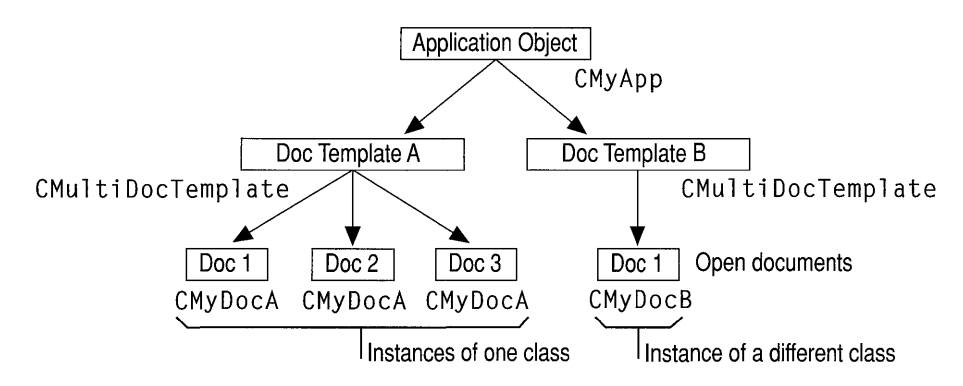

Figure 2.4 An MDI Application with Two Document Types

Document templates are created and maintained by the application object. One of the key tasks performed during your application's  $InitInstance$  function is to construct one or more document templates of the appropriate kind. This feature is described in "Document Template Creation" below. The application object stores a pointer to each document template in its template list and provides an interface for adding and removing document templates.

If you need to support two or more document types, you must add an extra call to **AddDocTemplate** for each document type.

#### **Document Template Creation**

While creating a new document in response to a New or Open command from the File menu, the document template also creates a new frame window through which to view the document.

The document-template constructor specifies what types of documents, windows, and views the template will be able to create. This is determined by the arguments you pass to the document-template constructor. The following code illustrates creation of a **CMultiDocTemplate** for a sample application:

```
AddDocTemplate( new CMultiDocTemplate( IDR_SCRIBTYPE. 
          RUNTIME_CLASS( CScribDoc ), 
          RUNTIME_CLASS( CMDIChildWnd ), 
          RUNTIME_CLASS( CScribView ) ) );
```
The pointer to a new **CMultiDocTemplate** object is used as an argument to **AddDocTemplate.** Arguments to the **CMultiDocTemplate** constructor include the resource ID associated with the document type's menus and accelerators, and three uses of the **RUNTIME\_CLASS** macro. **RUNTIME\_CLASS** returns the **CRuntimeClass** object for the C++ class named as its argument. The three **CRuntimeClass** objects passed to the document -template constructor supply the information needed to create new objects of the specified classes during the document creation process. The example shows creation of a document template that creates CScribDoc objects with CScribView objects attached. The views are framed by standard MDI child frame windows.

### **Document/View Creation**

The framework supplies implementations of the New and Open commands (among others) on the File menu. Creation of a new document and its associated view and frame window is a cooperative effort among the application object, a document template, the newly created document, and the newly created frame window. Table 2.3 summarizes which objects create what.

| <b>Creator</b>     | <b>Creates</b>    |  |
|--------------------|-------------------|--|
| Application object | Document template |  |
| Document template  | Document          |  |
| Document template  | Frame window      |  |
| Frame window       | View              |  |

Table 2.3 Object Creators

### **Relationships Among Documents, Views, Frame Windows, Templates, and the Application**

To help put the document/view creation process in perspective, first consider a running program: a document, the frame window used to contain the view, and the view associated with the document.

- A document keeps a list of the views of that document and a pointer to the document template that created the document.
- A view keeps a pointer to its document and is a child of its parent frame window.
- A document frame window keeps a pointer to its current active view.
- A document template keeps a list of its open documents.
- The application keeps a list of its document templates.
- Windows keeps track of all open windows so it can send messages to them.

These relationships are established during document/view creation. Table 2.4 shows how objects in a running program can access other objects. Any object can obtain a pointer to the application object by calling the global function AfxGetApp.

| <b>From Object</b>      | <b>How to Access Other Objects</b>                                              |
|-------------------------|---------------------------------------------------------------------------------|
| <b>Document</b>         | Use GetFirstViewPosition and GetNextView to access<br>the document's view list. |
|                         | Call GetDocTemplate to get the document template.                               |
| View                    | Call GetDocument to get the document.                                           |
|                         | Call GetParentFrame to get the frame window.                                    |
| Document frame window   | Call GetActive View to get the current view.                                    |
| <b>MDI</b> frame window | Call <b>MDIGetActive</b> to get the currently active<br>CMDIChildWnd.           |

Table 2.4 How to Access Other Objects

Typically, a frame window has one view, but sometimes, as in splitter windows, the same frame window contains multiple views. The frame window keeps a pointer to the currently active view; the pointer is updated any time another view is activated.

**Note** A pointer to the main frame window is stored in the **m pMainWnd** member variable of the application object. You must set the value of this variable in your override of CWinApp 's InitInstance member function.

#### **Creating New Documents, Windows, and Views**

Figures 2.5, 2.6, and 2.7 give an overview of the creation process for documents, views, and frame windows. Later chapters that focus onthe participating objects provide further details.

Upon completion of this process, the cooperating objects exist and store pointers to each other. These figures show the sequence in which objects are created. You can follow the sequence from figure to figure.

Application

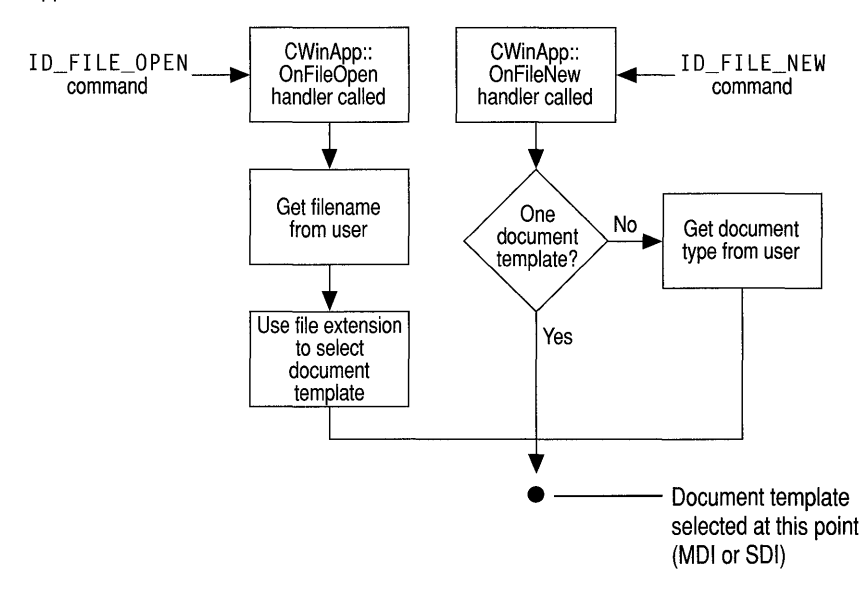

Figure 2.5 Sequence in Creating a Document

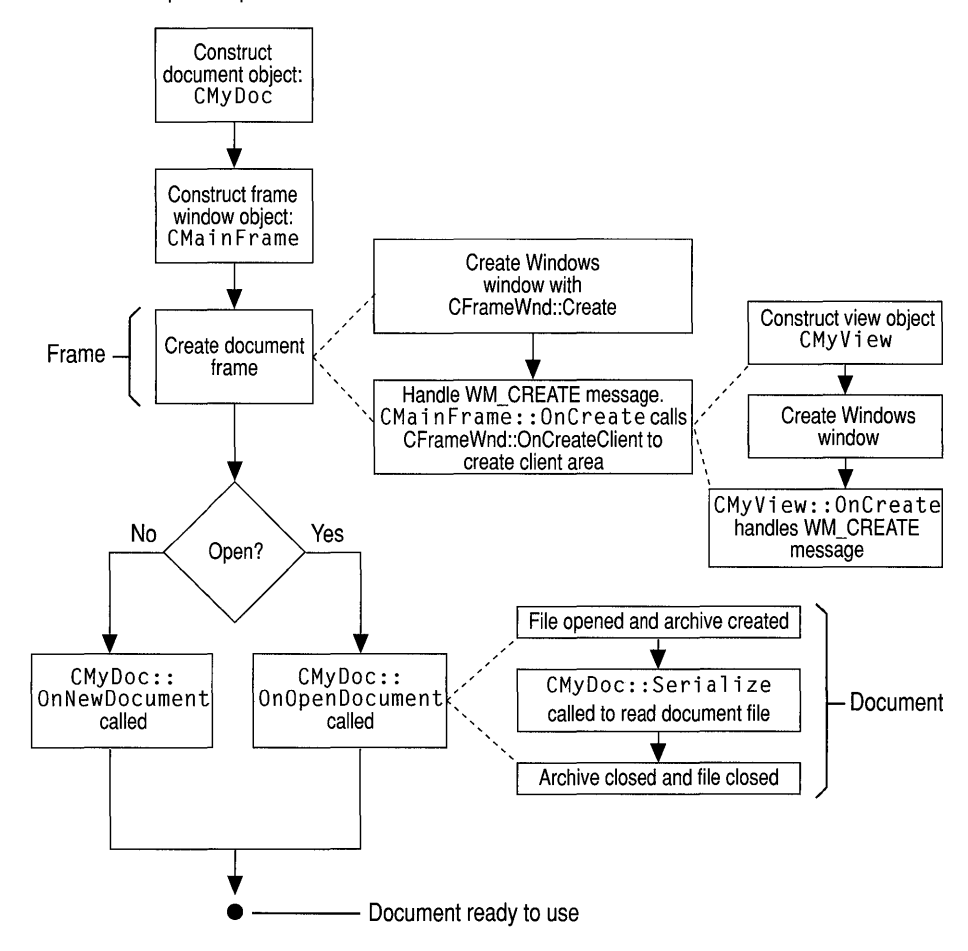

Document Template: OpenDocumentFile

**Figure 2.6 Sequence in Creating a Frame Window** 

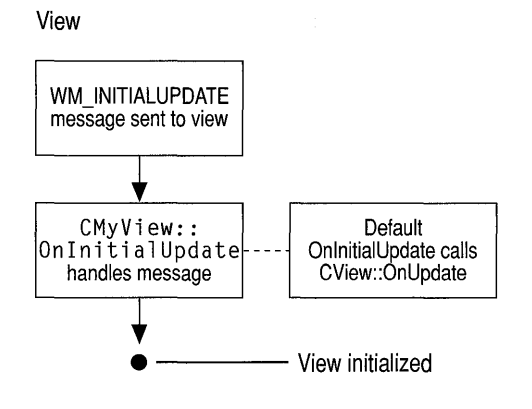

Figure 2.7 Sequence in Creating a View

#### **Initializing the New Objects**

For information about how the framework initializes the new document, view, and frame window objects, see classes CDocument, CView, CFrameWnd, CMDIFrameWnd, and CMDIChildWnd in the alphabetic reference. Also see Technical Note 22 in MSVC\HELP\MFCNOTES.HLP, which explains the creation and initialization processes further under its discussion of the framework's standard commands for the New and Open items on the File menu.

#### **Initializing Your Own Additions to These Classes**

Figures 2.5, 2.6, and 2.7 also suggest the points at which you can override member functions to initialize your application's objects. An override of **OnInitialUpdate** in your view class is the best place to initialize the view. The OnInitialUpdate call occurs immediately after the frame window is created and the view within the frame window is attached to its document. For example, if your view is a scroll view (derived from CScrollView rather than CView), you should set the view size based on the document size in your  $0 \text{ n}$  initial Update override. (This process is described in the description of class CScrollView.) You can override the CDocument member functions OnNewDocument and OnOpenDocument to provide application-specific initialization of the document. Typically, you must override both since a document can be created in two ways.

In most cases, your override should call the base class version. For more information, see the named member functions of classes CDocument, CView, CFrame Wnd, and CWinApp.

## **Windows of Your Own**

Although the framework provides windows on your documents, you may at times want to create your own windows, particularly child windows. Keeping in mind how much the framework does for you, this section discusses windows in a more general way, with particular emphasis on creating windows of your own. For more information about the frame windows that the framework creates, see Chapter 4.

### **Class CWnd**

In the Microsoft Foundation Class Library, all windows are ultimately derived from class CWnd. This includes dialog boxes, controls, control bars, and views as well as frame windows and your own child windows, as shown in the Microsoft Foundation Class Library hierarchy diagram on page xvi.

#### **Window Objects**

A C++ window object (whether for a frame window or some other kind of window) is distinct from its corresponding Windows window (the HWND), but the two are tightly linked. A good understanding of this relationship is crucial for effective programming with the Microsoft Foundation Class Library.

The window *object* is an object of the C++ CWnd class (or a derived class) that your program creates directly. It comes and goes in response to your program's constructor and destructor calls. The Windows *window,* on the other hand, is an opaque handle to an internal Windows data structure that corresponds to a window and consumes system resources when present. A Windows window is identified by a "window handle" (HWND) and is created after the CWnd object is created by a call to the Create member function of class CWnd. The window may be destroyed either by a program call or by a user's action. The window handle is stored in the window object's **m\_hWnd** member variable. Figure 2.8 shows the relationship between the C++ window object and the Windows window. Creating windows is discussed in "Creating Windows" on page 42. Destroying windows is discussed in "Destroying Windows" on page 43.

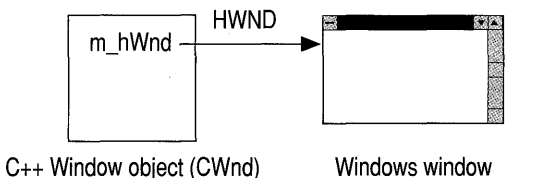

Figure 2.8 Window Object and Windows Window

### **CWnd Member Functions**

CWnd and its derived classes provide constructors, destructors, and member functions to initialize the object, create the underlying Windows structures, and access the encapsulated HWND. CWnd also provides member functions that encapsulate Windows APIs for sending messages, accessing the window's state, converting coordinates, updating, scrolling, accessing the Clipboard, and many other tasks. Most Windows window-management APIs that take an HWND argument are encapsulated as member functions of **CWnd**. The names of the functions and their parameters are preserved in the CWnd member function. For details about the Windows APIs encapsulated by CWnd, see class CWnd in the alphabetic reference.

The general literature on programming for Windows is a good resource for learning how to use the CWnd member functions, which typically encapsulate the HWND APIs. For example, see Charles Petzold's *Programming Windows* 3.1, third edition.

### **Message Handling**

One of the primary purposes of **CWnd** is to provide an interface for handling Windows messages, such as WM\_PAINT or WM\_MOUSEMOVE. Many of the member functions of **CWnd** are handlers for standard messages—those beginning with the identifier  $afx$  msg and the prefix "On," such as OnPaint and OnMouseMove. Chapter 3 covers messages and message handling in detail. The information there applies equally to the framework's windows and those that you create yourself for special purposes.

### **Derived Window Classes**

Although you can create windows directly from **CWnd**, or derive new window classes from CWnd, most windows used in a framework program are instead created from one of the **CWnd**-derived frame-window classes supplied by the Microsoft Foundation Class Library:

#### CFrameWnd

Used for SDI frame windows that frame a single document and its view. The frame window is both the main frame window for the application and the frame window for the current document.

#### CMDIFrameWnd

Used as the main frame window for MDI applications. The main frame window is a container for all MDI document windows and shares its menu bar with them. An MDI frame window is a top-level window that appears on the desktop.

#### CMDIChildWnd

Used for individual documents opened in an MDI main frame window. Each document and its view are framed by an MDI child frame window contained by the MDI main frame window. An MDI child window looks much like a typical frame window but is contained inside an MDI frame window instead of sitting on the desktop. However, the MDI child window lacks a menu bar of its own and must share the menu bar of the MDI frame window that contains it. Figure 2.9 shows an MDI application whose main frame window contains two MDI document windows. Each document window contains a document and its view.

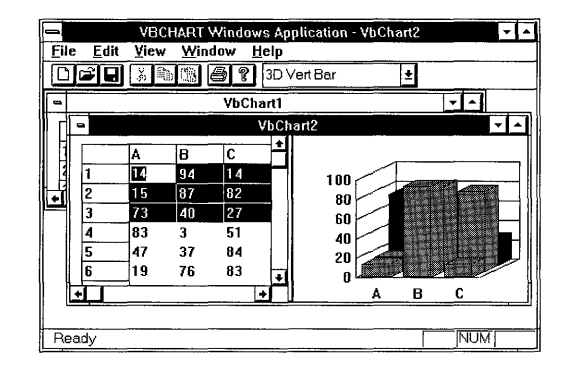

Figure 2.9 An MDI Frame Window with Children

In addition to frame windows, several other major categories of windows are derived from CWnd:

#### Views

Views are created using the CWnd-derived class CView (or one of its derived classes). A view is attached to a document and acts as an intermediary between the document and the user. A view is a child window (not an MDI child) that typically fills the client area of an SDI frame window or an MDI child frame window.

#### Dialog Boxes

Dialog boxes are created using the CWnd-derived class CDialog.

#### Controls

Controls such as buttons, list boxes, and combo boxes are created using other classes derived from CWnd.

#### Control Bars

Child windows that contain controls. Examples include toolbars and status bars.

Refer again to the Microsoft Foundation Class Library hierarchy diagram on page xvi. Views are explained in Chapter 4. Dialog boxes, controls, and control bars are explained in Chapter 5.

In addition to the window classes provided by the class library, you may need special-purpose child windows. To create such a window, write your own CWndderived class and make it a child window of a frame window or view.

Bear in mind that the framework manages the client area of a document frame window. Most of the client area is managed by a view, but other windows, such as control bars or your own custom windows, may share the space with the view. You may need to interact with the mechanisms in classes CView and CControlBar for positioning child windows in a frame window's client area.

The next section discusses creation of window objects and the Windows windows they manage.

### **Creating Windows**

Most of the windows you need in a framework program are created automatically by the framework. You have already seen, in this chapter, how the framework creates the frame windows associated with documents and views. This section discusses window creation at a more general level. The material presented here is especially useful if you need to create your own windows—in addition to the windows supplied by the framework—for special purposes.

### **Registering Window "Classes"**

In a traditional Windows program, you process all messages to a window in its "window procedure" or "**WndProc.**" A **WndProc** is associated with a window by means of a "window class registration" process. The main window is registered in the WinMain function, but other classes of windows can be registered anywhere in the application. Registration depends on a structure that contains a pointer to the WndProc function together with specifications for the cursor, background brush, and so forth. The structure is passed as a parameter, along with the string name of the class, in a prior call to the RegisterClass function. Thus a registration class can be shared by multiple windows.

In contrast, most window class registration activity is done automatically in a framework program. If you are using the Microsoft Foundation Class Library, you typically derive a C++ window class from an existing library class using the normal C++ syntax for class inheritance. The framework still uses traditional "registration classes," and it provides several standard ones, registered for you in the standard application initialization function. You can register additional registration classes by calling the AfxRegisterWndClass global function and then pass the registered class to the Create member function of CWnd. As described here, the traditional Windows "registration class" is not to be confused with a C++ class.

For more information, see Technical Note 1 in MFCNOTES.HLP.

#### **General Creation Sequence**

If you are creating a window of your own, such as a child window, this section describes what you need to know. The framework uses much the same process to create windows for your documents as that described earlier in the chapter.

All the window classes provided by the Microsoft Foundation Class Library employ two-phase construction. That is, during an invocation of the  $C++$  new operator, the constructor allocates and initializes a C++ object but does not create a corresponding Windows window. That is done afterwards by calling the **Create** member function of the window object.

The Create member function makes the Windows window and stores its HWND in the C++ object's public data member  $m$  hWnd. Create gives complete flexibility over the creation parameters. Before calling Create, you may want to register a window class with **AfxRegisterWndClass** in order to set the icon and class styles for the frame.

For frame windows, the **LoadFrame** member function can be used instead of Create. LoadFrame makes the Windows window using fewer parameters. It gets many default values from resources, including the frame's caption, icon, accelerator table, and menu.

Note Your icon, accelerator table, and menu resources must have a common resource ID, such as IDR \_MAINFRAME.

### **Destroying Windows**

Care must be taken with your own child windows to destroy the C++ window object when the user is finished with the window. If these objects are not destroyed, your application will not recover their memory. Fortunately, the framework manages window destruction as well as creation for frame windows, views, and dialog boxes. If you create additional windows, you are responsible for destroying them.

In the framework, when the user closes the frame window, the window's default OnClose handler calls DestroyWindow. The last member function called when the Windows window is destroyed is **OnNcDestroy**, which does some cleanup, calls the Default member function to perform Windows cleanup, and lastly calls the virtual member function PostNcDestroy. The CFrameWnd implementation of PostNcDestroy deletes the C++ window object.

Do not use the C++ delete operator to destroy a frame window or view. Instead, call the CWnd member function DestroyWindow. Frame windows, therefore, should be allocated on the heap with operator new. Care must be taken when allocating frame windows on the stack frame or globally. Other windows should be allocated on the stack frame whenever possible.

If you need to circumvent the object-HWND relationship, the Microsoft Foundation Class Library provides another CWnd member function, Detach, which disconnects the C++ window object from the Windows window. This prevents the destructor from destroying the Windows window when the object is destroyed.

### **Working With Windows**

Working with windows calls for two kinds of activity:

- Handling Windows messages
- Drawing in the window

To handle Windows messages in any window, including your own child windows, use Class Wizard to map the messages to your window class. Then write messagehandler member functions in your class. Chapter 3 details message handling.

Most drawing in a framework application occurs in the view, whose  $OnDraw$ member function is called whenever the window's contents must be drawn. If your window is a child of the view, you might delegate some of the view's drawing to your child window by having On Draw call one of your window's member functions.

In any case, you will need a device context for drawing.

#### **Device Contexts**

A device context is a Windows data structure that contains information about the drawing attributes of a device such as a display or a printer. All drawing calls are made through a device-context object, which encapsulates the Windows APIs for drawing lines, shapes, and text. Device contexts allow device-independent Windows drawing. Device contexts can be used to draw to the screen, to the printer, or to a metafile.

#### Special Device-Context Classes

CPaintDC objects encapsulate the common Windows idiom of calling the BeginPaint function, then drawing in the device context, then calling the EndPaint function. The CPaintDC constructor calls BeginPaint for you, and the destructor calls EndPaint. The simplified process is to create the CDC object, draw, and destroy the CDC object. In the framework, much of even this process is automated. In particular, your 0nDr aw function is passed a **CPaintDC** already prepared (via OnPrepareDC), and you simply draw into it. It is destroyed by the framework and the underlying Windows device context is released to Windows upon return from the call to your 0 nD r aw function.

CClientDC objects encapsulate working with a device context that represents only the client area of a window. The CClientDC constructor calls the GetDC function, and the destructor calls the ReleaseDC function. CWindowDC objects encapsulate a device context that represents the whole window, including its frame.

CMetaFileDC objects encapsulate drawing into a Windows metafile. In contrast to the CPaintDC passed to  $OnDraw, you must in this case call  $OnPrepareDC$$ yourself. For more information about these classes, see the alphabetic reference.

Drawing is discussed in greater detail in Chapter 4.

#### **Other Device-Context Uses**

Although most drawing—and thus most device-context work—in a framework program is done in the view's 0nD r aw member function, as described in Chapter 4, you can still use device-context objects for other purposes. For example, to provide tracking feedback for mouse movement in a view, you need to draw directly into the view without waiting for  $0 \text{ nD}$  raw to be called.

In such a case, you can use a CClientDC device-context object to draw directly into the view. For more information about mouse drawing, see "Interpreting User Input Through a View" in Chapter 4.

## **Graphic Objects**

Windows provides a variety of drawing tools to use in device contexts. It provides pens to draw lines, brushes to fill interiors, and fonts to draw text. The Microsoft Foundation Class Library provides graphic-object classes equivalent to the drawing tools in Windows. Table 2.5 shows the available classes and the equivalent Windows GDI handle types.

The general literature on programming for the Windows GDI applies to the Microsoft Foundation classes that encapsulate GDI graphic objects. This section explains the use of the graphic-object classes.

| <b>Classes</b>  | <b>Windows Handle Types</b> |  |
|-----------------|-----------------------------|--|
| <b>CPen</b>     | <b>HPEN</b>                 |  |
| <b>CBrush</b>   | <b>HBRUSH</b>               |  |
| <b>CFont</b>    | <b>HFONT</b>                |  |
| <b>CBitmap</b>  | <b>HBITMAP</b>              |  |
| <b>CPalette</b> | <b>HPALETTE</b>             |  |
| <b>CRgn</b>     | <b>HRGN</b>                 |  |

Table 2.5 Graphic Objects

Each of the graphic-object classes in the class library has a constructor that allows you to create graphic objects of that class, which you must then initialize with the appropriate create function, such as **CreatePen.** 

The following four steps are typically used when you need a graphic object for a drawing operation:

- 1. Define a graphic object on the stack frame. Initialize the object with the typespecific create function, such as **CreatePen.** Alternatively, initialize the object in the constructor. See the discussion of one-stage and two-stage creation below.
- 2. Select the object into the current device context, saving the old graphic object that was selected before.
- 3. When done with the current graphic object, select the old graphic object back into the device context to restore its state.
- 4. Allow the frame-allocated graphic object to be deleted automatically when the scope is exited.

**Note** If you will be using a graphic object repeatedly, you can allocate it once and select it into a device context each time it is needed. Be sure to delete such an object when you no longer need it.

You have a choice between two techniques for creating graphic objects:

- One-stage construction: Construct and initialize the object in one stage, all with the constructor.
- Two-stage construction: Construct and initialize the object in two separate stages. The constructor creates the object and an initialization function initializes it.

Two-stage construction is always safer. In one-stage construction, the constructor could throw an exception if you provide incorrect arguments or memory allocation fails. That problem is avoided by two-stage construction, although you do have to check for failure. In either case, destroying the object is the same process.

The following brief example shows both methods of constructing a pen object:

```
void CMyView::OnDraw( CDC* pDC ) 
{ 
    CPen myPenl( PS_DOT, 5, RGB(0,0,0) ); 
                                               // One-stage
    // Two-stage: first construct the pen
    CPen myPen2; 
    // Then initialize it
    if( myPen2.CreatePen( PS_DOT, 5, RGB(0,0,0) ) ) 
        // Use the pen
\mathcal{L}
```
After you create a drawing object, you must select it into the device context in place of the default pen stored there:

```
void CMyView::OnDraw( CDC* pDC ) 
{ 
    CPen penBlack; // Construct it, then initialize
    if( newPen.CreatePen( PS_SOLID. 2. RGB(0.0.0) ) ) 
    { 
         II Select it into the device context 
         II Save the old pen at the same time 
         CPen* pOldPen = pDC->SelectObject( &penBlack ); 
         II Draw with the pen 
         pDC - \geq MoveTo(...):
         pDC->LineTo( ... ); 
         II Restore the old pen to the device context 
         pDC->SelectObject( pOldPen ); 
    \mathbf{1}else 
    ſ
         II Alert the user that resources are low 
    \mathcal{F}\mathcal{E}
```
The graphic object returned by **SelectObject** is a "temporary" object. That is, it will be deleted by the **OnIdle** member function of class **CWinApp** the next time the program gets idle time. As long as you use the object returned by **SelectObject**  in a single function without returning control to the main message loop, you will have no problem.

## **How to Use the Clipboard**

Most applications for Windows support cutting or copying data to the Windows Clipboard and pasting data from the Clipboard. The Clipboard data formats vary among applications. The framework supports only a limited number of Clipboard formats for a limited number of classes. You will normally implement the Clipboard-related commands-Cut, Copy, and Paste-on the Edit menu for your view. The class library defines the command IDs for these commands: **ID EDIT CUT, ID EDIT COPY, and ID EDIT PASTE.** Their message-line prompts are also defmed.

The Clipboard is a system service shared by the entire Windows session, so it does not have a handle or class of its own. You manage the Clipboard through member functions of class **CWnd.** 

Chapter 3 explains how to handle menu commands in your application by mapping the menu command to a handler function. As long as your application does not define handler functions for the Clipboard commands on the Edit menu, they remain disabled. To write handler functions for the Cut and Copy commands, implement selection in your application. To write a handler function for the Paste command, query the Clipboard to see whether it contains data in a format your application can accept. For example, to enable the Copy command, you might write a handler something like the following:

```
void CMyView::OnEditCopy() 
{ 
   if(!OpenClipboard()) 
   { 
      AfxMessageBox("Cannot open the Clipboard"); 
      return; 
   } 
   11...// Get the currently selected data
   11...11 For the appropriate data formats...
   SetClipboardData(CF_??, hData); 
   11...CloseClipboard(); 
\mathbf{a}
```
The Cut, Copy, and Paste commands are only meaningful in certain contexts. The Cut and Copy commands should be enabled only when something is selected, and the Paste command only when something is in the Clipboard. You can provide this behavior by defining update handler functions that enable or disable these commands depending on the context. For more information, see "How to Update User-Interface Objects" on page 67 in Chapter 3.

The Microsoft Foundation Class Library does provide Clipboard support for text editing with the CEdit and CEditView classes. The Object Linking and Embedding (OLE) classes also simplify implementing Clipboard operations that involve OLE items. For more information on the OLE classes, see Chapter 18 in the *Class Library User's Guide.* 

Implementing other Edit menu commands, such as Undo (ID \_EDIT \_UNDO) and Redo (ID EDIT REDO), is also left to you. If your application does not support these commands, you can easily delete them from your resource file using App Studio.

## **In the Next Chapter**

So far you have seen how the framework creates its major component objects. In Chapter 3, you will see how the framework dispatches Windows messagesincluding "commands," a new category of messages introduced by the Microsoft Foundation Class Library—to those objects and how the objects "handle" the messages and commands to do the application's work.

#### CHAPTER 3

# **Working with Messages and Commands**

Chapter 2 introduced the major objects in a running framework application written with the Microsoft Foundation Class Library. This chapter describes how messages and commands are processed by the framework and how you connect them to their handler functions using the ClassWizard tool. Topics covered include:

- Messages and commands
- Message categories
- How the framework calls a message handler
- Message maps
- Managing messages and commands with Class Wizard
- Dynamic update of user-interface objects
- Dynamic display of command information in the status bar

## **Messages and Commands in the Framework**

Applications written for Microsoft Windows are "message driven." In response to events such as mouse clicks, keystrokes, window movements, and so on, Windows sends messages to the proper window. Framework applications process Windows messages like any other application for Windows. But the framework also provides some enhancements that make processing messages easier, more maintainable, and better encapsulated.

The following sections introduce the key terms used in the rest of the chapter to discuss messages and commands.

#### **Messages**

The message loop in the **Run** member function of class **CWinApp** retrieves queued messages generated by various events. For example, when the user clicks the mouse, Windows sends several mouse-related messages, such as

**WM LBUTTONDOWN** when the left mouse button is pressed and **WM LBUTTONUP** when the left mouse button is released. The framework's implementation of the application message loop dispatches the message to the appropriate window.

The important categories of messages are described in "Message Categories" later on this page.

#### **Message Handlers**

In the Microsoft Foundation Class Library, a dedicated "handler" function processes each separate message. Message-handler functions are member functions of a class. This manual uses the terms "message-handler member function," "message-handler function," "message handler," and "handler" interchangeably.

Writing message handlers accounts for a large proportion of your work in writing a framework application. This chapter describes how the message-processing mechanism works.

What does the handler for a message do? The answer is that it does whatever you want done in response to that message. Class Wizard will create the handlers for you and allow you to implement them. You can jump directly from the Class Wizard dialog box to the handler function's definition in your source files and fill in the handler's code using the Visual Workbench editor. Or you can create all of your handlers with Class Wizard, then move to the editor to fill in all functions at once. You will learn more about using ClassWizard in "How to Manage Commands and Messages with ClassWizard" on page 65.

You can use all of the facilities of Microsoft Visual C++ and the Microsoft Foundation Class Library to write your handlers. For a list of all classes, see Chapter 1.

### **Message Categories**

What kinds of messages do you write handlers for? There are three main categories:

1. Windows messages

This includes primarily those messages beginning with the **WM** \_ prefix, except for **WM** \_COMMAND. Windows messages are handled by windows and views. These messages often have parameters that are used in determining how to handle the message.

2. Control notifications

This includes WM COMMAND notification messages from controls, including VBX control events from Microsoft Visual Basic™-compatible controls, and other child windows to their parent windows. For example, an edit control sends its parent a WM COMMAND message containing the EN CHANGE control-notification code when the user has taken an action that may have altered text in the edit control. The window's handler for the message responds to the notification message in some appropriate way, such as retrieving the text in the control. VBX notification messages are identified by VBN \_ identifiers.

The framework routes control-notification messages like other **WM** messages. One exception, however, is the BN\_CLICKED control-notification message sent by buttons when the user clicks them. This message is treated specially as a command message and routed like other commands.

3. Command messages

This includes WM COMMAND notification messages from user-interface objects: menus, toolbar buttons, and accelerator keys. The framework processes commands differently from other messages, and they can be handled by more kinds of objects, as explained below.

#### **Windows Messages and Control·Notification Messages**

Messages in categories I and 2 are handled by windows: objects of classes derived from class CWnd. This includes CFrameWnd, CMDIFrameWnd, CMDIChildWnd, CView, CDiaiog, and your own classes derived from these base classes. Such objects encapsulate an HWND, a handle to a Windows window.

### **Command Messages**

Messages in category 3—commands—can be handled by a wider variety of objects: documents, document templates, and the application object itself in addition to windows and views. When a command directly affects some particular object, it makes sense to have that object handle the command. For example, the Open command on the File menu is logically associated with the application: the application opens a specified document upon receiving the command. So the handler for the Open command is a member function of the application class. You will learn more about commands and how they are routed to objects in "How the Framework Calls a Handler" on page 56.

#### **Message Maps**

Each framework class that can receive messages or commands has its own "message map." The framework uses message maps to connect messages and commands to their handler functions. Any class derived from class CCmdTarget can have a message map. Later sections of this chapter explain message maps in detail and describe how to use them.
In spite of the name "message map," message maps handle both messages and commands-all three categories of messages listed in "Message Categories" on page 52.

# **User-Interface Objects and Command IDs**

Menu items, toolbar buttons, and accelerator keys are "user-interface objects" capable of generating commands. Each such user-interface object has an ID. You associate a user-interface object with a command by assigning the same **ID** to the object and the command. As you have seen, commands are implemented as special messages. Figure 3.1 shows how the framework manages commands.

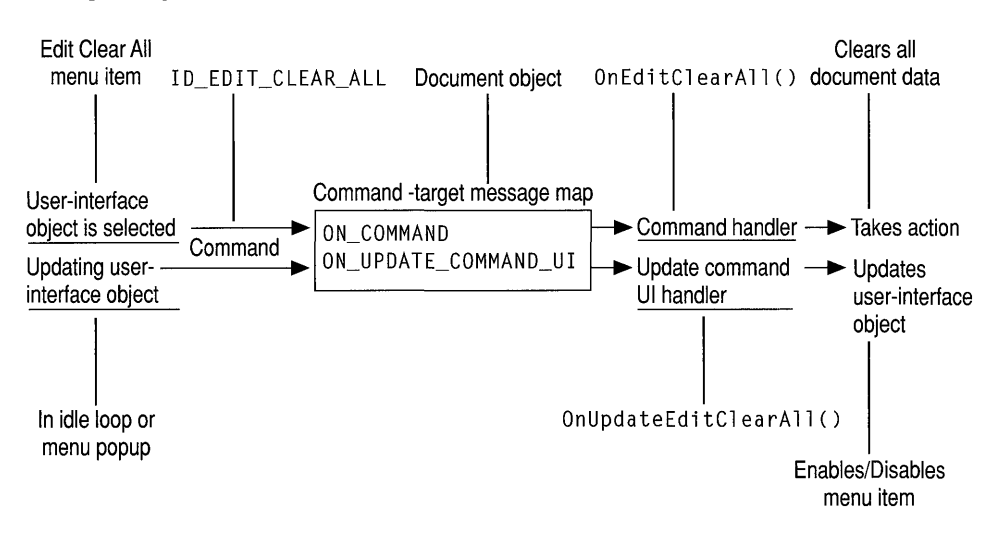

**Figure 3.1 Commands in the Framework** 

### **Command IDs**

A command is fully described by its command ID alone (encoded in the **WM\_ COMMAND** message). This **ID** is assigned to the user-interface object that generates the command. Typically, IDs are named for the functionality of the user-interface object they are assigned to.

For example, a Clear All item in the Edit menu might be assigned an **ID** such as **ID EDIT CLEAR ALL.** The class library predefines some IDs, particularly for commands that the framework handles itself, such as **ID \_EDIT\_CLEAR \_ALL** or **ID FILE OPEN.** You will create other command IDs yourself.

When you create your own menus in App Studio, it is a good idea to follow the class library's naming convention as illustrated by **ID \_FILE\_OPEN.** The next section explains the standard commands defined by the class library.

### **Standard Commands**

The framework defines many standard command messages. The IDs for these commands typically take the form:

#### ID *\_Source\_Item*

where *Source* is usually a menu name and *Item* is a menu item. For example, the command ID for the New command on the File menu is **ID\_FILE\_NEW**. Standard command IDs are shown in bold type in the documentation. Programmer-defined IDs are shown in monotype.

The following is a list of some of the most important commands supported:

#### File Menu Commands

New, Open, Close, Save, Save As, Page Setup, Print Setup, Print, Print Preview, Exit, and most-recently-used files.

#### Edit Menu Commands

Clear, Clear All, Copy, Cut, Find, Paste, Repeat, Replace, Select All, Undo, and Redo.

#### View Menu Commands

Toolbar and Status Bar.

#### Window Menu Commands

New, Arrange, Cascade, Tile Horizontal, Tile Vertical, and Split.

#### Help Menu Commands

Index, Using Help, and About.

#### Object Linking and Embedding (OLE) Commands (Edit Menu)

Insert New Object, Edit Links, Paste Link, Paste Special, and *typename* Object (verb commands).

The framework provides varying levels of support for these commands. Some commands are supported only as defined command IDs, while others are supported with thorough implementations. For example, the framework implements the Open command on the File menu by creating a new document object, displaying an Open dialog box, and opening and reading the file. In contrast, you must implement commands on the Edit menu yourself, since commands like  $ID$   $EDIT$   $COPY$ depend on the nature of the data you are copying.

For more information about the commands supported and the level of implementation provided, see Technical Note 22 in MSVC\HELP\MFCNOTES.HLP. The standard commands are defined in file AFXRES.H.

# **Command Targets**

Figure 3.1 shows the connection between a user-interface object, such as a menu item, and the handler function that the framework calls to carry out the resulting command when the object is clicked.

Windows sends messages that are not command messages directly to a window whose handler for the message is then called. However, the framework routes commands to a number of candidate objects—called "command targets"—one of which normally invokes a handler for the command. The handler functions work the same way for both commands and standard Windows messages, but the mechanism by which they are called is different, as explained in "How the Framework Calls a Handler" below.

# **How the Framework Calls a Handler**

This section first examines how the framework routes commands, then examines how other messages and control notifications are sent to windows.

# **Message Sending and Receiving**

Consider the sending part of the process and how the framework responds.

Most messages result from user interaction with the program. Commands are generated by mouse clicks in menu items or toolbar buttons or by accelerator keystrokes. The user also generates Windows messages by, for example, moving or resizing a window. Other Windows messages are sent when events such as program startup or termination occur, as windows get or lose the focus, and so on. Controlnotification messages are generated by mouse clicks or other user interactions with a control, such as a button or list-box control in a dialog box. VBX events are generated by user interactions with VBX controls.

The **Run** member function of class **CWinApp** retrieves messages and dispatches them to the appropriate window. Most command messages are sent to the main frame window of the application. The **WindowProc** predefined by the class library gets the messages and routes them differently, depending on the category of message received.

Now consider the receiving part of the process.

The initial receiver of a message must be a window object. Windows messages are usually handled directly by that window object. Command messages, usually originating in the application's main frame window, get routed to the commandtarget chain described in "Command Routing" on page 57.

Each object capable of receiving messages or commands has its own message map that pairs a message or command with the name of its handler.

When a command-target object receives a message or command, it searches its message map for a match. If it finds a handler for the message, it calls the handler. For more information about how message maps are searched, see "How the Framework Searches Message Maps" on page 60. Refer again to Figure 3.1 on page 54.

### **How Noncommand Messages Reach Their Handlers**

Unlike commands, standard Windows messages do not get routed through a chain of command targets but are usually handled by the window to which Windows sends the message. The window might be a main frame window, an MDI child window, a standard control, a dialog box, a view, or some other kind of child window.

At run time, each Windows window is attached to a window object (derived from CWnd) that has its own associated message map and handler functions. The framework uses the message map—as for a command—to map incoming messages to handlers.

# **Command Routing**

Your responsibility in working with commands is limited to making message-map connections between commands and their handler functions, a task for which you use Class Wizard. You must also write most command handlers.

All messages are usually sent to the main frame window, but command messages are then routed on to other objects. The framework routes commands through a standard sequence of command-target objects, one of which is expected to have a handler for the command. Each command-target object checks its message map to see if it can handle the incoming message.

Different command-target classes check their own message maps at different times. Typically, a class routes the command to certain other objects to give them first chance at the command. If none of those objects handles the command, the original class checks its own message map. Then, if it can't supply a handler itself, it may route the command to yet more command targets. Table 3.1, on the next page, shows how each of the classes structures this sequence. The general order in which a command target routes a command is:

- 1. To its currently active child command-target object
- 2. To itself
- 3. To other command targets

How expensive is this routing mechanism? Compared to what your handler does in response to a command, the cost of the routing is low. Bear in mind that the

framework generates commands only when the user interacts with a user-interface object.

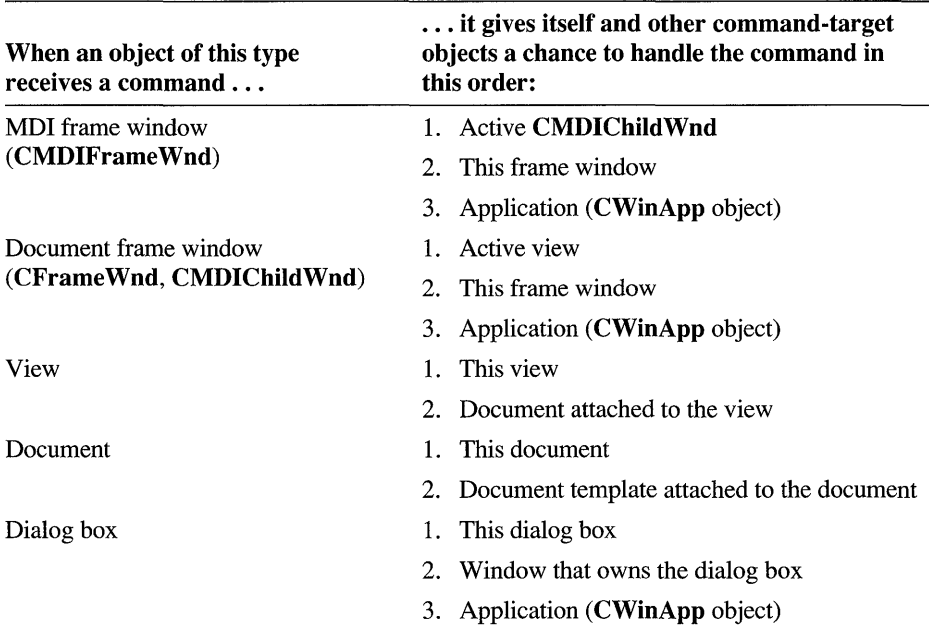

#### Table 3.1 Standard Command Route

Where numbered entries in the second column of Table 3.1 mention other objects, such as a document, see the corresponding item in the first column. For instance, when you read in the second column that the view forwards a command to its document, see the "Document" entry in the first column to follow the routing further.

### **An Example**

To illustrate, consider a command message from a Clear All menu item in an MDI application's Edit menu. Suppose the handler function for this command happens to be a member function of the application's document class. Here's how that command reaches its handler after the user chooses the menu item:

- 1. The main frame window receives the command message first.
- 2. The main MDI frame window gives the currently active MDI child window a chance to handle the command.
- 3. The standard routing of an MDI child frame window gives its view a chance at the command before checking its own message map.
- 4. The view checks its own message map first, but, finding no handler, the view next routes the command to its associated document.
- 5. The document checks its message map and finds a handler. This document member function is called and the routing stops.

If the document did not have a handler, it would next route the command to its document template. Then the command would return to the view and then the frame window. Finally, the frame window would check its message map. If that check failed as well, the command would be routed back to the main MDI frame window and then to the application object—the ultimate destination of unhandled commands.

### **OnCmdMsg**

To accomplish this routing of commands, each command target calls the OnCmdMsg member function of the next command target in the sequence. Command targets use OnCmdMsg to determine whether they can handle a command and to route it to another command target if they cannot handle it.

Each command-target class may override the OnCmdMsg member function. The overrides let each class route commands to a particular next target. A frame window, for example, always routes commands to its current child window or view, as shown in Table 3.1 on page 58.

The default CCmdTarget implementation of OnCmdMsg uses the message map of the command-target class to search for a handler function for each command message it receives—in the same way that standard messages are searched. If it finds a match, it calls the handler. Message-map searching is explained in the section "How the Framework Searches Message Maps" on page 60.

# **Overriding the Standard Routing**

In rare cases when you must implement some variation of the standard framework routing, you can override it. The idea is to change the routing in one or more classes by overriding OnCmdMsg in those classes. Do so:

- In the class that breaks the order to pass to a nondefault object.
- In the new nondefault object or in command targets it might in turn pass commands to.

If you insert some new object into the routing, its class must be a command-target class. In your overriding versions of OnCmdMsg, be sure to call the version that you're overriding. See the OnCmdMsg member function of class CCmdTarget and the versions in such classes as CView and CDocument in the supplied source code for examples.

# **How the Framework Searches Message Maps**

The framework searches the message-map table for matches with incoming messages. Once you use Class Wizard to write a message-map entry for each message you want a class to handle and to write the corresponding handlers, the framework calls your handlers automatically.

# **Where to Find Message Maps**

When you create a new skeleton application with App Wizard, App Wizard writes a message map for each command-target class it creates for you. This includes your derived application, document, view, and frame-window classes. Some of these message maps already have App Wizard-supplied entries for certain messages and predefined commands, and some are just placeholders for handlers that you will add.

A class's message map is located in the .CPP file for the class. Working with the basic message maps that AppWizard creates, you use ClassWizard to add entries for the messages and commands that each class will handle. A typical message map might look like the following after you add some entries:

```
BEGIN_MESSAGE_MAP(CMyView, CView) 
   11{{AFX_MSG_MAP(CMyView) 
   ON_WM_MOUSEACTIVATE() 
   ON_COMMAND(ID_EDIT_CLEAR_ALL, OnEditClearAll) 
   ON_UPDATE_COMMAND_UI(ID_EDIT_CLEAR_ALL, OnUpdateEditClearAll) 
   ON_BN_CLICKED(ID_MY_BUTTON, OnMyButton) 
   I/} }AFX_MSG_MAP 
END_MESSAGE_MAP()
```
The message map consists of a collection of macros. Two macros, BEGIN\_MESSAGE\_MAP and END\_MESSAGE\_MAP, bracket the message map. Other macros, such as **ON\_COMMAND**, fill in the message map's contents. You will learn more about these macros in the sections to come.

Note The message-map macros are not followed by semicolons.

The message map also includes comments of the form

```
11{{AFX_MSG_MAP(CMyView) 
I/} }AFX_MSG_MAP
```
that bracket many of the entries (not necessarily all). Class Wizard uses these special comments when it writes entries for you. All Class Wizard entries go between the comment lines.

When you use Class Wizard to create a new class, it provides a message map for the class. Alternatively, you can create a message map manually using the Visual Workbench editor.

# **Derived Message Maps**

During message handling, checking a class's own message map is not the end of the message-map story. What happens if class CMyVi ew (derived from CView) has no matching entry for a message?

Keep in mind that CView, the base class of CMyVi ew, is derived in tum from CWnd. Thus CMyVi ew *is* a CView and *is* a CWnd. Each of those classes has its own message map. Figure 3.2 shows the hierarchical relationship of the classes, but keep in mind that a CMyVi ew object is a single object that has the characteristics of all three classes.

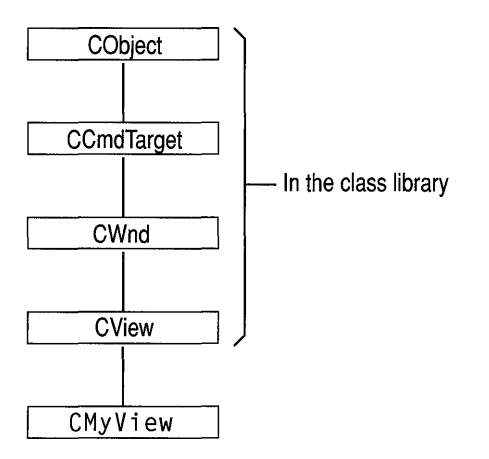

Figure 3.2 A View Hierarchy

So if a message can't be matched in class CMyVi ew's message map, the framework also searches the message map of its immediate base class. The BEGIN MESSAGE MAP macro at the start of the message map specifies two class names as its arguments:

BEGIN\_MESSAGE\_MAP(CMyView, CView)

The first argument names the class to which the message map belongs. The second argument provides a connection with the immediate base class— $CV$ iew here—so the framework can search its message map too.

The message handlers provided in a base class are thus inherited by the derived class. This is very similar to normal virtual member functions without needing to make all handler member functions virtual.

If no handler is found in any of the base-class message maps, default processing of the message is performed. If the message is a command, the framework routes it to the next command target. If it is a standard Windows message, the message is passed to the appropriate default window procedure.

To speed message-map matching, the framework caches recent matches on the likelihood that it will receive the same message again. One consequence of this is that the framework processes unhandled messages quite efficiently. Message maps are also more space-efficient than implementations that use virtual functions.

# **Message-Map Entries**

In your source files, a message map consists of a sequence of predefined macros. The macros inside the message map are called "entry macros." The entry macros used in a message map depend upon the category of the message to be handled. The following sample shows a message map with several common entries (given in the same order as the items in Table 3.2):

```
BEGIN_MESSAGE_MAP(CMyView, CView) 
   11{{AFX_MSG_MAP(CMyView) 
  ON_WM_MOUSEACTIVATE() 
  ON_COMMAND(ID_EDIT_CLEAR_ALL, OnEditClearAll) 
  ON_UPDATE_COMMAND_UI(ID_EDIT_CLEAR_ALL, OnUpdateEditClearAll) 
  ON_BN_CLICKED(ID_MY_BUTTON, OnMyButton) 
  ON_MESSAGE(WM_MYMESSAGE, OnMyMessage) 
  ON_REGISTERED_MESSAGE(WM_FIND, OnFind) 
  ON_VBXEVENT(VBN_CLICK, IDC_MYBUTTON, OnClickedMyButton) 
   I/} }AFX_MSG_MAP 
END_MESSAGE_MAP()
```
Table 3.2 summarizes the various kinds of entries. Each entry consists of a macro with zero or more arguments. The macros are predefined by the class library. For examples of the macros, see the message map above.

| <b>Message Type</b>            | <b>Macro Form</b>    | <b>Arguments</b>            |
|--------------------------------|----------------------|-----------------------------|
| Predefined<br>Windows messages | ON WM XXXX           | None                        |
| Commands                       | ON COMMAND           | Command ID, Handler<br>name |
| Update commands                | ON UPDATE COMMAND UI | Command ID, Handler<br>name |
| Control notifications          | <b>ON XXXX</b>       | Control ID, Handler name    |

Table 3.2 Message-Map Entry Macros

| <b>Message Type</b>           | <b>Macro Form</b>     | <b>Arguments</b>                                                                                                    |
|-------------------------------|-----------------------|----------------------------------------------------------------------------------------------------|
| User-defined<br>message       | ON MESSAGE            | User-defined message ID,<br>Handler name (see<br>Technical Note 6 in<br><b>MFCNOTES.HLP</b>                               |
| Registered<br>Windows message | ON REGISTERED MESSAGE | Registered message ID<br>variable, Handler name (see<br>Technical Note 6 in<br><b>MFCNOTES.HLP</b>                        |
| VBX control event             | ON VBXEVENT           | Event-registration variable<br>(VBN XXX), Control ID,<br>Handler name (see<br>Technical Note 27 in<br><b>MFCNOTES.HLP</b> |

Table 3.2 Message-Map Entry Macros *(continued)* 

Names in the table with the notation  $\overline{XXX}$  represent groups of messages whose names are based on standard message names or control-notification codes in Windows. For example: ON\_WM\_PAINT, ON\_WM\_LBUTTONDOWN, ON EN CHANGE, ON LB GETSEL. Even though the ON WM XXX macros take no arguments, the corresponding handler functions often do take arguments, passed to them by the framework.

# **Declaring Handler Functions**

Certain rules and conventions govern the names of your message-handler functions. These depend on the message category.

### **Standard Windows Messages**

Default handlers for standard Windows messages ( $WM$ ) are predefined in class CWnd. The class library bases names for these handlers on the message name. For example, the handler for the WM\_PAINT message is declared in CWnd as:

afx\_msg void OnPaint();

The afx  $\text{msg}$  keyword suggests the effect of the C++ virtual keyword by distinguishing the handlers from other CWnd member functions. Note, however, that these functions are not actually virtual; they are instead implemented through message maps. Message maps depend solely on standard preprocessor macros, not on any extensions to the C++ language. The **afx**  $\text{msg}$  keyword resolves to white space after preprocessing.

To override a handler defined in a base class, simply use ClassWizard to define a function with the same prototype in your derived class and to make a message-map entry for the handler. Your handler "overrides" any handler of the same name in any of your class's base classes.

In some cases, your handler should call the overridden handler in the base class so the base class( es) and Windows can operate on the message. Where you call the base-class handler in your override depends on the circumstances. Sometimes you must call the base-class handler first and sometimes last. Sometimes you call the base-class handler conditionally, if you choose not to handle the message yourself. Sometimes you should call the base-class handler, then conditionally execute your own handler code, depending on the value or state returned by the base-class handler.

Important It is not safe to modify the arguments passed into a handler if you intend to pass them to a base-class handler. For example, you might be tempted to modify the *nChar* argument of the OnChar handler (to convert to uppercase, for example). This behavior is fairly obscure, but if you need to accomplish this effect, use the CWnd member function SendMessage instead.

How do you determine the proper way to override a given message? ClassWizard helps with this decision. When Class Wizard writes the skeleton of the handler function for a given message—an 0nCreate handler for WM CREATE, for example—it sketches in the form of the recommended overridden member function. The following example recommends that the handler first call the base-class handler and proceed only on condition that it does not return  $-1$ .

```
int CMyView::OnCreate(LPCREATESTRUCT lpCreateStruct) 
{ 
    if (CView::OnCreate(lpCreateStruct) == -1) 
        return -I; 
    // TODO: Add your specialized creation code here
    return 0; 
\mathcal{E}
```
By convention the names of these handlers begin with the prefix "On." Some of these handlers take no arguments, while others take several. Some also have a return type other than void. The default handlers for all WM messages are documented in the reference as member functions of class CWnd whose names begin with "On." The member function declarations in CWnd are prefixed with afx\_msg.

### **Commands and Control Notifications**

There are no default handlers for commands or control-notification messages. Therefore, you are bound only by convention in naming your handlers for these categories of messages. When you map the command or control notification to a handler, ClassWizard proposes a name based on the command ID or controlnotification code. You can accept the proposed name, change it, or replace it.

Convention suggests that you name handlers in both categories for the userinterface object they represent. Thus a handler for the Cut command on the Edit menu might be named

```
afx_msg void OnEditCut();
```
Because the Cut command is so commonly implemented in applications, the framework predefines the command ID for the Cut command as **ID EDIT** CUT. For a list of all predefined command IDs, see the file AFXRES.H. For more information, see "Standard Commands" on page 54.

In addition, convention suggests a handler for the **BN\_CLICKED** notification message from a button labeled "Use As Default" might be named

afx\_msg void OnClickedUseAsDefault();

You might assign this command an ID of IDC\_USE\_AS\_DEFAULT since it is equivalent to an application-specific user-interface object.

Both categories of messages take no arguments and return no value.

# **How to Manage Commands and Messages with ClassWizard**

Now that you have seen how messages and commands work, it is time to see how easy it is to manage them with Class Wizard. This section briefly describes the process.

Since a framework application must handle many messages—with the handlers distributed among numerous windows and views, and even documents and other objects—the job of making and maintaining all the connections is demanding.

For that reason, Visual C++ provides ClassWizard, a tool designed specifically to connect Windows messages and user-interface objects such as menus to their handlers. Figure 3.3 shows ClassWizard being used to map a message to a handler.

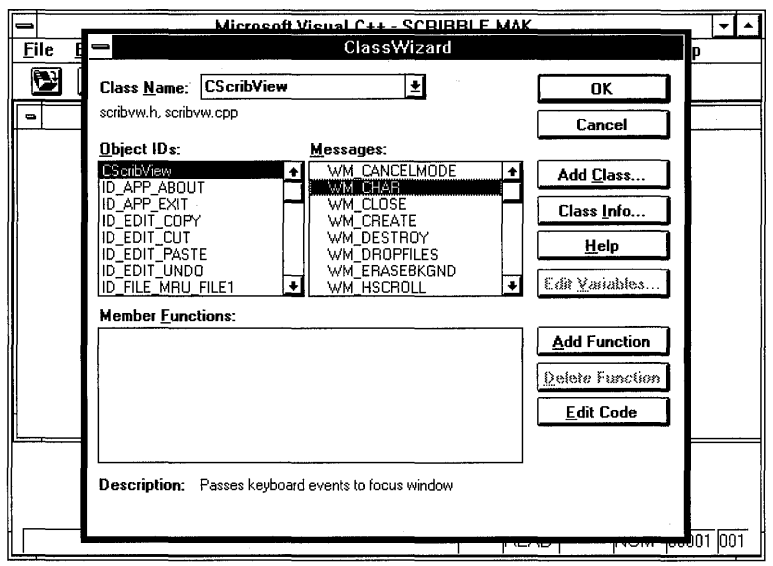

Figure 3.3 Class Wizard

The typical development scenarios are as follows:

- You determine that one of your classes must handle a certain Windows message, so you invoke Class Wizard and make the connection.
- You create a menu or accelerator resource in App Studio, then invoke Class Wizard to connect the command associated with that object to a handler.

As you work with the framework, you'll find that Class Wizard greatly simplifies your message-management tasks.

Class Wizard writes the following information to your source files:

- The appropriate message-map entry for the connection
- A declaration of the handler as a member function of the class
- An empty function template for you to fill in with the handler's code

You can invoke ClassWizard from App Studio while you're editing menus, accelerators, toolbars, or dialog boxes. Or you can invoke it from Visual Workbench while you're working on source code files with the editor. For detailed information about using Class Wizard to connect messages to handlers, see Chapter 13 in the *Visual Workbench User's Guide* and Chapter 9 in the *App Studio User's Guide.*  For examples, see Chapters 6 and 7 in the *Class Library User's Guide.* 

**Important** Use ClassWizard to create and edit all message-map entries. If you add them manually, you may not be able to edit them with ClassWizard later. If you add them outside the bracketing comments,  $//$  { ${ARTMSG_MAP}$  (c 1 ass name) and  $/$ /} }AFX\_MSG\_MAP, ClassWizard cannot edit them at all. Note that by the same token ClassWizard will not touch any entries you add outside the comments, so feel free to add messages outside the comments if you do not want them to be modified.

# **How to Update User-Interface Objects**

Typically, menu items and toolbar buttons have more than one state. For example, a menu item is grayed (dimmed) if it is unavailable in the present context. Menu items can also be checked or unchecked. A toolbar button can also be disabled if unavailable, or be checked.

Who updates the state of these items as program conditions change? Logically, if a menu item generates a command that is handled by, say, a document, it makes sense to have the document update the menu item. The document probably contains the information on which the update is based.

If a command has multiple user-interface objects (perhaps a menu item and a toolbar button), both are routed to the same handler function. This encapsulates your user-interface update code for all of the equivalent user-interface objects in a single place.

The framework provides a convenient interface for automatically updating userinterface objects. You can choose to do the updating in some other way, but the interface provided is efficient and easy to use.

### **When Update Handlers are Called**

Suppose the user clicks the mouse in the File menu, which generates a WM\_INITMENUPOPUP message. The framework's update mechanism collectively updates all items on the File menu before the menu drops down so the user can see it.

To do this, the framework routes update commands for all menu items in the pop-up menu along the standard command routing. Command targets on the routing have an opportunity to update any menu items by matching the update command with an appropriate message-map entry (of the form ON\_ UPDATE\_COMMAND UI) and calling an "update handler" function. Thus, for a menu with six menu items, six update commands are sent out. If an update handler exists for the command ID of

the menu item, it is called to do the updating. If not, the framework checks for the existence of a handler for that command ID and enables or disables the menu item as appropriate.

If the framework does not find an **ON\_UPDATE COMMAND** UI entry during command routing, it automatically enables the user-interface object if there is an ON\_COMMAND entry somewhere with the same command ID. Otherwise, it disables the user-interface object. Therefore, to ensure that a user-interface object is enabled, supply a handler for the command the object generates or supply an update handler for it. See Figure 3.1 on page 54.

It is possible to disable the default disabling of user-interface objects. For more information, see the m **bAutoMenuEnable** member of class CFrame Wnd.

Menu initialization is automatic in the framework, occurring when the application receives a WM INITMENUPOPUP message. During the idle loop, the framework searches the command routing for button update handlers in much the same way as it does for menus.

# **The ON\_UPDATE\_COMMAND\_UI Macro**<br>Use ClassWizard to connect a user-interface object to a command-update handler

in a command-target object. It will automatically connect the user-interface object's ID to the **ON\_UPDATE\_COMMAND\_UI** macro and create a handler in the object that will handle the update.

For example, the Scribble tutorial in the *Class Library User's Guide* updates a Clear All command in its Edit menu. In the tutorial, Class Wizard adds a messagemap entry in the chosen class, a function declaration for a command-update handler called On Update Edit Clear All in the class declaration, and an empty function template in the class's implementation file. The function prototype looks like this:

```
afx_msg void OnUpdateEditClearAll( CCmdUI* pCmdUI );
```
Like all handlers, the function shows the  $a\bar{f}x$  msg keyword. Like all update handlers, it takes one argument, a pointer to a **CCmdUI** object.

# **The CCmdUI Class**

When it routes the update command to the handler, the framework passes the handler a pointer to a CCmdUI object (or to an object of a CCmdUI-derived class). This object represents the menu item or toolbarbutton or other user-interface object that generated the command. The update handler calls member functions of

the **CCmdUI** structure through the pointer to update the user-interface object. For example, here is an update handler for the Clear All menu item:

```
void CMyClass::OnUpdateToolsMyTool( CCmdUI* pCmdUI ) 
{ 
    if( ToolAvailable() 
         pCmdUI->Enable( TRUE ); 
\mathcal{E}
```
This handler calls the **Enable** member function of an object with access to the menu item. **Enable** makes the item available for use.

# **How to Display Command Information In the Status Bar**

When you run App Wizard to create the skeleton of your application, you can easily support a toolbar and a status bar. A single option in App Wizard supports both together. When a status bar is present, the framework automatically gives helpful feedback as the user of your application moves the mouse through items in the menus. The framework automatically displays a prompt string in the status bar when the menu item is being selected. For example, when the user drags the mouse over the Cut item in the Edit menu, the framework might display "Cut the selection and put it on the Clipboard" in the message area of the status bar. The prompt helps the user grasp the menu item's purpose. This also works when the user clicks on a toolbar button. Figure 3.4 shows a status bar displaying a command prompt string.

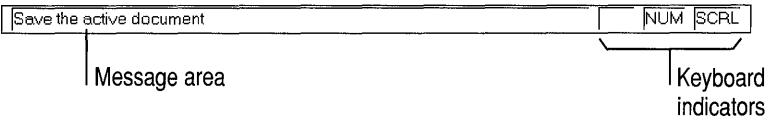

#### **Figure 3.4 A Command Prompt in the Status Bar**

You can easily add to this status-bar help by defining prompt strings for the menu items that you add to the program. To do so, provide the prompt strings when you edit the properties of the menu item in App Studio. The strings you define this way are stored in your application's resource file; they have the same IDs as the commands they explain.

By default, AppWizard adds the **ID** for a standard prompt, "Ready," which is displayed when the program is waiting for new messages. If you specify the Context-Sensitive Help option in AppWizard, the **ID** for a help prompt, "For Help, press Fl," is added to your application. This **ID is AFX\_IDS\_IDLEMESSAGE.** 

# **In the Next Chapter**

So far you have seen how the framework creates its major component objects and how those objects communicate through Windows messages and user-initiated commands. In Chapter 4, you will learn more about documents, views, frame windows, drawing, and printing.

 $\bar{z}$ 

### CHAPTER 4

# **Working with Frame Windows, Documents, and Views**

Previous chapters introduced the primary objects in an application built upon the framework of the Microsoft Foundation Class Library and showed how these objects communicate via messages and commands.

This chapter takes you deeper into three of the most important objects in a framework application:

- Frame windows, which contain and manage your views
- Documents, which define your application's data
- Views, which display your documents and manage user interaction with them

The chapter also explains how the framework manages printing and print preview since printing functionality is intimately tied to the view.

One of the most important features of the framework is the division of labor among frame windows, documents, and views. The document manages your data. The view displays it and takes user input. And the frame window puts a frame around the view. Code that defines and manipulates data resides in the document class. Code that displays the data and interprets user input resides in the view class.

# **Frame Windows**

When an application runs under Microsoft Windows, the user interacts with documents displayed in frame windows. A document frame window has two major components: the frame and the contents that it frames. A document frame window can be a single document interface (SDI) frame window or a multiple document interface (MDI) child window. The Windows operating system manages most of the user's interaction with the frame window: moving and resizing the window, closing it, minimizing and maximizing it. You manage the contents inside the frame.

The framework uses frame windows to contain views. The two components frame and contents—are represented and managed by two different classes in the Microsoft Foundation Class Library. A frame window class manages the frame,

and a view class manages the contents. The view window is a child of the frame window. Drawing and other user interaction with the document take place in the view's client area, not the frame window's client area. The frame window provides a visible frame around a view, complete with a caption bar and standard window controls such as a control menu, buttons to minimize and maximize the window, and controls for resizing the window. The "contents" consist of the window's client area, which is fully occupied by a child window-the view. Figure 4.1 shows the relationship between a frame window and a view.

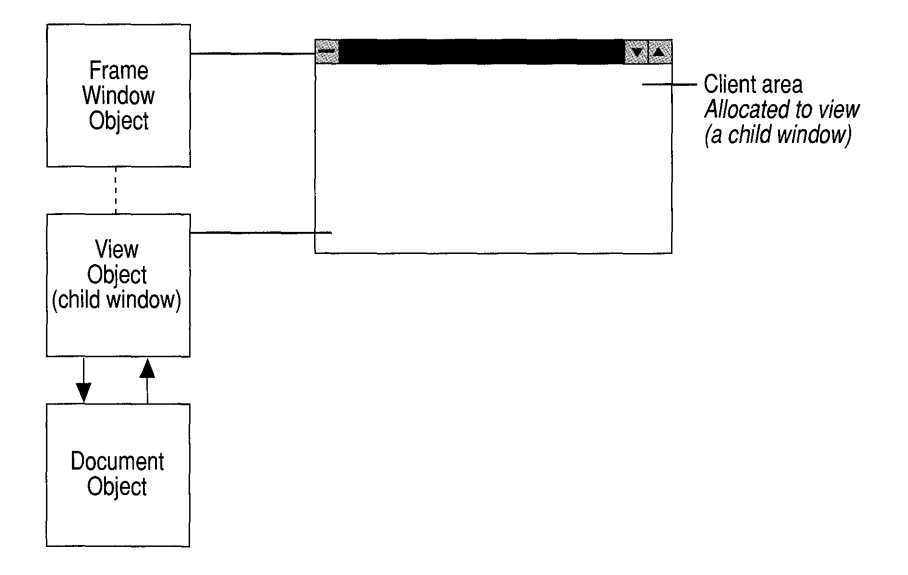

Figure 4.1 Frame Window and View

Later, the chapter discusses splitter windows. In a splitter window, the frame window's client area is occupied by a splitter window, which in turn has multiple child windows, called panes, which are views.

This section explains what you need to know about frame windows. Topics covered include:

- The frame window classes created by AppWizard
- Managing child windows
- Managing the current view
- Managing menus, control bars, and accelerators
- Working with the File Manager
- Orchestrating other window actions

# **Window Classes**

Each application has one "main frame window," a desktop window that usually has the application name in its caption. Each document usually has one "document frame window." A document frame window contains at least one view, which presents the document's data. For an SDI application, there is one frame window derived from class **CFrame Wnd.** This window is both the main frame window and the document frame window. For an MDI application, the main frame window is derived from class **CMDIFrameWnd,** and the document frame windows, which are MDI child windows, are derived from class **CMDIChildWnd.** 

These classes provide most of the frame window functionality you will need for your applications. Under normal circumstances, the default behavior and appearance they provide will suit your needs. If you need additional functionality, derive from these classes.

# **The Frame Window Classes Created by AppWizard**

When you use App Wizard to create a skeleton application, in addition to application, document, and view classes, App Wizard creates a derived framewindow class for your application's main frame window. The class is called CMa in Frame by default, and the files that contain it are named MAINFRM.H and MAINFRM.CPP.

If your application is SDI, your CMa in Frame class is derived from class **CFrameWnd.** If your application is MDI, CMa in Frame is derived from class **CMDIFrame Wnd.** If you choose to support a toolbar, the class also has member variables of type **CToolBar and CStatusBar** and an OnCreate message-handler function to initialize the two control bars.

If your application is MDI, App Wizard does not derive a new document frame window class for you. Instead, it uses the default implementation in **CMDIChildWnd.** Later on, if you find you need to customize your document frame window, you can use Class Wizard to create a new document frame window class.

These frame window classes work as created, but to enhance their functionality, you must add member variables and member functions. You may also want to have your window classes handle other Windows messages.

# **Using Frame Windows**

The framework creates document frame windows—and their views and documents -as part of its implementation of the New and Open commands on the File menu. Because the framework does most of the frame window work for you, you play only a small role in creating, using, and destroying those windows. You can, however, explicitly create your own frame windows and child windows for special purposes.

### **Creating Document Frame Windows**

As you saw earlier, in "Document/View Creation" in Chapter 2, the CDocTemplate object orchestrates creating the frame window, document, and view and connecting them all together. Three CRuntimeClass arguments to the CDocTemplate constructor specify the frame window, document, and view classes that the document template creates dynamically in response to user commands such as the New command on the File menu or the New Window command on an MDI Window menu. The document template stores this information for later use when it creates a frame window for a view and document.

In order for the **RUNTIME** CLASS mechanism to work correctly, your derived frame-window classes must be declared with the DECLARE DYNCREATE macro. This is because the framework needs to create document frame windows using the dynamic construction mechanism of class CObject. For details about DECLARE \_DYNCREATE, see the "Macros and Globals" section in Part 2 and Chapter 12 in the *Class Library User's Guide.* 

When the user chooses a command that creates a document, the framework calls upon the document template to create the document object, its view, and the frame window that will display the view. Chapter 2 described this creation process. When it creates the document frame window, the document template creates an object of the appropriate class—a class derived from **CFrameWnd** for an SDI application or from CMDIChildWnd for an MDI application. The framework then calls the frame window object's **LoadFrame** member function to get creation information from resources and to create the Windows window. The framework attaches the window handle to the frame-window object. Then it creates the view as a child window of the document frame window.

Note You cannot create your own child windows or call any Windows application programming interface (API) functions in the constructor of a CWnd-derived object. This is because the **HWND** for the **CWnd** object has not been created yet. Most Windows-specific initialization, such as adding child windows, must be done in an OnCreate message handler.

## **Destroying Frame Windows**

The framework manages window destruction as well as creation for those windows associated with framework documents and views. If you create additional windows, you are responsible for destroying them.

In the framework, when the user closes the frame window, the window's default OnClose handler calls DestroyWindow. The last member function called when the Windows window is destroyed is **OnNcDestroy**, which does some cleanup, calls the Default member function to perform Windows cleanup, and lastly calls the virtual member function PostNcDestroy. The CFrame Wnd implementation of

PostNcDestroy deletes the C++ window object. You should never use the C++ delete operator on a frame window. Use **DestroyWindow** instead.

When the main window closes, the application closes. If there are modified unsaved documents, the framework puts up a message box to ask if the documents should be saved and ensures that the appropriate documents are saved if necessary.

# **What Frame Windows Do**

Besides simply framing a view, frame windows are responsible for numerous tasks involved in coordinating the frame with its view and with the application. CMDIFrameWnd and CMDIChildWnd inherit from CFrameWnd, so they have **CFrame Wnd** capabilities as well as new capabilities that they add. Examples of child windows include views, controls such as buttons and list boxes, and control bars, including toolbars, status bars, and dialog bars. The frame window is responsible for managing the layout of its child windows. In the framework, a frame window positions any control bars, views, and other child windows inside its client area. The frame window also forwards commands to its views and can respond to notification messages from control windows. Chapter 2 showed how commands are routed from the frame window to its view and other command targets.

### **Managing Child Windows**

MDI main frame windows (one per application) contain a special child window called the MDICLIENT window. The MDICLIENT window manages the client area of the main frame window, and itself has child windows: the document windows, derived from CMDIChildWnd. Because the document windows are frame windows themselves (MDI child windows), they can also have their own children. In all of these cases, the parent window manages its child windows and forwards some commands to them.

In an MDI frame window, the frame window manages the MDICLIENT window, repositioning it in conjunction with control bars. The MDICLIENT window, in tum, manages all MDI child frame windows. Figure 4.2 shows the relationship between an MDI frame window, its MDICLIENT window, and its child document frame windows.

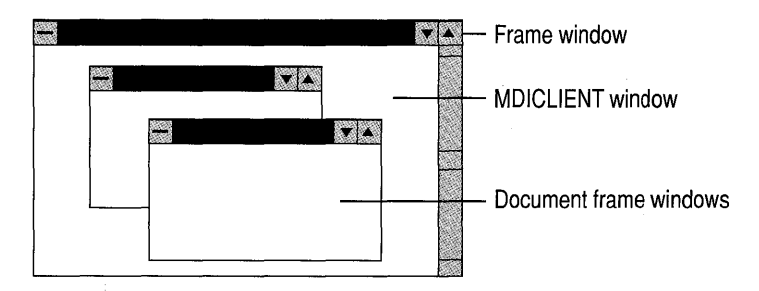

Figure 4.2 MDI Frame Windows and Children

An MDI frame window also works in conjunction with the current MDI child window, if there is one. The MDI frame window delegates command messages to the MDI child before it tries to handle them itself.

#### Managing the Current View

As part of the default implementation of frame windows, a frame window keeps track of a currently active view. If the frame window contains more than one view, as for example in a splitter window, the current view is the most recent view in use. The active view is independent of the active window in Windows or the current input focus.

When the active view changes, the framework notifies the current view by calling its OnActivate View member function. You can tell whether the view is being activated or deactivated by examining **OnActivateView**'s *bActivate* parameter. By default, OnActivateView sets the focus to the current view on activation. You can override OnActivate View to perform any special processing when the view is deactivated or reactivated. For example, you might want to provide special visual cues to distinguish the active view from other, inactive views. For more information, see the OnActivate View member function of class CView.

A frame window forwards commands to its current (active) view, as described in Chapter 2, as part of the standard command routing.

#### Managing Menus, Control Bars, and Accelerators

The frame window manages updating user-interface objects, including menus, toolbar buttons, and the status bar. It also manages sharing the menu bar in MDI applications.

The frame window participates in updating user-interface items using the ON\_UPDATE\_COMMAND\_UI mechanism described in Chapter 3. Buttons on toolbars and other control bars are updated during the idle loop. Menu items in drop-down menus on the menu bar are updated just before the menu drops down.

The frame window also positions the status bar within its client area and manages the status bar's indicators. The frame window clears and updates the message area in the status bar as needed and displays prompt strings as the user selects menu items or toolbar buttons, as described in Chapter 3.

For MDI applications, the MDI frame window manages the menu bar and caption. An MDI frame window owns one default menu that is used as the menu bar when there are no active MDI child windows. When there are active children, the MDI frame window's menu bar is taken over by the menu for the active MDI child window. If an MDI application supports multiple document types, such as chart and worksheet documents, each type puts its own menus into the menu bar and changes the main frame window's caption.

CMDIFrame Wnd provides default implementations for the standard commands on the Window menu that appears for MDI applications. In particular, the New Window command (**ID\_WINDOW\_NEW**) is implemented to create a new frame window and view on the current document. You need to override these implementations only if you need advanced customization.

Multiple MDI child windows of the same document type share menu resources. If several MDI child windows are created by the same document template, they can all use the same menu resource, saving on Windows system resources.

Each frame window maintains an optional accelerator table that does keyboard accelerator translation for you automatically. This mechanism makes it easy to define accelerator keys (also called shortcut keys) that invoke menu commands.

### **Frame Window Styles**

The frame windows that you get with the framework are suitable for most programs, but you can gain additional flexibility by using the advanced functions PreCreateWindow and AfxRegisterWindowClass. PreCreateWindow is a member function of CWnd. AfxRegisterWindowClass is a global function documented in "Macros and Globals" in the alphabetic reference.

If you apply the WS\_HSCROLL and WS\_ VSCROLL styles to the main frame window, they are instead applied to the **MDICLIENT** window so users can scroll the MDICLIENT area.

If the window's **FWS** ADDTOTITLE style bit is set (which it is by default), the view tells the frame window what title to display in the window's title bar based on the view's document name.

### **Working with the File Manager**

The frame window manages a relationship with the Windows File Manager.

By adding a few initializing calls in your override of the CWinApp member function InitInstance, as described in Chapter 2, you can have your frame window indirectly open files dragged from the Windows File Manager and dropped in the frame window. See "File Manager Drag and Drop" in Chapter 2, on page 32.

The frame window can also respond to dynamic data exchange (DDE) requests to open files from the File Manager (if the file extension is registered or associated with the application). See "Shell Registration" in Chapter 2, on page 32.

### **Orchestrating Other Window Actions**

The frame window orchestrates semimodal states such as context -sensitive help and print preview. The framework's role in managing context-sensitive help is described in Chapter 5. For a description of the frame window's role in print preview, see "Printing and Print Preview" on page 91.

# **Documents and Views**

The parts of the framework most visible both to the user and to you, the programmer, are the document and view. Most of your work in developing an application with the framework goes into writing your document and view classes. This section describes:

- The purposes of documents and views and how they interact in the framework.
- What you must do to implement them.

The CDocument class provides the basic functionality for programmer -defined document classes. A document represents the unit of data that the user typically opens with the File Open command and saves with the File Save command.

The CView class provides the basic functionality for programmer-defined view classes. A view is attached to a document and acts as an intermediary between the document and the user: the view renders an image of the document on the screen and interprets user input as operations upon the document. The view also renders the image for both printing and print preview.

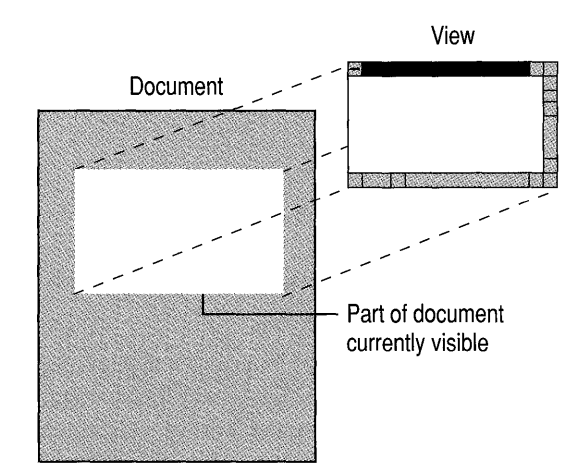

Figure 4.3 shows the relationship between a document and its view.

Figure 4.3 Document and View

The document/view implementation in the class library separates the data itself from its display and from user operations on the data. All changes to the data are managed through the document class. The view calls this interface to access and update the data.

Documents, their associated views, and the frame windows that frame the views are created by a document template, as described in "Document/View Creation" on page 34 in Chapter 2. The document template is responsible for creating and managing all documents of one document type.

# **Document and View Classes Created by AppWizard**

App Wizard gives you a head start on your program development by creating skeletal document and view classes for you. You can then use Class Wizard to map commands and messages to these classes and the Visual Workbench editor to write their member functions.

The document class created by App Wizard is derived from class **CDocument.** The view class is derived from **CView.** The names that App Wizard gives these classes and the files that contain them are based on the project name you supply in the App Wizard dialog box. From App Wizard, you can use the Classes dialog box to alter the default names.

Some applications might need more than one document class, view class, or frame window class. For more information, see "Multiple Document Types, Views, and Frame Windows" on page 86.

# **Using Documents and Views**

Working together, documents and views:

- Contain, manage, and display your application-specific data.
- Provide an interface for manipulating the data.
- Participate in writing and reading files.
- Participate in printing.
- Handle most of your application's commands and messages.

### **Managing Data**

Documents contain and manage your application's data. To use the AppWizardsupplied document class, you must do the following:

- Derive a class from **CDocument** for each type of document.
- Add member variables to store each document's data.
- Override **CDocument'** s **Serialize** member function in your document class. **Serialize** writes and reads the document's data to and from disk.

You may also want to override other CDocument member functions. In particular, you will often need to override OnNewDocument and OnOpenDocument to initialize the document's data members and **DeleteContents** to destroy dynamically allocated data. For information about overridable members, see class CDocument.

#### **Document Data Variables**

Implement your document's data as member variables of your document class. For example, the Scribble tutorial program declares a data member of type **CObList** a linked list that stores pointers to CObject objects. This list is used to store arrays of points that make up a freehand line drawing.

How you implement your document's member data depends on the nature of your application. To help you out, the Microsoft Foundation Class Library supplies a group of "collection classes"—arrays, lists, and maps (dictionaries)—along with classes that encapsulate a variety of common data types such as CString, CRect, CPoint, CSize, and CTime. For more information about these classes, see Chapter 1.

When you define your document's member data, you will usually add member functions to the document class to set and get data items and perform other useful operations on them.

Your views access the document object by using the view's pointer to the document, installed in the view at creation time. You can retrieve this pointer in a view's member functions by calling the CView member function GetDocument. Be sure to cast this pointer to your own document type. Then you can access public document members through the pointer.

If frequent data transfer requires direct access, or you wish to use the nonpublic members of the document class, you may want to make your view class a friend of the document class.

### **Serializing Data to and from Files**

The basic idea of persistence is that an object should be able to write its current state, indicated by the values of its member variables, to persistent storage. Later, the object can be recreated by reading, or "deserializing," the object's state from persistent storage. A key point here is that the object itself is responsible for reading and writing its own state. Thus, for a class to be persistent, it must implement the basic serialization operations.

The framework provides a default implementation for saving documents to disk files in response to the Save and Save As commands on the File menu and for loading documents from disk files in response to the Open command. With very little work, you can implement a document's ability to write and read its data to and from a file. The main thing you must do is override **CDocument's Serialize** member function in your document class.

App Wizard places a skeletal override of the **CDocumeot** member function **Serialize** in the document class it creates for you. After you have implemented your application's member variables, you can fill in your Serialize override with code that sends the data to an "archive object" connected to a file. A **CArchive**  object is similar to the **cio** and **cout** input/output objects from the C++ iostream library. However, **CArchive** writes and reads binary format, not formatted text.

### **The Document's Role**

The framework responds automatically to the File menu's Open, Save, and Save As commands by calling the document's Seria lize member function if it is implemented. An **ID** FILE OPEN command, for example, calls a handler function in the application object. During this process, the user sees and responds to the File Open dialog box and the framework obtains the filename the user chooses. The framework creates a **CArchive** object set up for loading data into the document and passes the archive to Seria lize. The framework has already opened the file. The code in your document's Seri ali ze member function reads the data in through the archive, reconstructing data objects as needed. For more information about serialization, see Chapter 14 in the *Class Library User's Guide.* 

### **The Data's Role**

In general, class-type data should be able to serialize itself. That is, when you pass an object to an archive, the object should know how to write itself to the archive and how to read itself from the archive. The Microsoft Foundation Class Library provides support for making classes serializable in this way. If you design a class to define a data type and you intend to serialize data of that type, design for serialization.

Instructions for defining a serializable class are given in Chapter 14 of the *Class Library User's Guide.* 

### **Bypassing the Archive Mechanism**

As you have seen, the framework provides a default way to read and write data to and from files. Serializing through an archive object suits the needs of a great many applications. Such an application reads a file entirely into memory, lets the user update the file, and then writes the updated version to disk again.

However, some applications operate on data very differently, and for these applications serialization through an archive is not suitable. Examples include database programs, programs that edit only parts of large files, and programs that share data files.

In these cases, you can override the **Serialize** member function of **CDocumeot** in a different way to mediate file actions through a **CFile** object rather than a **CArchive**  object.

You can use the Open, Read, Write, Close, and Seek member functions of class CFile to open a file, move the file pointer (seek) to a specific point in the file, read a record (a specified number of bytes) at that point, let the user update the record, then seek to the same point again and write the record back to the file. The framework will open the file for you, and you can use the GetFile member function of class CArchive to obtain a pointer to the CFile object. For even more sophisticated and flexible use, you can override the OnOpenDocument and OnSaveDocument member functions of class CWinApp. For more information, see class CFile in the alphabetic reference.

In this scenario, your Seria lize override does nothing, unless, for example, you want to have it read and write a file header to keep it up to date when the document closes.

For an example of such nonarchived processing, see the CHKBOOK sample program.

### **Handling Commands in the Document**

Your document class may also handle certain commands generated by menu items, toolbar buttons, or accelerator keys. By default, CDocument handles the File Save and Save As commands, using serialization. Other commands that affect the data may also be handled by member functions of your document. For example, in the Scribble tutorial program, class CScribDoc provides a handler for the Edit Clear All command, which deletes all of the data currently stored in the document. Unlike views, documents cannot handle standard Windows messages.

### **Displaying Data in a View and Interacting with the User**

The view's responsibilities are to display the document's data graphically to the user and to accept and interpret user input as operations on the document. Your tasks in writing your view class are to:

- Write your view class's 0nDr aw member function, which renders the document's data.
- Connect appropriate Windows messages and user-interface objects such as menu items to message-handler member functions in the view class.
- Implement those handlers to interpret user input.

In addition, you may need to override other CView member functions in your derived view class. In particular, you may want to override **OnInitialUpdate** to perform special initialization for the view and OnUpdate to do any special processing needed just before the view redraws itself. For multipage documents, you also must override OnPreparePrinting to initialize the Print dialog box with the number of pages to print and other information. For more information on overriding CView member functions, see class CView.

The Microsoft Foundation Class Library also provides several derived view classes for special purposes:

- CScrollView, which provides automatic scrolling and view scaling.
- CForm View, which provides a scrollable view useful for displaying a form made up of dialog controls. A **CFormView** object is created from a dialogtemplate resource.
- CEdit View, which provides a view with the characteristics of an editable-text control with enhanced editing features. You can use a **CEdit View** object to implement a simple text editor.

To take advantage of these special classes, derive your view classes from them. For more information, see "Scrolling" on page 86 and "Special View Classes" on page 90.

### Drawing in a View

Nearly all drawing in your application occurs in the view's OnDraw member function, which you must override in your view class. (The exception is mouse drawing, discussed in the next section.) Your OnDraw override:

- 1. Gets data by calling the document member functions you provide.
- 2. Displays the data by calling member functions of a device-context object that the framework passes to 0nDraw.

When a document's data changes in some way, the view must be redrawn to reflect the changes. Typically, this happens when the user makes a change through a view on the document. In this case, the view calls the document's UpdateAlIViews member function to notify all views on the same document to update themselves. UpdateAlIViews calls each view's OnUpdate member function. The default implementation of **On Update** invalidates the view's entire client area. You can override it to invalidate only those regions of the client area that map to the modified portions of the document.

The UpdateAlIViews member function of class CDocument and the OnUpdate member function of class CView let you pass information describing what parts of the document were modified. This "hint" mechanism lets you limit the area that the view must redraw. OnUpdate takes two "hint" arguments. The first, *lHint,* of type LPARAM, lets you pass any data you like, while the *second,pHint,* of type CObject\*, lets you pass a pointer to any object derived from CObject.

When a view becomes invalid, Windows sends it a WM PAINT message. The view's OnPaint handler function responds to the message by creating a devicecontext object of class CPaintDC and calls your view's 0nDr aw member function. You do not normally have to write an overriding 0nPaint handler function.

Recall from Chapter 2 that a device context is a Windows data structure that contains information about the drawing attributes of a device such as a display or a printer. All drawing calls are made through a device-context object. For drawing on the screen, OnDraw is passed a CPaintDC object. For drawing on a printer, it is passed a CDC object set up for the current printer.

Your code for drawing in the view first retrieves a pointer to the document, then makes drawing calls through the device context. The following simple 0nDr aw example illustrates the process:

```
void CMyView: :OnDraw( CDC* pDC 
{ 
    CMyDoc* pDoc = GetDocument();
    CString s = pDoc->GetData(); II Returns a CString 
    CRect rect; 
    GetClientRect( &rect ); 
    pDC->SetTextAlign( TA_BASELINE | TA_CENTER );
    pDC->TextOut( rect.right I 2, rect.bottom I 2, 
                   s, s.GetLength() ); 
\mathcal{F}
```
In this example, you would define the Get Data function as a member of your derived document class.

The example prints whatever string it gets from the document, centered in the view. If the 0nDr aw call is for screen drawing, the CDC object passed in *pDC* is a CPaintDC whose constructor has already called BeginPaint. Calls to drawing functions are made through the device-context pointer. For information about device contexts and drawing calls, see class CDC and "Working with Windows" in Chapter 2.

For more examples of how to write OnDraw, see MFCSAMP.HLP in MFC.HLP.

### **Interpreting User Input Through a View**

Other member functions of the view handle and interpret all user input. You will usually define message-handler member functions in your view class to:

- Process Windows messages generated by mouse and keyboard actions.
- Process commands from menus, toolbar buttons, and accelerator keys.

These message-handler member functions interpret mouse clicks, drags, doubleclicks, and mouse movements; keystrokes; and menu commands as data input, selection, dragging, or other editing operations, including moving data to and from the Clipboard. Which Windows messages your view handles depends on your application's needs.

You saw earlier, in "Messages and Commands in the Framework" on page 51 in Chapter 3, how to assign menu items and other user-interface objects to commands and how to bind the commands to handler functions with Class Wizard. You have also seen how the framework routes such commands and sends standard Windows messages to the objects that contain handlers for them.

For example, your application might need to implement direct mouse drawing in the view. The Scribble tutorial example shows how to handle the WM\_LBUTTONDOWN, WM\_MOUSEMOVE, and WM\_LBUTTONUP messages respectively to begin, continue, and end the drawing of a line segment. On the other hand, you might sometimes need to interpret a mouse click in your view as a selection. Your view's On LButtonDown handler function would determine whether the user was drawing or selecting. If selecting, the handler would determine whether the click was within the bounds of some object in the view and, if so, alter the display to show the object as selected.

Your view might also handle certain menu commands, such as those from the Edit menu to cut, copy, paste, or delete selected data using the Clipboard. Such a handler would call some of the Clipboard-related member functions of class CWnd to transfer a selected data item to or from the Clipboard.

# **Printing and the View**

Your view also plays two important roles in printing its associated document. The view:

- Uses the same  $OnDraw code to draw on the printer as to draw on the screen.$
- Manages dividing the document into pages for printing.

For more information about printing and about the view's role in printing, see "Printing and Print Preview" on page 91.

# **Scrolling and Scaling Views**

The Microsoft Foundation Class Library supports views that scroll and views that are automatically scaled to the size of the frame window that displays them. Class CScrollView supports both kinds of views.

For more information about scrolling and scaling, see class CScrollView. For a scrolling example, see Chapter 8, "Enhancing Views," in the *Class Library User's Guide.* 

### **Scrolling**

Frequently the size of a document is greater than the size that its view can display. This may occur because the document's data increases or the user shrinks the window that frames the view. In such cases, the view must support scrolling.

Any view can handle scroll-bar messages in its **OnHScroll and On VScroll**  member functions. You can either implement scroll-bar message handling in these functions, doing all the work yourself, or you can use the **CScrollView** class to handle scrolling for you.

**CScrollView** does the following:

- Manages window and viewport sizes and mapping modes
- Scrolls automatically in response to scroll-bar messages

You can specify how much to scroll for a "page" (when the user clicks in a scrollbar shaft) and a "line" (when the user clicks in a scroll arrow). Plan these values to suit the nature of your view. For example, you might want to scroll in I-pixel increments for a graphics view but in increments based on the line height in text documents.

### **Scaling**

When you want the view to automatically fit the size of its frame window, you can use **CScrollView** for scaling instead of scrolling. The logical view is stretched or shrunk to fit the window's client area exactly. A scaled view has no scroll bars.

### **Multiple Document Types, Views, and Frame Windows**

The standard relationship among a document, its view, and its frame window was described earlier in "Document/View Creation" on page 34 in Chapter 2. Many applications support a single document type (but possibly multiple open documents of that type) with a single view on the document and only one frame window per document. But some applications may need to alter one or more of those defaults.

### **Multiple Document Types**

App Wizard creates a single document class for you. In some cases, though, you may need to support more than one document type. For example, your application may need worksheet and chart documents. Each document type is represented by its own document class and probably by its own view class as well. When the user chooses the File New command, the framework puts up a dialog box that lists the supported document types. Then it creates a document of the type that the user chooses. Each document type is managed by its own document-template object.

To create extra document classes, use the Add Class button in the ClassWizard dialog box. Choose **CDocument** as the Class Type to derive from and supply the requested document information. Then implement the new class's data.

To let the framework know about your extra document class, you must add a second call to **AddDocTemplate** in your application class's In i tIn s tan c e override. For more information, see "Document Templates" in Chapter 2.

### **Multiple Views**

Many documents require only a single view, but it is possible to support more than one view of a single document. To help you implement mUltiple views, a document object keeps a list of its views, provides member functions for adding and removing views, and supplies the **UpdateAIIViews** member function for letting multiple views know when the document's data has changed.

The Microsoft Foundation Class Library supports three common user interfaces requiring multiple views on the same document. These models are:

• View objects of the same class, each in a separate MDI document frame window.

You might want to support creating a second frame window on a document. The user could choose a New Window command to open a second frame with a view of the same document and then use the two frames to view different portions of the document simultaneously. The framework supports the New Window command on the Window menu for MDI applications by duplicating the initial frame window and view attached to the document.

• View objects of the same class in the same document frame window.

Splitter windows split the view space of a single document window into multiple separate views of the document. The framework creates multiple view objects from the same view class. For more information, see the next section, "Splitter Windows."

• View objects of different classes in a single frame window.

In this model, a variation of the splitter window, mUltiple views share a single frame window. The views are constructed from different classes, each view providing a different way to view the same document. For example, one view might show a word-processing document in normal mode while the other view shows it in outline mode. A splitter control allows the user to adjust the relative sizes of the views.

Figure 4.4, on the next page, shows the three user-interface models in the order presented above.

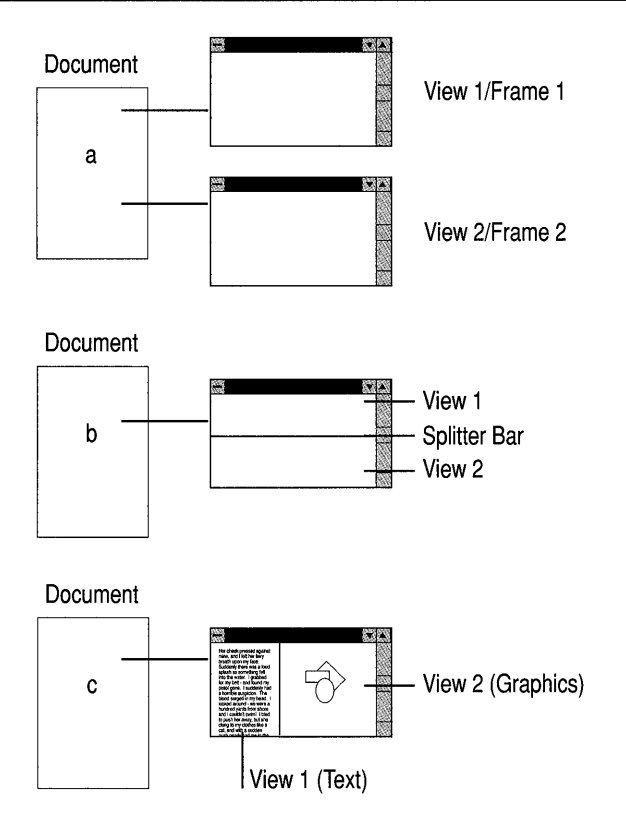

Figure 4.4 Multiple-View User Interfaces

The framework provides these models by implementing the New Window command and by providing class CSplitterWnd, as discussed in the next section. You can implement other models using these as your starting point. For sample programs that illustrate different configurations of views, frame windows, and splitters, see MFCSAMP.HLP in MFC.HLP.

For more information about UpdateAIlViews, see class CView in this manual and Chapter 8 in the *Class Library User's Guide.* 

### **Splitter Windows**

In a splitter window, the window is, or can be, split into two or more scrollable panes. A splitter control (or "split box") in the window frame next to the scroll bars allows the user to adjust the relative sizes of the panes. Each pane is a view on the same document. In "dynamic" splitters, the views are of the same class, as shown in Figure 4.4(b). In "static" splitters, the views can be of different classes. Splitter windows of both kinds are supported by class CSplitterWnd.

Dynamic splitter windows, with views of the same class, allow the user to split a window into multiple panes at will and then scroll different panes to see different parts of the document. The user can also unsplit the window to remove the additional views. The splitter windows added to the Scribble application in Chapter 8 of the *Class Library User's Guide* are an example. That chapter describes the technique for creating dynamic splitter windows. A dynamic splitter window is shown in Figure 4.4(b).

Static splitter windows, with views of different classes, start with the window split into multiple panes, each with a different purpose. For example, in App Studio's bitmap editor, the image window shows two panes side by side. The left-hand pane displays a life-sized image of the bitmap. The right-hand pane displays a zoomed or magnified image of the same bitmap. The panes are separated by a "splitter bar" that the user can drag to change the relative sizes of the panes. A static splitter window is shown in Figure 4.4(c).

For more information, see class CSplitterWnd in the alphabetical reference and MFCSAMP.HLP in MFC.HLP.

# **Initializing and Cleaning Up Documents and Views**

Use the following guidelines for initializing and cleaning up after your documents and views:

- The framework initializes documents and views; you initialize any data that you add to them.
- The framework cleans up as documents and views close; you must deallocate any memory that you allocated on the heap from within the member functions of those documents and views.

**Note** Recall that initialization for the whole application is best done in your override of the InitInstance member function of class CWinApp, and cleanup for the whole application is best done in your override of the CWinApp member function ExitInstance.

The life cycle of a document (and its frame window and view or views) in an MDI application is as follows:

- 1. During dynamic creation, the document constructor is called.
- 2. For each new document, the document's OnNewDocument or OnOpenDocument is called.
- 3. The user interacts with the document throughout its lifetime.
- 4. The framework calls DeleteContents to delete data specific to a document.
- 5. The document's destructor is called.
In an SDI application, step 1 is performed once, when the document is first created. Then steps 2 through 4 are performed repeatedly each time a new document is opened. The new document reuses the existing document object. Finally, step 5 is performed when the application ends.

#### Initializing

Documents are created in two different ways, so your document class must support both ways. First, the user can create a new, empty document with the File New command. In that case, initialize the document in your override of the OnNewDocument member function of class CDocument. Second, the user can use the File Open command to create a new document whose contents are read from a file. In that case, initialize the document in your override of the OnOpenDocument member function of class CDocument. If both initializations are the same, you can call a common member function from both overrides, or OnOpenDocument can call OnNewDocument to initialize a clean document and then finish the open operation.

Views are created after their documents are created. The best time to initialize a view is after the framework has finished creating the document, frame window, and view. You can initialize your view by overriding the OnInitialUpdate member function of CView. If you need to reinitialize or adjust anything each time the document changes, you can override OnUpdate.

#### Cleaning Up

When a document is closing, the framework first calls its **DeleteContents** member function. If you allocated any memory on the heap during the course of the document's operation, DeleteContents is the best place to deallocate it.

Note You should not deallocate document data in the document's destructor. In the case of an SDI application, the document object may be reused.

You can override a view's destructor to deallocate any memory you allocated on the heap.

#### **Special View Classes**

Besides CScrollView, the Microsoft Foundation Class Library provides two other classes derived from CView:

- CFormView, a view with attributes of a dialog box and a scrolling view. A CForm View is created from a dialog-template resource. You can create the dialog-template resource with App Studio.
- CE dit View, a view that uses the Windows edit control as a simple multiline text editor. You can use a **CEditView** as the view on a document.

## **CFormView**

**CForm View** provides a view based on a dialog -template resource. You can use it to create formlike views with edit boxes and other dialog controls. The user can scroll the form view and tab among its controls. Form views support scrolling using the **CScrollView** functionality. For more information, see class **CFormView** in the alphabetical reference.

## **CEditView**

**CEdit View** provides the functionality of a **CEdit** control with enhanced editing features: printing; find and replace; cut, copy, paste, clear, and undo commands; and File Save and File Open commands. You can use a **CEditView** to implement a simple text-editor view. See classes **CEditView** and **CEdit** in the alphabetical reference.

# **Printing and Print Preview**

Microsoft Windows implements device-independent display. This means that the same drawing calls, made through a device context passed to your view's  $OnDraw$ member function, are used to draw on the screen and on other devices, such as printers. You use the device context to call graphics device interface (GDI) functions, and the device driver associated with the particular device translates the calls into calls that the device can understand.

When your framework document prints,  $0$ nDr aw receives a different kind of device-context object as its argument; instead of a **CPaintDC** object, it gets a **CDC**  object associated with the current printer. OnDr aw makes exactly the same calls through the device context as it does for rendering your document on the screen.

The framework also provides an implementation of the File Print Preview command as described below.

Chapter 9 in the *Class Library User's Guide* describes the partnership between you and the framework during printing and print preview and provides an example. In particular, see Figure 9.1 in that chapter.

## **Printing the Document**

To print, the framework calls member functions of the view object to set up the Print dialog box, allocate fonts and other resources needed, set the printer mode for a given page, print a given page, and deallocate resources. Once the document as a whole is set up, the process iteratively prints each page. When all pages have been printed, the framework cleans up and deallocates resources. You can, and sometimes must, override some view member functions to facilitate printing. For information, see class **CView.** 

When the view's **OnPrint** member function is called, it must calculate what part of the document image to draw for the given page number. Typically, **OnPrint** adjusts the viewport origin or the clipping region of the device context to specify what should be drawn. Then **OnPrint** calls the view's **OnDraw** member function to draw that portion of the image.

#### **Print Preview**

The framework also implements print-preview functionality and makes it easy for you to use this functionality in your applications. Print preview shows a reduced image of either one or two pages of the document as it would appear when printed. The implementation also provides controls for printing the displayed page(s), moving to the next or the previous page, toggling the display between one and two pages, zooming the display in and out to view it at different sizes, and closing the display. If the framework knows how long the document is, it can also display a scroll bar for moving from page to page.

To implement print preview, instead of directly drawing an image on a device, the framework must simulate the printer using the screen. To do this, the Microsoft Foundation Class Library implements the **CPreviewDC** class, which is used in conjunction with the implementation class **CPreviewView. All CDC** objects contain two device contexts. In a **CPreviewDC** object, the first device context represents the printer being simulated; the second represents the screen on which output is actually displayed.

In response to a Print Preview command from the File menu, the framework creates a **CPreviewDC** object. Then when your application performs an operation that sets a characteristic of the printer device context, the framework performs a similar operation on the screen device context. For example, if your application selects a font for printing, the framework selects a font for screen display that simulates the printer font. When your application sends output that would go to the printer, the framework instead sends it to the screen.

The order and manner in which pages of a document are displayed are also different for print preview. Instead of printing a range of pages from start to finish, print preview displays one or two pages at a time and waits for a cue from the user before it displays different pages.

You are not required to do anything to provide print preview, other than to make sure the Print Preview command is in the File menu for your application. However, if you choose, you can modify the behavior of print preview in a number of ways. For more information about making such modifications to print preview in your application, see Technical Note 30 in MSVC\HELP\MFCNOTES.HLP.

## **In the Next Chapter**

In this and previous chapters, you have seen how the framework's application, frame window, document, and view classes work, bound together by messages and commands mapped to handler functions in the program's run-time objects. In Chapter 5, you will learn about dialog boxes and the controls that appear in them and about control bars, such as toolbars, status bars, and dialog bars. You will also learn how to incorporate context-sensitive Windows help in your application.

 $\label{eq:2.1} \frac{1}{\sqrt{2}}\int_{\mathbb{R}^3} \left|\frac{d\mu}{d\mu}\right|^2 \, d\mu = \frac{1}{2}\int_{\mathbb{R}^3} \left|\frac{d\mu}{d\mu}\right|^2 \, d\mu = \frac{1}{2}\int_{\mathbb{R}^3} \left|\frac{d\mu}{d\mu}\right|^2 \, d\mu.$ 

#### **CHAPTER 5**

# **Working with Dialog Boxes, Controls, Control Bars, and Context-Sensitive Help**

The previous chapter explained windows, particularly the frame windows used to display views of documents. As you saw briefly in that chapter, class **CWnd** is the base class of many other window classes besides the frame windows.

This chapter covers the following topics, including several additional categories of window classes:

- Dialog boxes
- Control windows
- Control bars
- Context-sensitive Windows Help

Dialog boxes are used to take user input. Inside a dialog box, the user interacts with controls, such as buttons, list boxes, combo boxes, and edit boxes. You can also place controls in a frame window, a view, or a control bar.

A toolbar is a control bar that contains bitmapped buttons; these buttons can be configured to appear and behave as pushbuttons, radio buttons, or check boxes. A status bar is a control bar that contains text-output panes, or "indicators." A dialog bar is a control bar based on a dialog-template resource; as in a dialog box, the user can tab among the controls.

This chapter also explains how to implement context -sensitive Windows Help in your application. The Microsoft Foundation Class Library simplifies the process. If you choose the Context -Sensitive Help option in App Wizard, App Wizard creates basic .RTF files and supplies other code needed to invoke Help.

## **Dialog Boxes**

Applications for the Windows graphical user interface frequently communicate with the user through dialog boxes. Class **CDialog** provides an interface for managing dialog boxes, App Studio makes it easy to design dialog boxes and create their dialog-template resources, and ClassWizard simplifies the process of initializing

and validating the controls in a dialog box and of gathering the values entered by the user.

This section explains:

- Modal and modeless dialog boxes.
- The roles of AppWizard, App Studio, and ClassWizard in creating dialog resources and dialog classes for dialog boxes.
- Controls in dialog boxes.
- How dialog boxes are invoked and displayed on the screen.
- Initializing and gathering data from the controls in a dialog box: dialog data exchange (DDX).
- Validating data entered in a dialog box: dialog data validation (DDV).
- Dialog classes supplied by the class library.

## **Dialog-Box Components in the Framework**

**In** the framework, a dialog box has two components:

• A dialog-template resource that specifies the dialog box's controls and their placement.

The dialog resource stores a dialog template from which Windows creates the dialog window and displays it. The template specifies the dialog box's characteristics, including its size, location, style, and the types and positions of the dialog box's controls. You will usually use a dialog template stored as a resource, but you can also create your own template in memory.

• A dialog class, derived from **CDiaiog,** to provide a programmatic interface for managing the dialog box.

A dialog box is a window and will be attached to a Windows window when visible. When the dialog window is created, the dialog-template resource is used as a template for creating child window controls for the dialog box.

## **Modal and Modeless Dialog Boxes**

You can use class **CDiaiog** to manage two kinds of dialog boxes:

- Modal dialog boxes, which require the user to respond before continuing the program
- Modeless dialog boxes, which stay on the screen and are available for use at any time but permit other user activities

The App Studio and Class Wizard procedures for creating a dialog template are the same for modal and modeless dialog boxes.

Creating a dialog box for your program requires the following steps:

- 1. Use App Studio to design the dialog box and create its dialog-template resource.
- 2. Use ClassWizard to create a dialog class.
- 3. Connect its controls to message handlers in the dialog class.
- 4. Use ClassWizard to add data members associated with the dialog box's controls and to specify dialog data exchange and dialog data validations for the controls.

## **Creating the Dialog Resource with App Studio**

To design the dialog box and create the dialog resource, you use App Studio. In the App Studio dialog editor, you can:

- Adjust the size and location your dialog will have when it appears.
- Drag various kinds of controls—including VBX and other custom controls from a controls palette and drop them where you want them in the dialog box.
- Position the controls with alignment buttons on the App Studio toolbar.
- Test your dialog box by simulating the appearance and behavior it will have in your program. In Test mode, you can manipulate the dialog box's controls by typing text in text boxes, clicking pushbuttons, and so on.

When you finish, your dialog-template resource is stored in your application's resource script file. You can edit it later if needed. For a full description of how to create and edit dialog resources in App Studio, see the *App Studio User's Guide.* 

When the dialog box's appearance suits you, use Class Wizard to create a dialog class and map its messages, as discussed in the next section.

## **Creating a Dialog Class with ClassWizard**

ClassWizard helps you manage the dialog-related tasks shown in Table 5.1.

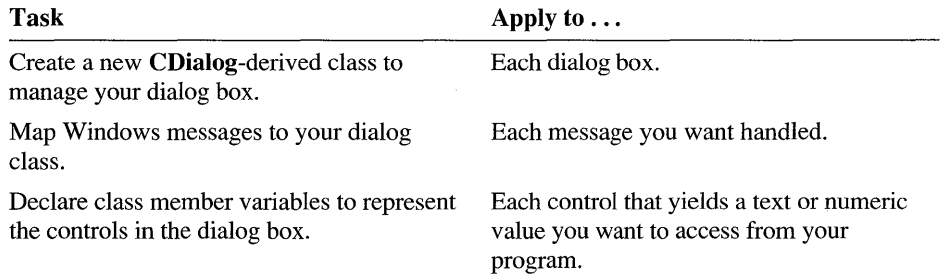

#### Table 5.1 Dialog-Related Tasks

| <b>Task</b>                                                                              | Apply to $\ldots$                                                |
|------------------------------------------------------------------------------------------|------------------------------------------------------------------|
| Specify how data is to be exchanged<br>between the controls and the member<br>variables. | Each control that you want to access from<br>your program.       |
| Specify validation rules for the member<br>variables.                                    | Each control that yields a text or numeric<br>value, if desired. |

**Table 5.1 Dialog-Related** Tasks *(continued)* 

Mapping Windows messages to your dialog class is explained in "Handling Windows Messages" on page 100. Mapping dialog class member variables to dialog-box controls and specifying data exchange and validation are explained in "Dialog Data Exchange and Validation" on page 101.

## **Creating Your Dialog Class**

For each dialog box in your program, create a new dialog class to work with the dialog resource.

Chapter 9 in the *App Studio User's Guide* explains how to create a new dialog class. When you create a dialog class with ClassWizard, ClassWizard writes the following items in the .H and .CPP files you specify:

In the .H file:

• A class declaration for the dialog class. The class is derived from **CDiaiog.** 

In the .CPP file:

- A message map for the class.
- A standard constructor for the dialog box.
- An override of the **DoDataExcbange** member function. Edit this function with Class Wizard. It is used for dialog data exchange and validation capabilities as described later in this chapter.

### **Life Cycle of a Dialog Box**

During the life cycle of a dialog box, the user invokes the dialog box, typically inside a command handler that creates and intializes the dialog object; the user interacts with the dialog box; and the dialog box closes.

For modal dialog boxes, your handler gathers any data the user entered once the dialog box closes. Since the dialog object exists after its dialog window has closed, you can simply use the member variables of your dialog class to extract the data.

For modeless dialog boxes, you may often extract data from the dialog object while the dialog box is still visible. At some point, the dialog object is destroyed; when this happens depends on your code.

#### Creating and Displaying Dialog Boxes

Creating a dialog object is a two-phase operation. First, construct the dialog object. Then create the dialog window. Modal and modeless dialog boxes differ somewhat in the process used to create and display them. Table 5.2 lists how modal and modeless dialog boxes are normally constructed and displayed.

| Dialog Type | <b>How to Create It</b>                               |
|-------------|-------------------------------------------------------|
| Modeless    | Construct CDialog, then call Create member function.  |
| Modal       | Construct CDialog, then call DoModal member function. |

Table 5.2 Dialog Creation

#### Creating Modal Dialog Boxes

To create a modal dialog box, you call either of the two public constructors declared in CDialog and then call the dialog object's DoModal member function to display the dialog box and manage interaction with it until the user chooses OK or Cancel. This management by DoModal is what makes the dialog box "modal." For modal dialog boxes, **DoModal** loads the dialog resource.

#### Creating Modeless Dialog Boxes

For a modeless dialog box, you must provide your own public constructor in your dialog class. To create a modeless dialog box, call your public constructor and then call the dialog object's Create member function to load the dialog resource. You can call Create either during or after the constructor call. If the dialog resource has the property WS\_VISIBLE, the dialog box appears immediately. If not, you must call its ShowWindow member function.

#### Using a Dialog Template in Memory

Instead of using the methods given in Table 5.2, you can create either kind of dialog box indirectly from a dialog template in memory. For more information, see class CDialog in the alphabetic reference.

#### Setting the Dialog Box's Background Color

You can set the background color of your dialog boxes by calling the CWinApp member function SetDialogBkColor in your InitInstance override. The color you set is used for all dialog boxes and message boxes.

#### **Initializing the Dialog Box**

After the dialog box and all of its controls are created but just before the dialog box (of either type) appears on the screen, the dialog object's **OnlnitDialog** member function is called. For a modal dialog box, this occurs during the **DoModal** call. You typically override this function to initialize the dialog box's controls, such as setting the initial text of an edit box. You must call the **OnlnitDialog** member function of the base class, **CDialog**, from your 0nInitDialog override.

#### **Handling Windows Messages**

Dialog boxes are Windows, so they can handle Windows messages if you supply the appropriate handler functions.

## **Exchanging Data Between Dialog Box and Dialog Object**

The framework provides an easy way to initialize the values of controls in a dialog box and to retrieve values from the controls. The more laborious manual approach is to call functions such as the **SetDlgltemText** and **GetDlgltemText** member functions of class **CWnd,** which apply to control windows. With these functions, you access each control individually to set or get its value, calling functions such as **SetWindowText and GetWindowText.** The framework's approach automates both initialization and retrieval.

Dialog data exchange (DDX) lets you automatically exchange data between the dialog box and member variables in the dialog object. This exchange works both ways. To initialize the controls in the dialog box, you can set the values of data members in the dialog object, and the values will be transferred automatically to the controls before the dialog box is displayed. Then you can at any time update the dialog data members with data entered by the user. At that point, you can use the data by referring to the data member variables.

You can also arrange for the values of dialog controls to be validated automatically with dialog data validation (DDV).

Use ClassWizard to add DDX and DDV capabilities to a dialog class. DDX and DDV are explained in more detail in "Dialog Data Exchange and Validation" on page 101.

## **Retrieving Data from the Dialog Object**

DDX exchanges data between the dialog box and a dialog object. Once the dialog object's data members have been updated from the dialog box's controls, other objects in your program, such as a view, can access the data through those data members.

For a modal dialog box, you can retrieve any data the user entered when **DoModal**  returns **IDOK** but before the dialog object is destroyed. For a modeless dialog box, you can retrieve data from the dialog object at any time by calling **UpdateData** 

with the argument **TRUE** and then accessing dialog class member variables. This subject is discussed in more detail in "Dialog Data Exchange and Validation" on this page.

## **Closing the Dialog Box**

A modal dialog box closes when the user chooses one of its buttons, typically the OK button or the Cancel button. Choosing the OK or Cancel button causes Windows to send the dialog object a **BN\_ CLICKED** control-notification message with the button's ID, either **IDOK or IDCANCEL. CDialog** provides default handler functions for these messages: **OnOK** and **OnCancel.** The default handlers call the **EndDialog** member function to close the dialog window. You can also call **EndDialog** from your own code. For more information, see the **EndDialog** member function of class **CDialog.** 

To arrange for closing and deleting a modeless dialog box, override **PostNcDestroy** and invoke the **delete** operator on the **this** pointer. The next section explains what happens next.

## **Destroying the Dialog Box**

Modal dialog boxes are normally created on the stack frame and destroyed when the function that created them ends. The dialog object's destructor is called when the object goes out of scope.

Modeless dialog boxes are normally created and "owned" by a parent view or frame window—the application's main frame window or a document frame window. The default **OnClose** handler calls **DestroyWindow,** which destroys the dialog-box window. The **PostNcDestroy** handler destroys the C++ dialog object. You should also override **OnCancel** and call **DestroyWindow** from within it.

## **Dialog Data Exchange and Validation**

Dialog data exchange (DDX) is an easy way to initialize the controls in your dialog box and to gather data input by the user. Dialog data validation (DDV) is an easy way to validate data entry in a dialog box. To take advantage of DDX and DDV in your dialog boxes, Use Class Wizard to create the data members and set their data types and specify validation rules. For additional information about DDX/DDV and for examples, see Chapter 9 in the *App Studio User's Guide* and Chapter 7 in the *Class Library User's Guide.* 

## **Data Exchange**

If you use the DDX mechanism, you set the initial values of the dialog object's member variables, typically in your **OnlnitDialog** handler or the dialog constructor. The framework's DDX mechanism then transfers the values of the member variables to the controls in the dialog box, where they appear when the dialog box itself appears. The default implementation of **OnlnitDialog** in CDiaiog calls the UpdateData member function of class CWnd to initialize the controls in the dialog box.

The same mechanism transfers values from the controls to the member variables when the user clicks the OK button (or whenever you call the UpdateData member function with the argument TRUE). The dialog data validation mechanism validates any data items for which you specified validation rules.

Figure 5.1 illustrates dialog data exchange.

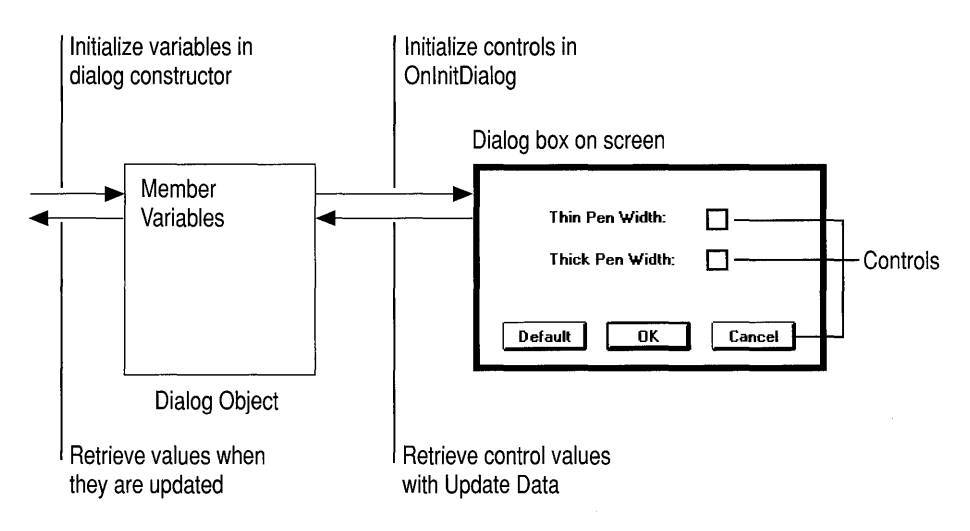

Figure 5.1 Dialog Data Exchange

UpdateData works in both directions, as specified by the BOOL parameter passed to it. To carry out the exchange, UpdateData sets up a CDataExchange object and calls your dialog class's override of CDiaiog' s DoDataExchange member function. DoDataExchange takes an argument of type CDataExchange. The CDataExchange object passed to UpdateData represents the context of the exchange, defining such information as the direction of the exchange.

When you (or Class Wizard) override **DoDataExchange**, you specify a call to one DDX function per data member (control). Each DDX function knows how to exchange data in both directions based on the context supplied by the CDataExchange argument passed to your DoDataExchange by UpdateData.

The Microsoft Foundation Class Library provides many DDX functions for different kinds of exchange. The following example shows a DoDataExchange override in which two DDX functions and one DDV function are called:

```
void CMyOialog::OoOataExchange(COataExchange* pOX) 
{ 
    CDialog::DoDataExchange(pDX); // Call base class version
    11{{AFX_OATA_MAP(CMyOialog) 
    OOX_CheckCpOX. IOC_MY_CHECKBOX. m_bVar); 
    OOX_Text(pOX. IOC_MY_TEXTBOX. m_strName); 
    OOV_MaxChars(pOX. IOC_MY_TEXTBOX. m_strName. 20); 
    II}}AFX_OATA_MAP 
\mathbf{R}
```
The DDX and DDV lines between the // { {AFX\_DATA\_MAP and  $1/1$  } A FX DATA MAP delimiters are a "data map." The sample DDX and DDV functions shown are for a check-box control and an edit-box control, respectively.

If the user cancels a modal dialog box, the **OnCancel** member function terminates the dialog box and DoModal returns the value IDCANCEL. In that case, no data is exchanged between the dialog box and the dialog object.

#### **Data Validation**

You can specify validation in addition to data exchange by calling DDV functions, as shown in the example above. The DDV MaxChars call in the example above validates that the string entered in the text-box control is not longer than 20 characters. The DDV function typically alerts the user with a message box if the validation fails and puts the focus on the offending control so the user can reenter the data. A DDV function for a given control must be called immediately after the DDX function for the same control.

You can also define your own custom DDX and DDV routines. For details on this and other aspects of DDX and DDV, see Technical Note 26 in MSVC\HELP\MFCNOTES.HLP.

ClassWizard will write all of the DDX and DDV calls in the data map for you. Do not manually edit the lines in the data map between the delimiting comments.

## **Type-Safe Access to Controls in a Dialog Box**

The controls in a dialog box can use the interfaces of the Microsoft Foundation Class Library control classes such as CListBox and CEdit. You can create a control object and attach it to a dialog control. Then you can access the control through its class interface, calling member functions to operate on the control, as shown below. The methods described here are designed to give you type-safe access to a control. This is especially useful for controls such as edit boxes and list boxes.

The connection between a control in a dialog box and a C++ control member variable in a CDialog-derived class can be done in two different ways.

### **Without ClassWizard**

The first approach uses an inline member function to cast the return type of class **CWnd's GetDlgItem** member function to the appropriate C++ control type, as in this example:

```
// Declared inline in class CMyDialog
CButton* GetMyCheckbox() 
{ 
     return (CButton*)GetDlgItem(ID_MYCHECKBOX);
\overline{\mathbf{r}}
```
You can then use this member function to access the control in a type-safe manner with code similar to the following:

```
GetMyCheckbox()->SetState(TRUE);
```
### **With ClassWizard**

However, there is a much easier way to accomplish the same effect if you are familiar with the DDX features, using the Control property in ClassWizard.

If you simply want access to a control's value, DDX provides it. If you want to do more than access a control's value, use Class Wizard to add a member variable of the appropriate class to your dialog class. Attach this member variable to the Control property.

Member variables can have a Control property instead of a Value property. The Value property refers to the type of data returned from the control, such as **CString**  or **int.** The Control property enables direct access to the control through a data member whose type is one of the control classes in the Microsoft Foundation Class Library, such as **CButton or CEdit.** 

You can use this object to call any member functions for the control object. Such calls affect the control in the dialog box. For example, for a check-box control represented by a variable m\_checkboxDefa ul t, of type **CButton,** you could call:

m\_checkboxDefault.SetState(TRUE);

Here the member variable  $m_{\text{c}}$  checkbox  $D$  e f and t serves the same purpose as the member function Get My Checkbox shown above. If the check box is not an auto check box, you would still need a handler in your dialog class for the **BN CLICKED** control-notification message when the button is clicked.

For more information about controls, see "Controls" on page 106.

## **Mapping Windows Messages to Your Class**

If you need your dialog box to handle Windows messages, override the appropriate handler functions. To do so, use Class Wizard to map the messages to the dialog class. This writes a message-map entry for each message and adds the messagehandler member functions to the class. Use the Visual Workbench editor to write code in the message handlers. Chapter 3 describes message maps and messagehandler functions in detail.

### **Commonly Overridden Member Functions**

The most likely member functions to override in your CDialog-derived class are listed in Table 5.3.

| <b>Member Function</b> | <b>Message It Responds To</b>                   | <b>Purpose of the Override</b>                    |
|------------------------|-------------------------------------------------|---------------------------------------------------|
| <b>OnInitDialog</b>    | WM INITDIALOG                                   | Initialize the dialog box's<br>controls           |
| OnOK                   | <b>BN CLICKED</b> for button<br><b>IDOK</b>     | Respond when the user clicks<br>the OK button     |
| <b>OnCancel</b>        | <b>BN CLICKED</b> for button<br><b>IDCANCEL</b> | Respond when the user clicks<br>the Cancel button |

Table 5.3 Commonly Overridden Member Functions of Class CDialog

OnlnitDialog, OnOK, and OnCancel are virtual functions. To override them, you declare an overriding function in your derived dialog class using Class Wizard; in these cases, ClassWizard will not add any message-map entries because they are not necessary.

OnlnitDialog is called just before the dialog box is displayed. You must call the default **Onlit Dialog** handler from your override—usually as the first action in the handler. By default, **OnInitDialog** returns **TRUE** to indicate that the focus should be set to the fIrst control in the dialog box.

OnOK is typically overridden for modeless but not modal dialog boxes. If you override this handler for a modal dialog box, call the base class version from your override—to ensure that **EndDialog** is called—or call **EndDialog** yourself.

OnCancel is usually overridden for modeless dialog boxes.

For more information about these member functions, see class CDialog and the discussion on "Life Cycle of a Dialog Box" on page 98.

### **Commonly Added Member Functions**

If your dialog box contains pushbuttons other than OK or Cancel, you need to write message-handler member functions in your dialog class to respond to the controlnotification messages they generate. For an example, see Chapter 7, "Adding A Dialog Box," in the *Class Library User's Guide.* You can also handle controlnotification messages from other controls in your dialog box.

### **Common Dialog Classes**

In addition to class CDialog, the Microsoft Foundation Class Library supplies several classes derived from CDialog that encapsulate commonly used dialog boxes, as shown in Table 5.4. The dialog boxes encapsulated are called the "common dialog boxes" and are part of the Windows common dialog library. The dialog-template resources and code for these classes is provided in the Windows common dialog boxes that are part of Windows version 3.1.

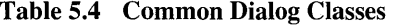

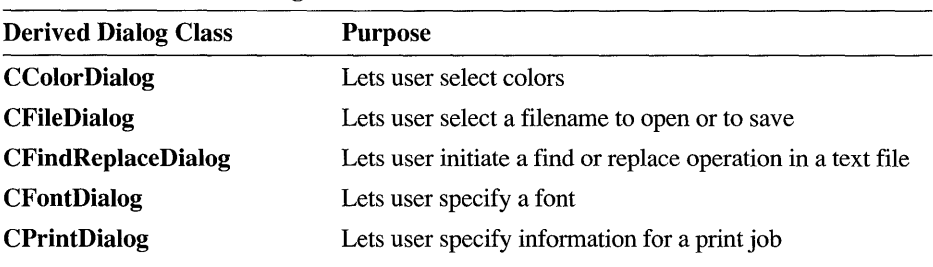

For more information about the common dialog classes, see the individual class names in the alphabetic reference.

Two other classes in the Microsoft Foundation Class Library have dialog-like characteristics. For information about class CFormView, see "CFormView" on page 91 in Chapter 4. For information about class CDialogBar, see "Control Bars" on page 111.

## **Controls**

The Microsoft Foundation Class Library supplies a set of classes that correspond to the standard control windows provided by Microsoft Windows. These include buttons of several kinds, static- and editable-text controls, scroll bars, list boxes, and combo boxes. Table 5.5 lists the classes and the corresponding standard controls. The next section describes new kinds of controls.

| <b>Class</b>     | <b>Windows Control</b>                                                       |
|------------------|------------------------------------------------------------------------------|
| <b>CStatic</b>   | Static-text control                                                          |
| <b>CButton</b>   | Button control: pushbutton, check box, radio button,<br>or group-box control |
| <b>CListBox</b>  | List-box control                                                             |
| <b>CComboBox</b> | Combo-box control                                                            |
| <b>CEdit</b>     | Edit control                                                                 |
| CScrollBar       | Scroll-bar control                                                           |

Table 5.5 Standard Control Window Classes

Each control class encapsulates a Windows control and provides a member function user interface to the underlying control. Using a control object's member functions, you can get and set the value or state of the control and respond to various standard messages sent by the control to its parent window (usually a dialog box). For additional control classes, see "New Controls," which follows.

You can create control objects in a window or dialog box. You can also use a control class as an interface to a control created in a dialog box from a dialogtemplate resource.

## **New Controls**

In addition to the standard Windows controls discussed above, the Microsoft Foundation Class Library provides several new control classes. These provide buttons labeled with bitmaps instead of text, control bars, VBX controls, controls that support Microsoft Windows for Pen Computing operations, and splitterwindow controls. Splitter windows were discussed in Chapter 4.

Table 5.6 shows the new classes and their purposes.

| <b>Class</b>         | <b>Purpose</b>                                                                                       |
|----------------------|----------------------------------------------------------------------------------------------------|
| <b>CBitmapButton</b> | Button labeled with a bitmap instead of text                                                         |
| CToolBar             | Toolbar arranged along a border of a frame window and<br>containing other controls                   |
| <b>CStatusBar</b>    | Status bar arranged along a border of a frame window and<br>containing panes, or indicators          |
| CDialogBar           | Control bar created from a dialog-template resource and<br>arranged along a border of a frame window |
| <b>CVBControl</b>    | Custom control compatible with Visual C++ and Visual<br><b>Basic</b>                                 |

Table 5.6 New Control Classes

| Lable 5.0 Then Control Classes ( <i>Continueu</i> ) |                                                                                           |
|-----------------------------------------------------|-------------------------------------------------------------------------------------------|
| <b>Class</b>                                        | <b>Purpose</b>                                                                            |
| <b>CHEdit</b>                                       | Text box in which the user can enter and edit text using<br>standard pen editing gestures |
| <b>CBEdit</b>                                       | Like a <b>CHEdit</b> , but with boxes to guide text entry                                 |

Table 5.6 New Control Classes *(continued)* 

Control bars, including toolbars, status bars, and dialog bars, are discussed in "Control Bars" on page 111.

## **Bitmap Buttons**

Class CBitmapButton allows you to have button controls labeled with bitmaps instead of text. An object of this class stores four CBitmap objects that represent various states of the button: up (active), down (pushed), focused, and disabled. Bitmap buttons can be used in dialog boxes. For more information, see class CBitmapButton. Figure 5.2 shows bitmap buttons in a dialog box.

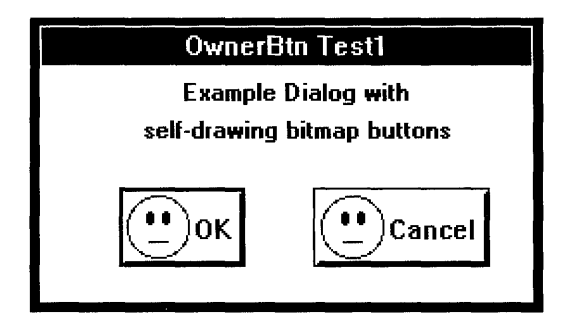

Figure 5.2 Bitmap Buttons

### **VBX Controls**

Class CVBControl allows you to use VBX controls. You can use VBX controls in both Visual C++ and Microsoft Visual Basic. You can use the class to load controls, get their properties, set their properties, change their screen location, and perform many other operations. You can also import VBX controls into App Studio and place them in dialog boxes. For more information, see class CVBControl. For information about using VBX controls in App Studio, see *theApp Studio User's Guide.* 

## **Windows for Pen Controls**

Classes CHEdit and CBEdit support programming Windows for Pen applications. These classes allow you to place controls in your dialog boxes that can be edited with a pen. For more information, see classes **CHEdit** and **CBEdit**.

## **Controls and Dialog Boxes**

Normally the controls in a dialog box are created from the dialog template at the time the dialog box is created. Use Class Wizard to manage the controls in your dialog box. For details, see "Dialog Data Exchange and Validation" on page 101, "Type-Safe Access to Controls in a Dialog Box" on page 103, and "Mapping Windows Messages to Your Class" on page 105.

## **Making and Using Controls**

You make most controls for dialog boxes in the App Studio dialog editor. But you can also create controls in any dialog box or window.

## **Using App Studio**

When you create your dialog-template resource with App Studio, you drag controls from a controls palette and drop them into the dialog box. This adds the specifications for that control type to the dialog-template resource. When you construct a dialog object and call its **Create or DoModal** member function, the framework creates a Windows control and places it in the dialog window on screen.

## **Doing It By Hand**

To create a control object yourself, you will usually embed the C++ control object in a C++ dialog or frame window object. Like many other objects in the framework, controls require two-stage construction. You should call the control's **Create**  member function as part of the parent dialog box or frame window creation. For dialog boxes, this is usually done in **OnlnitDialog,** and for frame windows, in **OnCreate.** 

The following example shows how you might declare a **CEdit** object in the class declaration of a derived dialog class and then call the **Create** member function in **OnlnitDialog.** Because the **CEdit** object is declared as an embedded object, it is automatically constructed when the dialog object is constructed, but it must still be initialized with its own **Create** member function.

```
class CMyDialog : public CDialog 
{ 
protected: 
    CEdit m_edit; // Embedded edit object
public: 
    virtual BOOl OnlnitDialog(); 
} ;
```
The following 0 n I nit D i a log function sets up a rectangle, then calls **Create** to create the Windows edit control and attach it to the uninitialized **CEdit** object.

```
BOOl CMyOialog::OnlnitOialog() 
{ 
    CDialog:: On InitDialog();
    CRect rect(85. 110. 180. 210); 
    m_edit.Create(WS_CHILD | WS_VISIBLE | WS_TABSTOP |
               ES_AUTOSCROLL | WS_BORDER, rect, this, ID_EXTRA_EDIT);
    m_edit.SetFocus(); 
    return FALSE; 
\overline{\mathcal{X}}
```
After creating the edit object, you can also set the input focus to the control by calling the **SetFocus** member function. Finally, you return 0 from **OnlnitDialog** to show that you set the focus. If you return nonzero, the dialog manager sets the focus to the first control item in the dialog item list.

## **Deriving Controls from a Standard Control**

As with any **CWnd**-derived class, you can modify a control's behavior by deriving a new class from an existing control class.

To create a derived control class, follow these steps:

- 1. Derive your class from an existing control class and optionally override the **Create** member function so that it provides the necessary arguments to the base-class **Create** function.
- 2. Use Class Wizard to provide message-handler member functions and messagemap entries to modify the control's behavior in response to specific Windows messages.
- 3. Provide new member functions to extend the functionality of the control (optional).

Using a derived control in a dialog box requires extra work. The types and positions of controls in a dialog box are normally specified in a dialog-template resource. If you create a derived control class, you cannot specify it in a dialog template since the resource compiler knows nothing about your derived class. To place your derived control in a dialog box, follow these steps:

- 1. Embed an object of the derived control class in the declaration of your derived dialog class.
- 2. Override the **OnlnitDialog** member function in your dialog class to call the **SubclassDlgItem** member function for the derived control.

**SubclassDlgltem** "dynamically subclasses" a control created from a dialog template. When a control is dynamically subclassed, you hook into Windows, process some messages within your own application, then pass the remaining messages on to Windows. For more information, see the **SubclassDlgltem**  member function of class **CWnd.** The following example shows how you might write an override of **OnlnitDialog** to call **SubclassDlgltem:** 

```
BOOL CMyDialog:: 0n InitDialog()
{ 
    CDialog::OnlnitDialog(); 
    m_wndMyBtn.SubclassDlgltem(IDC_MYBTN, this); 
    return TRUE; 
\mathcal{F}
```
Because the derived control is embedded in the dialog class, it will be constructed when the dialog box is constructed, and it will be destroyed when the dialog box is destroyed. Compare this code to the previous example on page 110.

## **Control Bars**

Control bars greatly enhance a program's usability by providing quick, one-step command actions. Control bars include toolbars, status bars, and dialog bars. The base class of all control bars is **CControlBar.** 

- A toolbar is a control bar that displays a row of bitmapped buttons that activate commands similarly to menu items. The buttons can act like pushbuttons, check boxes, or radio buttons. Toolbars are usually aligned to the top of a frame window.
- A status bar is a control bar with a row of text output panes, or "indicators." The output panes are commonly used as message lines and as status indicators. Examples include the command help-message lines that briefly explain the selected menu or toolbar command and the indicators that indicate the status of the SCROLL LOCK, NUM LOCK, and other keys. Status bars are usually aligned to the bottom of a frame window.
- A dialog bar is a control bar with the functionality of a modeless dialog box. Dialog bars are created from dialog templates and can contain any Windows control, including VBX controls. Dialog bars support tabbing among controls and can be aligned to the top, bottom, left, or right sides of a frame window.

This section explains how control bars of all three types work. The base class, **CControlBar,** provides the functionality for positioning the control bar in its parent frame window. Because a control bar is usually a child window of a parent frame window, it is a "sibling" to the client view or MDI client of the frame

window. A control-bar object uses infonnation about its parent window's client rectangle to position itself. Then it alters the parent's remaining client-window rectangle so that the client view or MDI client window will fill the rest of the client window.

## **Toolbars**

The buttons in a toolbar are analogous to the items in a menu. Both kinds of userinterface objects generate commands, which your program handles by providing handler functions. Often toolbar buttons duplicate the functionality of menu commands, providing an alternative user interface to the same functionality. Such duplication is arranged by giving the button and the menu item the same ID.

Once constructed, a CToolBar object creates the toolbar image by loading a single bitmap that contains one image for each button. App Wizard creates a standard toolbar bitmap, in file TOOLBAR.BMP, that you can customize with App Studio. Figure 5.3 shows that bitmap as it appears in the App Studio bitmap editor.

#### DG HARRAYY

#### Figure 5.3 The Standard Toolbar Bitmap

Figure 5.4 shows a toolbar as it appears in a running application, including separators between groups of buttons.

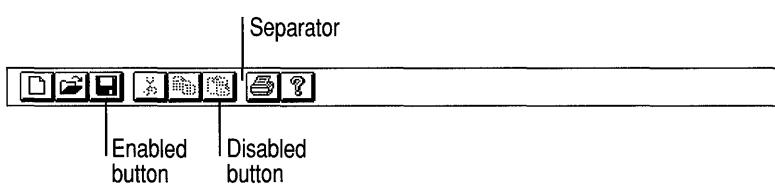

#### Figure 5.4 A Toolbar with Separators

The buttons in a toolbar are only bitmaps, but the toolbar object processes mouse clicks in the toolbar and generates the appropriate command based on the clicked button's position in the toolbar.

Buttons are correlated with the commands they generate by an array of command IDs, in which the position of an ID in the array is the same as the position of a button image in the toolbar bitmap. If you choose the Initial Toolbar option in App Wizard, App Wizard adds a "buttons" array to the source file for your main frame window class. The array also contains ID \_SEPARATOR elements used to space the buttons into groups. The separators are ignored in determining button positions. For an example of using App Studio and the array to modify the default toolbar provided by AppWizard, see Chapter 5 in the *Class Library User's Guide.* 

You can make the buttons in a toolbar appear and behave as pushbuttons, check boxes, or radio buttons.

For more information, see class CToolBar in the alphabetic reference.

#### **Status Bars**

As with toolbars, a CStatusBar object is based on an array of IDs for its indicator panes. If you select the Initial Toolbar option in App Wizard, App Wizard creates the array for a status bar as well as the array for a toolbar in the source file for your main frame window class. The array looks like this:

```
static UINT BASED_CODE indicators[] = 
{ 
    ID_SEPARATOR, // message line indicator
    ID_INDICATOR_CAPS, 
    ID_INDICATOR_NUM, 
    ID_INDICATOR_SCRL, 
} ;
```
These indicators are arranged horizontally along the status bar from left to right. You can add more indicators by adding more IDs to the array. You can size these indicators as needed. You can also add separators by adding **ID SEPARATOR** elements. The leftmost indicator, at position 0, takes up all space remaining after the other panes are placed. This indicator is most often used as a message area in which to display text strings such as command prompts. Figure 5.5 shows a status bar that displays several indicators.

```
Save the active document
                                                                CAP NUM SCRL
```
#### Figure 5.5 A Status Bar

Like the toolbar, the status-bar object is embedded in its parent frame window and is constructed automatically when the frame window is constructed. During creation, a call to the Setlndicators member function of class CStatusBar associates an ID from the array with each indicator. The status bar, like all control bars, is destroyed automatically as well.

For an example of using a status bar, see the Scribble tutorial program in the *Class Library User's Guide.* For more information, see class CStatusBar.

#### **Dialog Bars**

Because it has the characteristics of a modeless dialog box, a CDialogBar provides a more powerful toolbar. There are several key differences between a toolbar and a CDialogBar. A CDialogBar is created from a dialog-template resource, which you can create with App Studio and which can contain any kind of Windows

control. The user can tab from control to control. And you can specify an alignment style to align the dialog bar with any part of the parent frame window or even to leave it in place if the parent is resized. Figure 5.6 shows a dialog bar with a variety of controls.

Print... | Next Page | Prey Page | Iwo Page | Zoom In | Zoom Qut | Close

#### Figure 5.6 A Dialog Bar

In other respects, working with a CDialogBar is like working with a modeless dialog box. Use App Studio to design and create the dialog resource.

One of the virtues of dialog bars is that they can include controls other than buttons.

While it is normal to derive your own dialog classes from **CDialog**, you do not typically derive your own class for a dialog bar. Dialog bars are extensions to a main window and any dialog-bar control-notification messages, such as BN\_CLICKED or EN\_CHANGE, will be sent to the parent of the dialog barthe main window.

For more information about dialog bars, see class CDialogBar.

## **Context-Sensitive Help**

Applications written for Windows usually provide context-sensitive Help, allowing the user to get Help on a particular window, dialog box, command, or toolbar button. The Microsoft Foundation Class Library makes it simple to add contextsensitive Help to your application.

The user can access Help in three ways:

- Getting Help from the Help menu.
- Getting Help on the task at hand by pressing the FI key. This kind of help is called "Fl Help."
- Getting Help by invoking a "help mode" with SHIFT +Fl and then selecting a user-interface object to get help about. This kind of help is called "SHIFT +Fl Help."

This section explains how the framework manages the three kinds of Help support. It also explains the tools you use to add Help support. For a detailed example, see Chapter 10 in the *Class Library User's Guide.* For additional technical information, see Technical Note 28 in MFCNOTES.HLP.

## **Components of Help**

The Help subsystem in the framework has the following components, many of which are supplied by AppWizard when you choose its Context-Sensitive Help option:

- A Help drop-down menu with several commands. For a new MDI application, there are two copies of this drop-down menu: one for an application with no open documents and one for each type of document that uses its own menu structure. App Wizard supplies these menus.
- Several message-map entries in your **CWinApp**-derived application class. App Wizard supplies these entries.
- Message handlers corresponding to the message-map entries. Class **CWinApp** supplies these handlers and App Wizard supplies the message-map entries for them.
- The CWinApp:: WinHelp member function, which calls WINHELP.EXE, the Windows Help program.
- Additional AppWizard support for Help, including several Help-related files. The files include skeleton .RTF files that contain Help entries for the common elements of the Windows user interface such as the File and Edit menus. You can edit these files to revise the supplied text and add your own applicationspecific Help information.
- A mechanism and tool for mapping resource and command IDs in your application to "help contexts" in Windows Help. The MAKEHM tool is described later.

## **Help-Menu Support**

The framework implements two Help menu commands:

- Help Index launches Windows Help with the Help index. The user can browse Help topics or search for a specific topic. The command ID for Help Index is ID HELP INDEX.
- Using Help launches Windows Help with general information about using Windows Help. The command ID is **ID HELP USING**.

Each of these menu items is implemented with commands. The following partial message map for a main frame window class contains mappings for the Help commands:

```
BEGIN_MESSAGE_MAP(CMyApp, CWinApp)
  11{{AFX_MSG_MAPCCMyApp) 
  11 \ldots//}}AFX_MSG_MAP
  // Standard file based document commands
   11 \ldots// Global help commands
  ON_COMMANDCID_HELP_INDEX, CWinApp: :OnHelpIndex) 
  ON_COMMANDCID_HELP_USING, CWinApp: :OnHelpUsing) 
  ON_COMMANDCID_HELP, CWinApp: :OnHelp) 
  ON_COMMANDCID_CONTEXT_HELP, CWinApp: :OnContextHelp) 
  ON_COMMANDCID_DEFAULT_HELP, CWinApp: :OnHelpIndex) 
END_MESSAGE_MAPC)
```
The first two entries under the  $//$  Global help commands comment specify handlers for the two menu commands. The remaining three entries are for FI Help, Shift+FI Help, and default Help, respectively. All you have to do to enable these menu items is choose the Context-Sensitive Help option in App Wizard. App Wizard writes the message-map entries.

When the user chooses a Help menu command (or uses one of the context-sensitive Help techniques described in the next two sections), the framework calls CWinApp's Win Help member function, which in tum starts the program WINHELP.EXE, passing context information to it.

## **F1 Help Support**

The framework implements FI Help forwindows, dialog boxes, message boxes, menus, and toolbar buttons. If the cursor is over a window, dialog box, or message box when the user presses the FI key, the framework opens Windows Help for that window. If a menu item is highlighted, the framework opens Windows Help for that menu item. And if a toolbar button has been pressed (but the mouse not released yet), the framework opens Windows Help for that toolbar button.

When the user presses the FI key, the framework processes the keystroke as a Help request, as follows, using a variation on the normal command routing. Pressing FI causes a WM COMMAND message to be sent for the ID HELP command. If the application supports Help, this command is mapped to the OnHelp message handler of class **CWinApp** and is routed directly there. **OnHelp** uses the ID of the current frame window or dialog box to determine the appropriate Help topic

to display to the user. If no specific Help topic is found, **OnHelp** displays default Help, which is usually mapped to **CWinApp** member function **OnHelpIndex** in the application object's message map—the same handler as for the Help Index menu command.

## **SHIFT +F1 Help Support**

If the user presses SHIff +Fl at any time the application is active, the framework puts the application into Help mode and changes the cursor to a Help cursor. The next thing the user clicks determines what Help context the framework opens in Windows Help.

If the user presses SHIFT+F1, the framework routes the command **ID CONTEXT HELP** through the normal command routing. The command is mapped to the **CWinApp** member function **OnContextHelp,** which captures the mouse, changes the cursor to a Help cursor (arrow + question mark), and puts the application into Help mode. The Help cursor is maintained as long as the application is in Help mode but reverts to a normal arrow cursor if it is not over the application that is in Help mode. Activating a different application cancels Help mode in the original application. While in Help mode, the application determines what object the user clicks on and calls the **CWinApp** member function **WinHelp**  with the appropriate context, determined from the object clicked upon. Once an object has been selected, Help mode ends and the cursor is restored to the normal arrow.

For more information, see Technical Note 28 in MFCNOTES.HLP.

## **More Precise Context-Sensitivity**

The standard Help implementation in the framework can obtain a Help context from a window, dialog box, message box, menu item, or toolbar button. If you need more precise control over this mechanism, you can override parts of the mechanism.

For additional information, see Technical Note 28 in MFCNOTES.HLP.

## **Help Support Tools**

You will use three main tools to develop your application's Help system: App Wizard, MAKEHM, and the Windows Help Compiler (the Help Compiler is included with the Microsoft Visual C++ Professional Edition). You also need an editor, such as Microsoft Word for Windows, that can edit .RTF files. You can use App Studio to create bitmaps to include in your Help files.

## **AppWizard**

As you have seen, AppWizard is your first tool for implementing context-sensitive Help. Set the Context-Sensitive Help option in AppWizard's Options dialog box. App Wizard then provides the message-map entries in your CWinApp-derived class that connect up the whole help mechanism. App Wizard also creates a set of skeletal starter files, as shown in Table 5.7. The bitmap and .RTF files are in an HLP subdirectory that AppWizard creates in your project directory.

| <b>File</b>           | <b>Description</b>                                                                                                    |
|-----------------------|----------------------------------------------------------------------------------------------------|
| [Yourproject].HPJ     | A Windows Help project file that the Windows Help<br>Compiler uses to compile your Help.                                  |
| <b>MAKEHELP.BAT</b>   | A batch file that manages Help ID mapping and calls the<br>Help Compiler.                                                 |
| HLP <sub>*</sub> .BMP | Various bitmap files used with the supplied Help files.                                                                   |
| $HLP*RTF$             | Skeleton Help files in .RTF format that contain starter Help<br>for the application components supplied by the framework. |

Table 5.7 AppWizard-Supplied Help Files

The help project file (.HPJ) and MAKEHELP.BAT are in your project directory. The other files are in an HLP subdirectory of your project directory.

You can edit these files as described in "Authoring and Compiling Help" on page 120 to fill in application-specific Help information.

## **MAKEHM and MAKEHELP.BAT**

Once you've created the Help support files with AppWizard and are ready to prepare context-sensitive Help files, run the MAKEHELP.BAT tool from the MS-DOS command line to create a "Help mapping" file (.HM extension) and to compile your Help file. MAKEHELP.BAT calls the MAKEHM tool, which translates the contents of your RESOURCE.H file to a Help mapping file, which is then included in the [MAP] section of your .HPJ file. The [MAP] section associates context strings (or aliases) with context numbers used by the Help Compiler. Then MAKEHELP.BAT calls the Windows Help Compiler to compile your Help file.

When you create a new resource or object within a resource, App Studio assigns it an identifier, or symbol, consisting of a C preprocessor macro name mapped to an integer value. App Studio writes these symbols as #define statements in a file called RESOURCE.H.

MAKEHM reads your RESOURCE.H file, locates all applicable #define statements (defining various IDs, including those for dialog boxes, menus, and toolbar buttons), and adds an appropriate number to each ID number, using certain rules that depend on the kind of ID (dialog box, menu, etc.). The rules are defined by

MAKEHELP.BAT; the MAKEHM tool is actually more flexible than needed for MAKEHELP.BAT. The new "Help IDs" are written to an .HM file, which the Help Compiler uses to define contexts. For example, the following IDs defined in RESOURCE.H

#define IDD MY DIALOG 2000 #define ID\_MY\_COMMAND 150

would be translated by MAKEHM into

HIDD MY DIALOG HID\_MY\_COMMAND 0x207d0 0x10096

Dialog-box IDs are translated to values beginning at Ox20000. Command and resource IDs are translated to values beginning at Ox 1 0000. That is, the framework reserves specific ranges of values for different kinds of objects. For details, see the contents of MAKEHELP.BAT and Technical Note 28 in MFCNOTES.HLP.

This format is compatible with the Help Compiler, which maps context IDs (the numbers on the right side) to topic names (the symbols on the left). Use these topic names in the .R TF Help files to identify contexts.

## **Preferred Resource 10 Prefixes**

To facilitate using MAKEHELP.BAT and MAKEHM, observe the conventions in specifying IDs for your resource objects, as shown in Table 5.8. It is important that different kinds of resource objects have different ID prefixes.

| <b>Predefined ID</b> | <b>Object</b>                               |
|----------------------|---------------------------------------------|
| IDP                  | Message-box prompt                          |
| <b>IDD</b>           | Dialog-box ID                               |
| ID                   | Toolbar or menu command $(IDM$ is okay too) |
| <b>IDR</b>           | Frame-related resources                     |
| <b>IDW</b>           | Control bar                                 |

Table 5.8 Preferred Resource ID Naming Conventions

Use the **IDS** prefix for normal string resources, and do not write Help topics for them. For string resources used in message boxes, use the **IDP** prefix and write Help topics for them so the user can get context-sensitive Help by pressing Fl while the message box is displayed.

## **Authoring and Compiling Help**

For details about authoring and compiling Windows Help, see *Programming Tools for the Microsoft Windows Operating System.* 

The preferred way to build Help for your framework application is to run MAKEHELP.BAT. You must have the Microsoft Windows 3.1 Help Compiler in your path.

Figure 5.7 shows the general process for creating a Help system for your application.

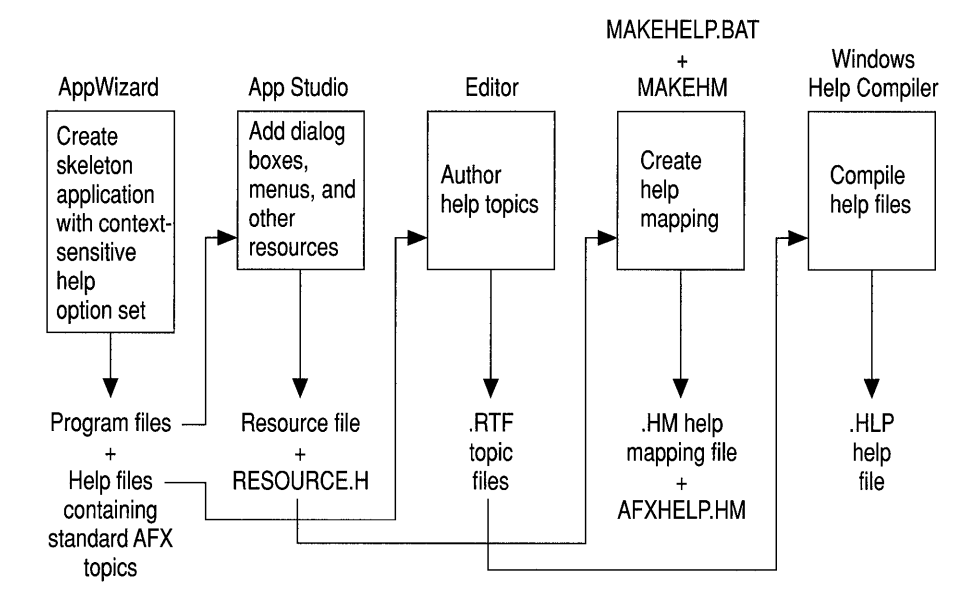

Figure 5.7 Preparing Help Files

For an example of preparing Help files, see Chapter 10 in the *Class Library User's Guide.* 

## **In the Next Chapter**

Chapters 2 through 5 have explained how the framework functions and given you some insight into its use. The next chapter explains the "general-purpose" classes and facilities of the Microsoft Foundation Class Library. These classes, global functions, and macros Help you diagnose problems with your application, manage file input/output, handle exceptional conditions, use collection classes, and more.

#### CHAPTER 6

# **Using the General-Purpose Classes**

This chapter summarizes the use of the general-purpose classes in the Microsoft Foundation Class Library. These classes provide useful services such as diagnostics, exception handling, and collections.

## **CObject Services**

The **CObject** base class provides the following services to objects of its derived classes:

- Object diagnostics
- Run-time class information
- Object persistence

Some of these services are available only if you use certain macros in derived class declarations and implementations. In order to make use of the services listed above, you should seriously consider deriving most of your nontrivial classes from **CObject.** Many of the Microsoft Foundation classes are so derived, including almost all of the application architecture classes that make up the framework.

### **Object Diagnostics**

The Microsoft Foundation library provides many diagnostic features, including diagnostic dump context and object validity checking supplied by the **CObject**  class. For global diagnostic features, see "Memory Diagnostics" later in this chapter, on page 127.

### **Diagnostic Dump Context**

The **CDumpContext** class works in conjunction with the **Dump** member function of the **CObject** class to provide formatted diagnostic printing of internal object data. **CDumpContext** provides an insertion «<) operator that accepts not only

CObject pointers; standard types, such as BYTE and WORD; and CString and CTime objects.

A predefined CDumpContext object, afxDump, is available in the Debug version of the Microsoft Foundation classes (#define \_DEBUG is required in your source code). For more information about afxDump, see "Macros and Globals" on page 1046, and Technical Note 12, which can be found in MSVC\HELP\MFCNOTES.HLP.

## **Object Validity Checking**

You override the base class Assert Valid member function in your derived class to perform a specific test of your object's internal consistency. Call the ASSERT VALID macro, passing it a pointer to any CObject, to call that object's Assert Valid function. The implementation of an Assert Valid function usually includes calls to the ASSERT macro. For more information about AssertValid, see Chapter 15, "Diagnostics," in the *Class Library User's Guide.* 

## **Run-Time Class Information**

The Microsoft Foundation classes offer the developer some optional features that make it possible to do run-time type checking. If you derive a class from CObject and implement one of three macros (**IMPLEMENT** DYNAMIC, IMPLEMENT DYNCREATE, or IMPLEMENT SERIAL), you can use member functions to:

- Access the class name at run time.
- Safely cast a generic **CObject** pointer to a derived class pointer.

Run-time class information is particularly valuable in the Debug environment because it can be used to detect incorrect casts and to produce object dumps with class names included.

Note In order to access run-time type information, you must use the DECLARE DYNAMIC, DECLARE DYNCREATE, or DECLARE SERIAL macro in your class declaration, and you must use the corresponding IMPLEMENT DYNAMIC, IMPLEMENT DYNCREATE, or **IMPLEMENT** SERIAL macro in your class implementation.

Run-time class information is, of course, available in the Release environment. During serialization, the run-time class information is used to store the object's type with the object data.

Run-time class testing is not meant to be a substitute for using virtual functions added in a common base class. Use the run-time type information only when virtual functions are not appropriate.

#### **Object Persistence**

Class CObject, in conjunction with class CArchive, supports "object persistence" through a process called serialization. Object persistence allows you to save a complex network of objects in a permanent binary fonn (usually disk storage) that persists after those objects are deleted from memory. Later you can load the objects from persistent storage and reconstitute them in memory.

To create your own serializable CObject-derived class, you must use the DECLARE SERIAL macro in the class declaration, and you must use the corresponding **IMPLEMENT** SERIAL macro in the class implementation. If you have added new data members in your derived class, you must override the base class Serialize member function to store object data to the archive object and load object data from it. Once you have a serializable class, you can serialize objects of that class to and from a file via a CArchive object.

A CArchive object provides a type-safe buffering mechanism for writing or reading serializable objects to or from a CFile object. Usually the CFile object represents a disk file; however, it can be also be a memory file (CMemFile object), perhaps representing the Clipboard. A given CArchive object either stores (writes, serializes) data or loads (reads, deserializes) data, but never both. Thus two successively created CArchive objects are required to serialize data to a file and then deserialize it back from the file. The life of a CArchive object is limited to one pass-either writing an object to a file or reading an object from a file.

When storing an object to a file, an archive attaches the **CRuntimeClass** name to the object. Then, when another archive loads the object from a file, the archive uses the CRuntimeClass name of the object to dynamically reconstruct the object in memory. A given object may be referenced more than once as it is written to the file by the storing archive. The loading archive, however, will reconstruct the object only once. The details about how an archive attaches CRuntimeClass information to objects and reconstructs objects, taking into account possible multiple references, are described in Technical Note 2 in MFCNOTES.HLP.

As you serialize data to an archive, the archive accumulates the data until its buffer is full. When the buffer is full, the archive then writes its buffer to the CFile object pointed to by the CArchive object. Similarly, as you read data from an archive, the archive reads data from the file to its buffer, and then from the buffer to your deserialized object. This buffering reduces the number of times a hard disk is physically read, thus improving your application's performance.

There are two ways to create a CArchive object. The most common way, and the easiest way, is to let the framework create one for your document on behalf of the Save, Save As, and Open commands on the File menu. The other way is to explicitly create the CArchive object yourself.

To let the framework create the CArchive object for your document, simply implement the document's Seria 1 i ze function, which writes and reads to and from the archive. You also have to implement Serialize for any **CObject**derived objects that the document's Serialize function in turn serializes directly or indirectly.

There are other occasions besides serializing a document via the framework when you may need a **CArchive** object. For example, you might want to serialize data to and from the Clipboard, represented by a **CMemFile** object. Or, you might want to develop a user interface for saving files that is different from the one offered by the framework. In this case, you can explicitly create a **CArchive** object. You do this the same way the framework does. For more detailed information, see Chapter 14, "Files and Serialization" in the *Class Library User's Guide.* 

## **The File Classes**

The **CFile** family of classes provides a C++ programming interface to operatingsystem files. The **CFile** class itself gives access to low-level binary files, and the **CStdioFile** class gives access to buffered "standard I/O" files. **CStdioFile** files are often processed in "text mode," which means that newline characters are converted to carriage return-linefeed pairs on output.

**CMemFile** supports "in-memory files." The files behave like disk files except that bytes are stored in RAM. An in-memory file is a useful means of transferring raw bytes or serialized objects between independent processes.

Because **CFile** is the base class for all file classes, it provides a polymorphic programming interface. If a **CStdioFile** file is opened, for example, its object pointer can be used by the virtual **Read and Write** member functions defined for the **CFile**  class. The **CDumpContext** and **CArchive** classes, described previously, depend on the **CFile** class for input and output.

## **The Collection Classes**

The Microsoft Foundation Class Library contains a number of ready-to-use lists, arrays, and maps that are referred to as "collection classes." A collection is an extremely useful programming idiom for holding and processing groups of class objects or groups of standard types. A collection object appears as a single object. Class member functions can operate on all elements of the collection.

Most collections may be archived or sent to a dump context. The **Dump** and **Serialize** member functions for **CObject** pointer collections call the corresponding functions for each of their elements. Some collections may not be archived—for example, pointer collections.

If you need a list, array, or map that is not included among the standard collections provided with the Microsoft Foundation classes, you can use the Templdef template tool that is included in the \MSVC\MFc\sAMPLES directory. Technical Note 4, found in MSVC\HELP\MFCNOTES.HLP, describes how to the use this tool.

Note The collection classes CObArray, CObList, CMapStringToOb, and CMapWordToOb accept CObject pointer elements and thus are useful for storing collections of objects of **CObject**-derived classes. If such a collection is archived or sent to a diagnostic dump context, then the element objects are automatically archived or dumped as well. For more about collection classes, see Chapter 13, "Collections," in the *Class Library User's Guide.* 

When you program with the application framework, the collection classes will be especially useful for implementing data structures in your document class. For an example, see the document implementation in the tutorial contained in the *Class Library User's Guide.* 

## **Lists**

There are "list" classes for **CString** objects, **CObject** pointers, and void pointers. A list is an ordered grouping of elements. New elements can be added at the head or tail of the list, or before or after a specified element. The list can be traversed in forward or reverse sequence, and elements may be retrieved or removed during the traversal.

## **Arrays**

The Microsoft Foundation Class Library contains "array" classes for bytes, words, doublewords, CString objects, CObject pointers, and void pointers. An array implemented this way is a dynamically sized grouping of elements that is directly accessible through a zero-based integer subscript. The subscript ([]) operator can be used to set or retrieve array elements. If an element above the current array bound is to be set, then the programmer can specify whether the array is to grow automatically. When growing is not required, array collection access is as fast as standard C array access.

## **Maps**

A "map" is a dictionary that maps keys to values. The map classes support CString objects, words, CObject pointers, and void pointers. Consider the CMapWordToOb class as an example. A WORD variable is used as a key to find the corresponding CObject pointer. Duplicate key values are not allowed. A key-pointer pair can be inserted only if the key is not already contained in the map. Key lookups are fast because they rely on a hashing technique.
## **Other Support Classes**

The Microsoft Foundation CString, CTime, and CTimeSpan classes are not derived from CObject. They are discussed below.

### **The CString Class**

The CString class supports dynamic character strings. CString objects can grow and shrink automatically, and they can be serialized. Member functions and overloaded operators add Basic-like string-processing capability. These features make CString objects easier to use than C-style fixed-length character arrays. Conversion functions allow CString objects to be used interchangeably with Cstyle strings. Thus a CString object can be passed to a function that expects a pointer to a constant string (const char\*) parameter.

Like other Microsoft Foundation classes, the CString class allocates memory on the heap. You must be sure that CString destructors are called at appropriate times to free unneeded memory. There is no automatic "garbage collection" as there is in Basic.

### **The CTime and CTimeSpan Classes**

The CTime class encapsulates the run-time time  $t$  data type. Thus it represents absolute time values in the range 1970 to 2038, approximately. There are member functions that convert a time value to years, months, days, hours, minutes, and seconds. The class has overloaded insertion and extraction operators for archiving and for diagnostic dumping.

The CTimeSpan class extends time  $t$  by representing relative time values. When one CTime object is subtracted from another one, the result is a CTimeSpan object. A CTimeSpan object can be added to or subtracted from a CTime object. A CTimeSpan value is limited to the range of  $\pm$  68 years, approximately.

## **Diagnostic Services**

The Microsoft Foundation Class Library provides diagnostic services that make it easier to debug your programs. These services include macros and global functions that allow you to trace your program's memory allocations, dump the contents of objects during run time, and print debugging messages during run time. Most of these services require the Debug version of the library and thus should not be used in released applications. For a detailed description of the functions and macros available, see Chapter 15, "Diagnostics," in the *Class Library User's Guide* and the overview of "Macros and Globals" in this book.

#### **Memory Diagnostics**

Many applications use the  $C_{++}$  new operator to allocate memory on the heap. The Microsoft Foundation classes provide a special Debug version of new that inserts extra control bytes in allocated memory blocks. These control bytes, together with the run-time class information that results from CObject derivation, allow you to analyze memory-allocation statistics and detect memory-block bounds violations. A memory dump can include the source filename and the line number of the allocated memory and, in the case of objects from **CObject**-derived classes, the name of the class and the output from its Dump function.

#### **Diagnostic Output**

Many programmers want diagnostic output statements in their programs, particularly during the early stages of development. The TRACE statement acts like printf except that the TRACE code is not generated by the compiler with the Release version of the library. In the Windows environment, debugging output goes to the debugger if it is present.

Important For important information on using TRACE, see the "Macros and Globals" section of this book and Technical Note 7 found in MFCNOTES.HLP.

You can use the **afxDump** dump context object for stream-style dumping of standard types as well as Microsoft Foundation class objects. If you use afxDump, be sure to bracket references with #ifdef DEBUG and #endif statements.

#### **Assertions**

In the Debug environment, the ASSERT macro evaluates a specified condition. If the condition is false, the macro displays a message in a message box that gives the source filename and the line number and then terminates the program. In the Release environment, the ASSERT statement has no effect.

VERIFY, a companion macro, evaluates the condition in both the Debug and Release environments. It prints and terminates only in the Debug environment.

Classes derived from CObject, directly or indirectly, can also override the AssertValid member function to test the internal validity of objects of the class. For an example, see "Object Validity Checking" on page 122.

## **Exception Handling**

The Microsoft Foundation Class Library includes an exception-handling mechanism, similar to, and upwardly compatible with, the one in the proposed ANSI C++ standard, for handling "abnormal conditions." An abnormal condition is defined as a condition outside the program's control that influences the outcome of a function. Abnormal conditions include low memory, I/O errors, and attempted use of an unsupported feature. They do not include programming errors or normally expected conditions such as an end-of-file condition. In general, you can consider an exception to be a bug that remains in your program after shipping.

Exception handling in the Microsoft Foundation classes relies on "exception objects" and a group of macros. The process starts with the interruption of normal program execution in response to a THROW statement (macro invocation). Execution resumes at the appropriate CATCH statement leading into code that presumably deals with the abnormal condition. The exception objects, which are instances of classes derived from CException, differentiate the various kinds of exceptions and are used for communication.

This exception-handling scheme eliminates the need for extensive error testing after every library function call. If, for example, you enclose your entire program in an exception-handling block, then you don't have to test for low memory after each statement that contains the new operator.

If you don't provide THROW and CATCH exception-processing code in your classes, then exceptions will be caught in the Microsoft Foundation code. This results in termination of the program through the global function AfxTerminate, which normally calls the run-time function abort. However, if you use the AfxSetTerminate function, the effect of AfxTerminate is changed. When programming for Windows, it is important to remember that exceptions cannot cross the boundary of a "callback." In other words, if an exception occurs within the scope of a message handler, it must be caught there, before the next message is processed. If you do not catch an exception, the CWinApp member function ProcessWndProcException is called as a last resort. This function displays an error message and then continues processing.

For exception-processing examples and a more detailed explanation of error categories, see Chapter 16, "Exceptions," in the *Class Library User's Guide.* For a detailed description of the functions and macros available, see the "Macros and Globals" section in Part 2 of this book.

PART<sub>2</sub>

# **The Microsoft Foundation Class Library Reference**

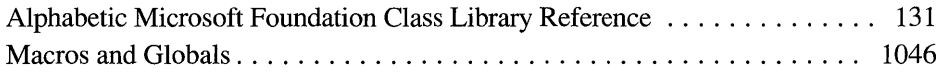

### **class CArchive**

See Also

The CArchive class allows you to save a complex network of objects in a permanent binary form (usually disk storage) that persists after those objects are deleted. Later you can load the objects from persistent storage, reconstituting them in memory. This process of making data persistent is called "serialization." You can think of an archive object as a kind of binary stream. Like an input/output stream, an archive is associated with a file and permits the buffered writing and reading of data to and from storage. An input/output stream processes sequences of ASCII characters, but an archive processes binary object data in an efficient, nonredundant format. You must create a CFile object before you can create a CArchive object. In addition, you must ensure that the archive's load/store status is compatible with the file's open mode. You are limited to one active archive per file. When you construct a **CArchive** object, you attach it to an object of class **CFile** (or a derived class) that represents an open file. You also specify whether the archive will be used for loading or storing. A CArchive object can process not only primitive types but also objects of CObject-derived classes designed for serialization. A serializable class must have a Serialize member function, and it must use the DECLARE\_SERIAL and IMPLEMENT\_SERIAL macros, as described under class CObject. The overloaded extraction  $(\gg)$  and insertion  $(\ll)$  operators are convenient archive programming interfaces that support both primitive types and CObjectderived classes. #include <afx.h> CFile, CObject Construction/Destruction - Public Members CArchive -CArchive **Close** Creates a CArchive object. Destroys a CArchive object and flushes unwritten data. Flushes unwritten data and disconnects from the CFile. Basic Input/Output — Public Members Flush operator » operator « Flushes unwritten data from the archive buffer. Loads objects and primitive types from the archive. Stores objects and primitive types to the archive.

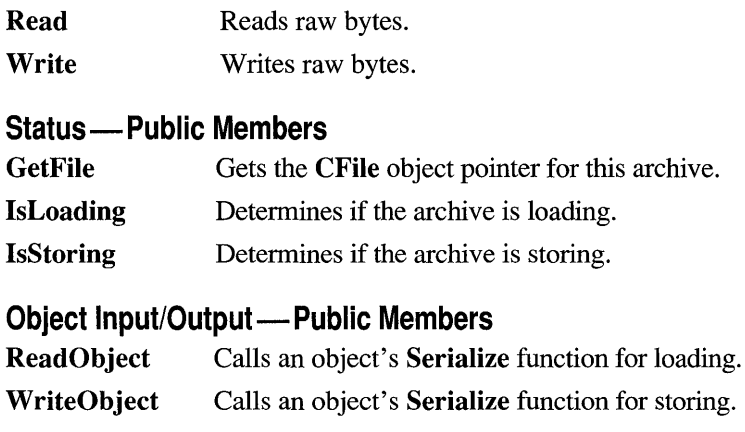

### **Member Functions**

## **CArchive: :CArchive**

CArchive( CFile\* *pFile,* UINT *nMode,* int *nBuJSize* = 512, void  $FAR*lpBuf = NULL$ ) throw( CMemoryException, CArchiveException, CFileException);

*pFile* A pointer to the CFile object that is the ultimate source or destination of the persistent data.

*nM ode* A flag that specifies whether objects will be loaded from or stored to the archive. The *nMode* parameter must have one of the following values, with the meaning as given:

- CArchive::load Loads data from the archive. Requires only CFile read permission.
- CArchive::store Saves data to the archive. Requires CFile write permission.
- **EXPEDITE:** CArchive::bNoFlushOnDelete Prevents the archive from automatically calling Flush when the archive destructor is invoked. If you set this flag, you are responsible for explicitly calling Close before the destructor is invoked. If you do not, your data will be corrupted.

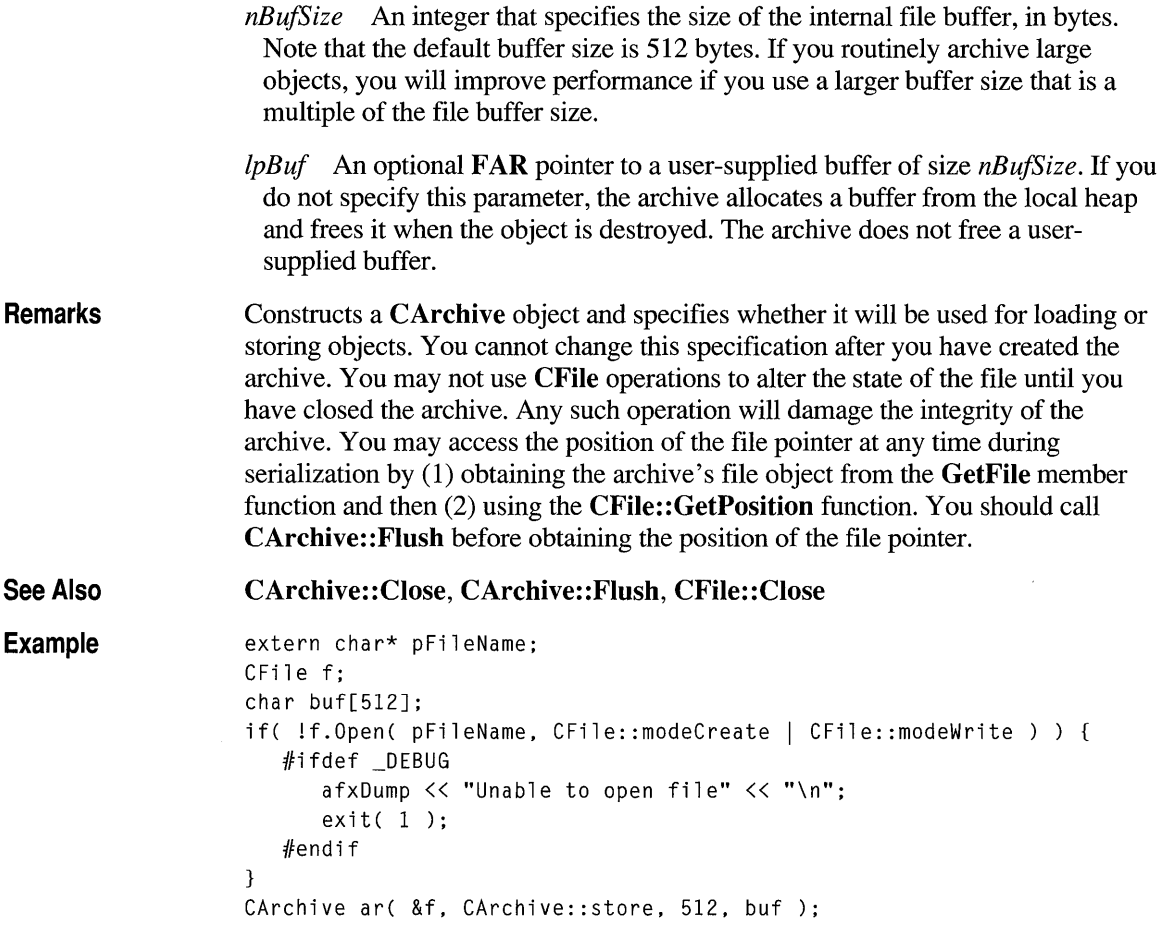

## **CArchive::~CArchive**

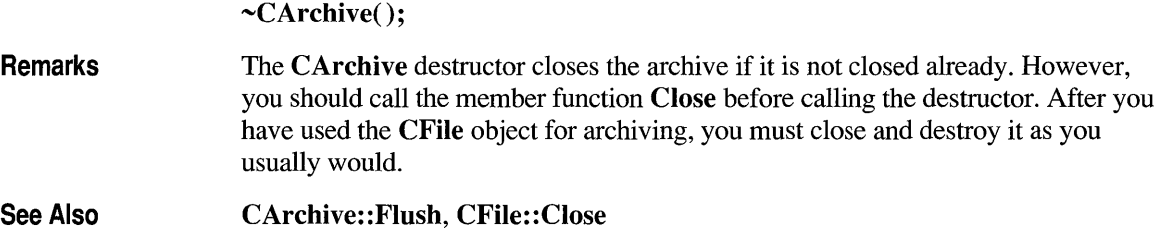

## **CArchive::Close**

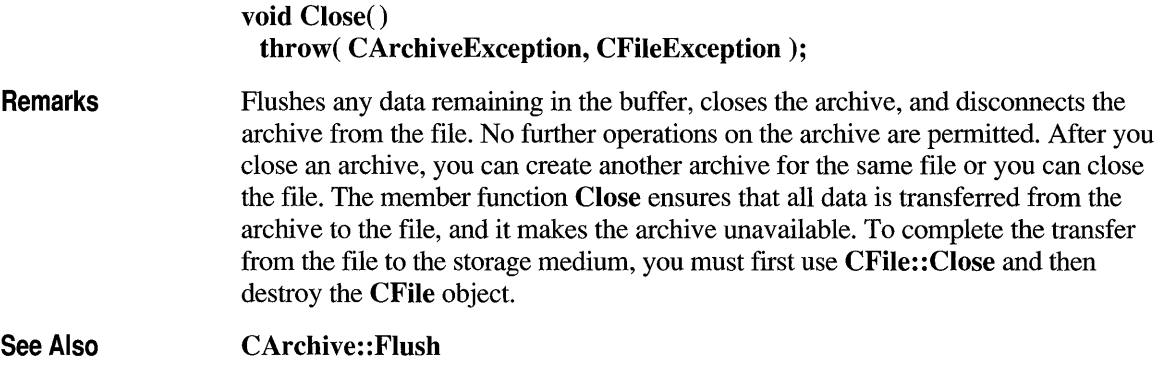

## **CArchive::Flush**

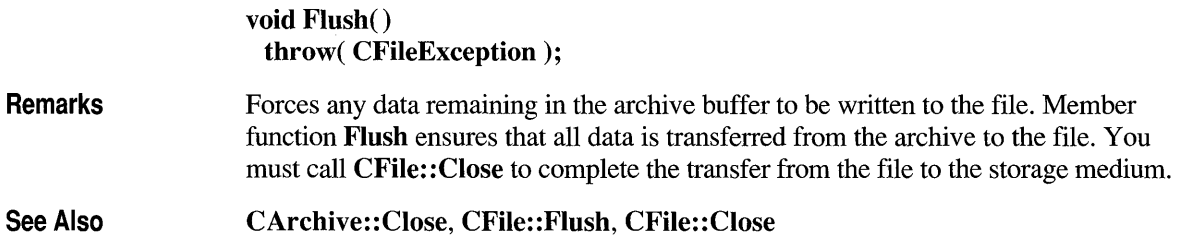

## **CArchive: :GetFile**

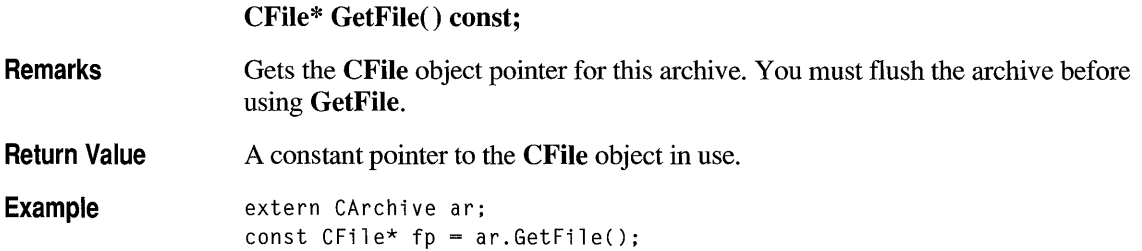

## **CArchive::lsLoading**

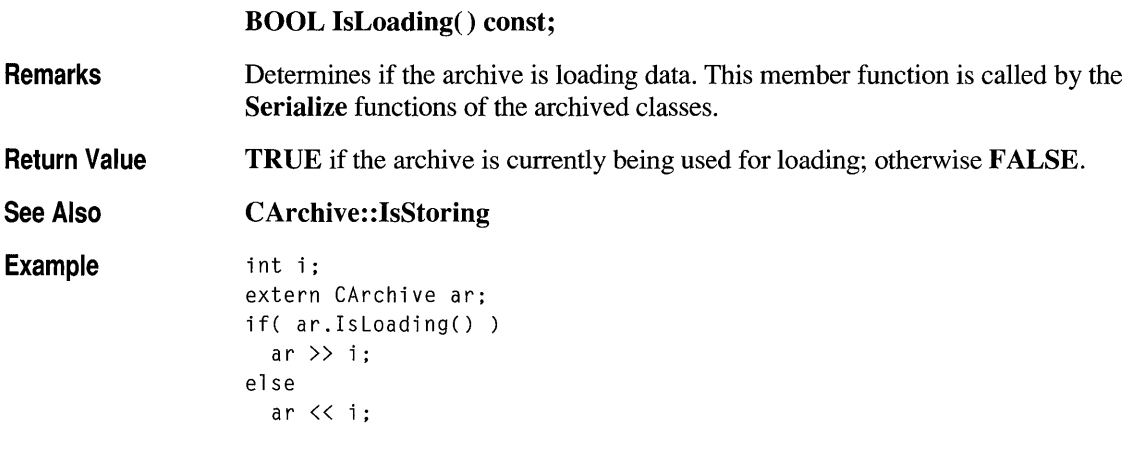

# **CArchive::lsStoring**

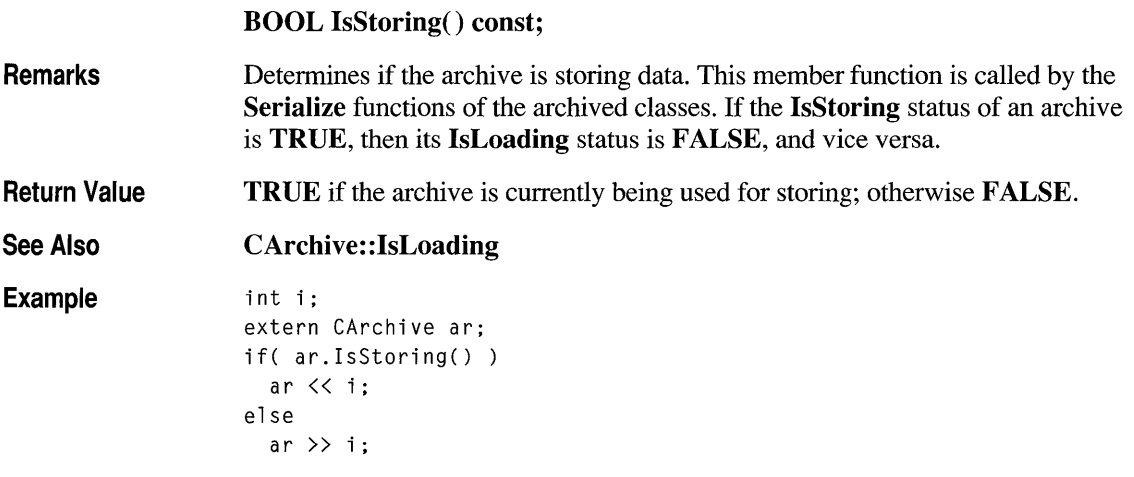

## **CArchive::Read**

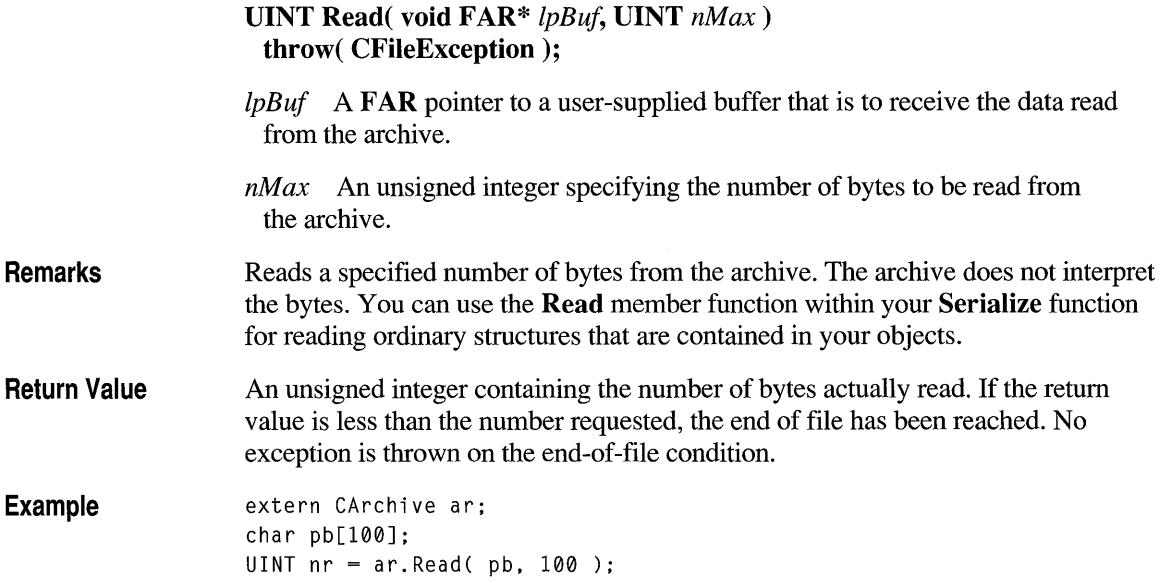

# **CArchive::ReadObject**

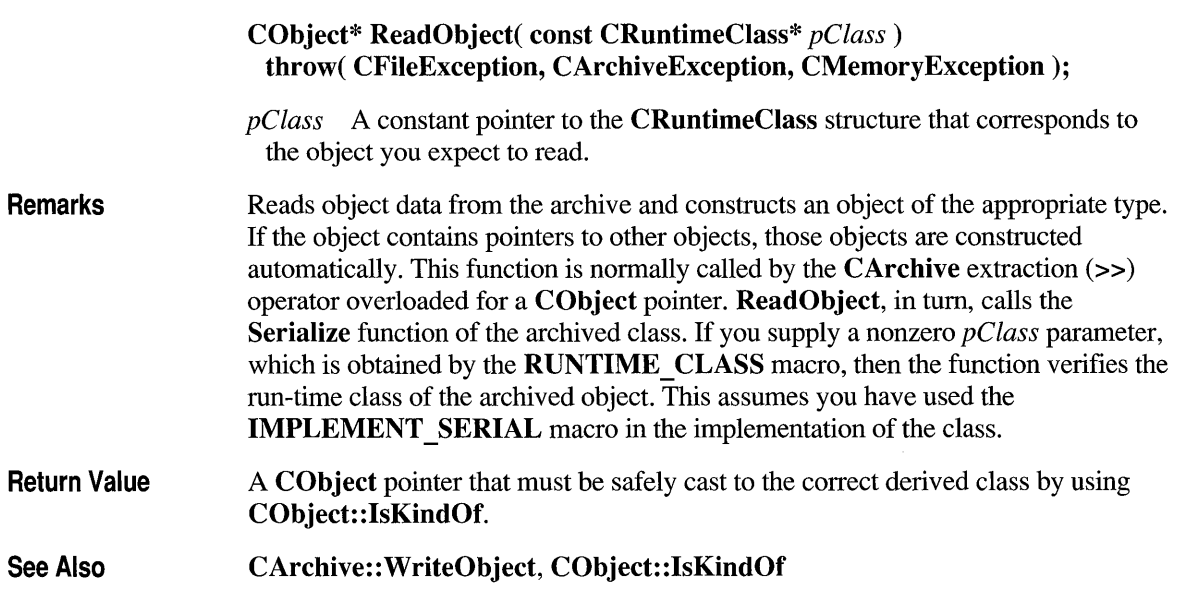

## **CArchive::Write**

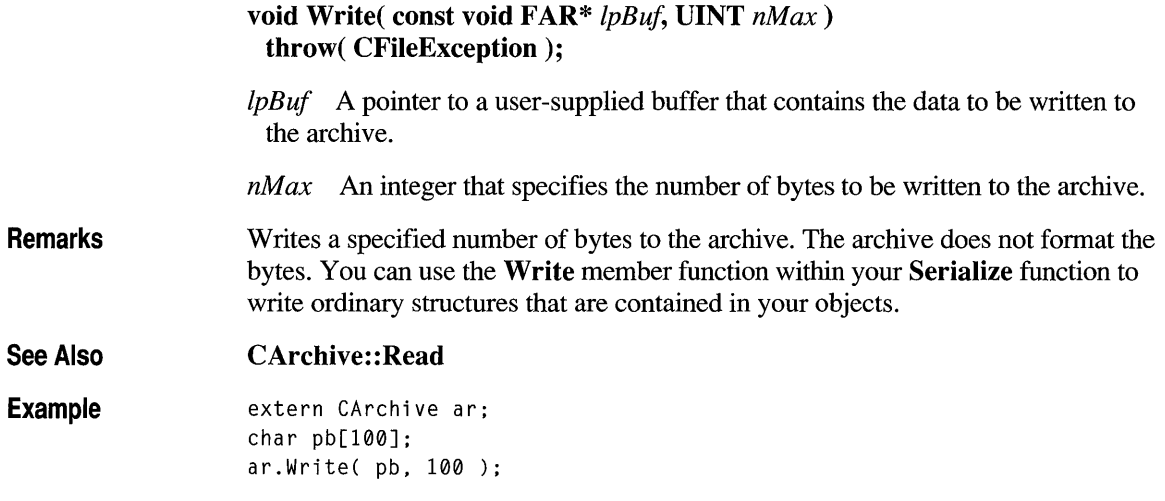

# **CArchive: :WriteObject**

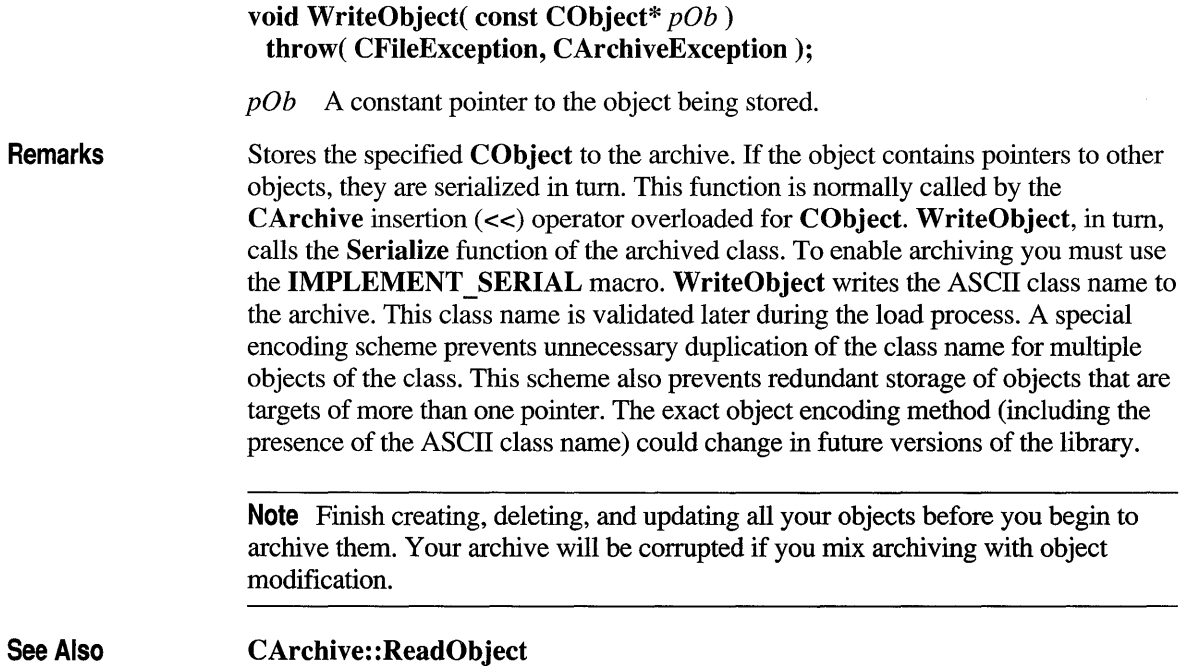

## **Operators**

# **CArchive::operator «**

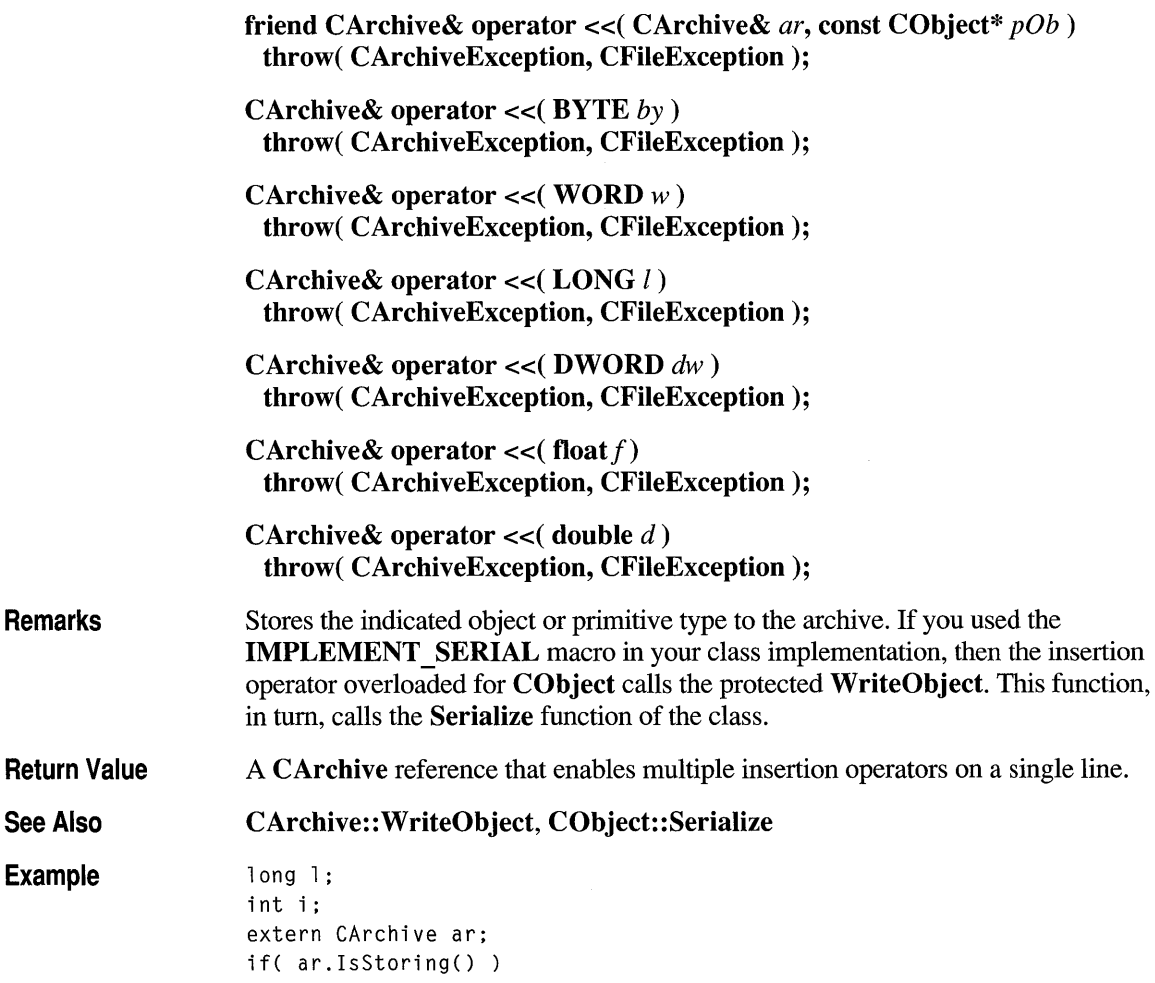

# **CArchive::operator »**

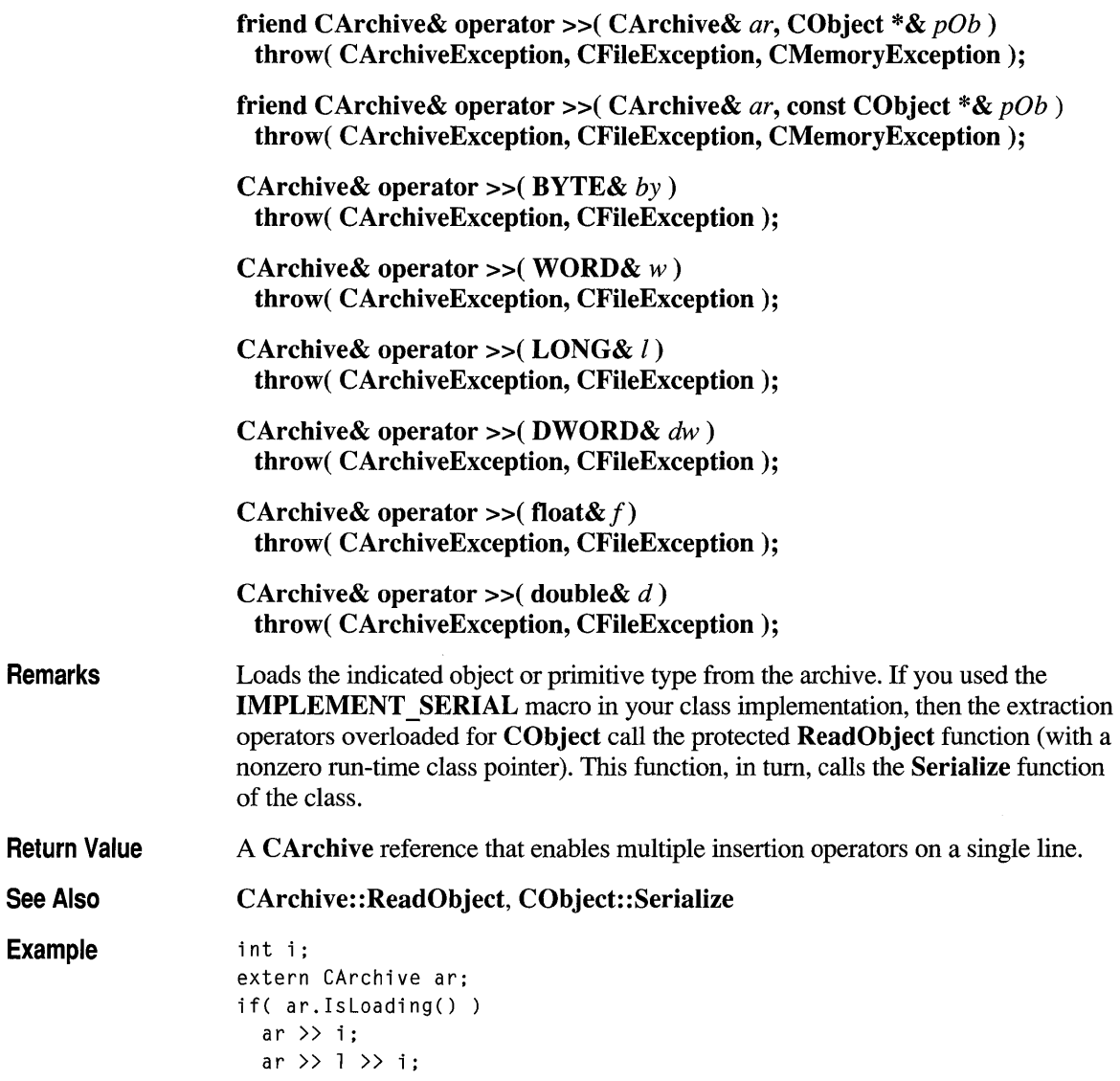

## **class CArchiveException : public CException**

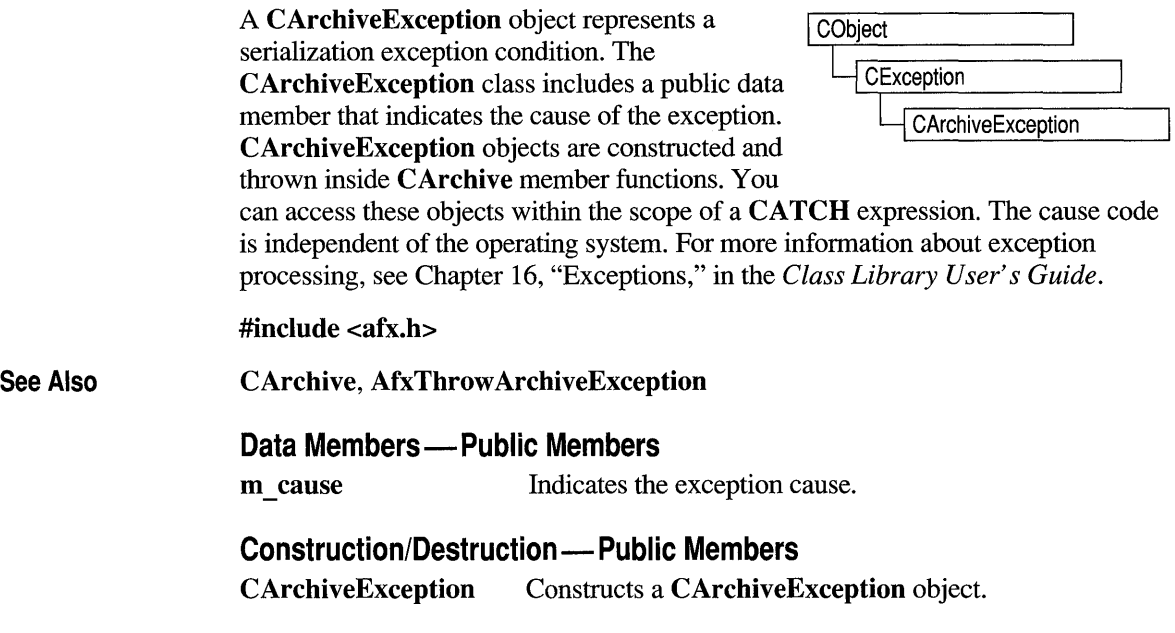

## **Member Functions**

## **CArchiveException: :CArchiveException**

CArchiveException( int *cause* = CArchiveException::none);

*cause* An enumerated type variable that indicates the reason for the exception. For a list of the enumerators, see the **m** cause data member.

Remarks Constructs a CArchiveException object, storing the value of *cause* in the object. You can create a CArchiveException object on the heap and throw it yourself or let the global function AfxThrow ArchiveException handle it for you. Do not use this constructor directly; instead, call the global function AfxThrow ArchiveException.

## **Data Members**

## **CArch iveException::m \_cause**

**Remarks** Specifies the cause of the exception. This data member is a public variable of type **int.** Its values are defined by a **CArchiveException** enumerated type. The enumerators and their meanings are as follows:

- **CArchiveException::none** No error occurred.
- **CArchiveException::generic** Unspecified error.
- **CArchiveException::readOnly** Tried to write into an archive opened for loading.
- **CArchiveException::endOfFile** Reached end of file while reading an object.
- **CArchiveException: :writeOnly** Tried to read from an archive opened for storing.
- **CArchiveException::badlndex** Invalid file format.
- **CArchiveException::badClass** Tried to read an object into an object of the wrong type.
- **CArchiveException::badSchema** Tried to read an object with a different version of the class.

**Note** These **CArchiveException** cause enumerators are distinct from the **CFileException** cause enumerators.

## **class CBEdit : public CHEdit**

The CBEdit class encapsulates the boxed handwriting edit, or "bedit," functionality of Microsoft Windows for Pen Computing. CBEdit controls allow the user of your application to enter and modify text using standard pen editing gestures. They differ from handwriting edit, or "hedit," controls, which are

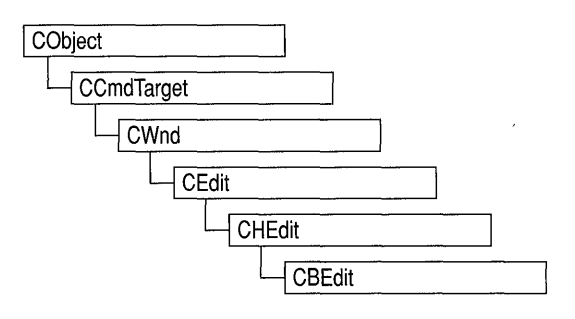

created using CHEdit-derived classes, in that they display a "comb" that shows the user where each character must be entered. The comb improves recognition accuracy because it gives the recognizer information about the location of input characters.

Text in a boxed edit control is considered a single stream of text that is arranged in rows of cells for convenience. Text always wraps at the end of a row, not necessarily at word boundaries or carriage returns.

You can set the layout of a bedit control by using the SetBoxLayout member function. Defaults are used if you do not set the box layout. For information about the default box layout, see *Microsoft Windows for Pen Computing: Programmer's Reference.* 

See class CHEdit for information about:

- Creating a boxed-edit control using App Studio.
- Setting the alphabet code (ALC) styles for **CBEdit** controls.
- Setting control styles for **CBEdit** controls.
- Notification messages.

If you want to handle Windows notification messages sent by a CBEdit control to its parent (usually a class derived from CDialog), add a message-map entry and message-handler function to the parent class for each message.

#### #include <afxpen.h>

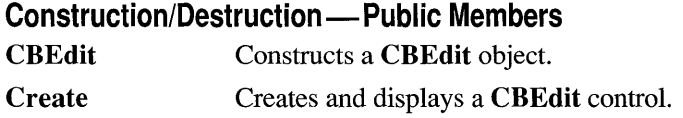

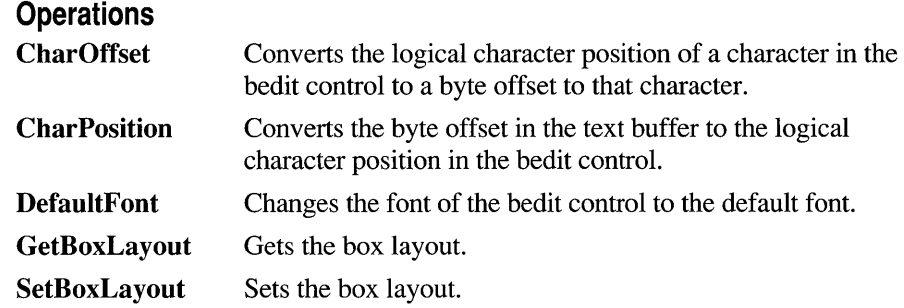

### **Member Functions**

## **CBEdit::CBEdit**

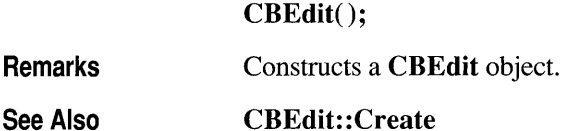

## **CBEdit::CharOffset**

**DWORD CharOffset( UINT** *nCharPosition* );

*nCharPosition* The logical position in the bedit control to map to a character position. The first position is O.

- **Remarks**  There is not always a one-to-one correspondence between characters and cells in the bedit control. To find the offset in the text buffer of a given cell position (or "logical" character position), use **CharOffset.**
- **Return Value**  If the logical position specified by *nCharPosition* is less than the total number of logical characters in the control, the low word of the return value is the byte offset and the high word is O. If *nCharPosition* is greater than or equal to the total number of logical characters in the control, the low word contains the length of text in bytes and the high word contains OxFFFF.

You can use the LOWORD and HIWORD macros to examine the two parts of the return value.

See Also CBEdit::CharPosition, LOWORD, HIWORD, WM\_HEDITCTL

### **CB Edit: :CharPosition**

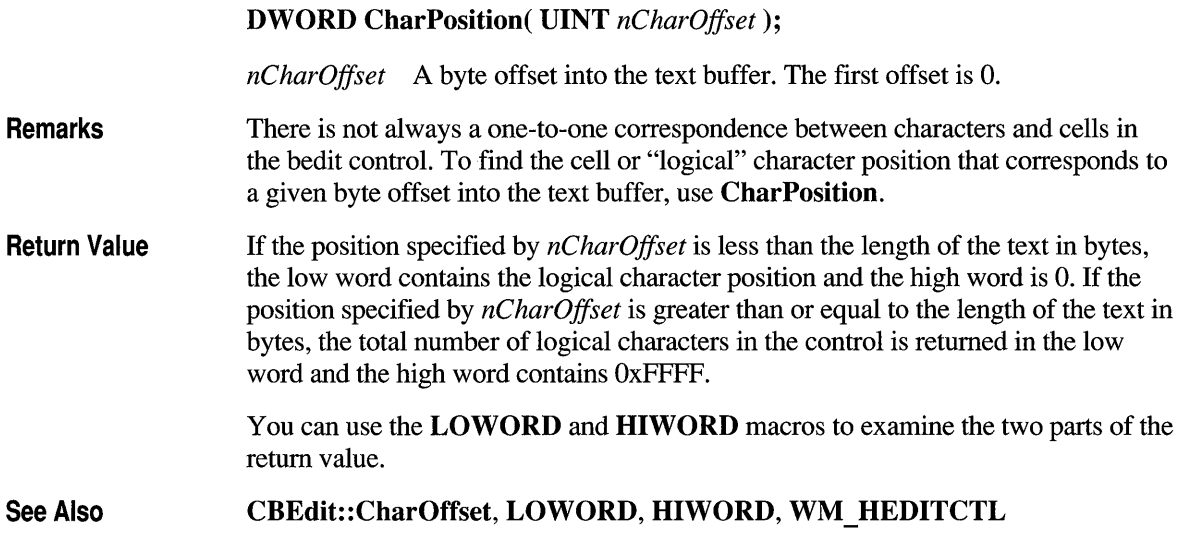

## **CBEdit::Create**

BOOL Create( DWORD *dwStyle,* const RECT& *reet,* CWnd\* *pParentWnd,*  UINT *nID);* 

*dwStyle* Specifies the bedit control's style. See CEdit::Create for a list of these styles.

*reet* Specifies the bedit control's boxed rectangle. Note that the area sensitive to pen gestures and inking can be modified using member function Setlnflate of class CHEdit.

*pParentWnd* Specifies the bedit control's parent window (usually a CDialog). It must not be NULL.

*nID* Specifies the edit control ID.

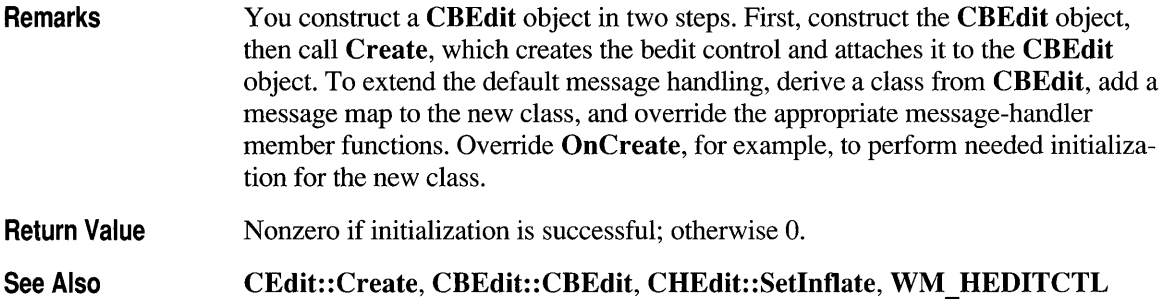

### **CBEdit::DefaultFont**

#### **void DefaultFont( BOOL** *bRepaint);*

*bRepaint* If **TRUE,** the control is repainted; otherwise, repainting is deferred until forced by some other event.

#### **Comments**  If you have made a **SetFont** call, you may want to force the bedit control to display using the font with which it was originally created. **DefaultFont** causes the bedit control to select this default font, and optionally forces repaint of the control.

**See Also CWnd::SetFont, WM\_HEDITCTL** 

## **CB Ed it: :GetBoxLayout**

**void GetBoxLayout( LPBOXLAYOUT** *IpBoxLayout);* 

*IpBoxLayout* A far pointer to a **BOXLAYOUT** structure. See the structure description below.

**Remarks**  Use **GetBoxLayout** to retrieve a **BOXLAYOUT** structure that describes the way the bedit's boxes are arranged in the control. You can use **GetBoxLayout** in conjunction with **SetBoxLayout** to modify certain aspects of the box layout.

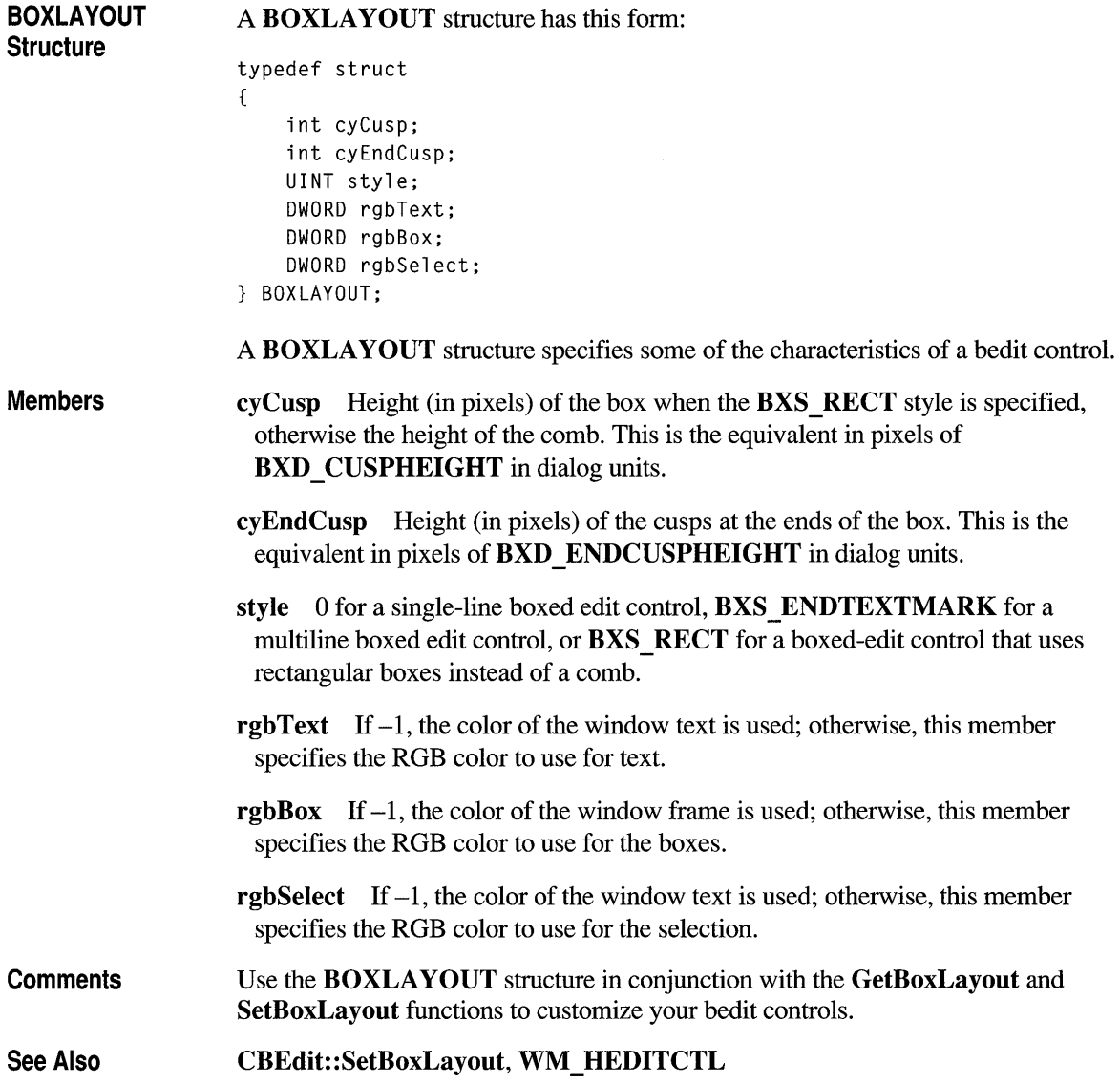

# **CBEdit: :SetBoxLayout**

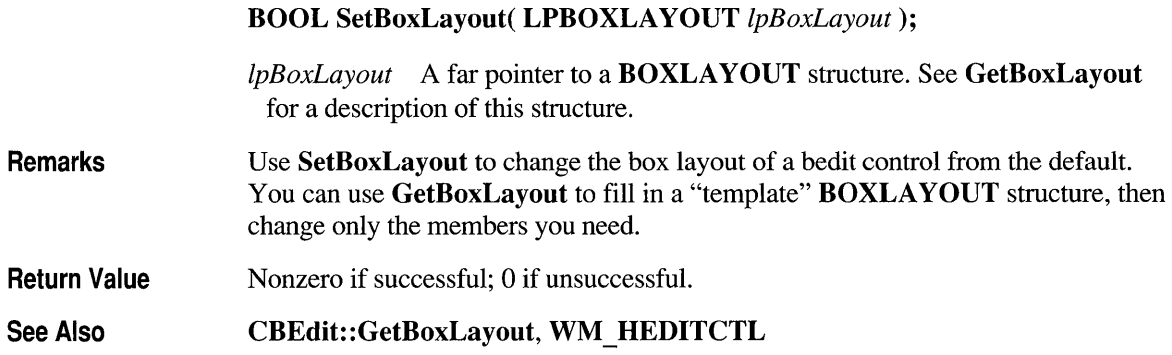

## **class CBitmap : public CGdiObject**

The **CBitmap** class encapsulates a Windows graphics device interface (GDI) bitmap and provides member functions to manipulate the bitmap. To use a **CBitmap** object, construct the object, install a bitmap handle in it with one of the initialization member functions, and then call the object's member functions.

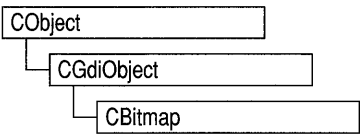

#### **#include <afxwin.h>**

#### **Construction/Destruction - Public Members**

**CBitmap** Constructs a **CBitmap** object.

#### **Initialization - Public Members LoadBitmap Initializes the object by loading a named bitmap** resource from the application's executable file and attaching the bitmap to the object. **LoadOEMBitmap** Initializes the object by loading a predefined Windows bitmap and attaching the bitmap to the object. **CreateBitmap Initializes the object with a device-dependent** memory bitmap that has a specified width, height, and bit pattern. **CreateBitmapIndirect** Initializes the object with a bitmap with the width, height, and bit pattern (if one is specified) given in a **BITMAP** structure. **CreateCompatibleBitmap** Initializes the object with a bitmap so that it is compatible with a specified device. **CreateDiscardableBitmap** Initializes the object with a discardable bitmap that is compatible with a specified device. **Operations - Public Members FromHandle SetBitmapBits GetBitmapBits**  Returns a pointer to a **CBitmap** object when given a handle to a Windows **HBITMAP** bitmap. Sets the bits of a bitmap to the specified bit values. Copies the bits of the specified bitmap into the specified buffer.

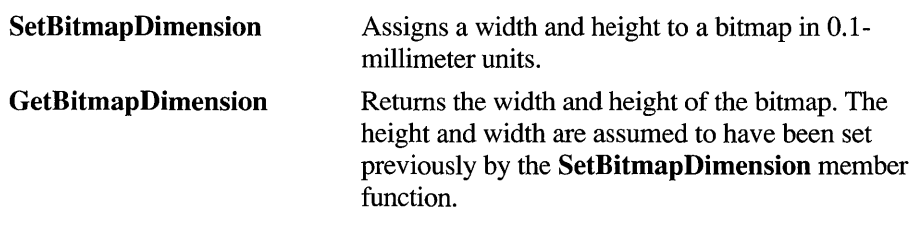

## **Member Functions**

## **CBitmap: :CBitmap**

**CBitmap();** 

**Remarks**  Constructs a **CBitmap** object. The resulting object must be initialized with one of the initialization member functions.

See Also **CBitmap: :LoadBitmap, CBitmap: :LoadOEMBitmap, CBitmap: :CreateBitmap, CBitmap: :CreateBitmapIndirect, CBitmap: :CreateCompatibleBitmap, CBitmap: :CreateDiscardableBitmap** 

## **CBitmap: :CreateB itmap**

**BOOL CreateBitmap( int** *nWidth,* **int** *nHeight,* **UINT** *nPlanes,*  **UINT** *nBitcount,* **const void FAR** \* *IpBits* );

- *n Width* Specifies the width (in pixels) of the bitmap.
- *nHeight* Specifies the height (in pixels) of the bitmap.
- *nPlanes* Specifies the number of color planes in the bitmap.
- *nBitcount* Specifies the number of color bits per display pixel.

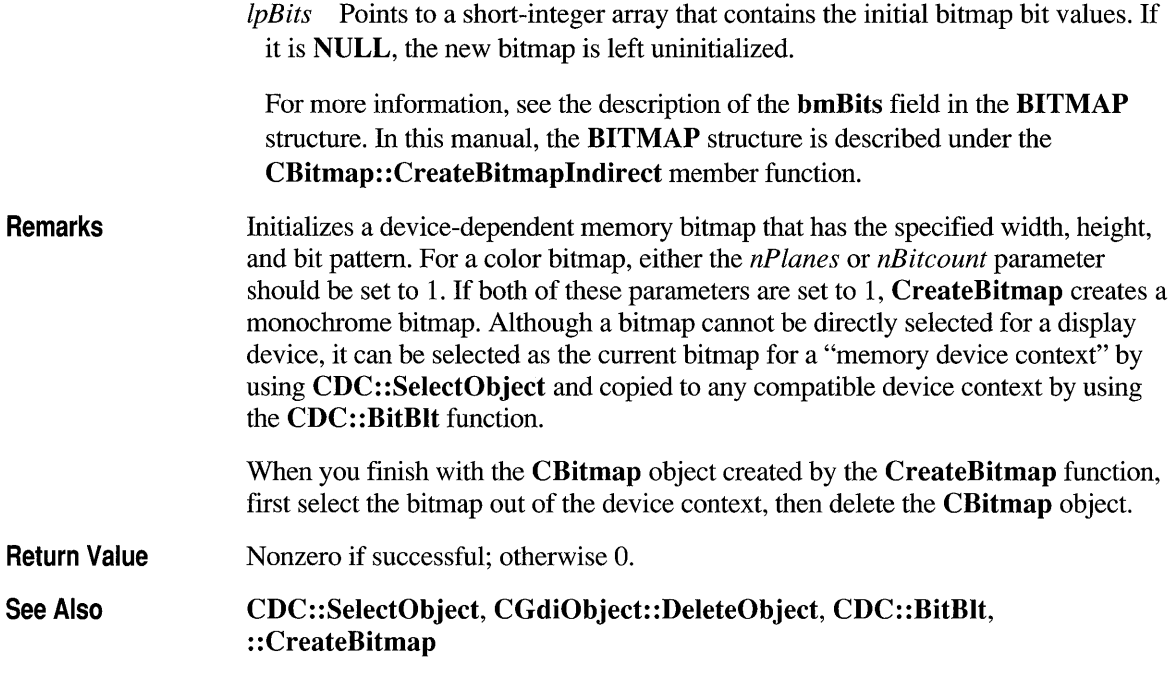

## **CB itmap: :CreateBitmaplnd irect**

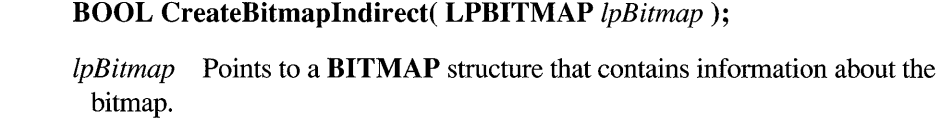

Remarks Initializes a bitmap that has the width, height, and bit pattern (if one is specified) given in the structure pointed to by *IpBitmap.* Although a bitmap cannot be directly selected for a display device, it can be selected as the current bitmap for a memory device context by using CDC: :SelectObject or and copied to any compatible device context by using the CDC::BitBlt or CDC::StretchBlt function. (The CDC: :PatBlt function can copy the bitmap for the current brush directly to the display device context.)

> If the BITMAP structure pointed to by the *IpBitmap* parameter has been filled in by using the GetObject function, the bits of the bitmap are not specified and the bitmap is uninitialized. To initialize the bitmap, an application can use a function such as CDC::BitBlt or ::SetDIBits to copy the bits from the bitmap identified by the first parameter of CGdiObject::GetObject to the bitmap created by CreateBitmapIndirect.

When you finish with the **CBitmap** object created with **CreateBitmapIndirect**  function, first select the bitmap out of the device context, then delete the **CBitmap**  object.

**Return Value Nonzero if successful; otherwise 0.** 

**BITMAP Structure A BITMAP** structure has this form:

typedef struct tagBITMAP {  $/*$  bm  $*/$ int bmType; bmWidth: int bmHeight; int bmWidthBytes; BYTE bmPlanes; BYTE bmBitsPixel; void FAR\* bmBits; BITMAP;

The **BITMAP** structure defines the height, width, color format, and bit values of a logical bitmap.

#### **Members bmType** Specifies the bitmap type. For logical bitmaps, this member must be O.

**bm Width** Specifies the width of the bitmap in pixels. The width must be greater than O.

**bmHeight** Specifies the height of the bitmap in raster lines. The height must be greater than O.

**bm WidthBytes** Specifies the number of bytes in each raster line. This value must be an even number since the graphics device interface (ODI) assumes that the bit values of a bitmap form an array of integer (2-byte) values. In other words, **bmWidthBytes** \* 8 must be the next multiple of 16 greater than or equal to the value obtained when the **bm Width** member is multiplied by the **bmBitsPixel**  member.

**bmPlanes** Specifies the number of color planes in the bitmap.

**bmBitsPixel** Specifies the number of adjacent color bits on each plane needed to define a pixel.

**bmBits** Points to the location of the bit values for the bitmap. The **bmBits**  member must be a long pointer to an array of I-byte values.

**Comments**  The currently used bitmap formats are monochrome and color. The monochrome bitmap uses a I-bit, I-plane format. Each scan is a mUltiple of 16 bits.

Scans are organized as follows for a monochrome bitmap of height *n*:

Scan 0 Scan 1 Scan n-2 Scan n-l

The pixels on a monochrome device are either black or white. If the corresponding bit in the bitmap is 1, the pixel is turned on (white). If the corresponding bit in the bitmap is 0, the pixel is turned off (black).

All devices support bitmaps that have the  $\mathbf{RC}$  **BITBLT** bit set in the RASTERCAPS index of the GetDeviceCaps member function.

Each device has its own unique color format. In order to transfer a bitmap from one device to another, use the GetDIBits and SetDIBits Windows functions.

See Also CDC: :SelectObject, CDC: :BitBlt, CGdiObject: :DeleteObject, CGdiObject: : GetObject, : :CreateBitmaplndirect

### **CBitmap: :CreateCompatibleBitmap**

BOOL CreateCompatibleBitmap( CDC\* *pDC,* int *nWidth,* int *nHeight);* 

*pDC* Specifies the device context.

*nWidth* Specifies the width (in bits) of the bitmap.

*nHeight* Specifies the height (in bits) of the bitmap.

Remarks Initializes a bitmap that is compatible with the device specified by *pDC.* The bitmap has the same number of color planes or the same bits-per-pixel format as the specified device context. It can be selected as the current bitmap for any memory device that is compatible with the one specified by *pDC.* If *pDC* is a memory device context, the bitmap returned has the same format as the currently selected bitmap in that device context. A "memory device context" is a block of memory that represents a display surface. It can be used to prepare images in memory before copying them to the actual display surface of the compatible device. When a memory device context is created, GDI automatically selects a monochrome stock bitmap for it.

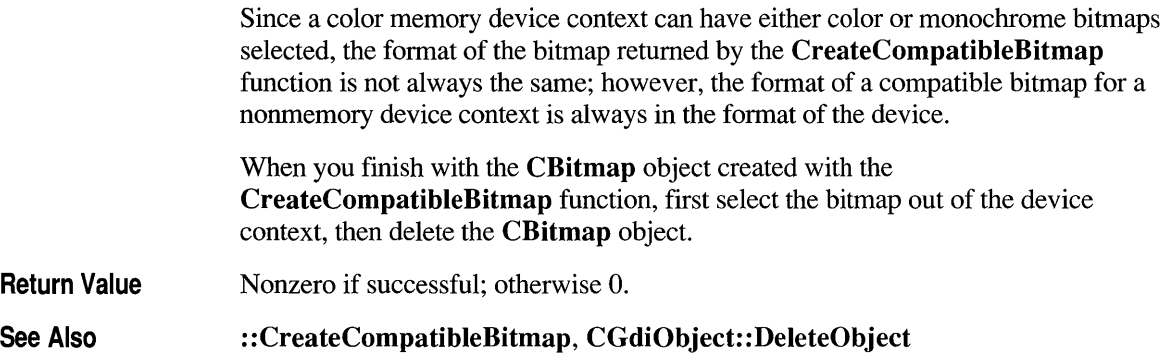

# **CBitmap: :CreateDiscardableBitmap**

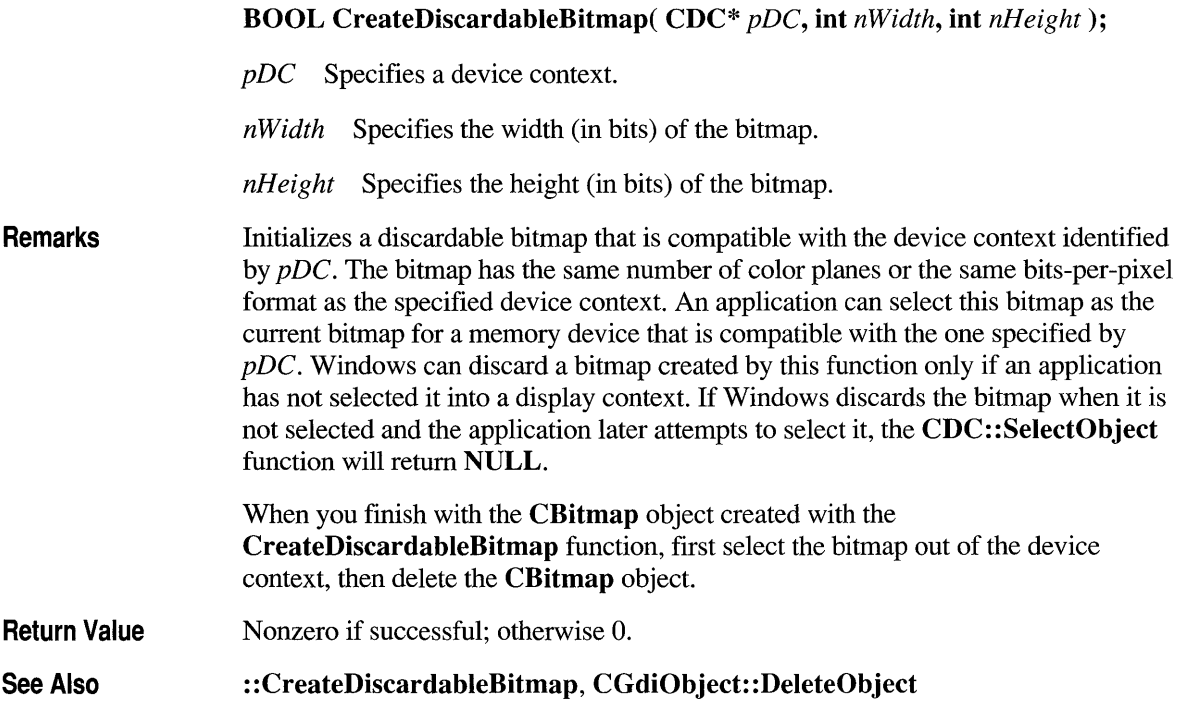

## **CBitmap::FromHandle**

#### static CBitmap\* PASCAL FromHandle( HBITMAP *hBitmap);*

*hBitmap* Specifies a Windows GDI bitmap.

**Remarks** Returns a pointer to a CBitmap object when given a handle to a Windows GDI bitmap. If a CBitmap object is not already attached to the handle, a temporary CBitmap object is created and attached. This temporary CBitmap object is valid only until the next time the application has idle time in its event loop, at which time all temporary graphic objects are deleted. Another way of saying this is that the temporary object is only valid during the processing of one window message.

Return Value A pointer to a CBitmap object if successful; otherwise NULL.

## **CBitmap: :GetBitmapBits**

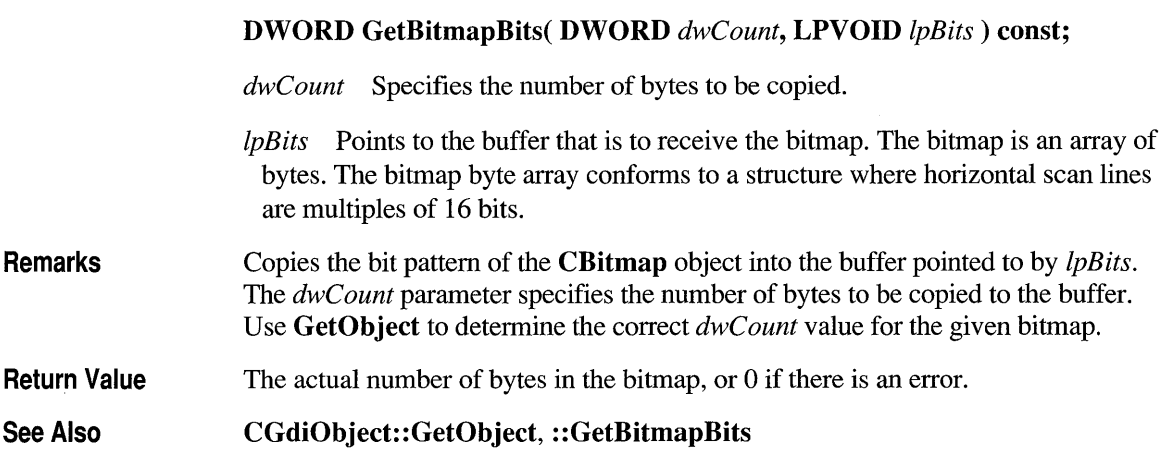

## **CB itmap: :GetB itmapDimension**

#### CSize GetBitmapDimension() const;

Remarks Returns the width and height of the bitmap. The height and width are assumed to have been set previously by using the **SetBitmapDimension** member function.

Return Value The width and height of the bitmap, measured in O.l-millimeter units. The height is in the ey member of the CSize object, and the width is in the ex member. If the bitmap width and height have not been set by using SetBitmapDimension, the return value is O.

See Also CBitmap: :SetBitmapDimension, : : GetBitmapDimension

## **CBitmap:: Load Bitmap**

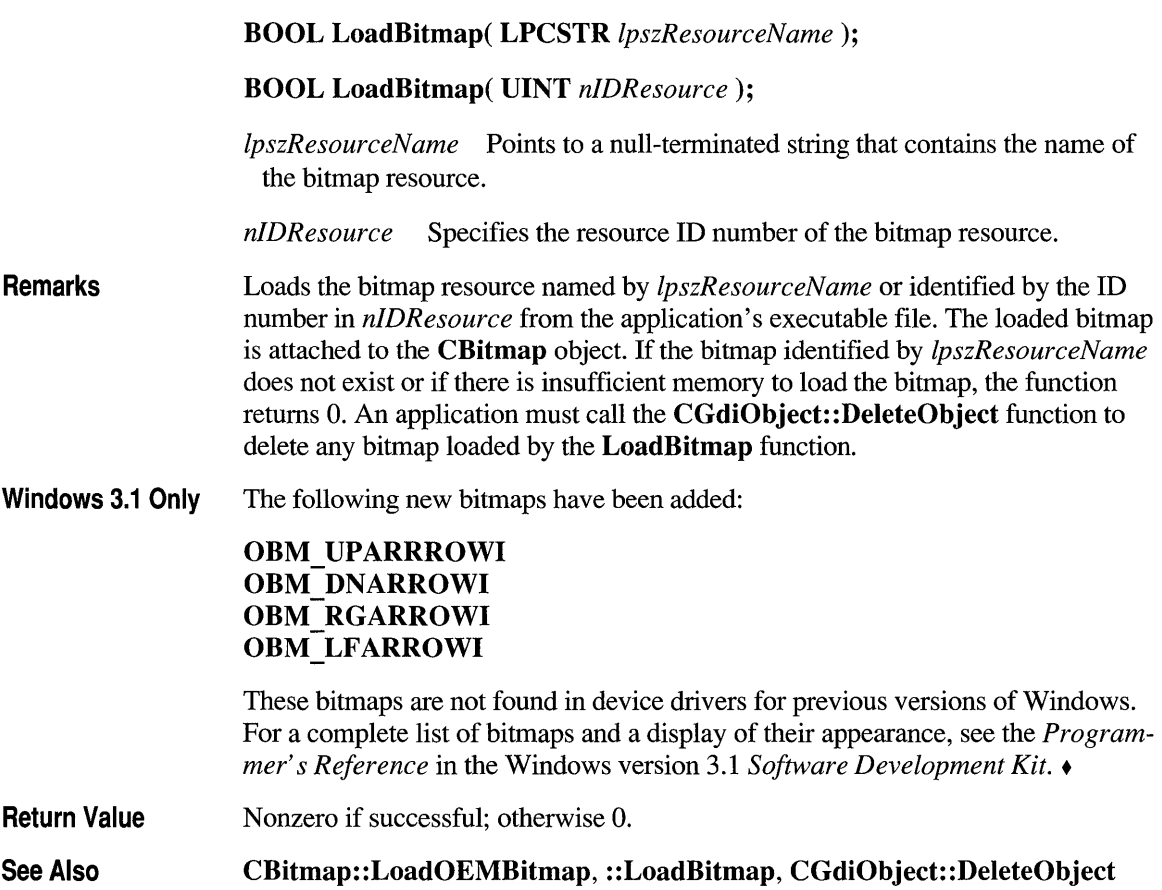

## **CBitmap::LoadOEMBitmap**

#### BOOL LoadOEMBitmap( UINT *nIDBitmap* );

*nIDBitmap* ID number of the predefined Windows bitmap. The possible values are listed below from WINDOWS.H:

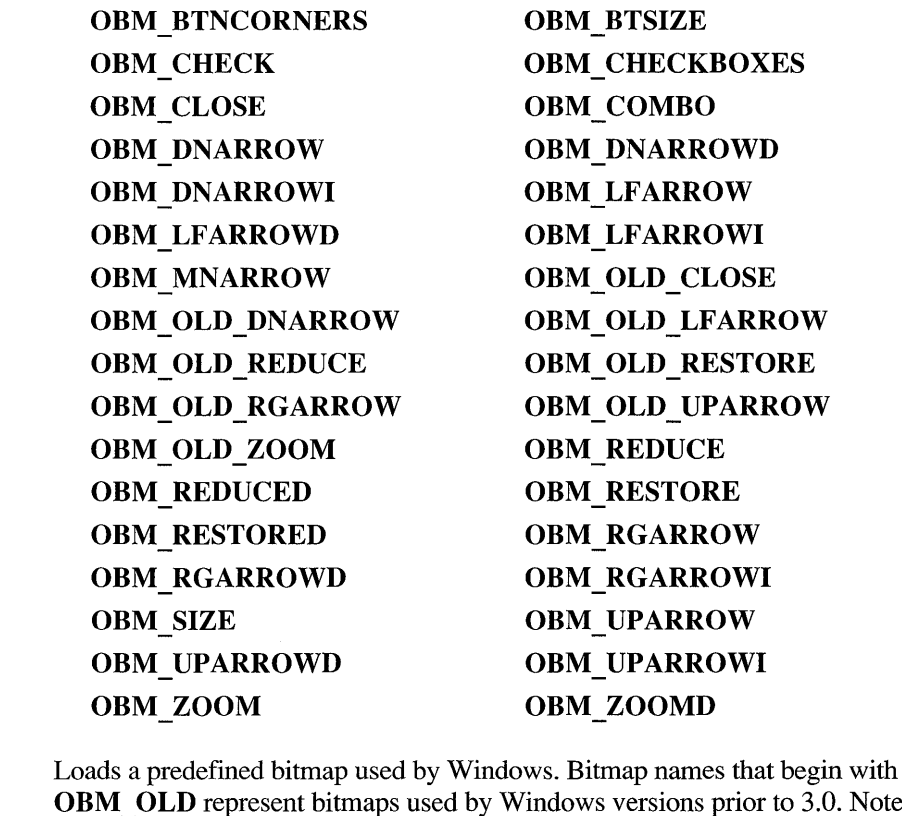

- Remarks OBM\_ OLD represent bitmaps used by Windows versions prior to 3.0. Note that the constant OEMRESOURCE must be defined before including WINDOWS.H in order to use any of the OBM \_ constants.
- Return Value Nonzero if successful; otherwise o.

See Also CBitmap::LoadBitmap, ::LoadBitmap

## **CBitmap: :SetBitmapB its**

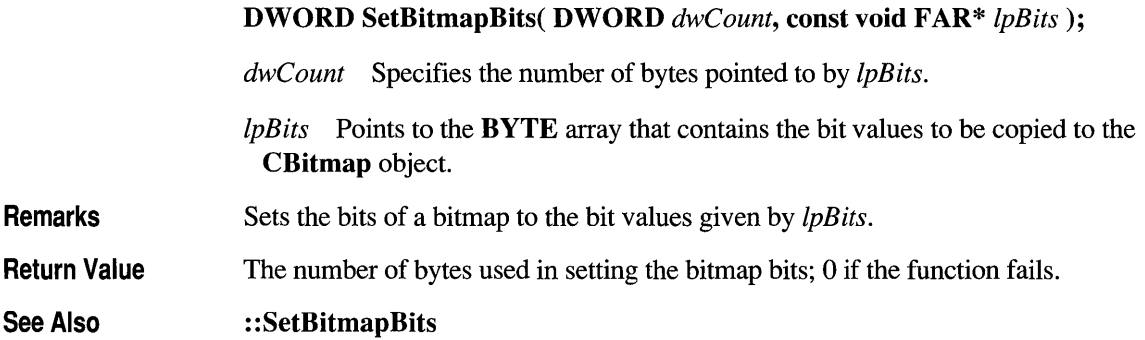

# **CBitmap: :SetBitmapDi mension**

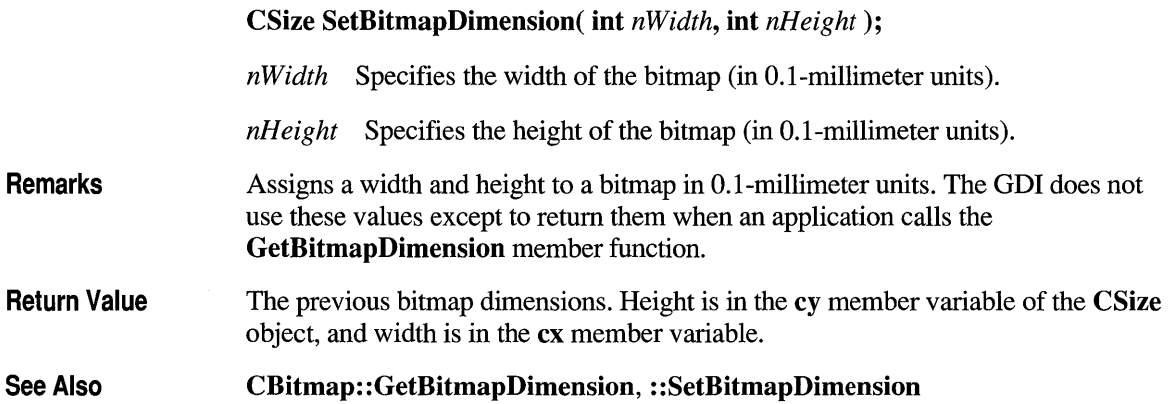

## **class CBitmapButton : public CButton**

Use the CBitmapButton class to create pushbutton controls labeled with bitmapped images instead of text. CBitmapButton objects contain up to four bitmaps, which contain images for the different states a button can assume: up (or normal), down (or selected), focused, and disabled. Only the first bitmap is required; the others are optional.

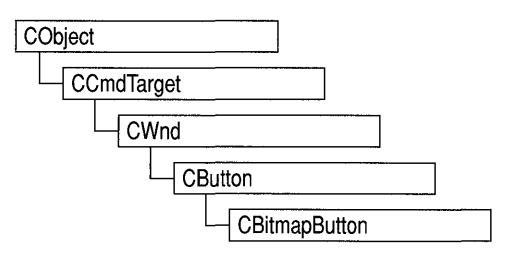

Bitmap-button images include the border around the image as well as the image itself. The border typically plays a part in showing the state of the button. For example, the bitmap for the focused state usually is like the one for the up state but with a dashed rectangle inset from the border or a thick solid line at the border. The bitmap for the disabled state usually resembles the one for the up state but has lower contrast (like a dimmed or grayed menu selection).

These bitmaps can be of any size, but all are treated as if they were the same size as the bitmap for the up state.

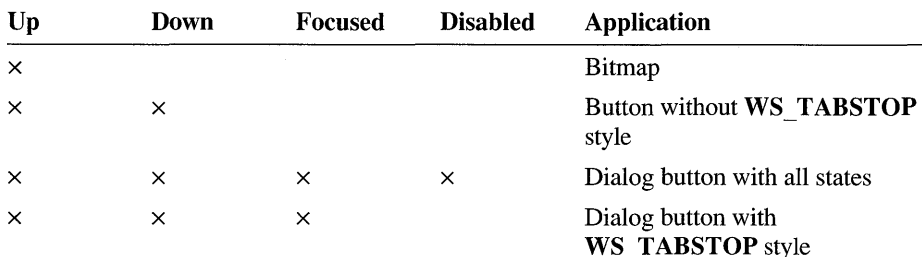

Various applications demand different combinations of bitmap images:

To create a bitmap-button control in a window's client area, follow these steps:

- 1. Create one to four bitmap images for the button.
- 2. Construct the CBitmapButton object.
- 3. Call the Create function to create the Windows button control and attach it to the CBitmapButton object.
- 4. Call the LoadBitmaps member function to load the bitmap resources after the bitmap button is constructed.

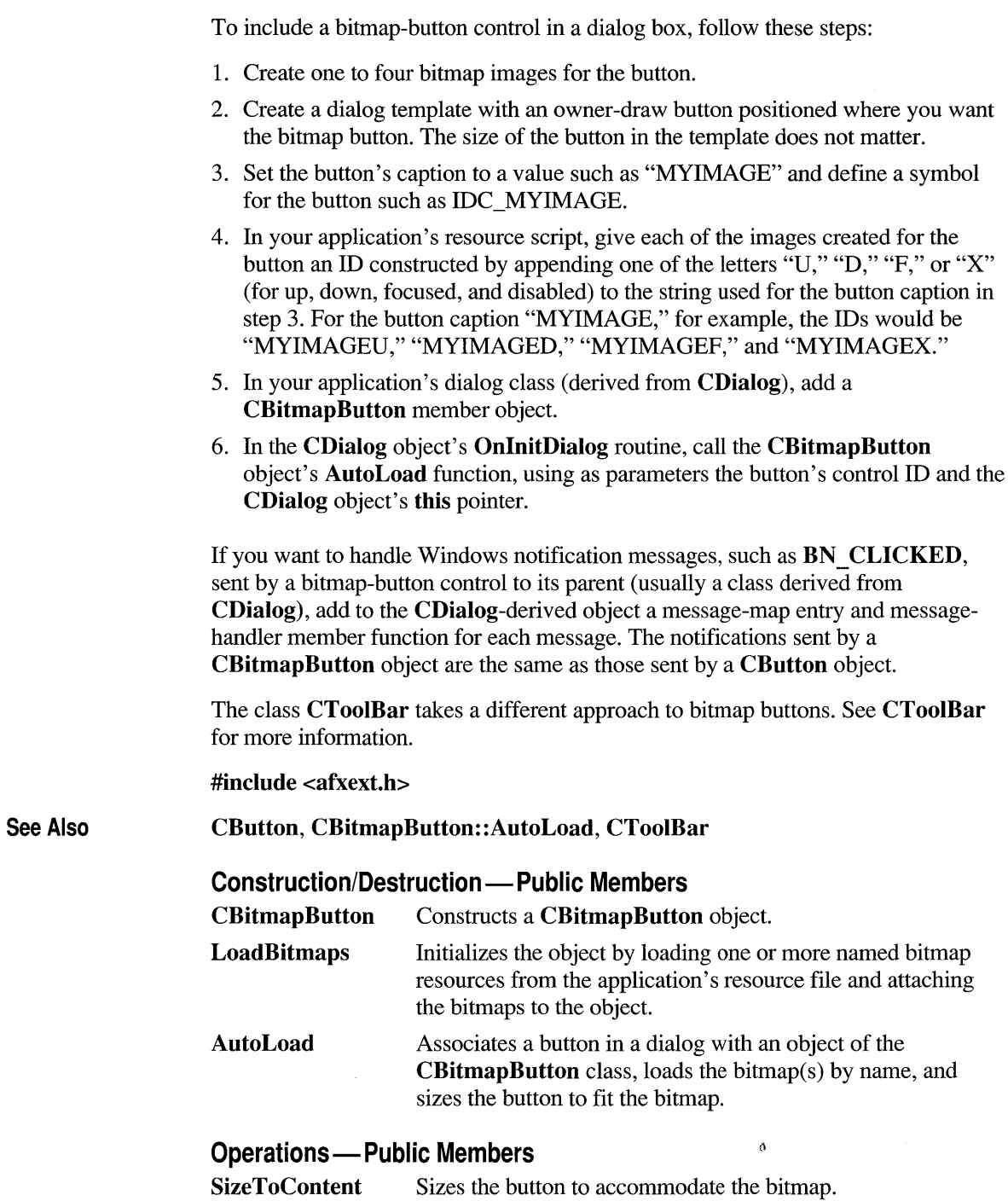

## **Member Functions**

## **CBitmapButton: :AutoLoad**

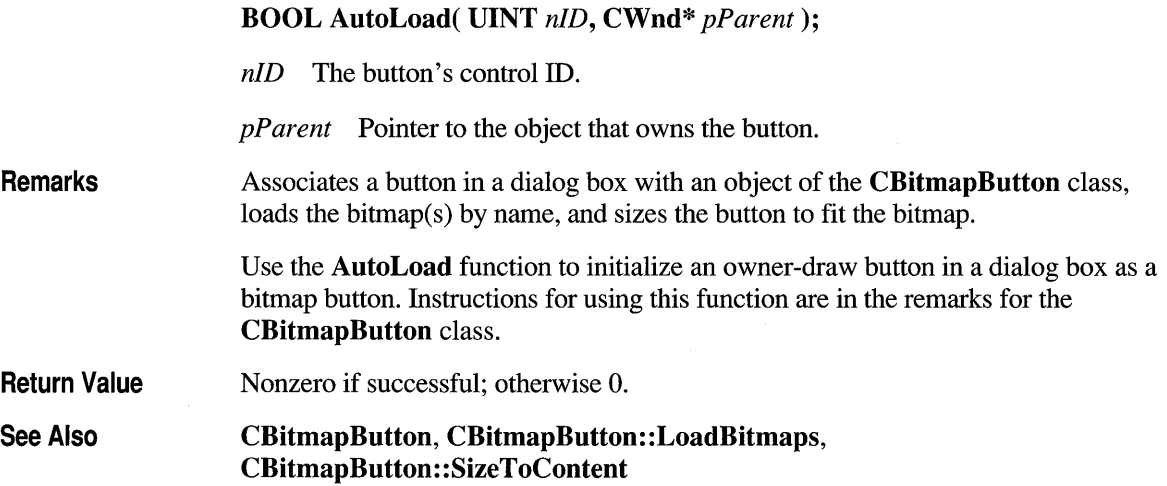

## **CBitmapButton: :CBitmapButton**

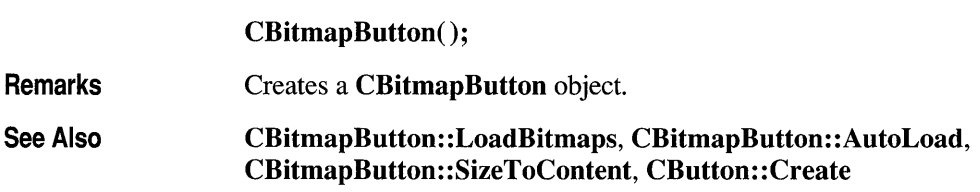

## **CBitmapButton: :Load Bitmaps**

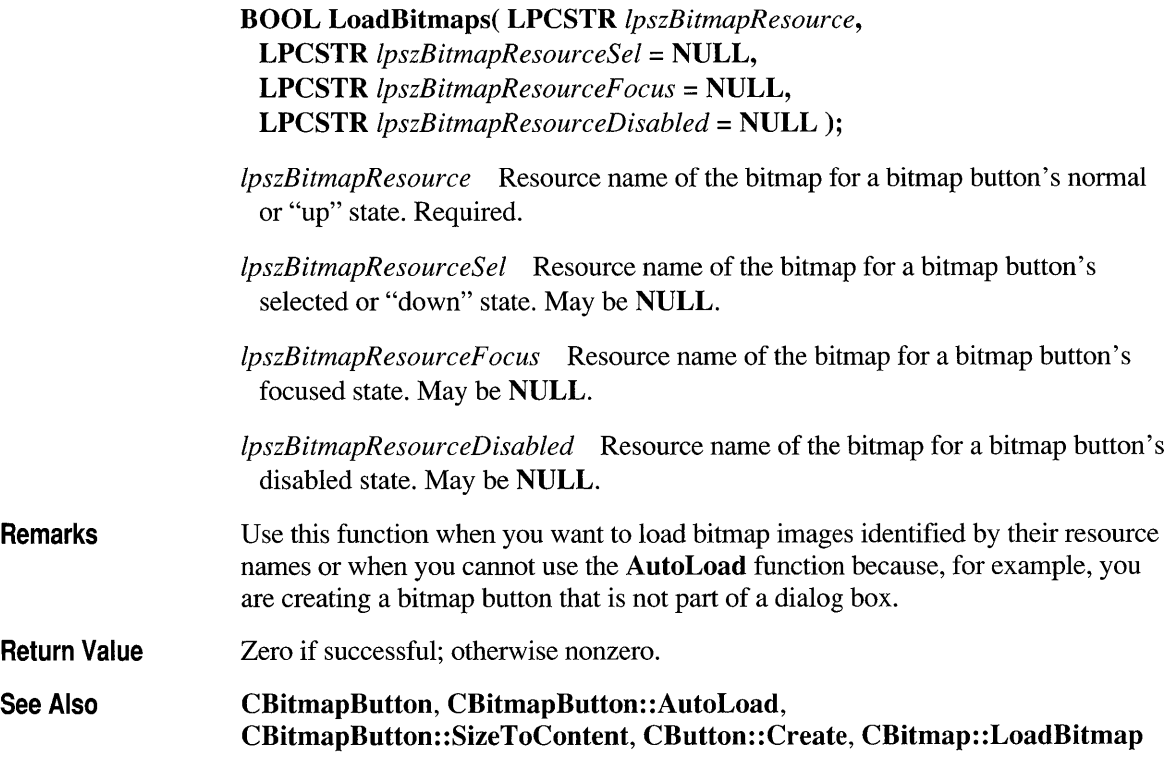

## **CBitmapButton::SizeToContent**

void SizeToContent();

Remarks Call this function to resize a bitmap button to the size of the bitmap.

See Also CBitmapButton, CBitmapButton: :LoadBitmaps, CBitmapButton: :AutoLoad
### **class CBrush : public CGdiObject**

The **CBrush** class encapsulates a Windows CObject graphics device interface (GDI) brush. To use a CGdiObject **CBrush** object, construct a **CBrush** object and pass it to any **CDC** member function that CBrush requires a brush. Brushes can be solid, hatched, or patterned. **#include <afxwin.h> See Also CBitmap, CDC Construction/Destruction - Public Members CBrush** Constructs a **CBrush** object. **Initialization - Public Members CreateSolidBrush**  Initializes a brush with the specified solid color. **CreateHatchBrush**  Initializes a brush with the specified hatched pattern and color. **CreateBrushIndirect**  Initializes a brush with the style, color, and pattern specified in a **LOGBRUSH** structure. **CreatePatternBrush**  Initializes a brush with a pattern specified by a bitmap. **CreateDIBPatternBrush**  Initializes a brush with a pattern specified by a device-independent bitmap (DIB). **Operations - Public Members FromHandle Returns a pointer to a CBrush object when given a Returns a** handle to a Windows **HBRUSH** object.

45 degrees

### **Member Functions**

## **CBrush: :CBrush**

**Remarks** 

**CBrush();** 

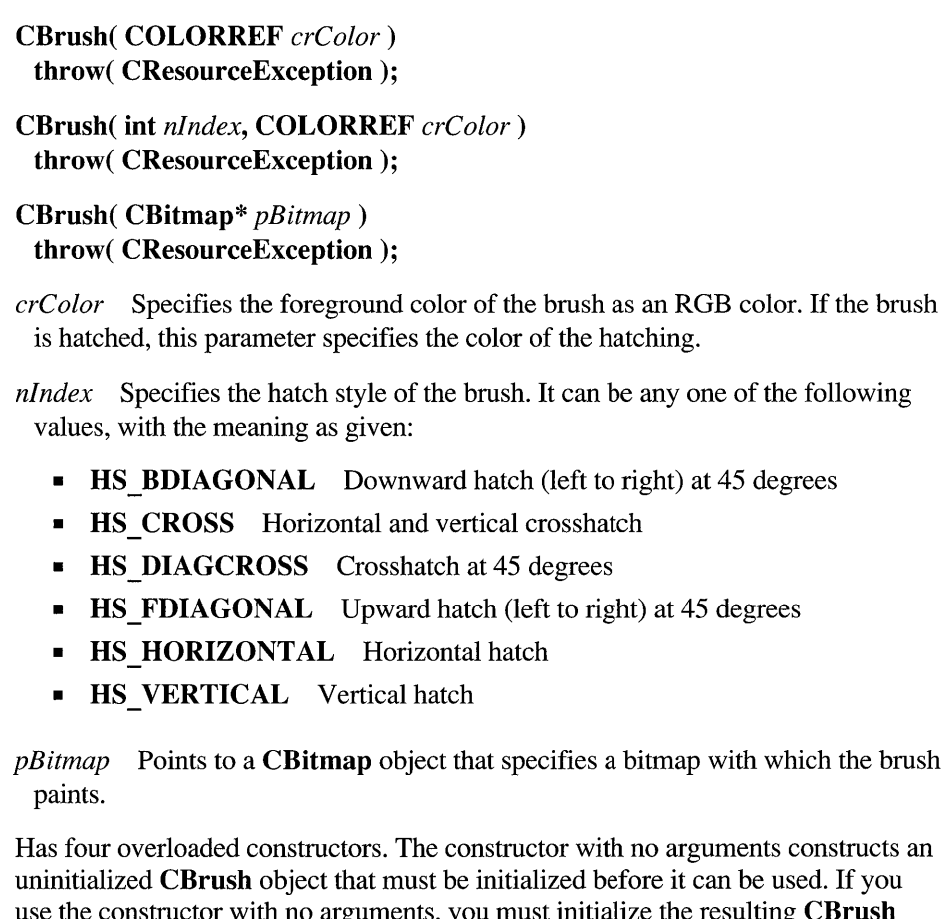

esulting **CBrush** object with **CreateSolidBrush, CreateHatchBrush, CreateBrushIndirect, CreatePatternBrush, or CreateDIBPatternBrush.** If you use one of the constructors that takes arguments, then no further initialization is necessary. The constructors with arguments can throw an exception if errors are encountered, while the constructor with no arguments will always succeed.

The constructor with a single **COLORREF** parameter constructs a solid brush with the specified color. The color specifies an RGB value and can be constructed with the **RGB** macro in WINDOWS.H.

The constructor with two parameters constructs a hatch brush. The *nI ndex*  parameter specifies the index of a hatched pattern. The *crColor* parameter specifies the color.

The constructor with a **CBitmap** parameter constructs a patterned brush. The parameter identifies a bitmap. The bitmap is assumed to have been created by using **CBitmap: :CreateBitmap, CBitmap: :CreateBitmapIndirect, CBitmap:** : LoadBitmap, **or CBitmap: :CreateCompatibleBitmap.** The minimum size for a bitmap to be used in a fill pattern is 8 pixels by 8 pixels.

**See Also CBitmap: :CreateBitmap, CBitmap: :CreateBitmapIndirect, CBitmap: :LoadBitmap, CBitmap: :CreateCompatibleBitmap, CBrush: :CreateSolidBrush, CBrush: :CreateHatchBrush, CBrush::CreateBrushIndirect, CBrush::CreatePatternBrush, CBrush: :CreateDIBPatternBrush, CGdiObject: :CreateStockObject** 

#### **CBrush: :CreateBrushlndirect**

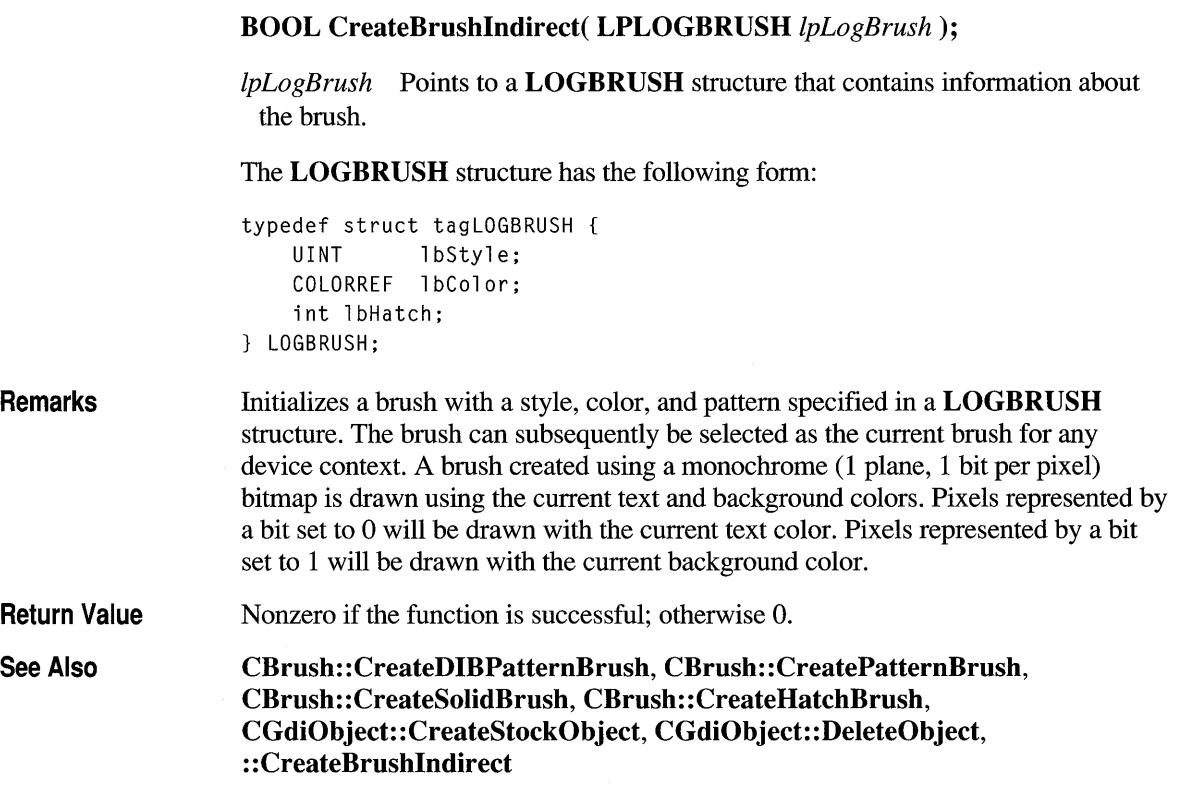

### C **Brush: : Create D I B Pattern Brush**

#### **BOOL CreateDIBPatternBrush( HGLOBAL** *hPackedDIB,* **UINT** *nUsage* );

*hPackedDIB* Identifies a global-memory object containing a packed deviceindependent bitmap (DIB).

- *nU sage* Specifies whether the **bmiColors[]** fields of the **BITMAPINFO** data structure contain explicit RGB values or indexes into the currently realized logical palette. The parameter must be one of the following values, with the meaning as given:
	- **DIB PAL COLORS** The color table consists of an array of 16-bit indexes.
	- **DIB RGB COLORS** The color table contains literal RGB values.

#### **Remarks**  Initializes a brush with the pattern specified by a device-independent bitmap (DIB). The brush can subsequently be selected for any device context that supports raster operations. To obtain a handle to the DIB, call the Windows **GlobalAlloc** function to allocate a block of global memory and then fill the memory with the packed DIB. A packed DIB consists of a **BITMAPINFO** data structure immediately followed by the array of bytes that define the pixels of the bitmap.

The **BITMAPINFO** structure has the following form:

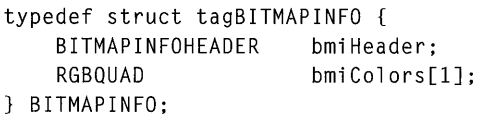

Bitmaps used as fill patterns should be 8 pixels by 8 pixels. If the bitmap is larger, the Windows operating system creates a fill pattern using only the bits corresponding to the first 8 rows and 8 columns of pixels in the upper-left comer of the bitmap.

When an application selects a two-color DIB pattern brush into a monochrome device context, the Windows operating system ignores the colors specified in the DIB and instead displays the pattern brush using the current text and background colors of the device context. Pixels mapped to the first color (at offset 0 in the DIB color table) of the DIB are displayed using the text color. Pixels mapped to the second color (at offset 1 in the color table) are displayed using the background color.

**Return Value**  Nonzero if successful; otherwise O.

**See Also CBrush: :CreatePatternBrush, CBrush: :CreateBrushIndirect, CBrush: :CreateSolidBrush, CBrush: :CreateHatchBrush, CGdiObject: :CreateStockObject, : :CreateDIBPatternBrush, : :GlobalAlloc** 

## **CBrush: :CreateHatchBrush**

#### BOOL CreateHatchBrush( int *nlndex,* COLORREF *crColor* );

*nlndex* Specifies the hatch style of the brush. It can be one of the following values, with the meaning as given:

- **HS BDIAGONAL** Downward hatch (left to right) at 45 degrees
- **HS CROSS** Horizontal and vertical crosshatch
- HS DIAGCROSS Crosshatch at 45 degrees
- HS FDIAGONAL Upward hatch (left to right) at 45 degrees
- HS HORIZONTAL Horizontal hatch
- HS VERTICAL Vertical hatch

*crColor* Specifies the foreground color of the brush as an RGB color (the color of the hatches).

#### Remarks Initializes a brush with the specified hatched pattern and color. The brush can subsequently be selected as the current brush for any device context.

Return Value Nonzero if successful; otherwise O.

See Also CBrush: :CreateBrushIndirect, CBrush: :CreateDIBPatternBrush, CBrush: :CreatePatternBrush, CBrush: :CreateSolidBrush, CGdiObject::CreateStockObject, ::CreateHatchBrush

## **CBrush: :CreatePattern Brush**

BOOL CreatePatternBrush( CBitmap\* *pBitmap* );

*pBitmap* Identifies a bitmap.

Remarks

Initializes a brush with a pattern specified by a bitmap. The brush can subsequently be selected for any device context that supports raster operations. The *pBitmap*  bitmap is typically initialized using the CBitmap functions CreateBitmap, CreateBitmaplndirect, LoadBitmap, or CreateCompatibleBitmap. Bitmaps used as fill patterns should be 8 pixels by 8 pixels. If the bitmap is larger, Windows will only use the bits corresponding to the first 8 rows and columns of pixels in the bitmap's upper-left comer. A pattern brush can be deleted without affecting the associated bitmap, so the bitmap can be used to create any number of pattern brushes. A brush created using a monochrome bitmap (1 color plane, 1 bit per pixel) is drawn using the current text and background colors. Pixels represented by

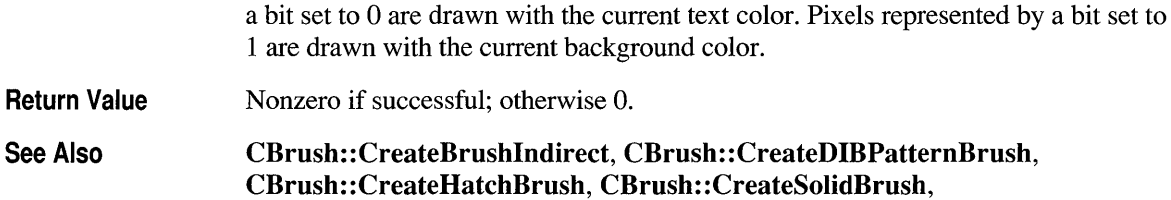

CGdiObject: :CreateStockObject, CBitmap: :CreateBitmap, CBitmap: :CreateBitmapIndirect, CBitmap:: CreateCompatibleBitmap, CBitmap::LoadBitmap, ::CreatePatternBrush

## **CBrush: :CreateSolidBrush**

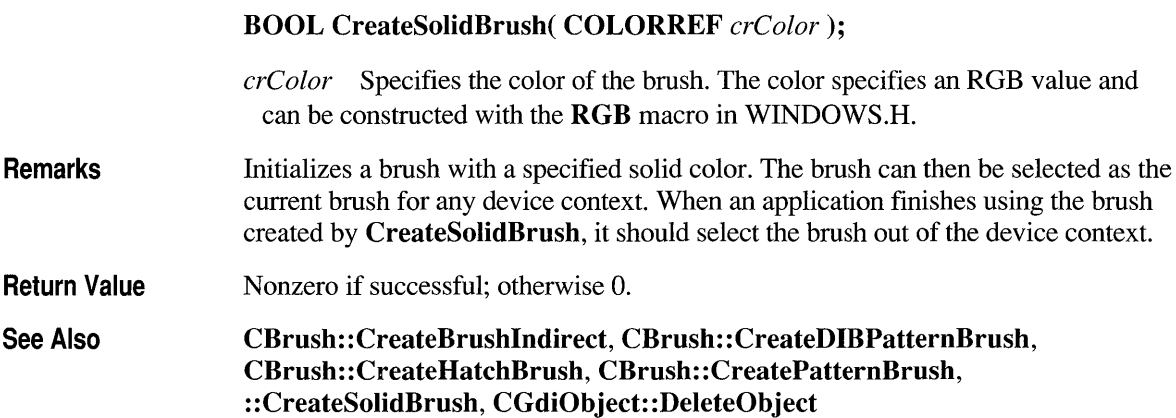

### **CBrush: :FromHandle**

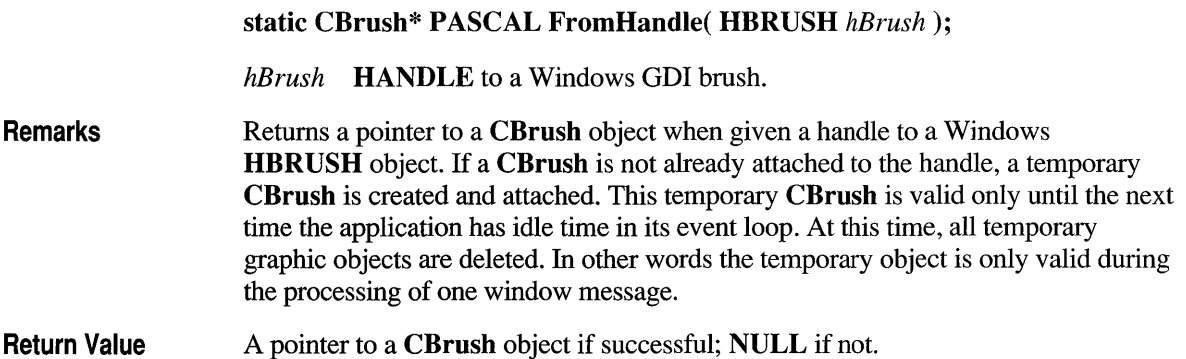

#### **class CButton : public CWnd**

The **CButton** class provides the functionality of Windows button controls. A button control is a small, rectangular child window that can be clicked on and off. Buttons can be used alone or in groups and can either be labeled or appear without text. A button typically changes appearance

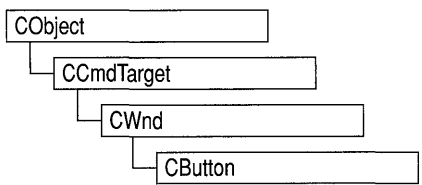

when the user clicks it. Typical buttons are the check box, radio button, and pushbutton. A **CButton** object can become any of these, according to the style specified at its initialization by the **Create** member function.

In addition, the **CBitmapButton** class derived from **CButton** supports creation of button controls labeled with bitmap images instead of text. A **CBitmapButton** can have separate bitmaps for a button's up, down, focused, and disabled states.

You can create a button control either from a dialog template or directly in your code. **In** both cases, first call the constructor **CButton** to construct the **CButton**  object; then call the **Create** member function to create the Windows button control and attach it to the **CButton** object. Construction can be a one-step process in a class derived from **CButton.** Write a constructor for the derived class and call **Create** from within the constructor.

If you want to handle Windows notification messages sent by a button control to its parent (usually a class derived from **CDialog),** add a message-map entry and message-handler member function to the parent class for each message.

Each message-map entry takes the following form:

**ON\_** Notification( *id, memberFxn* )

where *id* specifies the child window **ID** of the control sending the notification and *memberFxn* is the name of the parent member function you have written to handle the notification.

The parent's function prototype is as follows:

**afx** msg void memberFxn();

Potential message-map entries are:

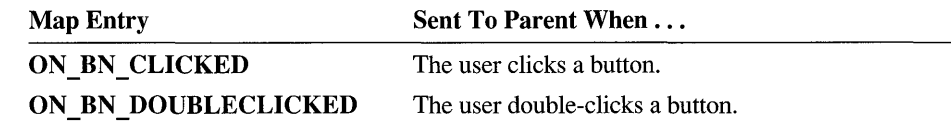

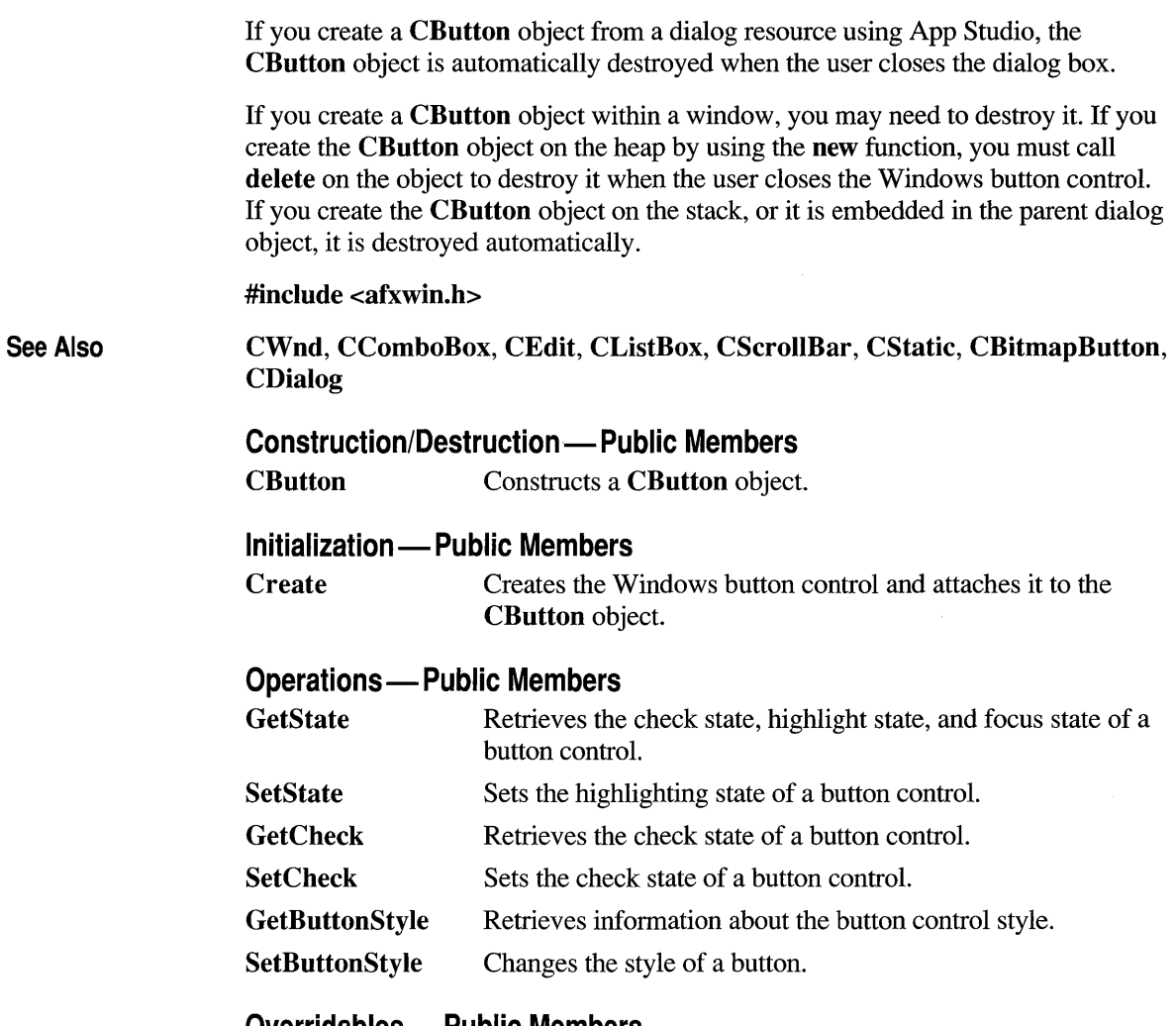

#### Overridables - Public Members

DrawItem Override to draw an owner-drawn CButton object.

## **Member Functions**

## **CButton: :CButton**

CButton();

Remarks Constructs a CButton object.

See Also CButton::Create

### **CButton::Create**

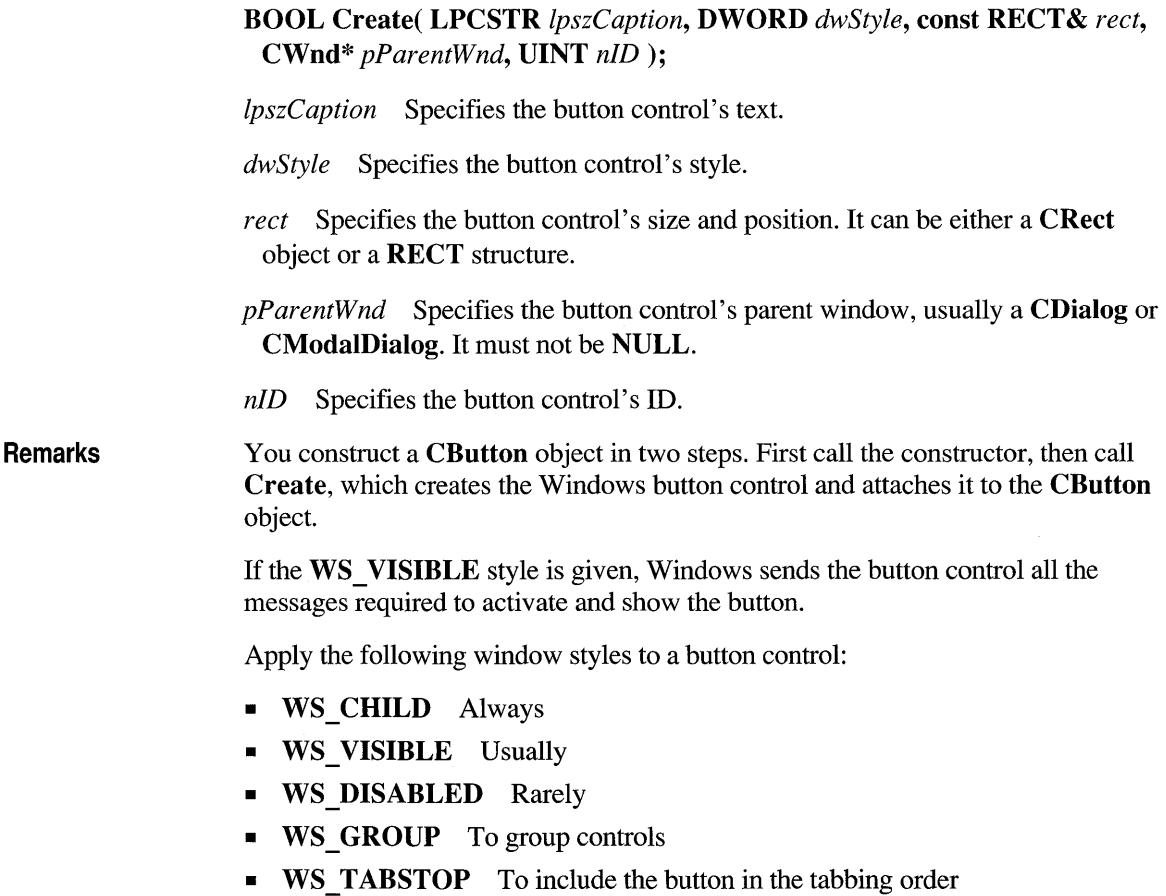

See the CreateEx member function in the CWnd base class for a full description of these window styles.

#### **Return Value**  Nonzero if successful; otherwise O.

**Button Styles** 

You can use any combination of the following button styles for  $dwStyle$ :

- BS AUTOCHECKBOX Same as a check box, except that an X appears in the check box when the user selects the box; the  $X$  disappears the next time the user selects the box.
- BS AUTORADIOBUTTON Same as a radio button, except that when the user selects it, the button automatically highlights itself and removes the selection from any other radio buttons with the same style in the same group.
- BS AUTO3STATE Same as a three-state check box, except that the box changes its state when the user selects it.
- BS CHECKBOX Creates a small square that has text displayed to its right (unless this style is combined with the BS\_LEFTTEXT style).
- BS DEFPUSHBUTTON Creates a button that has a heavy black border. The user can select this button by pressing the ENTER key. This style enables the user to quickly select the most likely option (the default option).
- BS GROUPBOX Creates a rectangle in which other buttons can be grouped. Any text associated with this style is displayed in the rectangle's upper-left comer.
- BS LEFTTEXT When combined with a radio-button or check-box style, the text appears on the left side of the radio button or check box.
- BS OWNERDRAW Creates an owner-drawn button. The framework calls the DrawItem member function when a visual aspect of the button has changed. This style must be set when using the **CBitmapButton** class.
- BS PUSHBUTTON Creates a pushbutton that posts a WM COMMAND message to the owner window when the user selects the button.
- **BS** RADIOBUTTON Creates a small circle that has text displayed to its right (unless this style is combined with the BS\_LEFTTEXT style). Radio buttons are usually used in groups of related but mutually exclusive choices.
- BS 3STATE Same as a check box, except that the box can be dimmed as well as checked. The dimmed state typically is used to show that a check box has been disabled.

#### **See Also**  CButton::CButton

## **CButton: :Drawltem**

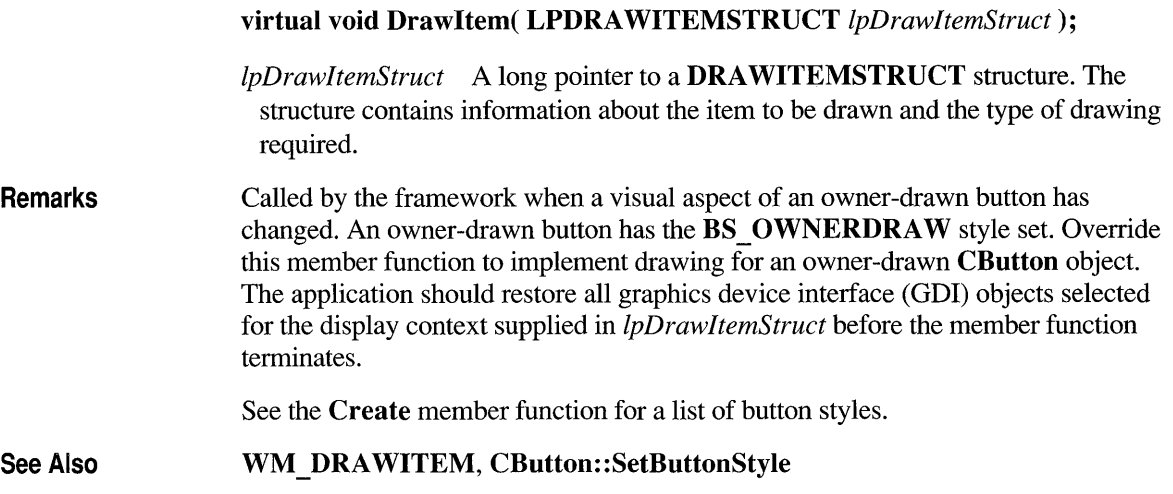

## **CButton: :GetButtonStyle**

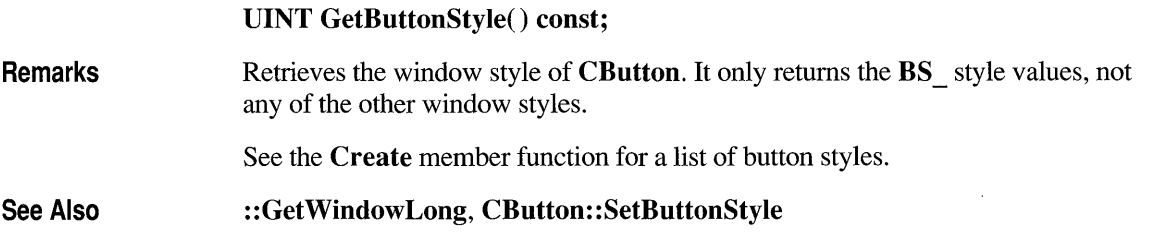

## **CButton: :GetCheck**

#### **int GetCheck() const;**

**Remarks** Retrieves the check state of a radio button or check box.

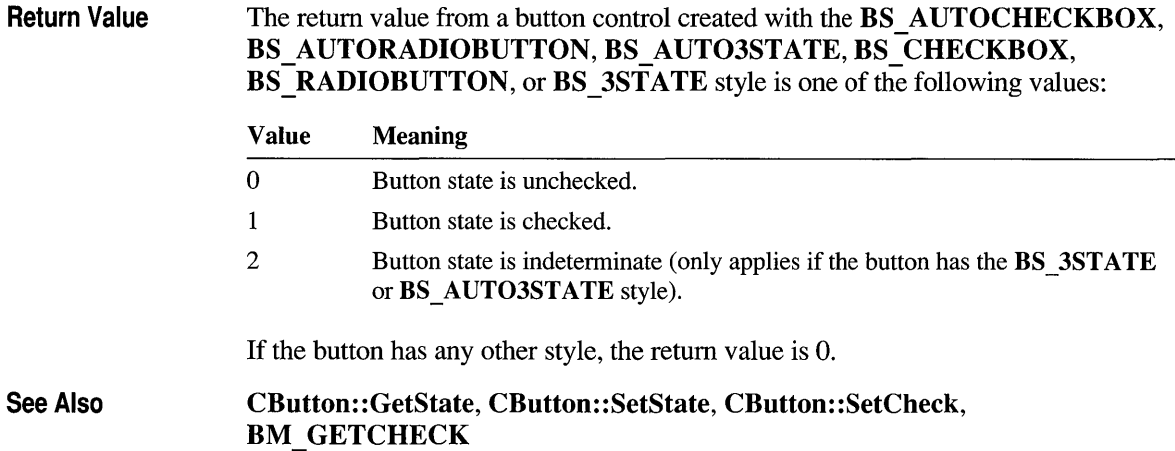

### **CButton: :GetState**

#### UINT GetState() const;

Return Value

See Also

Specifies the current state of the button control. You can use the following masks against the return value to extract information about the state:

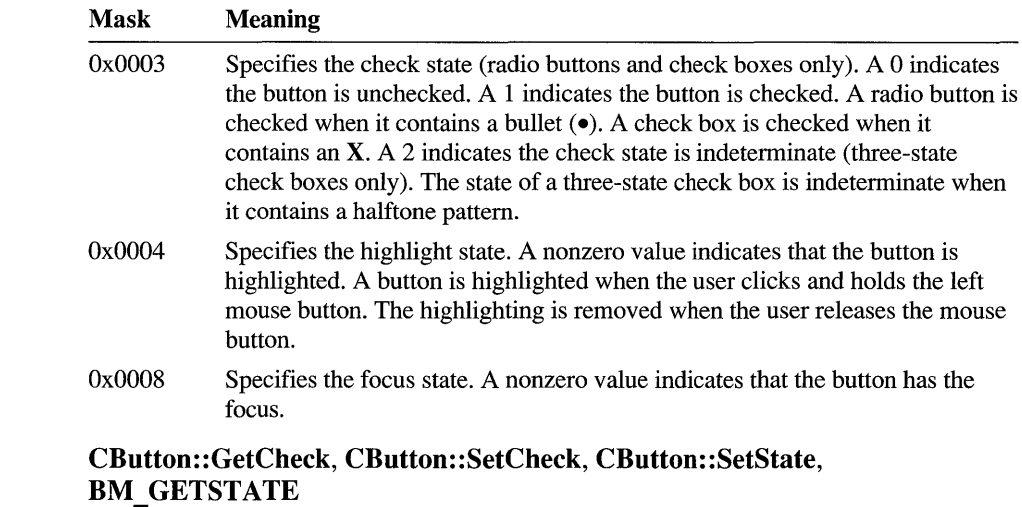

## **CButton: :SetButtonStyle**

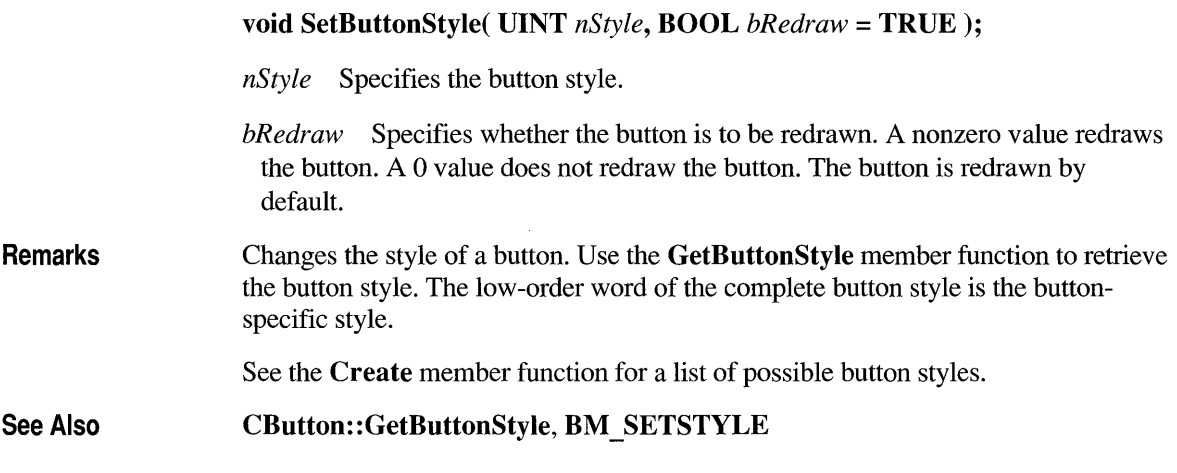

## **CButton::SetCheck**

#### void SetCheck( int *nCheck);*

*nCheck* Specifies the check state. This parameter can be one of the following:

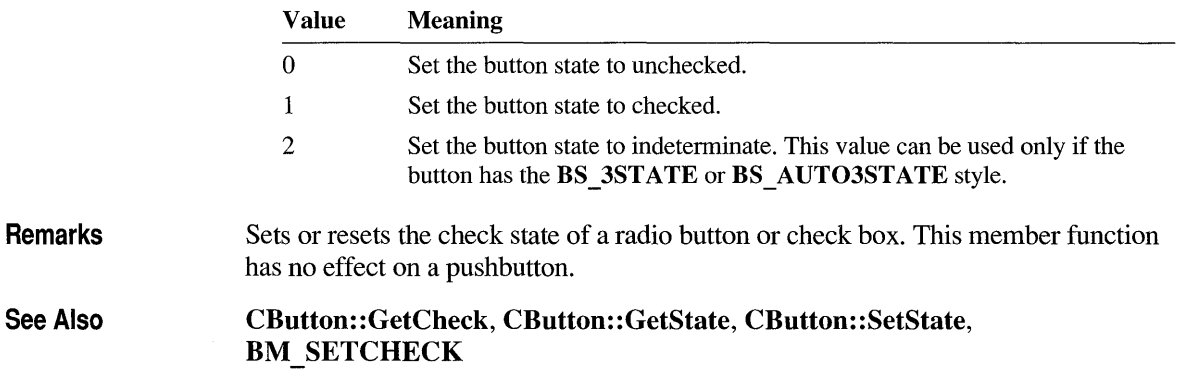

## **CButton: :SetState**

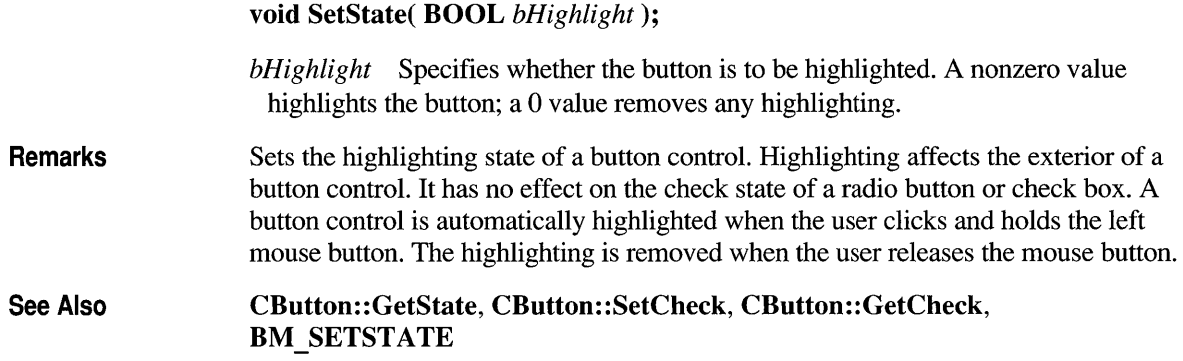

#### **class CByteArray : public CObject**

The **CByteArray** class supports dynamic arrays of bytes. The member functions of **CByteArray** are similar to the member functions of class **CObArray**. Because of this similarity, you can use the

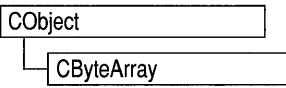

**CObArray** reference documentation for member function specifics. Wherever you see a **CObject** pointer as a function parameter or return value, substitute a **BYTE.** 

```
CObject* CObArray: :GetAt( int <nlndex> ) const;
```
for example, translates to

BYTE CByteArray::GetAt( int <nlndex> ) const;

**CByteArray** incorporates the **IMPLEMENT\_SERIAL** macro to support serialization and dumping of its elements. If an array of bytes is stored to an archive, either with the overloaded insertion «<) operator or with the **Serialize**  member function, each element is, in turn, serialized. If you need debug output from individual elements in the array, you must set the depth of the **CDumpContext**  object to 1 or greater.

#### **#include <afxcoll.h>**

**CObArray** 

#### **See Also**

#### **Construction/Destruction - Public Members**

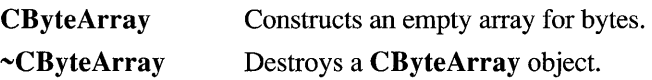

#### **Bounds-Public Members**

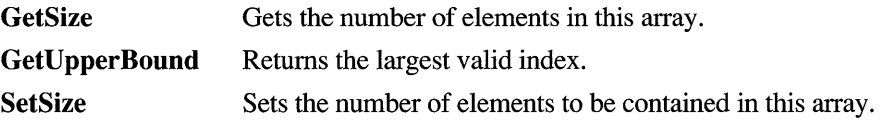

#### **Operations - Public Members**

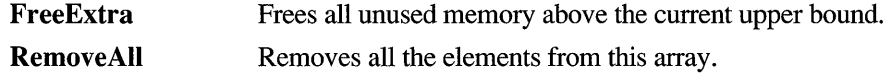

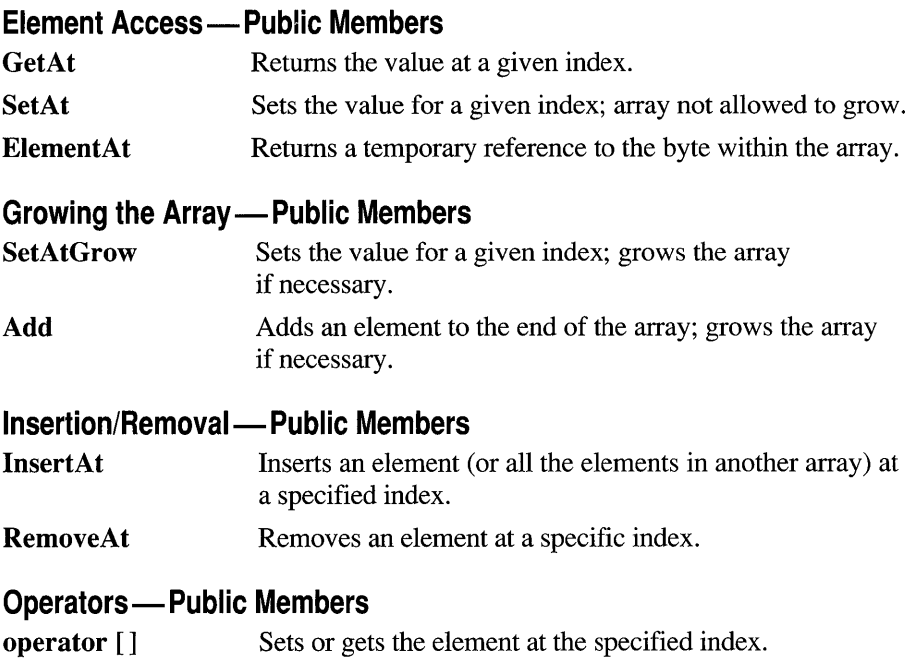

## **class CClientDC : public CDC**

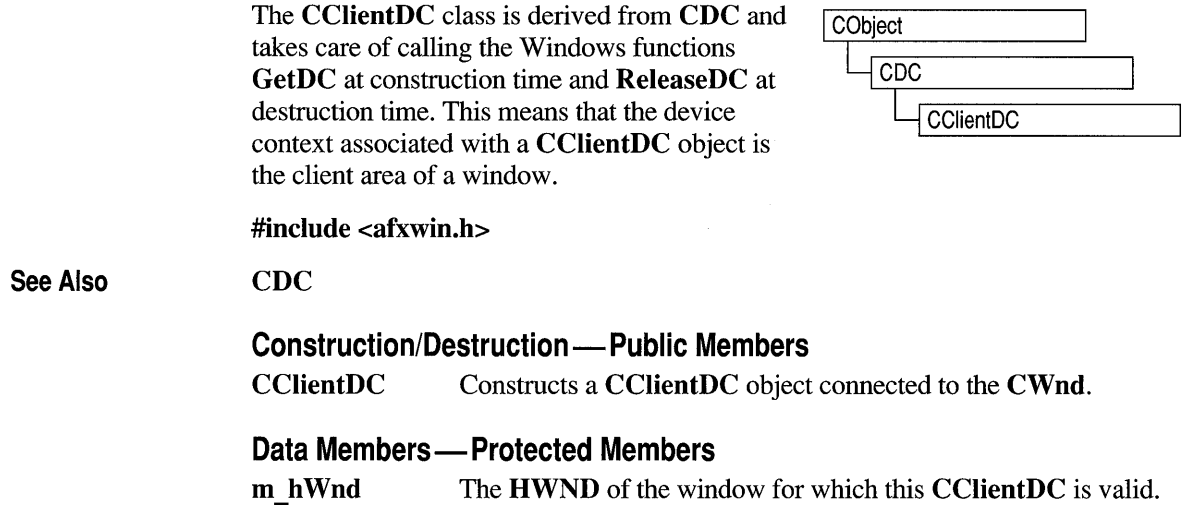

Ñ

### **Member Functions**

## **CCI ientDC: :CCI ientDC**

**CClientDC( CWnd\*** *pWnd )*  **throw( CResourceException** );

*pWnd* The window whose client area the device context object will access.

**Remarks** 

Constructs a **CClientDC** object that accesses the client area of the **CWnd** pointed to by *pWnd.* The constructor calls the Windows function **GetDC.** An exception (of type **CResourceException)** is thrown if the Windows **GetDC** call fails. A device context may not be available if Windows has already allocated all of its available device contexts. Your application competes for the five common display contexts available at any given time under the Windows operating system.

### **Data Members**

## **CClientDC::m hWnd**

**Remarks** The **HWND** of the **CWnd** pointer used to construct the **CClientDC** object. m hWnd is a protected variable.

# **class CCmdTarget : public CObject**

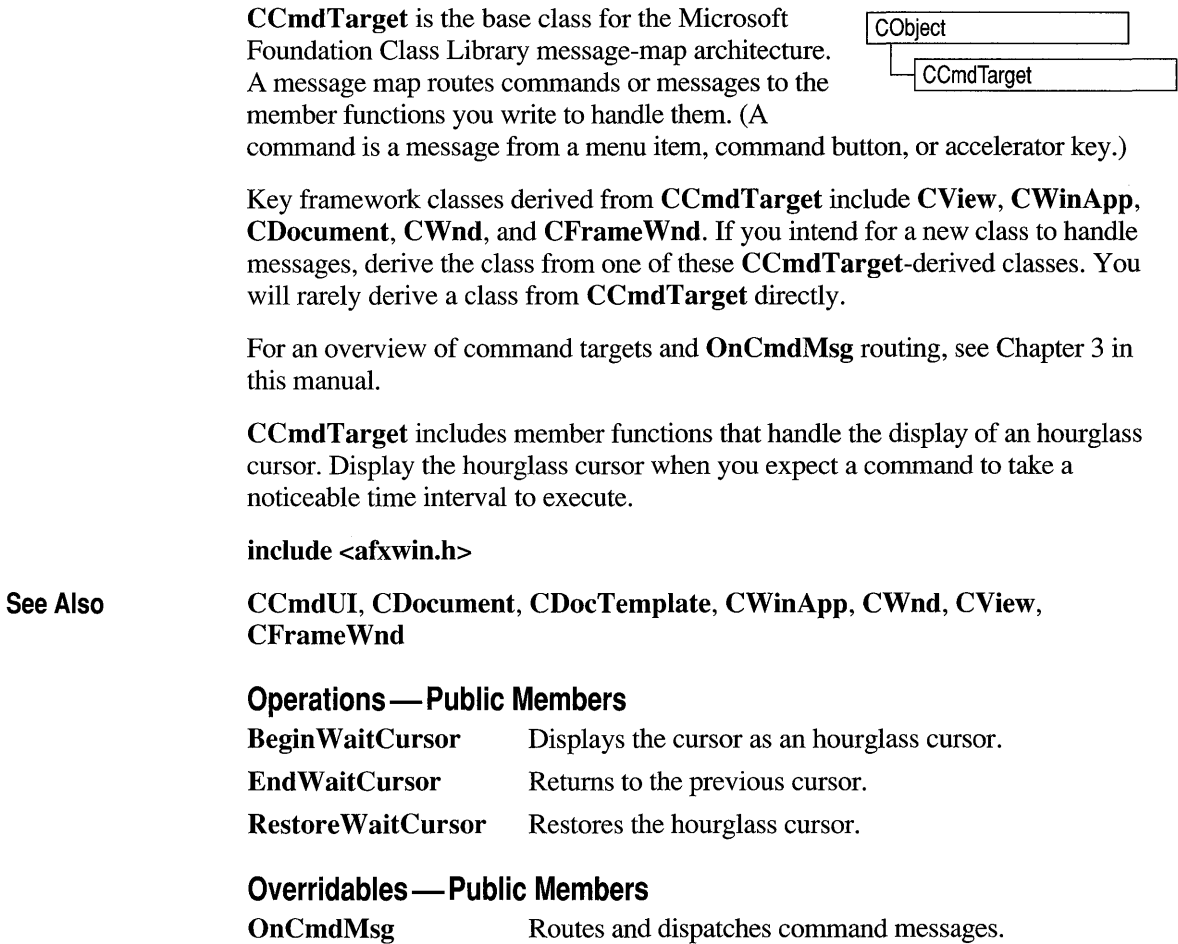

## **Member Functions**

## **CCmdTarget::BeginWaitCursor**

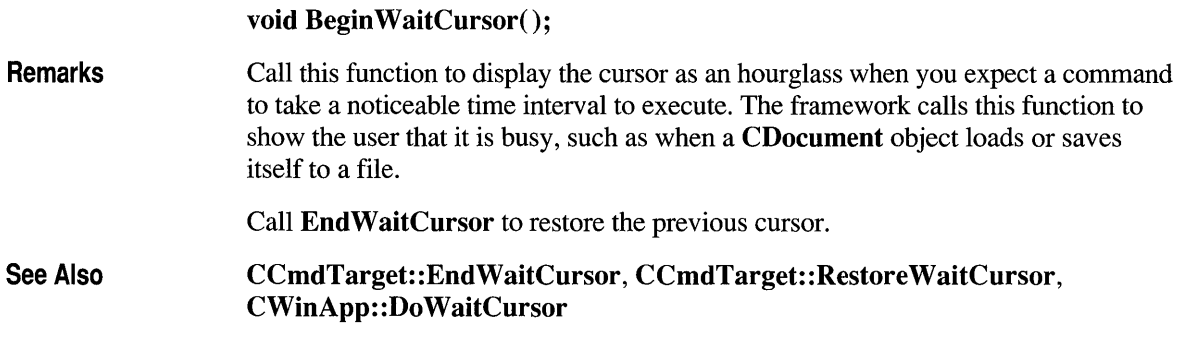

## **CCmdTarget:: EndWaitCursor**

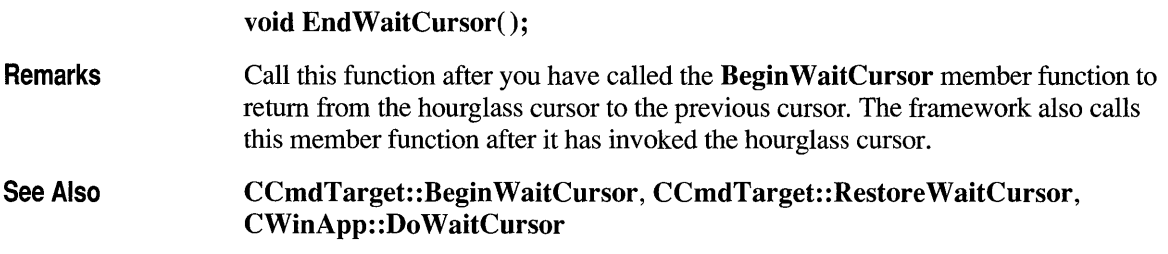

## **CCmdTarget: :OnCmdMsg**

virtual BOOL OnCmdMsg( UINT *nID,* int *nCode,* void\* *pExtra,*  AFX\_CMDHANDLERINFO\* *pHandlerlnfo);* 

*nID* Contains the command ID.

*nC ode* Identifies the command notification code.

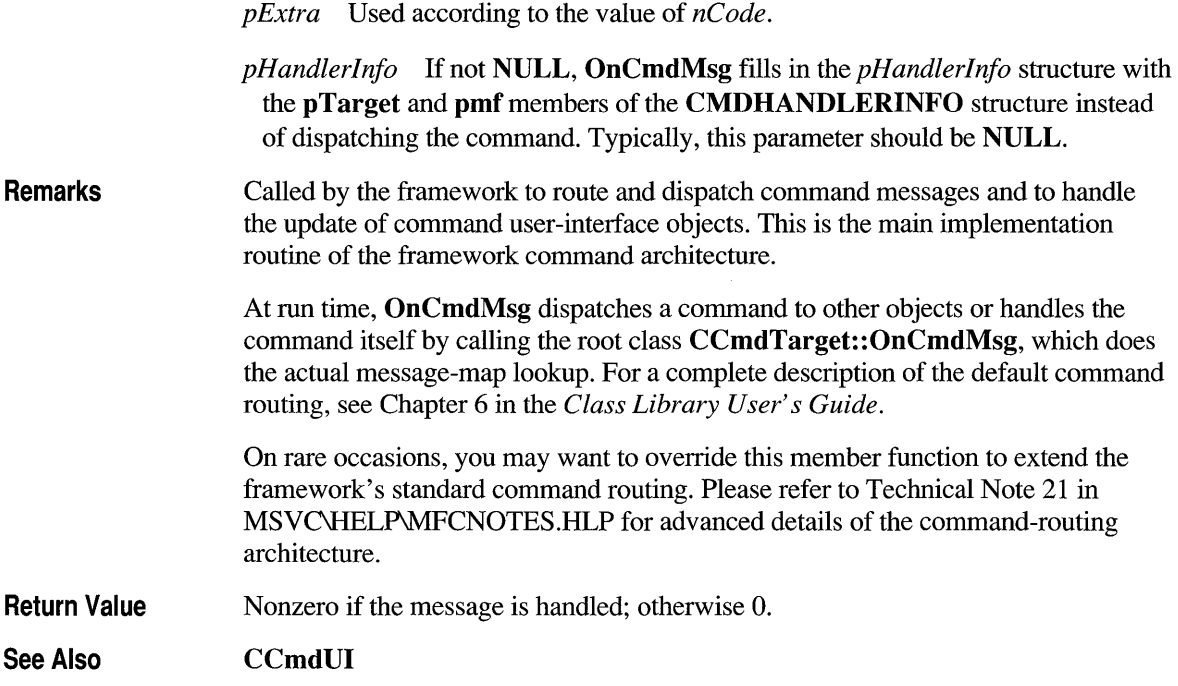

# **CCmdTarget:: Restore WaitCu rsor**

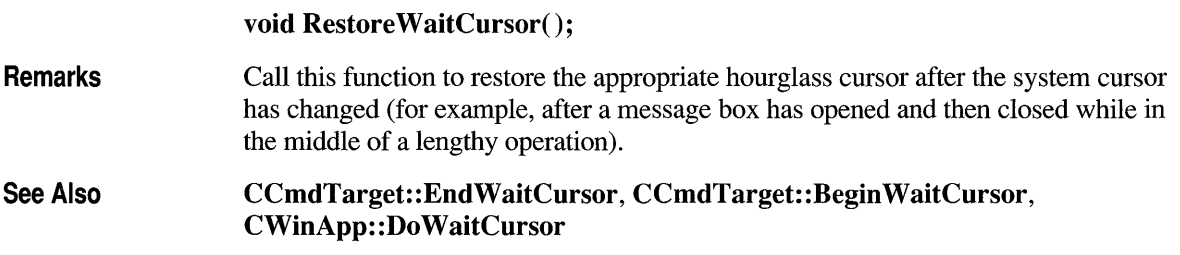

### **class CCmdUI**

The CCmdUI class is used only within an ON\_UPDATE\_COMMAND\_UI handler in a CCmdTarget-derived class.

When a user of your application pulls down a menu, each menu item needs to know whether it should be displayed as enabled or disabled (dimmed). The target of a menu command provides this information by implementing an **ON\_UPDATE\_COMMAND\_UI** handler. Use ClassWizard to browse the command user-interface objects in your application and create a message-map entry and function prototype for each handler.

When the menu is pulled down, the framework searches for and calls each ON UPDATE COMMAND UI handler, each handler calls CCmdUI member functions such as Enable and Check, and the framework then appropriately displays each menu item.

A menu item can be replaced with a control-bar button or other command userinterface object without changing the code within the ON UPDATE COMMAND UI handler.

Table R.I summarizes the effect CCmdUI's member functions have on various command user-interface items.

| <b>User-Interface Item</b>             | Enable                                | <b>SetCheck</b>                            | <b>SetRadio</b>                | <b>SetText</b>      |
|----------------------------------------|---------------------------------------|--------------------------------------------|--------------------------------|---------------------|
| Menu item                              | Enables or<br>disables                | Checks $(\checkmark)$ or<br>unchecks       | Checks using<br>$dot(\bullet)$ | Sets item text      |
| Toolbar button                         | Enables or<br>disables                | Selects.<br>unselects, or<br>indeterminate | Same as<br><b>SetCheck</b>     | (Not<br>applicable) |
| Status-bar pane                        | Makes text<br>visible or<br>invisible | Sets pop-out or<br>normal border           | Same as<br><b>SetCheck</b>     | Sets pane text      |
| Normal button in<br><b>CDialogBar</b>  | Enables or<br>disables                | Checks or<br>unchecks<br>check box         | Same as<br><b>SetCheck</b>     | Sets button text    |
| Normal control in<br><b>CDialogBar</b> | Enables or<br>disables                | (Not<br>applicable)                        | (Not<br>applicable)            | Sets window<br>text |

Table R.1 Using CCmdUI Member Functions

For more on the use of this class, see Chapter 6 in the *Class Library User's Guide*  and Chapter 3 in this manual.

#### #include <afxwin.h>

#### See Also CCmdTarget

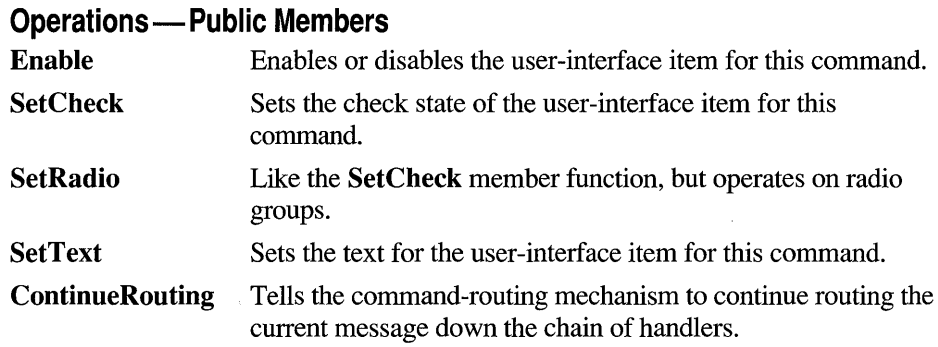

### **Member Functions**

## **CCmdUI: :ContinueRouting**

void ContinueRouting();

Remarks Call this member function to tell the command-routing mechanism to continue routing the current message down the chain of handlers.

> This is an advanced member function that should be used in conjunction with an ON\_ COMMAND\_EX handler that returns FALSE. For more information, see Technical Note 21 in MSVC\HELP\MFCNOTES.HLP.

## **CCmdUI: :Enable**

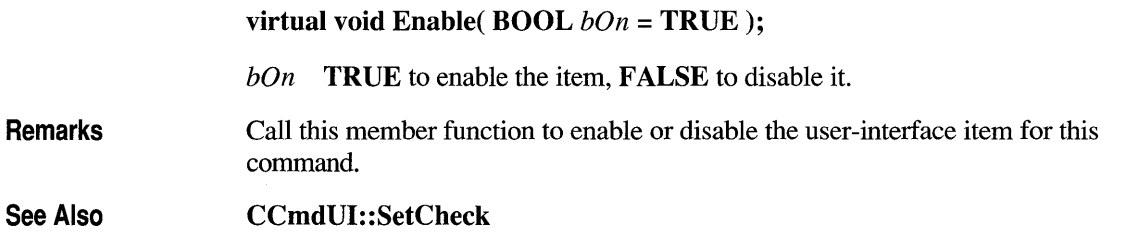

## **CCmdUI: :SetCheck**

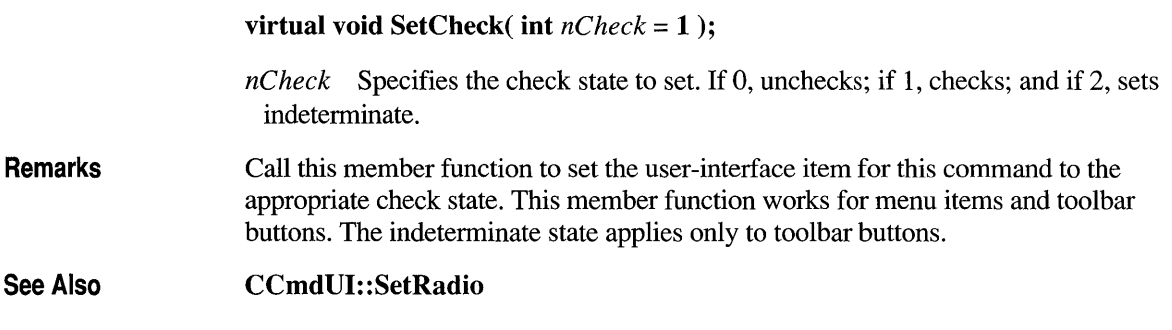

## **CCmdUI::SetRadio**

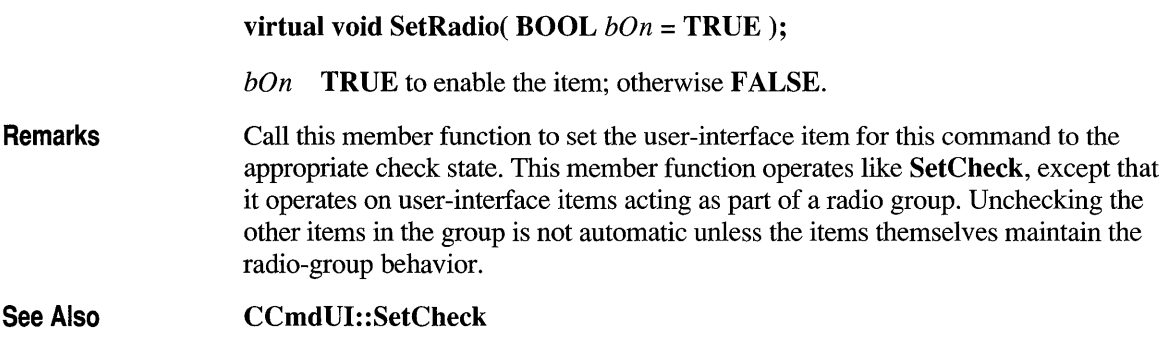

## **CCmdUI::SetText**

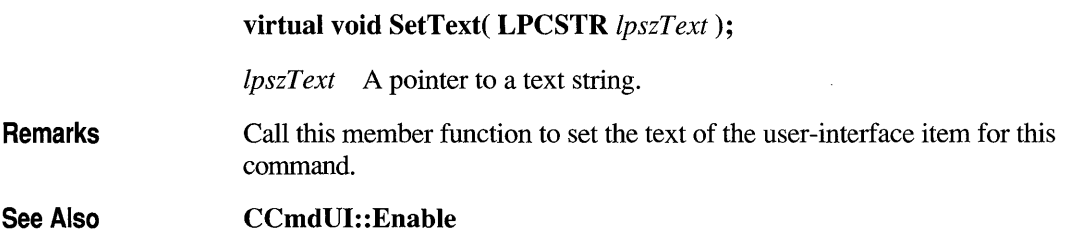

### **class CColorDialog : public CDialog**

The CColorDialog class allows you to incorporate a color-selection dialog box into your application. A CColorDialog object is a dialog box with a list of colors that are defined for the display system. The user can select or create a particular color from the list, which is then reported back to the application when the dialog box exits.

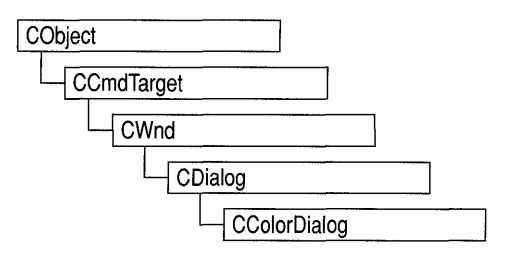

To construct a CColorDialog object, use the provided constructor or derive a new class and use your own custom constructor.

Once the dialog box has been constructed, you can set or modify any values in the  $m$  cc structure to initialize the values of the dialog box's controls. The  $m$  cc structure is of type CHOOSECOLOR. For more information on this structure, see the *Windows Software Development Kit* (SDK) documentation.

After initializing the dialog box's controls, call the DoModal member function to display the dialog box and allow the user to select a color. DoModal returns the user's selection of either the dialog box's OK (IDOK) or Cancel (IDCANCEL) button.

If DoModal returns IDOK, you can use one of CColorDialog's member functions to retrieve the information input by the user.

You can use the Windows **CommDlgExtendedError** function to determine if an error occurred during initialization of the dialog box and to learn more about the error. For more information on this function, see the Windows SDK documentation.

CColorDialog relies on the COMMDLG.DLL file that ships with Windows version 3.1. For details about redistributing COMMDLG.DLL to Windows version 3.0 users, see the *Getting Started* manual for the Windows version 3.1 SDK.

To customize the dialog box, derive a class from CColorDialog, provide a custom dialog template, and add a message map to process notification messages from the extended controls. Any unprocessed messages should be passed to the base class.

Customizing the hook function is not required.

Note On some installations the CColorDialog object will not display with a gray background if you have used the framework to make other CDialog objects gray.

#include <afxdlgs.h>

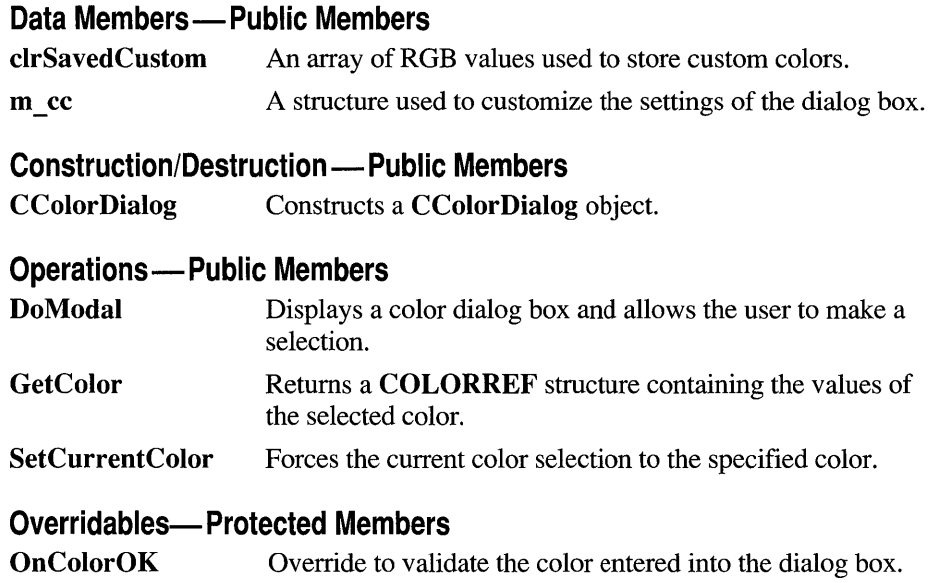

## **Member Functions**

## **CColorDialog: :CColorDialog**

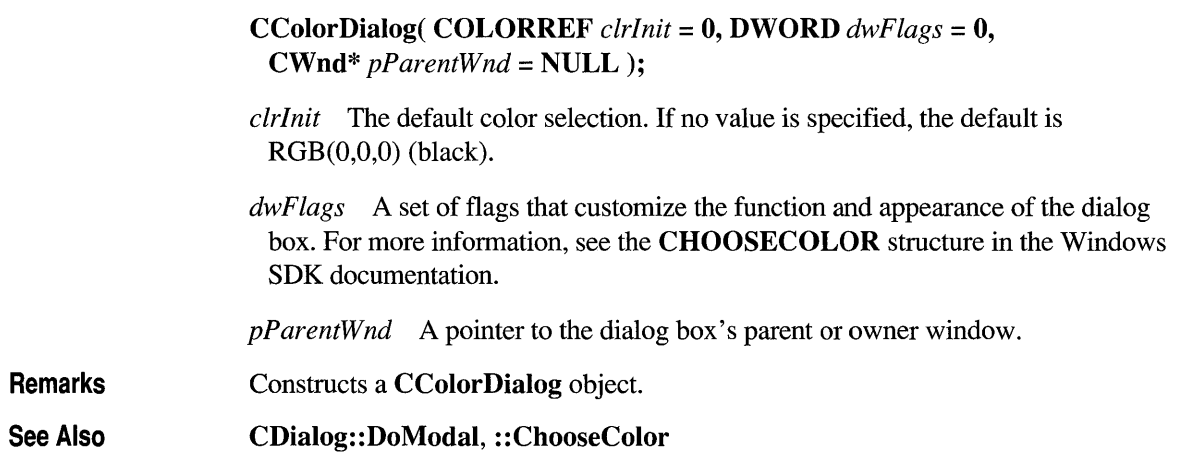

## **CColorDialog:: DoModal**

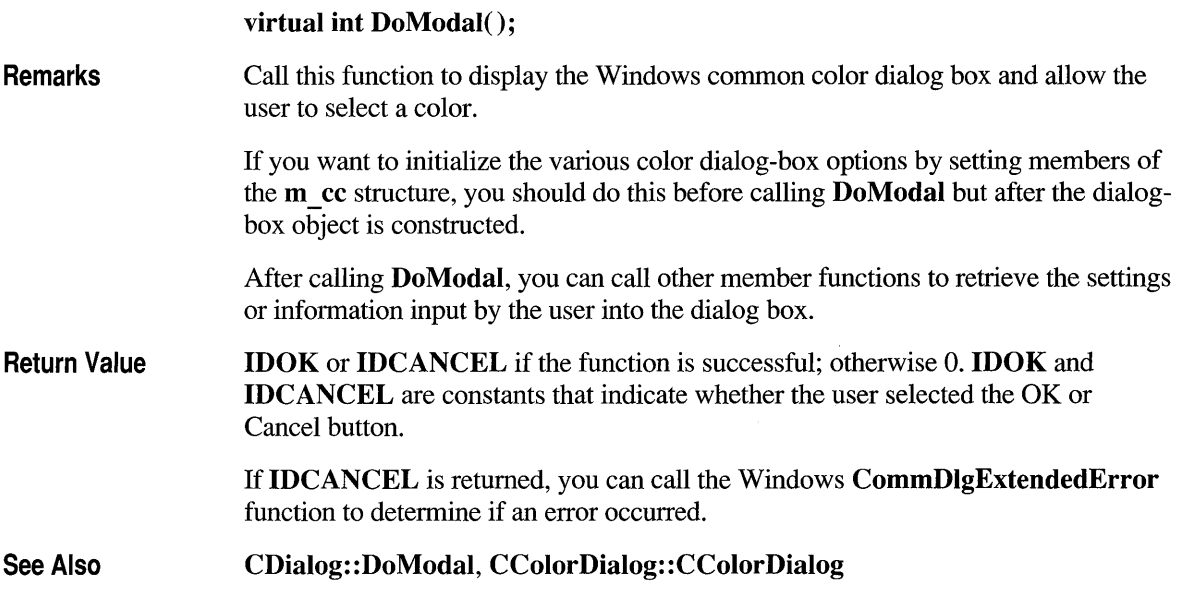

# **CColorDialog: :GetColor**

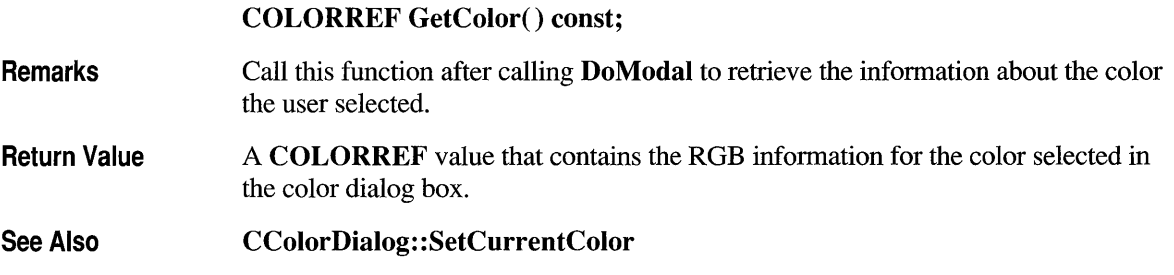

## **CColorDialog: :OnColorOK**

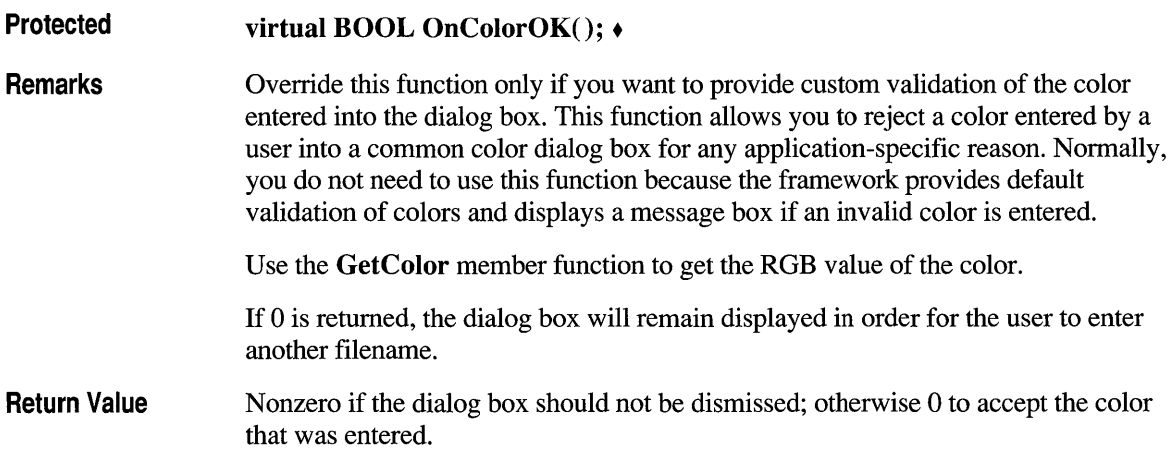

## **CColorDialog: :SetCurrentColor**

**void SetCurrentColor( COLORREF** *clr);* 

- *clr* An ROB color value.
- **Remarks**  Call this function after calling **DoModal** to force the current color selection to the color value specified in *clr*. This function is called from within a message handler or **OnColorOK.** The dialog box will automatically update the user's selection based on the value of the *clr* parameter.

See Also **CColorDialog: :GetColor** 

### **Data Members**

## **CColorDialog: :clrSavedCustom**

**static COLORREF clrSavedCustom[16];** 

**Remarks** 

In addition to choosing colors, **CColorDialog** objects permit the user to define up to 16 custom colors. The **clrSavedCustom** member is an array of 16 RGB color values that stores these custom colors between invocations of the **CColorDialog**  object. These colors can be retrieved after **DoModal** returns **IDOK.** 

Each of the 16 RGB values in **clrSavedCustom** is initialized to RGB(255,255,255) (white). The **clrSavedCustom** member only allows you to save custom colors between dialog box invocations within the application. If you wish to save these colors between invocations of the application, you must save them in some other manner, such as in an initialization (.INI) file. Typically, this saving is done in your application's **ExitInstance** function.

## **CColorDialog:: m \_ cc**

#### **CHOOSECOLOR m\_cc;**

**Remarks**  A structure of type **CHOOSECOLOR,** whose members store the characteristics and values of the dialog box. After constructing a **CColorDialog** object, you can use m **\_ cc** to set various aspects of the dialog box before calling the **DoModal**  member function.

### **class CComboBox : public CWnd**

The CComboBox class provides the functionality of a Windows combo box.

A combo box consists of a list box combined with either a static control or edit control. The list-box portion of the control may be displayed at all times or may only drop down when the user selects the dropdown arrow next to the control.

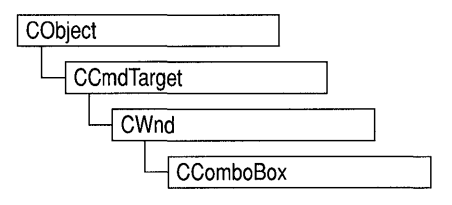

The currently selected item (if any) in the list box is displayed in the static or edit control. In addition, if the combo box has an edit control, the user can type text in the edit control and the list box, if it is visible, will highlight the first selection that matches the typed entry.

The following table compares the three combo-box styles:

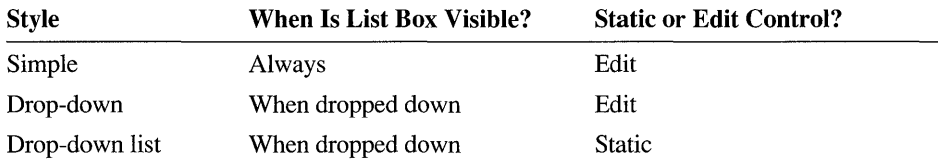

You can create a CComboBox object from either a dialog template or directly in your code. In both cases, first call the constructor CComboBox to construct the CComboBox object; then call the Create member function to create the control and attach it to the CComboBox object. If you want to handle Windows notification messages sent by a combo box to its parent (usually a class derived from CDialog), add a message-map entry and message-handler member function to the parent class for each message.

Each message-map entry takes the following form:

ON\_Notification( *id, memberFxn)* 

where *id* specifies the child-window ID of the combo-box control sending the notification and *memberFxn* is the name of the parent member function you have written to handle the notification.

The parent's function prototype is as follows:

afx  $\text{msg}$  void memberFxn();

The order in which certain notifications will be sent cannot be predicted. In particular, a CBN\_SELCHANGE notification may occur either before or after a CBN CLOSEUP notification.

Potential message-map entries are:

- **Windows 3.1 Only ON CBN CLOSEUP** The list box of a combo box has closed. This notification message is not sent for a combo box that has the CBS\_SIMPLE style. +
	- ON CBN DBLCLK The user double-clicks a string in the list box of a combo box. This notification message is only sent for a combo box with the CBS SIMPLE style. For a combo box with the CBS DROPDOWN or CBS DROPDOWNLIST style, a double-click cannot occur because a single click hides the list box.
	- ON CBN DROPDOWN The list box of a combo box is about to drop down (be made visible). This notification message can occur only for a combo box with the CBS DROPDOWN or CBS DROPDOWNLIST style.
	- ON CBN EDITCHANGE The user has taken an action that may have altered the text in the edit-control portion of a combo box. Unlike the CBN EDITUPDATE message, this message is sent after the Windows operating system updates the screen. It is not sent if the combo box has the CBS DROPDOWNLIST style.
	- ON CBN EDITUPDATE The edit-control portion of a combo box is about to display altered text. This notification message is sent after the control has formatted the text but before it displays the text. It is not sent if the combo box has the CBS DROPDOWNLIST style.
	- ON CBN ERRSPACE The combo box cannot allocate enough memory to meet a specific request.
- Windows 3.1 Only ON CBN SELENDCANCEL Indicates the user's selection should be canceled. The user clicks an item and then clicks another window or control to hide the list box of a combo box. This notification message is sent before the CBN CLOSEUP notification message to indicate that the user's selection should be ignored. The CBN\_SELENDCANCEL or CBN\_SELENDOK notification message is sent even if the CBN\_CLOSEUP notification message is not sent (as in the case of a combo box with the CBS\_SIMPLE style).
	- ON CBN SELENDOK The user selects an item and then either presses the ENTER key or clicks the DOWN ARROW key to hide the list box of a combo box. This notification message is sent before the CBN\_CLOSEUP message to indicate that the user's selection should be considered valid. The CBN\_SELENDCANCEL or CBN\_SELENDOK notification message is sent even if the CBN\_CLOSEUP notification message is not sent (as in the case of a combo box with the CBS\_SIMPLE style).  $\triangleleft$
	- **ON CBN KILLFOCUS** The combo box is losing the input focus.

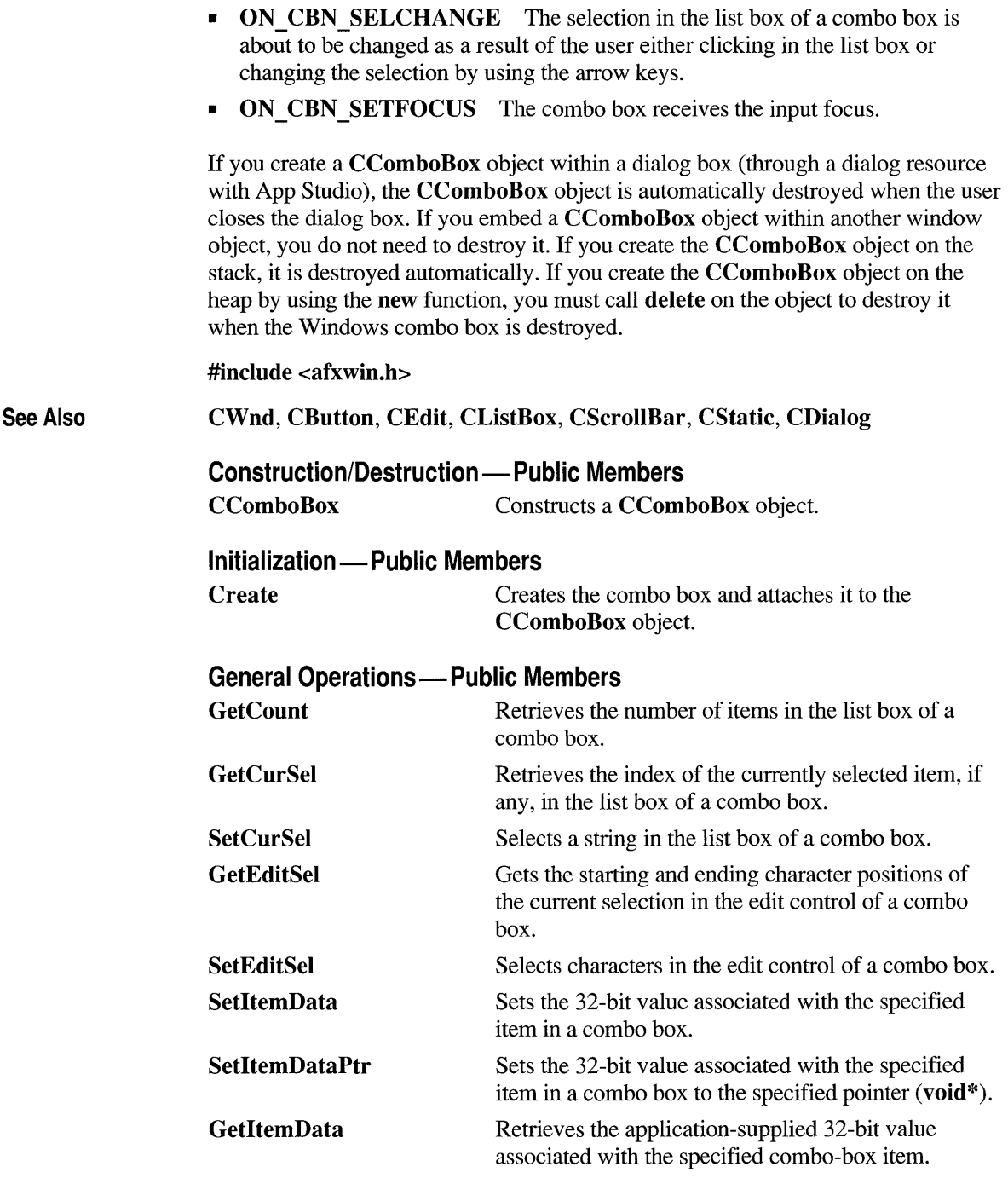

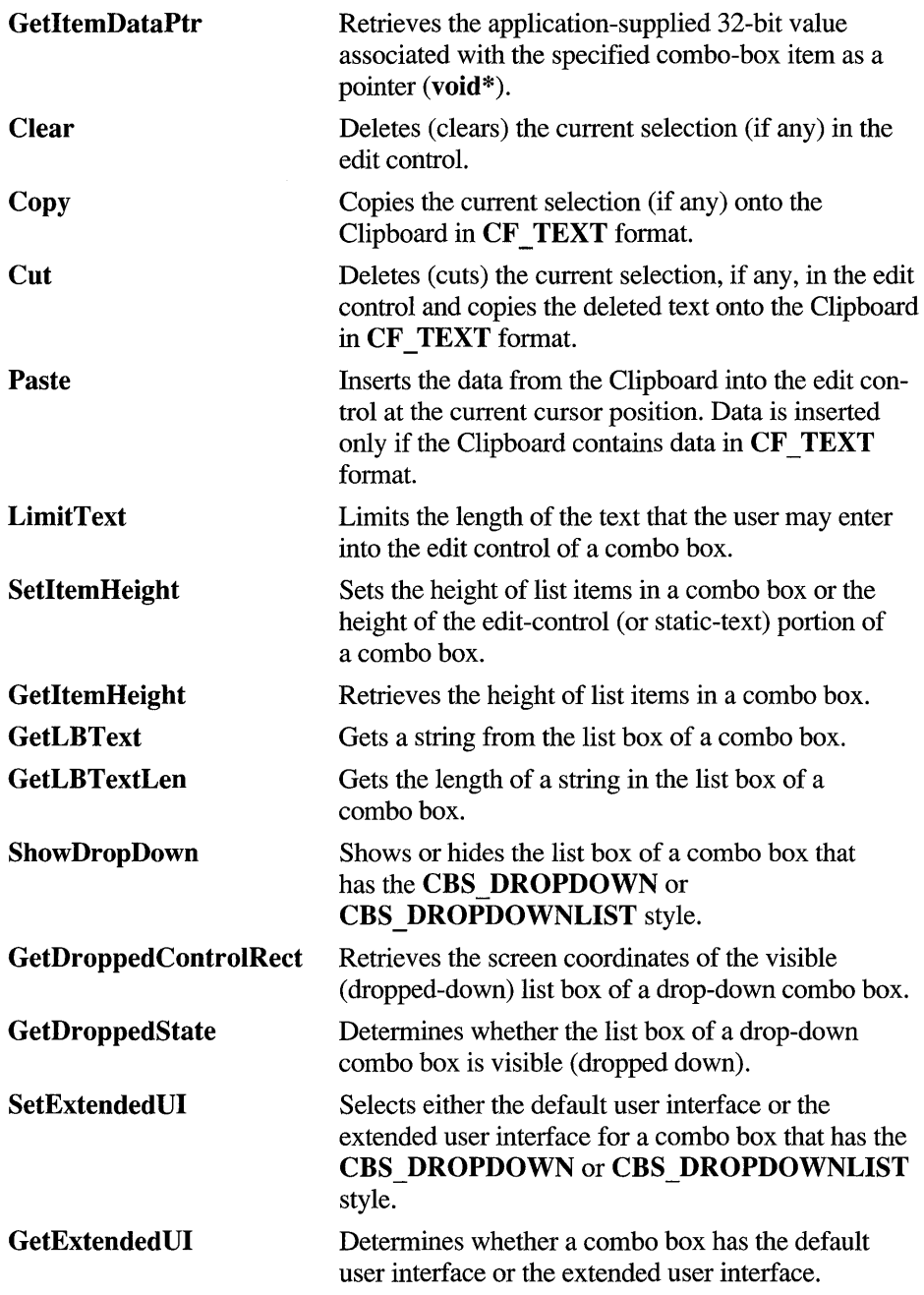

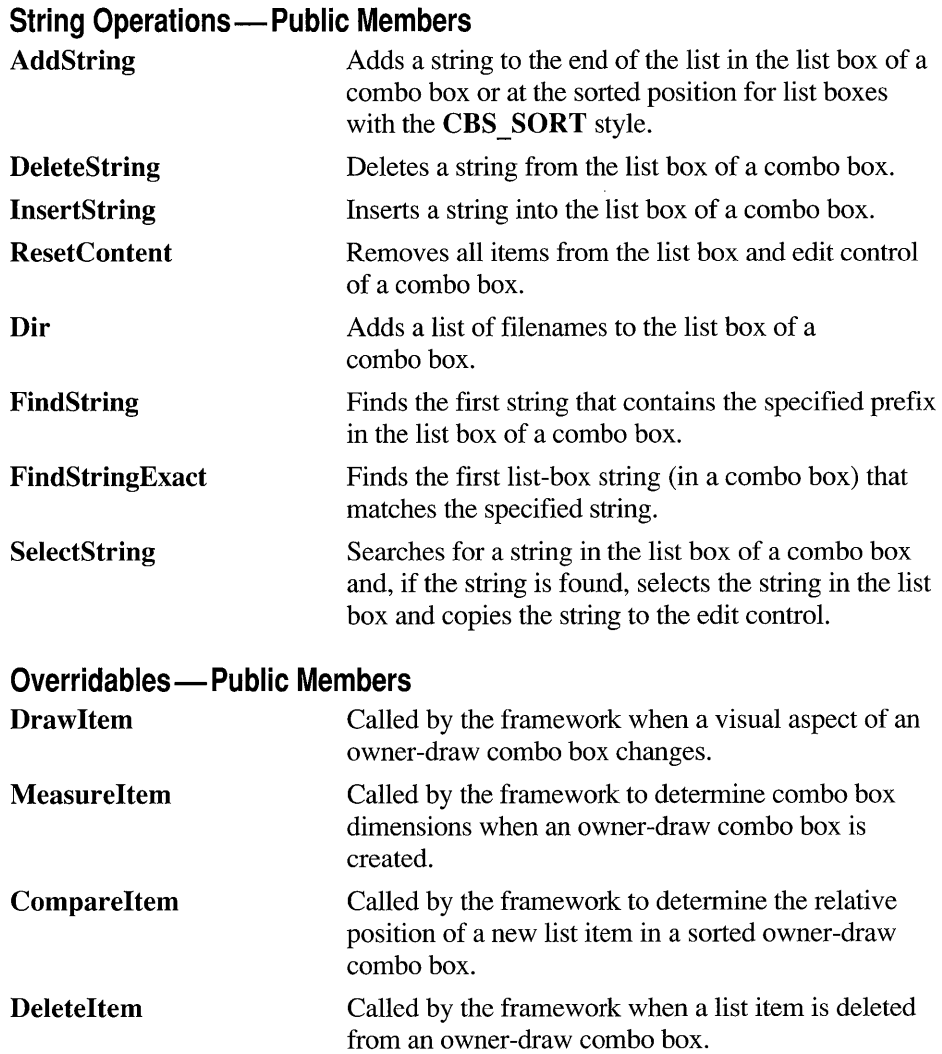

## **Member Functions**

## **CComboBox::AddString**

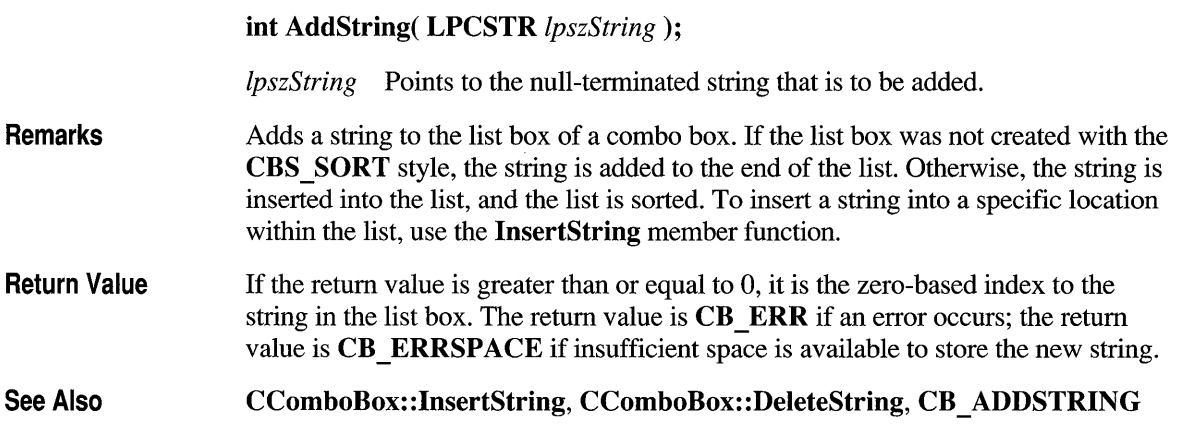

## **CComboBox: :CComboBox**

**CComboBox()** ;

**Remarks**  Constructs a **CComboBox** object.

**See Also CComboBox: :Create** 

### **CComboBox: :Clear**

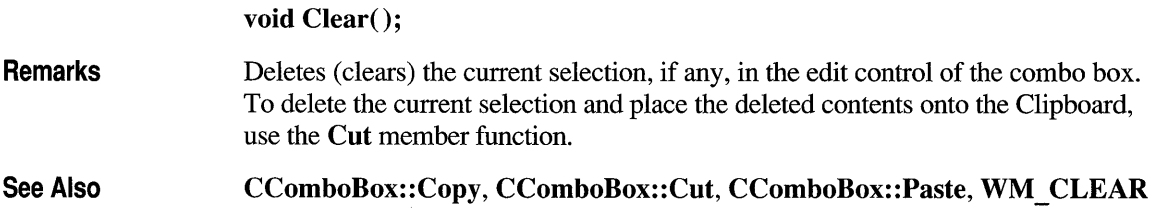

## **CComboBox: :Compareltem**

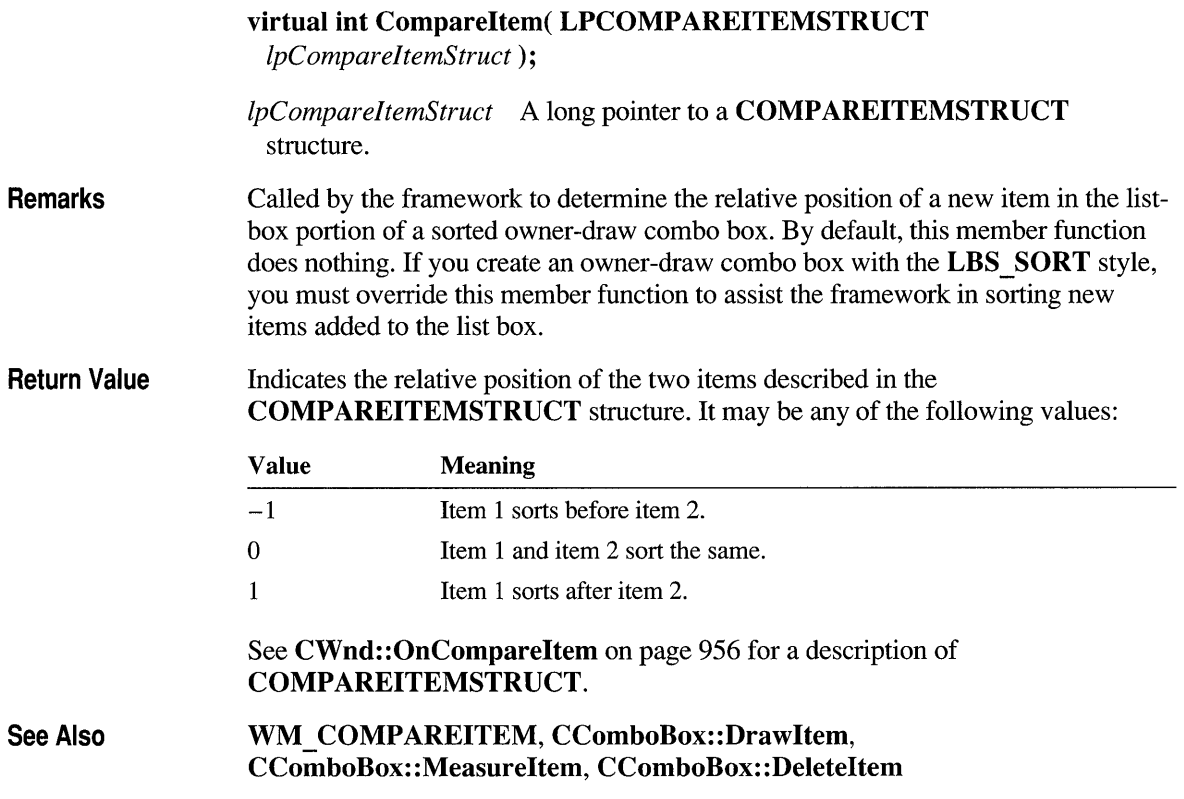

## **CComboBox: :Copy**

**void Copy();** 

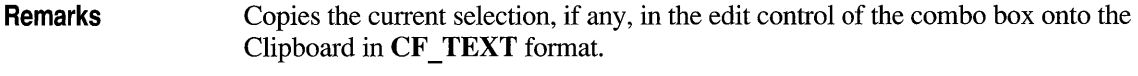

**See Also CComboBox: :Clear, CComboBox: :Cut, CComboBox: :Paste, WM \_COpy**
#### **CComboBox: :Create**

BOOL Create( DWORD *dwStyle,* const RECT& *reet,* CWnd\* *pParentWnd,*  UINT *nID* ):

- *dwStyle* Specifies the style of the combo box.
- *reet* Points to the position and size of the combo box. Can be a RECT structure or a CRect object.
- *pParentWnd* Specifies the combo box's parent window (usually a CDialog). It must not be NULL.
- *nID* Specifies the combo box's control ID.

Remarks You construct a CComboBox object in two steps. First call the constructor, then call Create, which creates the Windows combo box and attaches it to the CComboBox object. When Create executes, Windows sends the WM\_NCCREATE, WM\_CREATE, WM\_NCCALCSIZE, and WM\_GETMINMAXINFO messages to the combo box. These messages are handled by default by the OnNcCreate, OnCreate, OnNcCalcSize, and OnGetMinMaxInfo member functions in the CWnd base class. To extend the default message handling, derive a class from CComboBox, add a message map to the new class, and override the preceding message-handler member functions. Override OnCreate, for example, to perform needed initialization for a new class.

Apply the following window styles to a combo-box control:

- **WS CHILD** Always
- **WS VISIBLE** Usually
- WS DISABLED Rarely
- WS VSCROLL To add vertical scrolling for the list box in the combo box
- WS HSCROLL To add horizontal scrolling for the list box in the combo box
- WS GROUP To group controls
- WS TABSTOP To include the combo box in the tabbing order

See Create in the CWnd base class for a full description of these window styles.

Return Value Nonzero if successful; otherwise O.

#### **Combo-Box Styles** You can use any combination of the following combo-box styles for *dwStyle:*

- **CBS\_AUTOHSCROLL** Automatically scrolls the text in the edit control to the right when the user types a character at the end of the line. If this style is not set, only text that fits within the rectangular boundary is allowed.
- **CBS DROPDOWN** Similar to **CBS** SIMPLE, except that the list box is not displayed unless the user selects an icon next to the edit control.
- **CBS DROPDOWNLIST** Similar to CBS DROPDOWN, except that the edit control is replaced by a static-text item that displays the current selection in the list box.
- **CBS HASSTRINGS** An owner-draw combo box contains items consisting of strings. The combo box maintains the memory and pointers for the strings so the application can use the **GetText** member function to retrieve the text for a particular item.
- **CBS OEMCONVERT** Text entered in the combo-box edit control is converted from the ANSI character set to the OEM character set and then back to ANSI. This ensures proper character conversion when the application calls the **AnsiToOem** Windows function to convert an ANSI string in the combo box to OEM characters. This style is most useful for combo boxes that contain filenames and applies only to combo boxes created with the **CBS\_SIMPLE** or **CBS** DROPDOWN styles.
- **CBS OWNERDRAWFIXED** The owner of the list box is responsible for drawing its contents; the items in the list box are all the same height.
- **CBS OWNERDRAWVARIABLE** The owner of the list box is responsible for drawing its contents; the items in the list box are variable in height.
- **CBS SIMPLE** The list box is displayed at all times. The current selection in the list box is displayed in the edit control.
- **CBS SORT** Automatically sorts strings entered into the list box.
- **Windows 3.1 Only CBS DISABLENOSCROLL** The list box shows a disabled vertical scroll bar when the list box does not contain enough items to scroll. Without this style, the scroll bar is hidden when the list box does not contain enough items.
	- **CBS\_NOINTEGRALHEIGHT** Specifies that the size of the combo box is exactly the size specified by the application when it created the combo box. Normally, Windows sizes a combo box so that the combo box does not display partial items.  $\bullet$

#### **See Also CComboBox::CComboBox**

# **CComboBox: :Cut**

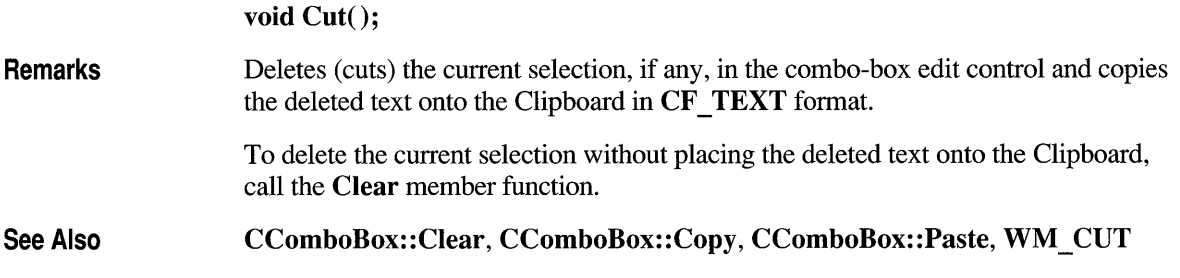

### **CComboBox::Deleteltem**

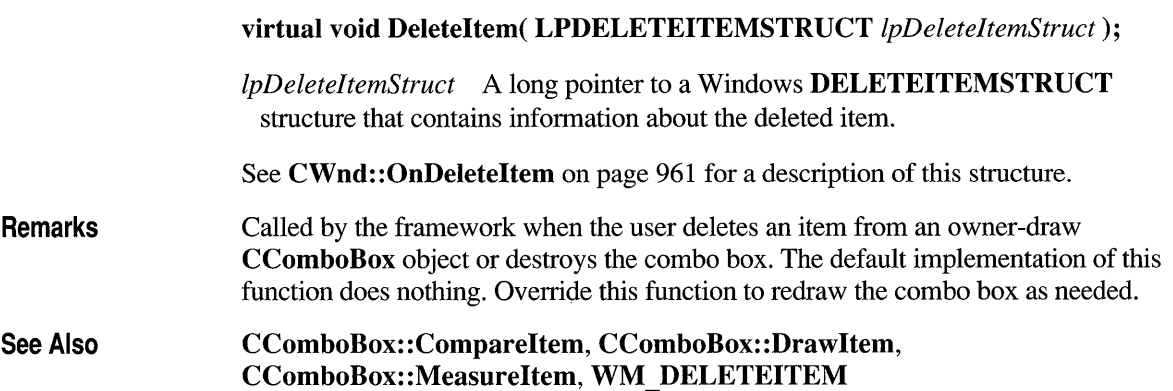

# **CComboBox::DeleteString**

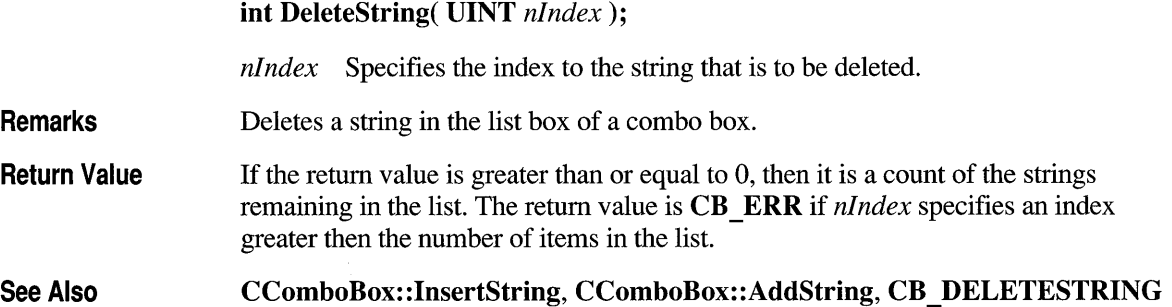

### **CComboBox::Dir**

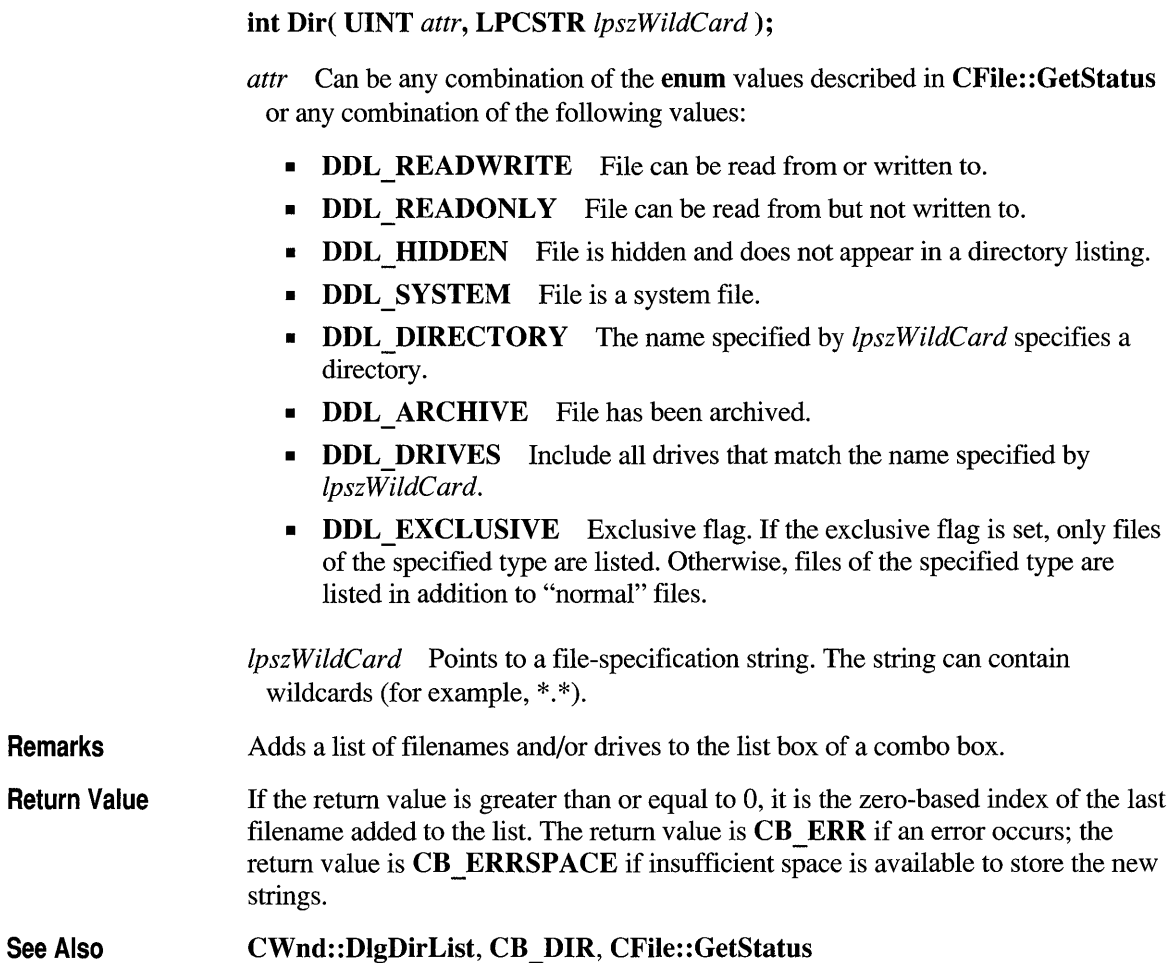

### **CComboBox::Drawltem**

Return

virtual void Drawltem( LPDRA WITEMSTRUCT *IpDrawltemStruct* );

*IpDrawltemStruct* A pointer to a DRA WITEMSTRUCT structure that contains information about the type of drawing required.

Remarks Called by the framework when a visual aspect of an owner-draw combo box changes. The itemAction member of the DRA WITEMSTRUCT structure defines the drawing action that is to be performed.

See CWnd::OnDrawItem on page 964 for a description of this structure.

By default, this member function does nothing. Override this member function to implement drawing for an owner-draw CComboBox object. Before this member function terminates, the application should restore all graphics device interface (GDI) objects selected for the display context supplied in *IpDrawltemStruct.* 

See Also CComboBox: :CompareItem, : :Draw Item, CComboBox:: MeasureItem, CComboBox: : DeleteItem

## **CComboBox::FindString**

Remarks Return Value See Also int FindString( int *nStartAfter,* LPCSTR *IpszString* ) const; *nStartAfter* Contains the zero-based index of the item before the first item to be searched. When the search reaches the bottom of the list box, it continues from the top of the list box back to the item specified by *nStartAfter*. If  $-1$ , the entire list box is searched from the beginning. *IpszString* Points to the null-terminated string that contains the prefix to search for. The search is case independent, so this string may contain any combination of uppercase and lowercase letters. Finds, but doesn't select, the first string that contains the specified prefix in the list box of a combo box. If the return value is greater than or equal to 0, it is the zero-based index of the matching item. It is  $CB$   $ERR$  if the search was unsuccessful. CComboBox: :SelectString, CComboBox: :SetCurSel, CB \_ FINDSTRING

# **CComboBox::FindStringExact**

Windows 3.1 Only int FindStringExact( int *nlndexStart, LPCSTR lpszFind*) const; +

*nlndexStart* Specifies the zero-based index of the item before the first item to be searched. When the search reaches the bottom of the list box, it continues from the

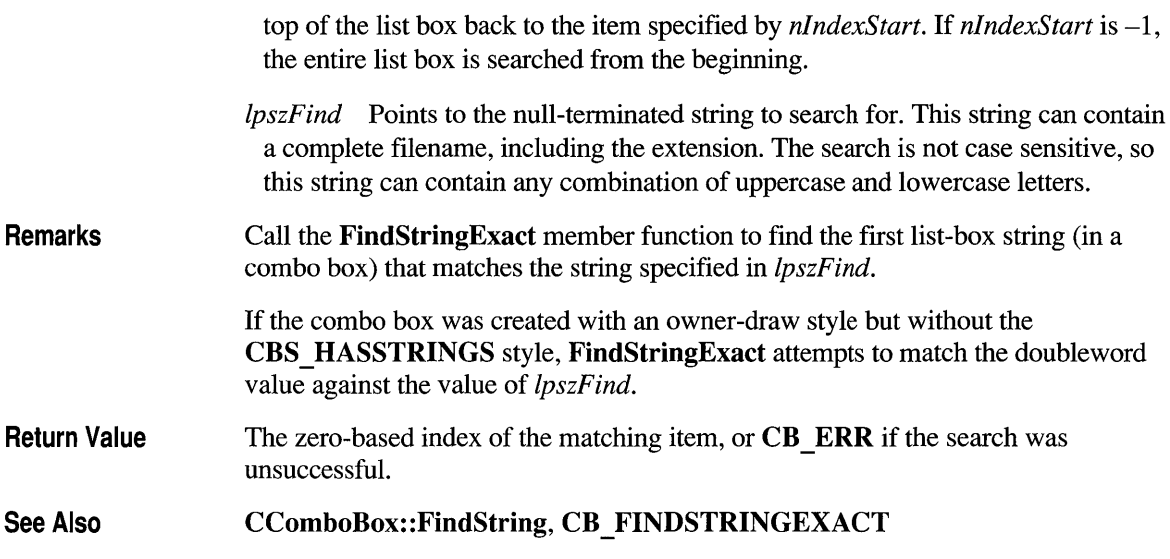

### **CComboBox: :GetCount**

int GetCount() const;

Return Value The number of items in the list box of a combo box. The returned count is one greater then the index value of the last item (the index is zero-based). It is CB ERR if an error occurs.

See Also CB GETCOUNT

## **CComboBox: :GetCurSel**

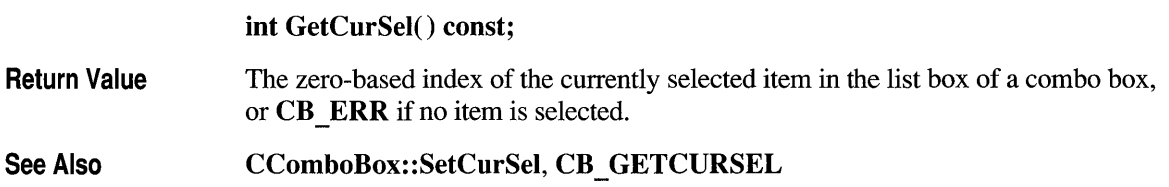

## **CCombo Box: :GetDroppedControl Reet**

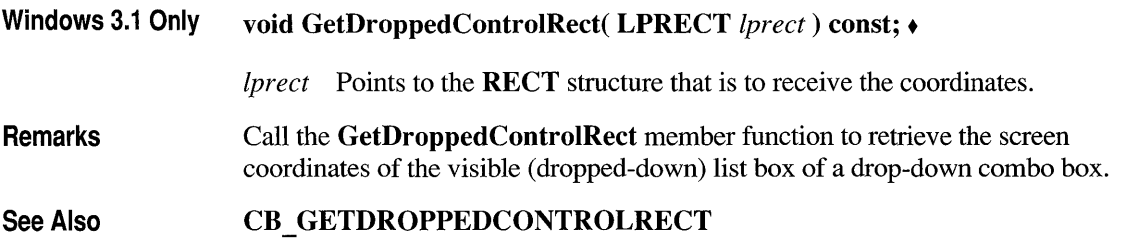

# **CComboBox: :GetDroppedState**

**Windows 3.1 Only BOOL GetDroppedState() const; +** 

**Remarks** Call the GetDroppedState member function to determine whether the list box of a drop-down combo box is visible (dropped down).

**Return Value Nonzero if the listbox is visible; otherwise 0.** 

See Also **CB\_SHOWDROPDOWN, CB\_GETDROPPEDSTATE** 

## **CComboBox: :GetEditSel**

#### **DWORD GetEditSel() const;**

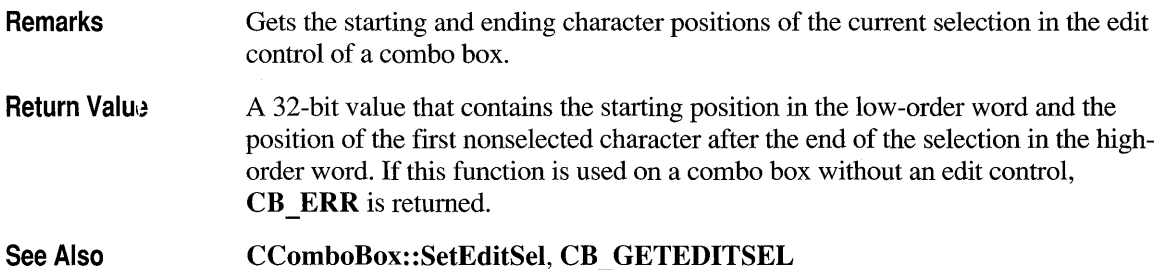

# **CComboBox: :GetExtendedUI**

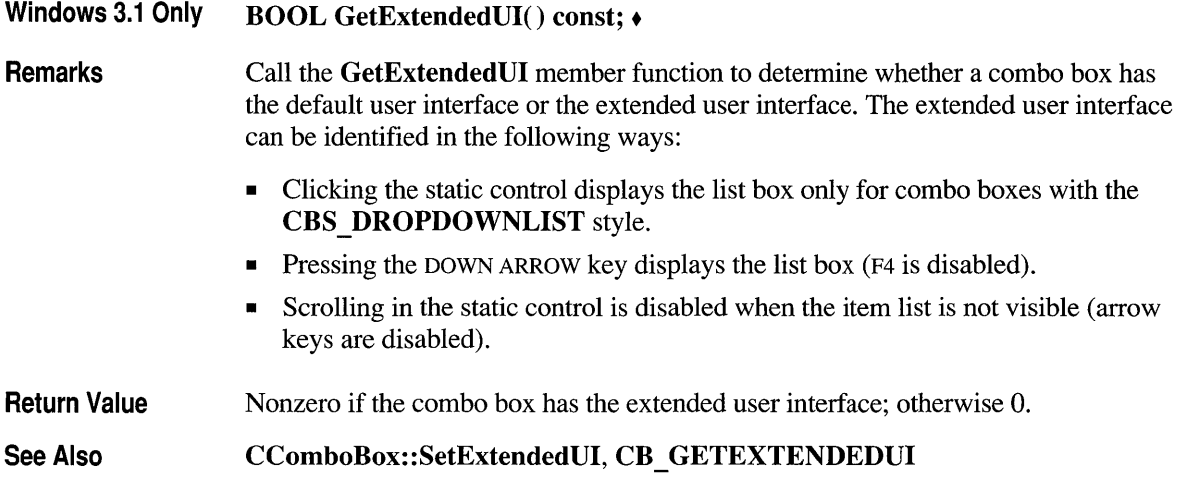

# **CComboBox: :GetltemData**

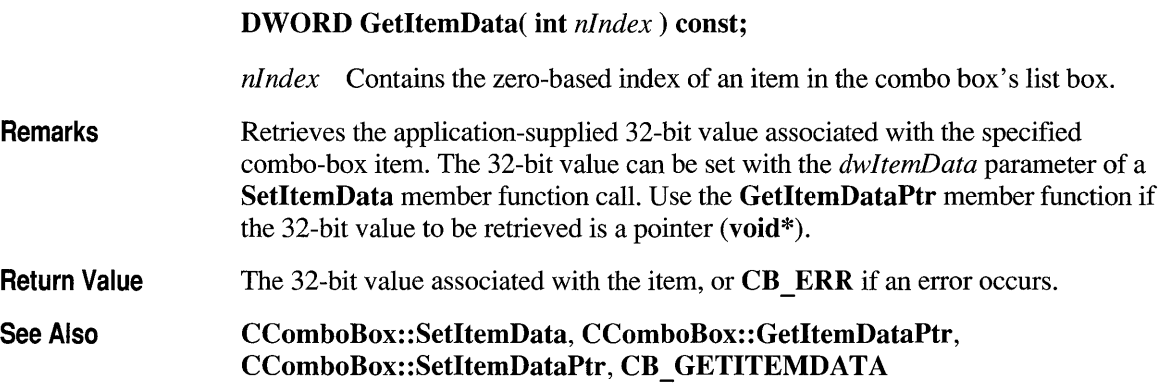

## **CComboBox: :GetltemDataPtr**

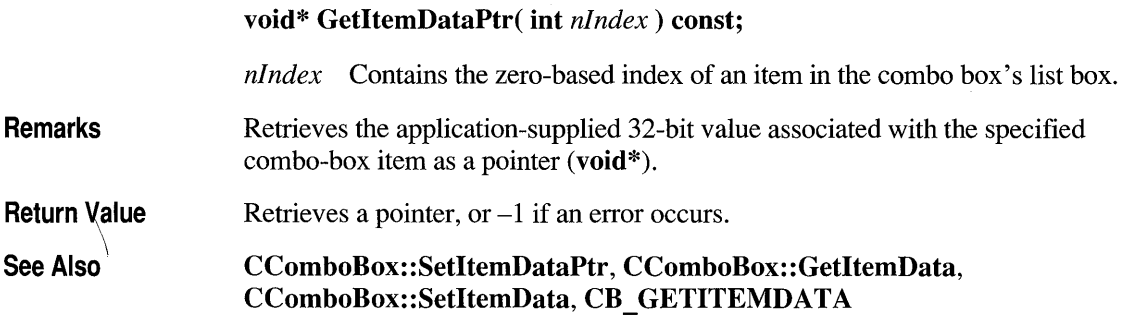

# **CComboBox: :GetltemHeight**

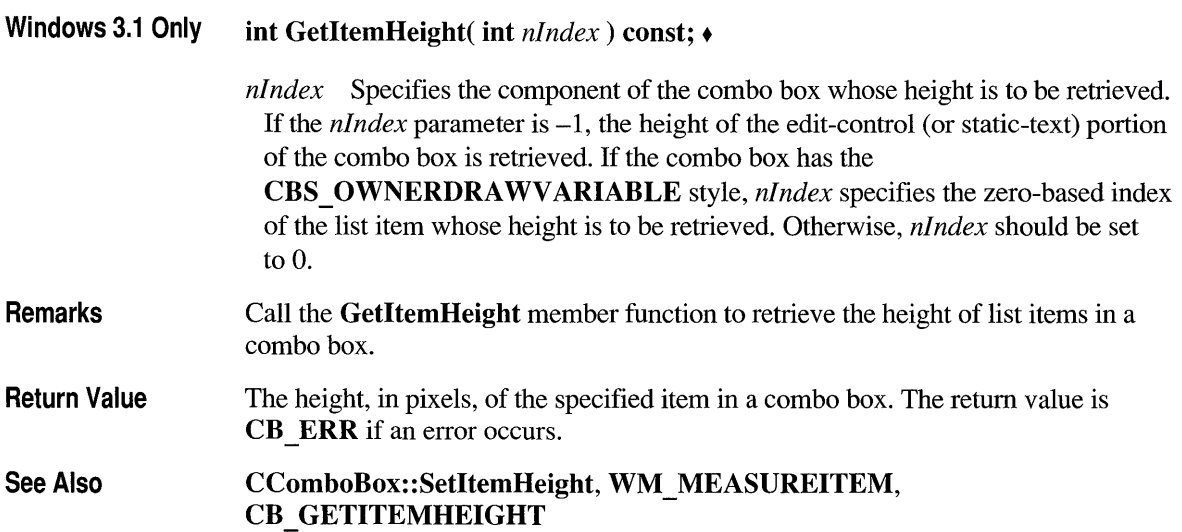

# **CComboBox: :GetLBText**

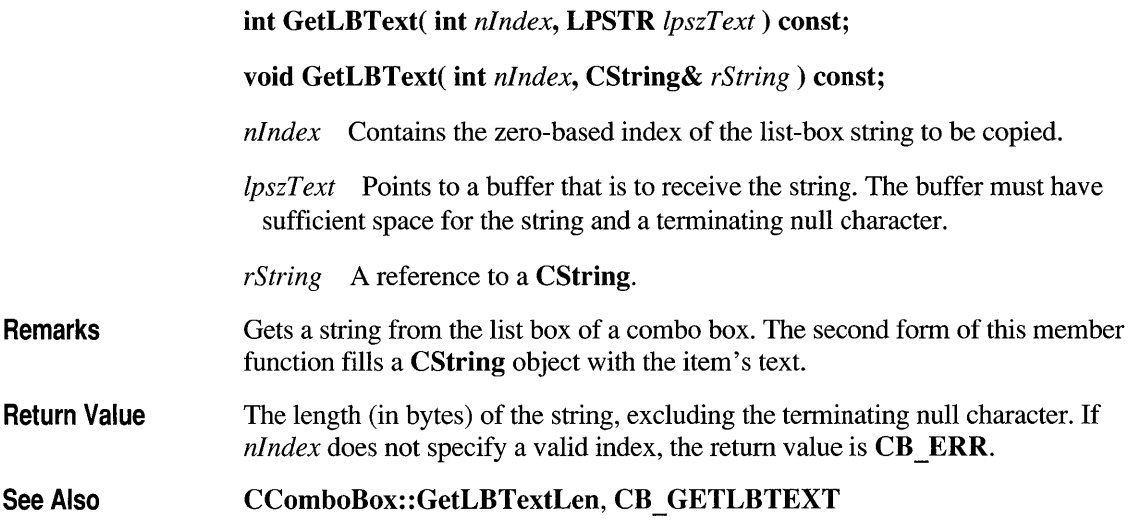

# **CComboBox: :GetLBTextLen**

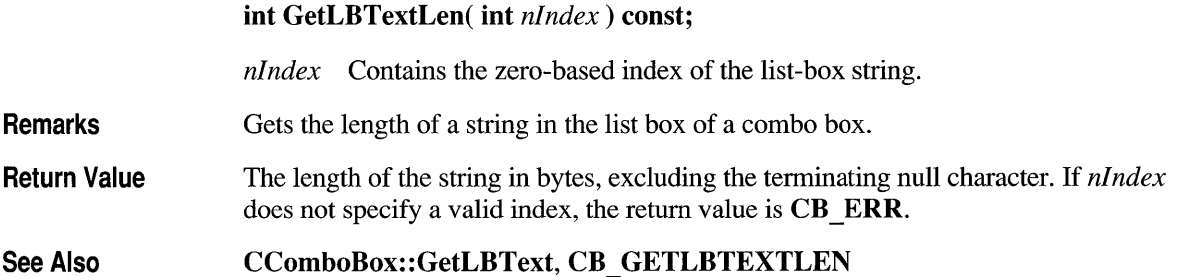

# **CCom bo Box: : I nsertStri ng**

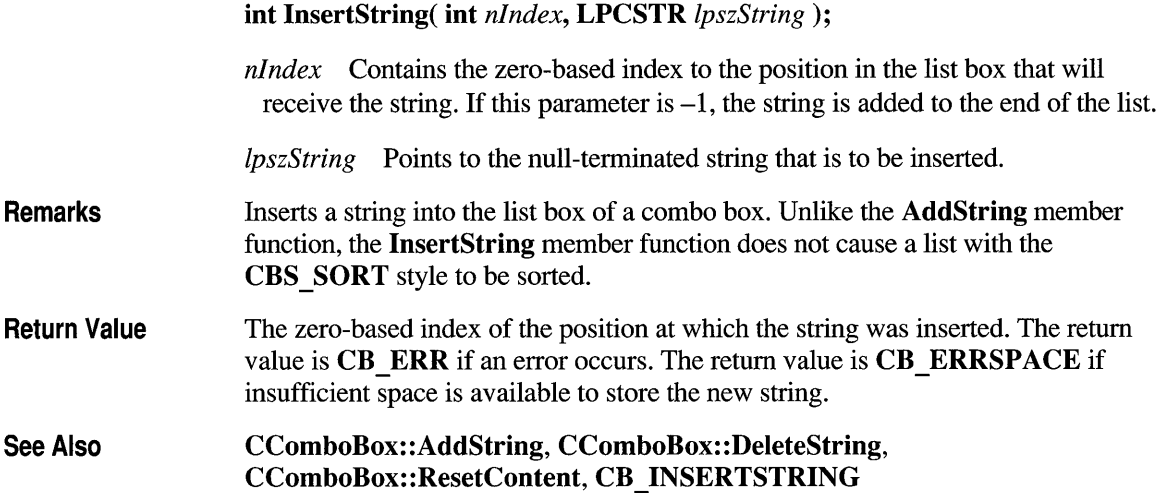

# **CComboBox: :LimitText**

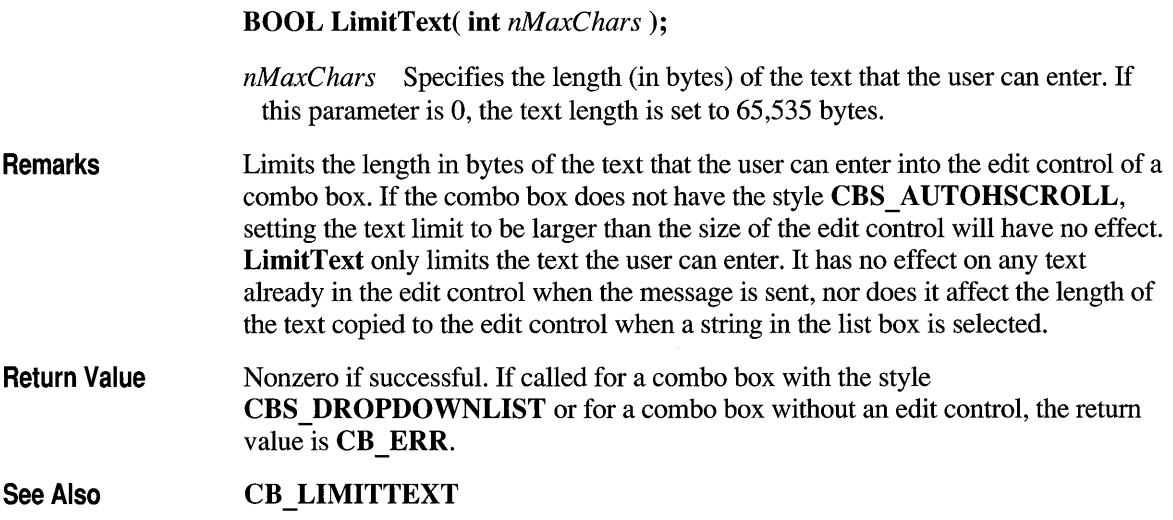

#### **CComboBox: :Measureltem**

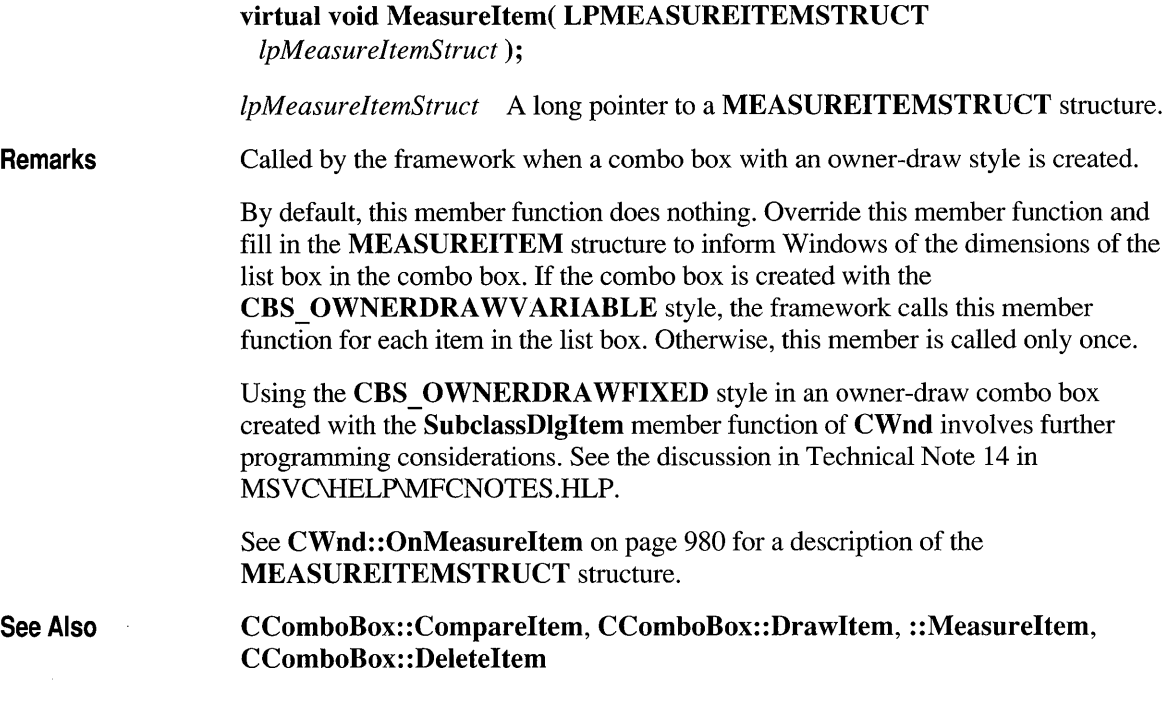

### **CComboBox::Paste**

**void Paste();** 

**Remarks**  Inserts the data from the Clipboard into the edit control of the combo box at the current cursor position. Data is inserted only if the Clipboard contains data in **CF TEXT** format.

See Also **CComboBox::Clear, CComboBox::Copy, CComboBox::Cut, WM\_PASTE** 

### **CComboBox:: ResetContent**

#### void ResetContent();

**Remarks** Removes all items from the list box and edit control of a combo box.

See Also CB RESETCONTENT

## **CComboBox: :SelectString**

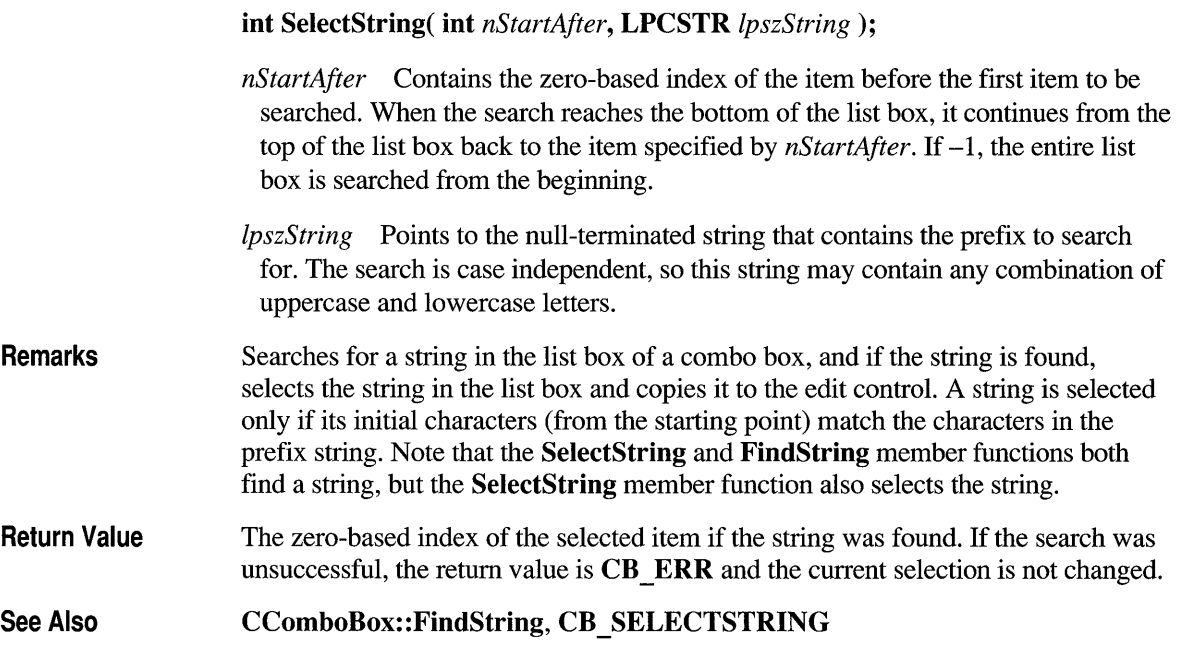

#### **CComboBox: :SetCurSel**

int SetCurSel( int *nSelect* );

 $nSelect$  Specifies the zero-based index of the string to select. If  $-1$ , any current selection in the list box is removed and the edit control is cleared.

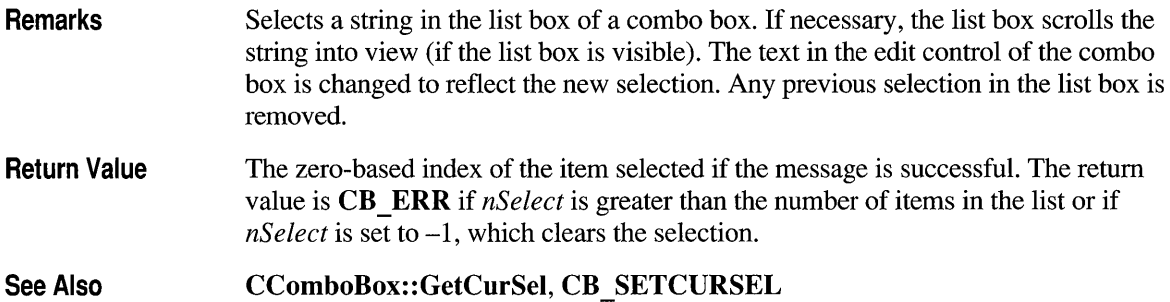

## **CComboBox: :SetEditSel**

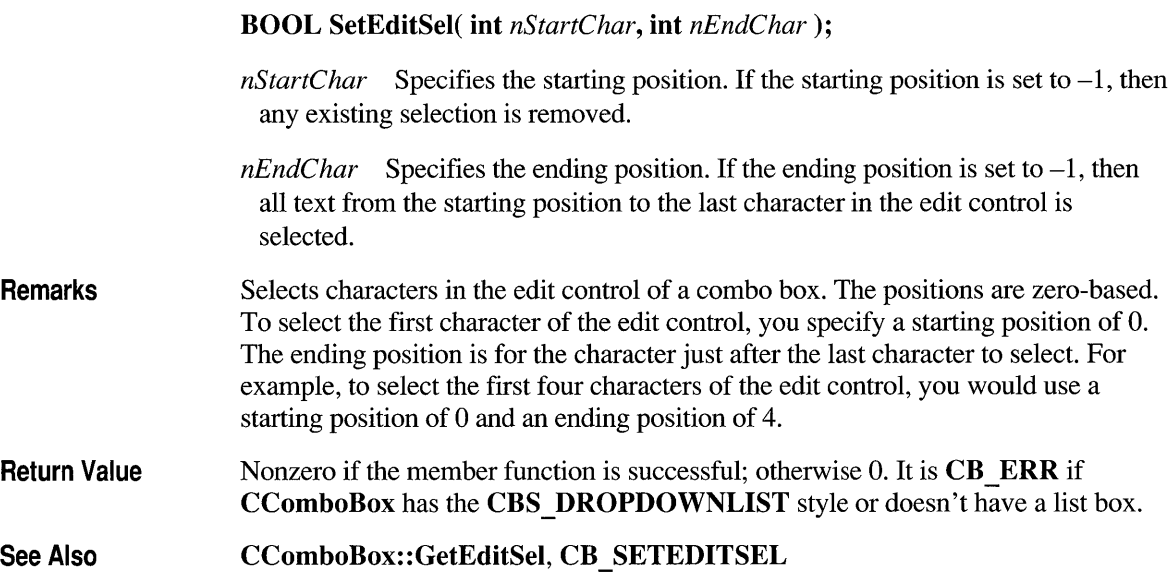

### **CComboBox::SetExtendedUI**

**Windows 3.1 Only int SetExtendedUI( BOOL** *bExtended* = **TRUE);.** 

*bExtended* Specifies whether the combo box should use the extended user interface or the default user interface. A value of **TRUE** selects the extended user interface; a value of **FALSE** selects the standard user interface.

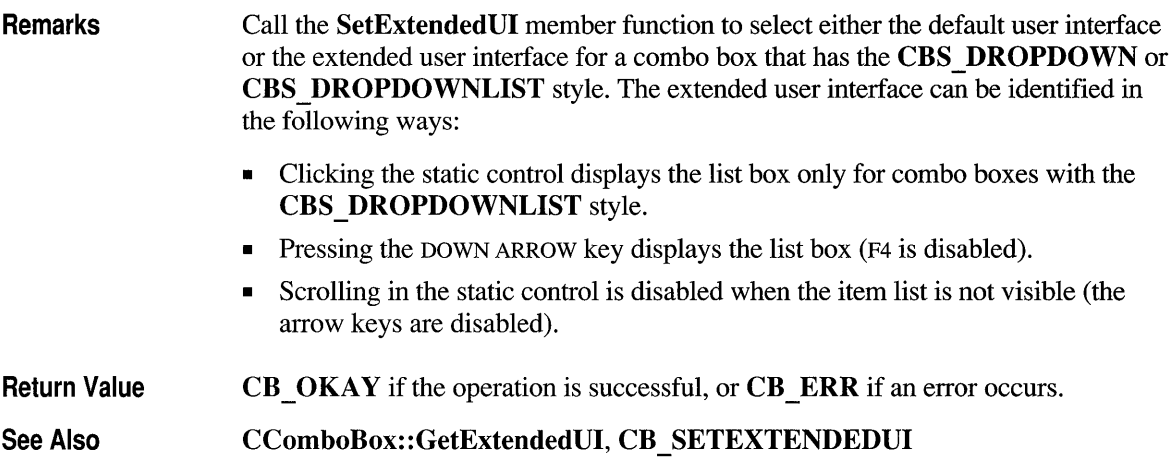

## **CComboBox::SetltemData**

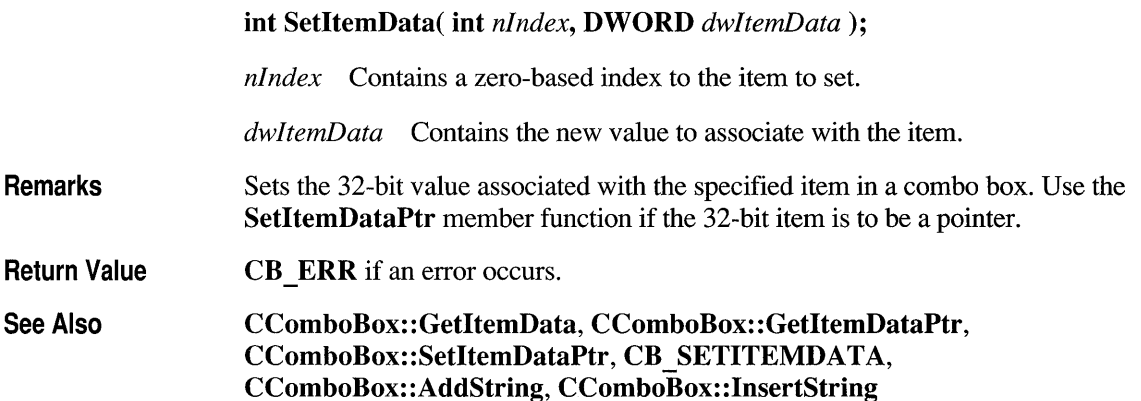

# **CComboBox: :SetltemDataPtr**

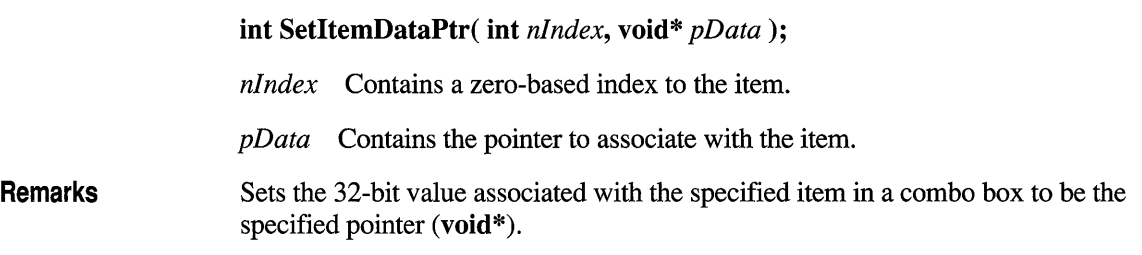

**Return Value** 

**CB ERR** if an error occurs.

See Also **CComboBox:** : GetltemData, **CComboBox:** : GetltemDataPtr , **CComboBox: :SetltemData, CB \_ SETITEMDAT A, CComboBox: :AddString, CComboBox:** : InsertString

#### **CComboBox: :SetltemHeight**

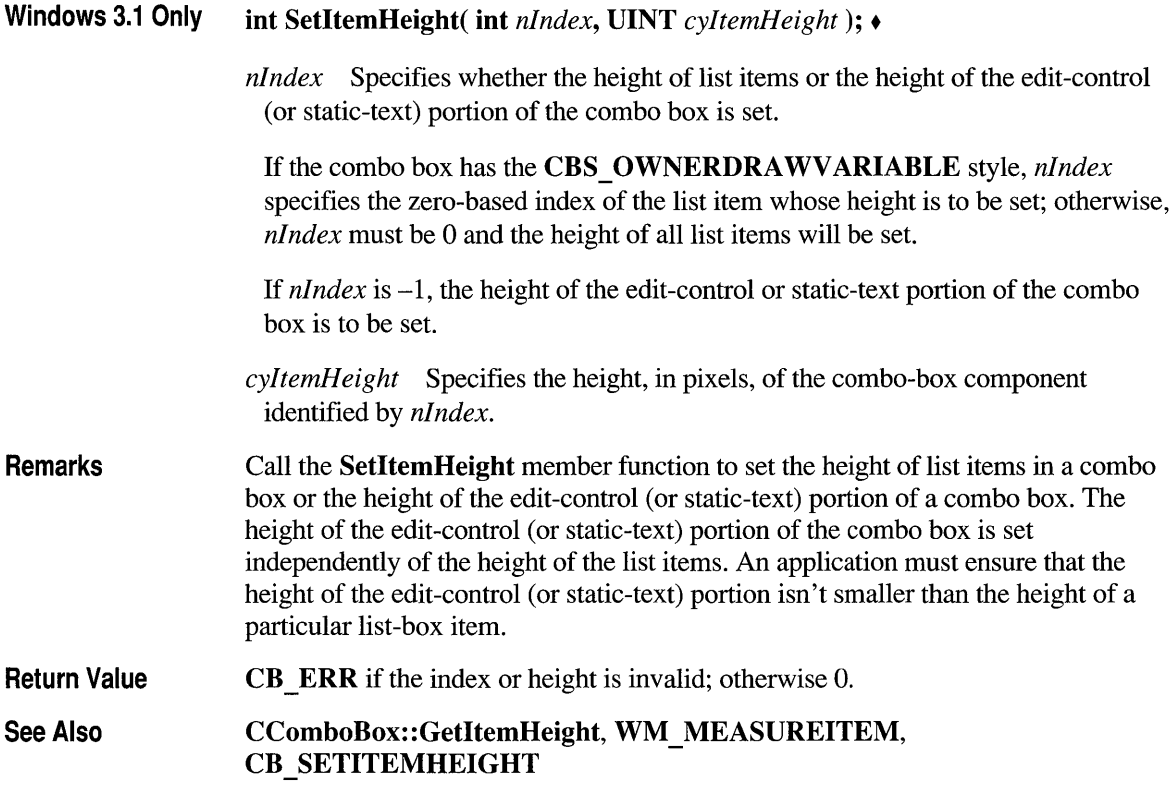

#### **CComboBox: :ShowDropDown**

**void ShowDropDown( BOOL** *bShowlt* **= TRUE );** 

*bShowlt* Specifies whether the drop-down list box is to be shown or hidden. A value of **TRUE** shows the list box. A value of **FALSE** hides the list box.

**Remarks** Shows or hides the list box of a combo box that has the **CBS DROPDOWN** or **CBS \_ DROPDOWNLIST** style. By default, a combo box of this style will show the list box.

> This member function has no effect on a combo box created with the **CBS\_SIMPLE** style.

**See Also CB SHOWDROPDOWN** 

#### **class CControlBar : public CWnd**

CControlBar is the base class for the control-bar classes CStatusBar, CToolBar, and CDialogBar. A control bar is a window that is usually aligned to the top or bottom of a frame window. It may contain child items that are either HWND-based controls, which are

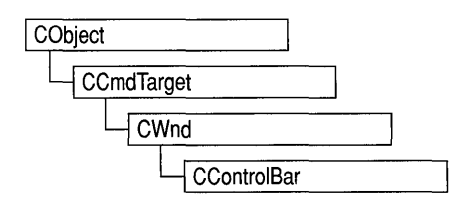

Windows windows that generate and respond to Windows messages, or non-HWND-based items, which are not windows and are managed by application code or framework code. List boxes and edit controls are examples of HWND-based controls; status-bar panes and bitmap buttons are examples of non-HWND-based controls.

Control-bar windows are usually child windows of a parent frame window and are usually "siblings" to the client view or MDI client of the frame window. A CControlBar object uses information about the parent window's client rectangle to position itself. It then informs the parent window as to how much space remains unallocated in the parent window's client area.

#### #include <afxext.h>

See Also CStatusBar, CToolBar, CDialogBar

#### Data Members-Public Members

m bAutoDelete If nonzero, the CControlBar object is deleted when the Windows control bar is destroyed.

#### **Attributes - Public Members**

GetCount Returns the number of non-HWND elements in the control bar.

## **Member Functions**

#### **CControl Bar: :GetCount**

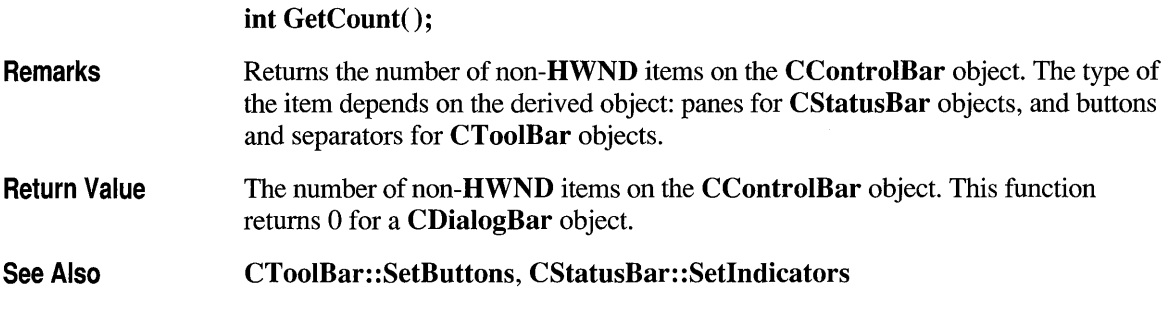

#### **Data Members**

## **CControIBar::m bAutoDelete**

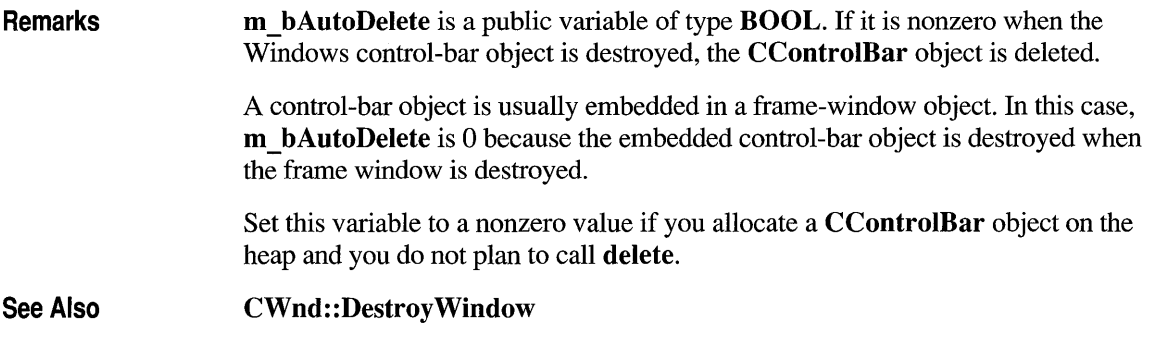

#### **struct CCreateContext**

The framework uses the CCreateContext structure when it creates the frame windows and views associated with a document. When creating a window, the values in this structure provide information used to connect the components that make up a document and the view of its data. You will only need to use CCreateContext if you are overriding parts of the creation process.

A CCreateContext structure contains pointers to the document, the frame window, the view, and the document template. It also contains a pointer to a CRuntimeClass that identifies the type of view to create. The run-time class information and the current document pointer are used to create a new view dynamically. The following table suggests how and when each CCreateContext member might be used:

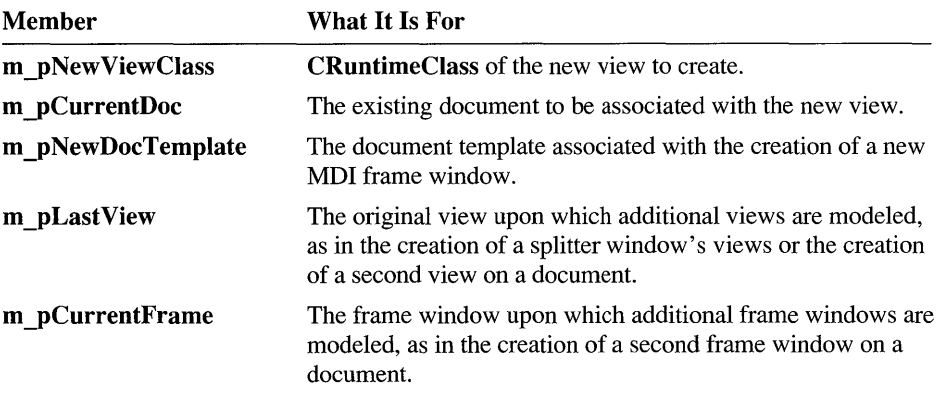

When a document template creates a document and its associated components, it validates the information stored in the CCreateContext structure. For example, a view should not be created for a nonexistent document.

**Note** All of the pointers in CCreateContext are optional and may be NULL if unspecified or unknown.

CCreateContext is used by the member functions listed under "See Also." Consult the descriptions of these functions for specific information if you plan to override them.

Here are a few general guidelines:

- When passed as an argument for window creation, as in **CWnd::Create**, CFrameWnd::Create, and CFrameWnd::LoadFrame, the create context specifies what the new window should be connected to. For most windows, the entire structure is optional and a NULL pointer may be passed.
- For overridable member functions, such as CFrameWnd::OnCreateClient, the CCreateContext argument is optional.
- For member functions involved in view creation, you must provide enough information to create the view. For example, for the first view in a splitter window, you must supply the view class information and the current document.

In general, if you use the framework defaults, you can ignore **CCreateContext**. If you attempt more advanced modifications, refer to the Microsoft Foundation Class Library source code or the sample programs, such as the VIEWEX example in the MFc\sAMPLES\ VIEWEX subdirectory. If you do forget a required parameter, a framework assertion will tell you what you forgot.

#### #include <afxext.h>

See Also CFrameWnd::Create, CFrameWnd::LoadFrame, CFrame Wnd:: OnCreateClient, CSplitter Wnd: :Create, CSplitter Wnd: :Create View, CWnd: :Create

# **class CDataExchange**

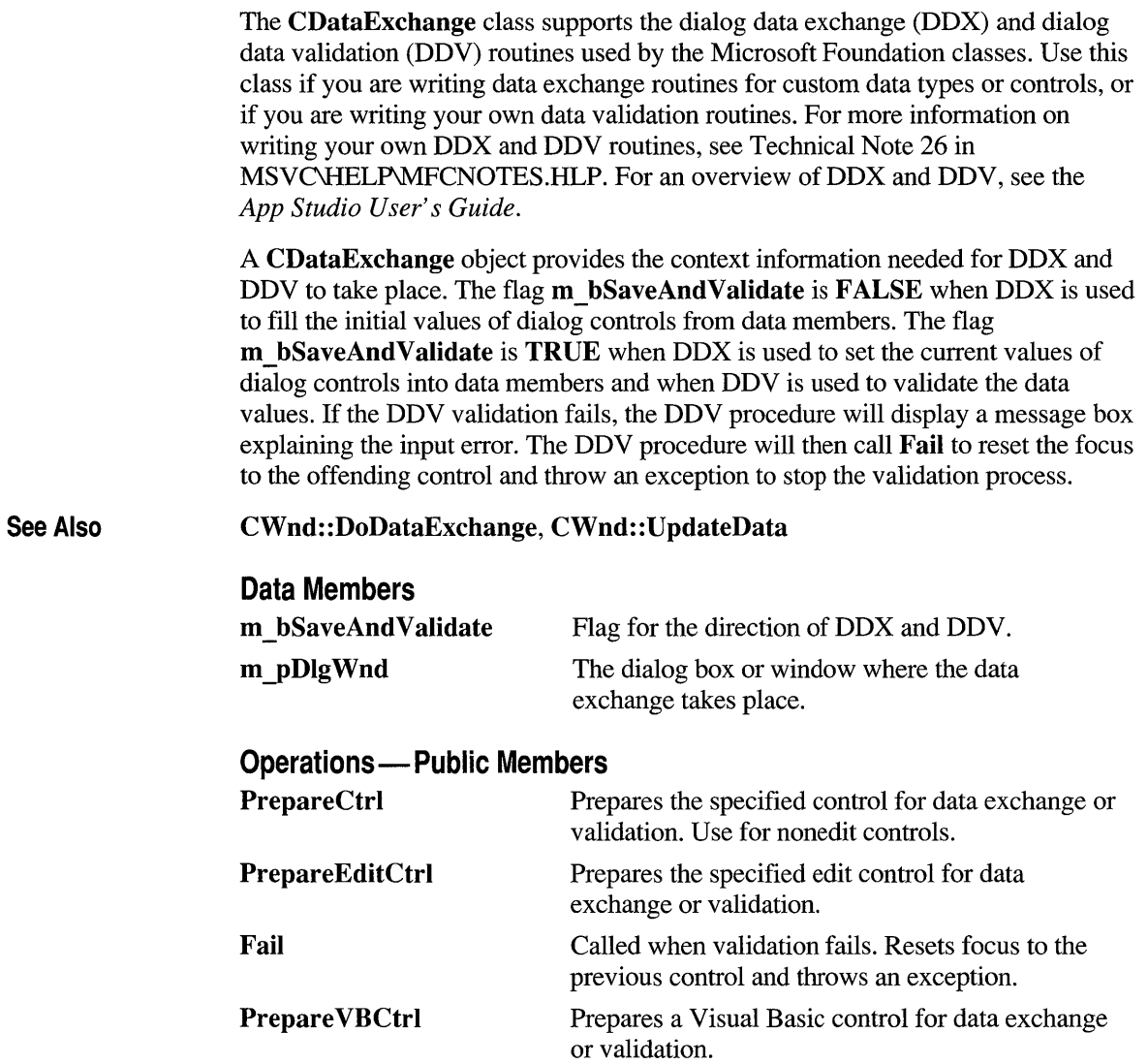

#### **class CDC: public CObject**

The CDC class defines a class of device-context objects. The CDC object provides member functions for working with a device context, such as a display or printer, as well as members for working with a display context associated with the client area of a window.

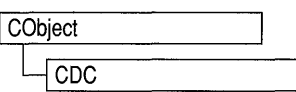

Do all drawing through the member functions of a CDC object. The class provides member functions for device-context operations, working with drawing tools, typesafe graphics device interface (GDI) object selection, and working with colors and palettes. It also provides member functions for getting and setting drawing attributes, mapping, working with the viewport, working with the window extent, converting coordinates, working with regions, clipping, drawing lines, and drawing simple shapes, ellipses, and polygons. Member functions are also provided for drawing text, working with fonts, using printer escapes, scrolling, and playing metafiles.

To use a CDC object, construct it, and then call its member functions, which parallel Windows functions that use device contexts or display contexts.

For specific uses, the Microsoft Foundation Class Library provides several classes derived from CDC. CPaintDC encapsulates calls to BeginPaint and EndPaint. CClientDC manages a display context associated with a window's client area. CWindowDC manages a display context associated with an entire window, including its frame and controls. CMetaFileDC associates a device context with a metafile.

CDC contains two device contexts,  $m$  hDC and  $m$  hAttribDC, which, on creation of a CDC object, refer to the same device. CDC directs all output GDI calls to  $m$  hDC and most attribute GDI calls to  $m$  hAttribDC. (An example of an attribute call is GetTextColor, while SetTextColor is an output call.)

The framework uses these two device contexts to, for example, implement a CMetaFileDC object that will send output to a metafile while reading attributes from a physical device. Print preview is implemented in the framework in a similar fashion. You can also use the two device contexts in a similar way in your application-specific code.

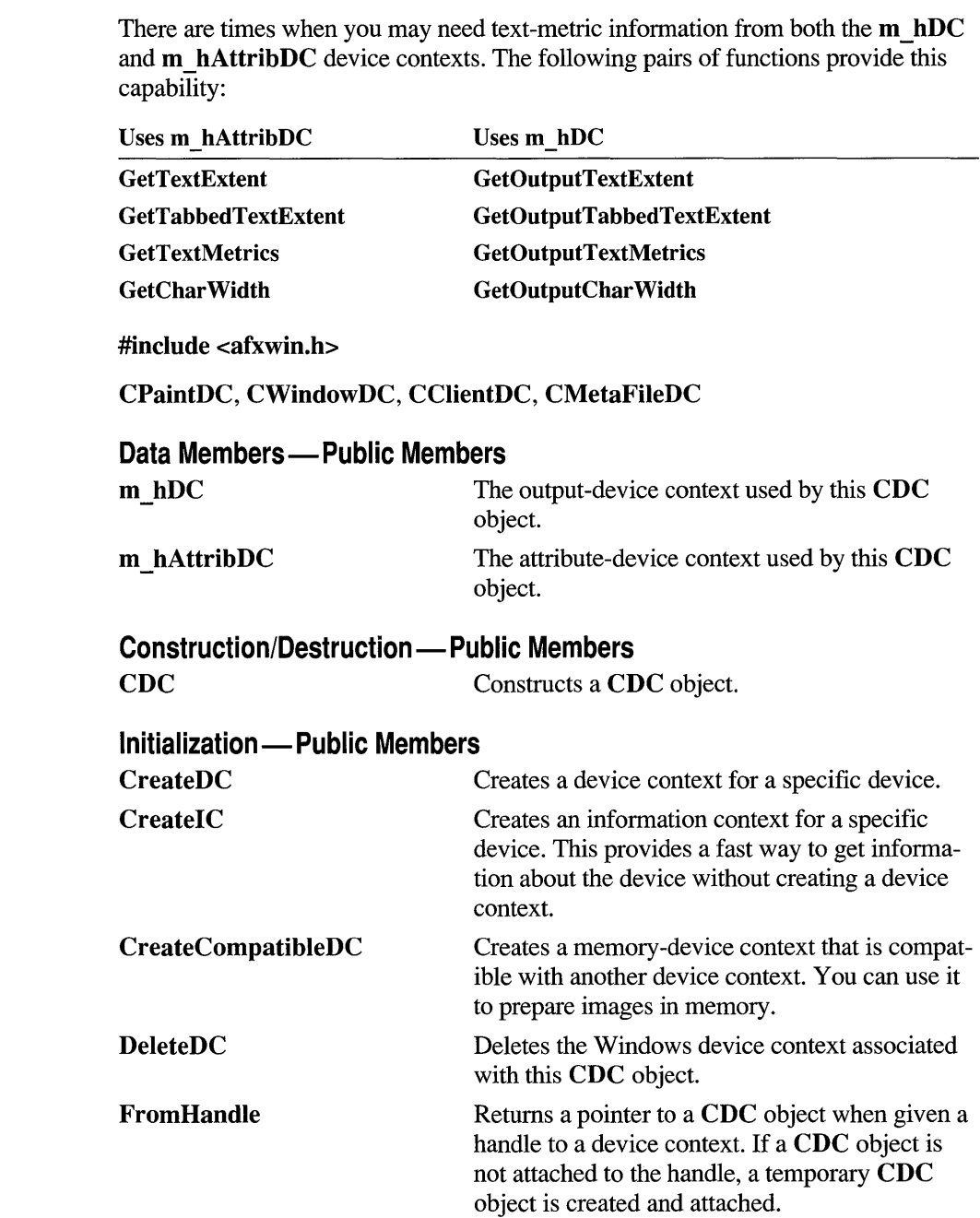

See Also

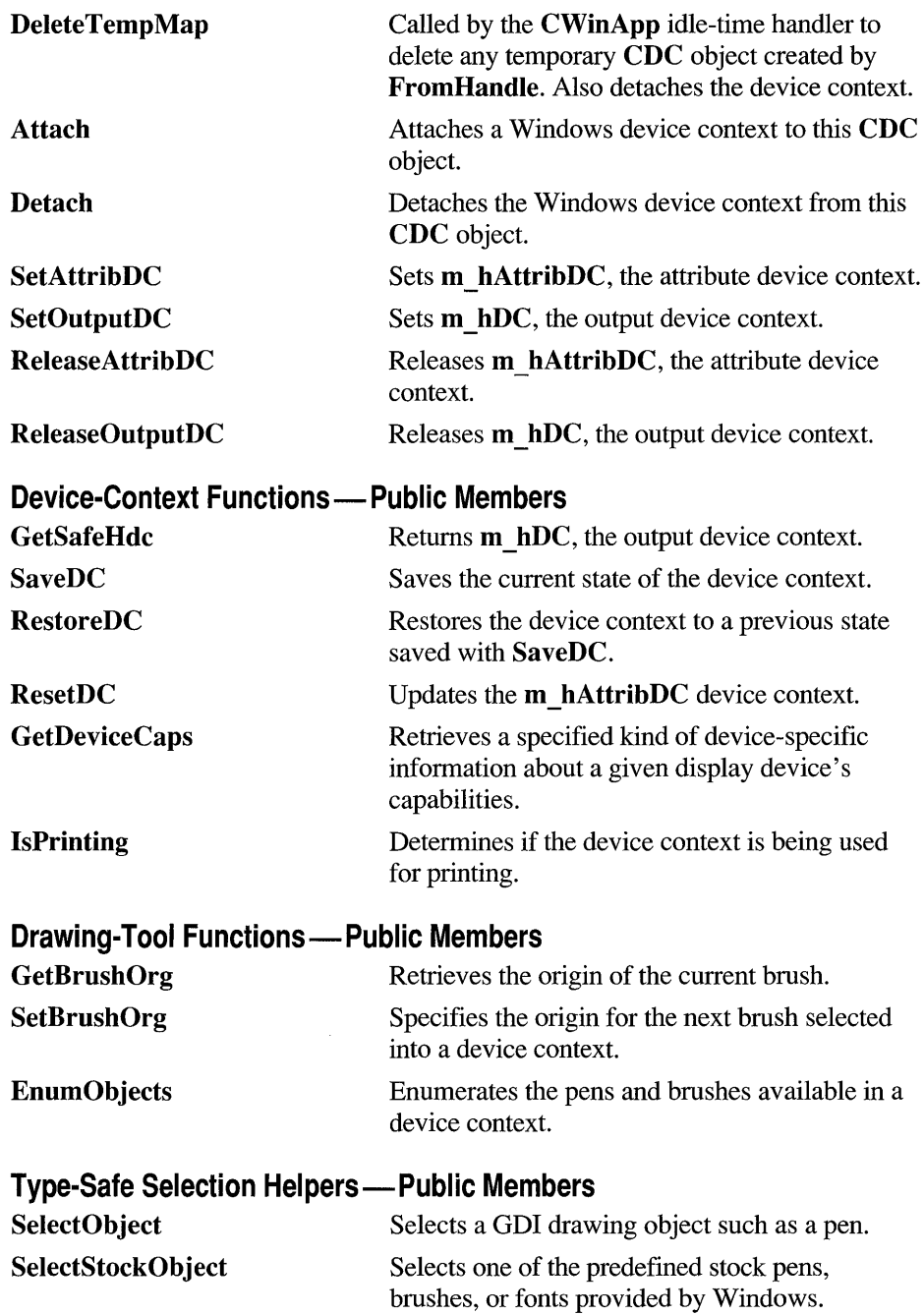

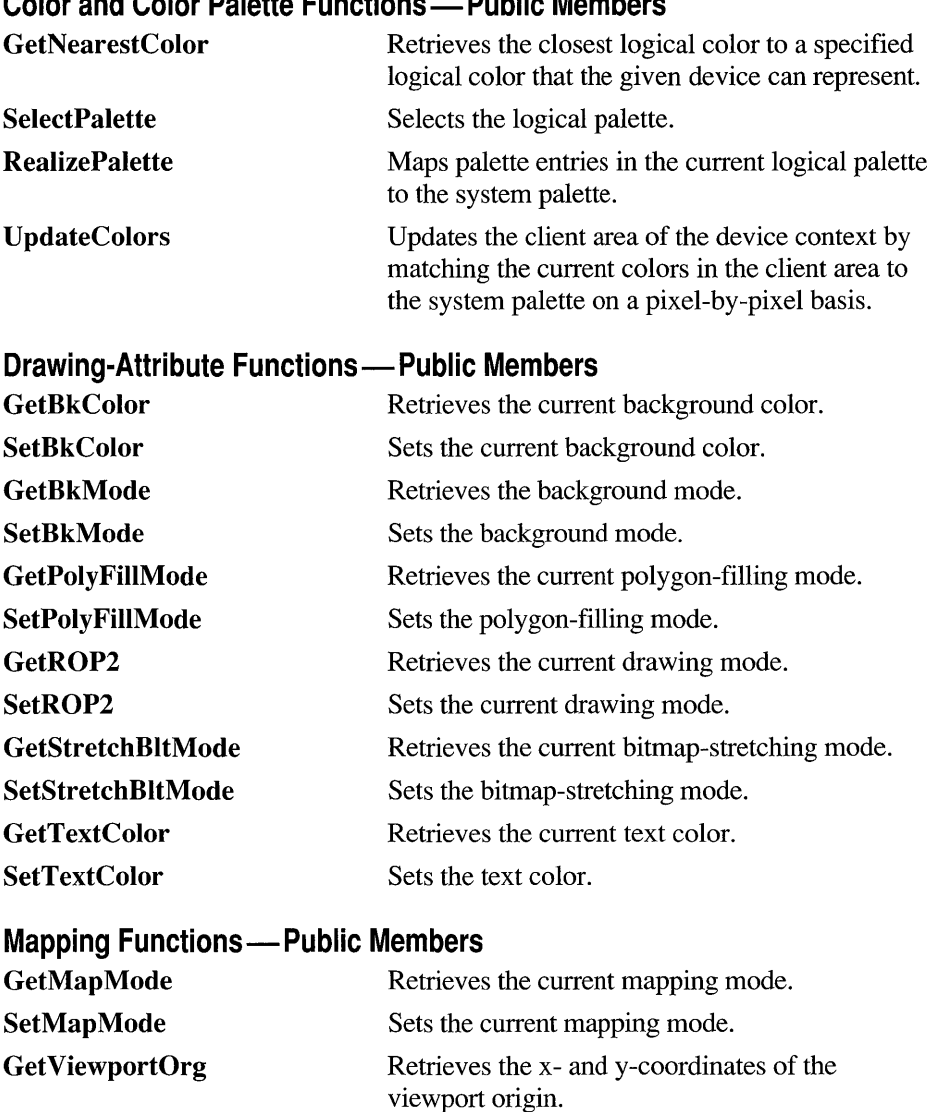

#### **Color and Color Palette Functions - Public Members**

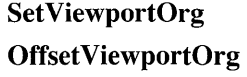

**Get ViewportExt Set ViewportExt Scale ViewportExt**  Sets the viewport origin. Modifies the viewport origin relative to the

coordinates of the current viewport origin.

Retrieves the x- and y-extents of the viewport.

Sets the x- and y-extents of the viewport.

Modifies the viewport extent relative to the current values.

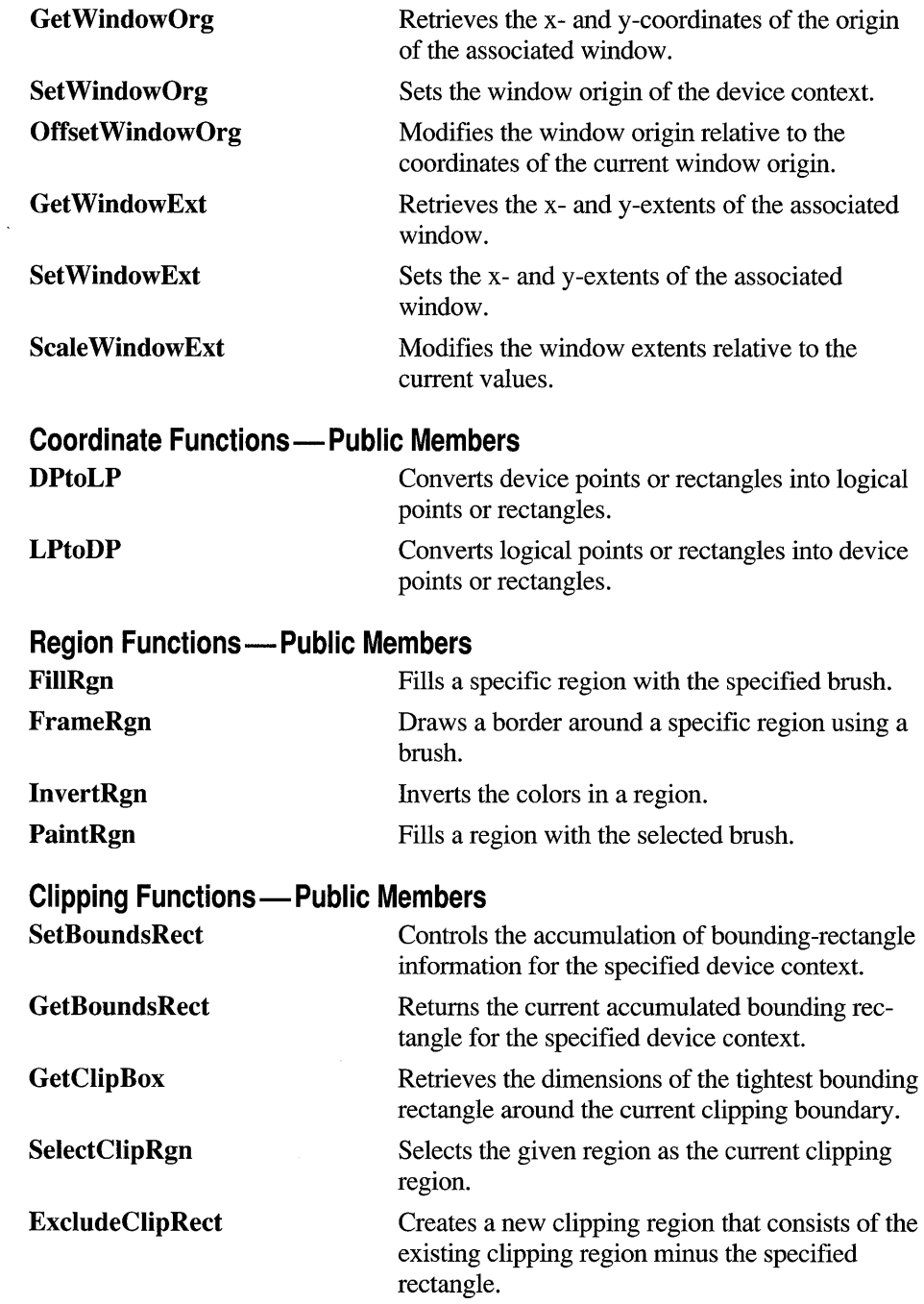

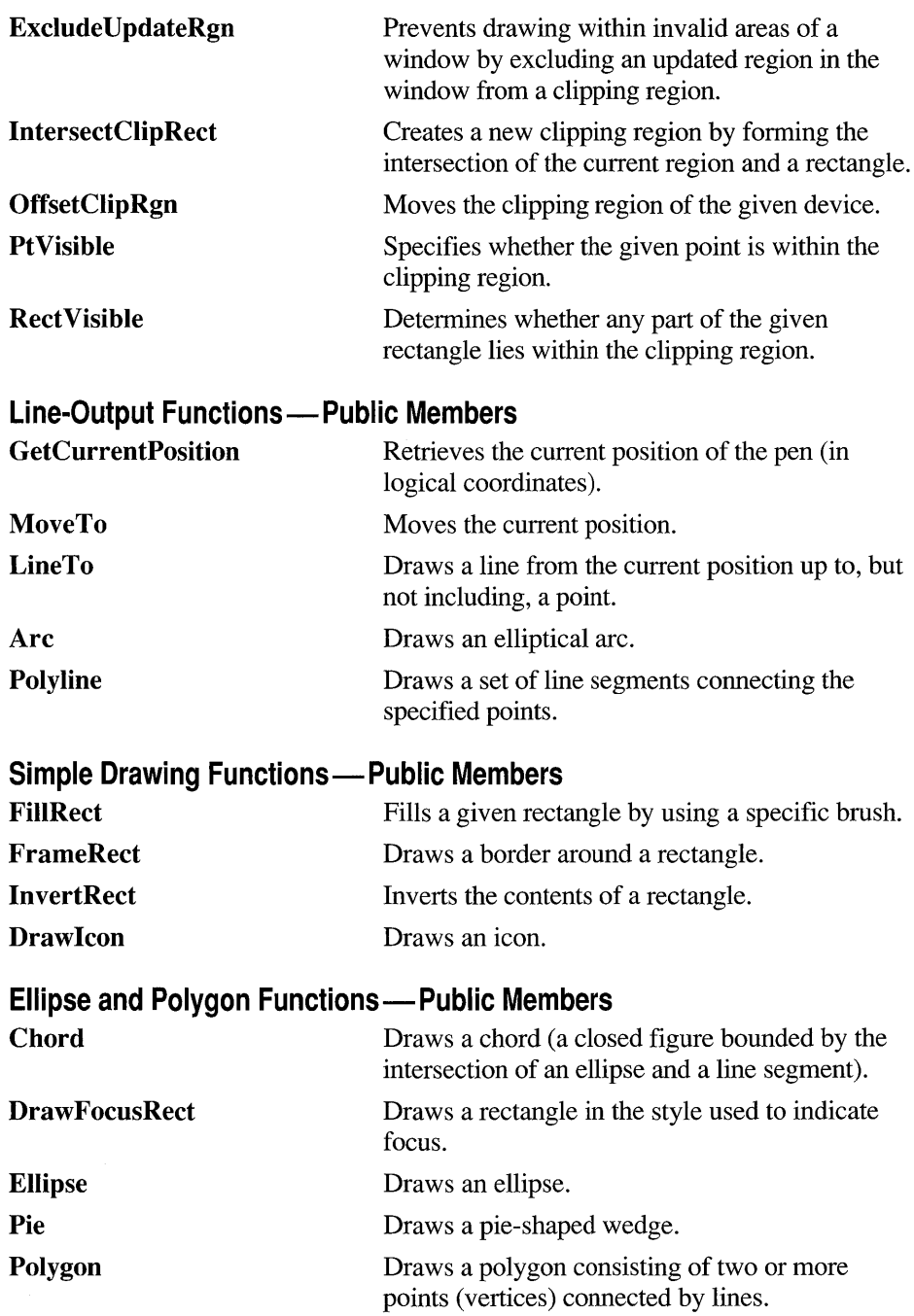

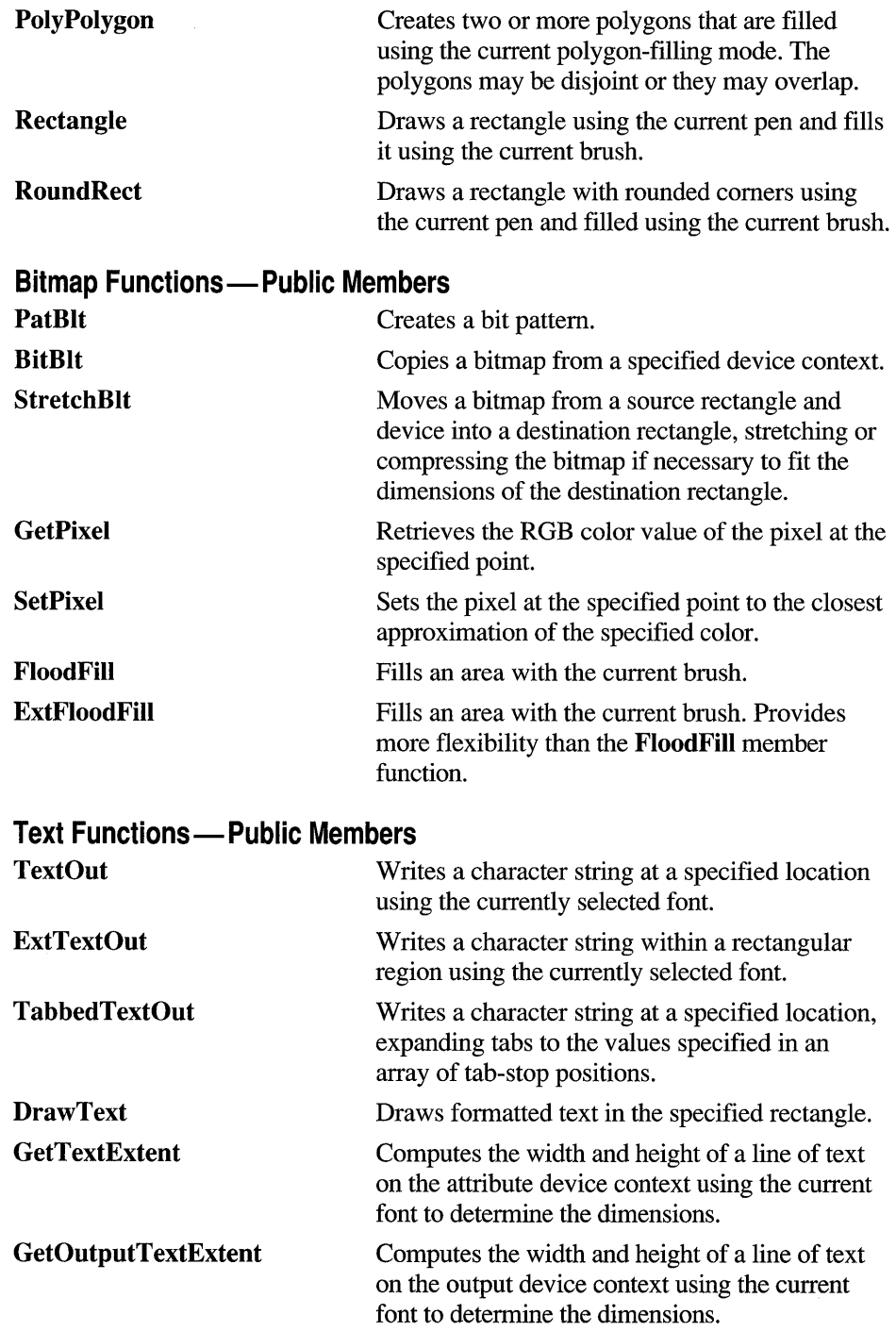

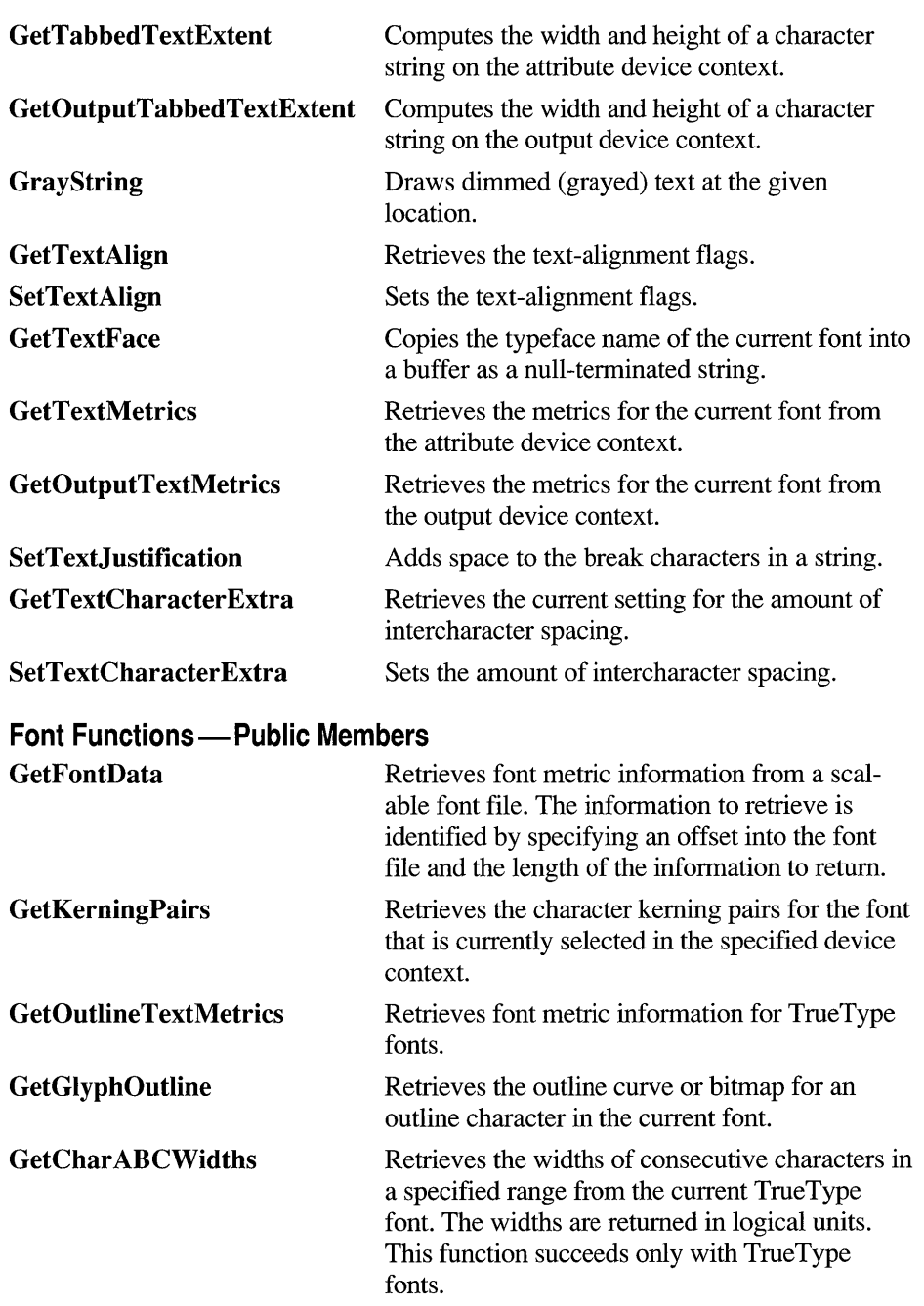

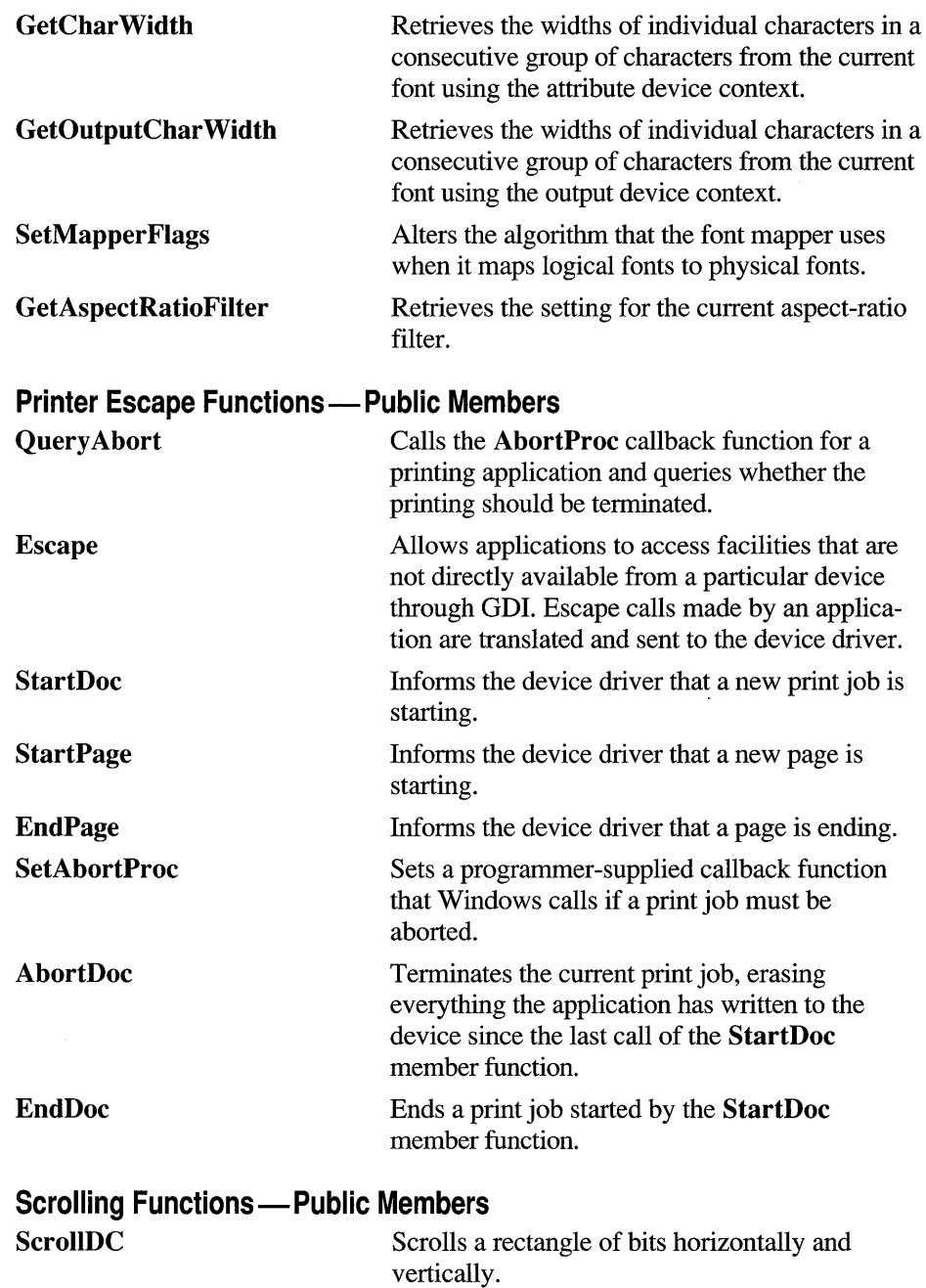

# **Metafile Functions - Public Members**

**PlayMetaFile** Plays the contents of the specified metafile on the given device. The metafile can be played any number of times.

#### **Member Functions**

### **CDC: :AbortDoc**

**int AbortDoc();** 

**Remarks**  Terminates the current print job and erases everything the application has written to the device since the last call to the **StartDoc** member function. This member function replaces the **ABORTDOC** printer escape.

**AbortDoc** should be used to terminate:

- Printing operations that do not specify an abort function using **SetAbortProc.**
- Printing operations that have not yet reached their first **NEWFRAME** or **NEXTBAND** escape call.

If an application encounters a printing error or a canceled print operation, it must not attempt to terminate the operation by using either the End Doc **or AbortDoc**  member functions of class CDC. GDI automatically terminates the operation before returning the error value.

If the application displays a dialog box to allow the user to cancel the print operation, it must call **AbortDoc** before destroying the dialog box.

If Print Manager was used to start the print job, calling **AbortDoc** erases the entire spool job—the printer receives nothing. If Print Manager was not used to start the print job, the data may have been sent to the printer before **AbortDoc** was called. In this case, the printer driver would have reset the printer (when possible) and closed the print job.

When running under Windows version 3.0, this member function sends an **ABORTDOC** printer escape.

**Return Value**  A value greater than or equal to 0 if successful, or a negative value if an error has occurred. The following list shows common error values and their meanings:

- **SP ERROR** General error.
- **SP OUTOFDISK** Not enough disk space is currently available for spooling, and no more space will become available.
- **SP OUTOFMEMORY** Not enough memory is available for spooling.
- **SP USERABORT** User terminated the job through the Print Manager.

#### **CDC::StartDoc, CDC::EndDoc, CDC::SetAbortProc**

#### **CDC::Arc**

**See Also** 

**BOOL Arc( int** *xl,* **int** *yl,* **int** *x2,* **int** *y2,* **int** *x3,* **int** *y3,* **int** *x4,* **int** *y4* );

**BOOL Arc( LPCRECT** *lpRect,* **POINT** *ptStart,* **POINT** *ptEnd* );

- *xl* Specifies the x-coordinate of the upper-left comer of the bounding rectangle (in logical units).
- y *1* Specifies the y -coordinate of the upper -left comer of the bounding rectangle (in logical units).
- *x2* Specifies the x-coordinate of the lower-right comer of the bounding rectangle (in logical units).
- *y2* Specifies the y-coordinate of the lower-right comer of the bounding rectangle (in logical units).
- $x3$  Specifies the x-coordinate of the point that defines the arc's starting point (in logical units). This point does not have to lie exactly on the arc.
- *y3* Specifies the y-coordinate of the point that defines the arc's starting point (in logical units). This point does not have to lie exactly on the arc.
- *x4* Specifies the x-coordinate of the point that defines the arc's endpoint (in logical units). This point does not have to lie exactly on the arc.
- *y4* Specifies the y-coordinate of the point that defines the arc's endpoint (in logical units). This point does not have to lie exactly on the arc.

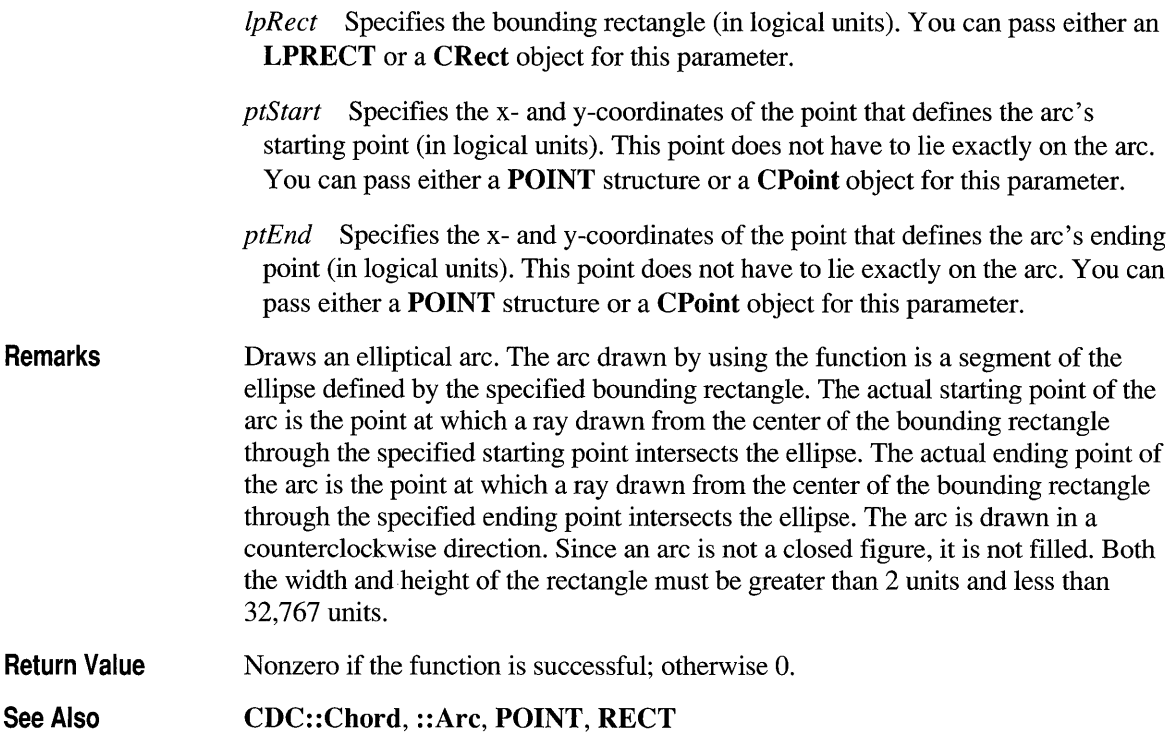

## **CDC::Attach**

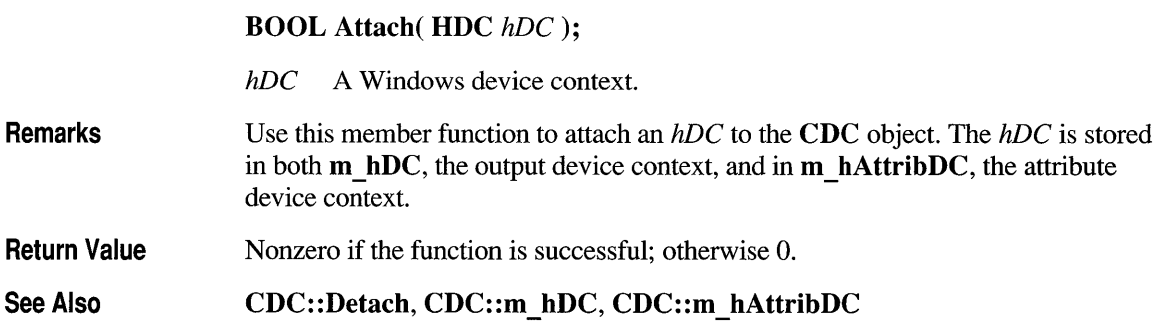

#### **CDC::BitBlt**

BOOL BitBlt( int *x,* int *y,* int *nWidth,* int *nHeight,* CDC\* *pSrcDC,* int *xSrc,*  int *ySrc,* DWORD *dwRop* );

- *x* Specifies the logical x-coordinate of the upper-left comer of the destination rectangle.
- y Specifies the logical y-coordinate of the upper-left comer of the destination rectangle.
- *n Width* Specifies the width (in logical units) of the destination rectangle and source bitmap.
- *nHeight* Specifies the height (in logical units) of the destination rectangle and source bitmap.
- *pSrcDC* Pointer to a CDC object that identifies the device context from which the bitmap will be copied. It must be NULL if *dwRop* specifies a raster operation that does not include a source.
- *xSrc* Specifies the logical x-coordinate of the upper-left comer of the source bitmap.
- *ySrc* Specifies the logical y-coordinate of the upper-left comer of the source bitmap.
- *dwRop* Specifies the raster operation to be performed. Raster-operation codes define how the GDI combines colors in output operations that involve a current brush, a possible source bitmap, and a destination bitmap. The following lists raster-operation codes for *dwRop* and their descriptions:
	- **BLACKNESS** Turns all output black.
	- **DSTINVERT** Inverts the destination bitmap.
	- MERGECOPY Combines the pattern and the source bitmap using the Boolean AND operator.
	- **MERGEPAINT** Combines the inverted source bitmap with the destination bitmap using the Boolean OR operator.
	- NOTSRCCOPY Copies the inverted source bitmap to the destination.
	- NOTSRCERASE Inverts the result of combining the destination and source bitmaps using the Boolean OR operator.
	- **PATCOPY** Copies the pattern to the destination bitmap.
	- **PATINVERT** Combines the destination bitmap with the pattern using the Boolean XOR operator.

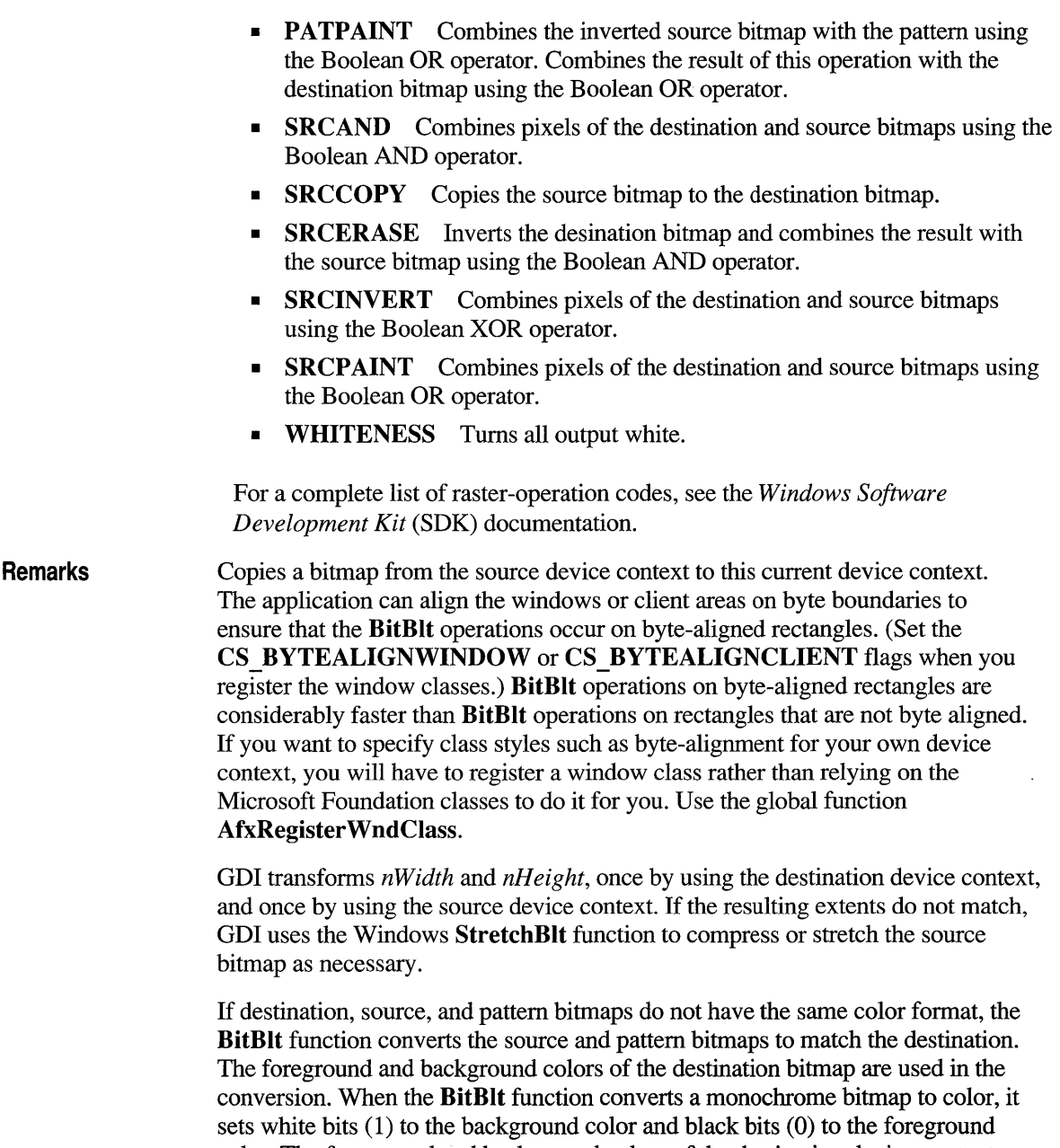

 $\ddot{\phantom{0}}$ 

color. The foreground and background colors of the destination device context are used. To convert color to monochrome, BitBIt sets pixels that match the
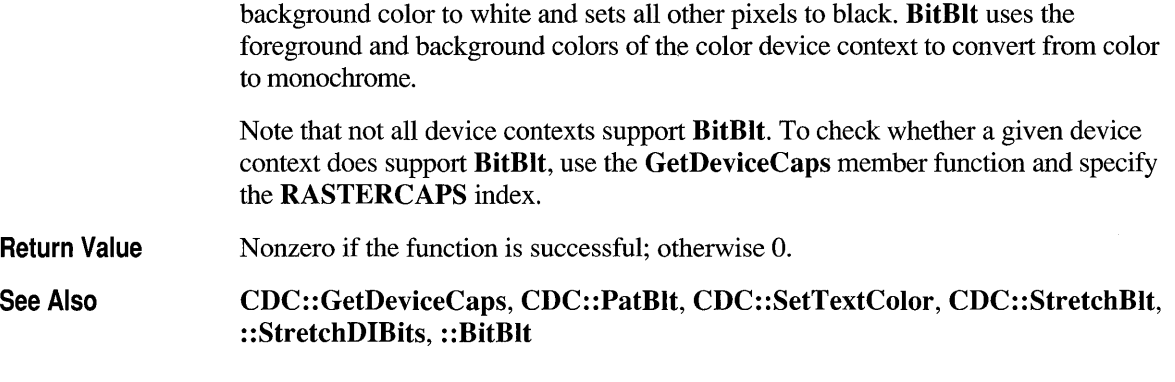

# **CDC::CDC**

 $CDC($ <sup> $);$ </sup>

**Remarks**  Constructs a **CDC** object.

**See Also CDC: :CreateDC, CDC:: CreateIC, CDC: :CreateCompatibleDC** 

#### **CDC::Chord**

**BOOL Chord( int** *xl,* **int** *yl,* **int** *x2,* **int** *y2,* **int** *x3,* **int** *y3,* **int** *x4,* **int** *y4* );

**BOOL Chord( LPCRECT** *IpRect,* **POINT** *ptStart,* **POINT** *ptEnd);* 

- *xl* Specifies the x-coordinate of the upper-left comer of the chord's bounding rectangle (in logical units).
- *yl* Specifies the y-coordinate of the upper-left comer of the chord's bounding rectangle (in logical units).
- *x2* Specifies the x-coordinate of the lower-right comer of the chord's bounding rectangle (in logical units).
- *y2* Specifies the y-coordinate of the lower-right comer of the chord's bounding rectangle (in logical units).
- *x3* Specifies the x -coordinate of the point that defines the chord's starting point (in logical units).
- 
- $y3$  Specifies the y-coordinate of the point that defines the chord's starting point (in logical units).
- $x4$  Specifies the x-coordinate of the point that defines the chord's endpoint (in logical units).
- $y4$  Specifies the y-coordinate of the point that defines the chord's endpoint (in logical units).
- *IpRect* Specifies the bounding rectangle (in logical units). You can pass either a **LPRECT** or a **CRect** object for this parameter.
- *ptStart* Specifies the x- and y-coordinates of the point that defines the chord's starting point (in logical units). This point does not have to lie exactly on the chord. You can pass either a POINT structure or a CPoint object for this parameter.
- *ptEnd* Specifies the x- and y-coordinates of the point that defines the chord's ending point (in logical units). This point does not have to lie exactly on the chord. You can pass either a **POINT** structure or a **CPoint** object for this parameter.
- Remarks Draws a chord (a closed figure bounded by the intersection of an ellipse and a line segment). The  $(xl, yl)$  and  $(x2, y2)$  parameters specify the upper-left and lowerright comers, respectively, of a rectangle bounding the ellipse that is part of the chord. The  $(x3, y3)$  and  $(x4, y4)$  parameters specify the endpoints of a line that intersects the ellipse. The chord is drawn by using the selected pen and filled by using the selected brush. The figure drawn by the Chord function extends up to, but does not include the right and bottom coordinates. This means that the height of the figure is  $y^2 - y^2$  and the width of the figure is  $x^2 - x^2$ .
- Return Value Nonzero if the function is successful; otherwise O.

See Also CDC::Arc, ::Chord, POINT

#### **CDC: :CreateCompatibleDC**

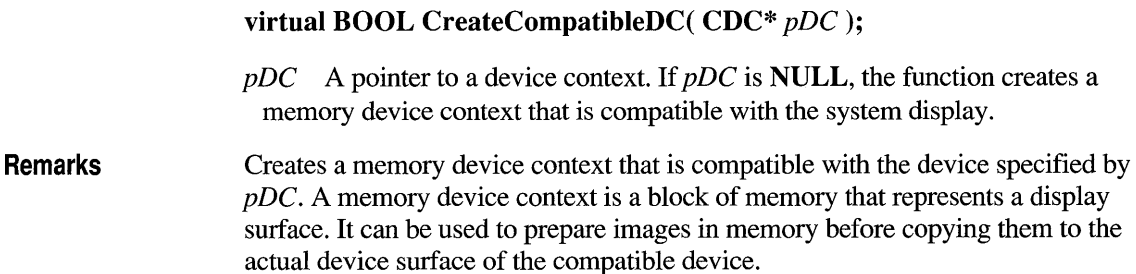

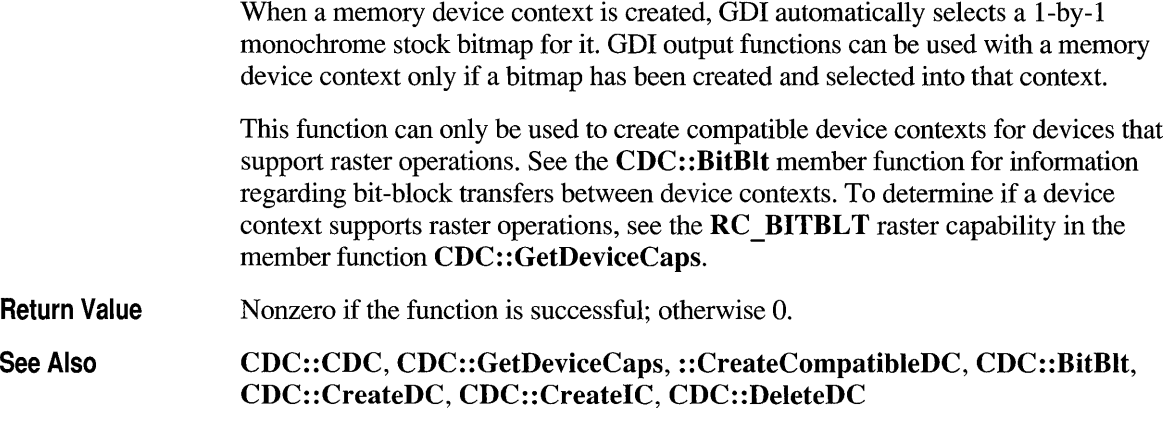

#### **CDC: :CreateDC**

virtual BOOL CreateDC( LPCSTR *IpszDriverName,*  LPCSTR *IpszDeviceName,* LPCSTR *IpszOutput,*  const void FAR<sup>\*</sup> *lpInitData* );

- *IpszDriverName* Points to a null-terminated string that specifies the MS-DOS filename (without extension) of the device driver (for example, "EPSON"). You can also pass a CString object for this parameter.
- *IpszDeviceName* Points to a null-terminated string that specifies the name of the specific device to be supported (for example, "EPSON FX-80"). The *IpszDeviceName* parameter is used if the module supports more than one device. You can also pass a CString object for this parameter.
- *IpszOutput* Points to a null-terminated string that specifies the MS-DOS file or device name for the physical output medium (file or output port). You can also pass a CString object for this parameter.
- *IplnitData* Points to a **DEVMODE** structure containing device-specific initialization data for the device driver. The Windows ExtDeviceMode function retrieves this structure filled in for a given device. The *IplnitData* parameter must be NULL if the device driver is to use the default initialization (if any) specified by the user through the Control Panel.

A DEVMODE structure has this form:

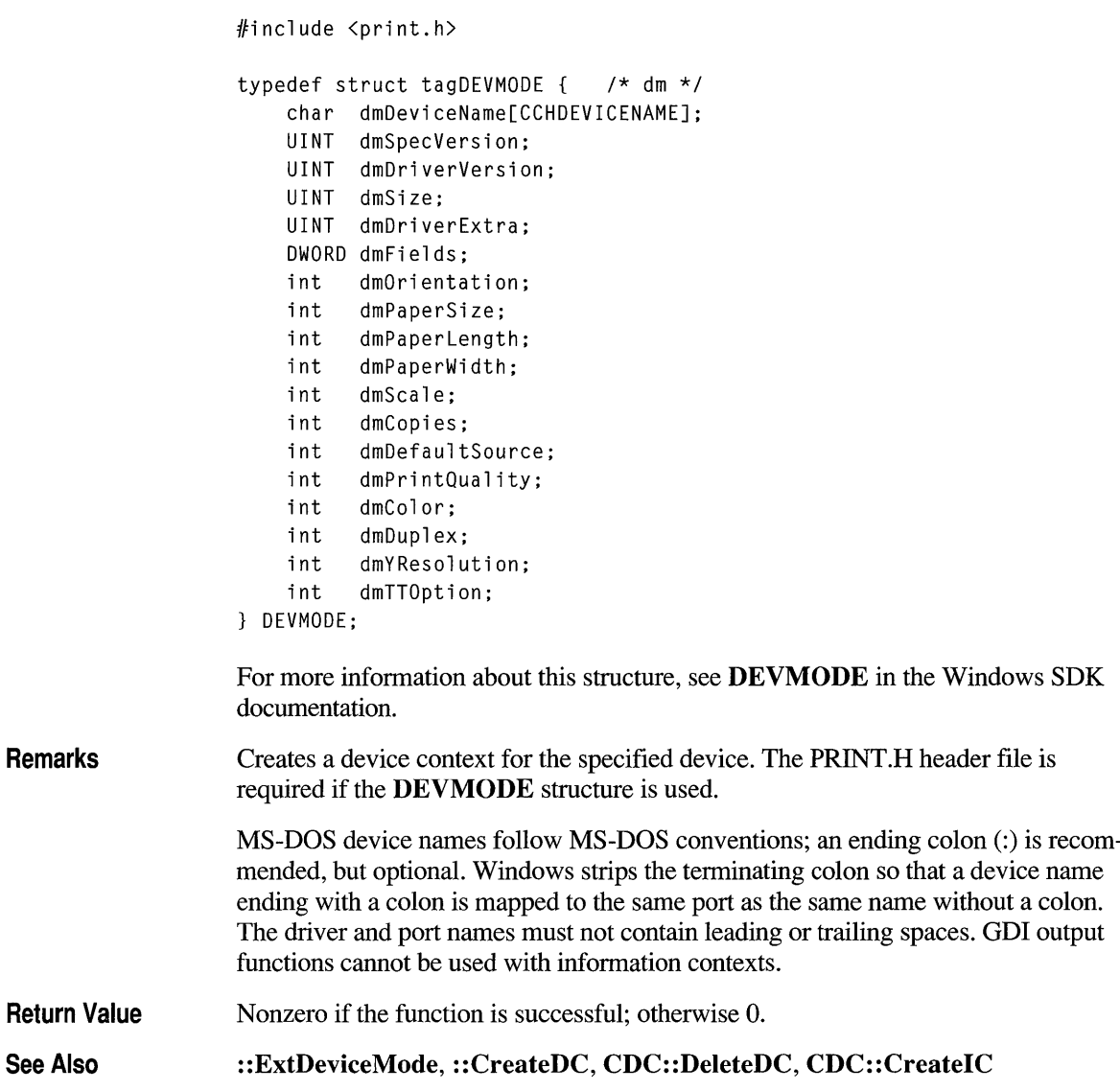

## **CDC: :CreatelC**

virtual BOOL CreateIC( LPCSTR *IpszDriverName,*  LPCSTR *IpszDeviceName,* LPCSTR *IpszOutput,*  const void FAR\* *IplnitData);* 

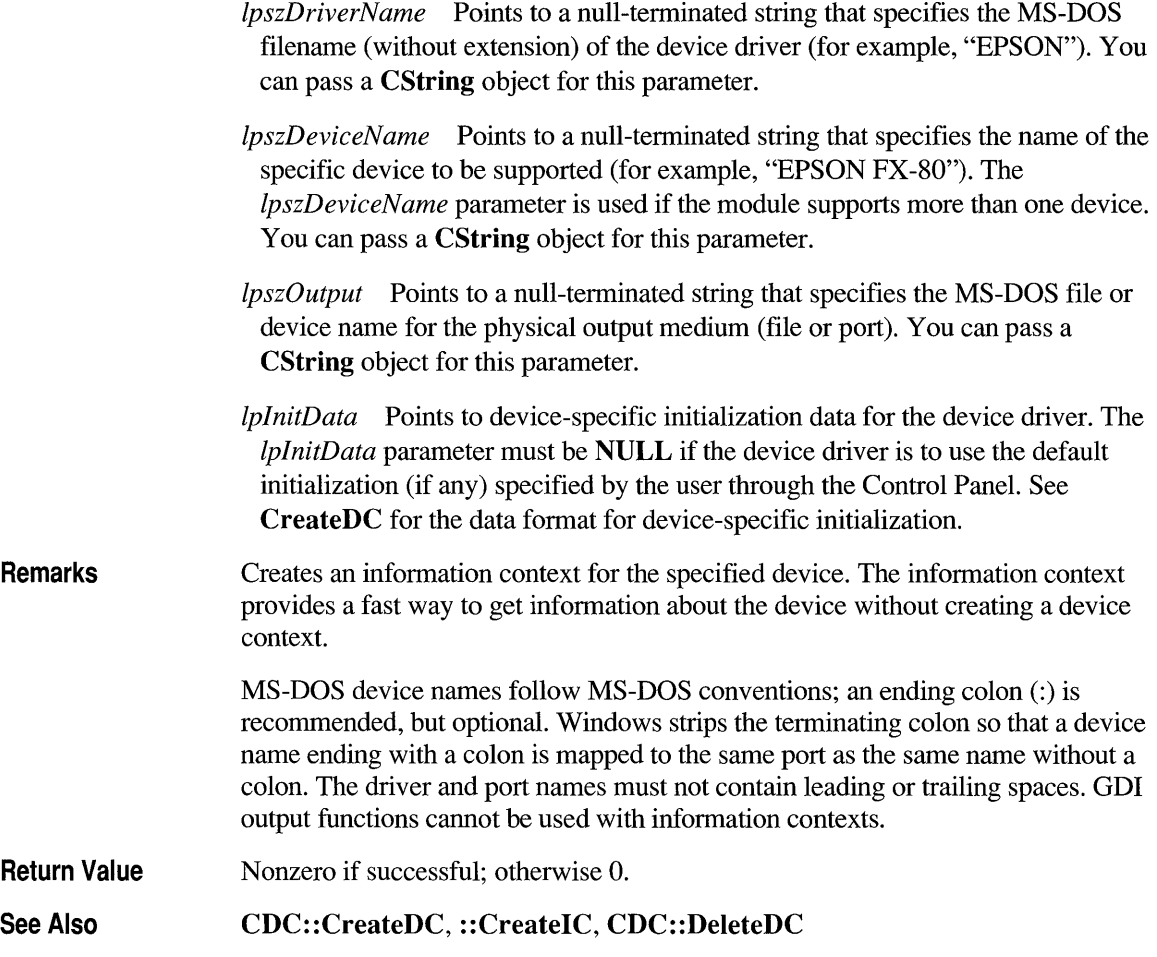

### **CDC::DeleteDC**

#### Remarks

#### virtual BOOL DeleteDC();

In general, do not call this function; the destructor will do it for you. The DeleteDC member function deletes the Windows device contexts that are associated with m hDC in the current CDC object. If this CDC object is the last active device context for a given device, the device is notified and all storage and system resources used by the device are released. An application should not call DeleteDC if objects have been selected into the device context. Objects must first be selected out of the device context before it it is deleted. An application must not delete a device context whose handle was obtained by calling CWnd::GetDC. Instead, it must call

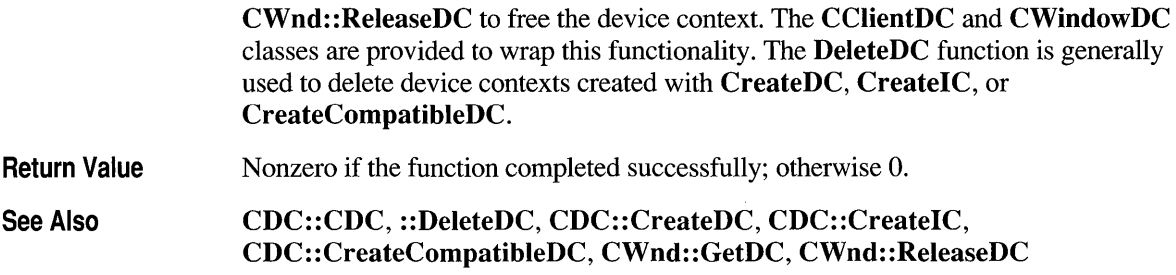

# **CDC::DeleteTempMap**

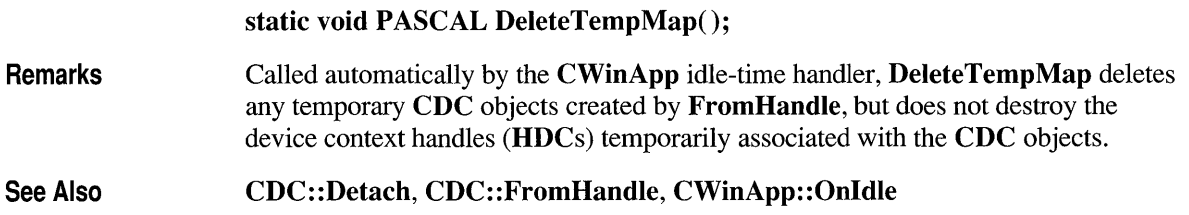

### **CDC::Detach**

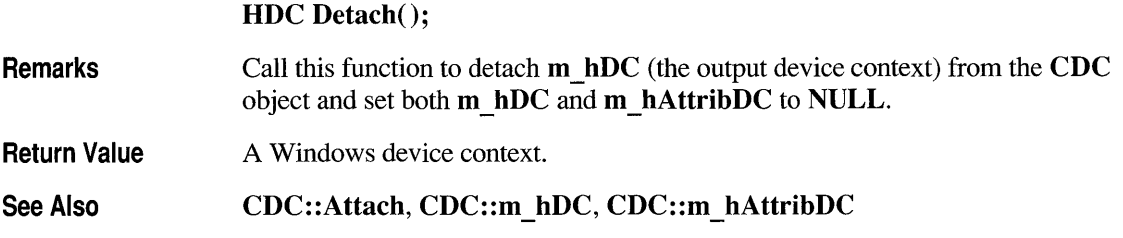

# **CDC::DPtoLP**

void DPtoLP( LPPOINT *IpPoints,* int *nCount* = 1) const;

void DPtoLP( LPRECT *IpRect* ) const;

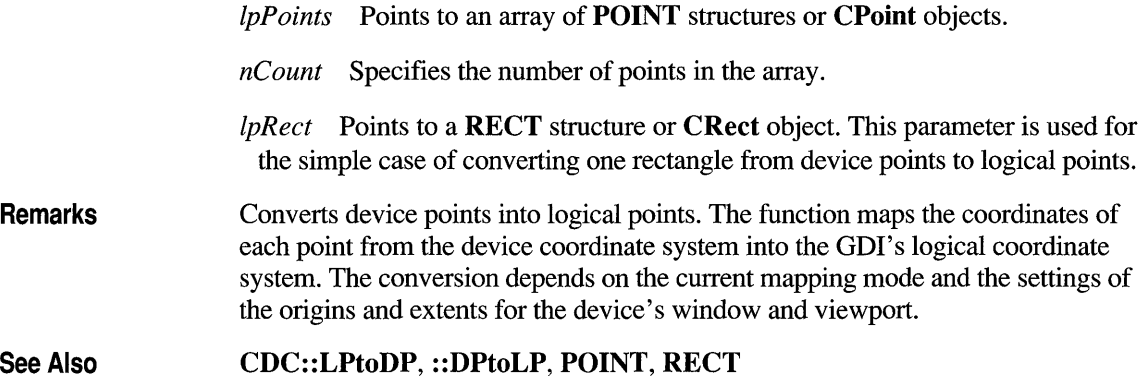

#### **CDC:: DrawFocusRect**

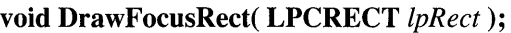

*IpRect* Points to a **RECT** structure or a **CRect** object that specifies the logical coordinates of the rectangle to be drawn.

**Remarks**  Draws a rectangle in the style used to indicate that the rectangle has the focus. Since this is a Boolean XOR function, calling this function a second time with the same rectangle removes the rectangle from the display. The rectangle drawn by this function cannot be scrolled. To scroll an area containing a rectangle drawn by this function, first call **DrawFocusRect** to remove the rectangle from the display, then scroll the area, and then call **DrawFocusRect** again to draw the rectangle in the new position.

See Also **CDC: :FrameRect, :** : DrawFocusRect, **RECT** 

## **CDC::Drawlcon**

**BOOL DrawIcon( int** *x,* **int** *y,* **HICON** *hlcon* );

**BOOL DrawIcon( POINT** *point,* **HICON** *hlcon* );

- *x* Specifies the logical x-coordinate of the upper-left comer of the icon.
- *y* Specifies the logical y-coordinate of the upper-left comer of the icon.

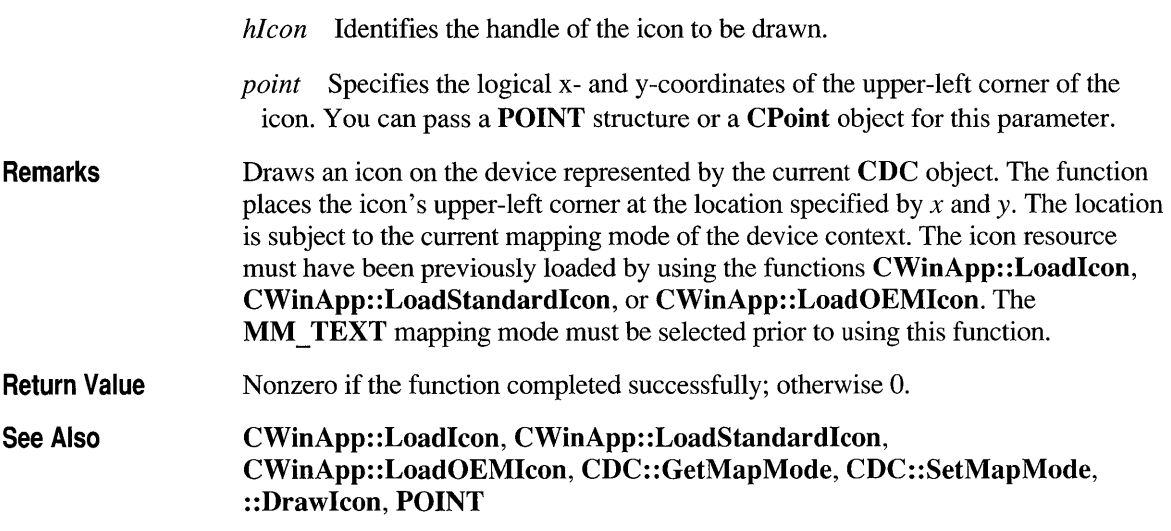

#### **CDC::DrawText**

**virtual int DrawText( LPCSTR** *lpszString,* **int** *nCount,* **LPRECT** *lpRect,*  **UINT** *nF ormat* );

- *lpszString* Points to the string to be drawn. If *nCount* is -1, the string must be null-terminated.
- *nCount* Specifies the number of bytes in the string. If *nCount* is -1, then *lpszString* is assumed to be a long pointer to a null-terminated string and **DrawText** computes the character count automatically.
- *lpRect* Points to a **RECT** structure or **CRect** object that contains the rectangle (in logical coordinates) in which the text is to be formatted.
- *nFormat* Specifies the method of formatting the text. It can be any combination of the following values (combine using the bitwise-OR operator), with the meanings as given:
	- **DT BOTTOM** Specifies bottom-justified text. This value must be combined with **DT SINGLELINE.**
	- **DT CALCRECT** Determines the width and height of the rectangle. If there are multiple lines of text, **DrawText** will use the width of the rectangle pointed to by *lpRect* and extend the base of the rectangle to bound the last line of text. If there is only one line of text, **DrawText** will modify the right

side of the rectangle so that it bounds the last character in the line. In either case, DrawText returns the height of the formatted text but does not draw the text.

- **DT CENTER** Centers text horizontally.
- DT EXPANDTABS Expands tab characters. The default number of characters per tab is eight.
- DT\_EXTERNALLEADING Includes the font's external leading in the line height. Normally, external leading is not included in the height of a line of text.
- DT LEFT Aligns text flush-left.
- DT NOCLIP Draws without clipping. DrawText is somewhat faster when DT NOCLIP is used.
- DT NOPREFIX Turns off processing of prefix characters. Normally, **DrawText** interprets the ampersand  $(\&)$  mnemonic-prefix character as a directive to underscore the character that follows, and the two-ampersand  $(\&\&\&\alpha)$  mnemonic-prefix characters as a directive to print a single ampersand. By specifiying DT NOPREFIX this processing is turned off.
- DT RIGHT Aligns text flush-right.
- DT\_SINGLELINE Specifies single line only. Carriage returns and linefeeds do not break the line.
- DT\_TABSTOP Sets tab stops. The high-order byte of *nFormat* is the number of characters for each tab. The default number of characters per tab is eight.
- **DT TOP** Specifies top-justified text (single line only).
- DT VCENTER Specifies vertically centered text (single line only).
- DT WORDBREAK Specifies word-breaking. Lines are automatically broken between words if a word would extend past the edge of the rectangle specified by *IpRect.* A carriage return-linefeed sequence will also break the line.

Note that the values DT\_CALCRECT, DT\_EXTERNALLEADING, DT\_INTERNAL, DT\_NOCLIP, and DT\_NOPREFIX cannot be used with the DT TABSTOP value.

Remarks

Draws formatted text in the rectangle specified by *IpRect.* It formats text by expanding tabs into appropriate spaces, aligning text to the left, right, or center of the given rectangle, and breaking text into lines that fit within the given rectangle. The type of formatting is specified by *nF ormat.* This member function uses the device context's selected font, text color, and background color to draw the text. Unless the DT NOCLIP format is used, DrawText clips the text so that the text does not appear outside the given rectangle. All formatting is assumed to have multiple lines unless the DT SINGLELINE format is given. If the selected font is

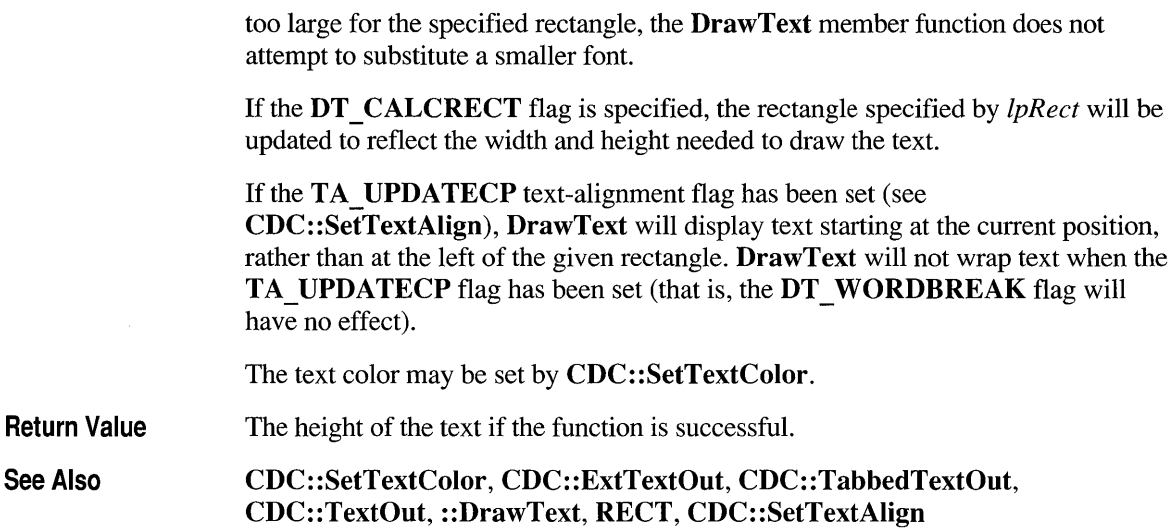

#### **CDC::Ellipse**

BOOL Ellipse( int *xl,* int *yl,* int *x2,* int *y2* );

#### BOOL Ellipse( LPCRECT *IpRect);*

- *xl* Specifies the logical x-coordinate of the upper-left comer of the ellipse's bounding rectangle.
- *yl* Specifies the logical y-coordinate of the upper-left comer of the ellipse's bounding rectangle.
- *x2* Specifies the logical x -coordinate of the lower-right comer of the ellipse's bounding rectangle.
- *y2* Specifies the logical y-coordinate of the lower-right comer of the ellipse's bounding rectangle.
- *IpRect* Specifies the ellipse's bounding rectangle. You can also pass a **CRect** object for this parameter.
- Remarks Draws an ellipse. The center of the ellipse is the center of the bounding rectangle specified by *xl, yl, x2,* and *y2,* or *IpRect.* The ellipse is drawn with the current pen and its interior is filled with the current brush. The figure drawn by this function extends up to but does not include the right and bottom coordinates. This means that the height of the figure is  $y^2 - y^2$  and the width of the figure is  $x^2 - x^2$ . If either the width or the height of the bounding rectangle is 0, no ellipse is drawn.

Return Value Nonzero if the function is successful; otherwise 0.

See Also CDC::Arc, CDC::Chord, ::Ellipse

# **CDC::EndDoc**

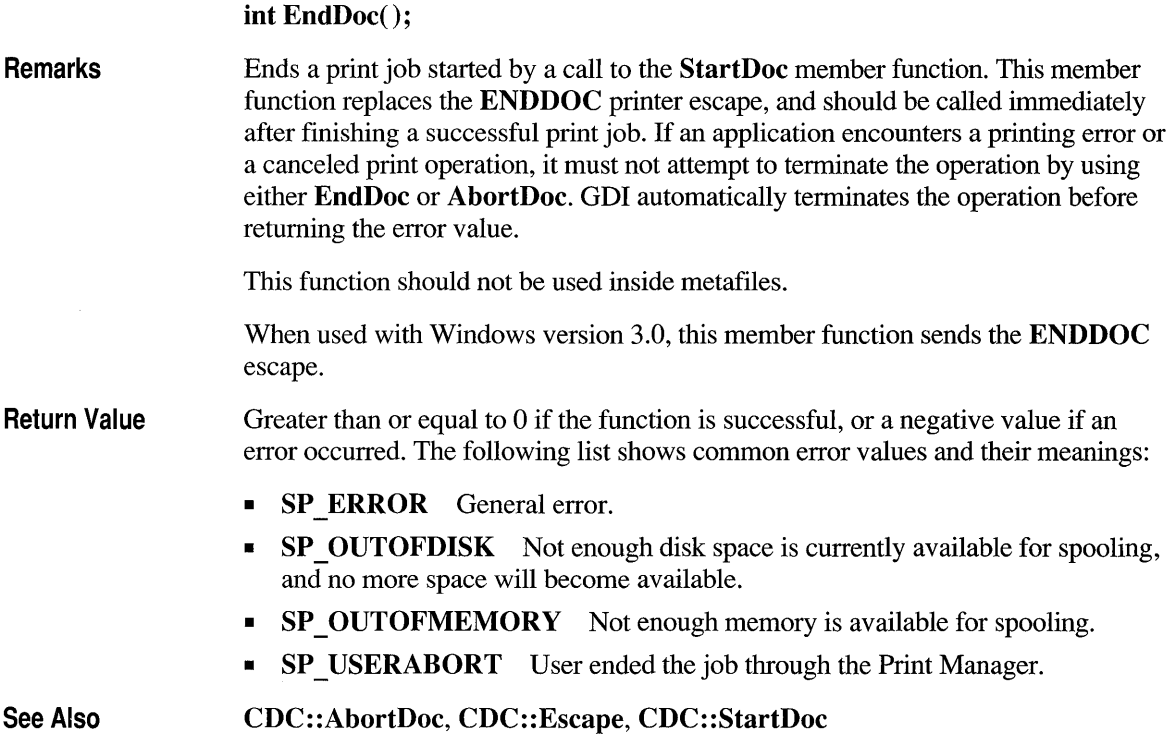

# **CDC::EndPage**

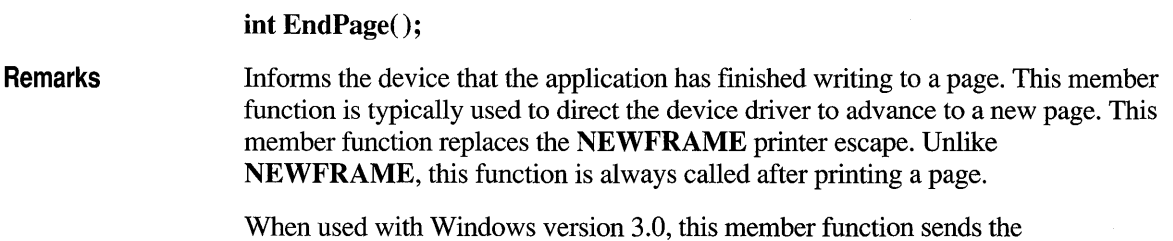

NEWFRAME escape.

Return Value Greater than or equal to 0 if successful; otherwise it is an error value, which can be one of the following, with its meaning as given:

- **SP ERROR** General error.
- SP APPABORT Job was ended because the application's abort function returned O.
- SP USERABORT User ended the job through Print Manager.
- SP OUTOFDISK Not enough disk space is currently available for spooling, and no more space will become available.
- SP\_OUTOFMEMORY Not enough memory is available for spooling.

See Also CDC::StartPage, CDC::StartDoc, CDC::Escape

#### **CDC::EnumObjects**

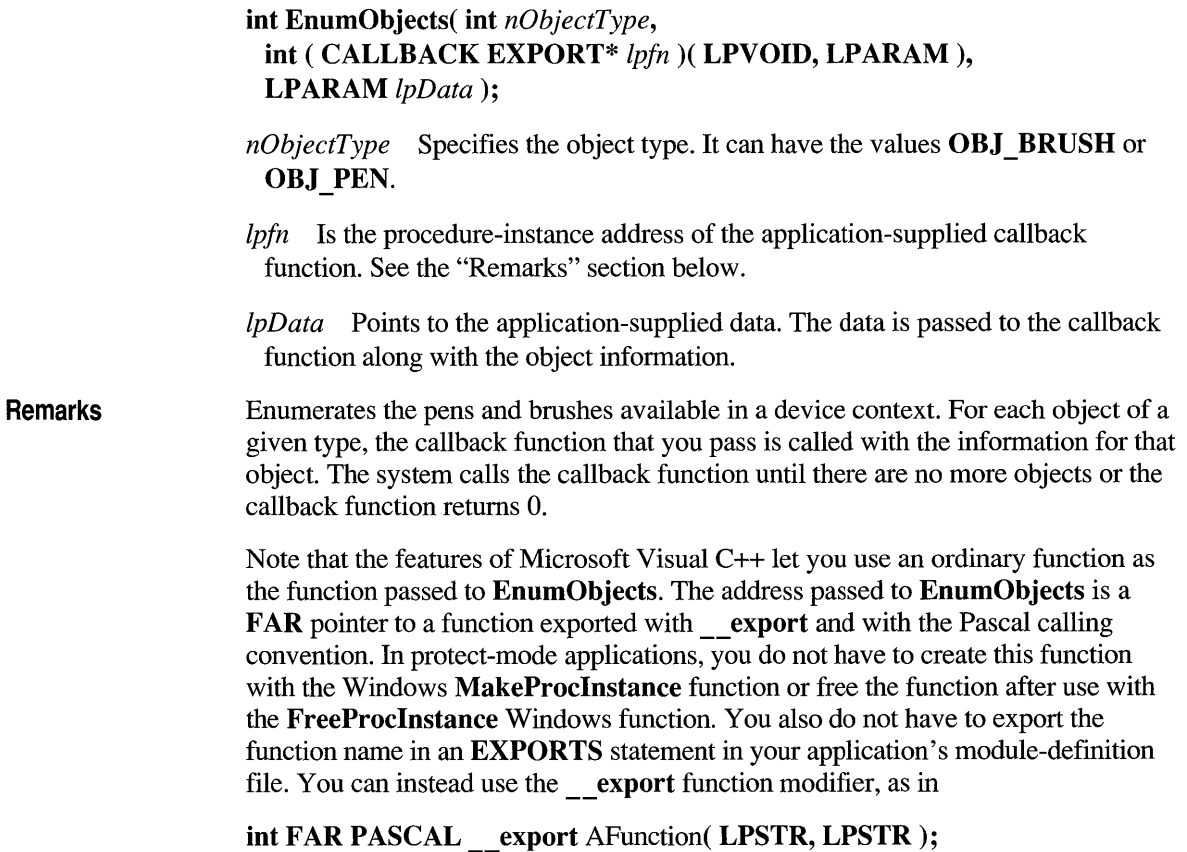

to cause the compiler to emit the proper export record for export by name without aliasing. This works for most needs. For some special cases, such as exporting a function by ordinal or aliasing the export, you still need to use an **EXPORTS**  statement in a module-definition file.

For compiling Microsoft Foundation programs, you will normally use the *lOA* and *IOEs* compiler options. The *lOw* compiler option is not used with the Microsoft Foundation classes. (If you do use the Windows function **MakeProclnstance,** you will need to explicitly cast the returned function pointer from **FARPROC** to the type needed in this API.) Callback registration interfaces are now type-safe (you must pass in a function pointer that points to the right kind of function for the specific callback).

Also note that all callback functions must trap Microsoft Foundation exceptions before returning to Windows, since exceptions cannot be thrown across callback boundaries. For more information about exceptions, see Chapter 16 in the *Class Library User's Guide.* 

#### **Callback Function**

The callback function passed to **EnumObjects** must use the Pascal calling convention and must be declared FAR.

#### **int CALLBACK EXPORT** ObjectFunc( **LPSTR** *IpszLogObject,*  **LPSTR** \* *IpData* );

The *ObjectFunc* name is a placeholder for the application-supplied function name. The actual name must be exported as described in the "Remarks" section above. The parameters are described below:

- *IpszLogObject* Points to a **LOGPEN or LOGBRUSH** data structure that contains information about the logical attributes of the object.
- *IpData* Points to the application-supplied data passed to the **EnumObjects**  function.

#### **Return Value**

The callback function returns an **int.** The value of this return is user-defined. If the callback function returns 0, **EnumObjects** stops enumeration early.

**Return Value**  Specifies the last value returned by the callback function. Its meaning is userdefined.

**See Also : :EnumObjects** 

# **CDC::Escape**

**Remarks** 

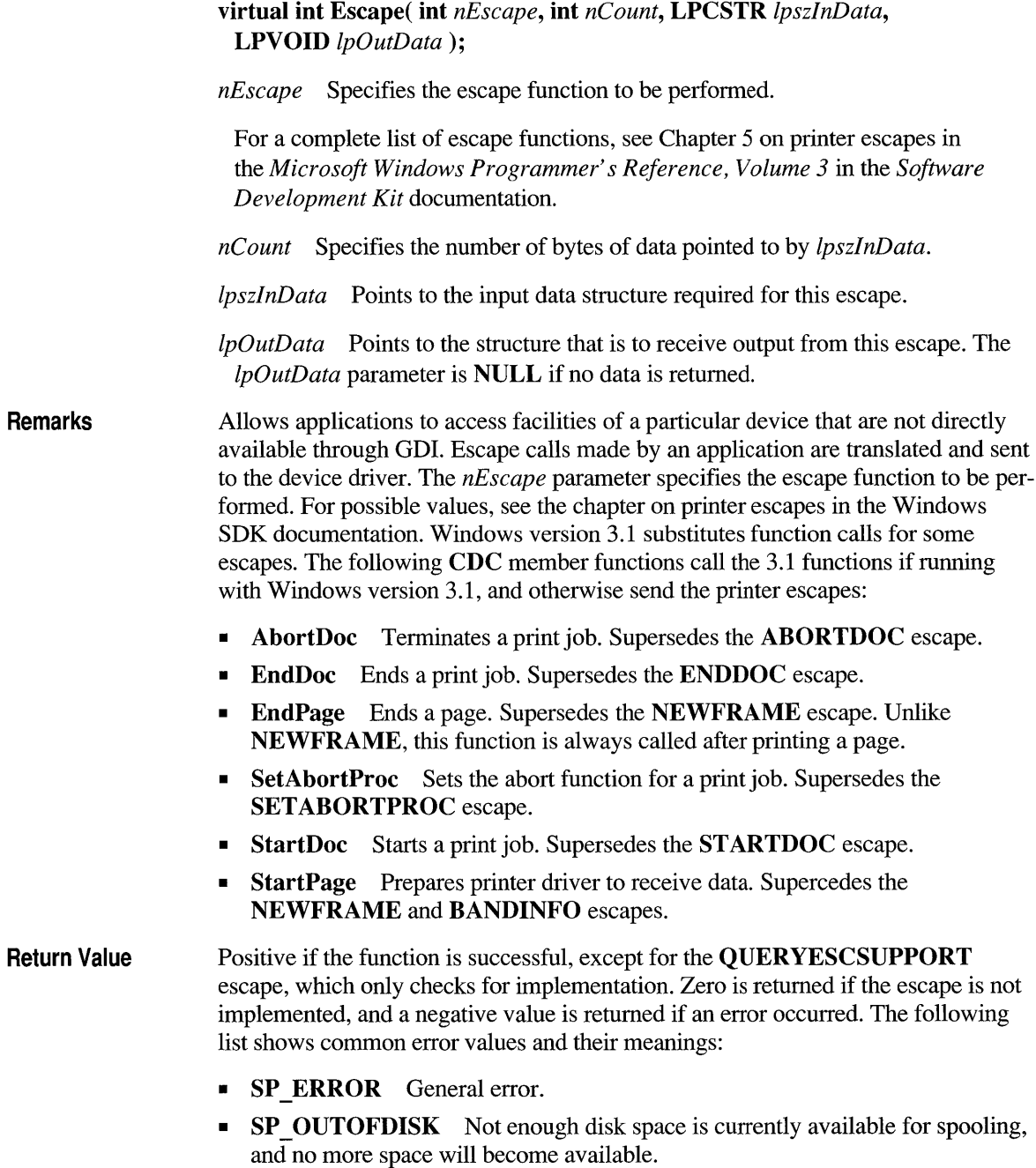

- SP OUTOFMEMORY Not enough memory is available for spooling.
- SP USERABORT User ended the job through the Print Manager.

See Also CDC::StartDoc, CDC::StartPage, CDC::EndPage, CDC::SetAbortProc, CDC: :AbortDoc, CDC: :EndDoc, : :Escape

### **CDC::ExcludeClipRect**

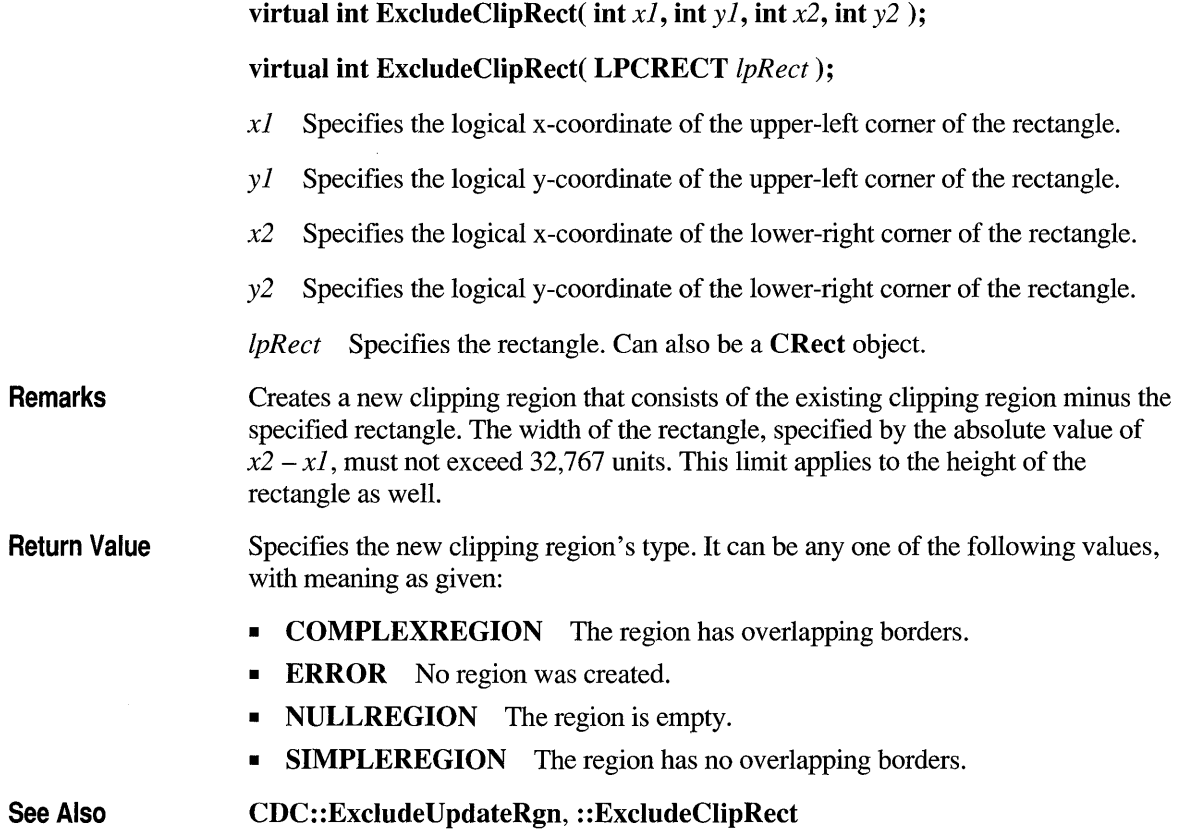

# **CDC::ExcludeUpdateRgn**

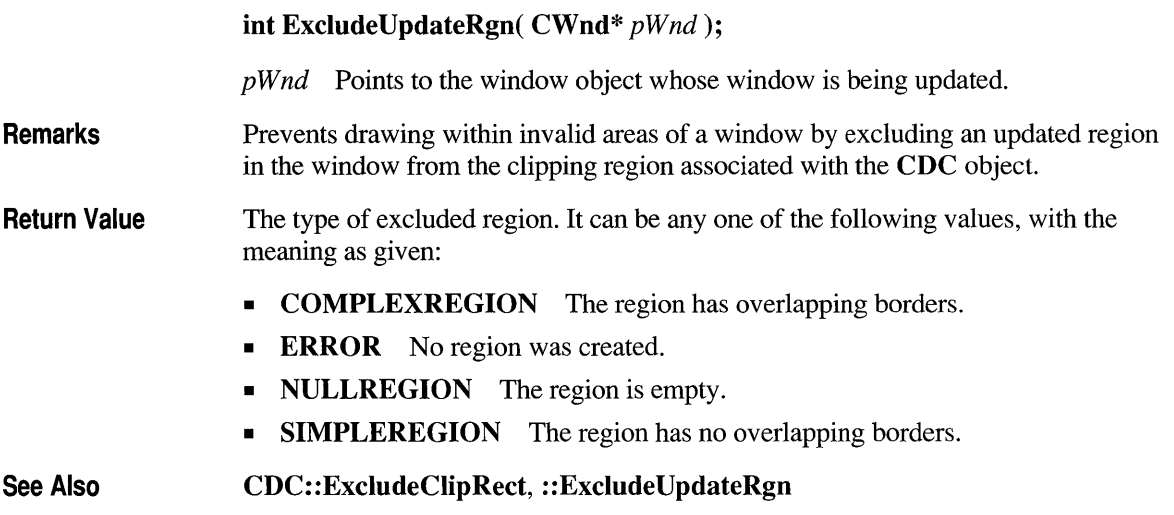

# **CDC::ExtFloodFili**

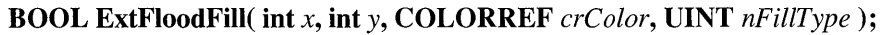

- *x* Specifies the logical x -coordinate of the point where filling begins.
- y Specifies the logical y-coordinate of the point where filling begins.

*crColor* Specifies the color of the boundary or of the area to be filled. The interpretation of *crColor* depends on the value of *nFillType*.

*nFillType* Specifies the type of flood fill to be performed. It must be one of the following values, with the meaning as given:

- **FLOODFILLBORDER** The fill area is bounded by the color specified by *creolor.* This style is identical to the filling performed by **FloodFill.**
- **FLOODFILLSURFACE** The fill area is defined by the color specified by *crColor*. Filling continues outward in all directions as long as the color is encountered. This style is useful for filling areas with multicolored boundaries.

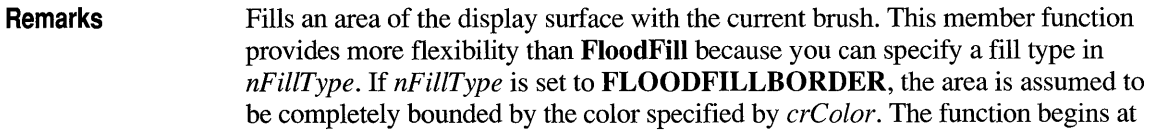

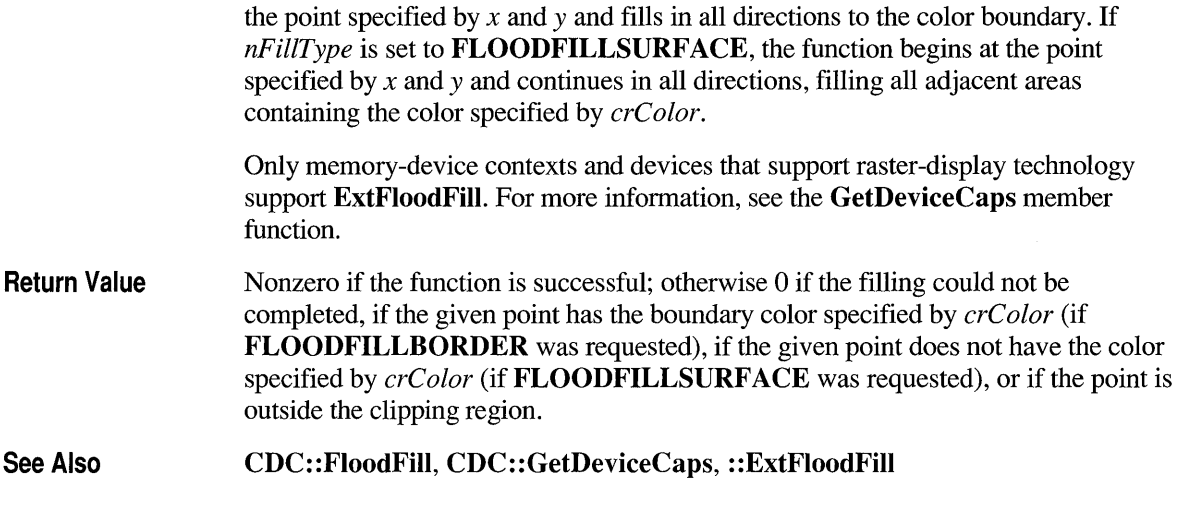

# **CDC::ExtTextOut**

**virtual BOOL ExtTextOut( int** *x,* **int** *y,* **UINT** *nOptions,* **LPCRECT** *lpRect,*  **LPCSTR** *lpszString,* **UINT** *nCount,* **LPINT** *lpDxWidths);* 

- $x$  Specifies the logical x-coordinate of the character cell for the first character in the specified string.
- y Specifies the logical y-coordinate of the character cell for the first character in the specified string.

*nOptions* Specifies the rectangle type. This parameter can be one, both, or neither of the following values:

- **ETO CLIPPED** Specifies that text is clipped to the rectangle.
- **ETO OPAQUE** Specifies that the current background color fills the rectangle. (You can set and query the current background color with the **SetBkColor and GetBkColor** member functions.)

*lpRect* Points to a **RECT** structure that determines the dimensions of the rectangle. This parameter can be **NULL.** You can also pass a **CRect** object for this parameter.

*lpszString* Points to the specified character string. You can also pass a **CString**  object for this parameter.

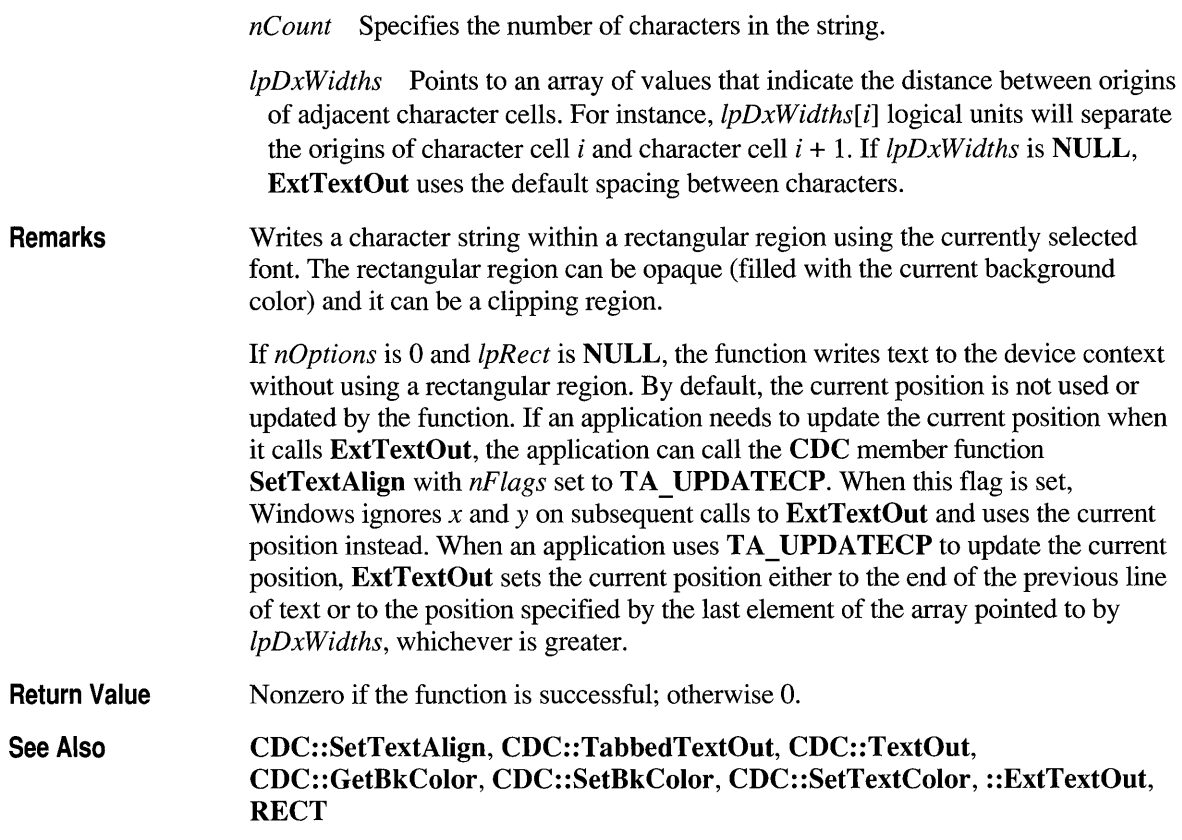

# **CDC::FiIiRect**

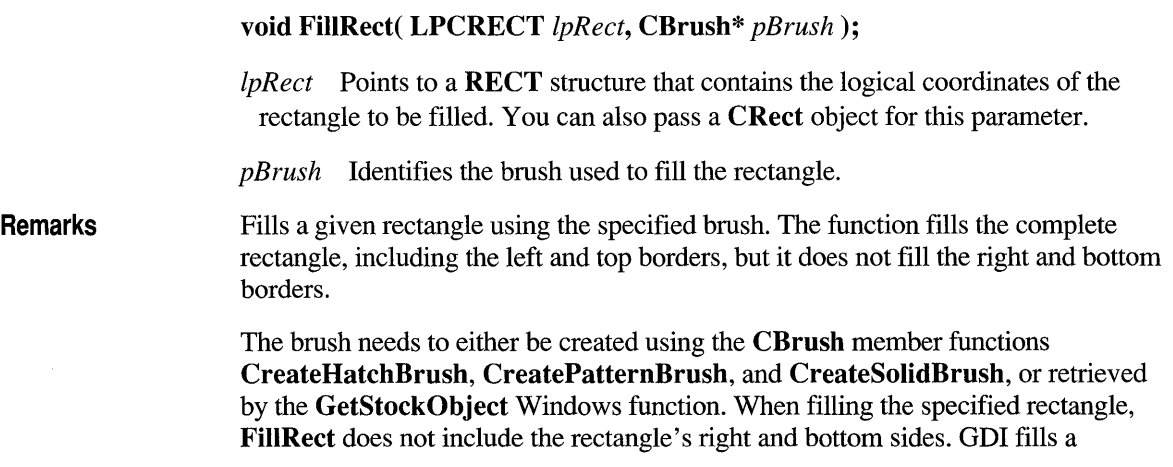

rectangle up to, but does not include, the right column and bottom row, regardless of the current mapping mode. FillRect compares the values of the top, bottom, left, and right members of the specified rectangle. If bottom is less than or equal to top, or if right is less than or equal to left, the rectangle is not drawn.

See Also

CBrush: :CreateHatchBrush, CB rush:: CreatePatternB rush, CBrush::CreateSolidBrush, ::FillRect, ::GetStockObject, RECT, CBrush

#### **CDC::FiIiRgn**

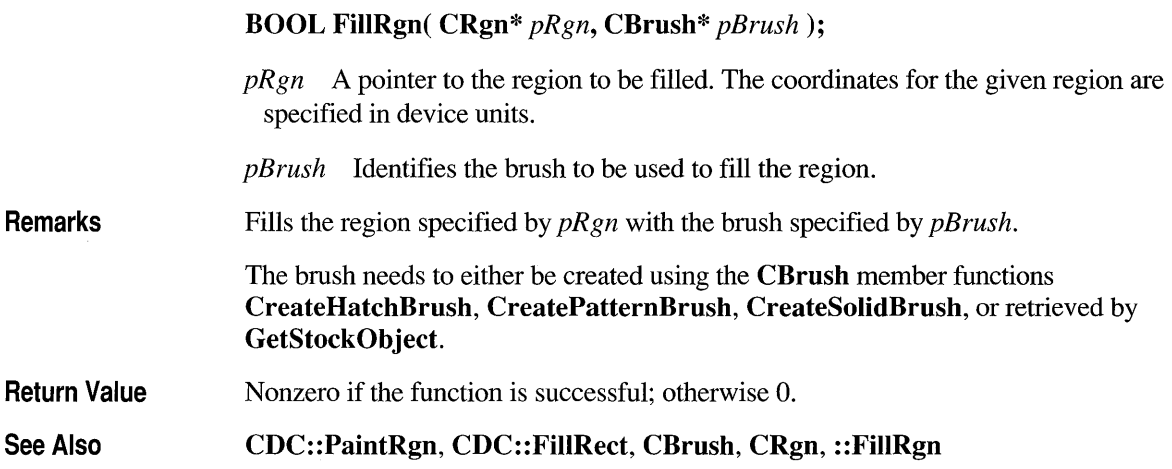

### **CDC::FloodFili**

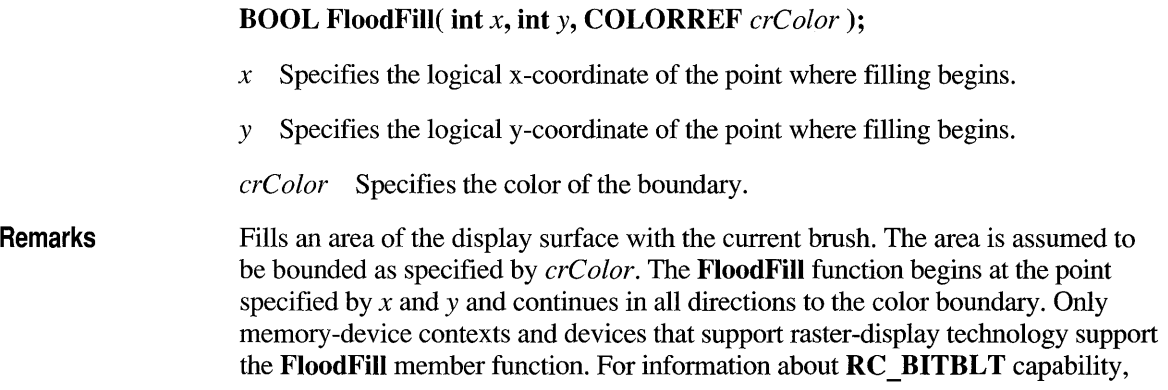

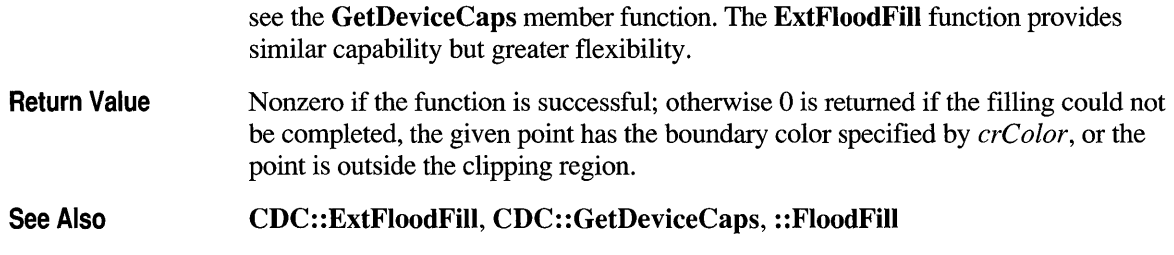

# **CDC::FrameRect**

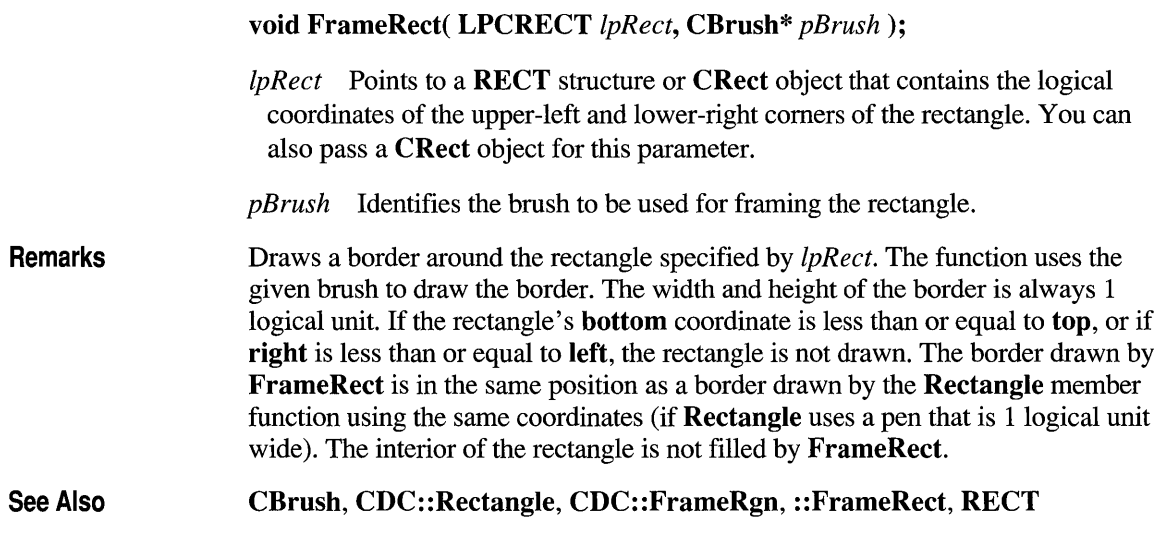

## **CDC: :FrameRgn**

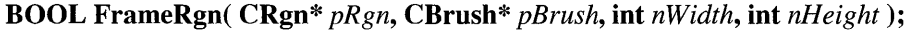

*pRgn* Points to the CRgn object that identifies the region to be enclosed in a border. The coordinates for the given region are specified in device units.

*pBrush* Points to the CBrush object that identifies the brush to be used to draw the border.

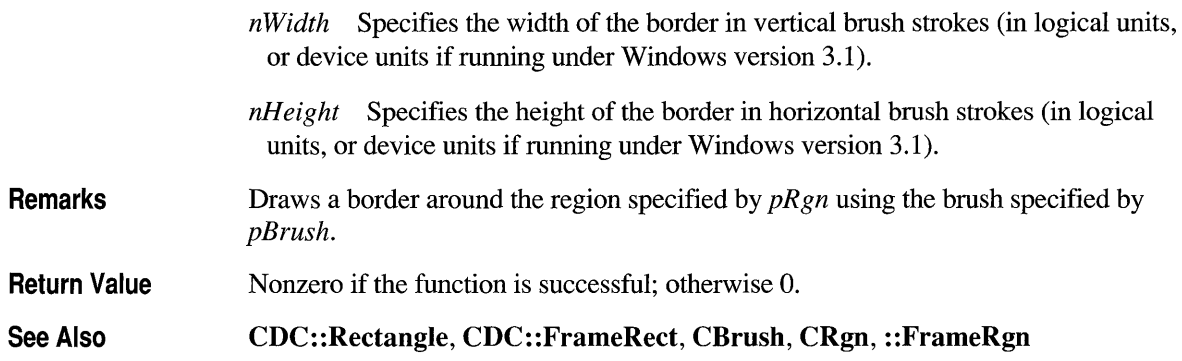

# **CDC::FromHandle**

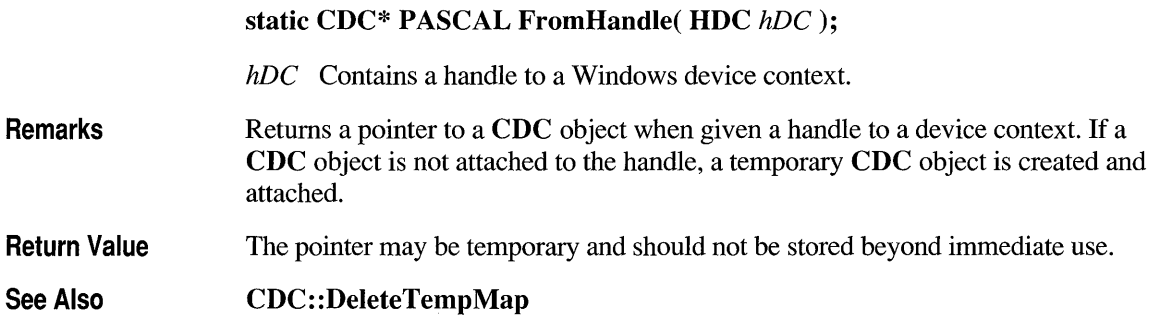

# **CDC: :GetAspectRatioFi Iter**

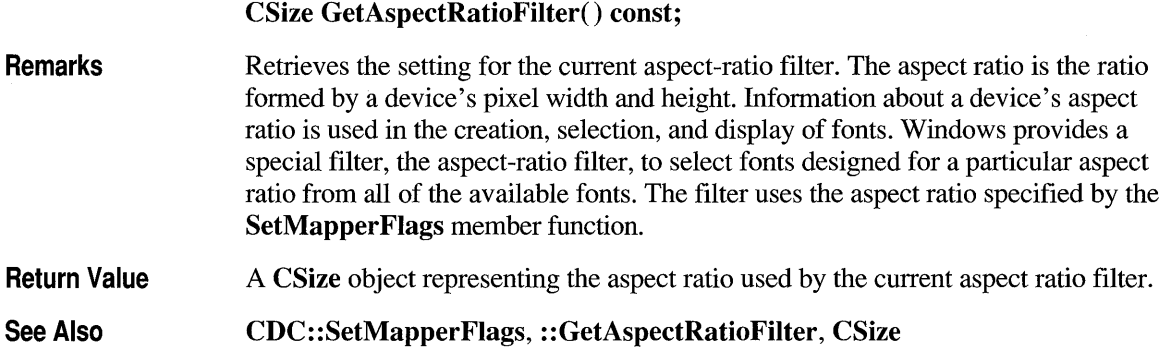

### **CDC: :GetBkColor**

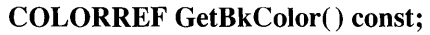

Remarks Return Value See Also Returns the current background color. If the background mode is OPAQUE, the system uses the background color to fill the gaps in styled lines, the gaps between hatched lines in brushes, and the background in character cells. The system also uses the background color when converting bitmaps between color and monochrome device contexts. An RGB color value. CDC::GetBkMode, CDC::SetBkColor, CDC::SetBkMode, ::GetBkColor

# **CDC: :GetBkMode**

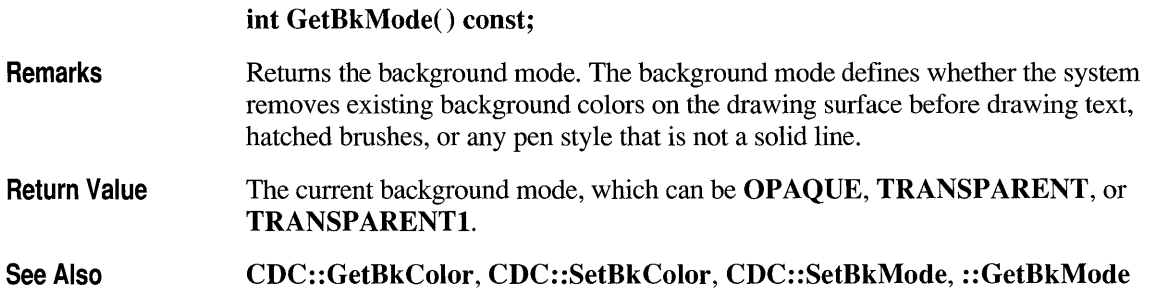

# **CDC::GetBoundsRect**

Windows 3.1 Only UINT GetBoundsRect(LPRECT *lpRectBounds*, UINT *flags*);  $\bullet$ 

*IpRectBounds* Points to a buffer that will receive the current bounding rectangle. The rectangle is returned in logical coordinates.

*flags* Specifies whether the bounding rectangle is to be cleared after it is returned. This parameter can be one of the following values, with the meaning as given:

- DCB RESET Forces the bounding rectangle to be cleared after it is returned.
- **DCB WINDOWMGR** Queries the Windows bounding rectangle instead of the application's.

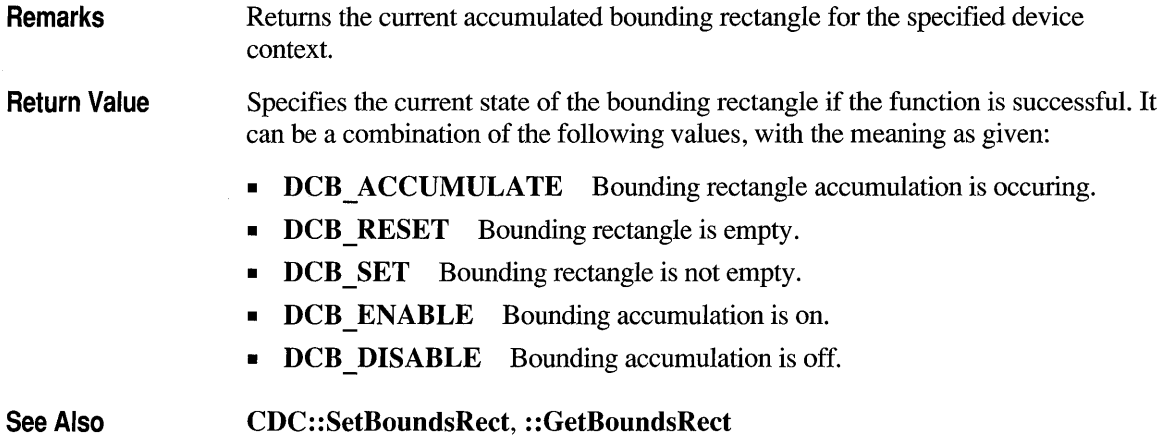

# **CDC: :GetBrushOrg**

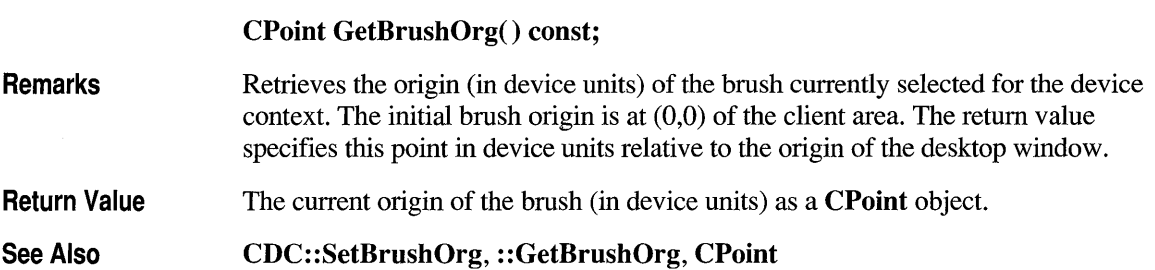

# **CDC: :GetChar ABCWidths**

**Windows 3.1 Only BOOL GetChar ABCWidths( UINT** *nFirst,* **UINT** *nLast,*  **LP ABC** *lpabc* ) **const; •** 

> *nFirst* Specifies the first character in the range of characters from the current font for which character widths are returned.

*nLast* Specifies the last character in the range of characters from the current font for which character widths are returned.

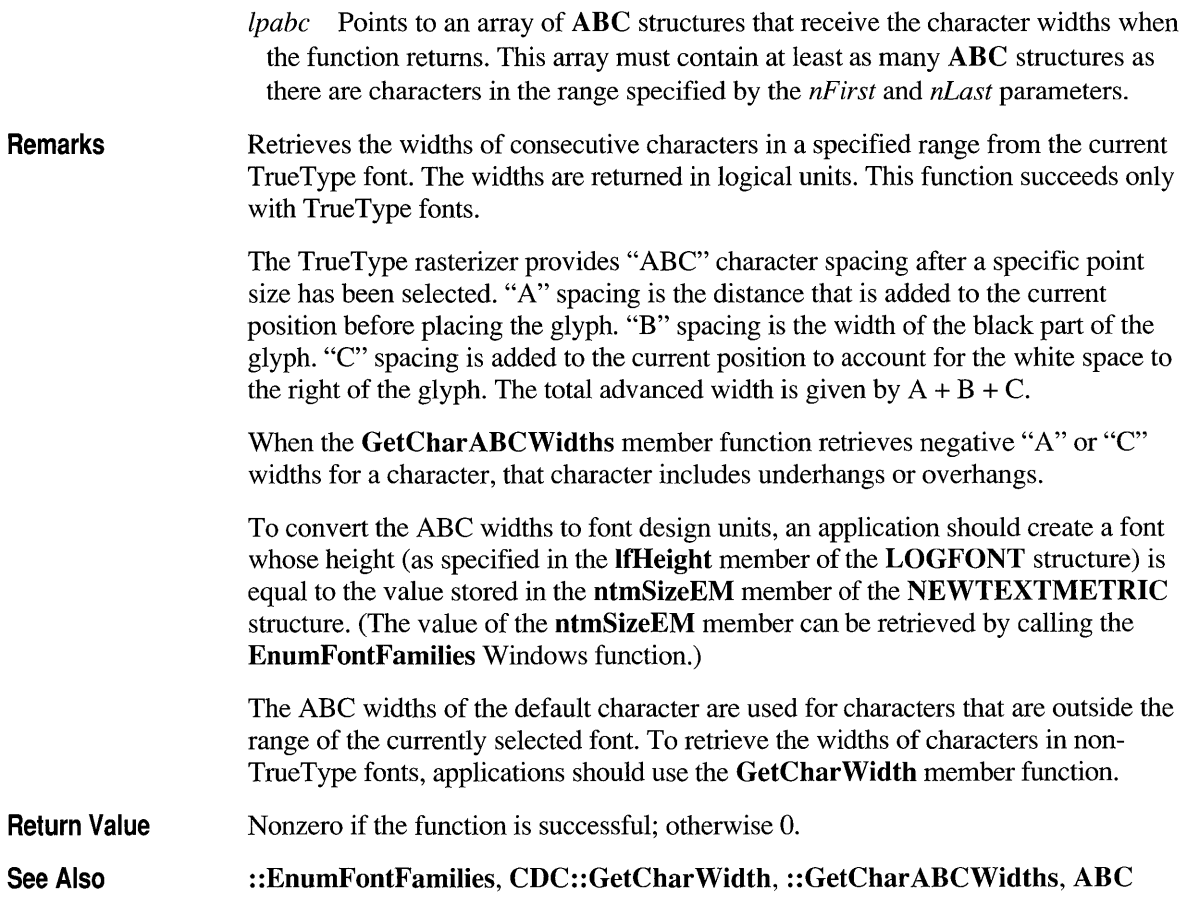

## **CDC: :GetCharWidth**

- **BOOL GetCharWidth( UINT** *nFirstChar,* **UINT** *nLastChar,* **LPINT** *IpBuffer* ) **const;**
- *nFirstChar* Specifies the first character in a consecutive group of characters in the current font.
- *nLastChar* Specifies the last character in a consecutive group of characters in the current font.

*IpBuffer* Points to a buffer that will receive the width values for a consecutive group of characters in the current font.

**Remarks**  Retrieves the widths of individual characters in a consecutive group of characters from the current font, using **m** hAttribDC, the input device context. For example, if *nFirstChar* identifies the letter 'a' and *nLastChar* identifies the letter 'z', the function retrieves the widths of all lowercase characters. The function stores the values in the buffer pointed to by *IpBuffer.* This buffer must be large enough to hold all of the widths. That is, there must be at least 26 entries in the example given. If a character in the consecutive group of characters does not exist in a particular font, it will be assigned the width value of the default character.

**Return Value**  Nonzero if the function is successful; otherwise O.

**See Also CDC::GetOutputCharWidth, CDC::m\_hAttribDC, CDC::m\_hDC, :** : GetCharWidth, **: :GetChar ABCWidths, CDC:** : GetChar **ABCWidths** 

# **CDC::GetClipBox**

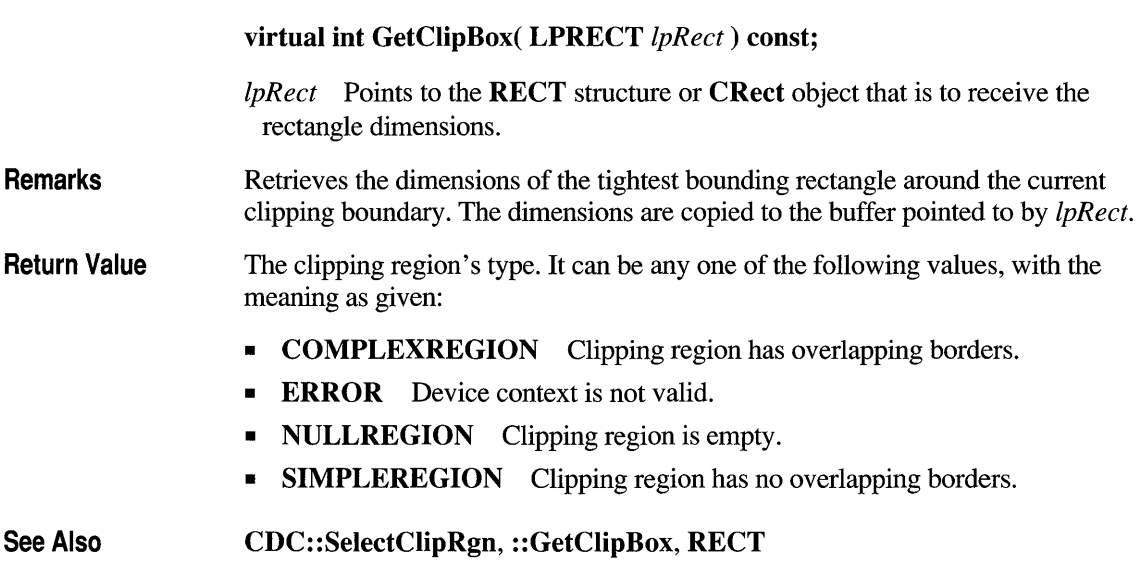

### **CDC: :GetCurrentPosition**

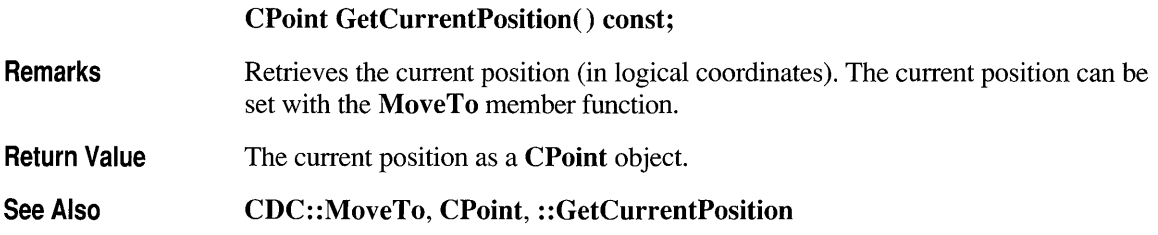

#### **CDC: :GetDeviceCaps**

int GetDeviceCaps( int *nlndex)* const;

*nIndex* Specifies the type of information to return. It can be any one of the following values:

- **DRIVERVERSION** Version number; for example, 0x100 for 1.0.
- **TECHNOLOGY** Device technology. It can be any one of the following:

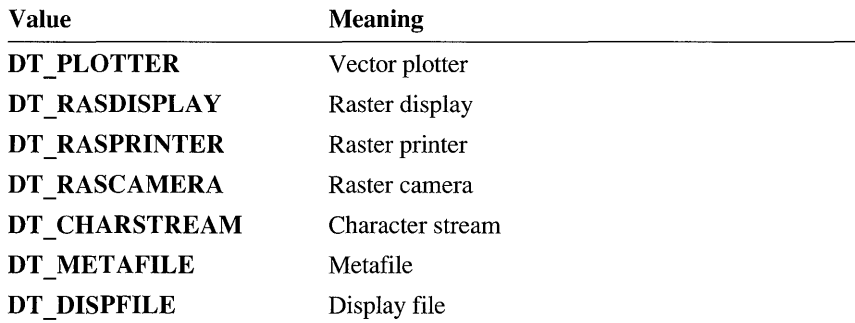

- HORZSIZE Width of the physical display (in millimeters).
- **VERTSIZE** Height of the physical display (in millimeters).
- HORZRES Width of the display (in pixels).
- **VERTRES** Height of the display (in raster lines).
- LOGPIXELSX Number of pixels per logical inch along the display width.
- **LOGPIXELSY** Number of pixels per logical inch along the display height.
- **BITSPIXEL** Number of adjacent color bits for each pixel.
- PLANES Number of color planes.
- NUMBRUSHES Number of device-specific brushes.
- **NUMPENS** Number of device-specific pens.
- NUMFONTS Number of device-specific fonts.
- NUMCOLORS Number of entries in the device's color table.
- **ASPECTX** Relative width of a device pixel as used for line drawing.
- ASPECTY Relative height of a device pixel as used for line drawing.
- ASPECTXY Diagonal width of the device pixel as used for line drawing.
- PDEVICESIZE Size of the PDEVICE internal data structure.
- CLIPCAPS Clipping capabilities of the device. It can be one of the following:

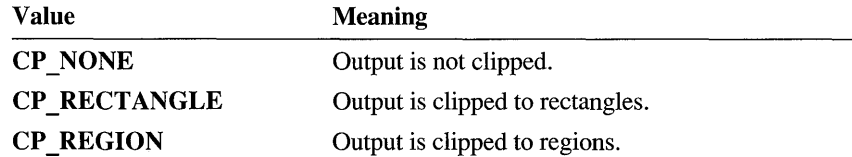

- **SIZEPALETTE** Number of entries in the system palette. This index is valid only if the device driver sets the RC\_PALETTE bit in the RASTERCAPS index. It is available only if the driver is written for Windows version 3.0 or later.
- NUMRESERVED Number of reserved entries in the system palette. This index is valid only if the device driver sets the RC\_PALETTE bit in the **RASTERCAPS** index and is available only if the driver is written for Windows version 3.0 or higher.
- COLORRES Actual color resolution of the device in bits per pixel. This index is valid only if the device driver sets the RC\_PALETTE bit in the **RASTERCAPS** index and is available only if the driver is written for Windows version 3.0 or later.
- RASTERCAPS Value that indicates the raster capabilities of the device. It can be a combination of the following:

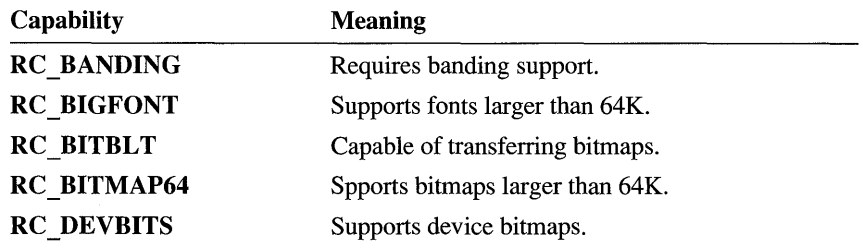

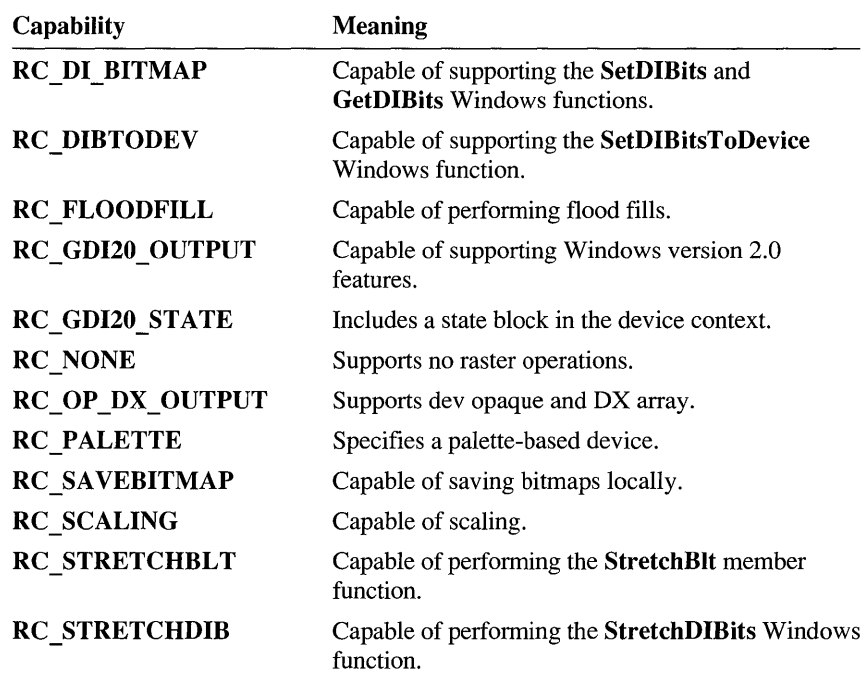

**• CURVECAPS** The curve capabilities of the device. It can be a combination of the following:

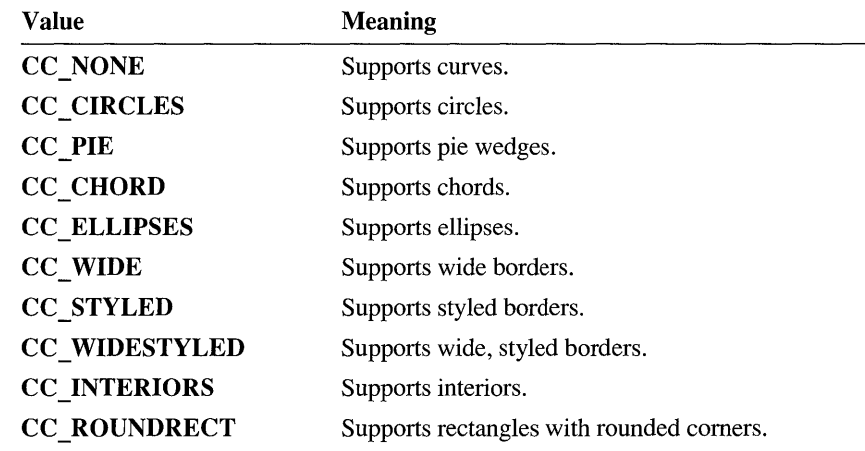

• LINECAPS Line capabilities the device supports. It can be a combination of the following:

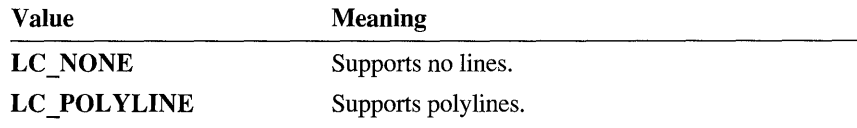

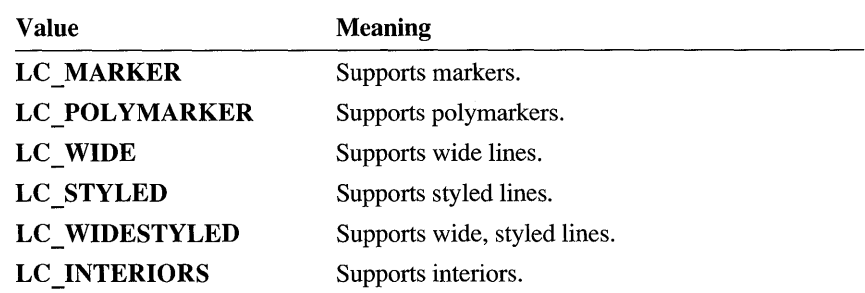

**• POL YGONALCAPS** Polygonal capabilities the device supports. **It** can be a combination of the following:

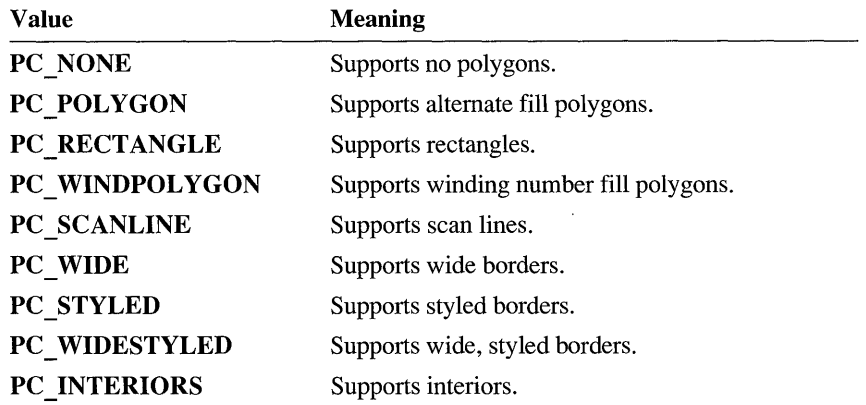

**• TEXTCAPS** Text capabilities the device supports. It can be a combination of the following:

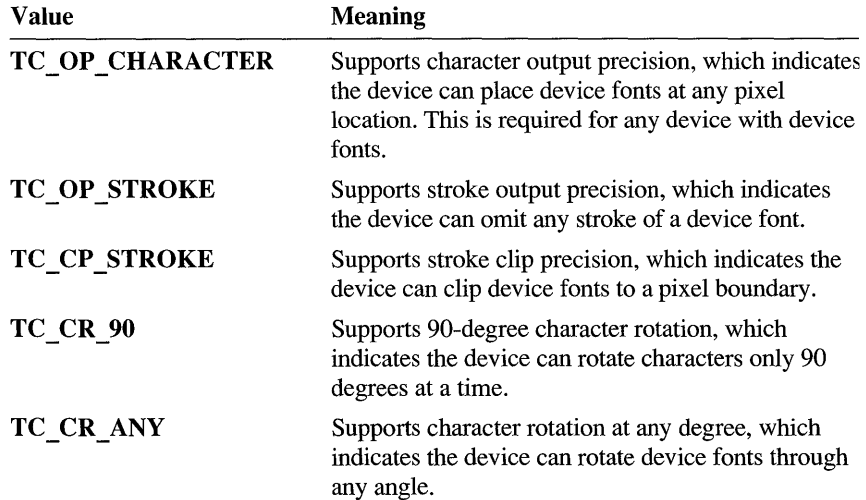

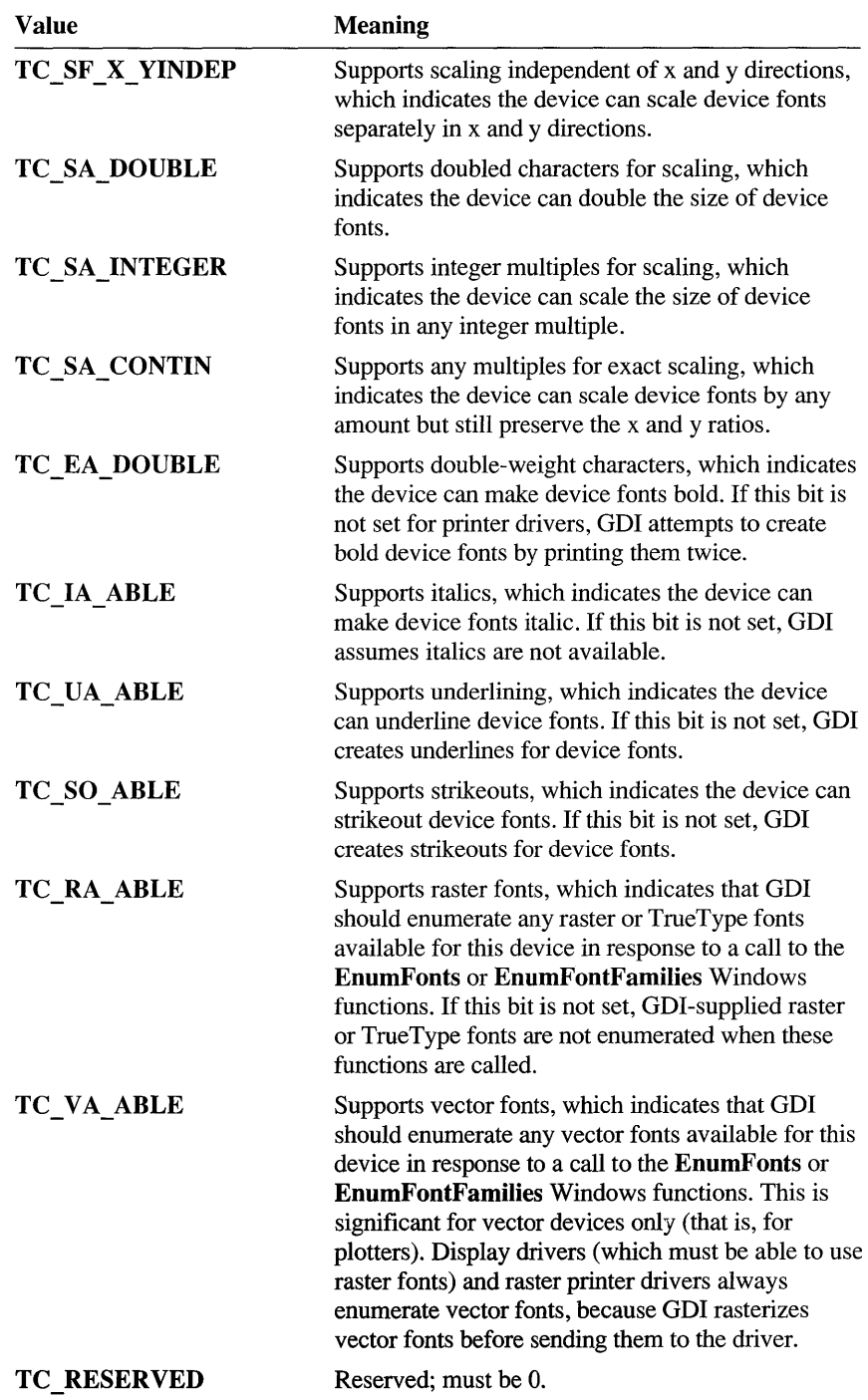

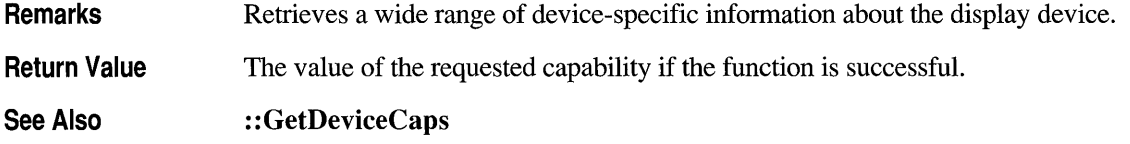

#### **CDC: :GetFontData**

#### Windows 3.1 Only DWORD GetFontData( DWORD *dwTable,* DWORD *dwOffset,*  LPVOID *IpData,* DWORD *cbData* ) const; •

- *dwTable* Specifies the name of the metric table to be returned. This parameter can be one of the metric tables documented in the TrueType Font Files specification published by Microsoft Corporation. If this parameter is 0, the infonnation is retrieved starting at the beginning of the font file.
- *dwOffset* Specifies the offset from the beginning of the table at which to begin retrieving infonnation. If this parameter is 0, the infonnation is retrieved starting at the beginning of the table specified by the *dwT able* parameter. If this value is greater than or equal to the size of the table, GetFontData returns 0.
- *IpData* Points to a buffer that will receive the font information. If this value is NULL, the function returns the size of the buffer required for the font data specified in the *dwTable* parameter.
- *cbData* Specifies the length, in bytes, of the infonnation to be retrieved. If this parameter is 0, GetFontData returns the size of the data specified in the *dwTable*  parameter.
- Remarks Retrieves font-metric infonnation from a scalable font file. The infonnation to retrieve is identified by specifying an offset into the font file and the length of the information to return. An application can sometimes use the GetFontData member function to save a TrueType font with a document. To do this, the application detennines whether the font can be embedded and then retrieves the entire font file, specifying 0 for the  $dwTable$ ,  $dwOffset$ , and  $cbData$  parameters.

Applications can detennine whether a font can be embedded by checking the otmfsType member of the OUTLINETEXTMETRIC structure. If bit 1 of otmfsType is set, embedding is not pennitted for the font. If bit 1 is clear, the font can be embedded. If bit 2 is set, the embedding is read only. If an application attempts to use this function to retrieve infonnation for a non-TrueType font, the GetFontData member function returns -1.

Return Value Specifies the number of bytes returned in the buffer pointed to by *IpData* if the function is successful; otherwise  $-1$ .

See Also CDC::GetOutiineTextMetrics, ::GetFontData, OUTLINETEXTMETRIC

#### **CDC: :GetGlyphOutline**

#### Windows 3.1 Only DWORD GetGlyphOutline( UINT *nChar,* UINT *nFormat,*  LPGL YPHMETRICS *lpgm,* DWORD *cbBuffer,* LPVOID *IpBuffer,*  const MAT2 FAR<sup>\*</sup> *lpmat2* ) const;  $\triangle$

*nChar* Specifies the character for which information is to be returned.

*nF ormat* Specifies the format in which the function is to return information. It can be one of the following values, or 0:

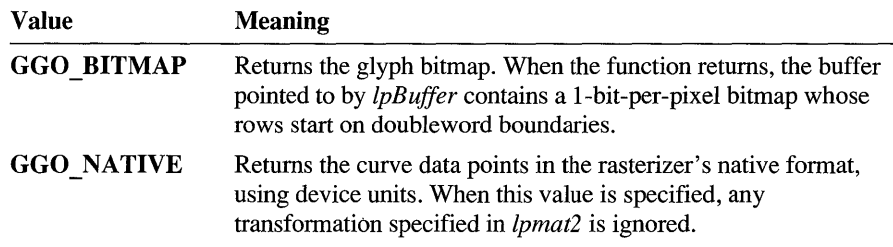

When the value of *nFormat* is 0, the function fills in a GLYPHMETRICS structure but does not return glyph-outline data.

- *lpgm* Points to a **GLYPHMETRICS** structure that describes the placement of the glyph in the character cell.
- *cbBuffer* Specifies the size of the buffer into which the function copies information about the outline character. If this value is 0 and the *nF ormat* parameter is either the GGO BITMAP or GGO NATIVE values, the function returns the required size of the buffer.
- *IpBuffer* Points to a buffer into which the function copies information about the outline character. If *nF ormat* specifies the GGO NATIVE value, the information is copied in the form of TTPOLYGONHEADER and TTPOLYCURVE structures. If this value is NULL and *nF ormat* is either the GGO BITMAP or GGO \_NATIVE value, the function returns the required size of the buffer.

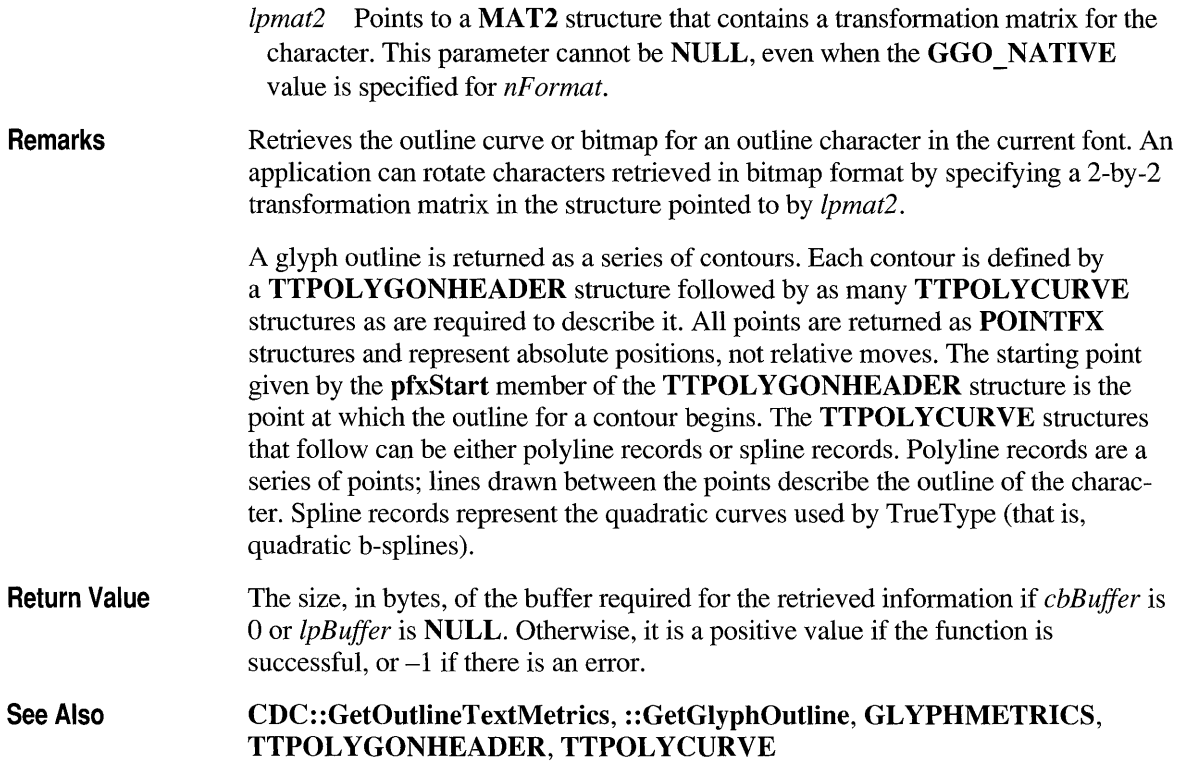

## **CDC::GetKerningPairs**

Windows 3.1 Only int GetKerningPairs( int *nPairs*, LPKERNINGPAIR *lpkrnpair*) const;  $\triangle$ 

*nPairs* Specifies the number of **KERNINGPAIR** structures pointed to by *lpkrnpair.* The function will not copy more kerning pairs than specified by *nPairs.* 

*lpkrnpair* Points to an array of **KERNINGPAIR** structures that receive the kerning pairs when the function returns. This array must contain at least as many structures as specified by *nPairs.* If this parameter is NULL, the function returns the total number of kerning pairs for the font.

#### Remarks Retrieves the character kerning pairs for the font that is currently selected in the specified device context.

**Return Value**  Specifies the number of kerning pairs retrieved or the total number of kerning pairs in the font, if the function is successful. Zero is returned if the function fails or there are no kerning pairs for the font.

See Also **:** : GetKerningPairs, **KERNINGP AIR** 

#### **CDC: :GetMapMode**

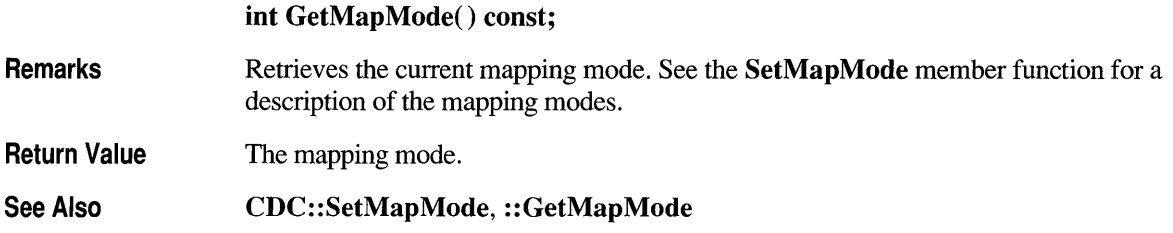

# **CDC: :GetNearestColor**

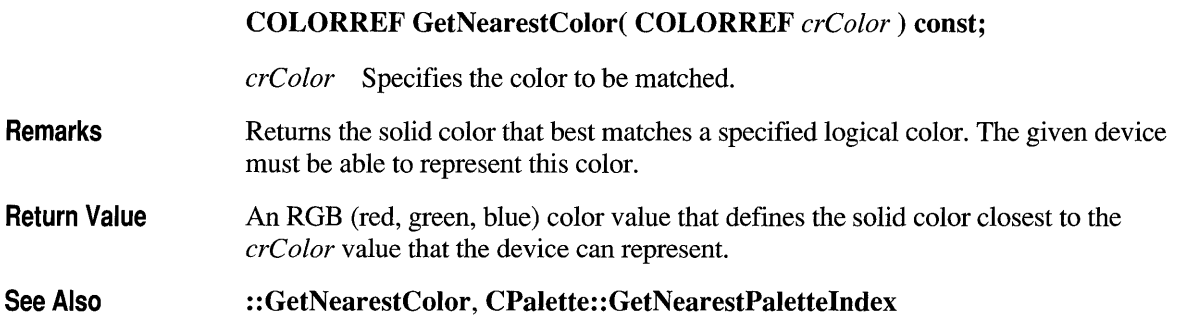

# **CDC::GetOutlineTextMetrics**

**Windows 3.1 Only UINT GetOutlineTextMetrics( UINT** *cbData,*  **LPOUTLINETEXTMETRIC** *lpotm* ) **const; +** 

*cbData* Specifies the size, in bytes, of the buffer to which information is returned.

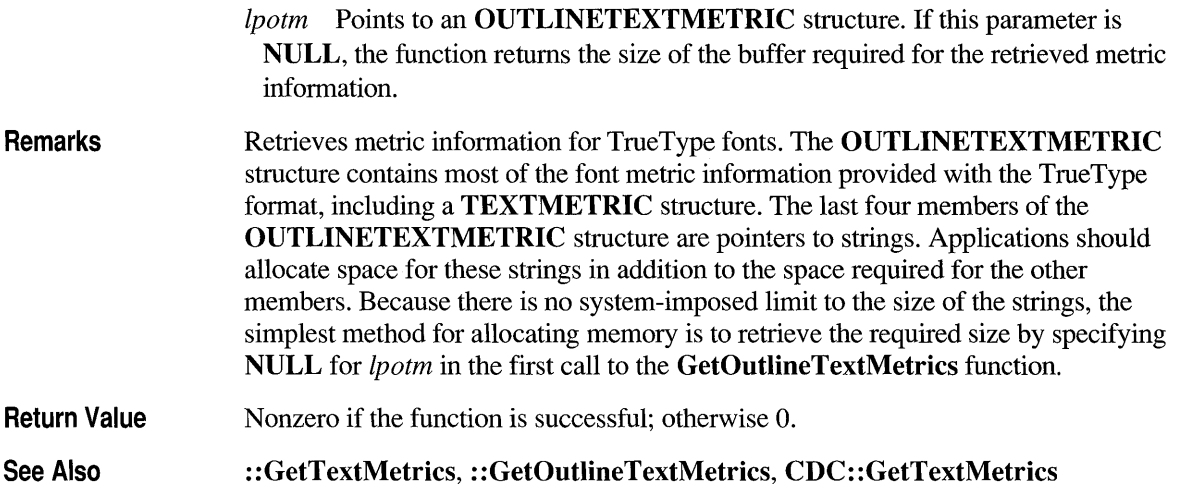

### **CDC: :GetOutputCharWidth**

#### BOOL GetOutputCharWidth( UINT *nFirstChar,* UINT *nLastChar,*  LPINT *lpBuffer)* const;

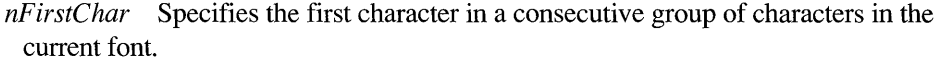

- *nLastChar* Specifies the last character in a consecutive group of characters in the current font.
- *lpBuffer* Points to a buffer that will receive the width values for a consecutive group of characters in the current font.
- **Remarks** Uses the output device context,  $m$   $hDC$ , and retrieves the widths of individual characters in a consecutive group of characters from the current font. For example, if *nFirstChar* identifies the letter 'a' and *nLastChar* identifies the letter 'z', the function retrieves the widths of all lowercase characters. The function stores the values in the buffer pointed to by *lpBuffer.* This buffer must be large enough to hold all of the widths; that is, there must be at least 26 entries in the example given. If a character in the consecutive group of characters does not exist in a particular font, it will be assigned the width value of the default character.

#### Return Value Nonzero if the function is successful; otherwise O.

See Also CDC::GetCharWidth, CDC::m\_hAttribDC, CDC::m\_hDC, ::GetCharWidth

# **CDC: :GetOutputTabbedTextExtent**

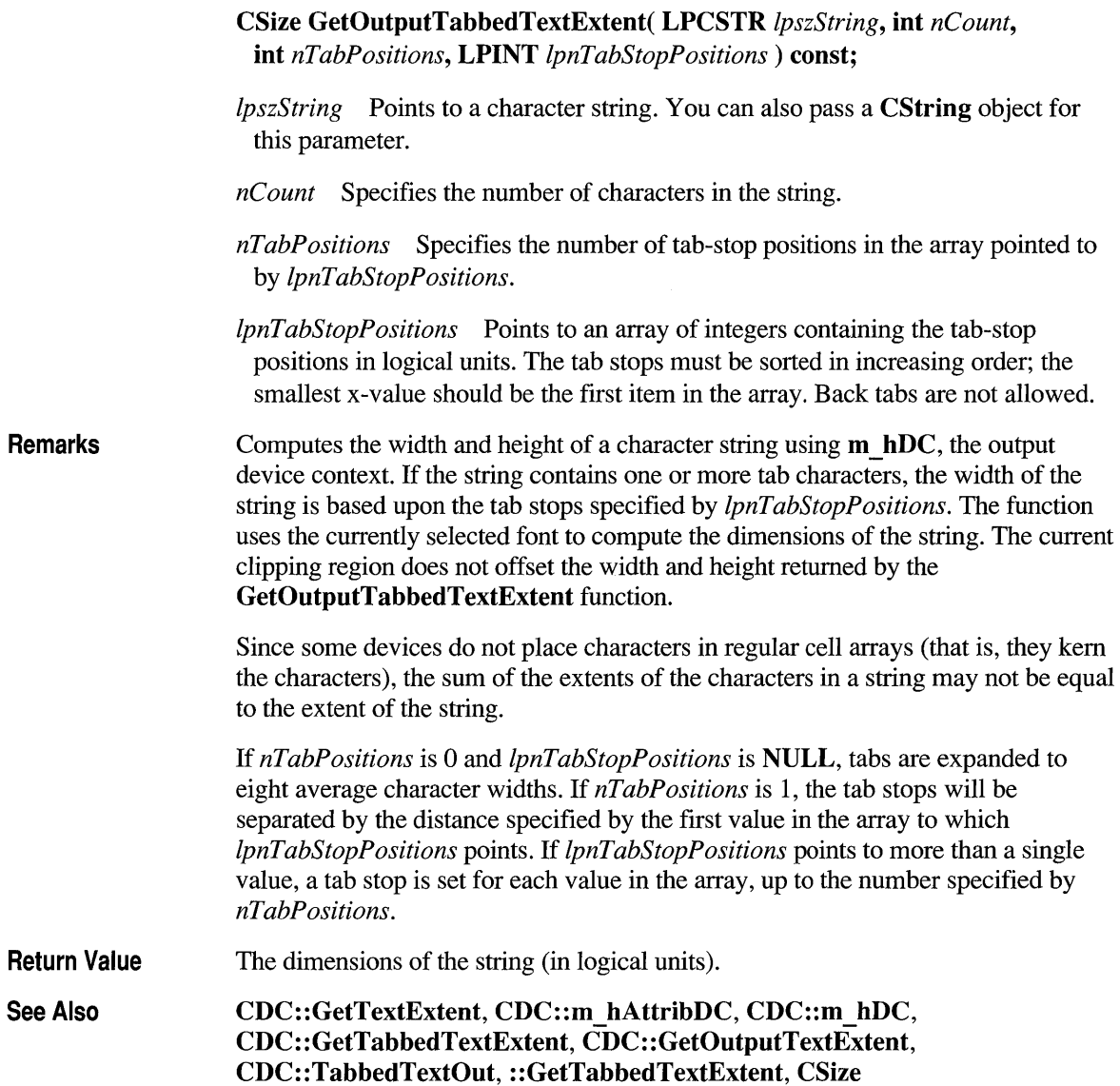
## **CDC: :GetOutputTextExtent**

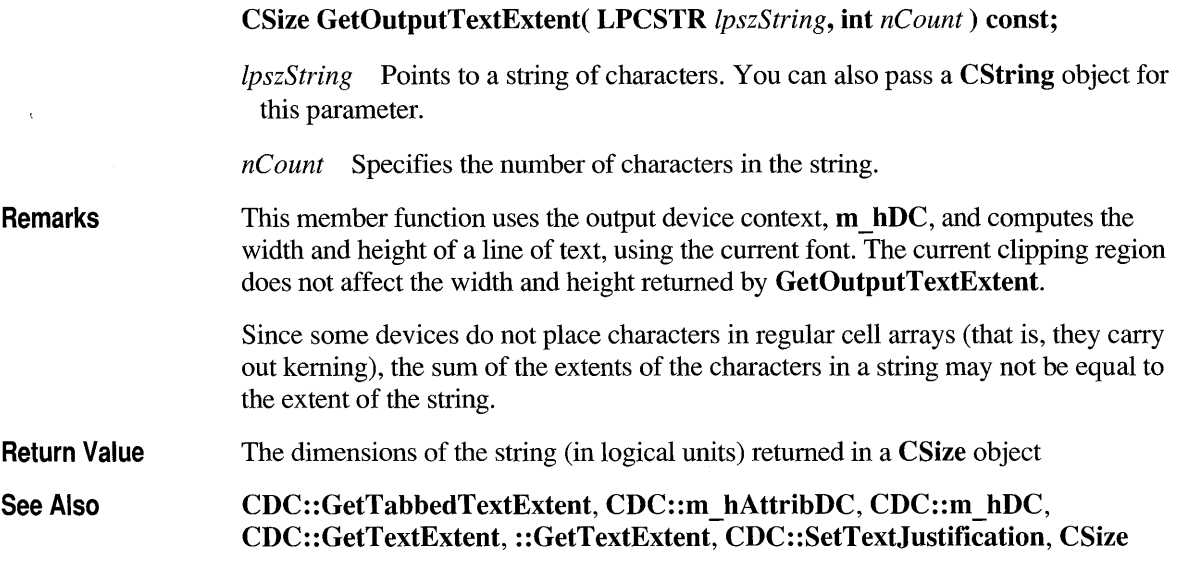

## **CDC: :GetOutputTextMetrics**

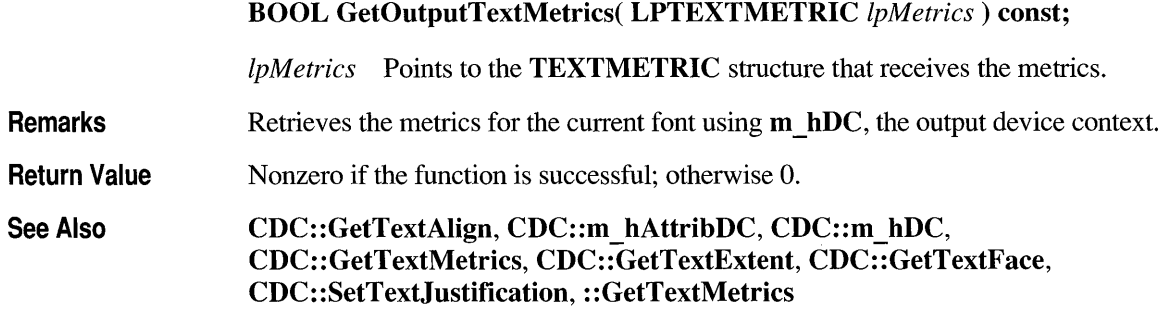

## **CDC: :GetPixel**

**COLORREF GetPixel( int** *x,* **int** *y* ) **const;** 

**COLORREF GetPixel( POINT** *point)* **const;** 

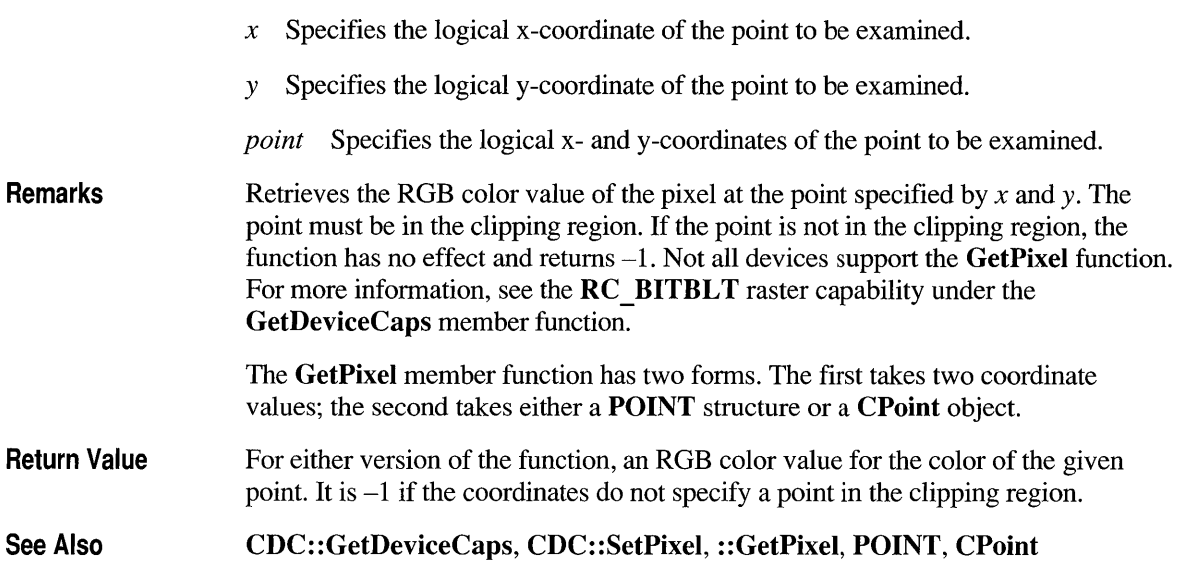

# **CDC: :GetPolyFiliMode**

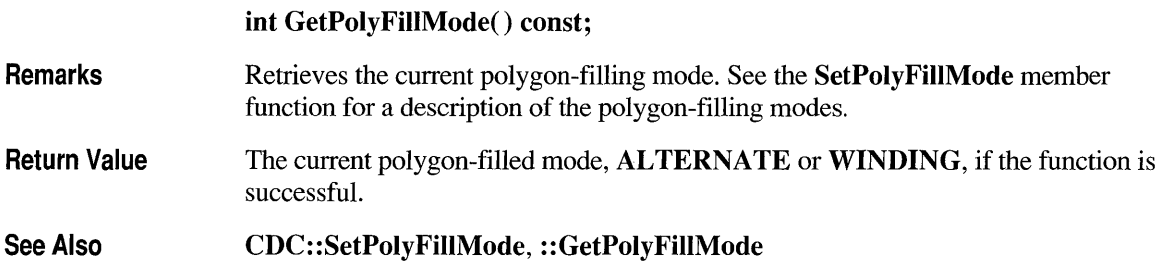

## **CDC::GetROP2**

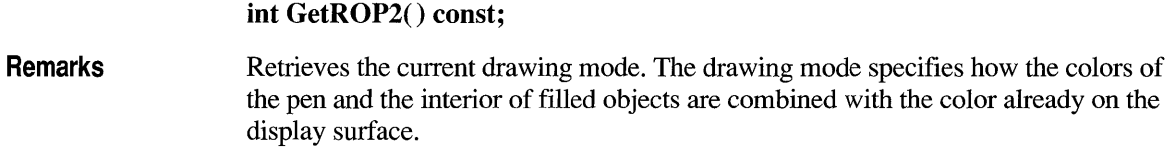

Return Value See Also The drawing mode. For a list of the drawing mode values, see the SetROP2 member function. CDC::GetDeviceCaps, CDC::SetROP2, ::GetROP2

**CDC: :GetSafeHdc** 

Remarks HDC GetSafeHdc() const; Call this member function to get **m**\_hDC, the output device context. This member function also works with null pointers.

Return Value A device context handle.

### **CDC: :GetStretch BltMode**

#### int GetStretchBltMode() const;

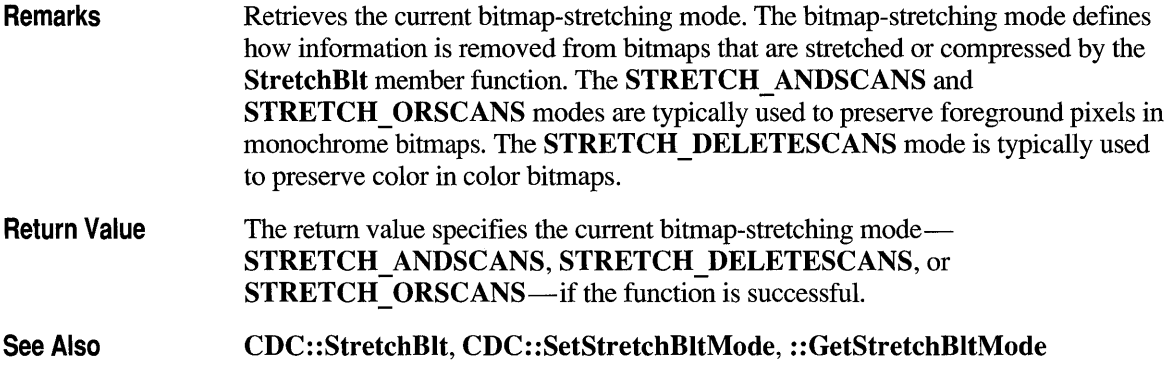

## **CDC: :GetTabbedTextExtent**

CSize GetTabbedTextExtent( LPCSTR *IpszString,* int *nCount,*  int *nTabPositions,* LPINT *IpnTabStopPositions)* const;

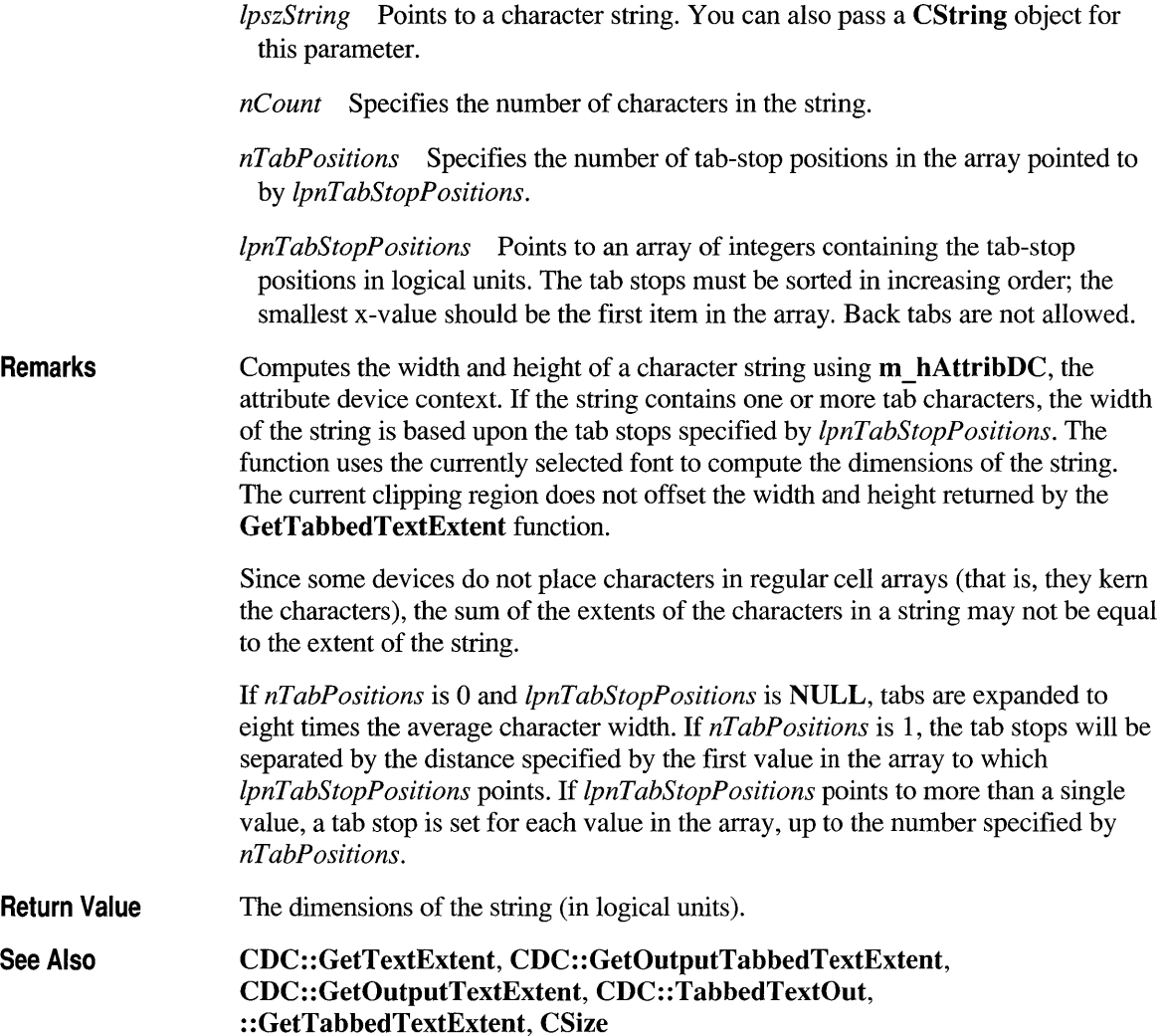

## **CDC::GetTextAlign**

#### UINT GetTextAlign() const;

**Remarks** 

Retrieves the status of the text-alignment flags for the device context. The textalignment flags determine how the TextOut and ExtTextOut member functions align a string of text in relation to the string's starting point. The text-alignment

flags are not necessarily single-bit flags and may be equal to O. To test whether a flag is set, an application should follow these steps:

- 1. Apply the bitwise-OR operator to the flag and its related flags. The following list shows the groups of related flags:
	- TA\_LEFT, TA\_CENTER, and TA\_RIGHT
	- TA\_BASELINE, TA\_BOTTOM, and TA\_TOP
	- TA NOUPDATECP and TA UPDATECP
- 2. Apply the bitwise-AND operator to the result and the return value of GetTextAlign.
- 3. Test for the equality of this result and the flag.

#### Return Value The status of the text-alignment flags. The return value is one or more of the following values, with the meaning as given:

- **TA BASELINE** Specifies alignment of the x-axis and the baseline of the chosen font within the bounding rectangle.
- TA BOTTOM Specifies alignment of the x-axis and the bottom of the bounding rectangle.
- TA CENTER Specifies alignment of the y-axis and the center of the bounding rectangle.
- **TA LEFT** Specifies alignment of the y-axis and the left side of the bounding rectangle.
- **TA NOUPDATECP** Specifies that the current position is not updated.
- TA RIGHT Specifies alignment of the y-axis and the right side of the bounding rectangle.
- TA TOP Specifies alignment of the x-axis and the top of the bounding rectangle.
- **TA UPDATECP** Specifies that the current position is updated.

See Also CDC::ExtTextOut, CDC::SetTextAlign, CDC::TextOut, ::GetTextAlign

### **CDC: :GetTextCharacterExtra**

#### int GetTextCharacterExtra() const;

Remarks Retrieves the current setting for the amount of intercharacter spacing. GDI adds this spacing to each character, including break characters, when it writes a line

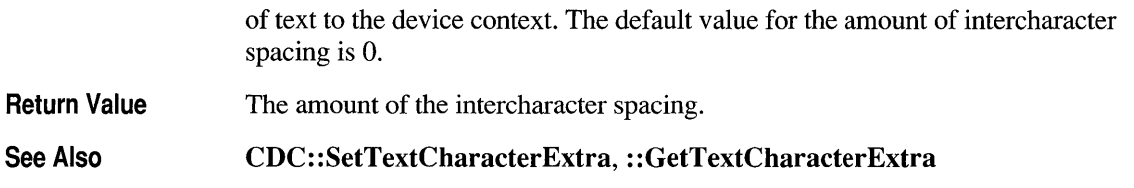

## **CDC: :GetTextColor**

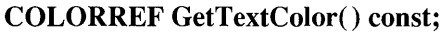

- Remarks Retrieves the current text color. The text color is the foreground color of characters drawn by using the GDI text-output member functions TextOut, ExtTextOut, and TabbedTextOut.
- Return Value The current text color as an RGB color value.

#### See Also CDC::GetBkColor, CDC::GetBkMode, CDC::SetBkMode, CDC::SetTextColor, ::GetTextColor

## **CDC: :GetTextExtent**

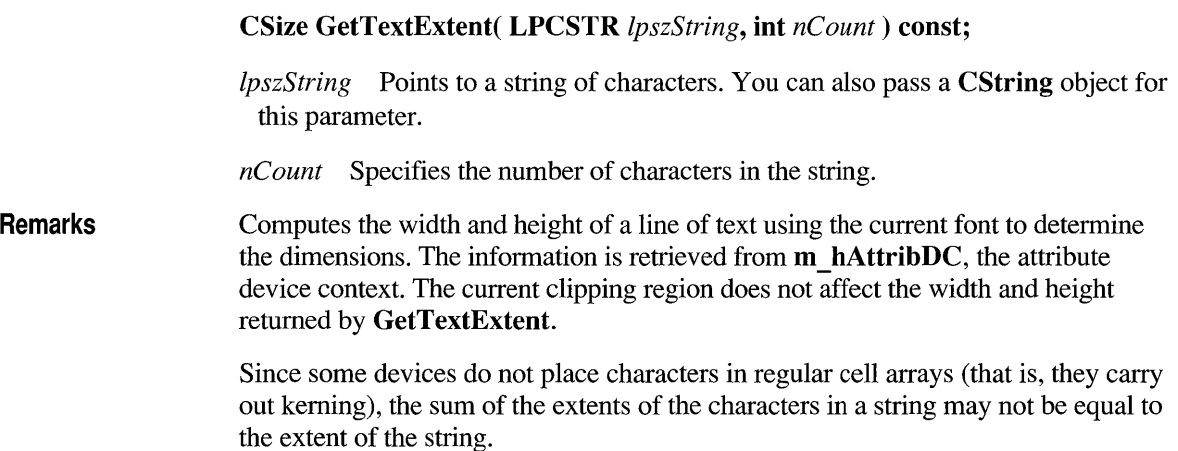

**Return Value**  The dimensions of the string (in logical units) in a **CSize** object.

See Also **CDC::GetTabbedTextExtent, CDC::m\_hAttribDC, CDC::m\_hDC, CDC:** : GetOutputTextExtent, **:** : GetTextExtent, **CDC: :SetTextJustification, CSize** 

### **CDC: :GetTextFace**

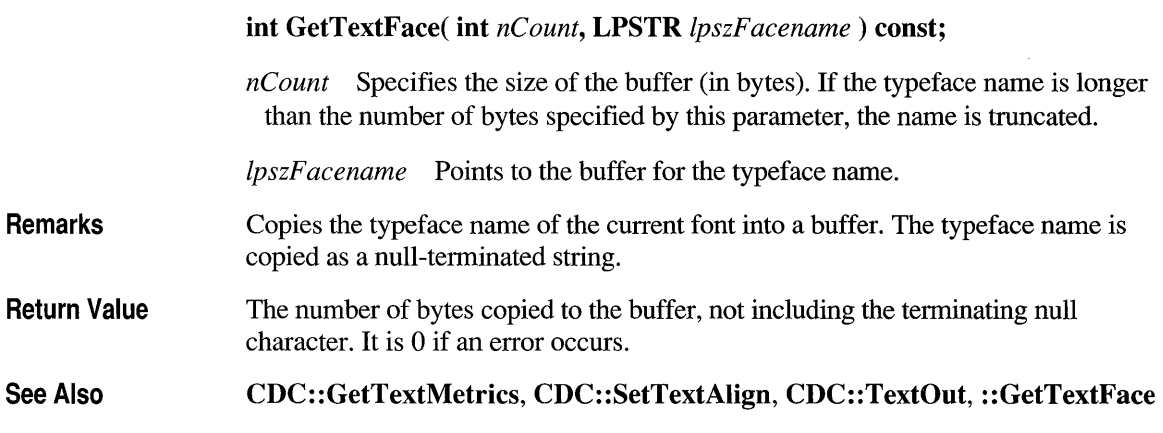

### **CDC: :GetTextMetrics**

**BOOL GetTextMetrics( LPTEXTMETRIC** *IpMetrics* ) **const;** 

*IpMetrics* Points to the **TEXTMETRIC** structure that receives the metrics.

A TEXTMETRIC structure has this form:

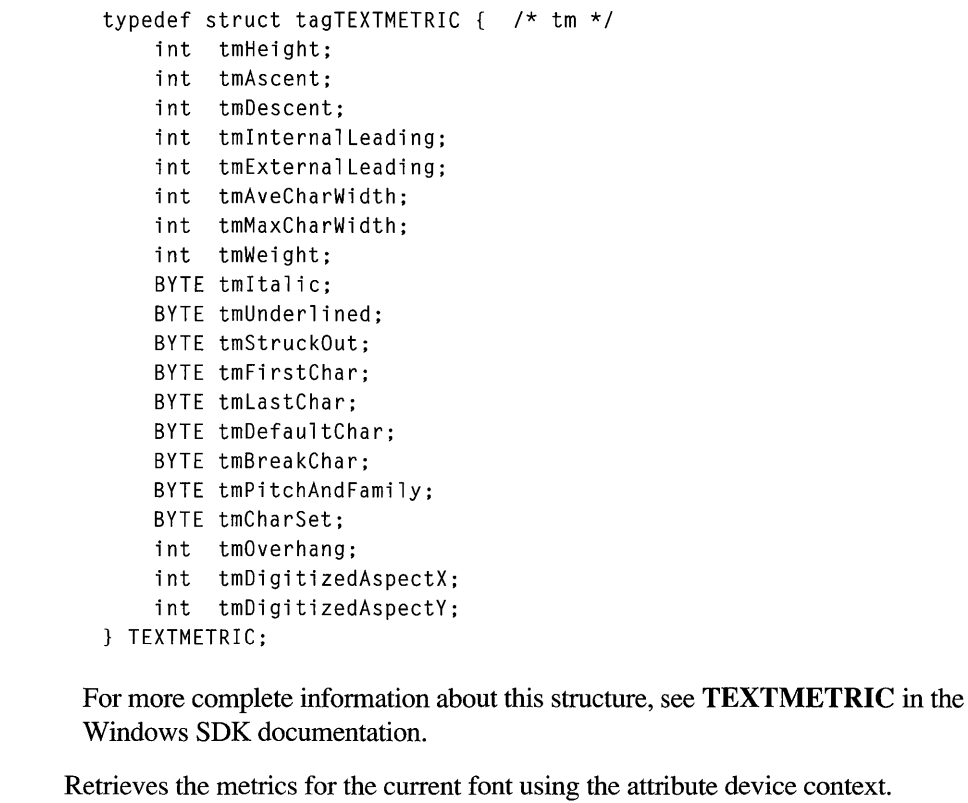

Return Value Nonzero if the function is successful; otherwise O.

See Also CDC::GetTextAlign, CDC::m\_hAttribDC, CDC::m\_hDC, CDC: : GetOutputTextMetrics, CDC: : GetTextExtent, CDC: : GetTextFace, CDC: :SetTextJustification, : : GetTextMetrics

### **CDC: :GetViewportExt**

Remarks

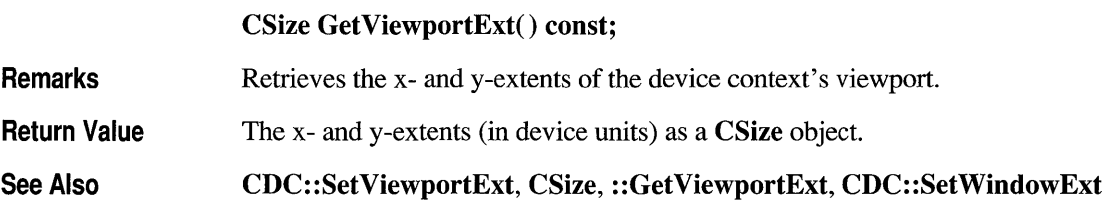

## **CDC: :GetViewportOrg**

#### CPoint Get ViewportOrg() const;

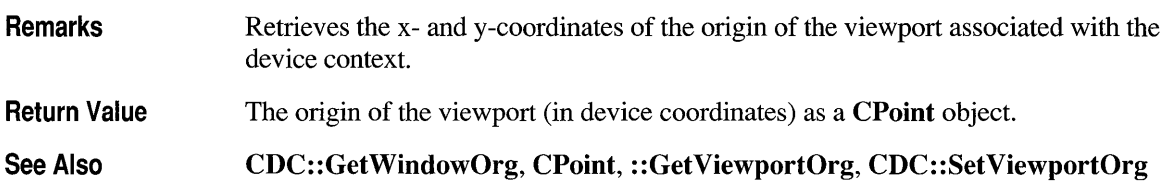

## **CDC: :GetWindowExt**

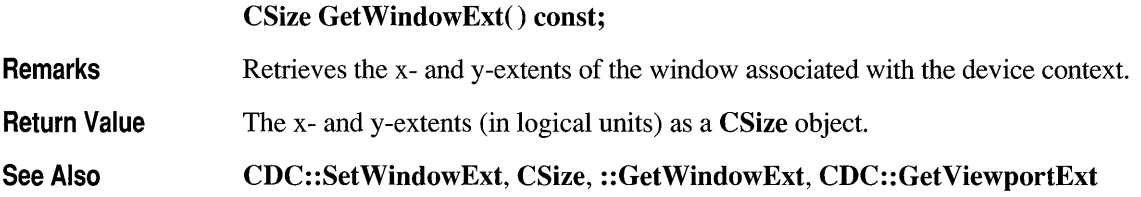

## **CDC: :GetWindowOrg**

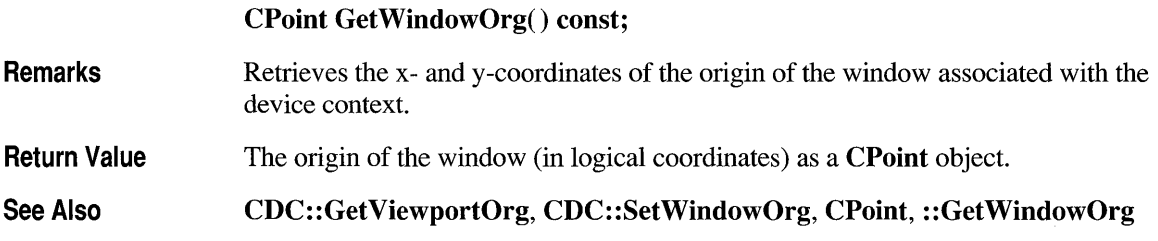

## **CDC::GrayString**

virtual BOOL GrayString( CBrush\* *pBrush,*  BOOL ( CALLBACK EXPORT\* *IpfnOutput* )( HDC, LPARAM, int ), LPARAM *IpData,* int *nCount,* int *x,* int *y,* int *nWidth,* int *nHeight);* 

- *pBrush* Identifies the brush to be used for dimming (graying).
- *lpfnOutput* Specifies the procedure-instance address of the application-supplied callback function that will draw the string. For more information, see the description of the Windows **OutputFunc** callback function below. If this parameter is NULL, the system uses the Windows TextOut function to draw the string, and *lpData* is assumed to be a long pointer to the character string to be output.
- *lpData* Specifies a far pointer to data to be passed to the output function. If *lpfnOutput* is NULL, *lpData* must be a long pointer to the string to be output.
- *nCount* Specifies the number of characters to be output. If this parameter is 0, GrayString calculates the length of the string (assuming that *lpData* is a pointer to the string). If *nCount* is -1 and the function pointed to by *lpfnOutput* returns 0, the image is shown but not dimmed.
- *x* Specifies the logical x-coordinate of the starting position of the rectangle that encloses the string.
- y Specifies the logical y-coordinate of the starting position of the rectangle that encloses the string.
- *n Width* Specifies the width (in logical units) of the rectangle that encloses the string. If *nWidth* is 0, GrayString calculates the width of the area, assuming *lpData* is a pointer to the string.
- *nHeight* Specifies the height (in logical units) of the rectangle that encloses the string. If *nHeight* is 0, GrayString calculates the height of the area, assuming *lpData* is a pointer to the string.
- Remarks Draws dimmed (gray) text at the given location by writing the text in a memory bitmap, dimming the bitmap, and then copying the bitmap to the display. The function dims the text regardless of the selected brush and background. The GrayString member function uses the currently selected font. The MM TEXT mapping mode must be selected before using this function.

An application can draw dimmed (grayed) strings on devices that support a solid gray color without calling the GrayString member function. The system color COLOR GRAYTEXT is the solid-gray system color used to draw disabled text. The application can call the GetSysColor Windows function to retrieve the color value of COLOR\_GRAYTEXT. If the color is other than 0 (black), the application can call the SetTextColor member function to set the text color to the color value and then draw the string directly. If the retrieved color is black, the application must call GrayString to dim (gray) the text.

If *lpfnOutput* is NULL, GDI uses the Windows TextOut function, and *lpData* is assumed to be a far pointer to the character to be output. If the characters to be

output cannot be handled by the TextOut member function (for example, the string is stored as a bitmap), the application must supply its own output function. Also note that all callback functions must trap Microsoft Foundation exceptions before returning to Windows, since exceptions cannot be thrown across callback boundaries. For more information about exceptions, see Chapter 16 in the *Class Library User's Guide.* The callback function passed to GrayString must use the Pascal calling convention, must be exported with export, and must be declared FAR.

When the framework is in preview mode, a call to the GrayString member function is translated to a TextOut call, and the callback function is not called.

#### **Callback Function**

#### BOOL CALLBACK EXPORT *OutputFunc(* HDC *hDC,*  LPARAM *IpData,* int *nCount);*

- *OutputFunc* is a placeholder for the application-supplied callback function name. The callback function *(OutputFunc)* must draw an image relative to the coordinates  $(0,0)$  rather than  $(x, y)$ . The parameters are described below:
- *hDC* Identifies a memory device context with a bitmap of at least the width and height specified by *nWidth* and *nHeight* to GrayString.
- *IpData* Points to the character string to be drawn.
- *nCount* Specifies the number of characters to output.

#### Return Value

The callback function's return value must be TRUE to indicate success; otherwise it is FALSE.

Return Value Nonzero if the string is drawn, or  $0$  if either the **TextOut** function or the application-supplied output function returned 0, or there was insufficient memory to create a memory bitmap for dimming.

See Also ::GetSysColor, CDC::SetTextColor, CDC::TextOut, ::GrayString

# **CDC::lntersectClipRect**

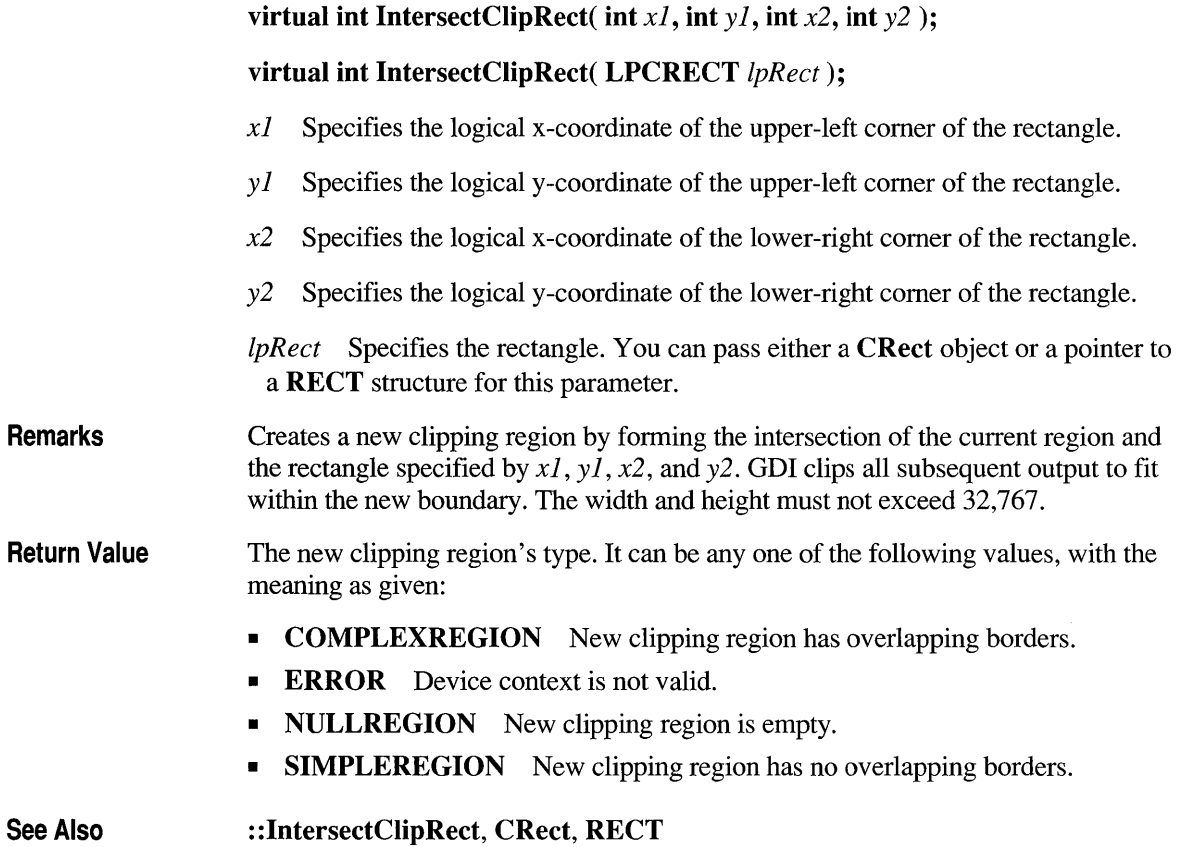

## **CDC: :lnvertRect**

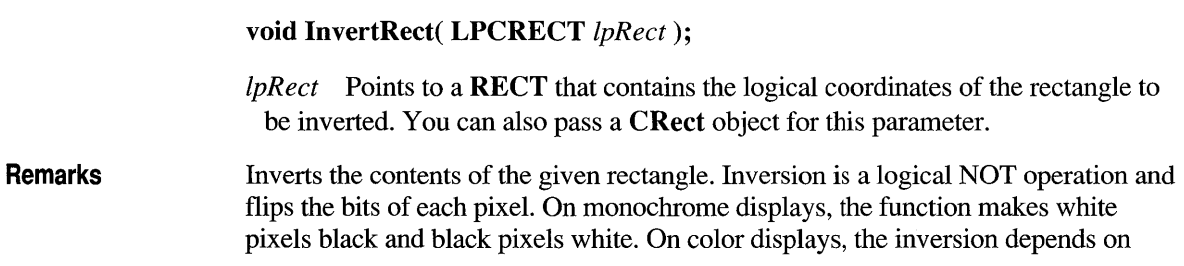

how colors are generated for the display. Calling **InvertRect** twice with the same rectangle restores the display to its previous colors. If the rectangle is empty, nothing is drawn.

#### **See Also CDC::FillRect, ::InvertRect, CRect, RECT struct**

### **CDC::lnvertRgn**

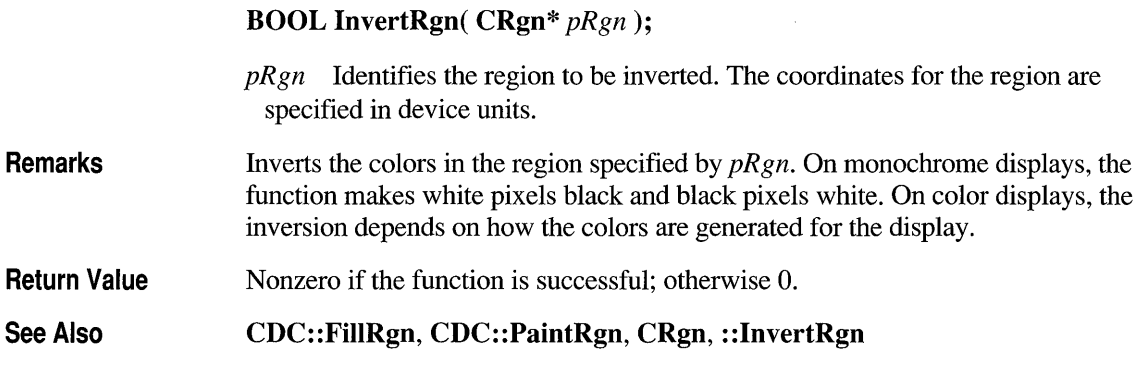

## **CDC::lsPrinting**

**BOOL IsPrinting() const;** 

**Return Value** Nonzero if the **CDC** object is currently printing; otherwise 0.

### **CDC::LineTo**

**BOOL LineTo( int** *x,* **int** y );

**BOOL LineTo( POINT** *point* );

 $x$  Specifies the logical x-coordinate of the endpoint for the line.

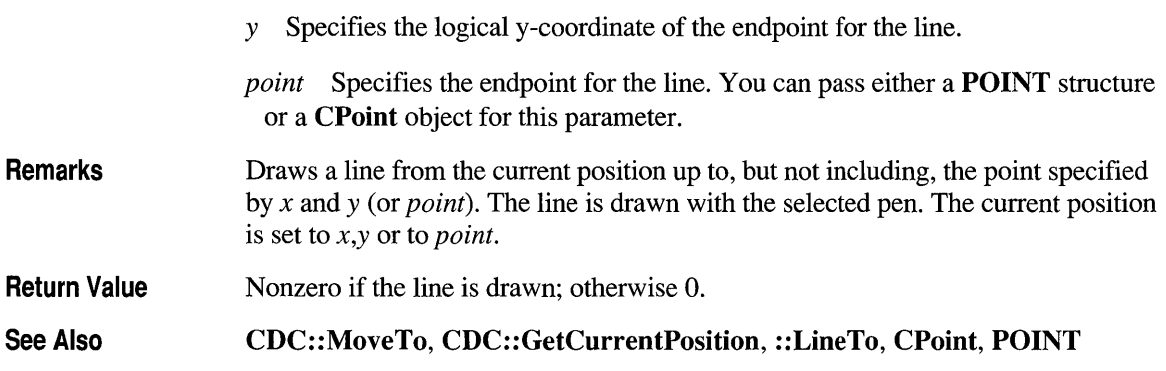

## **CDC::LPtoDP**

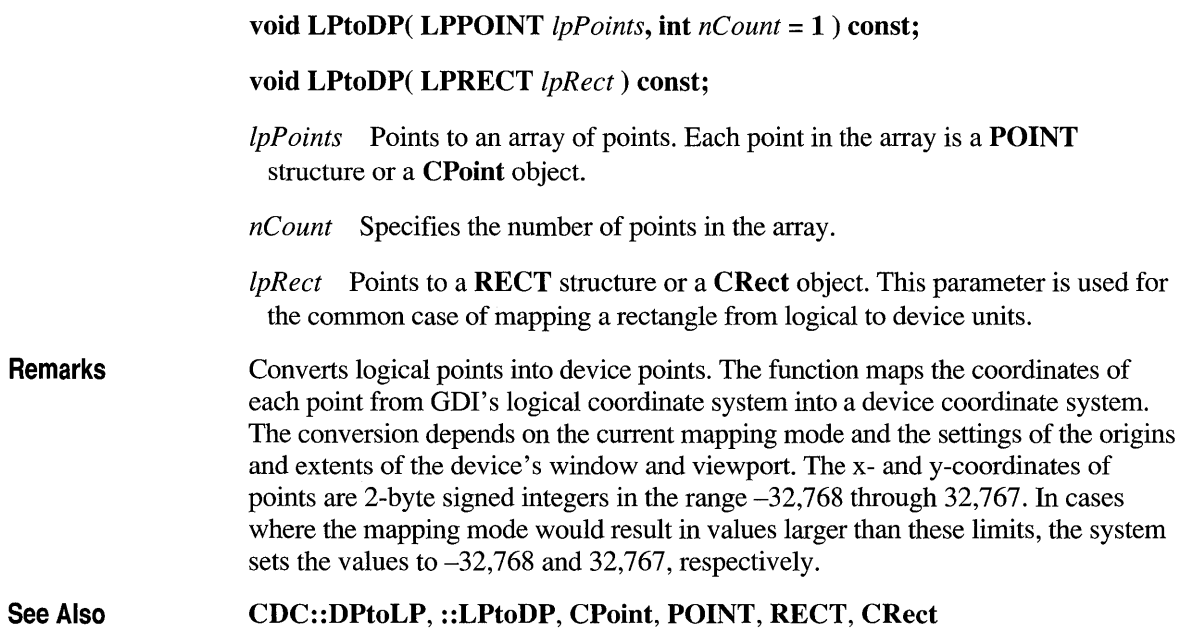

## **CDC::MoveTo**

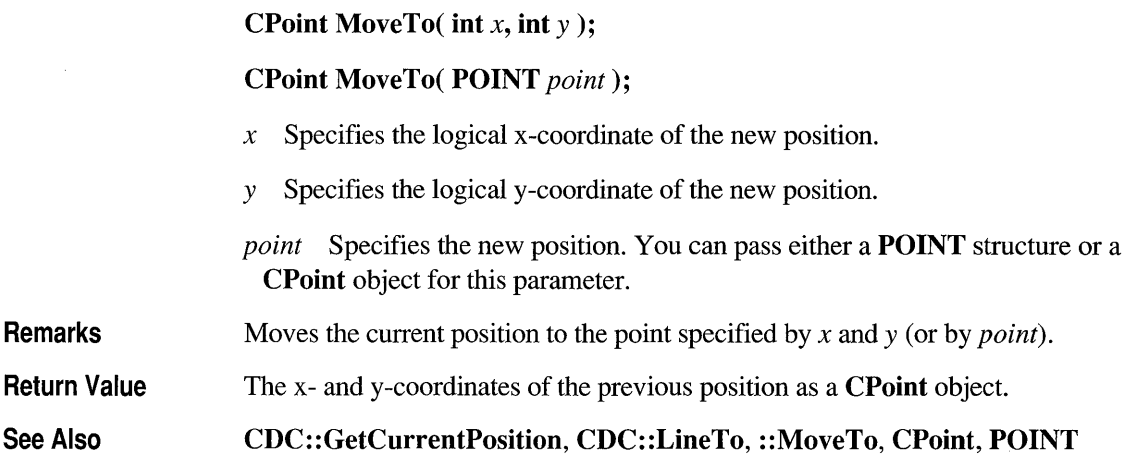

# **CDC::OffsetClipRgn**

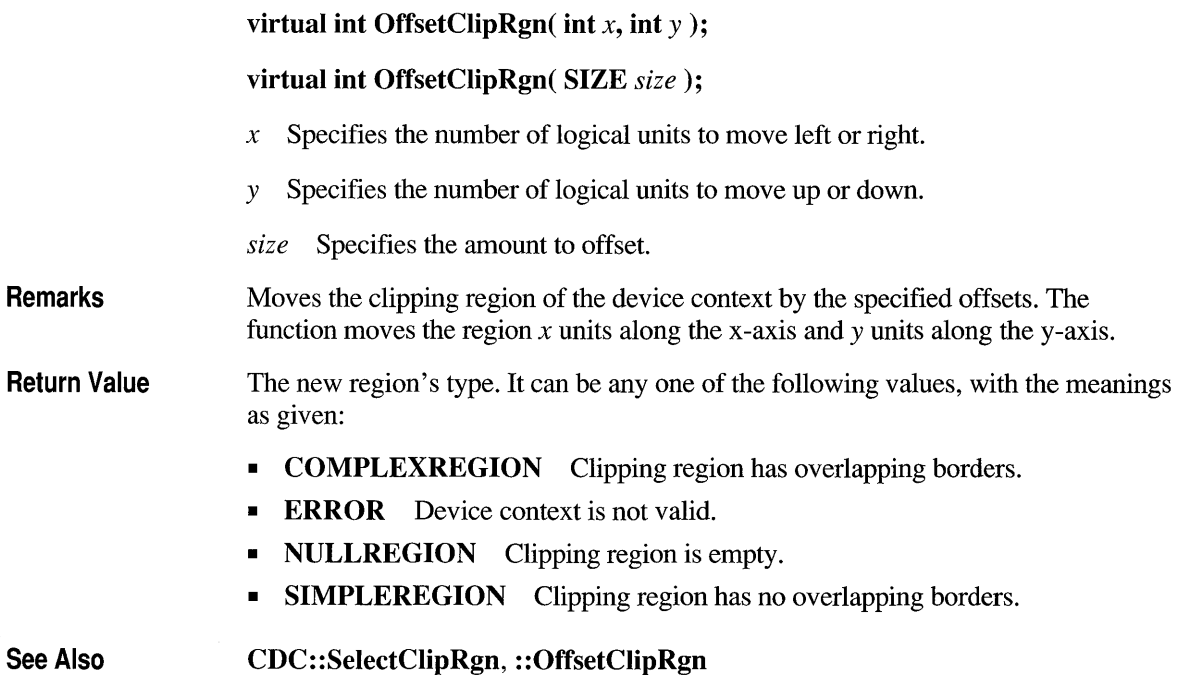

# **CDC: :OffsetViewportOrg**

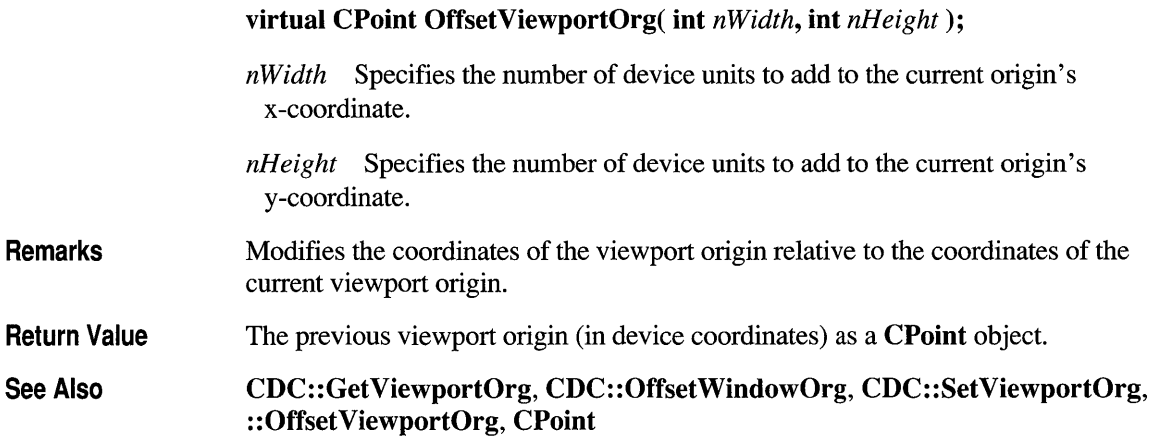

## **CDC: :OffsetWindowOrg**

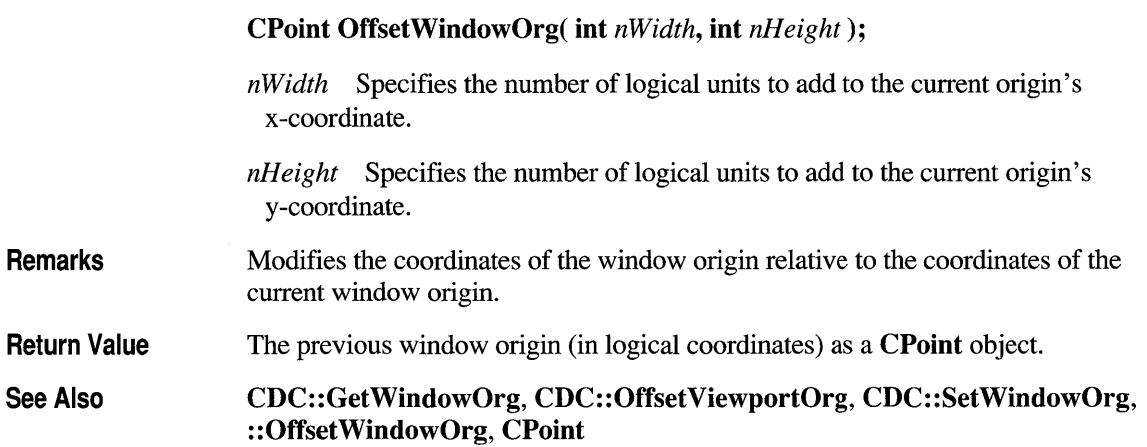

### **CDC::PaintRgn**

#### BOOL PaintRgn( CRgn\* *pRgn);*

*pRgn* Identifies the region to be filled. The coordinates for the given region are specified in device units.

Remarks Fills the region specified by *pRgn* using the current brush.

Return Value Nonzero if the function is successful; otherwise O.

See Also CBrush, CDC::SelectObject, CDC::FillRgn, ::PaintRgn, CRgo

#### **CDC::PatBlt**

#### BOOL PatBlt( int *x,* int *y,* iot *nWidth,* int *nHeight,*  DWORD *dwRop* );

- *x* Specifies the logical x-coordinate of the upper-left comer of the rectangle that is to receive the pattern.
- y Specifies the logical y-coordinate of the upper-left comer of the rectangle that is to receive the pattern.
- *n Width* Specifies the width (in logical units) of the rectangle that is to receive the pattern.
- *nHeight* Specifies the height (in logical units) of the rectangle that is to receive the pattern.

*dwRop* Specifies the raster-operation code. Raster-operation codes (ROPs) define how GDI combines colors in output operations that involve a current brush, a possible source bitmap, and a destination bitmap. This parameter may be one of the following values, with the meanings as given:

- **PATCOPY** Copies pattern to destination bitmap.
- **PATINVERT** Combines destination bitmap with pattern using the Boolean XOR operator.
- DSTINVERT Inverts the destination bitmap.
- **BLACKNESS** Turns all output black.

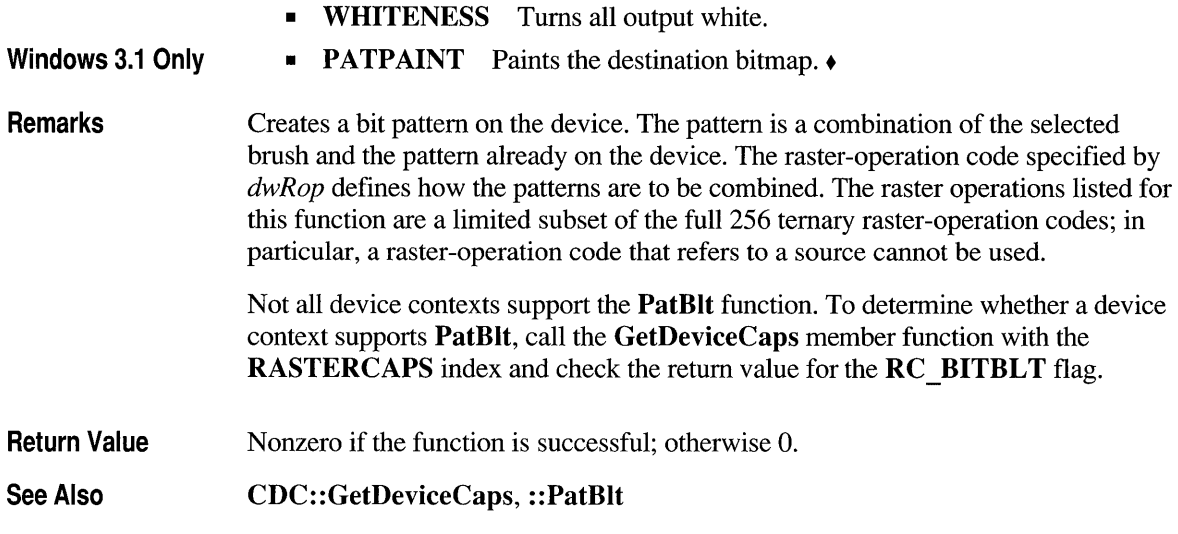

## **CDC::Pie**

BOOL Pie( int *xl,* int *yl,* int *x2,* int *y2,* int *x3,* int *y3,* int *x4,* int *y4* );

BOOL Pie( LPCRECT *lpRect,* POINT *ptStart,* POINT *ptEnd);* 

- *xl* Specifies the x-coordinate of the upper-left comer of the bounding rectangle (in logical units).
- *yl* Specifies the y-coordinate of the upper-left comer of the bounding rectangle (in logical units).
- *x2* Specifies the x-coordinate of the lower-right comer of the bounding rectangle (in logical units).
- *y2* Specifies the y-coordinate of the lower-right comer of the bounding rectangle (in logical units).
- *x3* Specifies the x-coordinate of the arc's starting point (in logical units). This point does not have to lie exactly on the arc.
- *y3* Specifies the y-coordinate of the arc's starting point (in logical units). This point does not have to lie exactly on the arc.
- *x4* Specifies the x-coordinate of the arc's endpoint (in logical units). This point does not have to lie exactly on the arc.

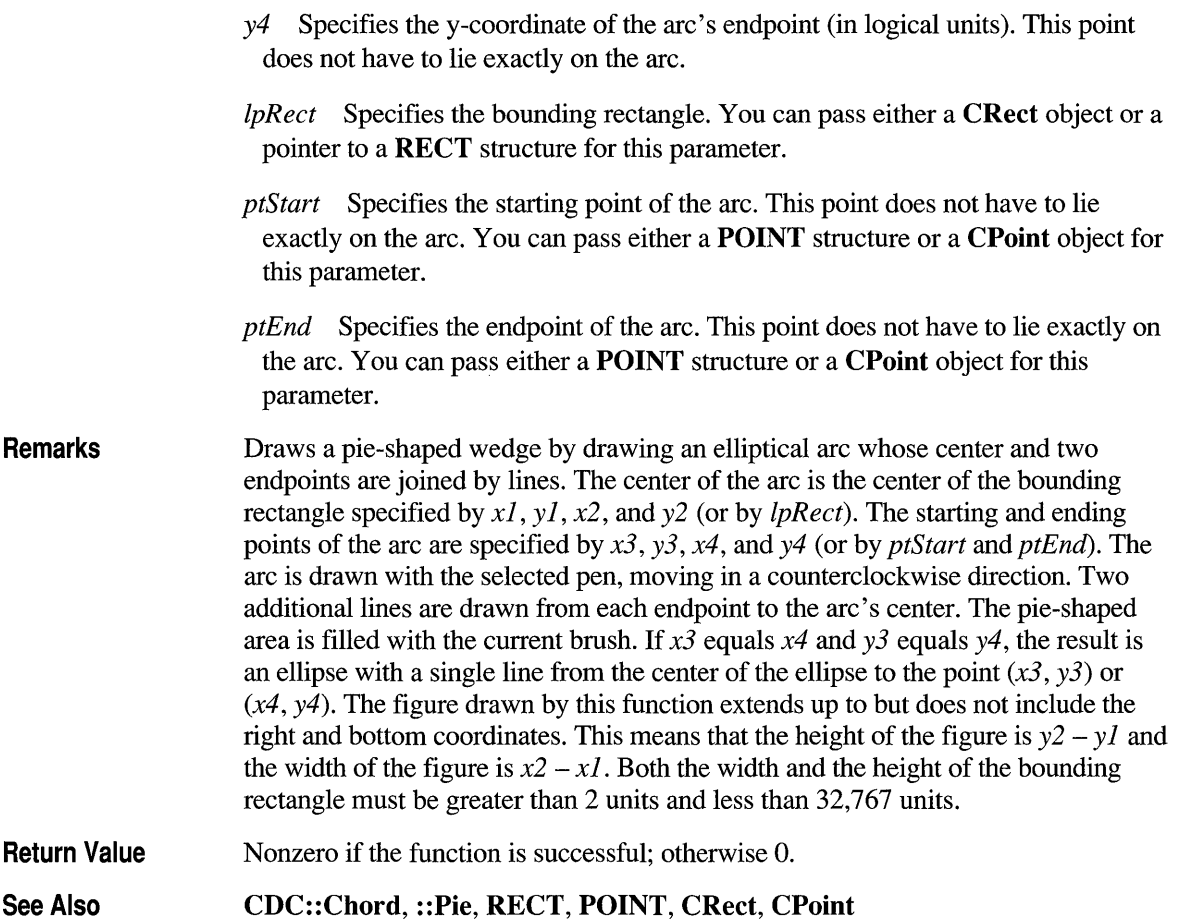

# **CDC:: PlayMetaFi Ie**

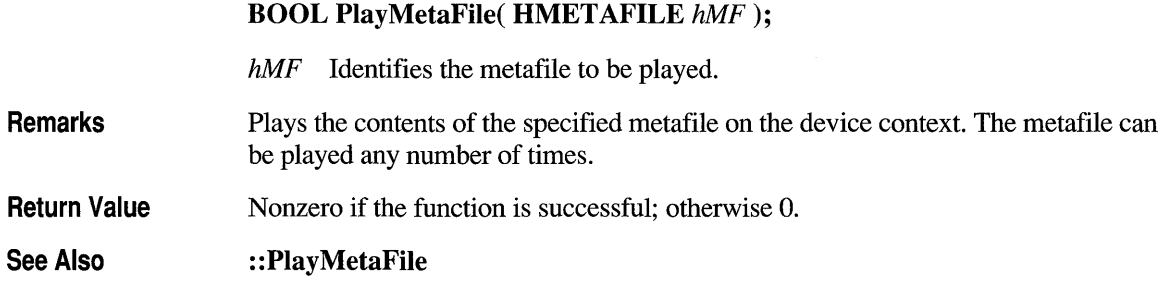

# **CDC::Polygon**

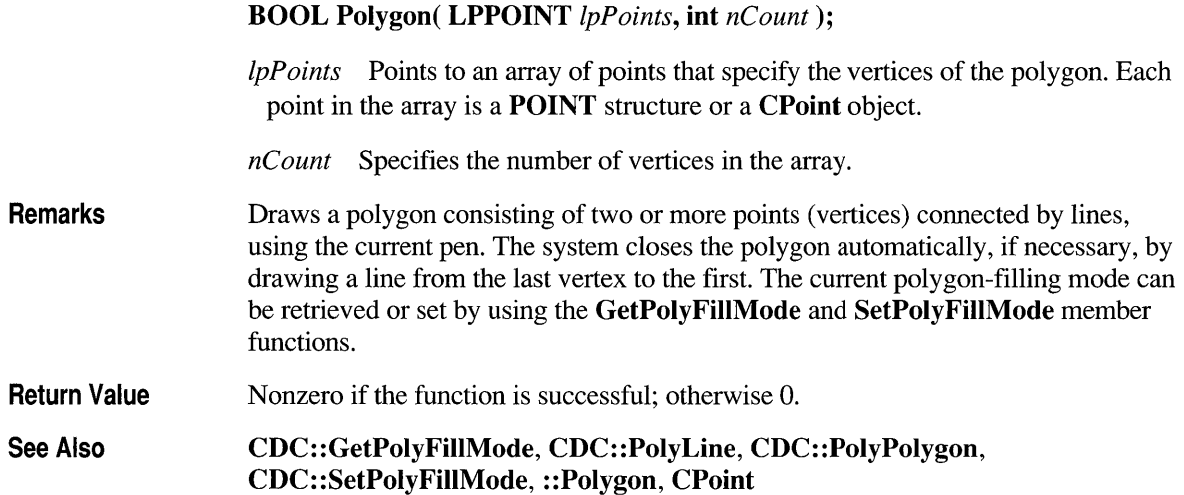

# **CDC::Polyline**

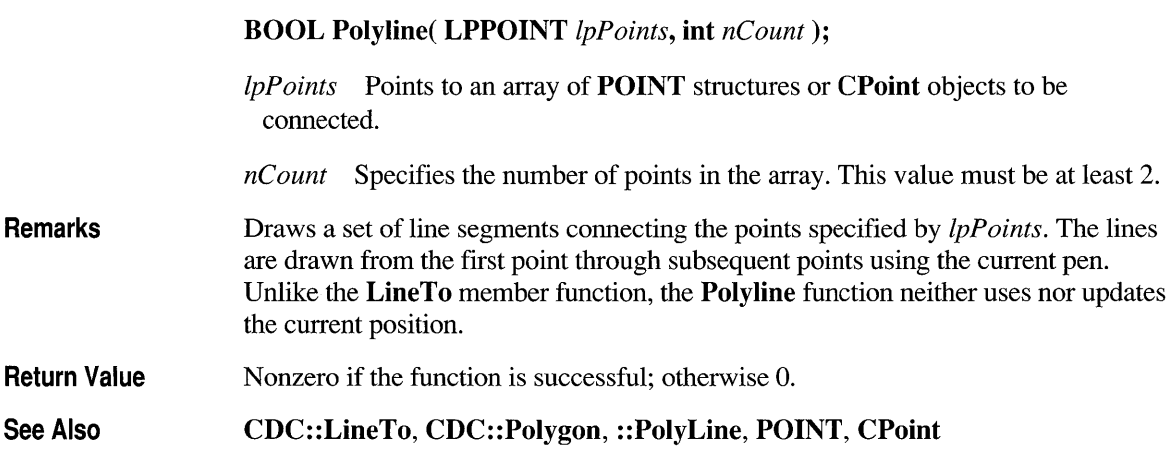

# **CDC: :PolyPolygon**

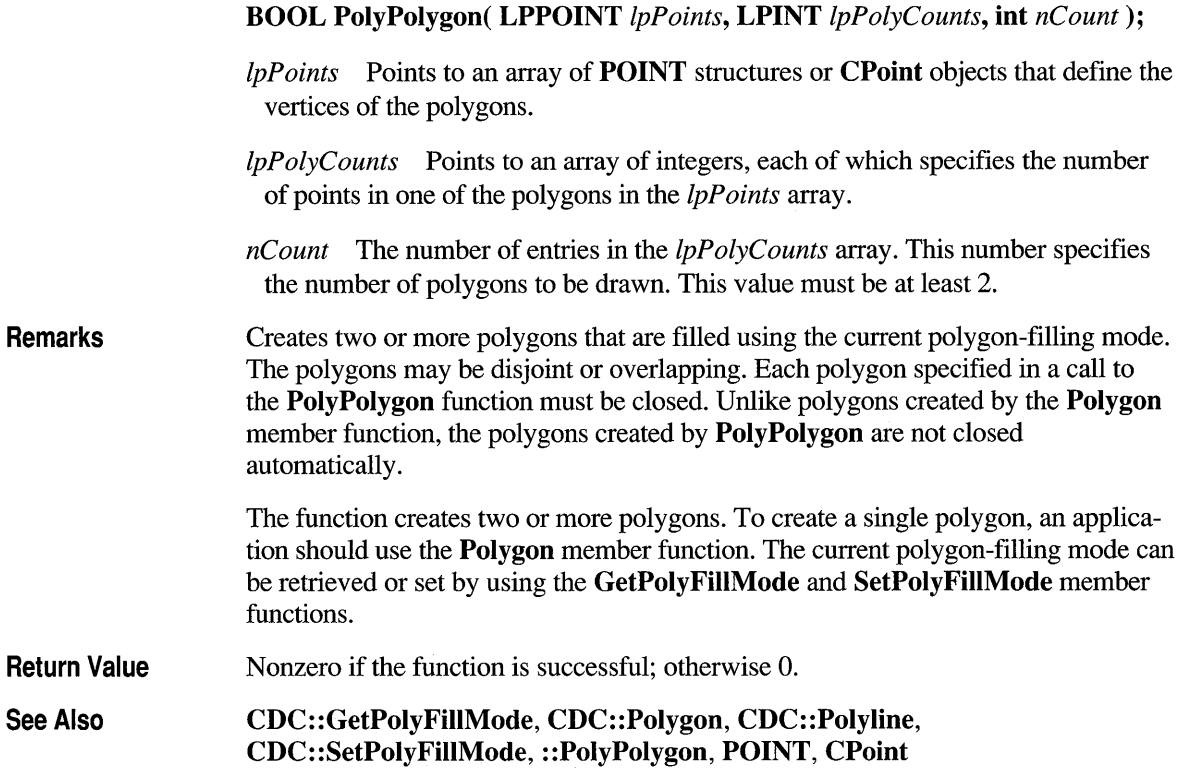

## **CDC::PtVisible**

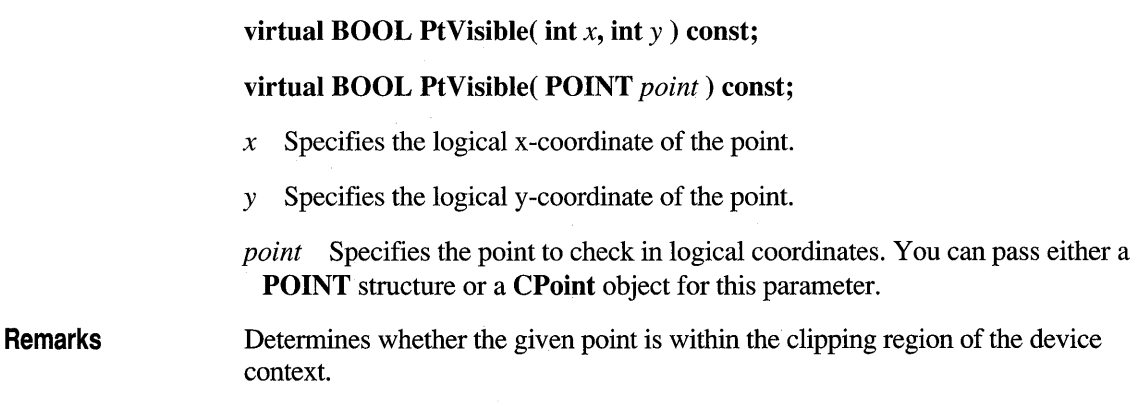

Return Value Nonzero if the specified point is within the clipping region; otherwise O.

See Also CDC::RectVisible, CDC::SelectClipRgn, CPoint, ::PtVisible, POINT

## **CDC::QueryAbort**

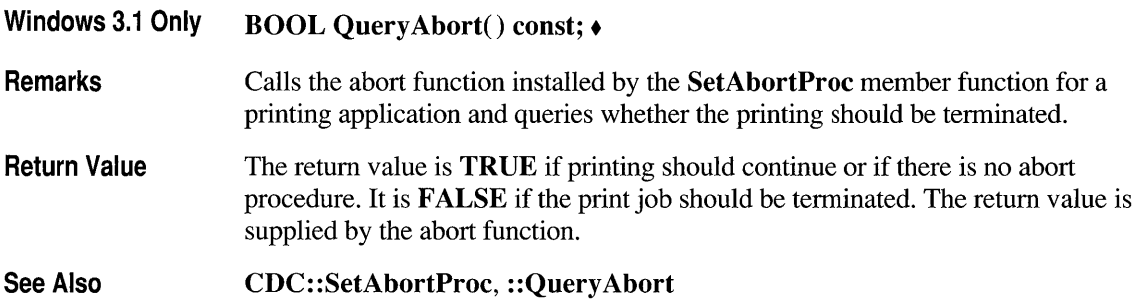

## **CDC:: RealizePalette**

#### UINT RealizePalette();

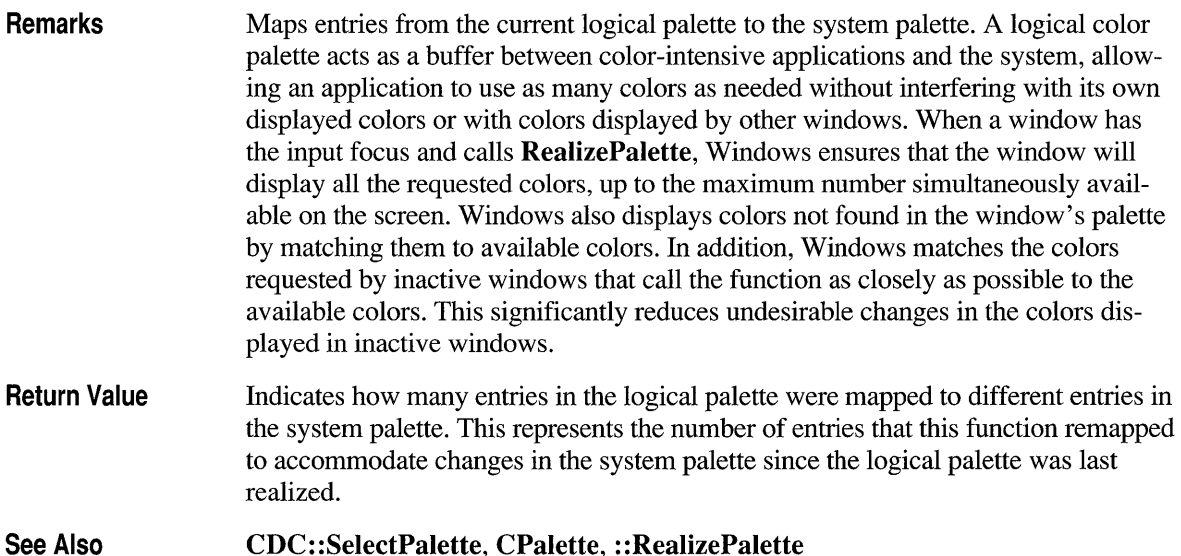

## **CDC::Rectangle**

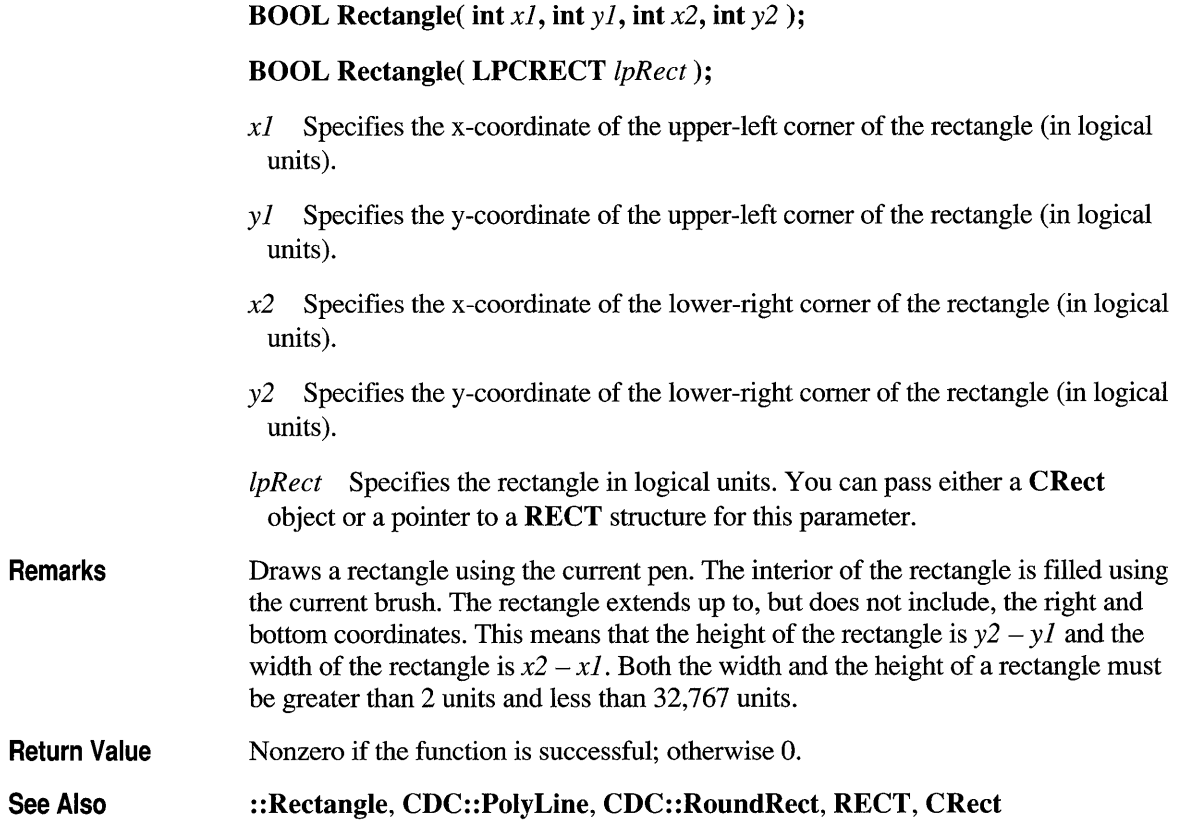

## **CDC:: RectVisible**

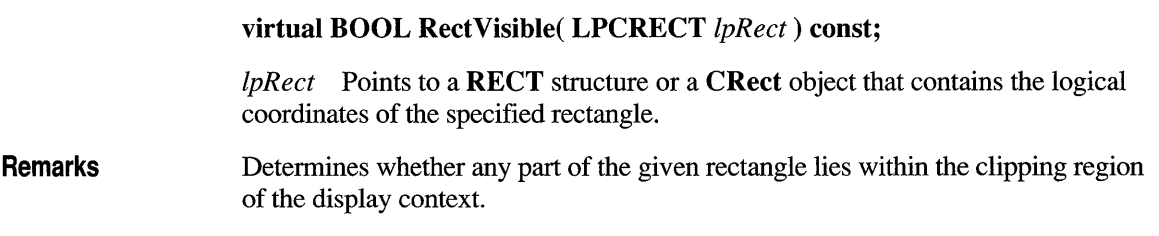

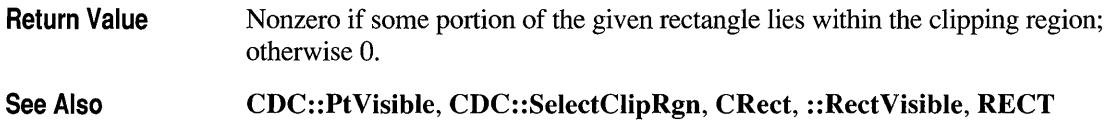

## **CDC: :ReleaseAttribDC**

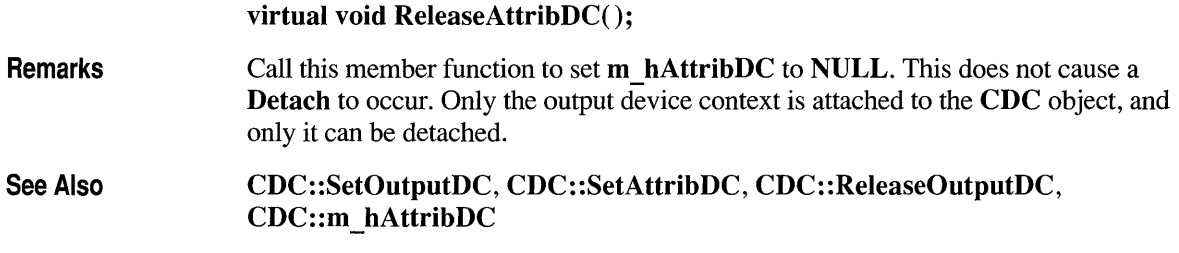

# **CDC:: ReleaseOutputDC**

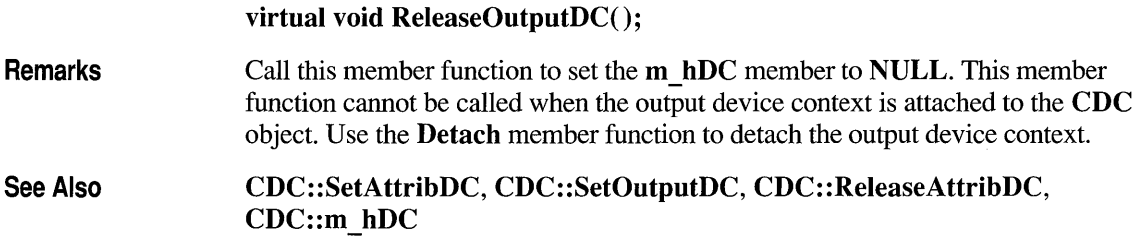

## **CDC::ResetDC**

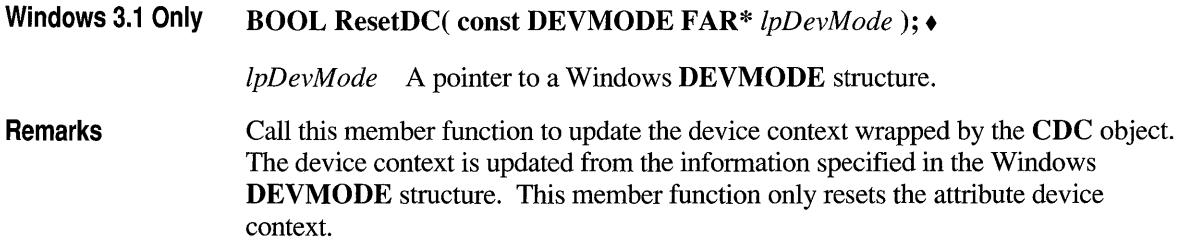

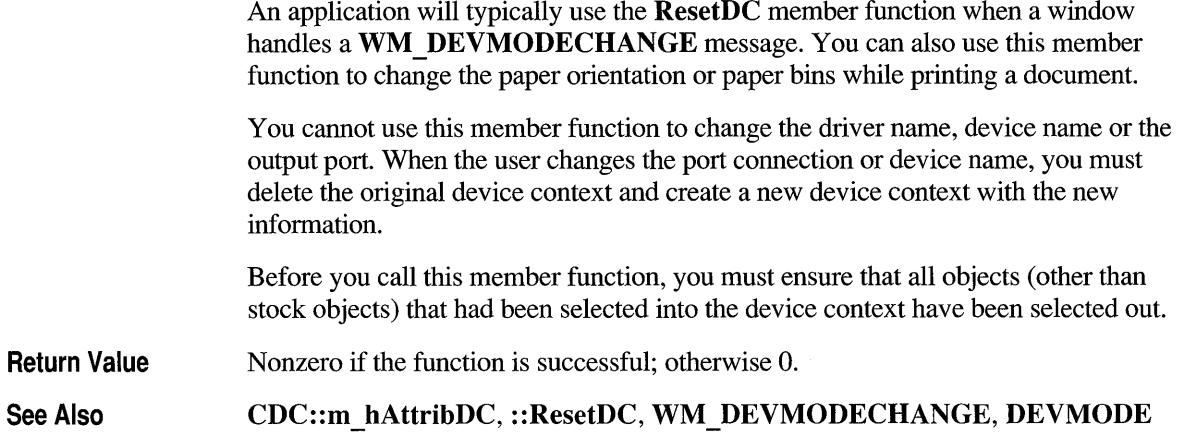

## **CDC:: RestoreDC**

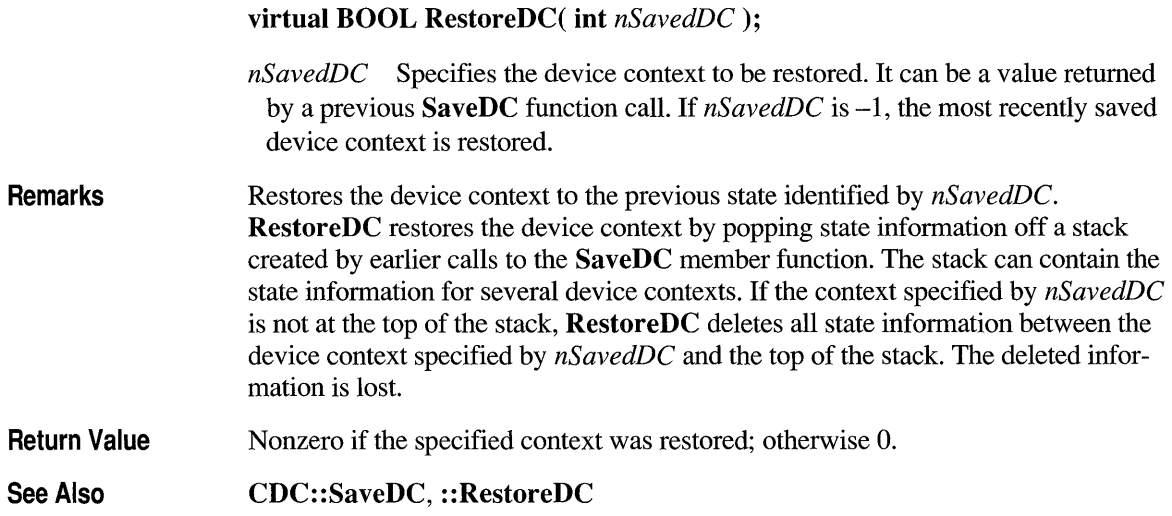

## **CDC::RoundRect**

BOOL RoundRect( int *xl,* int *yl,* int *x2,* int *y2,* int *x3,* int *y3* );

BOOL RoundRect( LPCRECT *IpRect,* POINT *point);* 

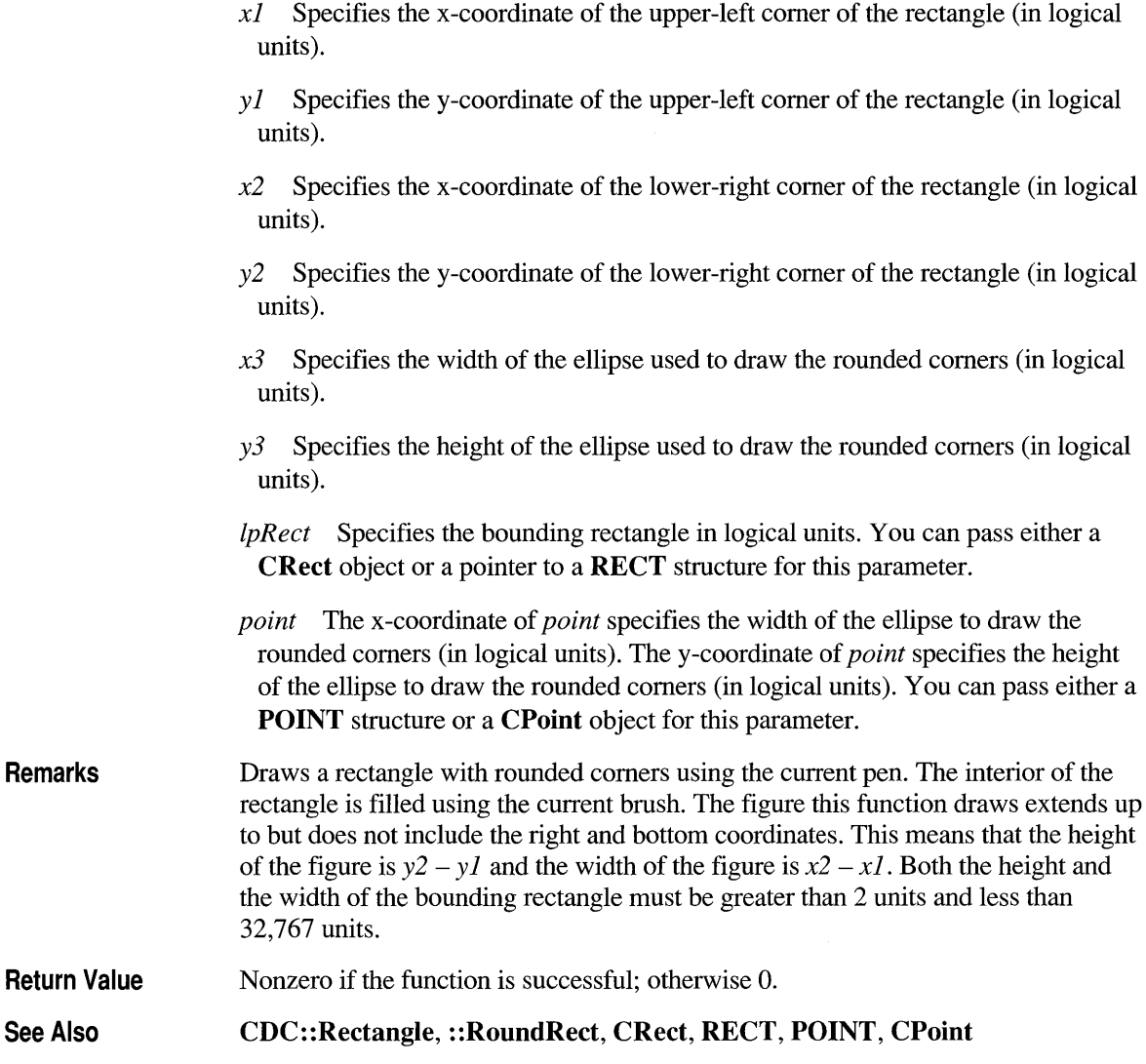

## **CDC::SaveDC**

#### virtual int SaveDC();

Remarks

Remarks

See Also

Saves the current state of the device context by copying state information (such as clipping region, selected objects, and mapping mode) to a context stack maintained by Windows. The saved device context can later be restored by using RestoreDC.

**SaveDC** can be used any number of times to save any number of device-context states.

**Return Value**  An integer identifying the saved device context. It is 0 if an error occurs. This return value can be used to restore the device context by calling **RestoreDC.** 

**See Also CDC::RestoreDC, ::SaveDC** 

### **CDC: :Scale ViewportExt**

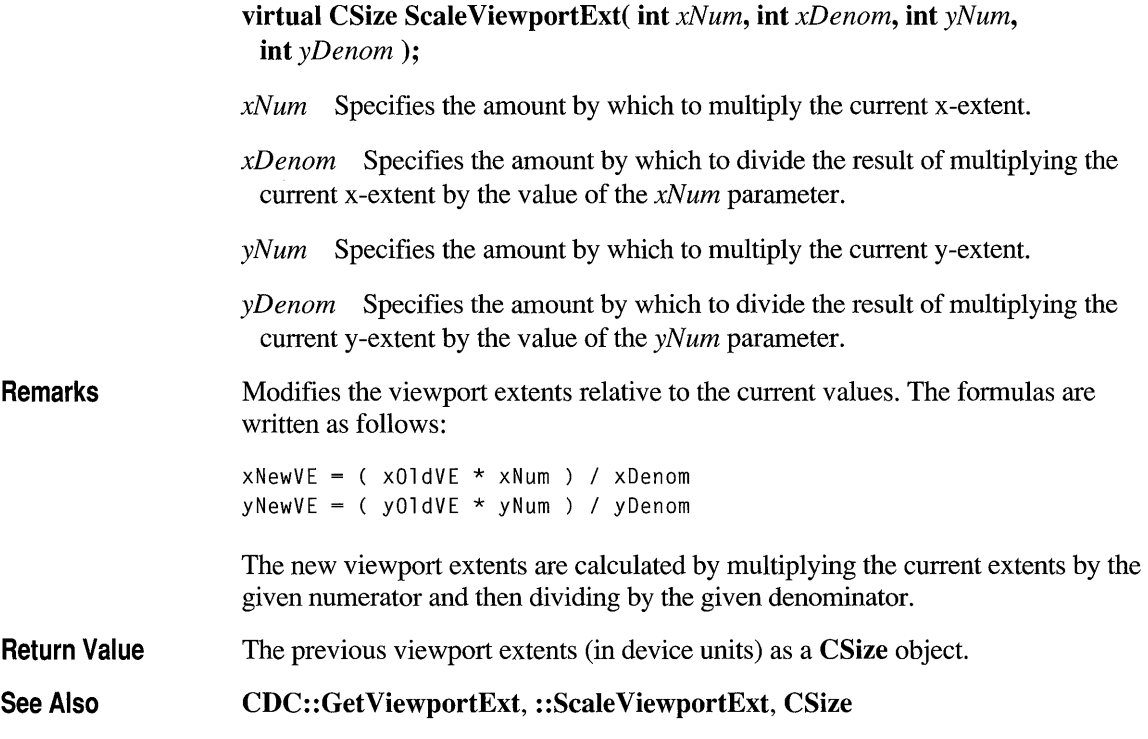

## **CDC::ScaleWindowExt**

**virtual CSize ScaleWindowExt( int** *xNum,* **int** *xDenom,* **int** *yNum,*  **int** *yDenom* );

*xNum* Specifies the amount by which to multiply the current x-extent.

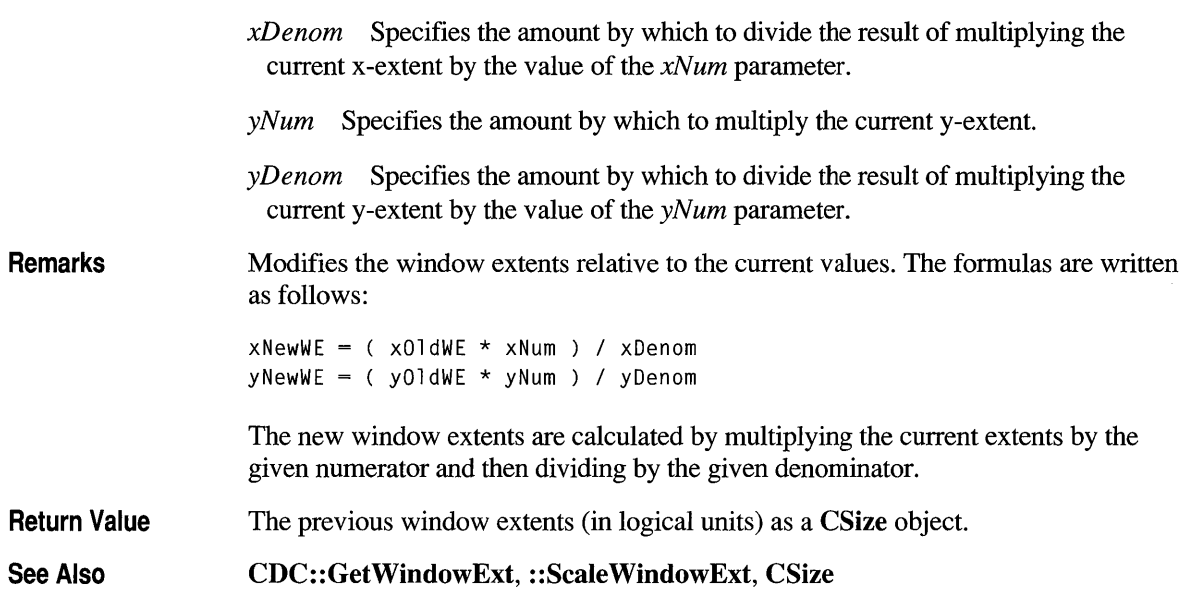

### **CDC::ScroIiDC**

BOOL ScrollDC( int *dx,* int *dy,* LPCRECT *IpRectScroll,*  LPCRECT *IpRectClip,* CRgn\* *pRgnUpdate,* LPRECT *IpRectUpdate);* 

- *dx* Specifies the number of horizontal scroll units.
- *dy* Specifies the number of vertical scroll units.

*IpRectScroll* Points to the **RECT** structure or **CRect** object that contains the coordinates of the scrolling rectangle.

- *IpRectClip* Points to the **RECT** structure or **CRect** object that contains the coordinates of the clipping rectangle. When this rectangle is smaller than the original one pointed to by *IpRectScroll,* scrolling occurs only in the smaller rectangle.
- *pRgnUpdate* Identifies the region uncovered by the scrolling process. The ScrollDC function defines this region; it is not necessarily a rectangle.

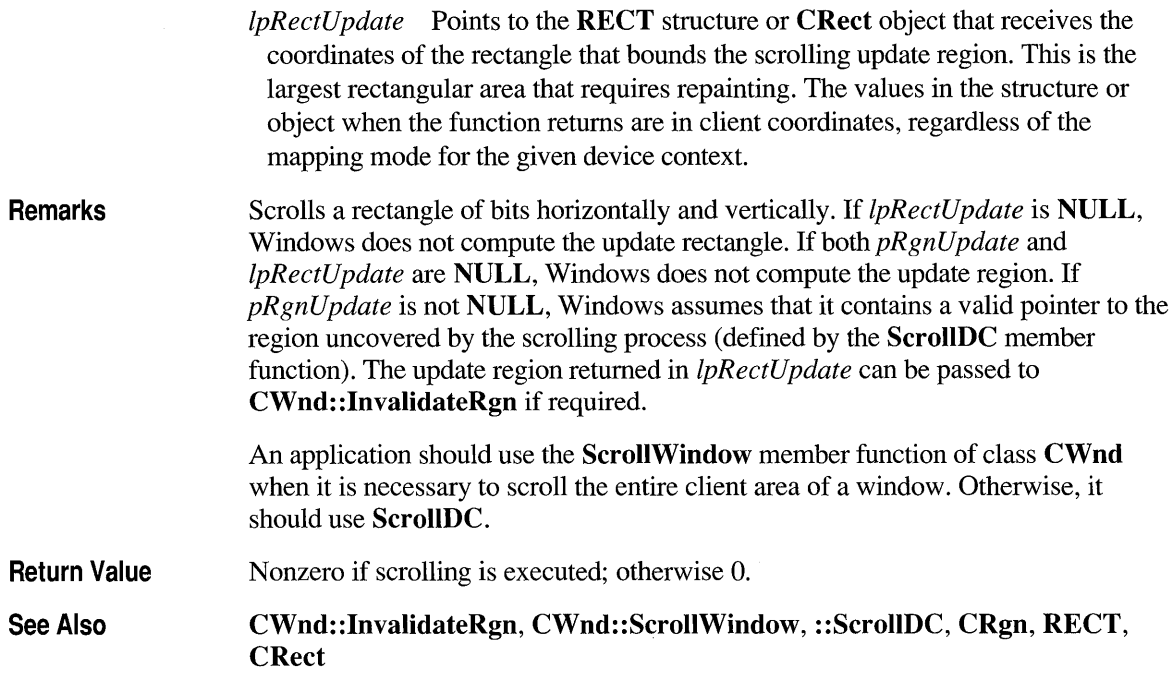

## **CDC: :SelectClipRgn**

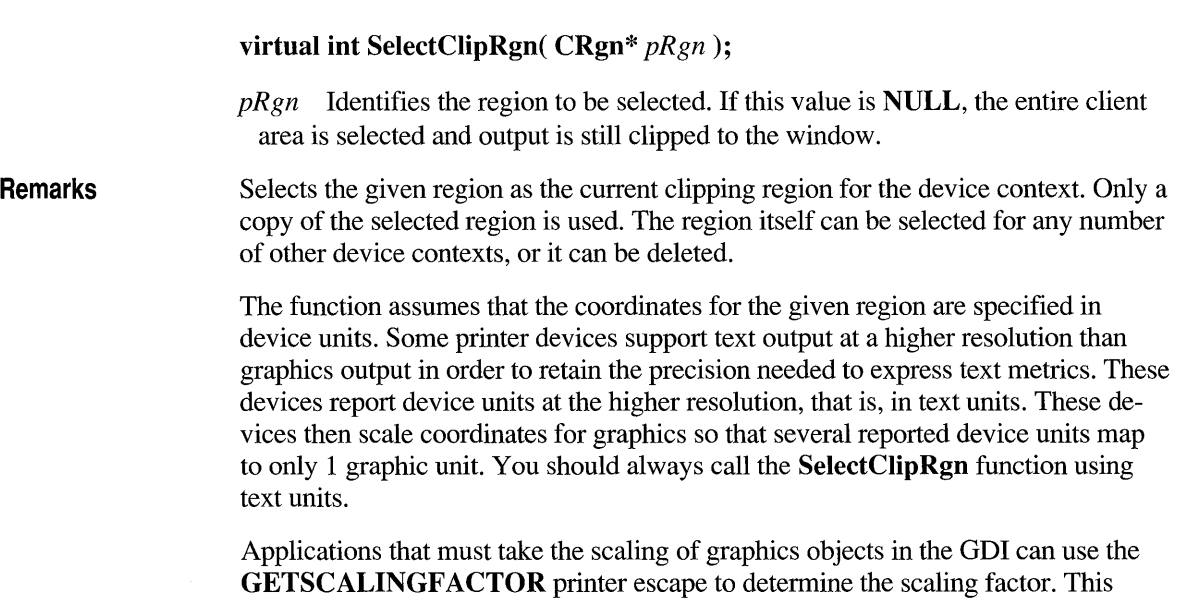

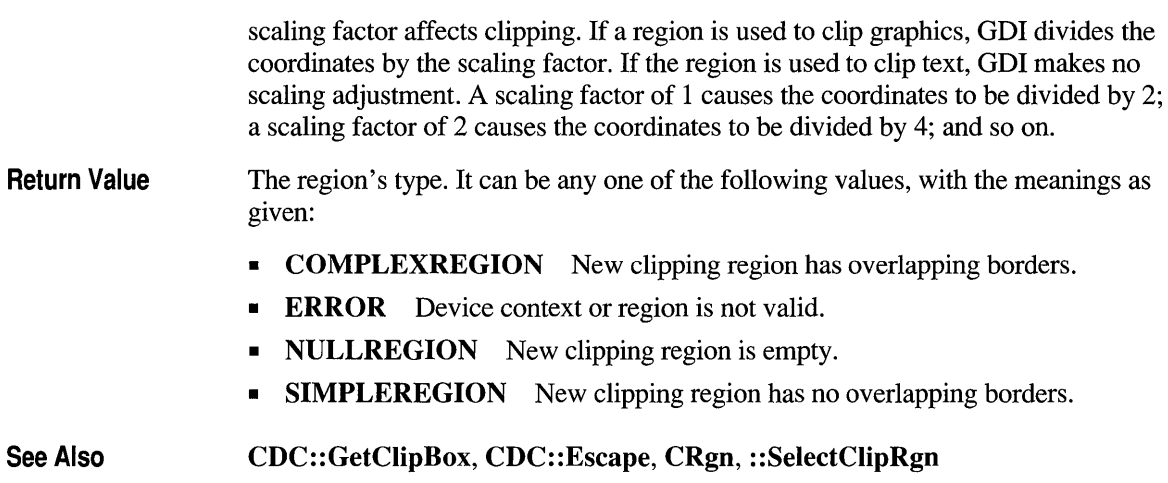

# **CDC: :SelectObject**

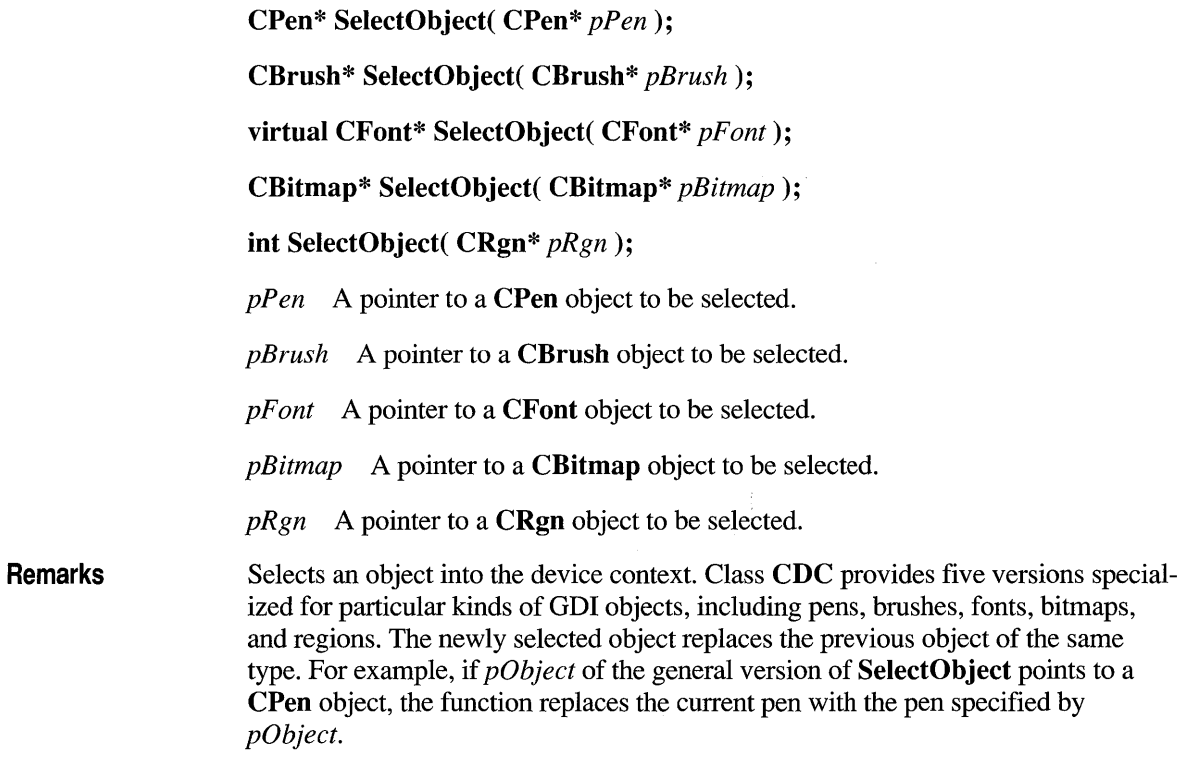

An application can select a bitmap into memory device contexts only and into only one memory device context at a time. The format of the bitmap must either be monochrome or compatible with the device context; if it is not, SelectObject returns an error.

Windows 3.1 Only For Windows 3.1, the SelectObject function returns the same value whether or not it is used in a metafile. Under previous versions of Windows, SelectObject returned a nonzero value for success and 0 for failure when it was used in a metafile. +

#### **Return Value** A pointer to the object being replaced. This is a pointer to an object of one of the classes derived from CGdiObject, such as CPen, depending on which version of the function is used. The return value is NULL if there is an error.

The version of the member function that takes a region parameter performs the same task as the SelectClipRgn member function. Its return value can be any one of the following, with the meanings as given:

- **COMPLEXREGION** New clipping region has overlapping borders.
- **ERROR** Device context or region is not valid.
- NULLREGION New clipping region is empty.
- **SIMPLEREGION** New clipping region has no overlapping borders.

See Also CGdiObject::DeleteObject, CDC::SelectClipRgn, CDC::SelectPalette, : :SelectObject

#### **CDC: :SelectPalette**

CPalette\* SelectPalette( CPalette\* *pPalette,* BOOL *bForceBackground);* 

*pPalette* Identifies the logical palette to be selected. This palette must already have been created with the CPalette member function CreatePalette.

*bF orceBackground* Specifies whether the logical palette is forced to be a background palette. If *bF orceBackground* is nonzero, the selected palette is always a background palette, regardless of whether the window has the input focus. If *bF orceBackground* is 0 and the device context is attached to a window, the logical palette is a foreground palette when the window has the input focus.

#### Remarks Selects the logical palette that is specified by *pPalette* as the selected palette object of the device context. The new palette becomes the palette object used by GDI to control colors displayed in the device context and replaces the previous palette. An application can select a logical palette into more than one device context. However,

Return Value See Also changes to a logical palette will affect all device contexts for which it is selected. If an application selects a palette into more than one device context, the device contexts must all belong to the same physical device. A pointer to a CPalette object identifying the logical palette replaced by the palette specified by *pPalette.* It is NULL if there is an error. CDC::RealizePalette, CPalette, ::SelectPalette

## **CDC: :SelectStockObject**

#### virtual CGdiObject\* SelectStockObject( int *nlndex);*

*nlndex* Specifies the kind of stock object desired. It can be one of the following values, with meanings as given:

- BLACK BRUSH Black brush.
- DKGRAY BRUSH Dark gray brush.
- **GRAY BRUSH** Gray brush.
- HOLLOW BRUSH Hollow brush.
- **LTGRAY BRUSH** Light gray brush.
- NULL BRUSH Null brush.
- WHITE BRUSH White brush.
- **BLACK PEN** Black pen.
- NULL PEN Null pen.
- WHITE PEN White pen.
- ANSI\_FIXED\_FONT ANSI fixed system font.
- ANSI VAR FONT ANSI variable system font.
- DEVICE\_DEFAULT\_FONT Device-dependent font.
- OEM\_FIXED\_FONT OEM-dependent fixed font.
- SYSTEM FONT The system font. By default, Windows uses the system font to draw menus, dialog-box controls, and other text. In Windows versions 3.0 and later, the system font is proportional width; earlier versions of Windows use a fixed-width system font.

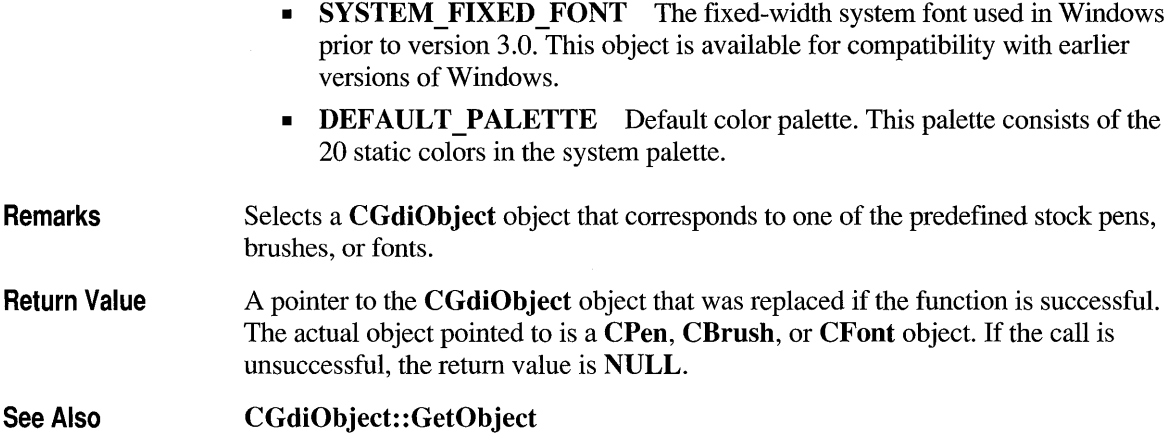

### **CDC: :SetAbortProc**

int SetAbortProc( BOOL ( CALLBACK EXPORT\* *lpln* )( HDC, int) );

*lpln* A pointer to the abort function to install as the abort procedure. For more about this callback function, see the "Callback Function" section below.

Remarks Installs the abort procedure for the print job. If an application is to allow the print job to be canceled during spooling, it must set the abort function before the print job is started with the StartDoc member function. The Print Manager calls the abort function during spooling to allow the application to cancel the print job or to process out-of-disk-space conditions. If no abort function is set, the print job will fail if there is not enough disk space for spooling.

> Note that the features of Microsoft Visual C++ simplify the creation of the callback function passed to SetAbortProc. The address passed to the EnumObjects member function is a FAR pointer to a function exported with export and with the Pascal calling convention. In protect-mode applications, you do not have to create this function with the Windows MakeProcInstance function or free the function after use with the Windows function FreeProcInstance.

You also do not have to export the function name in an **EXPORTS** statement in your application's module-definition file. You can instead use the export function modifier, as in

BOOL CALLBACK \_\_ export AFunction( HDC, int);

to cause the compiler to emit the proper export record for export by name without aliasing. This works for most needs. For some special cases, such as exporting a

function by ordinal or aliasing the export, you still need to use an EXPORTS statement in a module-definition file.

For compiling Microsoft Foundation programs, you'll normally use the /GA and /GEs compiler options. The /Gw compiler option is not used with the Microsoft Foundation classes. (If you do use the Windows function MakeProclnstance, you will need to explicitly cast the returned function pointer from **FARPROC** to the type needed by this member function.) Callback registration interfaces are now type-safe (you must pass in a function pointer that points to the right kind of function for the specific callback).

Also note that all callback functions must trap Microsoft Foundation exceptions before returning to Windows, since exceptions cannot be thrown across callback boundaries. For more information about exceptions, see Chapter 16 in the *Class Library User's Guide.* 

#### **Callback Function**

The callback function must use the Pascal calling convention, must be exported with \_\_export, and must be declared FAR.

#### BOOL FAR PASCAL \_\_ export AbortFunc( HDC *hPr,* int *code);*

The name AbortFunc is a placeholder for the application-supplied function name. The actual name must be exported as described in the "Remarks" section above. The parameters are described below:

- *hPr* Identifies the device context.
- *code* Specifies whether an error has occurred. It is 0 if no error has occurred. It is **SP** OUTOFDISK if the Print Manager is currently out of disk space and more disk space will become available if the application waits. If *code* is SP OUTOFDISK, the application does not have to abort the print job. If it does not, it must yield to the Print Manager by calling the PeekMessage or GetMessage Windows function.

#### Return Value

The return value of the abort -handler function is nonzero if the print job is to continue, and 0 if it is canceled.

Return Value Specifies the outcome of the SetAbortProc function. Some of the following values are more probable than others, but all are possible.

- **SP ERROR** General error.
- **SP OUTOFDISK** Not enough disk space is currently available for spooling, and no more space will become available.
- **SP OUTOFMEMORY** Not enough memory is available for spooling.
- **SP USERABORT** User ended the job through the Print Manager.

## **CDC: :SetAttribDC**

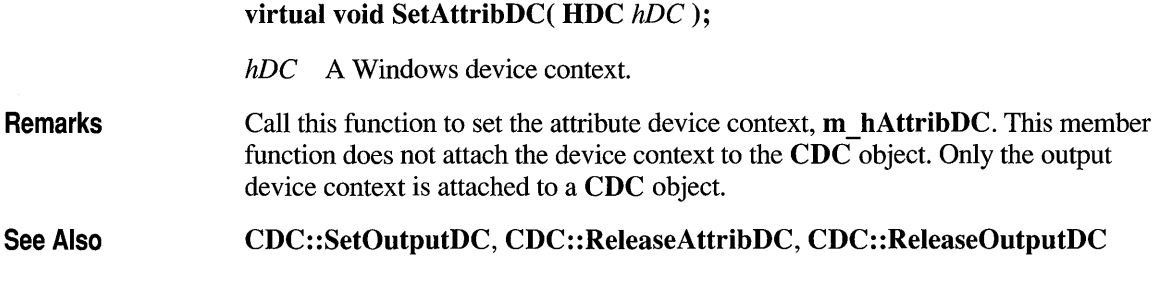

## **CDC: :SetBkColor**

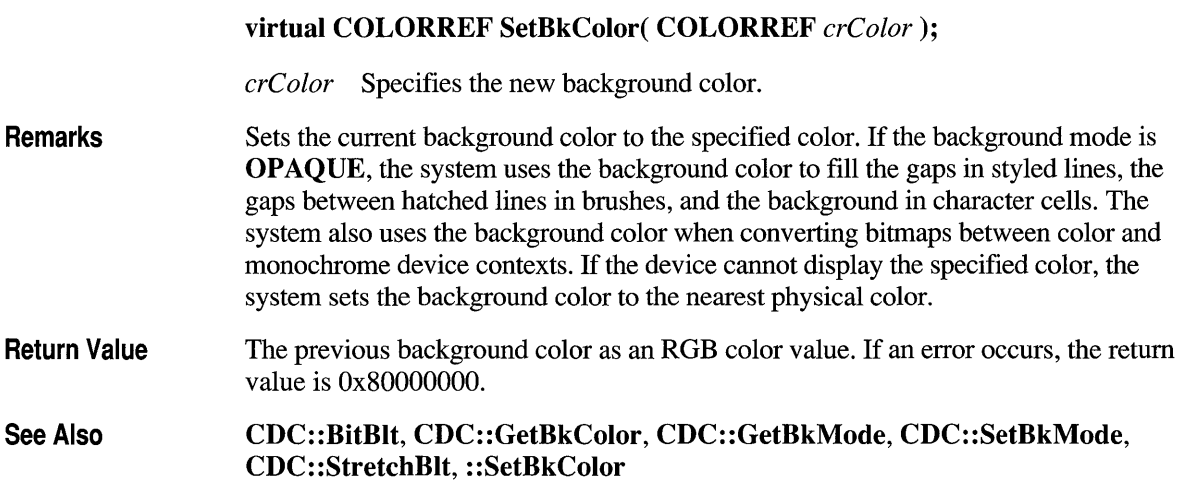

## **CDC: :SetBkMode**

**int SetBkMode( int** *nBkMode);* 

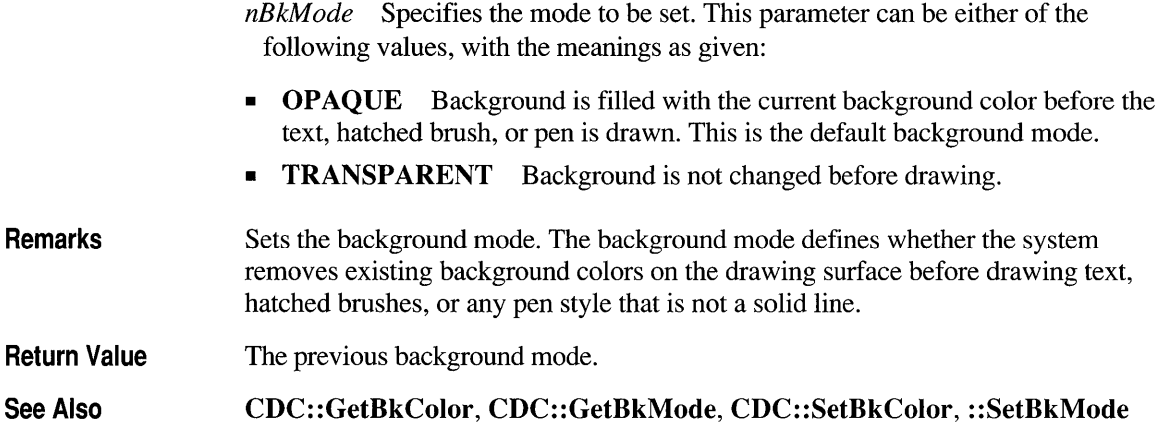

## **CDC: :SetBoundsRect**

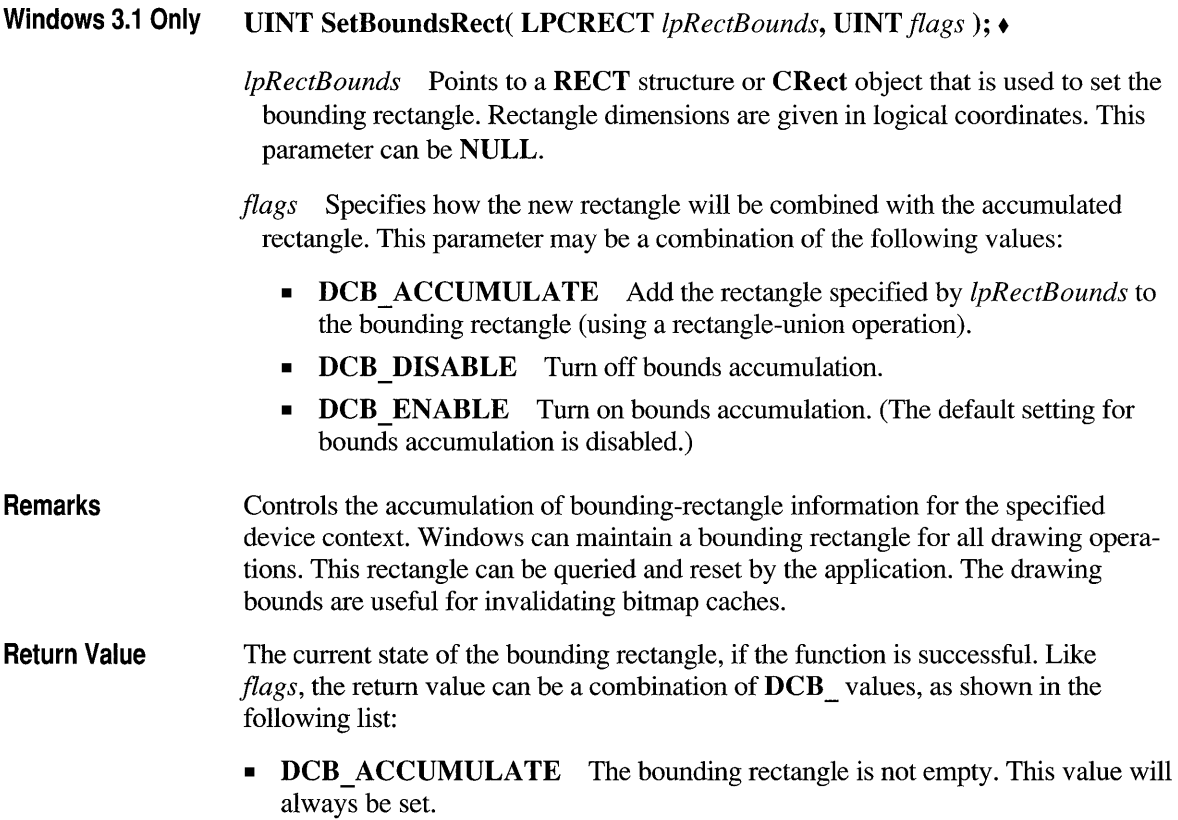
- DCB DISABLE Bounds accumulation is off.
- **DCB\_ENABLE** Bounds accumulation is on.

See Also CDC::GetBoundsRect, ::SetBoundsRect, RECT, CRect

### **CDC: :SetBrushOrg**

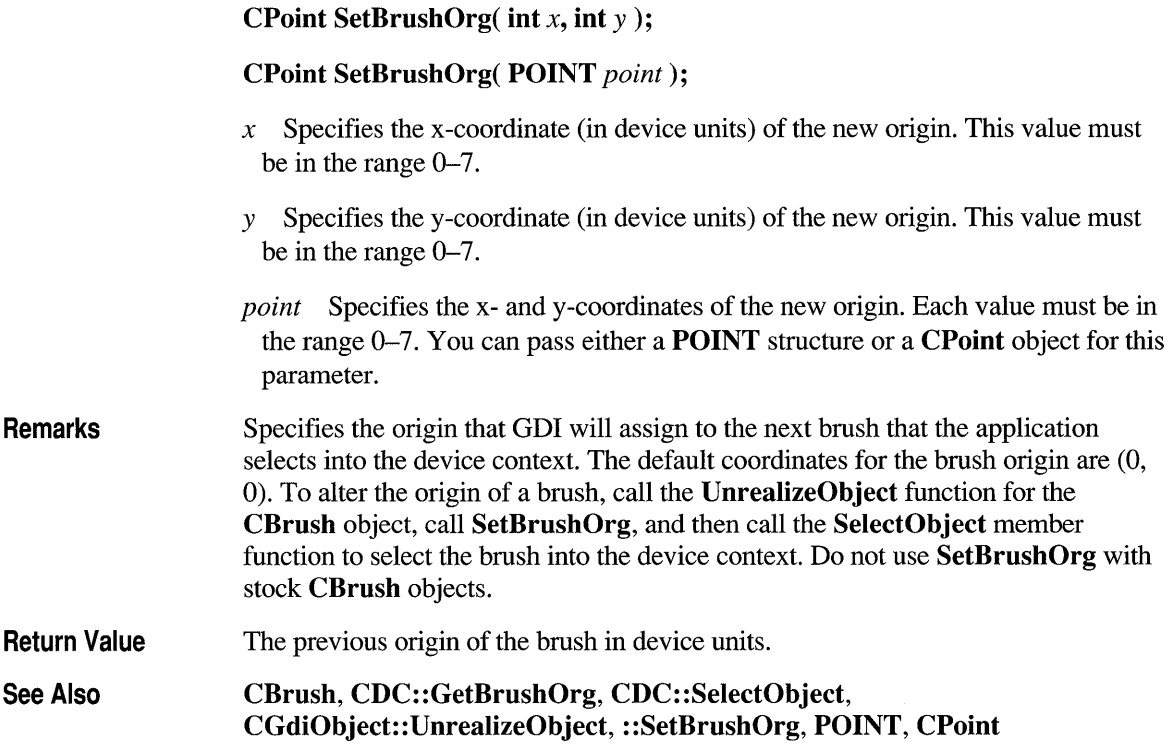

### **CDC: :SetMapMode**

virtual int SetMapMode( int  $nMapMode$ );

*nMapMode* Specifies the new mapping mode. It can be anyone of the following values, with the meanings as given:

à.

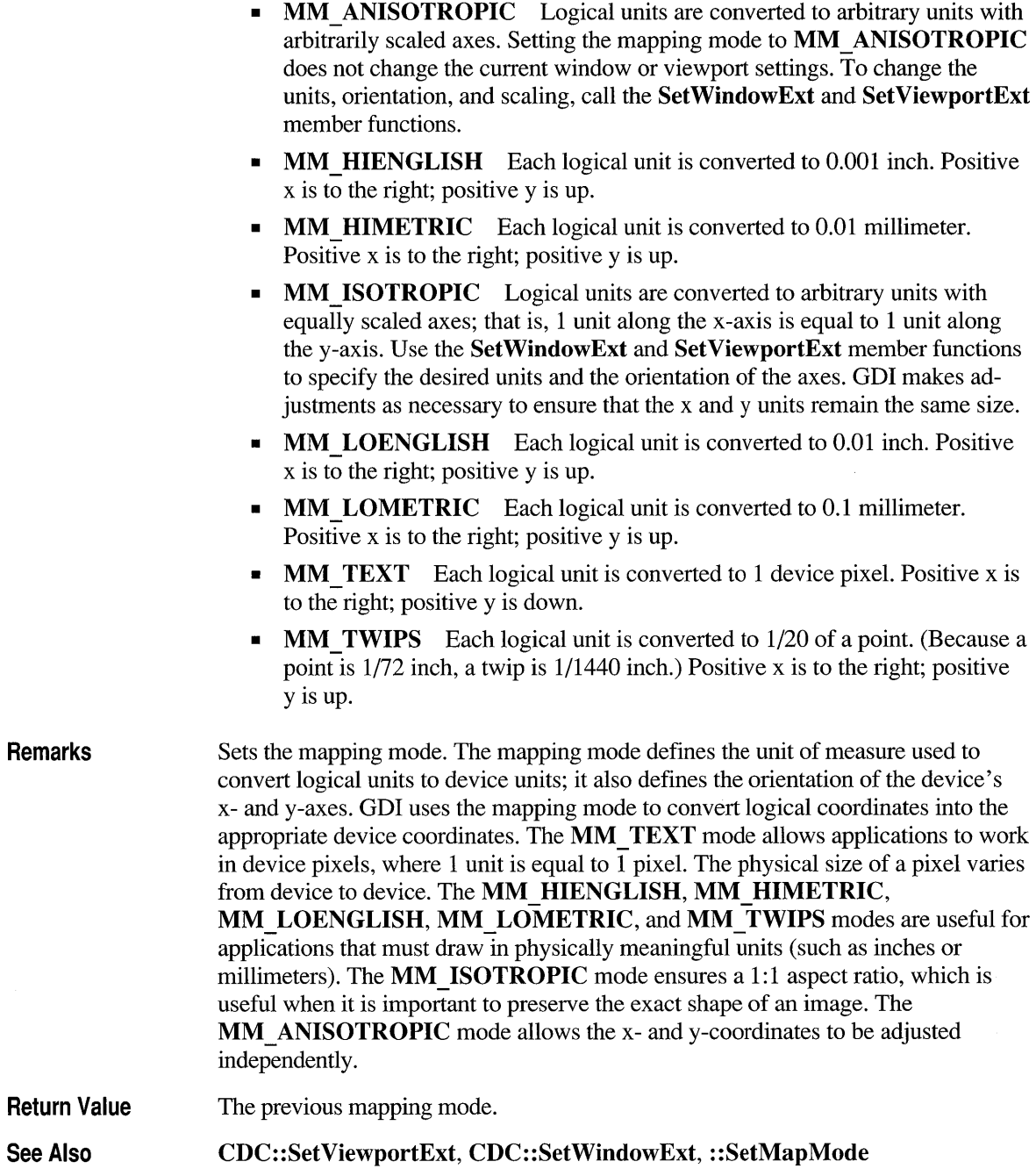

### **CDC: :SetMapperFlags**

#### DWORD SetMapperFlags( DWORD *dwFlag* );

Remarks Return Value *dwFlag* Specifies whether the font mapper attempts to match a font's aspect height and width to the device. When this value is ASPECT FILTERING, the mapper selects only fonts whose x-aspect and y-aspect exactly match those of the specified device. Changes the method used by the font mapper when it converts a logical font to a physical font. An application can use SetMapperFlags to cause the font mapper to attempt to choose only a physical font that exactly matches the aspect ratio of the specified device. An application that uses only raster fonts can use the SetMapperFlags function to ensure that the font selected by the font mapper is attractive and readable on the specified device. Applications that use scalable (TrueType) fonts typically do not use SetMapperFlags. If no physical font has an aspect ratio that matches the specification in the logical font, GDI chooses a new aspect ratio and selects a font that matches this new aspect ratio. The previous value of the font-mapper flag.

See Also ::SetMapperFlags

### **CDC: :SetOutputDC**

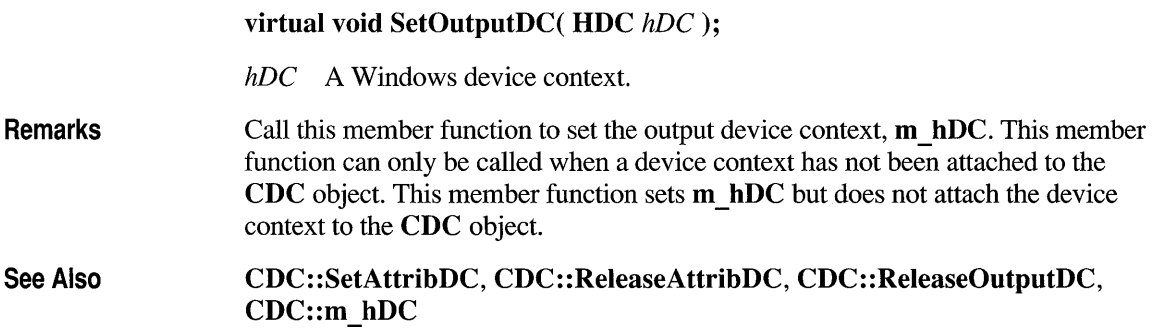

### **CDC: :SetPixel**

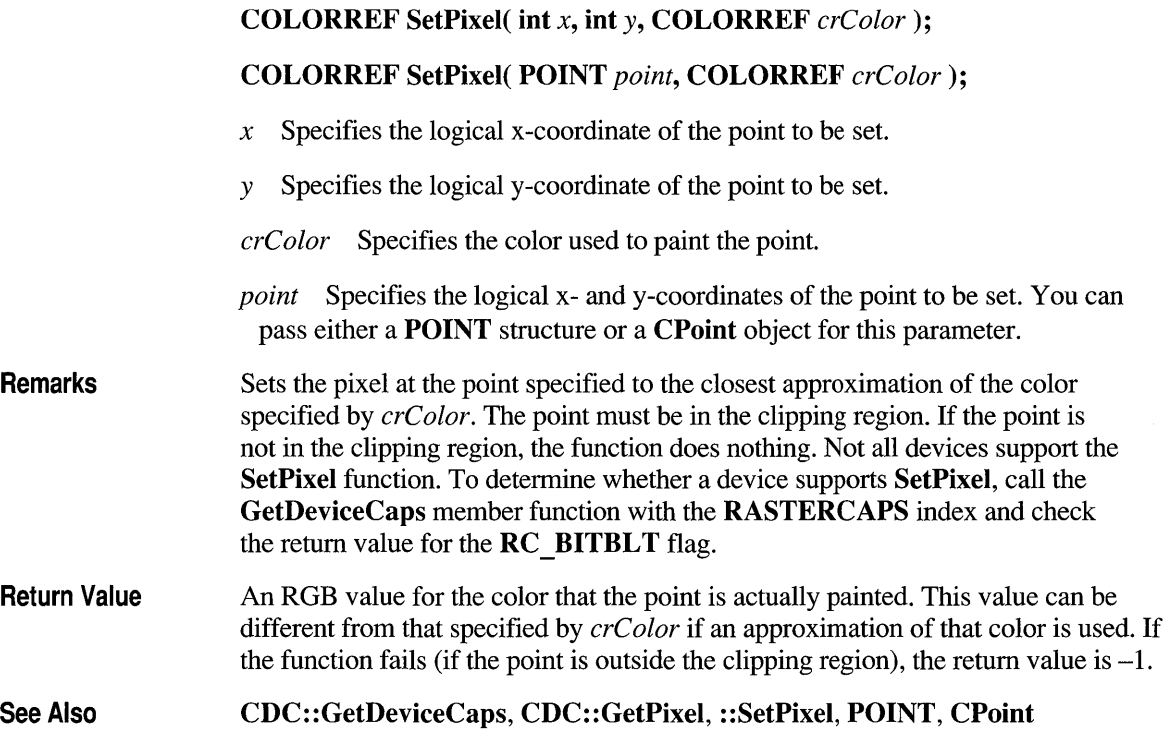

# **CDC::SetPolyFiIiMode**

int SetPolyFillMode( int *nPolyFillMode* );

*nPolyFillMode* Specifies the new filling mode. This value may be either ALTERNATE or WINDING. The default mode set in Windows is ALTERNATE.

**Remarks** Sets the polygon-filling mode. When the polygon-filling mode is ALTERNATE, the system fills the area between odd-numbered and even-numbered polygon sides on each scan line. That is, the system fills the area between the first and second side, between the third and fourth side, and so on. This mode is the default. When the polygon-filling mode is WINDING, the system uses the direction in which a figure was drawn to determine whether to fill an area. Each line segment in a polygon is drawn in either a clockwise or a counterclockwise direction. Whenever an imaginary line drawn from an enclosed area to the outside of a figure passes through a clockwise line segment, a count is incremented. When the line passes through a counterclockwise line segment, the count is decremented. The area is filled if the count is nonzero when the line reaches the outside of the figure.

**Return Value**  The previous filling mode, if successful; otherwise O.

**See Also CDC:: GetPolyFillMode, CDC: :PolyPolygon, : :SetPolyFillMode** 

### **CDC::SetROP2**

#### **int SetROP2( int** *nDrawMode* );

*nDrawMode* Specifies the new drawing mode. It can be anyone of the following values, with the meanings as given:

- **R2 BLACK** Pixel is always black.
- **R2 WHITE** Pixel is always white.
- **R2 NOP** Pixel remains unchanged.
- **R2 NOT** Pixel is the inverse of the screen color.
- **R2 COPYPEN** Pixel is the pen color.
- **R2 NOTCOPYPEN** Pixel is the inverse of the pen color.
- **R2 MERGEPENNOT** Pixel is a combination of the pen color and the inverse of the screen color (final pixel  $= (NOT)$  screen pixel) OR pen).
- **R2 MASKPENNOT** Pixel is a combination of the colors common to both the pen and the inverse of the screen (final pixel  $= (NOT)$  screen pixel) AND pen).
- **R2 MERGENOTPEN** Pixel is a combination of the screen color and the inverse of the pen color (final pixel = (NOT pen) OR screen pixel).
- **R2 MASKNOTPEN** Pixel is a combination of the colors common to both the screen and the inverse of the pen (final pixel = (NOT pen) AND screen pixel).
- **R2 MERGEPEN** Pixel is a combination of the pen color and the screen  $color (final pixel = pen OR screen pixel).$
- **R2 NOTMERGEPEN** Pixel is the inverse of the **R2 MERGEPEN**   $color(final pixel = NOT(pen OR screen pixel)).$
- **R2 MASKPEN** Pixel is a combination of the colors common to both the pen and the screen (final pixel = pen AND screen pixel).

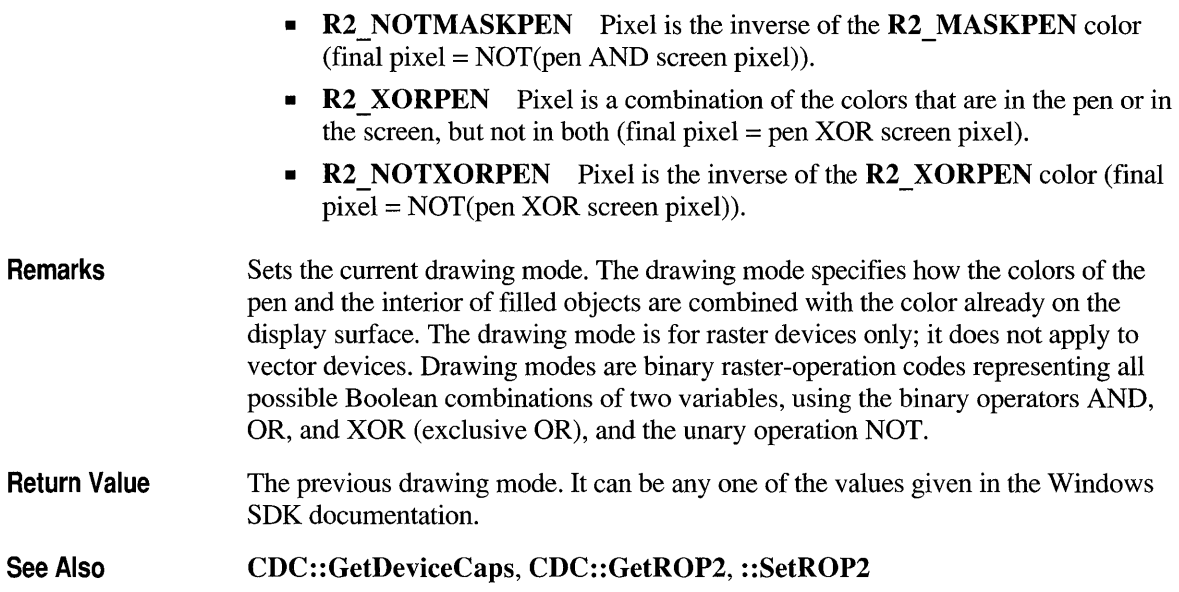

### **CDC: :SetStretch BltMode**

#### int SetStretchBltMode( int *nStretchMode* );

*nStretchMode* Specifies the new bitmap-stretching mode. It can be one of the following values, with the meaning as given:

- STRETCH ANDSCANS Uses the AND operator to combine eliminated lines with the remaining lines. This mode preserves black pixels at the expense of colored or white pixels.
- STRETCH DELETESCANS Deletes the eliminated lines. Information in the eliminated lines is not preserved.
- **STRETCH ORSCANS** Uses the OR operator to combine eliminated lines with the remaining lines. This mode preserves colored or white pixels at the expense of black pixels.

Remarks Sets the bitmap-stretching mode for the StretchBlt member function. The bitmapstretching mode defines how information is removed from bitmaps that are compressed by using the function. The default mode is **STRETCH** ANDSCANS. The STRETCH ANDSCANS and STRETCH ORSCANS modes are typically used to preserve foreground pixels in monochrome bitmaps. The **STRETCH DELETESCANS** mode is typically used to preserve color in color bitmaps.

Return Value See Also The previous stretching mode. It can be **STRETCH** ANDSCANS, STRETCH DELETESCANS, or STRETCH ORSCRANS. CDC::GetStretchBltMode, CDC::StretchBlt, ::SetStretchBltMode

### **CDC::SetTextAlign**

#### UINT SetTextAlign( UINT *nFlags* );

*nFlags* Specifies text-alignment flags. The flags specify the relationship between a point and a rectangle that bounds the text. The point can be either the current position or coordinates specified by a text-output function. The rectangle that bounds the text is defined by the adjacent character cells in the text string. The *nFlags* parameter can be one or more flags from the following three categories. Choose only one flag from each category. The first category affects text alignment in the x-direction:

- **TA\_CENTER** Aligns the point with the horizontal center of the bounding rectangle.
- TA LEFT Aligns the point with the left side of the bounding rectangle. This is the default setting.
- **TA\_RIGHT** Aligns the point with the right side of the bounding rectangle.

The second category affects text alignment in the y-direction:

- **TA\_BASELINE** Aligns the point with the baseline of the chosen font.
- TA BOTTOM Aligns the point with the bottom of the bounding rectangle.
- TA TOP Aligns the point with the top of the bounding rectangle. This is the default setting.

The third category determines whether the current position is updated when text is written:

- TA\_NOUPDATECP Does not update the current position after each call to a text-output function. This is the default setting.
- **TA UPDATECP** Updates the current x-position after each call to a textoutput function. The new position is at the right side of the bounding rectangle for the text. When this flag is set, the coordinates specified in calls to the TextOut member function are ignored.

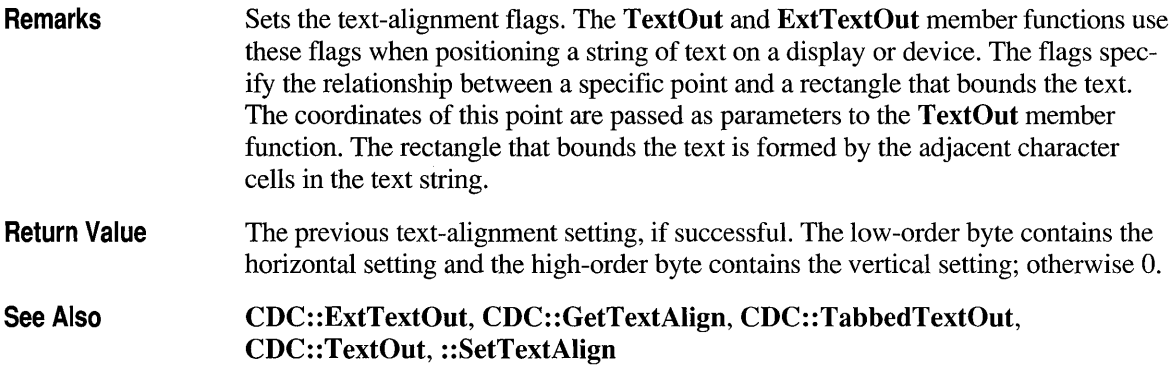

### **CDC: :SetTextCharacterExtra**

int SetTextCharacterExtra( int *nCharExtra* );

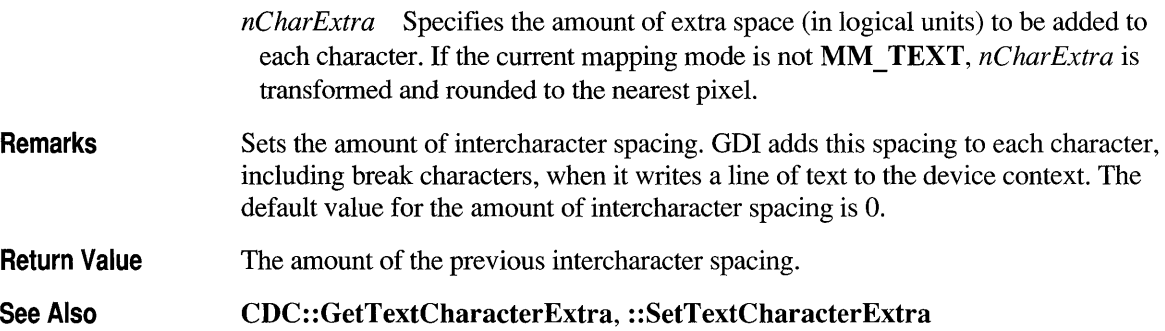

### **CDC: :SetTextColor**

#### virtual COLORREF SetTextColor( COLORREF *crColor* );

*crColor* Specifies the color of the text as an RGB color value.

Remarks Sets the text color to the specified color. The system will use this text color when writing text to this device context and also when converting bitmaps between color and monochrome device contexts. If the device cannot represent the specified color, the system sets the text color to the nearest physical color. The background color for a character is specified by the SetBkColor and SetBkMode member functions.

Return Value An RGB value for the previous text color.

See Also CDC::GetTextColor, CDC::BitBlt, CDC::SetBkColor, CDC::SetBkMode, ::SetTextColor

### **CDC: :SetTextJustification**

Remarks Return Value int SetTextjustification( int *nBreakExtra,* int *nBreakCount); nBreakExtra* Specifies the total extra space to be added to the line of text (in logical units). If the current mapping mode is not **MM** TEXT, the value given by this parameter is converted to the current mapping mode and rounded to the nearest device unit. *nBreakCount* Specifies the number of break characters in the line. Adds space to the break characters in a string. An application can use the GetTextMetrics member functions to retrieve a font's break character. After the SetText, Justification member function is called, a call to a text-output function (such as TextOut) distributes the specified extra space evenly among the specified number of break characters. The break character is usually the space character (ASCII 32), but may be defined by a font as some other character. The member function GetTextExtent is typically used with SetTextJustification. GetTextExtent computes the width of a given line before alignment. An application can determine how much space to specify in the *nBreakExtra* parameter by subtracting the value returned by GetTextExtent from the width of the string after alignment. The SetTextjustification function can be used to align a line that contains multiple runs in different fonts. In this case, the line must be created piecemeal by aligning and writing each run separately. Because rounding errors can occur during alignment, the system keeps a running error term that defines the current error. When aligning a line that contains multiple runs, GetTextExtent automatically uses this error term when it computes the extent of the next run. This allows the text-output function to blend the error into the new run. After each line has been aligned, this error term must be cleared to prevent it from being incorporated into the next line. The term can be cleared by calling SetTextjustification with *nBreakExtra* set to O. One if the function is successful; otherwise O.

See Also CDC:: GetMapMode, CDC: : GetTextExtent, CDC: : GetTextMetrics, CDC::SetMapMode, CDC::TextOut, ::SetTextjustification

### **CDC: :SetViewportExt**

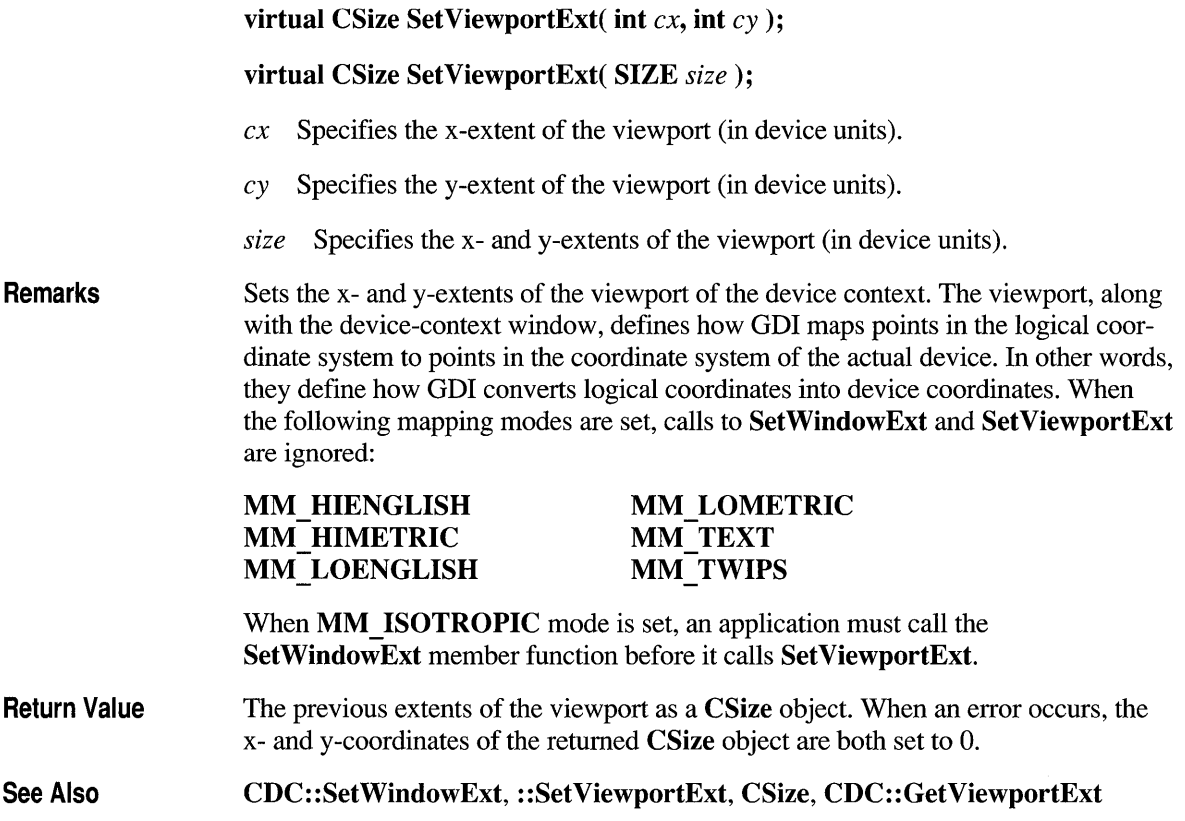

### **CDC: :SetViewportOrg**

**virtual CPoint SetViewportOrg( int** *x,* **int** y );

#### **virtual CPoint SetViewportOrg( POINT** point);

- *x* Specifies the x-coordinate (in device units) of the origin of the viewport. The value must be within the range of the device coordinate system.
- y Specifies the y-coordinate (in device units) of the origin of the viewport. The value must be within the range of the device coordinate system.

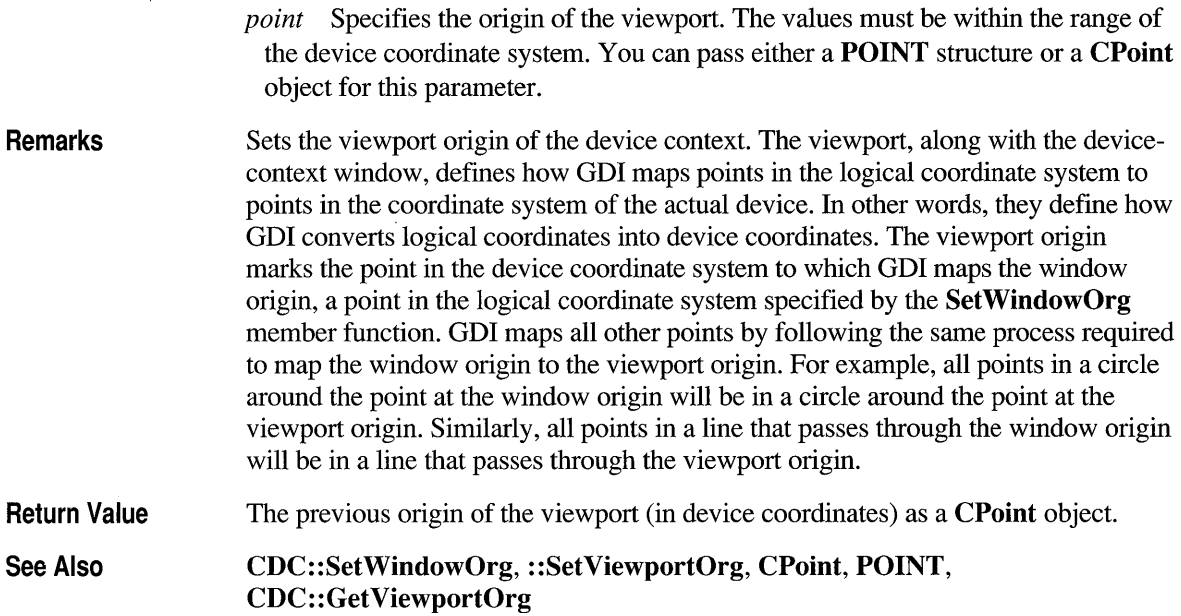

# **CDC: :SetWindowExt**

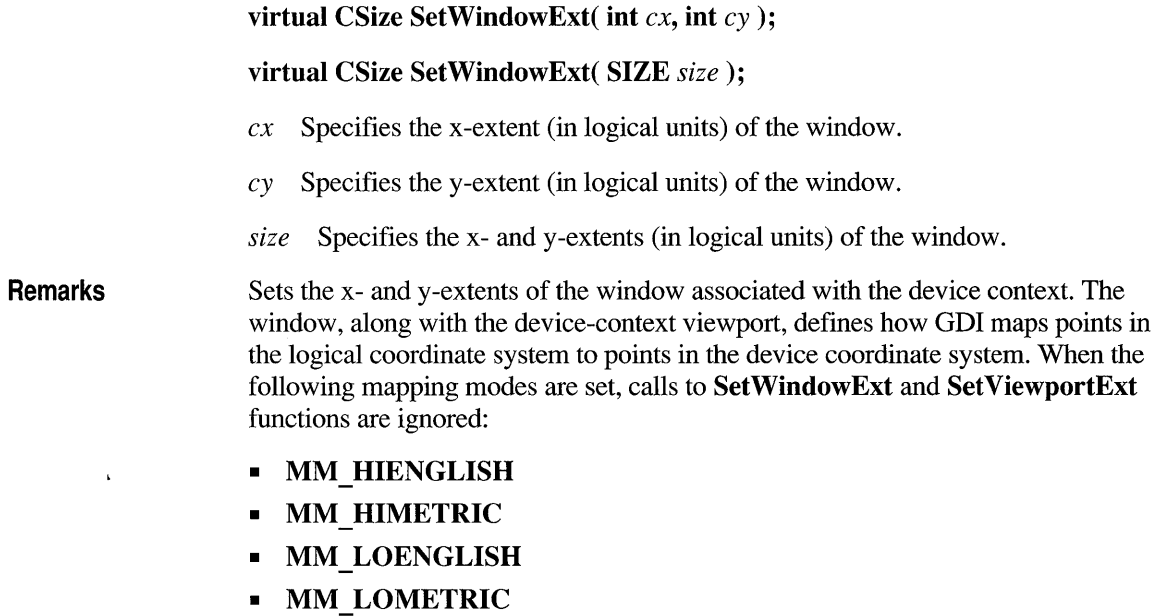

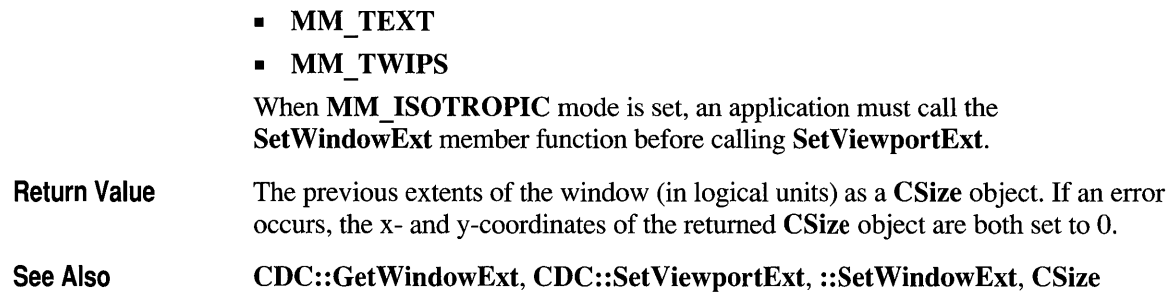

# **CDC: :SetWindowOrg**

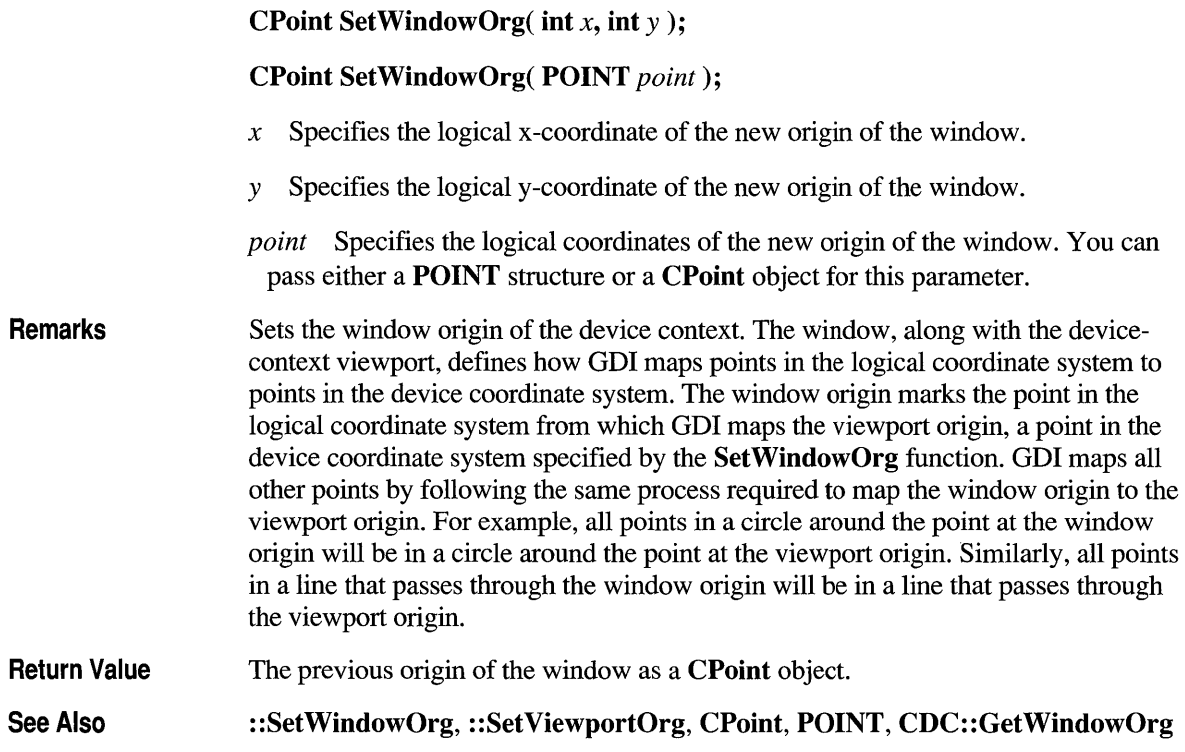

# **CDC::StartDoc**

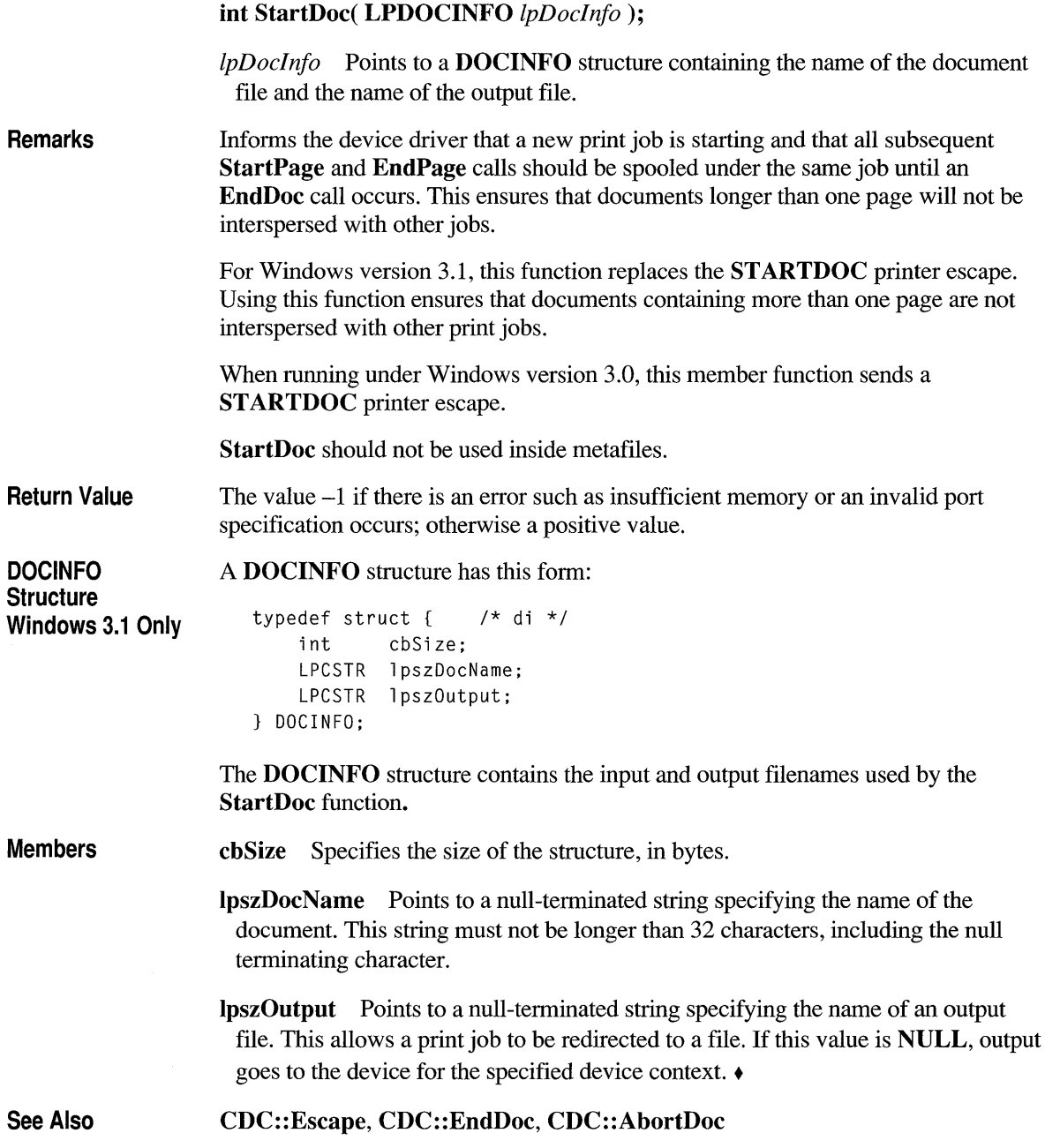

### **CDC: :StartPage**

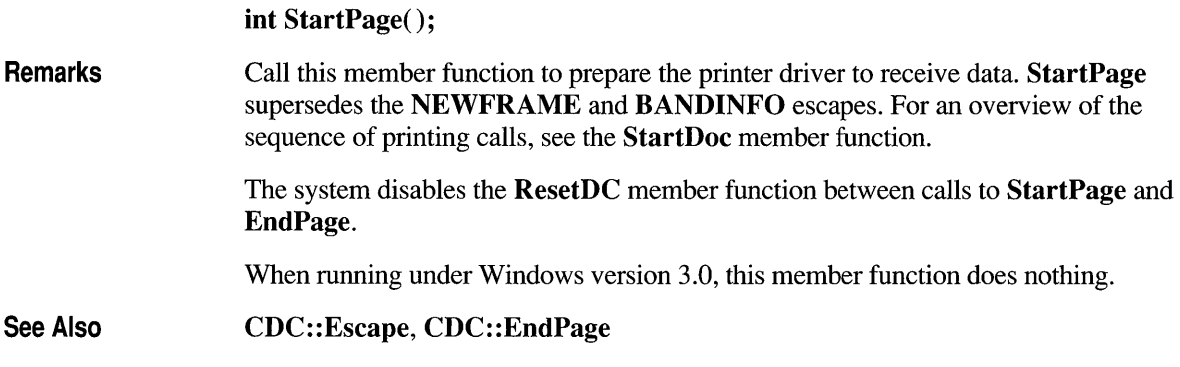

### **CDC::StretchBlt**

BOOL StretchBlt( int *x,* int *y,* int *nWidth,* int *nHeight,* CDC\* *pSrcDC,* int *xSrc,*  int *ySrc,* int *nSrcWidth,* int *nSrcHeight,* DWORD *dwRop* );

- *x* Specifies the x-coordinate (in logical units) of the upper-left comer of the destination rectangle.
- y Specifies the y-coordinate (in logical units) of the upper-left comer of the destination rectangle.
- *n Width* Specifies the width (in logical units) of the destination rectangle.
- *nHeight* Specifies the height (in logical units) of the destination rectangle.
- *pSrcDC* Specifies the source device context.
- *xSrc* Specifies the x-coordinate (in logical units) of the upper-left comer of the source rectangle.
- *ySrc* Specifies the x-coordinate (in logical units) of the upper-left comer of the source rectangle.
- *nSrcWidth* Specifies the width (in logical units) of the source rectangle.
- *nSrcHeight* Specifies the height (in logical units) of the source rectangle.
- *dwRop* Specifies the raster operation to be performed. Raster operation codes define how GDI combines colors in output operations that involve a current brush,

a possible source bitmap, and a destination bitmap. This parameter may be one of the following values, as described below:

- **BLACKNESS** Turns all output black.
- **DSTINVERT** Inverts the destination bitmap.
- **MERGECOPY** Combines the pattern and the source bitmap using the Boolean AND operator.
- **MERGEPAINT** Combines the inverted source bitmap with the destination bitmap using the Boolean OR operator.
- **NOTSRCCOPY** Copies the inverted source bitmap to the destination.
- **NOTSRCERASE** Inverts the result of combining the destination and source bitmaps using the Boolean OR operator.
- **PATCOPY** Copies the pattern to the destination bitmap.
- **PATINVERT** Combines the destination bitmap with the pattern using the Boolean XOR operator.
- **PATPAINT** Combines the inverted source bitmap with the pattern using the Boolean OR operator. Combines the result of this operation with the destination bitmap using the Boolean OR operator.
- **SRCAND** Combines pixels of the destination and source bitmaps using the Boolean AND operator.
- **SRCCOPY** Copies the source bitmap to the destination bitmap.
- **SRCERASE** Inverts the destination bitmap and combines the result with the source bitmap using the Boolean AND operator.
- **SRCINVERT** Combines pixels of the destination and source bitmaps using the Boolean XOR operator.
- **SRCPAINT** Combines pixels of the destination and source bitmaps using the Boolean OR operator.
- **WHITENESS** Turns all output white.

**Remarks**  Copies a bitmap from a source rectangle into a destination rectangle, stretching or compressing the bitmap if necessary to fit the dimensions of the destination rectangle. The function uses the stretching mode of the destination device context (set by **SetStretchBltMode)** to determine how to stretch or compress the bitmap.

> The **StretchBlt** function moves the bitmap from the source device given by *pSrcDC*  to the destination device represented by the device-context object whose member function is being called. The *xSrc, ySrc, nSrcWidth,* and *nSrcHeight* parameters define the upper-left comer and dimensions of the source rectangle. The *x, y, nWidth,* and *nHeight* parameters give the upper-left comer and dimensions of the

destination rectangle. The raster operation specified by *dwRop* defines how the source bitmap and the bits already on the destination device are combined.

The StretchBlt function creates a mirror image of a bitmap if the signs of the *nSrcWidth* and *nWidth* or *nSrcHeight* and *nHeight* parameters differ. If *nSrcWidth*  and *n Width* have different signs, the function creates a mirror image of the bitmap along the x-axis. If *nSrcHeight* and *nHeight* have different signs, the function creates a mirror image of the bitmap along the y-axis.

The StretchBIt function stretches or compresses the source bitmap in memory and then copies the result to the destination. If a pattern is to be merged with the result, it is not merged until the stretched source bitmap is copied to the destination. If a brush is used, it is the selected brush in the destination device context. The destination coordinates are transformed according to the destination device context; the source coordinates are transformed according to the source device context.

If the destination, source, and pattern bitmaps do not have the same color format, StretchBIt converts the source and pattern bitmaps to match the destination bitmaps. The foreground and background colors of the destination device context are used in the conversion. If StretchBIt must convert a monochrome bitmap to color, it sets white bits (l) to the background color and black bits (0) to the foreground color. To convert color to monochrome, it sets pixels that match the background color to white (1) and sets all other pixels to black (0). The foreground and background colors of the device context with color are used.

Not all devices support the StretchBIt function. To determine whether a device supports StretchBIt, call the GetDeviceCaps member function with the RASTERCAPS index and check the return value for the RC STRETCHBLT flag.

Return Value Nonzero if the bitmap is drawn; otherwise O.

See Also CDC: :BitBIt, CDC:: GetDeviceCaps, CDC: :SetStretchBltMode, :: StretchBIt

### **CDC::TabbedTextOut**

virtual CSize TabbedTextOut( int *x,* int *y,* LPCSTR *IpszString,* int *nCount,*  int *nTabPositions,* LPINT *IpnTabStopPositions,* int *nTabOrigin* );

- $x$  Specifies the logical x-coordinate of the starting point of the string.
- y Specifies the logical y-coordinate of the starting point of the string.

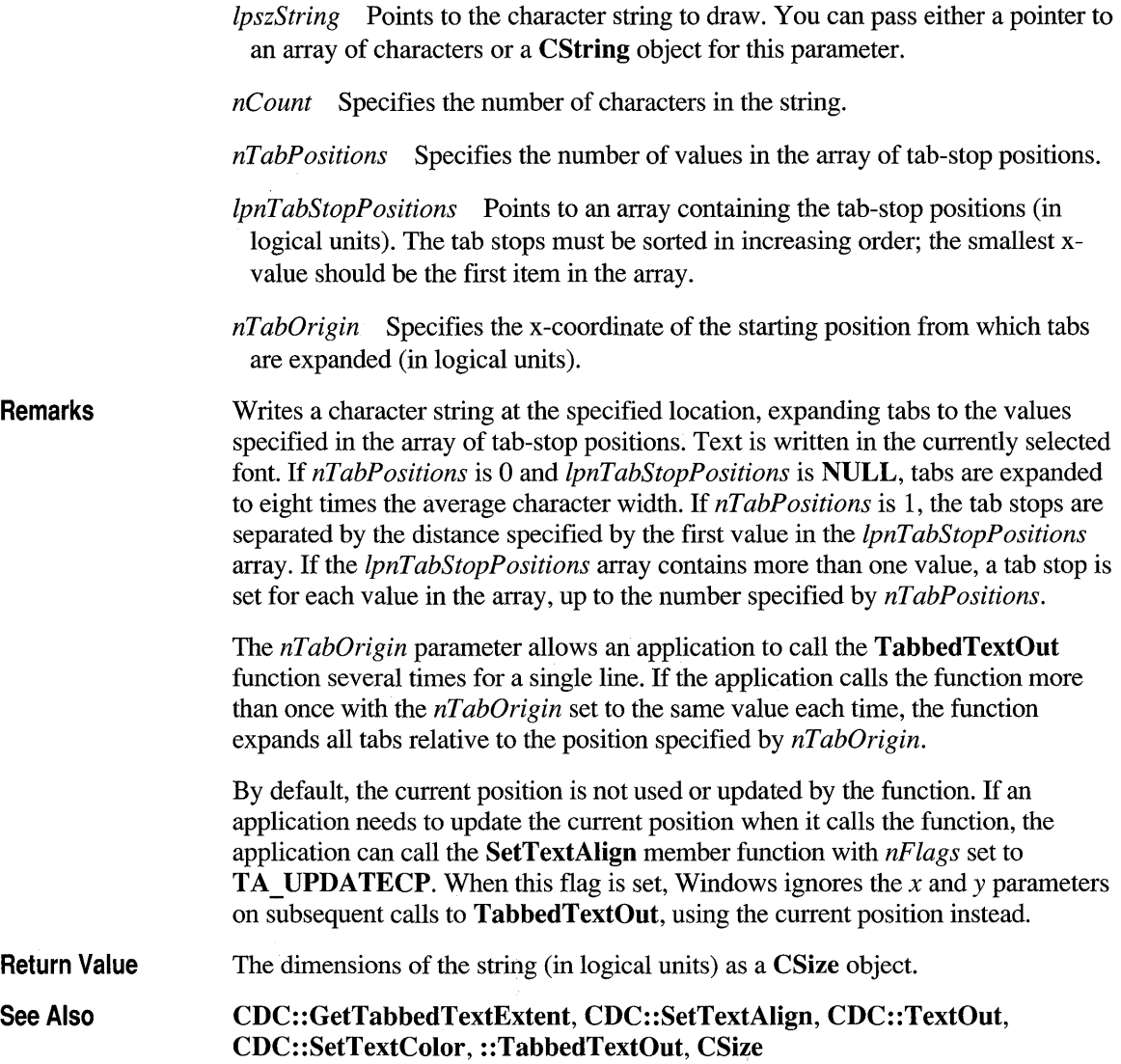

# **CDC::TextOut**

virtual BOOL TextOut( int *x,* int *y,* LPCSTR *IpszString,* int *nCount);* 

 $\mathcal{L}$ 

virtual BOOL TextOut( int *x,* int *y,* const CString& *str);* 

*x* Specifies the logical x-coordinate of the starting point of the text.

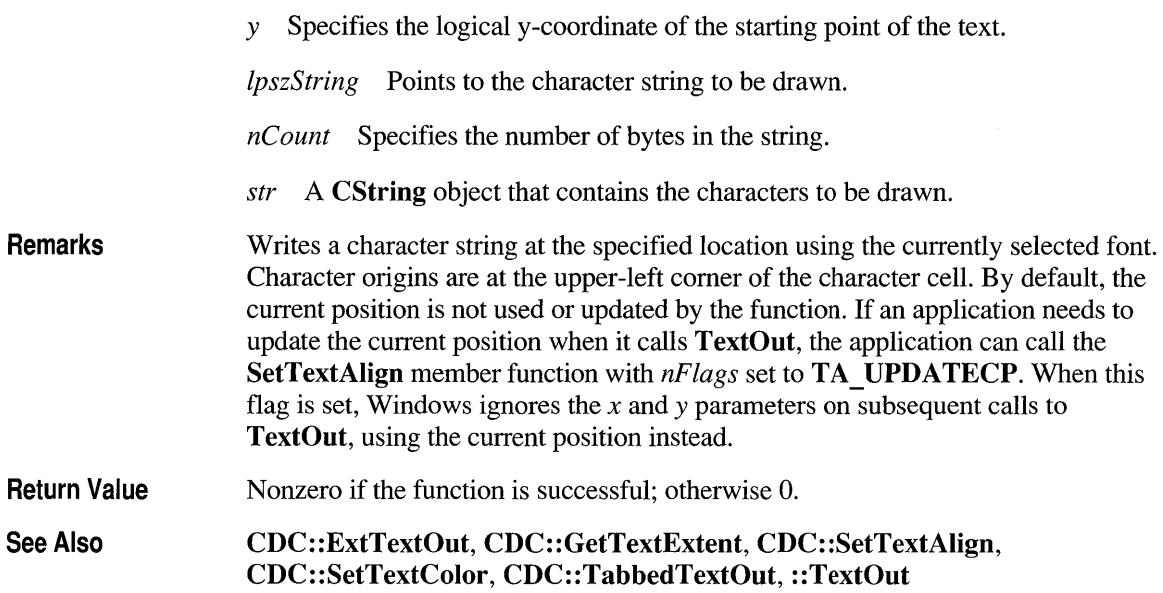

### **CDC::UpdateColors**

#### void UpdateColors();

Remarks

Updates the client area of the device context by matching the current colors in the client area to the system palette on a pixel-by-pixel basis. An inactive window with a realized logical palette may call UpdateColors as an alternative to redrawing its client area when the system palette changes. For more information on using color palettes, see the Windows SDK documentation. The UpdateColors member function typically updates a client area faster than redrawing the area. However, because the function performs the color translation based on the color of each pixel before the system palette changed, each call to this function results in the loss of some color accuracy.

#### See Also CDC::RealizePalette, CPalette, ::UpdateColors

### **Data Members**

# **CDC::m hAttribDC**

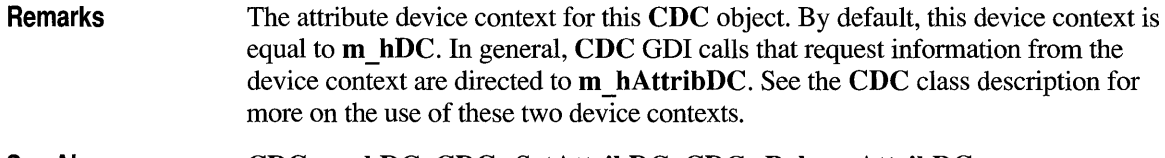

See Also CDC::m\_hDC, CDC::SetAttribDC, CDC::ReleaseAttribDC

# **CDC::m hDC**

 $\ddot{\phantom{a}}$ 

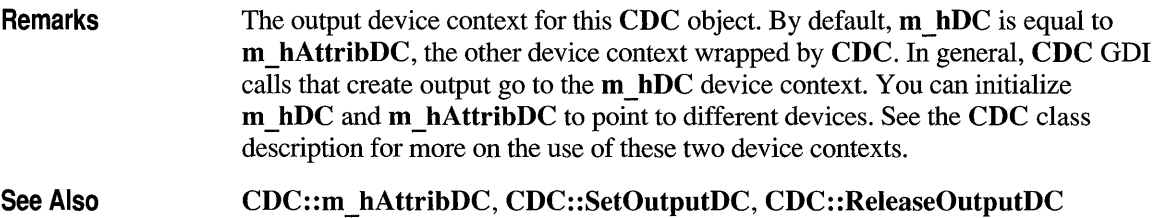

### **class CDialog : public CWnd**

The CDialog class is the base class used for displaying dialog boxes on the screen. Dialog boxes are of two types: modal and modeless. A modal dialog box must be closed by the user before the application continues. A modeless dialog box allows  $\Box$  CDialog the user to display the dialog box and return

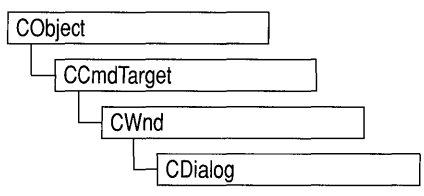

to another task without canceling or removing the dialog box.

A CDialog object is a combination of a dialog template and a CDialog-derived class. Use App Studio to create the dialog template and store it in a resource; then use Class Wizard to create a class derived from CDialog.

A dialog box, like any other window, receives messages from Windows. In a dialog box, you are particularly interested in handling notification messages from the dialog box's controls since that is how the user interacts with your dialog box. Class Wizard browses through the potential messages generated by each control in your dialog box, and you can select which messages you wish to handle. ClassWizard then adds the appropriate message-map entries and message-handler member functions to the new class for you. You only need to write applicationspecific code in the handler member functions.

If you prefer, you can always write message-map entries and member functions yourself instead of using Class Wizard.

In all but the most trivial dialog box, you add member variables to your derived dialog class to store data entered in the dialog box's controls by the user or to display data for the user. Class Wizard browses through those controls in your dialog box that can be mapped to data and prompts you to create a member variable for each control. At the same time, you choose a variable type and permissible range of values for each variable. Class Wizard adds the member variables to your derived dialog class.

Class Wizard then writes a data map to automatically handle the exchange of data between the member variables and the dialog box's controls. The data map provides functions that initialize the controls in the dialog box with the proper values, retrieve the data, and validate the data.

To create a modal dialog box, construct an object on the stack using the constructor for your derived dialog class and then call DoModal to create the dialog window and its controls. If you wish to create a modeless dialog, call Create in the constructor of your dialog class.

You can also create a template in memory by using a **DialogBoxResource** data structure as described in the *Windows Software Development Kit* documentation. After you construct a CDialog object, call CreateIndirect to create a modeless dialog box, or call InitModalIndirect and DoModal to create a modal dialog box.

Class Wizard writes the exchange and validation data map in an override of CWnd::DoDataExchange that ClassWizard adds to your new dialog class. See the DoDataExchange member function in CWnd for more on the exchange and validation functionality.

Both the programmer and the framework call DoDataExchange indirectly through a call to CWnd::UpdateData.

The framework calls **UpdateData** when the user clicks the OK button to close a modal dialog box. (The data is not retrieved if the Cancel button is clicked.) The default implementation of OnInitDialog also calls UpdateData to set the initial values of the controls. You typically override OnInitDialog to further initialize controls. OnInitDialog is called after all the dialog controls are created and just before the dialog box is displayed.

You can call **CWnd::UpdateData** at any time during the execution of a modal or modeless dialog box.

If you develop a dialog box by hand, you add the necessary member variables to the derived dialog-box class yourself, and you add member functions to set or get these values.

For more on App Studio, see the *App Studio User's Guide.* For more on ClassWizard, see Chapter 9 of the *App Studio User's Guide,* and Chapters 6 and 7 of the *Class Library User's Guide.* 

Call CWinApp::SetDialogBkColor to set the background color for dialog boxes in your application.

A modal dialog box closes automatically when the user presses the OK or Cancel buttons or when your code calls the EndDialog member function.

When you implement a modeless dialog box, always override the **OnCancel** member function and call **DestroyWindow** from within it. Don't call the base class CDialog::OnCancel, because it calls EndDialog, which will make the dialog box invisible but will not destroy it. You should also override PostNcDestroy for modeless dialog boxes in order to delete this, since modeless dialog boxes are usually allocated with new. Modal dialog boxes are usually constructed on the frame and do not need PostNcDestroy cleanup.

#### #include <afxwin.h>

### **Construction/Destruction - Public Members**

CDialog Constructs a CDialog object.

### **Initialization - Public Members**

InitModalIndirect Creates a modal dialog box from a dialog-box template in memory (not resource-based). The parameters are stored until the function DoModal is called.

### **Operations - Public Members**

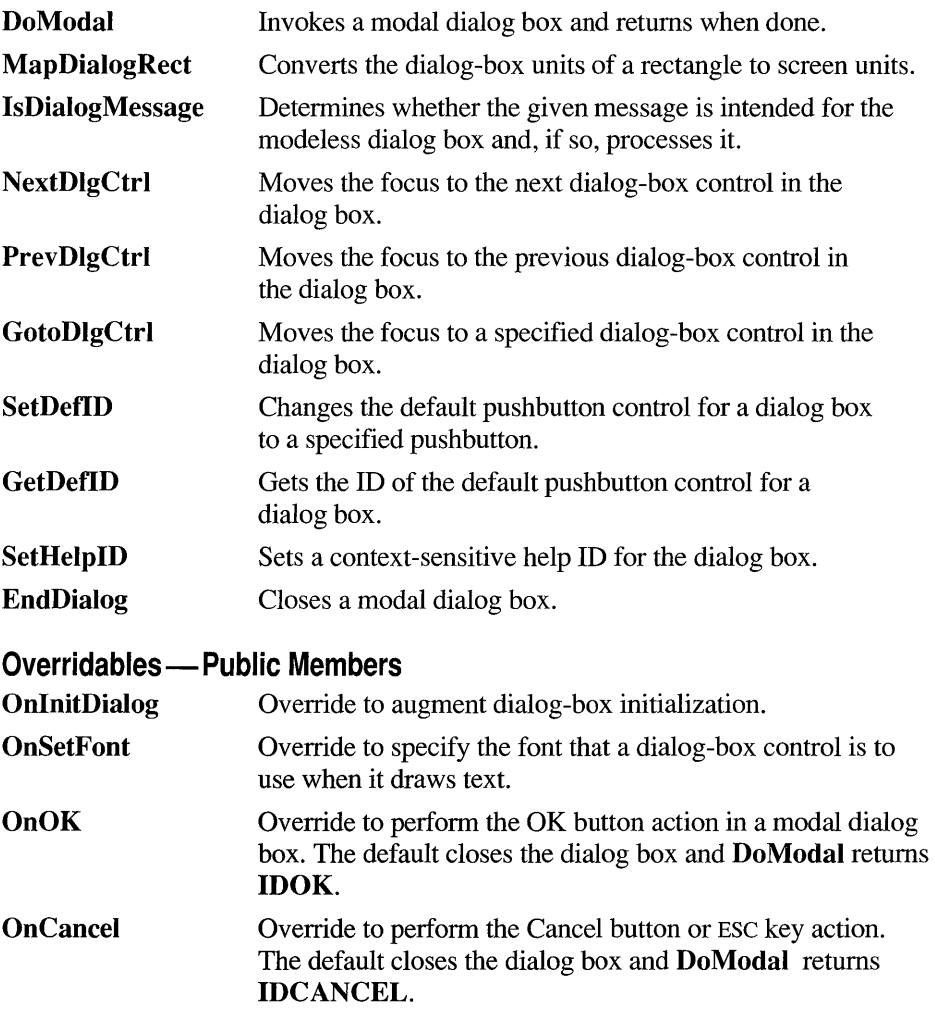

### **Construction/Destruction - Protected Members**

CDialog Constructs a CDialog object.

### **Initialization - Protected Members**

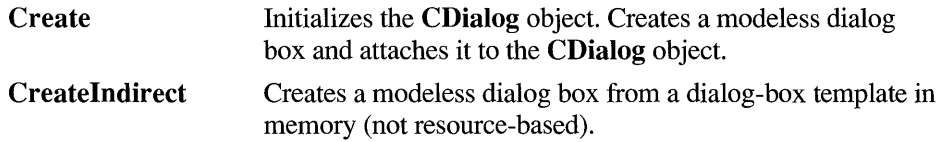

# **Member Functions**

# **CDialog: :CDialog**

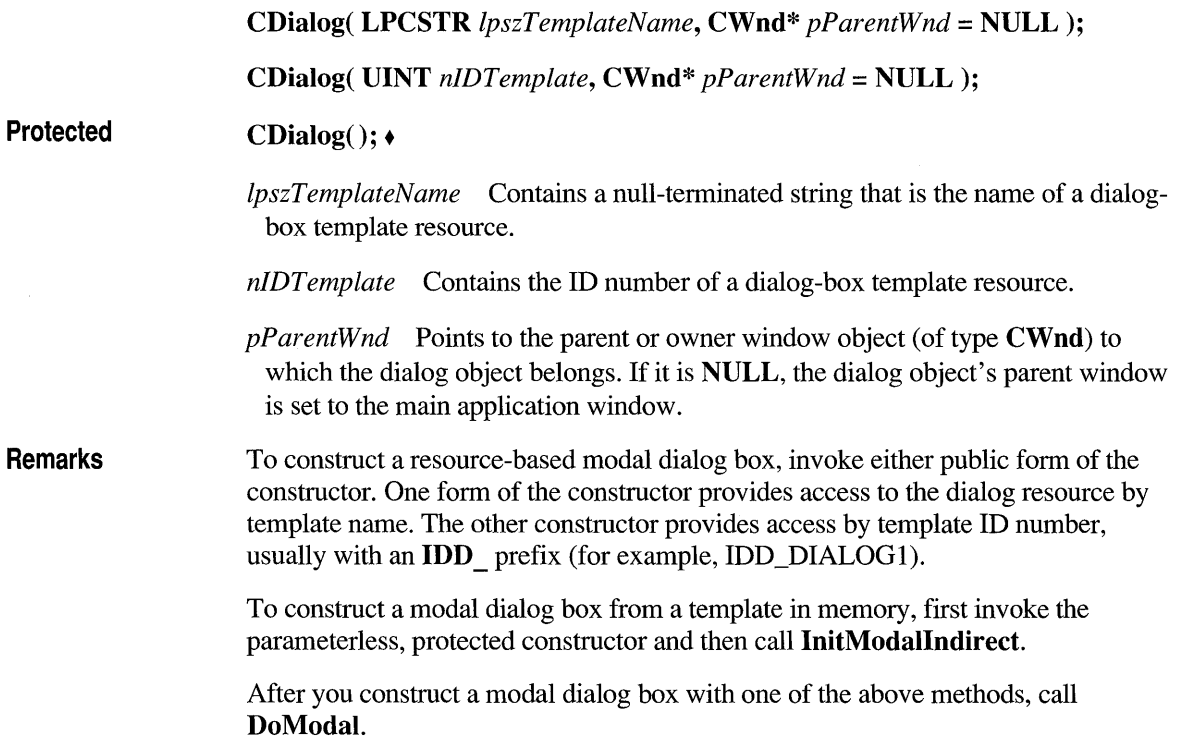

To construct a modeless dialog box, use the protected form of the CDialog constructor. The constructor is protected because you must derive your own dialogbox class to implement a modeless dialog box. Construction of a modeless dialog box is a two-step process. First invoke the constructor; then call the Create member function to create a resource-based dialog box, or call CreateIndirect to create the dialog box from a template in memory.

See Also

CDialog: :Create, CWnd: : DestroyWindow , CDialog: :InitModalIndirect, CDialog: :DoModal, :: CreateDialog

### **CDialog: :Create**

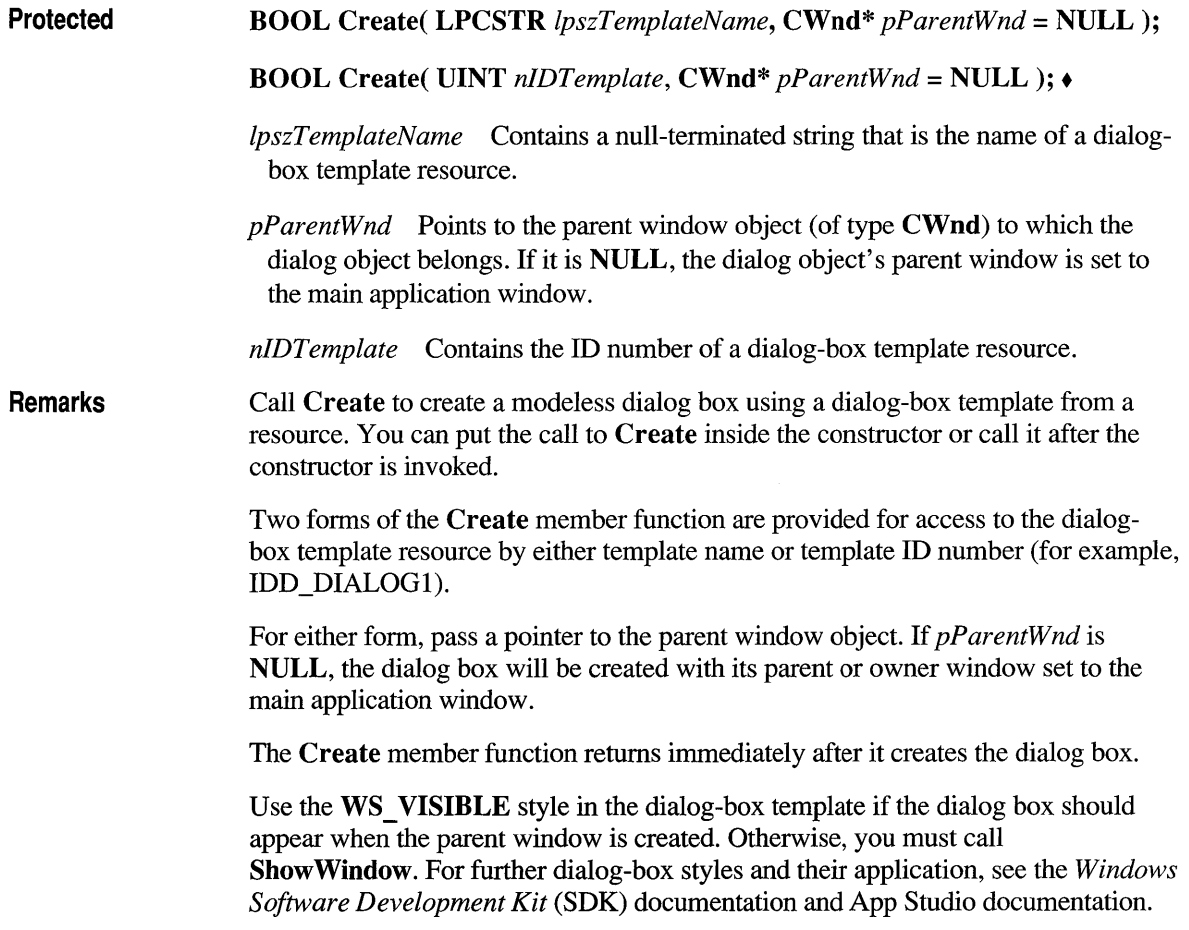

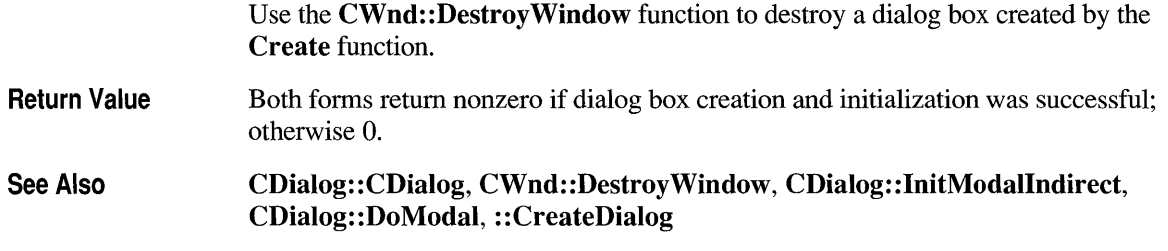

# **CDialog: :Createlndirect**

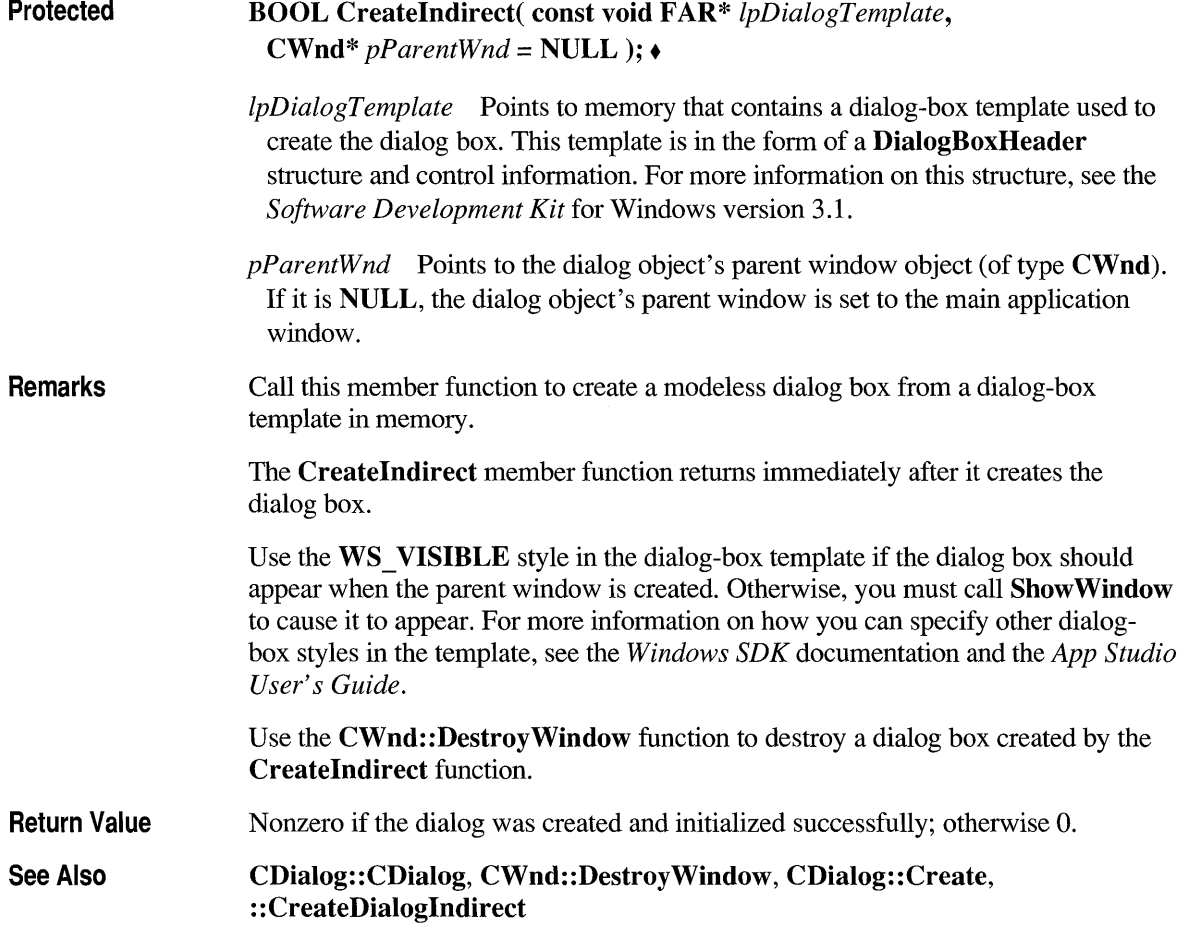

# **CDialog: :DoModal**

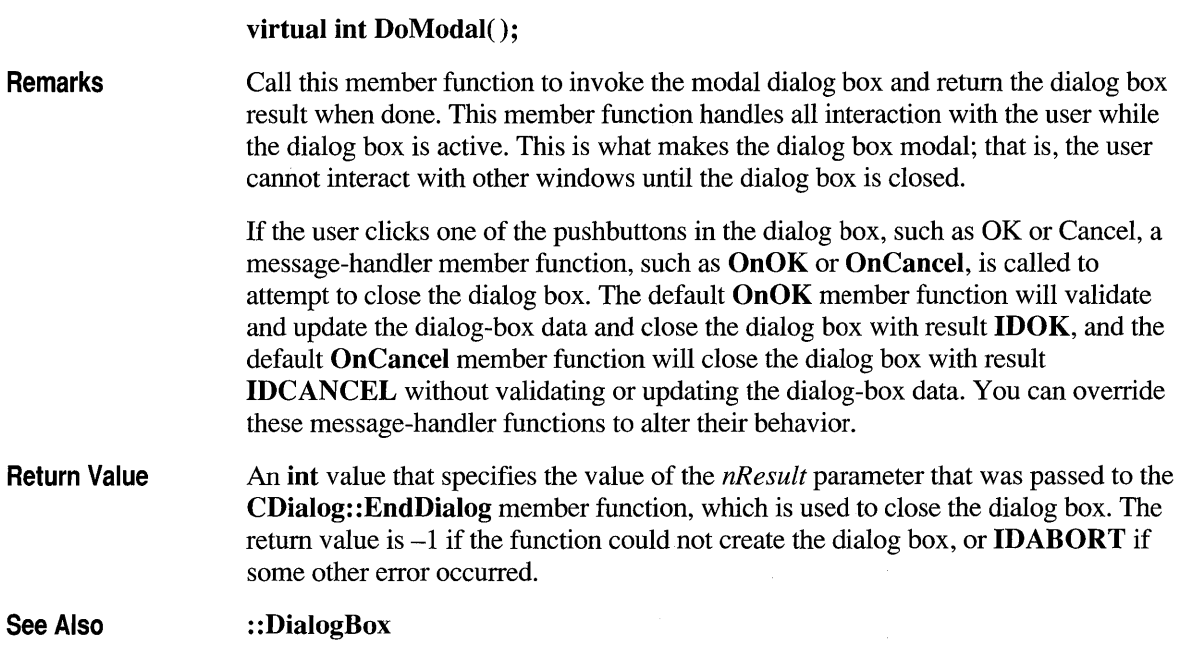

# **CDialog:: End Dialog**

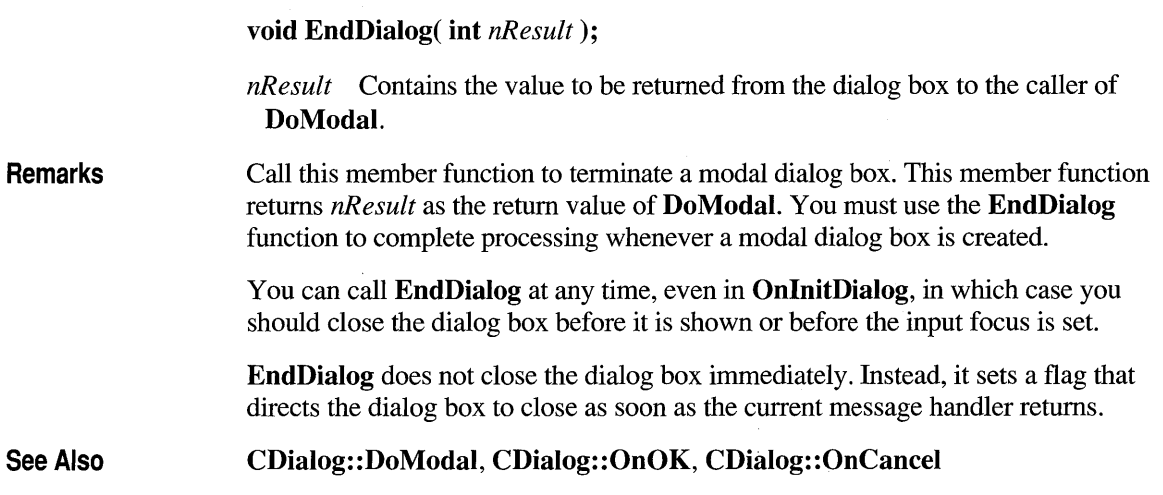

# **CDialog: :GetDeflD**

#### DWORD GetDeflD() const;

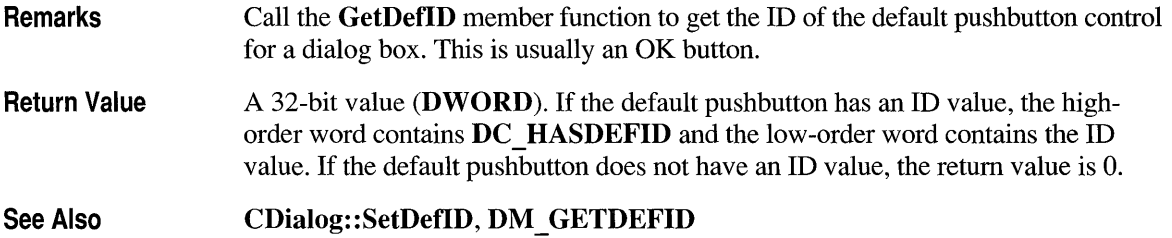

# **CDialog: :GotoDlgCtrl**

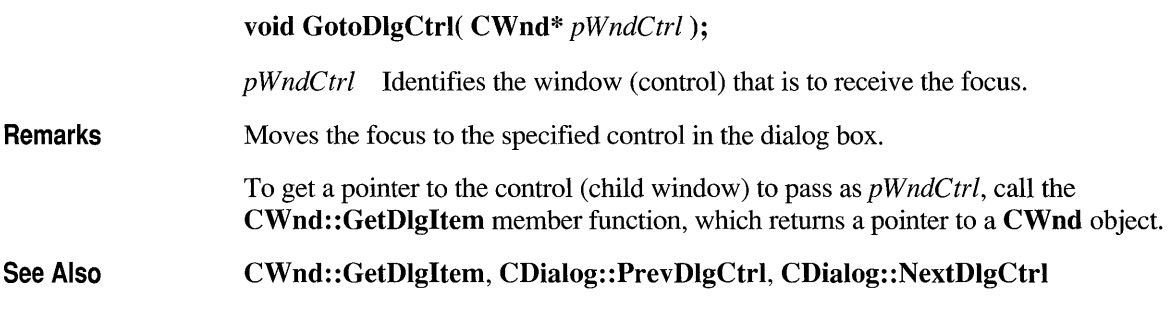

# **CDialog: :lnitModalindirect**

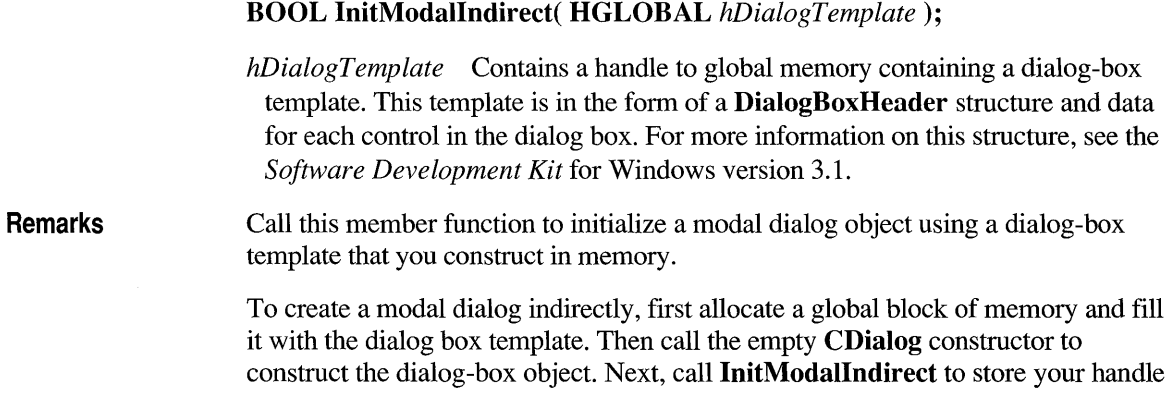

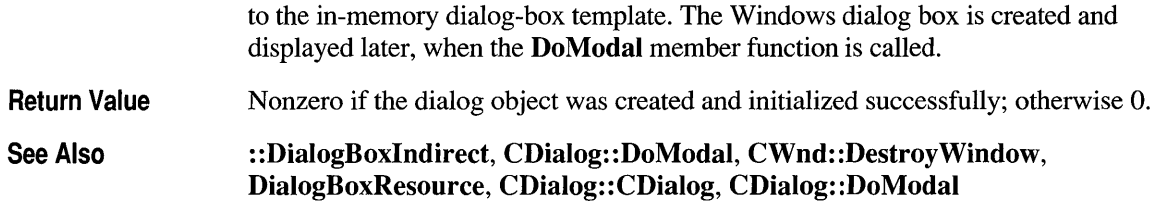

# **CDialog: :lsDialogMessage**

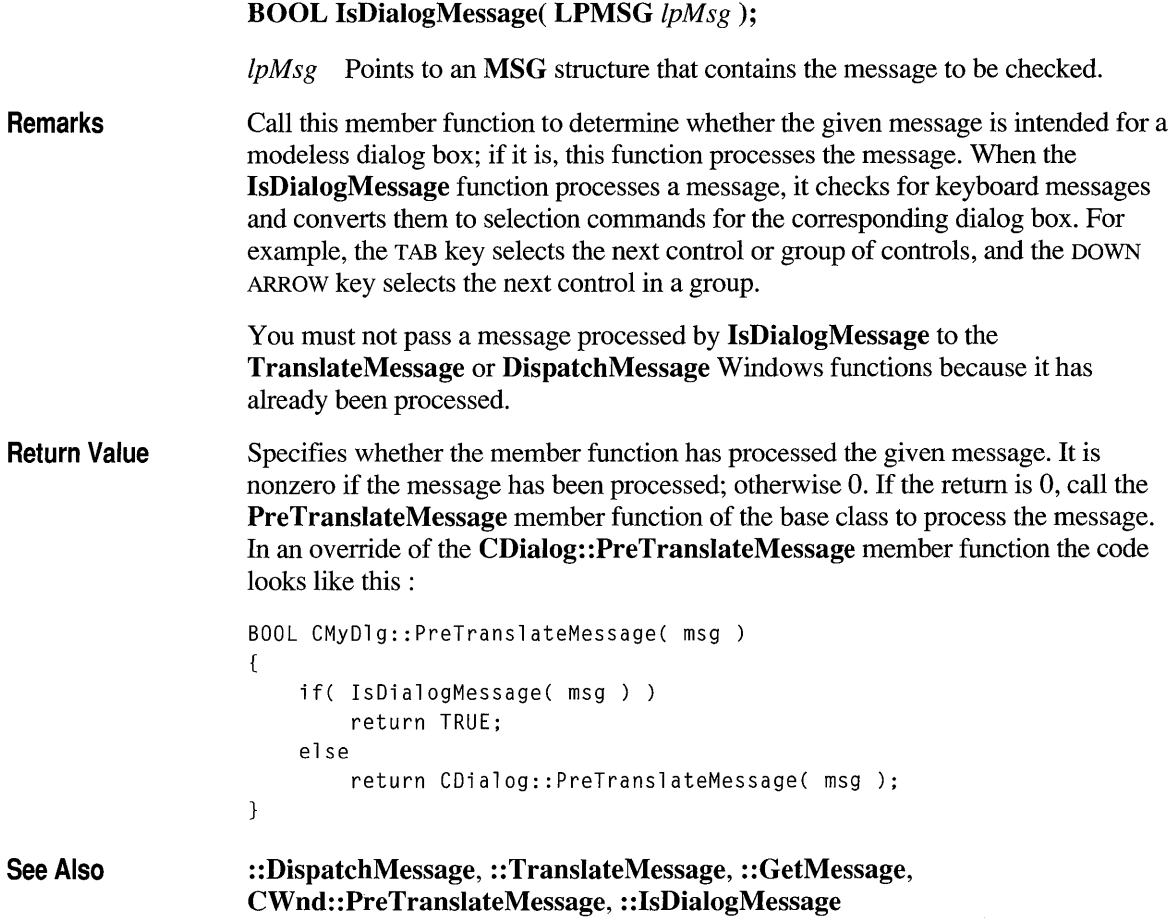

### **CDialog:: MapDialog Reet**

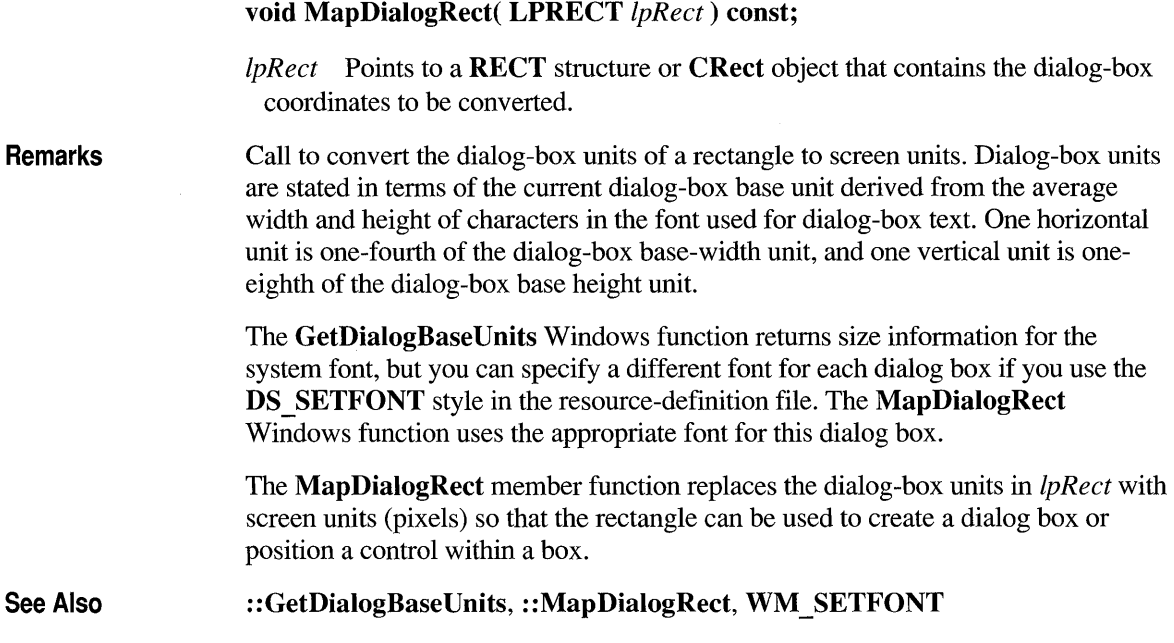

# **CDialog: :NextDlgCtrl**

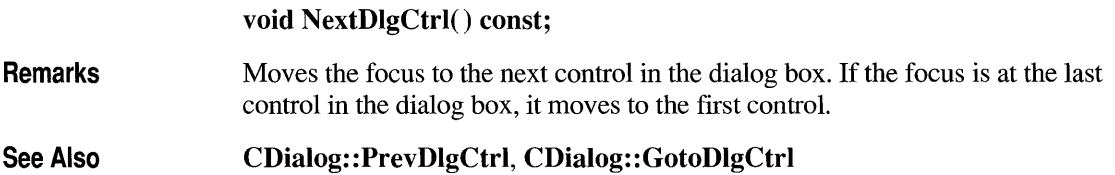

# **CDialog: :OnCaneel**

**Protected virtual void OnCancel();** •

**Remarks**  The framework calls this member function when the user clicks the Cancel button or presses the ESC key in a modal or modeless dialog box.

Override this member function to perform Cancel button action. The default simply terminates a modal dialog box by calling EndDialog and causing DoModal to return IDCANCEL.

If you implement the Cancel button in a modeless dialog box, you must override the OnCancel member function and call DestroyWindow from within it. Don't call the base-class member function, because it calls EndDialog, which will make the dialog box invisible but not destroy it.

See Also CDialog::OnOK, CDialog::EndDialog

### **CDialog: :OnlnitDialog**

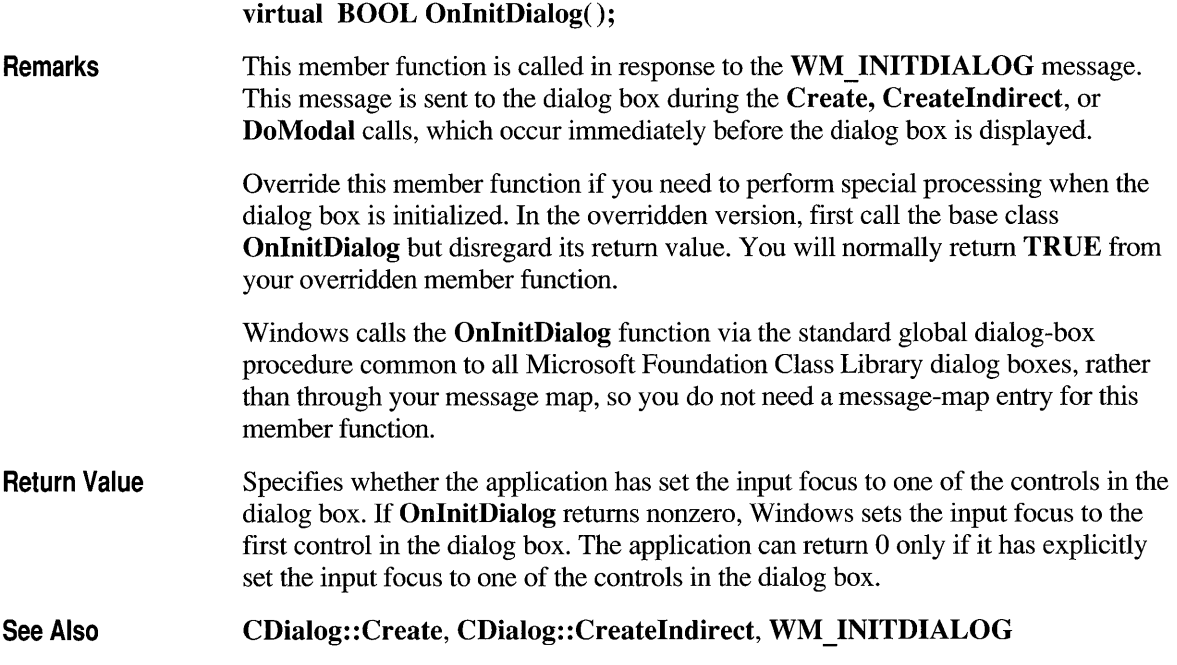

# **CDialog: :OnOK**

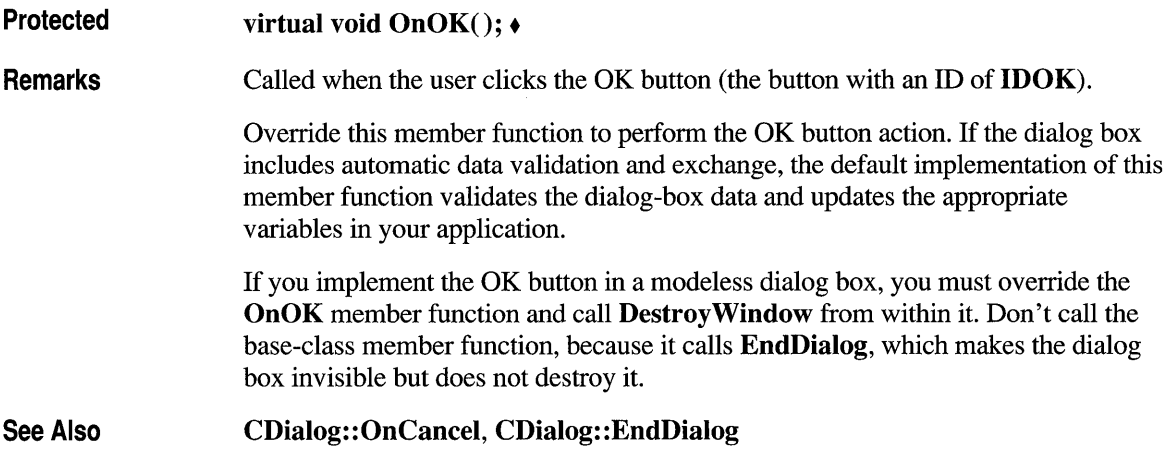

# **CDialog: :OnSetFont**

Remarks See Also virtual void OnSetFont( CFont<sup>\*</sup> *pFont*); *pF ont* Specifies a pointer to the font. Used as the default font for all controls in this dialog box. Specifies the font a dialog-box control will use when drawing text. The dialog-box control will use the specified font as the default for all dialog-box controls. App Studio typically sets the dialog-box font as part of the dialog-box template resource. WM\_SETFONT, CWnd::SetFont

### **CDialog:: PrevDlgCtrl**

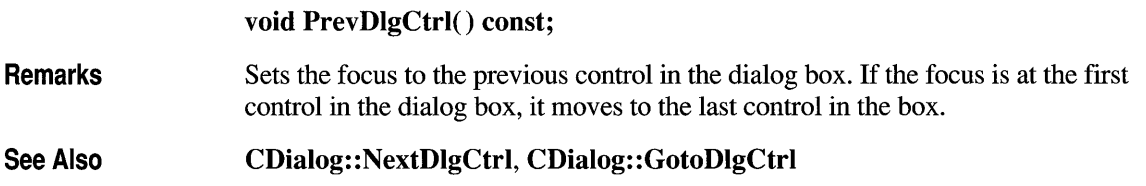

### **CDialog: :SetDefl D**

#### **void SetDeflD( UINT** *nID);*

*nID* Specifies the **ID** of the pushbutton control that will become the default.

**Remarks**  Changes the default pushbutton control for a dialog box.

See Also **CDialog:** : GetDeflD

### **CDialog: :SetHelplD**

#### **void SetHelpID( UINT** *nIDR);*

*nIDR* Specifies the context-sensitive help ID.

**Remarks**  Sets a context-sensitive help **ID** for the dialog box.

### **class CDialogBar : public CControlBar**

The **CDialogBar** class provides the functionality of a Windows modeless dialog box in a control bar. A dialog bar resembles a dialog box in that it contains standard Windows controls that the user can tab between. Another similarity is that you create a dialog template to represent the dialog bar.

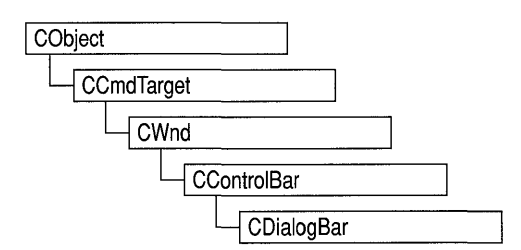

Creating and using a dialog bar is similar to creating and using a **CForm View**  object (see *App Studio User's Guide,* Chapter 3). First, use App Studio to define a dialog template with the style **WS \_ CHILD** and no other style. The template must not have the style **WS \_VISIBLE.** In your application code, call the constructor to construct the **CDialogBar** object, then call **Create** to create the dialog-bar window and attach it to the **CDialogBar** object.

#### **#include <afxext.h>**

See Also **CControlBar, CFormView** 

#### **Construction/Destruction - Public Members**

**CDialogBar Create**  Constructs a **CDialogBar** object. Creates a Windows dialog bar and attaches it to the **CDialogBar** object.

### **Member Functions**

### **CDialog Bar: :CDialog Bar**

**CDialogBar(** );

**Remarks**  Constructs a **CDialogBar** object.

**See Also CControlBar** 

# **CDialogBar: :Create**

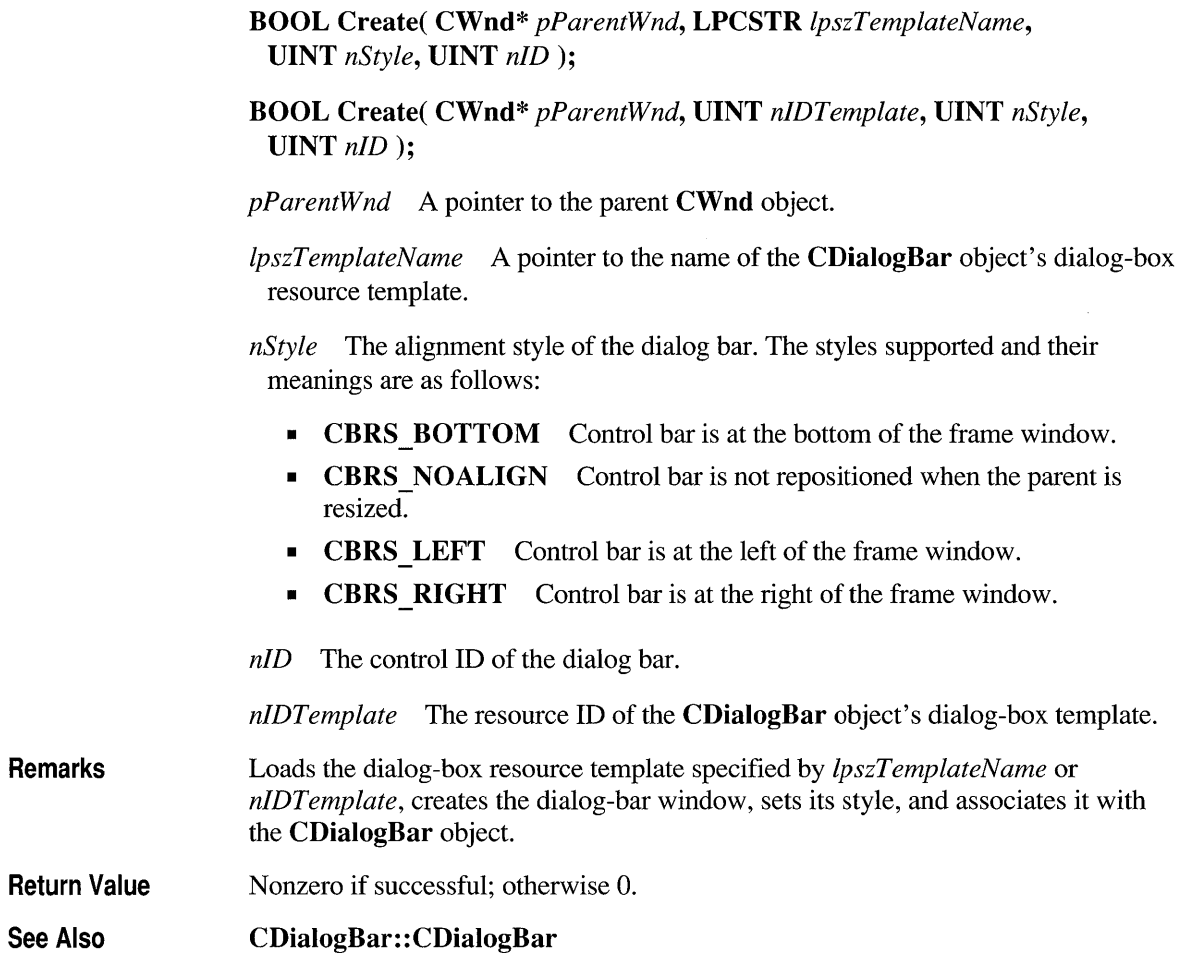

### **class CDocltem : public CObject**

**CDocItem** is the base class for document items, which are components of a document's data. **CDocltem** objects are used to represent Object Linking and Embedding (OLE) items in both client and server documents.

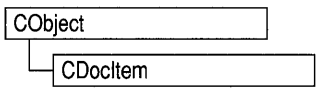

Typically you do not use the **CDocltem** class directly. Instead, you use its derived classes **COleClientltem or COleServerItem.** 

**Note** The OLE documentation for Windows version 3.1 refers to embedded and linked items as "objects" and refers to types of items as "classes." This reference uses the term "item" to distinguish the OLE entity from the corresponding C++ object and the term "type" to distinguish the OLE category from the C++ class.

**#include <afxole.h>** 

**See Also COleDocument, COleServerItem, COleClientItem** 

**Operations - Public Members** 

GetDocument **Returns** the document that contains the item.

### **Member Functions**

### **CDocltem: :GetDocument**

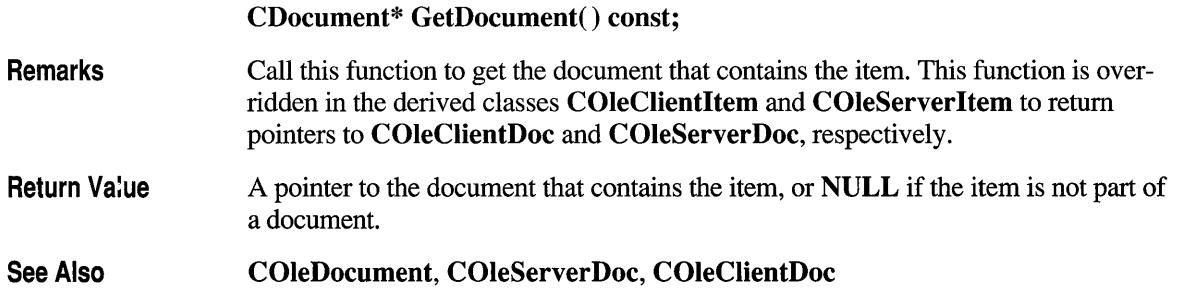

### **class CDocTemplate : public CCmdTarget**

CDocTemplate is an abstract base class that defines the basic functionality for document templates. A document template defines the relationship between three types of classes:

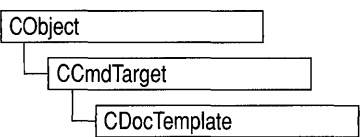

- A document class, which you derive from CDocument.
- A view class, which displays data from the document class listed above. You can derive this class from CView, CScrollView, CFormView, or CEditView. (You can also use CEditView directly.)
- A frame window class, which contains the view. For a single document interface (SDI) application, you derive this class from CFrame Wnd. For a multiple document interface (MDI) application, you derive this class from CMDIChildWnd. If you don't need to customize the behavior of the frame window, you can use CFrameWnd or CMDIChildWnd directly without deriving your own class.

Your application has one document template for each type of document that it supports. For example, if your application supports both spreadsheets and text documents, the application has two document template objects. Each document template is responsible for creating and managing all the documents of its type.

The document template stores pointers to the CRuntimeClass objects for the document, view, and frame window classes. These CRuntimeClass objects are specified when constructing a document template.

The document template contains the ID of the resources used with the document type (such as menu, icon, or accelerator table resources). The document template also has strings containing additional information about its document type. These include the name of the document type (for example, "Worksheet"), the file extension (for example, ".xls"), and, optionally, other strings used by the application's user interface, the Windows File Manager, and Object Linking and Embedding (OLE) support.

Since CDocTemplate is an abstract class, you cannot use the class directly. A typical application uses one of the two CDocTemplate-derived classes that the Microsoft Foundation Class Library provides: CSingleDocTemplate, which implements SDI, and CMultiDocTemplate, which implements MDI. See those classes for more information on using document templates.

If your application requires a user-interface paradigm that is fundamentally different from SDI or MDI, you can derive your own class from CDocTemplate.
See Also CSingleDocTemplate, CMultiDocTemplate, CDocument, CView, CScrollView, CEditView, CForm View, CFrameWnd, CMDIChildWnd

> Operations — Public Members GetDocString Retrieves a string describing the document type.

### **Member Functions**

### **CDocTemplate::GetDocString**

virtual BOOL GetDocString( CString& *rString,* enum DocStringlndex *index)*  const;

*rString* A reference to a **CString** object that will contain the string when the function returns.

*index* An index of the substring being retrieved from the string describing the document type. This parameter can have one of the following values:

- CDocTemplate::windowTitle Name that appears in the application window's title bar (for example, "Microsoft Excel"). Present only in the document template for SDI applications.
- CDocTemplate::docName Root for the default document name (for example, "Sheet"). This root, plus a number, is used for the default name of a new document of this type whenever the user chooses the New command from the File menu (for example, "Sheetl" or "Sheet2"). If not specified, "Untitled" is used as the default.
- CDocTemplate::fileNewName Name of this document type. If the application supports more than one type of document, this string is displayed in the File New dialog box (for example, "Worksheet"). If not specified, the document type is inaccessible using the File New command.
- CDocTemplate::filterName Description of the document type and a wildcard filter matching documents of this type. This string is displayed in the List Files Of Type drop-down list in the File Open dialog box (for example, "Worksheets  $(*.x\⊂>)$ "). If not specified, the document type is inaccessible using the File Open command.

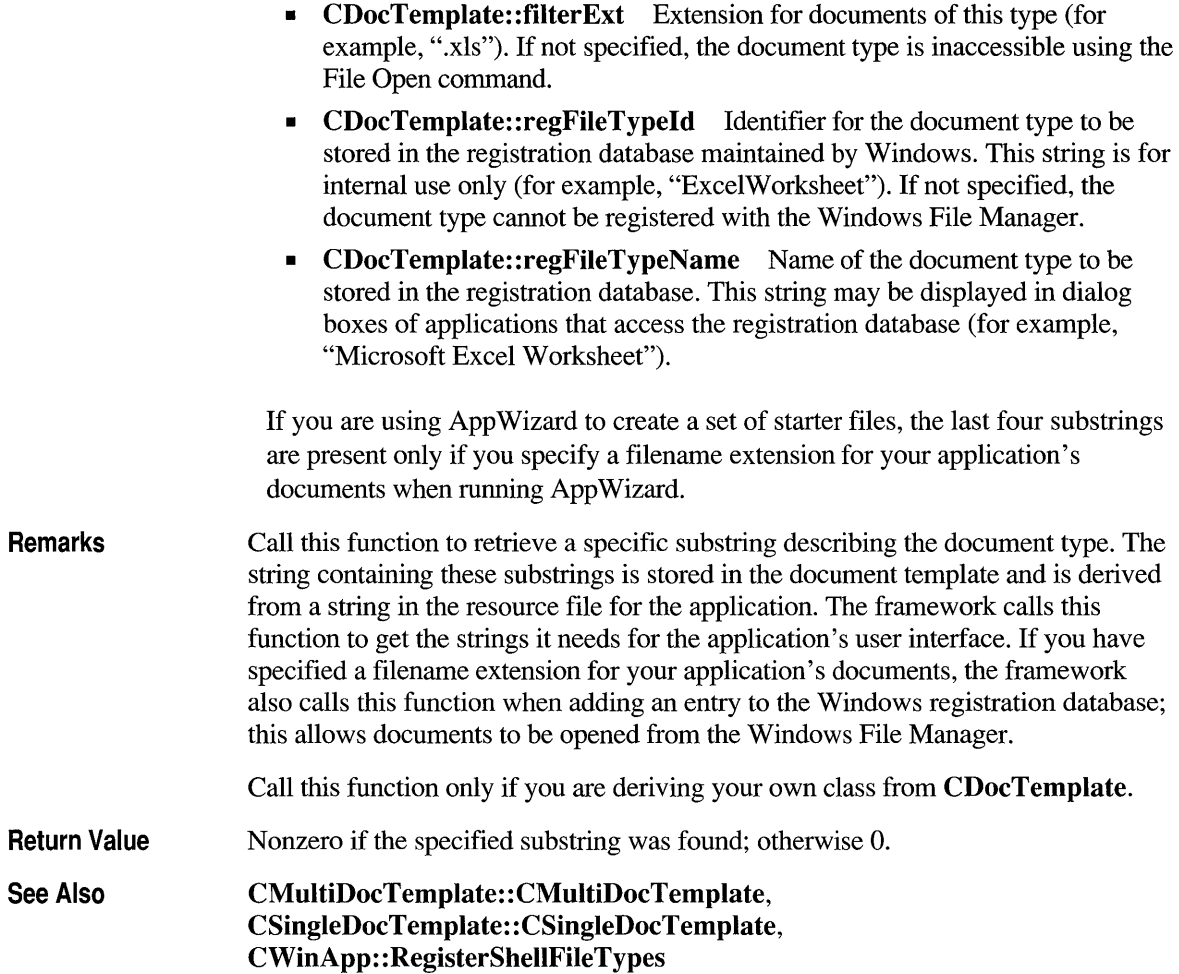

### **class CDocument : public CCmdTarget**

The **CDocument** class provides the basic functionality for user-defined document classes. A document represents the unit of data that the user typically opens with the File Open command and saves with the File Save command.

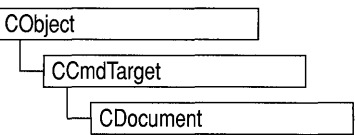

**CDocument** supports standard operations such as creating a document, loading it, and saving it. The framework manipulates documents using the interface defined by **CDocument.** 

An application can support more than one type of document; for example, an application might support both spreadsheets and text documents. Each type of document has an associated document template; the document template specifies what resources (for example, menu, icon, or accelerator table) are used for that type of document. Each document contains a pointer to its associated **CDocTemplate**  object.

Users interact with a document through the **CView** object(s) associated with it. A view renders an image of the document in a frame window and interprets user input as operations on the document. A document can have multiple views associated with it. When the user opens a window on a document, the framework creates a view and attaches it to the document. The document template specifies what type of view and frame window are used to display each type of document.

Documents are part of the framework's standard command routing and consequently receive commands from standard user-interface components (such as the File Save menu item). A document receives commands forwarded by the active view. If the document doesn't handle a given command, it forwards the command to the document template that manages it.

When a document's data is modified, each of its views must reflect those modifications. **CDocument** provides the **UpdateAlIViews** member function for you to notify the views of such changes, so the views can repaint themselves as necessary. The framework also prompts the user to save a modified file before closing it.

To implement documents in a typical application, you must do the following:

- Derive a class from **CDocument** for each type of document.
- Add member variables to store each document's data.
- Implement member functions for reading and modifying the document's data. The document's views are the most important users of these member functions.
- Override the **Serialize** member function in your document class to write and read the document's data to and from disk.

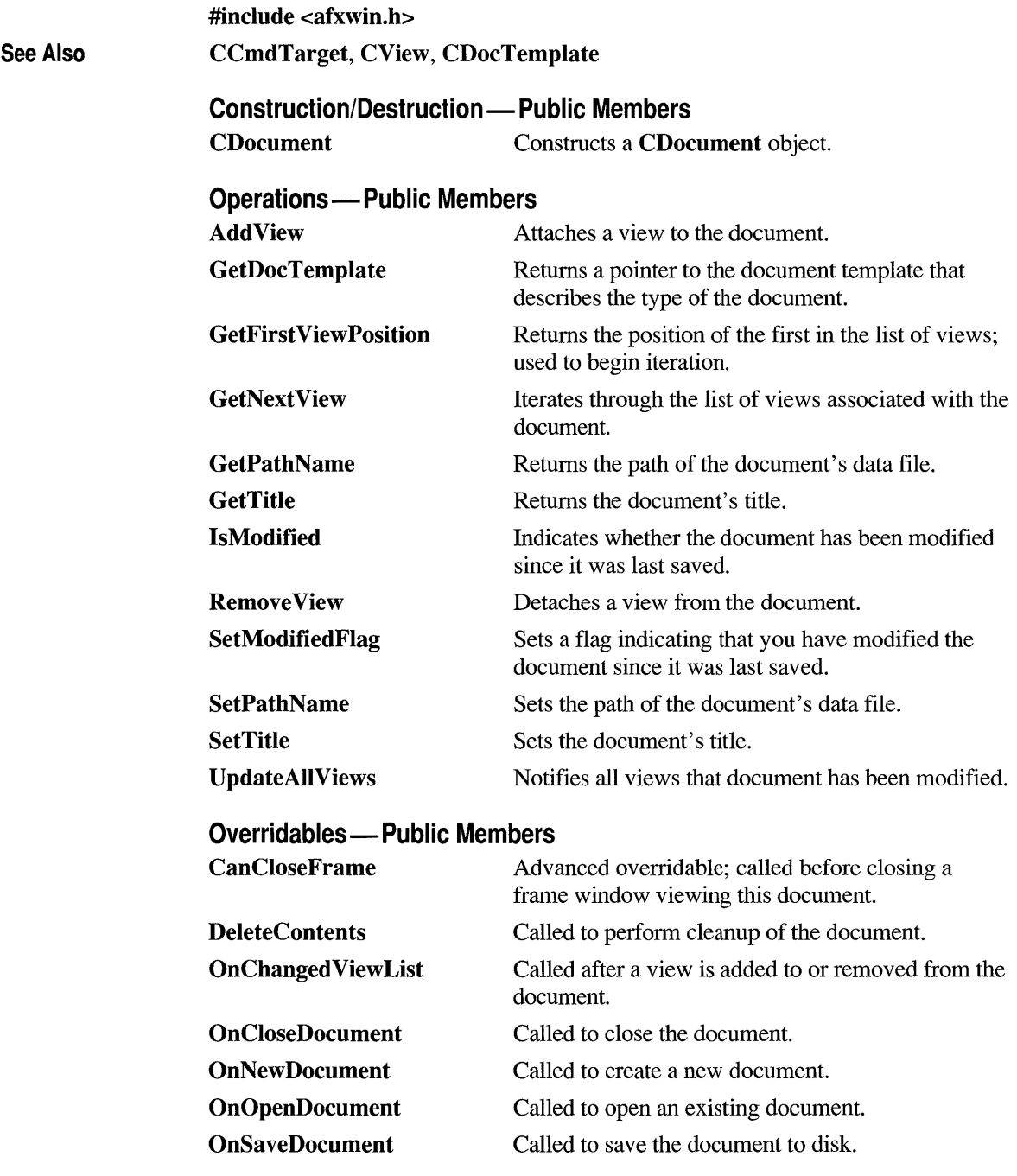

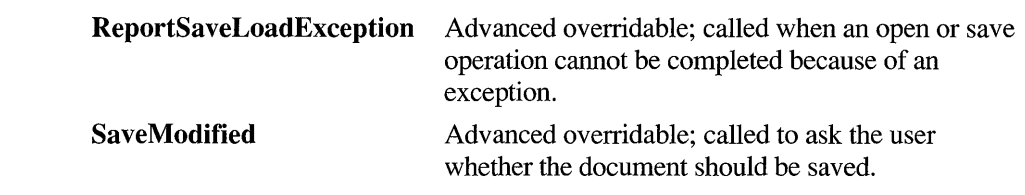

### **Member Functions**

### **CDocument: :AddView**

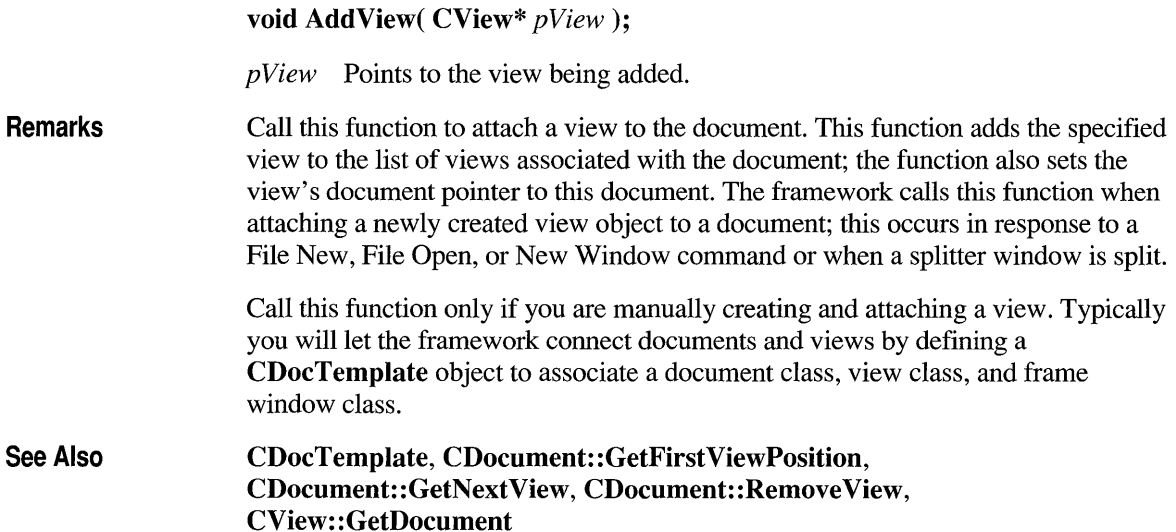

### **CDocument: :CanCloseFrame**

virtual BOOL CanCloseFrame( CFrameWnd\* *pFrame* );

*pFrame* Points to the frame window of a view attached to the document.

Remarks Called by the framework before a frame window displaying the document is closed. The default implementation checks if there are other frame windows displaying the

**Return Value See Also**  document. If the specified frame window is the last one that displays the document, the function prompts the user to save the document if it has been modified. Override this function if you want to perform special processing when a frame window is closed. This is an advanced overridable. Nonzero if it is safe to close the frame window; otherwise O. **CDocument: :SaveModified** 

### **CDocument: :CDocument**

#### **CDocument(** );

**Remarks**  Constructs a **CDocument** object. The framework handles document creation for you. Override the **OnNewDocument** member function to perform initialization on a per-document basis; this is particularly important in single document interface (SDI) applications.

**See Also CDocument:: OnNewDocument, CDocument: :OnOpenDocument** 

### **CDocument:: DeleteContents**

#### **Remarks**  See Also **virtual void DeleteContents(** ); Called by the framework to delete the document's data without destroying the document object itself. It is called just before the document is to be destroyed. It is also called to ensure that a document is empty before it is reused. This is particularly important for an SDI application, which uses only one document object; the document object is reused whenever the user creates or opens another document. Call this function to implement an Edit Clear All or similar command that deletes all of the document's data. The default implementation of this function does nothing. Override this function to delete the data in your document. **CDocument: :OnCloseDocument, CDocument: :OnNewDocument, CDocument: :OnOpenDocument**

## **CDocument::GetDocTemplate**

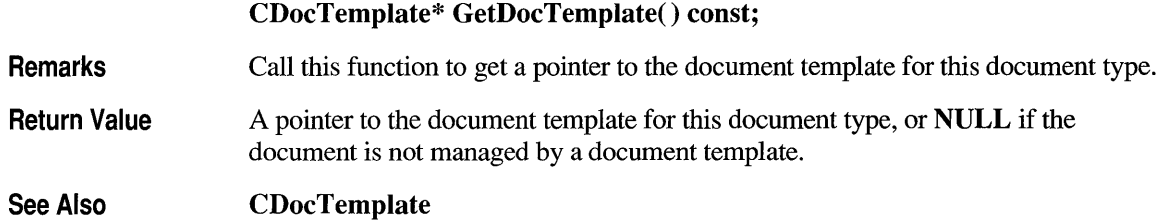

## **CDocument: :GetFirstViewPosition**

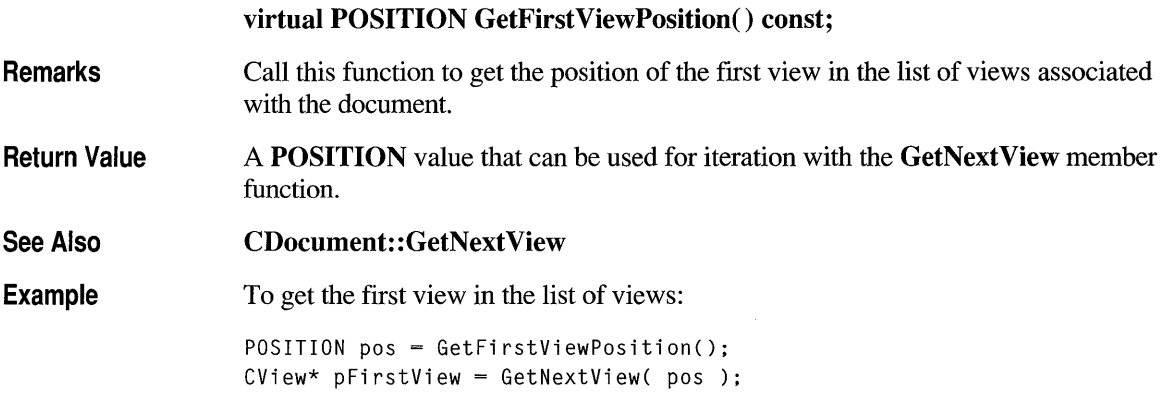

### **CDocument: :GetNextView**

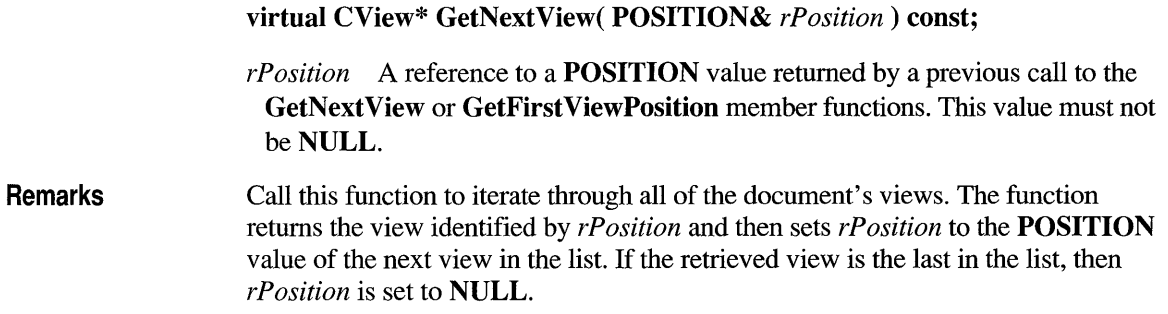

**Return Value**  A pointer to the view identified by *rPosition.* 

**See Also CDocument: :AddView, CDocument:** : GetFirstViewPosition, **CDocument:** : Remove **View, CDocument:: UpdateAlIViews** 

### **CDocument: :GetPathName**

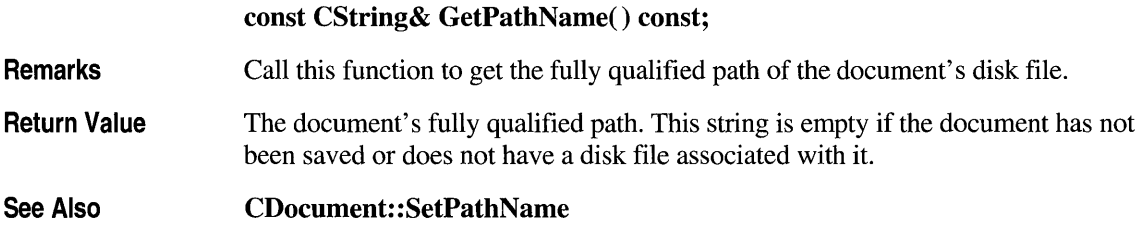

### **CDocument: :GetTitle**

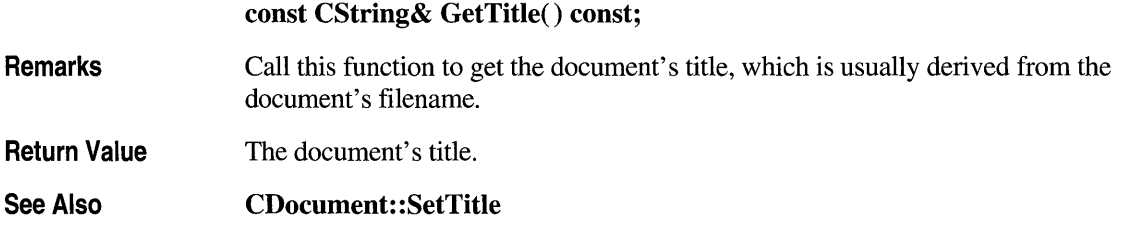

### **CDocument::** Is Modified

### **BOOL IsModified();**

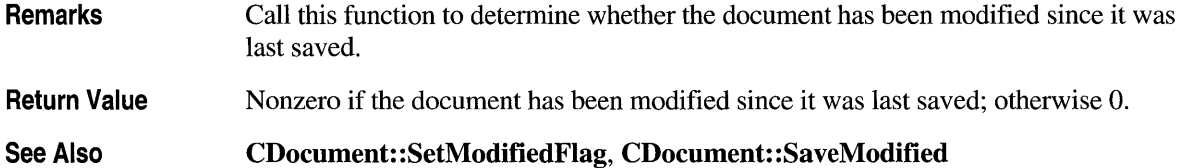

### **CDocument: :OnChangedViewList**

#### **virtual void OnChangedViewList();**

**Remarks**  Called by the framework after a view is added to or removed from the document. The default implementation of this function checks whether the last view is being removed and, if so, deletes the document. Override this function if you want to perform special processing when the framework adds or removes a view. For example, if you want a document to remain open even when there are no views attached to it, override this function.

#### **See Also CDocument: :AddView, CDocument:** : Remove **View**

### **CDocument: :OnCloseDocument**

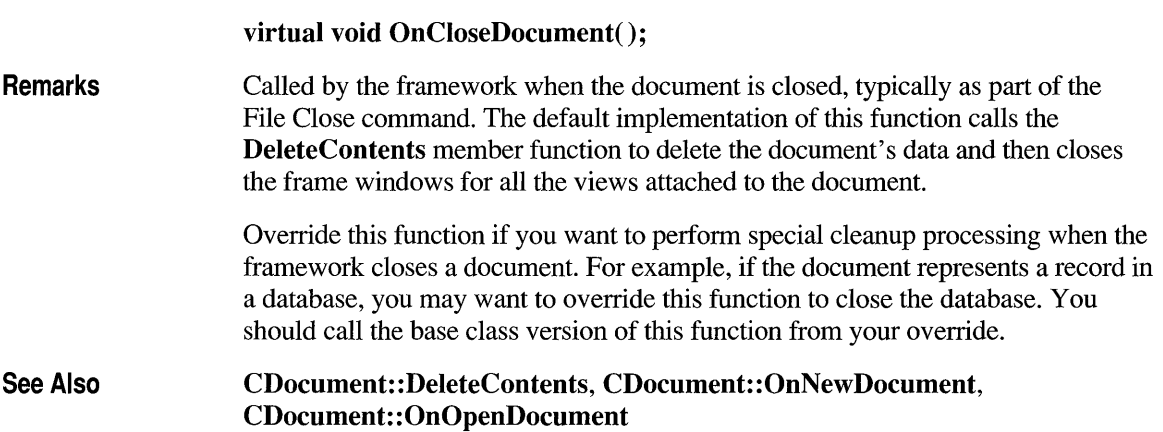

### **CDocument: :OnNewDocument**

#### **Remarks virtual BOOL OnNewDocument();**  Called by the framework as part of the File New command. The default implementation of this function calls the **DeleteContents** member function to ensure that the document is empty and then marks the new document as clean. Override this function to initialize the data structure for a new document. You should call the base class version of this function from your override.

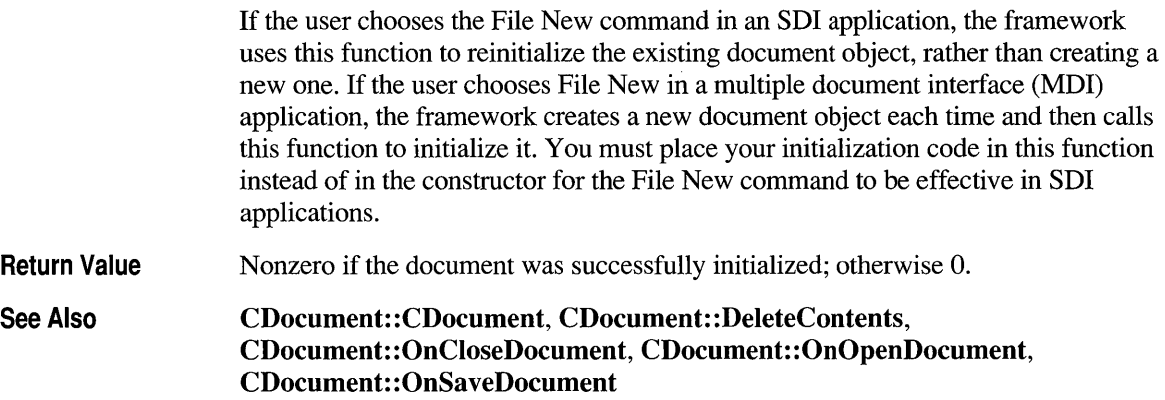

# **CDocument::OnOpenDocument**

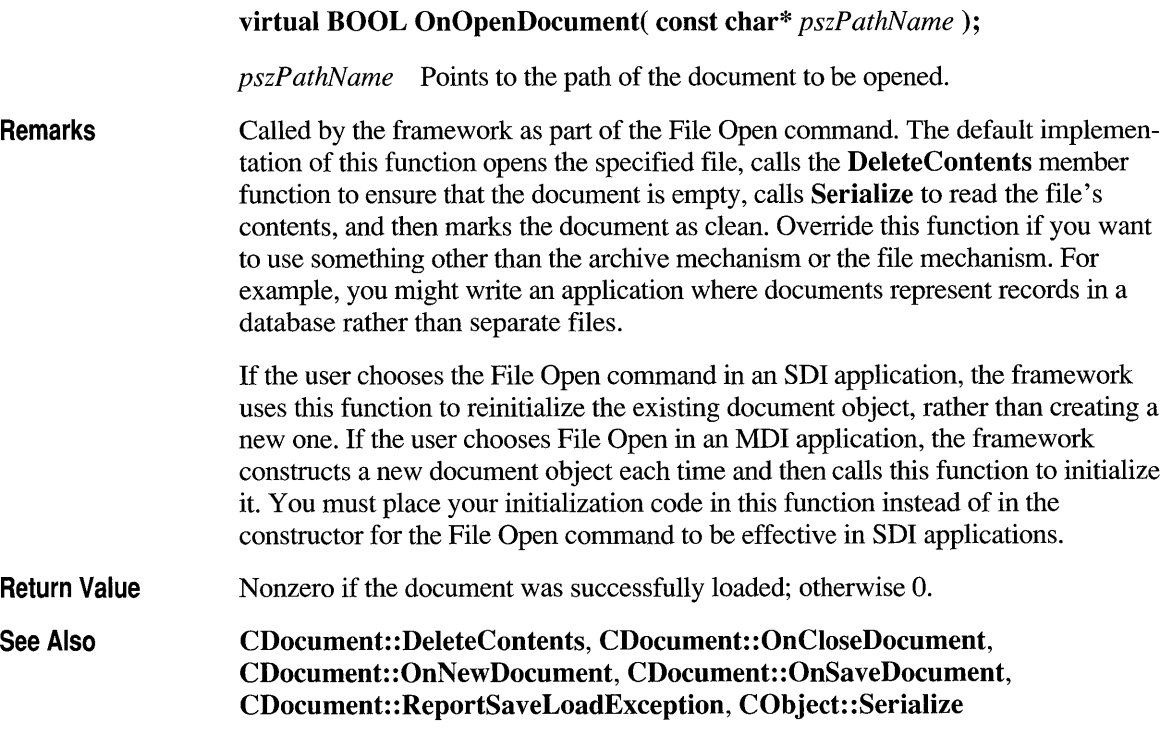

## **CDocument: :OnSaveDocument**

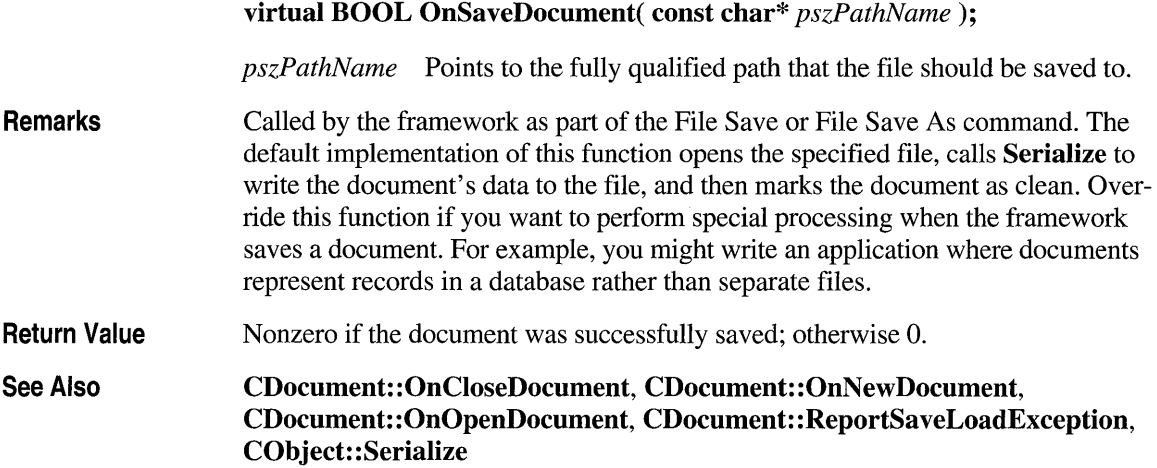

## **CDocument:: Remove View**

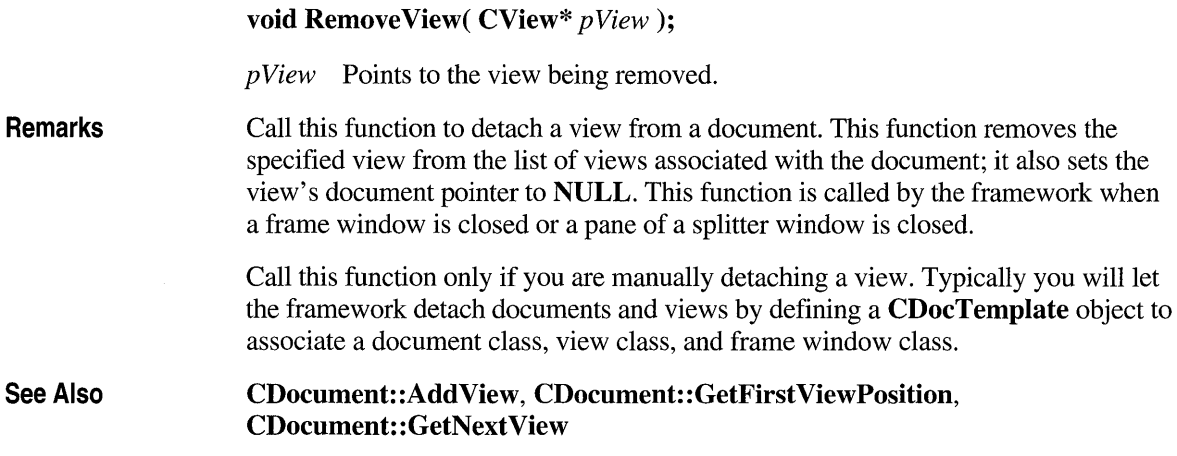

## **CDocument:: ReportSaveLoad Exception**

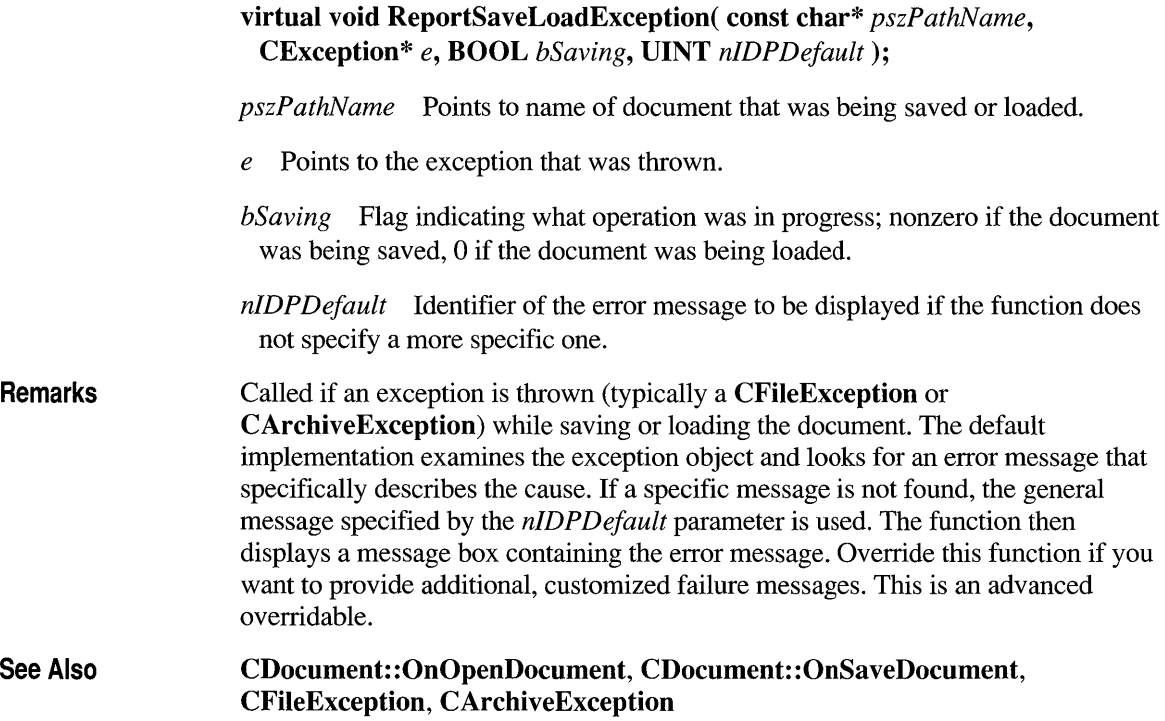

### **CDocument: :SaveModified**

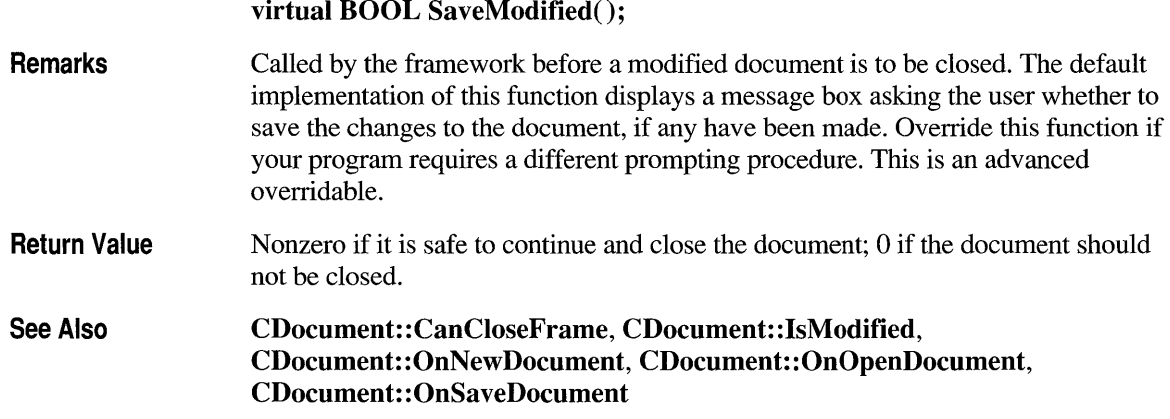

### **CDocument: :SetMod ified Flag**

void SetModifiedFlag( BOOL *bModified* = TRUE);

*bM odified* Flag indicating whether the document has been modified.

Remarks Call this function after you have made any modifications to the document. By calling this function consistently, you ensure that the framework prompts the user to save changes before closing a document. Typically you should use the default value of TRUE for the *bModified* parameter. To mark a document as clean (unmodified), call this function with a value of FALSE.

See Also CDocument: :IsModified, CDocument: : Save Modified

### **CDocument: :SetPath Name**

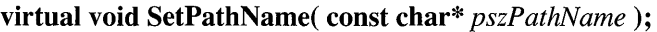

*pszPathName* Points to the string to be used as the document's path.

Remarks Call this function to specify the fully qualified path of the document's disk file. The path is added to the most recently used (MRU) file list maintained by the application. Note that some documents are not associated with a disk file. Call this function only if you are overriding the framework's default implementation for opening and saving files.

See Also CDocument: : GetPathName, CWinApp: : AddToRecentFileList

### **CDocument: :SetTitle**

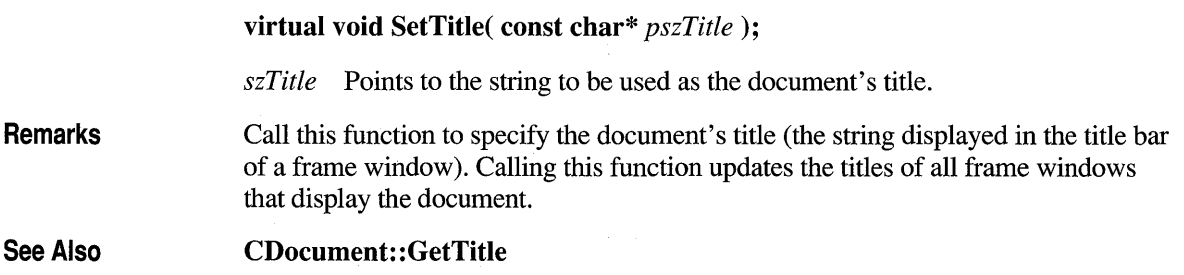

# **C Docu ment: : U pdateAllViews**

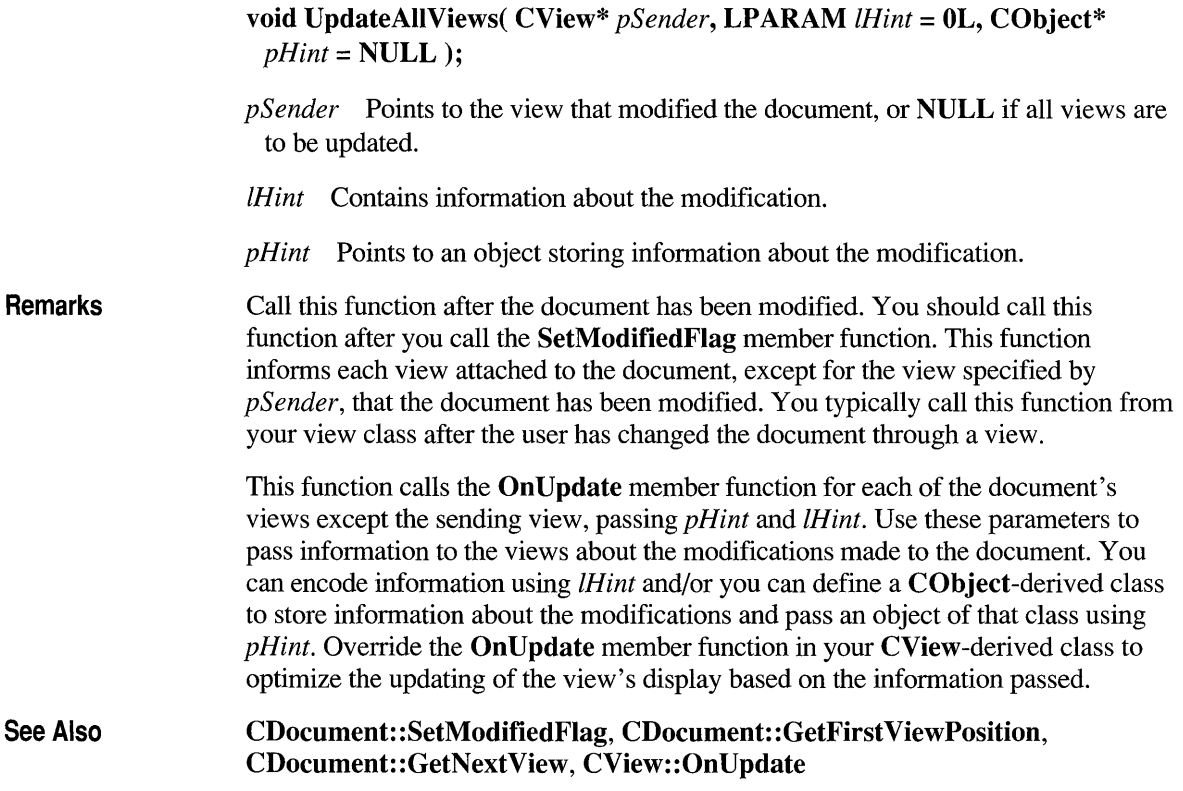

### **class CDumpContext**

The CDumpContext class supports stream-oriented diagnostic output in the form of human-readable text. You can use afxDump, a predeclared CDumpContext object, for most of your dumping. The afxDump object is available only in the Debug version of the Microsoft Foundation Class Library. Several of the memory diagnostic functions use afxDump for their output. The predefined afxDump object, conceptually similar to the cerr stream, is connected to stderr under MS-DOS. Under the Windows environment, the output is routed to the debugger via the Windows function OutputDebugString.

The CDumpContext class has an overloaded insertion  $(\lt\lt)$  operator for CObject pointers that dumps the object's data. If you need a custom dump format for a derived object, override CObject::Dump. Most Microsoft Foundation classes implement an overridden Dump member function.

Classes that are not derived from CObject, such as CString, CTime, and CTimeSpan, have their own overloaded CDumpContext insertion operators, as do often-used structures such as CFileStatus, CPoint, and CRect.

If you use the IMPLEMENT\_DYNAMIC or IMPLEMENT\_SERIAL macros in the implementation of your class, then CObject: :Dump will print the name of your CObject-derived class. Otherwise, it will print CObj ect.

The CDumpContext class is available with both the Debug and Release versions of the library, but the Dump member function is defined only in the Debug version. Use #ifdef DEBUG / #endif statements to bracket your diagnostic code, including your custom Dump member functions.

Before you create your own CDumpContext object, you must create a CFile object that serves as the dump destination.

#### #define DEBUG

#### #include <afx.h>

CFile, CObject

See Also

#### Construction/Destruction - Public Members

CDumpContext Constructs a CDumpContext object.

#### Basic Input/Output-Public Members

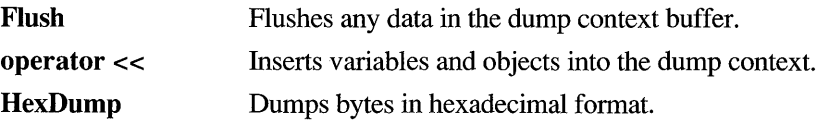

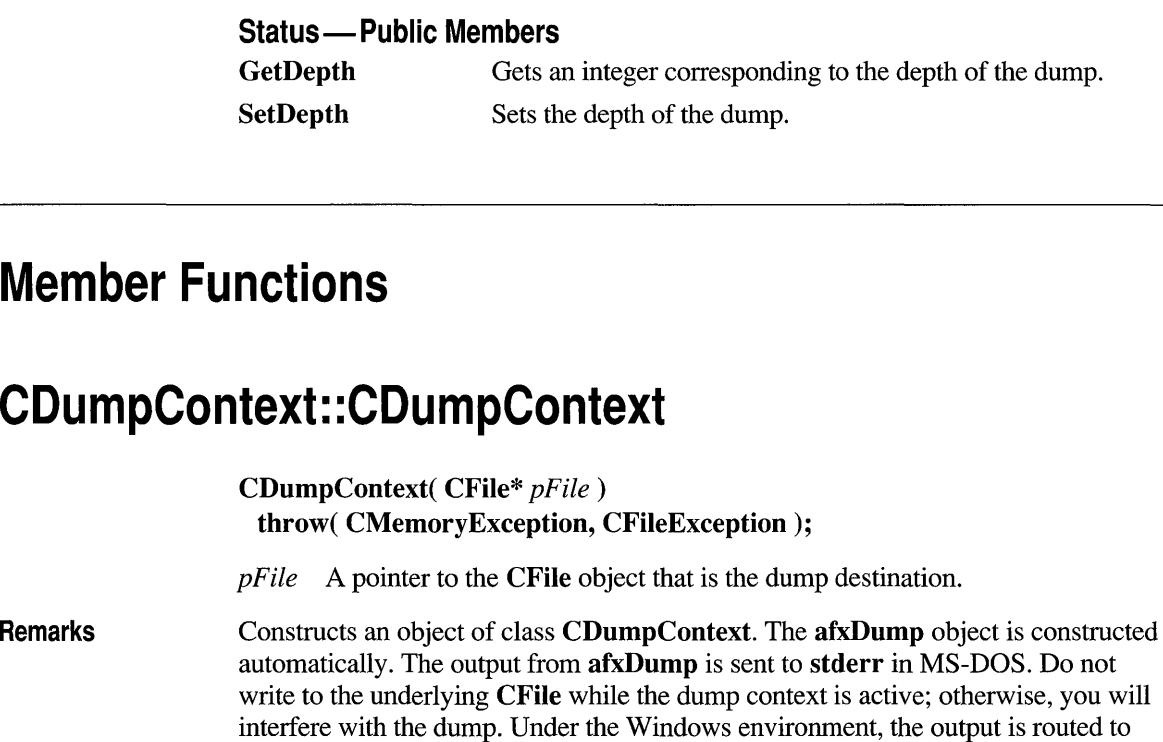

Example extern ehar\* pFileName; CFile f; if( !f.Open( pFileName, CFile::modeCreate | CFile::modeWrite ) ) { afxDump << "Unable to open file" << "\n"; exit( 1 );  $\mathbf{I}$ CDumpContext de( &f );

the debugger via the Windows function OutputDebugString.

### **CDumpContext::Flush**

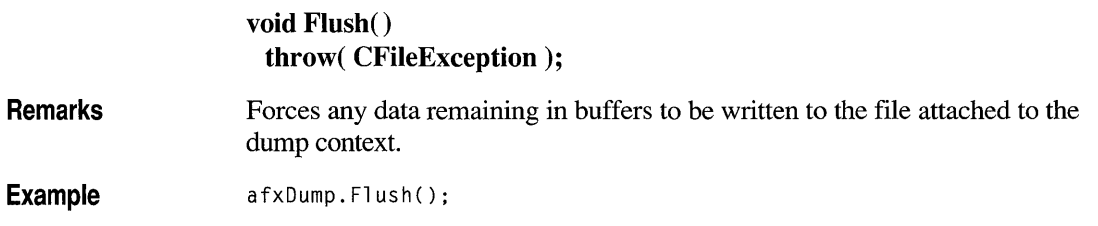

## **CDumpContext: :GetDepth**

### int GetDepth() const;

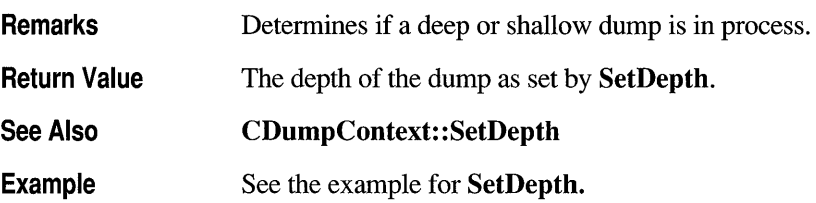

## **CDumpContext::HexDump**

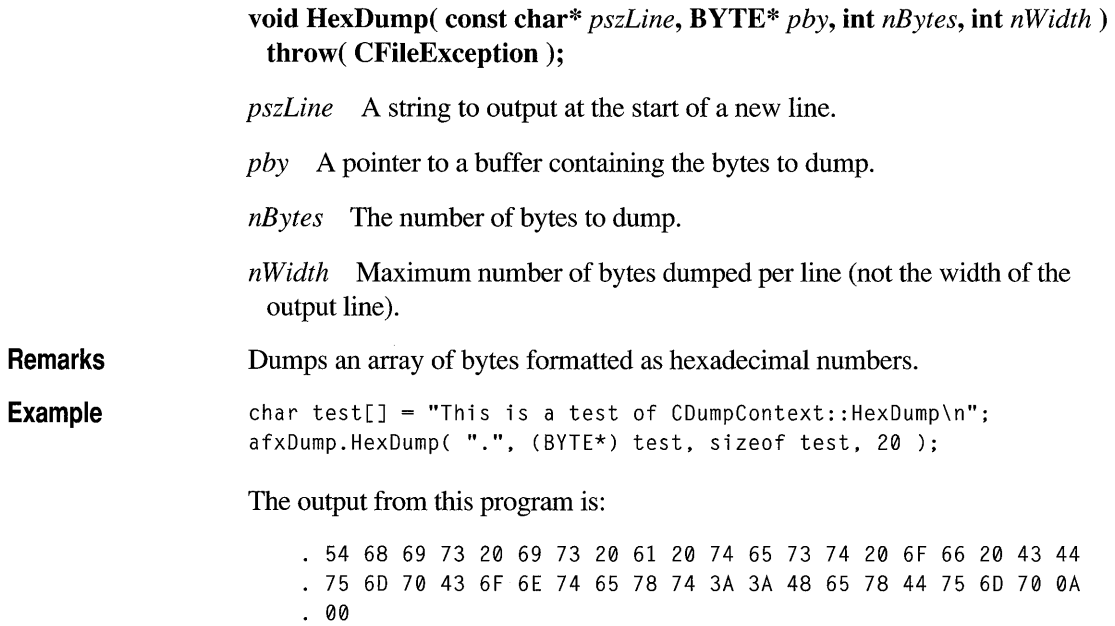

### **CDumpContext: :SetDepth**

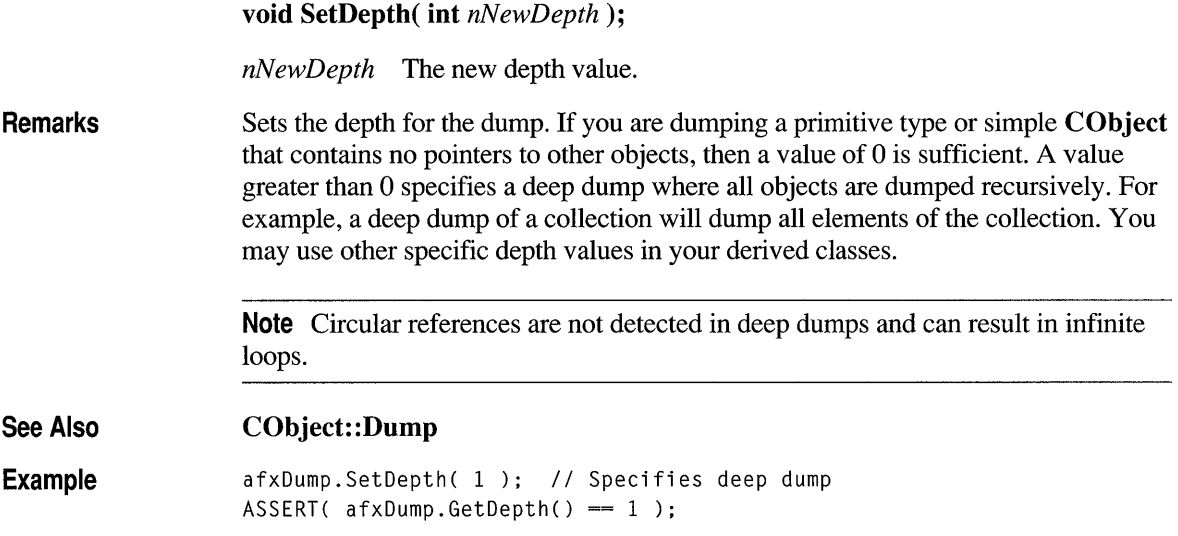

## **Operators**

### **CDumpContext: :operator «**

CDumpContext& operator «( const CObject\* *pOb )*  throw( CFileException );

CDumpContext& operator <<  $($  const char FAR\*  $lpsz$   $)$ throw( CFileException );

CDumpContext& operator «( const void FAR \* */p )*  throw( CFileException );

CDumpContext& operator «( const void NEAR\* *np)*  throw( CFileException );

CDumpContext& operator «( BYTE *by )*  throw( CFileException );

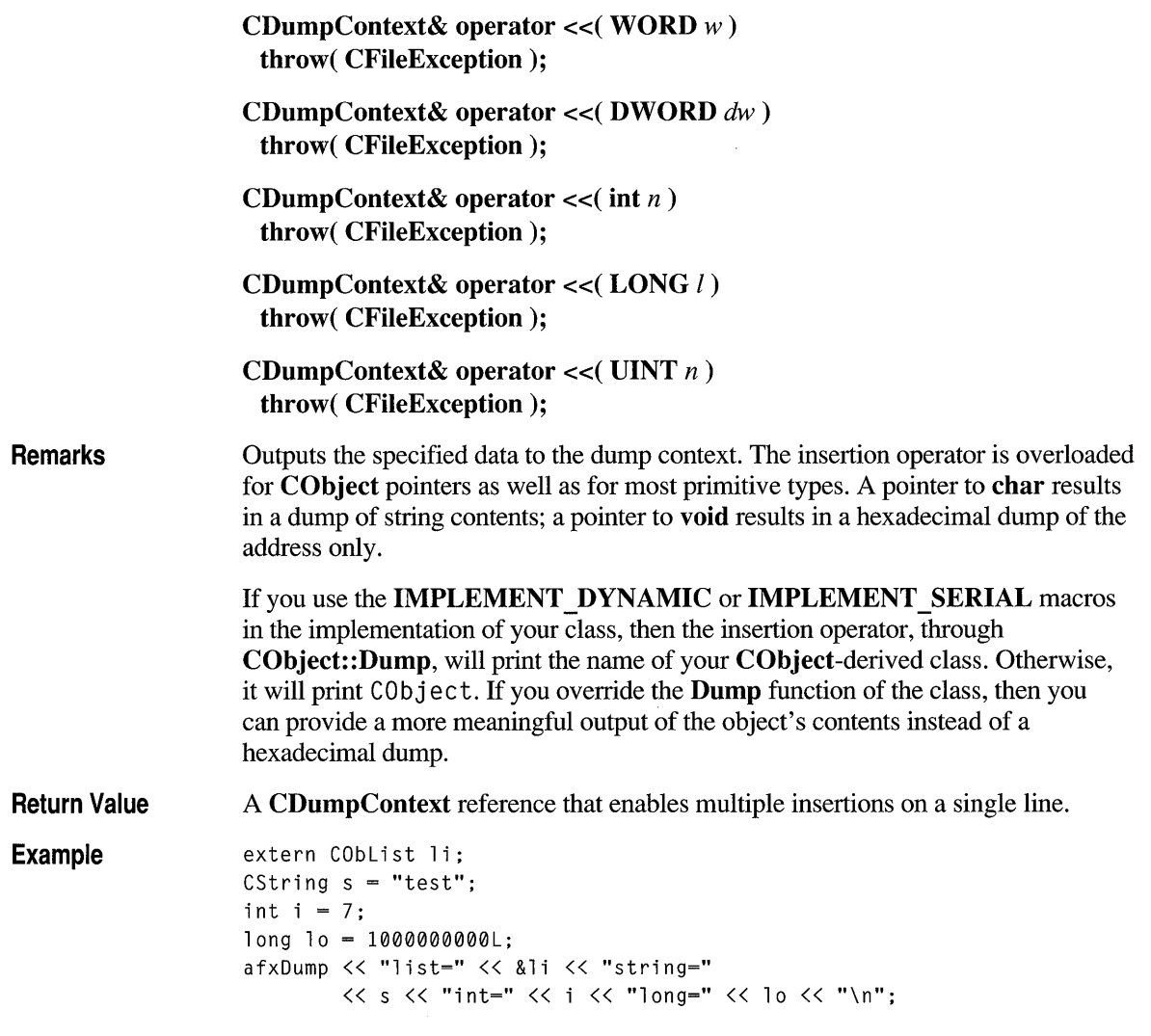

 $\hat{\mathcal{E}}$ 

### **class CDWordArray : public CObject**

The CDWordArray class supports arrays of 32-bit doublewords. The member functions of CDWordArray are similar to the member functions of class CObArray. Because of this similarity, you can use the CObArray reference documentation for member function specifics. Wherever you see a CObject pointer as a function parameter or return value, substitute a DWORD.

CObject\* CObArray::GetAt( int <nIndex> ) const;

for example, translates to

DWORD CDWordArray::GetAt( int <nIndex> ) const;

CDWordArray incorporates the IMPLEMENT\_SERIAL macro to support serialization and dumping of its elements. If an array of doublewords is stored to an archive, either with the overloaded insertion  $\left\langle \langle \cdot \rangle \right\rangle$  operator or with the **Serialize** member function, each element is, in tum, serialized. If you need debug output from individual elements in the array, you must set the depth of the CDumpContext object to 1 or greater.

#### #include <afxcoll.h>

#### See Also

#### CObArray

#### Construction/Destruction - Public Members

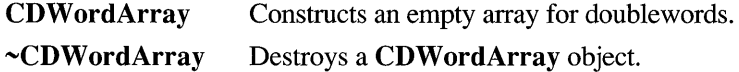

#### Bounds — Public Members

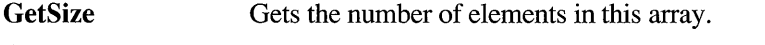

GetUpperBound Returns the largest valid index.

**SetSize** Sets the number of elements to be contained in this array.

### Operations - Public Members

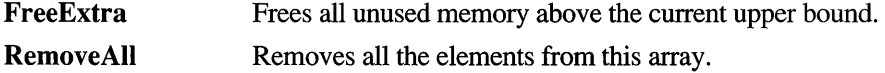

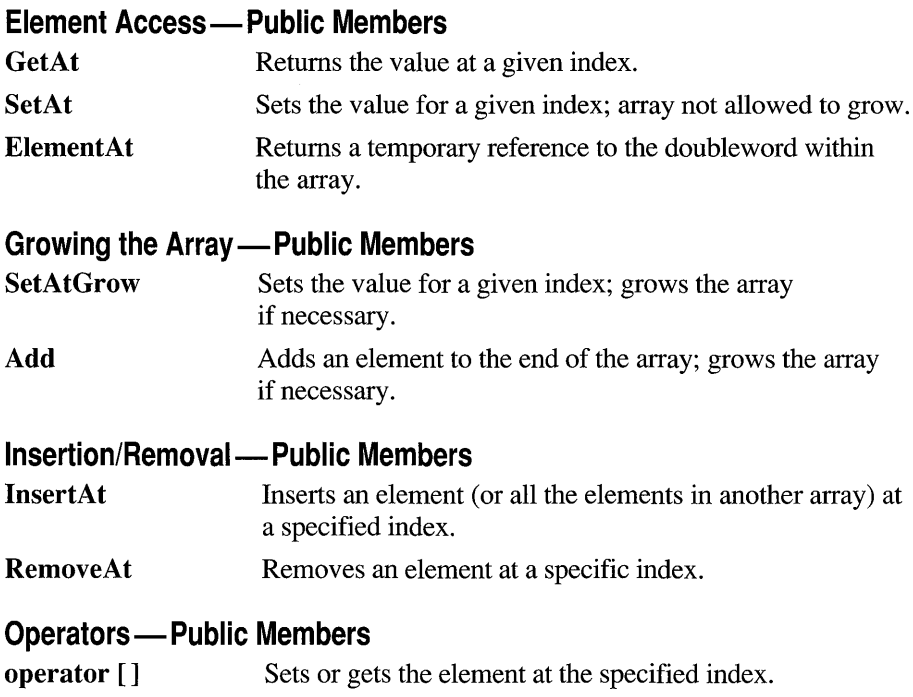

### **class CEdit : public CWnd**

The CEdit class provides the functionality of a Windows edit control. An edit control is a rectangular child window in which the user can enter text.

You can create an edit control either from a  $\Box$  CEdit dialog template or directly in your code. In both cases, first call the constructor CEdit

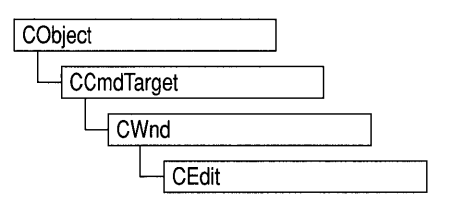

to construct the CEdit object, then call the Create member function to create the Windows edit control and attach it to the **CEdit** object. Construction can be a onestep process in a class derived from CEdit. Write a constructor for the derived class and call Create from within the constructor.

CEdit inherits significant functionality from CWnd. To set and retrieve text from a CEdit object, use the CWnd member functions SetWindowText and GetWindowText, which set or get the entire contents of an edit control, even if it is a multiline control. Also, if an edit control is multiline, get and set part of the control's text by calling the CWnd member functions GetLine, SetSel, GetSel, and ReplaceSel.

If you want to handle Windows notification messages sent by an edit control to its parent (usually a class derived from CDialog), add a message-map entry and message-handler member function to the parent class for each message.

Each message-map entry takes the following form:

ON \_ Notification( *id, memberFxn* )

where *id* specifies the child window ID of the edit control sending the notification, and *memberFxn* is the name of the parent member function you have written to handle the notification.

The parent's function prototype is as follows:

afx  $\text{msg}$  void memberFxn();

Following is a list of potential message-map entries and a description of the cases in which they would be sent to the parent:

- **ON** EN CHANGE The user has taken an action that may have altered text in an edit control. Unlike the EN\_UPDATE notification message, this notification message is sent after Windows updates the display.
- **ON EN ERRSPACE** The edit control cannot allocate enough memory to meet a specific request.

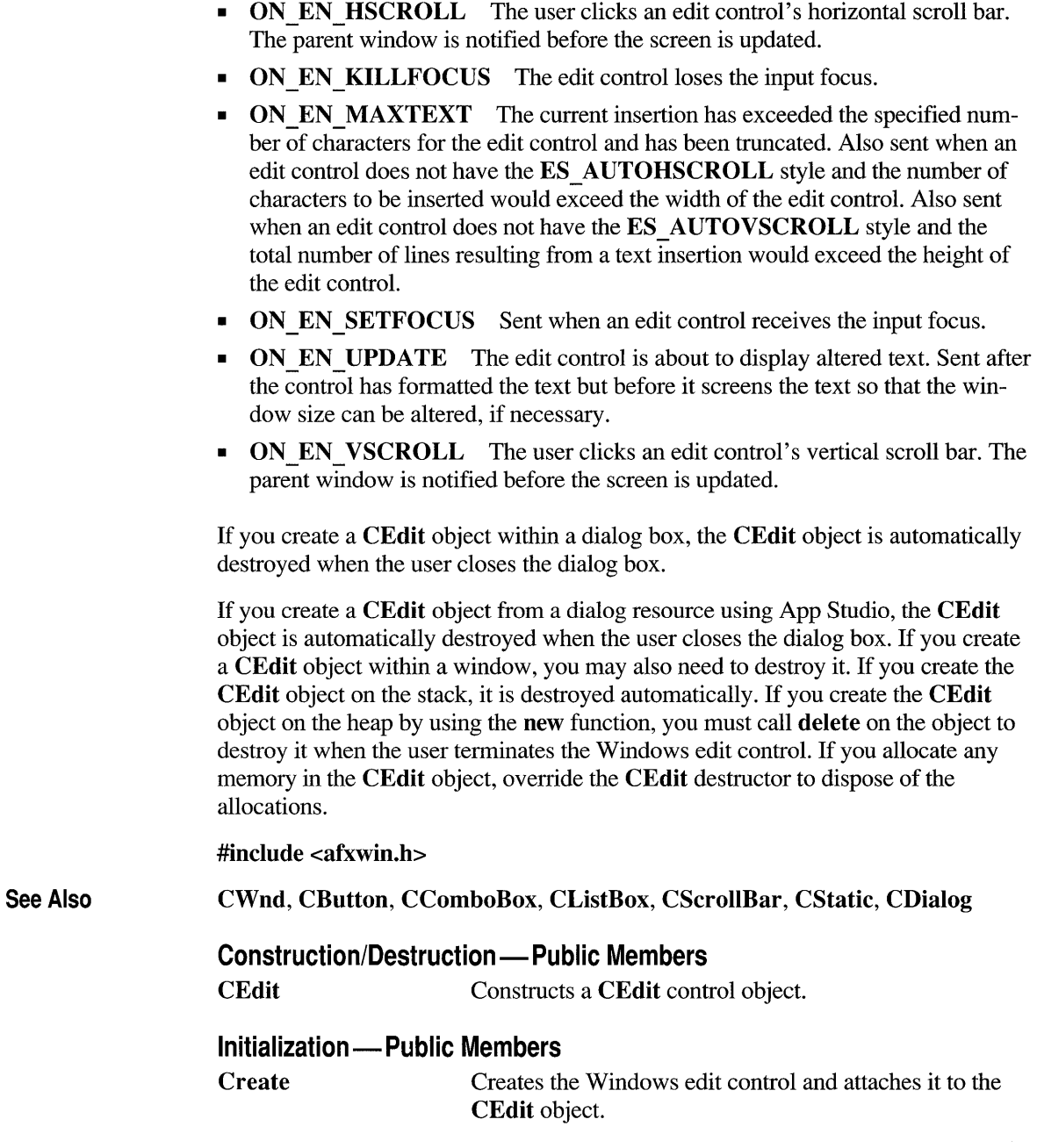

### **Multiple-Line Operations - Public Members**

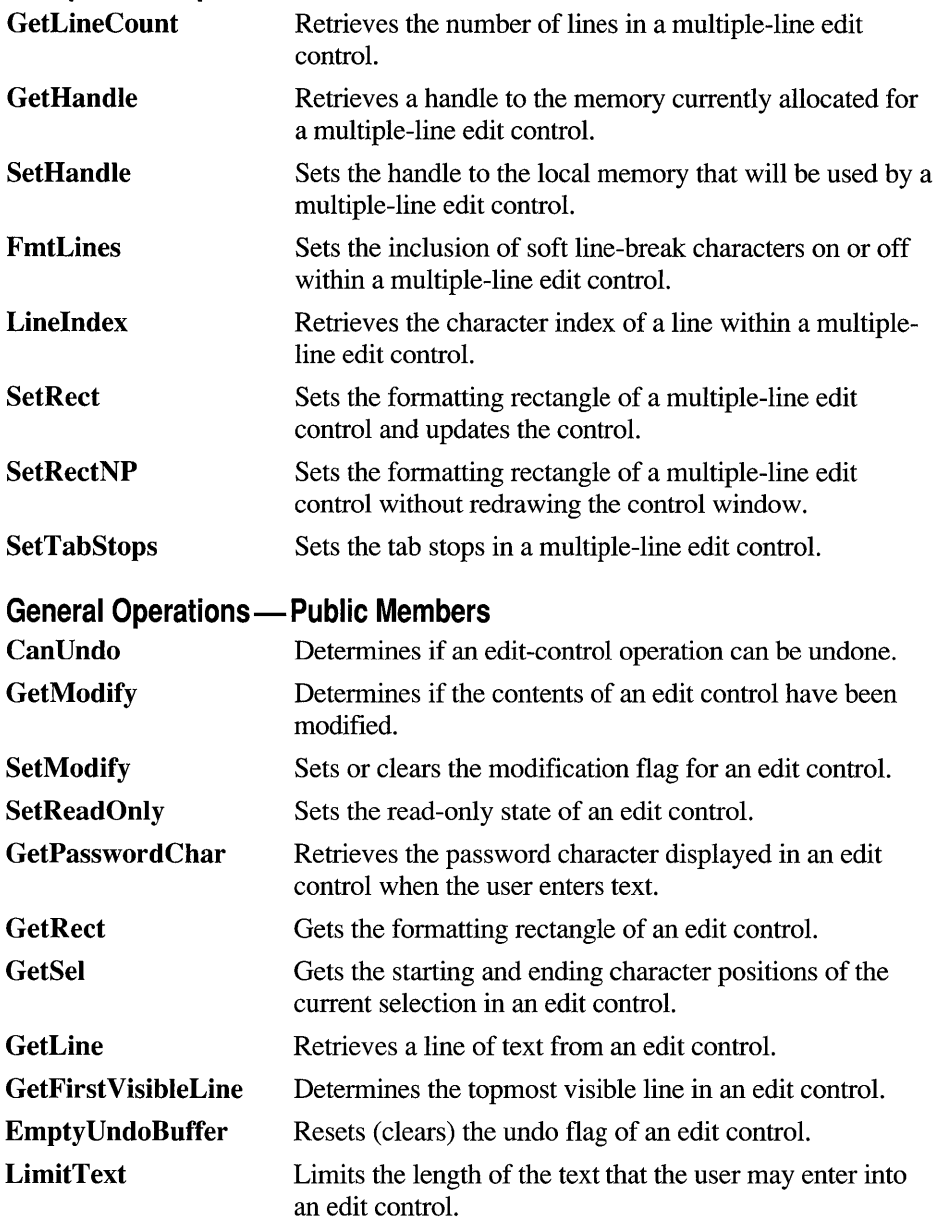

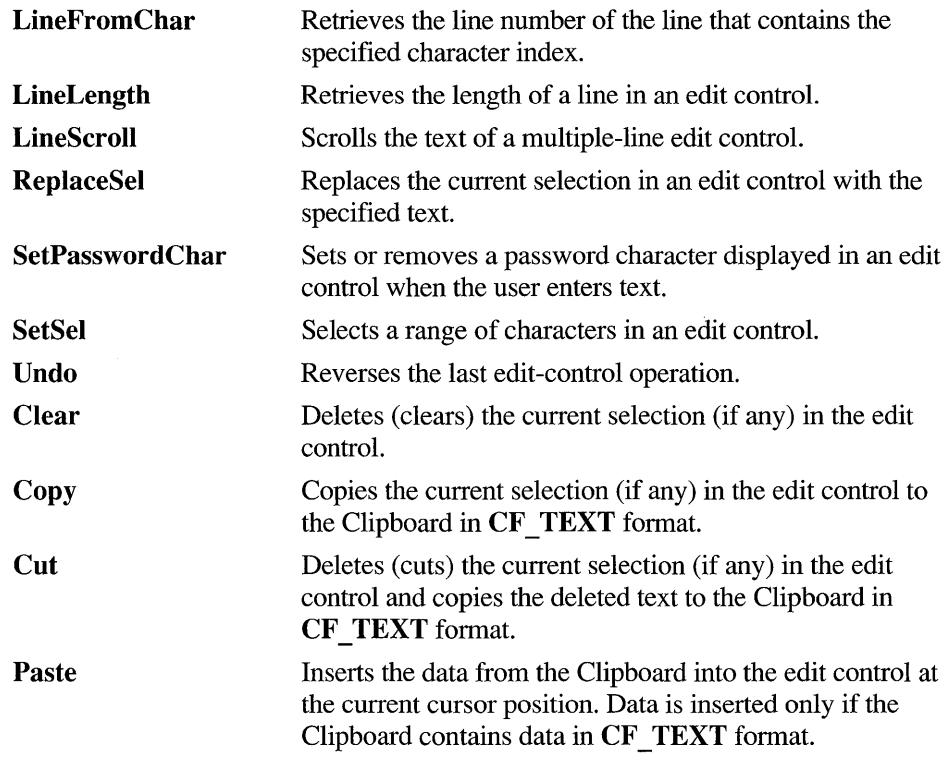

### **Member Functions**

## **CEdit::CanUndo**

#### **BOOL CanUndo() const;**

**Return Value**  Nonzero if the last edit operation can be undone by a call to the **Undo** member function; 0 if it cannot be undone.

See Also **CEdit::Undo, EM\_CANUNDO** 

## **CEdit::CEdit**

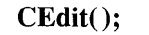

**Remarks**  Constructs a **CEdit** object.

**See Also CEdit:: Create** 

## **CEdit: :Clear**

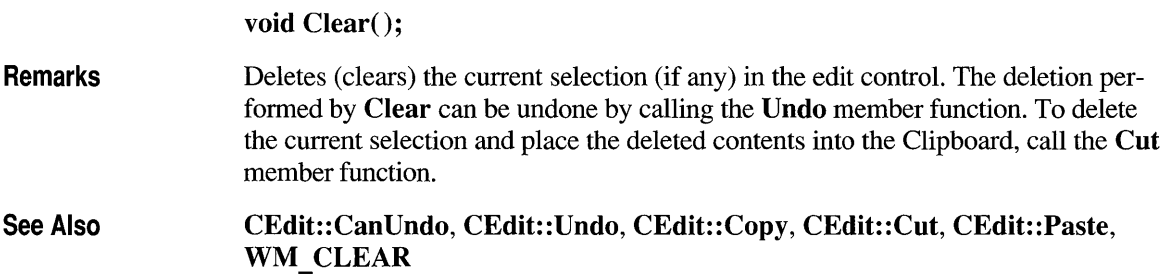

## **CEdit: :Copy**

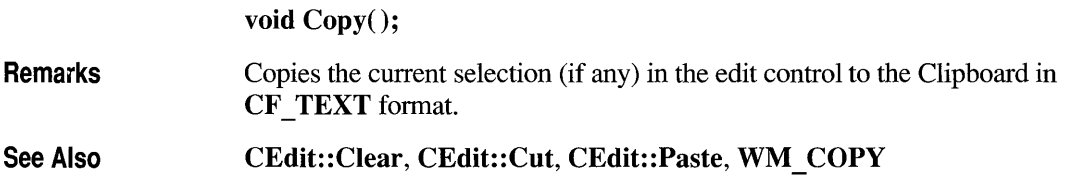

### **CEdit::Create**

**BOOL Create( DWORD** *dwStyle,* **const RECT &** *reet,* **CWnd\*** *pParentWnd,*  **UINT** *nID);* 

*dwStyle* Specifies the edit control's style.

- *reet* Specifies the edit control's size and position. Can be a CRect object or RECT structure.
- *pParentWnd* Specifies the edit control's parent window (usually a CDiaJog or CModaJDiaJog). It must not be NULL.
- *nID* Specifies the edit control's ID.

Remarks You construct a CEdit object in two steps. First, call the CEdit constructor, then call Create, which creates the Windows edit control and attaches it to the CEdit object. When Create executes, Windows sends the WM\_NCCREATE, WM\_NCCALCSIZE, WM\_CREATE, and WM\_GETMINMAXINFO messages to the edit control. These messages are handled by default by the OnNcCreate, OnNcCalcSize, OnCreate, and OnGetMinMaxInfo member functions in the CWnd base class. To extend the default message handling, derive a class from CEdit, add a message map to the new class, and override the above message-handler member functions. Override OnCreate, for example, to perform needed initialization for the new class.

Apply the following window styles to an edit control:

- WS\_CHILD Always
- **WS\_VISIBLE** Usually
- WS DISABLED Rarely
- WS GROUP To group controls
- WS TABSTOP To include edit control in the tabbing order

See Create in the CWnd base class for a full description of these window styles.

Return Value Create returns nonzero if initialization is successful; 0 if unsuccessful.

Edit Styles You can use any combination of the following edit-control styles for *dwStyle:* 

- ES AUTOHSCROLL Automatically scrolls text to the right by 10 characters when the user types a character at the end of the line. When the user presses the ENTER key, the control scrolls all text back to position O.
- ES AUTOVSCROLL Automatically scrolls text up one page when the user presses ENTER on the last line.
- ES CENTER Centers text in a multiline edit control.
- **ES LEFT** Aligns text flush left.
- **ES LOWERCASE** Converts all characters to lowercase as they are typed into the edit control.
- **ES MULTILINE** Designates a multiple-line edit control. (The default is single line.) If the **ES \_ AUTOVSCROLL** style is specified, the edit control shows as many lines as possible and scrolls vertically when the user presses the ENTER key. If **ES \_ AUTOVSCROLL** is not given, the edit control shows as many lines as possible and beeps if ENTER is pressed when no more lines can be displayed. If the **ES \_ AUTOHSCROLL** style is specified, the multiple-line edit control automatically scrolls horizontally when the caret goes past the right edge of the control. To start a new line, the user must press ENTER. If **ES AUTOHSCROLL** is not given, the control automatically wraps words to the beginning of the next line when necessary; a new line is also started if ENTER is pressed. The position of the wordwrap is determined by the window size. If the window size changes, the wordwrap position changes and the text is redisplayed. Multiple-line edit controls can have scroll bars. An edit control with scroll bars processes its own scroll-bar messages. Edit controls without scroll bars scroll as described above and process any scroll messages sent by the parent window.
- **ES\_NOHIDESEL** Normally, an edit control hides the selection when the control loses the input focus and inverts the selection when the control receives the input focus. Specifying **ES** NOHIDESEL deletes this default action.
- **ES OEMCONVERT** Text entered in the edit control is converted from the ANSI character set to the OEM character set and then back to ANSI. This ensures proper character conversion when the application calls the **AnsiToOem**  Windows function to convert an ANSI string in the edit control to OEM characters. This style is most useful for edit controls that contain filenames.
- **ES PASSWORD** Displays all characters as an asterisk (\*) as they are typed into the edit control. An application can use the **SetPasswordChar** member function to change the character that is displayed.
- **ES RIGHT** Aligns text flush right in a multiline edit control.
- **ES UPPERCASE** Converts all characters to uppercase as they are typed into the edit control.
- **Windows 3.1 Only ES READONLY** Prevents the user from entering or editing text in the edit control.
	- **ES WANTRETURN** Specifies that a carriage return be inserted when the user presses the ENTER key while entering text into a multiple-line edit control in a dialog box. Without this style, pressing the ENTER key has the same effect as pressing the dialog box's default pushbutton. This style has no effect on a single-line edit control. •

**See Also CEdit::CEdit** 

## **CEdit::Cut**

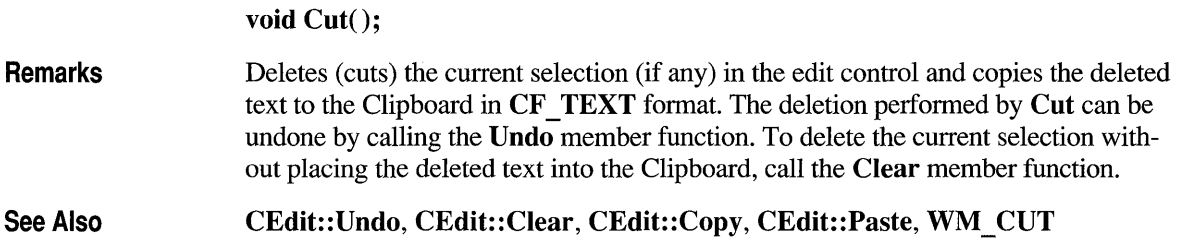

### **CEdit::EmptyUndoBuffer**

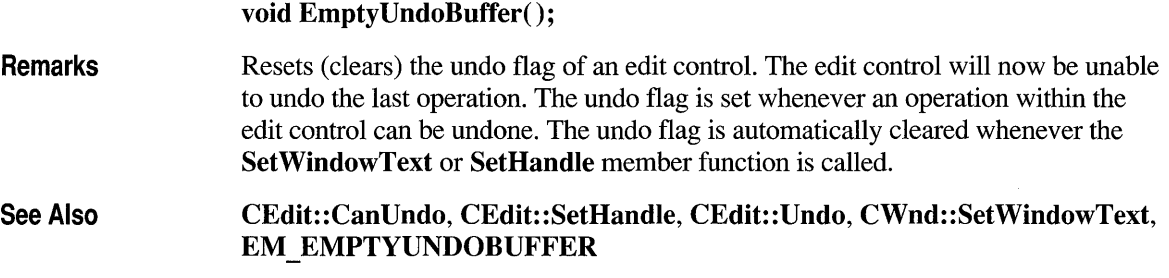

### **CEdit::FmtLines**

#### **BOOL FmtLines( BOOL** *bAddEOL);*

*bAddEOL* Specifies whether soft line-break characters are to be inserted. A value of **TRUE** inserts the characters; a value of **FALSE** removes them.

**Remarks**  Sets the inclusion of soft line-break characters on or off within a multiple-line edit control. A soft line break consists of two carriage returns and a linefeed inserted at the end of a line that is broken because of word wrapping. A hard line break consists of one carriage return and a linefeed. Lines that end with a hard line break are not affected by **FmtLines.** Windows will only respond if the **CEdit** object is a multiple-line edit control. **FmtLines** only affects the buffer returned by **GetHandle**  and the text returned by **WM** GETTEXT. It has no impact on the display of the text within the edit control.

Return Value Nonzero if any fonnatting occurs; otherwise O.

See Also CEdit::GetHandle, CWnd::GetWindowText, EM\_FMTLINES

## **CEdit: :GetFi rstVisibleLine**

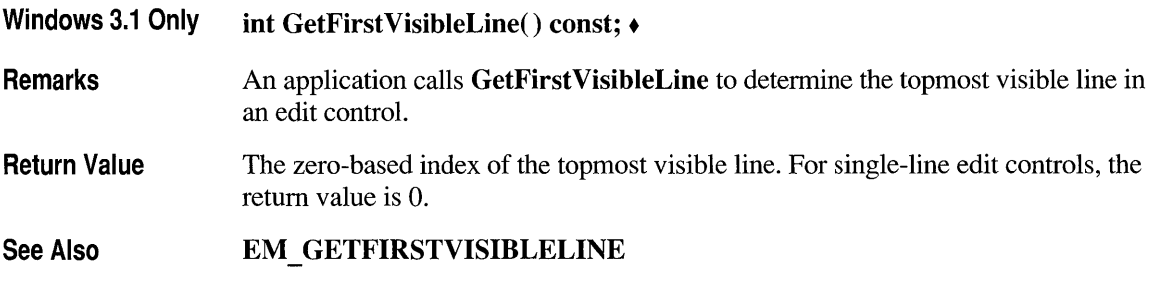

## **CEdit::GetHandle**

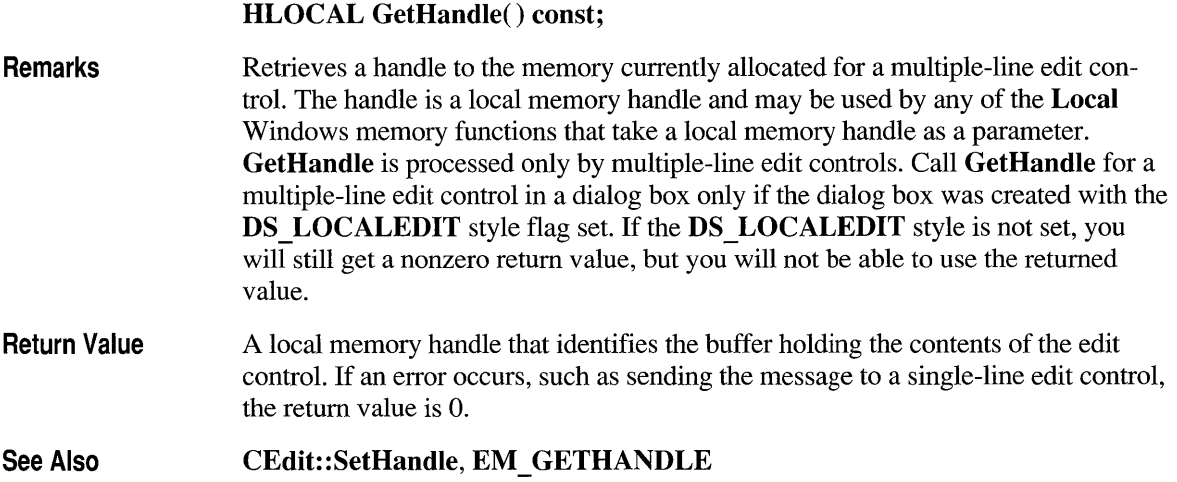

## **CEdit::GetLine**

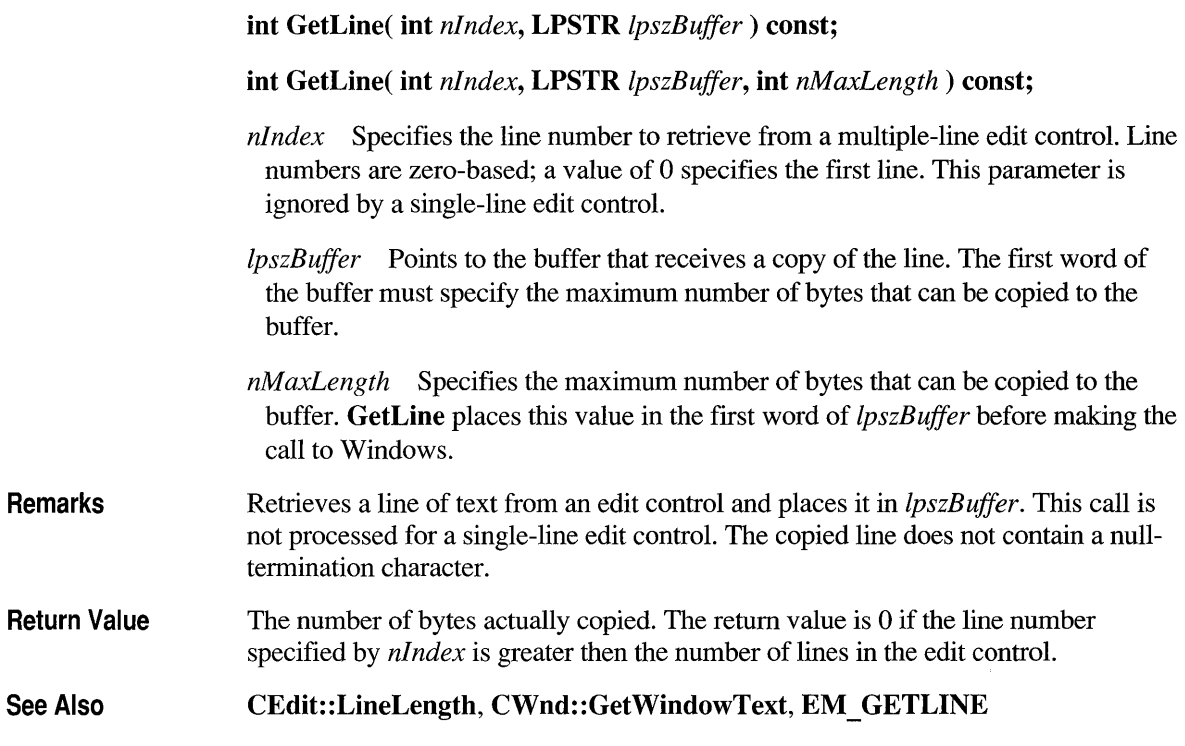

# **CEdit::GetLineCount**

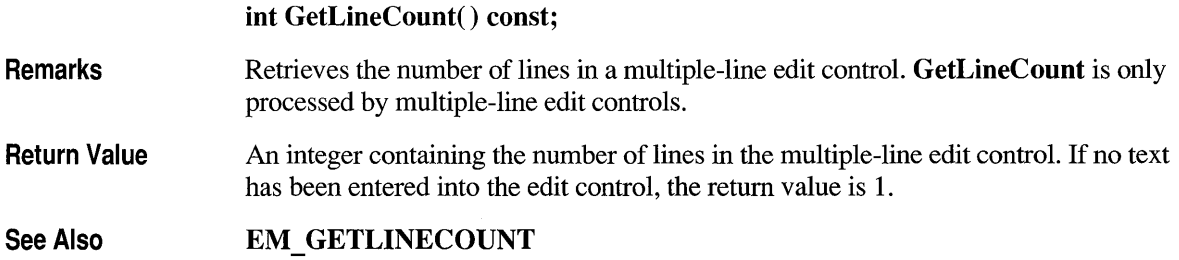

## **CEdit::GetModify**

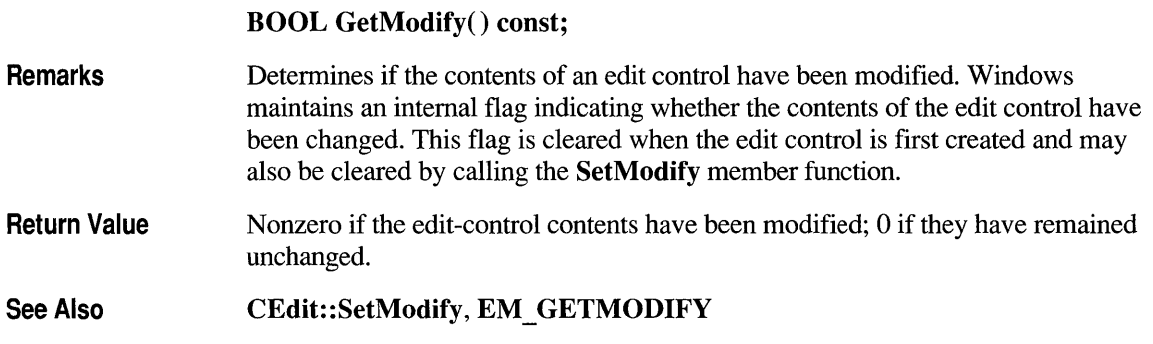

## **CEd it: :GetPasswordChar**

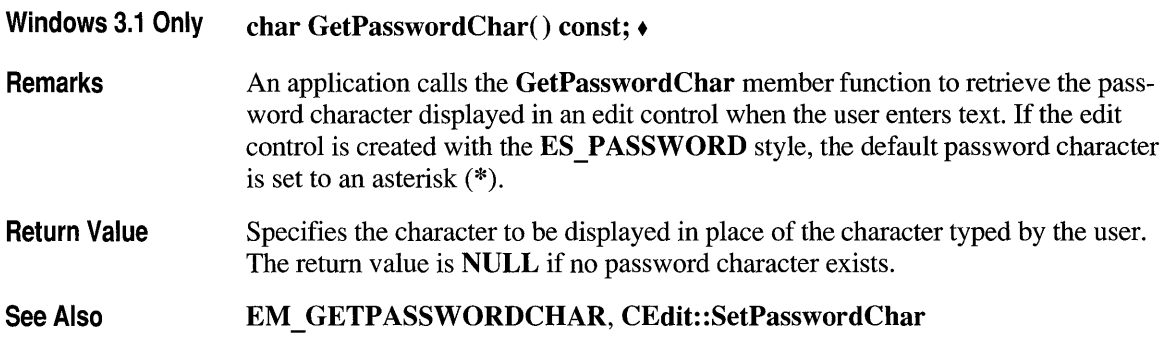

## **CEdit: :GetRect**

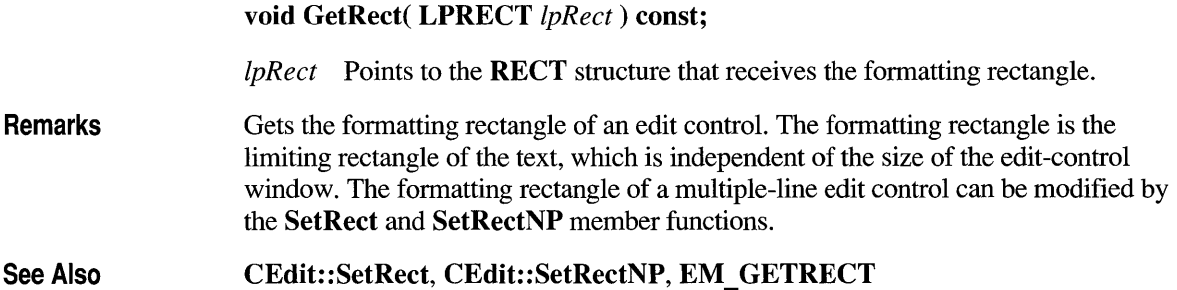

## **CEdit: :GetSel**

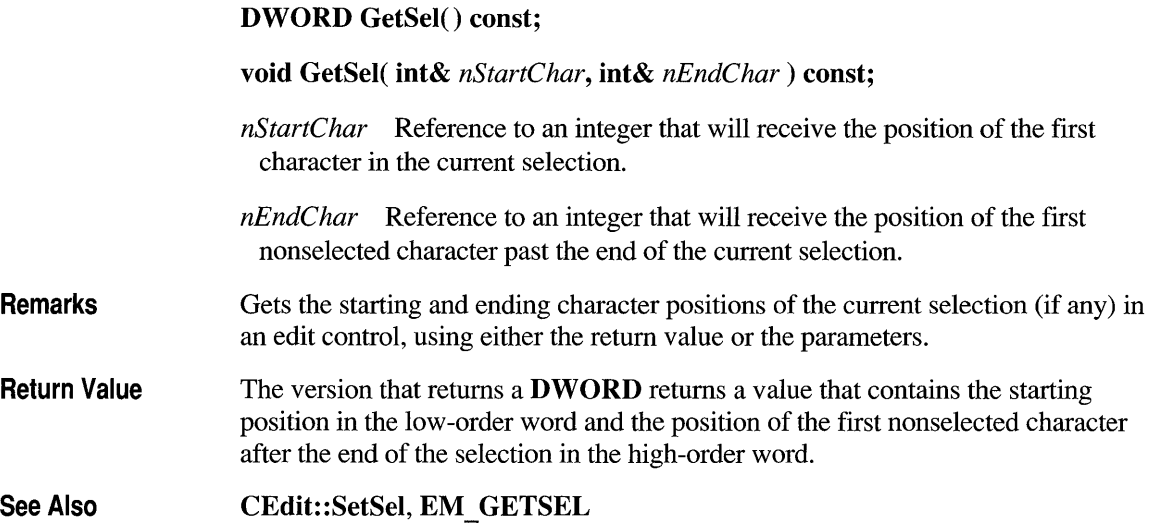

# **CEdit::LimitText**

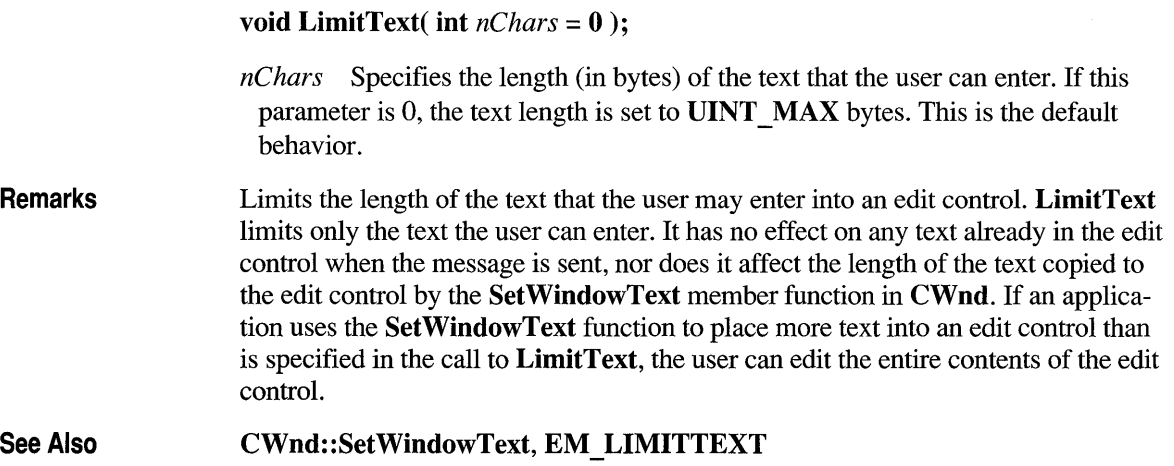

## **CEdit::LineFromChar**

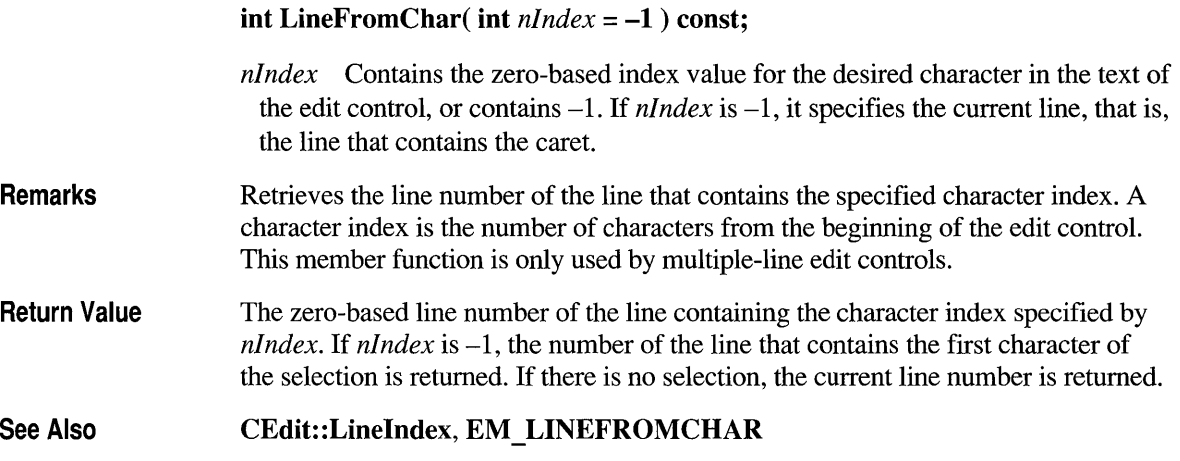

# **CEdit::Linelndex**

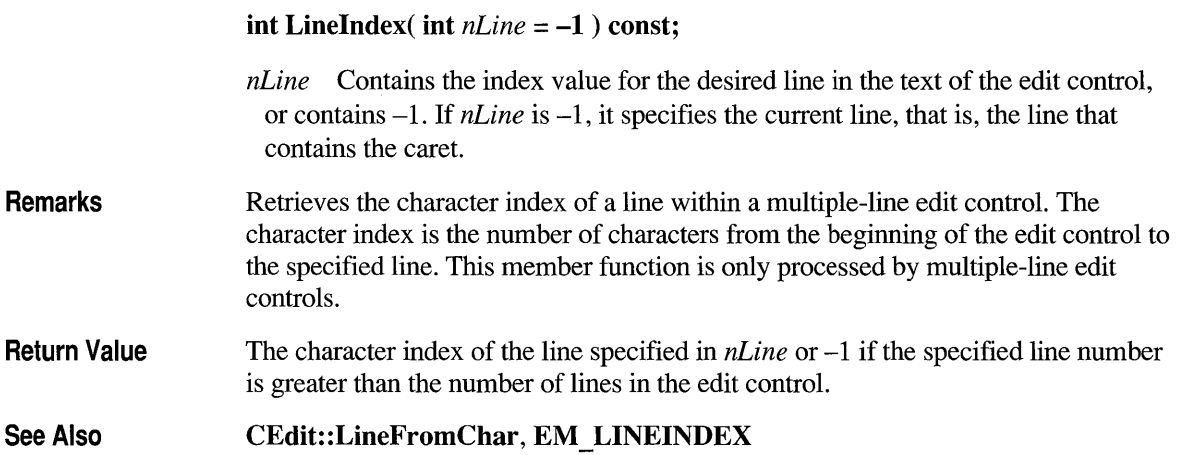

### **CEdit::LineLength**

#### int LineLength( int *nLine* = -1 ) const;

*nLine* Specifies the character index of a character in the line whose length is to be retrieved. If this parameter is  $-1$ , the length of the current line (the line that contains the caret) is returned, not including the length of any selected text within the line. When LineLength is called for a single-line edit control, this parameter is ignored.

#### Remarks Retrieves the length of a line in an edit control. Use the LineIndex member function to retrieve a character index for a given line number within a multiple-line edit control.

Return Value When LineLength is called for a multiple-line edit control, the return value is the length (in bytes) of the line specified by *nLine.* When LineLength is called for a single-line edit control, the return value is the length (in bytes) of the text in the edit control.

See Also CEdit::LineIndex, EM LINELENGTH

### **CEdit: :LineScroll**

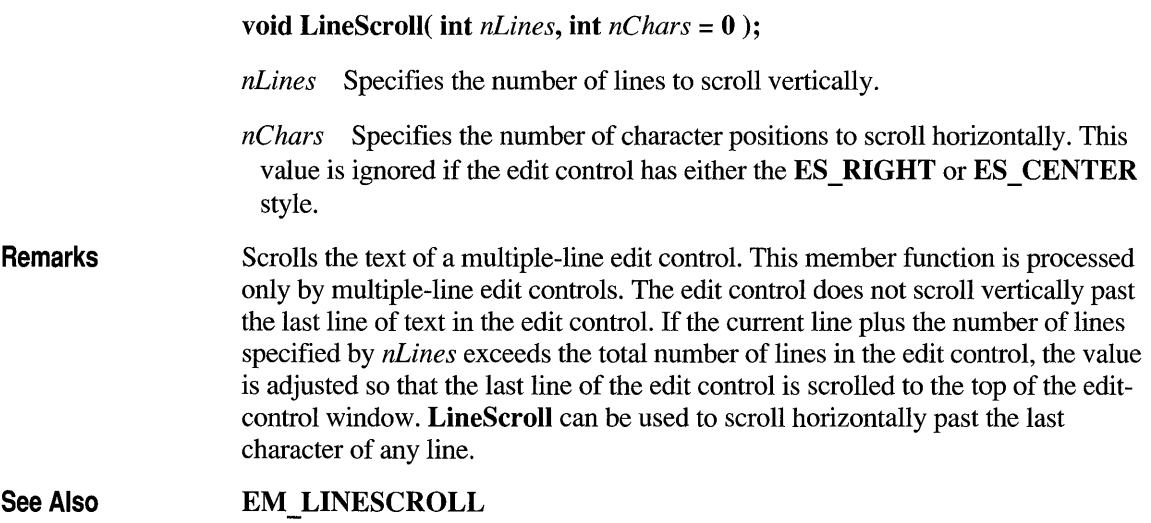

### **CEdit::Paste**

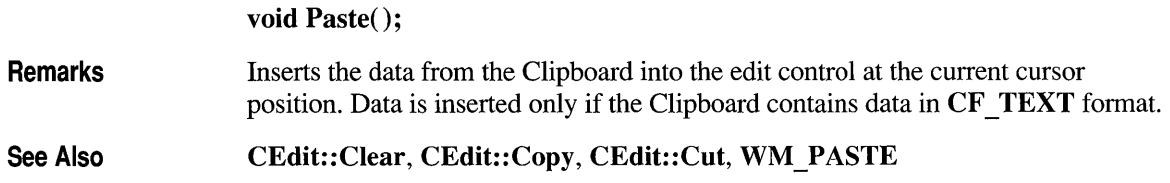

## **CEdit::ReplaceSel**

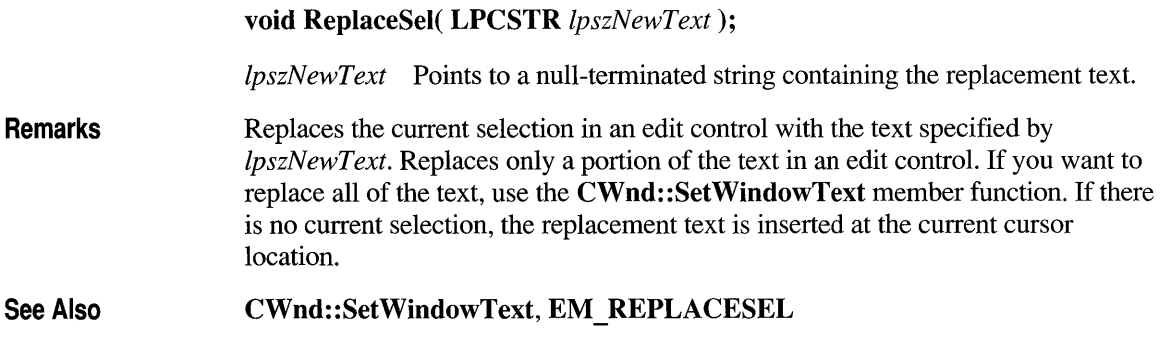

## **CEdit: :SetHand Ie**

### void SetHandle( HLOCAL *hBuffer);*

*hBuffer* Contains a handle to the local memory. This handle must have been created by a previous call to the LocalAlloc Windows function using the **LMEM\_MOVEABLE** flag. The memory is assumed to contain a nullterminated string. If this is not the case, the first byte of the allocated memory should be set to O.

Remarks Sets the handle to the local memory that will be used by a multiple-line edit control. The edit control will then use this buffer to store the currently displayed text instead of allocating its own buffer. This member function is processed only by multipleline edit controls. Before an application sets a new memory handle, it should use the GetHandle member function to get the handle to the current memory buffer and free that memory using the LocalFree Windows function. SetHandle clears the undo buffer (the CanUndo member function then returns 0) and the internal
modification flag (the GetModify member function then returns 0). The editcontrol window is redrawn. You can use this member function in a multiple-line edit control in a dialog box only if you have created the dialog box with the DS LOCALEDIT style flag set.

See Also

CEdit::CanUndo, CEdit::GetHandle, CEdit::GetModify, ::LocaIAlloc, ::LocaIFree, EM\_SETHANDLE

## **CEdit::SetModify**

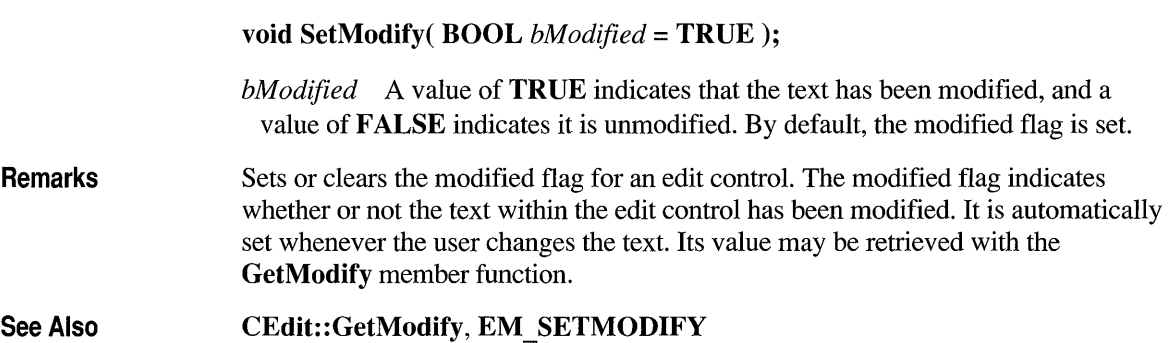

#### **CEdit: :SetPasswordChar**

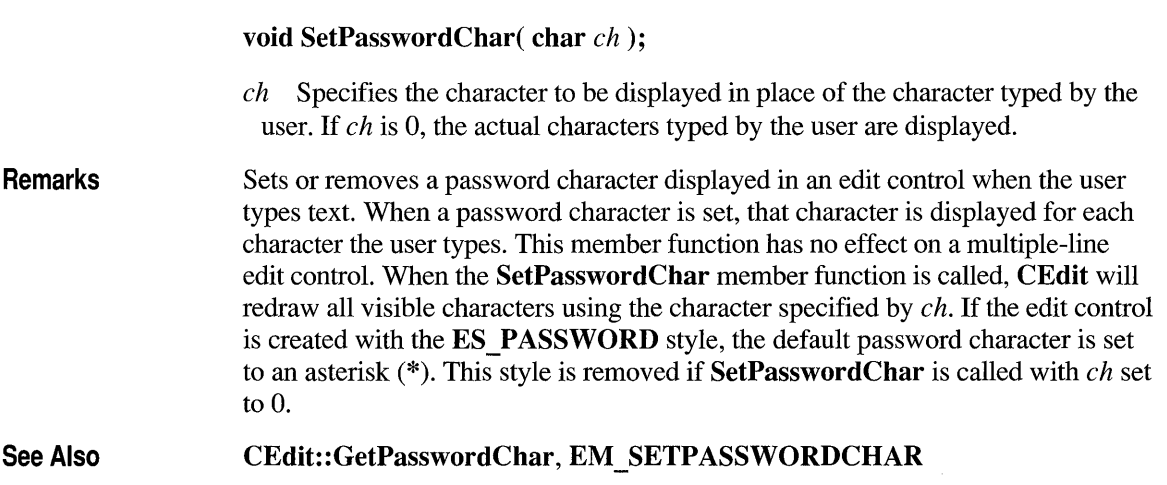

# **CEdit: :SetReadOnly**

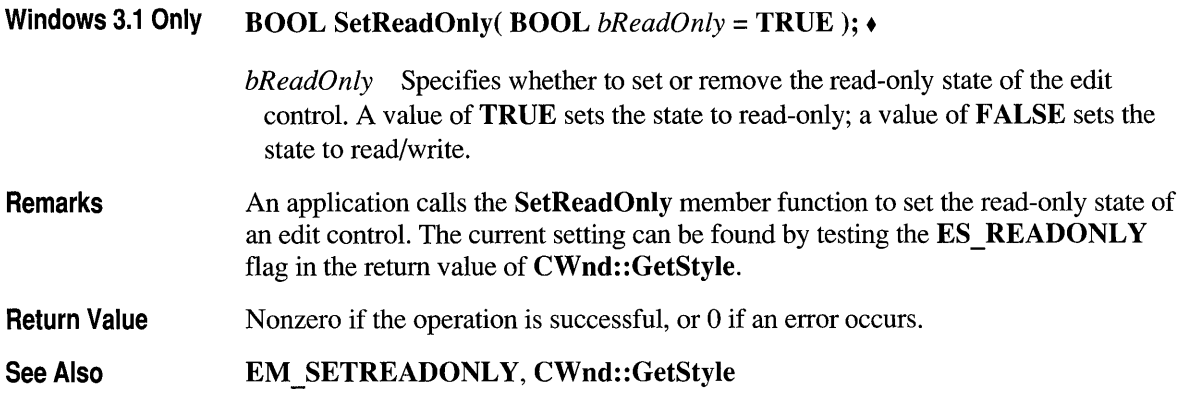

# **CEdit: :SetRect**

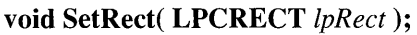

*IpRect* Points to the **RECT** structure or **CRect** object that specifies the new dimensions of the formatting rectangle.

Remarks Sets the dimensions of a rectangle using the specified coordinates. This member is processed only by multiple-line edit controls. Use SetRect to set the formatting rectangle of a multiple-line edit control. The formatting rectangle is the limiting rectangle of the text, which is independent of the size of the edit -control window. When the edit control is first created, the formatting rectangle is the same as the client area of the edit-control window. By using the SetRect member function, an application can make the formatting rectangle larger or smaller than the edit-control window. If the edit control has no scroll bar, text will be clipped, not wrapped, if the formatting rectangle is made larger than the window. If the edit control contains a border, the formatting rectangle is reduced by the size of the border. If you adjust the rectangle returned by the GetRect member function, you must remove the size of the border before you pass the rectangle to SetRect. When SetRect is called, the edit control's text is also reformatted and redisplayed.

See Also CRect::CRect, CRect::CopyRect, CRect::operator =, CRect::SetRectEmpty, CEdit::GetRect, CEdit::SetRectNP, EM\_SETRECT

#### **CEdit: :SetRectNP**

#### void SetRectNP( LPCRECT *IpRect);*

*IpRect* Points to a RECT structure or CRect object that specifies the new dimensions of the rectangle.

Remarks Sets the formatting rectangle of a multiple-line edit control. The formatting rectangle is the limiting rectangle of the text, which is independent of the size of the edit-control window. SetRectNP is identical to the SetRect member function except that the edit-control window is not redrawn. When the edit control is first created, the formatting rectangle is the same as the client area of the edit-control window. By calling the **SetRectNP** member function, an application can make the formatting rectangle larger or smaller than the edit -control window. If the edit control has no scroll bar, text will be clipped, not wrapped, if the formatting rectangle is made larger than the window. This member is processed only by multiple-line edit controls.

See Also CRect::CRect, CRect::CopyRect, CRect::operator =, CRect: :SetRectEmpty, CEdit: :GetRect, CEdit: :SetRect, EM \_ SETRECTNP

## **CEdit::SetSel**

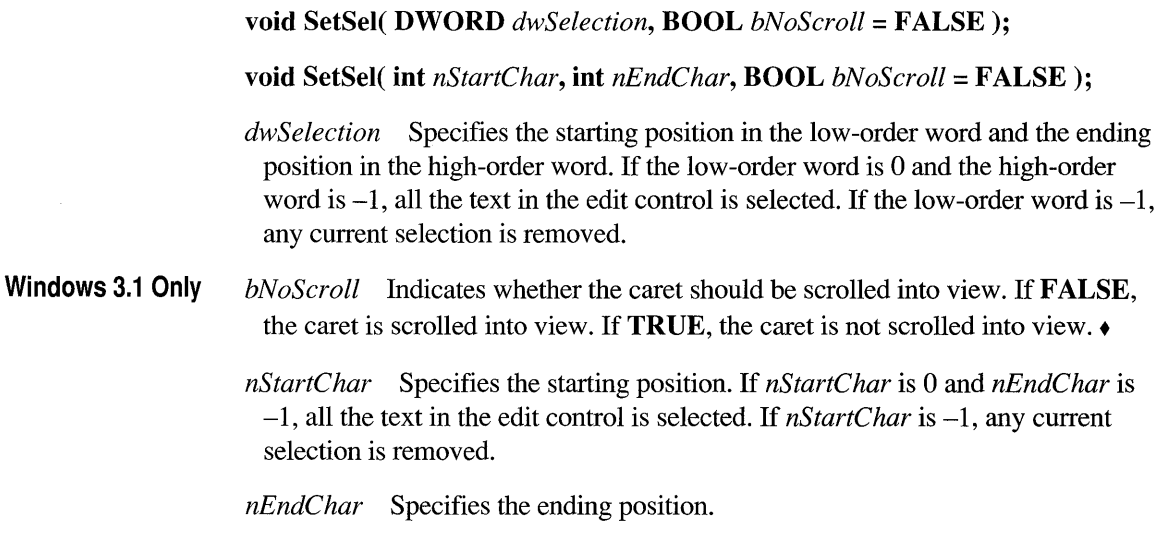

Remarks Selects a range of characters in an edit control.

See Also CEdit: :GetSel, CEdit: :ReplaceSel, EM \_ SETSEL

# **CEdit::SetTabStops**

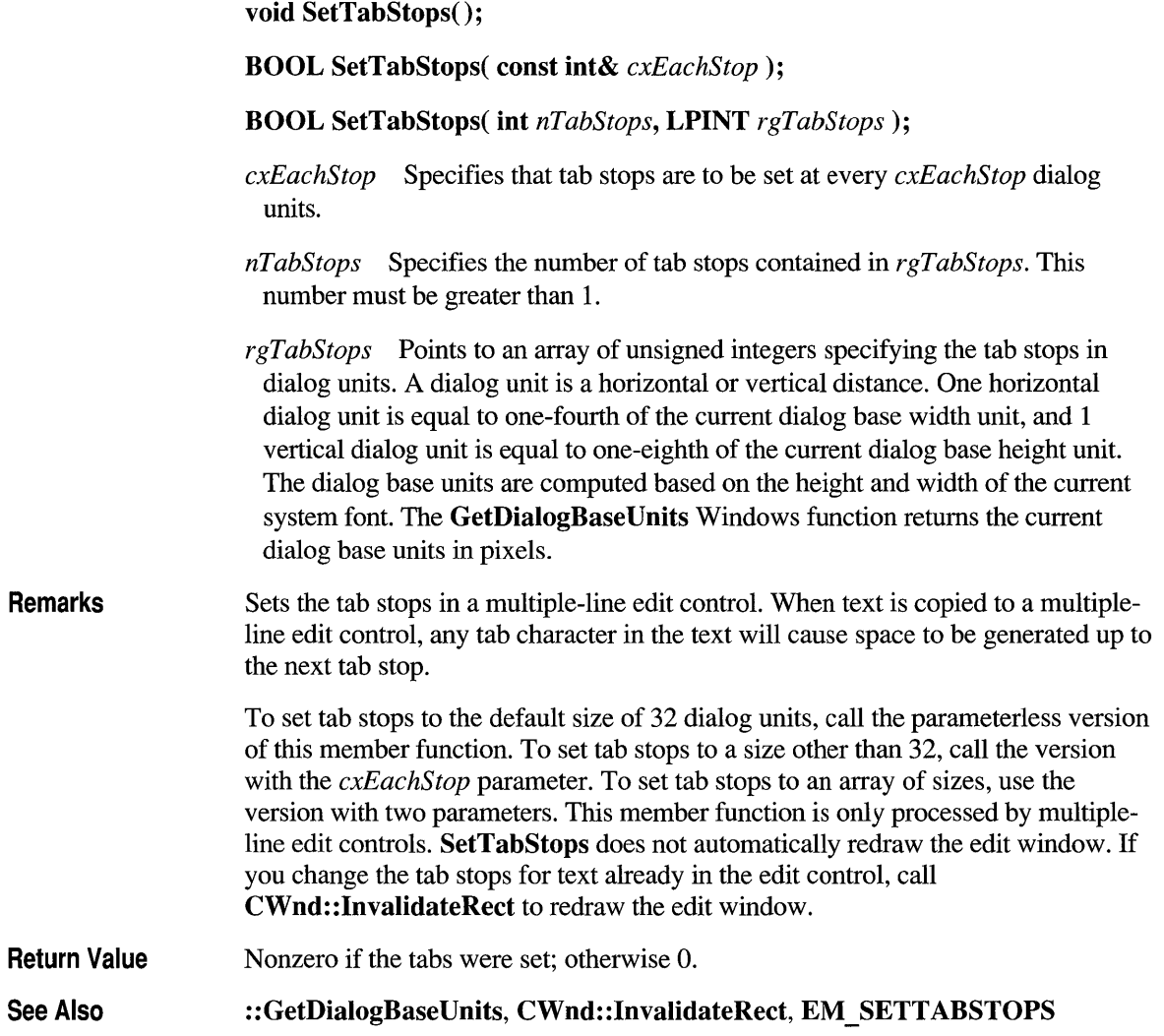

# **CEdit::Undo**

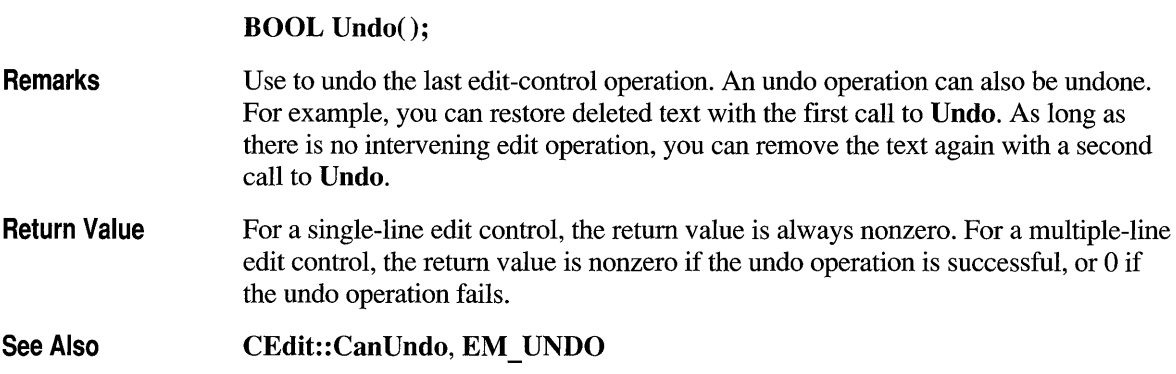

#### **class CEditView : public CView**

Like the CEdit class, the CEditView class provides the functionality of a Windows edit control. The CEditView class provides the following additional functions:

- Printing
- Find and replace
- Cut, copy, paste, clear, and undo

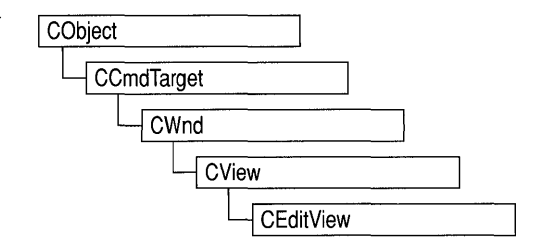

Because class CEditView is derived from class CView, objects of class CEdit View can be used with documents and document templates.

Each CEdit View control's text is kept in its own global memory object. Your application can have any number of CEditView controls.

Create objects of type CEditView if you want an edit control with the added functionality listed above. Derive your own classes from CEditView to add or modify the basic functionality, or to declare classes that can be added to a document template.

The default implementation of class **CEditView** handles the following commands: ID\_EDIT\_CUT, ID\_EDIT\_COPY, ID\_EDIT\_PASTE, ID\_EDIT\_CLEAR, ID\_EDIT\_UNDO, ID\_EDIT\_SELECT\_ALL, ID\_EDIT\_FIND, ID\_EDIT\_REPLACE, ID\_EDIT\_REPEAT, and ID\_FILE\_PRINT.

Objects of type CEditView (or of types derived from CEditView) have the following limitations:

- **CEditView** does not implement true WYSIWYG (what you see is what you get) editing. Where there is a choice between readability on the screen and matching printed output, **CEditView** opts for screen readability.
- CEditView can display text in only a single font. No special character formatting is supported.
- The amount of text a **CEditView** can contain is limited. The limits are the same as for the CEdit control.

#### #include <afxext.h>

See Also CEdit, CDocument, CDocTemplate, CView

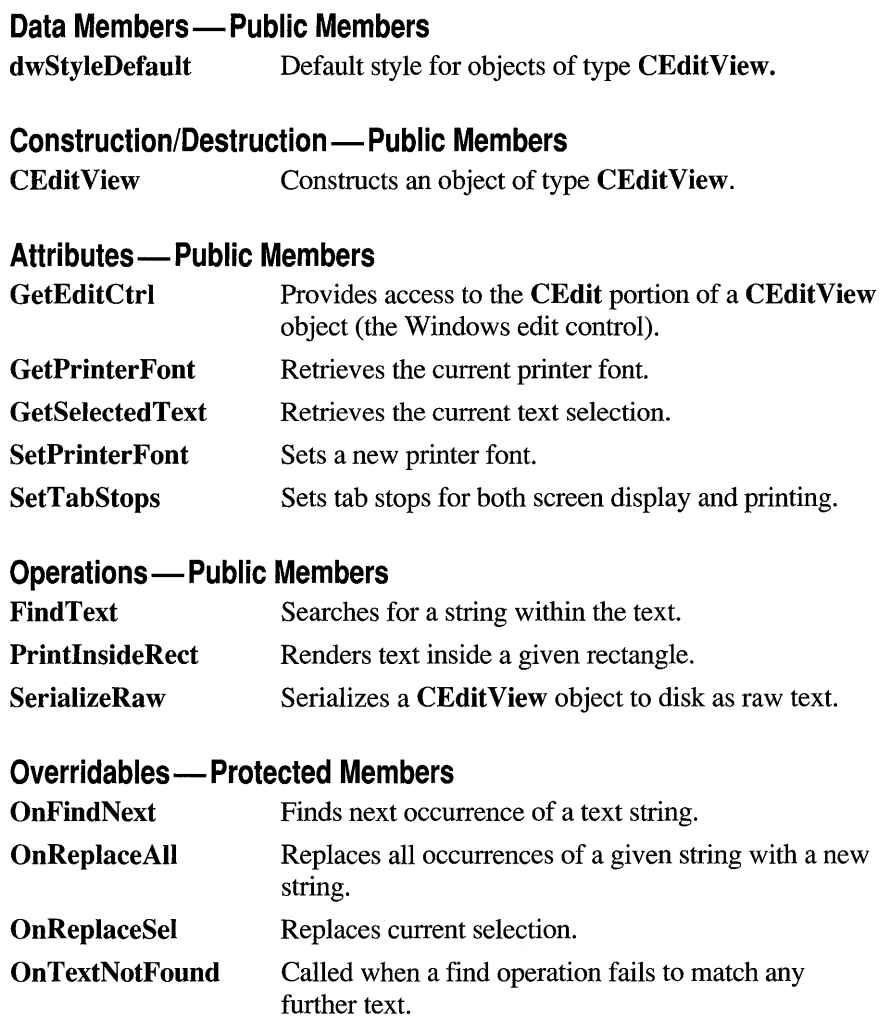

# **Member Functions**

## **CEditView: :CEditView**

**CEdit View(** );

**Remarks** 

Constructs an object of type **CEditView.** After constructing the object, you must call the **Create** function before the edit control is used. If you derive a class from CEditView and add it to the template using CWinApp::AddDocTemplate, the framework calls both this constructor and the Create function.

See Also CWnd: :Create, CWinApp: :AddDocTemplate

#### **CEditView: :FindText**

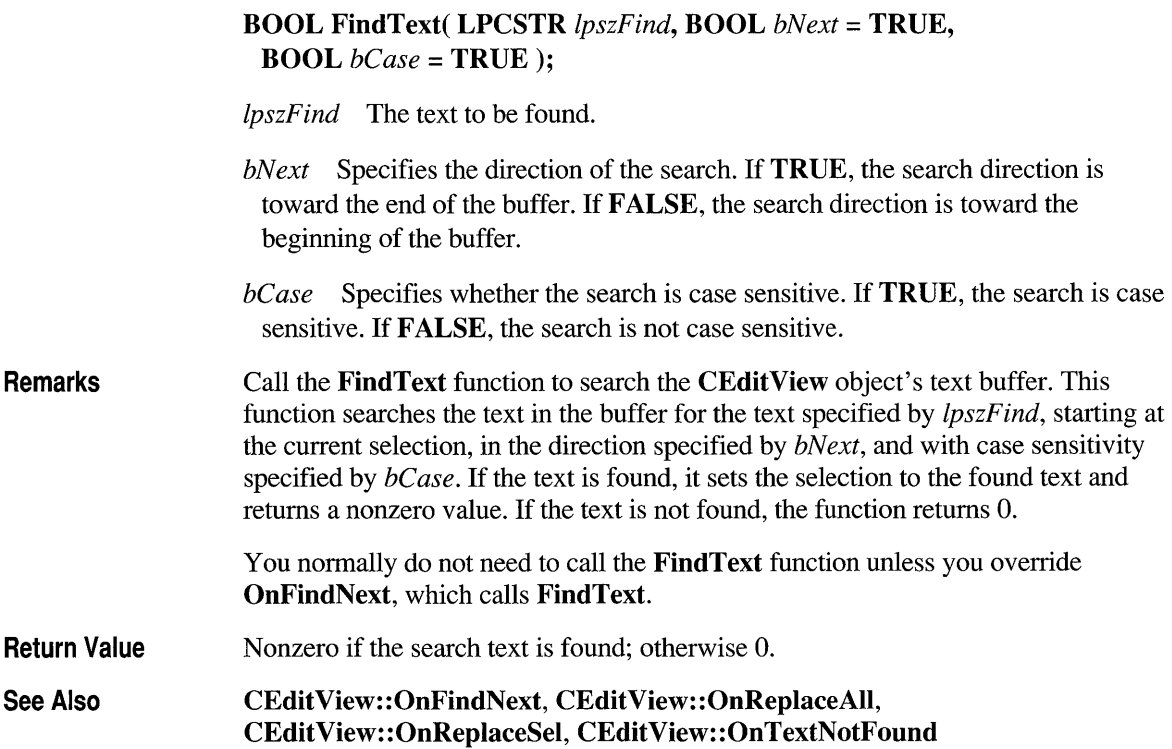

#### **CEditView: :GetEditCtrl**

#### CEdit& GetEditCtrl() const;

Remarks Call GetEditCtrl to get a reference to the edit control used by the edit view. This control is of type CEdit, so you can manipulate the Windows edit control directly using the CEdit member functions.

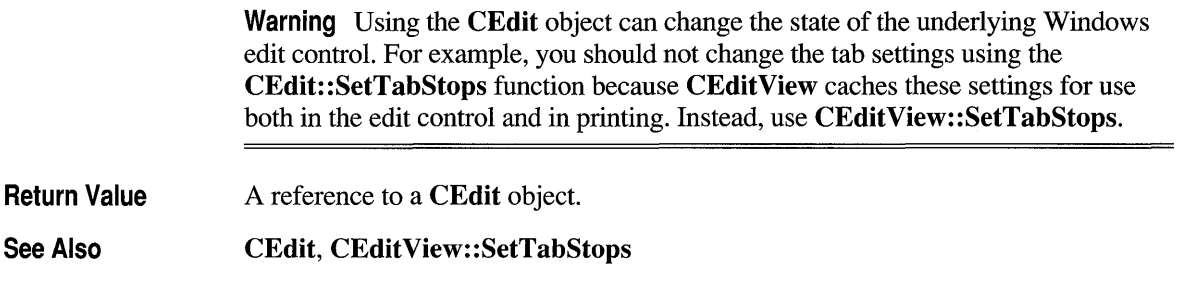

## **CEditView: :GetPrinterFont**

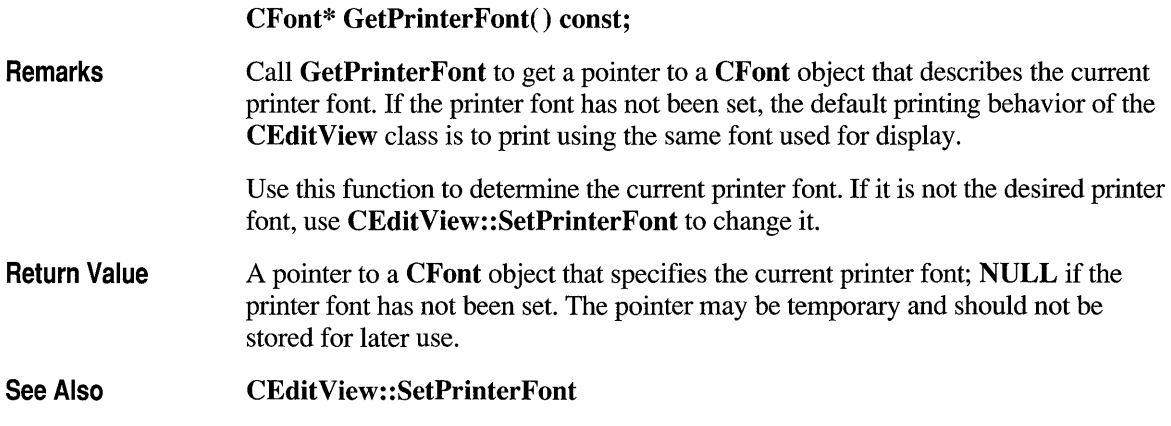

# **CEditView: :GetSelectedText**

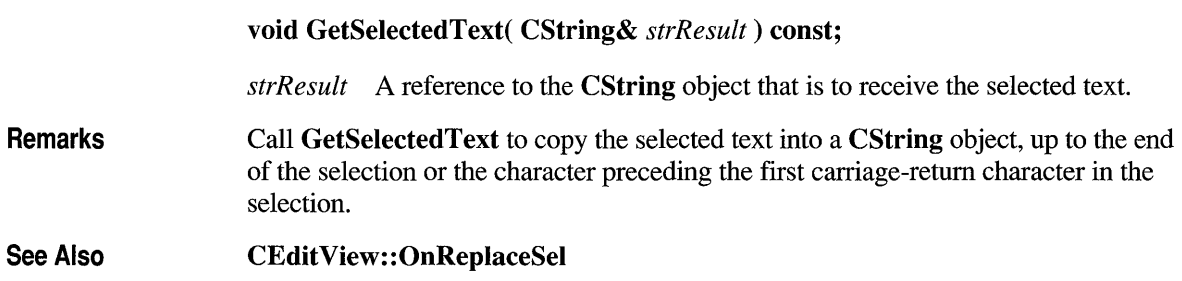

# **CEditView: :OnFindNext**

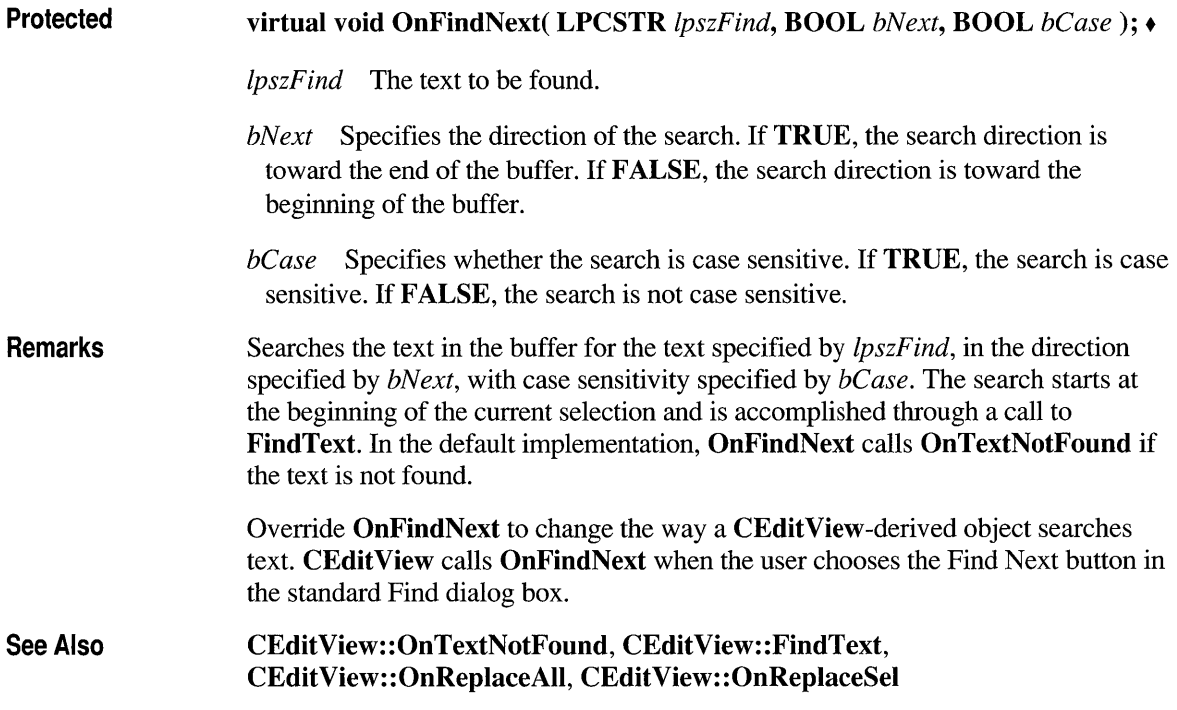

# **CEditView: :OnReplaceAIi**

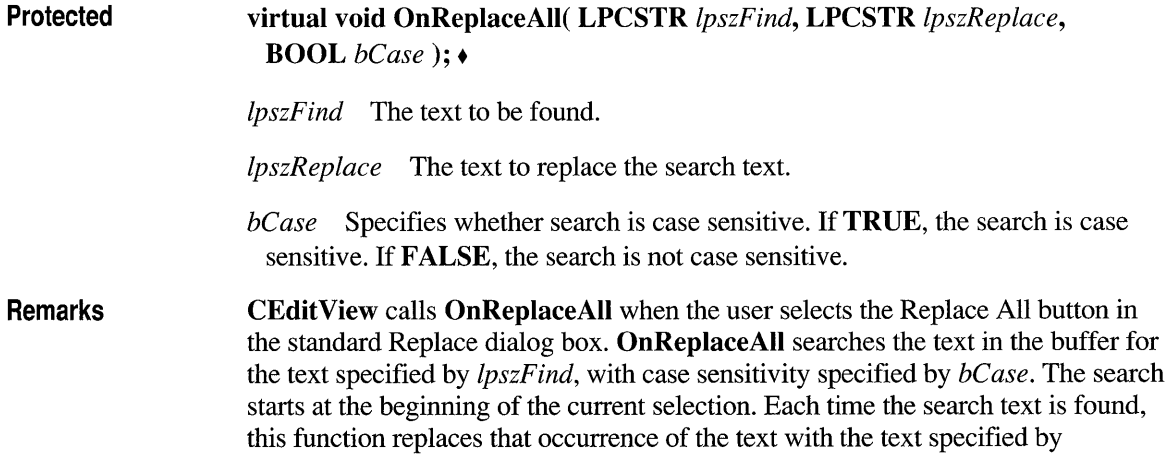

*IpszReplace.* The search is accomplished through a call to FindText. In the default implementation, OnTextNotFound is called if the text is not found.

Override OnReplaceAIl to change the way a CEditView-derived object replaces text.

See Also CEditView::OnFindNext, CEditView::OnTextNotFound, CEditView: :FindText, CEdit View: :OnReplaceSel

## **CEditView: :OnReplaceSel**

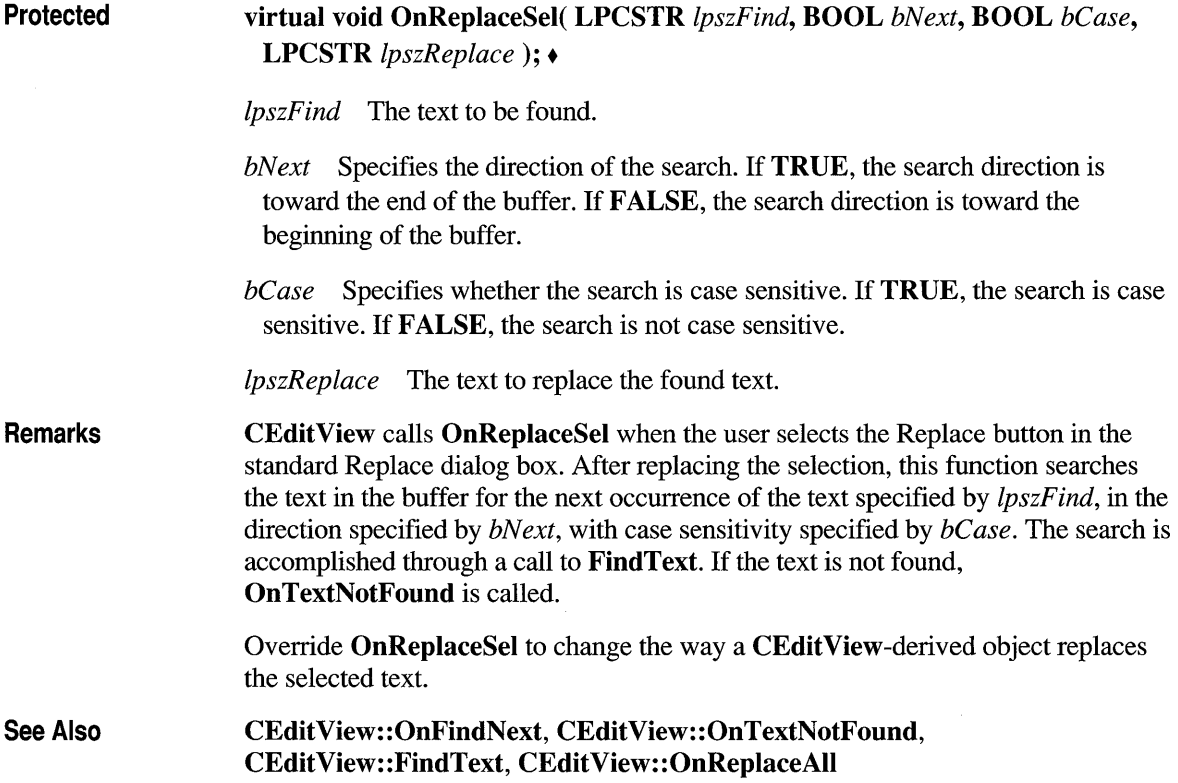

# **CEditView: :OnTextNotFound**

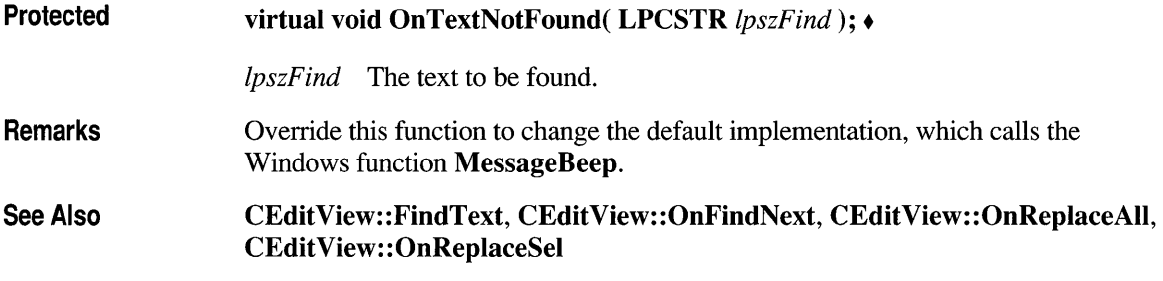

#### **CEditView::PrintlnsideRect**

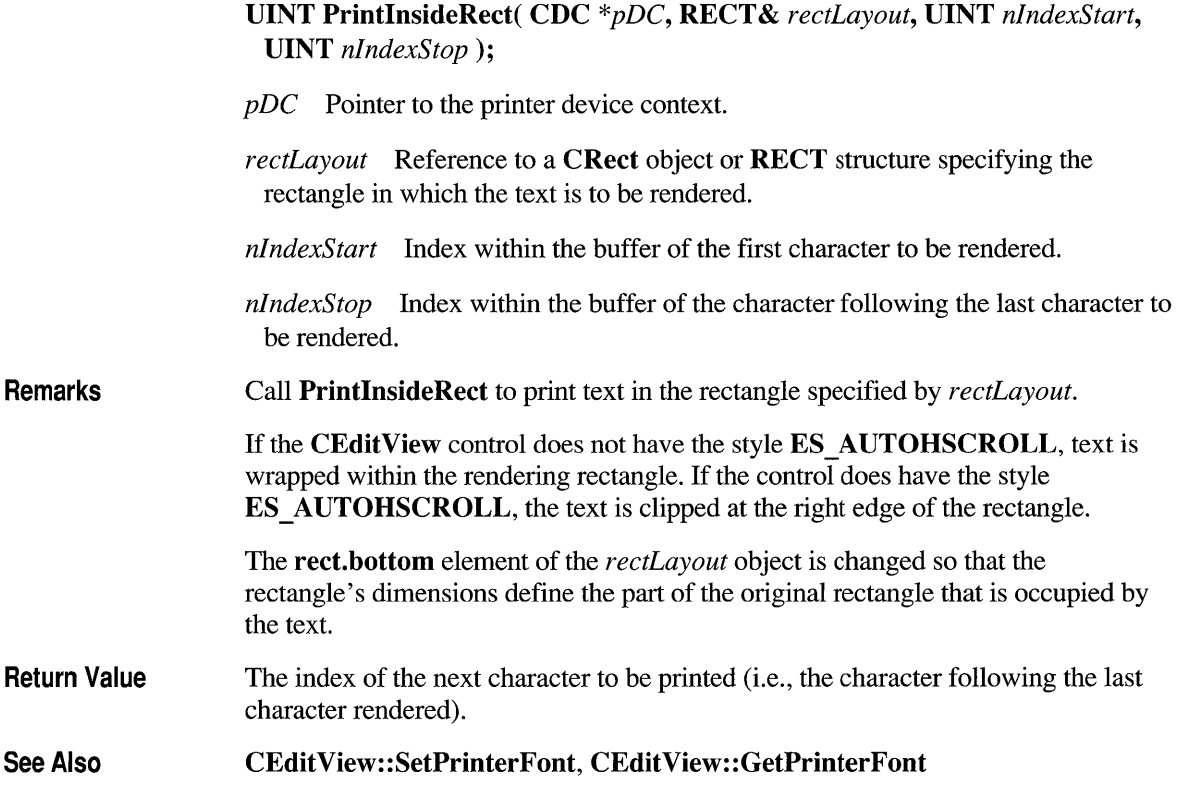

## **CEditView: :SerializeRaw**

#### void SerializeRaw( CArchive& *ar* );

*ar* Reference to the CArchive object that stores the serialized text.

Remarks Call SerializeRaw to have a CArchive object read or write the text in the CEditView object to a text file. SerializeRaw differs from CEditView's internal implementation of Serialize in that it reads and writes only the text, without preceding object -description data.

See Also CArchive, CObject: : Serialize

## **CEditView: :SetPrinterFont**

#### void SetPrinterFont( CFont<sup>\*</sup> *pFont*);

*pF ant* A pointer to an object of type CFont. If NULL, the font used for printing is based on the display font.

#### Remarks Call SetPrinterFont to set the printer font to the font specified by *pFont.*

If you want your view to always use a particular font for printing, include a call to SetPrinterFont in your class's OnPreparePrinting function. This virtual function is called before printing occurs, so the font change takes place before the view's contents are printed.

See Also CWnd::SetFont, CFont, CView::OnPreparePrinting

#### **CEditView: :SetTabStops**

#### Remarks void SetTabStops( int *nTabStops); nTabStops* Width of each tab stop, in dialog units. Call this function to set the tab stops used for display and printing. Only a single tab-stop width is supported. (CEdit objects support multiple tab widths.) Widths are in dialog units, which equal one-fourth of the average character width (based on uppercase and lowercase alphabetic characters only) of the font used at the time of printing or displaying. You should not use CEdit::SetTabStops because CEditView must cache the tab-stop value.

This function modifies only the tabs of the object for which it is called. To change the tab stops for each CEditView object in your application, call each object's SetTabStops function. dwStyleDefault is a public member variable of type DWORD.

See Also CWnd: :SetFont, CEditView: :SetPrinterFont

#### **Data Members**

#### **CEditView: :dwStyleDefault**

**Remarks** Pass this static member as the *dwStyle* parameter of the Create function to obtain the default style for the CEditView object. dwStyleDefault is a public member of type DWORD.

#### **class CException : public CObject**

CException is the base class for all exceptions in the Microsoft Foundation Class Library. The derived classes and their descriptions are listed below:

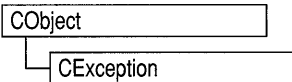

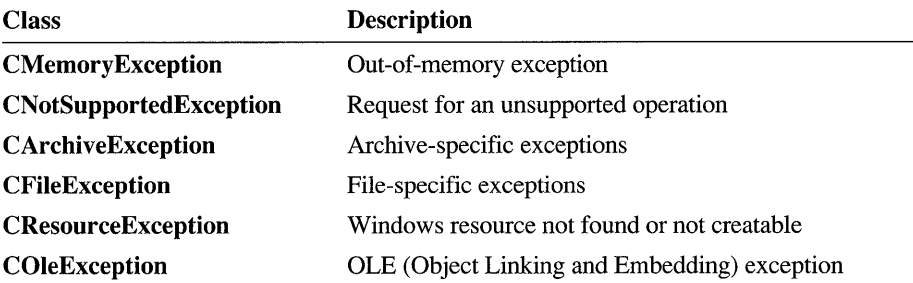

These exceptions are intended to be used with the THROW, THROW\_LAST, TRY, CATCH, AND CATCH, and END CATCH macros. For more information on exceptions, see Chapter 16, "Exceptions," in the *Class Library User's Guide.* 

Use the derived classes to catch specific exceptions. Use CException if you need to catch all types of exceptions (and then use CObject::IsKindOf to differentiate among CException-derived classes). All derived CException classes use the **IMPLEMENT DYNAMIC** macro. CException objects are deleted automatically. Do not delete them yourself.

Because CException is an abstract base class, you cannot create CException objects; you must create objects of derived classes. If you need to create your own CException type, use one of the derived classes listed above as a model.

 $\#$ include <afx.h>

#### **class CFile : public CObject**

CFile is the base class for Microsoft Foundation file classes. It directly provides unbuffered, binary disk input/output services, and it indirectly supports text files and memory files through its derived classes.

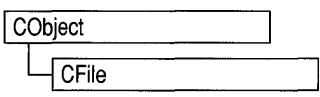

CFile works in conjunction with the CArchive class to support serialization of Microsoft Foundation objects. The hierarchical relationship between this class and its derived classes allows your program to operate on all file objects through the polymorphic CFile interface. A memory file, for example, behaves like a disk file. Use CFile and its derived classes for general-purpose disk I/O. Use of stream or other Microsoft iostream classes for formatted text sent to a disk file. Normally, a disk file is opened automatically on CFile construction and closed on destruction. Static member functions permit you to interrogate a file's status without opening the file.

 $\#$ include <afx.h>

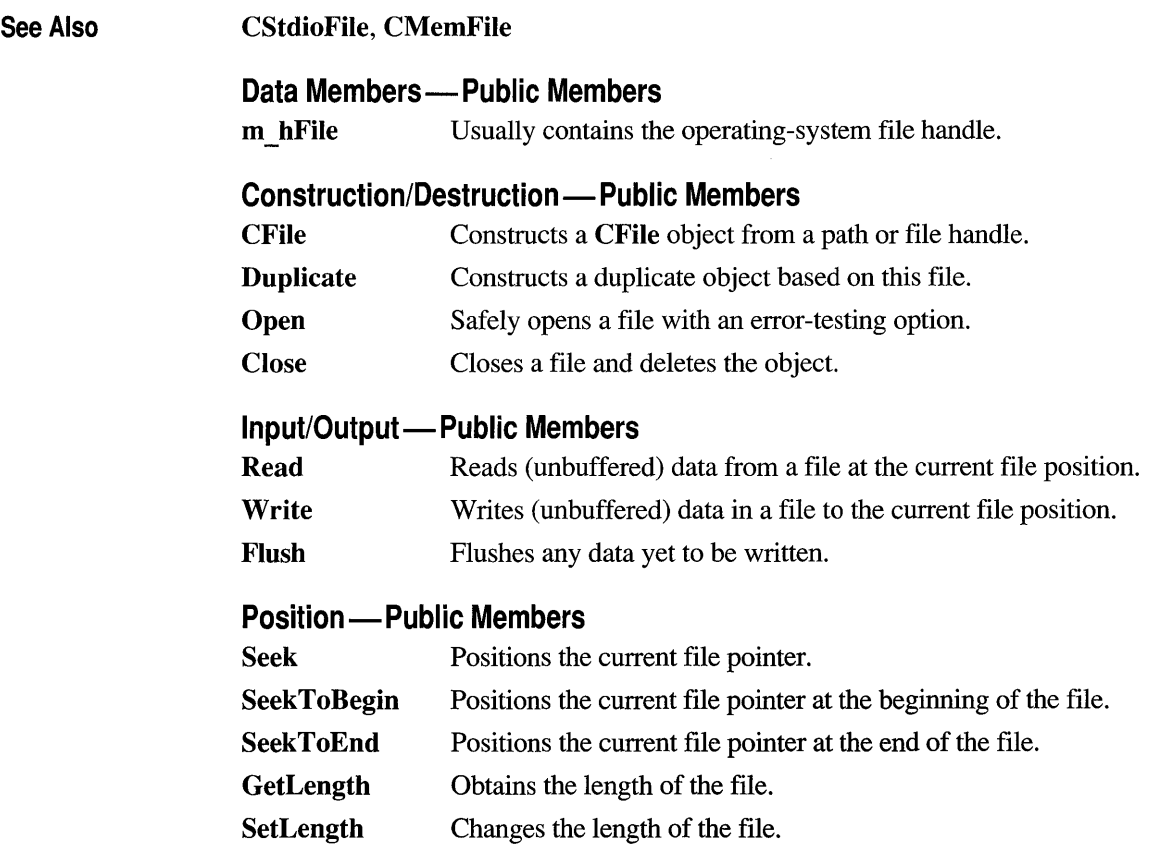

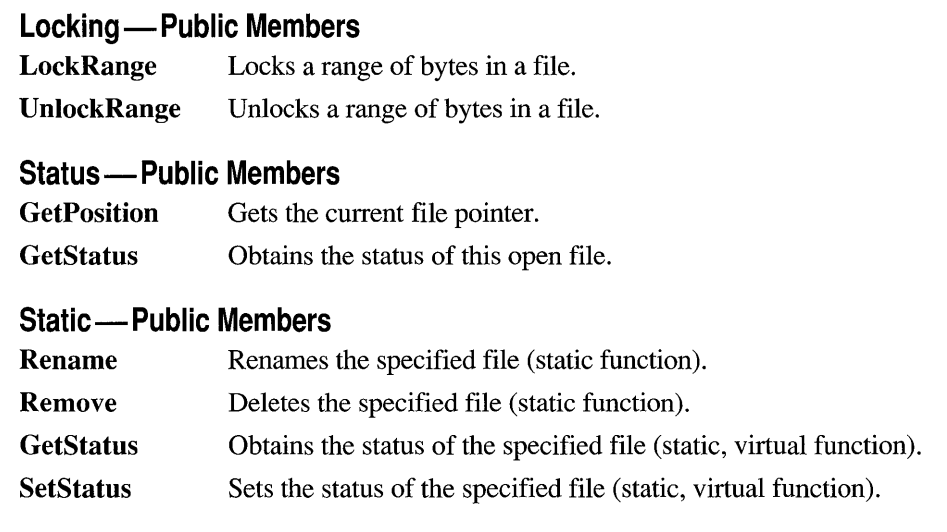

## **Member Functions**

#### **CFile: :CFile**

CFile();

CFile( int *hFile* );

CFile( const char\* *pszFileName,* UINT *nOpenFlags)*  throw( CFileException );

*hFile* The handle of a file that is already open.

*pszFileName* A string that is the path to the desired file. The path may be relative or absolute.

*nOpenFlags* Sharing and access mode. Specifies the action to take when opening the file. You can combine options listed below by using the bitwise-OR  $($  |) operator. One access permission and one share option are required; the modeCreate and modeNoInherit modes are optional. The values and meanings are given below:

• CFile::modeCreate Directs the constructor to create a new file. If the file exists already, it is truncated to 0 length.

- CFile::modeRead Opens the file for reading only.
- CFile::modeReadWrite Opens the file for reading and writing.
- CFile::modeWrite Opens the file for writing only.
- **CFile::modeNoInherit** Prevents the file from being inherited by child processes.
- CFile::shareDenyNone Opens the file without denying other processes read or write access to the file. Create fails if the file has been opened in compatibility mode by any other process.
- CFile::shareDenyRead Opens the file and denies other processes read access to the file. Create fails if the file has been opened in compatibility mode or for read access by any other process.
- CFile::shareDenyWrite Opens the file and denies other processes write access to the file. Create fails if the file has been opened in compatibility mode or for write access by any other process.
- CFile::shareExclusive Opens the file with exclusive mode, denying other processes both read and write access to the file. Construction fails if the file has been opened in any other mode for read or write access, even by the current process.
- CFile::shareCompat Opens the file with compatibility mode, allowing any process on a given machine to open the file any number of times. Construction fails if the file has been opened with any of the other sharing modes.
- CFile::typeText Sets text mode with special processing for carriage retum-linefeed pairs (used in derived classes only).
- CFile::typeBinary Sets binary mode (used in derived classes only).

**Remarks**  The default constructor does not open a file but rather sets **m** hFile to CFile::hFileNull. Because this constructor does not throw an exception, it does not make sense to use  $TRY/CATCH$  logic. Use the **Open** member function, then test directly for exception conditions. For a discussion of exception-processing strategy, see Chapter 16 in the *Class Library User's Guide.* 

> The constructor with one argument creates a CFile object that corresponds to an existing operating-system file identified by *hFile.* No check is made on the access mode or file type. When the CFile object is destroyed the operating-system file will not be closed. You must close the file yourself.

> The constructor with two arguments creates a CFile object and opens the corresponding operating-system file with the given path. This constructor combines the functions of the first constructor and the Open member function. It throws an exception if there is an error while opening the file. Generally, this means that the error is unrecoverable and that the user should be alerted.

```
Example char* pFileName = "test.dat";
                       TRY 
                       { 
                           CFile f( pFileName, CFile::modeCreate | CFile::modeWrite );
                       \mathcal{E}CATCH( CFileException, e ) 
                       { 
                           4fifdef _DEBUG 
                                afxDump \langle\langle "File could not be opened " \langle\langle e->m_cause \langle\langle "\n";
                            #endif
                       \mathbf{)}END_CATCH
```
# **CFile::Close**

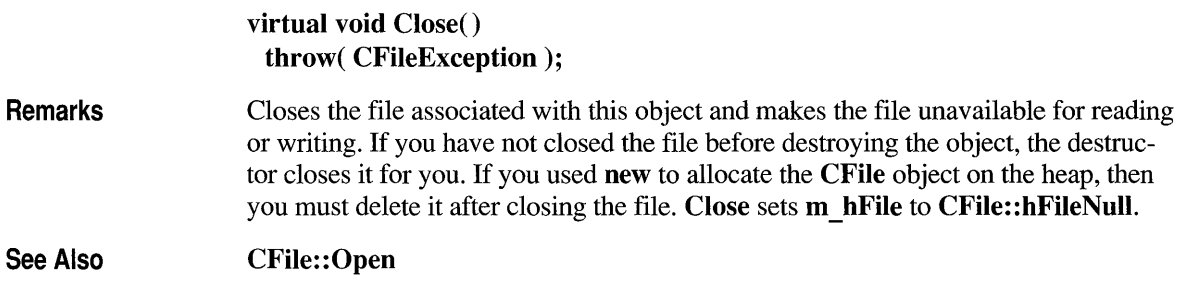

# **CFile: :Duplicate**

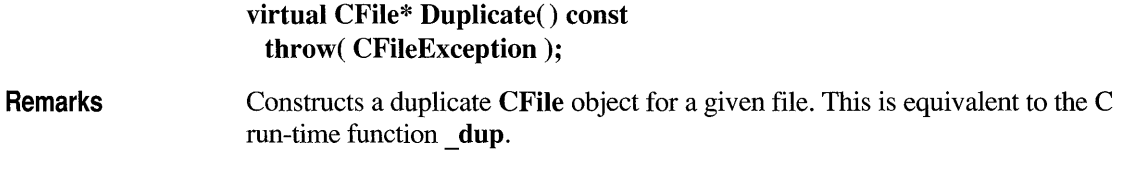

# **CFile::Flush**

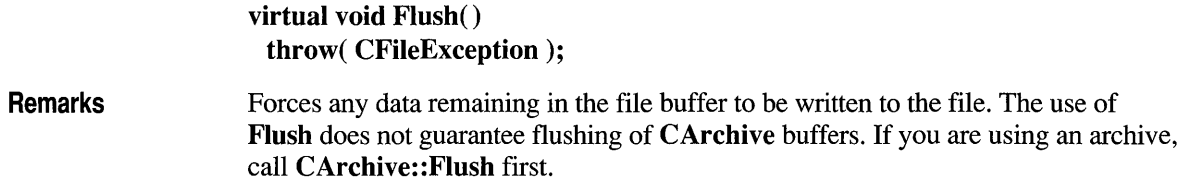

# **CFi Ie: :GetLength**

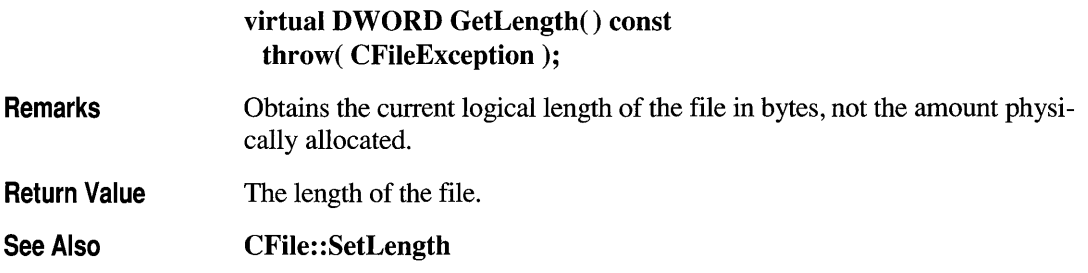

# **CFile: :GetPosition**

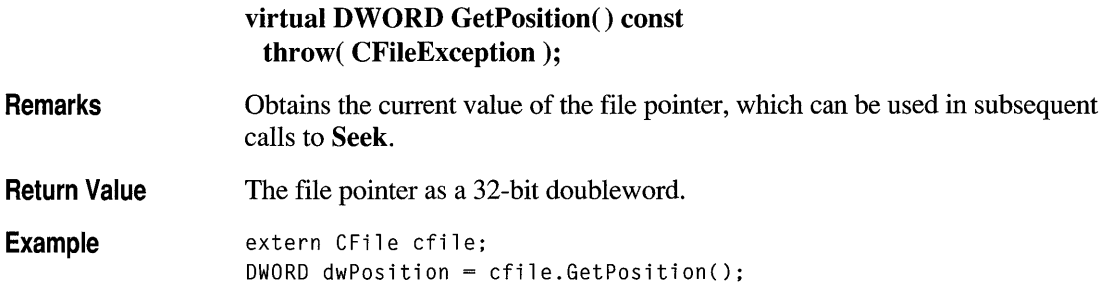

# **CFile: :GetStatus**

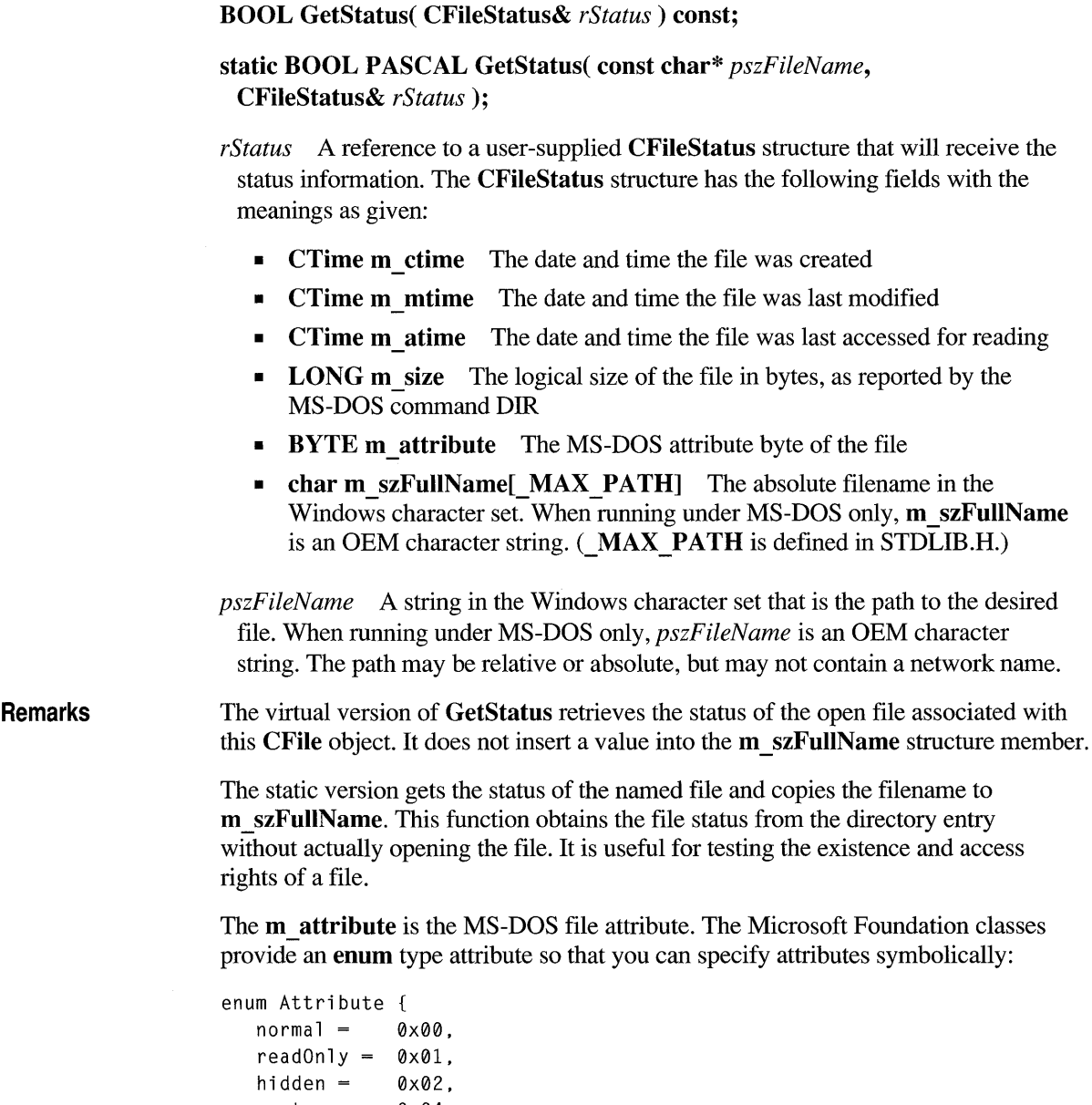

```
system = 0 \times 04,
volume = 0 \times 08,
divectory = 0x10.
\archive = 0 \times 20} ;
```
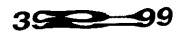

Note This function is not available for the CMemFile-derived class.

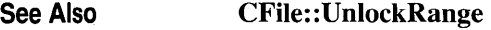

Example

```
extern DWORD dwPos; 
extern DWORD dwCount; 
extern CFile cfile; 
cfile.LockRange( dwPos. dwCount );
```
# **CFile::Open**

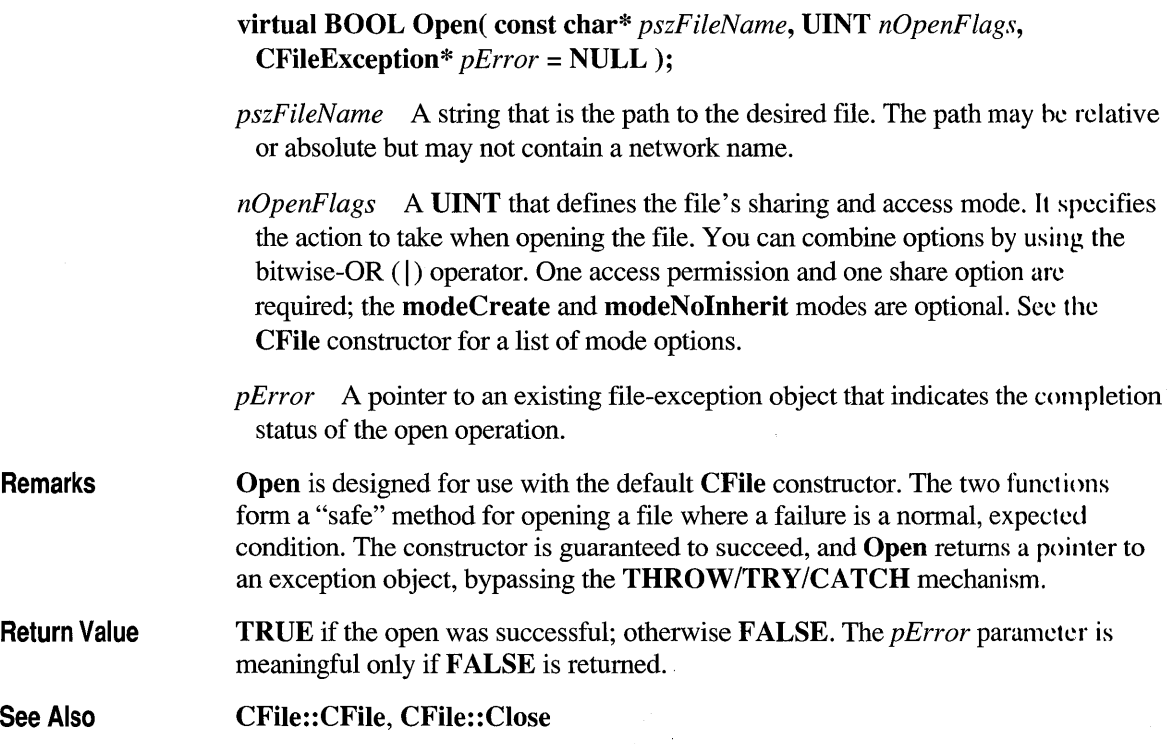

**Return Value TRUE** if no error, in which case *rStatus* is valid; otherwise **FALSE. FALSE**  indicates that the file does not exist. **See Also CFile:: SetStatus, CTime Example**  CFileStatus status; extern CFile cfile; if( cfile.GetStatus( status) ) II virtual member function { 41ifdef \_DEBUG afxDump  $\langle\langle$  "File size = "  $\langle\langle$  status.m\_size  $\langle\langle$  "\n":  $#$ endif Ŧ char\* pFileName = "test.dat"; if( CFile::GetStatus( pFileName, status ) ) // static function { 41ifdef \_DEBUG afxDump  $\langle\langle$  "Full file name = "  $\langle\langle$  status.m\_szFullName  $\langle\langle$  "\n"; #endif  $\mathcal{L}$ 

#### **CFile:: LockRange**

#### **virtual void LockRange( DWORD** *dwPos,* **DWORD** *dwCount )*  **throw( CFileException);**

*dwPos* The byte offset of the start of the byte range to lock.

*dwC ount* The number of bytes in the range to lock.

**Remarks**  Locks a range of bytes in an open file, throwing an exception if the file is already locked. Locking bytes in a file prevents access to those bytes by other processes. You can lock more than one region of a file, but no overlapping regions are allowed.

> When you unlock the region, using the **UnlockRange** member function, the byte range must correspond exactly to the region that was previously locked. The **LockRange** function does not merge adjacent regions; if two locked regions are adjacent, you must unlock each region separately.

Under MS-DOS, you must enable file sharing by running SHARE.EXE before running an application using this member function.

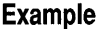

```
CFile f;
CFileException e; 
char* pFileName = "test.dat"; 
if( !f.Open( pFileName, CFile::modeCreate | CFile::modeWrite, &e ) )
    { 
        #ifdef _DEBUG
             afxDump \lt "File could not be opened " \lt e.m_cause \lt "\n";
        1Fendif 
    \mathcal{E}
```
#### **CFile::Read**

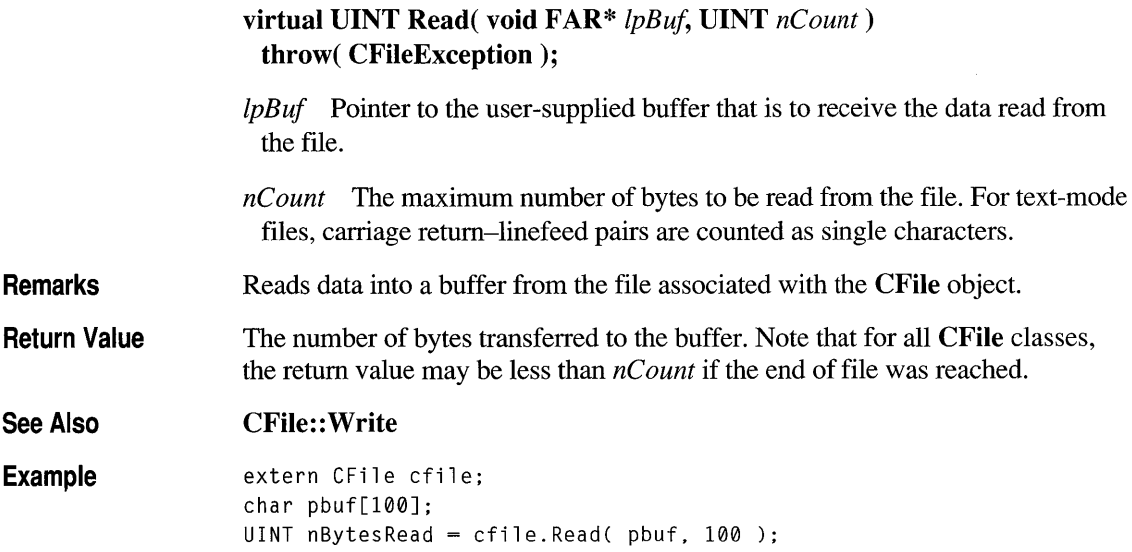

#### **CFile::Remove**

static void PASCAL Remove( const char\* *pszFileName*) throw( CFileException );

*pszFileNarne* A string that is the path to the desired file. The path may be relative or absolute but may not contain a network name.

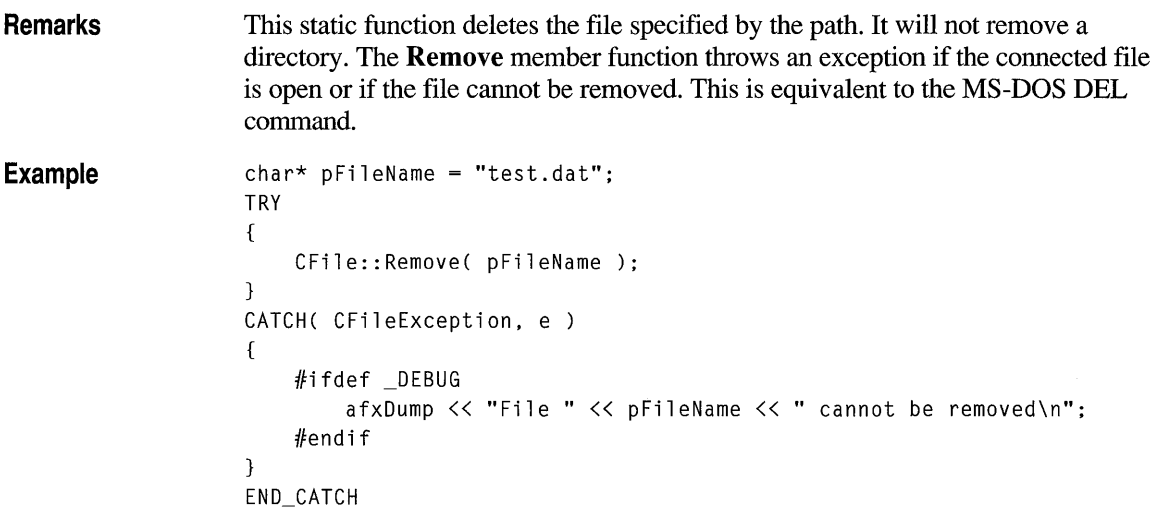

# **CFile::Rename**

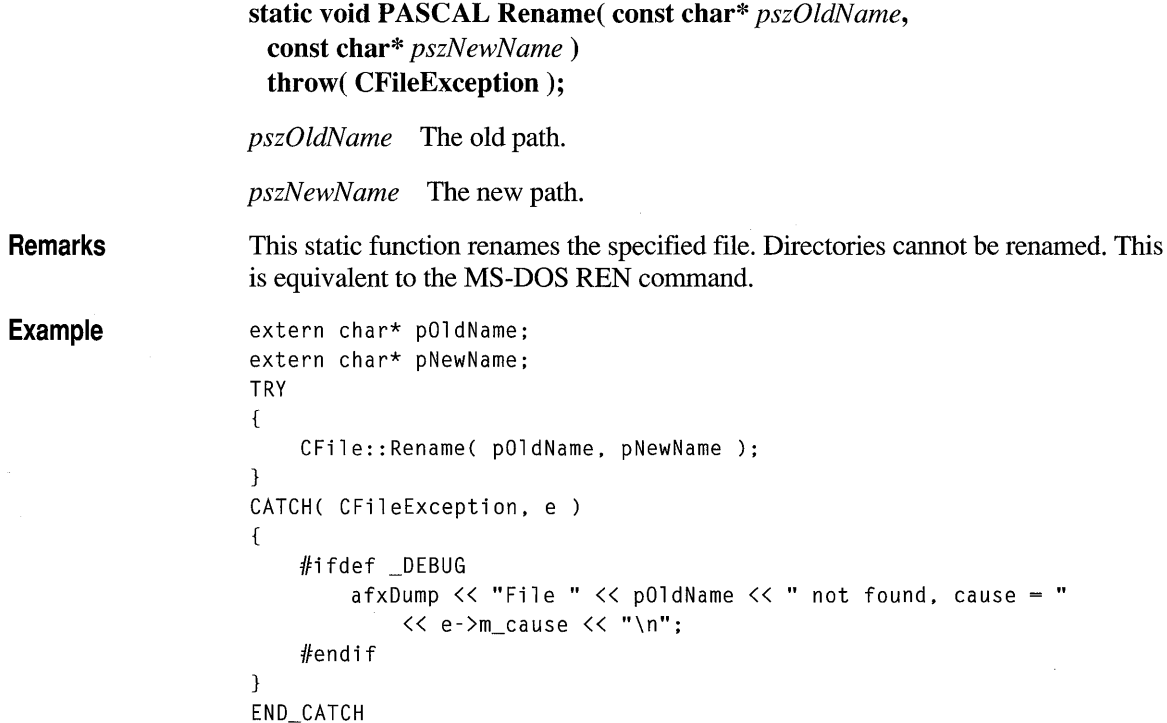

# **CFile::Seek**

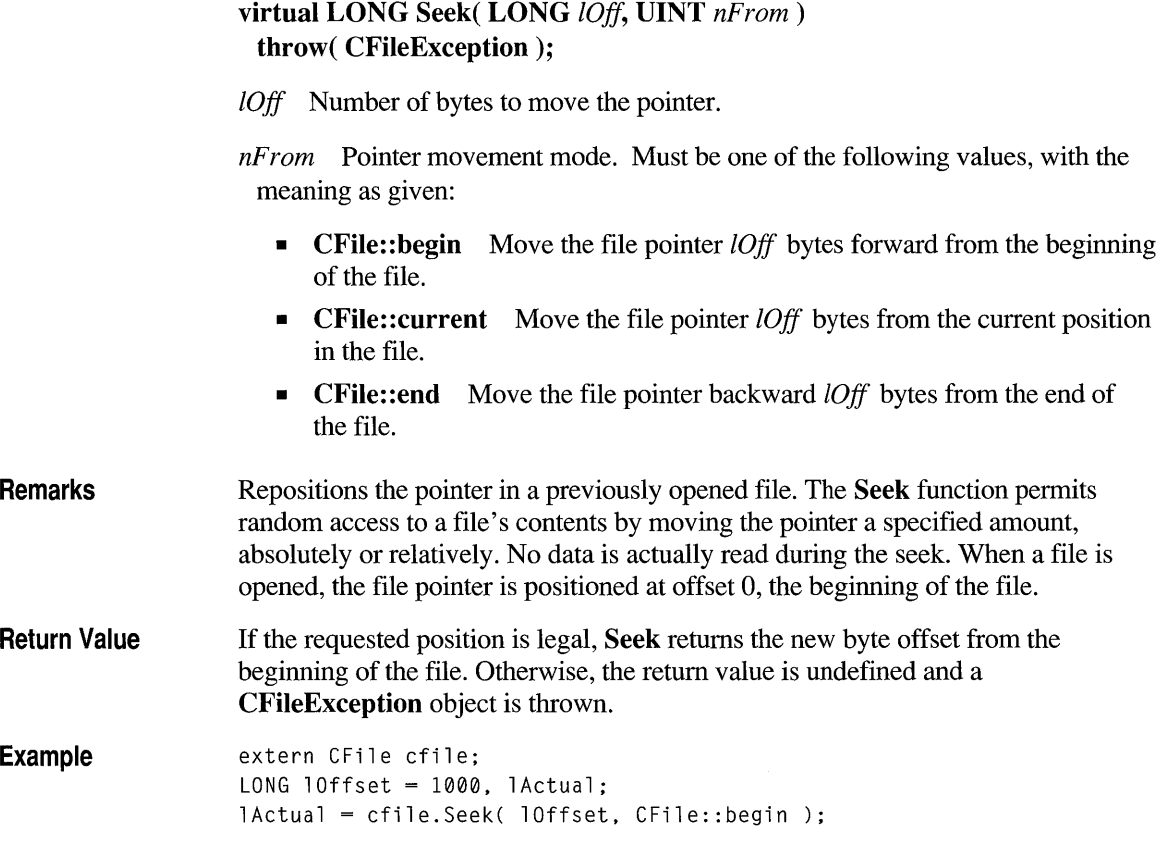

# **CFile::SeekToBegin**

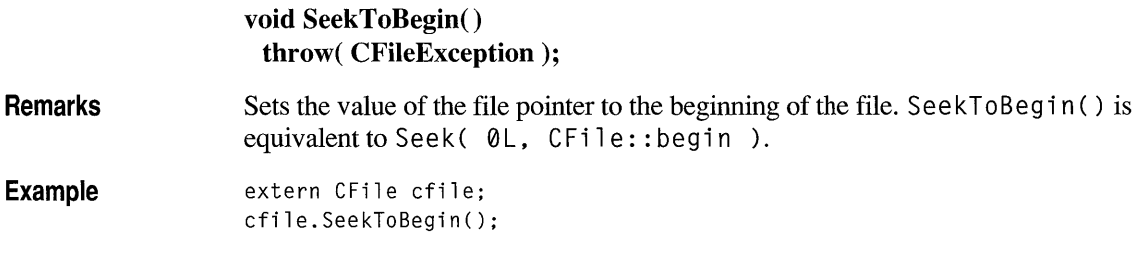

## **CFile: :SeekToEnd**

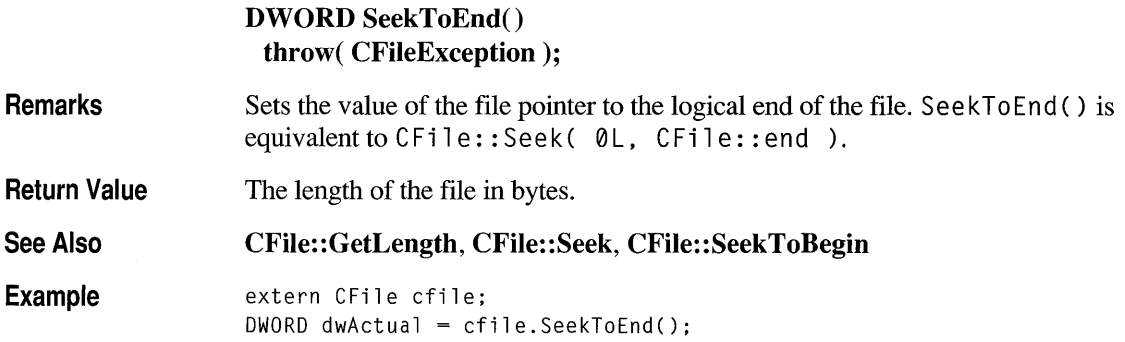

## **CFile: :SetLength**

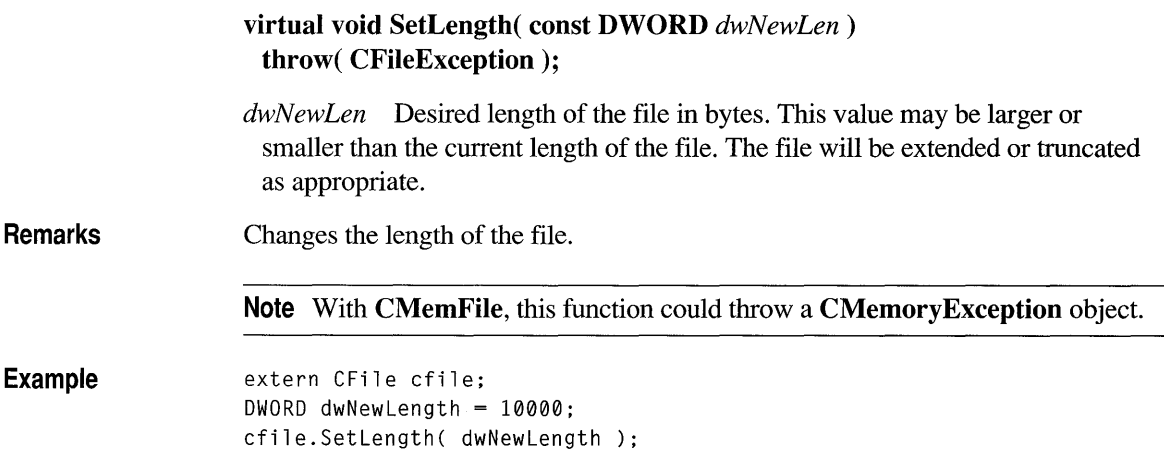

## **CFile: :SetStatus**

static void SetStatus( const char\* *pszFileName,* const CFileStatus& *status)*  throw( CFileException );

*pszFileName* A string that is the path to the desired file. The path may be relative or absolute but may not contain a network name.

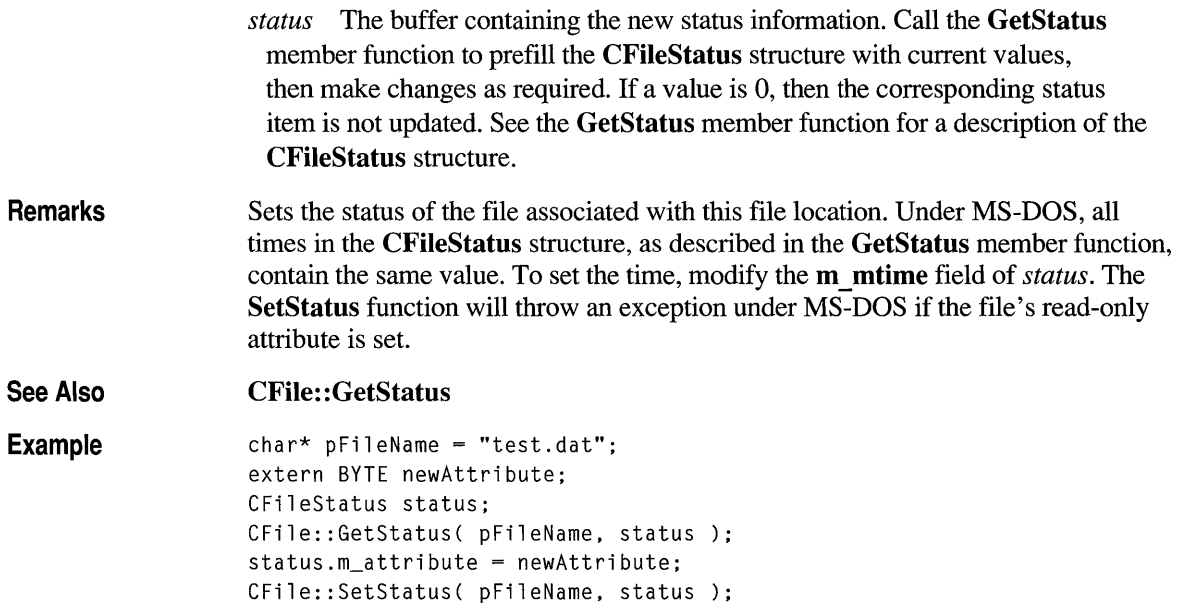

# **CFile: :UnlockRange**

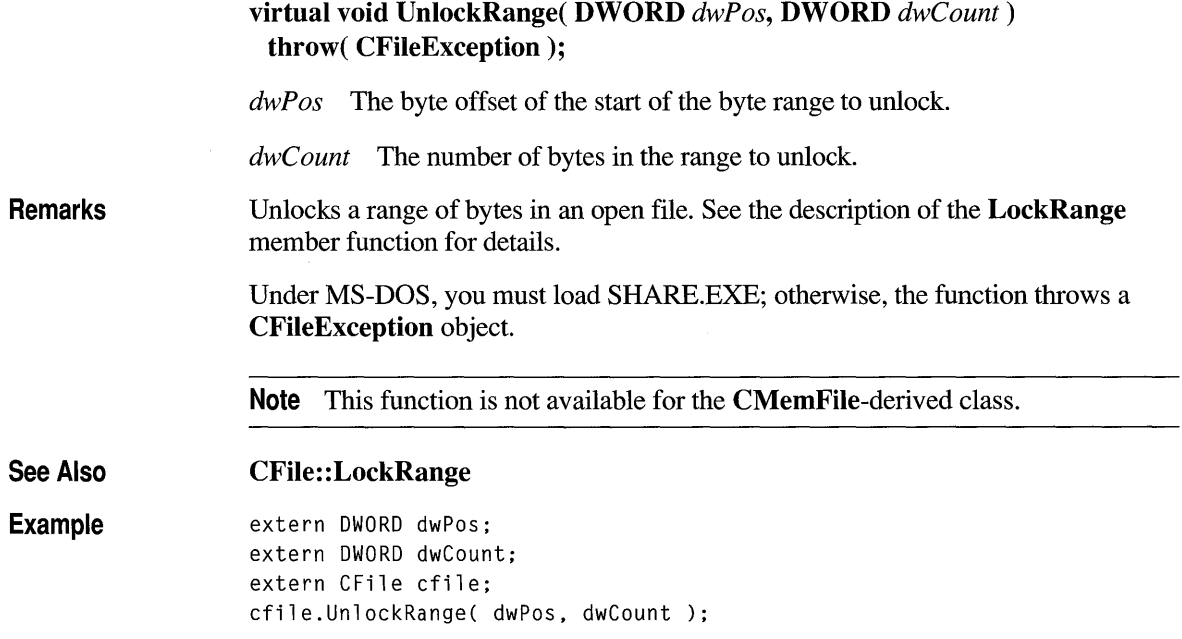

#### **CFile: :Write**

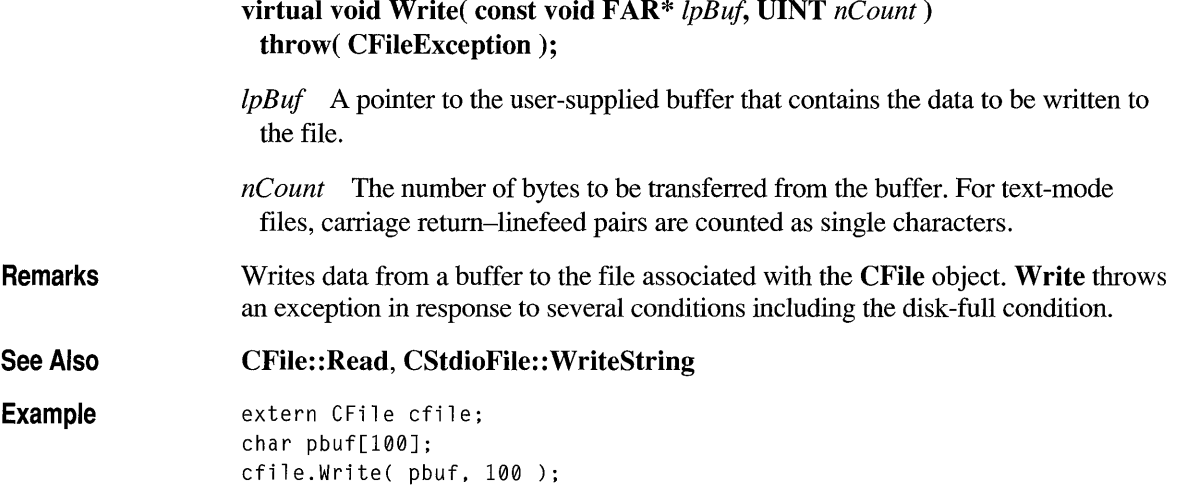

#### **Data Members**

# **CFile::m hFile**

**Remarks** Contains the operating-system file handle for an open file. **m** hFile is a public variable of type **UINT**. It contains **CFile::m\_hFileNull** (an operating-systemindependent empty file indicator) if the handle has not been assigned.

> Use of **m** hFile is not recommended because the member's meaning depends on the derived class. **m\_hFile** is made a public member to conveniently support nonpolymorphic use of the class.

#### **class CFileDialog : public CDialog**

The CFileDialog class encapsulates the Windows common file dialog box. Common file dialog boxes provide an easy way to implement File Open and File Save As dialog boxes (as well as other file-selection dialog boxes) in a manner consistent with Windows standards.

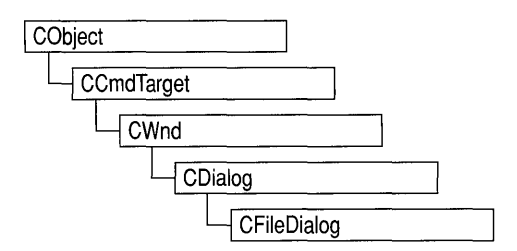

You can use CFileDialog "as is" with the constructor provided, or you can derive your own dialog class from CFileDialog and write a constructor to suit your needs. In either case, these dialog boxes will behave like standard Microsoft Foundation class dialog boxes because they are derived from the CDialog class.

To use a CFileDialog object, first create the object using the CFileDialog constructor. Once the dialog has been constructed, you can set or modify any values in the **m** of n structure to initialize the values or states of the dialog box's controls. The **m** of n structure is of type **OPENFILENAME**. For more information on this structure, see the *Windows Software Development Kit* (SDK) documentation.

After initializing the dialog box's controls, call the DoModal member function to display the dialog box and allow the user to enter the path and file. DoModal returns whether the user selected the OK (IDOK) or the Cancel (IDCANCEL) button.

If DoModal returns IDOK, you can use one of CFileDialog's public member functions to retrieve the information input by the user.

CFileDialog includes several protected members that enable you to do custom handling of share violations, filename validation, and list-box change notification. These protected members are callback functions that most applications do not need to use, since default handling is done automatically. Message-map entries for these functions are not necessary because they are standard virtual functions.

You can use the Windows **CommDlgExtendedError** function to determine if an error occurred during initialization of the dialog box and to learn more about the error.

The destruction of CFileDialog objects is handled automatically. It is not necessary to call CDialog: :EndDialog.

To allow the user to select multiple files, set the OFN.ALLOW \_MULTISELECT flag before calling DoModal. You need to supply your own filename buffer to accommodate the returned list of multiple file names. Do this by replacing

m ofn.lpstrFile with a pointer to a buffer you have allocated, after constructing the CFileDialog, but before calling DoModal.

CFileDialog relies on the COMMDLG.DLL file that ships with Windows version 3.1. For details about redistributing COMMDLG.DLL to Windows version 3.0 users, see the *Getting Started* manual in the Windows version 3.1 SDK.

If you derive a new class from CFileDialog, you can use a message map to handle any messages. To extend the default message handling, derive a class from CWnd, add a message map to the new class, and provide member functions for the new messages. You do not need to provide a hook function to customize the dialog box.

To customize the dialog box, derive a class from CFileDialog, provide a custom dialog template, and add a message map to process the notification messages from the extended controls. Any unprocessed messages should be passed to the base class.

Customizing the hook function is not required.

#### #include <afxdlgs.h>

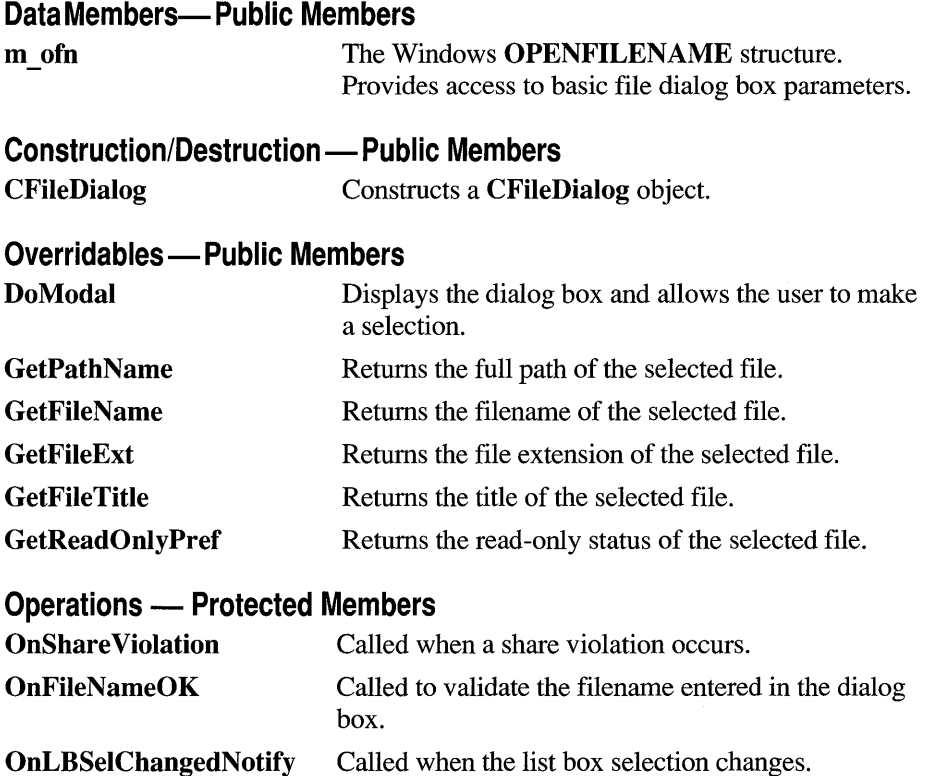

# **Member Functions**

**Remarks** 

# **CFileDialog: :CFileDialog**

parameter.

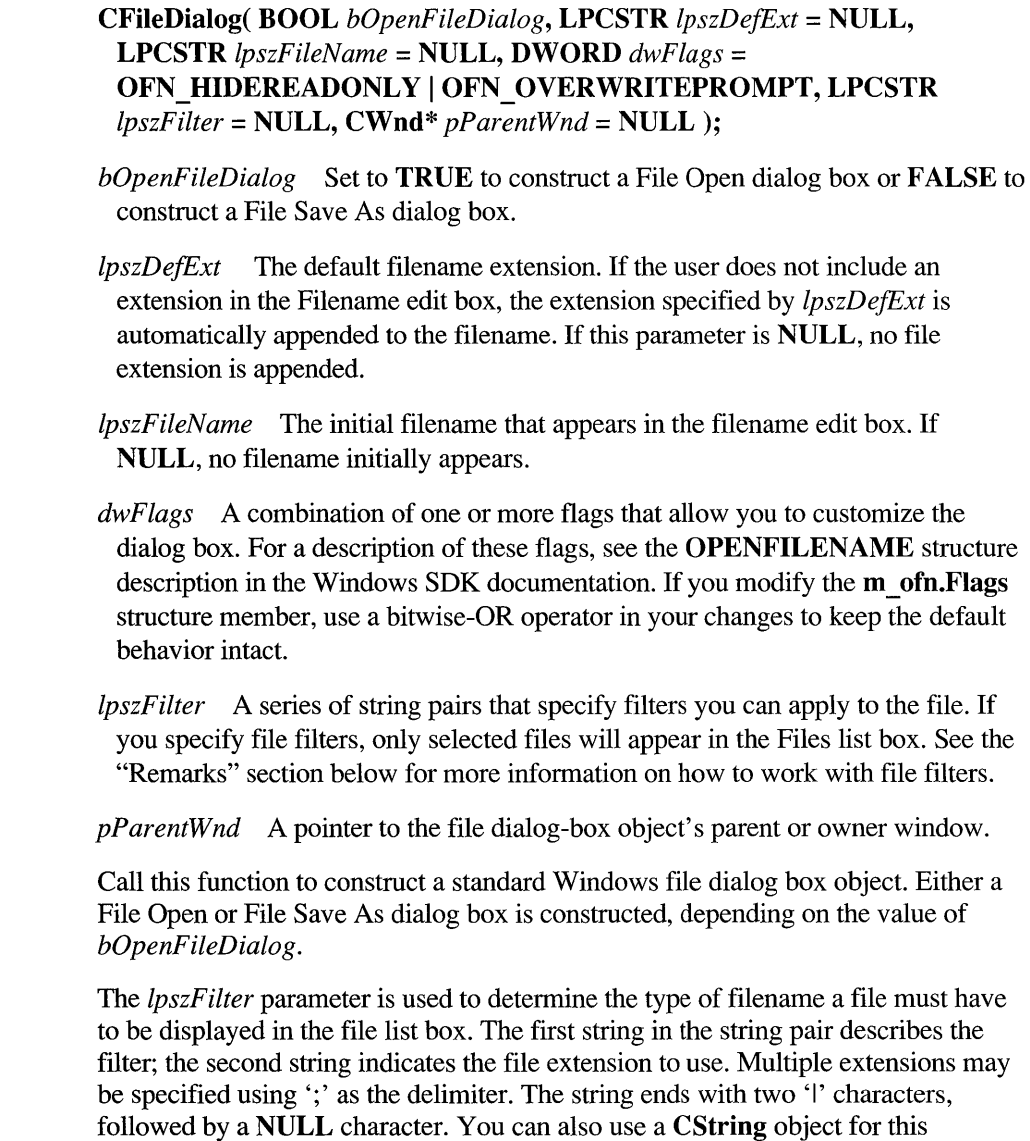

For example, Microsoft Excel permits users to open files with extensions .XLC (chart) or .XLS (worksheet), among others. The filter for Excel could be written as:

```
static char BASED_CODE szFilter[] = "Chart Files (*.x]c | *.xlc |
Worksheet Files (*.x]s | *.xls | Data Files (*.x]c;*.x]s | *.xlc;
*.xls | All Files (*.*) | *.* ||"
```
**See Also** 

**CFileDialog: :DoModal, :** : GetOpenFileName, **:** : GetSaveFileName

## **CFileDialog: :DoModal**

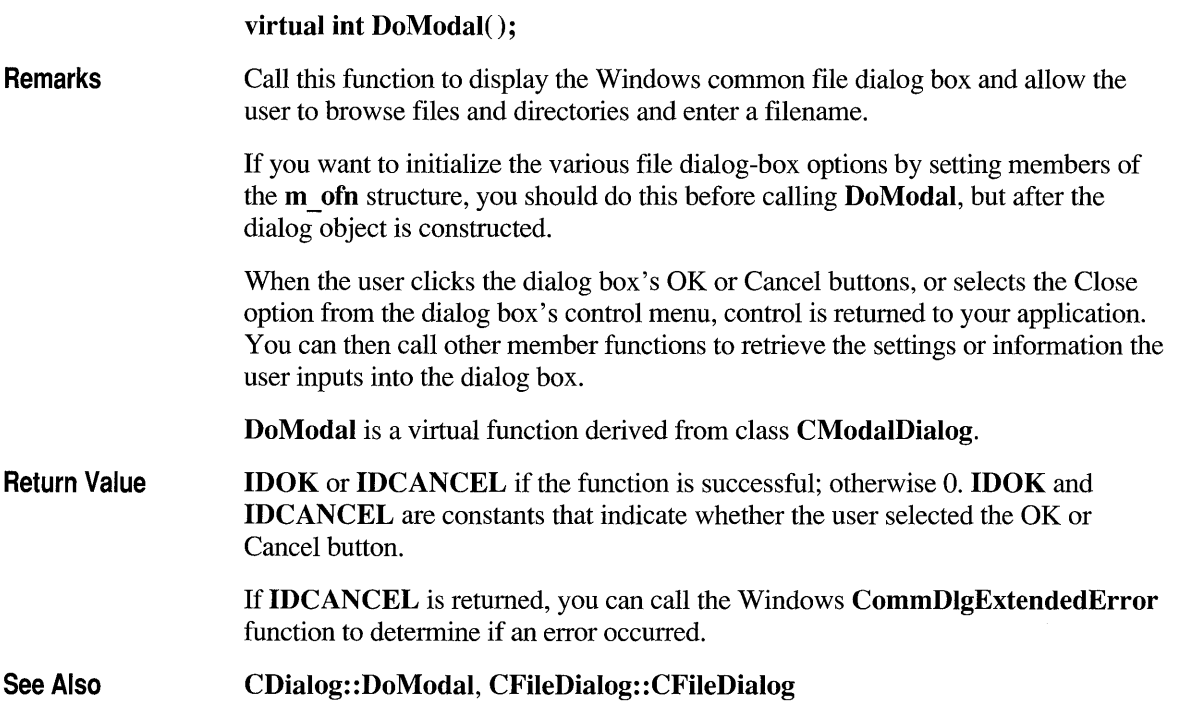

# **CFileDialog: :GetFileExt**

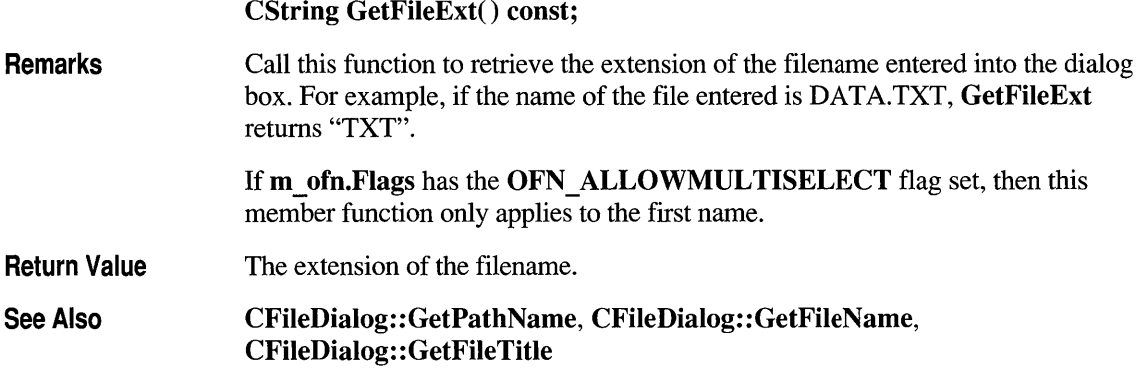

# **CFileDialog: :GetFileName**

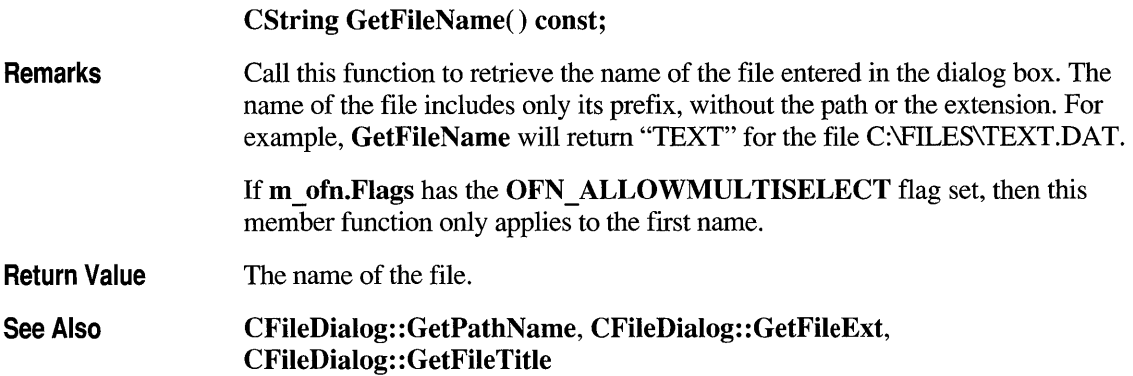

## **CFileDialog: :GetFileTitle**

#### CString GetFileTitle() const;

Remarks Call this function to retrieve the title of the filename entered in the dialog box. The title of the filename includes both the name and the extension. For example, GetFileTitle will return "TEXT.DAT" for the file C:\FILES\TEXT.DAT.
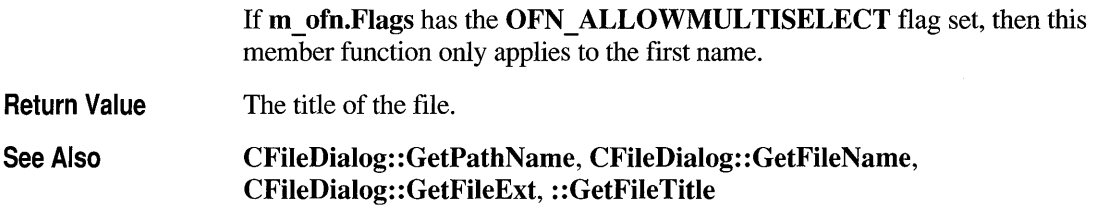

## **CFileDialog: :GetPathName**

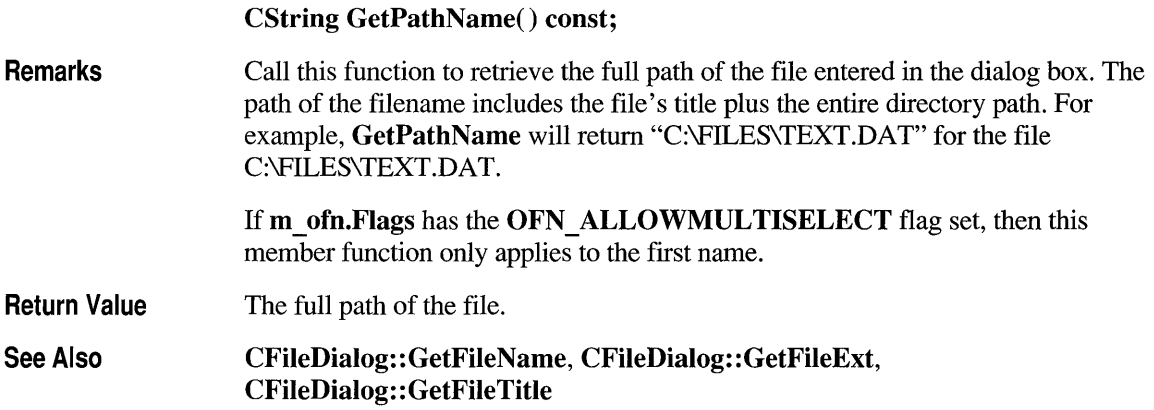

## **CFileDialog: :GetReadOnlyPref**

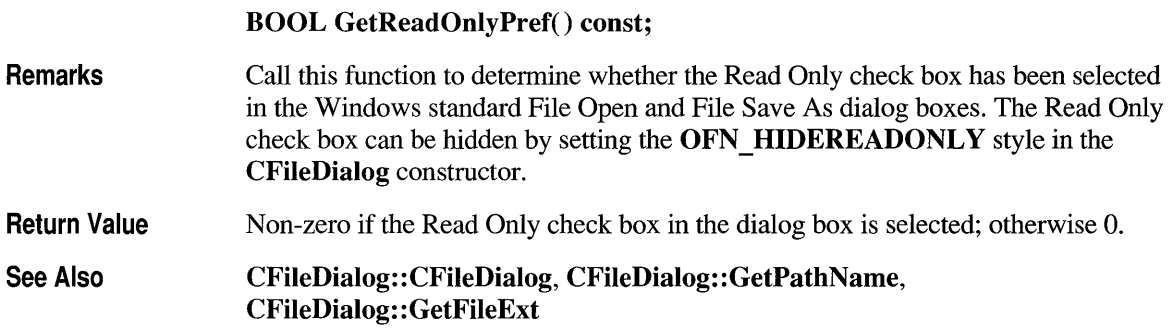

### **CFi** Ie Dialog **: :On FileNameOK**

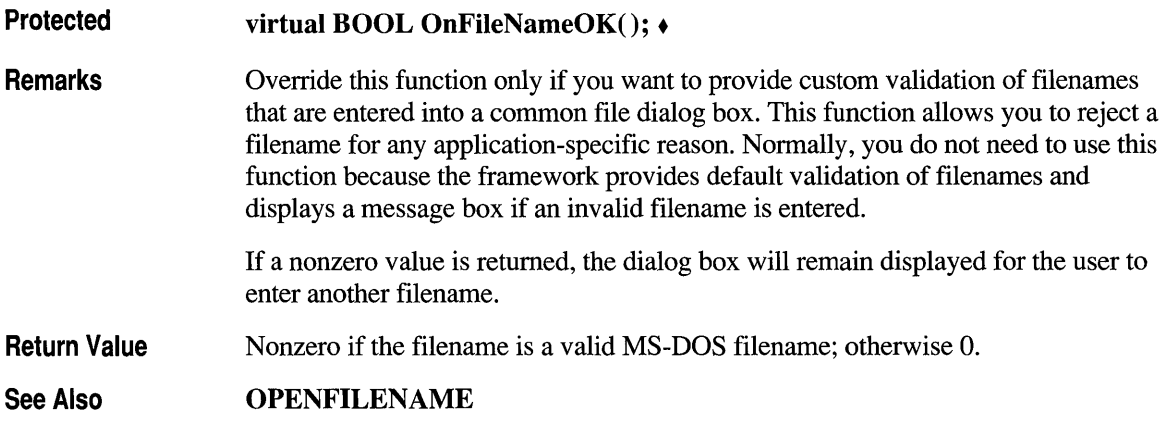

#### **CFi leDialog: :On LBSelChangedNotify**

Protected virtual void OnLBSelChangedNotify( UINT *nIDBox,* UINT *iCurSel,* UINT *nCode);* +

- *nIDBox* The ID of the list box or combo box in which the selection occurred.
- *iCurSel* The index of the current selection.
- *nCode* The control notification code.

This parameter must have one of the following values, with the meaning as given:

- **CD LBSELCHANGE** Specifies *iCurSel* is the selected item in a singleselection list box.
- CD LBSELSUB Specifies that *iCurSel* is no longer selected in a multiselection list box.
- CD LBSELADD Specifies that *iCurSel* was selected in a multiselection list box.
- CD LBSELNOITEMS multiselection list box. Specifies that no selection exists in a

For more information, see "Filename Dialog Boxes" in the Windows SDK Help.

**Remarks** This function is called whenever the current selection in a list box is about to change. Override this function to provide custom handling of selection changes in the list box. For example, you can use this function to display the access rights or date-last-modified of each file the user selects.

## **CFi leDialog: :OnShare Violation**

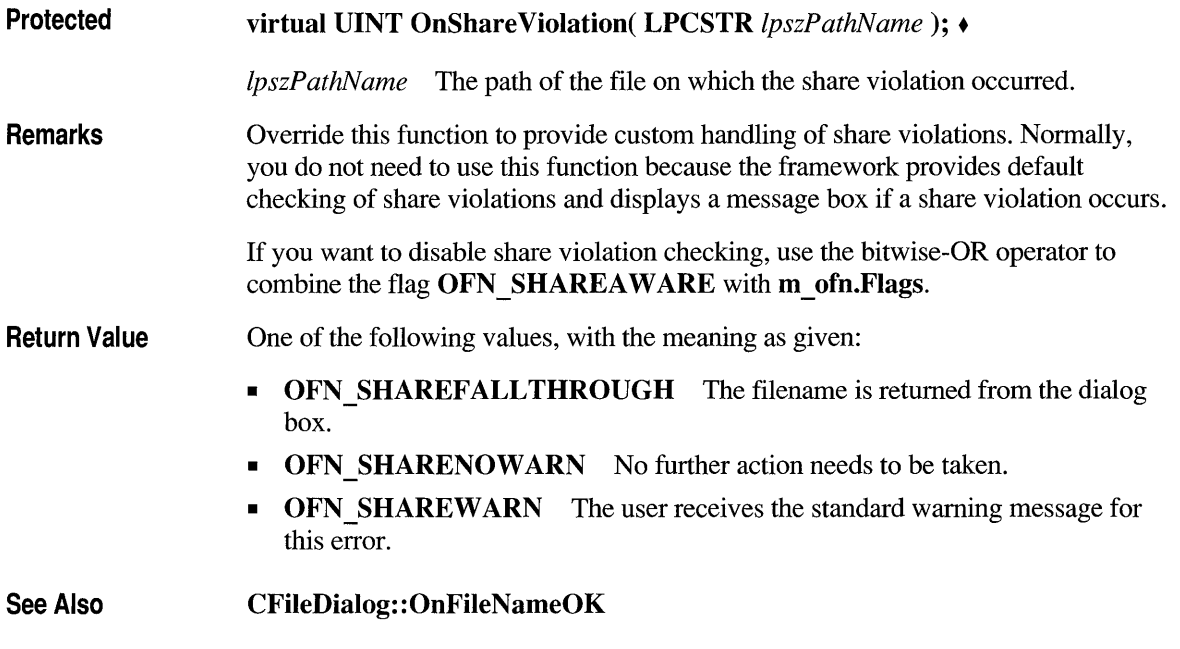

#### **Data Members**

### **CFileDialog::m\_ofn**

**Remarks m\_ofn** is a structure of type **OPENFILENAME**. Use this structure to initialize the appearance of a File Open or File Save As dialog box after it is constructed but before it is displayed with the **DoModal** member function. For example, you can set the **IpszTitle** member of **m** of **n** to the caption you want the dialog box to have.

> For more information on this structure, including a listing of its members, see **OPENFILENAME** in the Windows SDK documentation.

See Also

## **class CFileException : public CException**

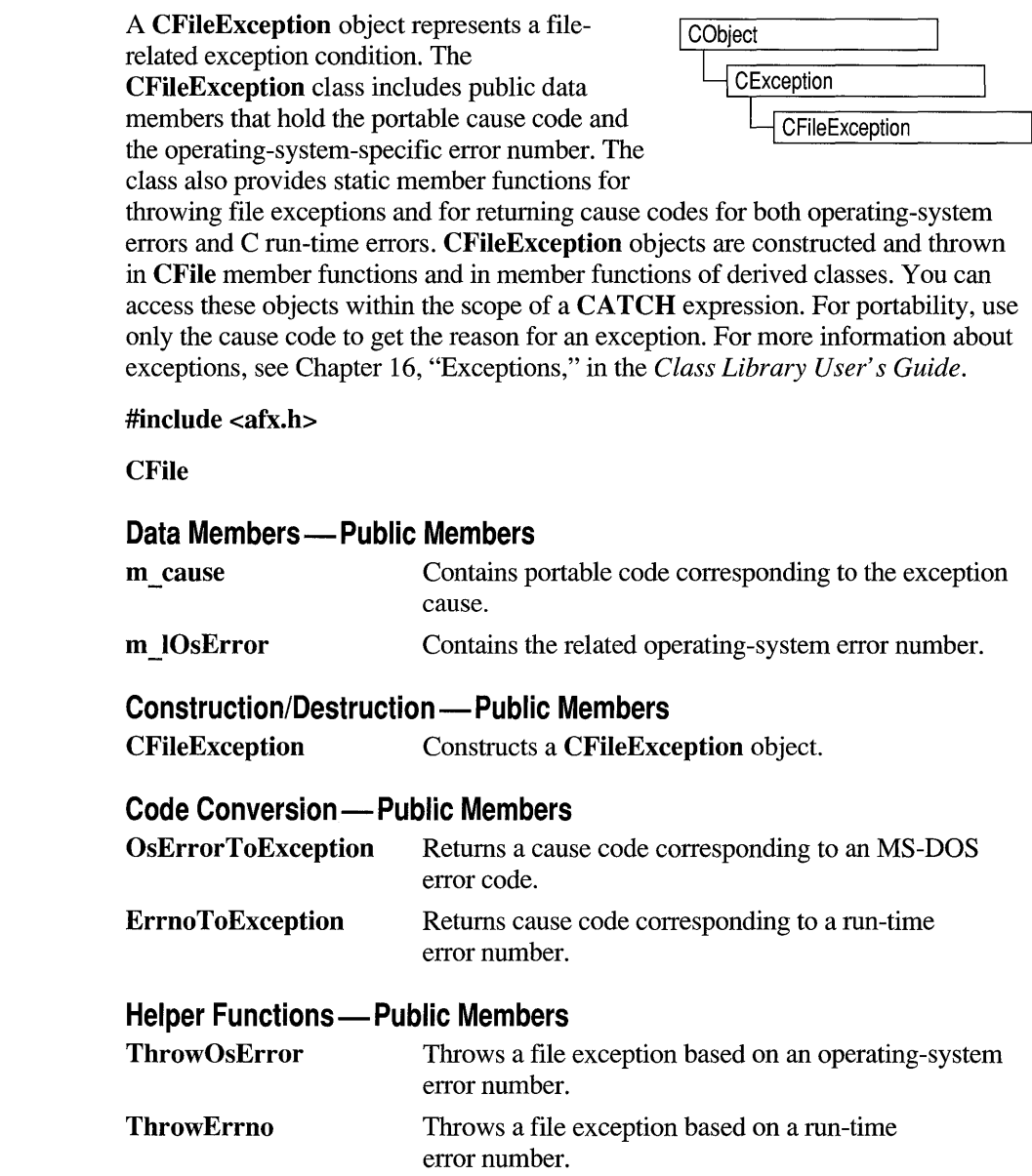

## **Member Functions**

### **CFileException: :CFileException**

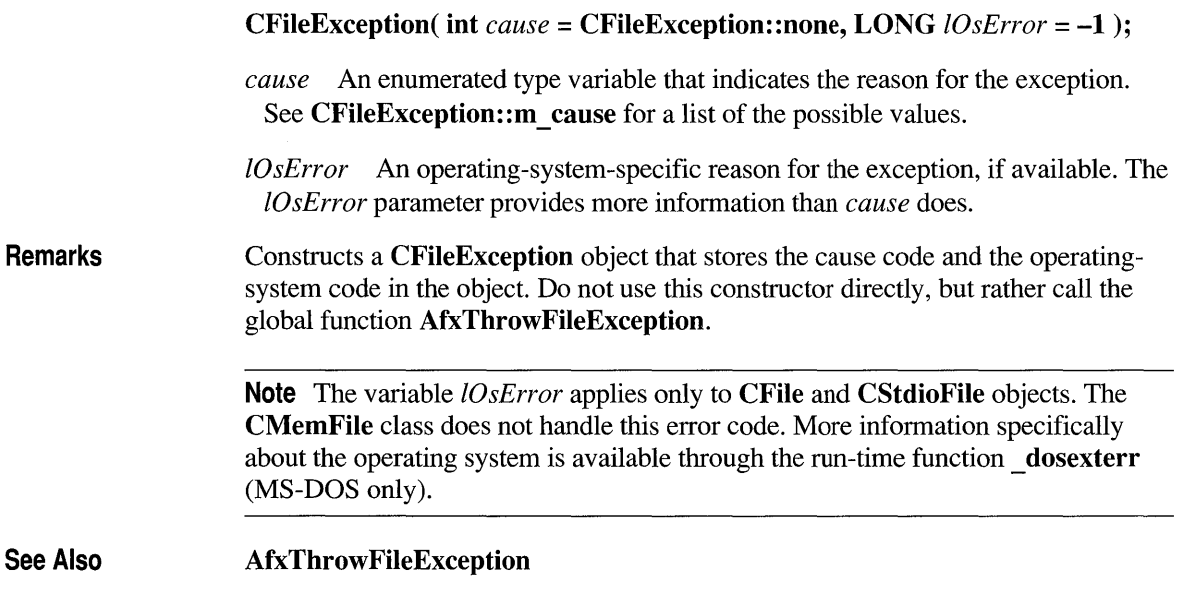

### **CFileException:: Errno ToException**

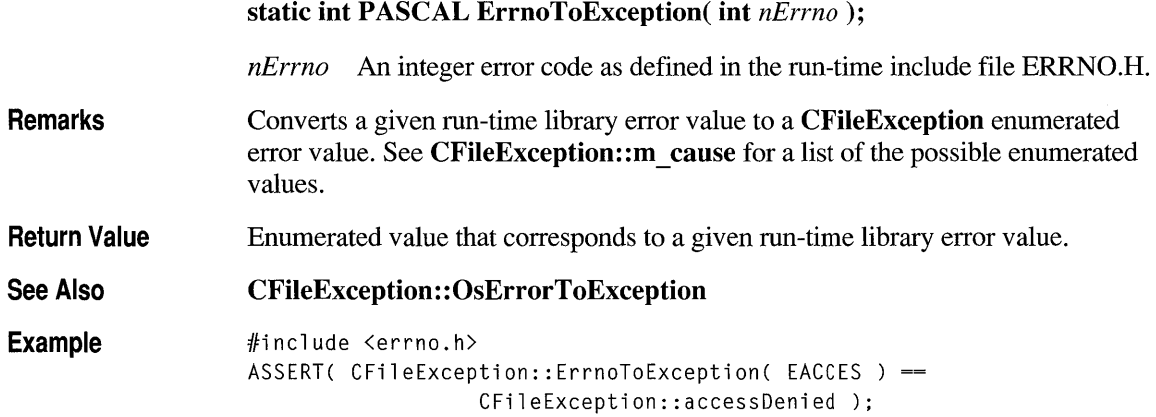

## **CFi leException: :OsErrorToException**

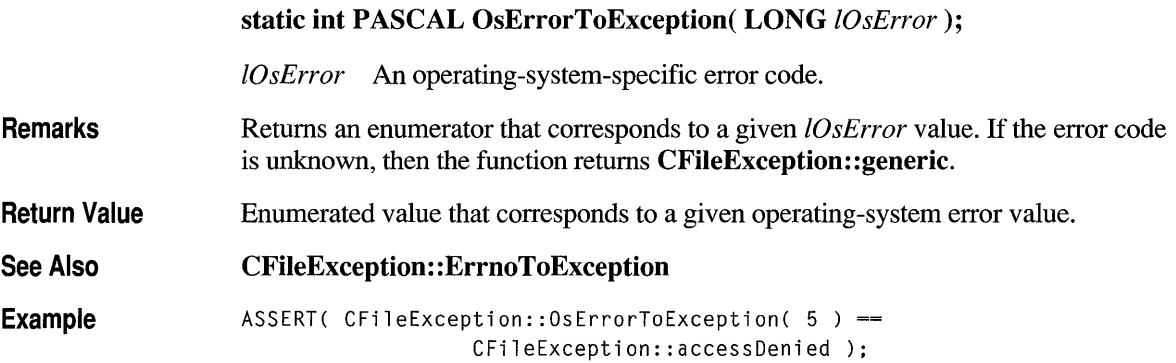

### **CFileException: :ThrowErrno**

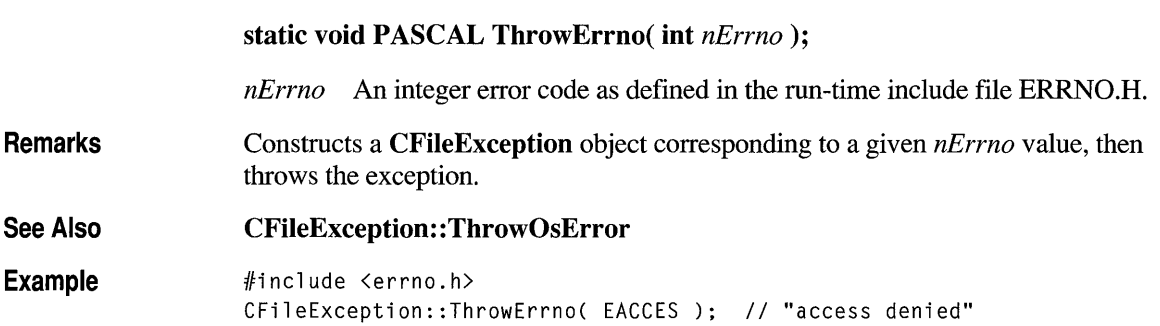

## **CFileException: :ThrowOsError**

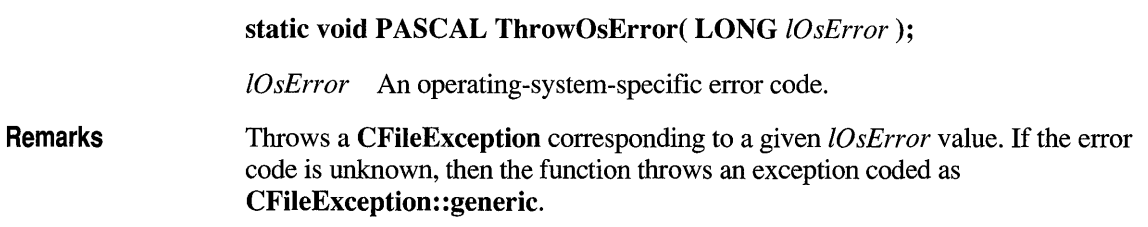

**See Also CFileException: :ThrowErrno** 

FileException::ThrowOsError( 5); // "access denied"

#### **Data Members**

#### **CFileException::m\_cause**

**Example** 

**Remarks** Contains values defined by a **CFileException** enumerated type. This data member is a public variable of type **int.** The enumerators and their meanings are as follows:

- **CFileException: :none** No error occurred.
- **CFileException::generic** An unspecified error occurred.
- **CFileException: :fileNotFound** The file could not be located.
- **CFileException: : badPath** All or part of the path is invalid.
- **CFileException::tooManyOpenFiles** The pennitted number of open files was exceeded.
- **CFileException: :accessDenied** The file could not be accessed.
- **CFileException: :invalidFile** There was an attempt to use an invalid file handle.
- **CFileException: :removeCurrentDir** The current working directory cannot be removed.
- **CFileException::directoryFull** There are no more directory entries.
- **CFileException::badSeek** There was an error trying to set the file pointer.
- **CFileException::hardIO** There was a hardware error.
- **CFileException::sharingViolation** SHARE.EXE was not loaded, or a shared region was locked.
- **CFileException: :Iock Violation** There was an attempt to lock a region that was already locked.
- **CFileException: :diskFull** The disk is full.
- **CFileException::endOfFile** The end of file was reached.

**Note** These **CFileException** cause enumerators are distinct from the **CArchiveException** cause enumerators.

**Example** 

```
extern char* pFileName; 
TRY 
{ 
   CFile f( pFileName, CFile::modeCreate | CFile::modeWrite );
} 
CATCH( CFileException, e) 
{ 
} 
    if( e->m_cause == CFileException::fileNotFound 
        printf( "ERROR: File not found\n");
```
#### **CFileException::m \_IOsError**

**Remarks** Contains the operating-system error code for this exception. See your operatingsystem technical manual for a listing of error codes. This data member is a public variable of type **LONG.** 

Ą

#### **class CFindReplaceDialog : public CDialog**

The CFindReplaceDialog class allows you to implement standard string Find/Replace dialog boxes in your application. Unlike the other Windows common dialog boxes, CFindReplaceDialog objects are with other windows while they are on screen. There are two kinds of

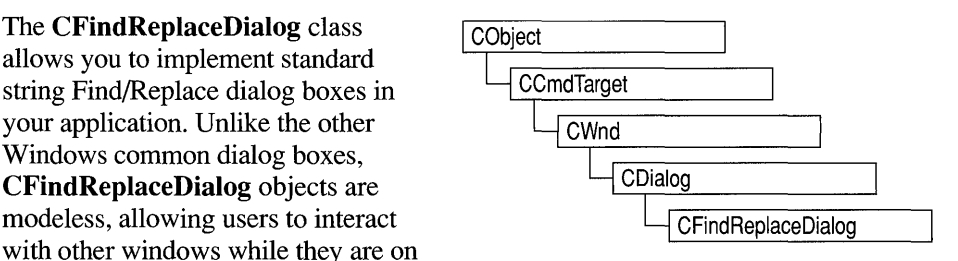

CFindReplaceDialog objects: Find dialog boxes and Find/Replace dialog boxes. Although the dialog boxes allow the user to input search and search/replace strings, they do not perform any of the searching or replacing functions. You must add these to the application.

To construct a CFindReplaceDialog object, use the provided constructor (which has no arguments). Since this is a modeless dialog box, allocate the object on the heap using the new operator, rather than on the stack.

Once a CFindReplaceDialog object has been constructed, you must call the Create member function to create and display the dialog box.

Use the **m** fr structure to initialize the dialog box before calling Create. The **m** fr structure is of type FINDREPLACE. For more information on this structure, see the *Windows Software Development Kit* (SDK) documentation.

In order for the parent window to be notified of find/replace requests, you must use the Windows Register Message function and use the **ON\_REGISTERED\_MESSAGE** message-map macro in your frame window that handles this registered message. You can call any of the member functions listed in the following "Operations-Public Members" section from the frame window's callback function.

You can determine if the user has decided to terminate the dialog box with the Is Terminating member function.

CFindReplaceDialog relies on the COMMDLG.DLL file that ships with Windows version 3.1. For details about redistributing COMMDLG.DLL to Windows version 3.0 users, see the *Getting Started* m~ual in the Windows version 3.1 SDK.

To customize the dialog box, derive a class from CFindReplaceDialog, provide a custom dialog template, and add a message map to process the notification messages from the extended controls. Any unprocessed messages should be passed to the base class.

Customizing the hook function is not required.

#### **#include <afxdlgs.h>**

#### **Data Members - Public Members**

**m fr** A structure used to customize a **CFindReplaceDialog**  object.

#### **Construction/Destruction - Public Members**

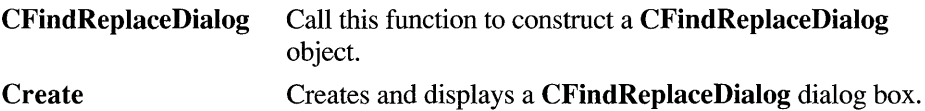

#### **Operations - Public Members**

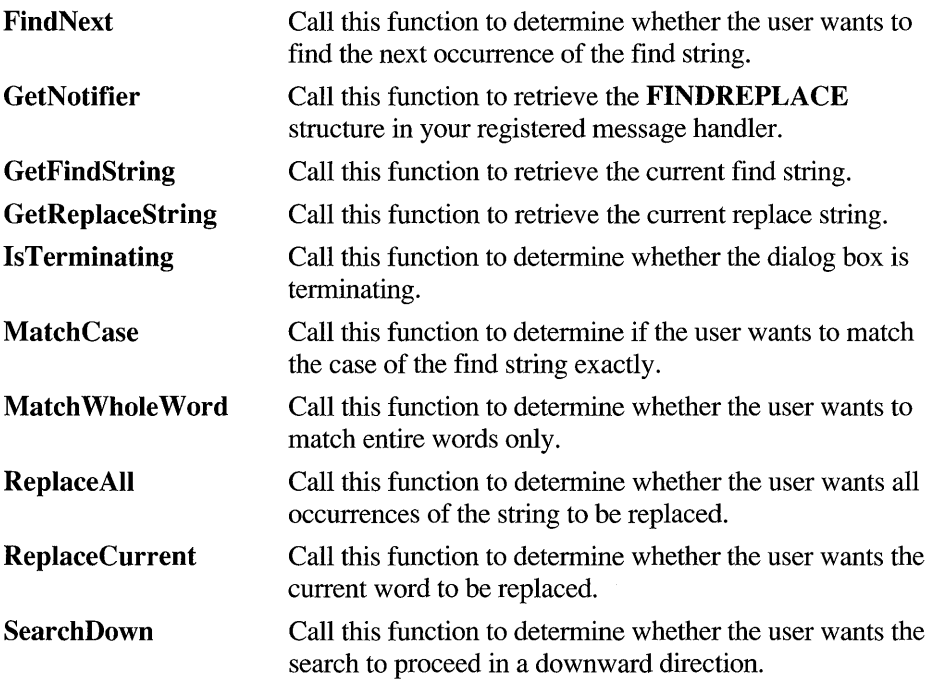

#### **Member Functions**

#### **CFindReplaceDialog: :CFindReplaceDialog**

CFindReplaceDialog( );

Remarks Constructs a CFindReplaceDialog object. CFindReplaceDialog objects are constructed on the heap with the new operator. See the class description above for more information on the construction of CFindReplaceDialog objects. Use the Create member function to display the dialog box.

See Also CFindReplaceDialog: :Create

#### **CFind ReplaceDialog: :Create**

- BOOL Create( BOOL *bFindDialogOnly,* LPCSTR *IpszFindWhat,*  LPCSTR *IpszReplaceWith* = NULL, DWORD *dwFlags* = FR \_DOWN, CWnd\* *pParentWnd* = NULL);
- *bFindDialogOnly* Set this parameter to **TRUE** to display the standard Windows Find dialog box. Set it to FALSE to display the Windows Find/Replace dialog box.
- *IpszFindWhat* Specifies the string to search for.
- *IpszReplaceWith* Specifies the default string to replace found strings with.
- *dwFlags* One or more flags you can use to customize the settings of the dialog box, combined using the bitwise-OR operator. The default value is FR\_DOWN, which specifies that the search is to proceed in a downward direction. See the FIND REPLACE structure in the Windows SDK for more information on these flags.
- *pParentWnd* A pointer to the dialog box's parent or owner window. This is the window that will receive the special message indicating that a find/replace action is requested. If NULL, the application's main window is used.

Remarks Creates and displays either a Find or Find/Replace dialog box object, depending on the value of *bFindDialogOnly.* 

> In order for the parent window to be notified of find/replace requests, you must use the Windows Register Message function whose return value is a message number unique to the application's instance. Your frame window should have a message map entry that declares the callback function (OnFindReplace in the example that follows) that handles this registered message. The following code fragment is an example of how to do this for a frame window class named CMyFrameWnd:

```
class CMyFrameWnd : public CFrameWnd 
    { 
    protected: 
        afx_msg LONG LRESULT OnFindReplace(WPARAM wParam. LPARAM 
1 Param); 
        DECLARE_MESSAGE_MAP()
    } ; 
    static UINT NEAR WM_FINREPLACE = ::RegisterMessage(FINDMSGSTRING);
    BEGIN_MESSAGE_MAP( CMyFrameWnd. CFrameWnd 
       IINormal message map entries here. 
       ON_REGISTERED_MESSAGE( WM_FINDREPLACE, OnFindReplace )
    END_MESSAGE_MAP
```
Within your **OnFindReplace** function, you interpret the intentions of the user and create the code for the find/replace operations.

See Also CFindReplaceDialog: :CFindReplaceDialog

#### **CFi nd ReplaceDialog:: Fi ndNext**

#### BOOL FindNext() const;

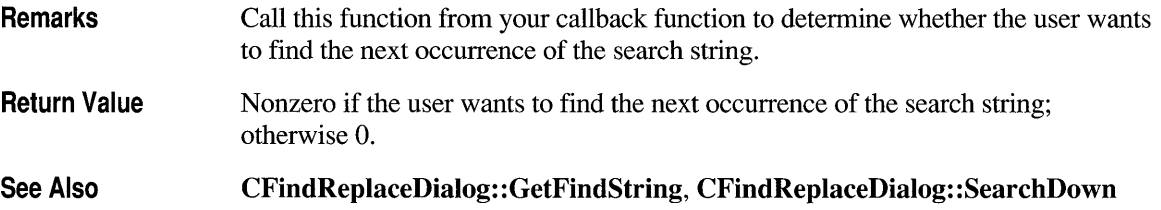

### **CFi nd ReplaceDialog: :GetFi ndStri ng**

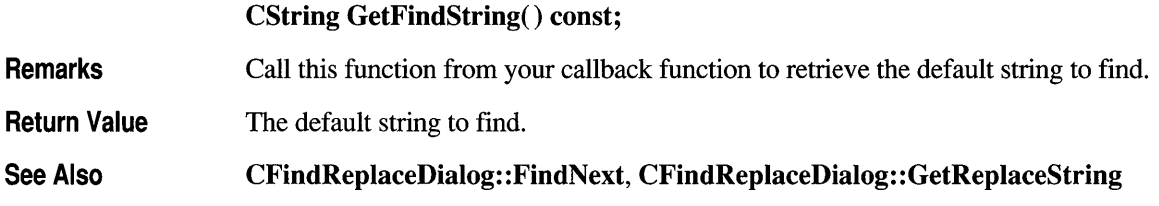

## **CFi nd ReplaceDialog: :GetNotifier**

**static CFindReplaceDialog\* PASCAL GetNotifier( LPARAM** IParam);

IParam The **Iparam** value passed to the frame window's **OnFindReplace**  member function.

#### **Remarks**  Call this function to retrieve a pointer to the current Find Replace dialog box. It should be used within your callback function to access the current dialog box, call its member functions, and access the **m\_fr** structure.

**Return Value**  A pointer to the current dialog box.

## **CFi nd ReplaceDialog: :GetReplaceString**

**CString GetReplaceString() const;** 

**Return Value**  The default string to replace found strings with.

**See Also CFindReplaceDialog:** : GetFindString

## **CFi nd ReplaceDialog: :lsTermi nati ng**

#### **BOOL IsTerminating() const;**

**Remarks**  Call this function within your callback function to determine whether the user has decided to terminate the dialog box. If this function returns nonzero, you should call the **DestroyWindow** member function of the current dialog box and set any dialog

box pointer variable to **NULL.** Optionally, you can also store the find/replace text last entered and use it to initialize the next find/replace dialog box.

**Return Value**  Nonzero if the user has decided to terminate the dialog box; otherwise 0.

#### **CFindReplaceDialog: :MatchCase**

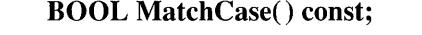

**Return Value**  Nonzero if the user wants to find occurrences of the search string that exactly match the case of the search string; otherwise o.

**See Also CFindReplaceDialog: :Match Whole Word** 

#### **CFi nd ReplaceDialog:: Match WholeWord**

#### **BOOL MatchWholeWord() const;**

**Return Value**  Nonzero if the user wants to match only the entire words of the search string; otherwise O.

**See Also CFindReplaceDialog: :MatchCase** 

#### **CFi nd ReplaceDialog:: ReplaceAl1**

#### **BOOL ReplaceAll() const;**

**Return Value**  Nonzero if the user has requested that all strings matching the replace string be replaced; otherwise O.

**See Also CFindReplaceDialog: :ReplaceCurrent** 

#### **CFi nd ReplaceDialog:: ReplaceCurrent**

#### **BOOL ReplaceCurrent() const;**

**Return Value**  Nonzero if the user has requested that the currently selected string be replaced with the replace string; otherwise O.

**See Also CFindReplaceDialog:** : ReplaceAII

#### **CFind ReplaceDialog: :Search Down**

#### **BOOL SearchDown() const;**

**Return Value**  Nonzero if the user wants the search to proceed in a downward direction; 0 if the user wants the search to proceed in an upward direction.

#### **Data Members**

## **CFindReplaceDialog::m \_fr**

**Remarks m** fr is a structure of type **FINDREPLACE**. Its members store the characteristics of the dialog-box object. After constructing a **CFindReplaceDialog** object, you can use **m \_fr** to initialize various values in the dialog box. You must initialize the dialog box's values before calling the **Create** member function. For more information on this structure, see the **FINDREPLACE** structure in the Windows SDK documentation.

## **class CFont : public CGdiObject**

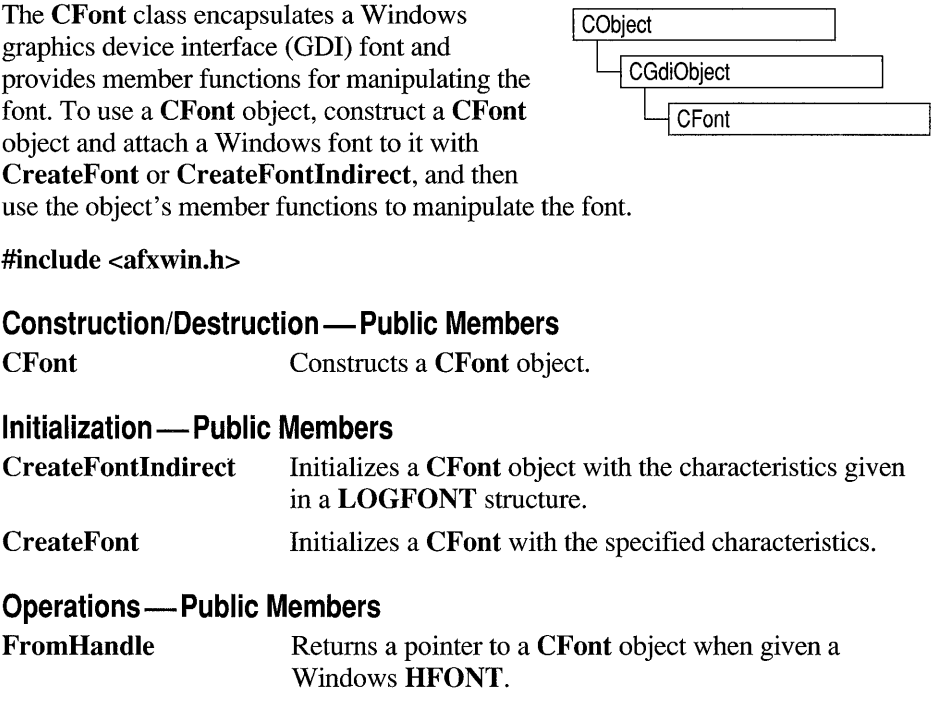

#### **Member Functions**

#### **CFont::CFont**

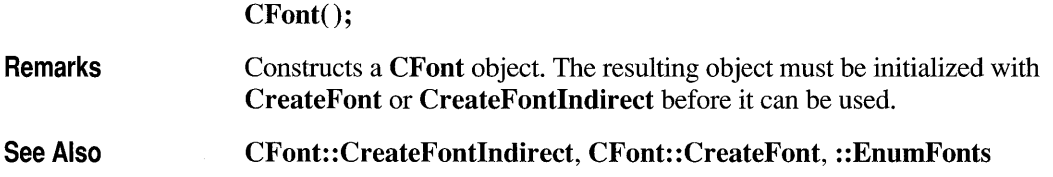

#### **CFont: :CreateFont**

**BOOL CreateFont( int** *nHeight,* **int** *nWidth,* **int** *nEscapement,*  **int** *nOrientation,* **int** *nWeight,* **BYTE** *bltalic,* **BYTE** *bUnderline,*  **BYTE** *cStrikeOut,* **BYTE** *nCharSet,* **BYTE** *nOutPrecision,*  **BYTE** *nClipPrecision,* **BYTE** *nQuality,* **BYTE** *nPitchAndFamily,*  **LPCSTR** *IpszFacename);* 

*nHeight* Specifies the desired height (in logical units) of the font. The font height can be specified in the following ways:

- Greater than 0, in which case the height is transformed into device units and matched against the cell height of the available fonts.
- Equal to 0, in which case a reasonable default size is used.
- Less than 0, in which case the height is transformed into device units and the absolute value is matched against the character height of the available fonts.

The absolute value of *nHeight* must not exceed 16,384 device units after it is converted. For all height comparisons, the font mapper looks for the largest font that does not exceed the requested size or the smallest font if all the fonts exceed the requested size.

- *nWidth* Specifies the average width (in logical units) of characters in the font. If *nWidth* is 0, the aspect ratio of the device will be matched against the digitization aspect ratio of the available fonts to find the closest match, which is determined by the absolute value of the difference.
- *nEscapement* Specifies the angle (in O.l-degree units) between the escapement vector and the x -axis of the display surface. The escapement vector is the line through the origins of the first and last characters on a line. The angle is measured counterclockwise from the x-axis.
- *nOrientation* Specifies the angle (in O.l-degree units) between the baseline of a character and the x-axis. The angle is measured counterclockwise from the x-axis for coordinate systems in which the y-direction is down and clockwise from the xaxis for coordinate systems in which the y-direction is up.
- *nWeight* Specifies the font weight (in inked pixels per 1000). The common constants are as follows *(nWeight* can be any integer value from 0 to 1000):

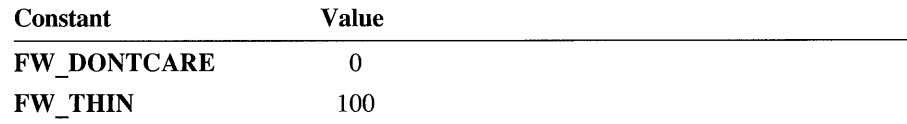

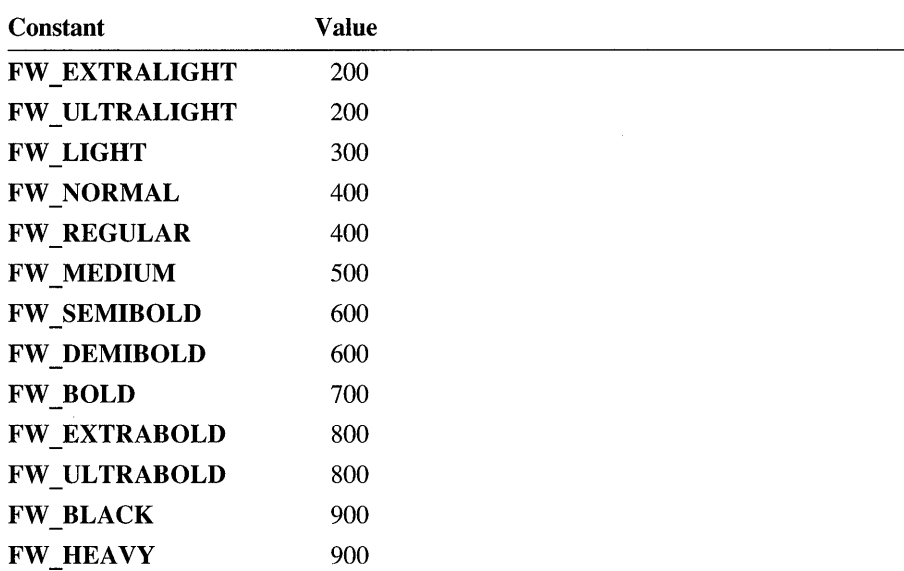

These values are approximate; the actual appearance depends on the typeface. Some fonts have only **FW NORMAL, FW REGULAR, and FW BOLD** weights. If **FW** DONTCARE is specified, a default weight is used.

*bltalic* Specifies whether the font is italic.

*bUnderline* Specifies whether the font is underlined.

- *cStrikeOut* Specifies whether characters in the font are struck out. Specifies a strikeout font if set to a nonzero value.
- *nCharSet* Specifies the font's character set. The following constants and values are predefined:

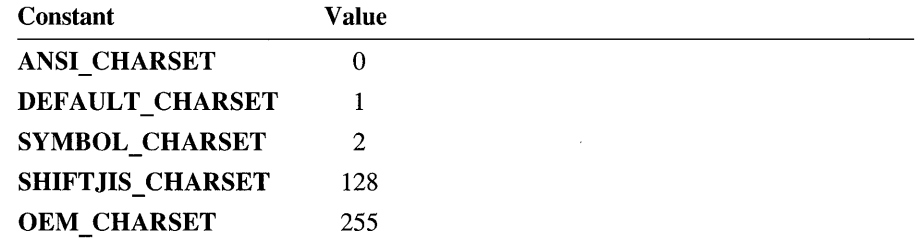

The OEM character set is system-dependent.

Fonts with other character sets may exist in the system. An application that uses a font with an unknown character set must not attempt to translate or interpret

strings that are to be rendered with that font. Instead, the strings should be passed directly to the output device driver.

The font mapper does not use the **DEFAULT** CHARSET value. An application can use this value to allow the name and size of a font to fully describe the logical font. If a font with the specified name does not exist, a font from any character set can be substituted for the specified font. To avoid unexpected results, applications should use the **DEFAULT** CHARSET value sparingly.

*nOutPrecision* Specifies the desired output precision. The output precision defines how closely the output must match the requested font's height, width, character orientation, escapement, and pitch. It can be anyone of the following values:

# OUT\_CHARACTER\_PRECIS - - - - OUT\_STRING\_PRECIS<br>OUT\_DEFAULT\_PRECIS - - - - OUT\_STROKE\_PRECIS<br>OUT\_DEVICE\_PRECIS - - - OUT\_TT\_PRECIS<br>OUT\_RASTER\_PRECIS

Applications can use the OUT\_DEVICE\_PRECIS, OUT\_RASTER\_PRECIS, and OUT TT PRECIS values to control how the font mapper chooses a font when the system contains more than one font with a given name. For example, if a system contains a font named Symbol in raster and TrueType form, specifying OUT TT PRECIS forces the font mapper to choose the TrueType version. (Specifying OUT\_TT\_PRECIS forces the font mapper to choose a TrueType font whenever the specified font name matches a device or raster font, even when there is no TrueType font of the same name.)

*nClipPrecision* Specifies the desired clipping precision. The clipping precision defines how to clip characters that are partially outside the clipping region. It can be anyone of the following values:

CLIP\_CHARACTER\_PRECIS - - - - CLIP\_MASK<br>CLIP\_DEFAULT\_PRECIS - - - - - - - CLIP\_STROKE\_PRECIS<br>CLIP\_ENCAPSULATE - - - - - - CLIP\_TT\_ALWAYS CLIP LH ANGLES

To use an embedded read-only font, an application must specify CLIP ENCAPSULATE.

To achieve consistent rotation of device, TrueType, and vector fonts, an application can use the OR operator to combine the CLIP LH\_ANGLES value with any of the other *nClipPrecision* values. If the CLIP\_LH\_ANGLES bit is set, the rotation for all fonts depends on whether the orientation of the coordinate system

is left-handed or right-handed. (For more information about the orientation of coordinate systems, see the description of the *nOrientation* parameter.) If CLIP LH ANGLES is not set, device fonts always rotate counterclockwise, but the rotation of other fonts is dependent on the orientation of the coordinate system.

*nQuality* Specifies the font's output quality, which defines how carefully the GDI must attempt to match the logical-font attributes to those of an actual physical font. It can be one of the following values, with the meaning as given:

- DEFAULT QUALITY Appearance of the font does not matter.
- **DRAFT QUALITY** Appearance of the font is less important than when **PROOF** QUALITY is used. For GDI raster fonts, scaling is enabled. Bold, italic, underline, and strikeout fonts are synthesized if necessary.
- **PROOF QUALITY** Character quality of the font is more important than exact matching of the logical-font attributes. For GDI raster fonts, scaling is disabled and the font closest in size is chosen. Bold, italic, underline, and strikeout fonts are synthesized if necessary.

*nPitchAndF amily* Specifies the pitch and family of the font. The two low-order bits specify the pitch of the font and can be anyone of the following values:

#### DEFAULT PITCH FIXED PITCH VARIABLE PITCH

Applications can add TMPF \_TRUETYPE to the *nPitchAndFamily* parameter to choose a TrueType font. The four high-order bits of the parameter specify the font family and can be one of the following values, with the meaning as given:

- FF DECORATIVE Novelty fonts. Old English, for example.
- FF DONTCARE Don't care or don't know.
- FF MODERN Fonts with constant stroke width (fixed-pitch), with or without serifs. Fixed-pitch fonts are usually modem faces. Pica, Elite, and Courier New are examples.
- FF ROMAN Fonts with variable stroke width (proportionally spaced) and with serifs. Times New Roman and Century Schoolbook are examples.
- FF SCRIPT Fonts designed to look like handwriting. Script and Cursive are examples.
- **FF SWISS** Fonts with variable stroke width (proportionally spaced) and without serifs. MS Sans Serif is an example.

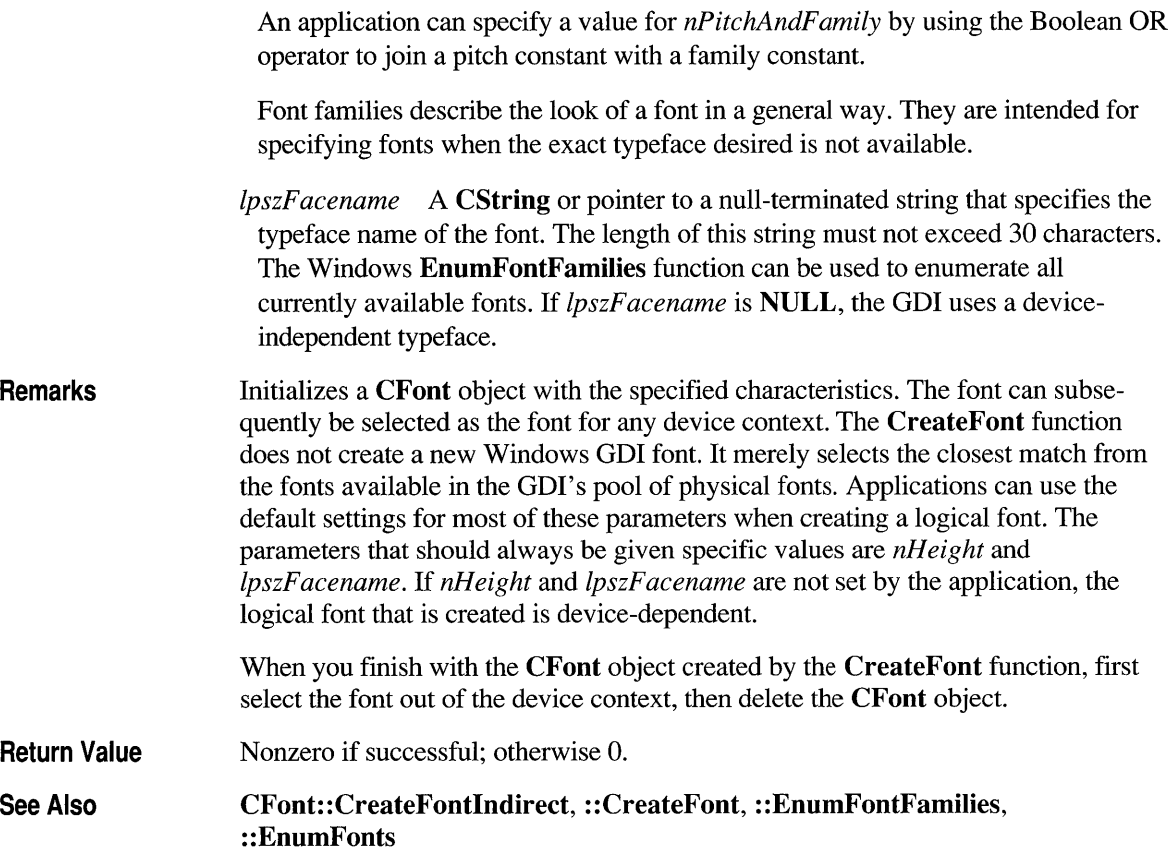

#### **CFont: :CreateFontlndirect**

Remarks BOOL CreateFontIndirect( const LOGFONT FAR\* *IpLogFont); IpLogFont* Points to a LOGFONT structure that defines the characteristics of the logical font. Initializes a CFont object with the characteristics given in a LOGFONT structure pointed to by *IpLogFont.* The font can subsequently be selected as the current font for any device. This font has the characteristics specified in the LOGFONT structure. When the font is selected by using the CDC::SelectObject or CMetaFileDC::SelectObject member function, the GDI's font mapper attempts to match the logical font with an existing physical font. If it fails to find an exact match for the logical font, it provides an alternative whose characteristics match as many of the requested characteristics as possible.

When you finish with the CFont object created by the CreateFontIndirect function, first select the font out of the device context, then delete the **CFont** object.

Return Value Nonzero if successful; otherwise 0.

**LOGFONT Structure** The LOGFONT structure has the following form: typedef struct tagLOGFONT int lfHeight; int lfWidth; int lfEscapement; int lfOrientation; int lfWeight; BYTE lfltalic; BYTE lfUnderline; BYTE lfStrikeOut; BYTE 1fCharSet; BYTE lfOutPrecision; BYTE lfClipPrecision; BYTE 1 fQuality; BYTE 1fPitchAndFamily; BYTE 1fFaceName[LF\_FACESIZE]; LOGFONT;

> For more complete information about this structure see LOGFONT in the *Microsoft Windows Software Development Kit* documentation.

See Also

CFont: :CreateFont, CDC: :SelectObject, CGdiObject: :DeleteObject, CMetaFileDC: :SelectObject, : :CreateFontlndirect

#### **CFont::FromHandle**

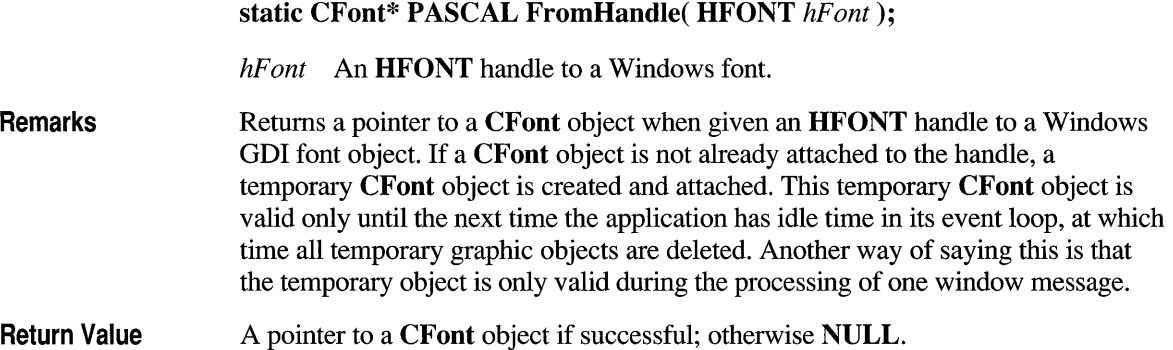

#### **class CFontDialog : public CDialog**

The **CFontDialog** class allows you to incorporate a font -selection dialog box into your application. A **CFontDialog**  object is a dialog box with a list of fonts that are currently installed in the system. The user can select a particular font from the list, and this selection is then reported back to the application.

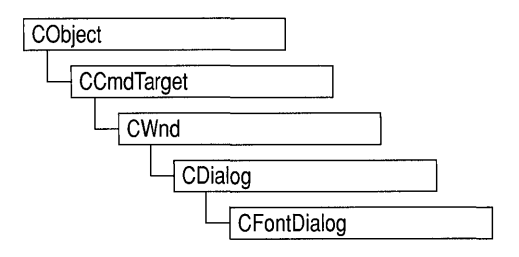

To construct a **CFontDialog** object, use the provided constructor or derive a new subclass and use your own custom constructor.

Once a **CFontDialog** object has been constructed, you can use the **m** of structure to initialize the values or states of controls in the dialog box. The m cf structure is of type **CHOOSEFONT.** For more information on this structure, see the *Windows Software Development Kit* (SDK) documentation.

After initializing the dialog object's controls, call the **DoModal** member function to display the dialog box and allow the user to select a font. **DoModal** returns whether the user selected the OK **(IDOK)** or Cancel **(IDCANCEL)** button.

If **DoModal** returns **IDO** K, you can use one of **CFontDialog'** s member functions to retrieve the information input by the user.

You can use the Windows **CommDlgExtendedError** function to determine if an error occurred during initialization of the dialog box to learn more about the error. For more information on this function, see the Windows SDK documentation.

**CFontDialog** relies on the COMMDLG.DLL file that ships with Windows version 3.1. For details about redistributing COMMDLG.DLL to Windows version 3.0 users, see the *Getting Started* manual for the Windows version 3.1 SDK.

To customize the dialog box, derive a class from **CFontDialog,** provide a custom dialog template, and add a message-map to process the notification messages from the extended controls. Any unprocessed messages should be passed to the base class.

Customizing the hook function is not required.

**#include <afxdlgs.h>** 

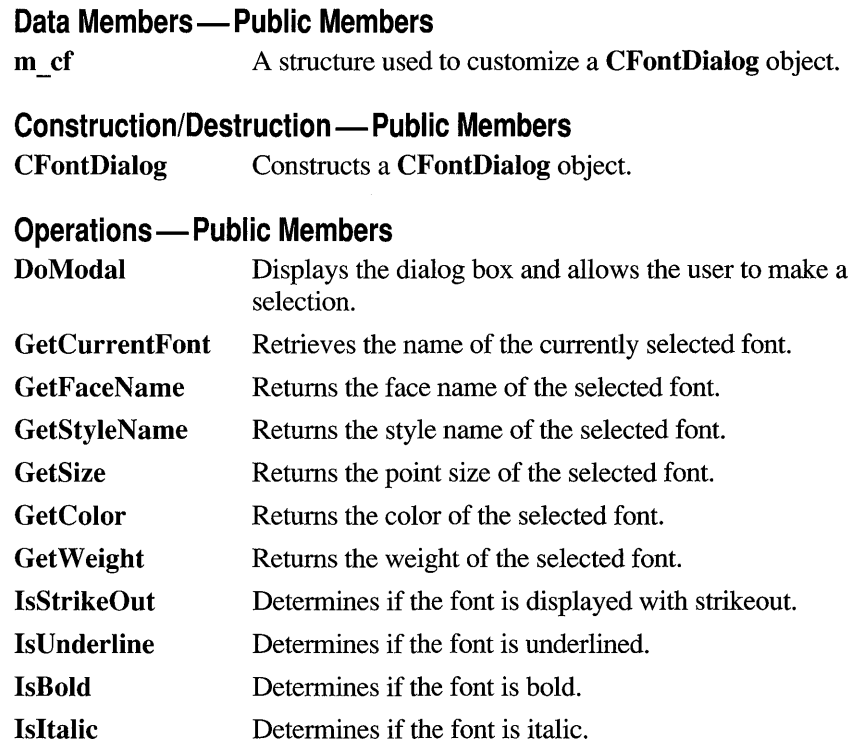

#### **Member Functions**

#### **CFontDialog: :CFontDialog**

CFontDialog( LPLOGFONT *IplfInitial* = NULL, DWORD  $dwFlags = CF\_EFFECTS | CF\_SCREENFONTS,$ CDC\* *pdcPrinter* = NULL, CWnd\* *pParentWnd* = NULL );

*IplfInitial* A pointer to a **LOGFONT** data structure that allows you to set some of the font's characteristics. The **LOGFONT** type is defined in WINDOWS.H as follows:

```
typedef struct tagLOGFONT
  { 
    int 
    int 
    int 
    int 
    int 
    BYTE 
    BYTE 
    BYTE 
    BYTE 
    BYTE 
    BYTE 
    BYTE 
    BYTE 
    BYTE 
  LOGFONT; 
                lfHeight; 
                lfWidth;
                lfEscapement; 
                lfOrientation; 
                lfWeight; 
                lfItalic; 
                lfUnderline; 
                1 fStri keOut; 
                lfCharSet;
                lfOutPrecision; 
                lfClipPrecision; 
                lfQuality; 
                lfPitchAndFamily; 
                lfFaceName[LF_FACESIZE];
```
For more information on the **LOGFONT** structure, see the Windows SDK documentation.

*dwFlags* Specifies one or more choose-font flags. One or more preset values can be combined using the bitwise-OR operator. If you modify the **m** ofn.Flags structure member, be sure to use a bitwise-OR operator in your changes to keep the default behavior intact. For details on each of these flags, see the description of the **CHOOSEFONT** structure in the Windows SDK documentation.

*pdcPrinter* A pointer to a printer-device context. If supplied, this parameter points to a printer-device context for the printer on which the fonts are to be selected.

*pParentWnd* A pointer to the font dialog box's parent or owner window.

**Remarks**  Constructs a **CFootDialog** object.

**See Also CFootDialog: :DoModal** 

## **CFontDialog:: DoModal**

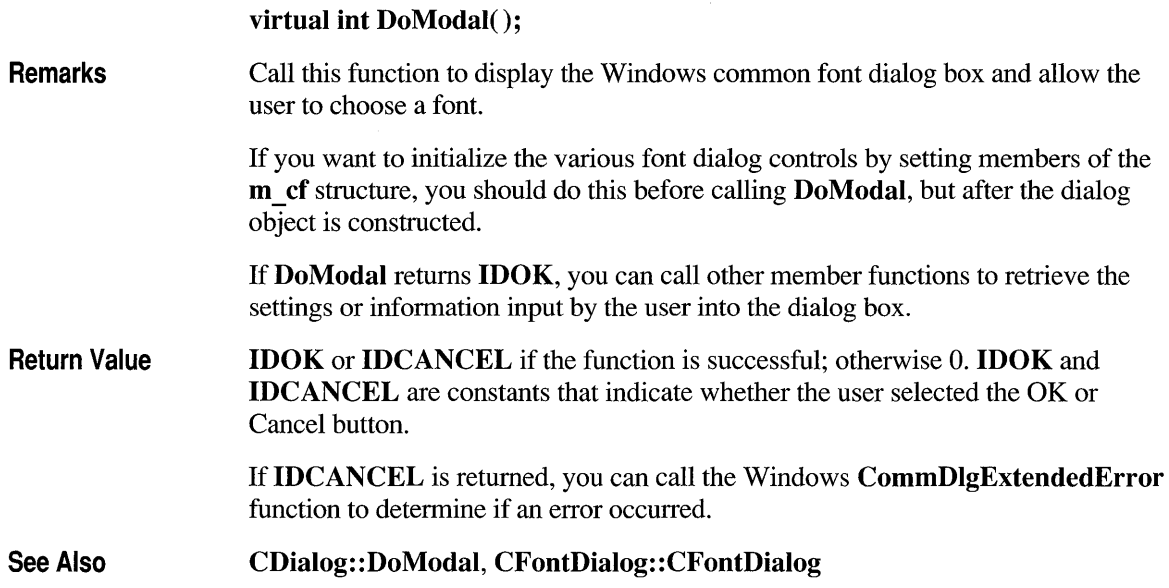

## **CFontDialog: :GetColor**

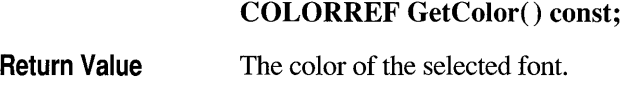

**See Also CFontDialog:** : GetCurrentFont

## **CFontDialog: :GetCurrentFont**

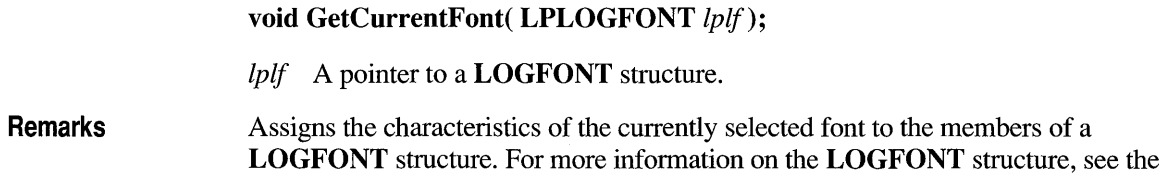

Windows SDK documentation. Other CFontDialog member functions are provided to access individual characteristics of the current font.

See Also CFontDialog: : GetFaceNarne, CFontDialog:: GetStyleNarne

#### **CFontDialog: :GetFaceName**

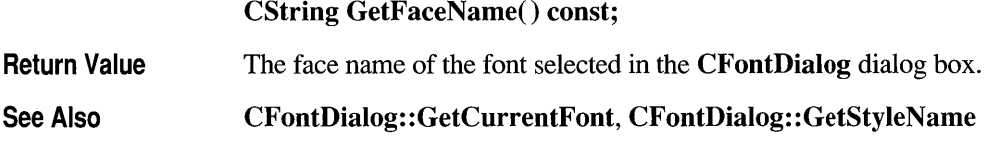

#### **CFontDialog: :GetSize**

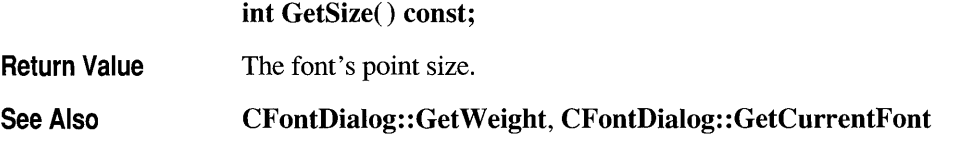

#### **CFontDialog: :GetStyleName**

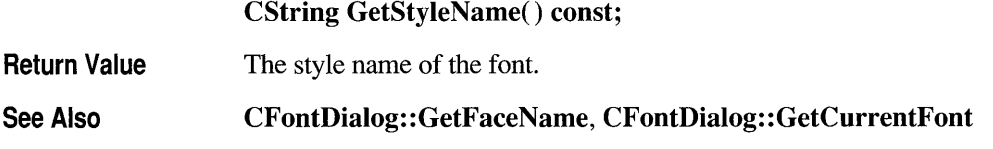

#### **CFontDialog: :GetWeight**

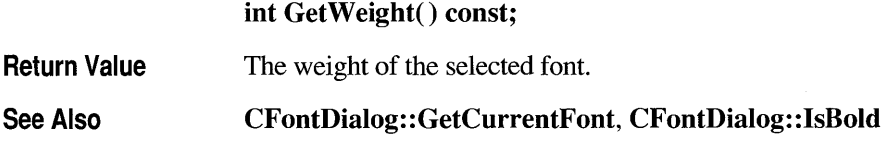

## **CFontDialog: :lsBold**

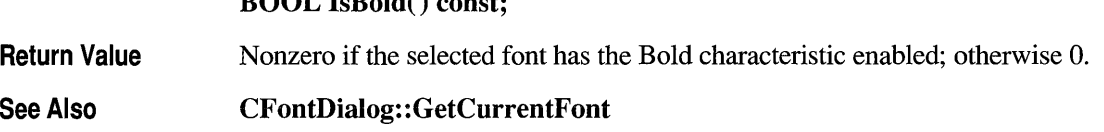

### **CFontDialog: :Isltalic**

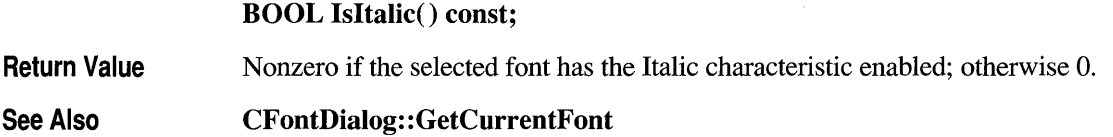

## **CFontDialog: :lsStrikeOut**

**BOOL IsStrikeOut() const;** 

**BOOL IsBold() const;** 

**Return Value**  Nonzero if the selected font has the Strikeout characteristic enabled; otherwise O.

See Also **CFontDialog:** : GetCurrentFont

#### **CFontDialog: :lsUnderline**

**BOOL IsUnderline() const;** 

**Return Value**  Nonzero if the selected font has the Underline characteristic enabled; otherwise o.

See Also **CFontDialog:** : GetCurrentFont

#### **Data Members**

### **CFontDialog::m \_ cf**

**Remarks** A structure whose members store the characteristics of the dialog object. After constructing a **CFontDialog** object, you can use m \_ **cf** to initialize various values in the dialog box. You must initialize the dialog box's values before calling the **Create** member function. For more information on this structure, see **CHOOSEFONT** in the Windows SDK documentation.

#### **class CFormView : public CScroliView**

The CForm View class is the base class used for views containing controls. These controls are laid out based on a dialog-template resource. Use CForm View if you want formbased documents in your application. These views support scrolling, as needed, using the CScrollView functionality.

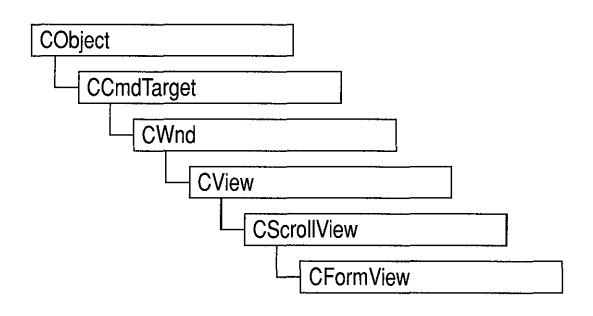

Creating a view based on **CForm View** is similar to creating a dialog box. To use CFormView, take the following steps:

1. Design a dialog template.

Use the App Studio dialog editor to design the dialog box. Then, in the Styles property page, set the following properties:

- In the Style box, select Child (WS CHILD on).
- In the Border box, select None (WS BORDER off).
- Clear the Visible check box (WS VISIBLE off).
- Clear the Titlebar check box (WS CAPTION off).

These steps are necessary because a form view is not a true dialog box. For more information about creating a dialog-box resource using App Studio, see Chapter 3, "Using the Dialog Editor," in the *App Studio User's Guide.* 

2. Create a view class.

With your dialog template open, invoke Class Wizard and choose CForm View as the class type when you are filling in the Add Class dialog box. Class Wizard creates a CForm View-derived class and connects it to the dialog template you just designed. This connection is established in the constructor for your class; Class Wizard generates a call to the base-class constructor,

CForm View: :CForm View, and passes the resource ID of your dialog template. For example:

```
CMyFormView: :CMyFormView() 
    : CFormView(CMyFormView::IDD) 
\left\{ \right.11{{AFX_DATA_INIT(CMyFormView) 
         // NOTE: the ClassWizard will add member initialization here
    II}}AFX_DATA_INIT 
    // Other construction code, such as data initialization
\mathcal{L}
```
**Note** If you choose not to use Class Wizard, you must define the appropriate ID you supply to the **CForm View** constructor (that is,  $CMy$  Form V i ew: : IDD is not predefined). ClassWizard declares I DO as an enum value in the class it creates for you.

If you want to define member variables in your view class that correspond to the controls in your form view, use the Edit Variables button in the Class Wizard dialog box. This allows you to use the dialog data exchange (DDX) mechanism. If you want to define message handlers for control-notification messages, use the Add Function button in the Class Wizard dialog box. For more information on using Class Wizard, see Chapters 6 and 7 of the *Class Library User's Guide* or Chapter 9 of the *App Studio User's Guide.* 

3. Override the OnUpdate member function.

The **On Update** member function is defined by **CView** and is called to update the form view's appearance. Override this function to update the member variables in your view class with the appropriate values from the current document. Then, if you are using DDX, use the UpdateData member function defined by CWnd to update the controls in your form view.

The OnInitialUpdate member function (also defined by CView) is called to perform one-time initialization of the view. CForm View overrides this function to use DDX to set the initial values of the controls you have mapped using ClassWizard. Override OnInitialUpdate if you want to perform custom initialization.

4. Implement a member function to move data from your view to your document.

This member function is typically a message handler for a control-notification message or for a menu command. If you are using DDX, call the UpdateData member function to update the member variables in your view class. Then move their values to the document associated with the form view.

5. Override the **OnPrint** member function (optional).

The OnPrint member function is defined by CView and prints the view. By default, printing and print preview are not supported by the CForm View class. To add printing support, override the OnPrint function in your derived class. See the VIEWEX sample for more information about how to add printing capabilities to a view derived from CFormView.

6. Associate your view class with a document class and a frame-window class using a document template.

Unlike ordinary views, form views do not require you to override the OnDraw member function defined by **CView**. This is because controls are able to paint themselves. Only if you want to customize the display of your form view (for example, to provide a background for your view) should you override **OnDraw**. If you do so, be careful that your updating does not conflict with the updating done by the controls.

If the view becomes smaller than the dialog template, scroll bars appear automatically. Views derived from CFormView support only the MM\_TEXT mapping mode.

If you are not using DDX, use the CWnd dialog functions to move data between the member variables in your view class and the controls in your form view.

For more information about DDX, see Chapter 7 of the *Class Library User's Guide* or Chapter 5 in this manual.

#### #include <afxext.h>

See Also CDialog, CScrollView, CView: :On Update, CView: :OnInitiaIUpdate, CView: :OnPrint, CWnd:: UpdateData, CScrollView: : ResizeParentToFit

#### **Construction/Destruction - Protected Members**

CFormView Constructs a CForm View object.

#### **Member Functions**

#### **CFormView: :CFormView**

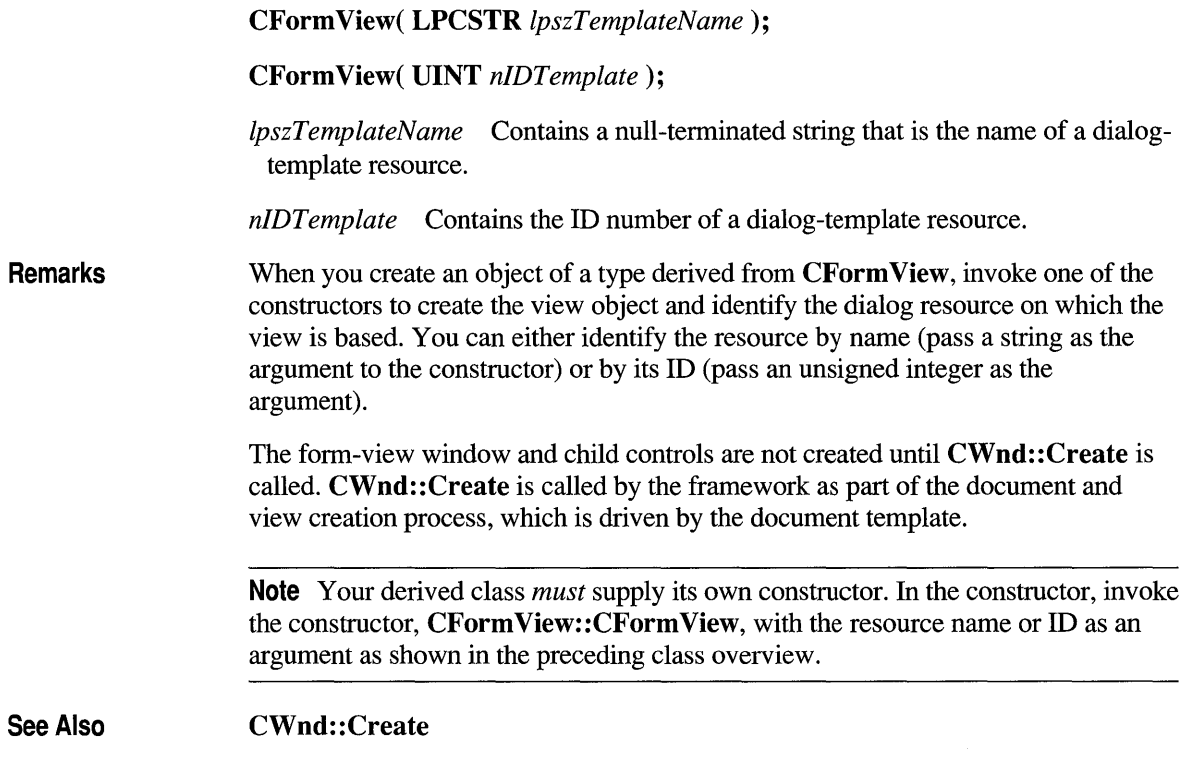

#### **class CFrameWnd : public CWnd**

The **CFrame Wnd** class provides the functionality of a Windows single document interface (SDI) overlapped or pop-up frame window, along with members for managing the window. To create a useful frame window for your application, derive a class from CFrame Wnd. Add member variables

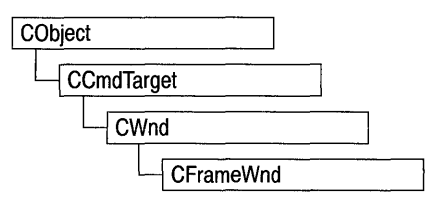

to the derived class to store data specific to your application. Implement messagehandler member functions and a message map in the derived class to specify what happens when messages are directed to the window. There are three ways to construct a frame window:

- Directly construct it using **Create**.
- Directly construct it using **LoadFrame**.
- Indirectly construct it using a document template.

Before you call either **Create** or **LoadFrame**, you must construct the framewindow object on the heap using the C++ new operator. Before calling Create, you may also register a window class with the AfxRegisterWndClass global function to set the icon and class styles for the frame.

Use the Create member function to pass the frame's creation parameters as immediate arguments.

LoadFrame requires fewer arguments than Create, and instead retrieves most of its default values from resources, including the frame's caption, icon, accelerator table, and menu. To be accessible by LoadFrame, all these resources must have the same resource ID (for example, IDR\_MAINFRAME).

When a **CFrameWnd** object contains views and documents, they are created indirectly by the framework instead of directly by the programmer. The CDocTemplate object orchestrates the creation of the frame, the creation of the containing views, and the connection of the views to the appropriate document. The parameters of the CDocTemplate constructor specify the CRuntimeClass of the three classes involved (document, frame, and view). A CRuntimeClass object is used by the framework to dynamically create new frames when specified by the user (for example, by using the File New command or the multiple document interface [MDI] Window New command).

A frame-window class derived from CFrameWnd must be declared with DECLARE DYNCREATE in order for the above RUNTIME CLASS mechanism to work correctly.

A CFrameWnd contains default implementations to perform the following functions of a main window in a typical application for Windows:

- A CFrameWnd frame window keeps track of a currently active view that is independent of the Windows active window or the current input focus. When the frame is reactivated, the active view is notified by calling CView: :OnActivate View.
- Command messages and many common frame-notification messages, including those handled by the OnSetFocus, OnHScroll, and On VScroll functions of CWnd, are delegated by a CFrameWnd frame window to the currently active view.
- The currently active view (or currently active MDI child frame window in the case of an MDI frame) can detennine the caption of the frame window. This feature can be disabled by turning off the **FWS** ADDTOTITLE style bit of the frame window.
- A CFrame Wnd frame window manages the positioning of the control bars, views, and other child windows inside the frame window's client area. A frame window also does idle-time updating of toolbar and other control-bar buttons. A CFrame Wnd frame window also has default implementations of commands for toggling on and off the toolbar and status bar.
- A CFrame Wnd frame window manages the main menu bar. When a pop-up menu is displayed, the frame window uses the **UPDATE** COMMAND UI mechanism to determine which menu items should be enabled, disabled, or checked. When the user selects a menu item, the frame window updates the status bar with the message string for that command.
- A CFrameWnd frame window has an optional accelerator table that automatically translates keyboard accelerators.
- A CFrame Wnd frame window has an optional help ID set with LoadFrame that is used for context-sensitive help. A frame window is the main orchestrator of semimodal states such as context-sensitive help (SHIFf+Fl) and print-preview modes.
- A CFrameWnd frame window will open a file dragged from the File Manager and dropped on the frame window. If a file extension is registered and associated with the application, the frame window responds to the dynamic data exchange (DDE) open request that occurs when the user opens a data file in the File Manager or when the ShellExecute Windows function is called.
- If the frame window is the main application window (that is, **CWinApp::m** pMainWnd), when the user closes the application, the frame window prompts the user to save any modified documents (for OnClose and OnQueryEndSession).
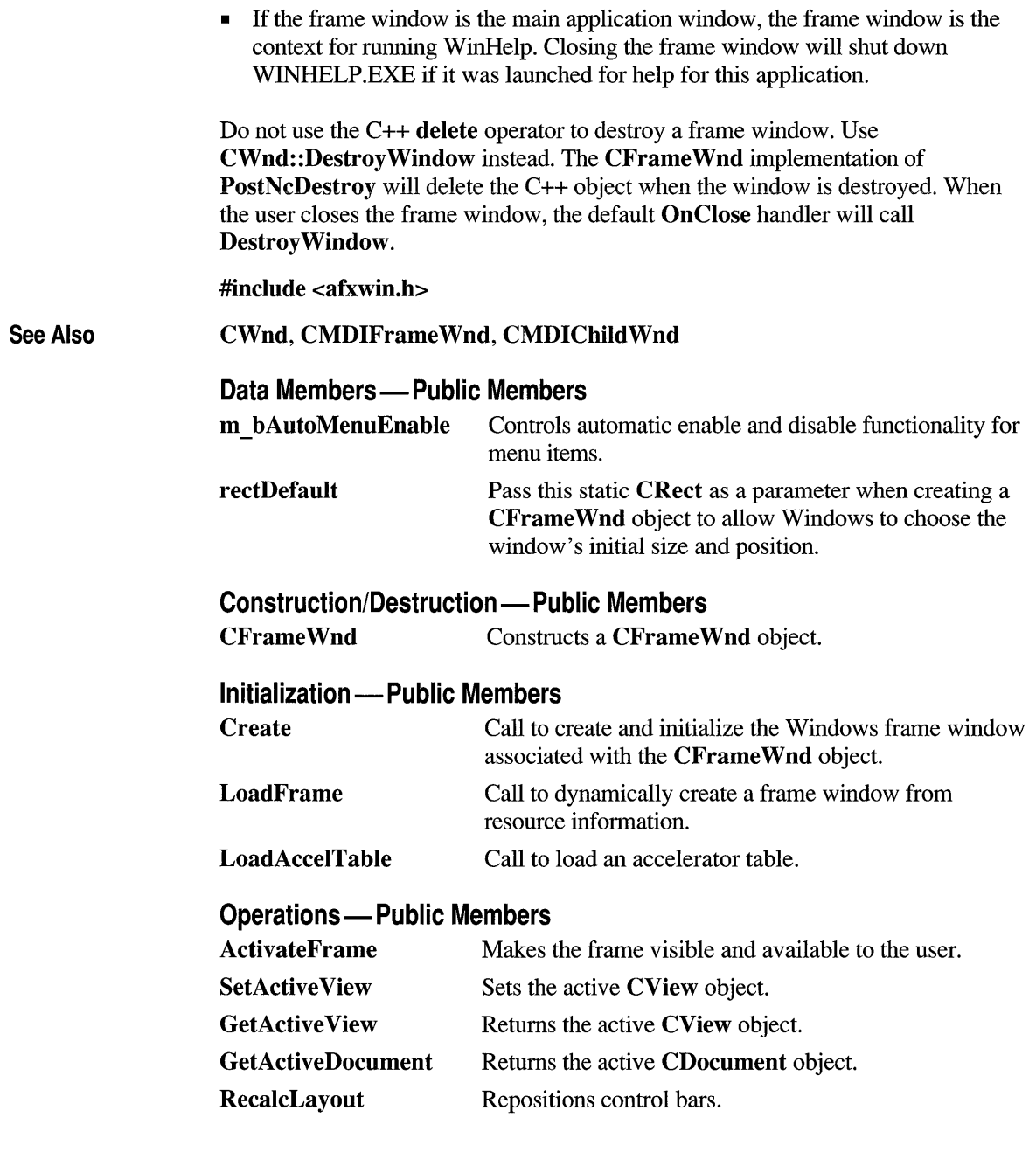

#### Overridables - Public Members

**OnSetPreviewMode** Sets the application's main frame window into and out of print-preview mode.

#### Overridables - Protected Members

OnCreateClient Creates a client window for the frame.

### **Member Functions**

#### **CFrameWnd: :ActivateFrame**

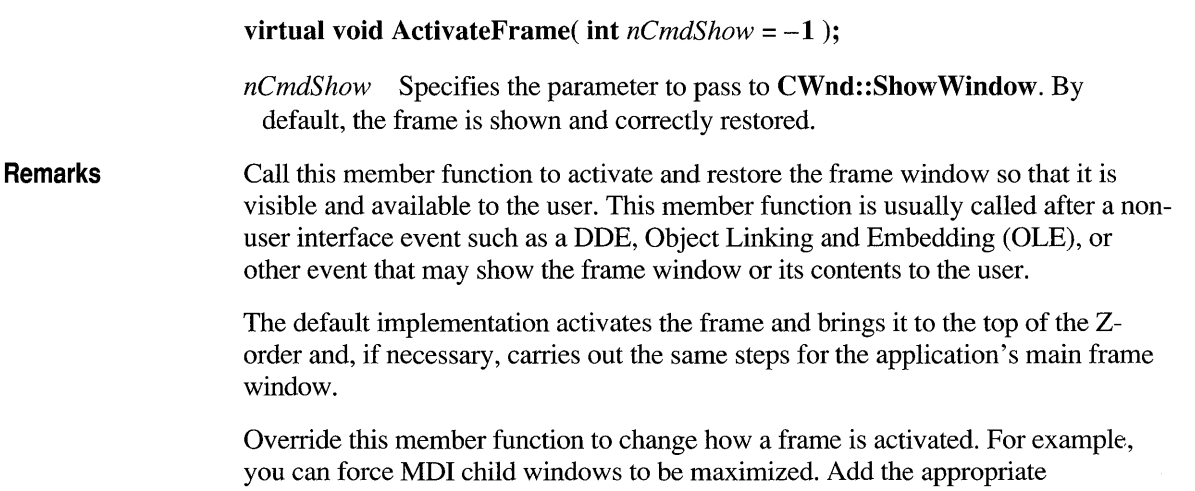

#### functionality, then call the base class version with an explicit *nCmdShow.*

#### **CFrameWnd: :CFrameWnd**

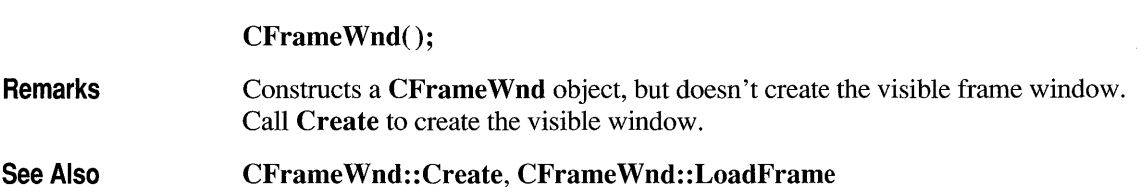

#### **CFrameWnd: :Create**

BOOL Create( LPCSTR *IpszClassName,* LPCSTR *IpszWindowName,*  DWORD *dwStyle* = WS\_OVERLAPPEDWINDOW, const RECT& *reet* = rectDefault, CWnd\* *pParentWnd* = NULL, **LPCSTR**  $lpszMenuName = NULL$ , **DWORD**  $dwExStyle = 0$ , CCreateContext\* *pContext* = NULL);

- *IpszClassName* Points to a null-terminated character string that names the Windows class. The class name can be any name registered with the AfxRegisterWndClass global function or the RegisterClass Windows function. If NULL, uses the predefined default CFrame Wnd attributes.
- *IpszWindowName* Points to a null-terminated character string that represents the window name. Used as text for the title bar.
- *dwStyle* Specifies the window style attributes. Include the **FWS ADDTOTITLE** style if you want the title bar to automatically display the name of the document represented in the window.

See the CWnd::Create member function on page 904 for a full list of window styles.

- *reet* Specifies the size and position of the window. The rectDefault value allows the Windows operating system to specify the size and position of the new window.
- *pParentWnd* Specifies the parent window of this frame window. This parameter should be NULL for top-level frame windows.
- *IpszMenuName* Identifies the name of the menu resource to be used with the window. Use MAKEINTRESOURCE if the menu has an integer ID instead of a string. This parameter can be NULL.
- *dwExStyle* Specifies the window extended style attributes.
	- See the CWnd::CreateEx member function on page 907 for a list of extended window styles.
- *pContext* Specifies a pointer to a CCreateContext structure. This parameter can be NULL.
- Remarks Construct a CFrameWnd object in two steps. First invoke the constructor, which constructs the CFrame Wnd object, then call Create, which creates the Windows frame window and attaches it to the CFrame Wnd object. Create initializes the

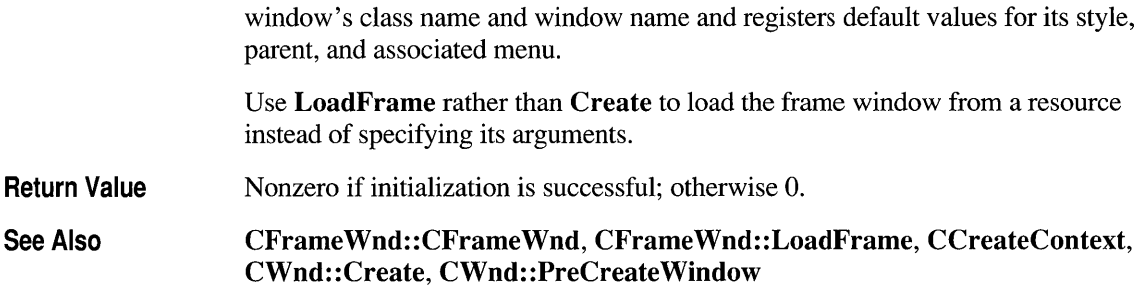

### **CFrameWnd: :GetActiveDocument**

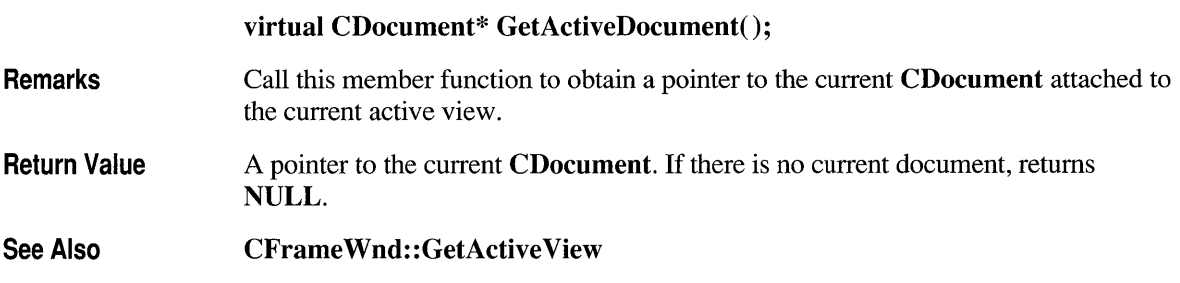

## **CFrameWnd: :GetActive View**

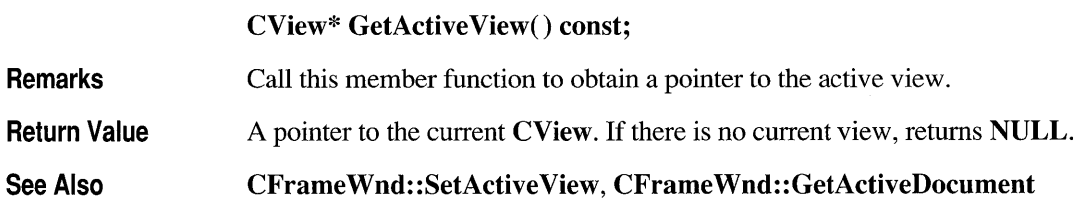

### **CFrameWnd:: LoadAccelTable**

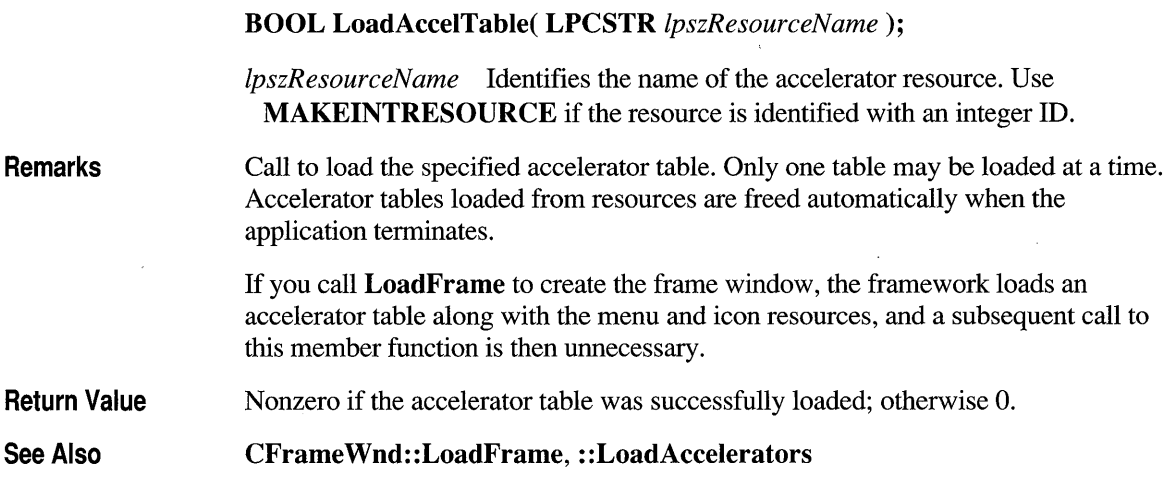

## **CFrameWnd:: Load Frame**

virtual BOOL LoadFrame( UINT *nIDResource,* DWORD *dwDefaultStyle* = WS\_OVERLAPPEDWINDOW | FWS\_ADDTOTITLE, CWnd\* *pParentWnd* = NULL, CCreateContext\* *pContext* = NULL );

*nIDResource* The ID of shared resources associated with the frame window.

*dwDefaultStyle* The frame's style. Include the FWS\_ADDTOTITLE style if you want the title bar to automatically display the name of the document represented in the window.

See the CWnd::Create member function on page 904 for a full list of window styles.

*pParentWnd* A pointer to the frame's parent.

*pContext* A pointer to a CCreateContext structure. This parameter can be NULL.

Remarks Construct a CFrameWnd object in two steps. First invoke the constructor, which constructs the CFrameWnd object, then call LoadFrame, which loads the Windows frame window and associated resources and attaches the frame window

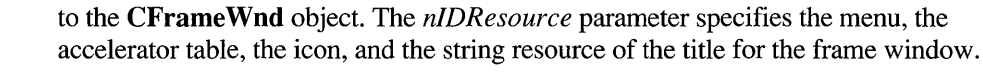

Use the **Create** member function rather than **LoadFrame** when you want to specify all of the frame window's creation parameters.

The framework calls **LoadFrame** when it creates a frame window using a document template object.

The framework uses the *pC ontext* argument to specify the objects to be connected to the frame window, including any contained view objects. You can set the *pC ontext* argument to **NULL** when you call **LoadFrame.** 

**See Also CDocTemplate, CFrameWnd::Create, CFrameWnd::CFrameWnd, CWnd: :PreCreate Window** 

#### **CFrameWnd: :OnCreateClient**

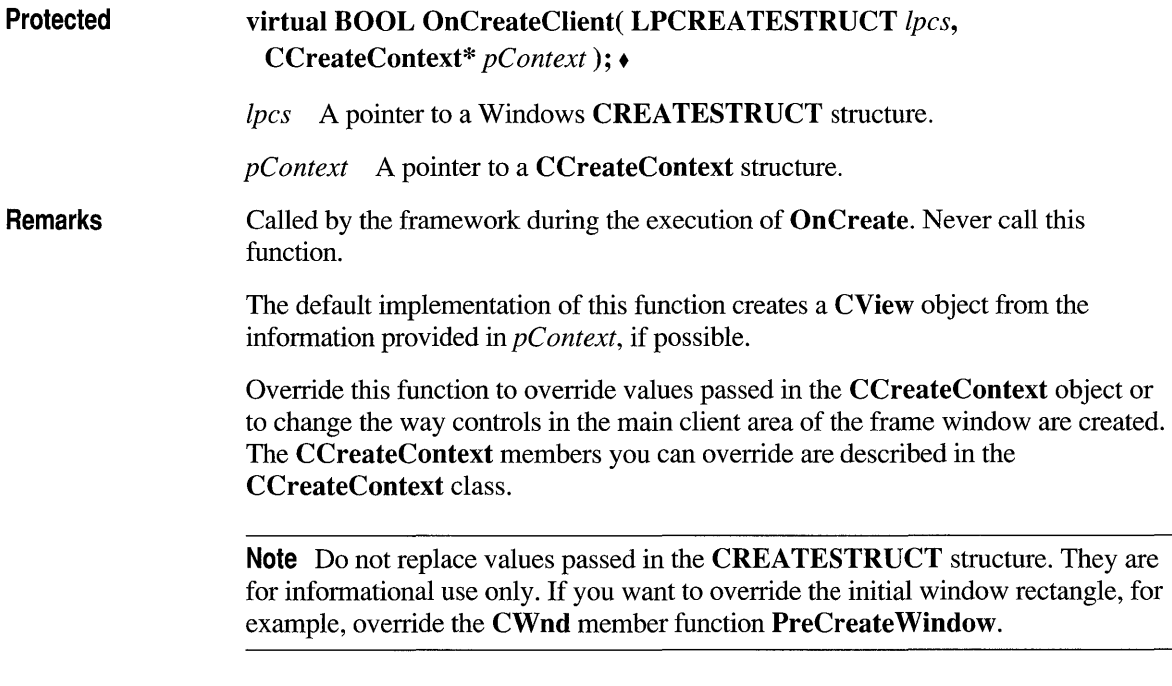

#### **CFrameWnd: :OnSetPreviewMode**

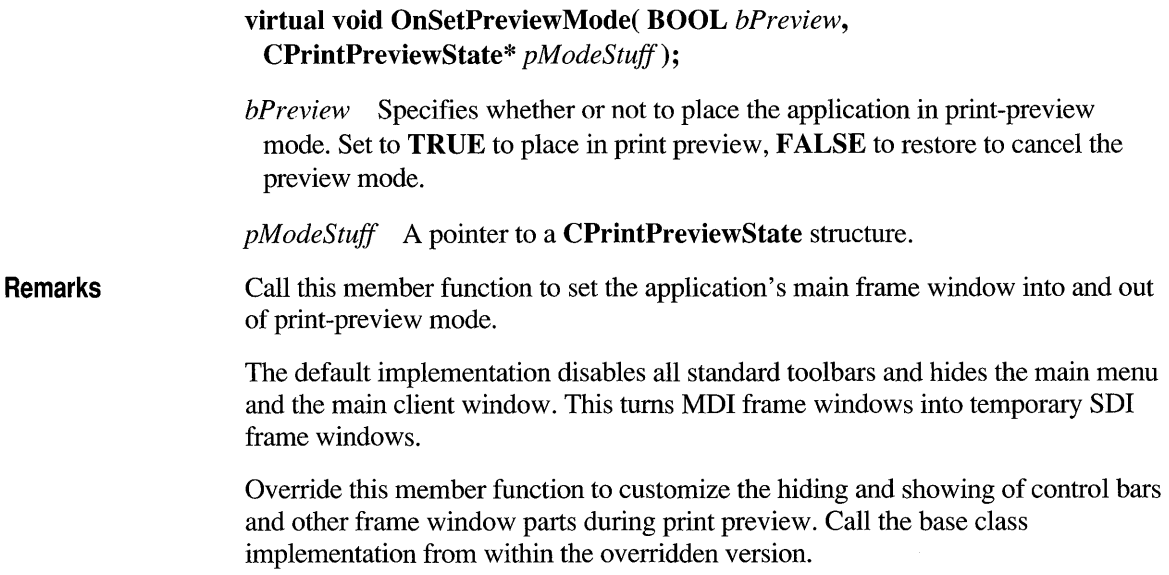

#### **CFrameWnd::RecalcLayout**

#### virtual void RecaIcLayout();

Remarks Call this member function to reposition control bars after changing the layout of the frame window. For example, call it when you tum on or off control bars or add another control bar. Called by the framework when the standard control bars are toggled on or off or when the frame window is resized. The default implementation of this member function calls the CWnd member function RepositionBars to reposition all the control bars in the frame as well as the main client window (usually a CView or MDICLIENT).

#### See Also CWnd: : RepositionBars

#### **CFrame Wnd: :SetActive View**

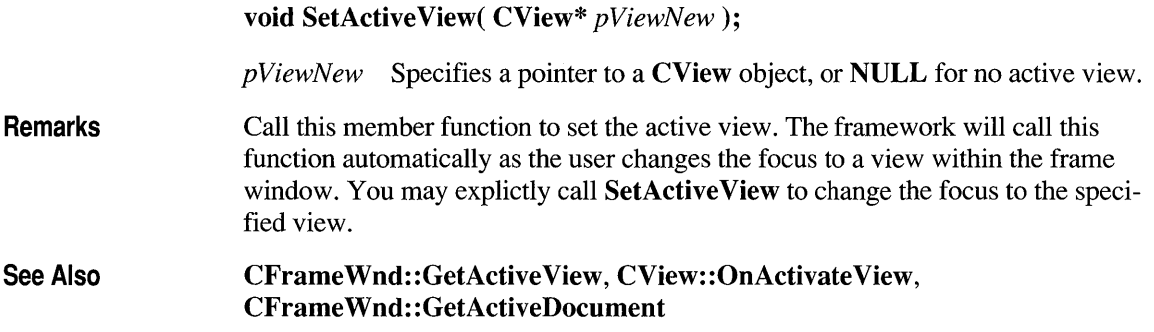

#### **Data Members**

### **CFrameWnd::m bAutoMenuEnable**

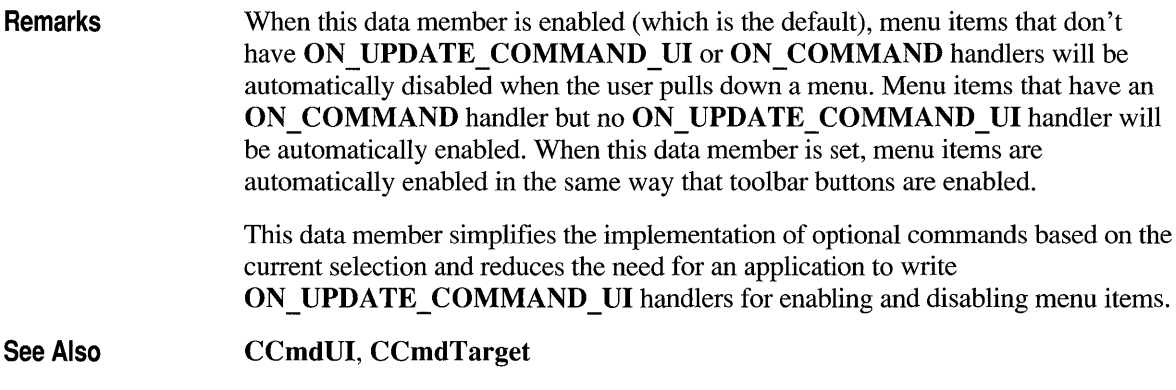

## **CFrameWnd: :rectDefault**

Remarks

Pass this static CRect as a parameter when creating a window to allow Windows to choose the window's initial size and position.

See Also CW USEDEFAULT

#### **class CGdiObject : public CObject**

The CGdiObject class provides a base class for CObiect various kinds of Windows graphics device interface  $(GDI)$  objects such as bitmaps, regions, brushes, pens, palettes, and fonts. You never create a CGdiObject directly. Rather, you create an object from one of its derived classes, such as CPen or CBrush. #include <afxwin.h> See Also CBitmap, CBrush, CFont, CPalette, CPen, CRgn Data Members - Public Members m hObject A HANDLE containing the HBITMAP, HPALETTE, HRGN, HBRUSH, HPEN, or HFONT attached to this object. Construction/Destruction - Public Members CGdiObject Constructs a CGdiObject object. Operations — Public Members **GetSafeHandle** Returns  $m$  hObject unless this is NULL, in which case NULL is returned. FromHandle Returns a pointer to a CGdiObject object given a handle to a Windows GDI object. Attach Attaches a Windows GDI object to a CGdiObject object. Detach Detaches a Windows GDI object from a CGdiObject object and returns a handle to the Windows GDI object. DeleteObject Deletes the Windows GDI object attached to the CGdiObject object from memory by freeing all system storage associated with the object. DeleteTempMap Deletes any temporary CGdiObject objects created by FromHandle. GetObject Fills a buffer with data that describes the Windows GDI object attached to the CGdiObject object. CreateStockObject Retrieves a handle to one of the Windows predefined stock pens, brushes, or fonts. UnrealizeObject Resets the origin of a brush or resets a logical palette.

## **Member Functions**

### **CGdiObject: :Attach**

**See** 

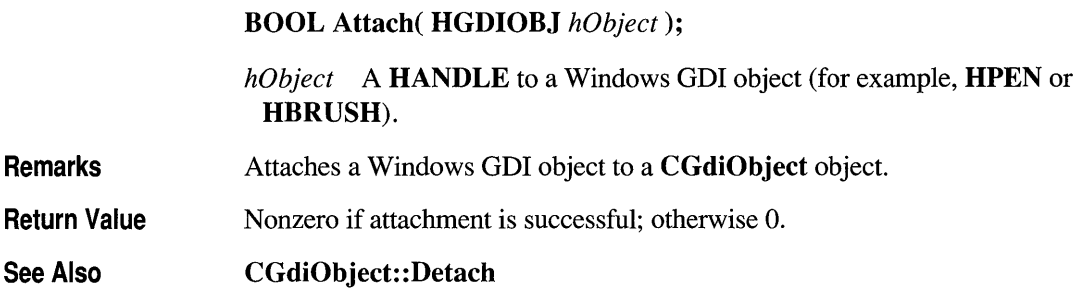

## **CGdiObject: :CGdiObject**

#### CGdiObject( );

Remarks Constructs a CGdiObject object. You never create a CGdiObject directly. Rather, you create an object from one of its derived classes, such as CPen or CBrush.

See Also CPen, CBrush, CFont, CBitmap, CRgn, CPaiette

#### **CGdiObject: :CreateStockObject**

#### BOOL CreateStockObject( int *nlndex* );

*nIndex* A constant specifying the type of stock object desired. It can be one of the following values, with the meanings as given:

- BLACK BRUSH Black brush.
- DKGRAY BRUSH Dark gray brush.
- GRAY BRUSH Gray brush.

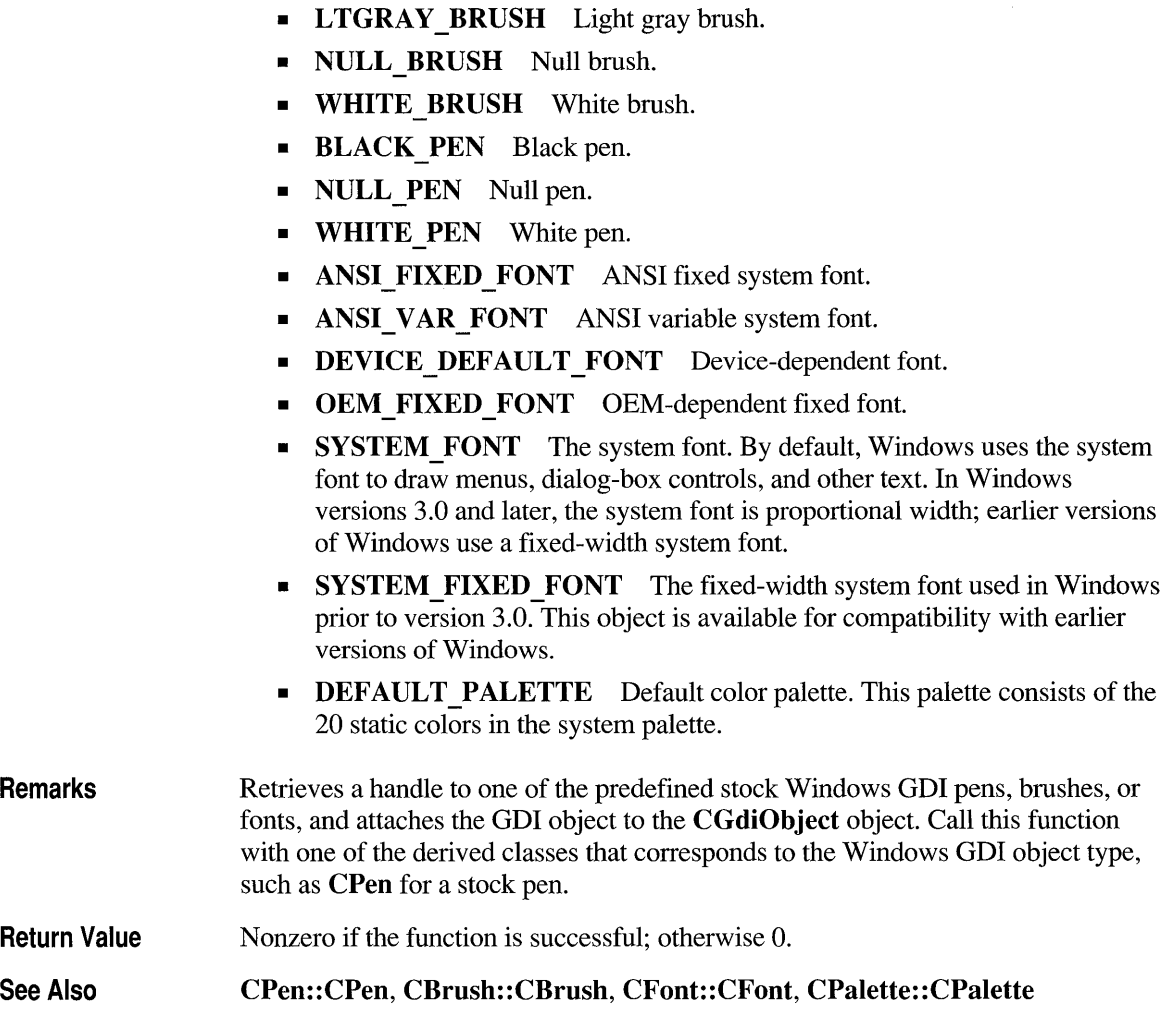

• HOLLOW BRUSH Hollow brush.

### **CGd iObject:: DeleteObject**

#### BOOL DeleteObject();

Remarks

Deletes the attached Windows GDI object from memory by freeing all system storage associated with the Windows GDI object. The storage associated with the CGdiObject object is not affected by this call. An application should not call

DeleteObject on a CGdiObject object that is currently selected into a device context. When a pattern brush is deleted, the bitmap associated with the brush is not deleted. The bitmap must be deleted independently.

See Also CGdiObject: :Detach

#### **CGdiObject::DeleteTempMap**

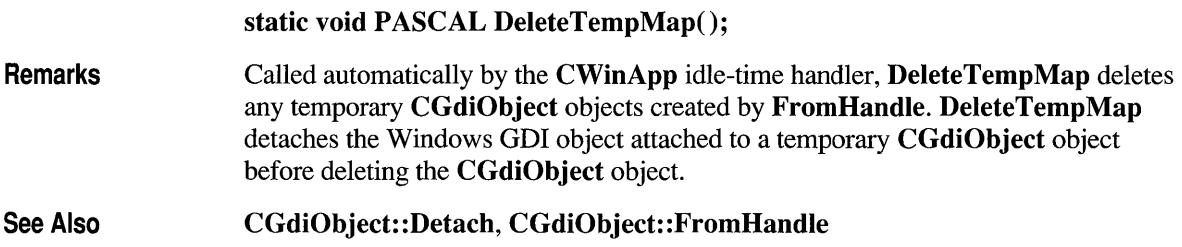

### **CGdiObject::Detach**

#### HGDIOBJ Detach();

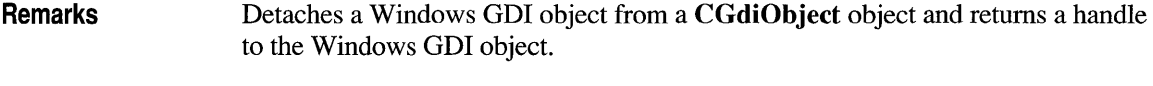

Return Value A HANDLE to the Windows GDI object detached; otherwise NULL if no GDI object is attached.

See Also CGdiObject: : Attach

#### **CGdiObject: :FromHandle**

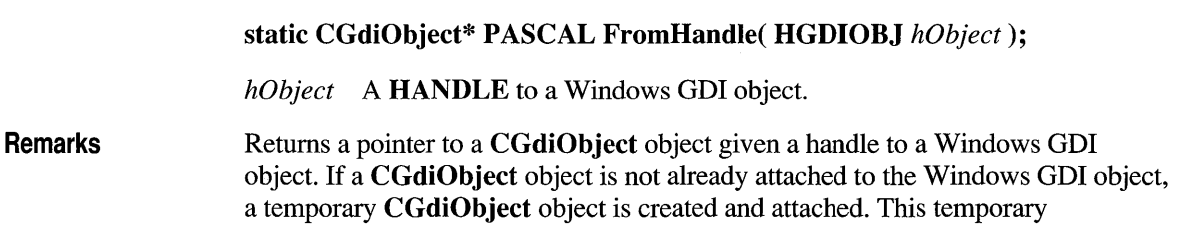

CGdiObject object is only valid until the next time the application has idle time in its event loop, at which time all temporary graphic objects are deleted. Another way of saying this is that the temporary object is only valid during the processing of one window message.

Return Value A pointer to a CGdiObject that may be temporary or permanent.

See Also CGdiObject: :DeleteTempMap

### **CGdiObject: :GetObject**

int GetObject( int *nCount,* LPVOID *lpObject* ) const;

*nCount* Specifies the number of bytes to copy into the *lpObject* buffer.

*lpObject* Points to a user-supplied buffer that is to receive the information.

Remarks Fills a buffer with data that defines a specified object. The function retrieves a data structure whose type depends on the type of graphic object, as shown by the following list:

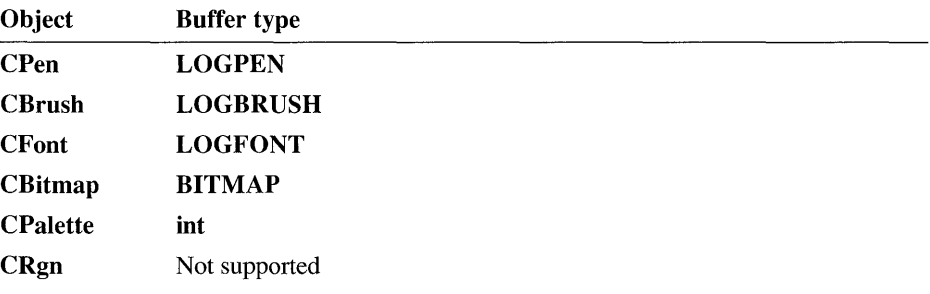

If the object is a CBitmap object, GetObject returns only the width, height, and color format information of the bitmap. The actual bits can be retrieved by using CBitmap: : GetBitmapBits. If the object is a CPalette object, GetObject retrieves an integer that specifies the number of entries in the palette. The function does not retrieve the LOGPALETTE structure that defines the palette. An application can get information on palette entries by calling CPalette::GetPaletteEntries.

Return Value The number of bytes retrieved; otherwise 0 if an error occurs.

See Also CBitmap::GetBitmapBits, CPalette::GetPaletteEntries

### **CGdiObject: :GetSafeHandle**

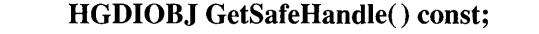

Remarks Returns m hObject unless this is NULL, in which case NULL is returned. This is part of the general handle interface paradigm and is useful when NULL is a valid or special value for a handle.

Return Value A HANDLE to the attached Windows GDI object; NULL if no object is attached.

### **CGdiObject::UnrealizeObject**

#### BOOL UnrealizeObject();

Remarks Return Value Resets the origin of a brush or resets a logical palette. While UnrealizeObject is a member function of the **CGdiObject** class, it should be invoked only on **CBrush** or CPalette objects. For CBrush objects, UnrealizeObject directs the system to reset the origin of the given brush the next time it is selected into a device context. If the object is a CPalette object, UnrealizeObject directs the system to realize the palette as though it had not previously been realized. The next time the application calls the CDC::RealizePalette function for the specified palette, the system completely remaps the logical palette to the system palette. The UnrealizeObject function should not be used with stock objects. The UnrealizeObject function must be called whenever a new brush origin is set (by means of the CDC::SetBrushOrg function). The **UnrealizeObject** function must not be called for the currently selected brush or currently selected palette of any display context. Nonzero if successful; otherwise O.

See Also CDC: : RealizePalette, CDC:: SetBrushOrg

#### **Data Members**

## **CGdiObject::m\_hObject**

Remarks A HANDLE containing the HBITMAP, HRGN, HBRUSH, HPEN, HPALETTE, or HFONT attached to this object.

#### **class CHEdit : public CEdit**

The **CHEdit** class encapsulates the functionality of the handwriting edit, or "hedit," control in Microsoft Windows for Pen Computing. This control has all the functionality of a normal keyboard-based edit control. It also allows for handwriting recognition.

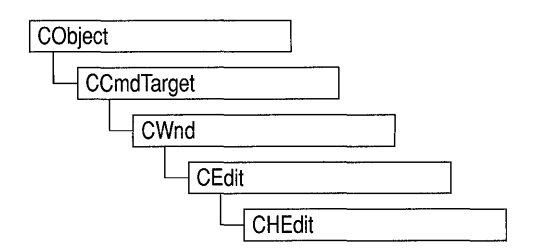

An application built with the application framework detects pen-equipped systems and, by default, registers them as pen enabled. When your application starts up on one of these systems, all edit controls support general handwriting recognition.

If you have information—such as the type of input expected—that can simplify the handwriting recognizer's task, you should use **CHEdit** controls, then set the alphabet code (ALC) style for the kind of data you are expecting. The more narrowly you define the type of data expected, the better the recognition algorithms work. Note that if you have a fixed-length entry field, **CBEdit** controls can help the recognizer understand *where* to expect the user to input data.

Take the following steps to create a **CHEdit** control using App Studio:

- 1. Create a user-defined control in your dialog box.
- 2. In the Caption field, enter  $ALC \ll x$ , where x is a number obtained by combining the desired ALC styles using the bitwise-OR operator.

The following table shows the values and corresponding common ALC styles allowed for **CHEdit** controls:

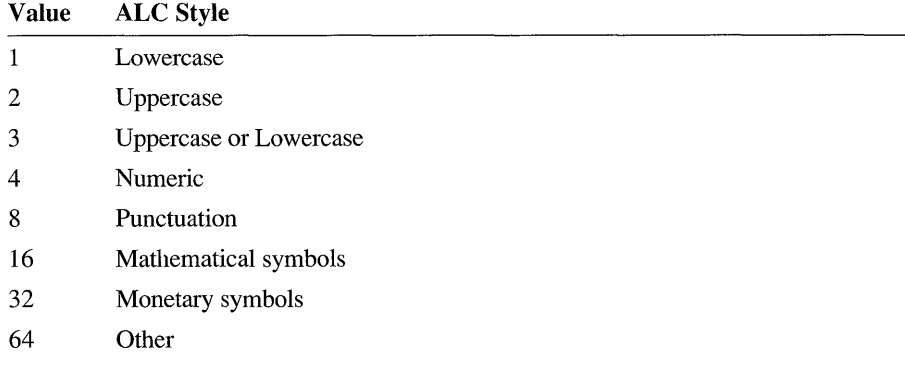

3. In the Class field, enter "hedit" (or "bedit" if you are creating a boxed edit control).

4. In the Style field, enter the hexadecimal number obtained by combining the desired edit styles from the table below using the bitwise-OR operator. The four most-significant hexadecimal digits should remain Ox500l for a visible child window with the tab-stop property set.

The following table shows a subset of the edit-control styles allowed for CHEdit controls (for a complete set of styles, see "Edit Styles" in CEdit::Create):

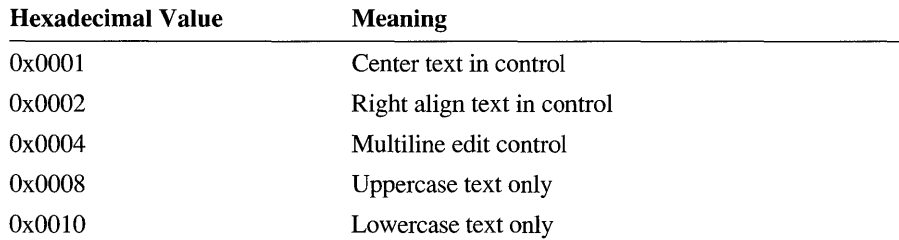

If you want to handle Windows notification messages sent by a CHEdit control to its parent (usually a class derived from CDialog), add a message-map entry and message-handler function to the parent class for each message.

You will typically add entries for the notifications generated by a standard **CEdit** object. These notification handlers are identical to CEdit notification handlers.

Each message-map entry takes the following form:

ON \_ CONTROL( *notification-message, id, memberFxn* )

where *notification-message* specifies the notification message you want to handle, *id* specifies the child-window ID of the control sending the notification, and *memberFxn* specifies the name of the parent member function you have written to handle the notification.

The *memberFxn* prototype for these notification handlers is as follows:

afx  $\text{msg}$  void memberFxn();

The following is a list of applicable notification messages specific to CHEdit objects:

- HN ENDREC The current recognition context was closed. The call to the recognizer for recognition has terminated.
- HN DELAYEDRECOGFAIL Delayed recognition has failed. The attempted recognition was initiated by an application through the member function StopInkMode, or by the user's tapping on a control.
- HN RCRESULT The hedit control has received a WM RCRESULT message from the recognizer.

**#include <afxpen.h>** 

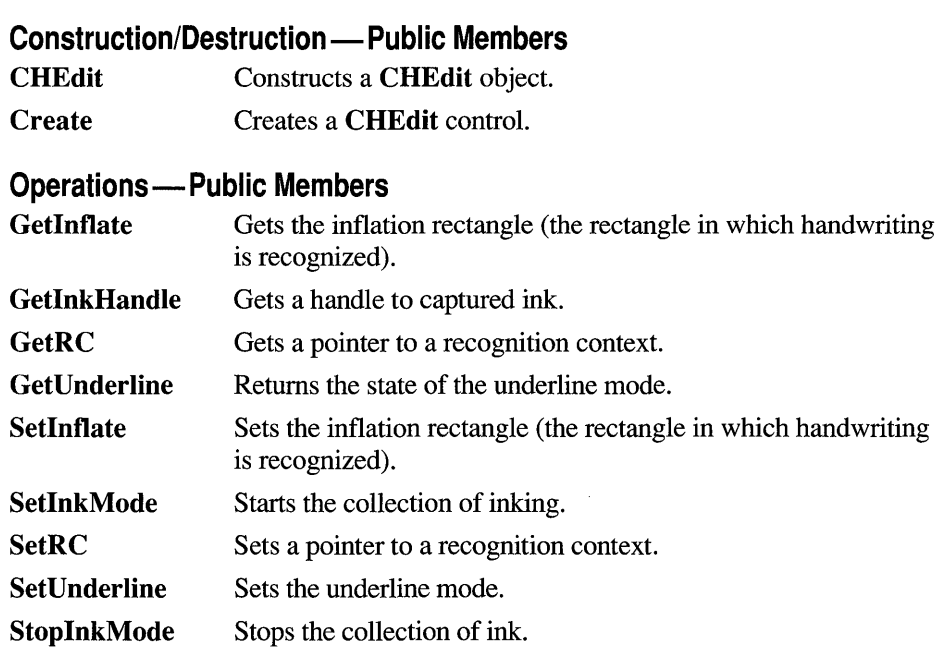

## **Member Functions**

# **CHEdit::CHEdit**

#### **CHEdit();**

**Remarks**  Constructs a **CHEdit** object.

**See Also CHEdit: :Create** 

#### **CHEdit::Create**

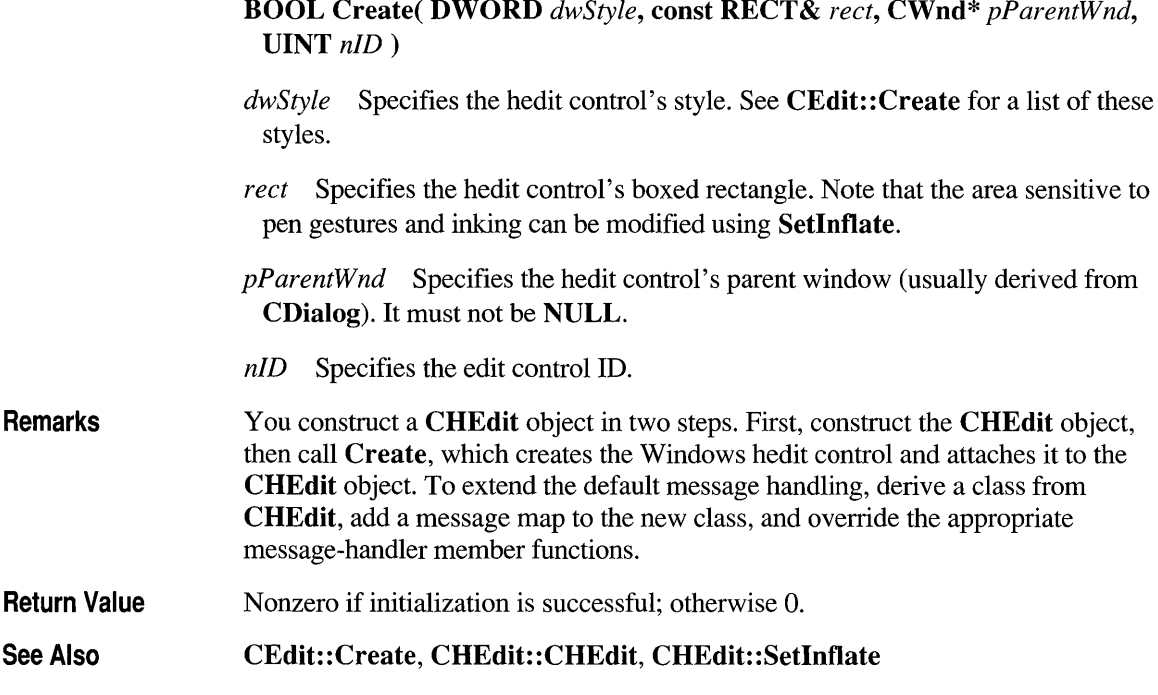

## **CHEdit::Getlnflate**

#### BOOL GetInflate( LPRECTOFS *IpReetOJs* );

*IpRectOfs* A far pointer to a **RECTOFS** structure object that receives the inflation offsets. This structure is described in the "RECTOFS Structure" section that follows.

Remarks The returned structure contains offsets from the top, left, bottom, and right sides of the client rectangle rather than the location or dimensions of the rectangle. Both positive and negative values are legal for the members of the *IpReetOJs* argument.

Return Values Nonzero if successful; otherwise O.

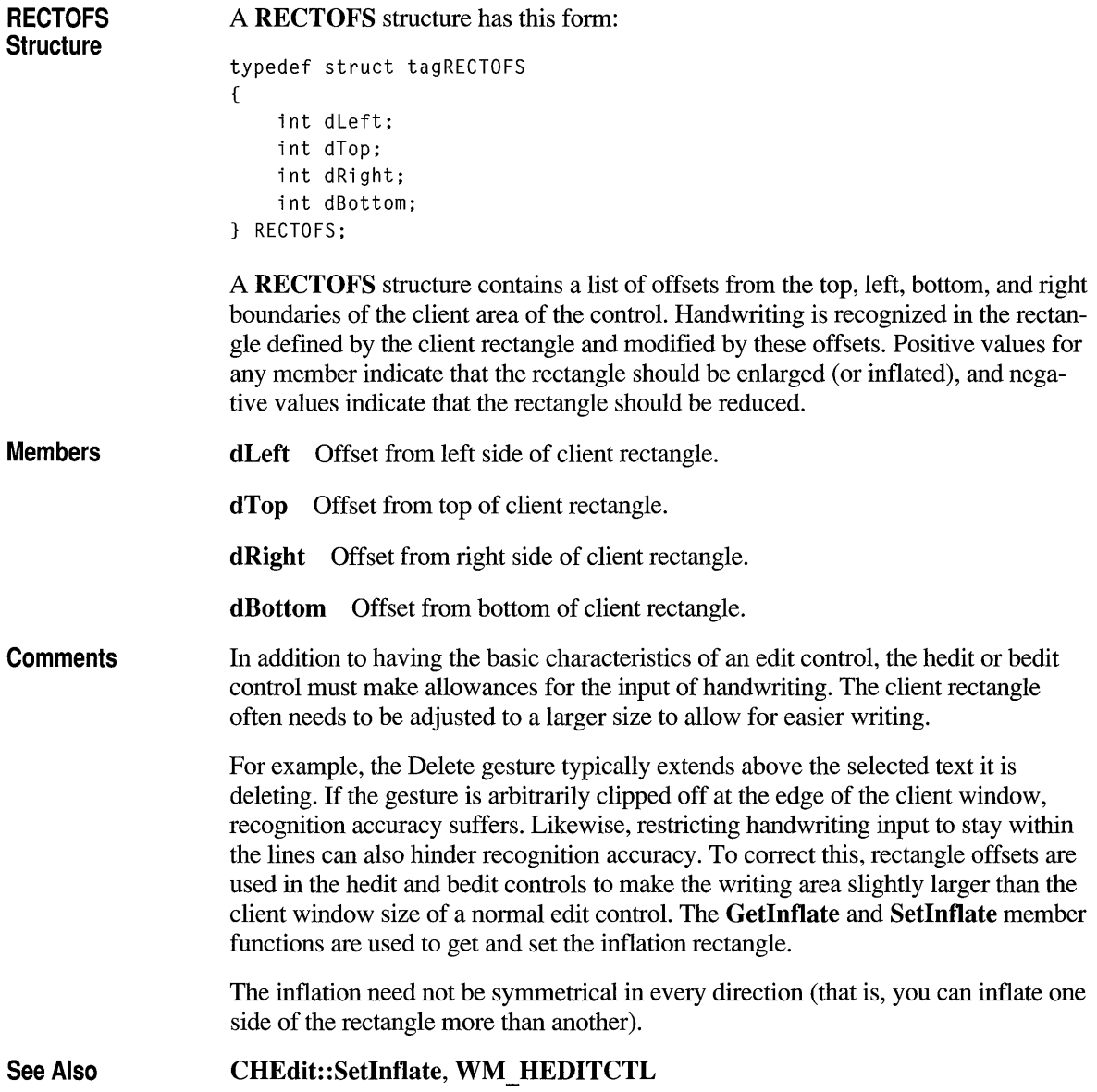

### **CHEdit::GetlnkHandle**

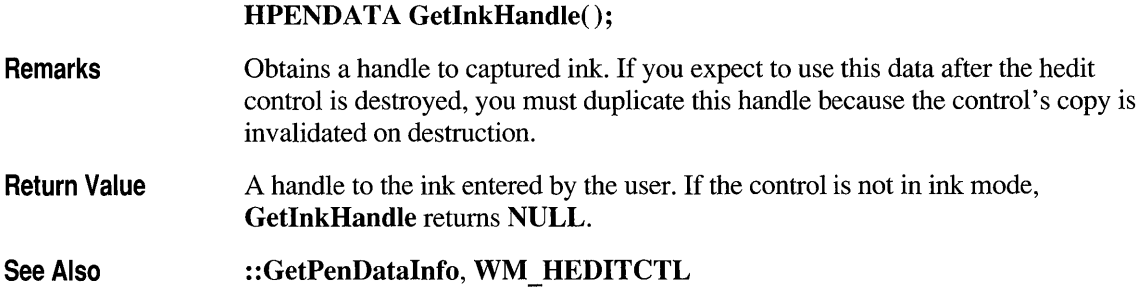

## **CHEdit::GetRC**

#### **BOOL GetRC( LPRC** *IpRC* );

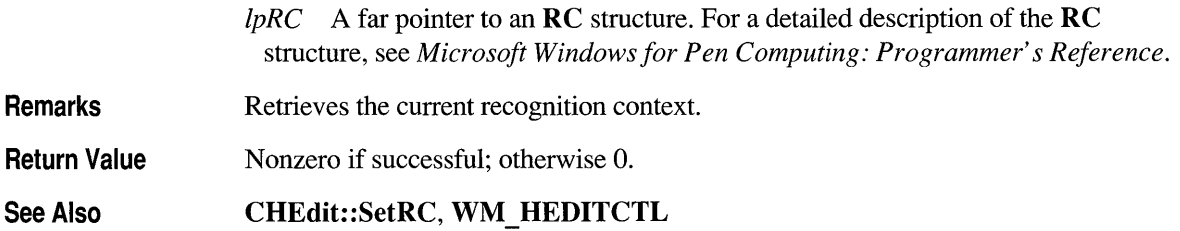

## **CHEdit::GetUnderline**

#### **BOOL GetUnderline();**

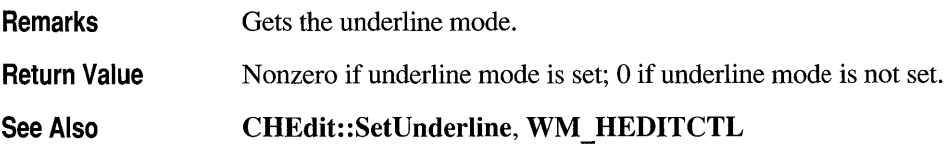

#### **CH Ed it: :Setl nflate**

#### **BOOL SetInflate( LPRECTOFS** *IpRectOfs);*

*IpRectOfs* A far pointer to a **RECTOFS** structure object that specifies the inflation offsets. See **GetInflate** for a description of the **RECTOFS** structure.

**Remarks**  The structure specifies offsets from the top, left, bottom, and right sides of the client rectangle rather than the location or dimensions of the rectangle. Both positive and negative values are legal for the members of the *IpRectOfs* parameter.

**Return Value**  Nonzero if successful; otherwise O.

**See Also CHEdit:** : GetInflate, **WM \_ HEDITCTL** 

### **CHEdit::SetlnkMode**

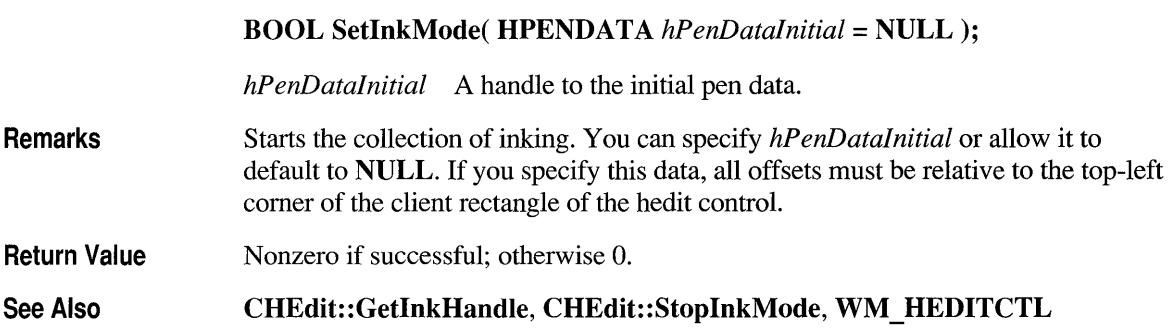

## **CHEdit::SetRC**

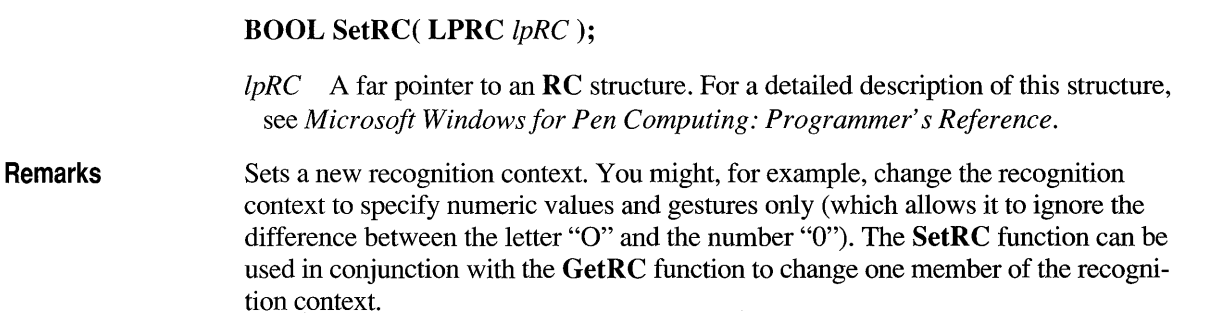

**Return Value**  Nonzero if successful; otherwise O.

**See Also CHEdit::GetRC, WM\_HEDITCTL** 

### **CHEdit: :SetUnderline**

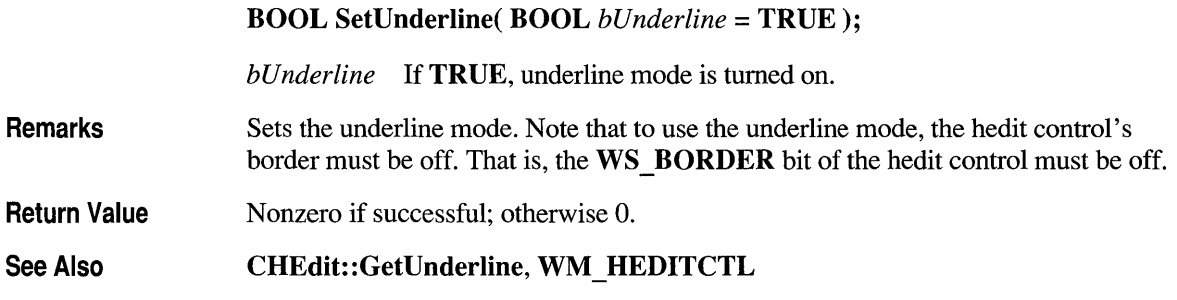

### **CHEdit::StoplnkMode**

**BOOL StopInkMode( UINT** *hep);* 

*hep* The action to take after stopping the collection of ink. These actions can be:

- **HEP RECOG** Perform recognition and display the text
- **HEP NORECOG** Remove the ink without performing the recognition
- **HEP WAITFORTAP** Perform recognition on next tap in the control

**Remarks Return Value**  See Also Stops the collection of ink and specifies the next action for the recognizer. Nonzero if successful; otherwise O. **CHEdit: :SetInkMode, CHEdit:** : GetInkHandle, **WM \_ HEDITCTL** 

#### **class CListBox : public CWnd**

The CListBox class provides the functionality of a Windows list box. A list box displays a list of items, such as filenames, that the user can view and select. In a single-selection list box, the user can select only one item. In a multiple-selection list box, a range of items can be selected.

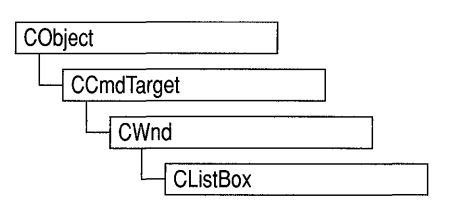

When the user selects an item, it is highlighted and the list box sends a notification message to the parent window. The list box itself automatically displays horizontal or vertical scroll bars if the list within the box is too large for the list-box window.

You can create a list box either from a dialog template or directly in your code. In both cases, call the constructor CListBox to construct the CListBox object, then call the Create member function to create the Windows list-box control and attach it to the CListBox object. Construction can be a one-step process in a class derived from CListBox. Write a constructor for the derived class and call Create from within the constructor. If you want to handle Windows notification messages sent by a list box to its parent (usually a class derived from CDialog), add a messagemap entry and message-handler member function to the parent class for each message.

Each message-map entry takes the following form:

ON\_ Notification( *id, memberFxn )* 

where *id* specifies the child window ID of the list-box control sending the notification and *memberFxn* is the name of the parent member function you have written to handle the notification.

The parent's function prototype is as follows:

afx  $\text{msg}$  void memberFxn();

Following is a list of potential message-map entries and a description of the cases in which they would be sent to the parent:

- **ON LBN DBLCLK** The user double-clicks a string in a list box. Only a list box that has the LBS NOTIFY style will send this notification message.
- ON LBN ERRSPACE The list box cannot allocate enough memory to meet the request.
- ON LBN KILLFOCUS The list box is losing the input focus.

Windows 3.1 Only • ON LBN SELCANCEL The current list-box selection is cancelled. This message is only sent when a list box has the LBS\_NOTIFY style .•

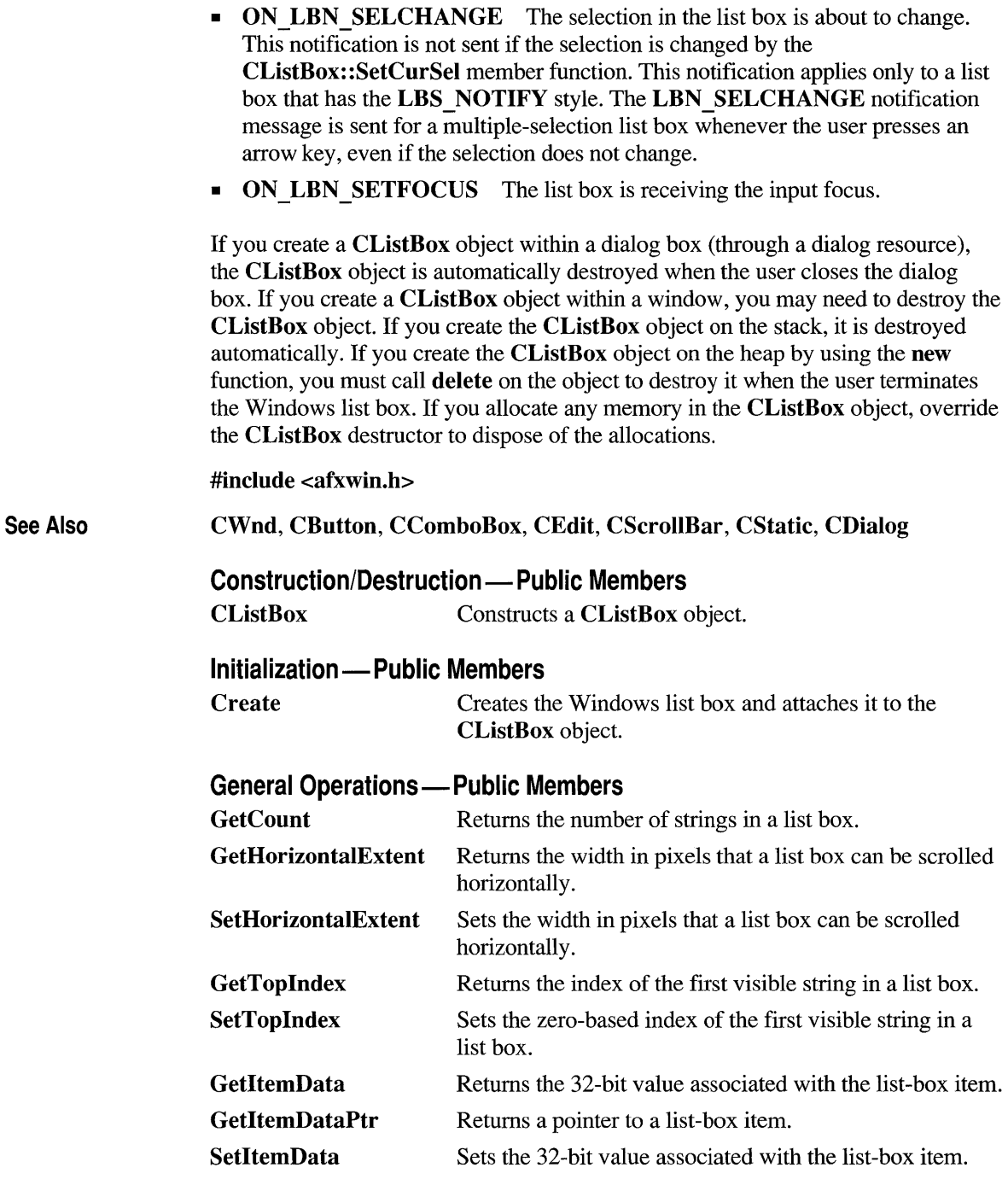

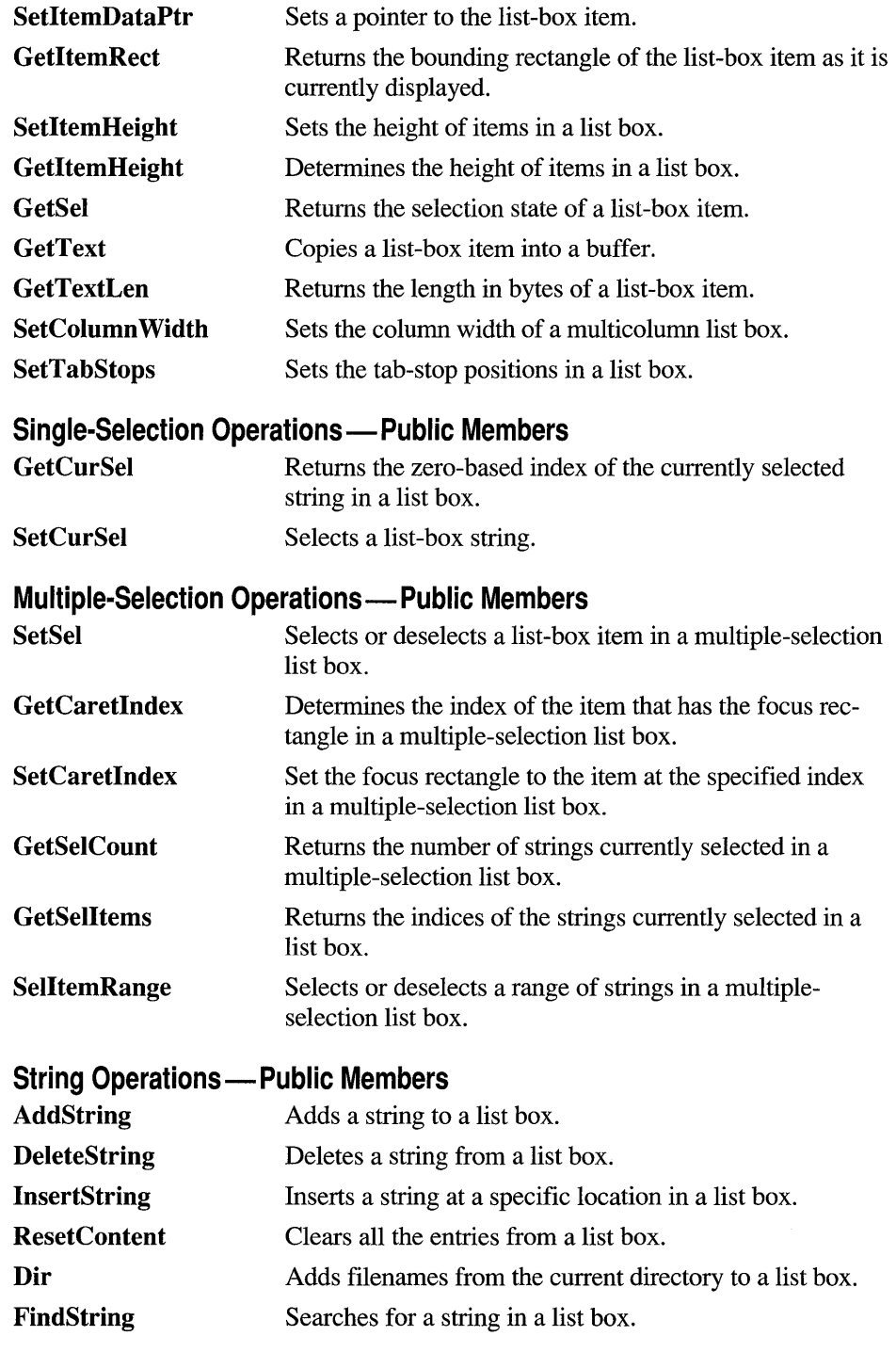

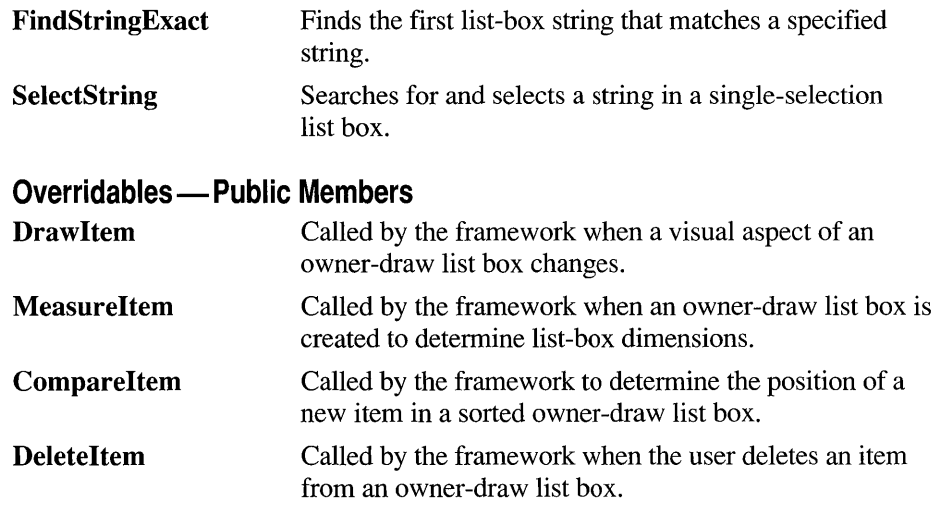

## **Member Functions**

## **CListBox: :AddString**

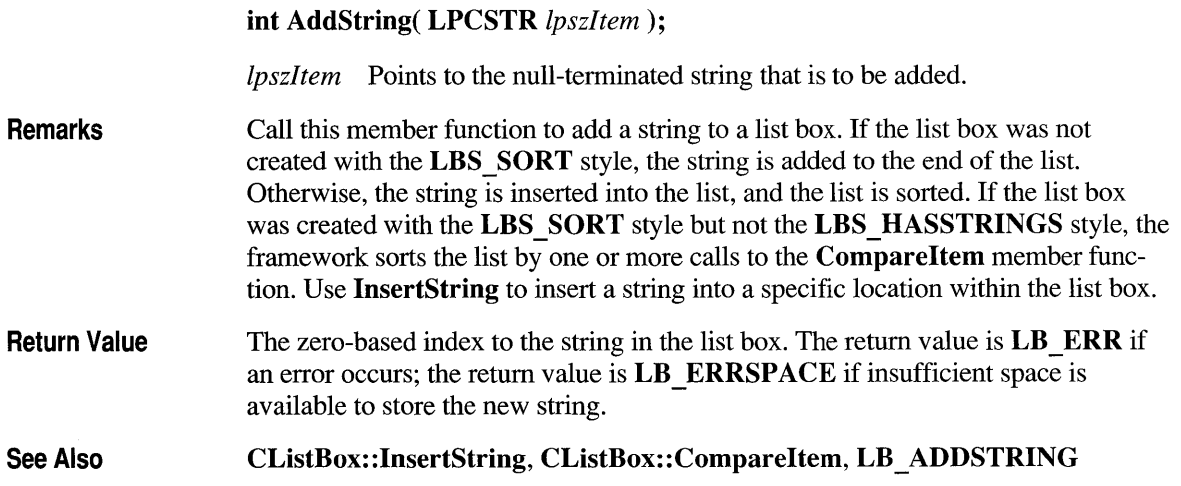

## **CListBox: :CListBox**

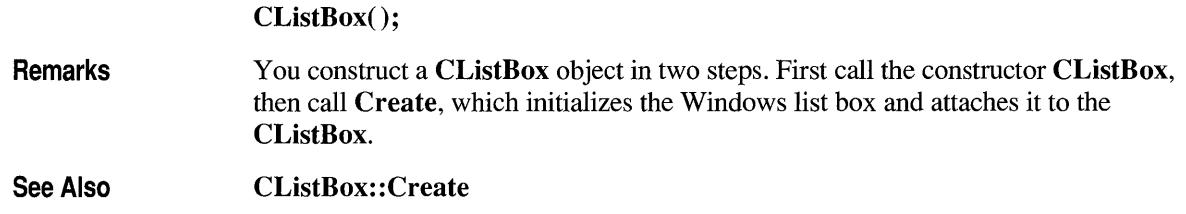

# **CListBox: :Compareltem**

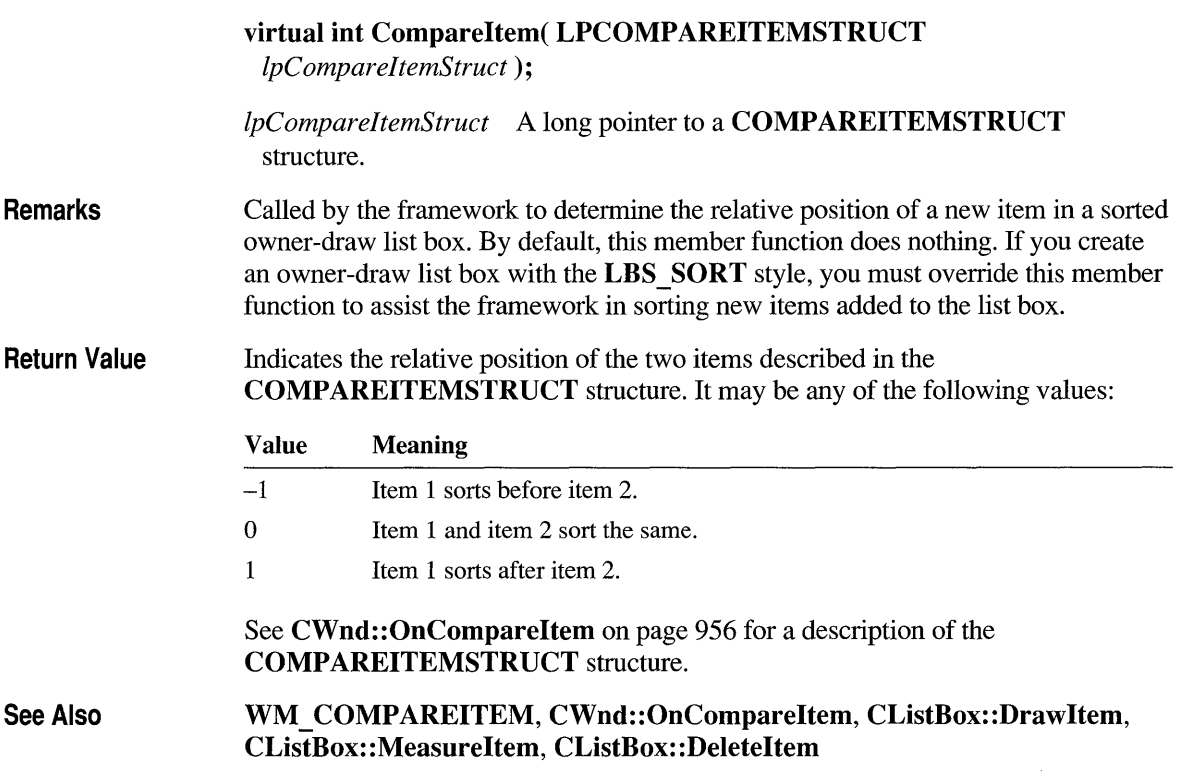

# **CListBox: :Create**

Remarks

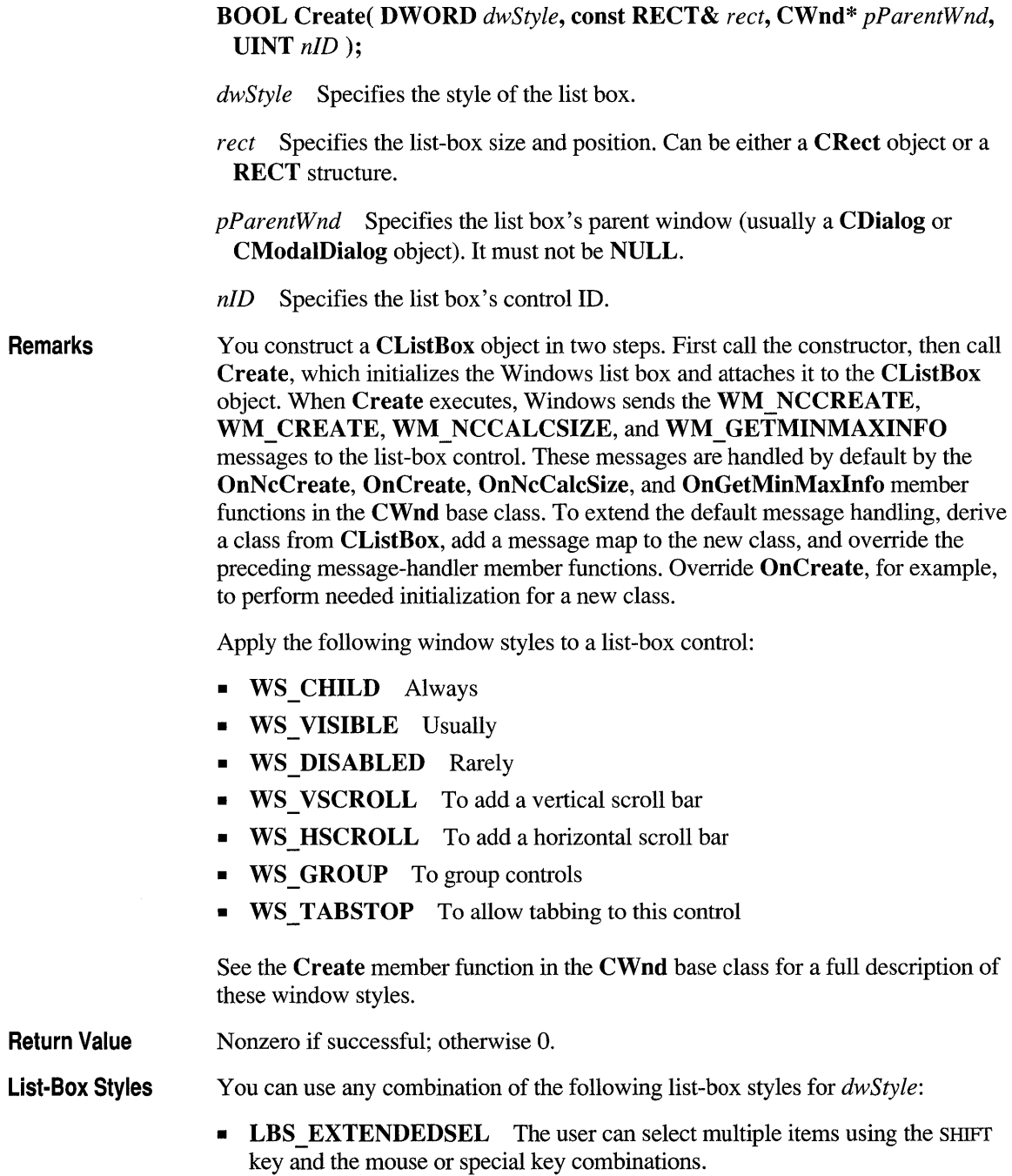

- **LBS HASSTRINGS** Specifies an owner-draw list box that contains items consisting of strings. The list box maintains the memory and pointers for the strings so the application can use the **GetText** member function to retrieve the text for a particular item.
- **LBS MULTICOLUMN** Specifies a multicolumn list box that is scrolled horizontally. The **SetColumn Width** member function sets the width of the columns.
- **LBS MULTIPLESEL** String selection is toggled each time the user clicks or double-clicks the string. Any number of strings can be selected.
- **LBS NOINTEGRALHEIGHT** The size of the list box is exactly the size specified by the application when it created the list box. Usually, Windows sizes a list box so that the list box does not display partial items.
- **LBS NOREDRAW** List-box display is not updated when changes are made. This style can be changed at any time by sending a **WM SETREDRAW** message.
- **LBS NOTIFY** Parent window receives an input message whenever the user clicks or double-clicks a string.
- **LBS OWNERDRAWFIXED** The owner of the list box is responsible for drawing its contents; the items in the list box are the same height.
- **LBS OWNERDRAWVARIABLE** The owner of the list box is responsible for drawing its contents; the items in the list box are variable in height.
- **LBS SORT** Strings in the list box are sorted alphabetically.
- **LBS\_STANDARD** Strings in the list box are sorted alphabetically, and the parent window receives an input message whenever the user clicks or doubleclicks a string. The list box contains borders on all sides.
- **LBS USETABSTOPS** Allows a list box to recognize and expand tab characters when drawing its strings. The default tab positions are 32 dialog units. (A dialog unit is a horizontal or vertical distance. One horizontal dialog unit is equal to one-fourth of the current dialog base width unit. The dialog base units are computed based on the height and width of the current system font. The **GetDialogBaseUnits** Windows function returns the current dialog base units in pixels.)
- **LBS WANTKEYBOARDINPUT** The owner of the list box receives WM\_VKEYTOITEM or WM\_CHARTOITEM messages whenever the user presses a key while the list box has input focus. This allows an application to perform special processing on the keyboard input.
- **Windows 3.1 Only LBS DISABLENOSCROLL** The list box shows a disabled vertical scroll bar when the list box does not contain enough items to scroll. Without this style, the scroll bar is hidden when the list box does not contain enough items.  $\bullet$
- **See Also CListBox::CListBox**

## **CListBox: :Deleteltem**

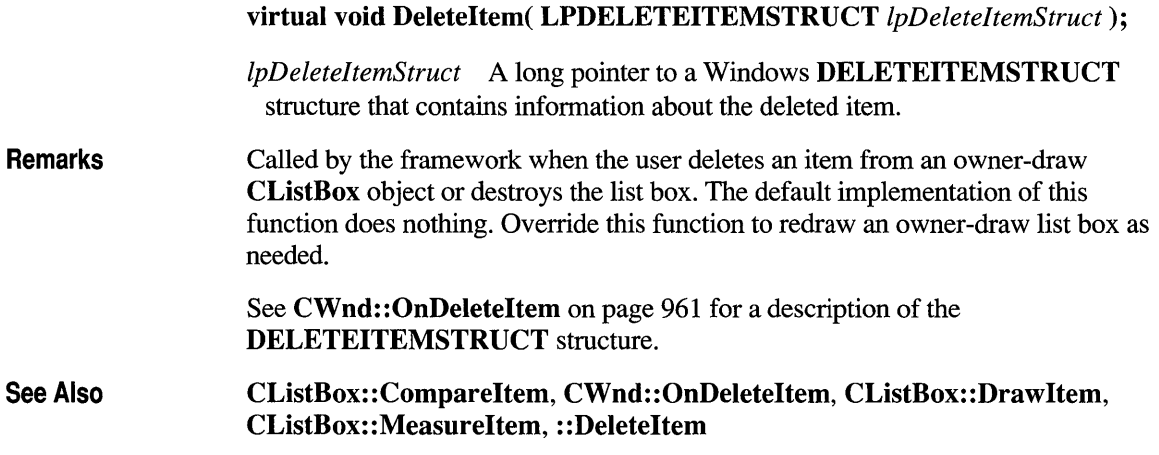

## **CListBox: :DeleteString**

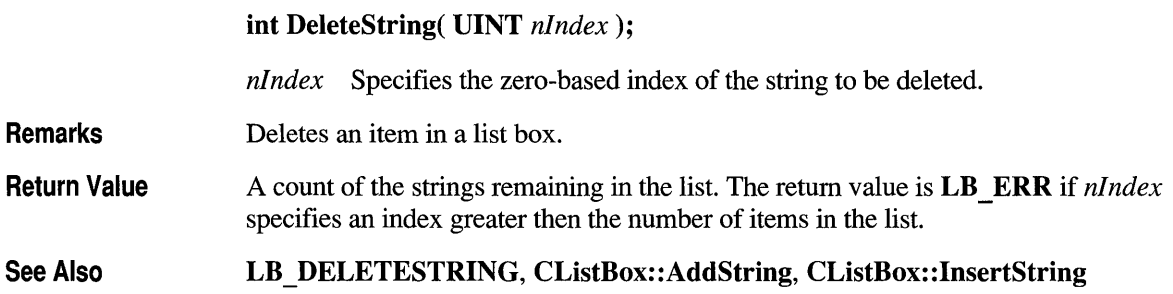

### **CListBox: :Dir**

**int Dir( UINT** *attr,* **LPCSTR** *IpszWildCard* );

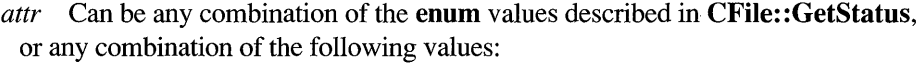

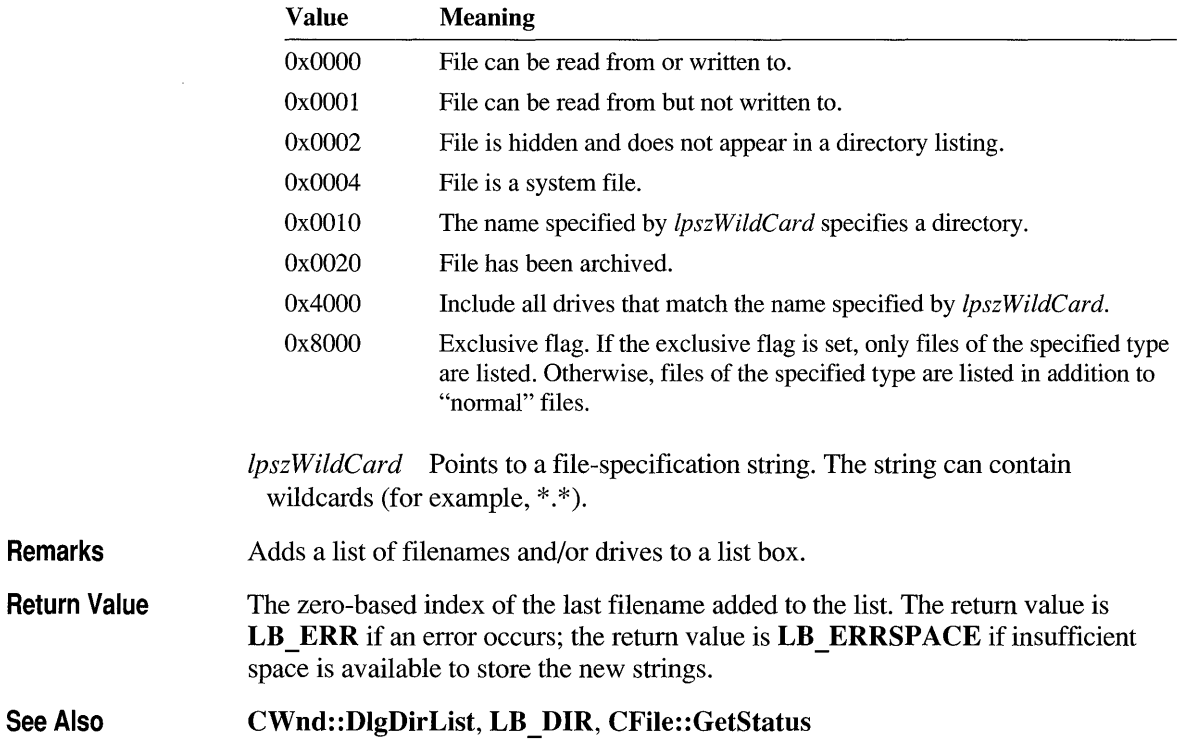

## **CListBox: :Drawltem**

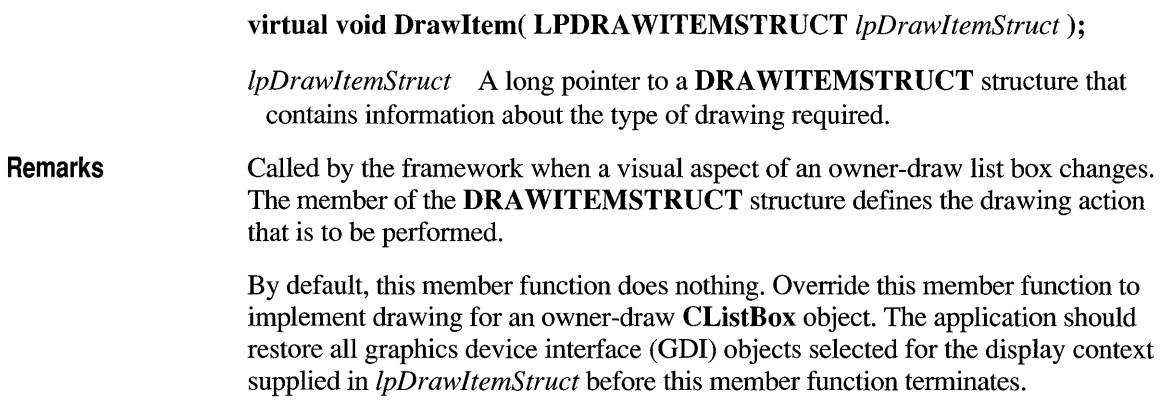

See CWnd::OnDrawItem on page 964 for a description of the DRAWITEMSTRUCT structure.

See Also

CListBox: :Compareltem, CWnd: :OnDrawltem, : : Drawltem, CListBox: : Measureltem, CListBox: : Deleteltem

### **CListBox: :FindString**

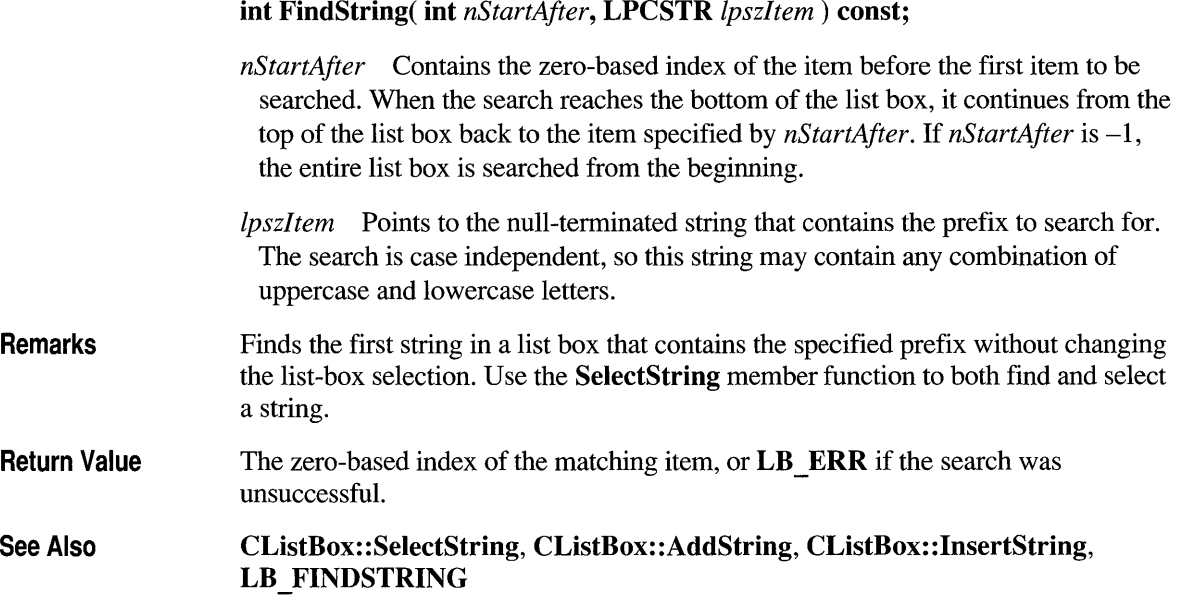

### **CListBox:: Fi ndStri ng Exact**

Windows 3.1 Only int FindStringExact( int *nlndexStart, LPCSTR <i>lpszFind*) const; +

*nlndexStart* Specifies the zero-based index of the item before the first item to be searched. When the search reaches the bottom of the list box, it continues from the top of the list box back to the item specified by *nlndexStart.* If *nlndexStart* is -1, the entire list box is searched from the beginning.

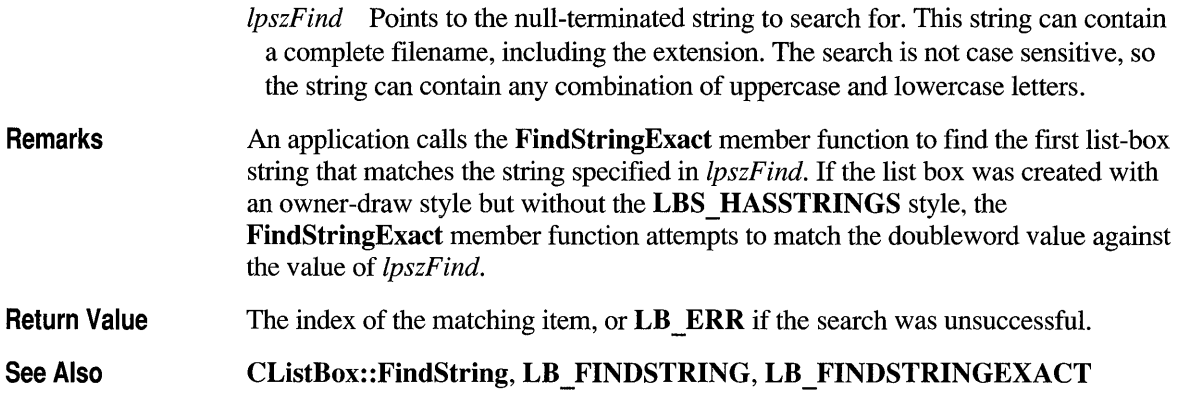

## **CListBox: :GetCaretlndex**

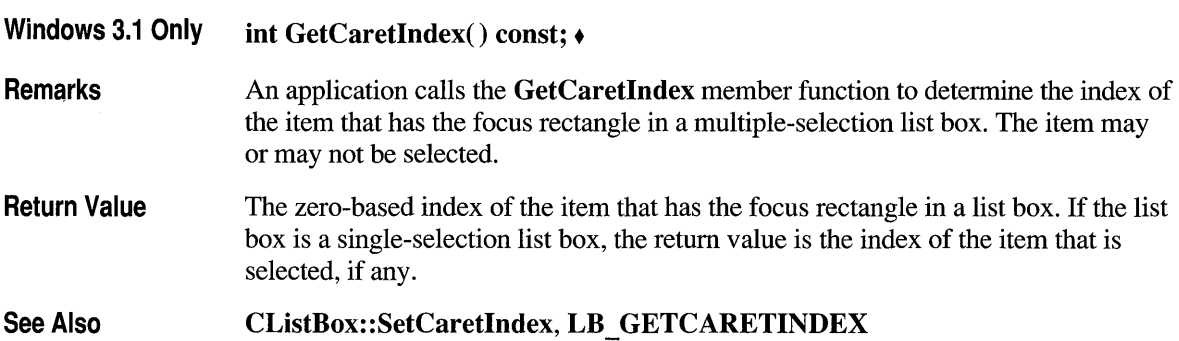

# **CListBox: :GetCount**

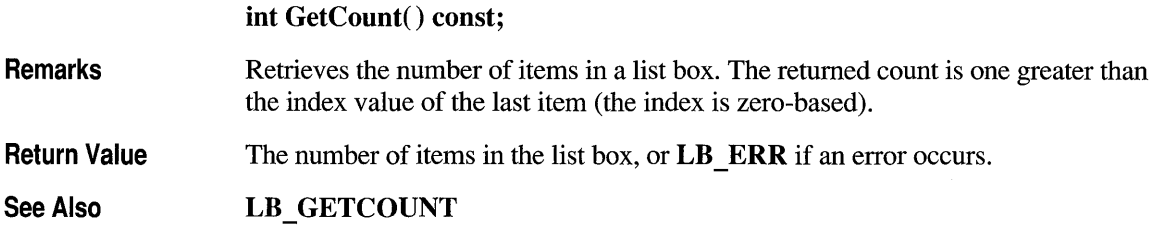

## **CListBox: :GetCurSel**

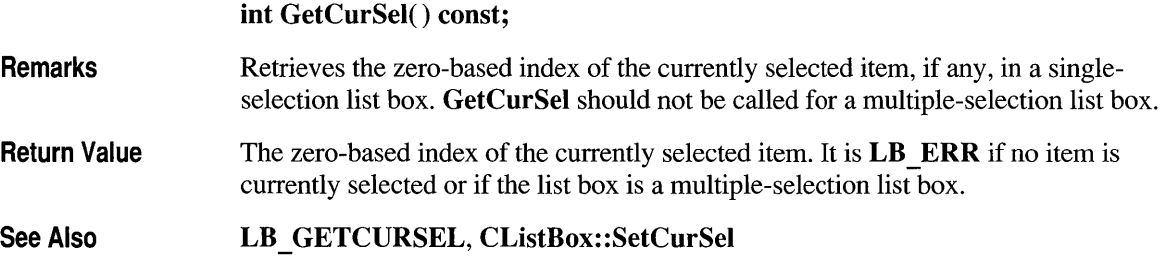

## **CListBox: :GetHorizontal Extent**

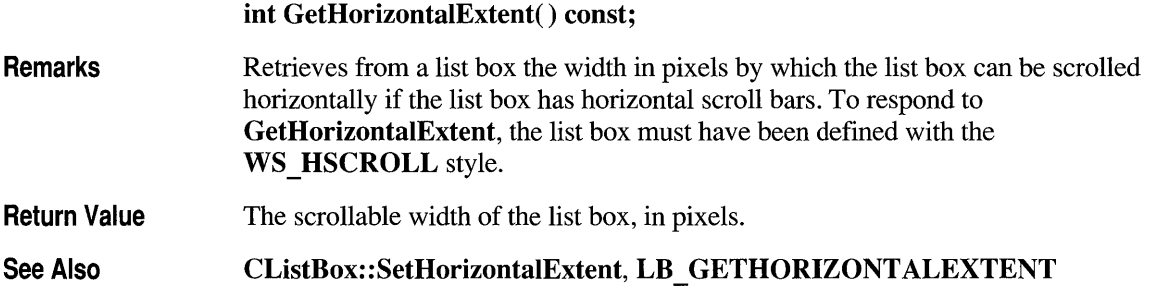

## **CListBox: :GetltemData**

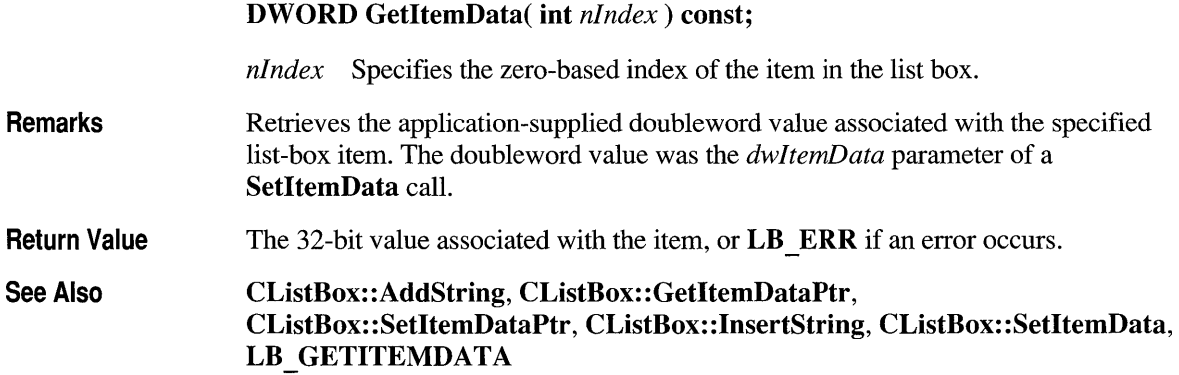

## **CListBox: :GetltemDataPtr**

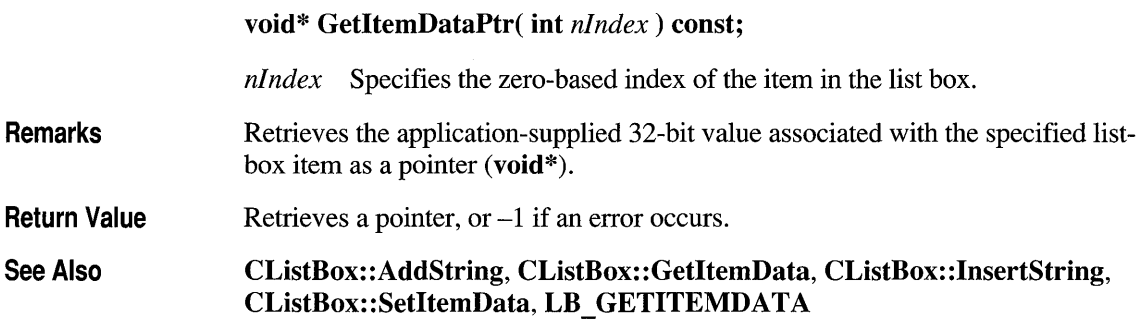

## **CListBox: :GetltemHeight**

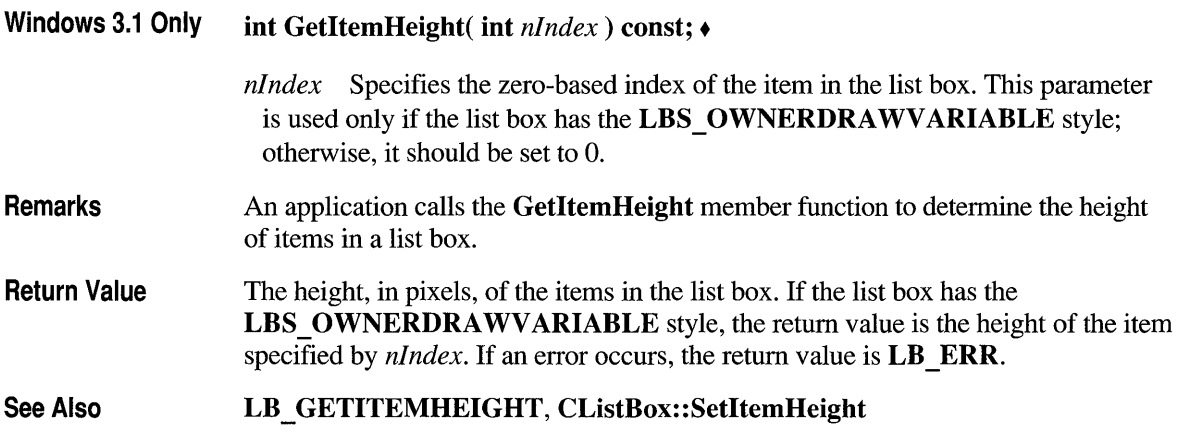

#### **CListBox: :Getltem Reet**

int GetItemRect( int *nlndex,* LPRECT *IpRect* ) const;

*nlndex* Specifies the zero-based index of the item.

*IpRect* Specifies a long pointer to a RECT data structure that receives the listbox client coordinates of the item.

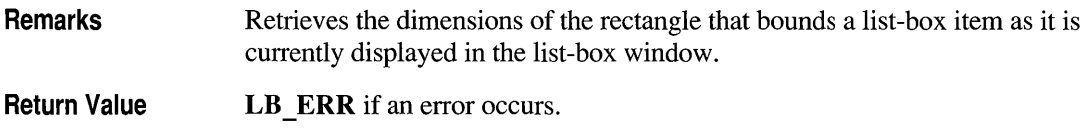

**See Also LB GETITEMRECT** 

### **CListBox: :GetSel**

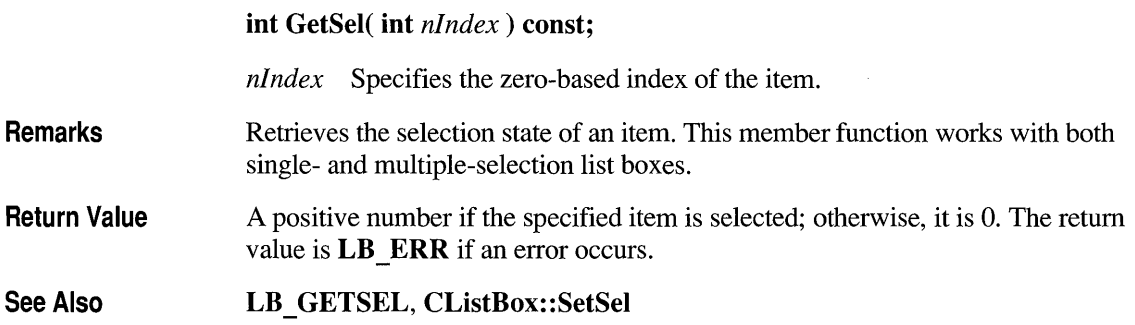

### **CListBox: :GetSelCount**

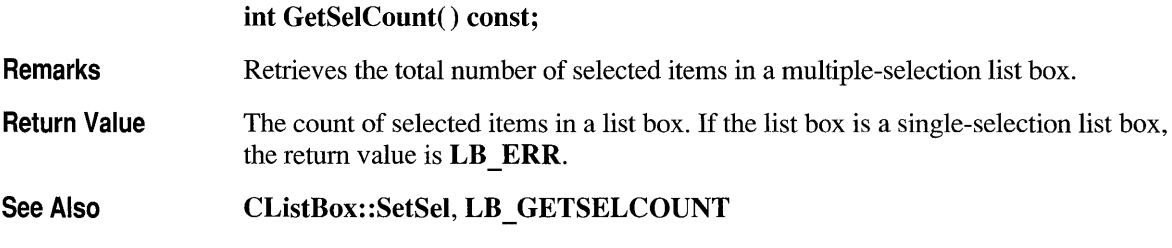

## **CListBox: :GetSelitems**

**int GetSelItems( int** *nMaxltems,* **LPINT** *rglndex)* **const;** 

*nMaxltems* Specifies the maximum number of selected items whose item numbers are to be placed in the buffer.
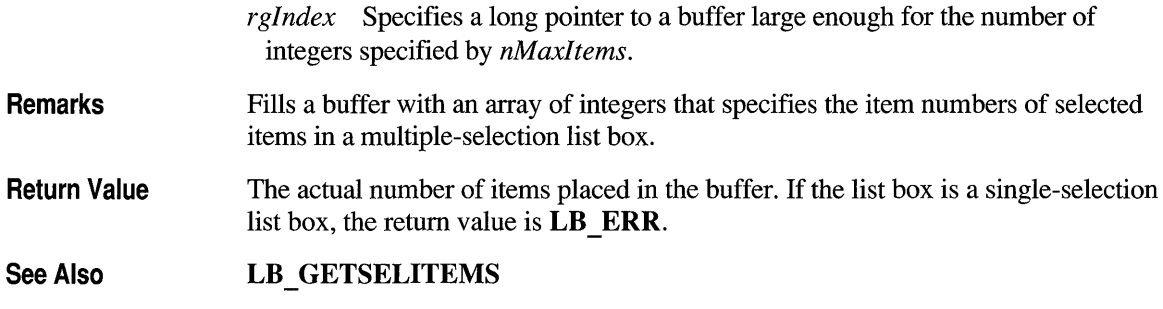

# **CListBox: :GetText**

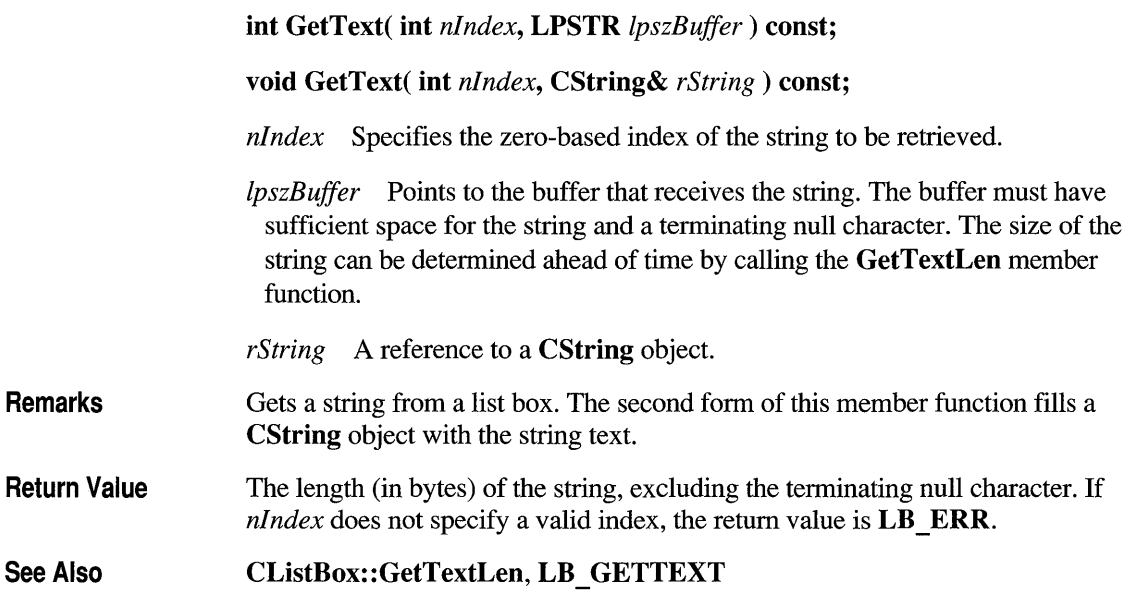

# **CListBox: :GetTextLen**

See

int GetTextLen( int *nlndex)* const;

*nlndex* Specifies the zero-based index of the string.

Remarks Gets the length of a string in a list-box item.

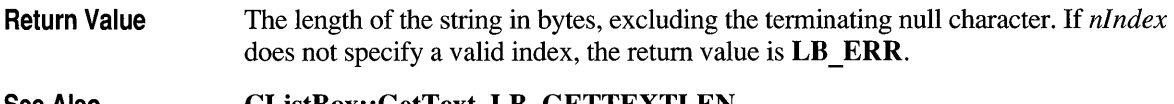

See Also CListBox: : GetText, LB \_ GETTEXTLEN

# **CListBox: :GetToplndex**

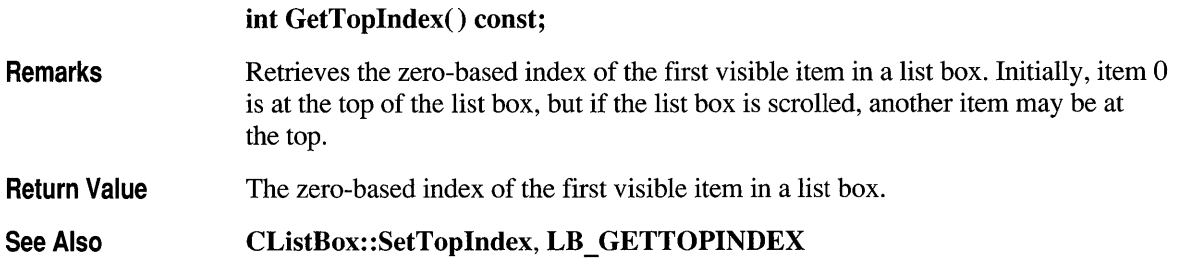

# **CListBox: :lnsertString**

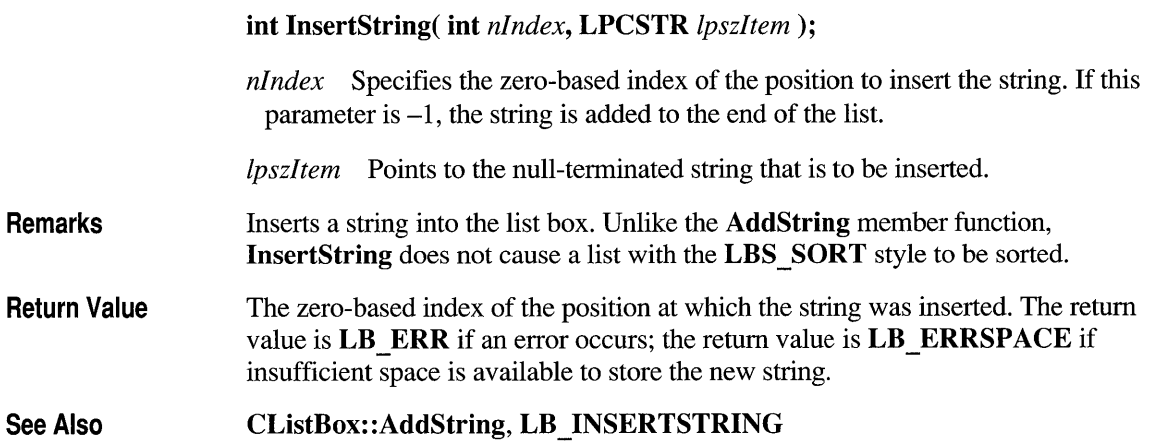

## **CListBox: :Measureltem**

**Remarks See Also virtual void MeasureItem( LPMEASUREITEMSTRUCT**  *IpMeasureltemStruct* ); *IpMeasureItemStruct* A long pointer to a **MEASUREITEMSTRUCT** structure. Called by the framework when a list box with an owner-draw style is created. By default, this member function does nothing. Override this member function and fill in the **MEASUREITEMSTRUCT** structure to inform Windows of the list-box dimensions. If the list box is created with the **LBS OWNERDRA WV ARIABLE**  style, the framework calls this member function for each item in the list box. Otherwise, this member is called only once. For further information about using the **OWNERDRA WFIXED** style in an ownerdraw list box created with the **SubclassDlgItem** member function of **CWnd,** see the discussion in Technical Note 14 in MSVC\HELP\MFCNOTES.HLP. See **CWnd::OnMeasureItem** on page 980 for a description of the **MEASUREITEMSTRUCT** structure. **CListBox: :CompareItem, CWnd: :OnMeasureItem, CListBox: :DrawItem,**  : **:MeasureItem, CListBox:** : DeleteItem

# **CListBox:: ResetContent**

**void ResetContent();** 

**Remarks Removes all items from a list box.** 

**See Also LB RESETCONTENT** 

# **CListBox: :SelectString**

#### int SelectString( int *nStartAfter,* LPCSTR *lpszltem* );

- *nStartAfter* Contains the zero-based index of the item before the first item to be searched. When the search reaches the bottom of the list box, it continues from the top of the list box back to the item specified by *nStartAfter.* If *nStartAfter* is -1, the entire list box is searched from the beginning.
- *lpszltem* Points to the null-terminated string that contains the prefix to search for. The search is case independent, so this string may contain any combination of uppercase and lowercase letters.

Remarks Searches for a list-box item that matches the specified string, and if a matching item is found, it selects the item. The list box is scrolled, if necessary, to bring the selected item into view. This member function cannot be used with a list box that has the LBS MULTIPLESEL style. An item is selected only if its initial characters (from the starting point) match the characters in the string specified by *lpszltem.* Use the FindString member function to find a string without selecting the item.

Return Value The index of the selected item if the search was successful. If the search was unsuccessful, the return value is  $\mathbf{LR}$  ERR and the current selection is not changed.

See Also CListBox: :FindString, LB \_ SELECTSTRIN G

# **CListBox: :Selltem Range**

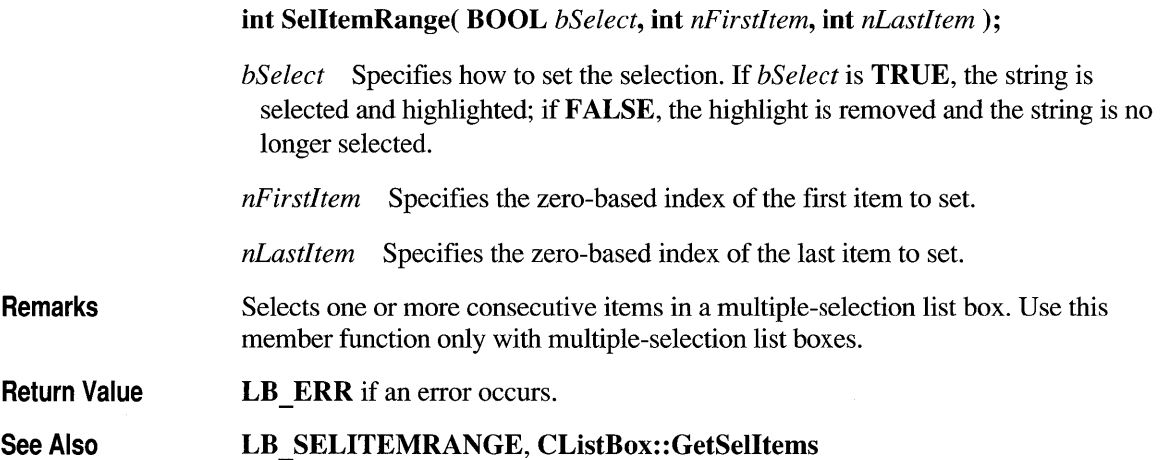

# **CListBox: :SetCaretlndex**

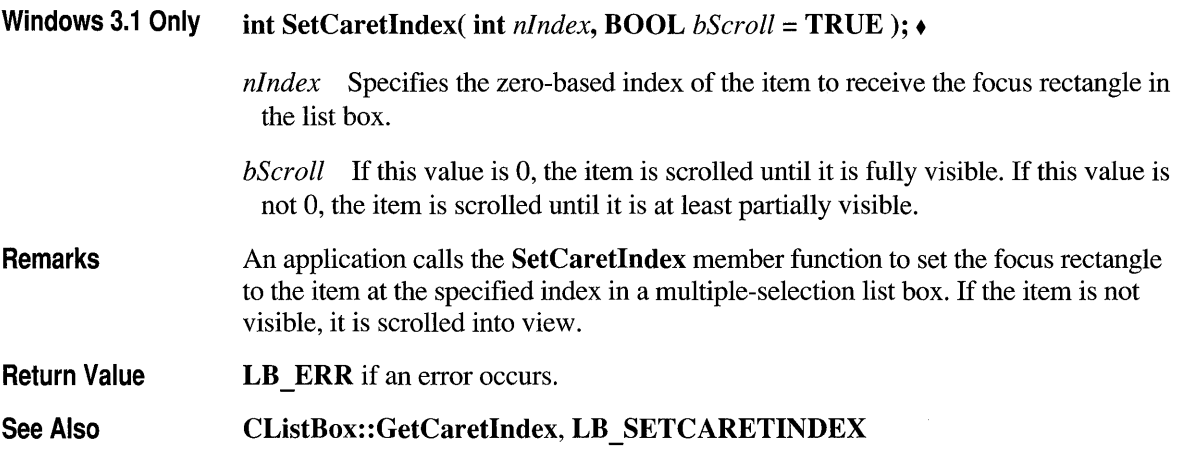

# **CListBox: :SetColumnWidth**

void SetColumn Width( int *cxWidth* );

*cxWidth* Specifies the width in pixels of all columns.

Remarks Sets the width in pixels of all columns in a multicolumn list box (created with the LBS MULTICOLUMN style).

See Also LB SETCOLUMNWIDTH

# **CListBox: :SetCurSel**

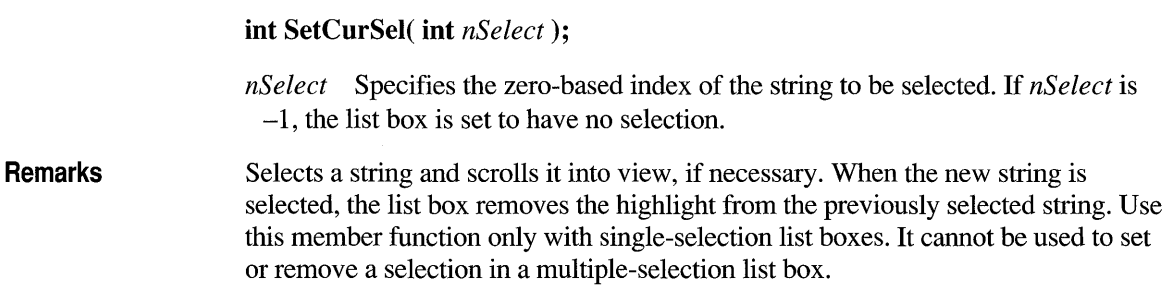

**Return Value**  See Also **LB ERR** if an error occurs. **LB \_ SETCURSEL, CListBox: :GetCurSel** 

# **CListBox: :SetHorizontal Extent**

#### **void SetHorizontalExtent( int** *cxExtent);*

*cxExtent* Specifies the number of pixels by which the list box can be scrolled horizontally.

**Remarks**  Sets the width, in pixels, by which a list box can be scrolled horizontally. If the size of the list box is smaller than this value, the horizontal scroll bar will horizontally scroll items in the list box. If the list box is as large or larger than this value, the horizontal scroll bar is hidden. To respond to a call to **SetHorizontalExtent,** the list box must have been defined with the **WS \_ HSCROLL** style. This member function is not useful for multicolumn listboxes. For multicolumn list boxes, call the **SetColumn Width** member function.

**See Also CListBox:** : GetHorizontalExtent, **LB \_ SETHORIZONT ALEXTENT** 

# **CListBox: :Setltem Data**

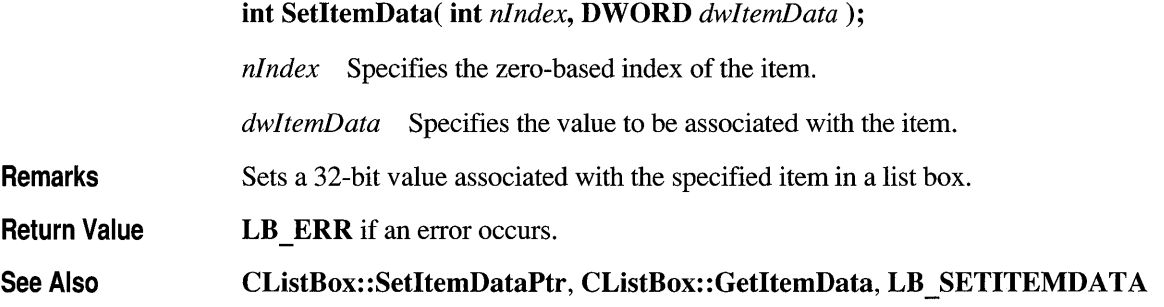

# **CListBox: :SetltemDataPtr**

**int SetItemDataPtr( int** *nlndex,* **void\*** *pData);* 

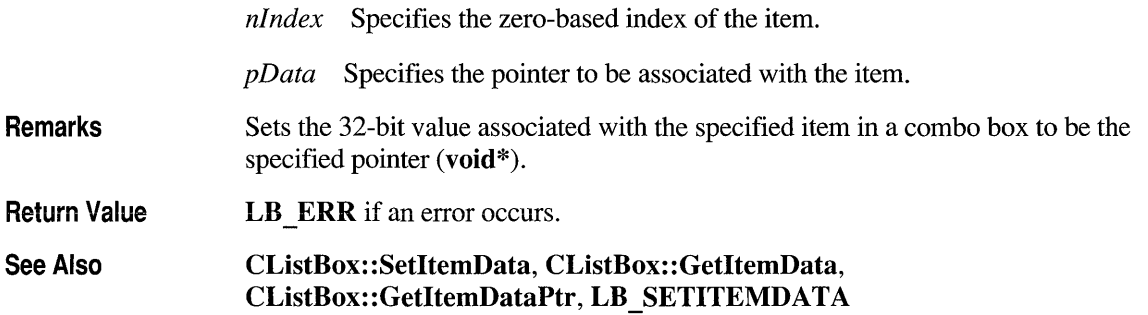

# **CListBox: :SetltemHeight**

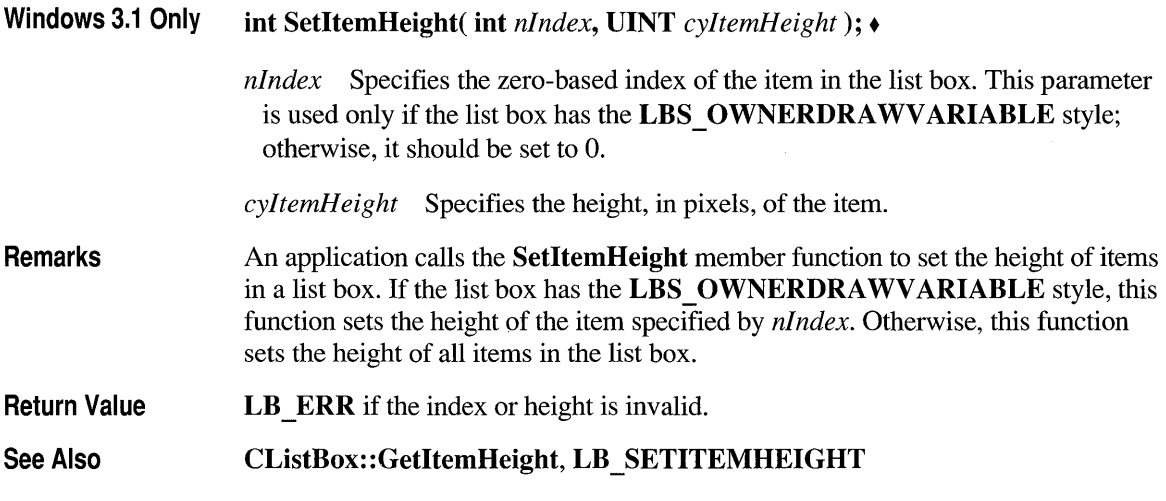

## **CListBox: :SetSel**

**int SetSel( int** *nlndex,* **BOOL** *bSelect* = **TRUE );** 

*nlndex* Contains the zero-based index of the string to be set. If  $-1$ , the selection is added to or removed from all strings, depending on the value of *bSelect.* 

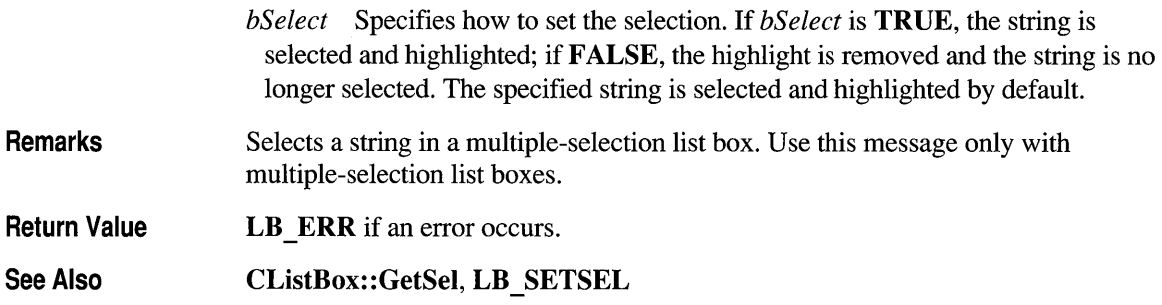

### **CListBox: :SetTabStops**

void SetTabStops();

BOOL SetTabStops( const int& *cxEachStop);* 

BOOL SetTabStops( int *nTabStops,* LPINT *rgTabStops);* 

*cxEachStop* Tab stops are set at every *cxEachStop* dialog units. See *rgTabStops*  for a description of a dialog unit.

*nTabStops* Specifies the number of tab stops to have in the list box.

*rgTabStops* Points to the first member of an array of integers containing the tabstop positions in dialog units. A dialog unit is a horizontal or vertical distance. One horizontal dialog unit is equal to one-fourth of the current dialog base width unit, and 1 vertical dialog unit is equal to one-eighth of the current dialog base height unit. The dialog base units are computed based on the height and width of the current system font. The GetDialogBaseUnits Windows function returns the current dialog base units in pixels. The tab stops must be sorted in increasing order; back tabs are not allowed.

Remarks Sets the tab-stop positions in a list box.

> To set tab stops to the default size of 2 dialog units, call the parameterless version of this member function. To set tab stops to a size other than 2, call the version with the *cxEachStop* argument.

> To set tab stops to an array of sizes, use the version with the *rgTabStops* and *nTabStops* arguments. A tab stop will be set for each value in *rgTabStops,* up to the number specified by *nTabStops.* To respond to a call to the SetTabStops member function, the list box must have been created with the LBS USETABSTOPS style.

**Return Value**  Nonzero if all the tabs were set; otherwise O.

**See Also LB\_SETTABSTOPS, ::GetDialogBaseUnits** 

# **CListBox: :SetToplndex**

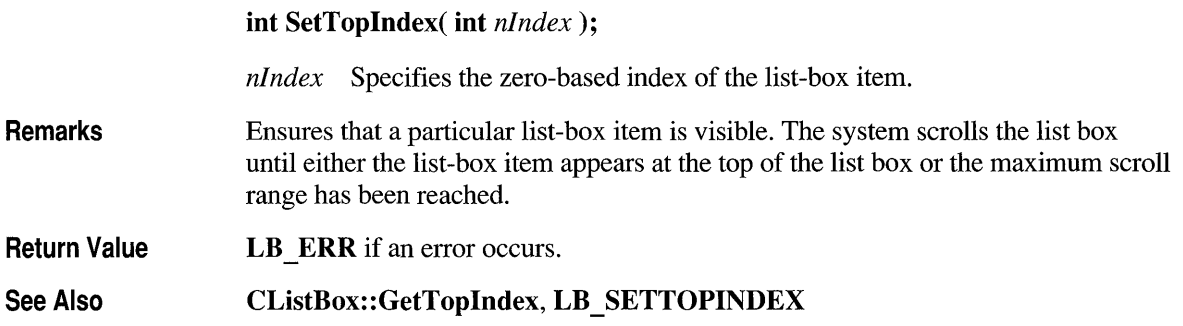

### **class CMapPtrToPtr : public CObject**

The **CMapPtrToPtr** class supports maps of void pointers keyed by void pointers. The member functions of  $\mathbf{CMapPtrToPtr}$  are similar to the member functions of class CMapStringToOb.

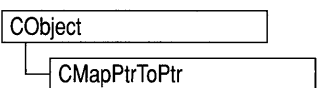

Because of this similarity, you can use the CMapStringToOb reference documentation for member function specifics. Wherever you see a CObject pointer as a function parameter or return value, substitute a pointer to void. Wherever you see a CString or a const pointer to char as a function parameter or return value, substitute a pointer to void.

```
BOOl CMapStringToOb::lookup( const char* <key>, 
                              CObject*& <rValue> ) const;
```
for example, translates to

BOOl CMapPtrToPtr::lookup( void\* <key>, void\*& <rValue> ) const;

CMapPtrToPtr incorporates the IMPLEMENT \_DYNAMIC macro to support run-time type access and dumping to a **CDumpContext** object. If you need a dump of individual map elements (pointer values), you must set the depth of the dump context to 1 or greater. Pointer-to-pointer maps may not be serialized. When a CMapPtrToPtr object is deleted, or when its elements are removed, only the pointers are removed, not the entities they reference.

#### #include <afxcoll.h>

#### See Also CMapStringToOb

#### Construction/Destruction — Public Members

CMapPtrToPtr Constructs a collection that maps void pointers to void pointers.

#### Operations - Public Members

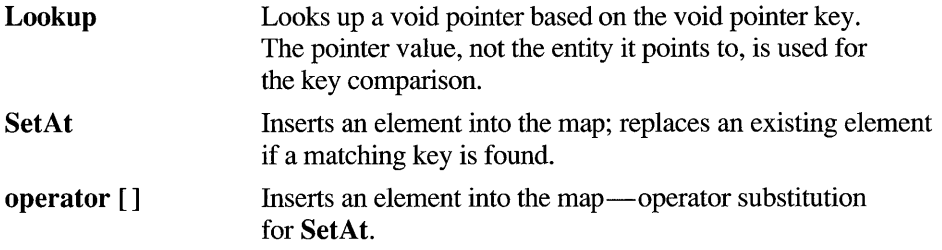

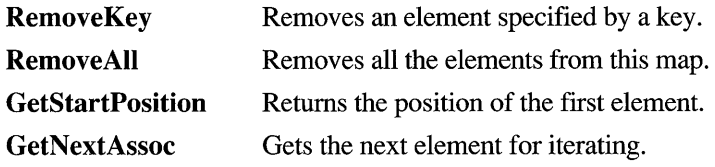

### **Status - Public Members**

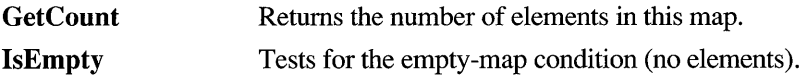

### **class CMapPtrToWord : public CObject**

See Also

The **CMapPtrTo Word** class supports maps of 16- CObject bit words keyed by void pointers. The member functions of **CMapPtrToWord** are similar to the CMapPtrToWord member functions of class **CMapStringToOb.**  Because of this similarity, you can use the **CMapStringToOb** reference documentation for member function specifics. Wherever you see a **CObject** pointer as a function parameter or return value, substitute **WORD.** Wherever you see a **CString** or a **const** pointer to **char** as a function parameter or return value, substitute a pointer to **void.**  BOOl CMapStringToOb::lookup( const char\* <key>. CObject\*& <rValue> ) const; for example, translates to BOOL CMapPtrToWord::Lookup( const void\* <key>, WORD& <rValue> ) const; **CMapWordToPtr** incorporates the **IMPLEMENT\_DYNAMIC** macro to support run-time type access and dumping to a **CDumpContext** object. If you need a dump of individual map elements, you must set the depth of the dump context to 1 or greater. Pointer-to-word maps may not be serialized. When a **CMapPtrTo Word** object is deleted, or when its elements are removed, the pointers and the words are removed. The entities referenced by the key pointers are not removed. **#include <afxcoll.h> CMapStringToOb Construction/Destruction - Public Members CMapPtrTo Word** Constructs a collection that maps void pointers to 16-bit words. **Operations - Public Members Lookup**  Returns a **WORD** using a void pointer as a key. The pointer value, not the entity it points to, is used for the key comparison. **SetAt**  Inserts an element into the map; replaces an existing element if a matching key is found. **operator** [] Inserts an element into the map-operator substitution for **SetAt.** 

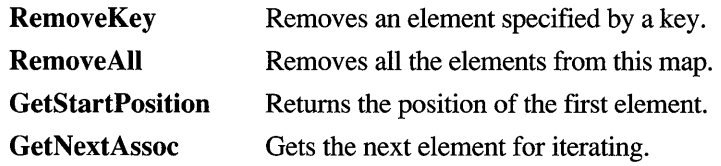

### **Status - Public Members**

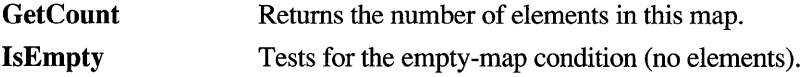

### **class CMapStringToOb : public CObject**

CMapStringToOb is a dictionary collection class that maps unique CString objects to CObject pointers. Once you have inserted a CString-CObject\* pair (element) into the map, you can

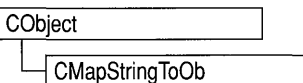

efficiently retrieve or delete the pair using a string or a CString value as a key. You can also iterate over all the elements in the map.

A variable of type POSITION is used for alternate entry access in all map variations. You can use a POSITION to "remember" an entry and to iterate through the map. You might think that this iteration is sequential by key value; it is not. The sequence of retrieved elements is indeterminate.

CMapStringToOb incorporates the IMPLEMENT\_SERIAL macro to support serialization and dumping of its elements. Each element is serialized in tum if a map is stored to an archive, either with the overloaded insertion  $(\langle \langle \rangle)$  operator or with the **Serialize** member function. If you need a diagnostic dump of the individual elements in the map (the CString value and the CObject contents), you must set the depth of the dump context to 1 or greater.

When a **CMapStringToOb** object is deleted, or when its elements are removed, the CString objects and the CObject pointers are removed. The objects referenced by the CObject pointers are not destroyed.

Map class derivation is similar to list derivation. See the Chapter 13 of the *Class Library User's Guide* for a description of the derivation of a special-purpose list class.

#include <afxcoll.h>

See Also CMapPtrToPtr, CMapPtrTo Word, CMapStringToPtr, CMapStringToString, CMap WordToOb, CMap WordToPtr

#### Construction/Destruction - Public Members

CMapStringToOb Constructs a collection that maps CString values to CObject pointers.

### Operations - Public Members

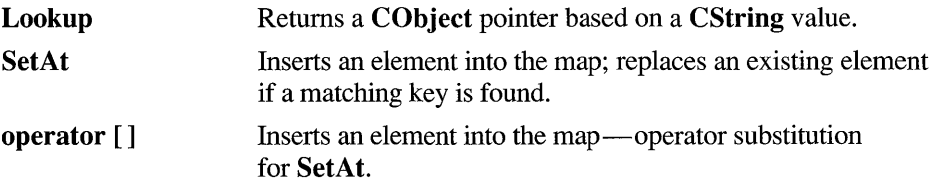

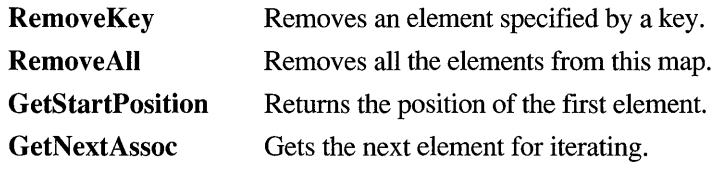

### Status - Public Members

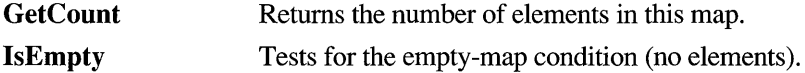

# **Member Functions**

# **CMapStringToOb: :CMapStringToOb**

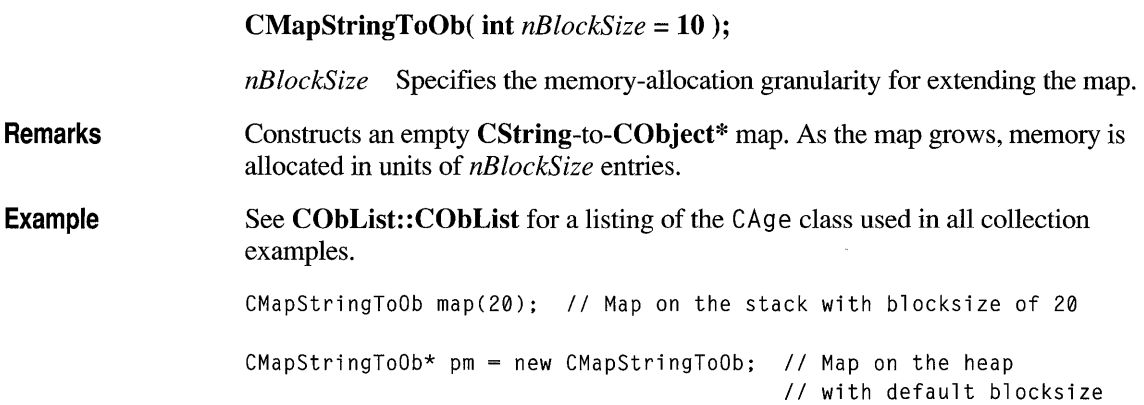

# **CMapStringToOb: :GetCount**

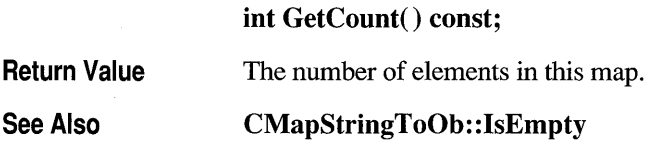

Example **CMapStringToOb** map;

```
map.SetAt( "Bart", new CAge( 13 ) ); 
map.SetAt( "Homer", new CAge( 36 ) ); 
ASSERT( map.GetCount() == 2 );
```
# **CMapStringToOb: :GetNextAssoc**

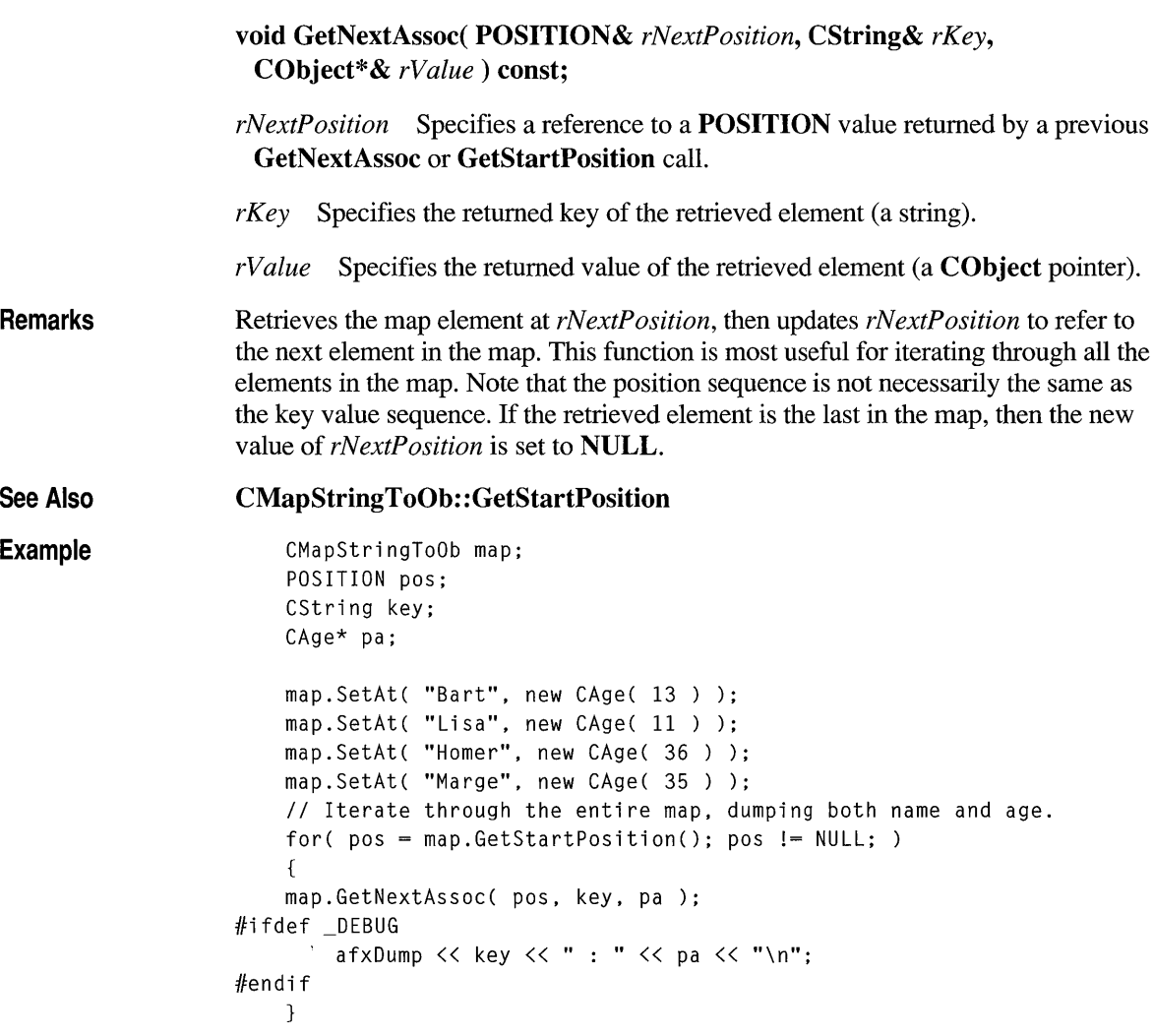

The results from this program are as follows:

Lisa: a CAge at \$4724 11 Marge : a CAge at \$47A8 35 Homer : a CAge at \$4766 36 Bart : a CAge at \$4504 13

### **CMapStringToOb: :GetStartPosition**

#### POSITION GetStartPosition() const;

Remarks Starts a map iteration by returning a POSITION value that can be passed to a GetNextAssoc call. The iteration sequence is not predictable; therefore, the "first element in the map" has no special significance.

Example See the example for the member function GetNextAssoc.

# **CMapStringToOb: :lsEmpty**

BOOL IsEmpty() const;

Return Value TRUE if this map contains no elements; otherwise FALSE.

See Also CMapStringToOb: : GetCount

Example See the example for RemoveAlI.

### **CMapStringToOb::Lookup**

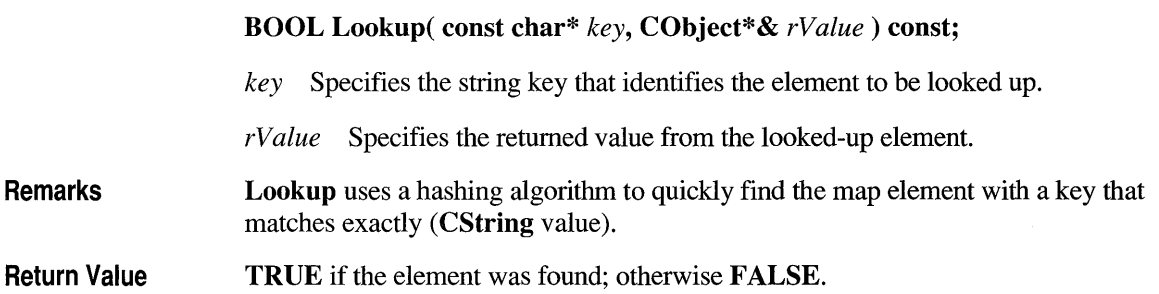

**See Also CMapStringToOb::operator []** 

**Example**  CMapStringToOb map; CAge\* pa;

map.SetAt( "Bart", new CAge( 13 ) ); map.SetAt( "Lisa", new CAge( 11 ) ); map.SetAt( "Homer", new CAge( 36 ) ); map.SetAt( "Marge", new CAge( 35 ) ); ASSERT( map.Lookup( "Lisa", pa ) ); // Is "Lisa" in the map? ASSERT(  $*pa == CAge( 11 )$  ); // Is she 11?

# **CMapStringToOb::RemoveAll**

**void RemoveAIl();** 

**Remarks**  Removes all the elements from this map and destroys the **CString** key objects. The **CObject** objects referenced by each key are not destroyed. The **RemoveAIl**  function can cause memory leaks if you do not ensure that the referenced **CObject**  objects are destroyed. The function works correctly if the map is already empty.

See Also **CMapStringToOb: :RemoveKey** 

{

**Example** 

CMapStringToOb map;

```
CAge age1(13); // Two objects on the stack
    CAge age2( 36 ); 
    map.SetAt( "Bart", &age1 ); 
    map.SetAt( "Homer", &age2 ); 
    ASSERT( map.GetCount() == 2 );
    map.RemoveAll(); // CObject pointers removed; objects not removed.
    ASSERT( map.GetCount() == 0 );
    ASSERT( map.IsEmpty() ); 
} II The two CAge objects are deleted when they go out of scope.
```
# **CMapStringToOb:: RemoveKey**

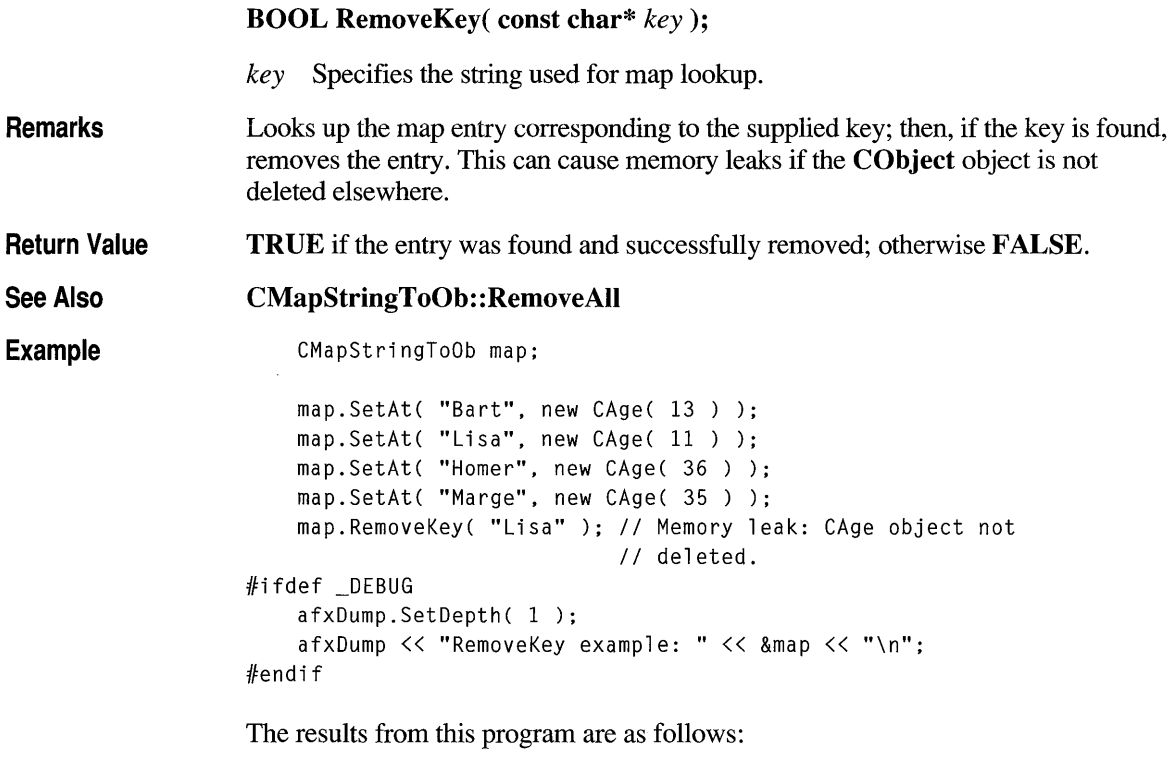

RemoveKey example: A CMapStringToOb with 3 elements [Marge] = a CAge at \$49A0 35 [Homer] = a CAge at \$495E 36 [Bart] = a CAge at \$4634 13

# **CMapStri ngToOb: :SetAt**

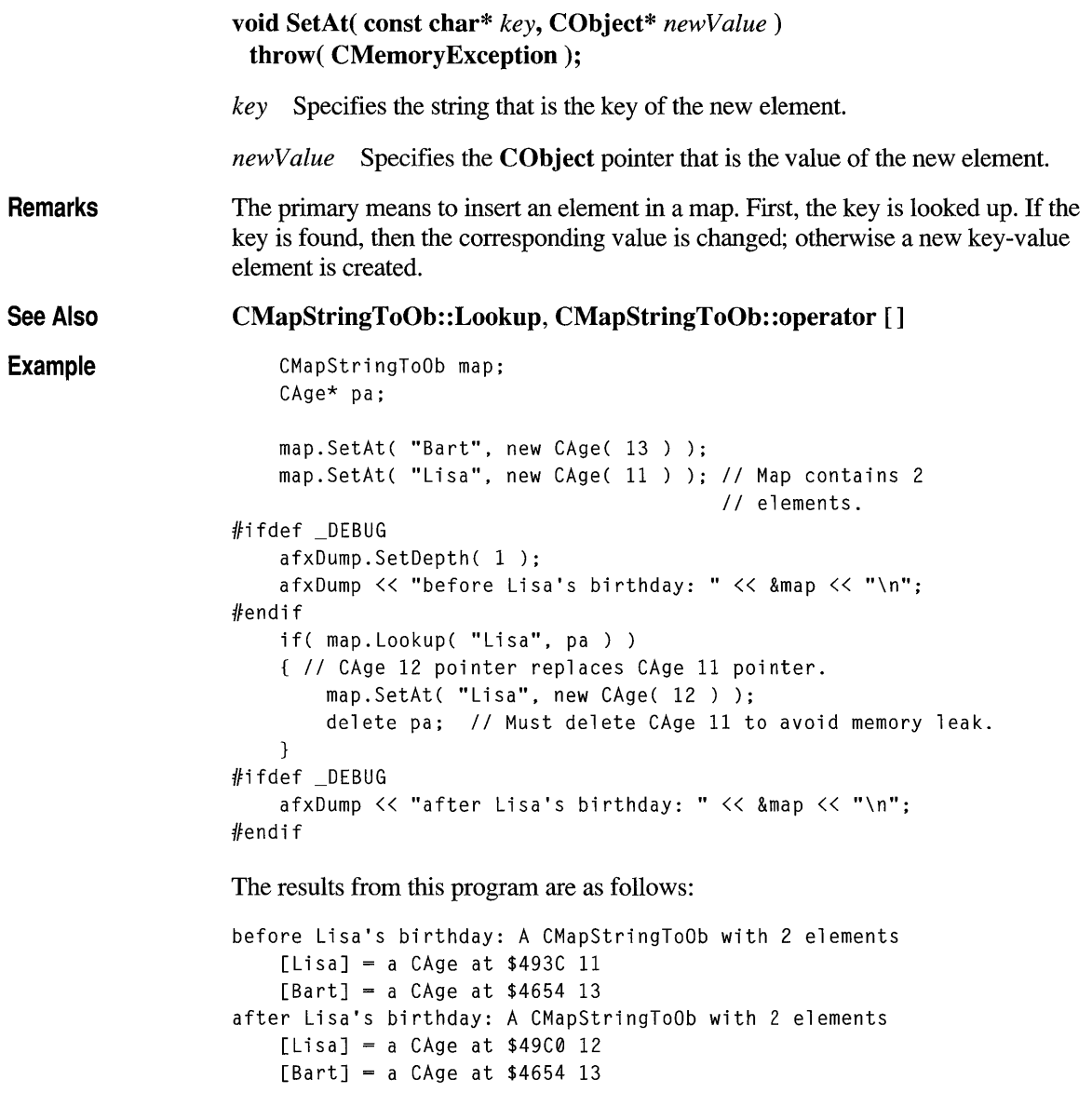

### **Operators**

# **CMapStringToOb::operator []**

CObject\*& operator  $[]$  (const char\* key);

Remarks

This operator is a convenient substitute for the SetAt member function. Thus it can be used only on the left side of an assignment statement (an I-value). If there is no map element with the specified key, then a new element is created. There is no "right side" (r-value) equivalent to this operator because there is a possibility that a key may not be found in the map. Use the Lookup member function for element retrieval.

#### See Also CMapStringToOb: :SetAt, CMapStringToOb: :Lookup

Example

CMapStringToOb map;

```
map["Bart"] = new CAge(13);
   map["Lisa"] = new CAge(11);#ifdef _DEBUG
   afxDump.SetDepth( 1 ); 
   afxDump << "Operator [] example: " << &map << "\n";
#endif
```
The results from this program are as follows:

Operator [] example: A CMapStringToOb with 2 elements  $[Lisa] = a CAge at $4A02 11$  $[Bart] = a CAge at $497E 13$ 

### **class CMapStringToPtr : public CObject**

The **CMapStringToPtr** class supports maps of void CObject pointers keyed by **CString** objects. The member functions of **CMapStringToPtr** are similar to the CMapStringToPtr member functions of class **CMapStringToOb.**  Because of this similarity, you can use the **CMapStringToOb** reference documentation for member function specifics. Wherever you see a **CObject** pointer as a function parameter or return value, substitute a pointer to **void.**  BOOl CMapStringToOb::lookup( const char\* <key>. CObject\*& <rValue> ) const; for example, translates to BOOL CMapStringToPtr::Lookup( const char\* <key>, void\*& <rValue> ) const; **CMapStringToPtr** incorporates the **IMPLEMENT \_DYNAMIC** macro to support run-time type access and dumping to a **CDumpContext** object. If you need a dump of individual map elements, you must set the depth of the dump context to 1 or greater. String-to-pointer maps may not be serialized. When a **CMapStringToPtr** object is deleted, or when its elements are removed, the **CString** key objects and the words are removed. **#include <afxcoll.h> See Also CMapStringToOb Construction/Destruction - Public Members CMapStringToPtr** Constructs a collection that maps **CString** objects to void pointers. **Operations - Public Members Lookup**  Returns a void pointer based on a **CString** value. **SetAt**  Inserts an element into the map; replaces an existing element if a matching key is found. Inserts an element into the map—operator substitution **operator []**  for **SetAt.** 

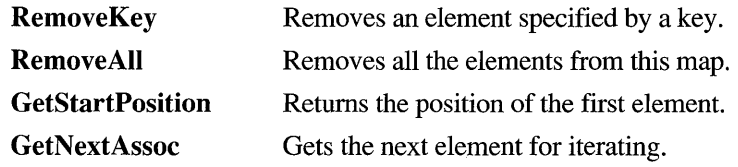

### **Status - Public Members**

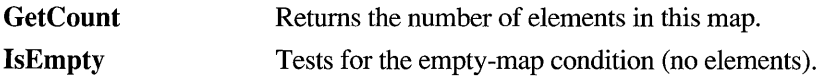

## **class CMapStringToString : public CObject**

The CMapStringToString class supports maps of CObject CString objects keyed by CString objects. The member functions of CMapStringToString are CMapStringToString similar to the member functions of class CMapStringToOb. Because of this similarity, you can use the CMapStringToOb reference documentation for member function specifics. Wherever you see a CObject pointer as a return value or "output" function parameter, substitute a pointer to char. Wherever you see a CObject pointer as an "input" function parameter, substitute a pointer to char. BOOL CMapStringToOb::Lookup( const char\* <key>, CObject\*& <rValue> ) const; for example, translates to BOOL CMapStringToString::Lookup( const char\* <key>, CString& <rValue> ) const; CMapStringToString incorporates the IMPLEMENT \_SERIAL macro to support serialization and dumping of its elements. Each element is serialized in tum if a map is stored to an archive, either with the overloaded insertion  $\left(\ll\right)$  operator or with the Serialize member function. If you need a dump of individual CString-CString elements, you must set the depth of the dump context to 1 or greater. When a **CMapStringToString** object is deleted, or when its elements are removed, the CString objects are removed as appropriate. #include <afxcoll.h> See Also CMapStringToOb Construction/Destruction - Public Members CMapStringToString Constructs a collection that maps CString objects to CString objects. **Operations - Public Members** Lookup Returns a CString using a CString value as a key. SetAt Inserts an element into the map; replaces an existing element if a matching key is found. Inserts an element into the map-operator substitution operator [] for SetAt.

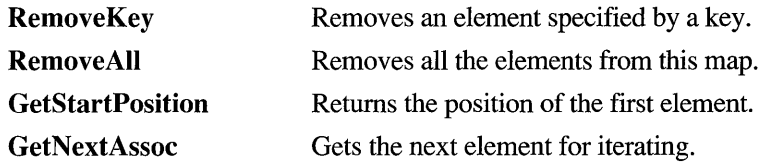

### **Status - Public Members**

**GetCount IsEmpty**  Returns the number of elements in this map. Tests for the empty-map condition (no elements).

## **class CMapWordToOb : public CObject**

The **CMapWordToOb** class supports maps of CObject **CObject** pointers keyed by 16-bit words. The member functions of **CMapWordToOb** are similar to CMapWordToOb the member functions of class **CMapStringToOb.**  Because of this similarity, you can use the **CMapStringToOb** reference documentation for member function specifics. Wherever you see a **CString** or a **const** pointer to **char** as a function parameter or return value, substitute **WORD.**  BOOl CMapStringToOb::lookup( const char\* <key>. CObject\*& <rValue> ) const; for example, translates to BOOl CMapWordToOb: :lookup( WORD <key>. CObject\*& <rValue> ) const; **CMap WordToOb** incorporates the **IMPLEMENT\_SERIAL** macro to support serialization and dumping of its elements. Each element is serialized in tum if a map is stored to an archive, either with the overloaded insertion  $(\langle \langle \rangle)$  operator or with the **Serialize** member function. If you need a dump of individual **WORD-CObject** elements, you must set the depth of the dump context to 1 or greater. When a **CMapWordToOb** object is deleted, or when its elements are removed, the **CObject** objects are deleted as appropriate. **#include <afxcoll.h>** 

#### **See Also CMapStringToOb**

### **Construction/Destruction - Public Members**

**CMap WordToOb** Constructs a collection that maps words to **CO bject** pointers.

### **Operations - Public Members**

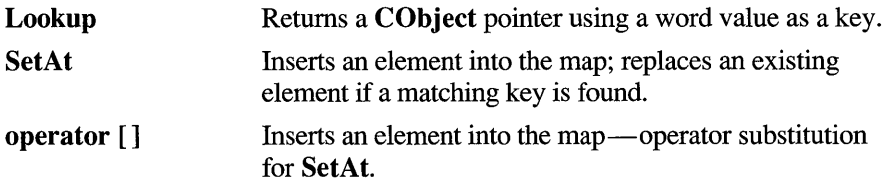

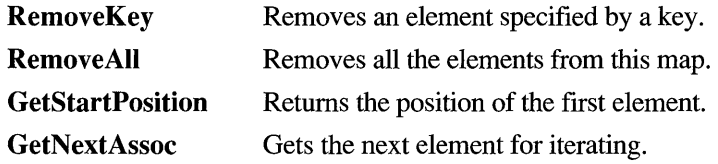

### **Status - Public Members**

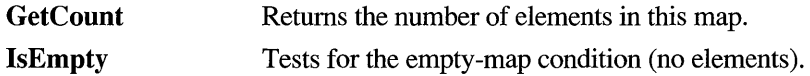

### **class CMapWordToPtr : public CObject**

The **CMap WordToPtr** class supports maps of void pointers keyed by 16-bit words. The member functions of **CMapWordToPtr** are similar to the member functions of class **CMapStringToOb.** 

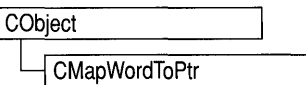

Because of this similarity, you can use the **CMapStringToOb** reference documentation for member function specifics. Wherever you see a **CObject** pointer as a function parameter or return value, substitute a pointer to **void.** Wherever you see a **CString** or a **const** pointer to **char** as a function parameter or return value, substitute **WORD.** 

```
BOOL CMapStringToOb::Lookup( const char* <key>,
                             CObject*& <rValue> ) const;
```
for example, translates to

BOOL CMapWordToPtr::Lookup( WORD <key>, void\*& <rValue> ) const;

**CMapWordToPtr** incorporates the **IMPLEMENT\_DYNAMIC** macro to support run-time type access and dumping to a **CDumpContext** object. If you need a dump of individual map elements, you must set the depth of the dump context to 1 or greater. Word-to-pointer maps may not be serialized. When a **CMap WordToPtr** object is deleted, or when its elements are removed, the words and the pointers are removed. The entities referenced by the pointers are not removed.

**#include <afxcoll.h>** 

#### See Also **CMapStringToOb**

**Construction/Destruction - Public Members** 

**CMapWordToPtr** Constructs a collection that maps words to void pointers.

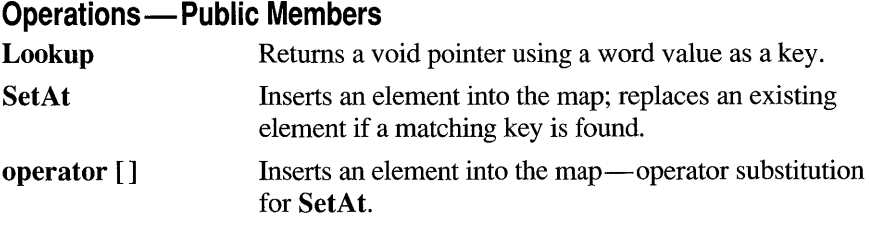

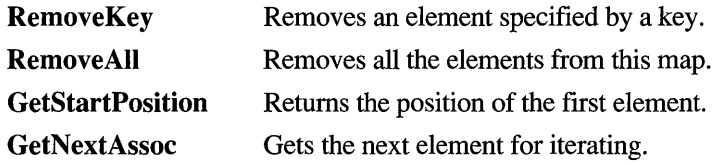

### **Status - Public Members**

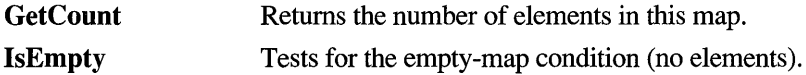

### **class CMDIChildWnd : public CFrameWnd**

The CMDIChildWnd class provides the functionality of a Windows multiple document interface (MDI) child window, along with members for managing the window. An MDI child window looks much like a typical frame window, except that the MDI child window appears inside an MDI frame window rather than on the

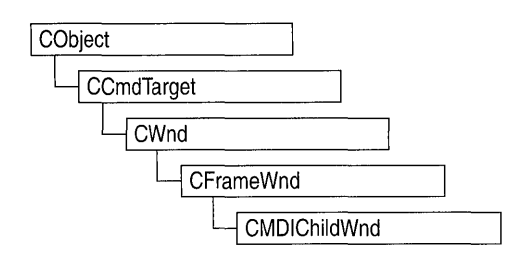

desktop. An MDI child window does not have a menu bar of its own, but instead shares the menu of the MDI frame window. The framework automatically changes the MDI frame menu to represent the currently active MDI child window.

To create a useful MDI child window for your application, derive a class from CMDIChildWnd. Add member variables to the derived class to store data specific to your application. Implement message-handler member functions and a message map in the derived class to specify what happens when messages are directed to the window. There are three ways to construct an MDI child window:

- u Directly construct it using Create.
- u Directly construct it using **LoadFrame**.
- u Indirectly construct it through a document template.

Before you call Create or LoadFrame, you must construct the frame-window object on the heap using the  $C_{++}$  new operator. Before calling Create you may also register a window class with the AfxRegisterWndClass global function to set the icon and class styles for the frame. Use the Create member function to pass the frame's creation parameters as immediate arguments.

LoadFrame requires fewer arguments than Create, and instead retrieves most of its default values from resources, including the frame's caption, icon, accelerator table, and menu. To be accessible by LoadFrame, all these resources must have the same resource ID (for example, IDR\_MAINFRAME).

When a **CMDIChildWnd** object contains views and documents, they are created indirectly by the framework instead of directly by the programmer. The CDocTemplate object orchestrates the creation of the frame, the creation of the containing views, and the connection of the views to the appropriate document. The parameters of the CDocTemplate constructor specify the CRuntimeClass of the three classes involved (document, frame, and view). A CRuntimeClass object is used by the framework to dynamically create new frames when specified by the user (for example, by using the File New command or the MDI Window New command).

A frame-window class derived from CMDIChildWnd must be declared with DECLARE\_DYNCREATE in order for the above RUNTIME\_CLASS mechanism to work correctly.

The CMDIChildWnd class inherits much of its default implementation from CFrame Wnd. For a detailed list of these features, please refer to the CFrameWnd class description. The CMDIChildWnd class has the following additional features:

- In conjunction with the CMultiDocTemplate class, multiple CMDIChildWnd objects from the same document template share the same menu, saving Windows system resources.
- The currently active MDI child window menu entirely replaces the MDI frame window's menu, and the caption of the currently active MDI child window is added to the MDI frame window's caption. For further examples of MDI child window functions that are implemented in conjunction with an MDI frame window, see the CMDIFrameWnd class description.

Do not use the C++ delete operator to destroy a frame window. Use CWnd::DestroyWindow instead. The CFrameWnd implementation of PostNcDestroy will delete the C++ object when the window is destroyed. When the user closes the frame window, the default OnClose handler will call DestroyWindow.

See Also #include <afxwin.h> CWnd, CFrameWnd, CMDIFrameWnd Construction/Destruction - Public Members CMDIChildWnd Constructs a CMDIChildWnd object. Initialization - Public Members Create Creates the Windows MDI child window associated with the CMDIChildWnd object. Operations - Public Members **MDIDestroy** MDIActivate MDIMaximize MDIRestore GetMDIFrame Destroys this MDI child window. Activates this MDI child window. Maximizes this MDI child window. Restores this MDI child window from maximized or minimized size. Returns the parent MDI frame of the MDI client window.

# **Member Functions**

# **CMDIChildWnd: :CMDIChildWnd**

CMDIChildWnd( );

Remarks Call to construct a CMDIChildWnd object. Call Create to create the visible window.

See Also CMDIChildWnd::Create

### **CMDIChildWnd: :Create**

BOOL Create( LPCSTR *IpszClassName,* LPCSTR *IpszWindowName,*  **DWORD** *dwStyle* = WS\_CHILD | WS\_VISIBLE |<br>WS\_OVERLAPPEDWINDOW, const RECT& *rect* = rectDefault, CMDIFrameWnd\* *pParentWnd* = NULL, CCreateContext\* *pContext* = NULL);

- *IpszClassName* Points to a null-terminated character string that names the Windows class (a WNDCLASS structure). The class name can be any name registered with the AfxRegisterWndClass global function. Should be NULL for a standard CMDIChildWnd.
- *IpszWindowName* Points to a null-terminated character string that represents the window name. Used as text for the title bar.
- *dwStyle* Specifies the window style attributes. The WS CHILD style is required.

See the Create member function in the CWnd class for a full list of window styles.

*reet* Contains the size and position of the window. The rectDefault value allows Windows to specify the size and position of the new CMDIChildWnd.

*pParentWnd* Specifies the window's parent. If NULL, the main application window is used.

*pContext* Specifies a CCreateContext structure. This parameter can be NULL.

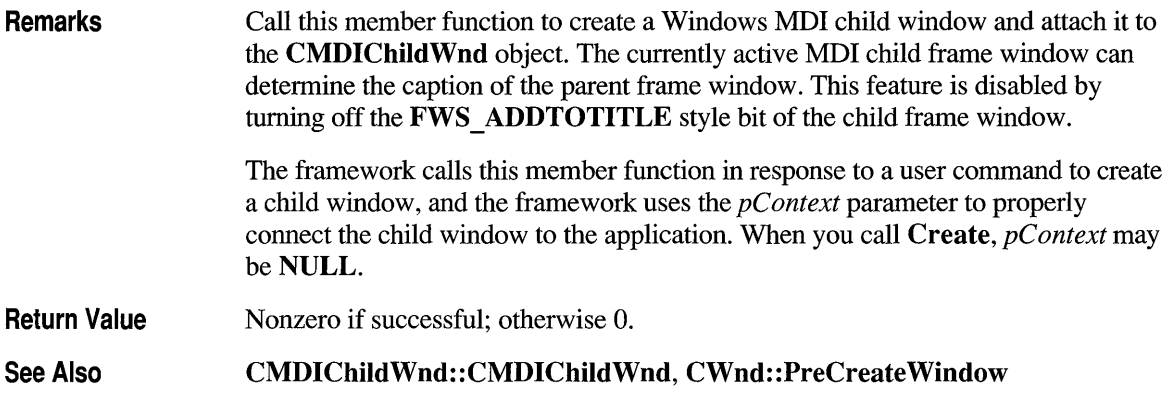

# **CMDICh i IdWnd: :GetMDI Frame**

#### CMDIFrame Wnd\* GetMDIFrame();

Remarks Call this function to return the MDI parent frame. The frame returned is two parents removed from the CMDIChildWnd and is the parent of the window of type MDICLIENT that manages the CMDIChildWnd object. Call the GetParent member function to return the CMDIChildWnd object's immediate MDICLIENT parent as a temporary CWnd pointer.

See Also CWnd::GetParent

# **CMDIChildWnd: :MDIActivate**

#### void MDIActivate();

Remarks Call this member function to activate an MDI child window independently of the MDI frame window. When the frame becomes active, the child window that was last activated will be activated as well.

See Also CMDIFrame Wnd: :MDIGetActive, CWnd: :OnNcActivate, CMDIFrameWnd::MDINext, WM\_MDIACTIVATE

# **CMDIChildWnd: :MDIDestroy**

**void MDIDestroy();** 

**Remarks**  Call this member function to destroy an MDI child window. The member function removes the title of the child window from the frame window and deactivates the child window.

See Also **WM\_MDIDESTROY, CMDIChildWnd::Create** 

# **CMDIChildWnd: :MDIMaximize**

**void MDIMaximize();** 

**Remarks**  Call this member function to maximize an MDI child window. When a child window is maximized, Windows resizes it to make its client area fill the client area of the frame window. Windows places the child window's Control menu in the frame's menu bar so that the user can restore or close the child window and adds the title of the child window to the frame-window title.

**See Also WM\_MDIMAXIMIZE, CMDIChildWnd::MDIRestore** 

# **CMDIChildWnd::MDIRestore**

**void MDIRestore();** 

- **Remarks**  Call this member function to restore an MDI child window from maximized or minimized size.
- **See Also CMDIChildWnd::MDIMaximize, WM\_MDIRESTORE**

## **class CMDIFrameWnd : public CFrameWnd**

The **CMDIFrameWnd** class provides the functionality of a Windows multiple document interface (MDI) frame window, along with members for managing the window. To create a useful MDI frame window for your application, derive a class from CMDIFrameWnd. Add member variables to the derived class to store

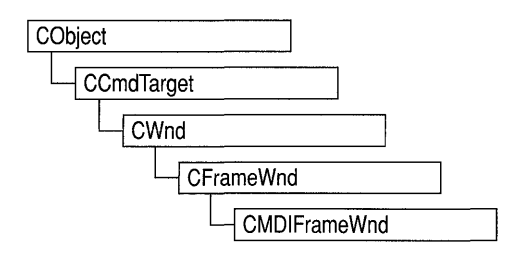

data specific to your application. Implement message-handler member functions and a message map in the derived class to specify what happens when messages are directed to the window.

You can construct an MDI frame window by calling the Create or LoadFrame member functions of CFrameWnd.

Before you call Create or LoadFrame, you must construct the frame window object on the heap using the  $C_{++}$  new operator. Before calling Create you may also register a window class with the AfxRegisterWndClass global function to set the icon and class styles for the frame.

Use the Create member function to pass the frame's creation parameters as immediate arguments.

LoadFrame requires fewer arguments than Create, and instead retrieves most of its default values from resources, including the frame's caption, icon, accelerator table, and menu. To be accessed by LoadFrame, all these resources must have the same resource ID (for example, **IDR** MAINFRAME).

Though MDIFrameWnd is derived from CFrameWnd, a frame window class derived from CMDIFrameWnd need not be declared with DECLARE DYNCREATE.

The CMDIFrameWnd class inherits much of its default implementation from CFrameWnd. For a detailed list of these features, refer to the CFrameWnd class description. The CMDIFrameWnd class has the following additional features:

An MDI frame window manages the **MDICLIENT** window, repositioning it in conjunction with control bars. The MDI client window is the direct parent of MDI child frame windows. The WS\_HSCROLL and WS\_VSCROLL window styles specified on a CMDIFrameWnd apply to the MDI client window rather than the main frame window so the user can scroll the MDI client area (as in the Windows Program Manager, for example).

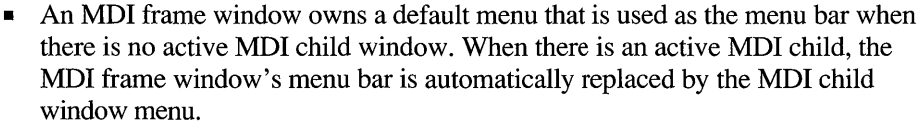

- An MDI frame window works in conjunction with the current MDI child window, if there is one. For instance, command messages are delegated to the currently active MDI child before the MDI frame window.
- An MDI frame window has default handlers for the following standard Window menu commands:

### ID WINDOW TILE VERT

ID\_WINDOW\_TILE\_HORZ<br>ID\_WINDOW\_CASCADE

#### ID WINDOW ARRANGE

An MDI frame window also has an implementation of **ID\_WINDOW\_NEW**, which creates a new frame and view on the current document. An application can override these default command implementations to customize MDI window handling.

Do not use the C++ delete operator to destroy a frame window. Use CWnd::DestroyWindow instead. The CFrameWnd implementation of PostNcDestroy will delete the C++ object when the window is destroyed. When the user closes the frame window, the default OnClose handler will call DestroyWindow.

#### #include <afxwin.h>

#### See Also CWnd, CFrameWnd, CMDIChildWnd

#### Construction/Destruction - Public Members

CMDIFrameWnd Constructs a CMDIFrameWnd.

#### Operations - Public Members

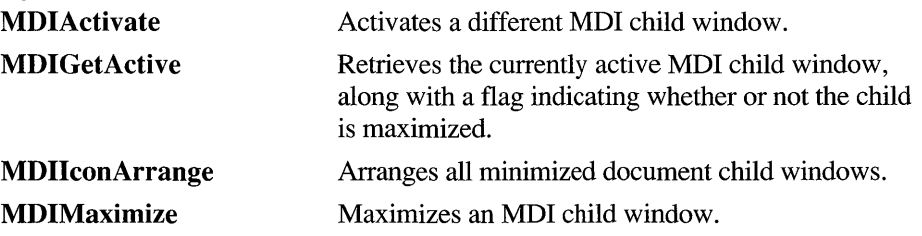
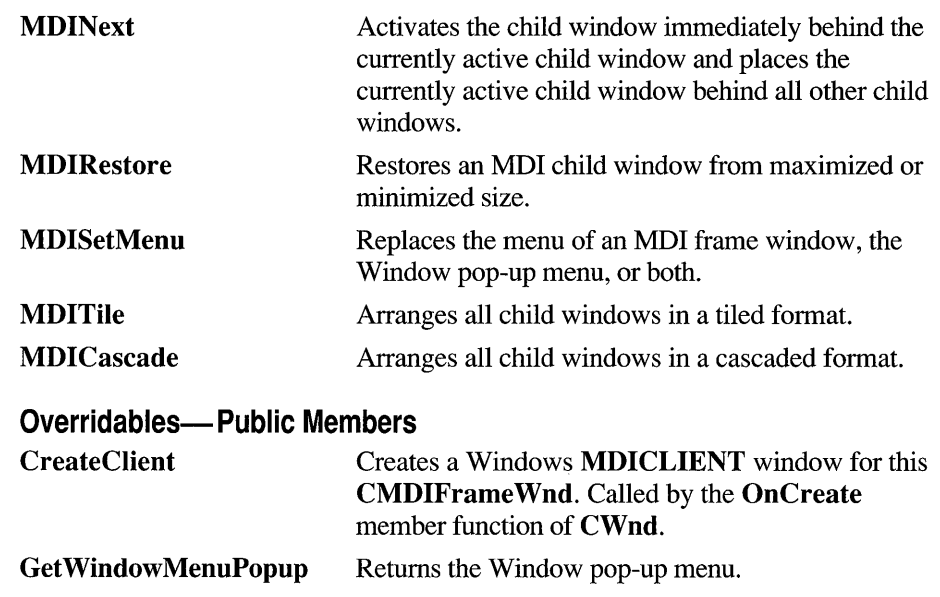

# **Member Functions**

# **CMDIFrameWnd: :CMDIFrameWnd**

#### CMDIFrameWnd( );

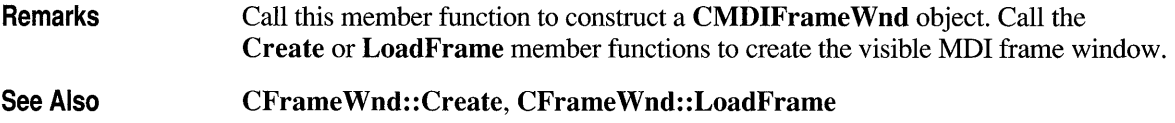

# **CMDIFrameWnd::CreateClient**

virtual BOOL CreateClient( LPCREA TESTRUCT *IpCreateStruct,*  CMenu\* *pWindowMenu* );

*IpCreateStruct* A long pointer to a CREATESTRUCT structure.

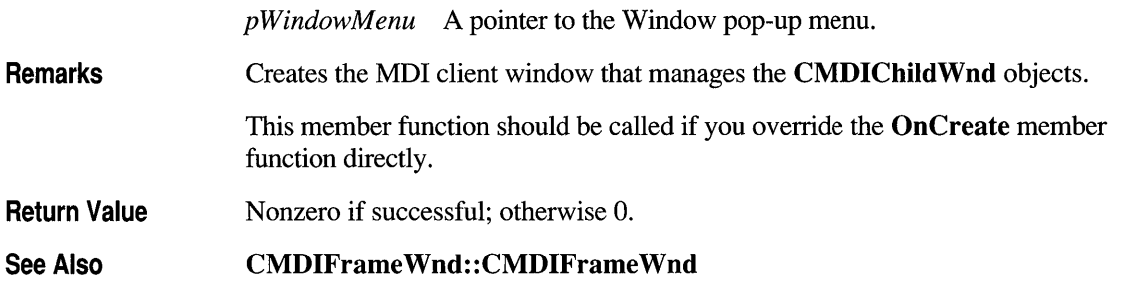

# **CMDI FrameWnd: :GetWindowMenu POPUP**

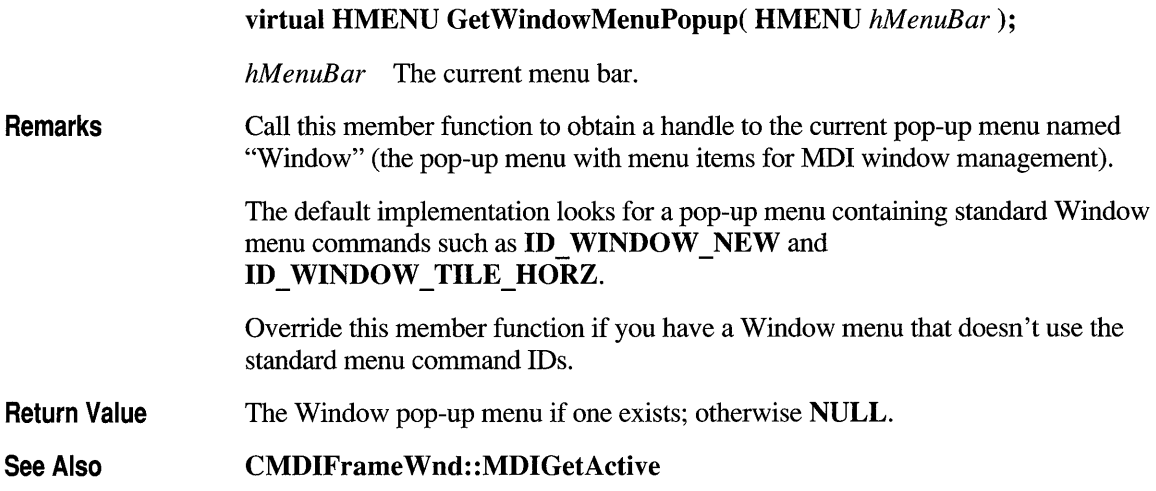

# **CMDIFrameWnd: :MDIActivate**

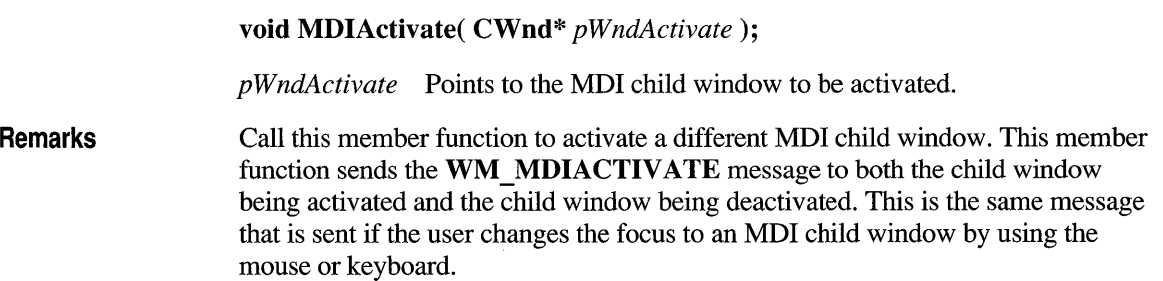

Note An MDI child window is activated independently of the MDI frame window. When the frame becomes active, the child window that was last activated is sent a WM\_NCACTIVATE message to draw an active window frame and caption bar, but it does not receive another WM\_MDIACTIVATE message.

See Also CMDIFrameWnd::MDIGetActive, CMDIFrameWnd::MDINext, WM\_ACTIVATE, WM\_NCACTIVATE

# **CMDIFrameWnd: :MDICascade**

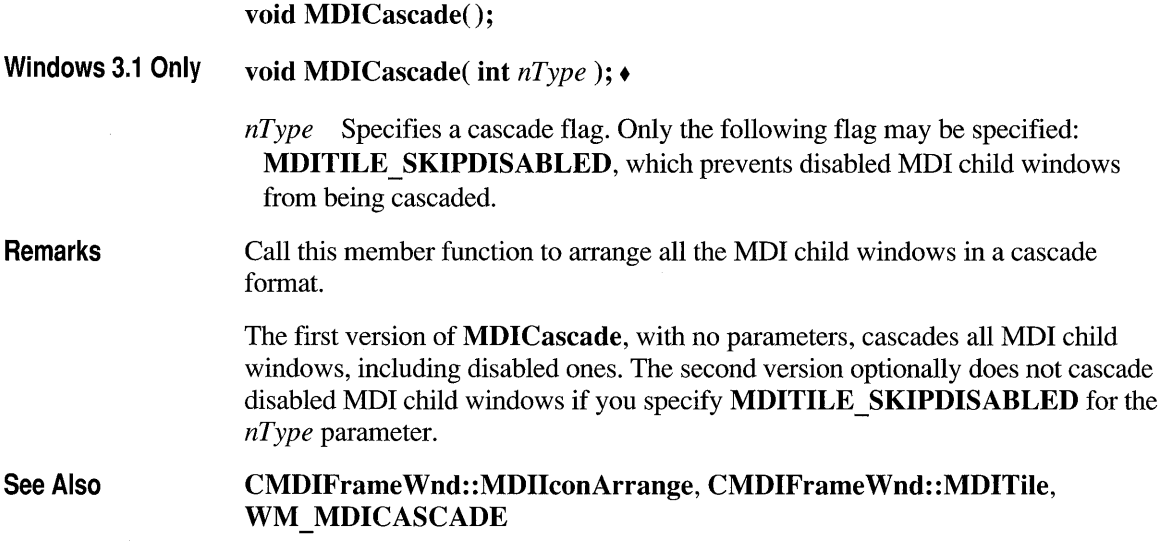

# **CMDIFrameWnd: :MDIGetActive**

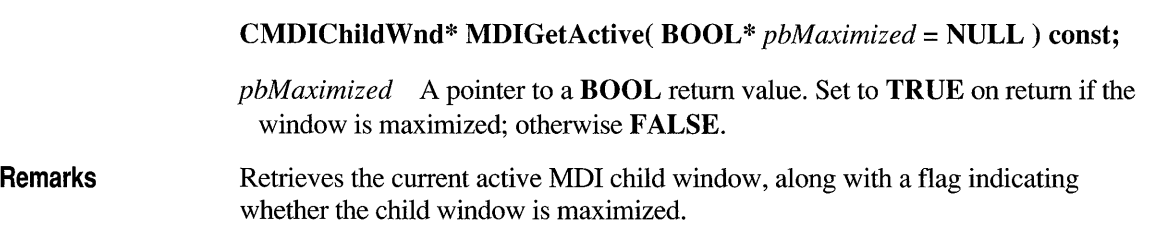

Return Value A pointer to the active MOl child window.

See Also CMDIFrameWnd::MDIActivate, WM\_ MDIGET ACTIVE

### **CMDIFrameWnd: :MDllconArrange**

void MDIIconArrange();

Remarks Arranges all minimized document child windows. It does not affect child windows that are not minimized.

See Also CMDIFrameWnd::MDICascade, CMDIFrameWnd::MDITile, WM MDIICONARRANGE

# **CMDIFrameWnd: :MDIMaximize**

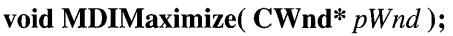

 $pWnd$  Points to the window to maximize.

Remarks Call this member function to maximize the specified MOl child window. When a child window is maximized, Windows resizes it to make its client area fill the client window. Windows places the child window's Control menu in the frame's menu bar so the user can restore or close the child window. It also adds the title of the child window to the frame-window title. If another MOl child window is activated when the currently active MOl child window is maximized, Windows restores the currently active child and maximizes the newly activated child window.

See Also WM\_MDIMAXIMIZE, CMDIFrameWnd::MDIRestore

# **CMDIFrameWnd: :MDINext**

#### void MDINext();

**Remarks** 

Activates the child window immediately behind the currently active child window and places the currently active child window behind all other child windows. If the currently active MDI child window is maximized, the member function restores the currently active child and maximizes the newly activated child.

See Also CMDIFrameWnd::MDIActivate, CMDIFrameWnd::MDIGetActive, WM MDINEXT

#### **CMDIFrameWnd: :MDIRestore**

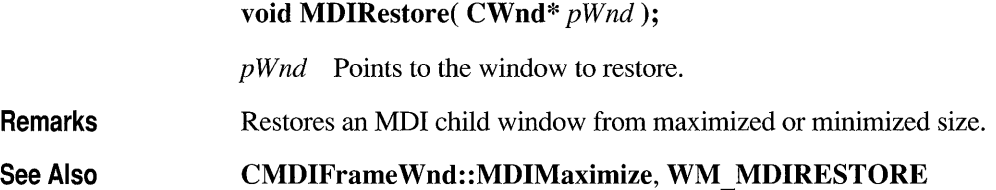

### **CMDIFrameWnd: :MDISetMenu**

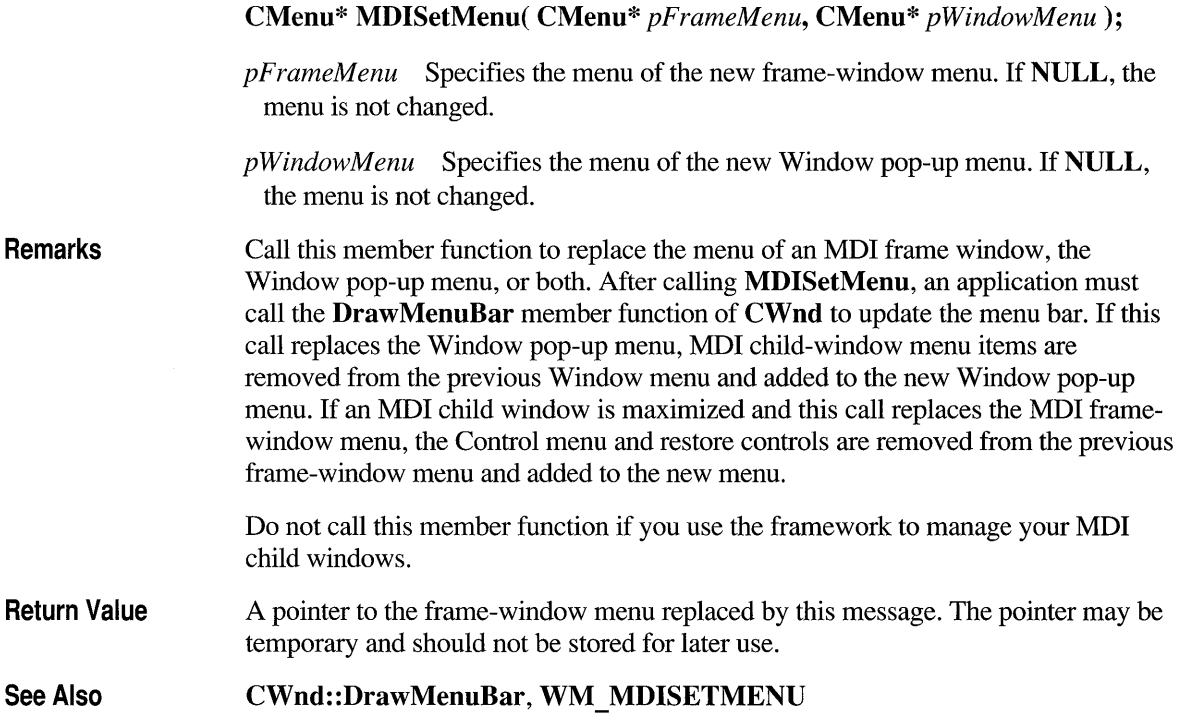

# **CMDIFrameWnd: :MDITile**

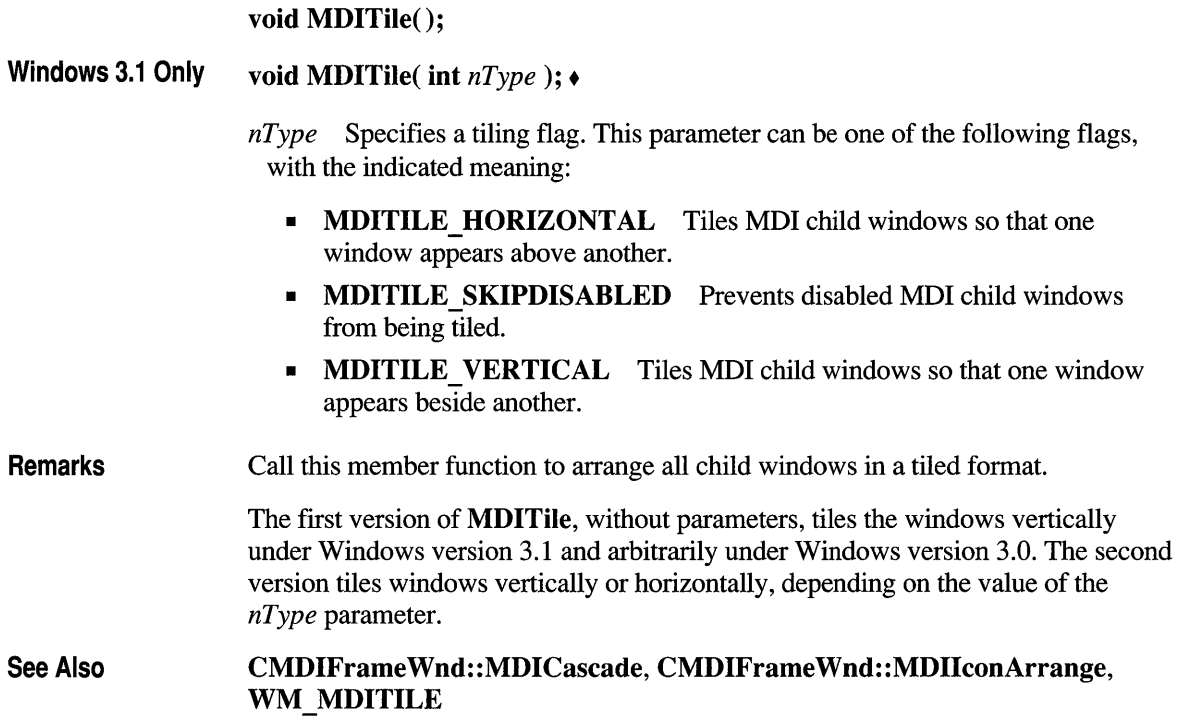

# **class CMemFile : public CFile**

**CMemFile** is the CFile-derived class that supports in-memory files. These in-memory files behave like binary disk files except that bytes are stored in RAM. An in-memory file is a useful means of transferring raw bytes or serialized objects between independent proc-

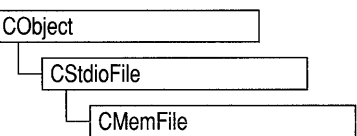

esses. Contiguous memory is automatically allocated in specified increments, and it is deleted when the object is destroyed. You can access this memory through a pointer supplied by a member function.

 $\mathsf I$ 

The **Duplicate, LockRange, and** Unlock Range functions are not implemented for **CMemFile.** If you call these functions on a **CMemFile** object, you will get a **CNotSupportedException.** The data member **CFile::m\_hFile** is not used and has no meaning.

If you derive a class from **CMemFile,** you must use the protected memoryallocation functions listed above, overriding them as necessary. If you need global memory access from the medium model in the Windows operating system, for example, derive a class with the four protected functions overridden. Your replacement functions should call the Windows **GlobalAlloc** family of functions.

#### **#include <afx.h>**

#### **Construction/Destruction - Public Members**

**CMemFile**   $\sim$ CMemFile Constructs a memory file using internally allocated memory. Closes the memory file, freeing allocated memory.

# **Member Functions**

# **CMemFile: :CMemFile**

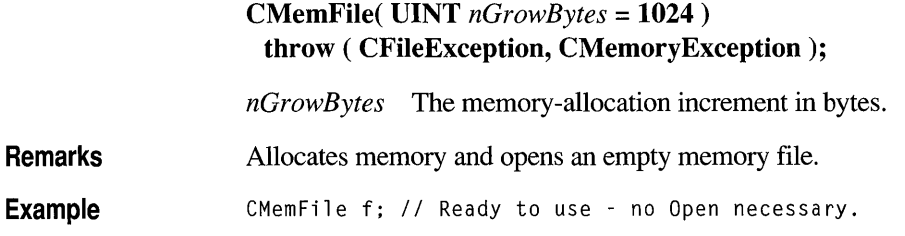

# **CMemFile::~CMemFile**

virtual ~CMemFile();

**Remarks** Frees all allocated memory associated with this memory file, effectively closing it.

# **class CMemoryException : public CException**

A CMemoryExeeption object represents an out-of-memory exception condition. No further qualification is necessary or possible. Memory exceptions are thrown automatically by new. If you write your own memory functions, using malloe, for example, then you are responsible for throwing memory exceptions.

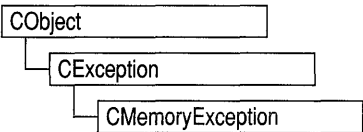

 $#include <$   $\langle$ afx.h $>$ 

Construction/Destruction - Public Members

CMemoryExeeption Constructs a CMemoryExeeption object.

#### **Member Functions**

# **CMemoryException: :CMemoryException**

CMemoryExeeption() ;

Remarks Constructs a CMemoryExeeption object. Do not use this constructor directly, but rather call the global function AfxThrowMemoryExeeption. This global function can succeed in an out-of-memory situation because it constructs the exception object in previously allocated memory. For more information about exception processing, see Chapter 16, "Exceptions," in the *Class Library User's Guide.* 

See Also AfxThrowMemoryExeeption

#### **struct CMemoryState**

CMemoryState provides a convenient way to detect memory leaks in your program. A "memory leak" occurs when memory for an object is allocated on the heap but not deallocated when it is no longer required. Such memory leaks can eventually lead to out-of-memory errors. To allocate and deallocate memory:

- Use the **malloc/free** family of functions from the run-time library
- Use the Windows API memory management functions, **LocalAlloc/LocalFree** and GlobalAlloc/GlobalFree
- Use the C++ new and delete operators

The CMemoryState diagnostics only help detect memory leaks caused when memory allocated using the new operator is not deallocated using delete. The other two groups of memory-management functions are for non-C++ programs, and mixing them with **new** and **delete** in the same program is not recommended. An additional macro, DEBUG NEW, is provided to replace the new operator when you need file and line-number tracking of memory allocations. DEBUG NEW is used whenever you would normally use the new operator.

As with other diagnostics, the CMemoryState diagnostics are only available in debug versions of your program. A debug version must have the **DEBUG** constant defined.

If you suspect your program has a memory leak, you can use the Checkpoint, Difference, and DumpStatistics functions to find the difference between the memory state (objects allocated) at two different points in program execution. This can help you determine if a function is cleaning up all the objects it allocates.

If simply knowing where the imbalance in allocation and deallocation occurs does not provide enough information, you can use the DumpAIIObjectsSince function to dump all objects allocated since the previous call to Checkpoint. This dump shows the order of allocation, the source file and line where the object was allocated (if you are using **DEBUG** NEW for allocation), and the derivation of the object, its address, and its size. DumpAllObjectsSince also invokes each object's Dump function to provide information about its current state.

For more information about how to use CMemoryState and other diagnostics, see the *Class Library User's Guide.* 

Note Declarations of objects of type CMemoryState and calls to member functions should be bracketed by #if defined(\_DEBUG)/#endif directives so that memory diagnostics will be included only in debugging builds of your program.

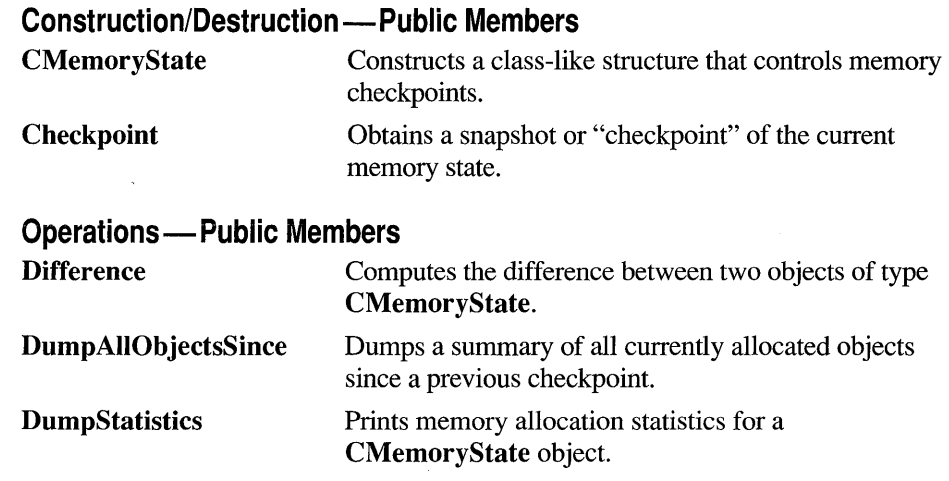

# **Member Functions**

# **CMemoryState: :Checkpoint**

**void Checkpoint();** 

**Remarks**  Takes a snapshot summary of memory and stores it in this **CMemoryState** object. The **CMemoryState** member functions **Difference** and **DumpAllObjectsSince**  use this snapshot data.

**Example**  See the example for the **CMemoryState** constructor.

# **CMemoryState: :CMemoryState**

**CMemoryState()** ;

**Remarks**  Constructs an empty **CMemoryState** object that must be filled in by the **Checkpoint or Difference** member functions.

```
Example // Includes all CMemoryState functions
                  CMemoryState msOld, msNew, msDif; 
                  msOld.Checkpoint(); 
                  CAge* page1 = new CAge(21);CAge* page2 = new CAge(22);msOld.DumpAllObjectsSince(); 
                  msNew.Checkpoint(); 
                  msDif.Difference( msOld, msNew ); 
                  msDif.DumpStatistics();
```
The results from this program are as follows:

```
Dumping objects -> 
{2} a CObject at $190A 
{1} a CObject at $18EA 
Object dump complete. 
o bytes in 0 Free Blocks 
8 bytes in 2 Object Blocks 
o bytes in 0 Non-Object Blocks 
Largest number used: 8 bytes 
Total allocations: 8 bytes
```
#### **CMemoryState: :Difference**

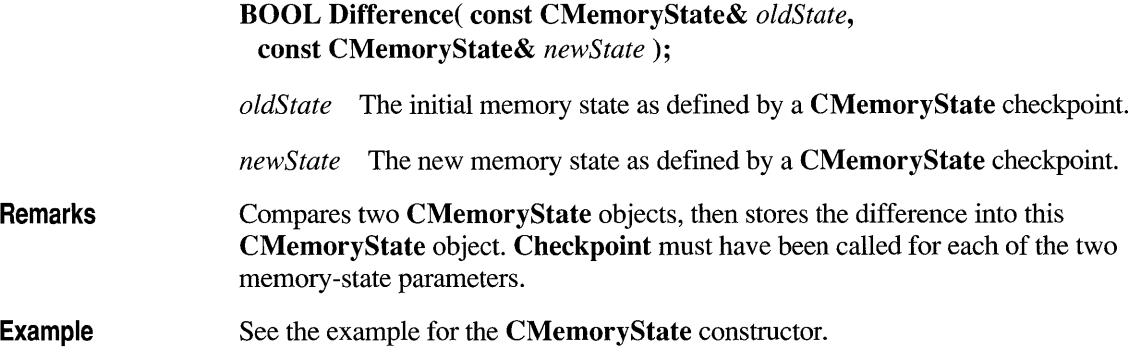

# **CMemoryState::DumpAllObjectsSince**

**void DumpAllObjectsSince() const;** 

**Remarks**  Calls the **Dump** function for all objects of a type derived from class **CObject** that were allocated (and are still allocated) since the last **Checkpoint** call for this **CMemoryState** object.

> Calling **DumpAllObjectsSince** with an uninitialized **CMemoryState** object will dump out all objects currently in memory.

**Example**  See the example for the **CMemoryState** constructor.

### **CMemoryState:: DumpStatisties**

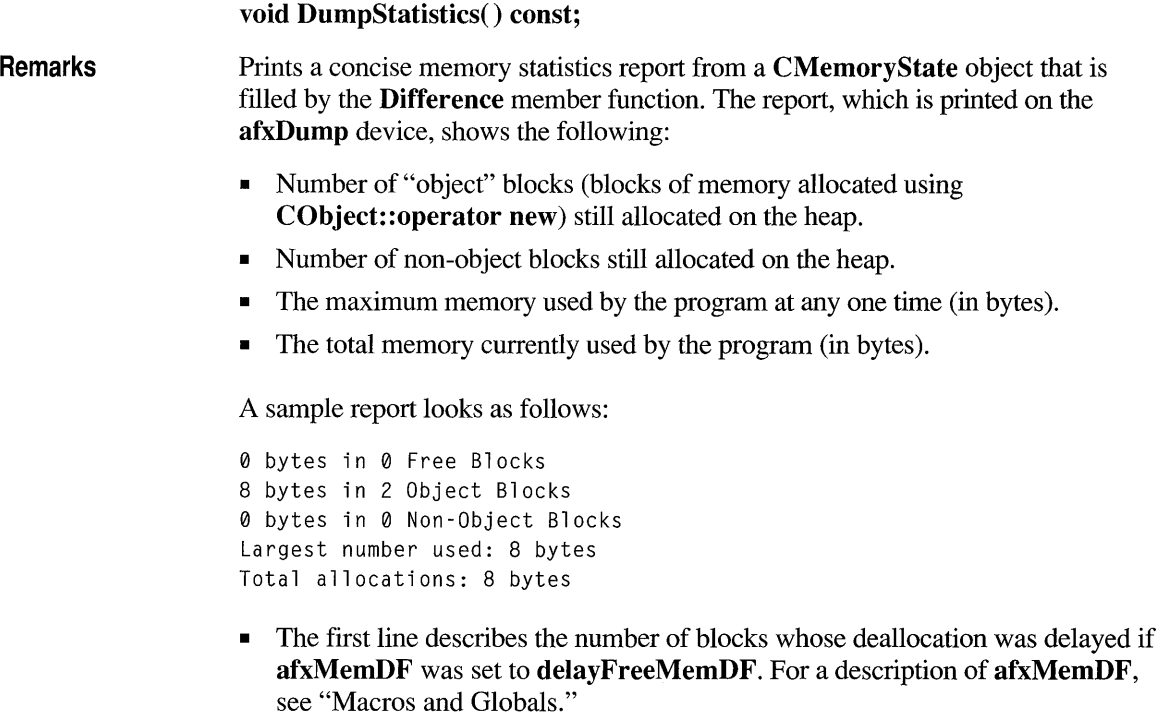

• The second line describes how many object blocks still remain allocated on the heap.

- The third line describes how many nonobject blocks (arrays or structures allocated with new) were allocated on the heap and not deallocated.
- The fourth line gives the maximum memory used by your program at any one time.
- The last line lists the total amount of memory used by your program.

**Example**  See the example for the **CMemoryState** constructor.

### **class CMenu : public CObject**

The CMenu class is an encapsulation of the Windows HMENU. It provides member functions for creating, tracking, updating, and destroying a menu.

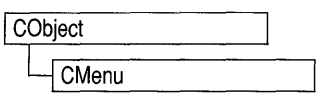

Create a CMenu object on the stack frame as a local, then call CMenu' s member functions to manipulate the new menu as needed. Next, call CWnd::SetMenu to set the menu to a window, followed immediately by a call to the Detach member function. The CWnd::SetMenu member function sets the window's menu to the new menu, causes the window to be redrawn to reflect the menu change, and also passes ownership of the menu to the window. The call to Detach detaches the HMENU from the CMenu object, so that when the local CMenu variable passes out of scope, the CMenu object destructor does not attempt to destroy a menu it no longer owns. The menu itself is automatically destroyed when the window is destroyed.

You can use the LoadMenulndirect member function to create a menu from a template in memory, but a menu created from a resource by a call to LoadMenu is more easily maintained, and the menu resource itself can be created and modified by App Studio.

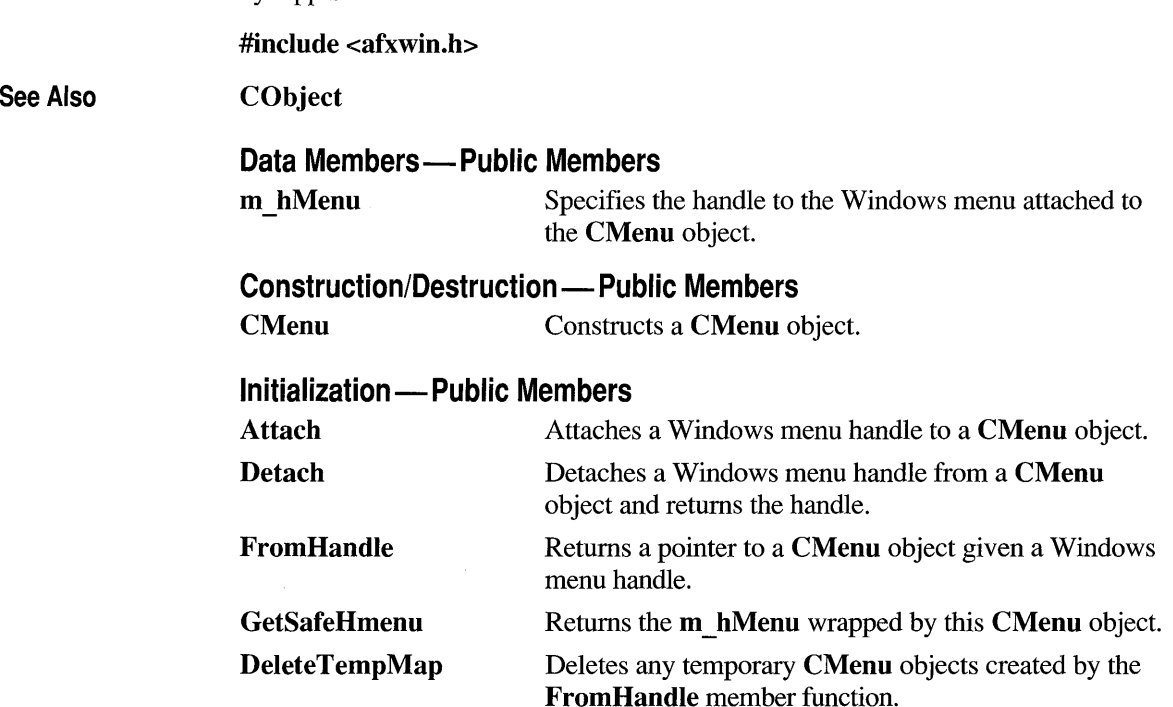

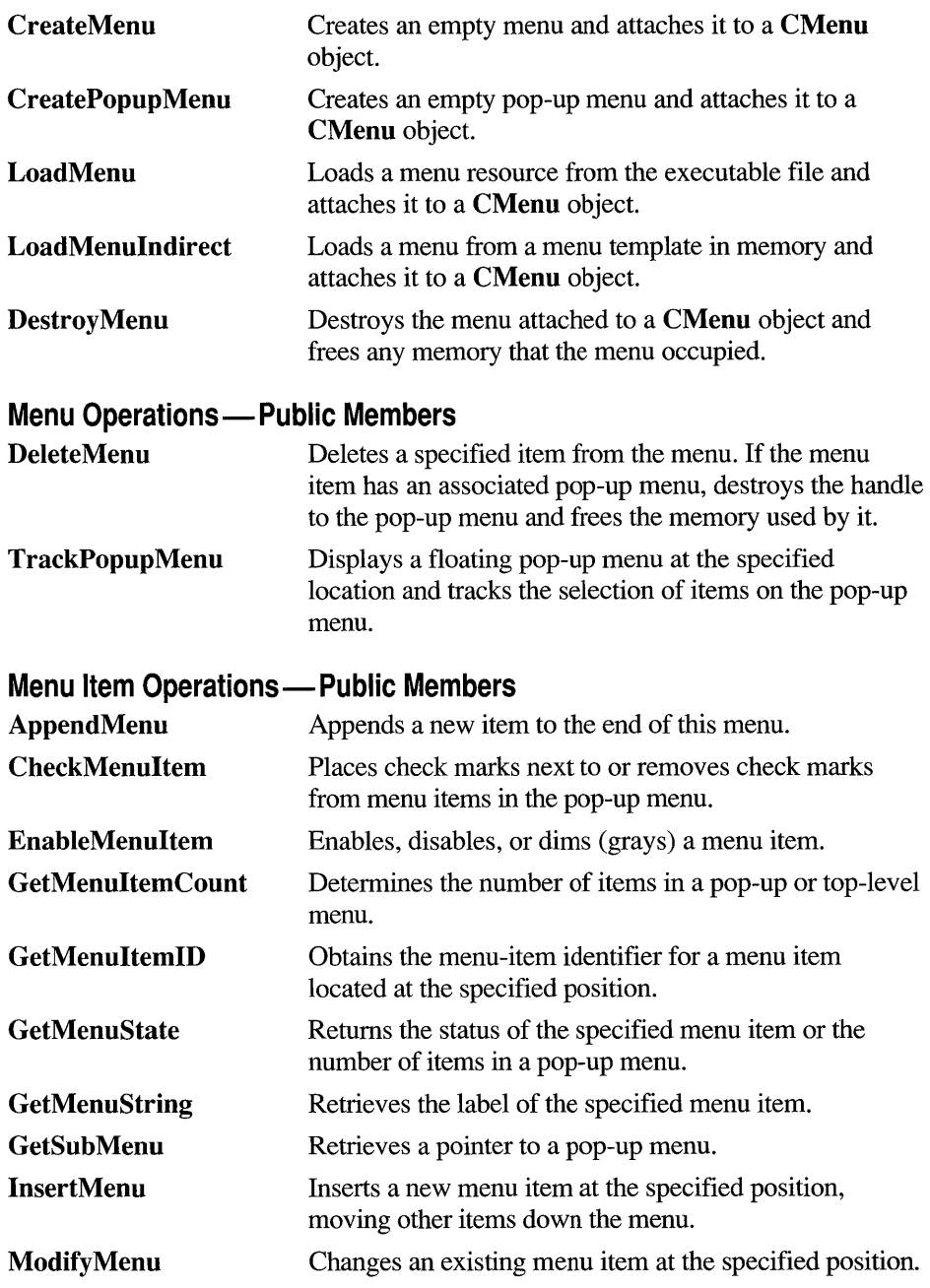

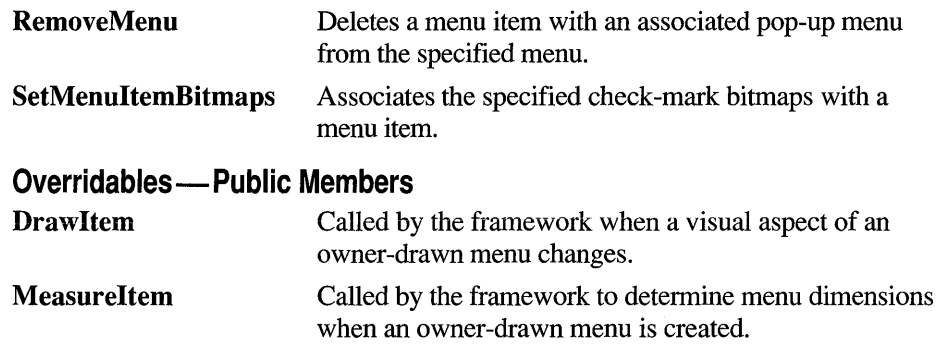

# **Member Functions**

# **CMenu: :AppendMenu**

BOOL AppendMenu( UINT *nFlags,* UINT *nIDNewltem* = 0, LPCSTR *IpszNewltem* = NULL);

BOOL AppendMenu( UINT *nFlags,* UINT *nIDNewltem,*  const CBitmap\* *pBmp);* 

*nFlags* Specifies information about the state of the new menu item when it is added to the menu. It consists of one or more of the values listed in the "Remarks" section.

*nIDNewltem* Specifies either the command ID of the new menu item or, if *nFlags*  is set to MF \_POPUP, the menu handle (HMENU) of a pop-up menu. The *nIDNewltem* parameter is ignored (not needed) if *nFlags* is set to MF SEPARATOR.

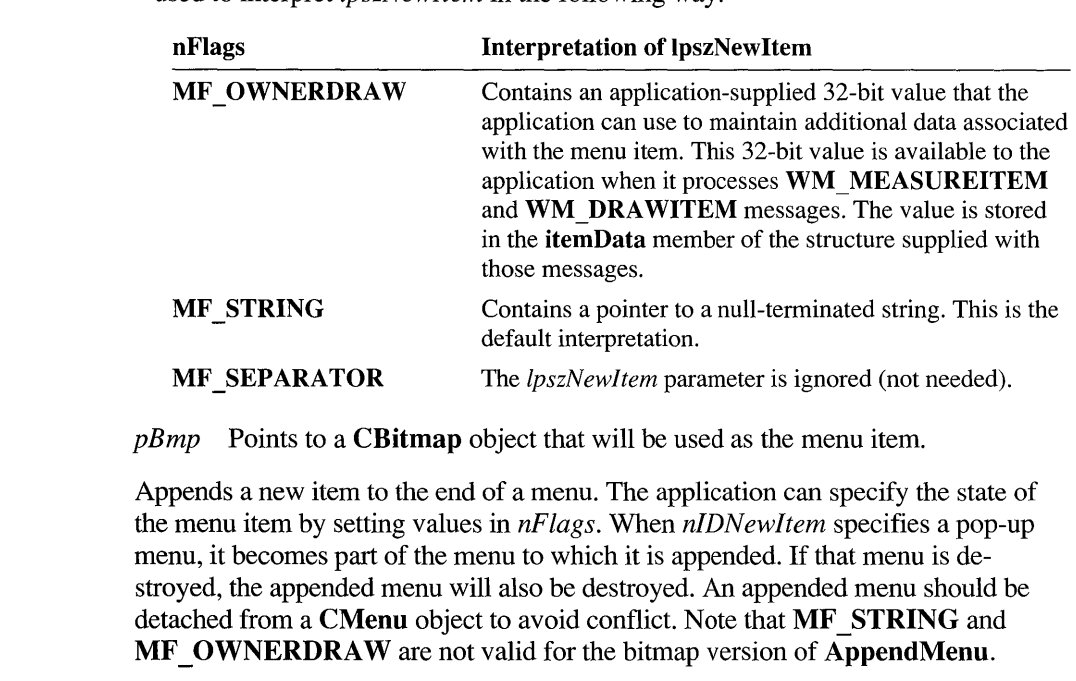

*IpszNewltem* Specifies the content of the new menu item. The *nFlags* parameter is used to interpret *IpszNewltem* in the following way:

The following list describes the flags that may be set in *nFlags:* 

Remarks

- MF CHECKED Acts as a toggle with MF UNCHECKED to place the default check mark next to the item. When the application supplies check-mark bitmaps (see the SetMenuItemBitmaps member function), the "check mark on" bitmap is displayed.
- MF UNCHECKED Acts as a toggle with MF CHECKED to remove a check mark next to the item. When the application supplies check-mark bitmaps (see the SetMenuItemBitmaps member function), the "check mark off' bitmap is displayed.
- MF DISABLED Disables the menu item so that it cannot be selected but does not dim it.
- MF ENABLED Enables the menu item so that it can be selected and restores it from its dimmed state.
- MF GRAYED Disables the menu item so that it cannot be selected and dims it.
- **MF MENUBARBREAK** Places the item on a new line in static menus or in a new column in pop-up menus. The new pop-up menu column will be separated from the old column by a vertical dividing line.

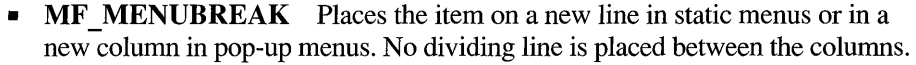

- **MF OWNERDRAW** Specifies that the item is an owner-draw item. When the menu is displayed for the first time, the window that owns the menu receives a **WM** MEASUREITEM message, which retrieves the height and width of the menu item. The WM DRAWITEM message is the one sent whenever the owner must update the visual appearance of the menu item. This option is not valid for a top-level menu item.
- **MF POPUP** Specifies that the menu item has a pop-up menu associated with it. The **ID** parameter specifies a handle to a pop-up menu that is to be associated with the item. This is used for adding either a top-level pop-up menu or a hierarchical pop-up menu to a pop-up menu item.
- **MF SEPARATOR** Draws a horizontal dividing line. Can only be used in a pop-up menu. This line cannot be dimmed, disabled, or highlighted. Other parameters are ignored.
- **MF STRING** Specifies that the menu item is a character string.

Each of the following groups lists flags that are mutually exclusive and cannot be used together:

- **MF DISABLED, MF ENABLED, and MF GRAYED**
- **MF STRING, MF OWNERDRAW, MF SEPARATOR, and the bitmap** version
- **MF MENUBARBREAK and MF MENUBREAK**
- **MF CHECKED** and **MF UNCHECKED**

Whenever a menu that resides in a window is changed (whether or not the window is displayed), the application should call **CWnd::DrawMenuBar.** 

**Return Value**  Nonzero if the function is successful; otherwise 0.

**See Also CWnd:** : DrawMenuBar, **CMenu: :InsertMenu, CMenu: :RemoveMenu, CMenu: :SetMenultemBitmaps, CMenu: :Detach, :** : AppendMenu

#### **CMenu: :Attach**

**BOOL Attach( HMENU** *hMenu* );

*hMenu* Specifies a handle to a Windows menu.

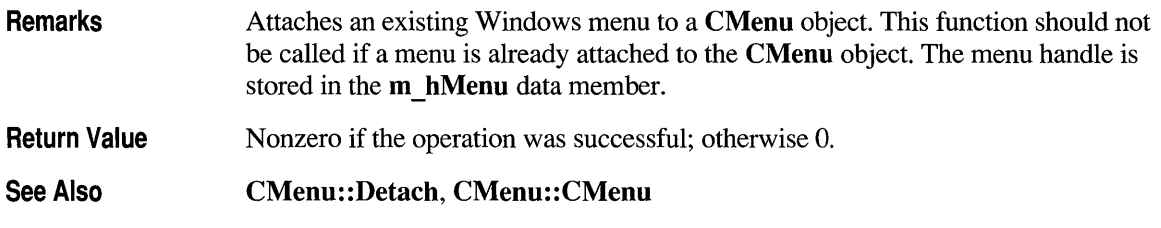

# **CMenu: :CheckMenultem**

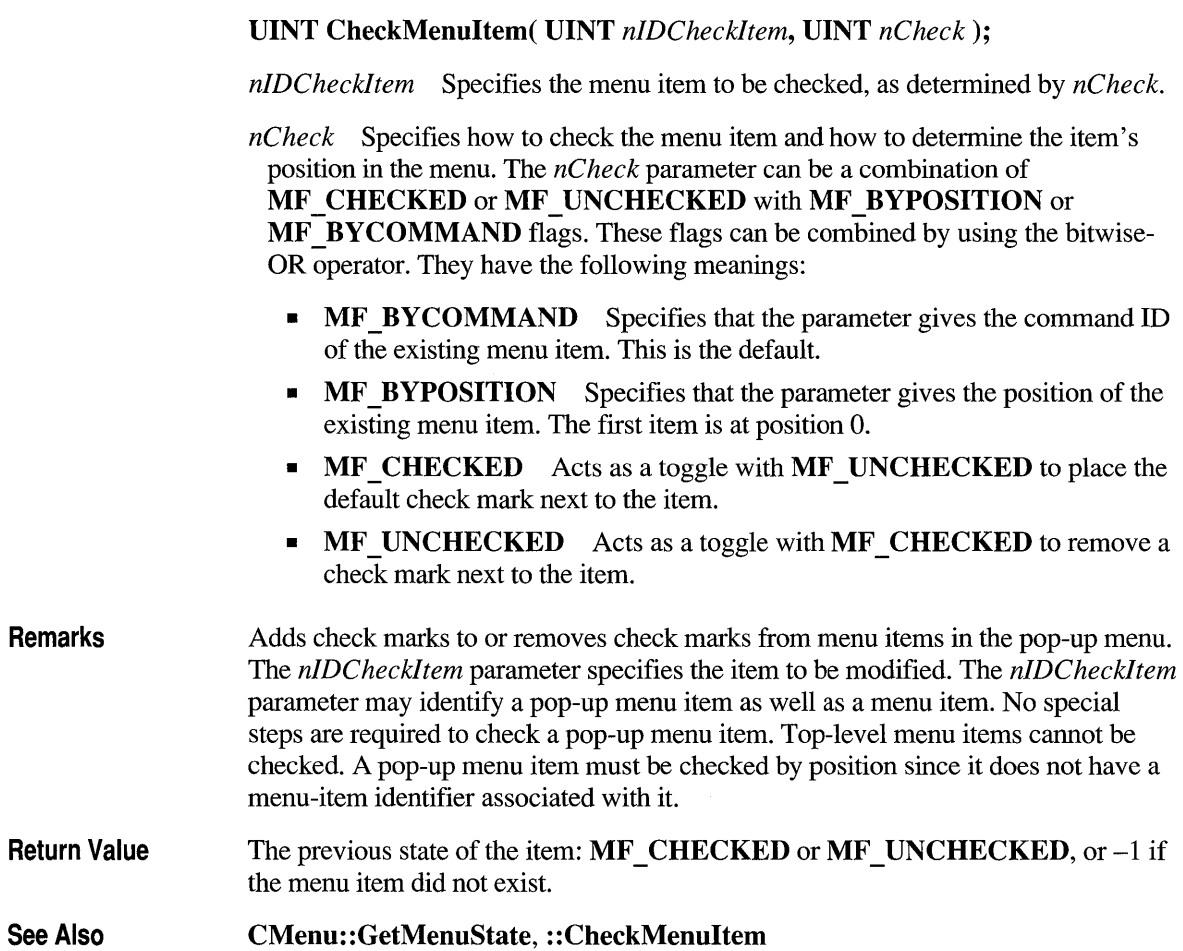

# **CMenu: :CMenu**

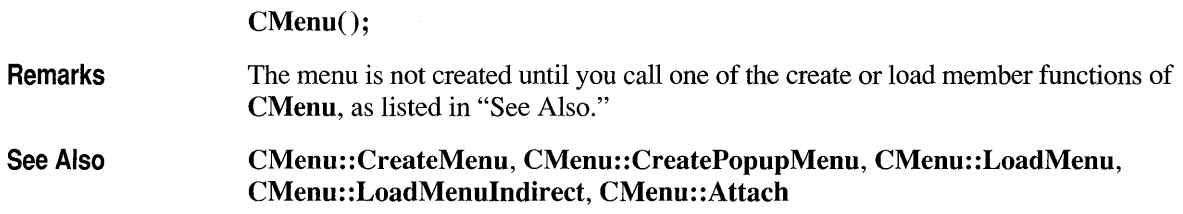

#### **CMenu: :CreateMenu**

#### **BOOL CreateMenu();**

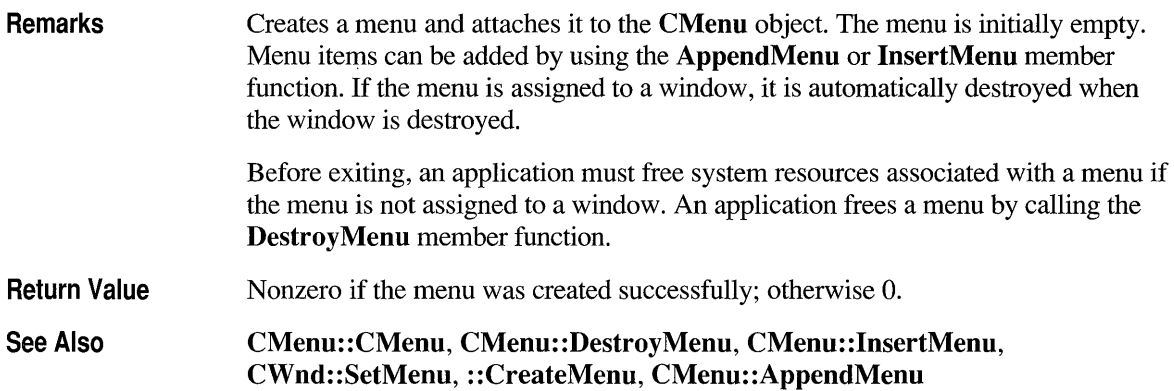

#### **CMenu: :CreatePopupMenu**

#### **BOOL CreatePopupMenu();**

**Remarks**  Creates a pop-up menu and attaches it to the **CMenu** object. The menu is initially empty. Menu items can be added by using the **AppendMenu or InsertMenu**  member function. The application can add the pop-up menu to an existing menu or pop-up menu. The **TrackPopupMenu** member function may be used to display this menu as a floating pop-up menu and to track selections on the pop-up menu. **If** the menu is assigned to a window, it is automatically destroyed when the window is destroyed. If the menu is added to an existing menu, it is automatically destroyed when that menu is destroyed.

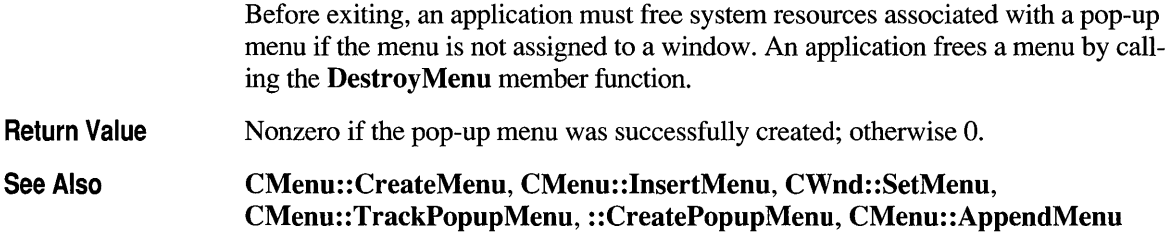

# **CMenu: :DeleteMenu**

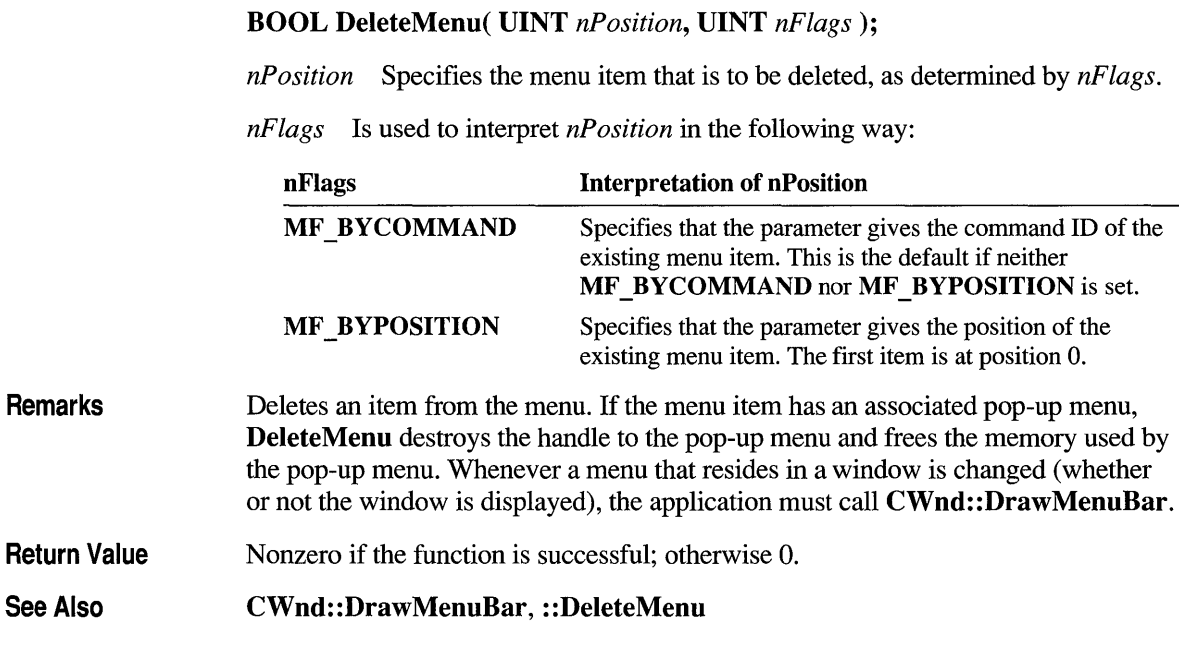

# **CMen u:: Delete TempMap**

See

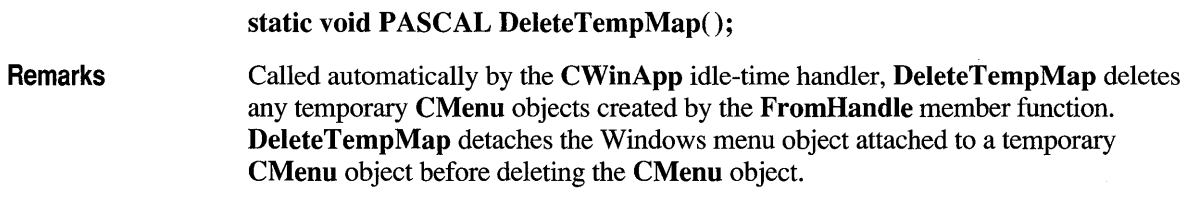

# **CMenu::DestroyMenu**

#### BOOL DestroyMenu();

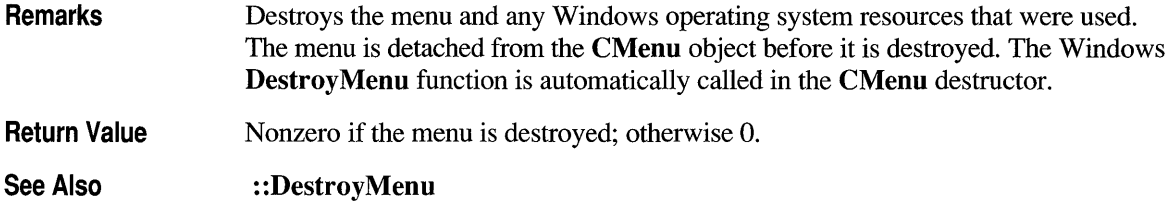

# **CMenu::Detach**

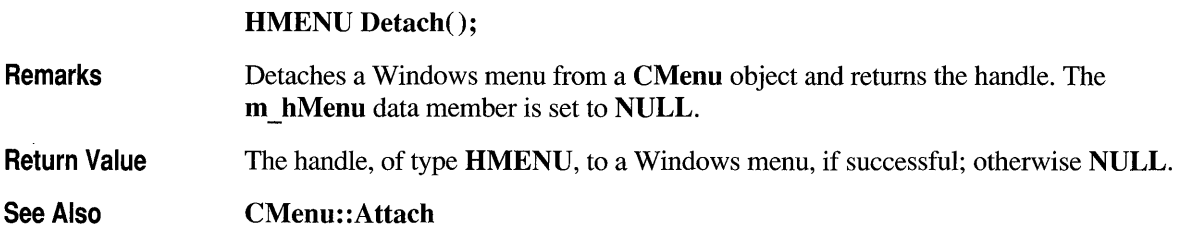

# **CMenu::Drawltem**

virtual void Drawltem( LPDRA WITEMSTRUCT *IpDrawltemStruct* );

*IpDrawltemStruct* A pointer to a DRA WITEMSTRUCT structure that contains information about the type of drawing required.

Remarks Called by the framework when a visual aspect of an owner-drawn menu changes. The *itemAction* member of the DRA WITEMSTRUCT structure defines the drawing action that is to be performed. Override this member function to implement drawing for an owner-draw CMenu object. The application should restore all graphics device interface (GDI) objects selected for the display context supplied in *IpDrawltemStruct* before the termination of this member function.

> See CWnd::OnDrawltem on page 964 for a description of the DRA WITEMSTRUCT structure.

# **CMenu::EnableMenultem**

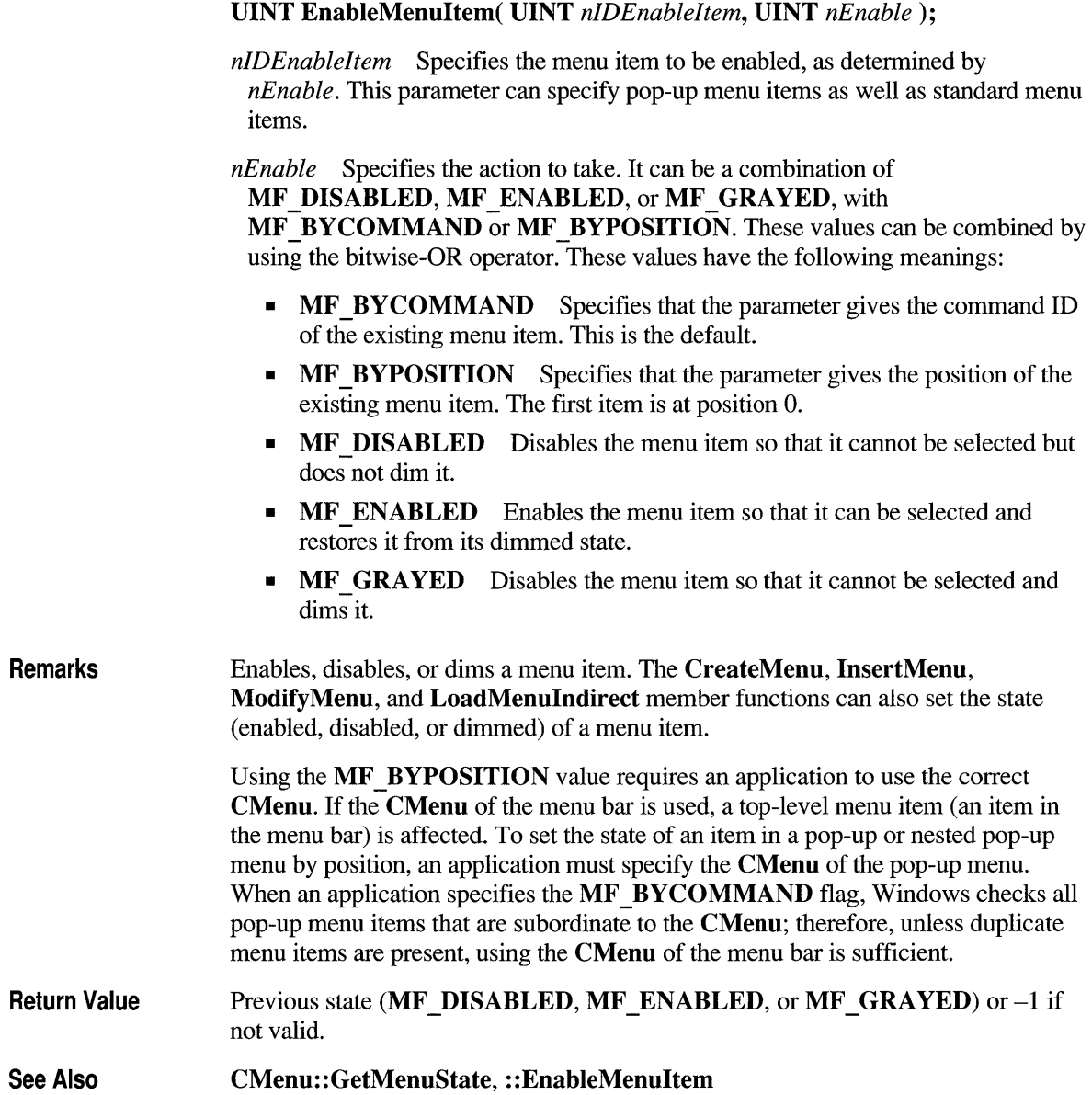

# **CMenu::FromHandle**

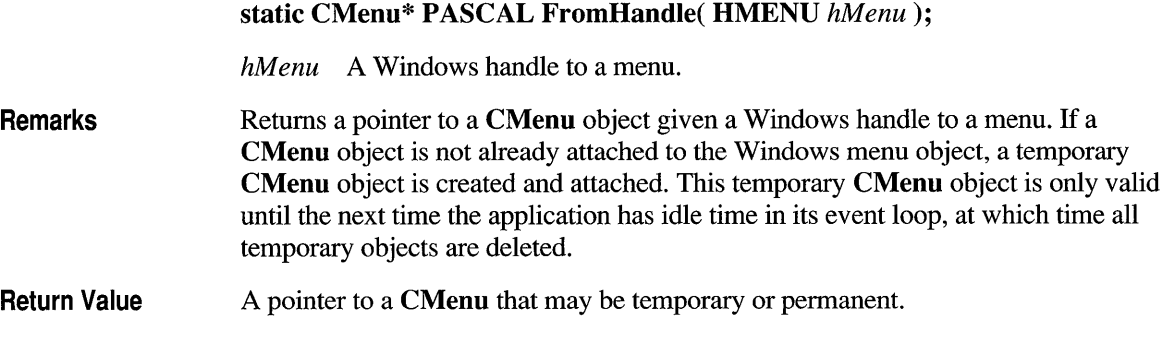

# **CMenu: :GetMenultemCount**

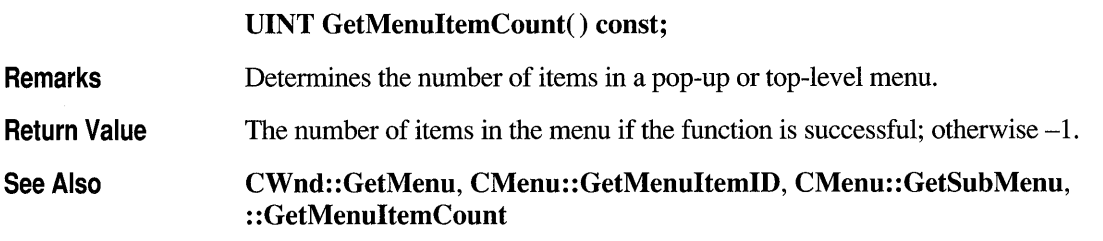

# **CMenu: :GetMenultemlD**

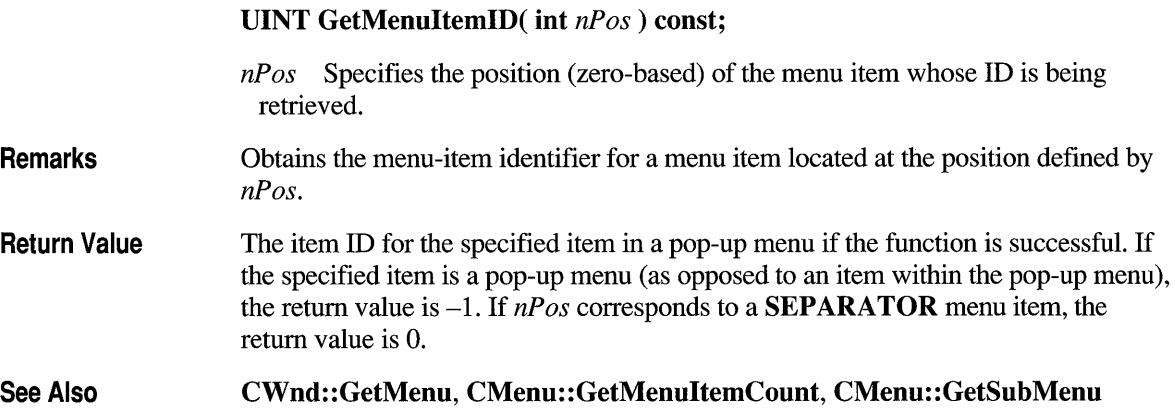

### **CMenu: :GetMenuState**

**Remarks** 

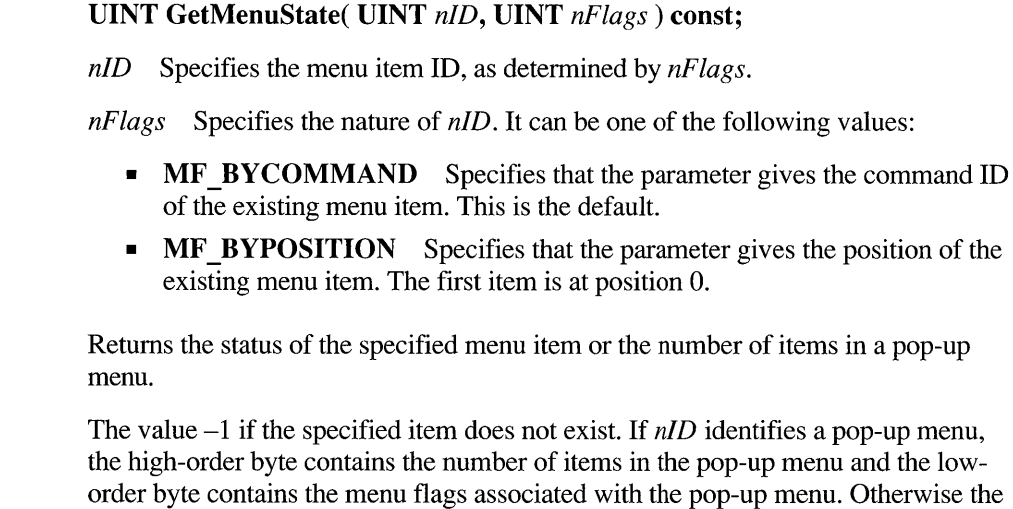

# **Return Value**

return value is a mask (Boolean OR) of the values from the following list (this mask describes the status of the menu item that *nID* identifies):

- **MF CHECKED** Acts as a toggle with **MF UNCHECKED** to place the default check mark next to the item. When the application supplies check-mark bitmaps (see the **SetMenuItemBitmaps** member function), the "check mark on" bitmap is displayed.
- **MF DISABLED** Disables the menu item so that it cannot be selected but does not dim it.
- **MF ENABLED** Enables the menu item so that it can be selected and restores it from its dimmed state. Note that the value of this constant is 0; an application should not test against 0 for failure when using this value.
- **MF GRAYED** Disables the menu item so that it cannot be selected and dims it.
- **MF\_MENUBARBREAK** Places the item on a new line in static menus or in a new column in pop-up menus. The new pop-up menu column will be separated from the old column by a vertical dividing line.
- **MF MENUBREAK** Places the item on a new line in static menus or in a new column in pop-up menus. No dividing line is placed between the columns.
- **MF SEPARATOR** Draws a horizontal dividing line. Can only be used in a pop-up menu. This line cannot be dimmed, disabled, or highlighted. Other parameters are ignored.

• MF UNCHECKED Acts as a toggle with MF CHECKED to remove a check mark next to the item. When the application supplies check -mark bitmaps (see the SetMenultemBitmaps member function), the "check mark off' bitmap is displayed. Note that the value of this constant is 0; an application should not test against 0 for failure when using this value.

#### See Also : : GetMenuState, CMenu: :CheckMenultem, CMenu: : EnableMenultem

### **CMenu: :GetMenuString**

int GetMenuString( UINT *nIDltem,* LPSTR *IpString,* int *nMaxCount,*  UINT *nFlags* ) const;

- *nIDltem* Specifies the integer identifier of the menu item or the offset of the menu item in the menu, depending on the value of *nFlags.*
- *IpString* Points to the buffer that is to receive the label. You can pass a **CString** object for this parameter.
- *nMaxCount* Specifies the maximum length (in bytes) of the label to be copied. If the label is longer than the maximum specified in *nMaxCount,* the extra characters are truncated.
- *nFlags* Specifies the interpretation of the *nIDltem* parameter. It can be one of the following values:

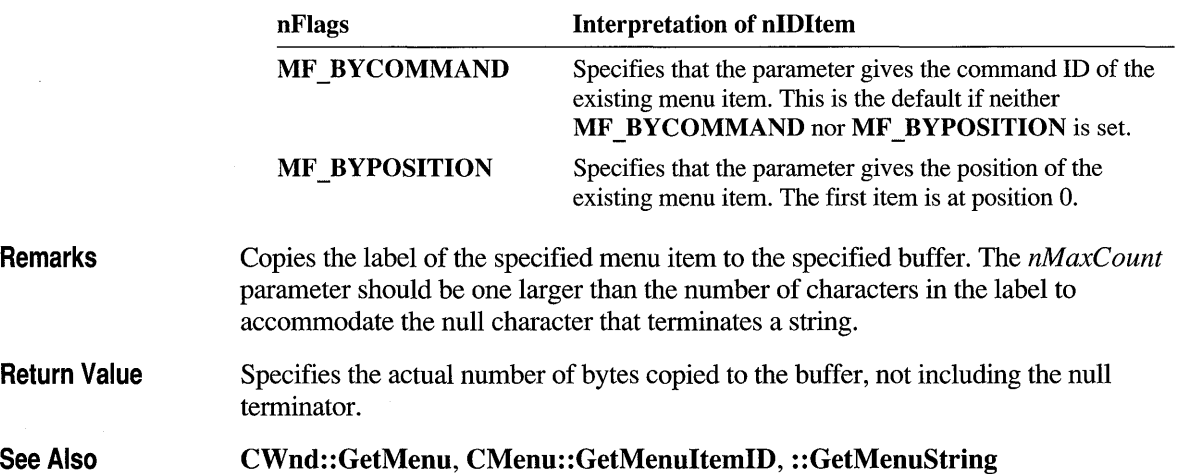

### **CMenu: :GetSafeHmenu**

**HMENU GetSafeHmenu() const;** 

**Remarks** Returns the **HMENU** wrapped by this **CMenu** object, or a **NULL CMenu** pointer.

# **CMenu: :GetSubMenu**

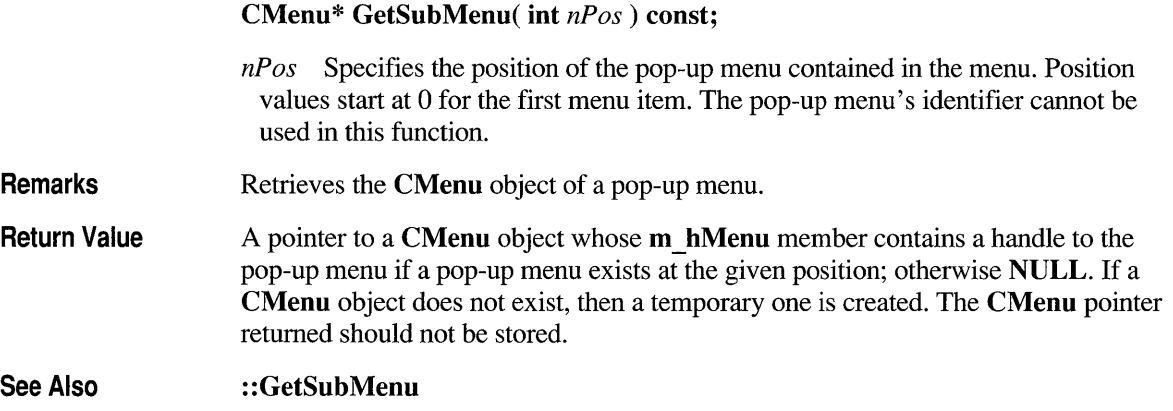

#### **CMenu: :lnsertMenu**

**BOOL InsertMenu( UINT** *nPosition,* **UINT** *nFlags,* **UINT** *nIDNewltem* = **0, LPCSTR** *IpszNewltem* = **NULL** );

**BOOL InsertMenu( UINT** *nPosition,* **UINT** *nFlags,* **UINT** *nIDNewltem,*  **const CBitmap\*** *pBmp* );

*nP osition* Specifies the menu item before which the new menu item is to be inserted. The *nFlags* parameter can be used to interpret *nPosition* in the following ways:

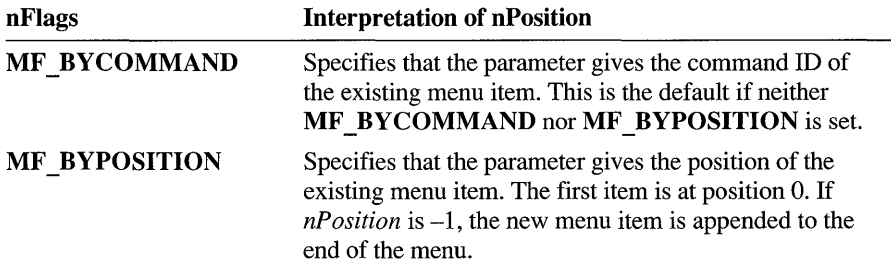

*nFlags* Specifies how *nPosition* is interpreted and specifies information about the state of the new menu item when it is added to the menu. For a list of the flags that may be set, see the AppendMenu member function. To specify more than one value, use the bitwise-OR operator to combine them with the MF BYCOMMAND or MF BYPOSITION flag.

*nIDNewltem* Specifies either the command ID of the new menu item or, if *nFlags*  is set to **MF** POPUP, the menu handle (**HMENU**) of the pop-up menu. The *nIDNewltem* parameter is ignored (not needed) if *nFlags* is set to MF SEPARATOR.

*IpszNewltem* Specifies the content of the new menu item. The *nFlags* parameter can be used to interpret *IpszNewltem* in the following ways:

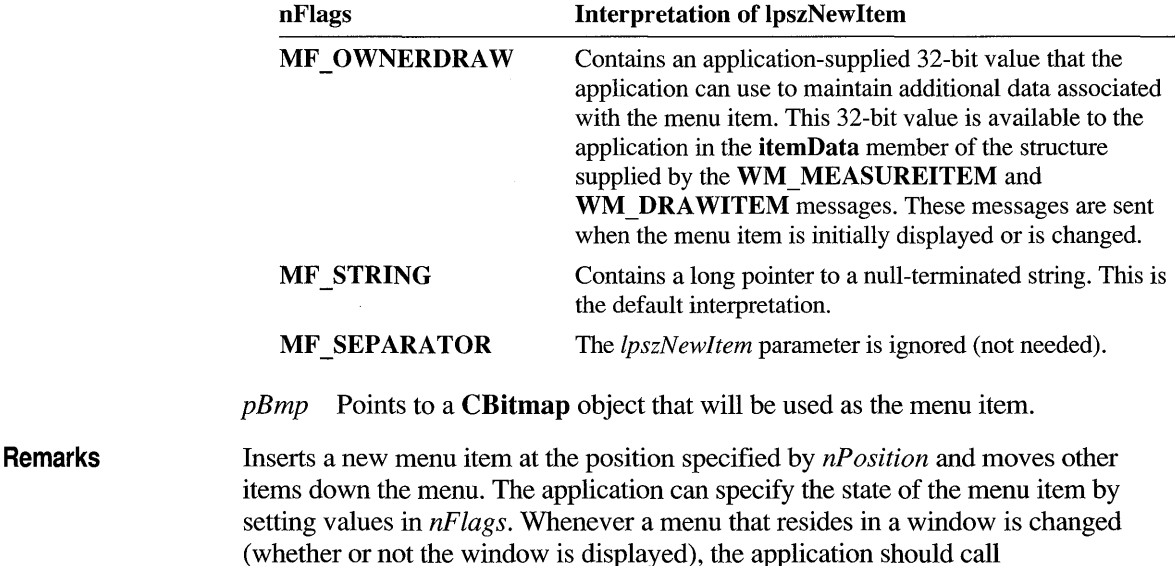

CWnd::DrawMenuBar. When *nIDNewltem* specifies a pop-up menu, it becomes

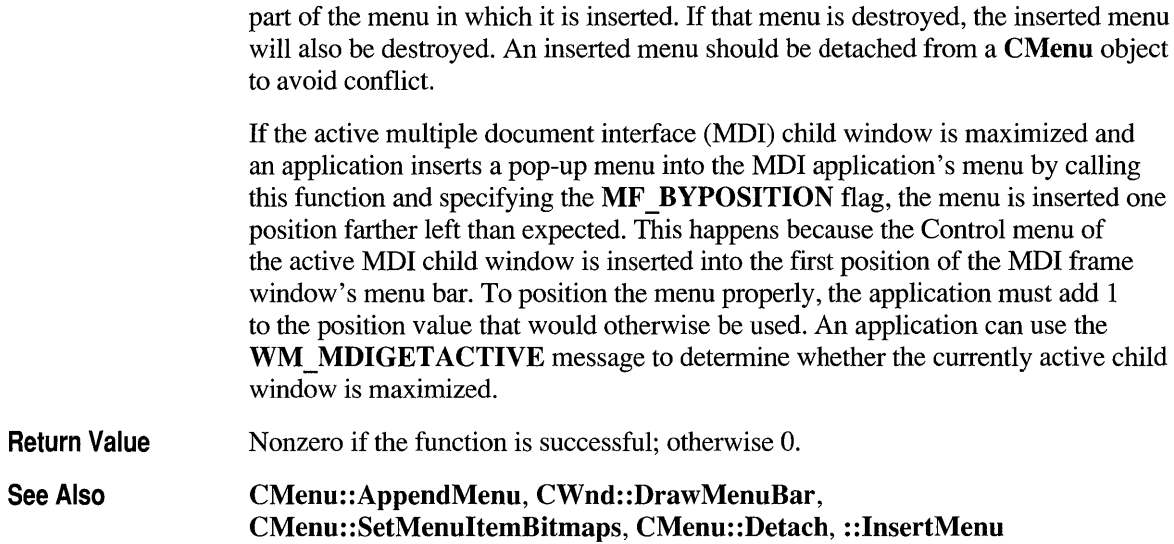

# **CMenu::LoadMenu**

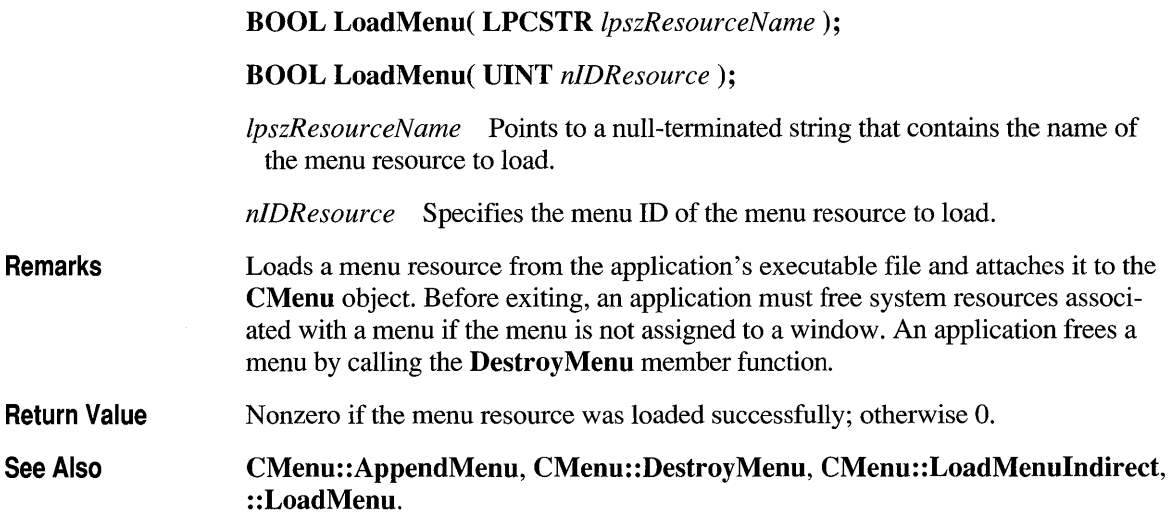

# **CMenu: :LoadMenulndirect**

**BOOL LoadMenulndirect( const void** FAR\* *IpMenuTemplate);* 

*IpMenuTemplate* Points to a menu template (which is a single **MENUITEMTEMPLA TEHEADER** structure and a collection of one or more **MENUITEMTEMPLATE** structures).

The **MENUITEMTEMPLA TEHEADER** structure has the following generic form:

```
typedef struct { 
   UINT versionNumber; 
   UINT offset; 
MENUITEMTEMPLATEHEADER;
```
The **MENUITEMTEMPLA TE** structure has the following generic form:

```
typedef struct { 
   UINT mtOption; 
   UINT mtID;
   char mtString[l]; 
MENUITEMTEMPLATE;
```
For more information on the above two structures, see the *Windows Software Development Kit* (SDK).

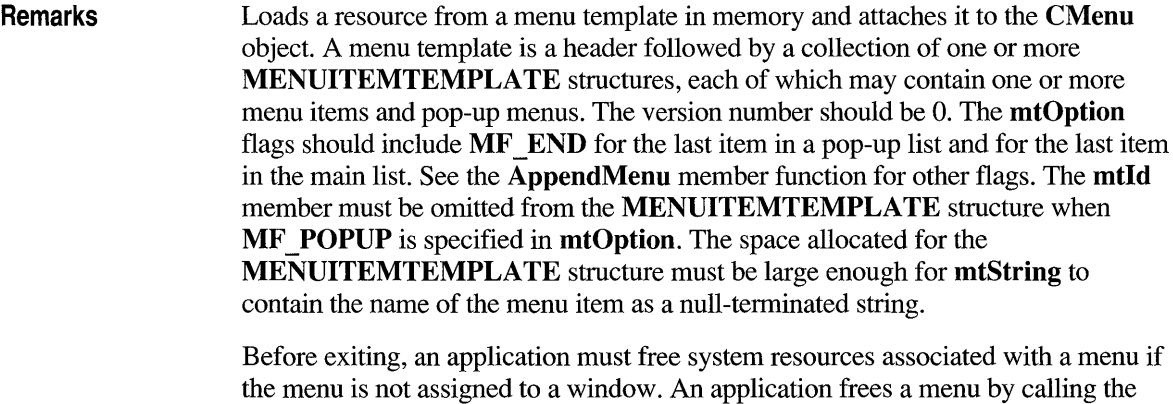

**Return Value**  Nonzero if the menu resource was loaded successfully; otherwise O.

**DestroyMenu** member function.

**See Also eMenu: :Destroy Menu, eMenu: :LoadMenu, : :LoadMenulndirect, eMenu: :AppendMenu** 

#### **CMenu: :Measureltem**

Remarks

virtual void MeasureItem( LPMEASUREITEMSTRUCT *IpMeasureItemStruct* );

*IpMeasureltemStruct* A pointer to a MEASUREITEMSTRUCT structure.

Called by the framework when a menu with the owner-draw style is created. By default, this member function does nothing. Override this member function and fill in the MEASUREITEM structure to inform the Windows operating system of the menu's dimensions.

See CWnd: :OnMeasureItem on page 980 for a description of the MEASUREITEM structure.

#### **CMenu: :ModifyMenu**

BOOL ModifyMenu( UINT *nPosition,* UINT *nFlags,* UINT *nIDNewltem* = 0, LPCSTR *IpszNewltem* = NULL);

BOOL ModifyMenu( UINT *nPosition,* UINT *nFlags,* UINT *nIDNewltem,*  const CBitmap\* *pBmp);* 

*nPosition* Specifies the menu item to be changed. The *nFlags* parameter can be used to interpret *nPosition* in the following ways:

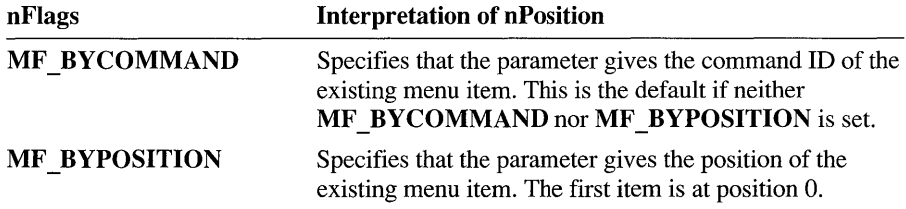

*nFlags* Specifies how *nPosition* is interpreted and gives information about the changes to be made to the menu item. For a list of flags that may be set, see the AppendMenu member function.

*nIDNewltem* Specifies either the command ID of the modified menu item or, if *nFlags* is set to MF POPUP, the menu handle (HMENU) of a pop-up menu. The *nIDNewltem* parameter is ignored (not needed) if *nFlags* is set to MF SEPARATOR.

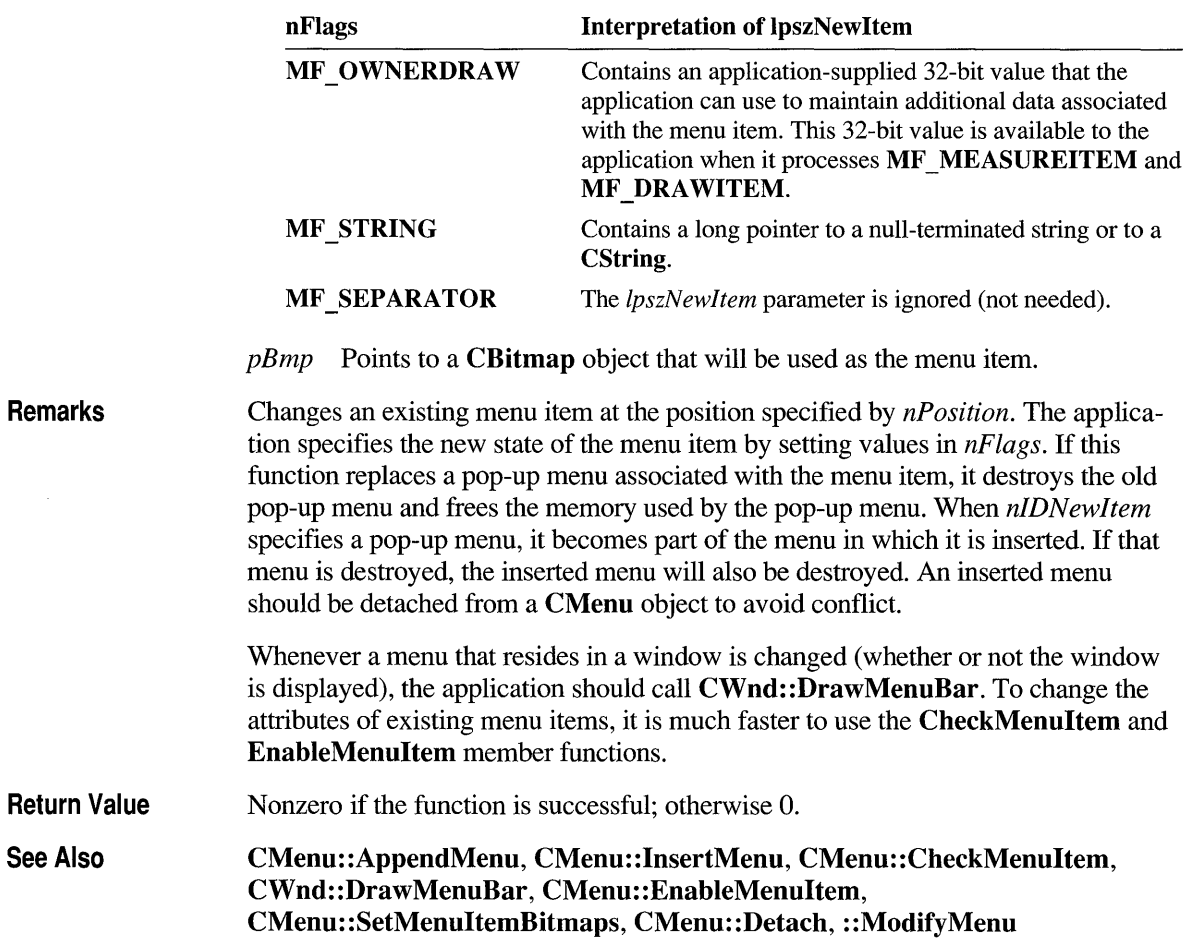

*lpszNewItem* Specifies the content of the new menu item. The *nFlags* parameter can be used to interpret *lpszNewItem* in the following ways:

# **CMenu: :RemoveMenu**

**BOOL RemoveMenu( UINT** *nPosition, UINT nFlags*);

*nPosition* Specifies the menu item to be removed. The *nFlags* parameter can be used to interpret *nPosition* in the following ways:

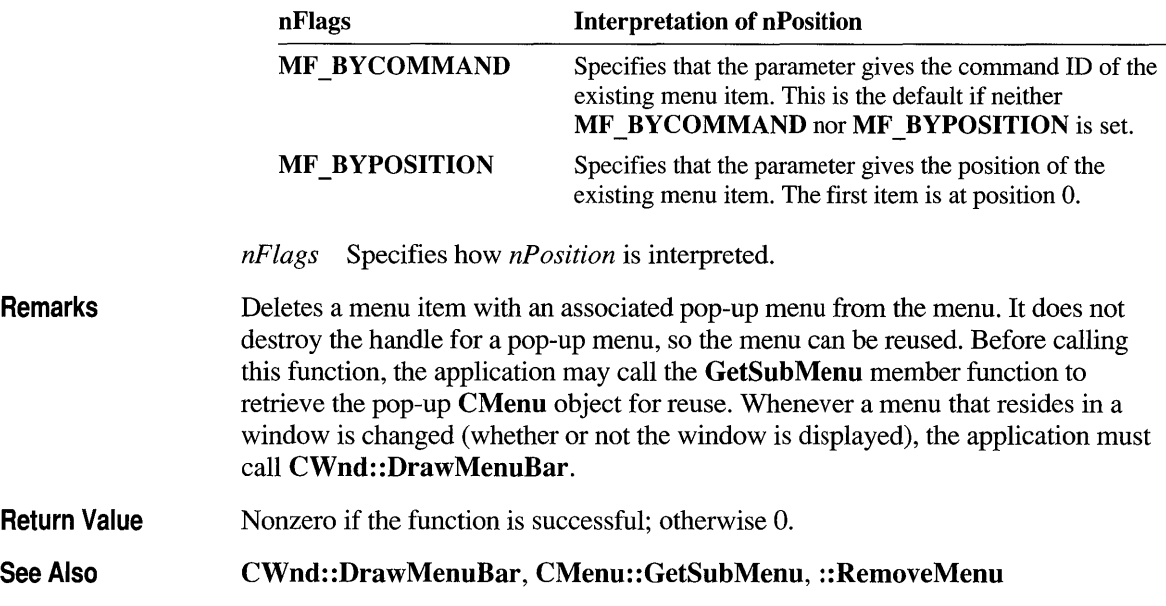

# **CMenu::SetMenultemBitmaps**

BOOL SetMenuItemBitmaps( UINT *nPosition,* UINT *nFlags,*  const CBitmap\* *pBmpUnchecked,* const CBitmap\* *pBmpChecked);* 

*nPosition* Specifies the menu item to be changed. The *nFlags* parameter can be used to interpret *nPosition* in the following ways:

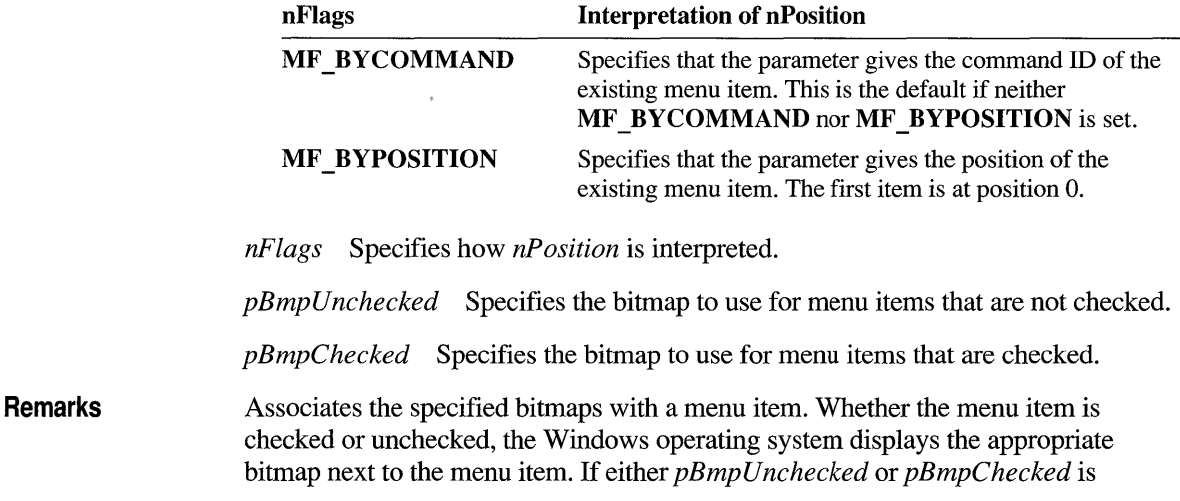

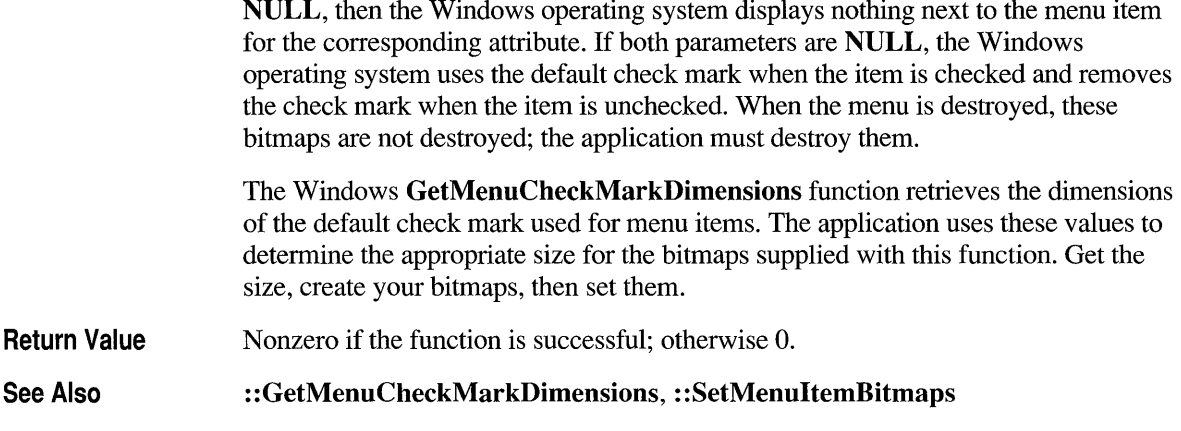

#### **CMenu: :TrackPopupMenu**

BOOL TrackPopupMenu( UINT *nFlags,* int *x,* int *y,* CWnd\* *pWnd,*  LPCRECT  $lpRect = 0$  );

*nFlags* Specifies a screen-position flag and a mouse-button flag. The screenposition flag can be one of the following:

- **TPM CENTERALIGN** Centers the pop-up menu horizontally relative to the coordinate specified by *x.*
- **TPM LEFTALIGN** Positions the pop-up menu so that its left side is aligned with the coordinate specified by *x.*
- **TPM\_RIGHTALIGN** Positions the pop-up menu so that its right side is aligned with the coordinate specified by *x.*

The mouse-button flag can be one of the following:

- **TPM LEFTBUTTON** Causes the pop-up menu to track the left mouse button.
- **TPM\_RIGHTBUTTON** Causes the pop-up menu to track the right mouse button.
- $x$  Specifies the horizontal position in screen coordinates of the pop-up menu. Depending on the value of the *nFlags* parameter, the menu can be left-aligned, right-aligned, or centered relative to this position.
- y Specifies the vertical position in screen coordinates of the top of the menu on the screen.

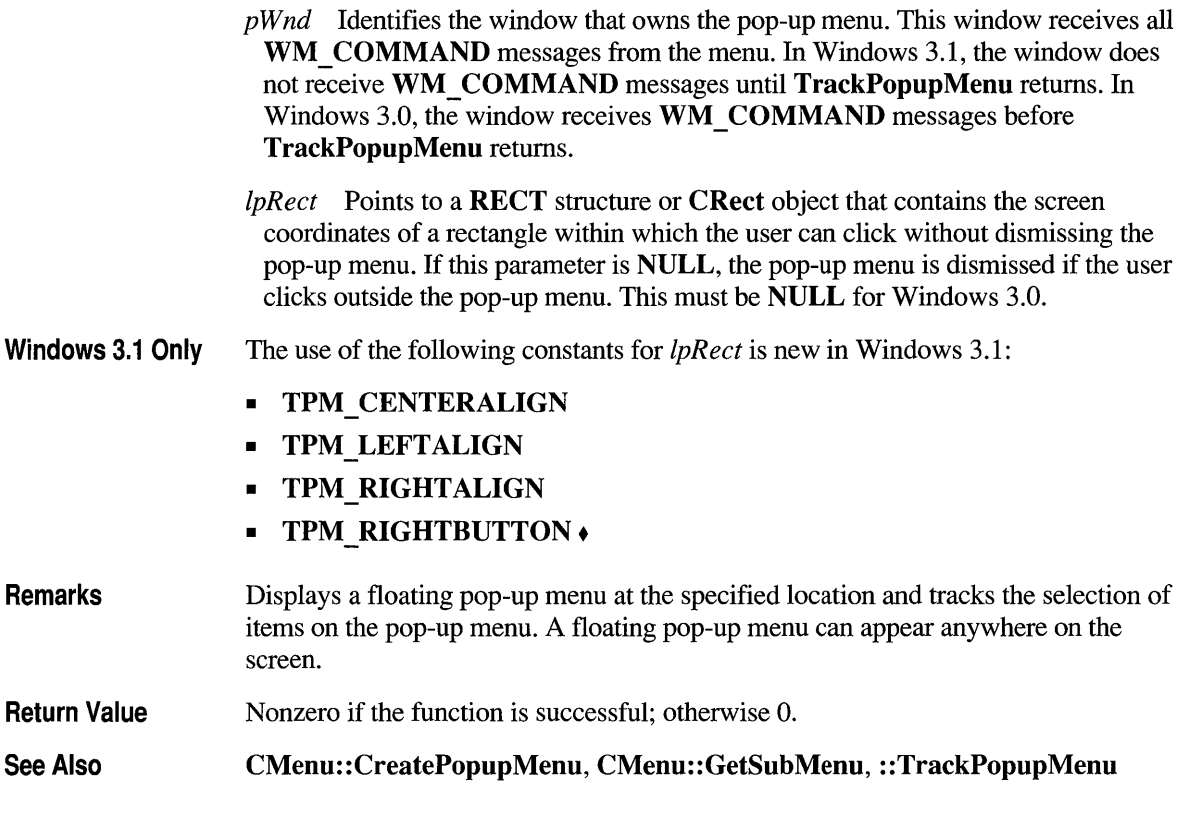

# **Data Members**

# **CMenu::m hMenu**

Remarks Specifies the HMENU handle of the Windows menu attached to the CMenu object.
## **class CMetaFileDC : public CDC**

A Windows metafile contains a sequence of graphics device interface (GDI) commands that you can replay to create a desired image or text.

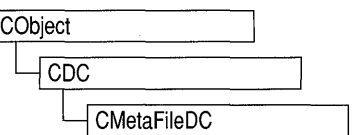

To implement a Windows metafile, first create a CMetaFileDC object. Invoke the

CMetaFileDC constructor, then call the Create member function, which creates a Windows metafile device context and attaches it to the CMetaFileDC object.

Next send the CMetaFileDC object the sequence of CDC GDI commands that you intend for it to replay. Only those GDI commands that create output, such as MoveTo and LineTo, may be used.

After you have sent the desired commands to the metafile, call the Close member function, which closes the metafile device contexts and returns a metafile handle. Then dispose of the CMetaFileDC object.

CDC::PlayMetaFile can then use the metafile handle to play the metafile repeatedly. The metafile can also be manipulated by Windows functions such as CopyMetaFile, which copies a metafile to disk.

When the metafile is no longer needed, delete it from memory with the DeleteMetaFile Windows function.

You may also implement the CMetaFileDC object so that it can handle both output calls and attribute GDI calls such as GetTextExtent. Such a metafile is more flexible and can more easily reuse general GDI code, which often consists of a mix of output and attribute calls. The CMetaFileDC class inherits two device contexts, m hDC and m hAttribDC, from CDC. The m hDC device context handles all CDC GDI output calls and the m\_hAttribDC device context handles all CDC GDI attribute calls. Normally, these two device contexts refer to the same device. In the case of **CMetaFileDC**, the attribute DC is set to **NULL** by default. Create a second device context that points to the screen, a printer, or device other than a metafile, then call the SetAttribDC member function to associate the new device context with m hAttribDC. GDI calls for information will now be directed to the new **m\_hAttribDC**. Output GDI calls will go to **m\_hDC**, which represents the metafile.

#### #include <afxext.h>

See Also

CDC

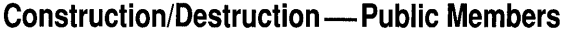

CMetaFileDC Constructs a CMetaFileDC object.

Initialization - Public Members Create Creates the Windows metafile device context and attaches it to the CMetaFileDC object.

Operations - Public Members Close Closes the device context and creates a metafile handle.

#### **Member Functions**

## **CMetaFi leDC: :Close**

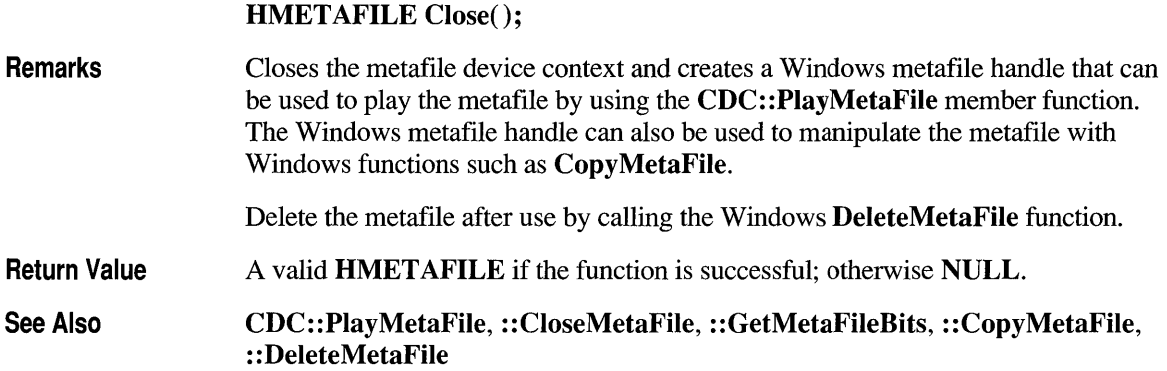

#### **CMetaFi leDC: :CMetaFi leDC**

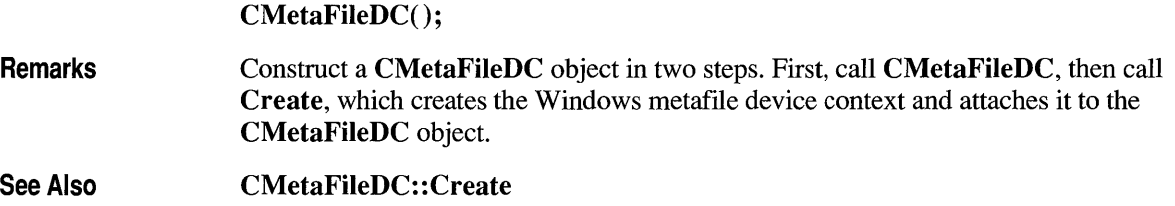

## **CMetaFi leDC: :Create**

#### BOOL Create( LPCSTR *IpszFilename* = NULL);

- *IpszFilename* Points to a null-terminated character string. Specifies the filename of the metafile to create. If *IpszFilename* is NULL, a new in-memory metafile is created.
- **Remarks** Construct a CMetaFileDC object in two steps. First, call the constructor CMetaFileDC, then call Create, which creates the Windows metafile device context and attaches it to the CMetaFileDC object.
- Return Value Nonzero if the function is successful; otherwise o.

#### See Also CMetaFileDC::CMetaFileDC, CDC::SetAttribDC, ::CreateMetaFile

## **class CMultiDocTemplate : public CDocTemplate**

The CMultiDocTemplate class defines a document template that implements the multiple document interface (MDI). An MDI application uses the main frame window as a workspace in which the user can open zero or more document frame windows, each of which displays a

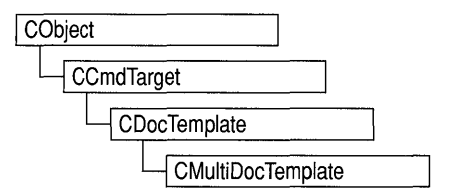

document. For a more detailed description of the MDI, see *The Windows Interface: An Application Design Guide.* 

A document template defines the relationship between three types of classes:

- A document class, which you derive from **CDocument**.
- A view class, which displays data from the document class listed above. You can derive this class from CView, CScrollView, CFormView, or CEditView. (You can also use CEditView directly.)
- A frame window class, which contains the view. For an MDI document template, you can derive this class from CMDIChildWnd, or, if you don't need to customize the behavior of the document frame windows, you can use CMDIChildWnd directly without deriving your own class.

An MDI application can support more than one type of document, and documents of different types can be open at the same time. Your application has one document template for each document type that it supports. For example, if your MDI application supports both spreadsheets and text documents, the application has two CMultiDocTemplate objects.

The application uses the document template(s) when the user creates a new document. If the application supports more than one type of document, then the framework gets the names of the supported document types from the document templates and displays them in a list in the File New dialog box. Once the user has selected a document type, the application creates a document object, a frame window object, and a view object and attaches them to each other.

You don't need to call any member functions of **CMultiDocTemplate** except the constructor. The framework handles CMultiDocTemplate objects internally.

See Also CDocTemplate, CDocument, CMDIChildWnd, CSingleDocTemplate, CView, CWinApp

Construction/Destruction - Public Members

CMultiDocTemplate Constructs a CMultiDocTemplate object.

#### **Member Functions**

#### **CMultiDocTemplate::CMultiDocTemplate**

CMultiDocTemplate( UINT *nIDResource,* CRuntimeClass\* *pDocClass,*  CRuntimeClass\* *pFrameClass,* CRuntimeClass\* *pViewClass);* 

*nIDResource* Specifies the ID of the resources used with the document type. This may include menu, icon, accelerator table, and string resources.

The string resource consists of up to seven substrings separated by the '\n' character (the '\n' character is needed as a place holder if a substring is not included; however, trailing  $\infty$  characters are not necessary); these substrings describe the document type. For information about the substrings, see CDocTemplate: : GetDocString. This string resource is found in the application's resource file. For example:

```
II MYCALC. RC 
STRINGTABLE PRELOAD DISCARDABLE 
BEGIN 
    IDR_SHEETTYPE "\nSheet\nWorksheet\nWorksheets C*.myc)\n.myc\n 
MyCalcSheet\nMyCalc Worksheet" 
END
```
Note that the string begins with a  $\forall n$ ' character; this is because the first substring is not used for MDI applications and so is not included. You can edit this string using the String Editor in App Studio; the entire string appears as a single entry in the String Editor, not as seven separate entries.

For more information about these resource types, see the *App Studio User's Guide.* 

- *pDocClass* Points to the CRuntimeClass object of the document class. This class is a CDocument-derived class you define to represent your documents.
- *pFrameClass* Points to the CRuntimeClass object of the frame-window class. This class can be a CMDIChildWnd-derived class, or it can be CMDIChildWnd itself if you want default behavior for your document frame windows.
- *pViewClass* Points to the CRuntimeClass object of the view class. This class is a CView-derived class you define to display your documents.

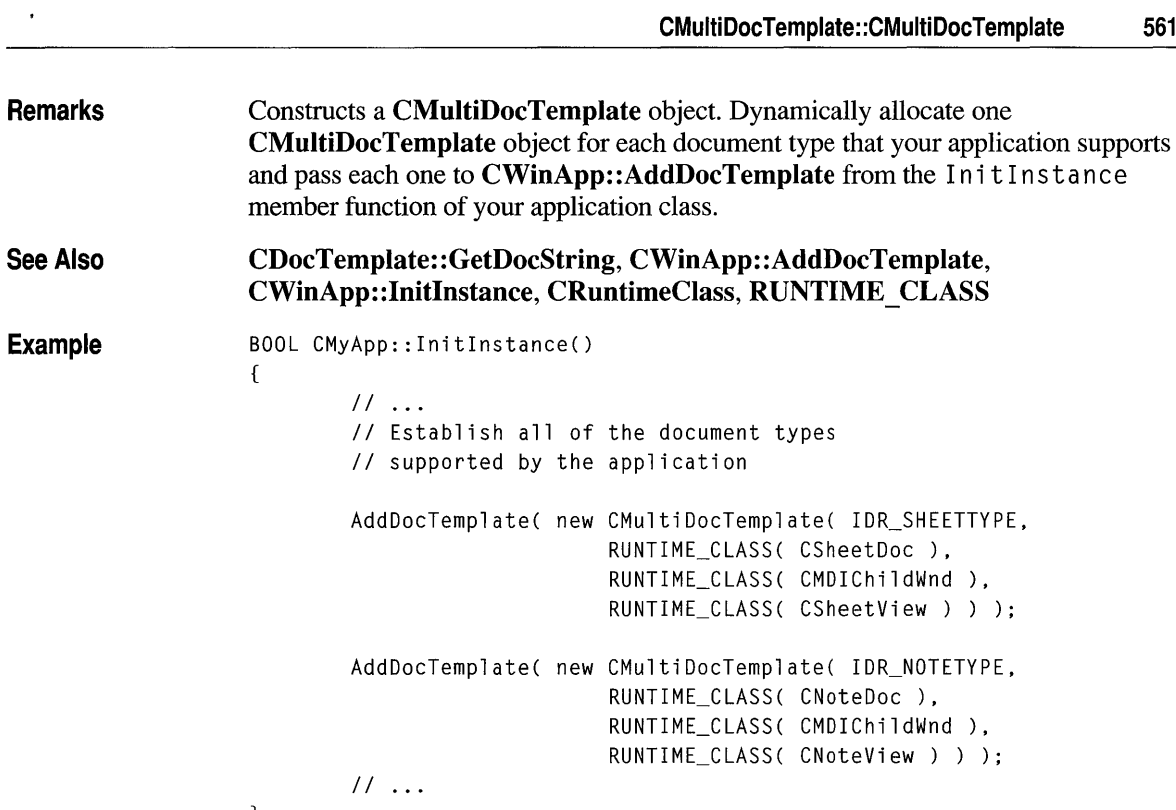

 $\overline{\mathbf{1}}$ 

## **class CNotSupportedException : public CException**

A **CNotSupportedException** object represents an exception that is the result of a request for an unsupported feature. No further qualification is necessary or possible.

**#include <afx.h>** 

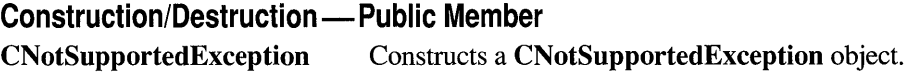

### **Member Functions**

## **CNotSupported Exception: :CNotSupported Exception**

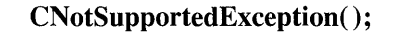

**Remarks**  Constructs a **CNotSupportedException** object. Do not use this constructor directly, but rather call the global function **AfxThrowNotSupportedException.**  For more information about exception processing, see Chapter 16, "Exceptions," in the *Class Library User's Guide.* 

**See Also AfxThrowNotSupportedException** 

#### **class CObArray : public CObject**

The CObArray class supports arrays of CObject pointers. These object arrays are similar to C arrays, but they can dynamically shrink and grow as necessary. Array indexes always start at position

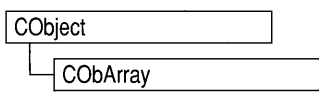

O. You can decide whether to fix the upper bound or allow the array to expand when you add elements past the current bound. Memory is allocated contiguously to the upper bound, even if some elements are null.

The elements of a CObArray object must fit in one 64K segment together with approximately 100 allocation overhead bytes. If CObject pointers are 16-bit near pointers (as they are in the small and medium memory models), then an array size limit is about 32,000 elements, but because there is only one data segment, the objects themselves will probably exhaust memory before the array does. If CObject pointers are 32-bit far pointers (as they are in the compact and large memory models), then an array size limit is about 16,000 elements.

As with a C array, the access time for a CObArray indexed element is constant and is independent of the array size. CObArray incorporates the **IMPLEMENT** SERIAL macro to support serialization and dumping of its elements. If an array of CObject pointers is stored to an archive, either with the overloaded insertion operator or with the Serialize member function, each CObject element is, in tum, serialized along with its array index. If you need a dump of individual CObject elements in an array, you must set the depth of the CDumpContext object to 1 or greater. When a CObArray object is deleted, or when its elements are removed, only the **CObject** pointers are removed, not the objects they reference.

Array class derivation is similar to list derivation. For details on the derivation of a special-purpose list class, see Chapter 13, "Collections," in the *Class Library User's Guide.* 

**Note** You must use the **IMPLEMENT** SERIAL macro in the implementation of your derived class if you intend to serialize the array.

#### #include <afxcoll.h>

See Also CStringArray, CPtrArray, CByteArray, CWordArray, CDWordArray Construction/Destruction — Public Members CObArray ~CObArray Constructs an empty array for CObject pointers. Destroys a CObArray object.

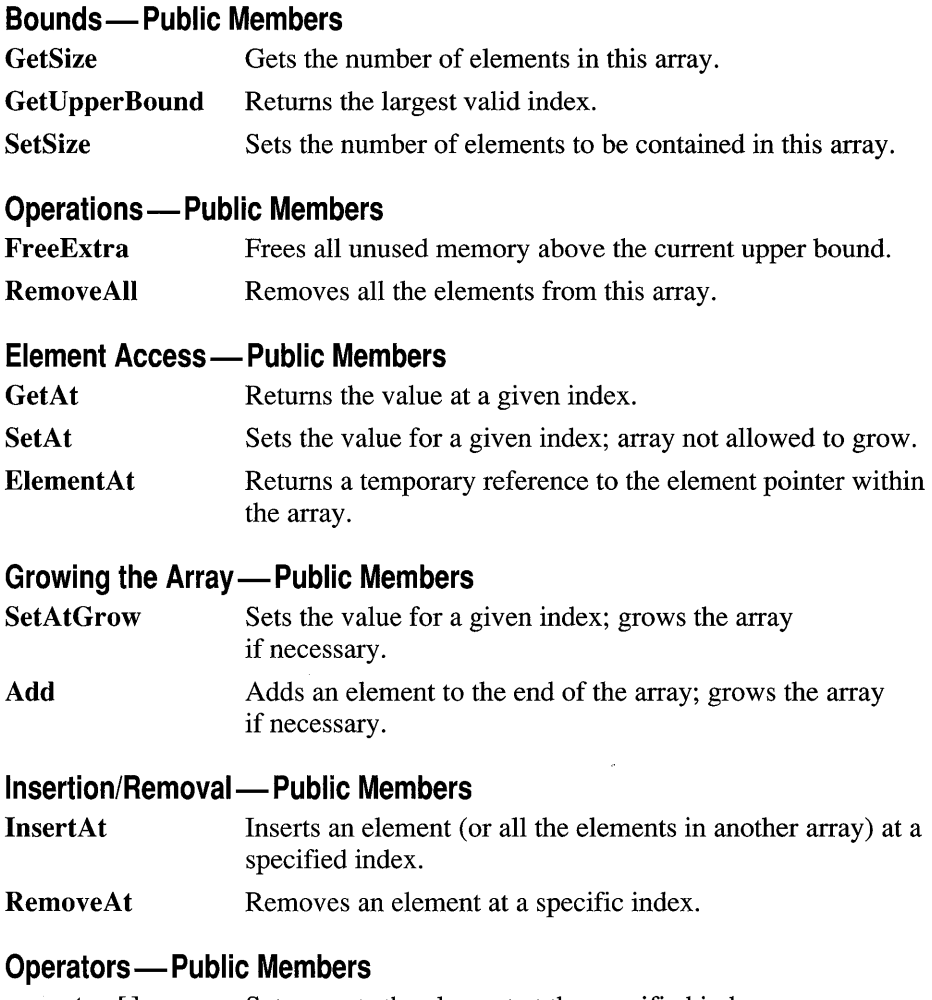

#### **operator** [] Sets or gets the element at the specified index.

# **Member Functions**

# **CObArray: :Add**

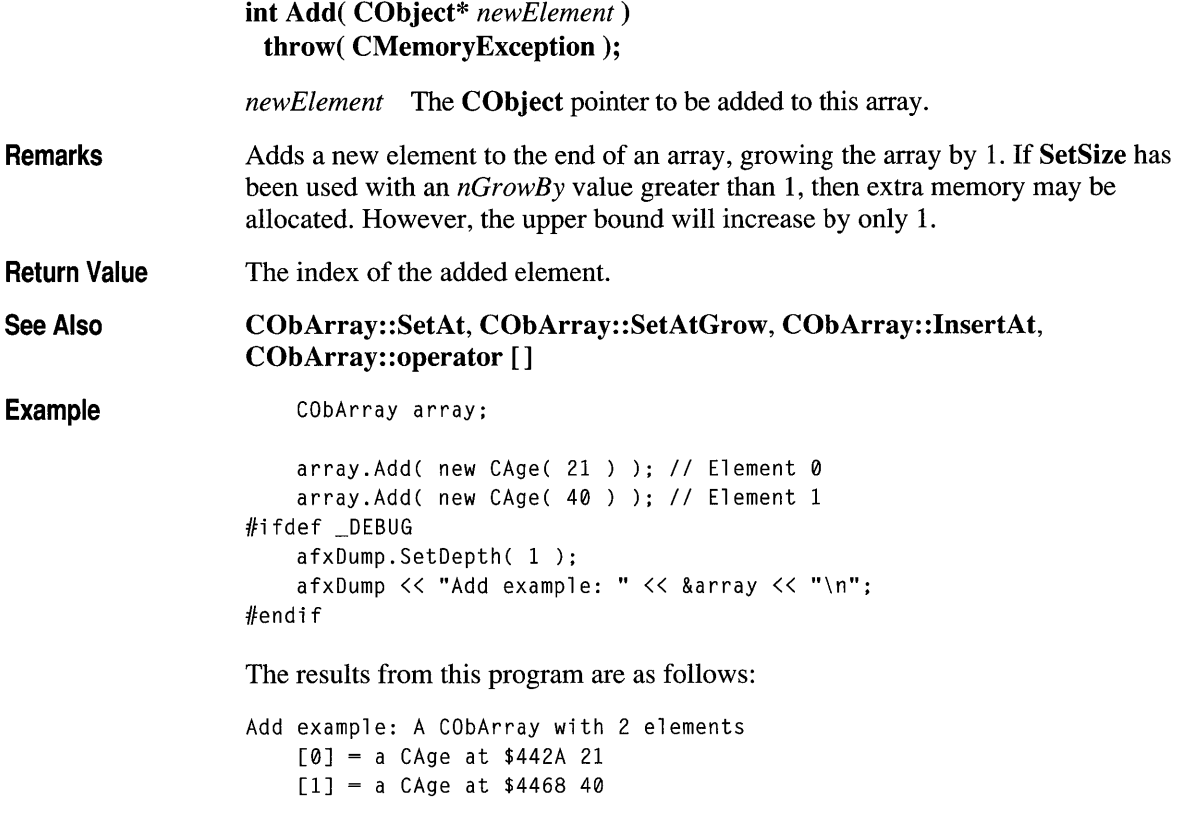

# **CObArray: :CObArray**

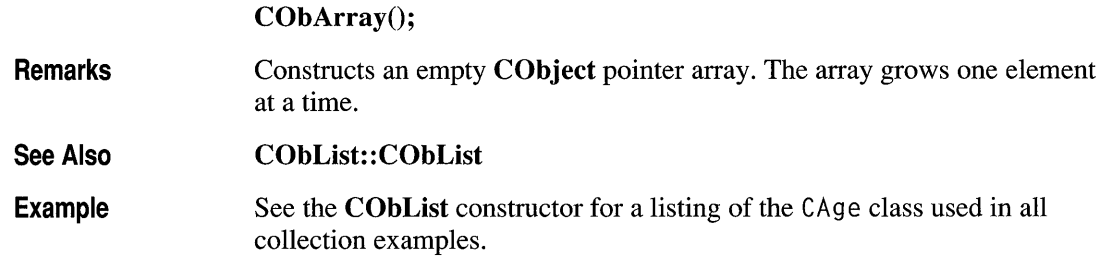

## **CObArray:** :~CObArray

~CObArray();

Remarks

Destroys a CObArray object but does not destroy the CObject objects that are referenced in the array.

## **CObArray:: ElementAt**

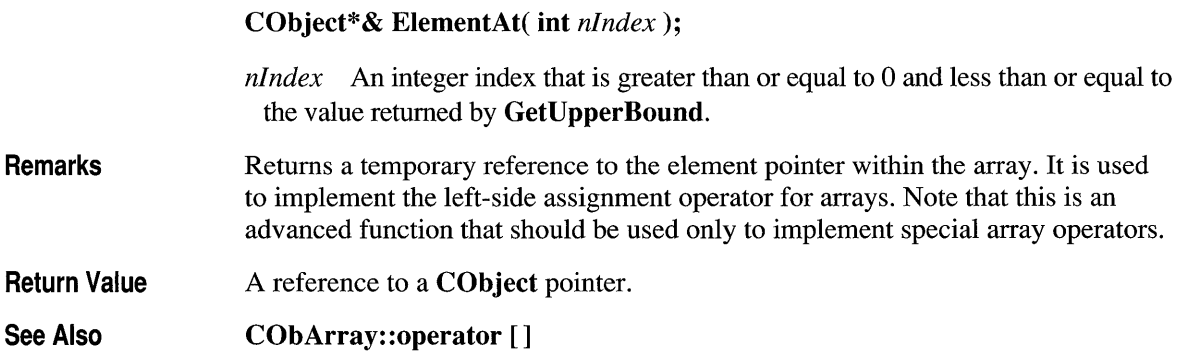

## **CObArray: :FreeExtra**

#### void FreeExtra();

**Remarks** 

Frees any extra memory that was allocated while the array was grown. This function has no effect on the size or upper bound of the array.

## **CObArray: :GetAt**

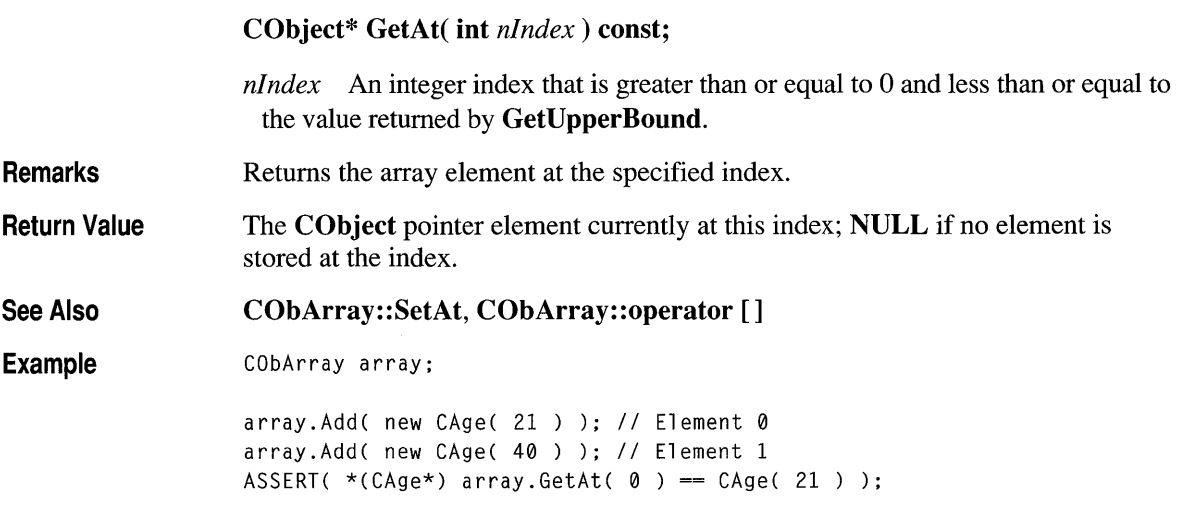

## **CObArray: :GetSize**

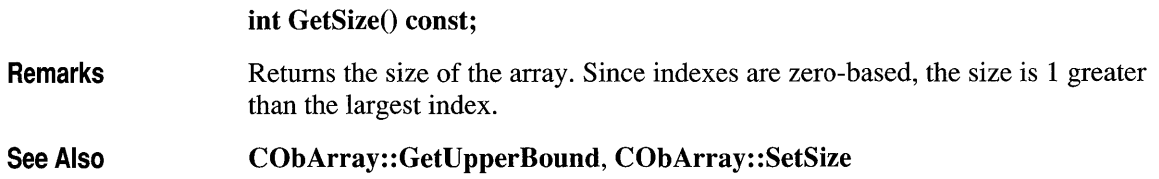

## **CObArray: :GetUpperBound**

Remarks See Also Example int GetUpperBound() const; Returns the current upper bound of this array. Because array indexes are zerobased, this function returns a value 1 less than GetSize. The condition GetUpperBound() =  $-1$  indicates that the array contains no elements. CObArray: :GetSize, CObArray: :SetSize CObArray array; array.Add( new CAge( 21 ) ); // Element 0 array.Add( new CAge( 40 ) ); // Element 1 ASSERT(  $array.GetUpperBound() == 1$  ); // Largest index

## COb Array: **: I nsertAt**

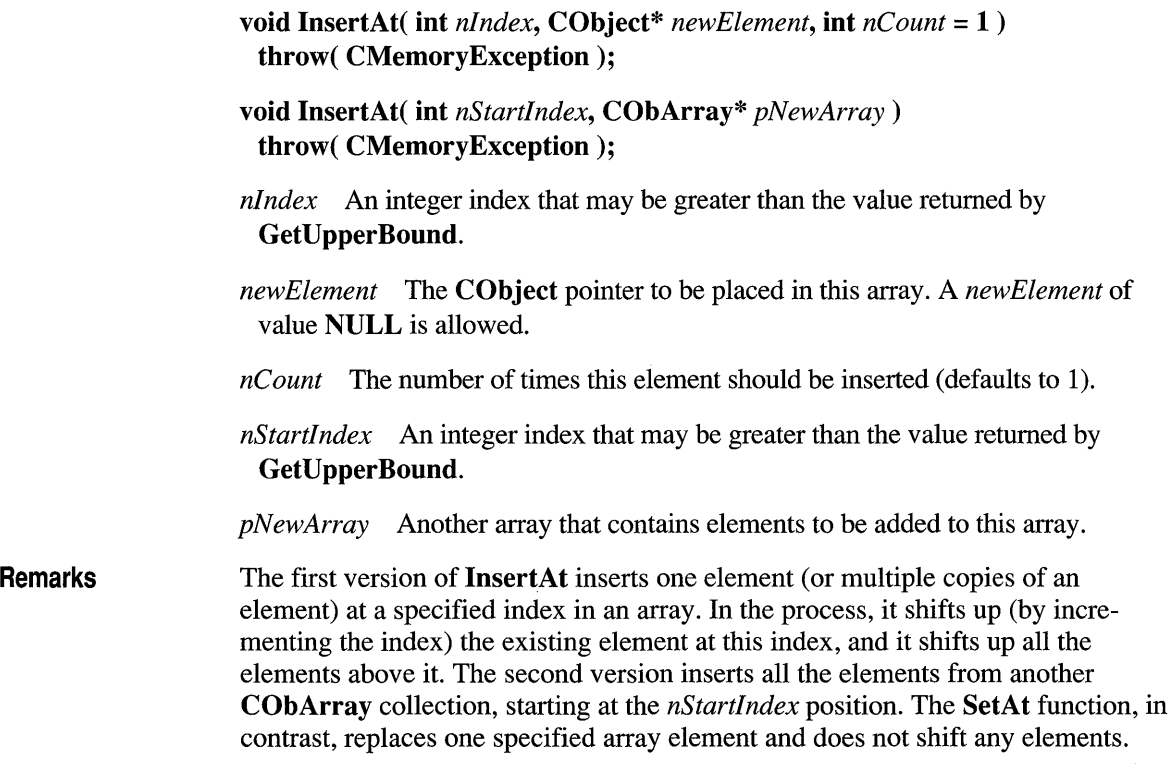

```
See Also 
                   CObArray: :SetAt, CObArray: : RemoveAt
```
**Example** 

```
CObArray array; 
    array.Add( new CAge( 21 ) ); II Element 0 
    array.Add( new CAge( 40 ) ); II Element 1 (will become 2). 
    array.InsertAt( 1, new CAge( 30 )); II New element 1 
#ifdef _DEBUG
    afxDump.SetDepth( 1 ); 
    afxDump << "InsertAt example: " << &array << "\n";
#endif
```
The results from this program are as follows:

```
InsertAt example: A CObArray with 3 elements 
    [0] = a CAge at $45C8 21 
    [1] = a CAge at $4646 30
    [2] = a CAge at $4606 40
```
#### **CObArray: : RemoveAl1**

void RemoveAll();

**Remarks**  Removes all the pointers from this array but does not actually delete the **CObject**  objects. If the array is already empty, the function still works. The **RemoveAlI**  function frees all memory used for pointer storage.

**Example** 

```
CObArray array; 
CAge* pal; 
CAge* pa2; 
array.Add( pal = new CAge( 21 ) ); II Element 0 
array.Add( pa2 = new CAge( 40 ) ); II Element 1 
ASSERT( array.GetSize() == 2 ); 
array.RemoveAll(); II Pointers removed but objects not deleted. 
ASSERT( array.GetSize() == 0);
delete pal; 
delete pa2; II Cleans up memory.
```
## COb Array:: **RemoveAt**

Remarks See Also Example void RemoveAt( int *nlndex,* int *nCount* = 1 ); *nIndex* An integer index that is greater than or equal to 0 and less than or equal to the value returned by GetUpperBound. *nCount* The number of elements to remove. Removes one or more elements starting at a specified index in an array. In the process, it shifts down all the elements above the removed element(s). It decrements the upper bound of the array but does not free memory. If you try to remove more elements than are contained in the array above the removal point, then the Debug version of the library asserts. The RemoveAt function removes the CObject pointer from the array, but it does not delete the object itself. CObArray: :SetAt, CObArray: :SetAtGrow, CObArray: :InsertAt CObArray array; CObject\* pa;

```
array.Add( new CAge( 21 ) ); // Element @array.Add( new CAge( 40 ) ); // Element 1
   if( (pa = array.GetAt( 0 ) ) = NULL)
   { 
       array. RemoveAt(0); // Element 1 moves to 0.delete pa; // Delete the original element at 0.
   \mathcal{L}#ifdef _DEBUG 
   afxDump.SetDepth( 1 ); 
   afxDump << "RemoveAt example: " << &array << "\n";
#end if
```
The results from this program are as follows:

```
RemoveAt example: A CObArray with 1 elements 
    [0] = a CAge at $4606 40
```
# **CObArray: :SetAt**

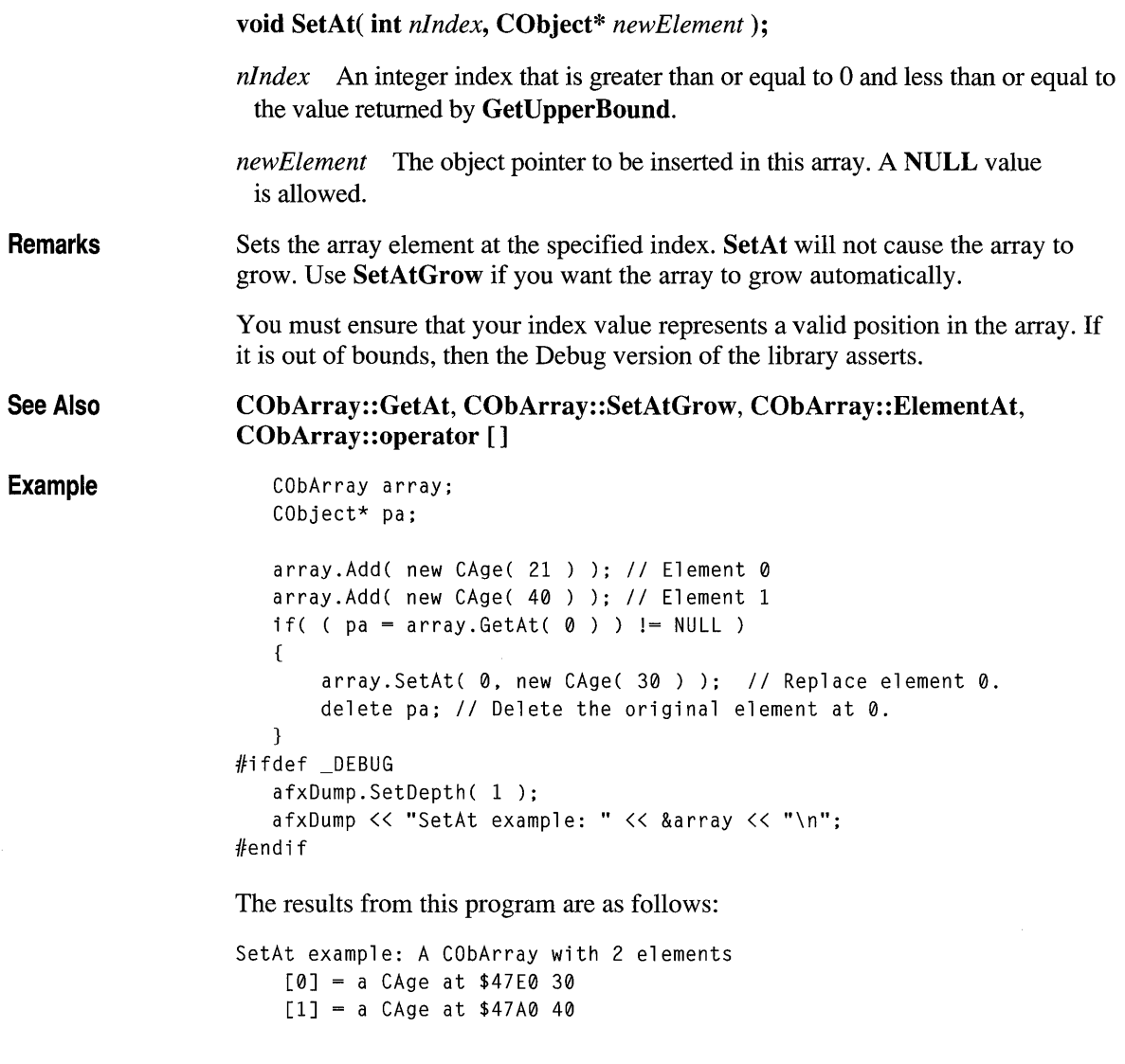

## **CObArray: :SetAtGrow**

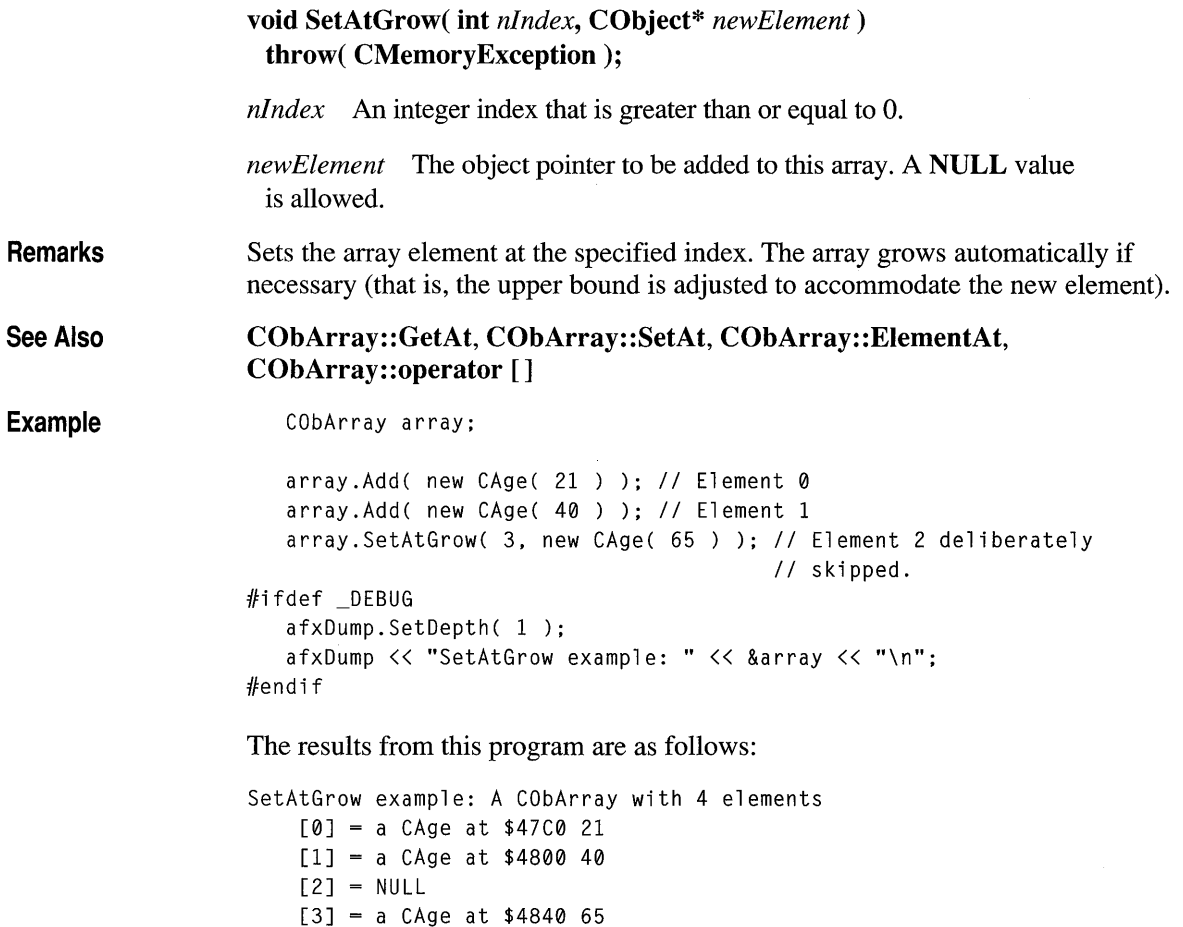

# **CObArray: :SetSize**

**void SetSize( int** *nNewSize,* **int** *nGrowBy* = **-1) throw( CMemoryException);** 

*nNewSize* The new array size (number of elements). Must be greater than or equal to O.

*nGrowBy* The minimum number of element slots to allocate if a size increase is necessary.

Remarks Establishes the size of an empty or existing array; allocates memory if necessary. If the new size is smaller than the old size, then the array is truncated and all unused memory is released. The *nGrowBy* parameter affects internal memory allocation while the array is growing. Its use never affects the array size as reported by GetSize and GetUpperBound.

## **Operators**

## **CObArray: :operator []**

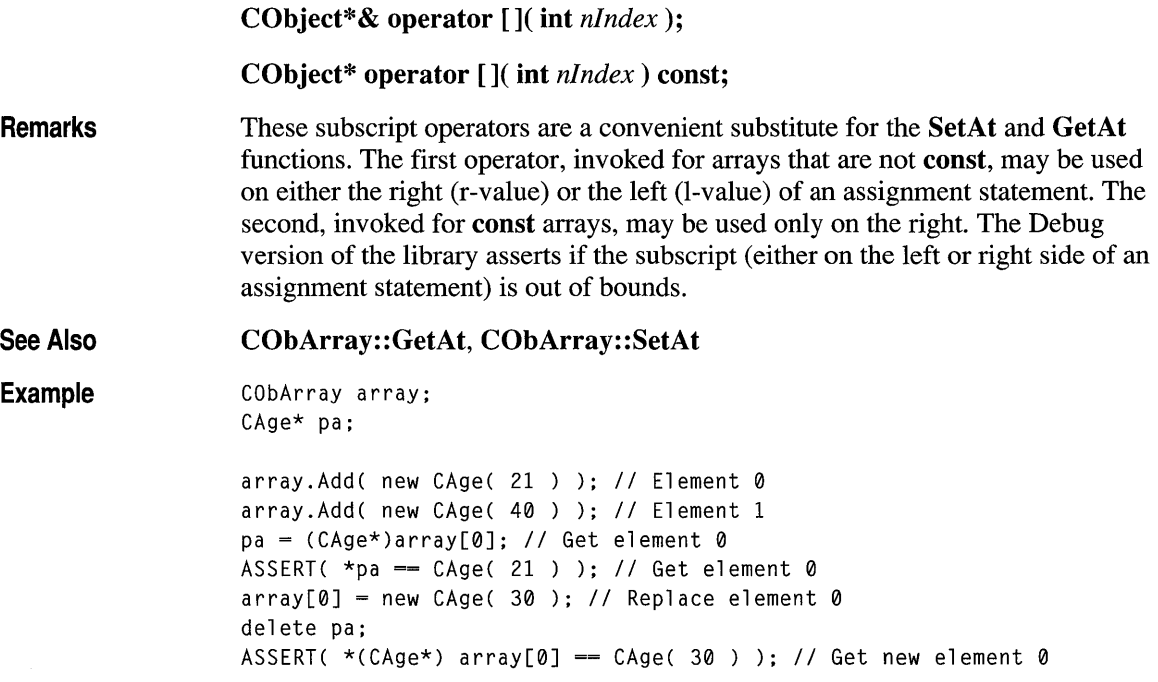

#### **class CObject**

**CObject** is the principal base class for the Microsoft Foundation Class Library. It serves as the root not only for library classes such as **CFile** and **CObList,** but also for the classes that you write. **CObject** provides basic services, including:

- Serialization support
- Run-time class information
- Object diagnostic output
- Compatibility with collection classes

For a detailed description of these features, see Chapters 12 through 15 of the *Class Library User's Guide.* 

Note that **CObject** does not support multiple inheritance. Your derived classes can have only one **CObject** base class, and that **CObject** must be leftmost in the hierarchy. It is permissible, though, to have structures and non-CObject-derived classes in right-hand multiple-inheritance branches.

You will realize major benefits from **CObject** derivation if you use some of the optional macros in your class implementation and declarations. The **DECLARE\_DYNAMIC** and **IMPLEMENT \_DYNAMIC** macros permit runtime access to the class name and its position in the hierarchy. This, in tum, allows meaningful diagnostic dumping. The **DECLARE-DYNCREATE** and **IMPLEMENT -DYNCREATE** macros permit you to create an object of a specific class at run time. The **DECLARE\_SERIAL** and **IMPLEMENT\_SERIAL** macros include all the functionality of the previously discussed macros, and they enable an object to be "serialized" to and from an "archive."

For important information about deriving Microsoft Foundation classes and Visual C++ classes in general, see "Deriving a Class from CObject" in Chapter 12 of the *Class Library User's Guide.* 

#### **#include <afx.h>**

#### **Construction/Destruction - Public Members**

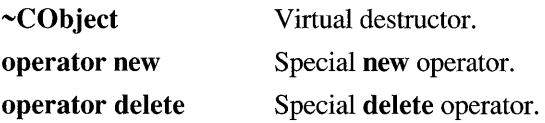

#### **Diagnostics - Public Members**

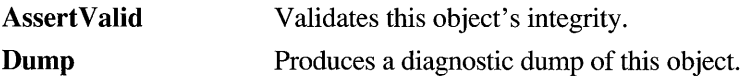

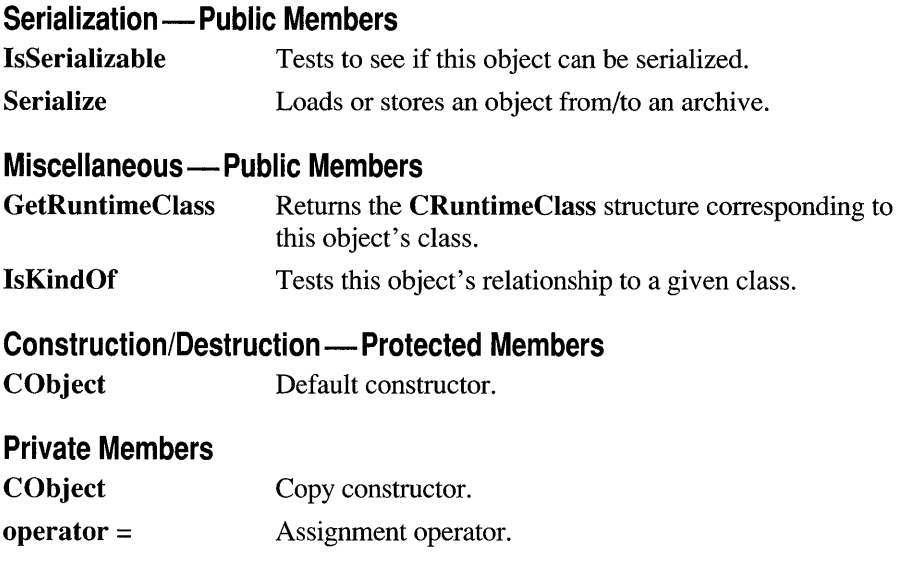

## **Member Functions**

# **CObject: :AssertValid**

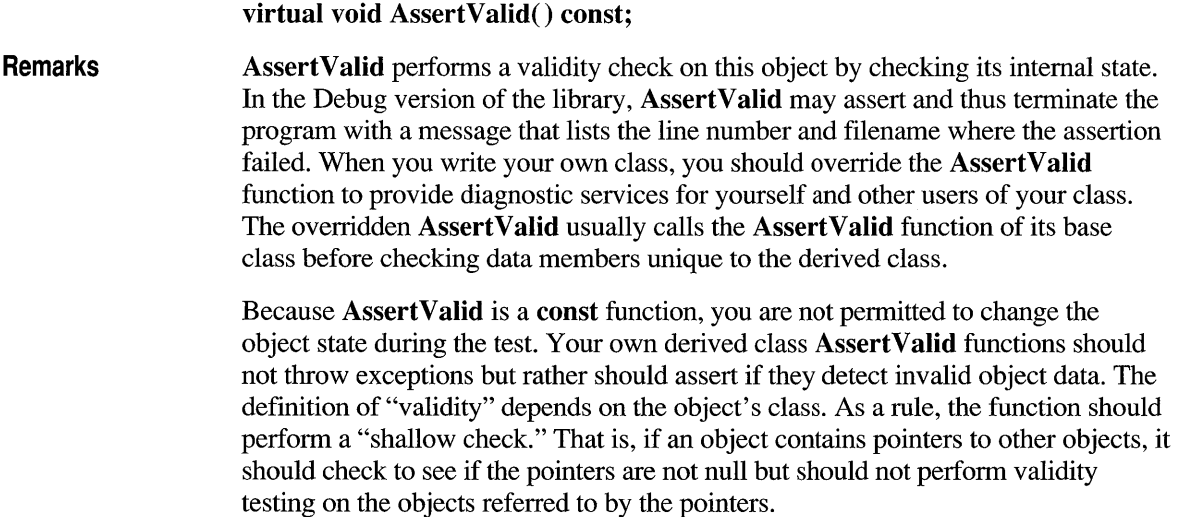

**Example** See CObList::CObList for a listing of the CAge class used in all CObject examples.

```
void CAge::AssertValid() const 
{ 
    CObject::AssertValid(); 
    ASSERT(myears > 0);
    ASSERT( m years \leq 105):
\overline{\mathbf{r}}
```
# **CObject: :CObject**

Protected Private Remarks  $CObject();$ CObject( constCObject& *objectSrc* ); + *objectSrc* A reference to another CObject. These functions are the standard CObject constructors. The default version is automatically called by the constructor of your derived class. If your class is serializable (it incorporates the **IMPLEMENT** SERIAL macro), then you must have a default constructor (a constructor with no arguments) in your class declaration. If you don't need a default constructor, declare a private or protected "empty" constructor. For more information, see "Deriving a Class from CObject" in Chapter 12 of the *Class Library User's Guide.* The standard Visual C++ default class copy constructor does a member-by-member copy. The presence of the private CObject copy constructor guarantees a compiler error message if the copy constructor of your class is needed but not available. You must, therefore, provide a copy constructor if your class requires this capability.

## CObject::~CObject

Ren

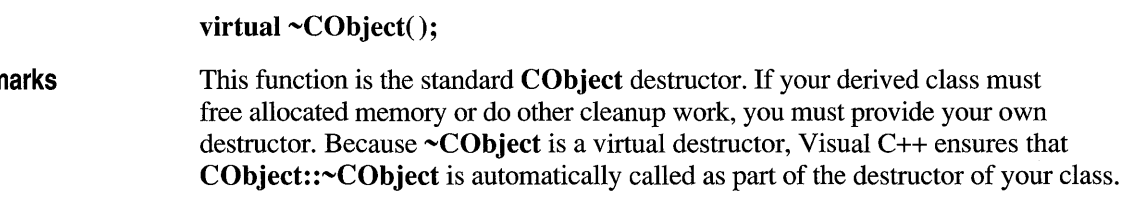

Note Your destructor should not throw exceptions or allocate objects.

# **CObject::Dump**

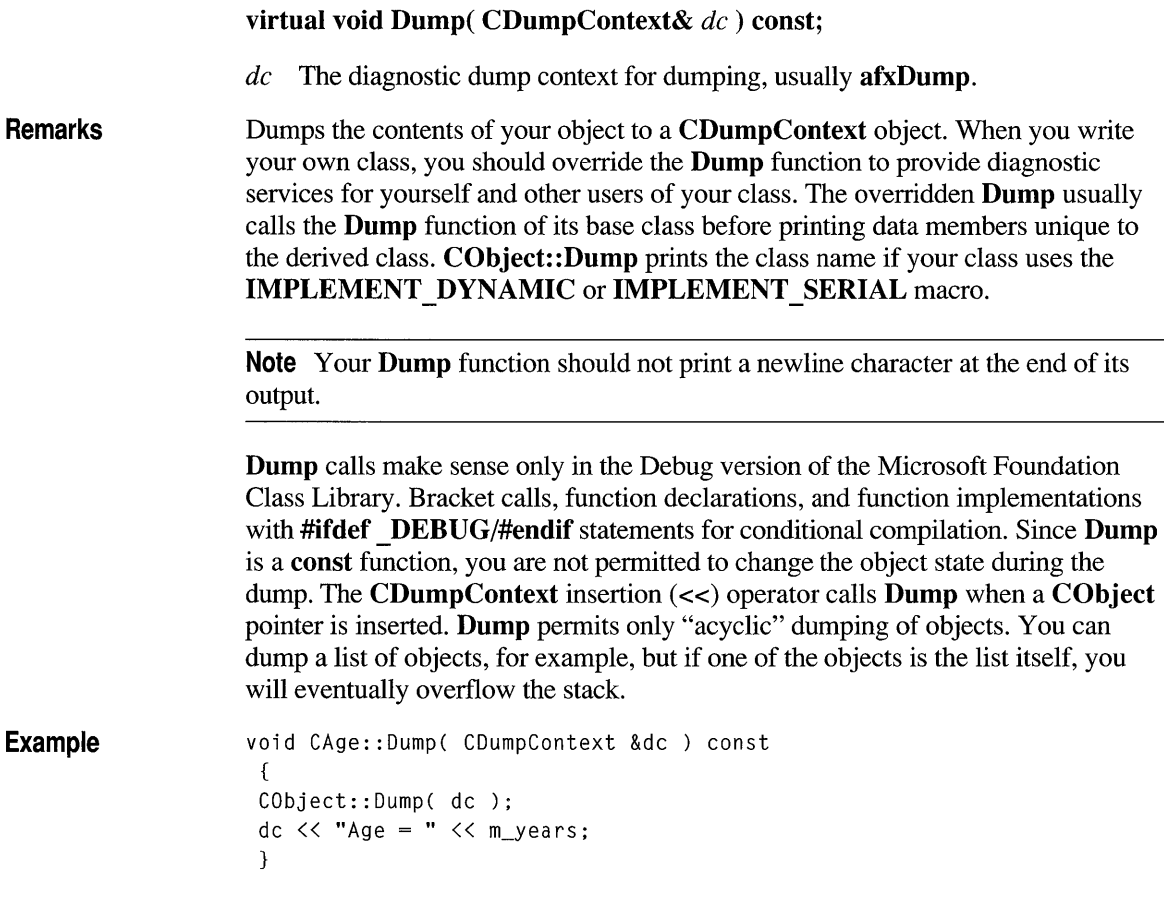

# **CObject: :GetRuntimeClass**

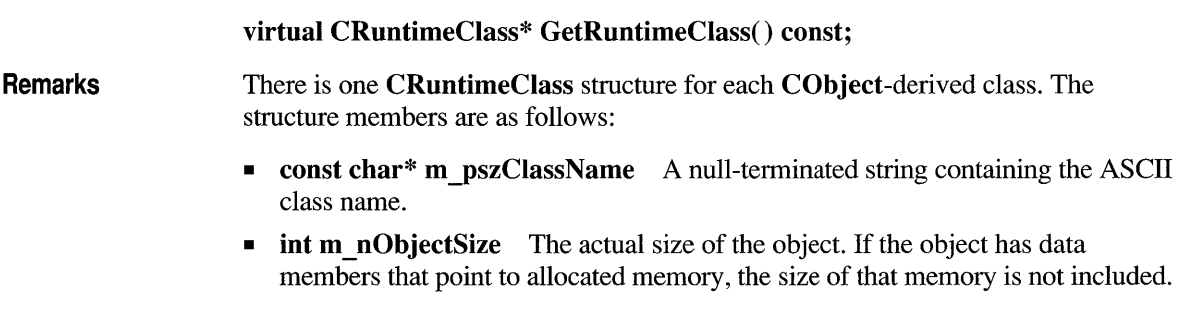

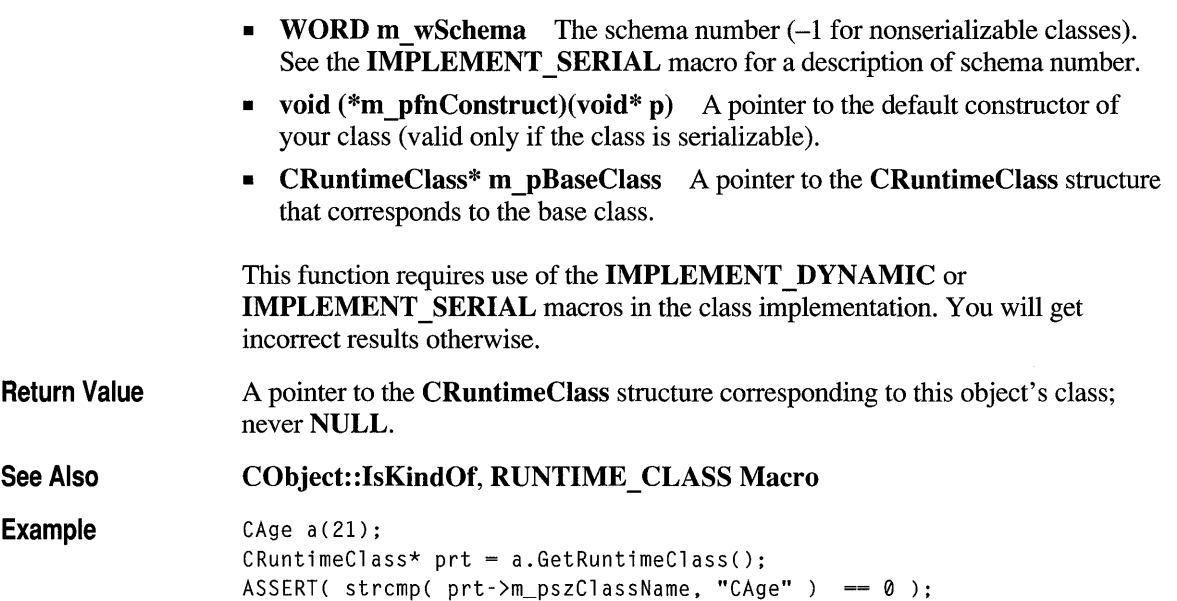

# **CObject: :lsKindOf**

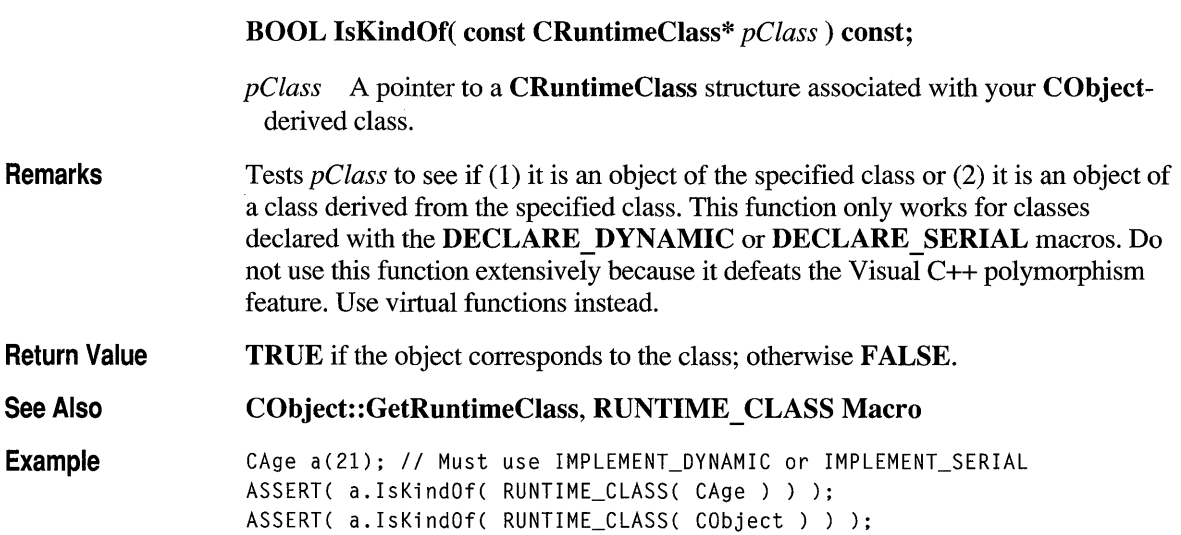

# **CObject: :lsSerializable**

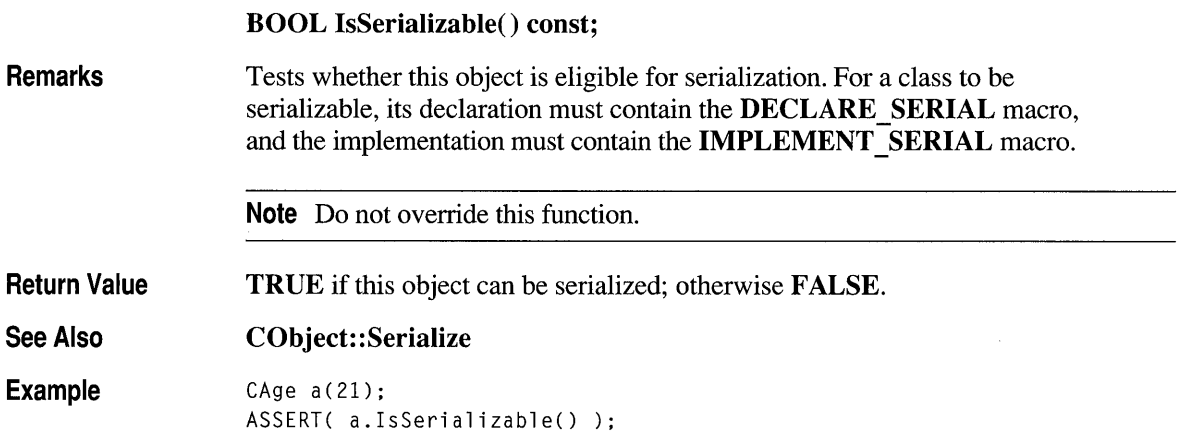

# **CObject: :Serial ize**

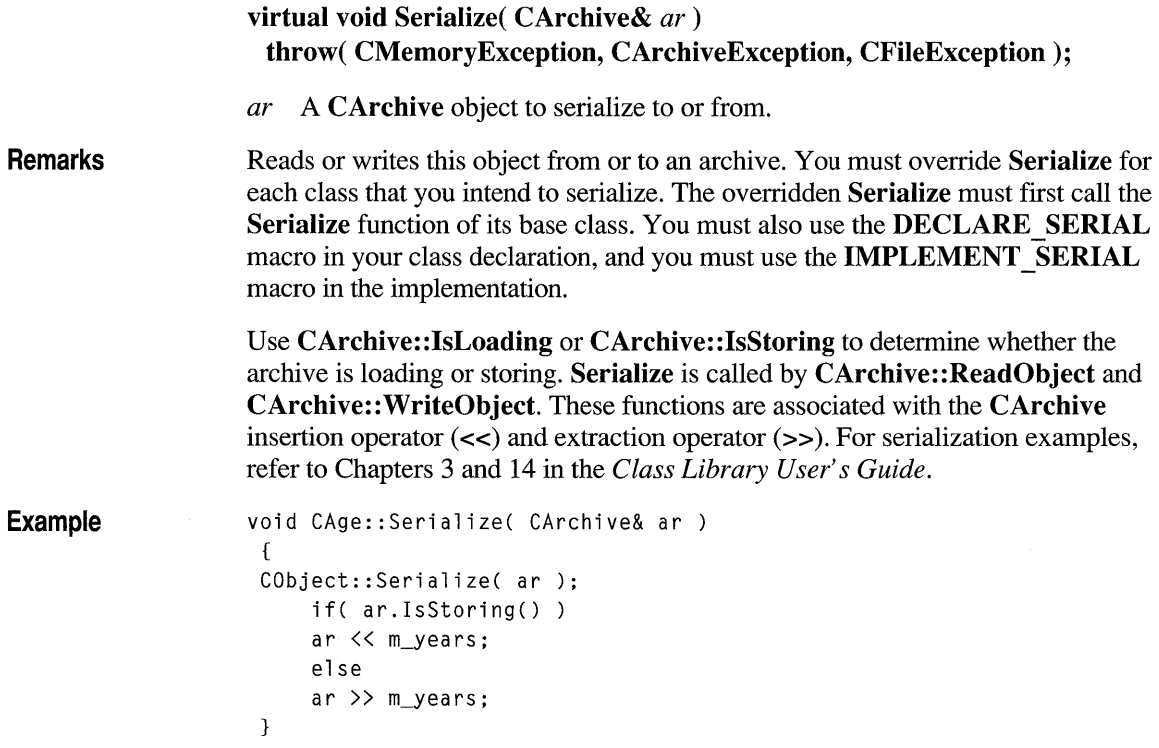

## **Operators**

## **CObject::operator =**

Private void operator =( const CObject& *src* ); •

Remarks The standard Visual C++ default class assignment behavior is a member-bymember copy. The presence of this private assignment operator guarantees a compiler error message if you assign without the overridden operator. You must, therefore, provide an assignment operator in your derived class if you intend to assign objects of your derived class.

#### **CObject::operator delete**

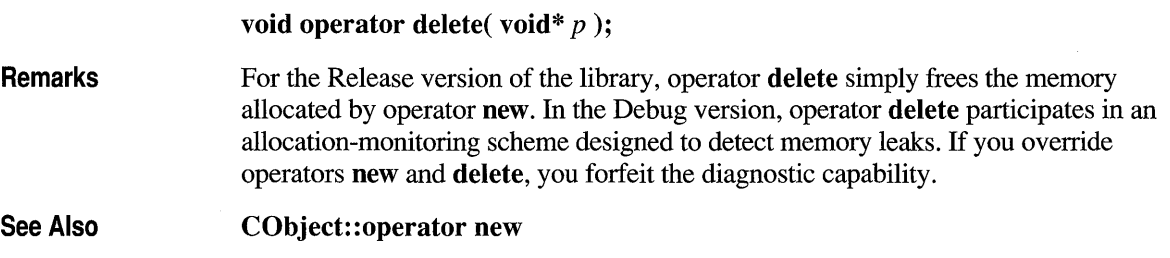

### **CObject::operator new**

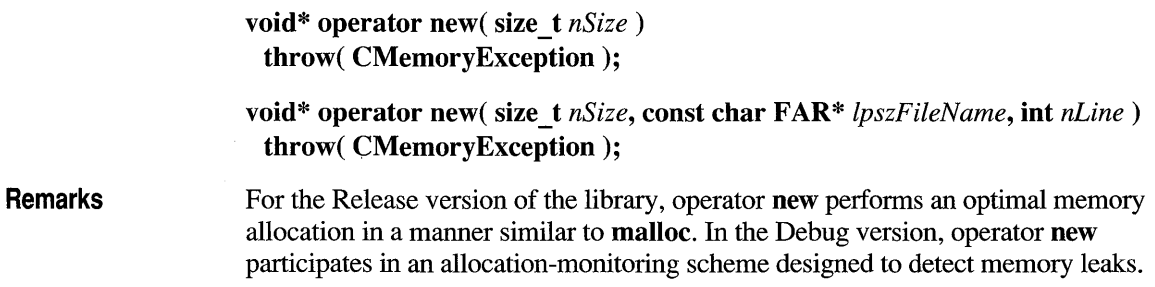

If you use the code line

#define new DEBUG\_NEW

before any of your implementations in a .CPP file, then the second version of **new**  will be used, storing the filename and line number in the allocated block for later reporting. You do not have to worry about supplying the extra parameters; a macro takes care of that for you. Even if you don't use **DEBUG\_NEW** in Debug mode, you still get leak detection but without the source-file line-number reporting described above.

**Note** If you override this operator, you must also override **delete.** Do not use the standard library **\_new\_handler** function.

**See Also CObject: :operator delete** 

#### **class CObList : public CObject**

The **CObList** class supports ordered lists of nonunique **CObject** pointers accessible sequentially or by pointer value. **CObList** lists behave like doubly-linked lists. A variable of type **POSITION** is

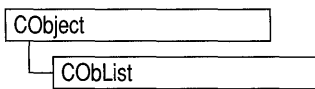

a key for the list. You can use a **POSITION** variable as an iterator to sequentially traverse a list and as a bookmark to hold a place. A position is not the same as an index, however. Element insertion is very fast at the list head, at the tail, and at a known **POSITION.** A sequential search is necessary to look up an element by value or index. This search can be slow if the list is long.

**CObList** incorporates the **IMPLEMENT \_SERIAL** macro to support serialization and dumping of its elements. If a list of **CObject** pointers is stored to an archive, either with an overloaded insertion operator or with the **Serialize** member function, each **CObject** element is, in tum, serialized.

If you need a dump of individual **CObject** elements in the list, you must set the depth of the dump context to 1 or greater. When a **CObList** object is deleted, or when its elements are removed, only the **CObject** pointers are removed, not the objects they reference.

You can derive your own classes from **CObList.** Your new list class, designed to hold pointers to objects derived from **CObject,** adds new data members and new member functions. Note that the resulting list is not strictly type safe because it allows insertion of any **CObject** pointer.

**Note** You must use the **IMPLEMENT\_SERIAL** macro in the implementation of your derived class if you intend to serialize the list.

#### **#include <afxcoll.h>**

**See Also CStringList, CPtrList** 

#### **Construction/Destruction - Public Members**

**CObList** Constructs an empty list for **CObject** pointers.

#### **Head/Tail Access-Public Members**

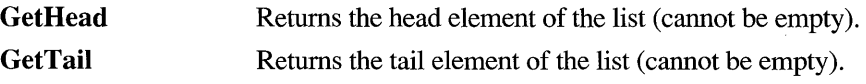

#### **Operations - Public Members**

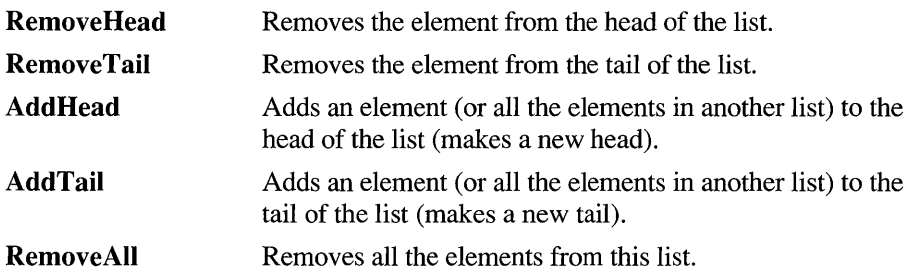

#### **Iteration - Public Members**

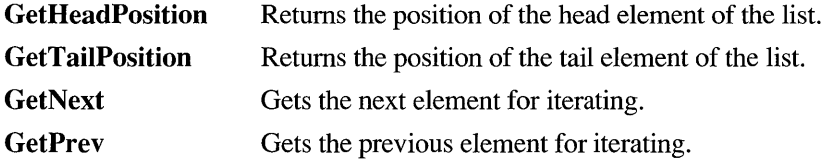

#### **Retrieval/Modification - Public Members**

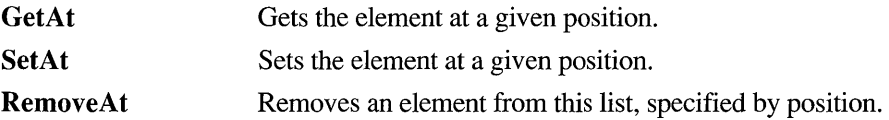

#### **Insertion - Public Members**

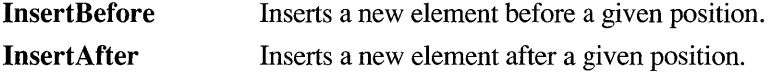

#### **Searching - Public Members**

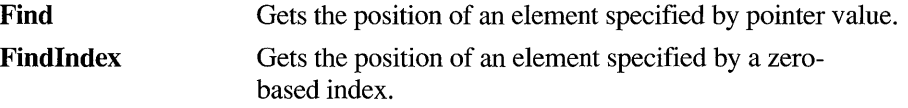

#### **Status - Public Members**

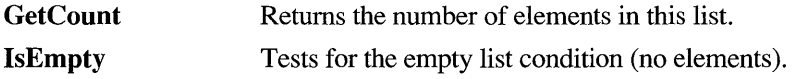

# **Member Functions**

## **CObList: :AddHead**

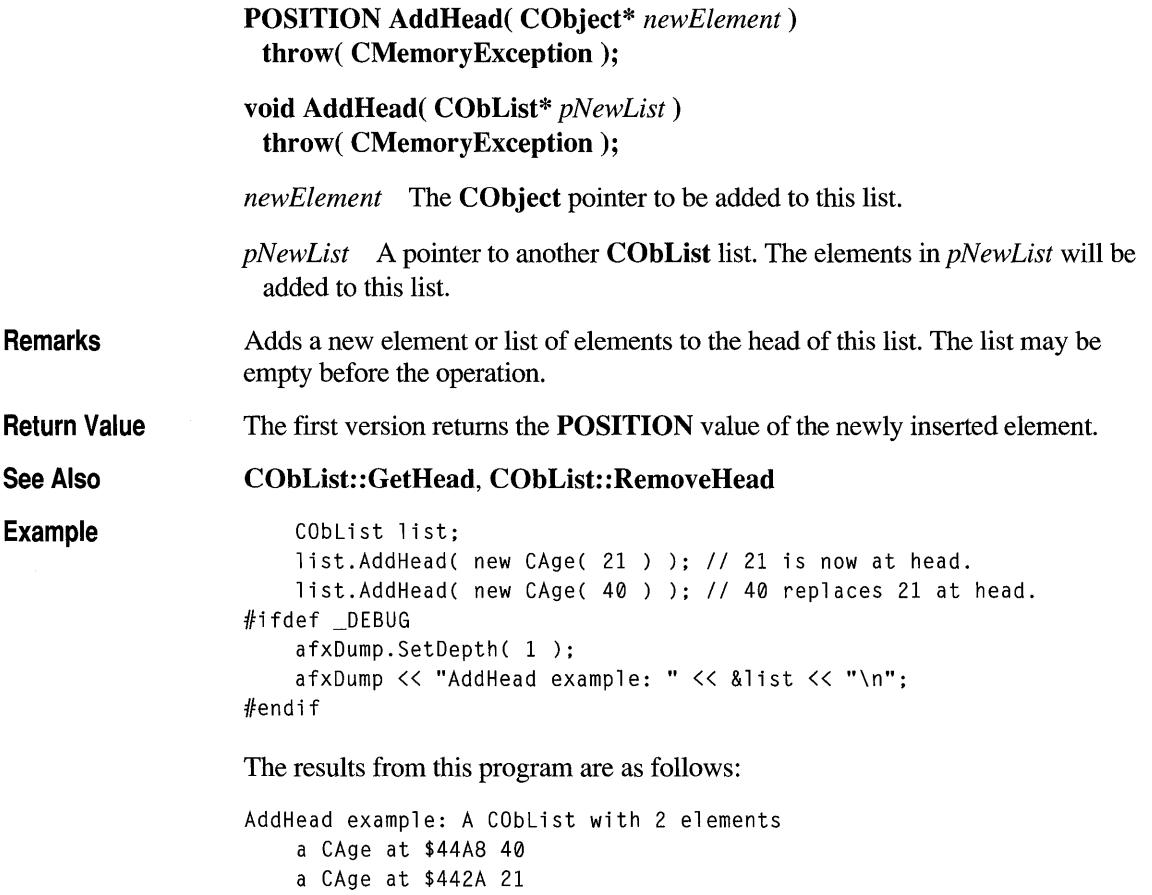

## **CObList: :AddTaii**

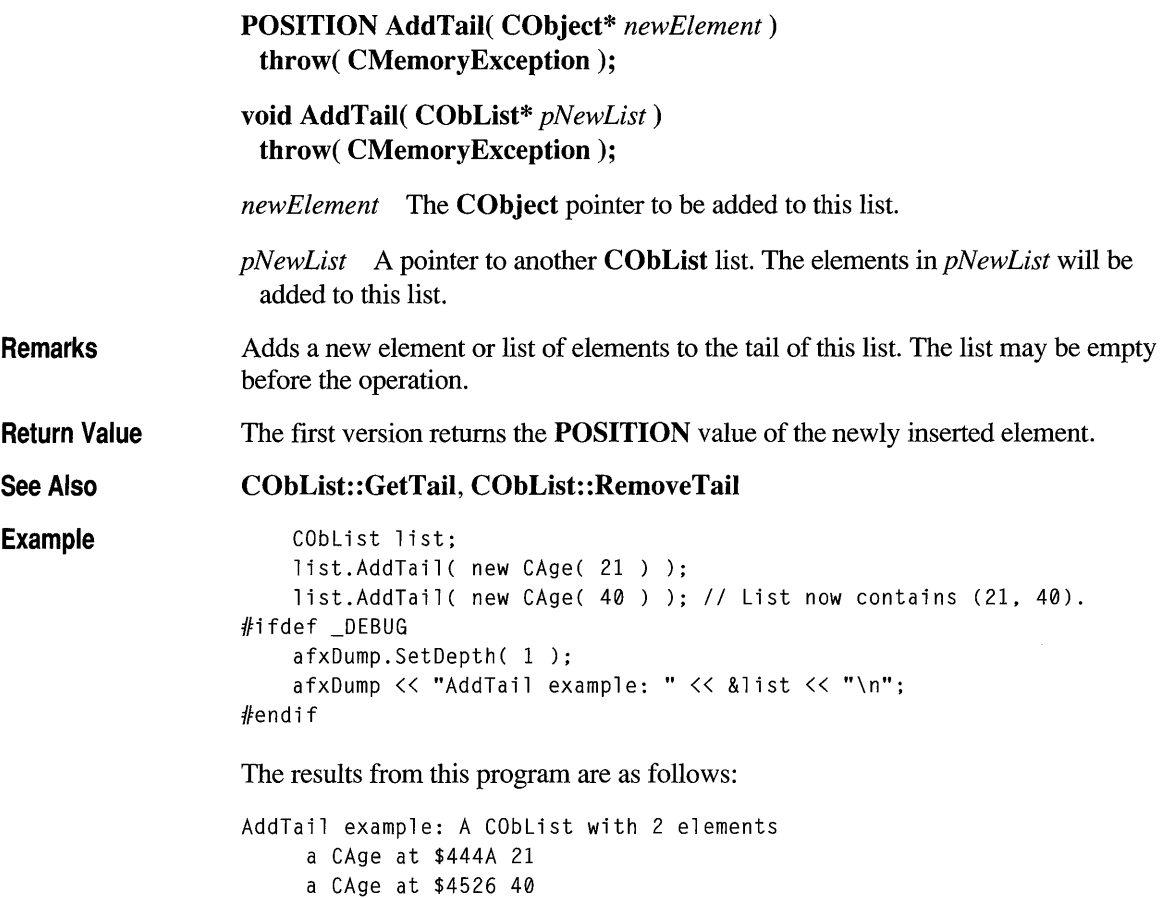

# **CObList: :CObList**

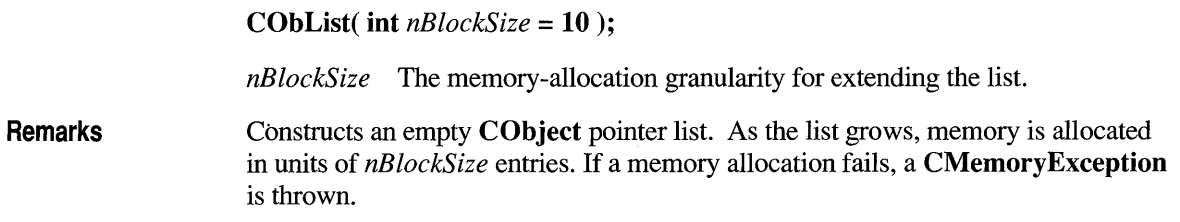

**Example** Below is a listing of the **CObject**-derived class CAge used in all the collection examples:

```
II Simple CObject-derived class for COblist examples 
class CAge: public CObject 
{ 
    DEClARE_SERIAl( CAge ) 
private: 
    int m_years; 
public: 
    CAge() { m_years = 0; }
    CAge( int age ) {m_years = age; }
    CAge( const CAge& a ) { m_years = a.m_years; } II Copy constructor 
    void Serialize( CArchive& ar); 
    void AssertValid() const; 
    const CAge& operator=( const CAge& a ) 
    { 
        m_years = a.m_years; return *this; 
    \mathcal{F}BOOl operator==(CAge a) 
    { 
        return m_years == a.m-years; 
    }
 #ifdef _DEBUG 
    void Dump( CDumpContext& dc ) const 
    { 
        CObject::Dump( dc ); 
        dc << m_years;
 }<br>endif#
} ; 
Below is an example of CObList constructor usage: 
COblist list( 20); II list on the stack with blocksize = 20. 
COblist* plist = new COblist; II list on the heap with default 
                                II blocksize.
```
#### **CObList::Find**

**POSITION Find( CObject\*** *search Value,* **POSITION** *startAfter* = **NULL) const;** 

*searchValue* The object pointer to be found in this list.

*startAfter* The start position for the search.

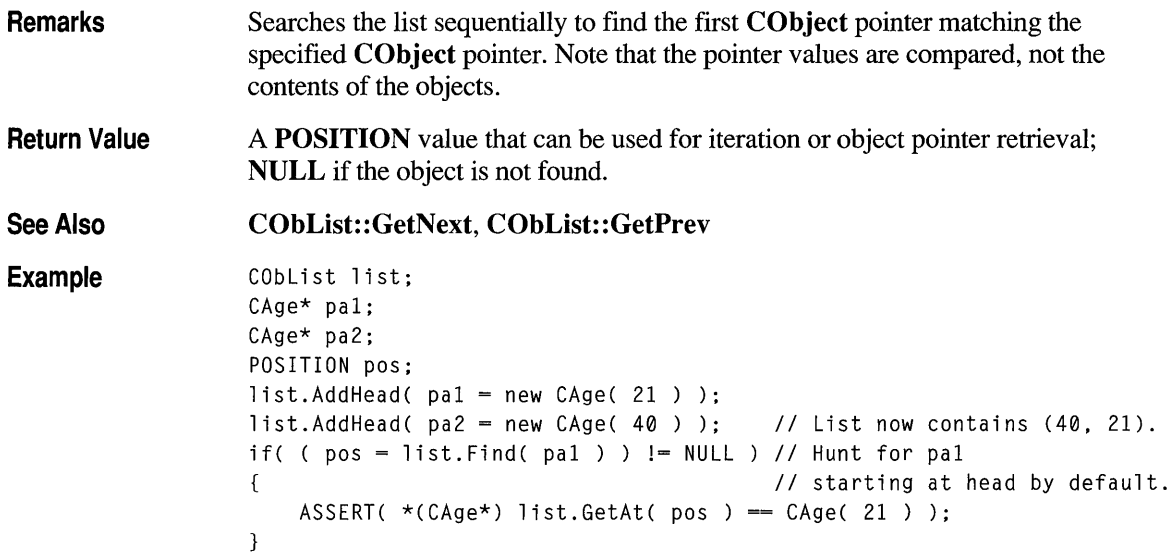

# **CObList: :Findlndex**

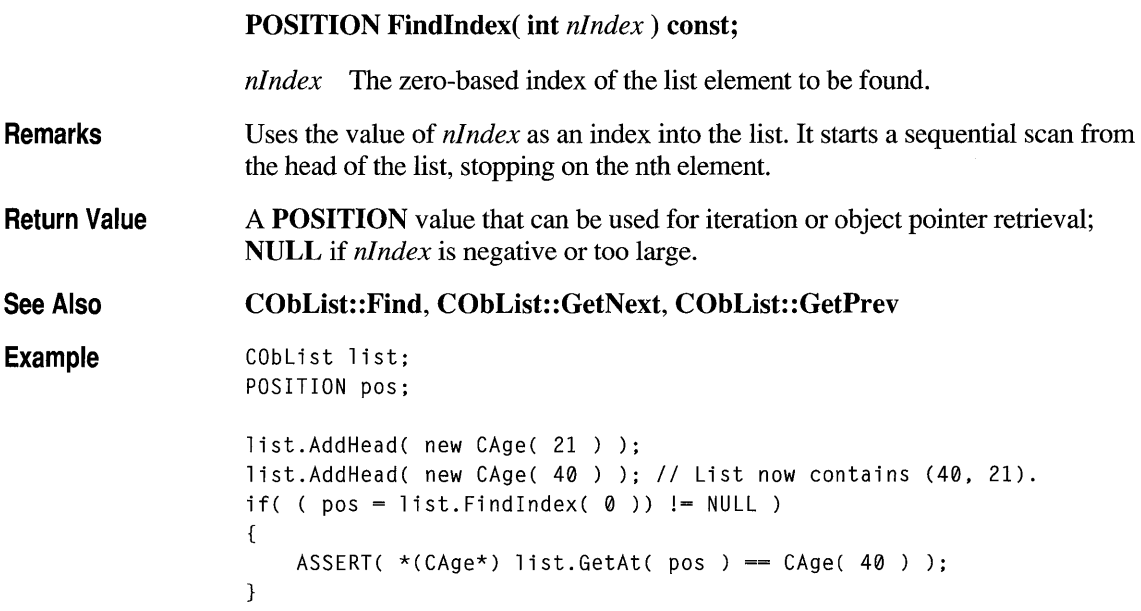

# **CObList: :GetAt**

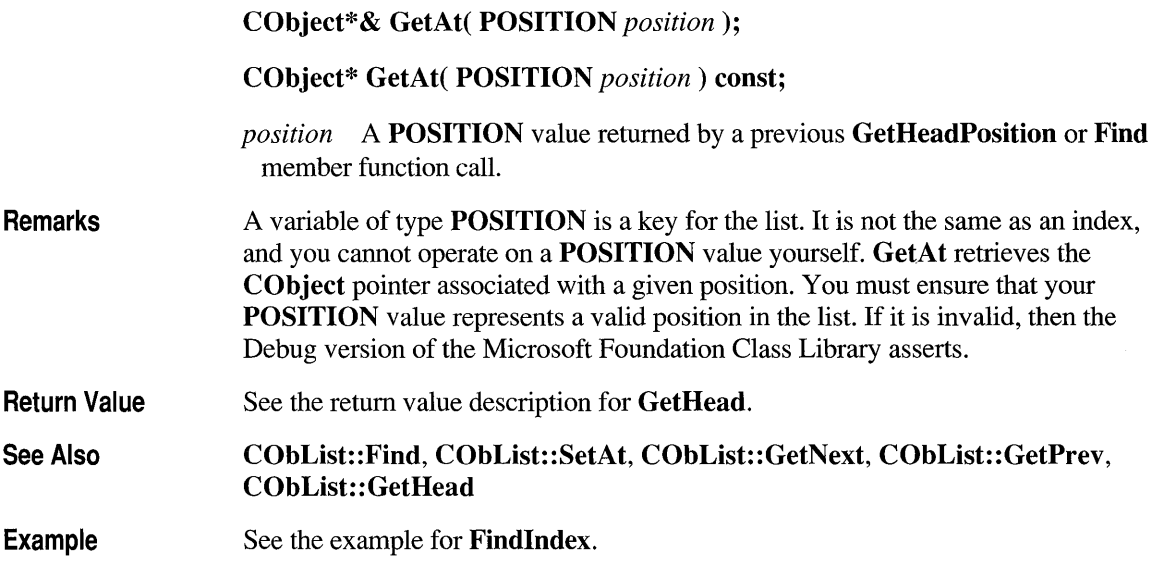

## **CObList::GetCount**

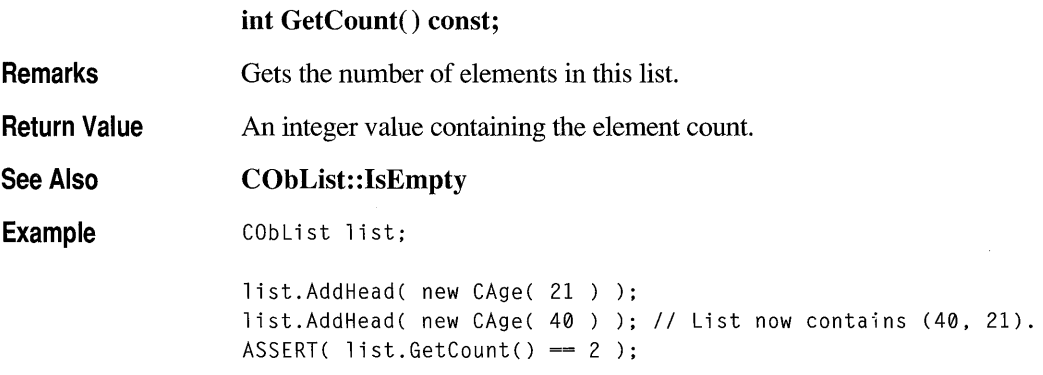

## **CObList: :GetHead**

 $\bar{\psi}$ .,

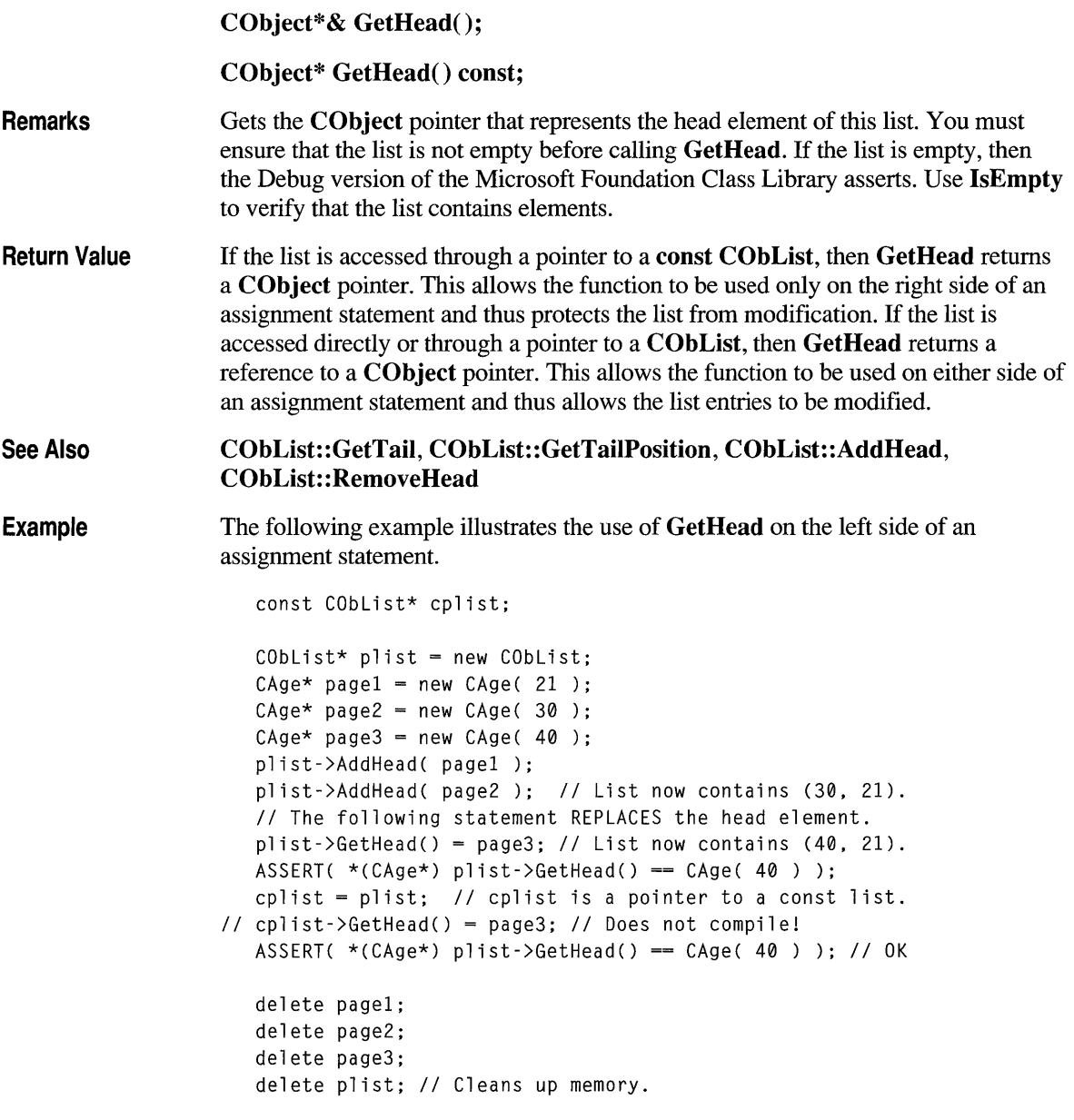

## **CObList: :GetHeadPosition**

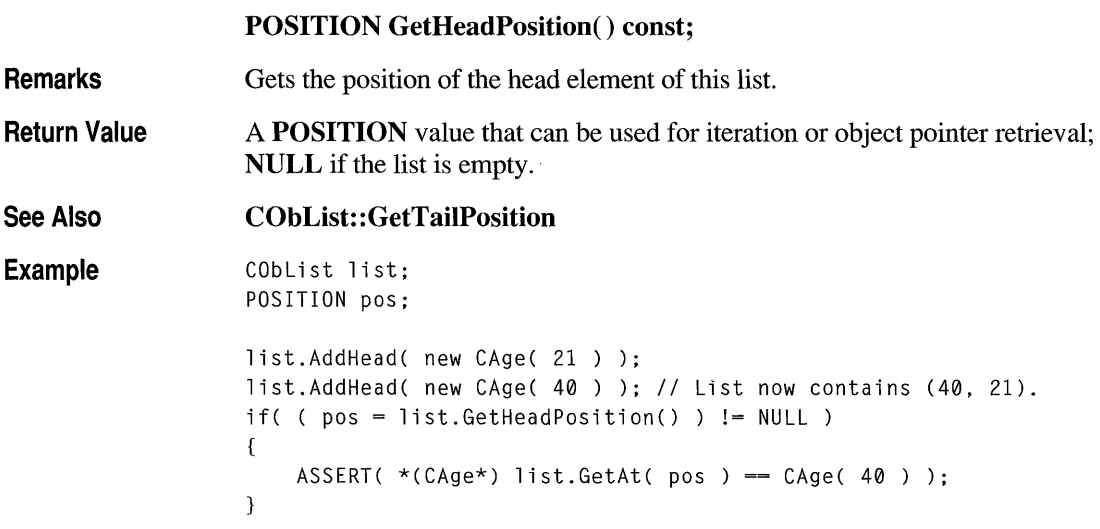

# **CObList: :GetNext**

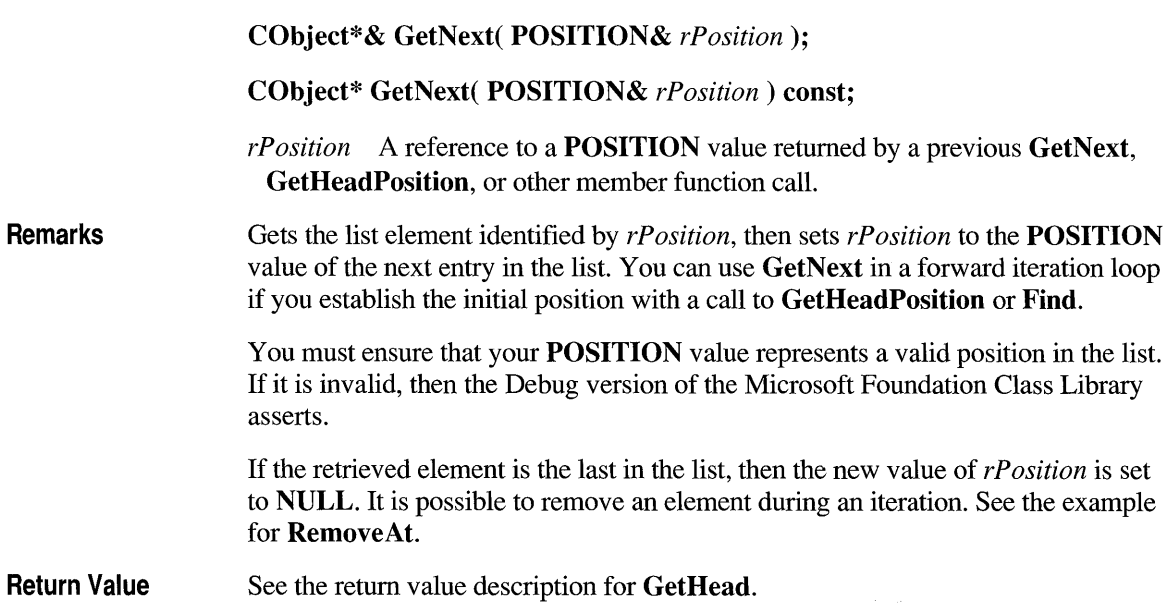

#### **See Also CObList: :Find, CObList:** : GetHeadPosition, **CObList:** : GetTailPosition, **CObList:** : GetPrev **, CObList:** : GetHead

**Example** 

```
CObList list; 
    POSITION pos; 
    list.AddHead( new CAge( 21 ) ); 
    list.AddHead( new CAge( 40 ) ); // List now contains (40, 21).
    // Iterate through the list in head-to-tail order.
#ifdef _DEBUG
    for( pos = list.GetHeadPosition(); pos != NULL; ) 
    { 
    afxDump << list.GetNext( pos ) << "\n";
    } 
1f:endif
```
The results from this program are as follows:

a CAge at \$479C 40 a CAge at \$46C0 21

## **CObList: :GetPrev**

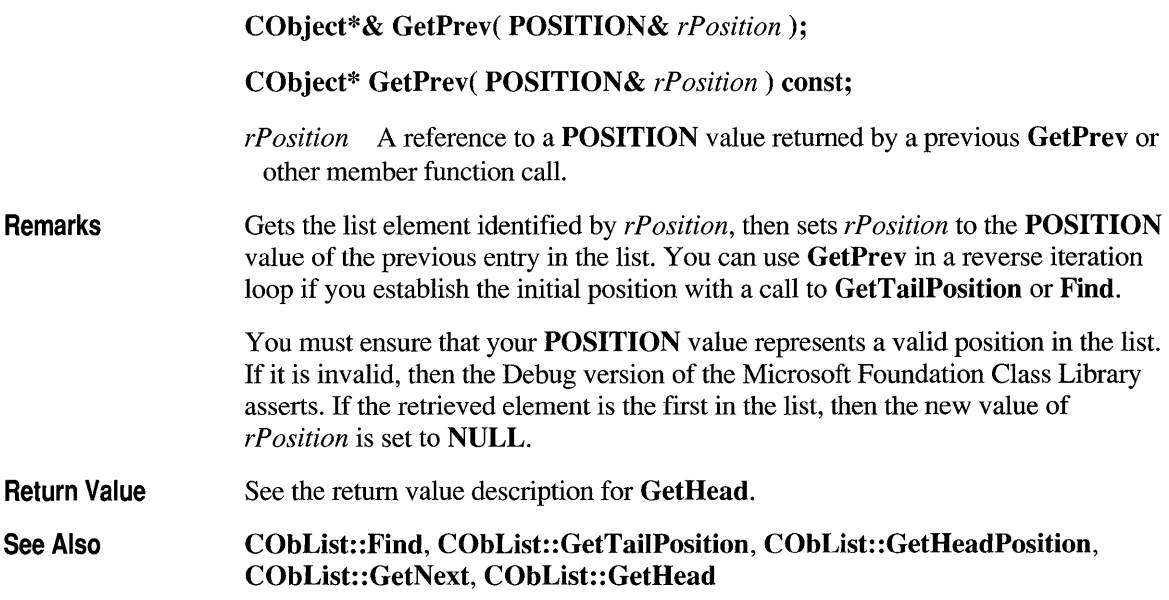
```
Example CObList list;
                      POSITION pos; 
                      list.AddHead( new CAge(21) ); 
                      list.AddHead( new CAge(40) ); // List now contains (40, 21).
                      // Iterate through the list in tail-to-head order.
                      for(pos = list.GetTailPosition(); pos != NULL; ){ 
                  #ifdef _DEBUG
                      afxDump << list.GetPrev( pos ) << "\n";
                  #endif
                      }
```
The results from this program are as follows:

a CAge at \$421C 21 a CAge at \$421C 40

#### **CObList::GetTaii**

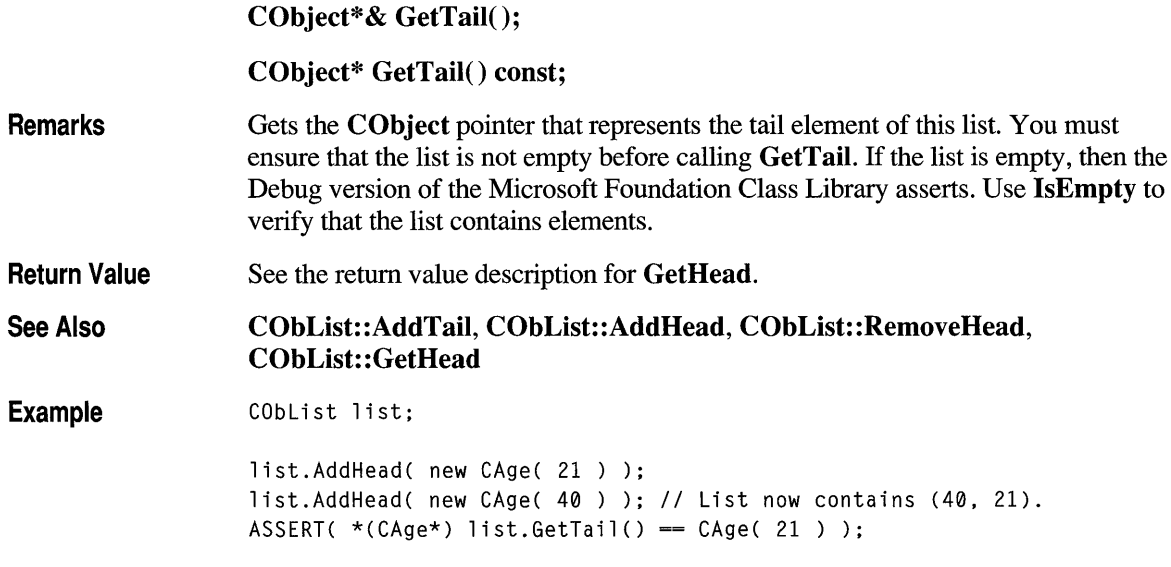

## **CObList: :GetTai I Position**

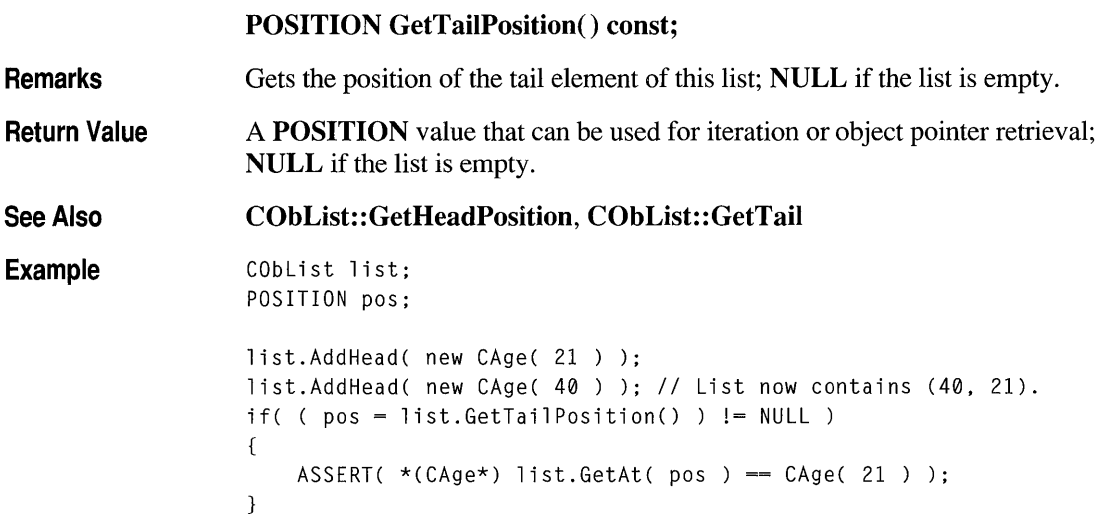

## **CObList: :lnsertAfter**

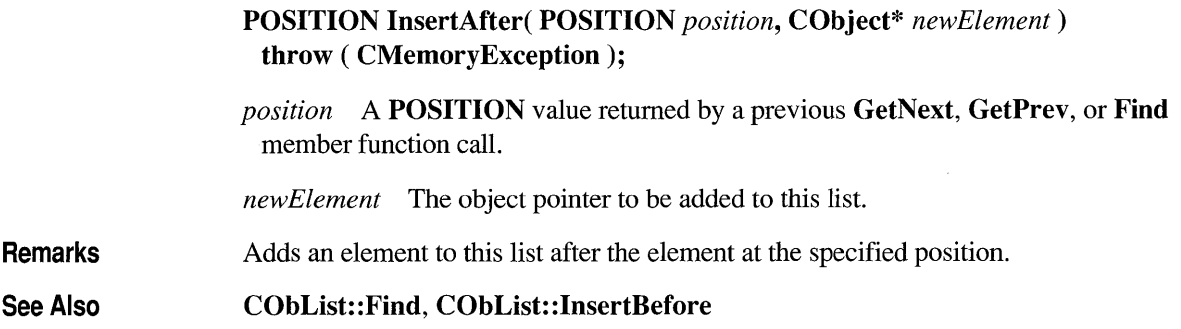

#### **Example** CObList list;

```
POSITION pos1, pos2; 
    list.AddHead( new CAge( 21 ) );
    list.AddHead( new CAge( 40 ) ); // List now contains (40, 21).
    if( ( pos1 = list.GetHeadPosition() ) != NULL){ 
        pos2 = list.InsertAfter( pos1, new CAge( 65 ) ); 
    \mathcal{F}iii fdef _DEBUG 
    afxDump.SetDepth( 1 ); 
    afxDump << "InsertAfter example: " << &list << "\n";
#endif
```
The results from this program are as follows:

InsertAfter example: A CObList with 3 elements a CAge at \$4A44 40 a CAge at \$4A64 65 a CAge at \$4968 21

## **CObList::lnsertBefore**

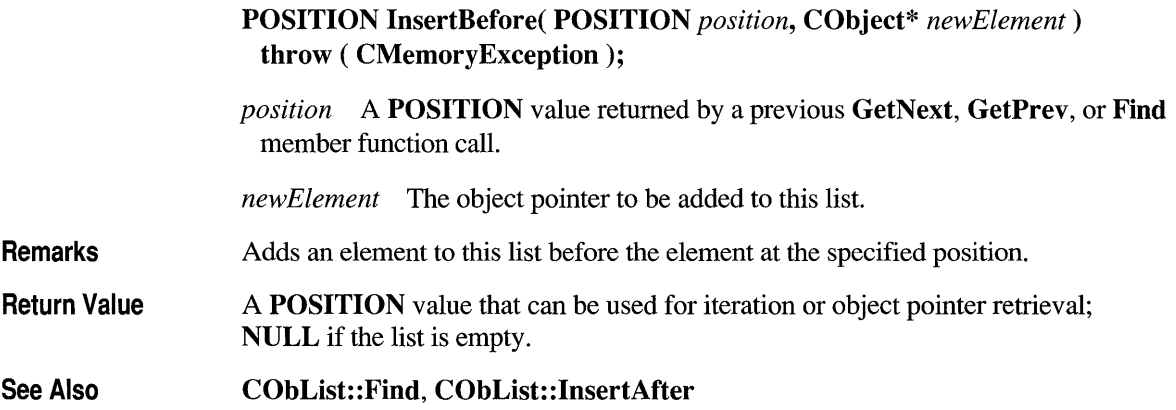

#### Example **CObList list**;

```
POSITION pos1, pos2; 
    list.AddHead( new CAge( 21 ) ); 
    list.AddHead( new CAge( 40 ) ); // List now contains (40, 21).
    if( ( pos1 = list.GetTailPosition() ) != NULL) 
    { 
        pos2 = list.InsertBefore( pos1, new CAge( 65 ) ); 
    \mathcal{L}11i fdef _DEBUG 
    afxDump.SetDepth( 1 ); 
    afxDump << "InsertBefore example: " << &list << "\n";
1fendif
```
The results from this program are as follows:

InsertBefore example: A CObList with 3 elements a CAge at \$4AE2 40 a CAge at \$4B02 65 a CAge at \$49E6 21

#### **CObList: :lsEmpty**

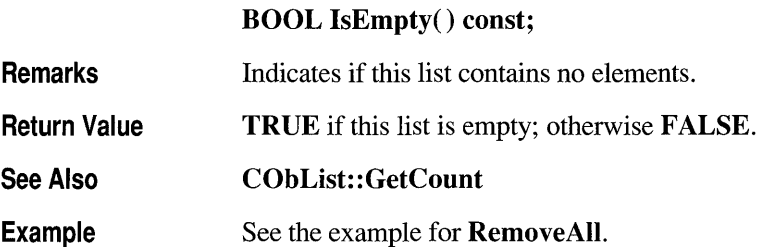

### COb List:: **RemoveAl1**

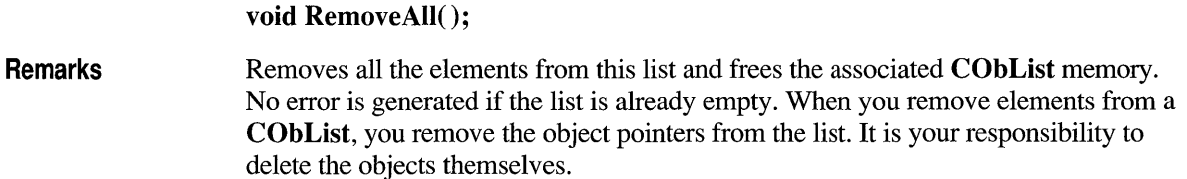

#### Example CObList list;

```
CAge* pal; 
CAge* pa2; 
ASSERT( list.IsEmpty()); // Yes it is.
list. AddHead( pal = new CAge( 21 ) );list.AddHead( pa2 = new CAge( 40 ) ); II List now contains (40. 21). 
ASSERT( !list.IsEmpty()); // No it isn't.
list.RemoveAll(); II CAge's aren't destroyed. 
ASSERT( list.IsEmpty()); // Yes it is.
delete pal; // Now delete the CAge objects.
delete pa2;
```
#### COb List:: **RemoveAt**

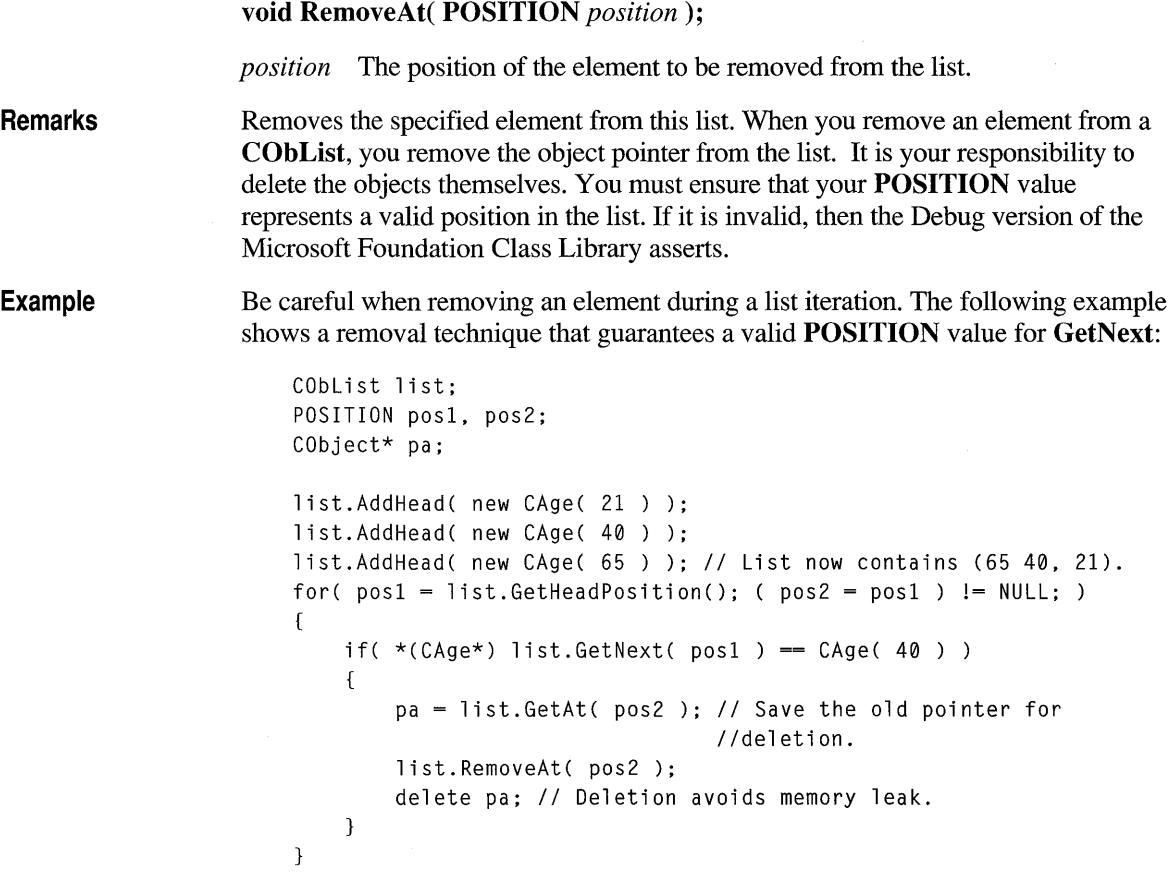

```
#ifdef _DEBUG 
    afxDump.SetDepth( 1 ); 
    afxDump << "RemoveAt example: " << &list << "\n";
#endif
The results from this program are as follows:
```

```
RemoveAt example: A CObList with 2 elements 
    a CAge at $4C1E 65 
    a CAge at $4B22 21
```
#### COb List:: **RemoveHead**

**Remarks**  Removes the element from the head of the list and returns a pointer to it. You must ensure that the list is not empty before calling **RemoveHead.** If the list is empty, then the Debug version of the Microsoft Foundation Class Library asserts. Use **IsEmpty** to verify that the list contains elements.

**Return Value**  The **CObject** pointer previously at the head of the list.

**CObject\* RemoveHead();** 

See Also **CObList:** : GetHead, **CObList: :AddHead** 

```
Example
```

```
CAge* pal; 
CAge* pa2;
```
CObList list;

 $list. AddHead(pa1 = new CAge(21))$ ; list.AddHead(  $pa2 = new CAge( 40 )$  ); // List now contains  $(40, 21)$ . ASSERT( $*(CAge*)$  list.RemoveHead() ==  $CAge( 40 )$  ); // Old head ASSERT( $*(CAge*)$  list.GetHead() ==  $CAge(21)$ ); // New head delete pal; delete pa2;

#### **cObList::RemoveTaii**

**CObject\* RemoveTail();** 

**Remarks**  Removes the element from the tail of the list and returns a pointer to it. You must ensure that the list is not empty before calling **RemoveTail.** If the list is empty,

then the Debug version of the Microsoft Foundation Class Library asserts. Use IsEmpty to verify that the list contains elements.

Return Value A pointer to the object that was at the tail of the list.

See Also

```
CObList: : GetTail, CObList: : Add Tail
```

```
Example
```

```
CObList list; 
CAge* pal; 
CAge* pa2; 
list. AddHead( pal = new CAge( 21 ) );list.AddHead( pa2 = new CAge( 40 ) ); II List now contains (40. 21). 
ASSERT( *(CAge*) list.RemoveTail() == CAge( 21 )); II Old tail 
ASSERT( *(CAge*) list.GetTail() == CAge( 40 )); II New tail 
delete pal; 
delete pa2; II Clean up memory.
```
#### **CObList: :SetAt**

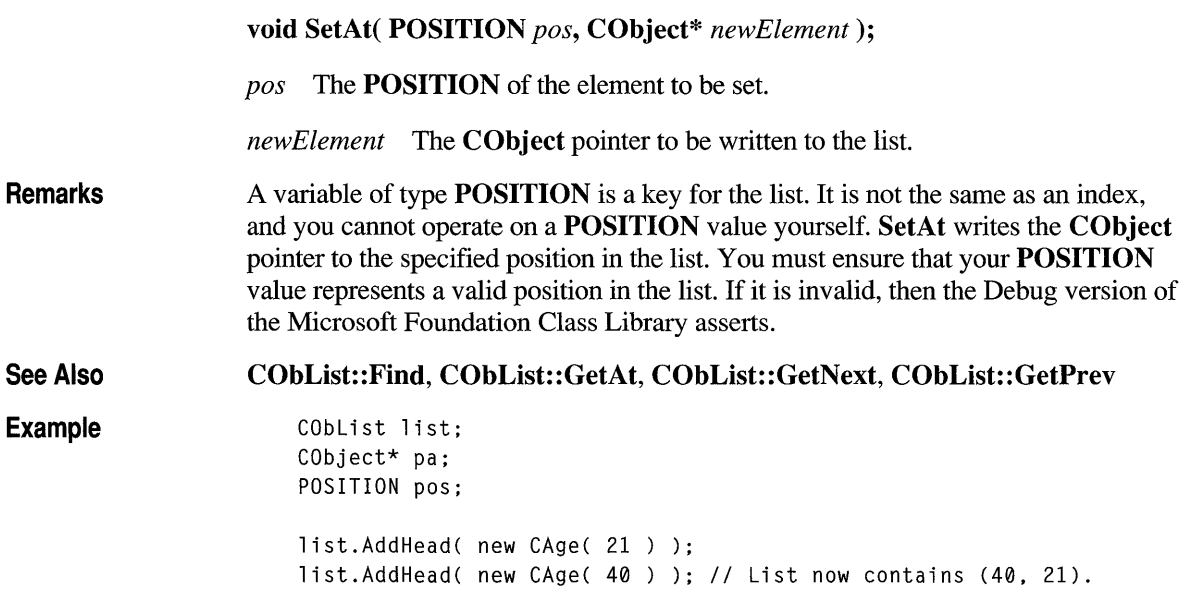

```
if( ( pos = list.GetTailPosition()) != NULL )
    { 
        pa = list.GetAt( pos); // Save the old pointer for//deletion.
        list.SetAt( pos, new CAge( 65 ) ); // Replace the tail
                                              Ilelement. 
        delete pa; // Deletion avoids memory leak.
    \mathcal{F}/Fifdef _DEBUG 
    afxDump.SetDepth( 1 ); 
    afxDump << "SetAt example: " << &list << "\n";
/Fend if
```
The results from this program are as follows:

SetAt example: A CObList with 2 elements a CAge at \$4098 40 a CAge at \$4DB8 65

#### **class COleClientDoc : public COleDocument**

**COleClientDoc** is the base class for Object Linking and Embedding (OLE) client documents. A client document can contain **COleClientItem** objects as well as any data created by the client application itself. The COleClientDoc **COleClientItem** objects represent embedded items, which contain data

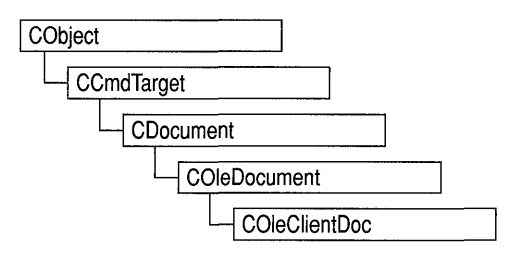

created by other applications (servers), or linked items, which contain links to files created by servers.

To use **COleClientDoc,** derive a class from it and design a data structure for storing the application's native data as well as embedded or linked items. If you use CDocItem-derived classes to store the application's native data, you can use the interface defined by **COleDocument** to manipulate a document as a collection of items. This allows you to treat the application's native data in the same way you treat embedded or linked items.

**Note** The OLE documentation for Windows version 3.1 refers to embedded and linked items as "objects" and refers to types of items as "classes." This reference uses the term "item" to distinguish the OLE entity from the corresponding C++ object and the term "type" to distinguish the OLE category from the C++ class.

#### **#include <afxole.h>**

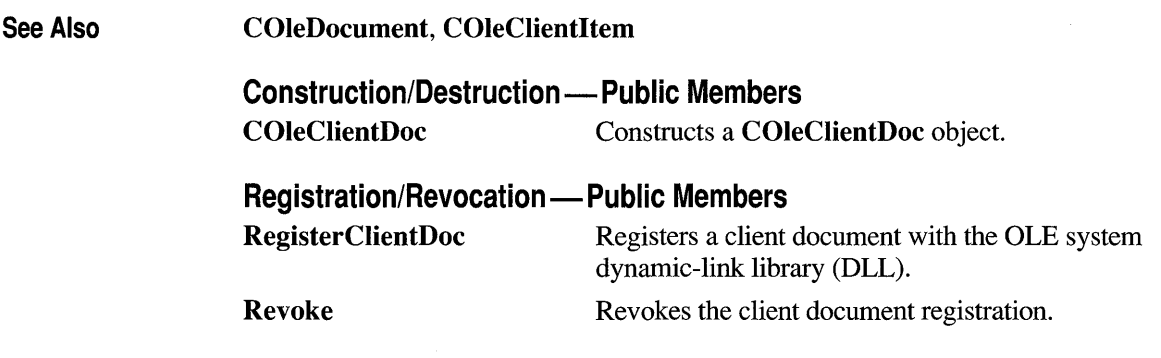

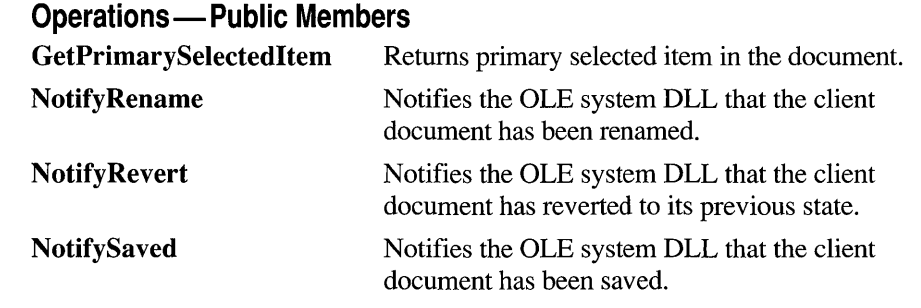

### **Member Functions**

## **COleCI ientDoc: :COleCI ientDoc**

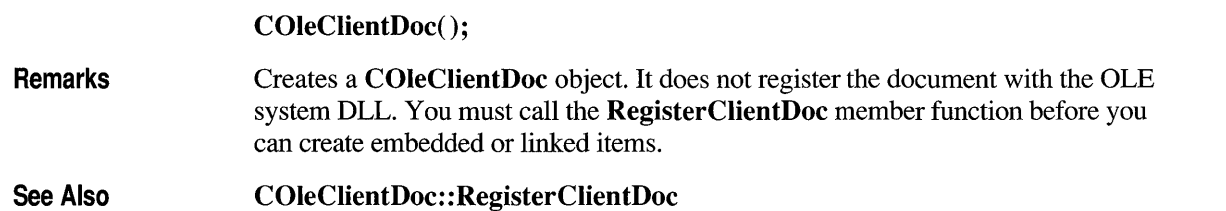

## **CO leCI ient Doc: : Get Pri marySelected Item**

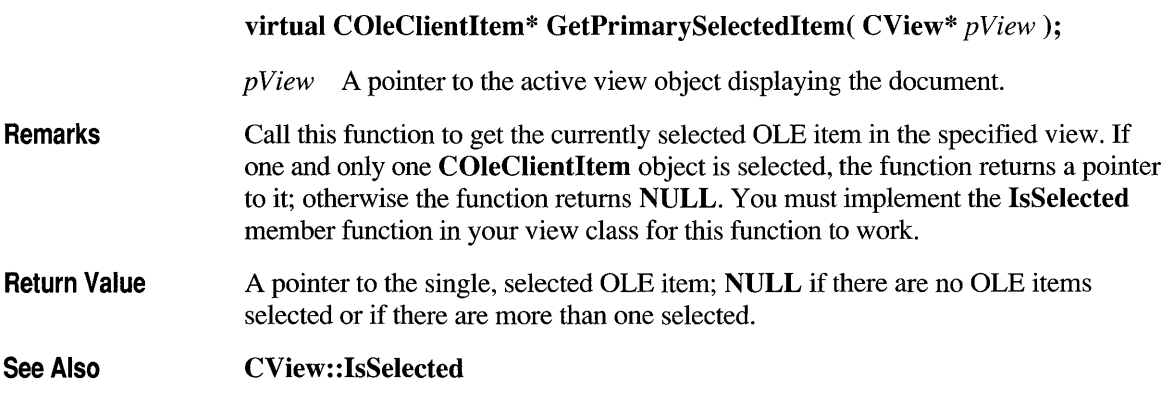

## **COleCI ientDoc:: NotifyRename**

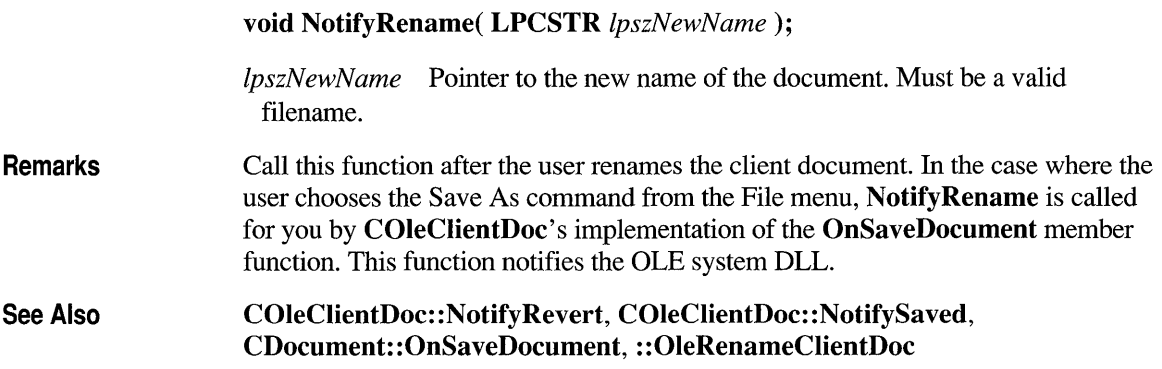

## **COleClientDoc: :NotifyRevert**

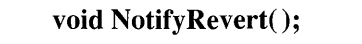

**Remarks** Call this function after the user reverts the client document, that is, reloads it without saving changes. This function notifies the OLE system DLL.

See Also COleClientDoc::NotifyRename, COleClientDoc::NotifySaved, : :OleRevertClientDoc

## **COleCI ientDoc:: NotifySaved**

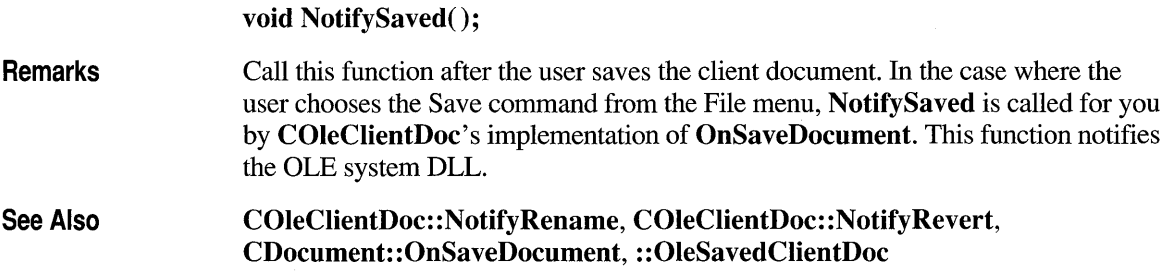

## **COleCI ientDoc:: Reg isterClientDoc**

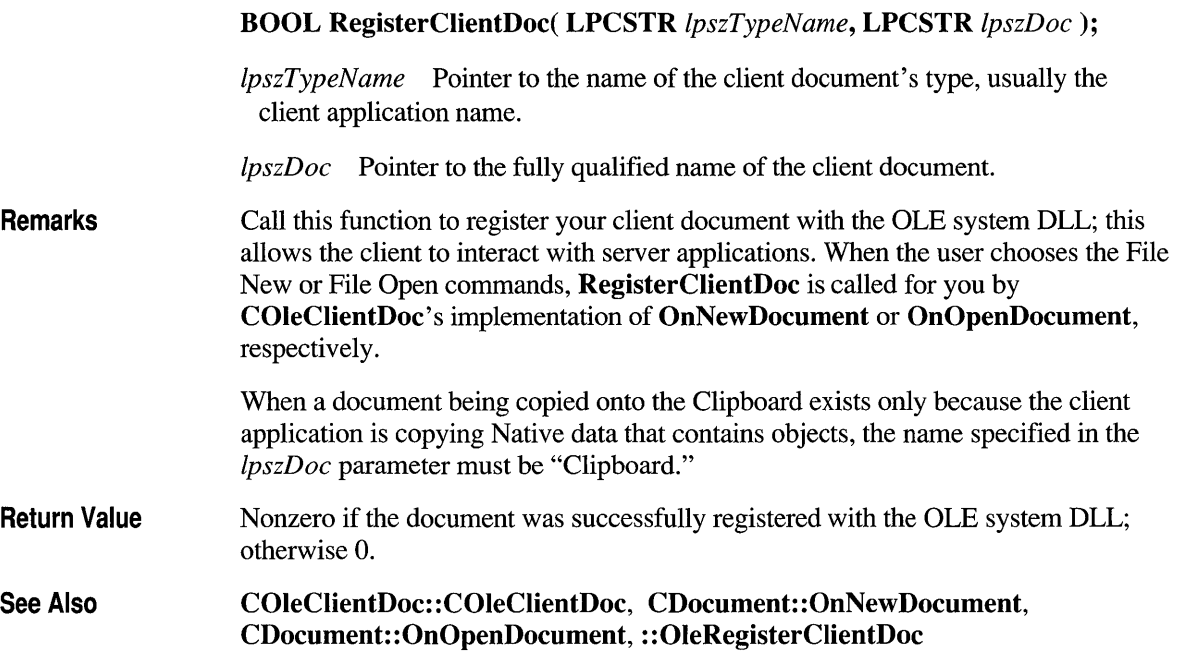

## **COleCI ientDoc:: Revoke**

#### void Revoke();

Remarks Call this function to revoke a client document, that is, inform the OLE system DLL that the document is closed. This function is called by the COleClientDoc destructor, so you rarely need to call it explicitly. Revoke may be called for an already revoked document with no ill effects. Before you call Revoke, you must delete or call COleClientltem::Release or COleClientltem::Delete for each item in the document.

See Also COleClientltem: :Release, COleClientltem: :Delete, : :OleRevokeClientDoc

#### **class COleClientltem : public CDocltem**

The **COleClientItem** class defines the client interface to Object Linking and Embedding (OLE) items. An OLE item represents data incorporated into a client application's document but created by a server application; a document containing OLE items is called a "compound document."

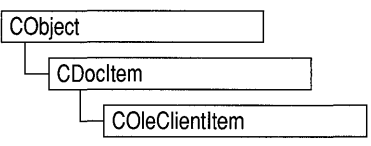

An item can be either embedded or linked. If it is embedded, its data is stored in the compound document. If it is linked, its data is stored as part of a separate file created by the server application and only a link to that file is stored in the compound document. All items contain information specifying the server application that should be invoked to edit them.

**COleClientItem** defines several overridable functions that are called indirectly by the OLE system dynamic-link library (DLL), usually in response to notifications from the server application. This allows the server application to inform the client of changes that the user makes when editing the item.

To use **COleClientItem,** derive a class from it and implement the On Change member function. This function defines how the client responds to changes made to the item.

Each item must be given a name that is unique within the document. An item's name must be preserved when the document is saved and cannot contain the "/" or "'\' characters.

**Note** The OLE documentation for Windows version 3.1 refers to embedded and linked items as "objects" and refers to types of items as "classes." This reference uses the term "item" to distinguish the OLE entity from the corresponding C++ object and the term "type" to distinguish the OLE category from the C++ class.

**#include <afxole.h>** 

**See Also CDocItem, COleClientDoc, COleServerItem** 

#### **Construction/Destruction - Public Members COleClientItem** Constructs a **COleClientItem** object.

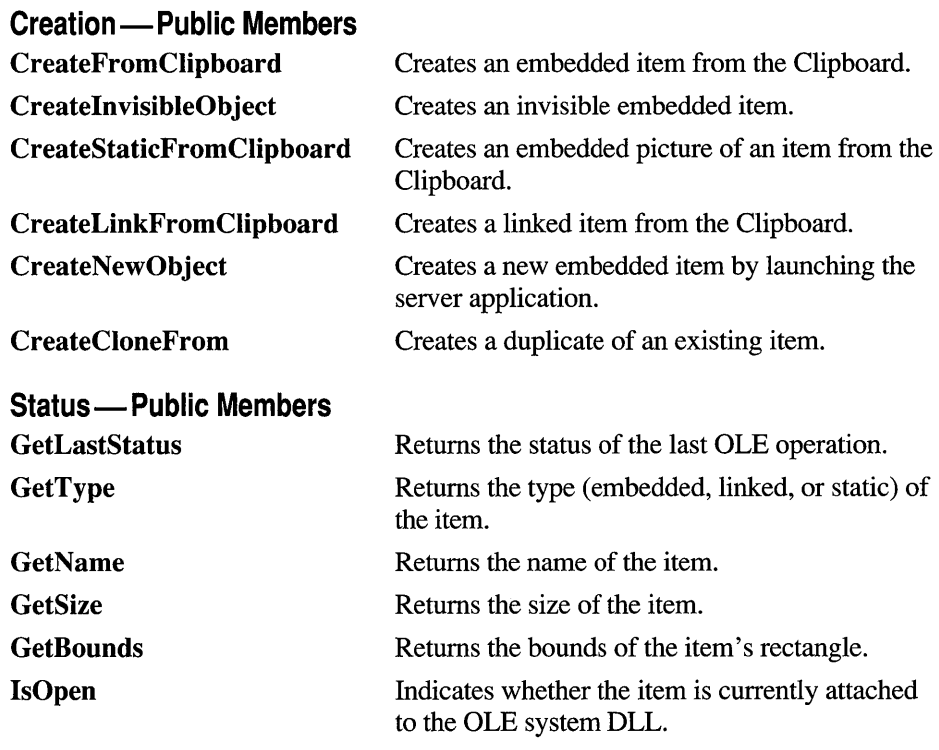

#### **Data Access - Public Members**

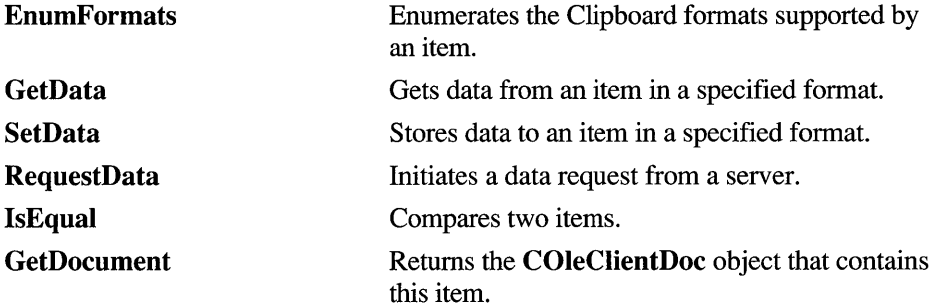

#### **Global State-Public Members**

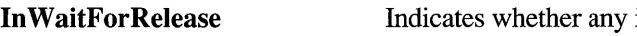

item is still waiting for a server to respond.

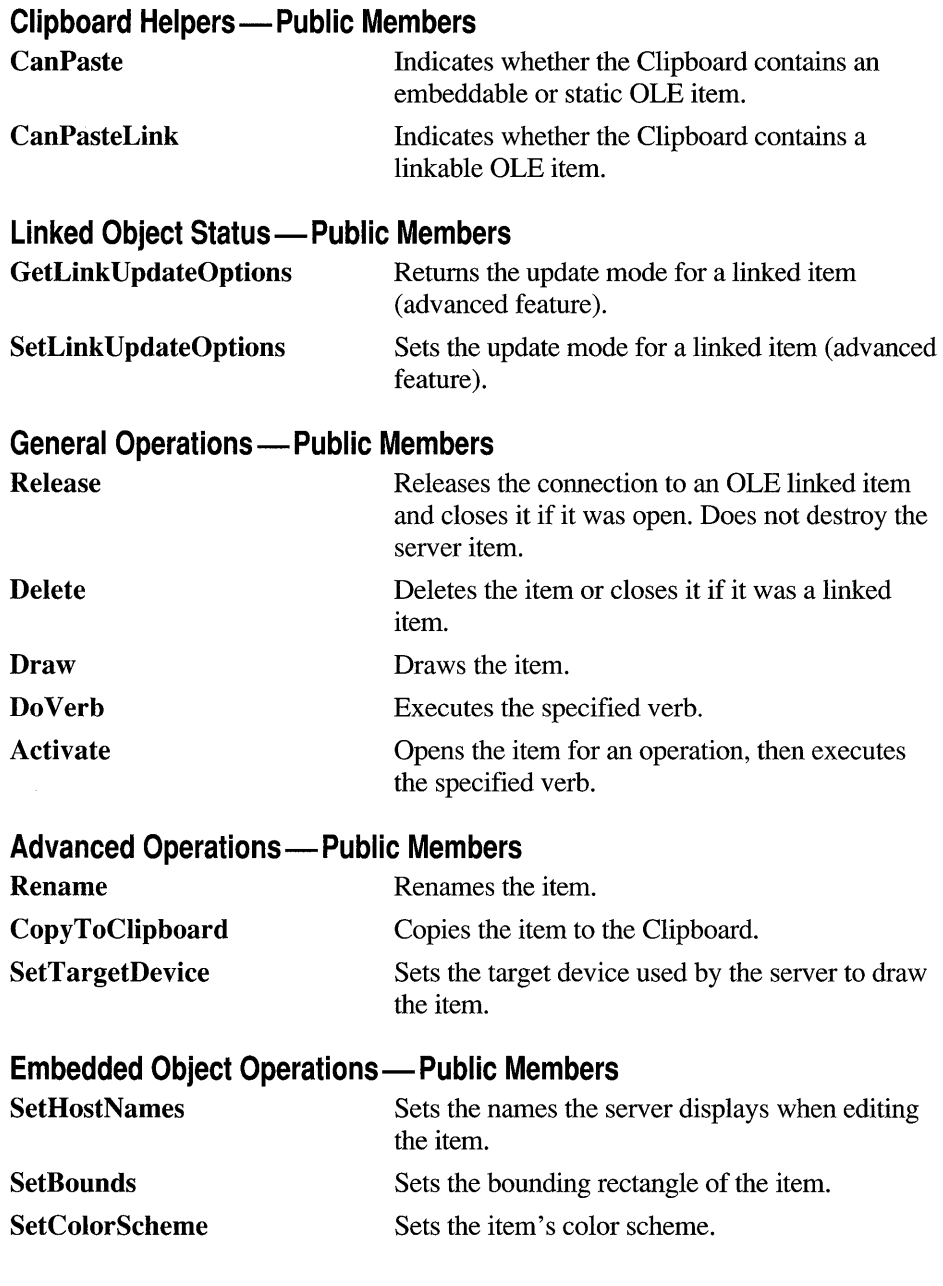

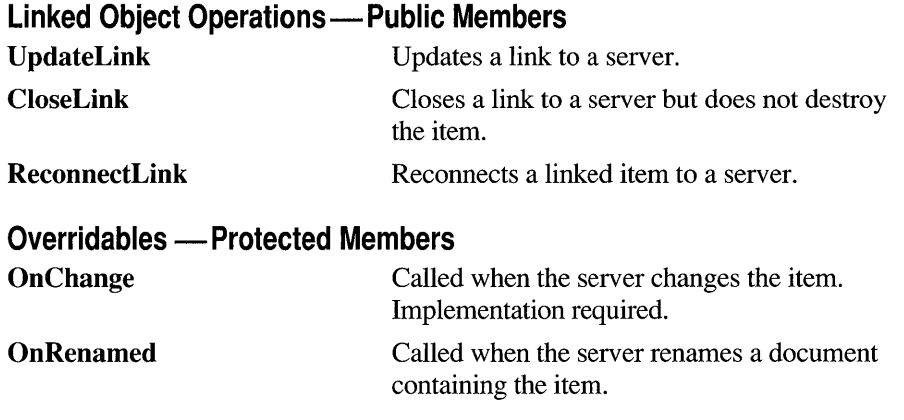

## **Member Functions**

# **COleClientltem: :Activate**

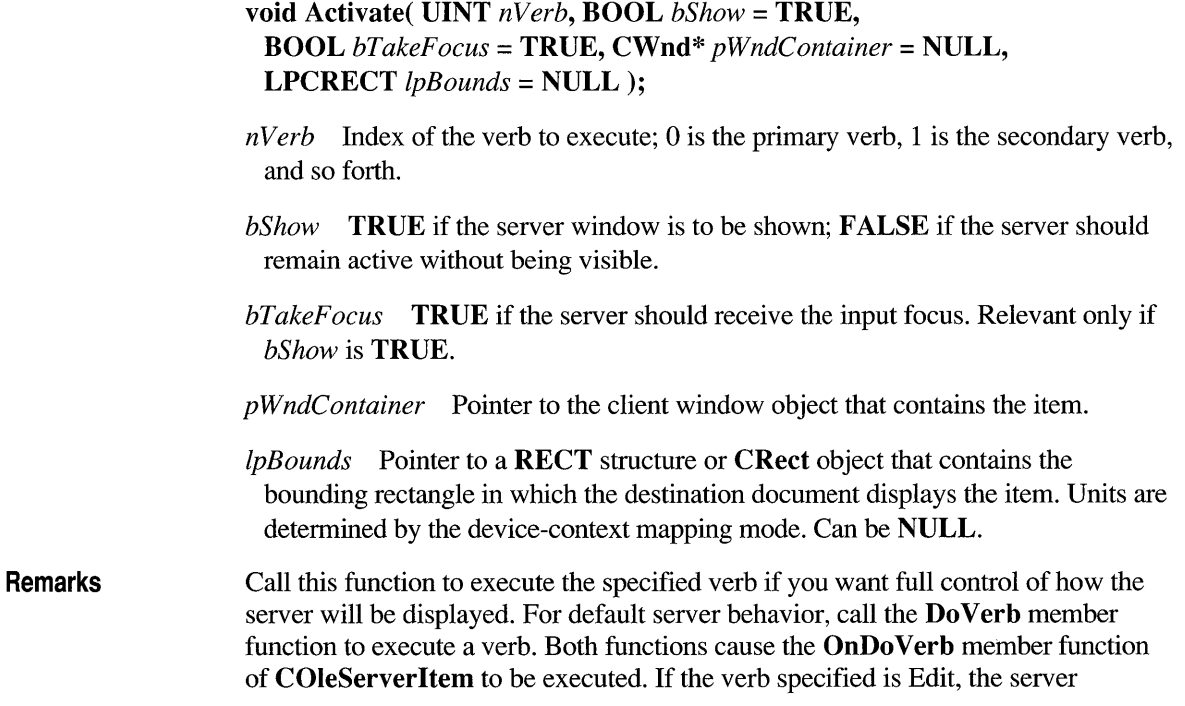

application is launched in a separate window and editing occurs asynchronously. You typically specify the primary verb when the user of the client application double-clicks the item. The action taken in response to each verb depends on the server. If the server supports only one action, it takes that action no matter which value is specified in the *nVerb* parameter.

See Also

COleClientltem::DoVerb, COleServerItem::OnDoVerb, ::OleActivate

#### **COleClientltem: :CanPaste**

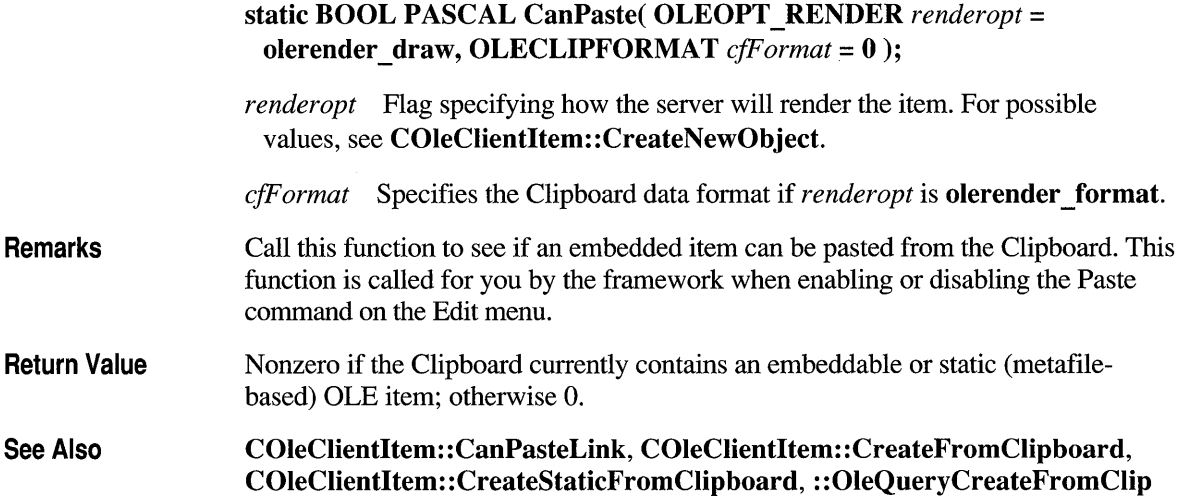

## **COleClientltem: :CanPasteLink**

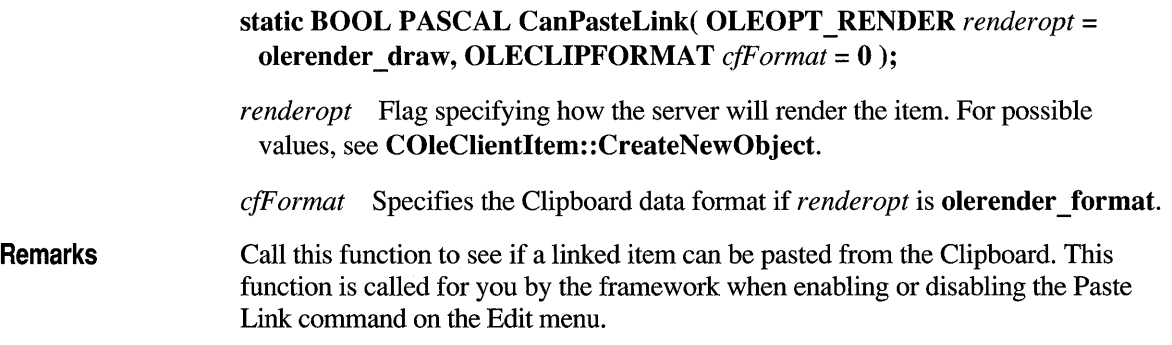

Return Value Nonzero if the Clipboard currently contains a linkable OLE item; otherwise O.

See Also COleClientItem::CanPaste, COleClientItem::CreateLinkFromClipboard, : :OleQueryCreateFromClip

#### **COleClientltem: :CloseLink**

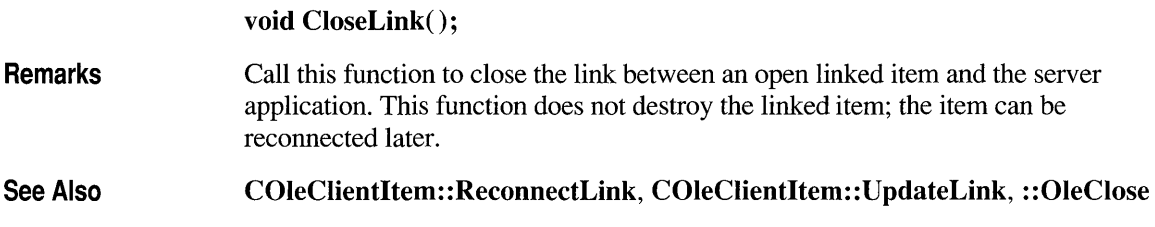

## **COleCI ientltem: :COleCI ientltem**

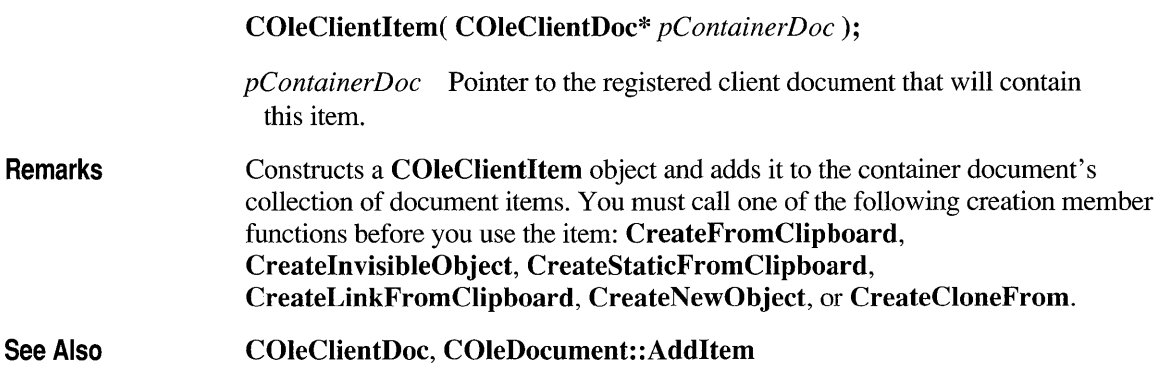

# **COleCI ientltem: :CopyToCI ipboard**

#### void CopyToClipboard();

Remarks Call this function to copy the item to the Clipboard. Typically, you call this function when writing message handlers for the Copy or Cut commands from the Edit menu. You must implement selection in your client application to implement the Copy or

Cut commands. To use this function, you should open and empty the Clipboard, call **CopyToClipboard** for the selected item, and then close the Clipboard.

See Also : **:OleCopyToClipboard** 

#### **COleClientltem: :CreateCloneFrom**

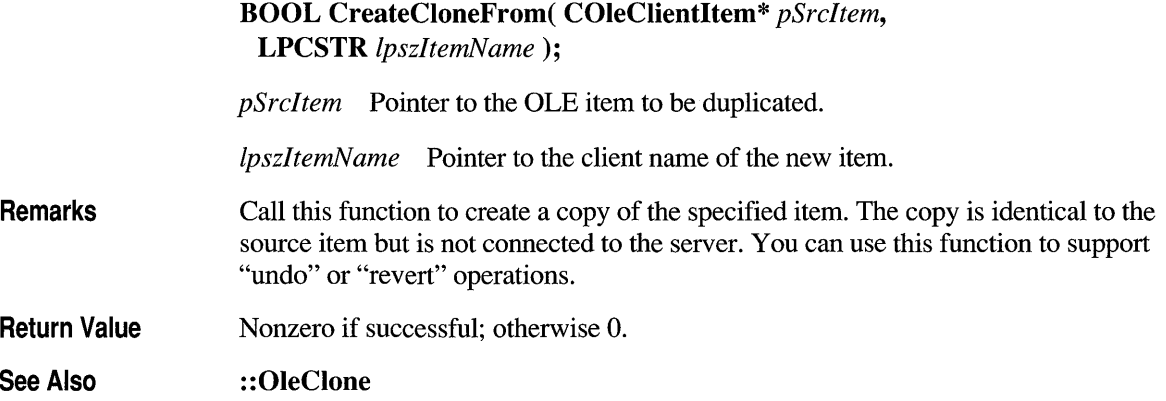

#### **COleCI ientltem: :CreateFromCI ipboard**

**BOOL CreateFromClipboard( LPCSTR** *IpszltemName,*  OLEOPT RENDER *renderopt* = **olerender** draw, **OLECLIPFORMAT** *cfFormat* = 0);

*IpszltemName* Pointer to the client name of the new item.

*renderopt* Flag specifying how the server will render the item. For the possible values, see **COleClientItem::CreateNewObject.** 

*cfFormat* Specifies the Clipboard data format if *renderopt* is **olerender\_format.** 

**Remarks**  Call this function to create an embedded item from the contents of the Clipboard. You typically call this function from the message handler for the Paste command on the Edit menu. (The Paste command is enabled by the framework if the **CanPaste**  member function returns nonzero.) If the function is unsuccessful, try calling **CreateStaticFromClipboard** to paste a static (metafile-based) item.

**Return Value**  Nonzero if successful; otherwise O.

**See Also COleClientItem: :CreateStaticFromClipboard, COleClientItem:: CanPaste, : :OleCreateFromClip** 

#### **COleCI ientltem: :Createlnvisi bleObject**

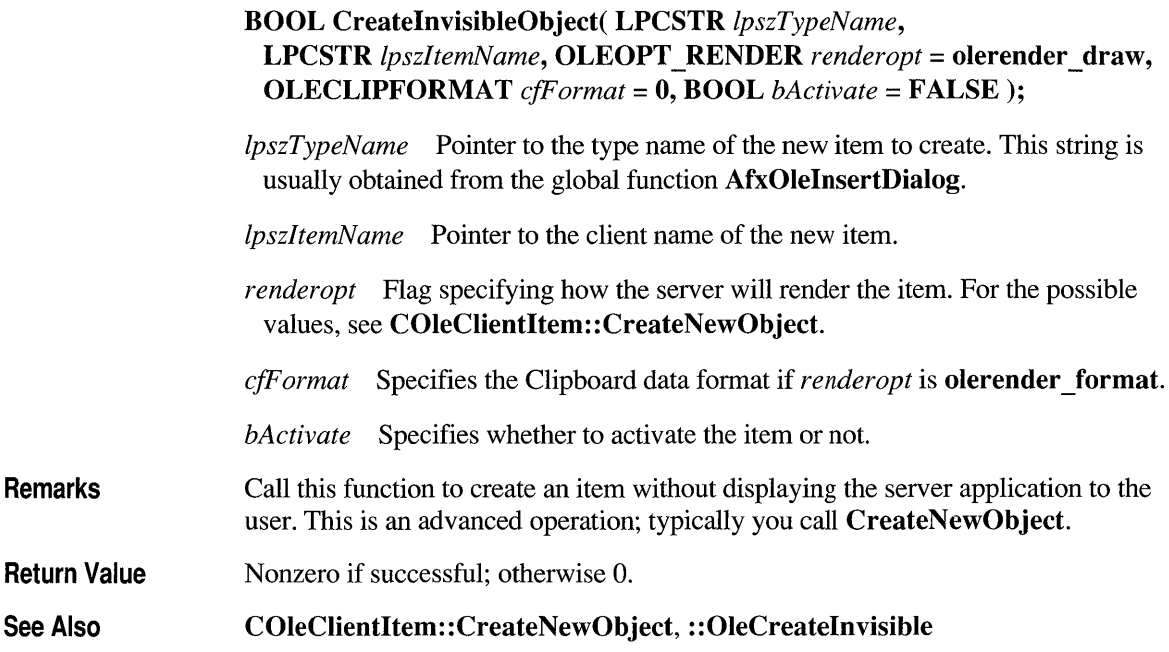

#### **COleClientltem::CreateLinkFromClipboard**

**BOOL CreateLinkFromClipboard( LPCSTR** *IpszltemName,*  **OLEOPT\_RENDER** *renderopt* = **olerender\_draw, OLECLIPFORMAT** *cfFormat* = 0);

*IpszltemName* Pointer to the client name of the new item.

*renderopt* Flag specifying how the server will render the item. For the possible values, see **COleClientItem::CreateNewObject.** 

*cfF ormat* Specifies the Clipboard data format if *renderopt* is **olerender \_format.** 

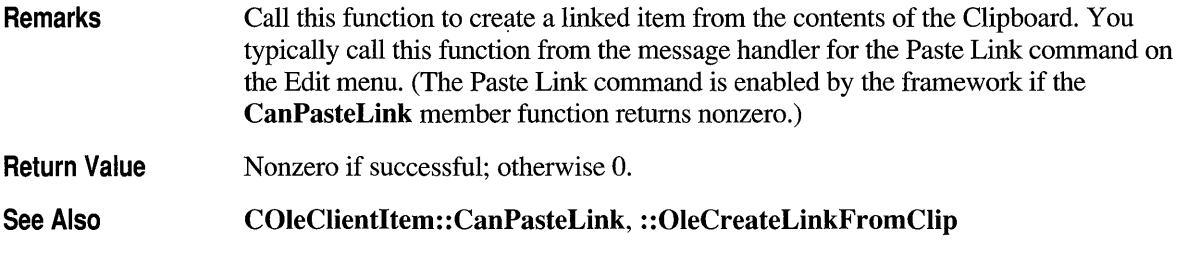

#### **COleClientltem: :CreateNewObject**

**BOOL CreateNewObject( LPCSTR** *IpszTypeName,* **LPCSTR** *IpszltemName,*  OLEOPT RENDER *renderopt* = **olerender** draw, **OLECLIPFORMAT** *cfFormat* = 0);

*IpszTypeName* Pointer to the type name of the new item to create. This string is usually obtained from the global function **AfxOlelnsertDialog.** 

*IpszItemName* Pointer to the name of the new item.

*renderopt* Flag specifying how the server will render the item. This parameter may have one of the following values:

- **olerender draw** The item is drawn using **COleClientItem::Draw.** In this case the OLE system DLL obtains and manages the presentation data and stores the Native data for archiving purposes only.
- **olerender none** The OLE system DLL does not obtain the presentation data and does not draw the object. The client calls **COleClientItem:** : GetData to retrieve the server data in Native format, and it is assumed that the client knows how to interpret this format.
- **olerender format** The client calls **COleClientItem:** : GetData to retrieve data in the format specified by *cfF ormat.* The client then uses the retrieved data to render the item.

*cfFormat* Specifies the Clipboard data format if *renderopt* is **olerender\_format.** 

**Remarks**  Call this function to create an embedded item; this function launches the server application to allow the user to create the item. You typically call this function from the message handler for the Insert New Object command on the Edit menu. To create a linked item, use the **CreateLinkFromClipboard** function.

**Return Value**  Nonzero if successful; otherwise O.

See Also

**AfxOlelnsertDialog, COleClientltem: :CreateLinkFromClipboard, : :OleCreate** 

### **COleCI ientltem: :CreateStaticFromCI ipboard**

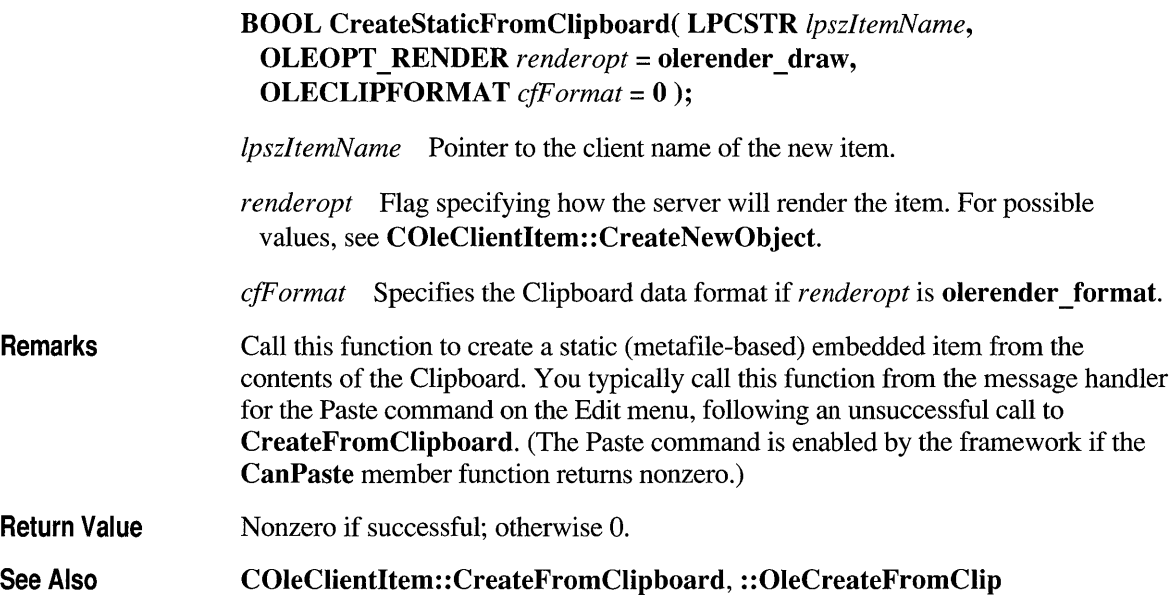

## **COleCI ientltem:: Delete**

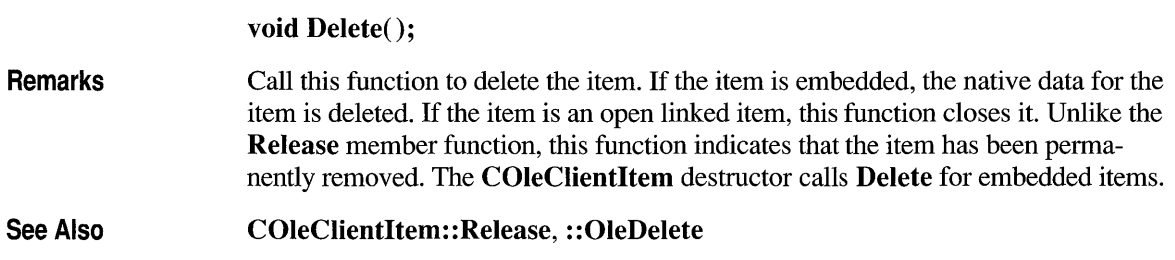

# **COleC I ientltem : : Do Verb**

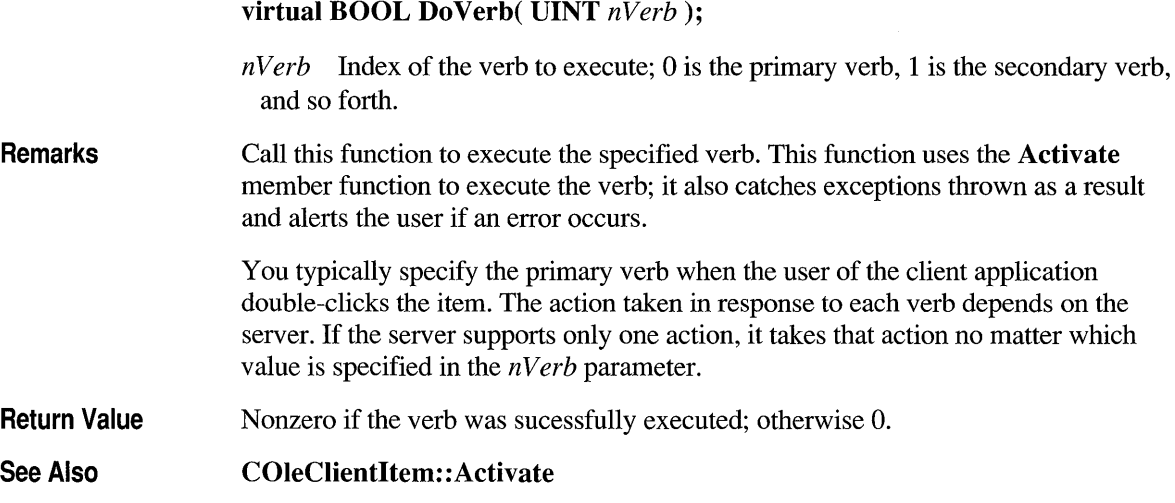

## **COleCI ientltem:: Draw**

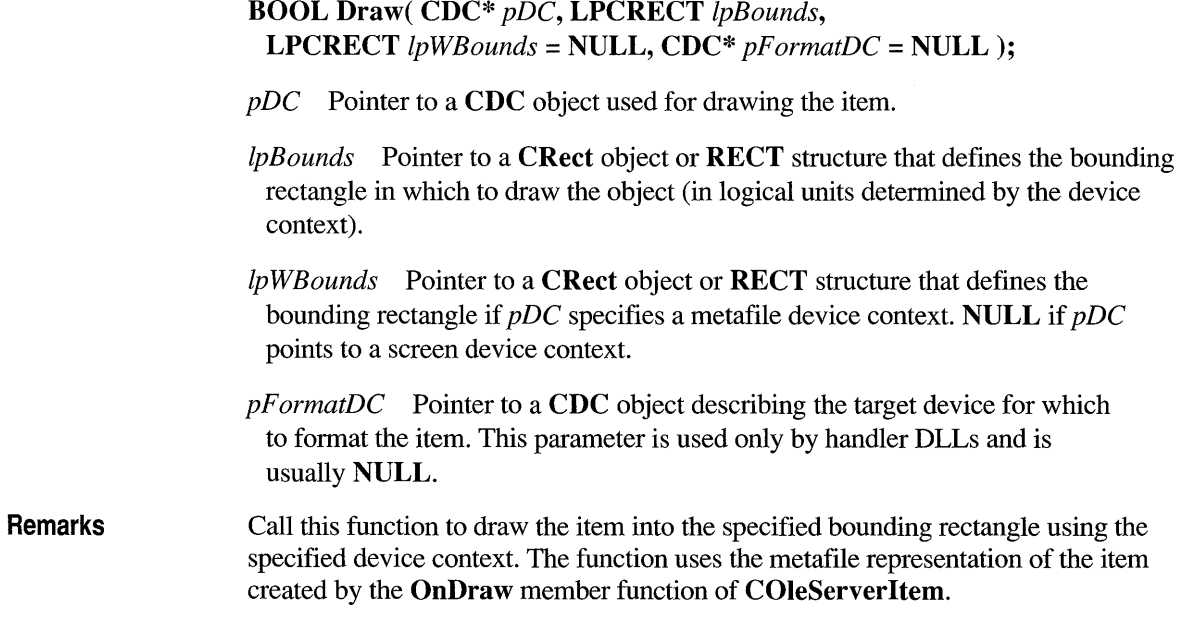

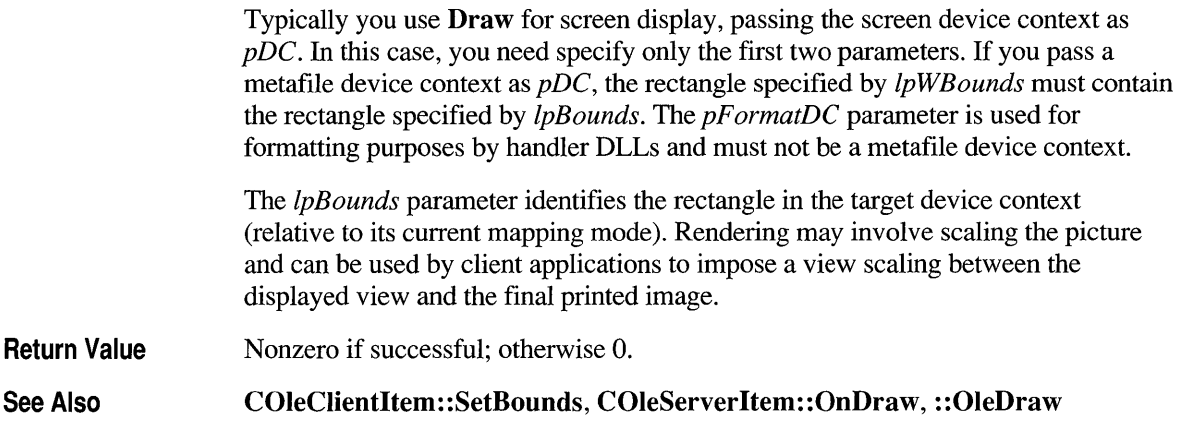

### **COleCI ientltem:: En urn Formats**

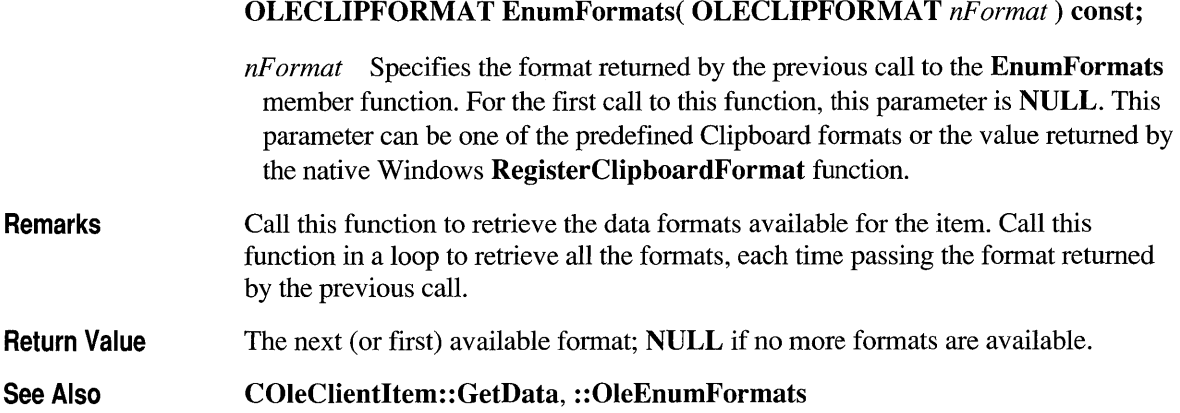

## **COleClientltem: :GetBounds**

**BOOL GetBounds( LPRECT** *IpBounds);* 

*IpBounds* Pointer to a **CRect** object or **RECT** structure that will receive the bounds information.

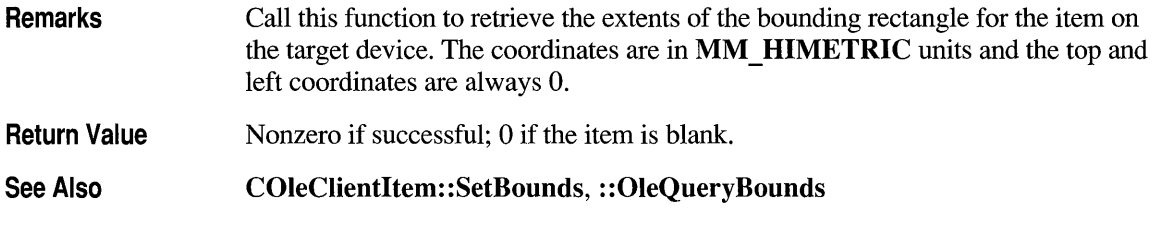

## **COleClientltem: :GetData**

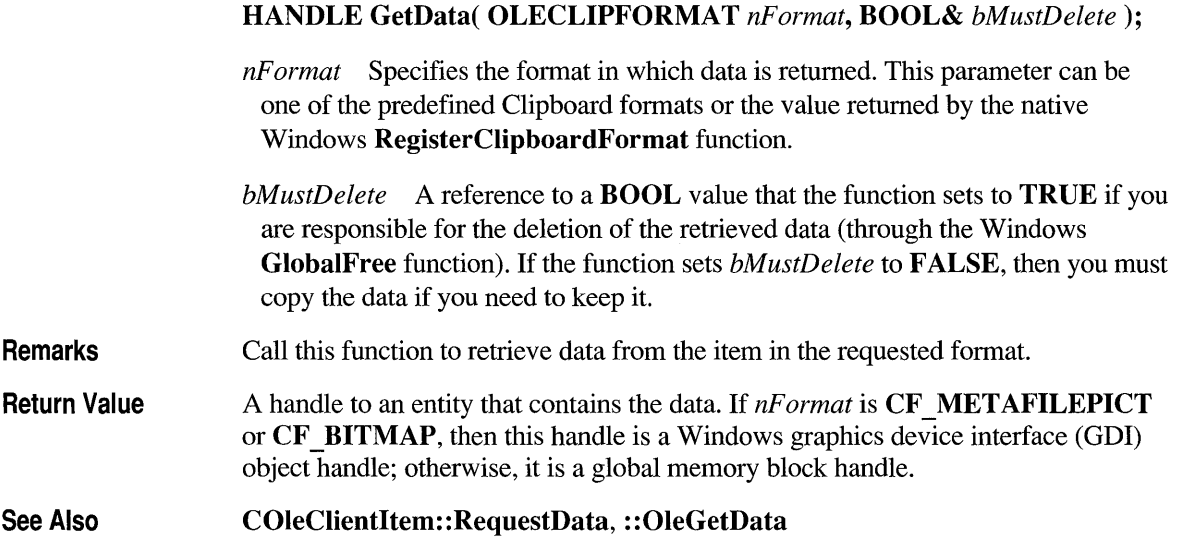

# **COleCI ientltem: :GetDocument**

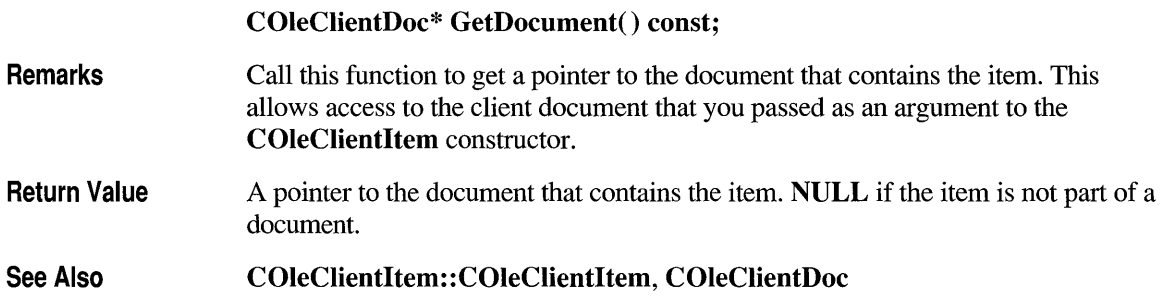

## **COleClientltem: :GetLastStatus**

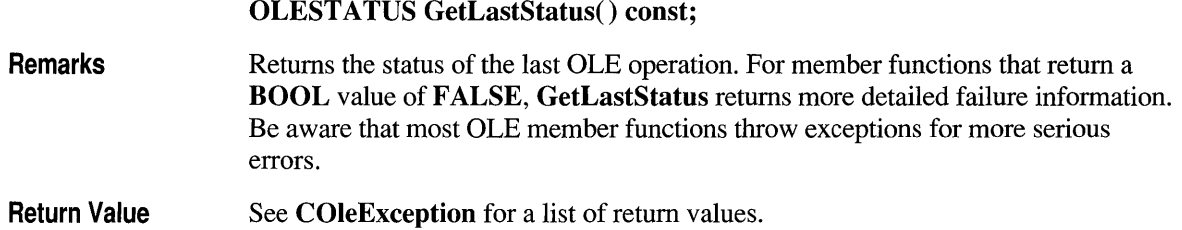

## **COleCI ientltem: :GetLinkUpdateOptions**

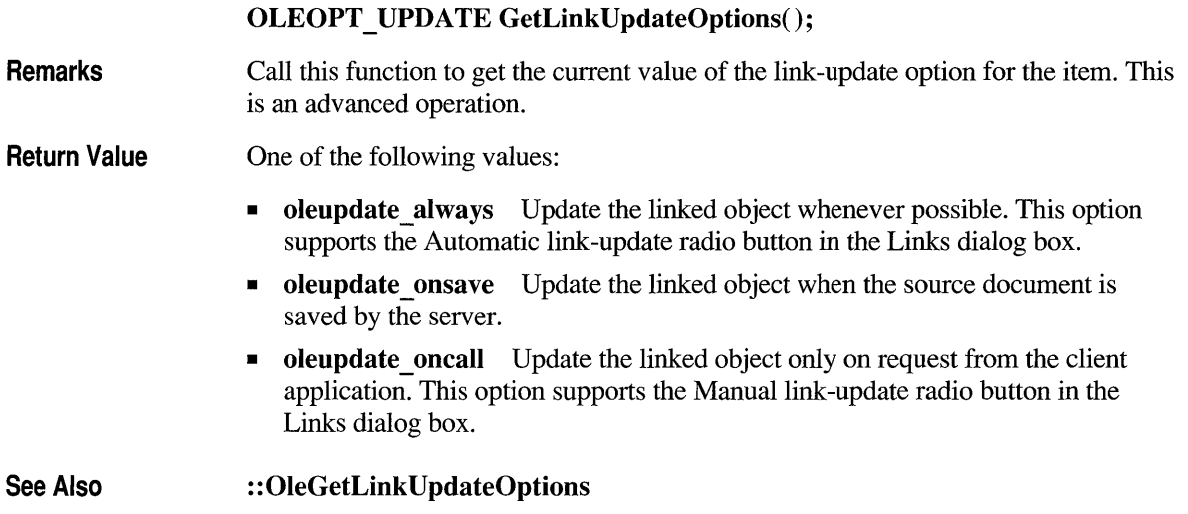

## **COleClientltem: :GetName**

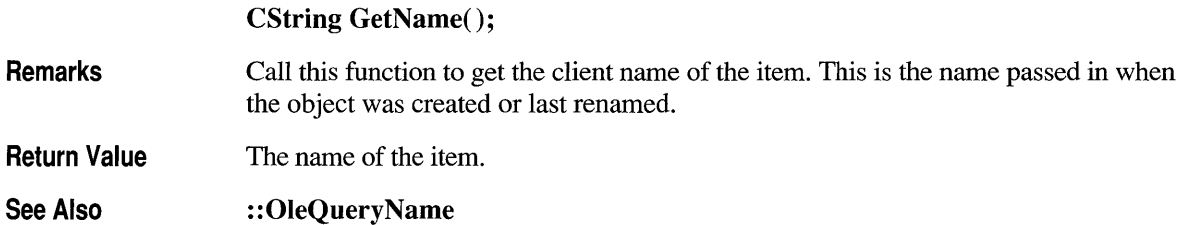

## **COleClientltem: :GetSize**

**DWORD GetSize();** 

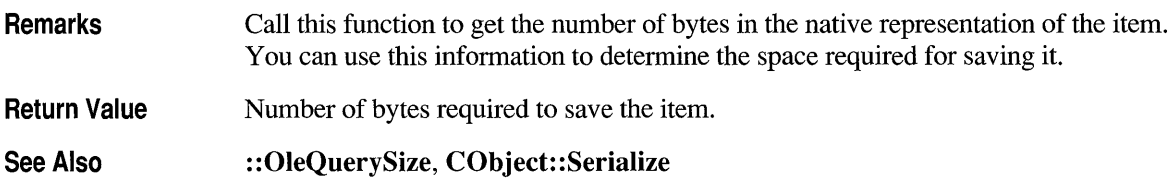

## **COleClientltem: :GetType**

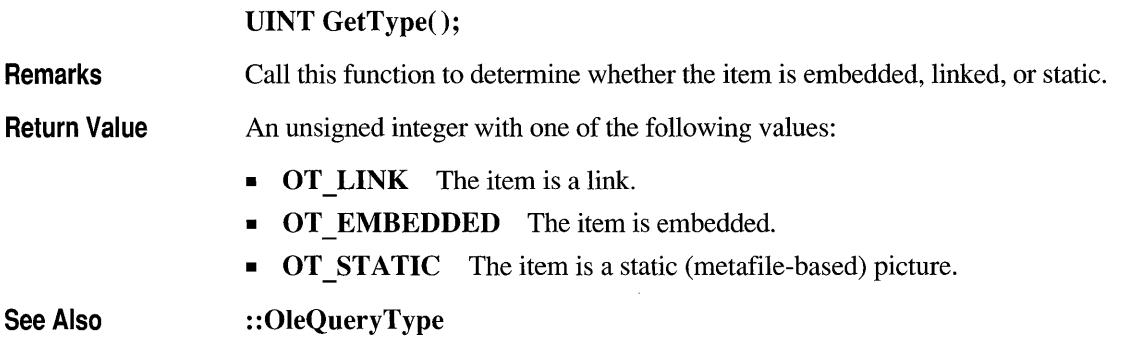

## **COleCI ientltem:: I n WaitForRelease**

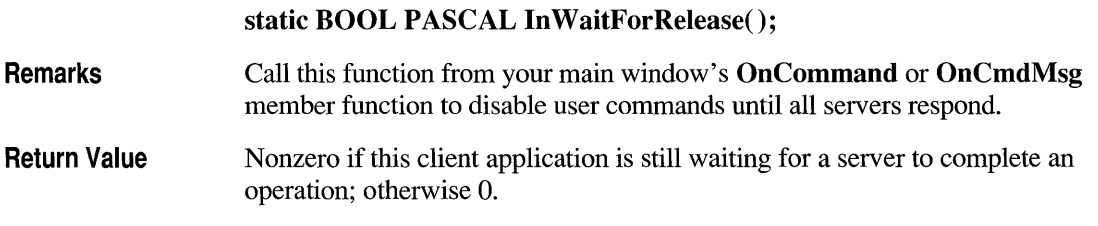

# **COleClientltem: :lsEqual**

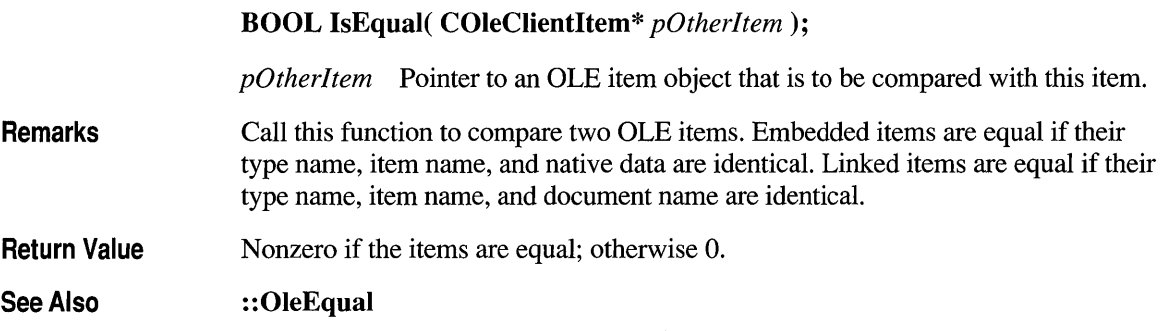

## **COleClientltem: :lsOpen**

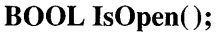

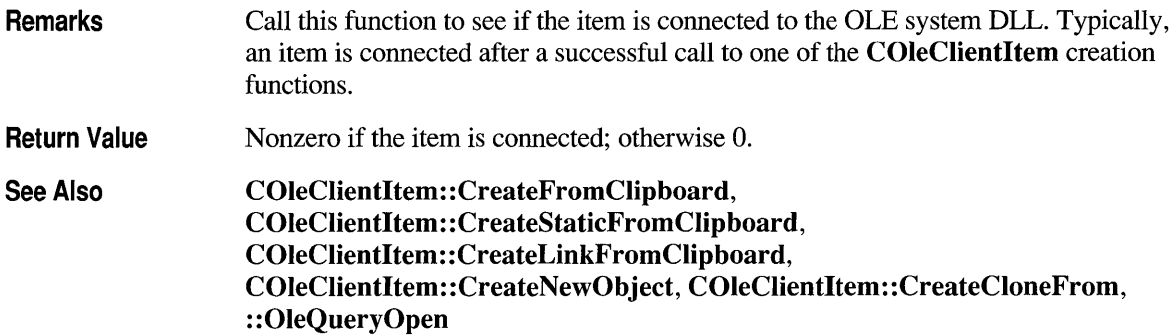

# **COleClientltem: :OnChange**

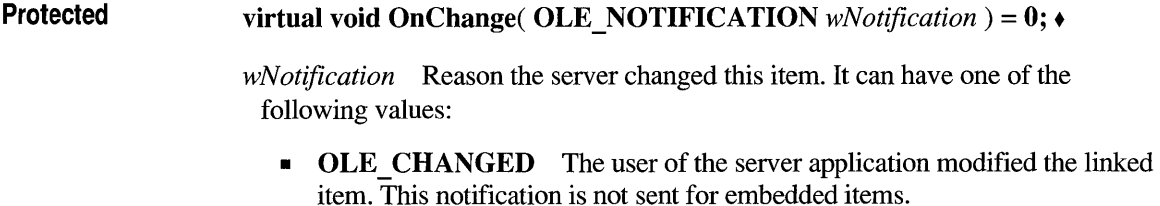

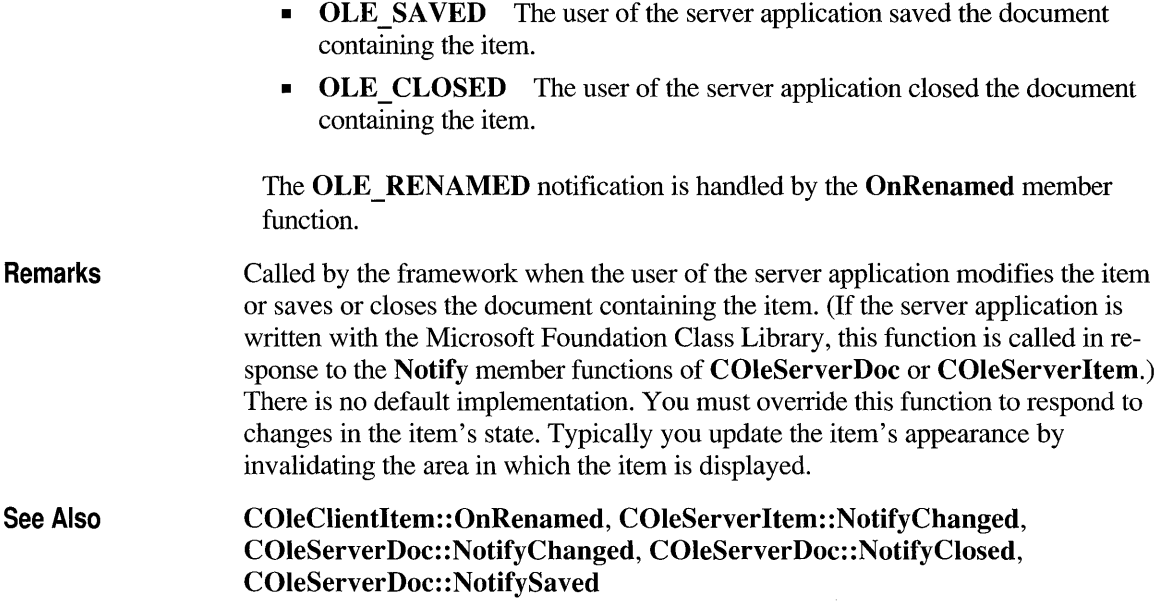

## **COleClientltem: :OnRenamed**

**Protected virtual void OnRenamed(); +** 

- **Remarks**  Called by the framework when the user of the server application renames the document containing the item. (If the server application is written with the Microsoft Foundation Class Library, this function is called in response to the **NotifyRename** member function of **COleServerDoc.)** This function is called only for linked items, not for embedded items. The default implementation does nothing. Override this function if you want to perform special processing when an item is renamed.
- **See Also COleClientItem::OnChange, COleServerDoc::NotifyRename**

the **COleClientItem** 

## **COleClientltem: :ReconnectLink**

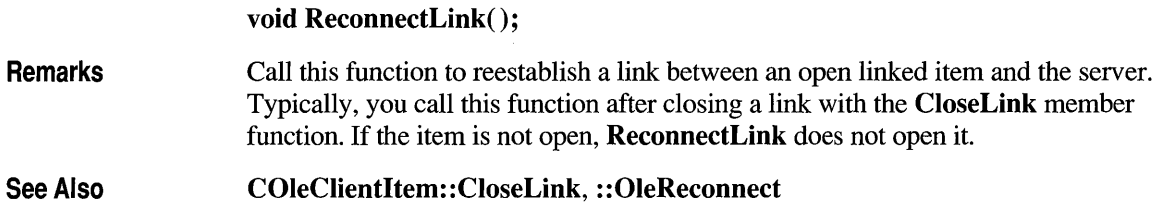

### **COleClientltem: :Release**

**void Release();** 

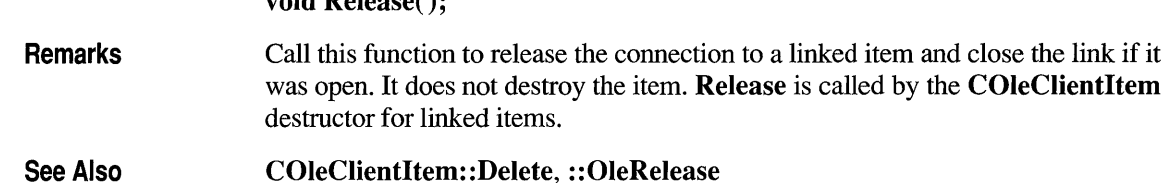

## **COleClientltem: :Rename**

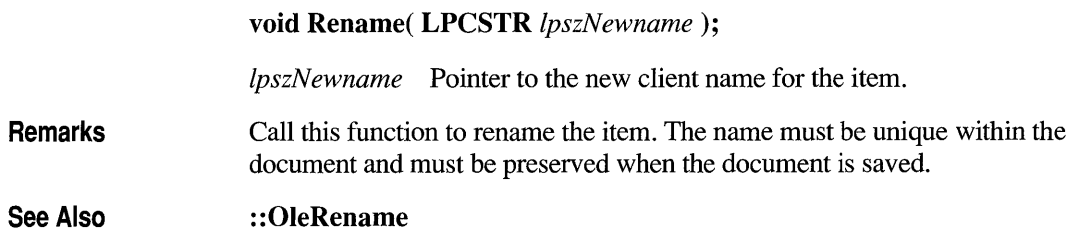

#### **COleCI ientltem:: Req uestData**

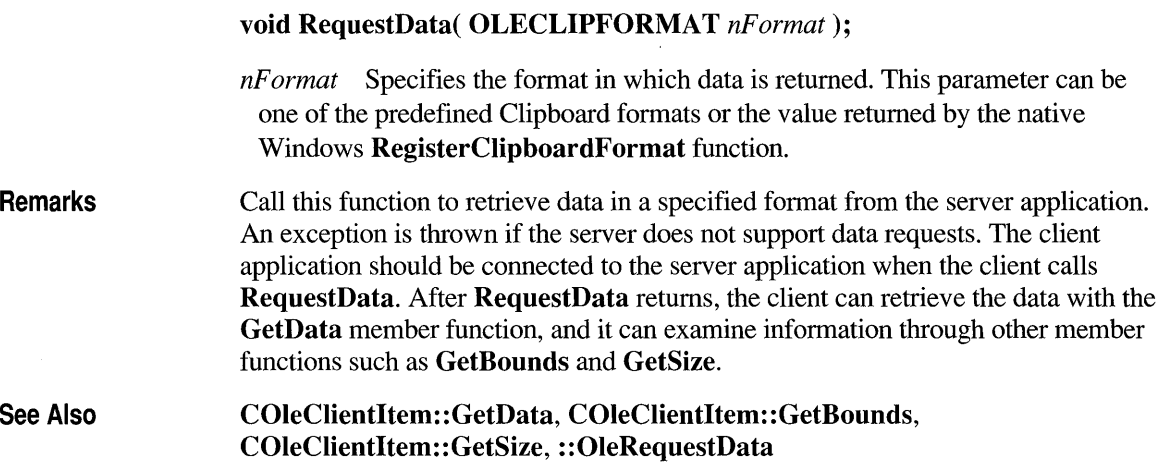

## **COleClientltem: :SetBounds**

void SetBounds( LPCRECT *lpRect* );

*lpRect* Pointer to a **CRect** object or **RECT** structure that contains the bounds information.

**Remarks** Call this function to set the bounding rectangle on the target device for the item; this causes the OnSetBounds member function of the corresponding COleServerItem object to be called. The coordinates must be in MM HIMETRIC units. This function is only meaningful for embedded items. The size of a linked item is determined by the source document for the link. The bounding rectangle does not need to have the same dimensions as the rectangle specified by the Draw member function's *lpBounds* parameter. These dimensions may be different because of the view scaling used by the window in which the item is displayed. The client application can call SetBounds to make the server reformat the picture to better fit the client's rectangle.

See Also COleServerItem:: OnSetBounds, : :OleSetBounds

## **COleCI ientltem: :SetColorScheme**

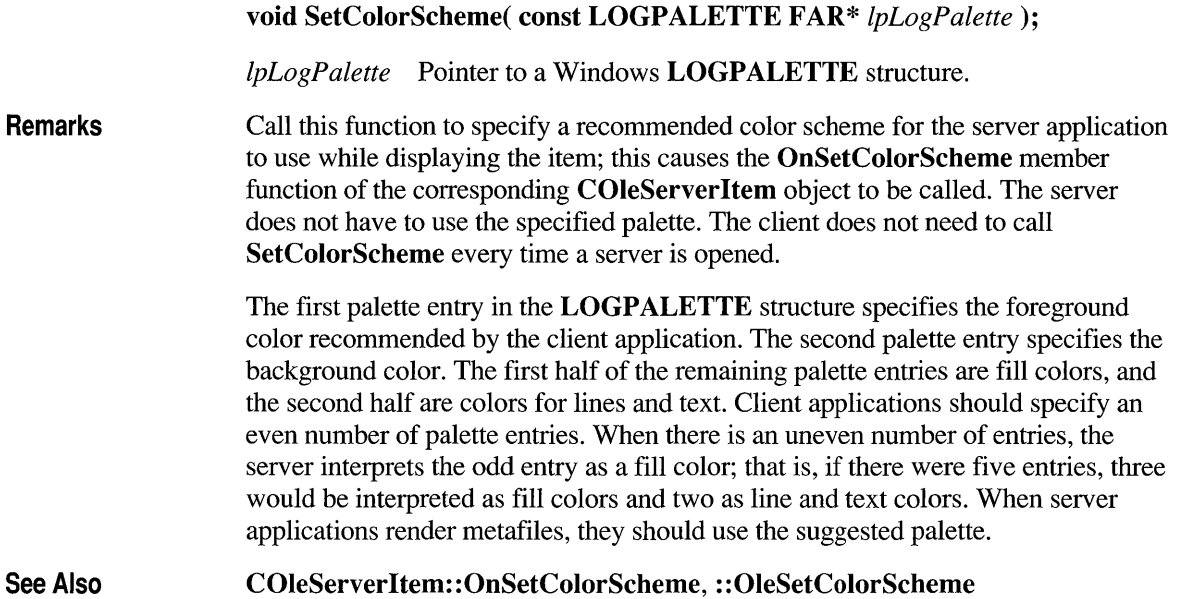

## **COleCI ientltem: :SetData**

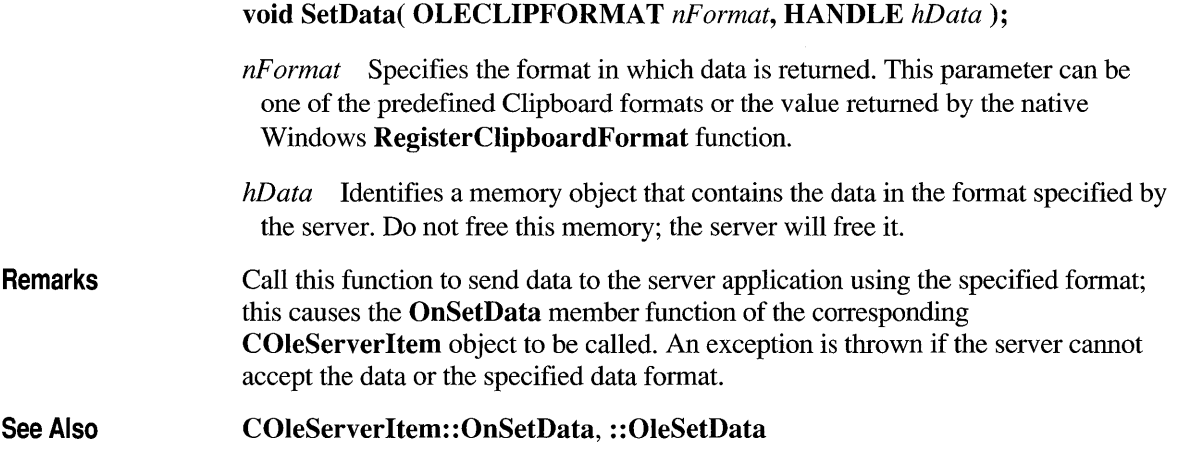

#### **COleClientltem: :SetHostNames**

Remarks See Also void SetHostNames( LPCSTR *IpszHost,* LPCSTR *IpszHostObj); IpszHost* Pointer to the name of the client application. *IpszHostObj* Pointer to the client's name for the item. Call this function to specify the name of the client application and the client's name for the specified object; this calls the OnSetHostNames member function of the COleServerDoe object that contains the item on the server side. This information can be used in window titles when the server application edits the item. It is not necessary to call SetHostNames each time a server is activated. COleServerDoc::OnSetHostNames, ::OleSetHostNames

### **COleCI ientltem: :SetLi nkUpdateOptions**

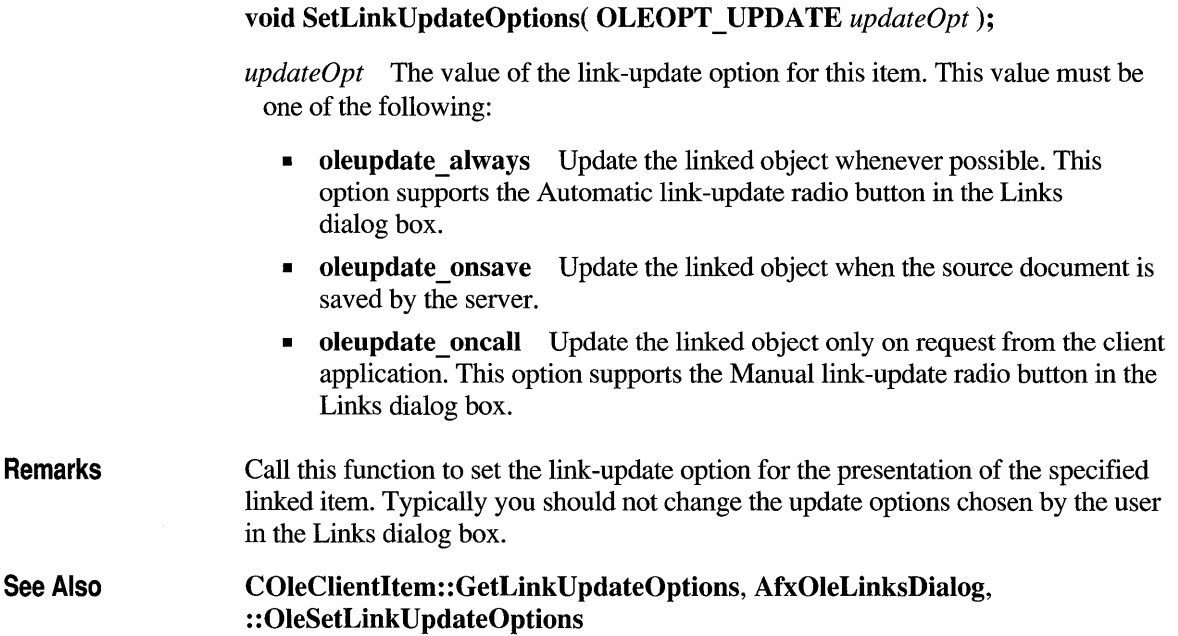

# **COleClientltem: :SetTargetDevice**

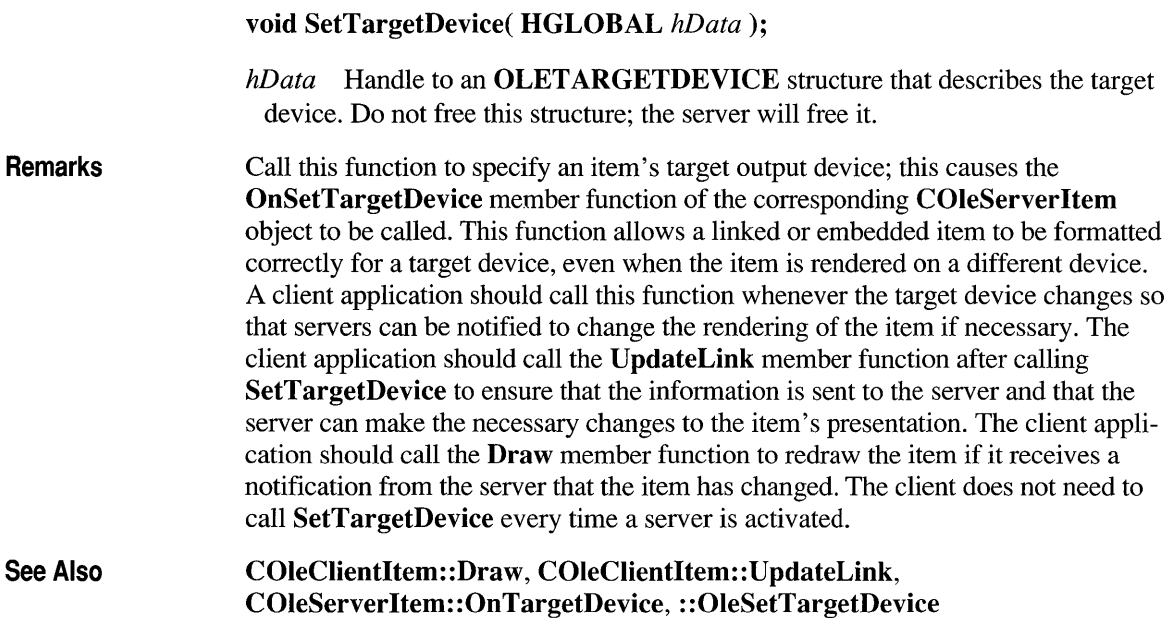

# **COleClientltem::UpdateLink**

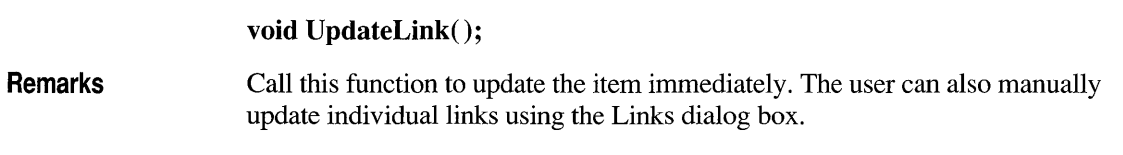

**See Also AfxOleLinksDialog, ::OleUpdate** 

# **class COleDocument : public CDocument**

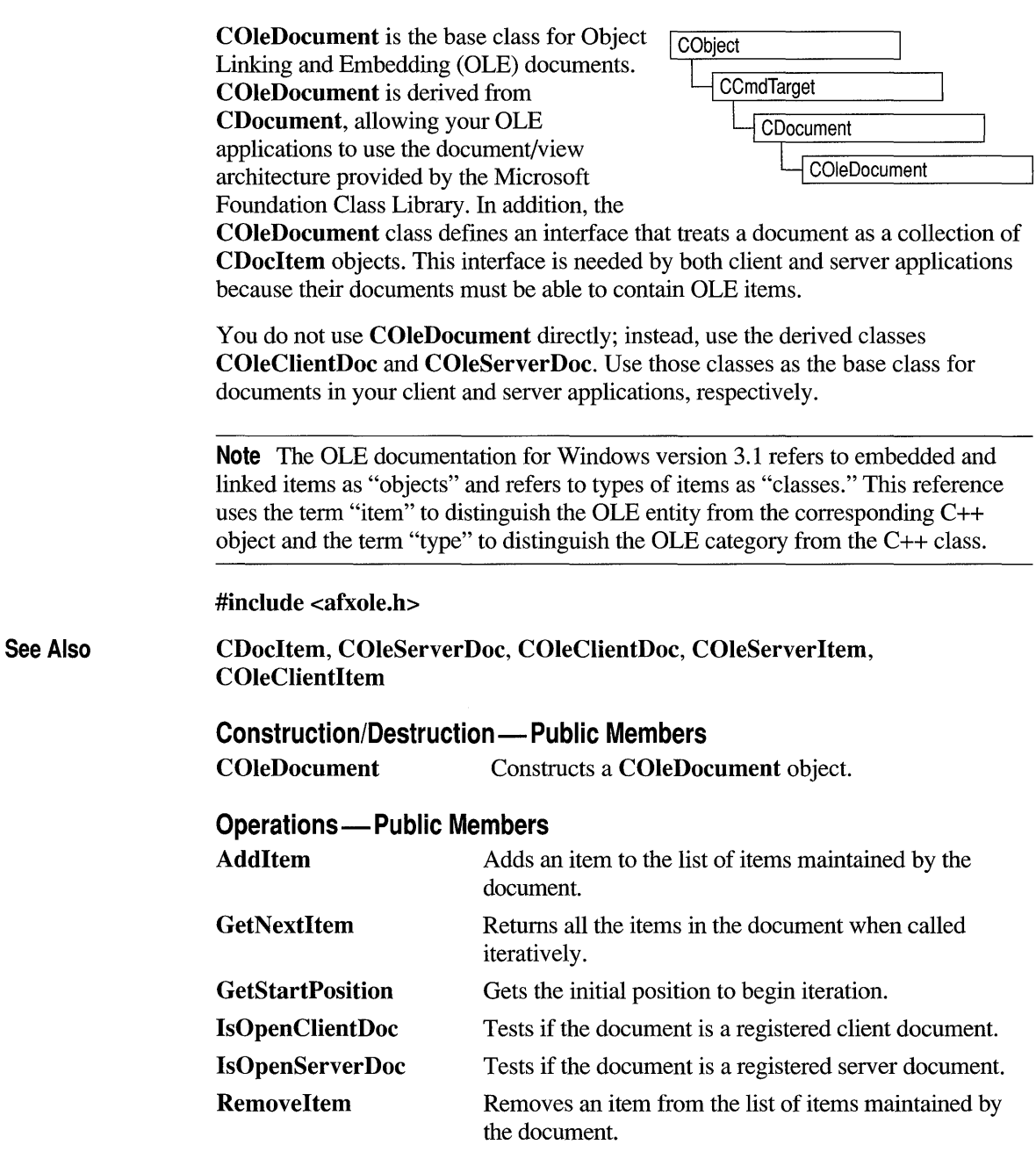

### **Member Functions**

## **COleDocument: :Add Item**

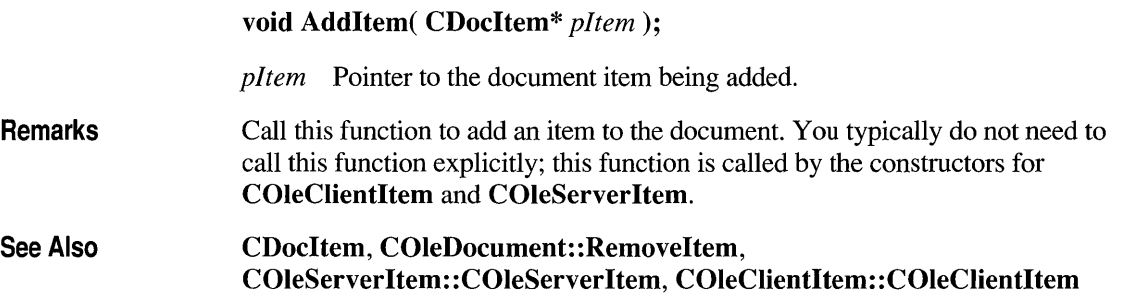

#### **COleDocument: :COleDocument**

**COleDocument()** ;

**Remarks Constructs a <b>COleDocument** object.

## COle Document **: :GetNextltem**

**virtual CDocItem\* GetNextItem( POSITION&** *rPosition* );

- *rPosition* A reference to a **POSITION** value set by a previous call to **GetNextItem;** the initial value is returned by the **GetStartPosition** member function. This must not be **NULL.**
- **Remarks**  Call this function repeatedly to access each of the items in your document. After each call, the value of *rPosition* is set to the **POSITION** value of the next item in the document. **If** the retrieved element is the last in the document, the new value of *rPosition* is **NULL.**
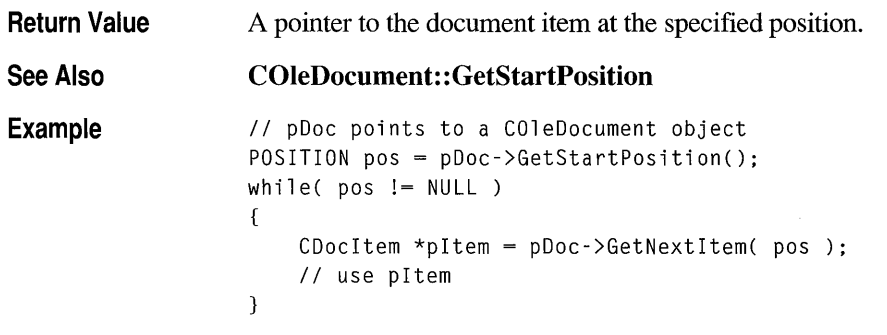

### COle Document **: :GetStartPosition**

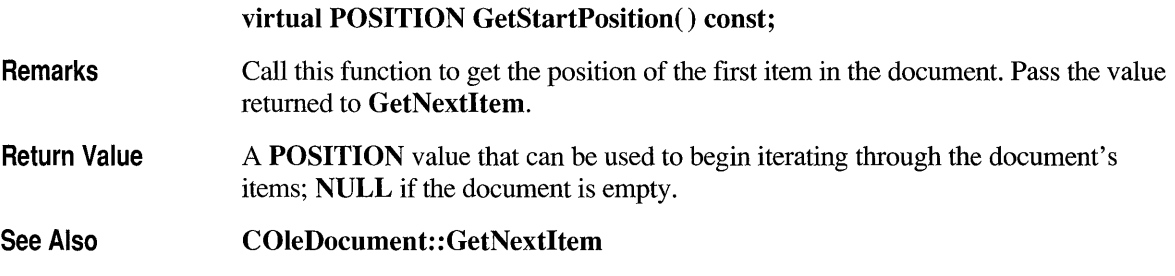

## **COleDocument:: IsOpenCI ientDoc**

#### **BOOL IsOpenClientDoc() const;**

- **Remarks**  Call this function to see if the document is a registered client document. Note that a document can be both a client document and a server document if your application supports both.
- **Return Value**  Nonzero if the document is a registered client document; otherwise O.

#### **See Also COleClientDoc: :RegisterClientDoc, COleDocument: :IsOpenServerDoc**

# **COleDocument: :lsOpenServerDoc**

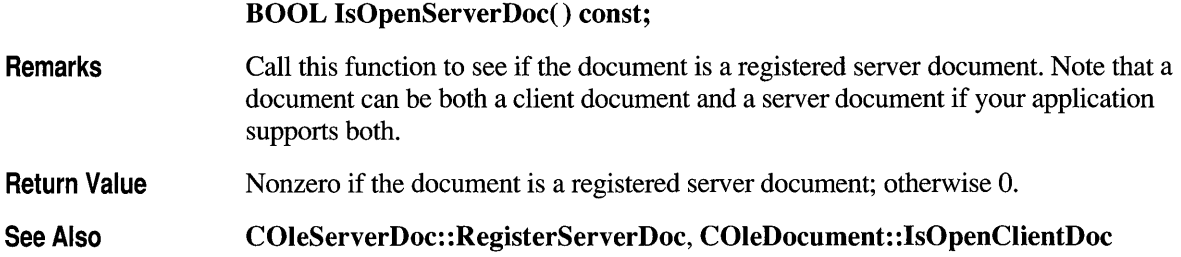

## **COleDocument:: Removeltem**

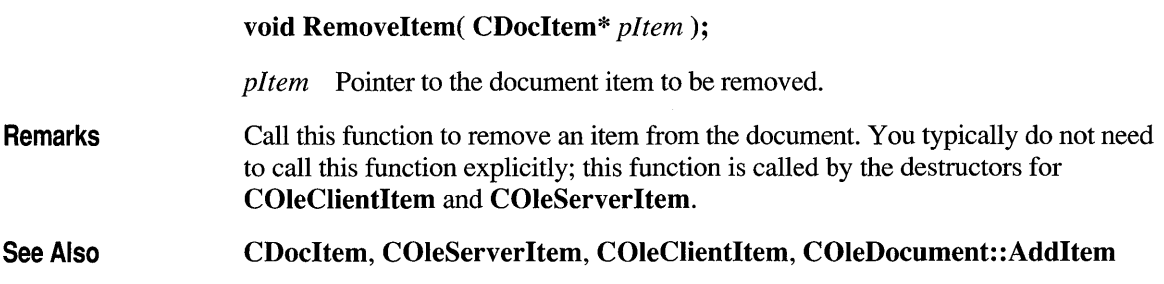

### **class COleException : public CException**

A **COleException** object represents an exception condition related to an Object Linking and Embedding (OLE) operation. The **COleException** class includes a public data member that holds the status code indicating the reason for the exception.

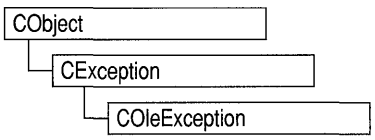

**Note** The OLE documentation for Windows version 3.1 refers to embedded and linked items as "objects" and refers to types of items as "classes." This reference uses the term "item" to distinguish the OLE entity from the corresponding  $C++$ object and the term "type" to distinguish the OLE category from the C++ class.

#### **#include <afxole.h>**

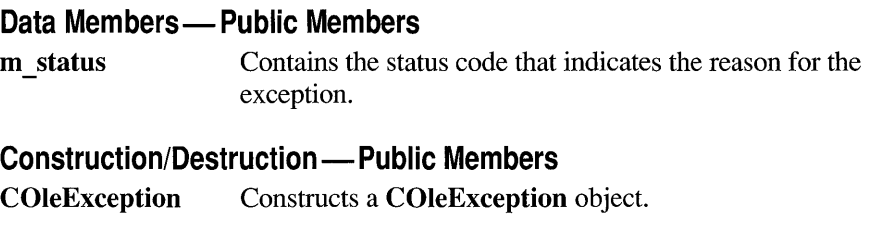

#### **Member Functions**

#### COle Exception: **:COleException**

**COleException( OLESTATUS** *status);* 

*status* An enumerated type variable that indicates the reason for the exception. Must be one of the following enumerators:

- **OLE** OK Function operated correctly (does not throw an exception).
- **OLE BUSY** Tried to execute a member function while another operation was in progress.
- **OLE ERROR STREAM OLESTREAM** stream error.
- **OLE ERROR STATIC** Nonstatic item expected.
- **OLE ERROR BLANK** Critical data missing.
- **OLE ERROR DRAW** Error while drawing.
- **OLE ERROR METAFILE** Invalid metafile.
- **OLE ERROR ABORT** Client chose to abort metafile drawing.
- **OLE ERROR CLIPBOARD** Failed to get or set Clipboard data.
- **OLE ERROR FORMAT** Requested format not available.
- **OLE ERROR GENERIC** General error.
- **OLE ERROR DATATYPE** Data format not supported.
- **OLE ERROR PALETTE** Invalid color palette.
- **OLE ERROR NOT LINK** Not a linked item.
- 
- OLE\_ERROR\_NOT\_EMPTY Client document contains items.<br>• OLE\_ERROR SIZE Incorrect buffer size passed to function that places a string in the caller's buffer.
- **OLE ERROR DRIVE** Drive letter in document name invalid.
- **OLE ERROR NETWORK** Failed to establish connection to network share on which the document is located.
- **OLE ERROR NAME** Invalid name (document name, item name, and so forth) passed to function.
- **OLE ERROR TEMPLATE** Server failed to load template.
- **OLE ERROR NEW** Server failed to create new document.
- **OLE ERROR EDIT** Server failed to create embedded instance.
- **OLE ERROR OPEN** Server failed to open document; possible invalid link.
- **OLE ERROR NOT OPEN** Item not open for editing.
- **OLE ERROR LAUNCH** Failed to launch server.
- **OLE ERROR COMM** Failed to communicate with server.
- **OLE ERROR TERMINATE** Error in termination.
- OLE ERROR COMMAND Error in execution.
- **OLE ERROR SHOW** Error in showing.
- **OLE ERROR DOVERB** Error in sending do verb, or invalid verb.
- OLE ERROR ADVISE NATIVE Item could be missing.
- **OLE ERROR ADVISE PICT** Item could be missing or server doesn't understand this format.
- **OLE ERROR ADVISE RENAME** Server doesn't support rename.
- **OLE ERROR POKE NATIVE** Failure in poking native data to server.

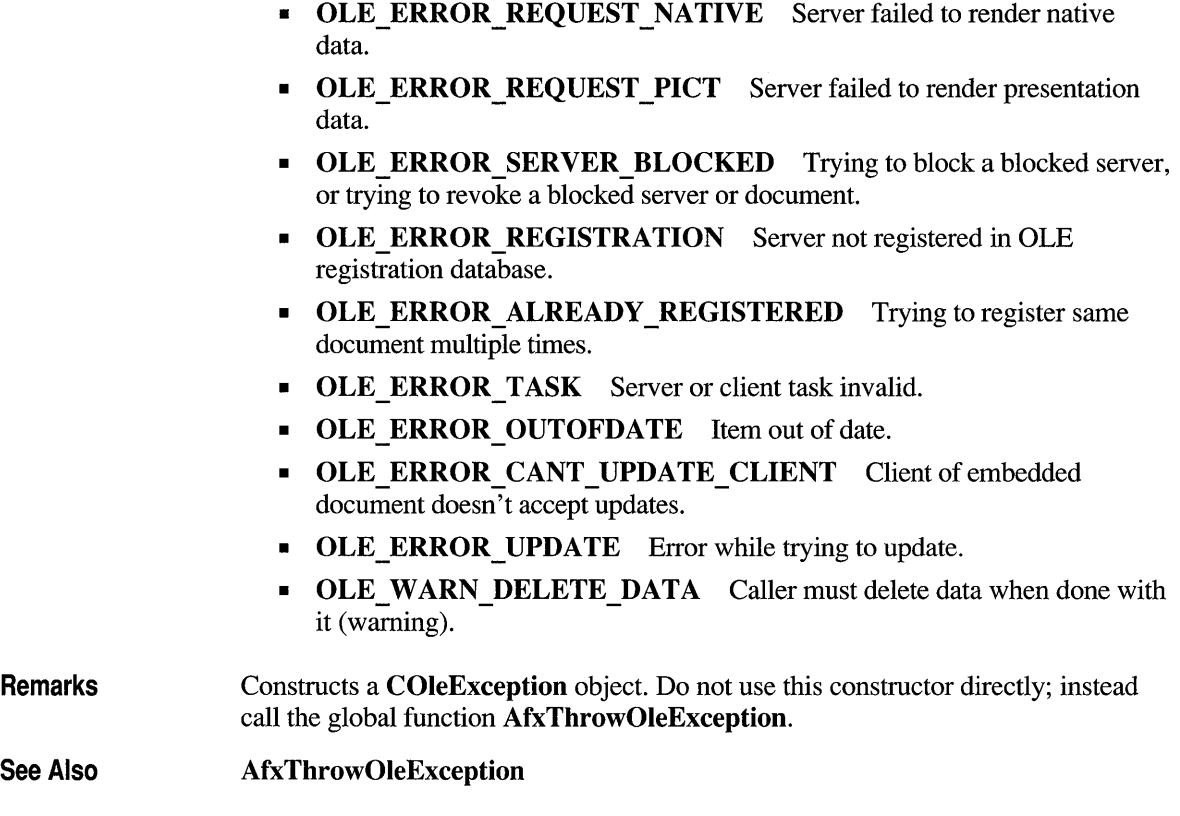

## **Data Members**

# **COleException::m\_status**

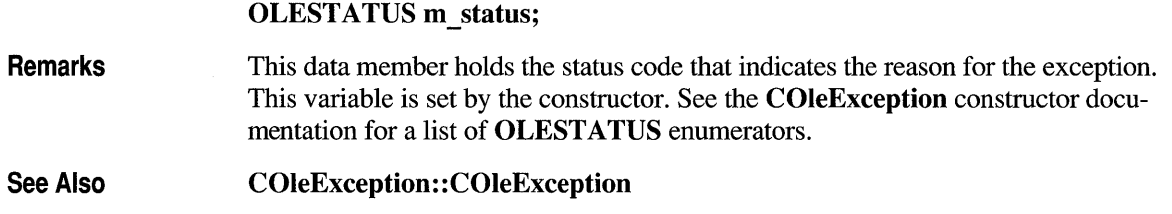

CObject

## **class COleServer : public CObject**

**COleServer** is the base class for Object Linking and Embedding (OLE) servers. One **COleServer** object

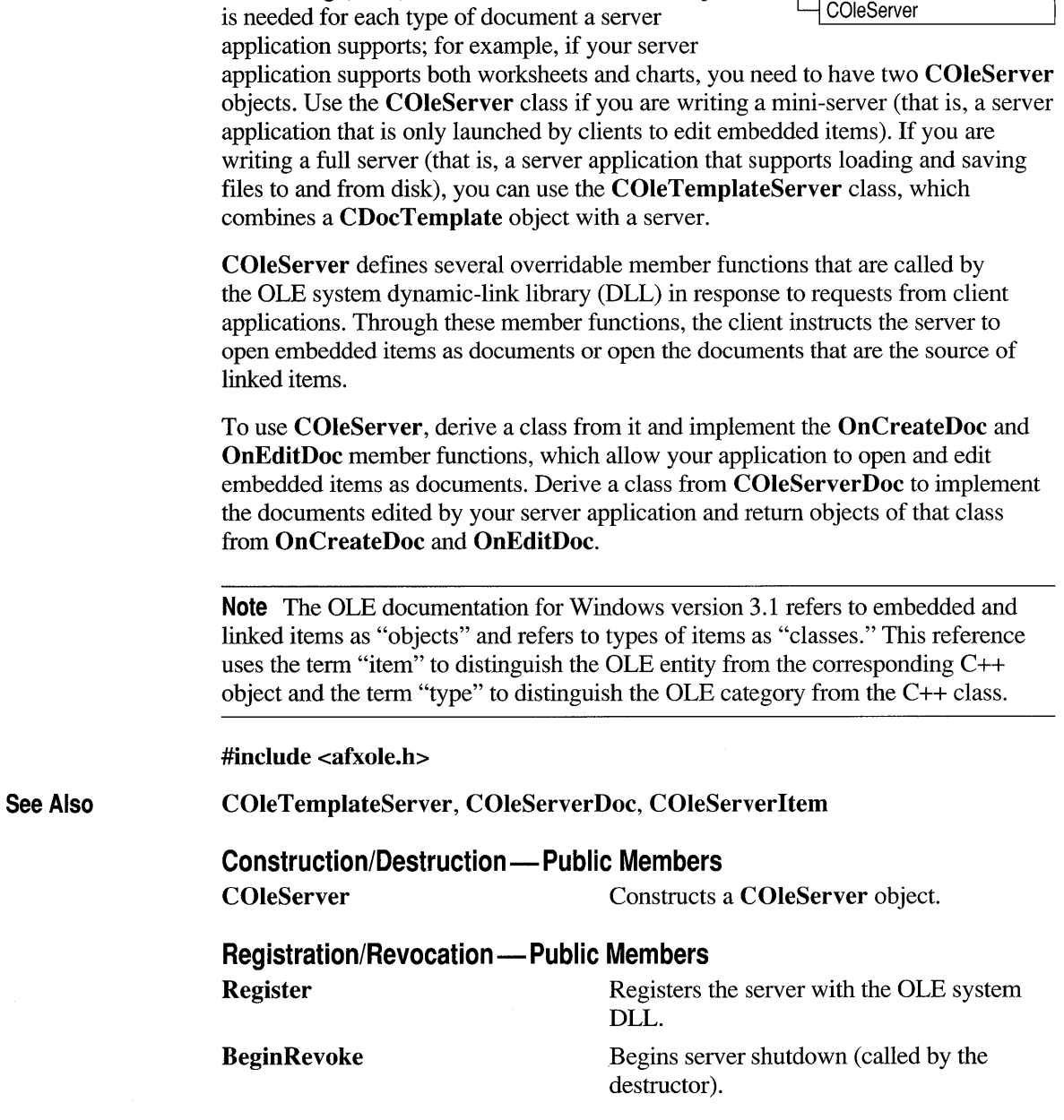

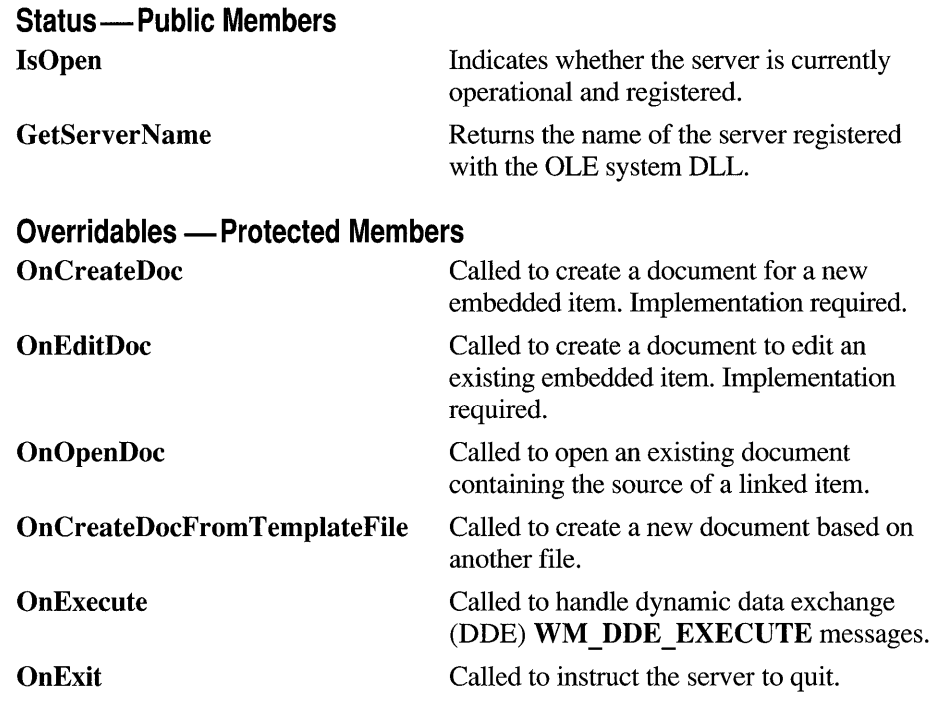

#### **Member Functions**

### **COleServer:: Begin Revoke**

#### **void BeginRevoke();**

**Remarks** 

Call this function to close any registered documents and begin the server shutdown procedure. You typically call this function when the user exits your application. This function is also called by the **COleServer** destructor. This function does not wait for the OLE system DLL to complete the revoke operation; the DLL calls the implementation member function **OnRelease** when it is safe for the application to quit.

#### See Also **:: OleRevokeServer**

## **COleServer: :COleServer**

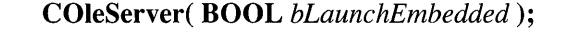

*bLaunchEmbedded* **TRUE** if the server application was launched with the "/Embedded" command-line argument.

**Remarks**  Constructs a **COleServer** object. The server cannot receive requests from clients until you call the **Register** member function.

See Also **COleServer: :Register** 

## **COleServer: :GetServerName**

**Remarks**  Call this function to get the name of the server registered with the OLE system DLL. This is the name that was passed to the **Register** member function.

**const CString& GetServerName() const;** 

**Return Value**  The registered name of the server.

See Also **COleServer: :Register** 

## **COleServer: : IsOpen**

#### **BOOL IsOpen() const;**

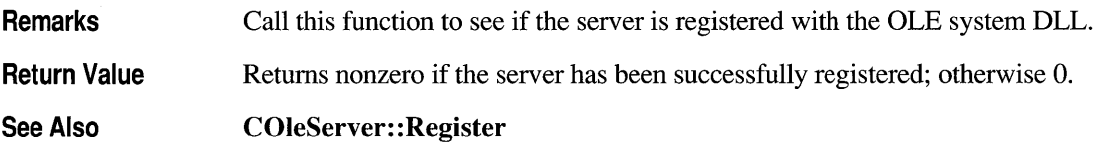

## **COleServer: :OnCreateDoc**

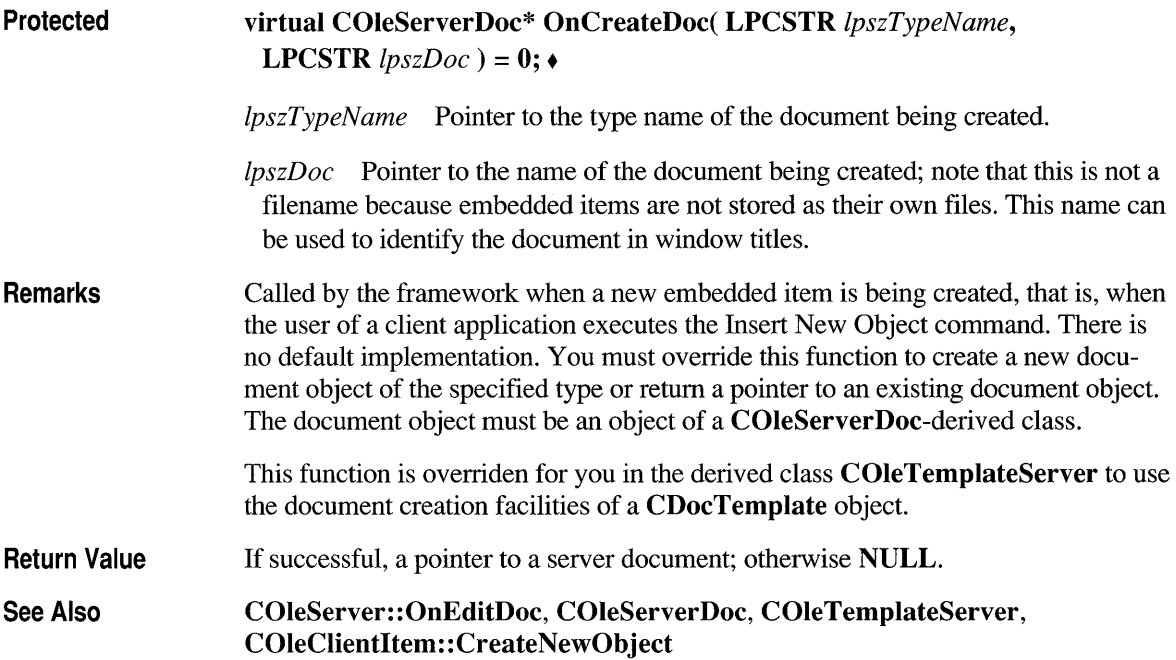

# **COleServer: : On Create Doc From Tern plateFi Ie**

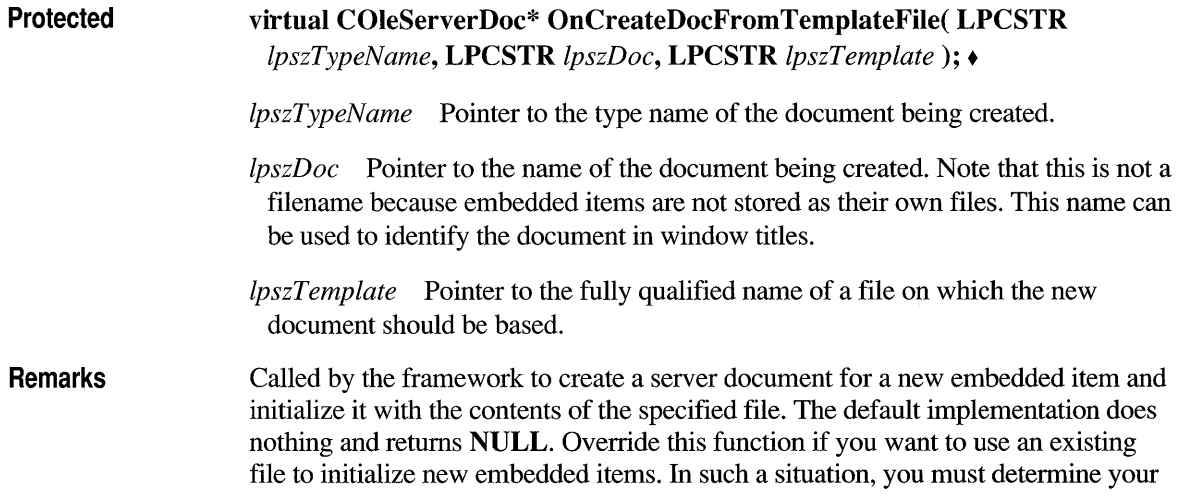

own fonnat for initializing the item from the template file. The document object you create must be an object of a COleServerDoc-derived class.

Note that the file used as the template for the embedded item is unrelated to the CDocTemplate classes defined by the Microsoft Foundation Class Library.

Return Value If successful, a pointer to a server document; otherwise NULL. Returns NULL if the server does not support this feature.

### **COleServer: :OnEditDoc**

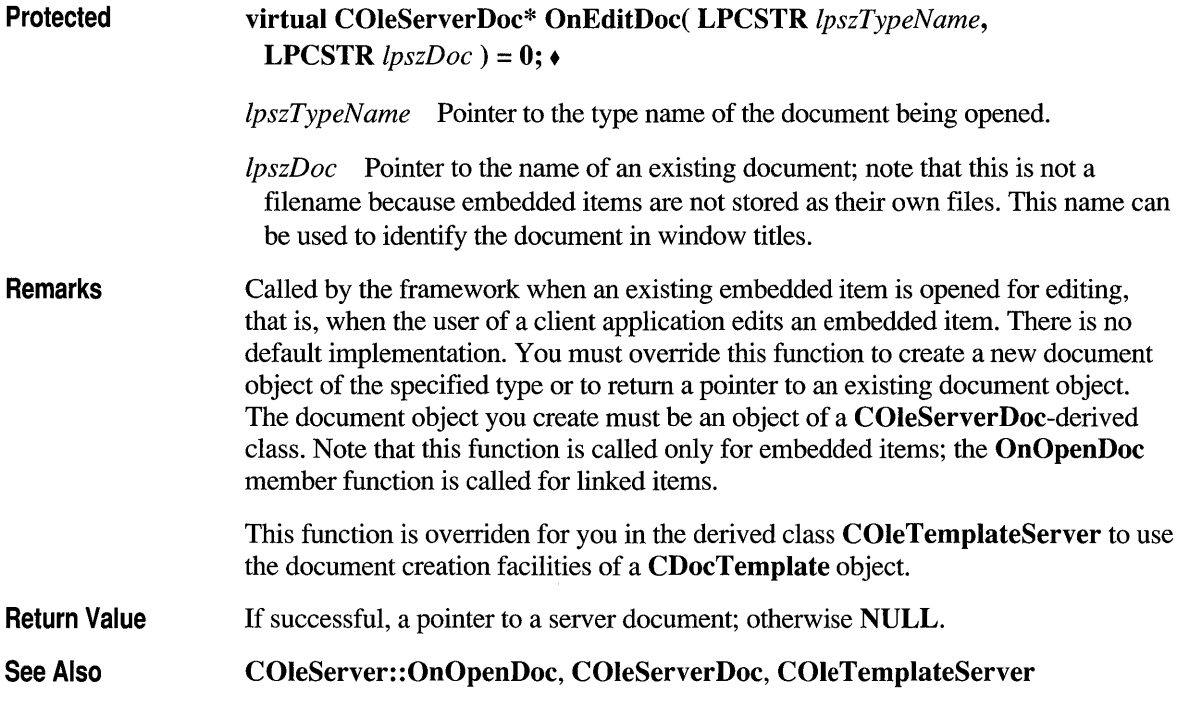

## **COleServer: :On Execute**

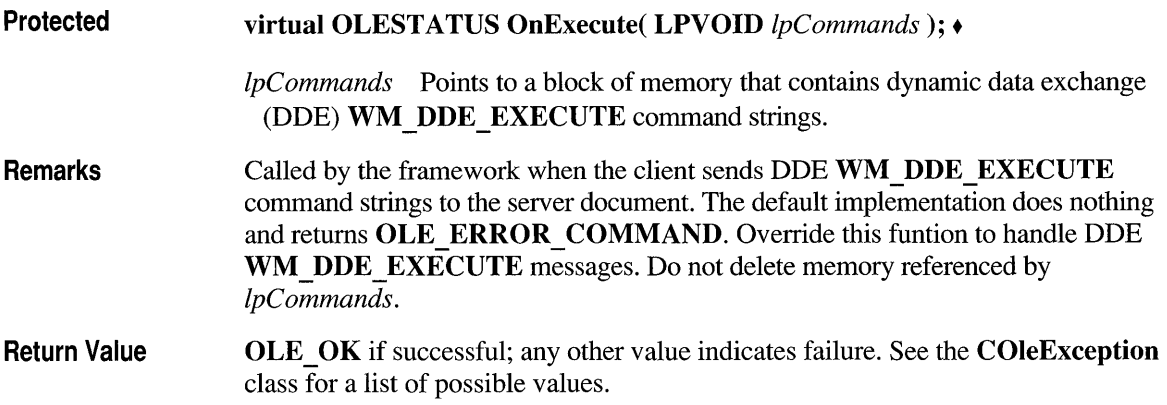

## **COleServer: :On Exit**

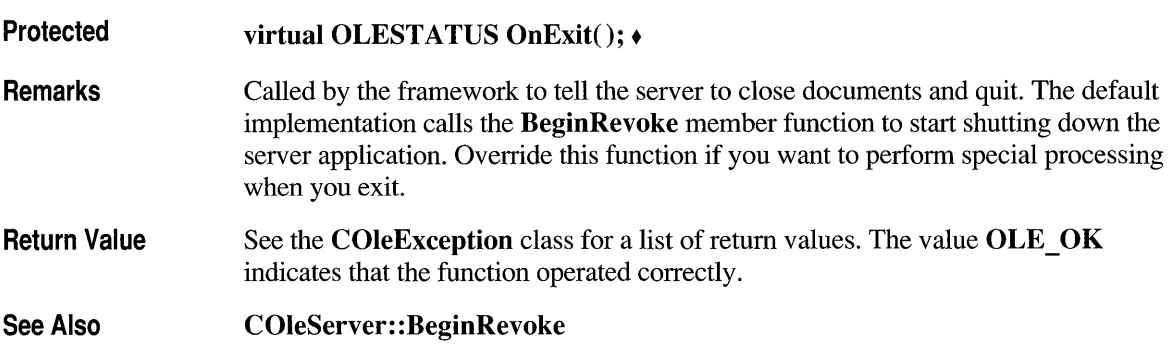

# **COleServer: :OnOpenDoc**

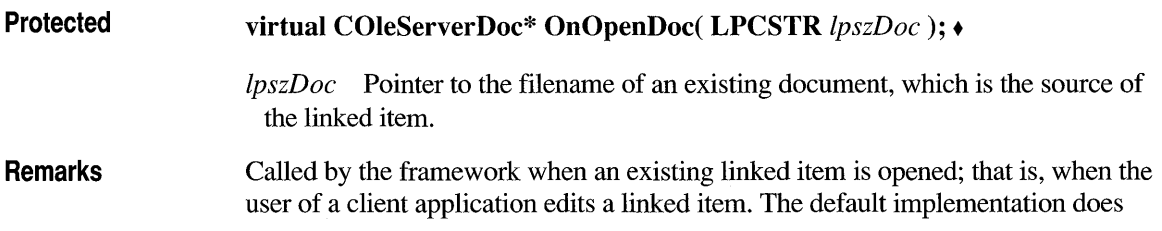

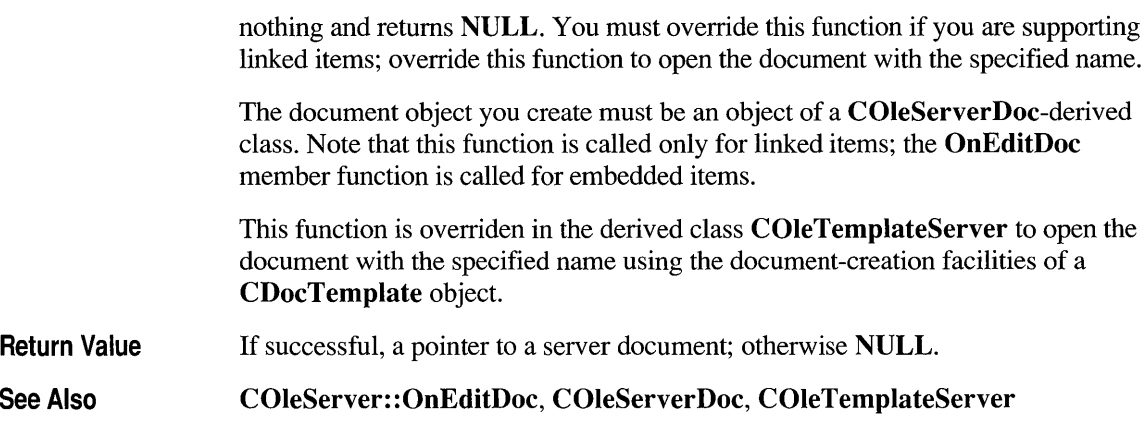

# **COleServer::Register**

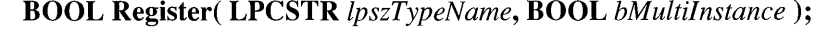

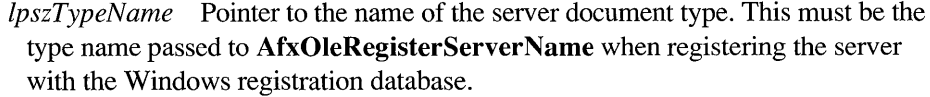

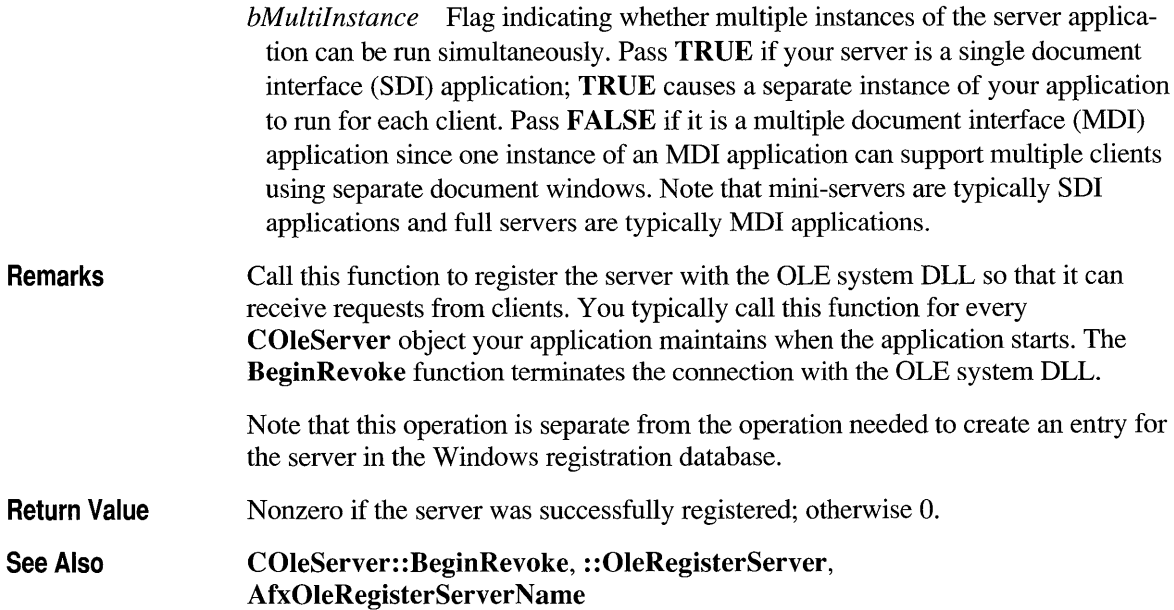

#### **class COleServerDoc : public COleDocument**

COleServerDoc is the base class for Object Linking and Embedding (OLE) server documents. A server document is a document that can contain COleServerltem objects, which represent the server interface to embedded or linked items. When a server application is launched by a client to edit an embedded item, the

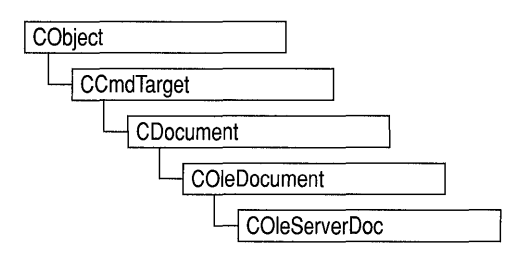

item is loaded as its own server document; the COleServerDoc object contains just one COleServerltem object, consisting of the entire document. When a server application is launched by a client to edit a linked item, an existing document is loaded from disk; this document has a portion of its contents highlighted to indicate the linked item.

Note that in server applications that support only embedding, a server document can contain only a single item. In server applications that support linking, a server document can contain zero or more linked items.

To use COleServerDoc, derive a class from it and implement the OnGetEmbeddedltem member function; this function lets your server support embedded items. Derive a class from COleServerltem to implement the items in your documents, and return objects of that class from OnGetEmbeddedltem.

To support linked items, COleServerDoc provides the OnGetLinkedltem member function. You can use the default implementation or override it if you have your own method to manage document items.

You need one COleServerDoc-derived class for every type of server document your application supports. For example, if your server application supports worksheets and charts, you need two COleServerDoc-derived classes.

Note The OLE documentation for Windows version 3.1 refers to embedded and linked items as "objects" and refers to types of items as "classes." This reference uses the term "item" to distinguish the OLE entity from the corresponding C++ object and the term "type" to distinguish the OLE category from the C++ class.

#### #include <afxole.h>

See Also COleDocument, COleServer, COleTemplateServer, COleServerltem

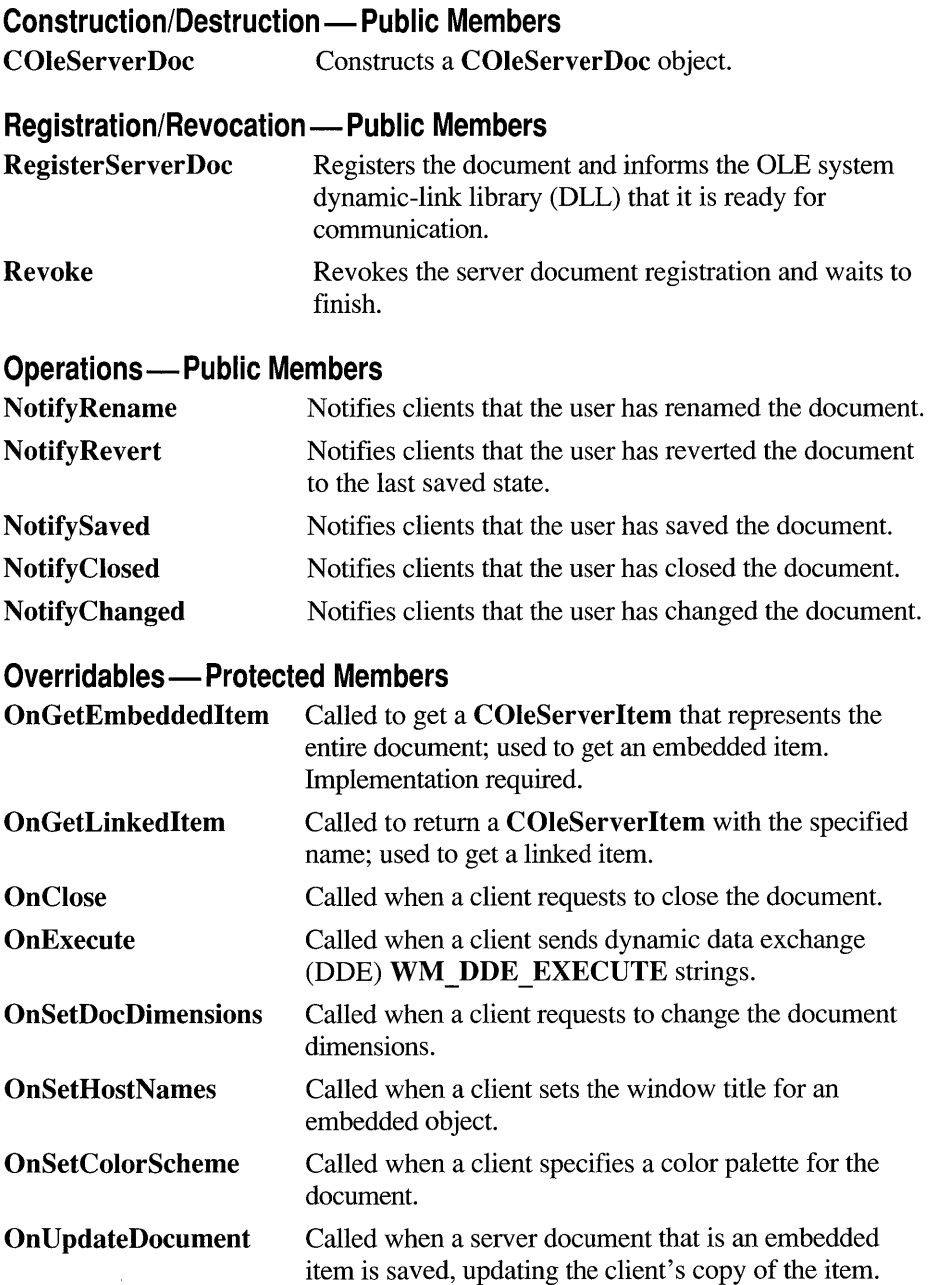

 $\sim$ 

## **Member Functions**

## **COleServerDoc: :COleServerDoc**

**COleServerDoc();** 

**Remarks**  Constructs a **COleServerDoc** object; it does not begin communications with the OLE system DLL. If your server application supports links, you must call the **RegisterServer Doc** member function; this informs clients who may be linked to the document that it is open.

**See Also COleServerDoc: :RegisterServer Doc** 

## **COleServerDoc: :NotifyChanged**

#### **Remarks See Also void NotifyChanged();**  Call this function to notify all linked items connected to the document that the document has changed. You typically call this function after the user changes some global attribute such as the dimensions of the server document. If a client item is linked to the document with an automatic link, the item is updated to reflect the changes. In client applications written with the Microsoft Foundation Class Library, the **OnChange** member function of **COleClientItem** is called. Do not call this function if the document is an embedded item. **COleServerDoc: :NotifyClosed, COleServerDoc: :NotifySaved, COleClientItem: :OnChange**

### **COleServerDoc:: NotifyClosed**

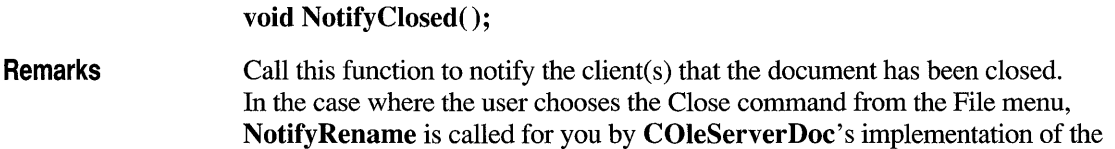

OnCloseDocument member function. In client applications written with the Microsoft Foundation Class Library, the OnChange member function of COleClientItem is called.

See Also COleServerDoc::NotifyChanged, COleServerDoc::NotifySaved, COleClientItem: :OnChange, CDocument: :OnCloseDocument

#### **COleServerDoc:: NotifyRename**

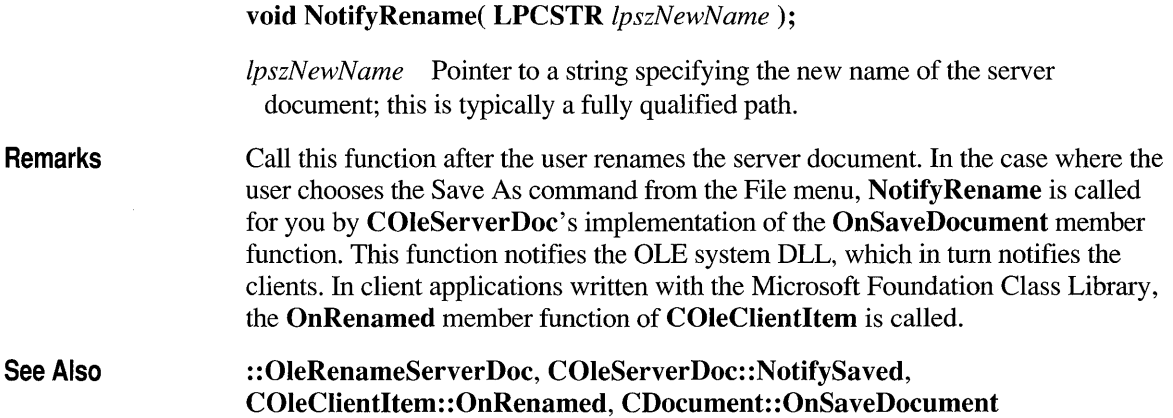

#### **COleServerDoc:: NotifyRevert**

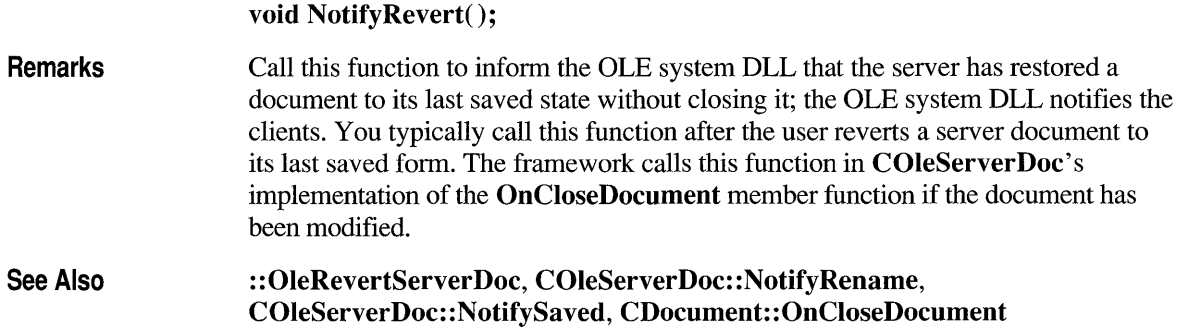

## **COleServerDoc:: NotifySaved**

#### Remarks See Also void NotifySaved(); Call this function after the user saves the server document. In the case where the user chooses the Save command from the File menu, NotifySaved is called for you by COleServerDoc's implementation of OnSaveDocument. This function notifies the OLE system DLL, which in tum notifies the clients. In client applications written with the Microsoft Foundation Class Library, the **OnChanged** member function of COleClientItem is called. ::OleSavedServerDoc, COleServerDoc::NotifyChanged, COleServerDoc::NotifyClosed, COleClientItem::OnChange, CDocument: :OnSaveDocument

## **COleServerDoc: :OnClose**

Protected virtual OLESTATUS OnClose();  $\triangle$ 

**Remarks** Called by the framework when a client requests that the server document be closed.

Return Value OLE OK if successful; any other value indicates failure. See the COleException class for a list of possible values.

## **COleServerDoc: :On Execute**

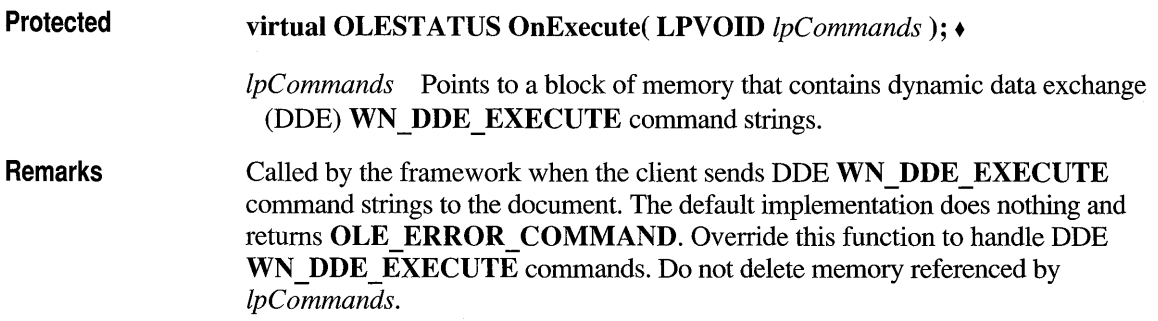

Return Value OLE OK if successful; any other value indicates failure. See the COleException class for a list of possible values.

See Also COleServer: :OnExecute

### **COleServerDoc: :OnGetEmbeddedltem**

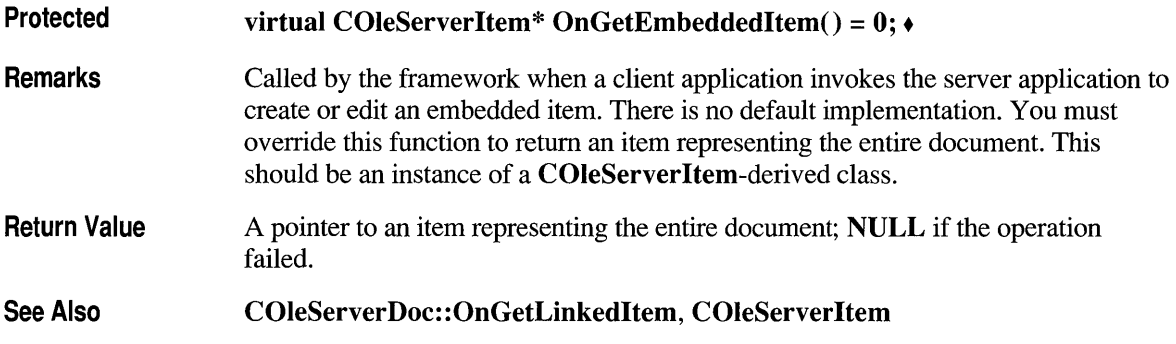

## **COleServerDoc: :OnGetLi nked Item**

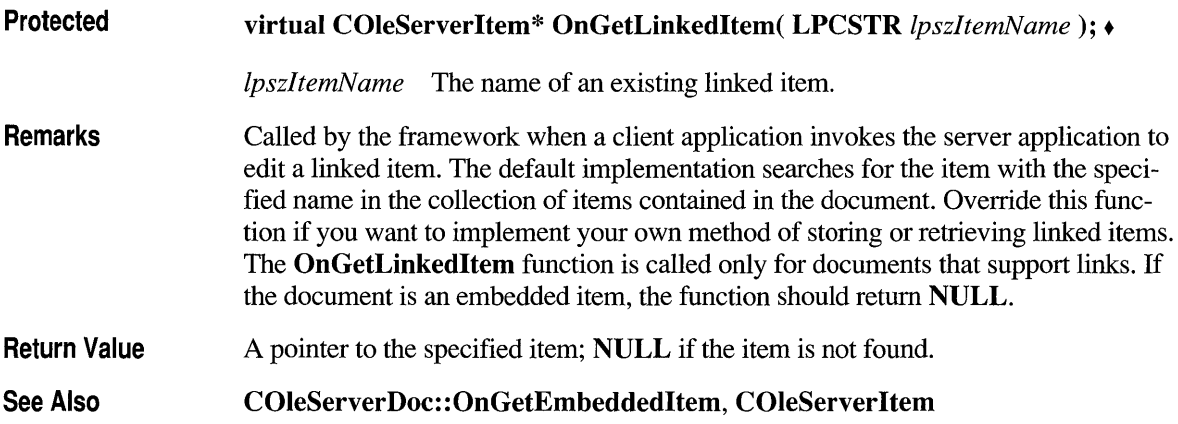

## **COleServerDoc: :OnSetColorScheme**

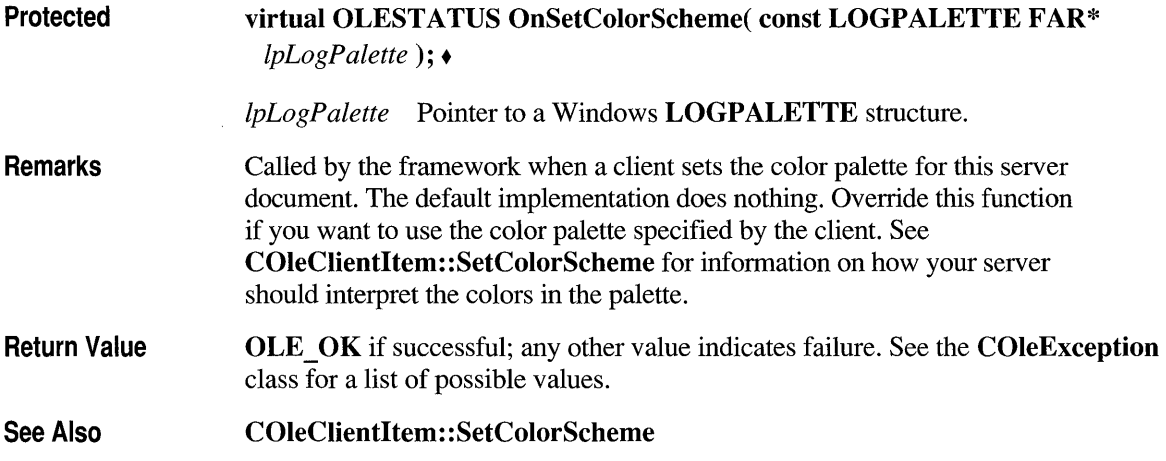

## **COleServerDoc: :OnSetDocDimensions**

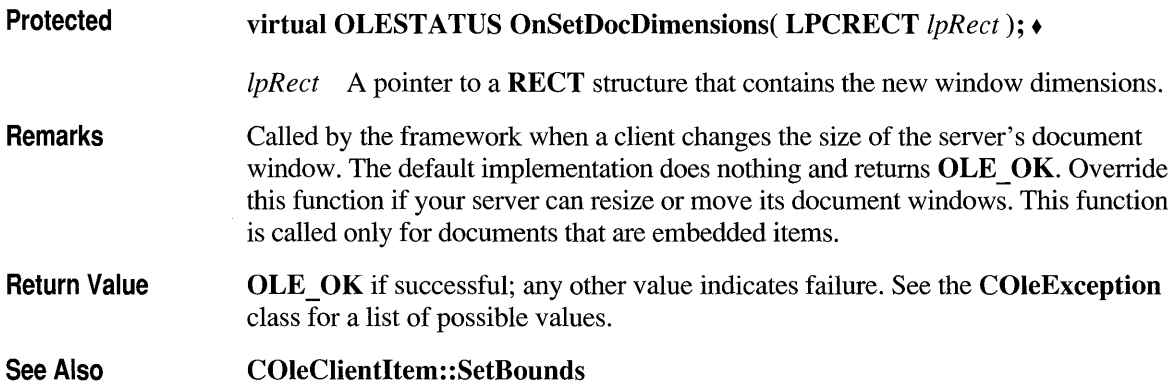

#### **COleServerDoc: :OnSetHostNames**

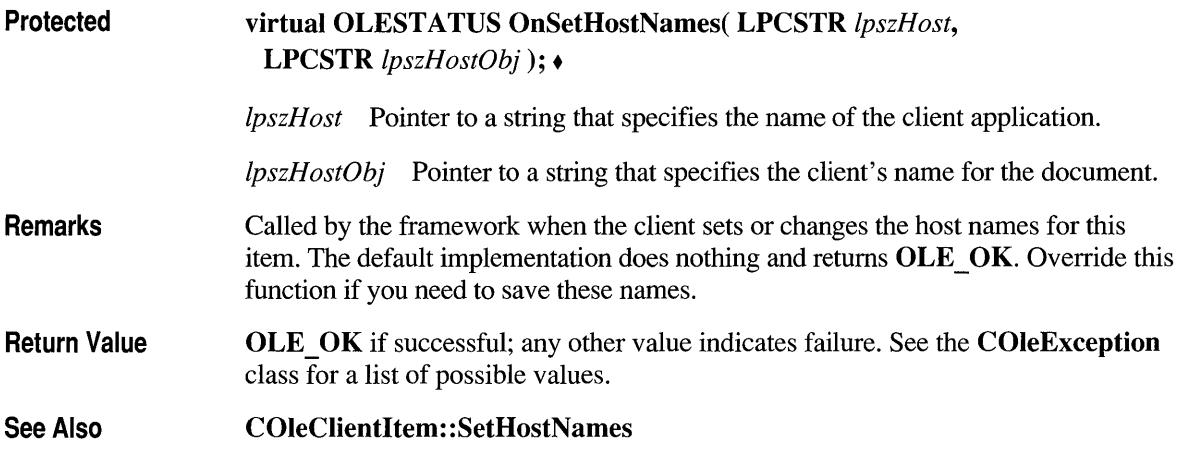

## **COleServerDoc: :OnUpdateDocument**

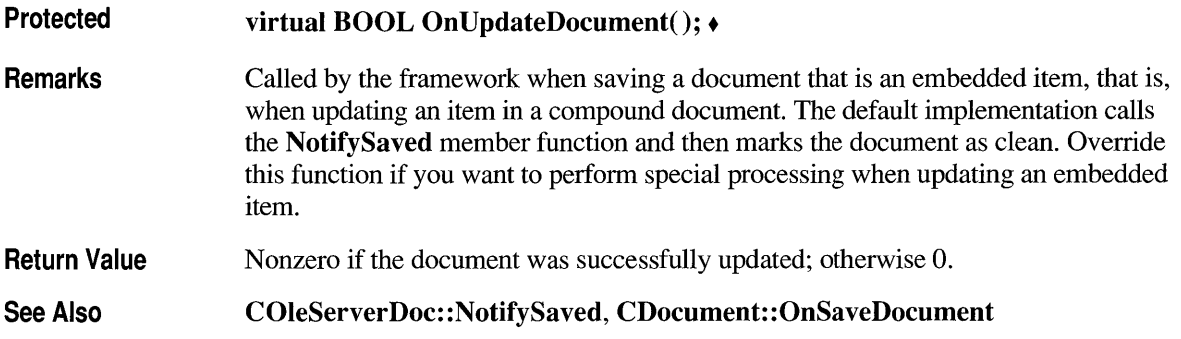

#### **COleServerDoc: : Reg isterServerDoc**

**BOOL RegisterServerDoc( COleServer\*** *pServer,* **LPCSTR** *IpszDoc);* 

*pServer* Pointer to an OLE server that is already registered.

*IpszDoc* Pointer to the fully qualified path of the server document.

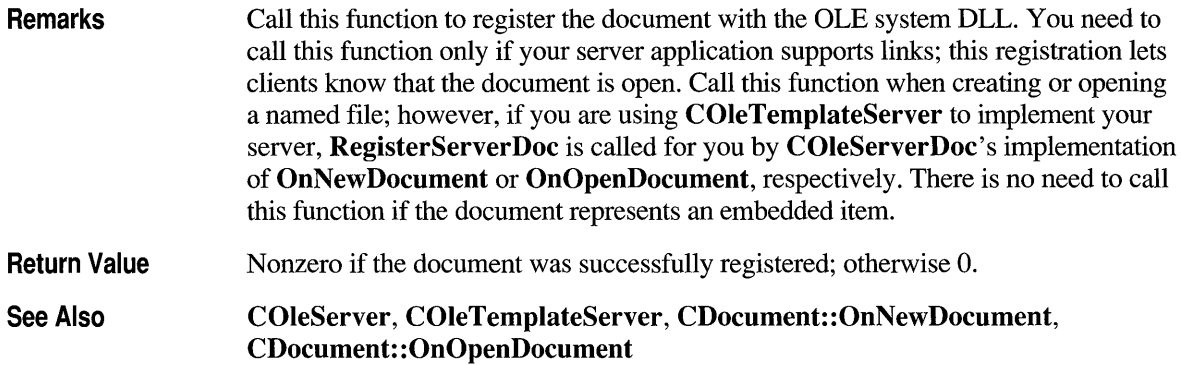

### **COleServerDoc:: Revoke**

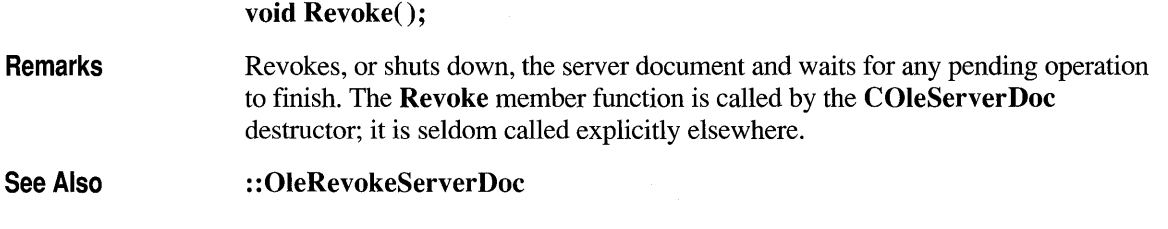

#### **class COleServerltem : public CDocltem**

The **COleServerltem** class provides the server interface to Object Linking and Embedding (OLE) items. A linked item can represent some or all of a server document. An embedded item always represents an entire server document.

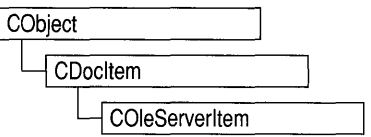

The **COleServerltem** class defines several overridable member functions that are called by the OLE system dynamic-link library (DLL), usually in response to requests from the client application. These member functions allow the client application to indirectly manipulate the item in various ways, such as displaying it, executing its verbs, or retrieving its data in various fonnats.

To use **COleServerltem,** derive a class from it and implement the **OnDraw** and **Serialize** member functions. The **OnDraw** function provides the metafile representation of an item, allowing it to be displayed when a client application opens a compound document. The **Serialize** function of **CObject** provides the Native representation of an item, allowing an embedded item to be transferred between the server and client applications.

**Note** The OLE documentation for Windows version 3.1 refers to embedded and linked items as "objects" and refers to types of items as "classes." This reference uses the term "item" to distinguish the OLE entity from the corresponding  $C_{++}$ object and the term "type" to distinguish the OLE category from the  $C++$  class.

#### **#include <afxole.h>**

**See Also** 

**COleClientltem, COleServer, COleServerDoc, COleTemplateServer, CObject:** : Serialize

#### **Status - Public Members**

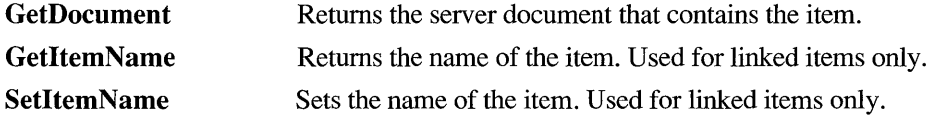

#### **Operations - Public Members**

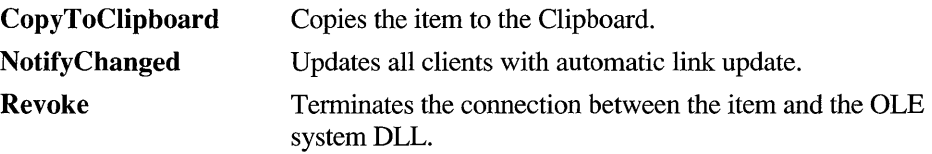

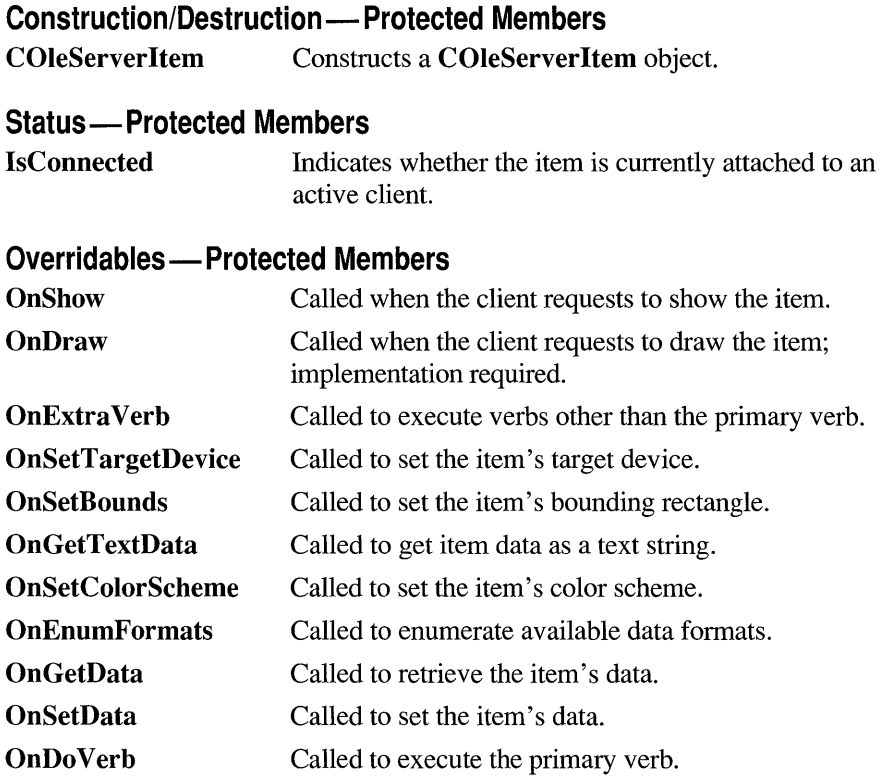

## **Member Functions**

## **COleServerltem: :COleServerltem**

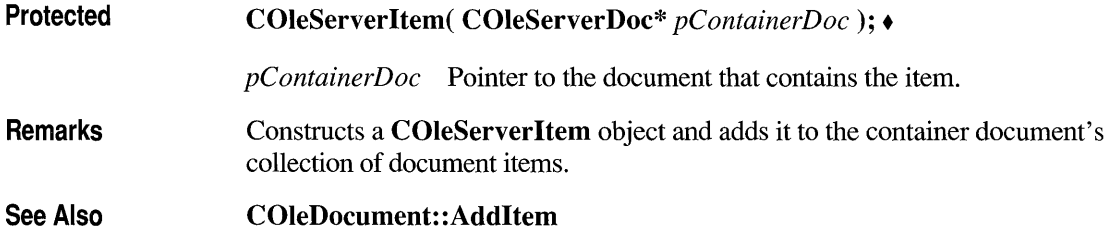

## **COleServerltem: :CopyToClipboard**

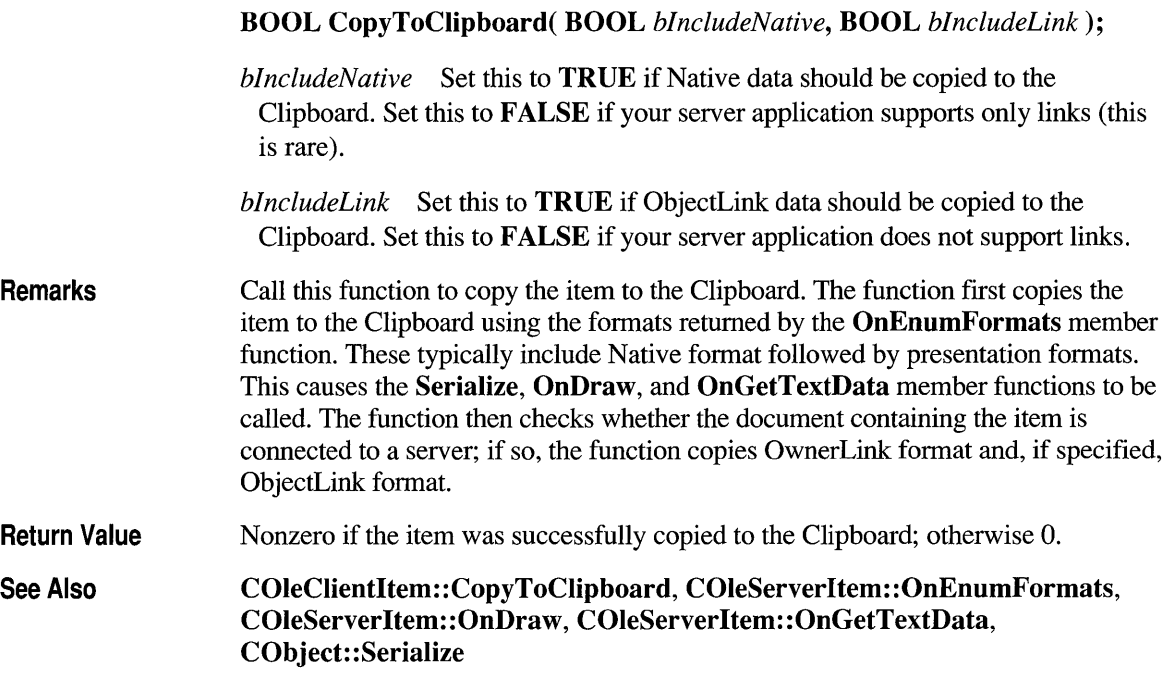

## **COleServerltem: :GetDocument**

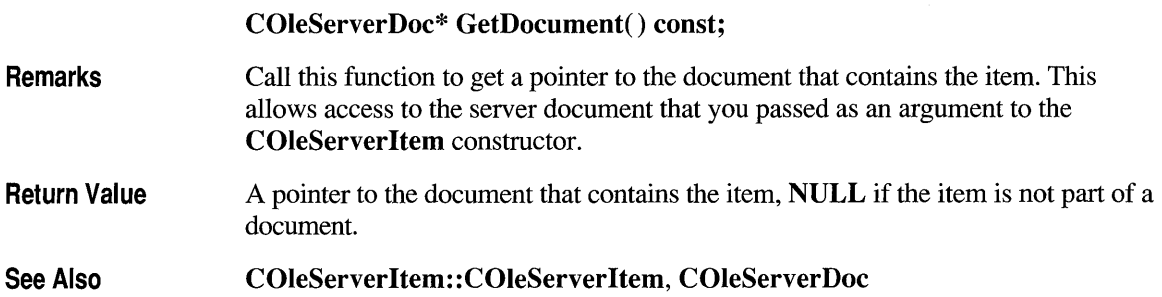

## **COleServerltem: :GetltemName**

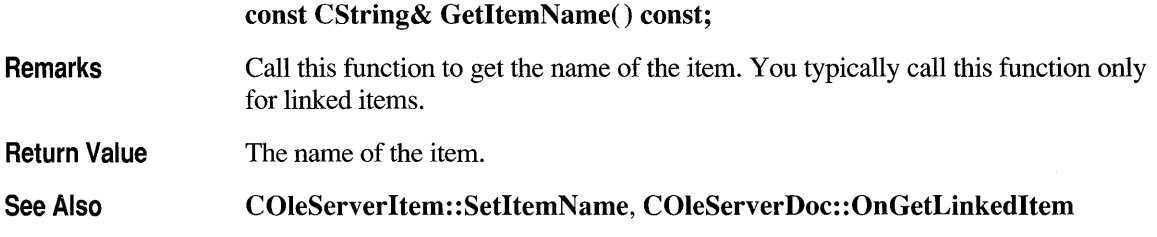

## **COleServerltem: :lsConnected**

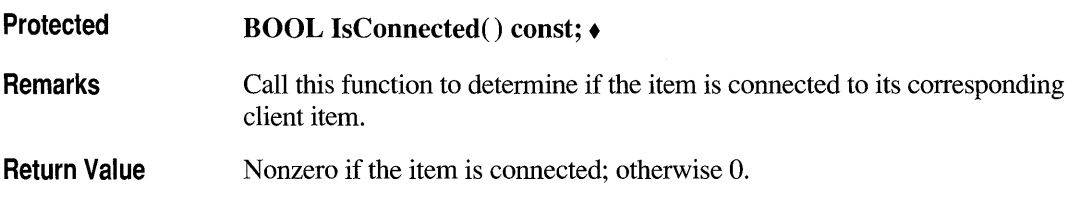

## **COleServerltem:: NotifyChanged**

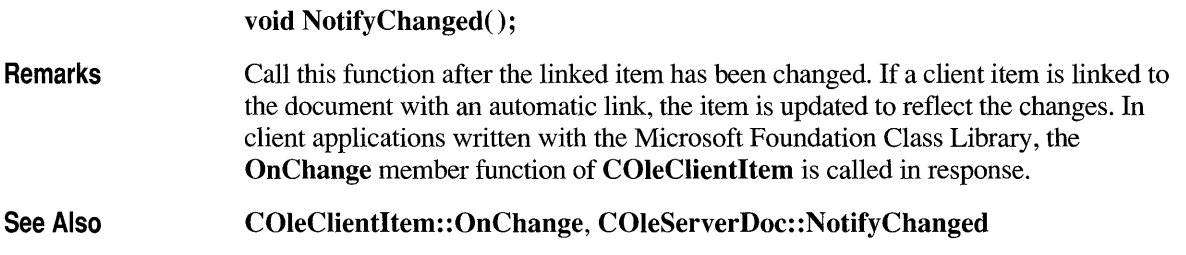

## **COleServerltem: :OnDo Verb**

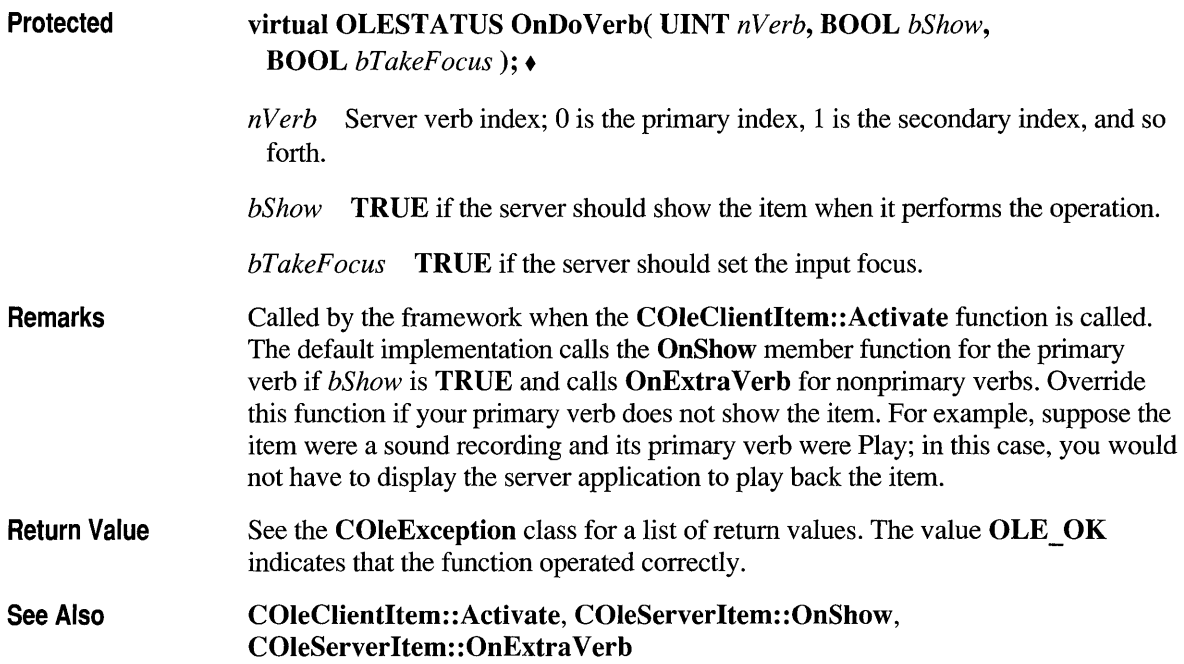

## **COleServerltem: :On Draw**

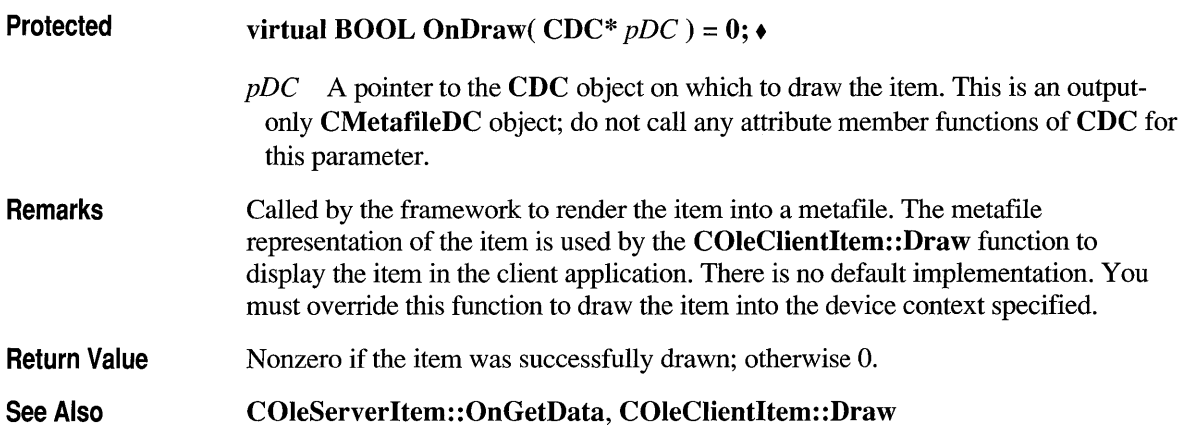

## **COleServerltem: :On Enum Formats**

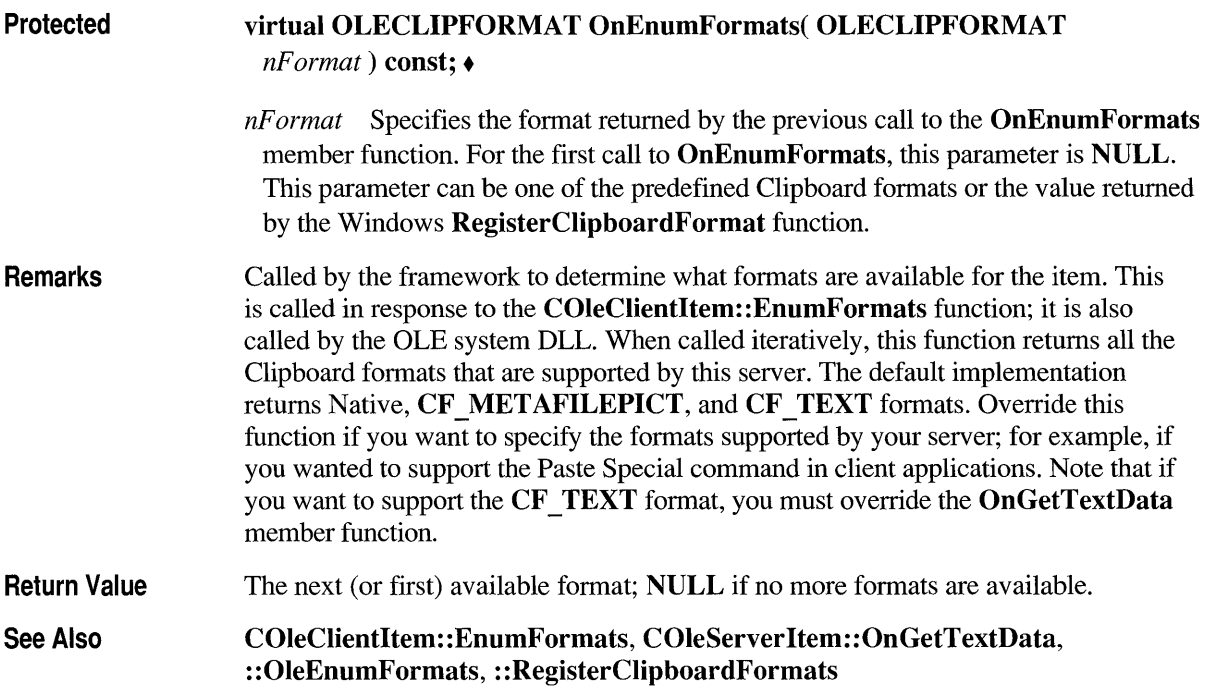

## **COleServerltem: : On Extra Verb**

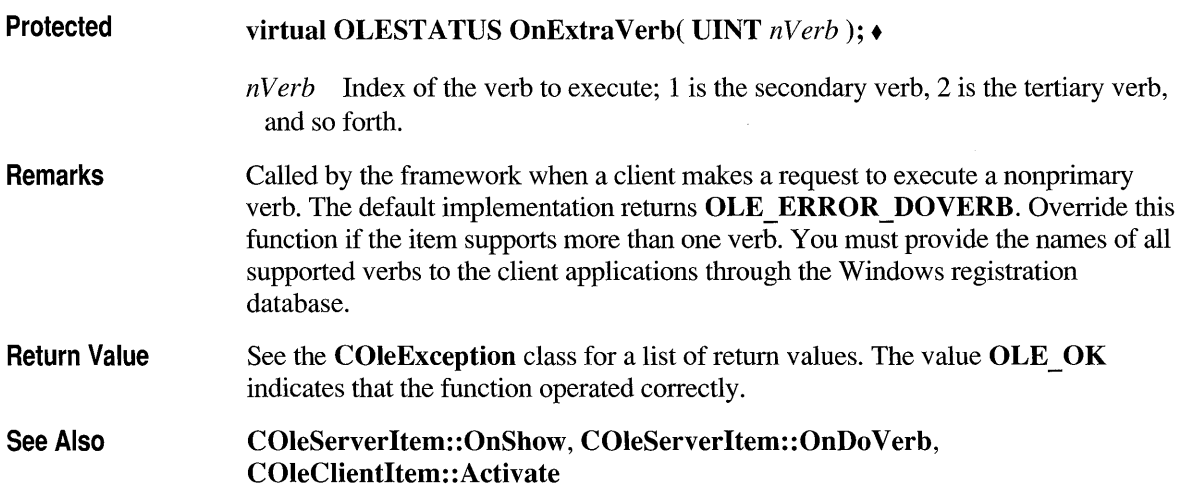

### **COleServerltem: :OnGetData**

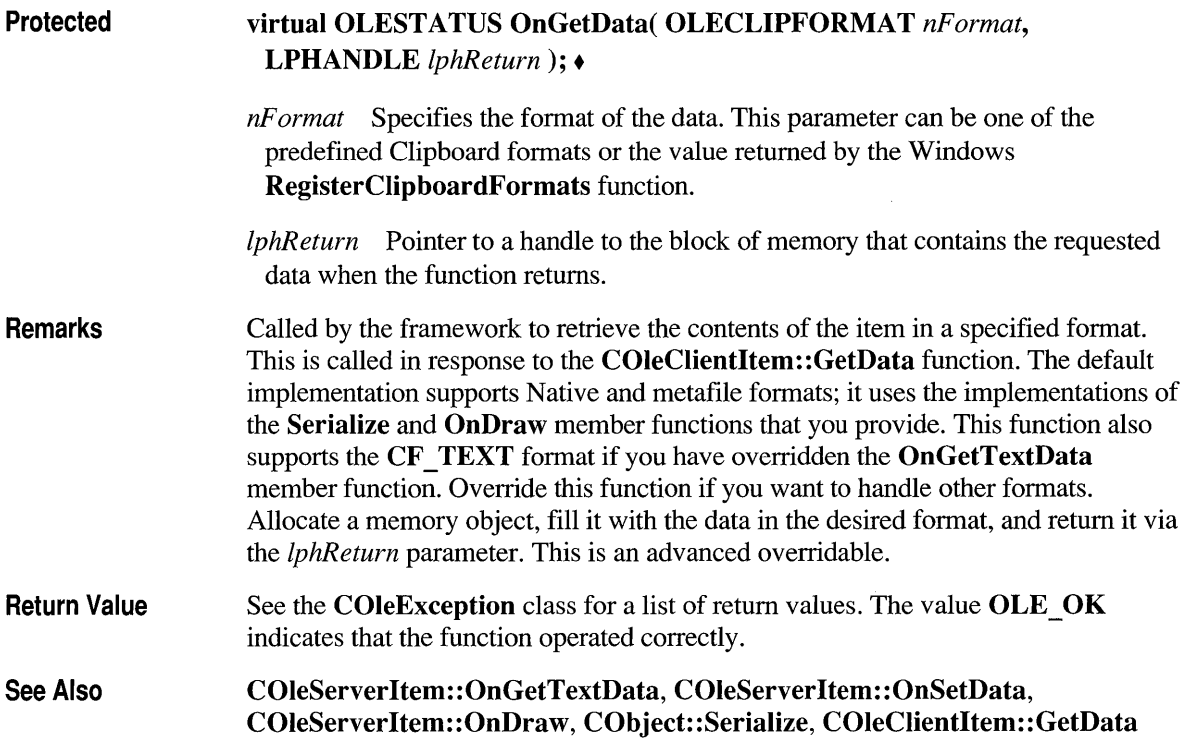

## **COleServerltem: :OnGetTextData**

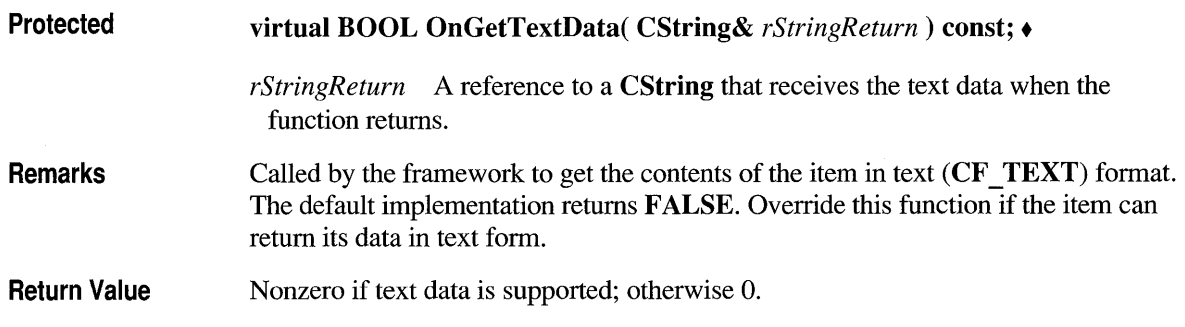

## **COleServerltem: :OnSetBounds**

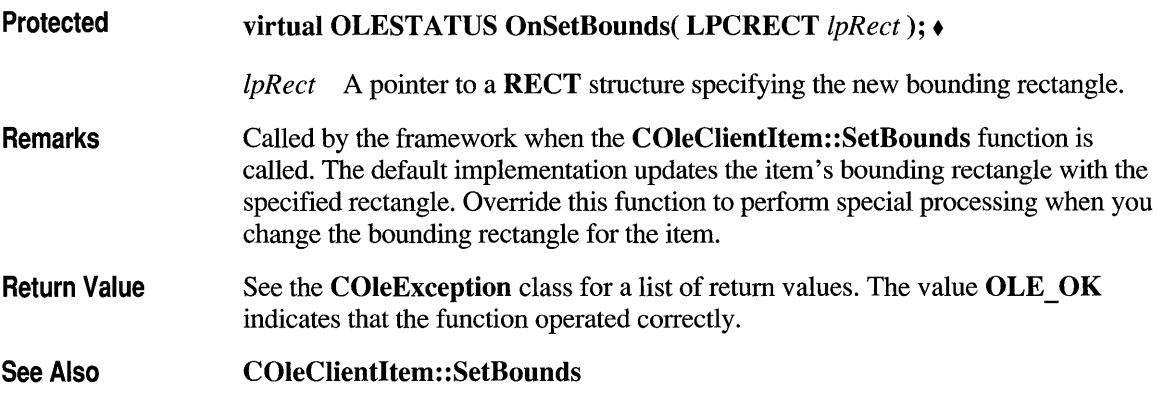

## **COleServerltem: :OnSetColorScheme**

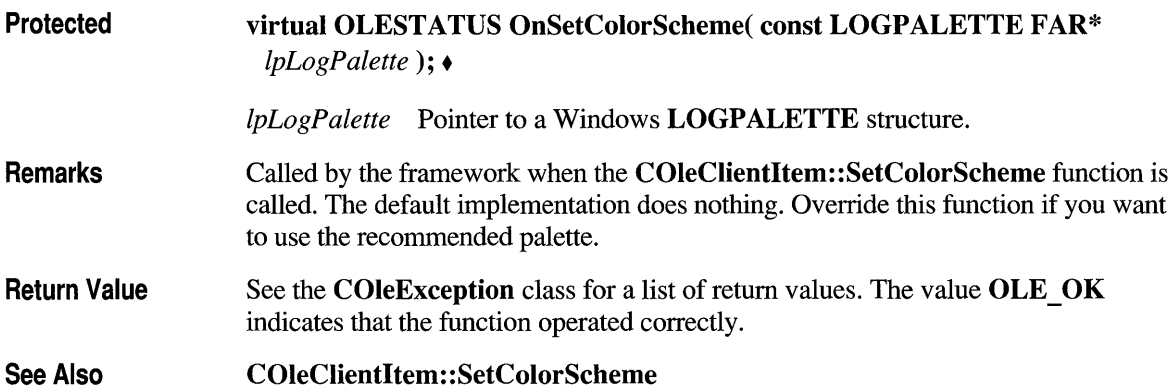

## **COleServerltem: :OnSetData**

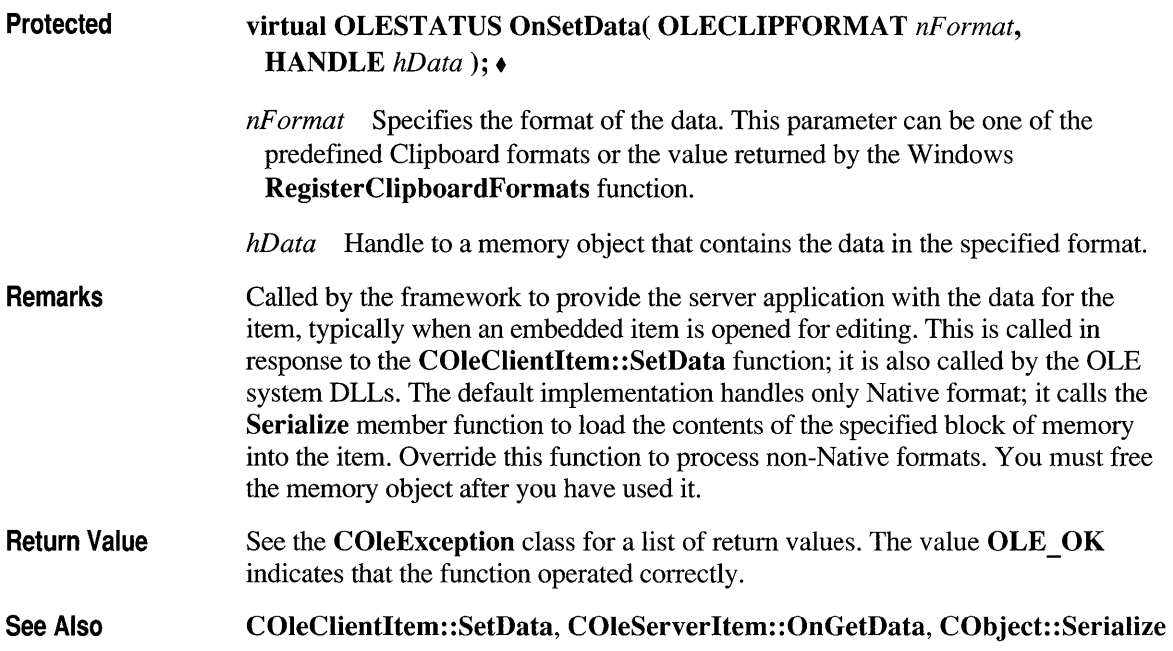

## **COleServerltem: :OnSetTargetDevice**

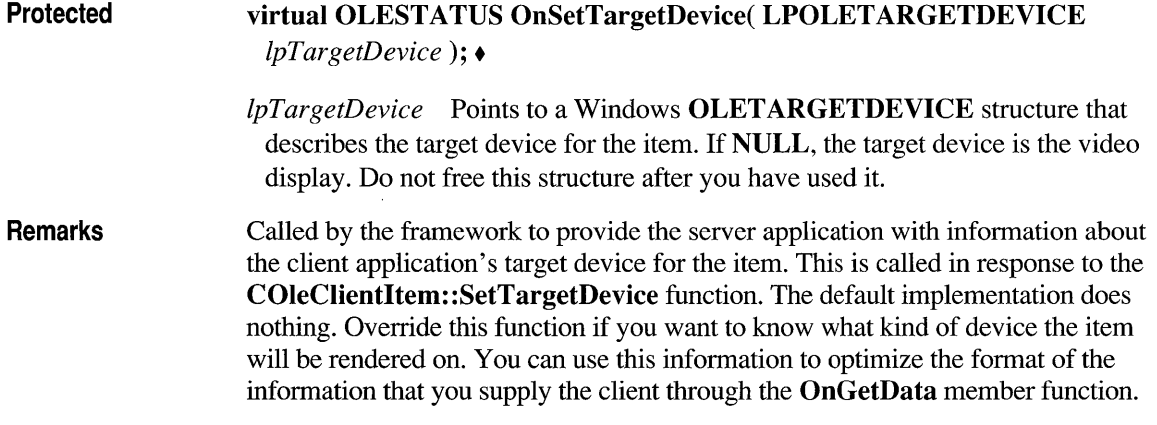

Return Value See Also See the COleException class for a list of return values. The value OLE OK indicates that the function operated correctly. COleServer Item: :OnGetData, COleClientItem:: SetTargetDevice

#### **COleServerltem: :OnShow**

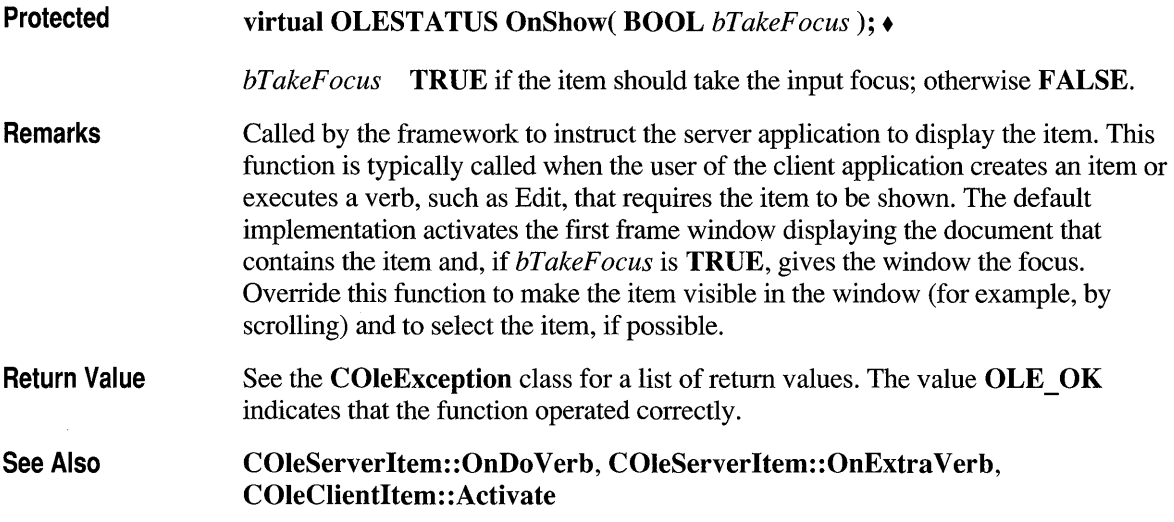

#### **COleServerltem:: Revoke**

#### void Revoke();

Remarks Call this function to revoke the client's access to the item. You should call this function when the user of the server application destroys an item. This function does not return until the revoke operation is complete, but it allows other messages to be processed while waiting.

#### See Also : :OleRevokeObject

## **COleServerltem: :SetltemName**

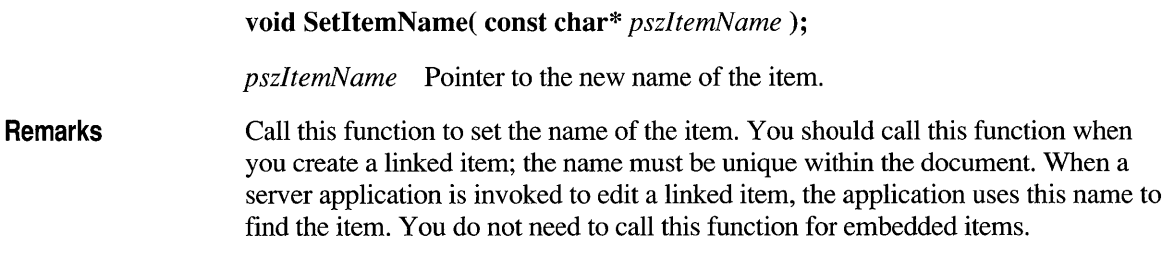

**See Also COleServerltem::GetItemName, COleServerDoc::OnGetLinkedltem** 

#### **class COleTemplateServer : public COleServer**

The COleTemplateServer class defines an Object Linking and Embedding (OLE) server. It is derived from the abstract class COleServer; however, you can use **COleTemplateServer** directly rather than having to derive a class. COleTemplateServer uses a CDocTemplate

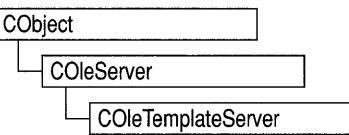

object to manage the server documents. Use COleTemplateServer when implementing a full server, that is, a server that can be run as a stand-alone application. Full servers are typically multiple document interface (MDI) applications, although single document interface (SDI) applications are supported. One COleTemplateServer object is needed for each type of server document an application supports; that is, if your server application supports both worksheets and charts, you must have two COleTemplateServer objects.

COleTemplateServer overrides the OnCreateDoc, OnEditDoc, and OnOpenDoc member functions defined by COleServer. These member functions are called by the OLE system dynamic-link library (DLL) in response to requests from client applications. Through these member functions, the OLE system DLL instructs the server to open embedded items as documents or open the documents that are the source of linked items. See the descriptions for these functions under COleServer for more information on when these member functions are called.

COleTemplateServer implements these member functions by using the documentcreation facilities of its associated CDocTemplate object. This lets your server application take advantage of the document/view architecture provided by the Microsoft Foundation Class Library. To use COleTemplateServer, create a CDocTemplate object, specifying a COleServerDoc-derived class as the document class, and add it to your application by passing it to the AddDocTemplate member function of CWinApp. To execute the server, pass the document template to the RunEmbedded member function of COleTemplateServer.

Note The OLE documentation for Windows version 3.1 refers to embedded and linked items as "objects" and refers to types of items as "classes." This reference uses the term "item" to distinguish the OLE entity from the corresponding C++ object and the term "type" to distinguish the OLE category from the C++ class.

#### #include <afxole.h>

CDocTemplate, COleServer, COleServerDoc, COleServerltem

See Also

#### Construction/Destruction - Public Members

COleTemplateServer Constructs a COleTemplateServer object.

Operations - Public Members RunEmbedded Launches the server in embedded mode.

#### **Member Functions**

### **COle TemplateServer: :COle TemplateServer**

COleTemplateServer() ;

Remarks Constructs a COleTemplateServer object. Call the RunEmbedded member function to run the server.

#### See Also COleTemplateServer: :RunEmbedded

#### **COleTemplateServer::RunEmbedded**

BOOL RunEmbedded( CDocTemplate\* *pDocTemplate,*  BOOL *bMultilnstance,* LPCSTR *IpszCmdLine);* 

*pDocTemplate* Pointer to a CDocTemplate object describing the document type. The document class should be derived from COleServerDoc.

*bMultilnstance* Flag indicating whether multiple instances of the server application can be run simultaneously. Pass TRUE if your server is an SDI application; TRUE causes a separate instance of your application to run for each client. Pass FALSE if it is an MDI application since one instance of an MDI application can support multiple clients using separate document windows. Note that mini servers are typically SDI applications and full servers are typically MDI applications.

*IpszCmdLine* Pointer to the command line.

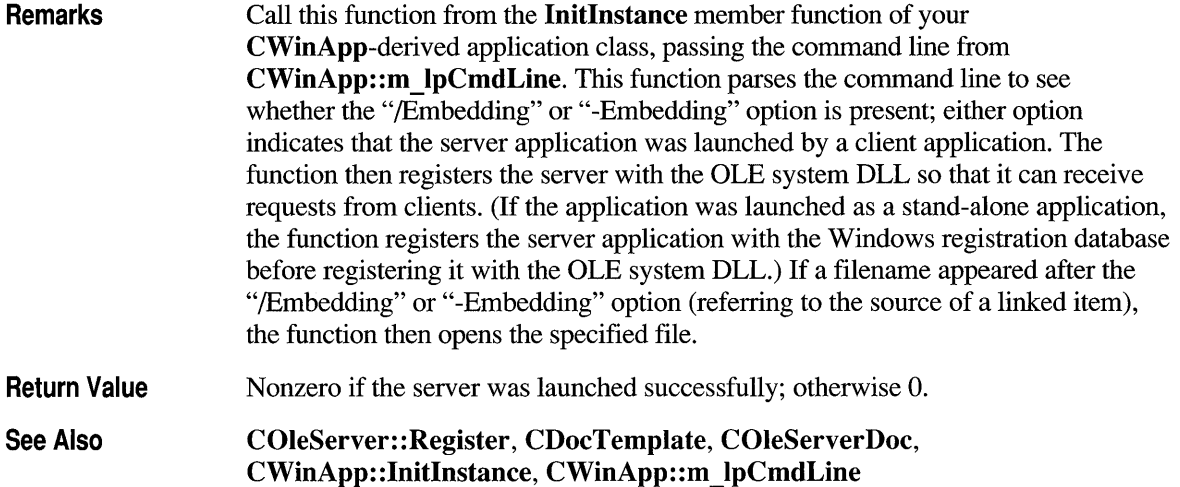

### **class CPaintDC : public CDC**

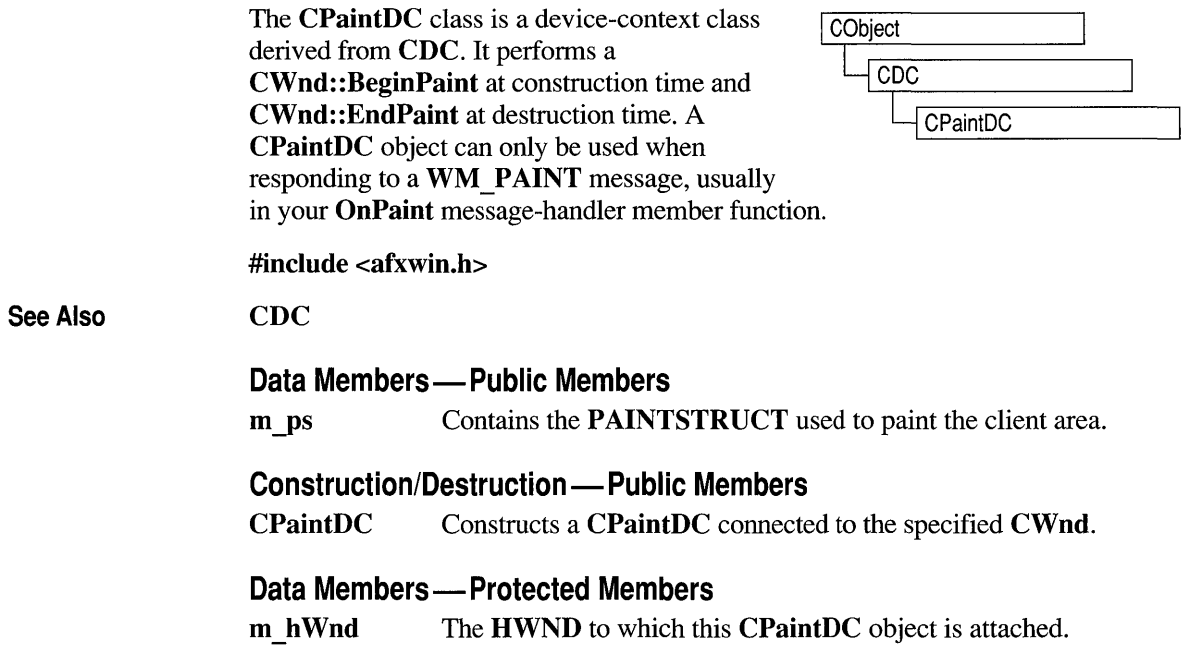

#### **Member Functions**

#### **CPaintDC: :CPaintDC**

CPaintDC( CWnd\* *pWnd)*  throw( CResourceException );

*pWnd* Points to the **CWnd** object to which the **CPaintDC** object belongs.

Remarks Constructs a CPaintDC object, prepares the application window for painting, and stores the PAINTSTRUCT structure in the m *ys* member variable. An exception (of type CResourceException) is thrown if the Windows GetDC call fails. A device context may not be available if Windows has already allocated all of its available device contexts. Your application competes for the five common display contexts available at any given time under the Windows operating system.
## **Data Members**

# **CPaintDC::m hWnd**

**Remarks The HWND** to which this **CPaintDC** object is attached. m **hWnd** is a protected variable of type **HWND.** 

# **CPaintDC::m\_ps**

**Remarks** 

**m ps** is a public member variable of type **PAINTSTRUCT**. It is the **PAINTSTRUCT** that is passed to and filled out by **CWnd: :BeginPaint.** The **PAINTSTRUCT** contains information that the application uses to paint the client area of the window associated with a **CPaintDC** object. Note that you can access the device-context handle through the **P AINTSTRUCT.** However, you can access the handle more directly through the m **\_ hDC** member variable that **CPaintDC**  inherits from CDC.

**PAINTSTRUCT Structure** 

The **PAINTSTRUCT** structure looks like this:

```
typedef struet tagPAINTSTRUCT 
   HOC hde; 
   BOOL fErase;
   RECT rePaint; 
   BOOL fRestore:
   BOOL fIncUpdate;
   BYTE rgbReserved[16]; 
PAINTSTRUCT;
```
The **PAINTSTRUCT** structure contains information that can be used to paint the client area of a window.

#### **Members hde** Identifies the display context to be used for painting.

**fErase** Specifies whether the background needs to be redrawn. It is not 0 if the application should redraw the background. The application is responsible for drawing the background if a Windows window-class is created without a background brush (see the description of the **hbrBaekground** member of the **WNDCLASS** structure).

- **rePaint** Specifies the upper-left and lower-right comers of the rectangle in which the painting is requested.
- **fRestore** Reserved member. It is used internally by Windows.
- **fIncUpdate** Reserved member. It is used internally by Windows.
- **rgbReserved[16]** Reserved member. A reserved block of memory used internally by Windows.

## **class CPalette : public CGdiObject**

The **CPalette** class encapsulates a Windows color palette. A palette provides an interface between an application and a color output device (such as a display device). The interface allows the application to take full advantage of the color capabilities of the output device without severely

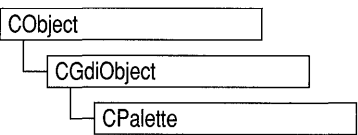

interfering with the colors displayed by other applications. The Windows operating system uses the application's logical palette (a list of needed colors) and the system palette (which defines available colors) to determine the colors used.

A **CPalette** object provides member functions for manipulating the palette referred to by the object. Construct a **CPalette** object and use its member functions to create the actual palette, a graphics device interface (GDI) object, and to manipulate its entries and other properties.

#### **#include <afxwin.h>**

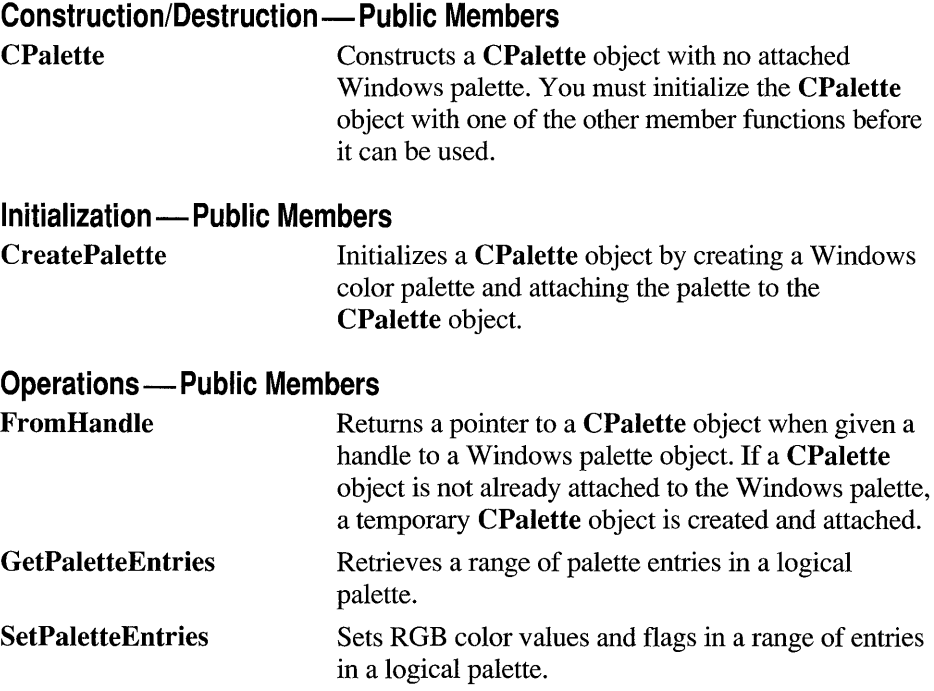

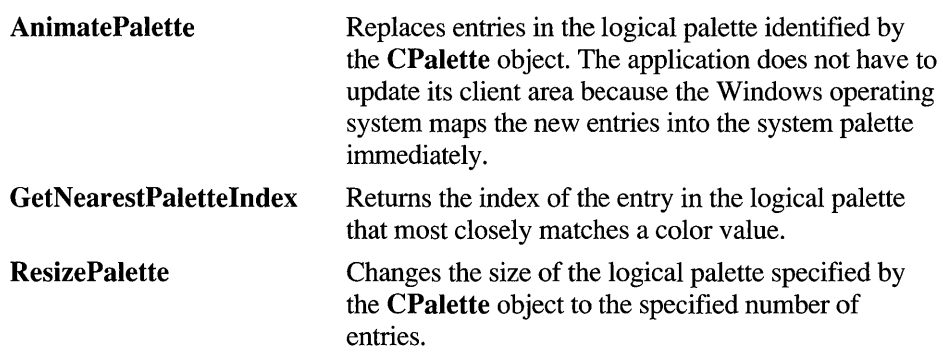

# **Member Functions**

# **CPalette: :AnimatePalette**

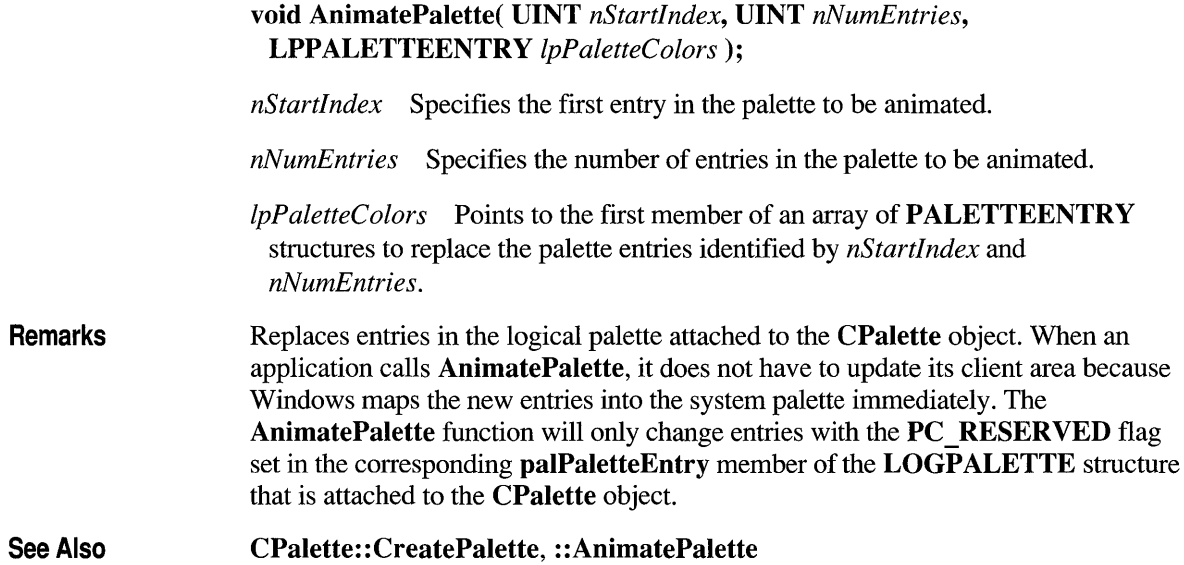

## **CPalette: :CPalette**

**Remarks** See Also CPalette( ); Constructs a CPalette object. The object has no attached palette until you call CreatePalette to attach one. CPalette:: CreatePalette

# **CPalette: :CreatePalette**

Remarks BOOL CreatePalette( LPLOGPALETTE *IpLogPalette); IpLogPalette* Points to a LOGPALETTE structure that contains information about the colors in the logical palette. The LOGPALETTE structure has the following form: typedef struct tagLOGPALETTE { WORD palVersion; WORD palNumEntries; PALETTEENTRY palPalEntry[l]; LOGPALETTE; y Initializes a CPalette object by creating a Windows logical color palette and attaching it to the CPalette object.

Return Value Nonzero if successful; otherwise O.

See Also : :CreatePalette

## **CPalette::FromHandle**

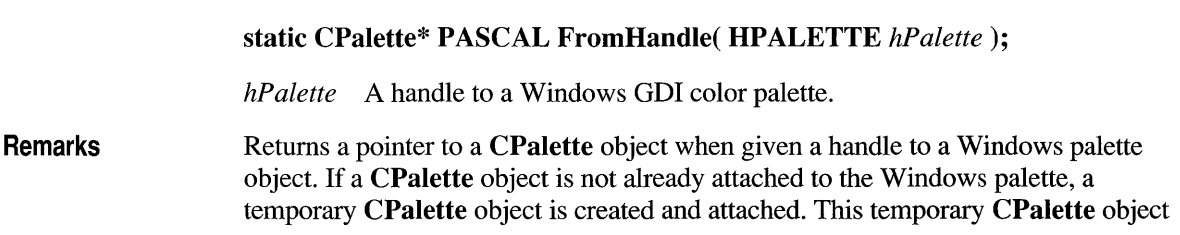

is valid only until the next time the application has idle time in its event loop, at which time all temporary graphic objects are deleted. Another way of saying this is that the temporary object is only valid during the processing of one window message.

**Return Value**  A pointer to a **CPalette** object if successful; otherwise **NULL.** 

### **CPalette: :GetNearestPalettelndex**

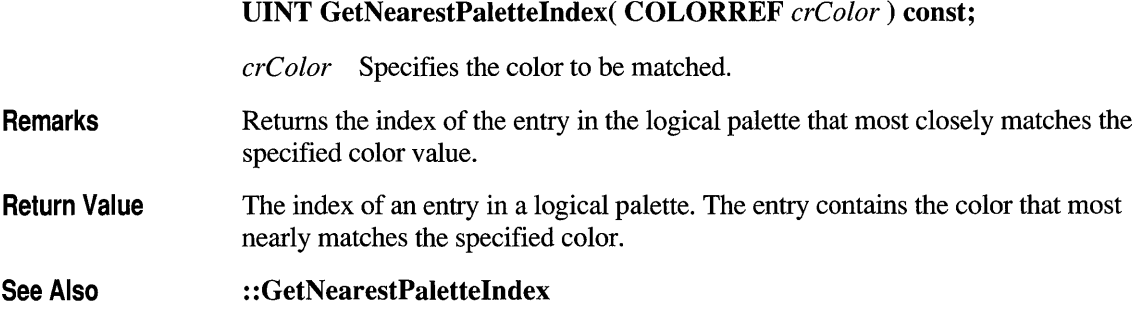

### **CPalette: :GetPaletteEntries**

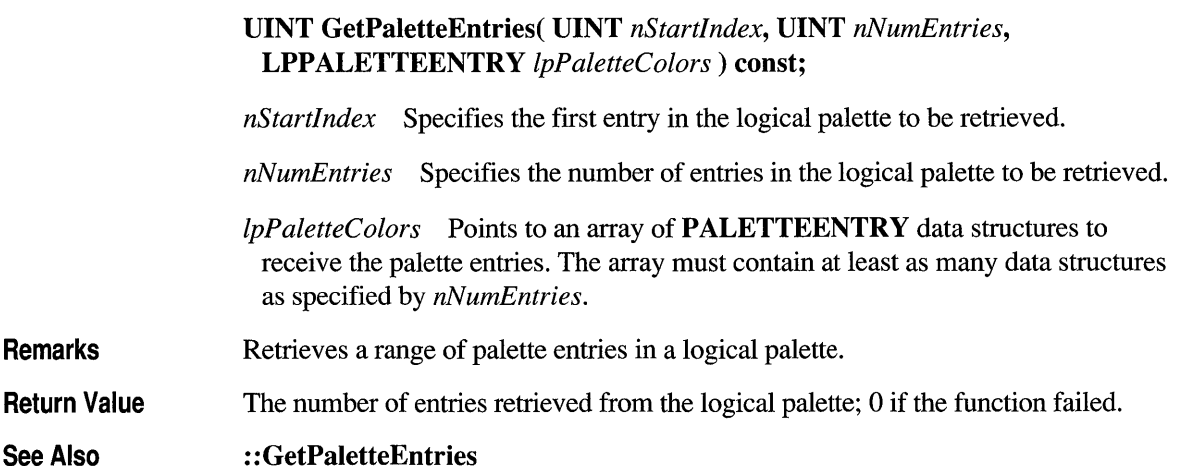

# **CPalette:: ResizePalette**

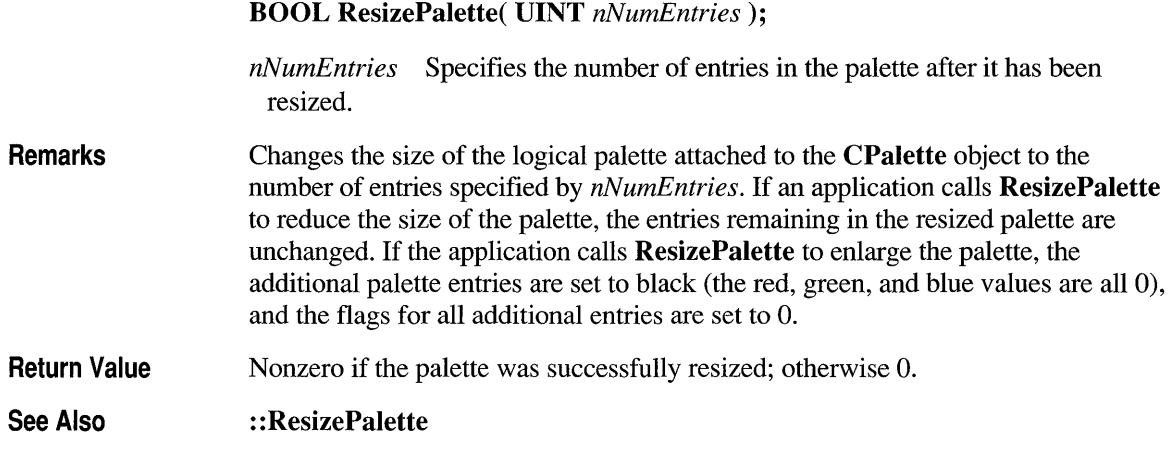

# **CPalette: :SetPaletteEntries**

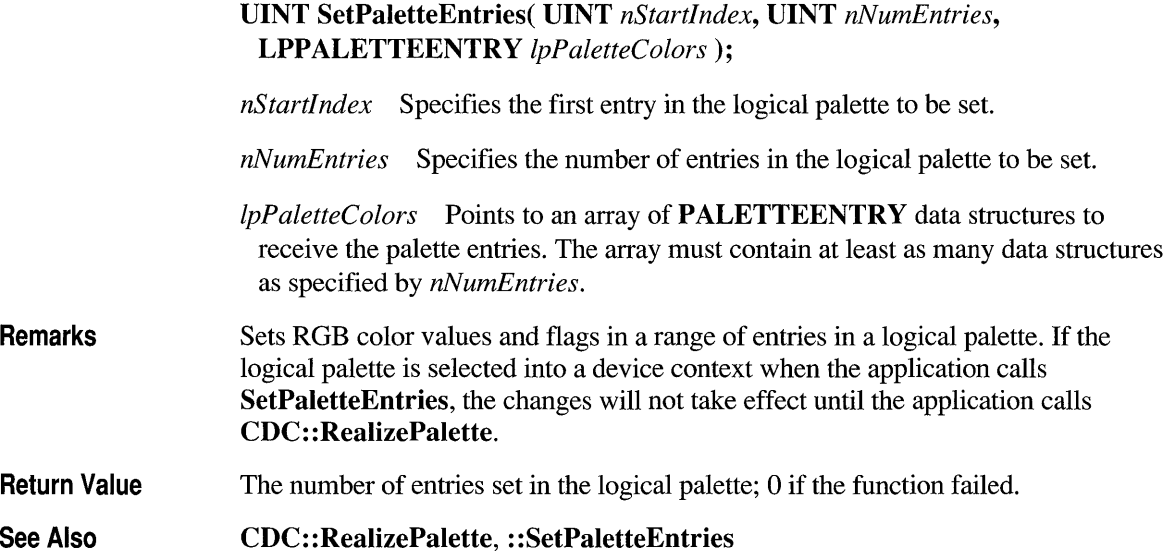

# **class CPen : public CGdiObject**

The **CPen** class encapsulates a Windows graphics device interface (ODI) pen.

**#include <afxwin.h>** 

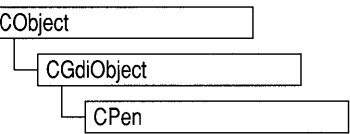

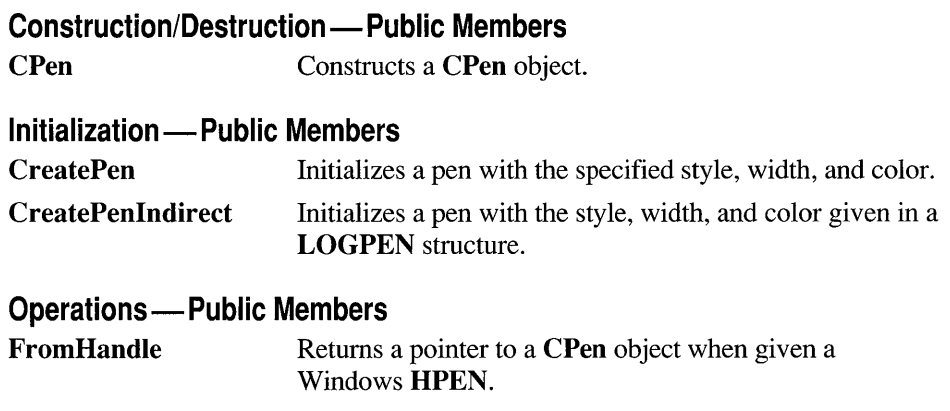

E

## **Member Functions**

## **CPen::CPen**

### **CPen();**

**CPen( int** *nPenStyle,* **int** *nWidth,* **COLORREF** *creolor* ) **throw( CResourceException** );

*nPenStyle* Specifies the pen style. This parameter can be one of the following values:

- **PS SOLID** Creates a solid pen.
- **PS** DASH Creates a dashed pen. Valid only when the pen width is 1.
- **PS DOT** Creates a dotted pen. Valid only when the pen width is 1.
- **PS** DASHDOT Creates a pen with alternating dashes and dots. Valid only when the pen width is 1.

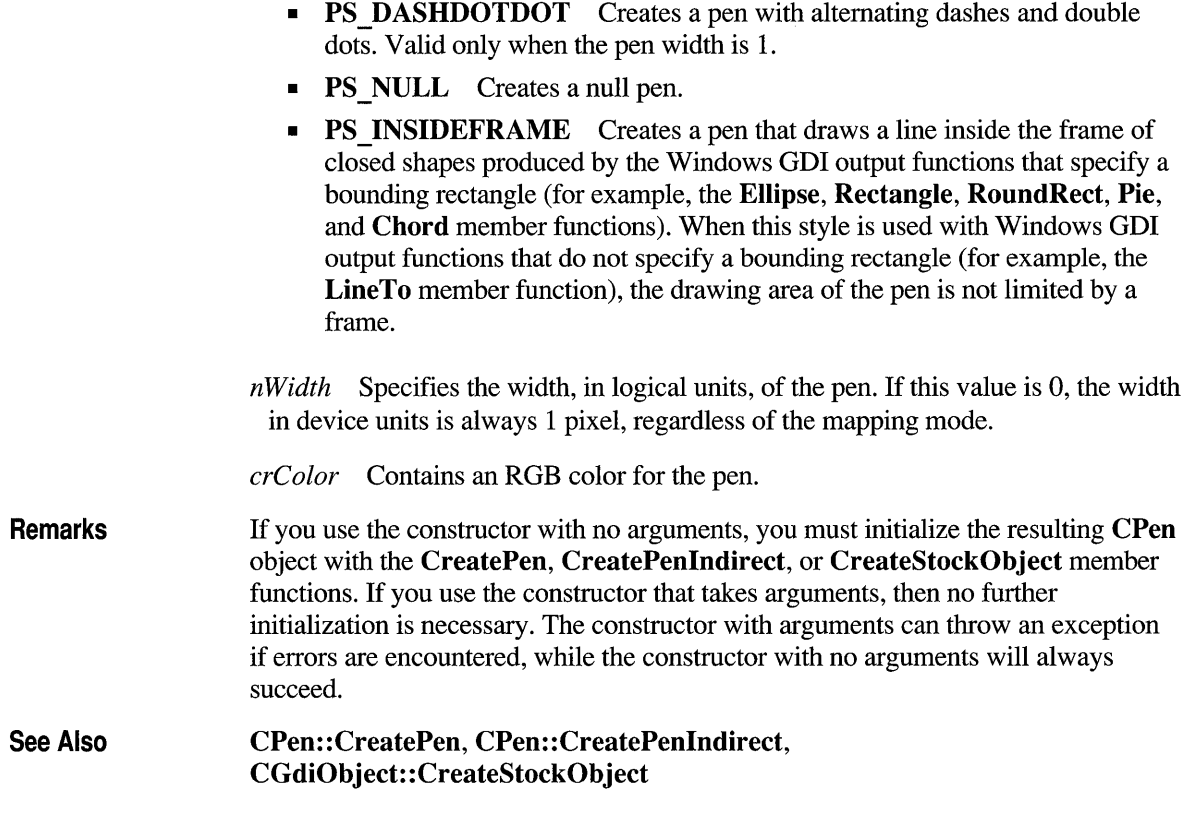

# **CPen: :CreatePen**

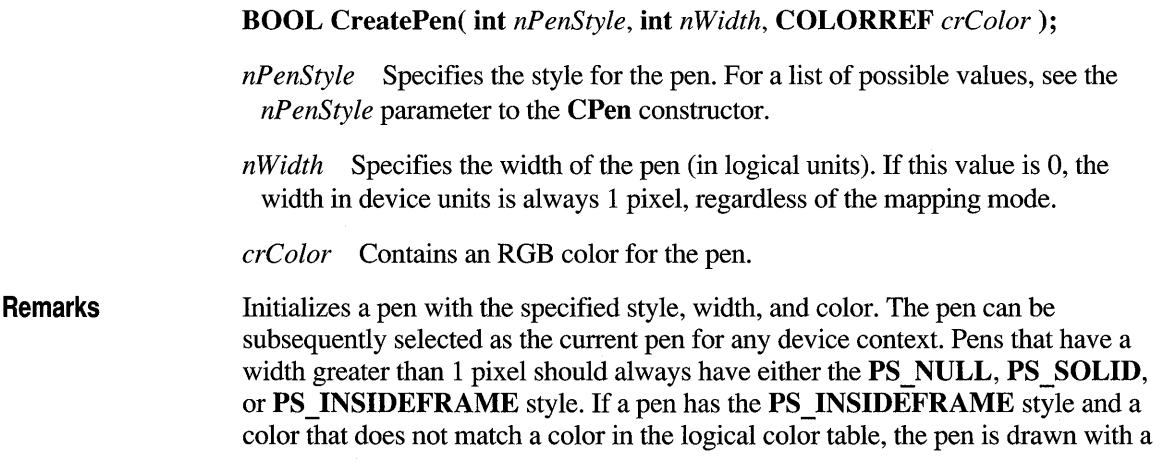

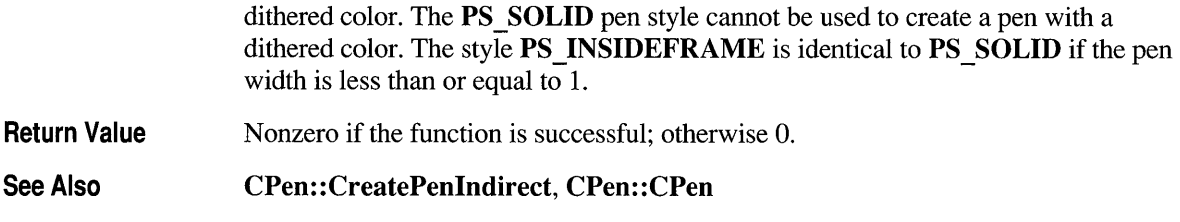

# **CPen: :CreatePenlndirect**

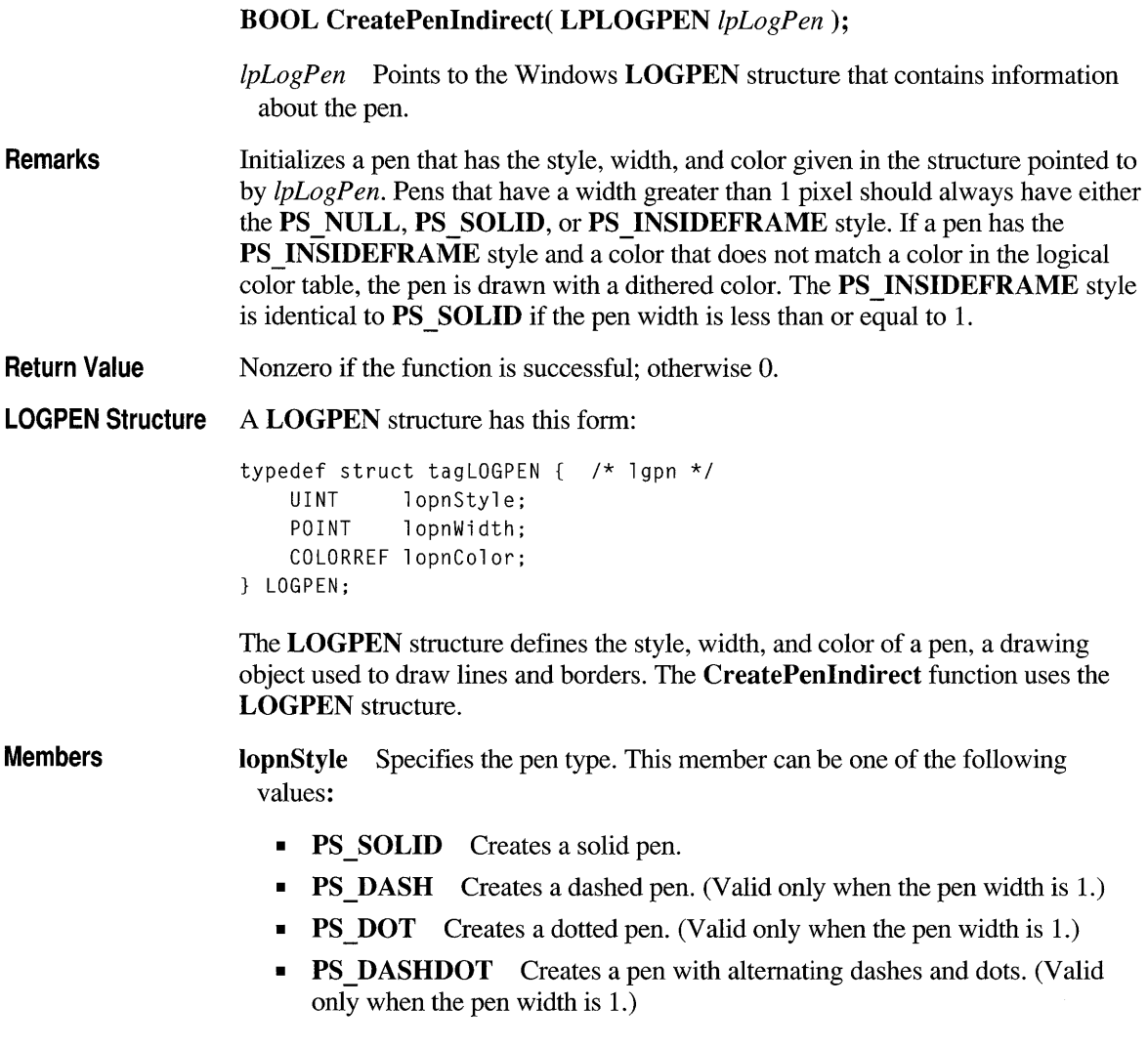

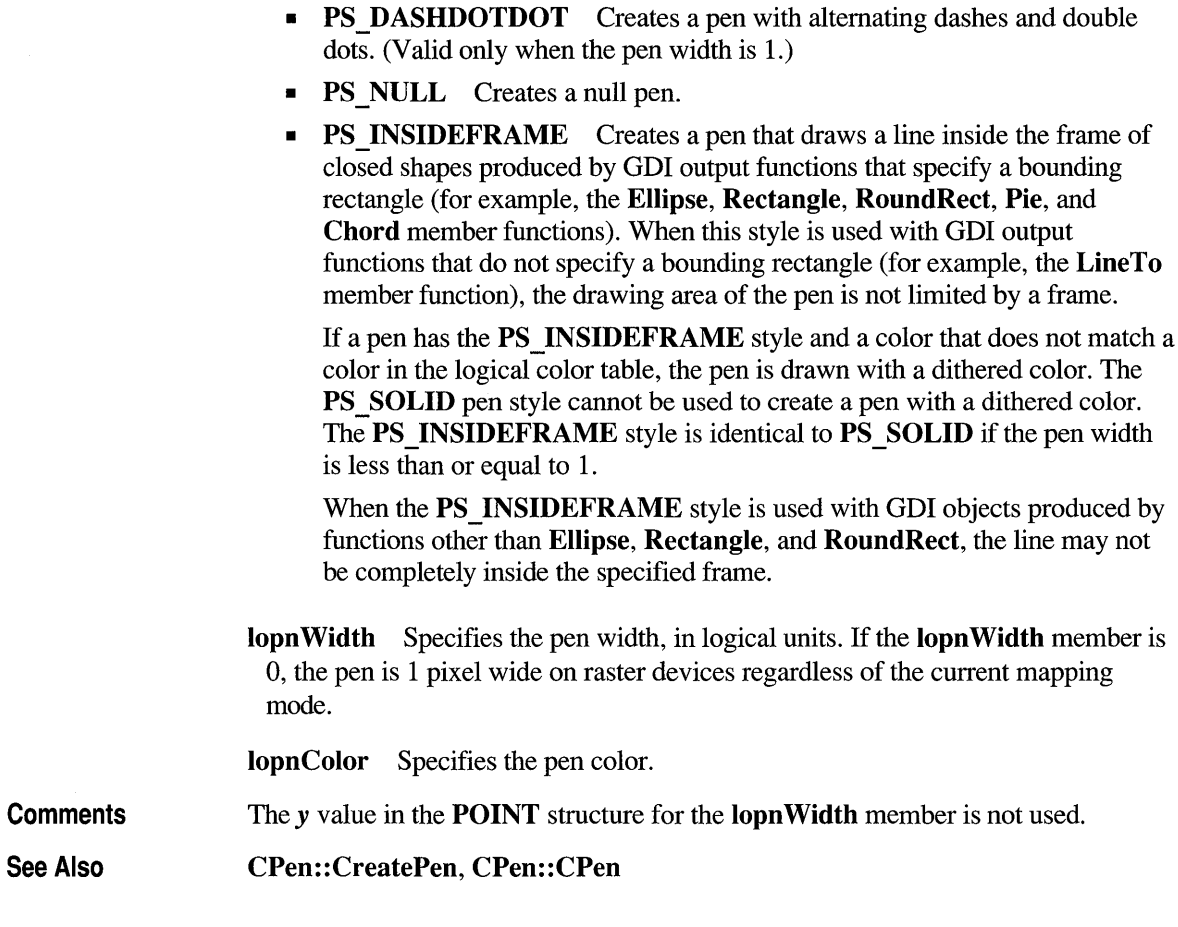

# **CPen::FromHandle**

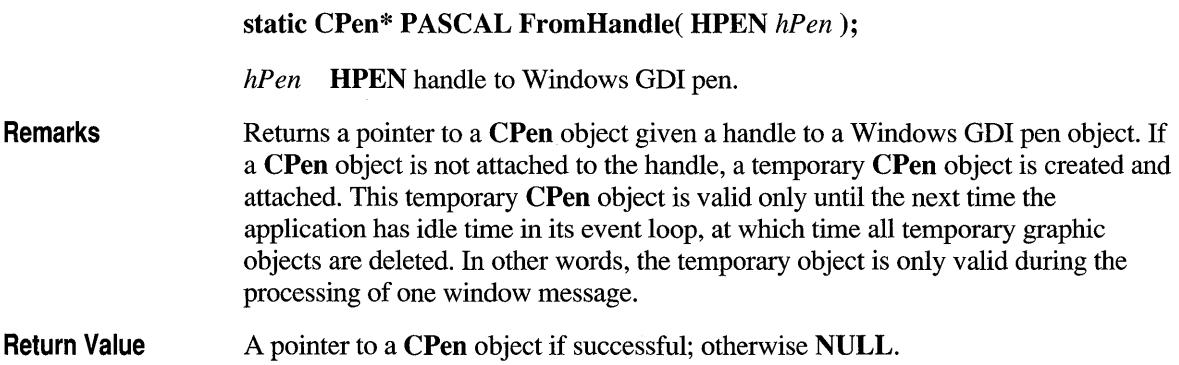

# **class CPoint : public tagPOINT**

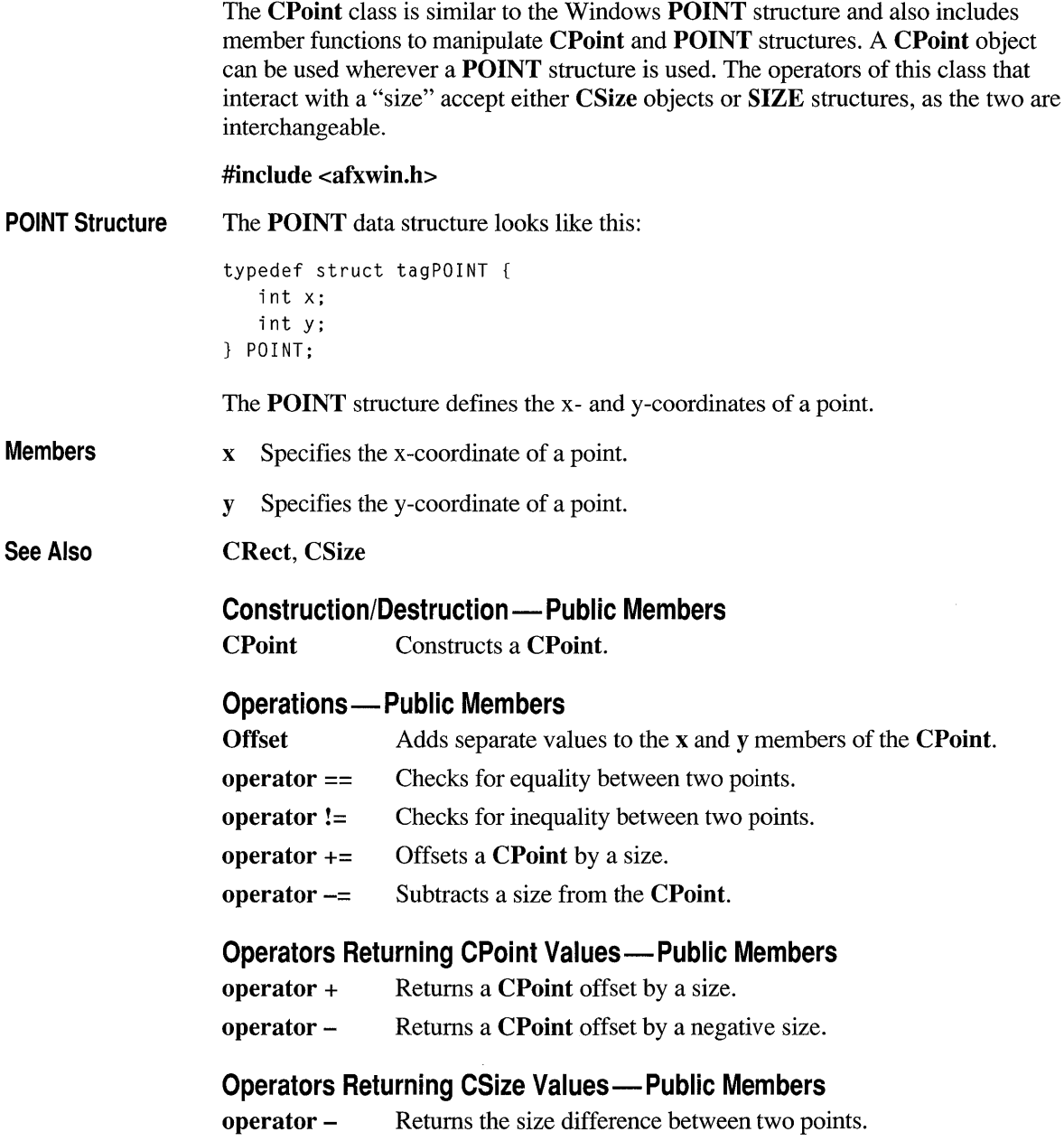

# **Member Functions**

## **CPoint: :CPoint**

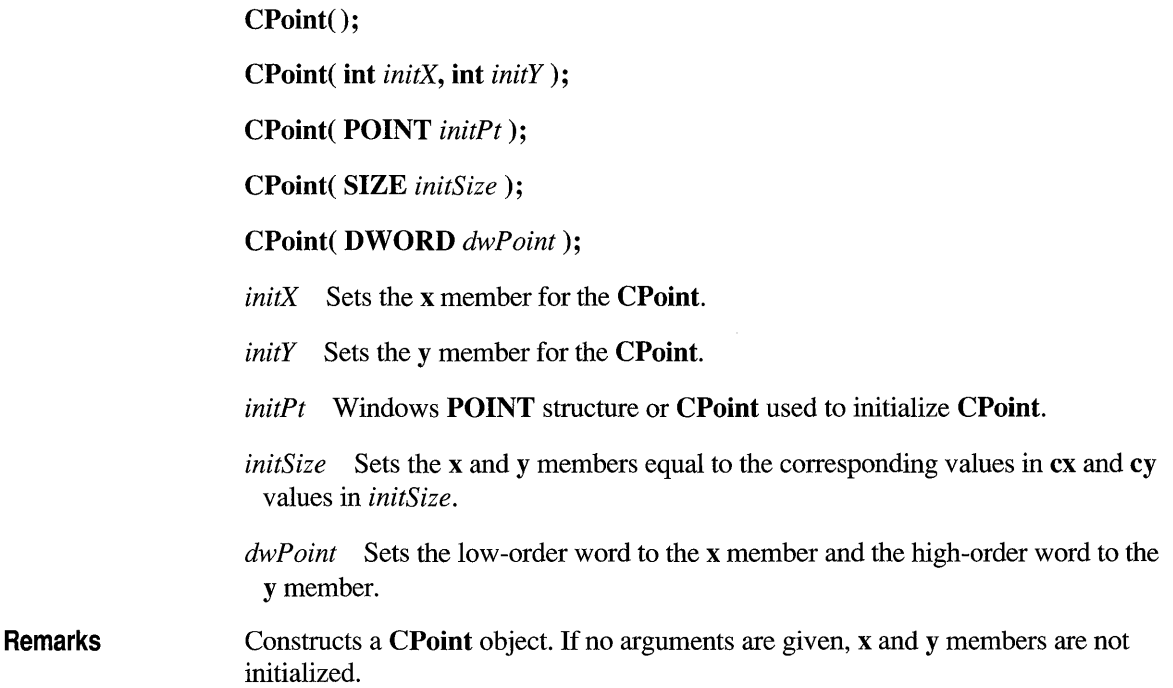

## **CPoint::Offset**

void Offset( int *xOffset,* int *yOffset* ); void Offset( POINT *point);*  void Offset( SIZE *size* ); *xOffset* Specifies the amount to offset the x member of the CPoint. *yOffset* Specifies the amount to offset the y member of the CPoint. *point* Specifies the amount (POINT or CPoint) to offset the CPoint. *size* Specifies the amount (SIZE or CSize) to offset the CPoint.

Remarks Adds separate values to the x and y members of the CPoint.

Return Value A CPoint offset by a POINT, CPoint, CSize, or SIZE.

## **Operators**

## **CPoint::operator ==**

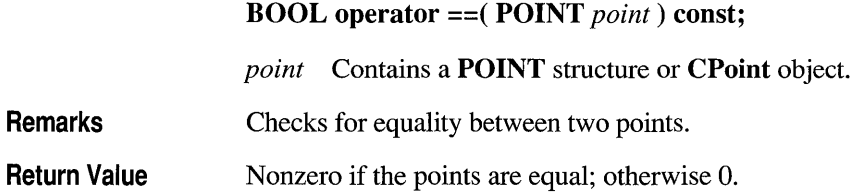

# **CPoint::operator !=**

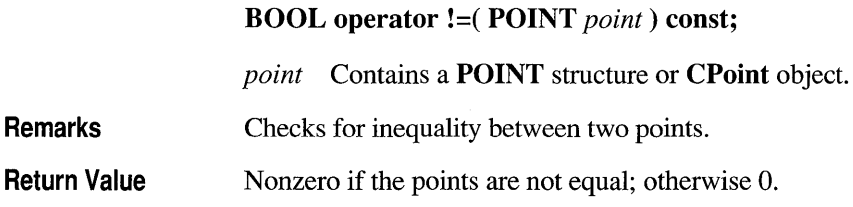

## **CPoint::operator +=**

void operator +=( SIZE *size);* 

*size* Contains a SIZE structure or CSize object.

Remarks Offsets a CPoint by a size.

### **CPoint::operator -=**

void operator -= (SIZE *size*);

*size* Contains a SIZE structure or CSize object.

Remarks Subtracts a size from the CPoint.

## **CPoint::operator +**

CPoint operator +( SIZE *size)* const;

*size* Contains a SIZE structure or CSize object.

Return Value A CPoint that is offset by a size.

# **CPoint::operator -**

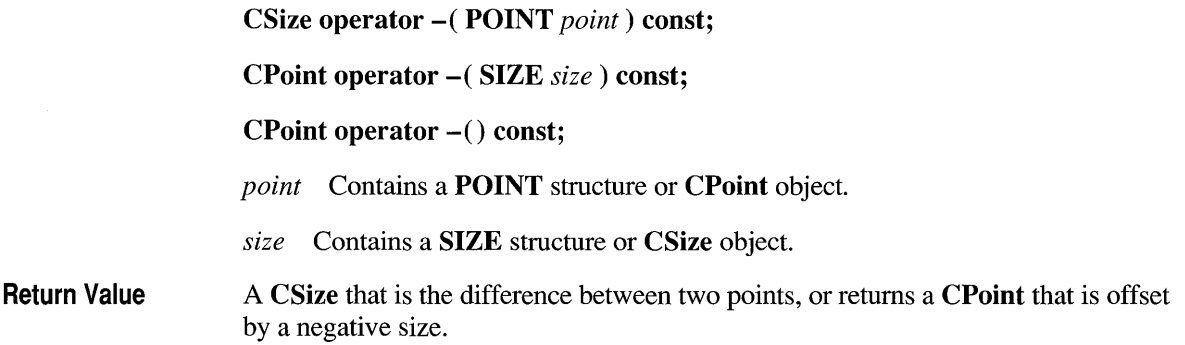

### **class CPrintDialog : public CDialog**

The CPrintDialog class encapsulates the services provided by the Windows common dialog box for printing. Common print dialog boxes provide an easy way to implement Print and Print Setup dialog boxes in a manner consistent with Windows standards.

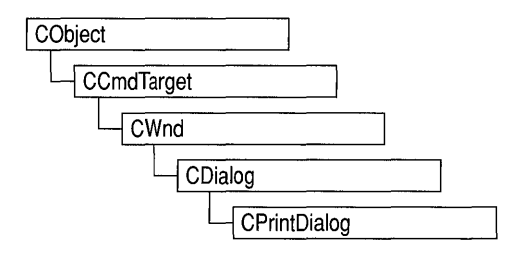

If you wish, you can rely on the

framework to handle many aspects of the printing process for your application. In this case, the framework automatically displays the Windows common dialog box for printing. You can also have the framework handle printing for your application but override the common Print dialog box with your own Print dialog box. For more information on using the framework to handle printing tasks, see Chapter 9 of the *Class Library User's Guide.* 

If you want your application to handle printing without the framework's involvement, you can use the CPrintDialog class "as is" with the constructor provided, or you can derive your own dialog class from CPrintDialog and write a constructor to suit your needs. In either case, these dialog boxes will behave like standard Microsoft Foundation class dialog boxes because they are derived from class CDialog.

To use a CPrintDialog object, first create the object using the CPrintDialog constructor. Once the dialog box has been constructed, you can set or modify any values in the m yd structure to initialize the values of the dialog box's controls. The **m** pd structure is of type **PRINTDLG**. For more information on this structure, see the *Windows Software Development Kit* (SDK) documentation.

If you do not supply your own handles in **m** pd for the hDevMode and hDevNames members, be sure to call the Windows function GlobaIFree for these handles when you are done with the dialog box.

After initializing the dialog box controls, call the DoModaI member function to display the dialog box and allow the user to select the path and file. DoModaI returns whether the user selected the OK (IDOK) or the Cancel (IDCANCEL) button.

If **DoModal** returns **IDOK**, you can use one of **CPrintDialog**'s member functions to retrieve the information input by the user.

The CPrintDialog::GetDefaults member function is useful for retrieving the current printer defaults without displaying a dialog box. This member function requires no user interaction.

You can use the Windows **CommDlgExtendedError** function to determine if an error occurred during initialization of the dialog box and to learn more about the error. For more information on this function, see the Windows SDK documentation.

**CPrintDialog** relies on the COMMDLG.DLL file that ships with Windows version 3.1. For details about redistributing COMMDLG.DLL to Windows version 3.0 users, see the *Getting Started* manual for the Windows version 3.1 SDK.

To customize the dialog box, derive a class from **CPrintDialog,** provide a custom dialog template, and add a message map to process the notification messages from the extended controls. Any unprocessed messages should be passed on to the base class. Customizing the hook function is not required.

To process the same message differently depending on whether the dialog box is Print or Print Setup, you must derive a class for each dialog box. You must also override the Windows **AttachOnSetup** function, which handles the creation of a new dialog box when the Print Setup button is selected within a Print dialog box.

#### **#include <afxdlgs.h>**

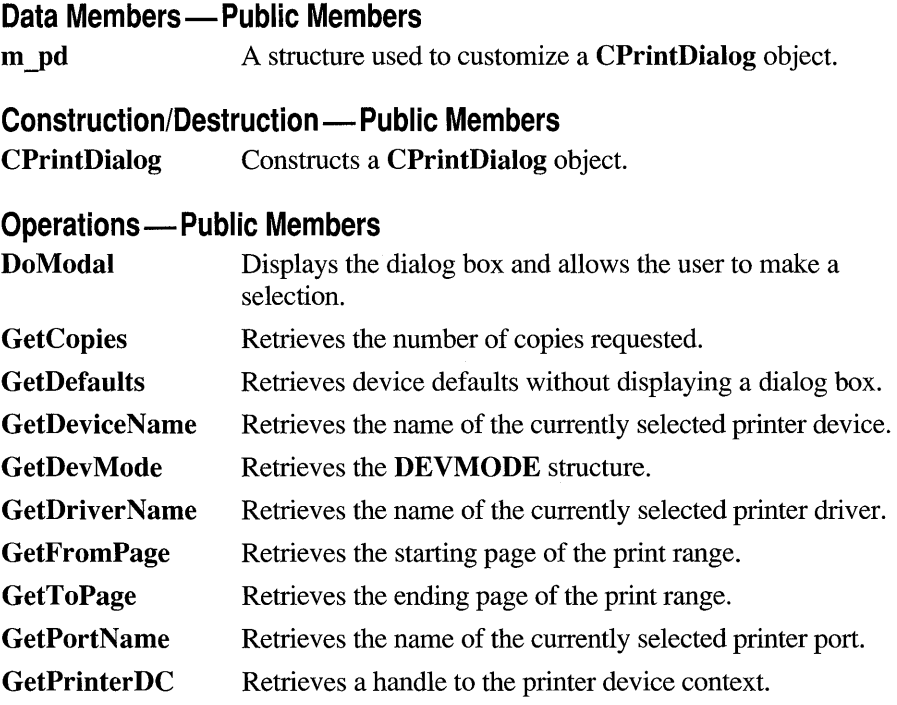

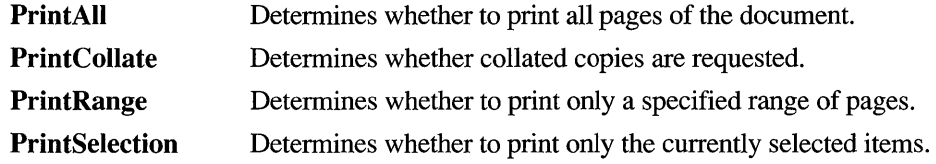

### **Member Functions**

## **CPrintDialog: :CPrintDialog**

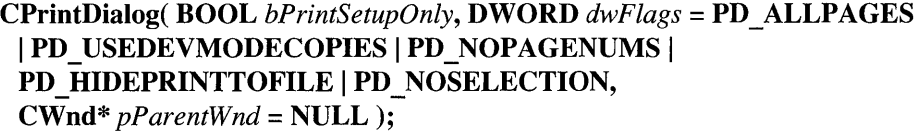

- *bPrintSetupOnly* Specifies whether the standard Windows Print dialog box or Print Setup dialog box is displayed. Set this parameter to TRUE to display the standard Windows Print Setup dialog box. Set it to FALSE to display the Windows Print dialog box. If *bPrintSetupOnly* is FALSE, a Print Setup option button is still displayed in the Print dialog box.
- *dwFlags* One or more flags you can use to customize the settings of the dialog box, combined using the bitwise-OR operator. For example, the PD ALLPAGES flag sets the default print range to all pages of the document. See the PRINTDLG structure in the Windows SDK for more information on these flags.

*pParentWnd* A pointer to the dialog box's parent or owner window.

Remarks Constructs either a Windows Print or Print Setup dialog object. This member function only constructs the object. Use the DoModal member function to invoke the dialog box.

See Also CPrintDialog::DoModal, ::PrintDlg, PRINTDLG

# **CPrintDialog:: DoModal**

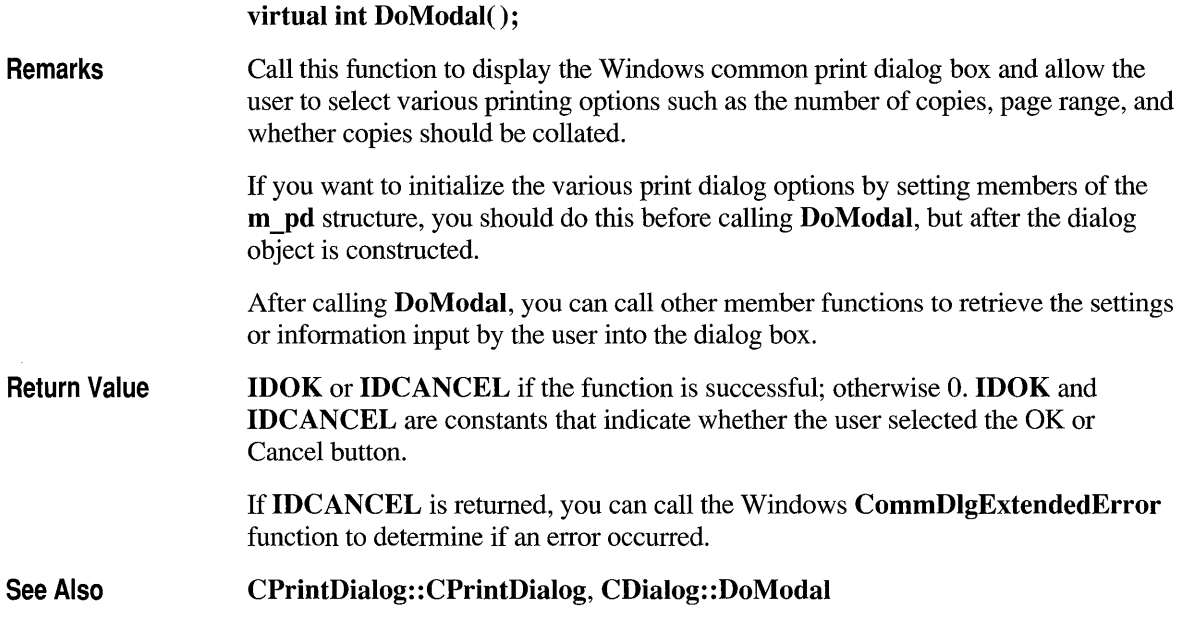

# **CPrintDialog: :GetCopies**

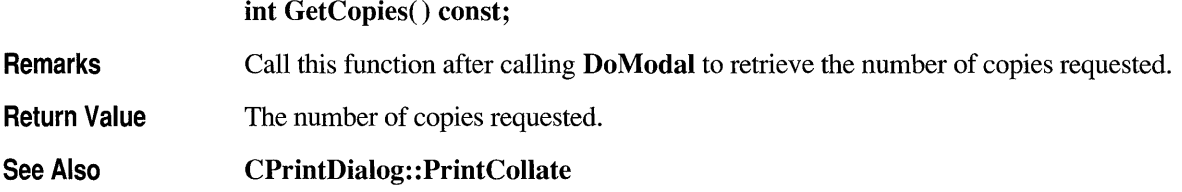

# **CPrintDialog: :GetDefaults**

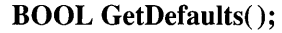

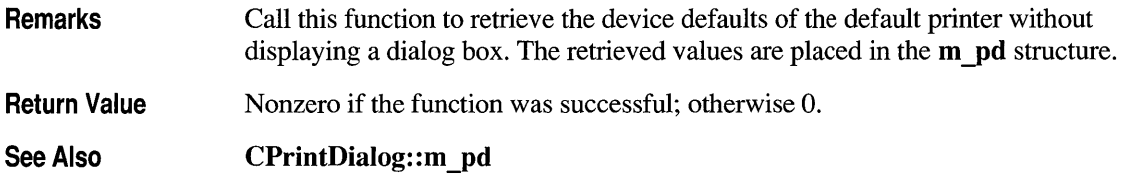

# **CPrintDialog: :GetDeviceName**

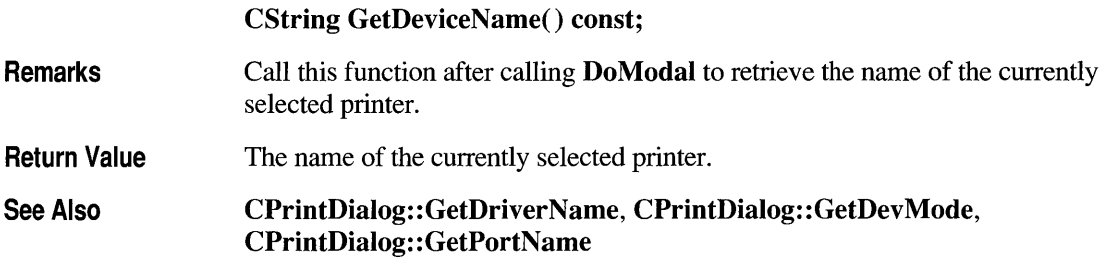

# **CPrintDialog: :GetDevMode**

### **LPDEVMODE GetDevMode() const;**

#### **Remarks**  Call this function after calling **DoModal** to retrieve information about the printing device.

**Return Value**  The **DEVMODE** data structure, which contains information about the device initialization and environment of a print driver. You must free the memory taken by this structure with the Windows **GlobalFree** function. See **PRINTDLG** in the Windows SDK reference for more information about using **GlobalFree.** 

A **DEVMODE** data structure has this form:

```
#include <print.h> 
typedef struct tagDEVMODE { /* dm */ 
    char dmDeviceName[CCHDEVICENAME]; 
    UINT dmSpecVersion; 
    UINT dmDriverVersion; 
    UINT dmSize; 
    UINT dmDriverExtra; 
    DWORD dmFields; 
    int dmOrientation;<br>int dmPaperSize;
          dmPaperSize;
    int dmPaperLength; 
    int dmPaperWidth; 
    int dmScale;<br>int dmCopies
          dmCopies;
    int dmDefaultSource; 
    int dmPrintQuality; 
    int dmColor; 
    int dmDuplex; 
    int dmYResolution; 
    int dmTTOption; 
DEVMODE;
```
For more complete information about this structure, see **DEVMODE** in the Windows SDK documentation.

**See Also CDC:: GetDeviceCaps** 

### **CPrintDialog: :GetDriverName**

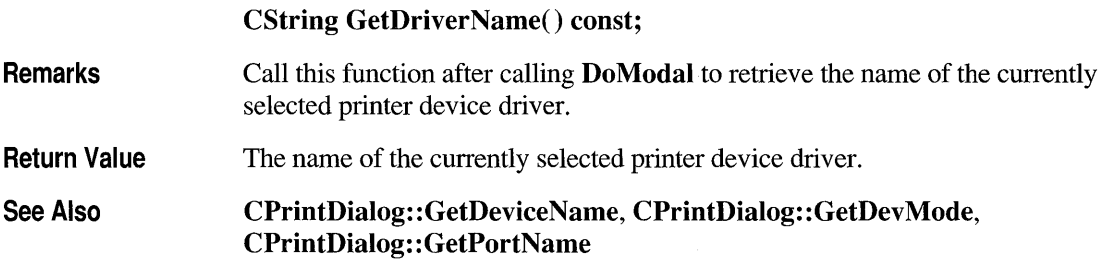

# **CPrintDialog: :GetFromPage**

int GetFromPage() const;

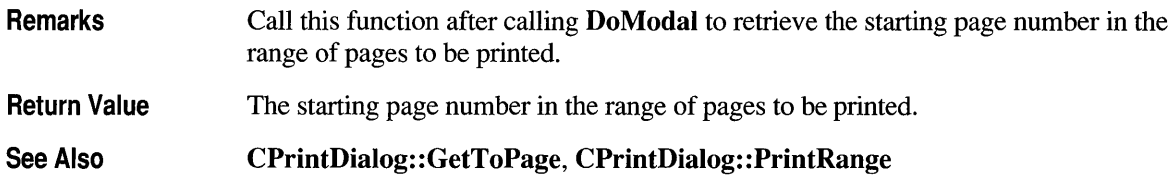

# **CPrintDialog: :GetPortName**

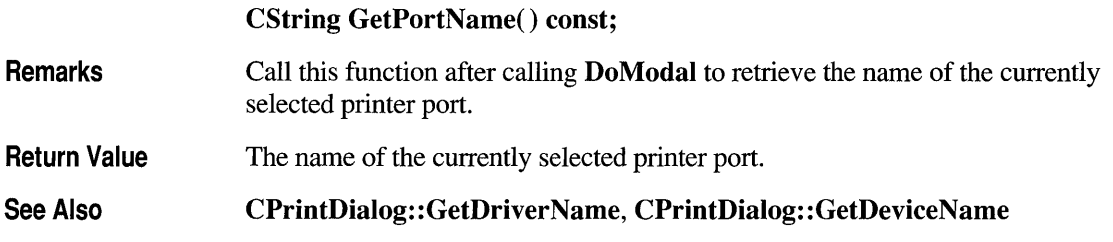

# **CPrintDialog: :GetPrinterDC**

### HDC GetPrinterDC() const;

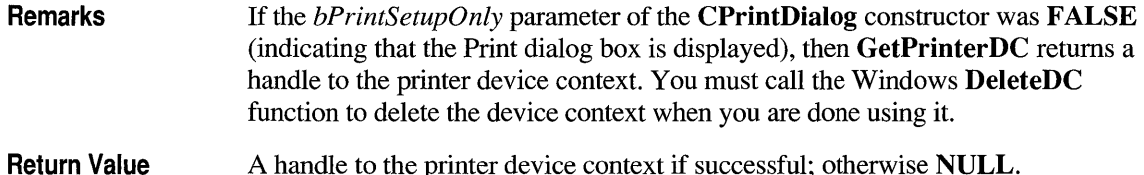

# **CPri ntDialog: :GetToPage**

**int GetToPage() const;** 

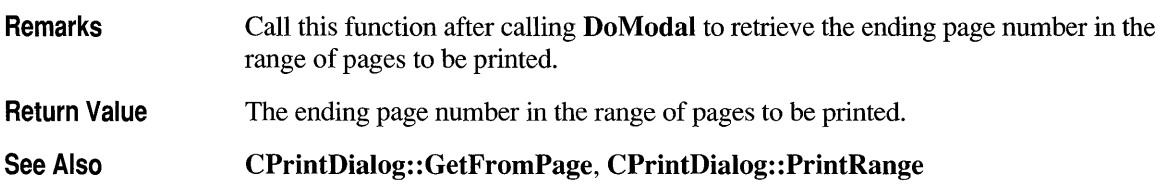

# **CPrintDialog: :PrintAIl**

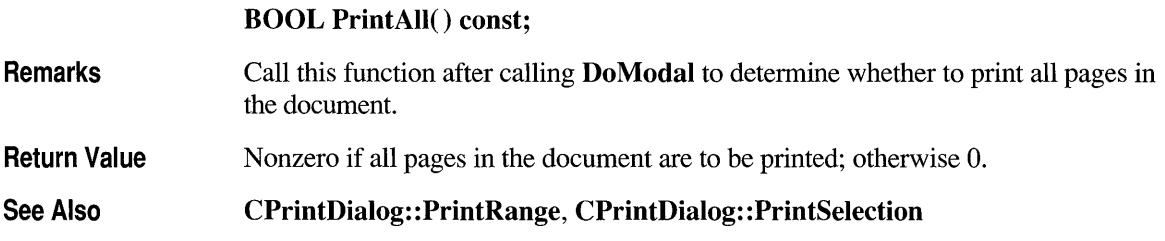

# **CPri ntDialog:: Pri ntCollate**

### **BOOL PrintCollate() const;**

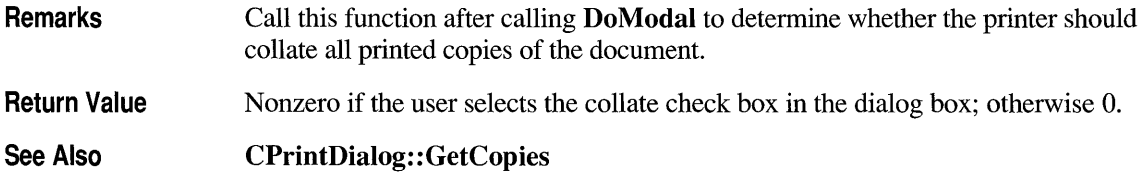

# **CPrintDialog: :PrintRange**

### **BOOL PrintRange() const;**

**Remarks**  Call this function after calling **DoModal** to determine whether to print only a range of pages in the document.

**Return Value**  Nonzero if only a range of pages in the document are to be printed; otherwise O.

**See Also CPrintDialog: :PrintAlI, CPrintDialog: :PrintSelection, CPrintDialog::GetFromPage, CPrintDialog::GetToPage** 

## **CPrintDialog: :PrintSelection**

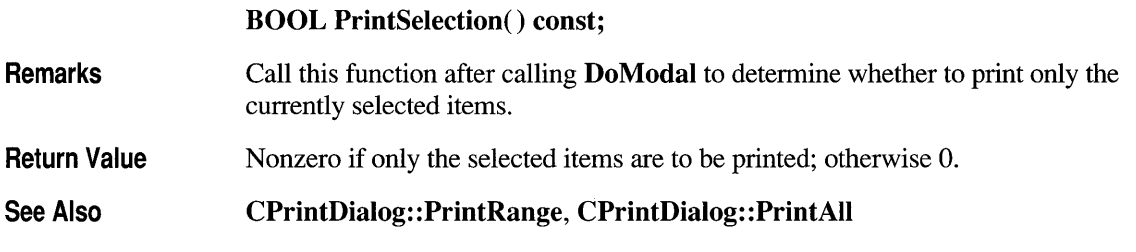

## **Data Members**

# **CPrintDialog::m\_pd**

### **PRINTDLG FAR& m \_pd;**

**Remarks**  A structure whose members store the characteristics of the dialog object. After constructing a **CPrintDialog** object, you can use **<sup>m</sup>***yd* to set various aspects of the dialog box before calling the **DoModal** member function. For more information on the **<sup>m</sup>***yd* structure, see **PRINTDLG** in the Windows SDK documentation.

> If you modify the **m** *yd* data member directly, you will override any default behavior.

## **struct CPrintlnfo**

**CPrintlnfo** stores information about a print or print-preview job. The framework creates an object of **CPrintlnfo** each time the Print or Print Preview command is chosen and destroys it when the command is completed.

**CPrintlnfo** contains information about both the print job as a whole, such as the range of pages to be printed, and the current status of the print job, such as the page currently being printed. Some information is stored in an associated **CPrintDialog**  object; this object contains the values entered by the user in the Print dialog box.

A **CPrintlnfo** object is passed between the framework and your view class during the printing process and is used to exchange information between the two. For example, the framework informs the view class which page of the document to print by assigning a value to the m \_ **nCurPage** member of **CPrintlnfo;** the view class retrieves the value and performs the actual printing of the specified page.

Another example is the case when the length of the document is not known until it is printed. In this situation, the view class tests for the end of the document each time a page is printed. When the end is reached, the view class sets the m \_ **bContinuePrinting** member of **CPrintlnfo** to FALSE; this informs the framework to stop the print loop.

**CPrintlnfo** is used by the member functions of **CView** that are listed under "See Also." For more information about the printing architecture provided by the Microsoft Foundation Class Library, see Chapter 4 in this manual and Chapter 9 of the *Class Library User's Guide.* 

#### **#include <afxext.h>**

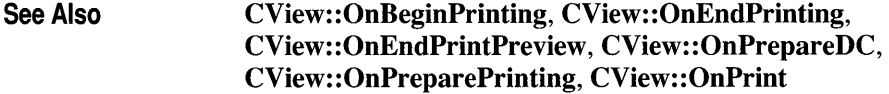

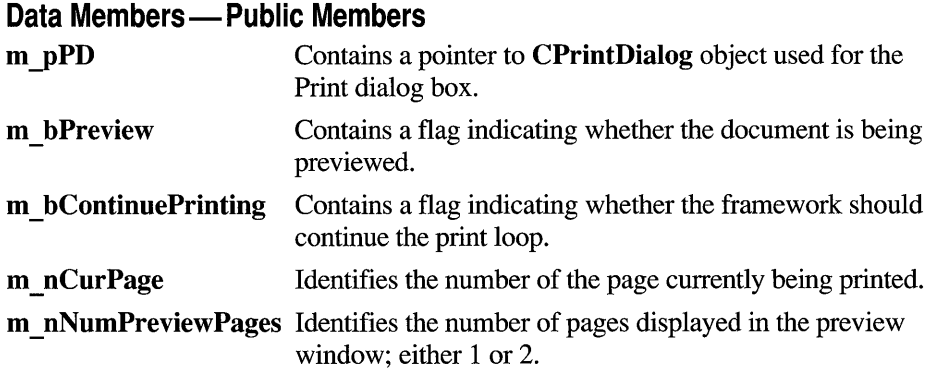

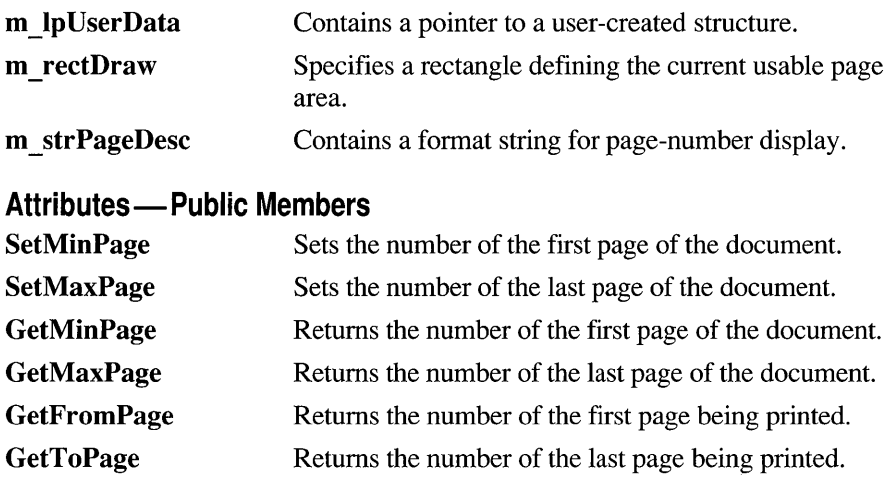

### **Member Functions**

## **CPrintlnfo: :GetFromPage**

UINT GetFromPage();

Remarks Call this function to retrieve the number of the first page to be printed. This is the value specified by the user in the Print dialog box, and it is stored in the CPrintDialog object referenced by the m \_pPD member. If the user has not specified a value, the default is the first page of the document.

See Also CPrintInfo::m \_ nCurPage, CPrintInfo::m \_pPD, CPrintInfo: : GetToPage

## **CPrintlnfo: :GetMaxPage**

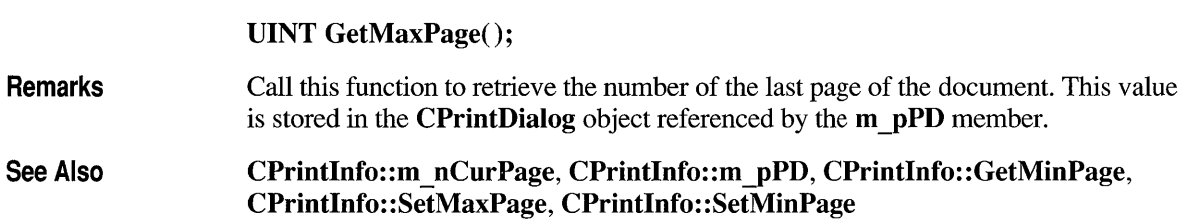

## **CPrintlnfo::GetMinPage**

### **UINT GetMinPage();**

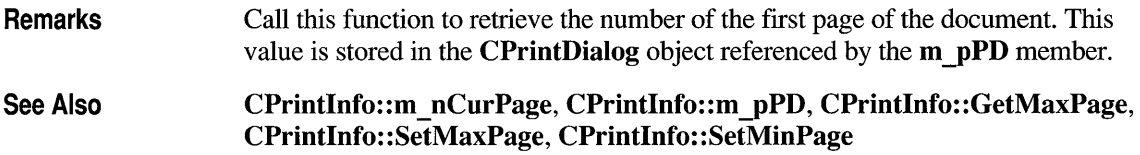

## **CPrintlnfo: :GetToPage**

**UINT GetToPage();** 

**Remarks**  Call this function to retrieve the number of the last page to be printed. This is the value specified by the user in the Print dialog box, and it is stored in the **CPrintDialog** object referenced by the **m \_pPD** member. If the user has not specified a value, the default is the last page of the document.

**See Also CPrintInfo::m \_ nCurPage, CPrintInfo::m \_pPD, CPrintInfo:** : GetFromPage

# **CPri ntlnfo: :SetMaxPage**

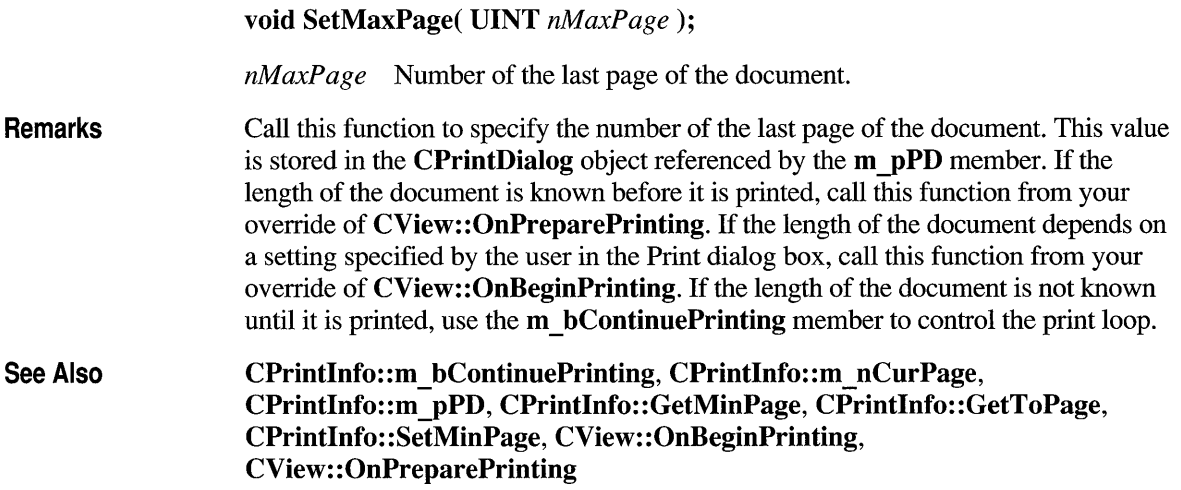

### **CPrintlnfo::SetMinPage**

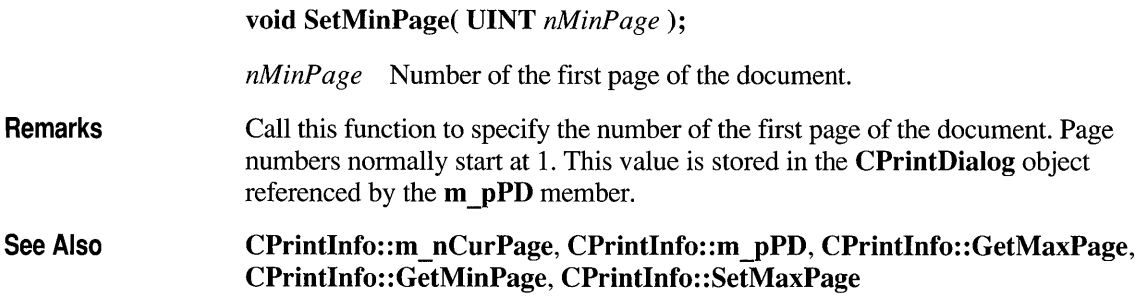

## **Data Members**

# **CPrintlnfo::m\_bContinuePrinting**

Remarks Contains a flag indicating whether the framework should continue the print loop. If you are doing print -time pagination, you can set this member to FALSE in your override of **CView::OnPrepareDC** once the end of the document has been reached. You do not have to modify this variable if you have specified the length of the document at the beginning of the print job using the SetMaxPage member function. The **m** bContinuePrinting member is a public variable of type **BOOL**.

See Also CPrintInfo: :SetMaxPage, CView:: OnPrepareDC

## **CPrintlnfo::m bPreview**

Remarks Contains a flag indicating whether the document is being previewed. This is set by the framework depending on which command the user executed. The Print dialog box is not displayed for a print-preview job. The **m bPreview** member is a public variable of type BOOL.

See Also CView: : DoPreparePrinting, CView: :OnPreparePrinting

# **CPrintlnfo::m\_lpUserData**

**Remarks** Contains a pointer to a user-created structure. You can use this to store printingspecific data that you don't want to store in your view class. The **m\_lpUserData**  member is a public variable of type **LPVOID.** 

# **CPrintlnfo::m\_nCurPage**

**Remarks**  Contains the number of the current page. The framework calls **CView: :OnPrepareDC** and **CView: :OnPrint** once for each page of the document, specifying a different value for this member each time; its values range from the value returned by **GetFromPage** to that returned by **GetToPage.** Use this member in your overrides of **CView::OnPrepareDC** and **CView::OnPrint** to print the specified page of the document.

> When preview mode is first invoked, the framework reads the value of this member to determine which page of the document should be previewed initially. You can set the value of this member in your override of **CView: :OnPreparePrinting** to maintain the user's current position in the document when entering preview mode. The **m\_nCurPage** member is a public variable of type **UINT.**

**See Also CPrintInfo::GetFromPage, CPrintInfo::GetToPage, CView::OnPrepareDC, CView: :OnPreparePrinting, CView: :OnPrint** 

# **CPrintlnfo::m\_nNumPreviewPages**

**Remarks**  Contains the number of pages displayed in preview mode; it can be either 1 or 2. The **m** nNumPreviewPages member is a public variable of type **UINT**.

**See Also CPrintInfo::m strPageDesc** 

# **CPrintlnfo::m\_pPD**

**Remarks** 

Contains a pointer to the **CPrintDialog** object used to display the Print dialog box for the print job. The **m yPD** member is a public variable of type **CPrintDialog\*.** 

**See Also CPrintDialog** 

# **CPrintlnfo::m rectDraw**

Remarks Specifies the usable drawing area of the page in logical coordinates. You may want to refer to this in your override of CView:: OnPrint. You can use this member to keep track of what area remains usable after you print headers, footers, etc. The m rectDraw member is a public variable of type CRect.

See Also CView: :OnPrint

## **C Pri ntl nfo: : m \_ strPageDesc**

Remarks Contains a format string used to display the page numbers during print preview; this string consists of two substrings, one for single-page display and one for doublepage display, each terminated by a '\n' character. The framework uses "Page %u\nPages %u-%u\n" as the default value. If you want a different format for the page numbers, specify a format string in your override of CView::OnPreparePrinting. The m\_strPageDesc member is a public variable of type CString.

See Also CView: :OnPreparePrinting

## **class CPtrArray : public CObject**

The **CPtr Array** class supports arrays of void pointers. The member functions of **CPtr Array** are similar to the member functions of class **CObArray**. Because of this similarity, you can use the

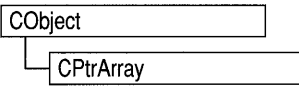

**CObArray** reference documentation for member function specifics. Wherever you see a **CObject** pointer as a function parameter or return value, substitute a pointer to **void.** 

```
CObject* CObArray::GetAt( int <nIndex> ) const;
```
for example, translates to

void\* CPtrArray::GetAt( int <nIndex> ) const;

**CPtr Array** incorporates the **IMPLEMENT \_DYNAMIC** macro to support runtime type access and dumping to a **CDumpContext** object. If you need a dump of individual pointer array elements, you must set the depth of the dump context to 1 or greater. Pointer arrays may not be serialized. When a pointer array is deleted, or when its elements are removed, only the pointers are removed, not the entities they reference.

#### **#include <afxcoll.h>**

#### **Construction/Destruction - Public Members**

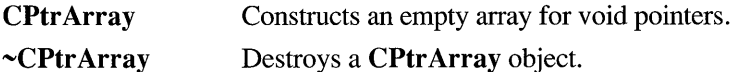

#### **Bounds - Public Members**

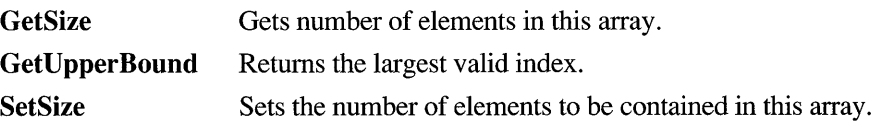

### **Operations - Public Members**

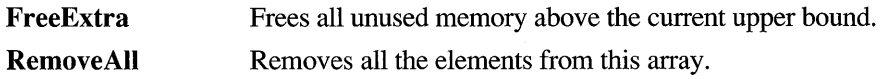

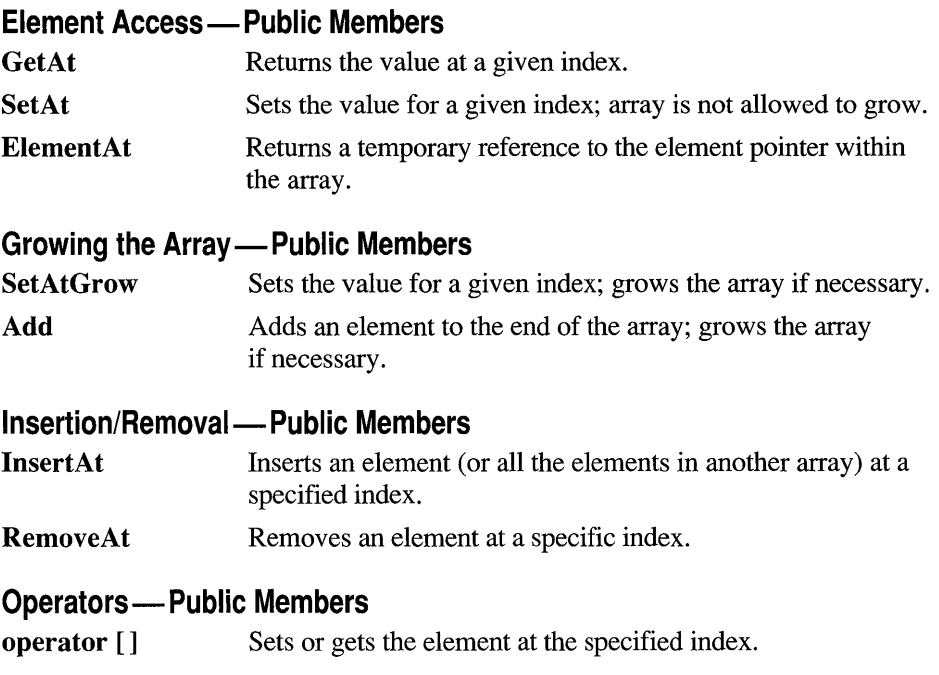

# **class CPtrList : public CObject**

The **CPtrList** class supports lists of void pointers. The member functions of **CPtr List** are similar to the member functions of class **CObList.** Because of this similarity, you can use the **CObList** reference

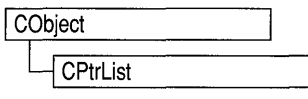

documentation for member function specifics. Wherever you see a **CObject** pointer as a function parameter or return value, substitute a pointer to **void.** 

```
CObject*& CObList::GetHead() const;
```
for example, translates to

void\*& CPtrList::GetHead() const;

**CPtrList** incorporates the **IMPLEMENT\_DYNAMIC** macro to support run-time type access and dumping to a **CDumpContext** object. If you need a dump of individual pointer list elements, you must set the depth of the dump context to 1 or greater. Pointer lists may not be serialized. When a **CPtrList** object is deleted, or when its elements are removed, only the pointers are removed, not the entities they reference.

#### **#include <afxcoll.h>**

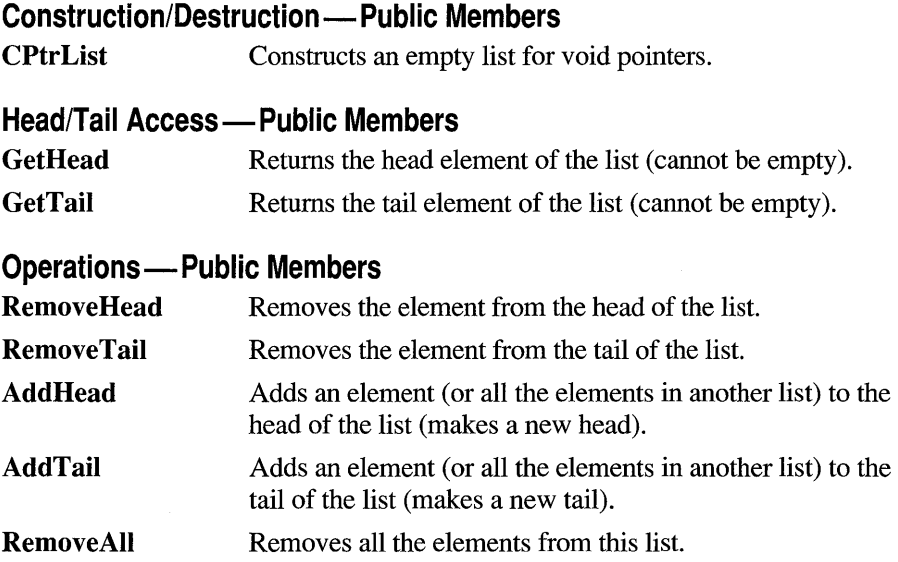

### **Iteration - Public Members**

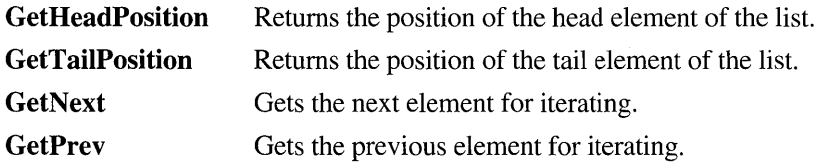

### **Retrieval/Modification - Public Members**

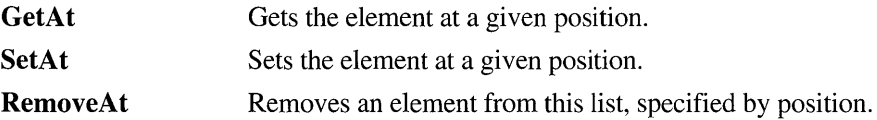

### **Insertion - Public Members**

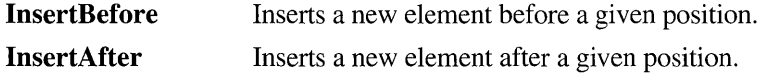

### **Searching - Public Members**

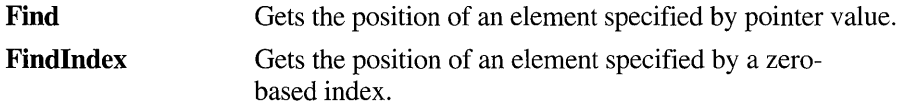

### **Status - Public Members**

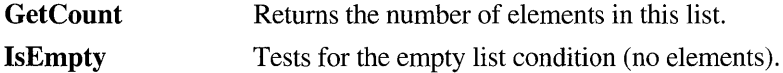

## **class CRect : public tagRECT**

The **CRect** class is similar to a Windows **RECT** structure and also includes member functions to manipulate **CRect** objects and Windows **RECT** structures. A **CRect** object can be passed as a function parameter wherever an **LPRECT** or **RECT** structure can be passed.

A **CRect** contains member variables that define the top-left and bottom-right points of a rectangle. The width or height of the rectangle defined by **CRect** must not exceed 32,767 units.

When specifying a **CRect,** you must be careful to construct it so that the top-left point is above and to the left of the bottom-right point in the Windows coordinate system; otherwise, the **CRect** will not be recognized by some functions, such as **IntersectRect, UnionRect,** and **PtlnRect.** For example, a top left of (10,10) and bottom right of (20,20) defines a valid rectangle; a top left of (20,20) and bottom right of (10,10), an empty rectangle.

Use caution when manipulating a **CRect** with the **CDC::DPtoLP and CDC::LPtoDP** member functions. If the mapping mode of a display context is such that the y-extent is negative, as in **MM\_LOENGLISH,** then **CDC::DPtoLP** will transform the **CRect** so that its top is greater than the bottom. Functions such as **Height and Size** will then return negative values for the height of the transformed **CRect.** 

When using overloaded **CRect** operators, the first operator must be a **CRect;** the second can be either a **RECT** structure or a **CRect** object.

#### **#include <afxwin.h>**

**RECT Structure** The **RECT** data structure looks like this:

> typedef struct tagRECT { int left; int top; int right; int bottom; P RECT:

The **RECT** structure defines the coordinates of the upper-left and lower-right comers of a rectangle.

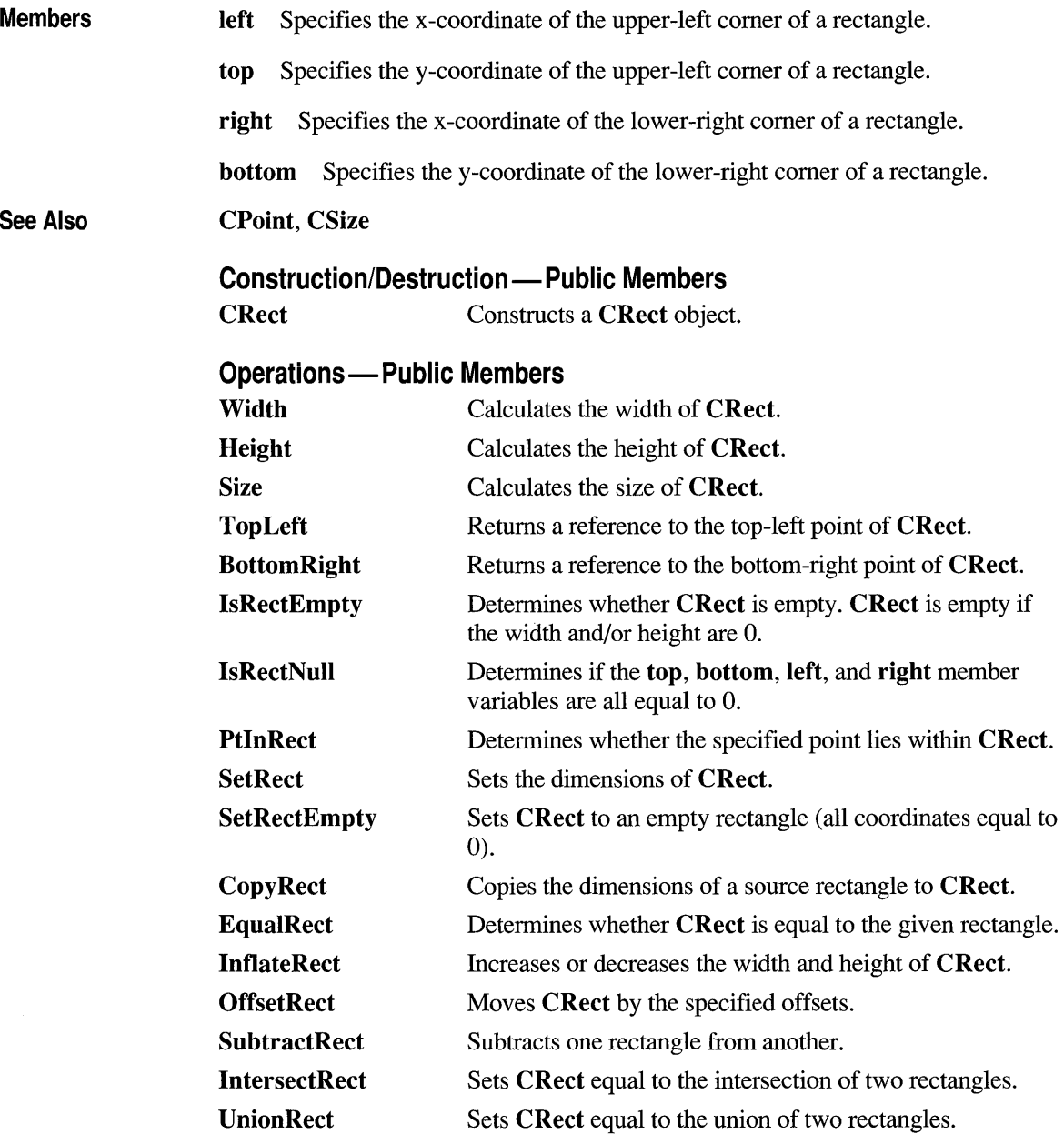
#### Operators - Public Members

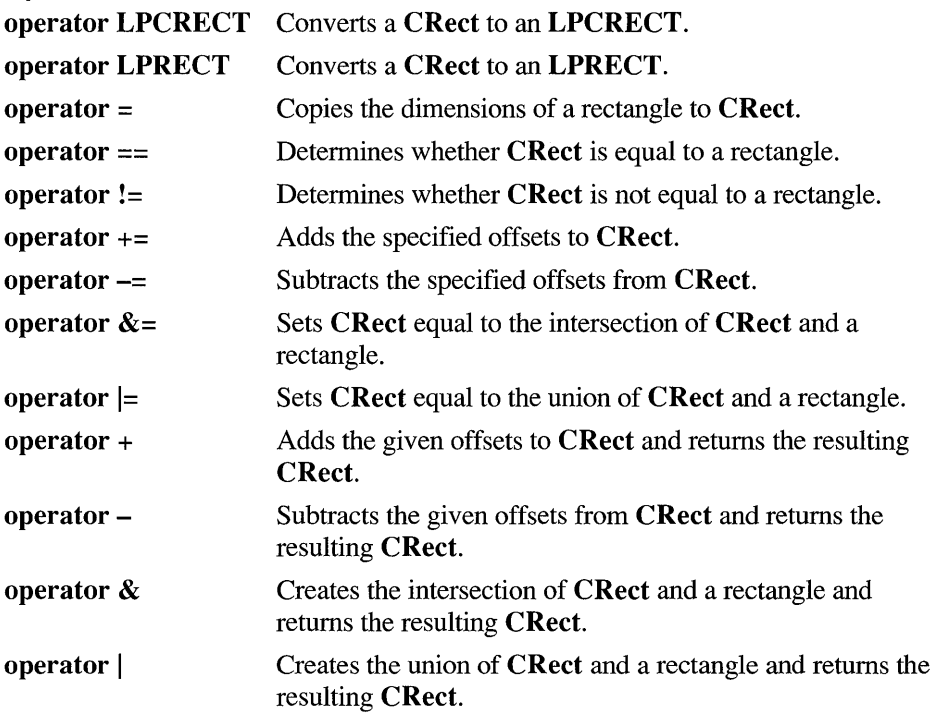

## **Member Functions**

### **CRect::BottomRight**

CPoint& BottomRight();

Remarks Returns a reference to the bottom-right point of CRect.

Return Value CPOINT&, a reference to a CPoint object.

### **CRect: :CopyRect**

#### **void CopyRect( LPCRECT** *IpSrcRect);*

*IpSrcRect* Points to the **RECT** structure or **CRect** object whose dimensions are to be copied.

**Remarks**  Copies the *IpSrcRect* rectangle to the **CRect** object.

**See Also ::CopyRect, CRect::operator =** 

#### **CRect::CRect**

**CRect();** 

**CRect( int I, int** *t,* **int** *r,* **int** *b* );

**CRect( const RECT &** *srcRect* );

**CRect( LPCRECT** *IpSrcRect* );

**CRect( POINT** *point,* **SIZE** *size);* 

- $l_{-}$ Specifies the left position of the **CRect.**
- *t* Specifies the top of the **CRect.**
- *r* Specifies the right position of the **CRect.**
- b Specifies the bottom of the **CRect.**

*srcRect* Refers to the **RECT** structure with the coordinates for the **CRect** object.

- *IpSrcRect* Points to the **RECT** structure with the coordinates for the **CRect**  object.
- *point* Specifies the origin point for the rectangle to be constructed. Corresponds to the top-left comer.
- *size* Specifies the displacement from the top-left comer to the bottom-right comer of the rectangle to be constructed.

#### **CRect::EquaIRect**

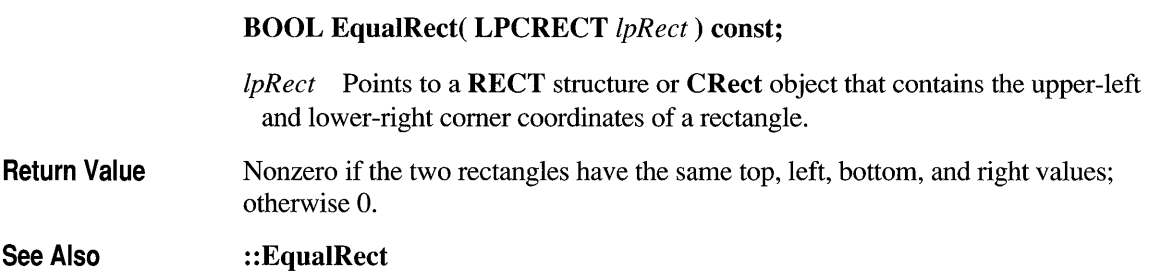

# **CRect::Height**

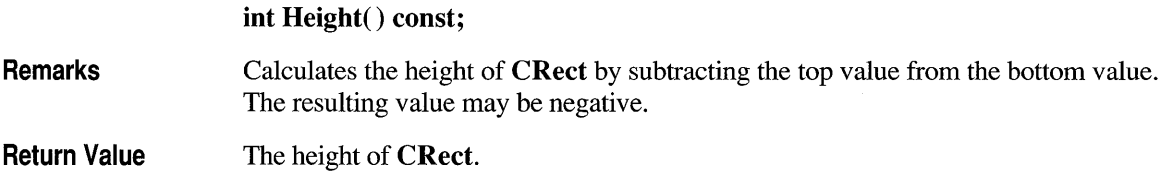

### **CRect::lnflateRect**

#### **void InflateRect( int** *x,* **int** y );

**void InflateRect( SIZE** size);

*x* Specifies the amount to increase or decrease the width of **CRect. It** must be negative to decrease the width.

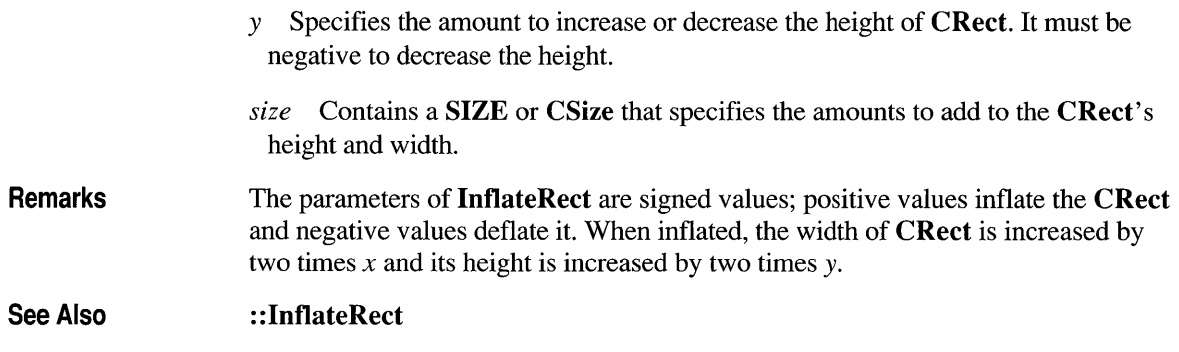

### **C Reet: : Intersect Reet**

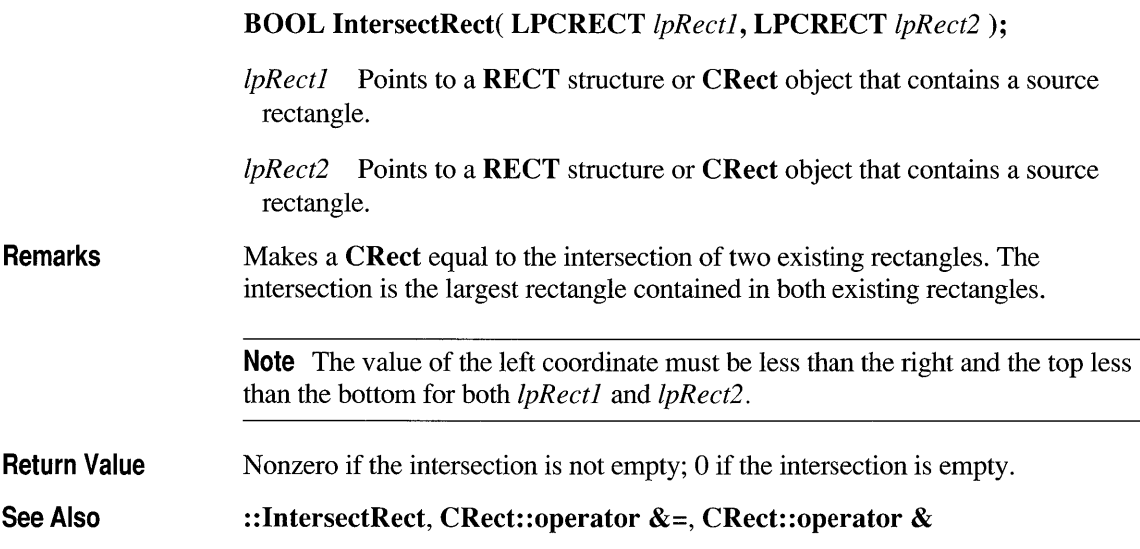

### **CReet: :lsReetEmpty**

#### BOOL IsRectEmpty() const;

**Remarks** Determines if CRect is empty. A rectangle is empty if the width and/or height are 0 or negative. Differs from IsRectNull, which determines if the rectangle is NULL.

**Return Value**  Nonzero if **CRect** is empty; 0 if **CRect** is not empty.

See Also **::IsRectEmpty, CRect::IsRectNull** 

### **CRect: :lsRectNull**

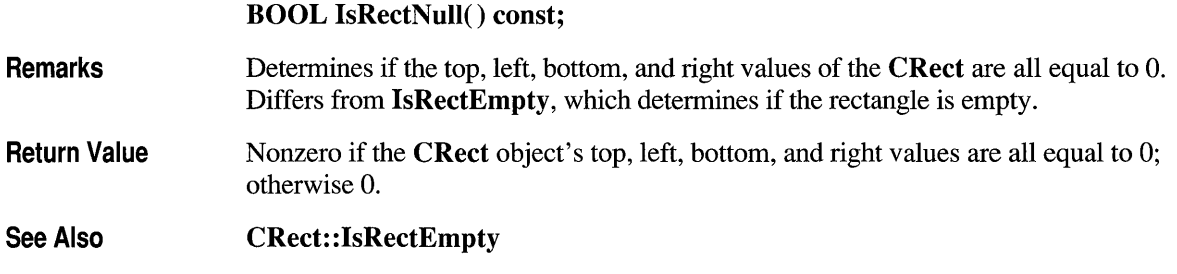

### **CRect: :OffsetRect**

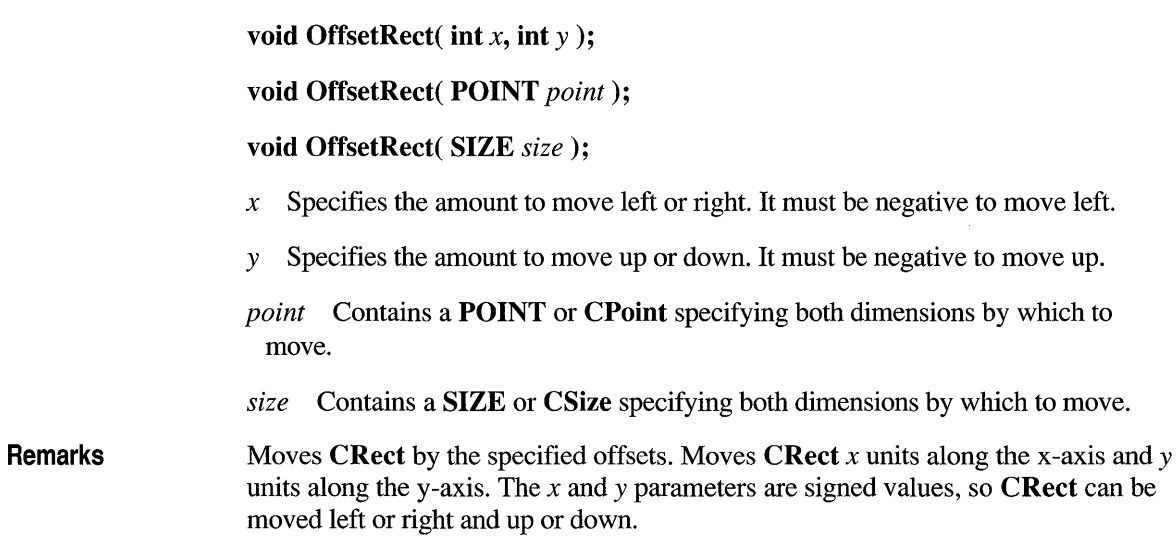

# **CRect::PtlnRect**

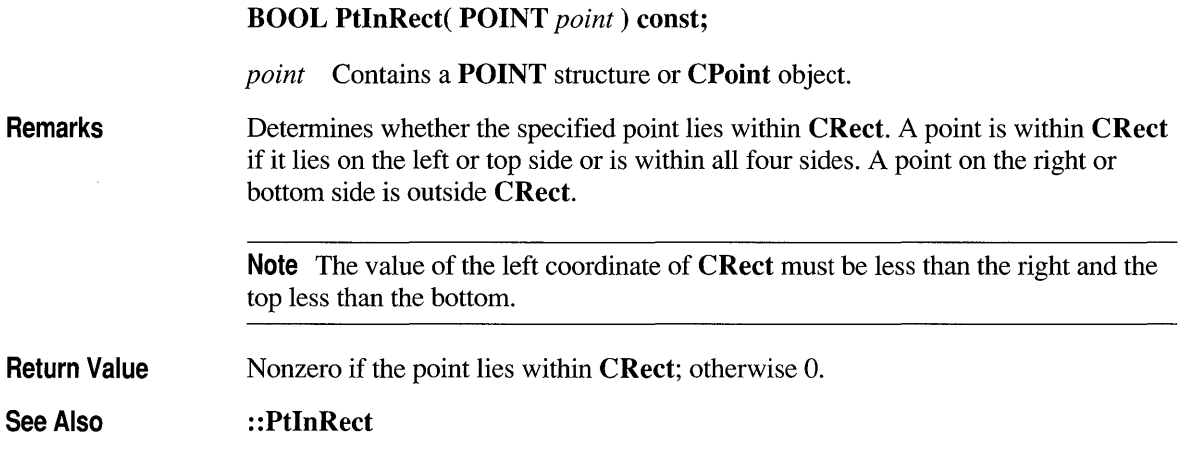

## **CRect::SetRect**

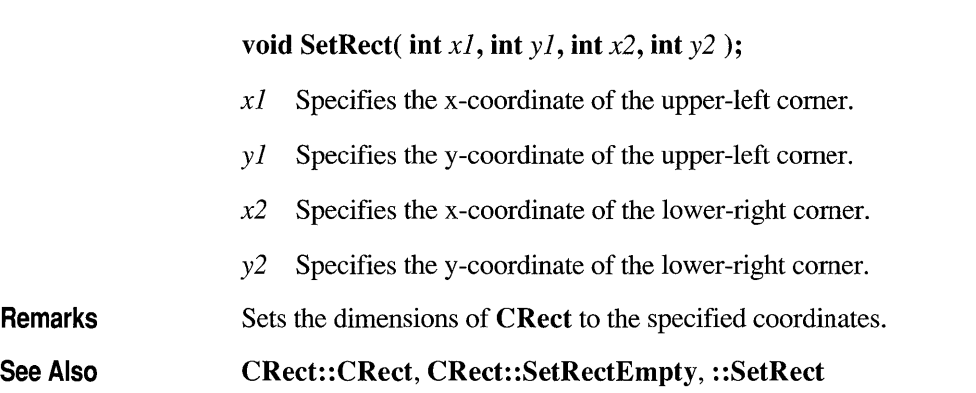

# **CRect: :SetRectEmpty**

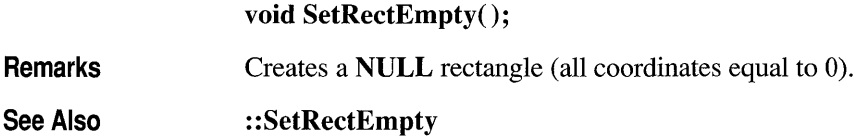

#### **CRect::Size**

CSize Size() const;

Return Value The CRect width and height encapsulated as the cx and cy member variables of a CSize object.

### **CRect: :SubtractRect**

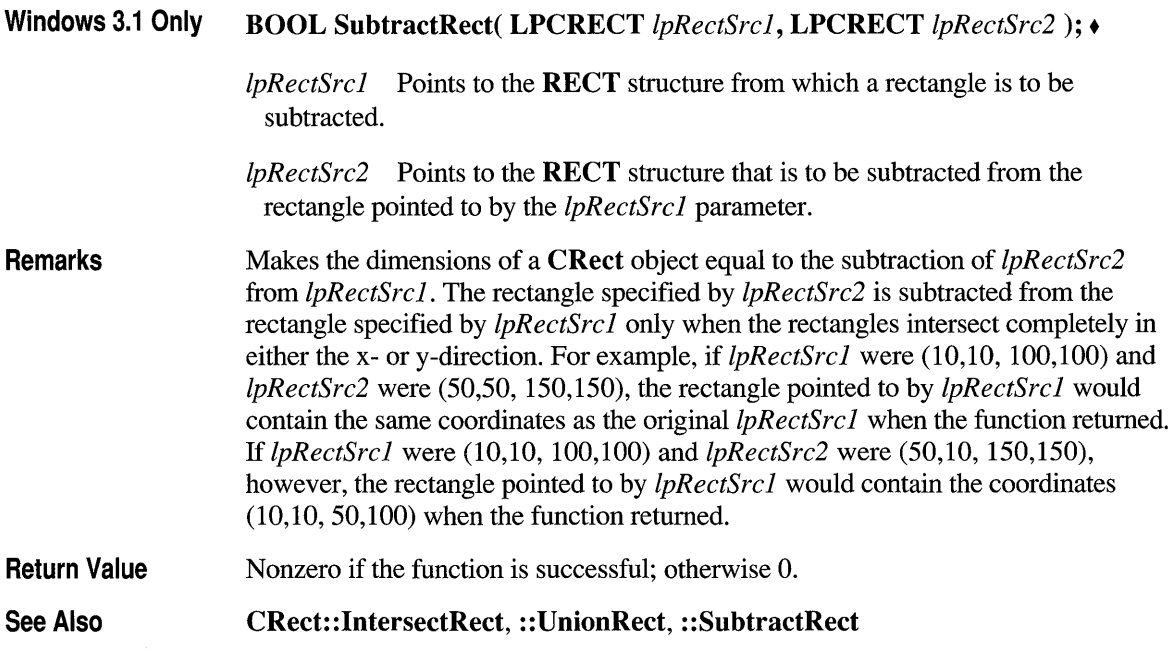

### **CRect::TopLeft**

CPoint& TopLeft();

Return Value A reference to the top-left point of CRect.

# **CRect: :UnionRect**

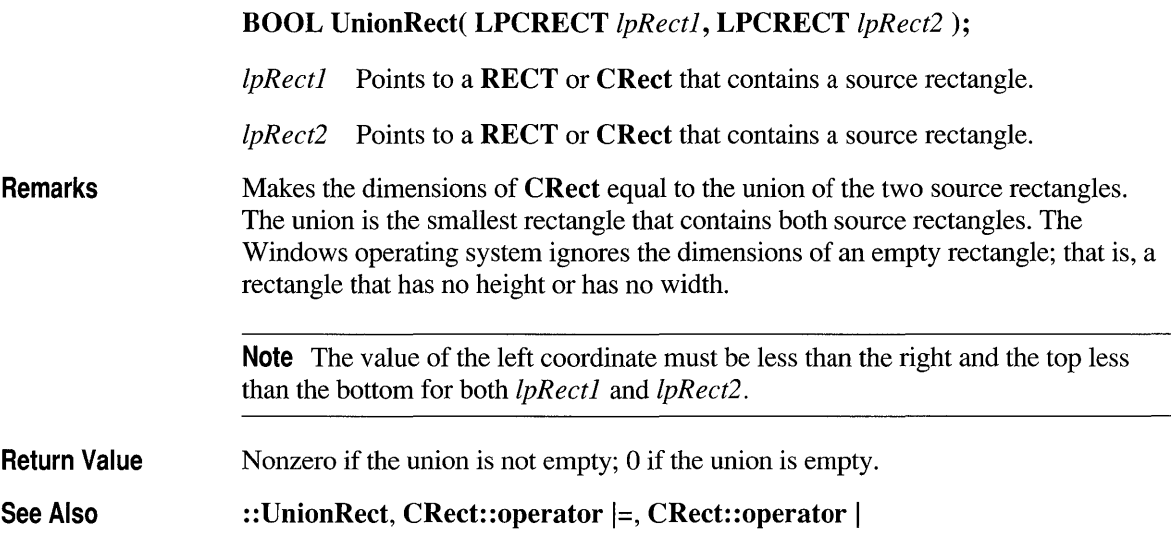

# **CRect::Width**

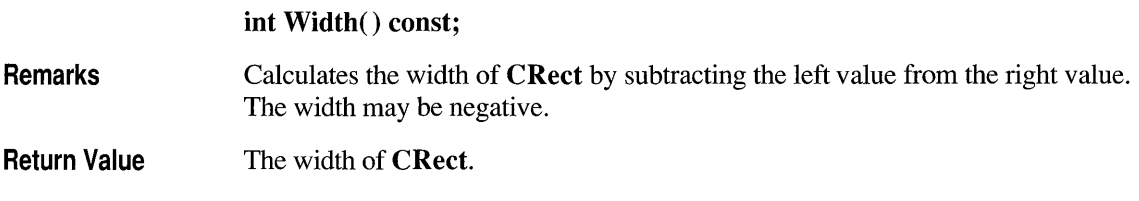

#### **Operators**

# **CRect::operator LPCRECT**

**operator LPCRECT() const;** 

**Remarks** Converts a **CRect** to an **LPCRECT** with no need for the address-of ( $\&$ ) operator.

# **CRect::operator LPRECT**

**operator LPRECT();** 

**Remarks** 

Converts a **CRect** defined as a constant to an **LPRECT** with no need for the address-of  $(\&)$  operator.

#### **CRect::operator =**

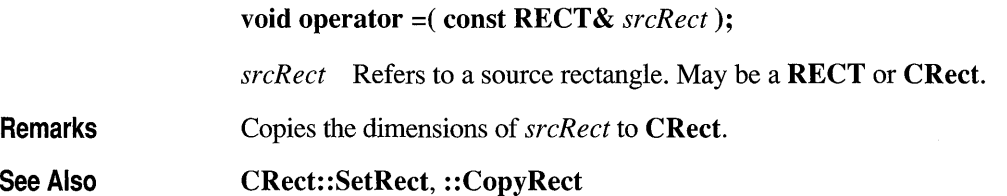

#### **CRect::operator ==**

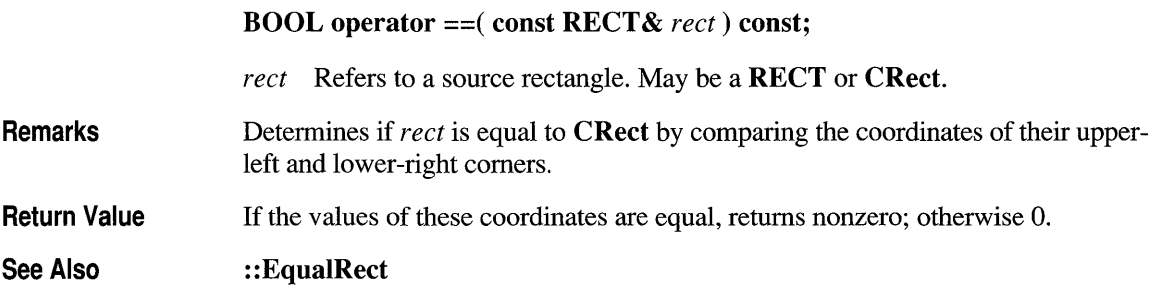

#### **CRect::operator !=**

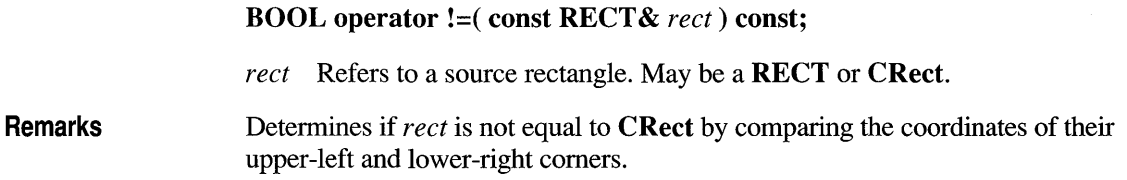

Return Value Nonzero if not equal; otherwise O.

See Also CRect::operator ==

# **CRect::operator +=**

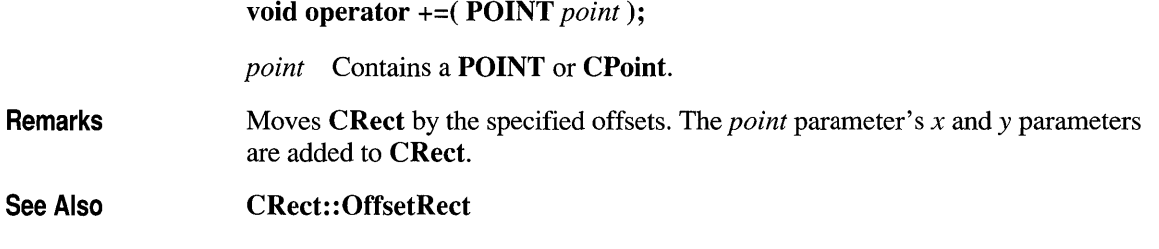

# **CRect::operator -=**

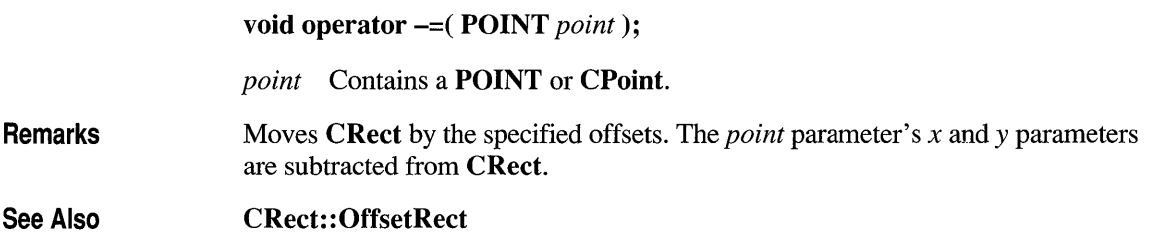

### **CRect::operator &=**

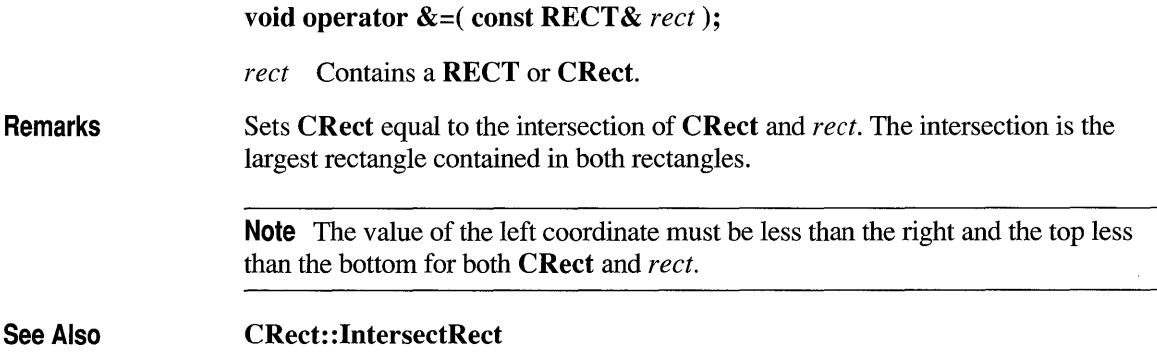

# CRect::operator |=

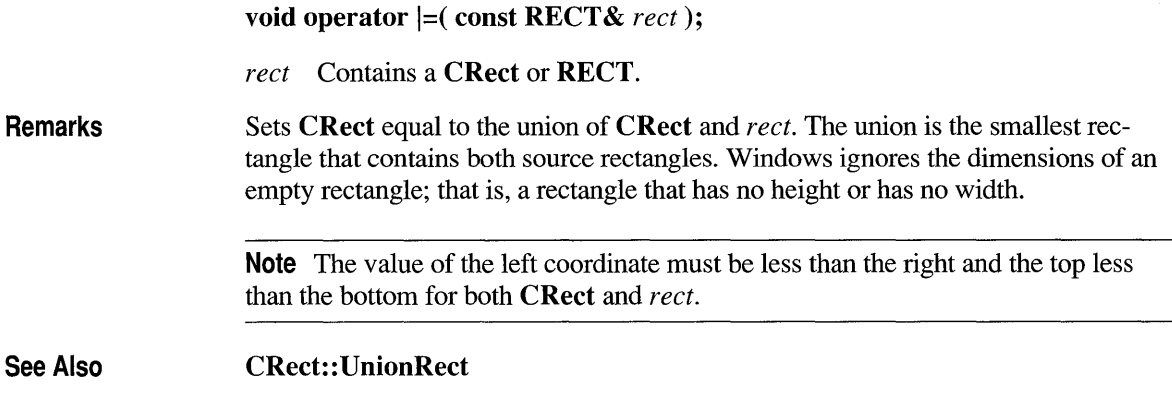

# **CRect::operator +**

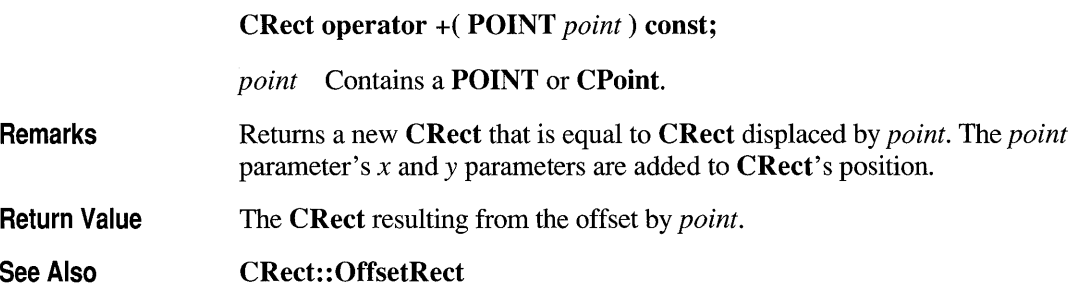

# **CRect::operator -**

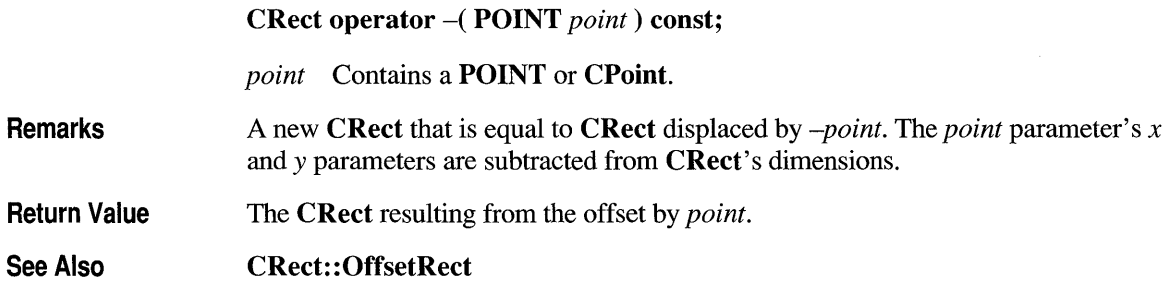

# **CRect::operator &**

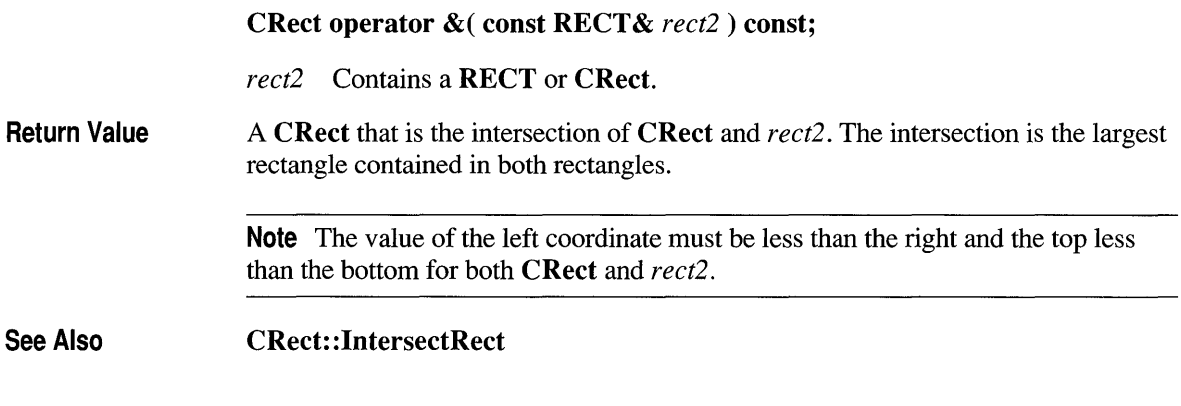

# **CRect::operator |**

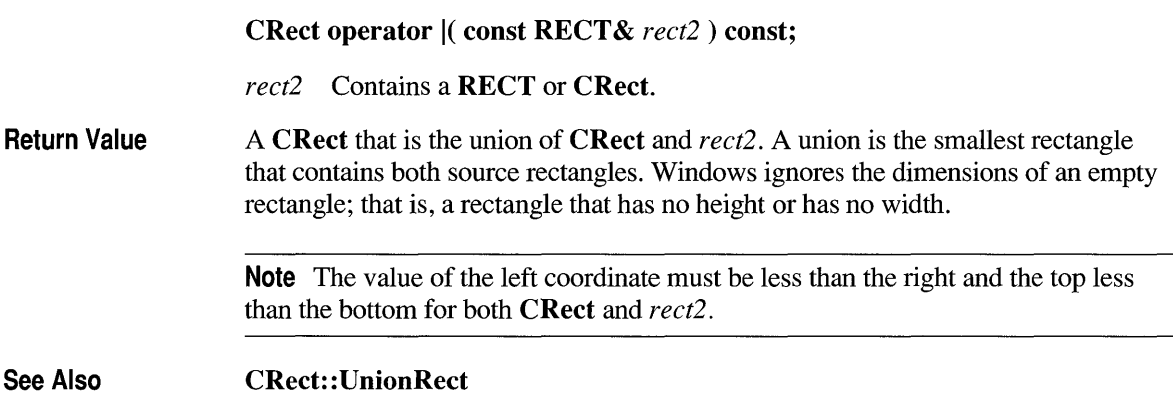

### **class CResourceException : public CException**

A **CResourceException** object is generated when Windows cannot find or allocate a requested resource. No further qualification is necessary or possible.

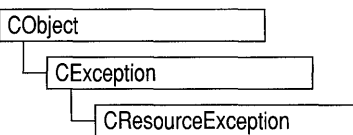

**#include <afxwin.h>** 

**Construction/Destruction - Public Members CResourceException** Constructs a **CResourceException** object.

### **Member Functions**

### **CResou rceException: :CResourceException**

**CResourceException(** );

**Remarks**  Constructs a **CResourceException** object.

> Do not use this constructor directly, but rather call the global function **AfxThrowResourceException.** For more information about exceptions, see Chapter 16, "Exceptions," in the *Class Library User's Guide.*

**See Also AfxThrowResourceException** 

### **class CRgn : public CGdiObject**

The **CRgn** class encapsulates a Windows graphics device interface (ODI) region. A region is an elliptical or polygonal area within a window. To use regions, you use the member functions of class **CRgo** with the clipping functions defined as members of class **CDC. The** 

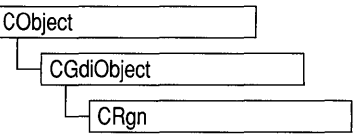

member functions of **CRgo** create, alter, and retrieve information about the region object for which they are called.

 $\sqrt{ }$ 

#### **#ioclude <afxwio.h>**

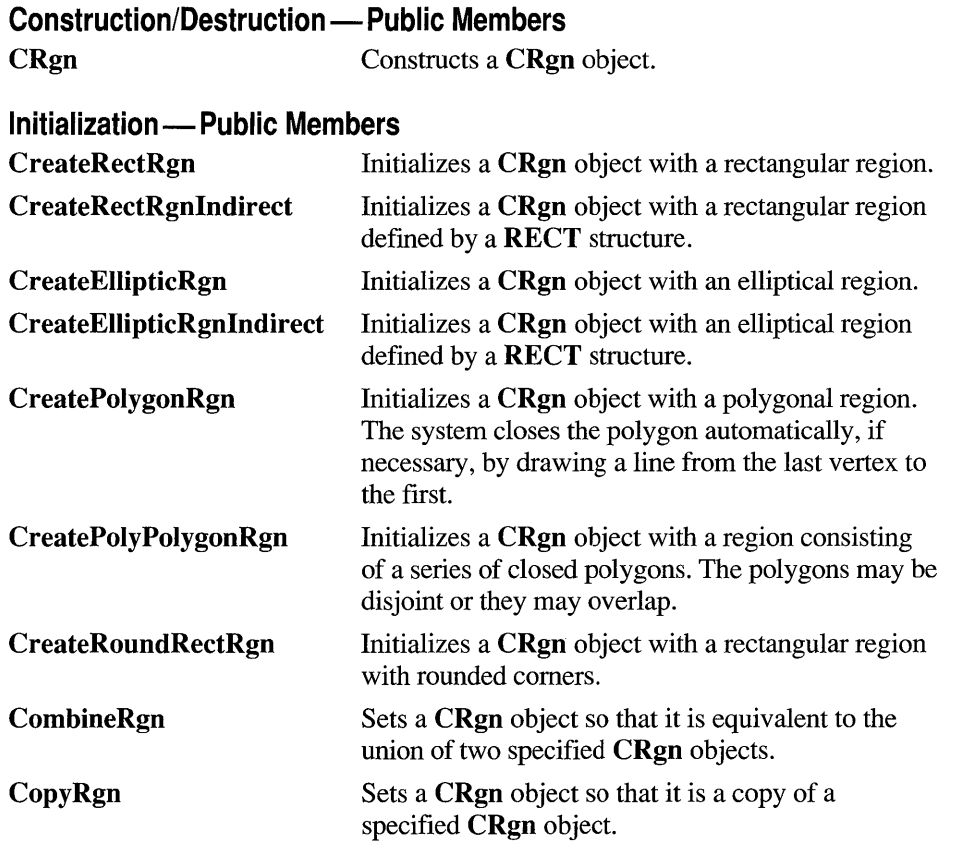

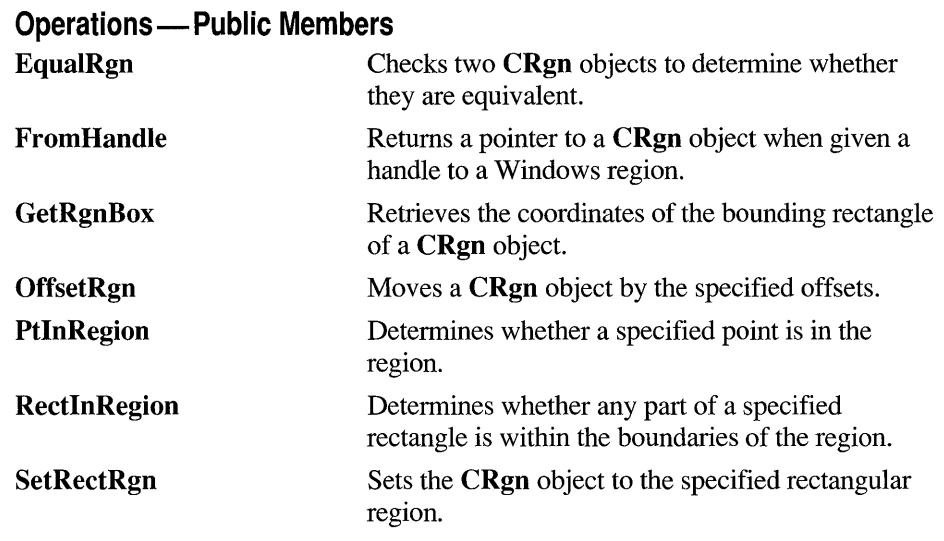

# **Member Functions**

# **CRgn: :CombineRgn**

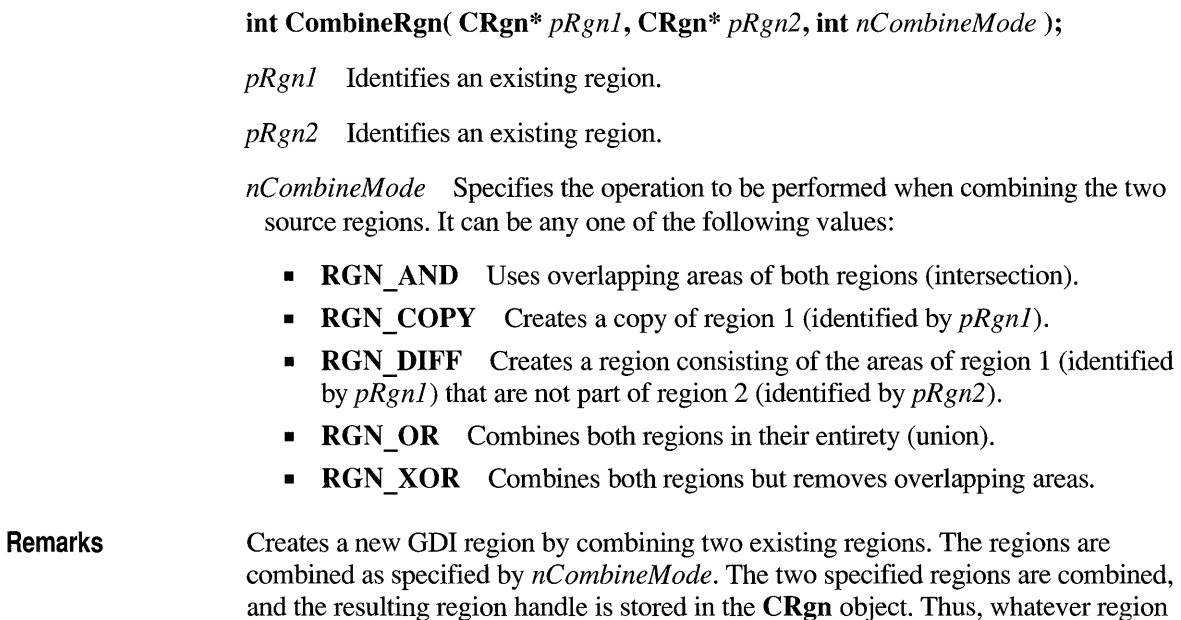

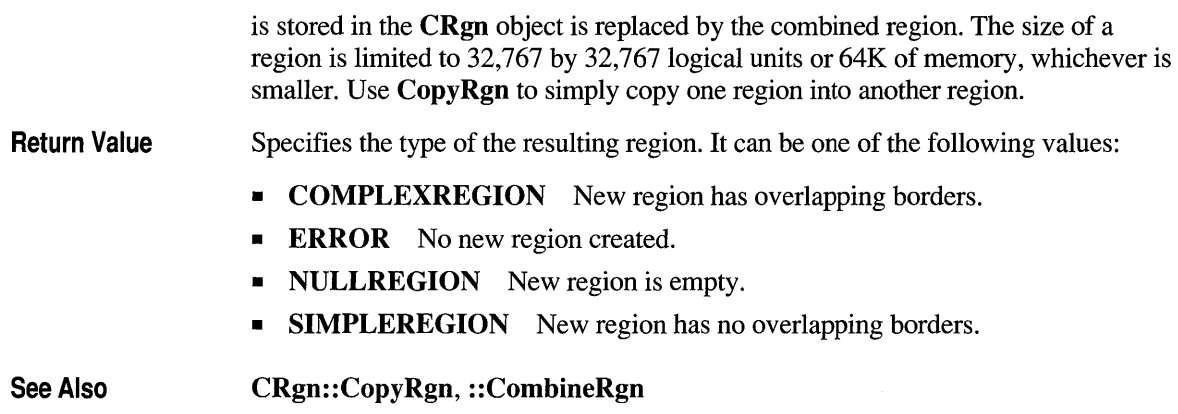

# **CRgn::CopyRgn**

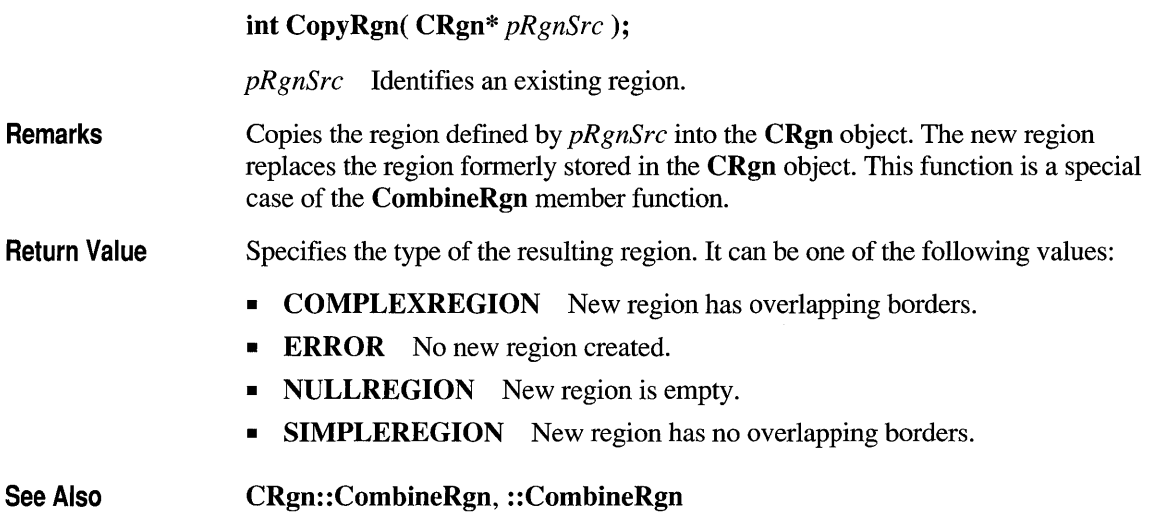

# **CRgn: :CreateEllipticRgn**

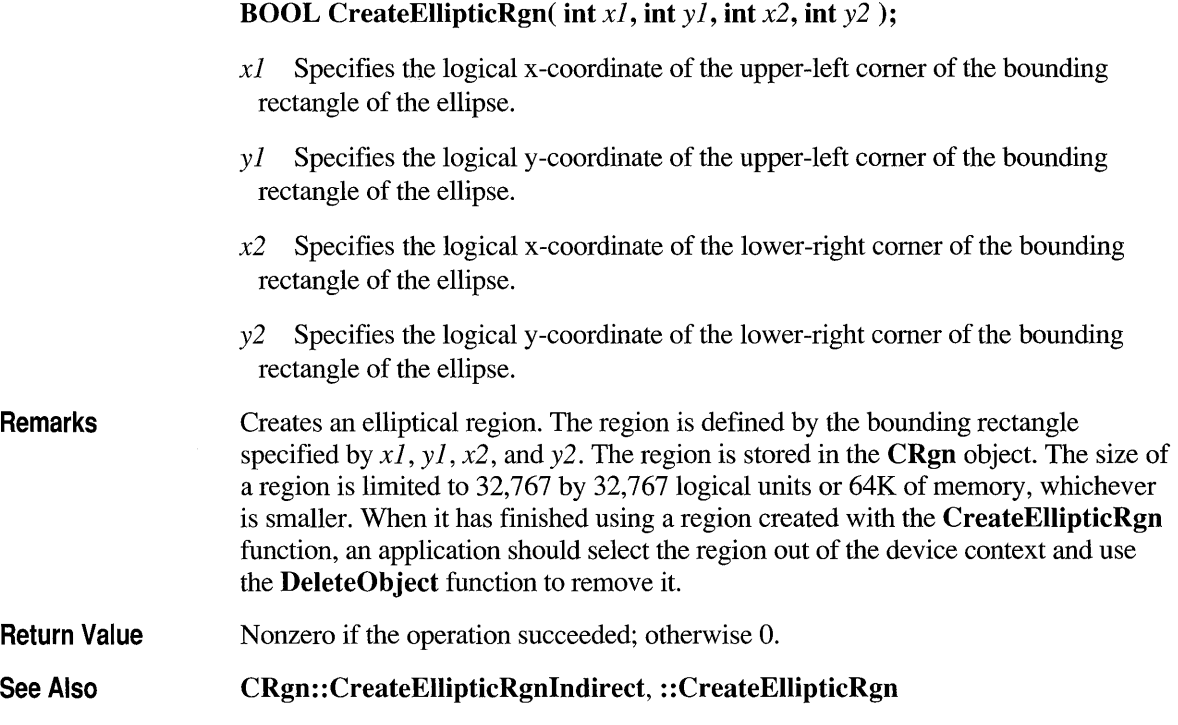

# **CRg n: :CreateEII ipticRg nlnd irect**

#### **BOOL CreateEllipticRgnlndirect( LPCRECT** *IpRect);*

- *IpRect* Points to a RECT structure or a CRect object that contains the logical coordinates of the upper -left and lower-right comers of the bounding rectangle of the ellipse.
- **Remarks**  Creates an elliptical region. The region is defined by the structure or object pointed to by *IpRect* and is stored in the **CRgn** object. The size of a region is limited to 32,767 by 32,767 logical units or 64K of memory, whichever is smaller. When it has finished using a region created with the **CreateElIipticRgnlndirect** function, an application should select the region out of the device context and use the **DeleteObject** function to remove it.
- **Return Value**  Nonzero if the operation succeeded; otherwise O.
- **See Also CRgn:: CreateEllipticRgn,** :: **CreateEllipticRgnlndirect**

### **CRgn: :CreatePolygonRgn**

#### BOOL CreatePolygonRgn( LPPOINT *lpPoints,* int *nCount,* int *nMode* );

*lpPoints* Points to an array of POINT structures or an array of CPoint objects. Each structure specifies the x-coordinate and y-coordinate of one vertex of the polygon. The POINT structure has the following fonn:

```
typedef struct tagPOINT { 
   int x; 
   int y; 
POINT;
```
*nCount* Specifies the number of POINT structures or CPoint objects in the array pointed to by *lpPoints*.

*nMode* Specifies the filling mode for the region. This parameter may be either ALTERNATE or WINDING.

Remarks Creates a polygonal region. The system closes the polygon automatically, if necessary, by drawing a line from the last vertex to the first. The resulting region is stored in the CRgn object. The size of a region is limited to 32,767 by 32,767 logical units or 64K of memory, whichever is smaller.

> When the polygon-filling mode is **ALTERNATE**, the system fills the area between odd-numbered and even-numbered polygon sides on each scan line. That is, the system fills the area between the first and second side, between the third and fourth side, and so on. When the polygon-filling mode is WINDING, the system uses the direction in which a figure was drawn to determine whether to fill an area. Each line segment in a polygon is drawn in either a clockwise or a counterclockwise direction. Whenever an imaginary line drawn from an enclosed area to the outside of a figure passes through a clockwise line segment, a count is incremented. When the line passes through a counterclockwise line segment, the count is decremented. The area is filled if the count is nonzero when the line reaches the outside of the figure.

When an application has finished using a region created with the CreatePolygonRgn function, it should select the region out of the device context and use the DeleteObject function to remove it.

Return Value Nonzero if the operation succeeded; otherwise O.

See Also eRgn: :CreatePolyPolygonRgn, : :CreatePolygonRgn

# **CRgn::CreatePolyPolygonRgn**

BOOL CreatePolyPolygonRgn( LPPOINT *IpPoints,* LPINT *IpPolyCounts,*  int *nCount,* int *nPolyFillMode* );

*IpPoints* Points to an array of POINT structures or an array of CPoint objects that defines the vertices of the polygons. Each polygon must be explicitly closed because the system does not close them automatically. The polygons are specified consecutively. The POINT structure has the following form:

```
typedef struct tagPOINT { 
  int x; 
  int y;
POINT:
```
- *IpPolyCounts* Points to an array of integers. The first integer specifies the number of vertices in the first polygon in the *IpPoints* array, the second integer specifies the number of vertices in the second polygon, and so on.
- *nCount* Specifies the total number of integers in the *IpPolyCounts* array.
- *nPolyFillMode* Specifies the polygon-filling mode. This value may be either ALTERNATE or WINDING.
- Remarks Creates a region consisting of a series of closed polygons. The resulting region is stored in the CRgn object. The polygons may be disjoint or they may overlap. The size of a region is limited to 32,767 by 32,767 logical units or 64K of memory, whichever is smaller.

When the polygon-filling mode is **ALTERNATE**, the system fills the area between odd-numbered and even-numbered polygon sides on each scan line. That is, the system fills the area between the first and second side, between the third and fourth side, and so on. When the polygon-filling mode is WINDING, the system uses the direction in which a figure was drawn to determine whether to fill an area. Each line segment in a polygon is drawn in either a clockwise or a counterclockwise direction. Whenever an imaginary line drawn from an enclosed area to the outside of a figure passes through a clockwise line segment, a count is incremented. When the line passes through a counterclockwise line segment, the count is decremented. The area is filled if the count is nonzero when the line reaches the outside of the figure.

When an application has finished using a region created with the CreatePolyPolygonRgn function, it should select the region out of the device context and use the DeleteObject function to remove it.

Return Value Nonzero if the operation succeeded; otherwise O.

See Also CRgn: :CreatePolygonRgn, CDC: :SetPolyFillMode, : :CreatePolyPolygonRgn

#### **CRgn: :CreateRectRgn**

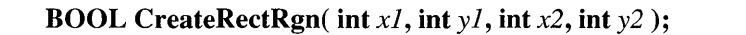

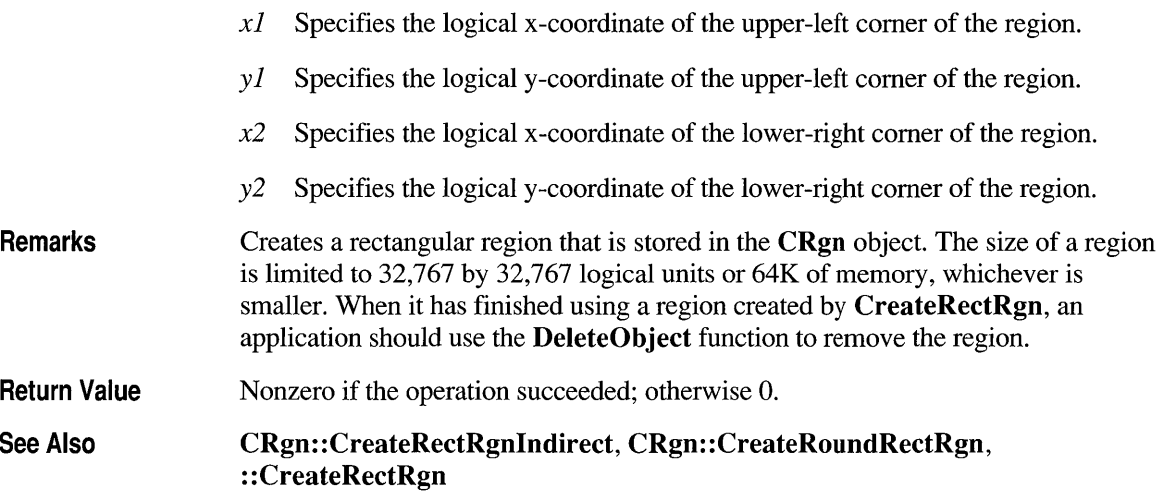

### **CRg n: :CreateRectRgnlnd irect**

#### **BOOL CreateRectRgnlndirect( LPCRECT** *lpReet);*

*lpReet* Points to a RECT structure or CRect object that contains the logical coordinates of the upper-left and lower-right comers of the region. The RECT structure has the following form:

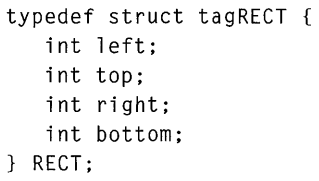

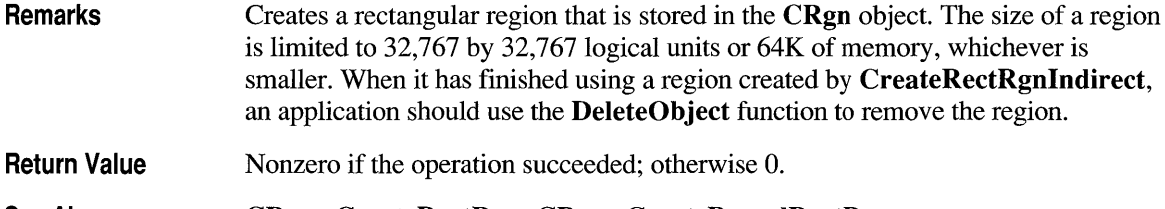

See Also **CRgn: :CreateRectRgn, CRgn: :CreateRoundRectRgn,**  :: **CreateRectRgnlndirect** 

# **CRgn: :CreateRoundRectRgn**

#### BOOL CreateRoundRectRgn( int *xl,* int *yl,* int *x2,* int *y2,* int *x3,* int *y3* );

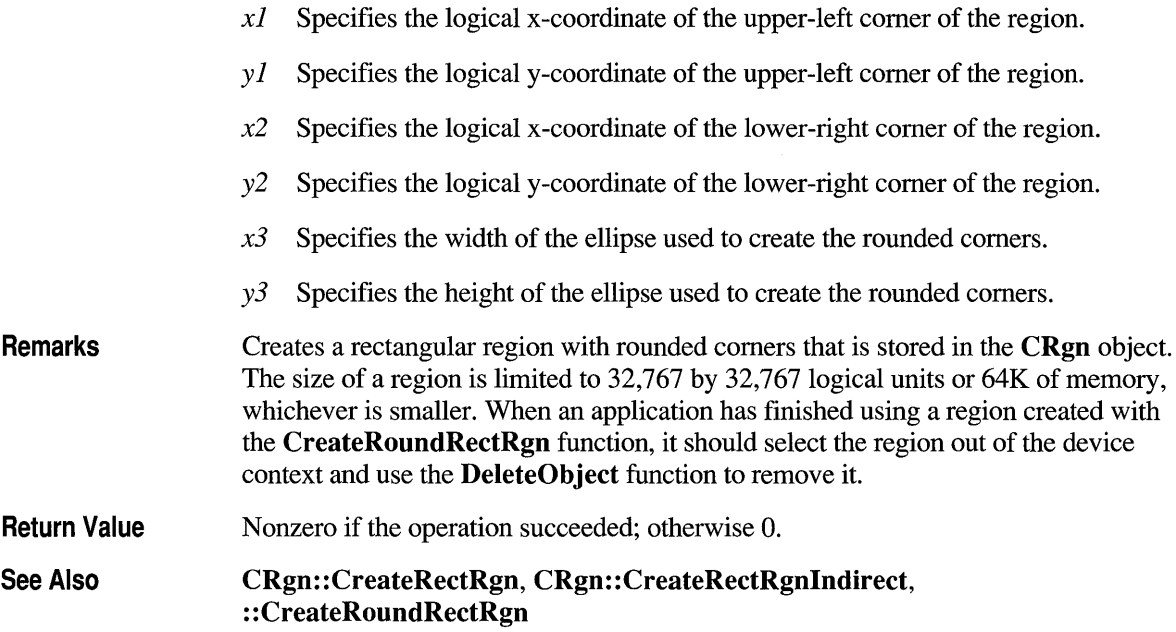

# **CRgn::CRgn**

 $CRgn()$ ;

Remarks

Constructs a CRgn object. The m hObject data member does not contain a valid Windows GDI region until the object is initialized with one or more of the other CRgn member functions.

# **CRgn::EquaIRgn**

BOOL EquaiRgn( CRgn\* pRgn) const;

pRgn Identifies a region.

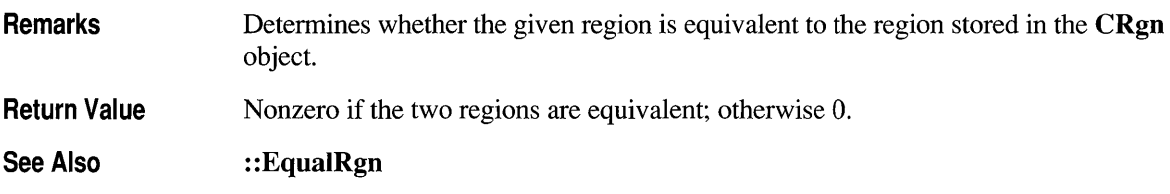

### **CRgn::FromHandle**

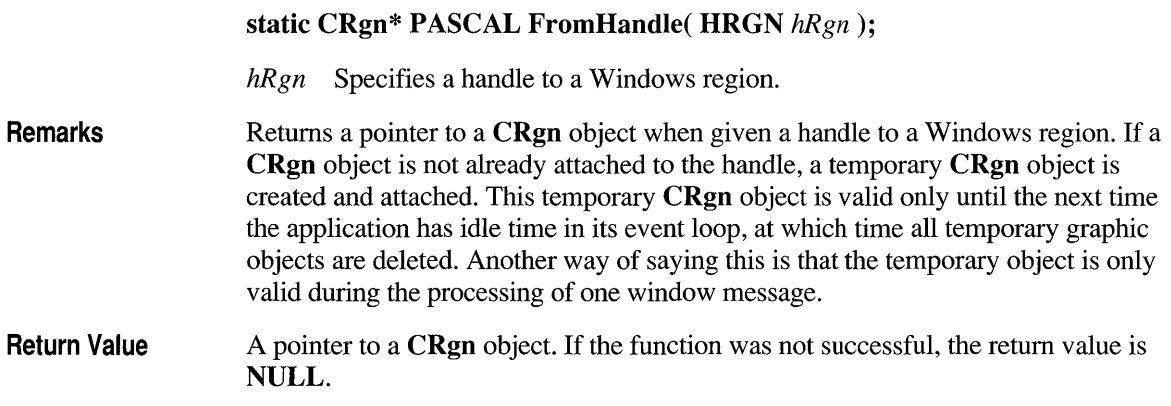

# **CRgn::GetRgnBox**

#### int GetRgnBox(LPRECT *lpRect*) const;

*IpRect* Points to a RECT structure or CRect object to receive the coordinates of the bounding rectangle. The RECT structure has the following fonn:

```
typedef struct tagRECT { 
   int left; 
   int top; 
   int right; 
   int bottom; 
RECT;
```
Remarks Retrieves the coordinates of the bounding rectangle of the CRgn object.

Return Value Specifies the region's type. It can be any of the following values:

- COMPLEXREGION Region has overlapping borders.
- NULLREGION Region is empty.
- **ERROR** CRgn object does not specify a valid region.
- **SIMPLEREGION** Region has no overlapping borders.

See Also  $::\text{GetRgnBox}$ 

# **CRgn::OffsetRgn**

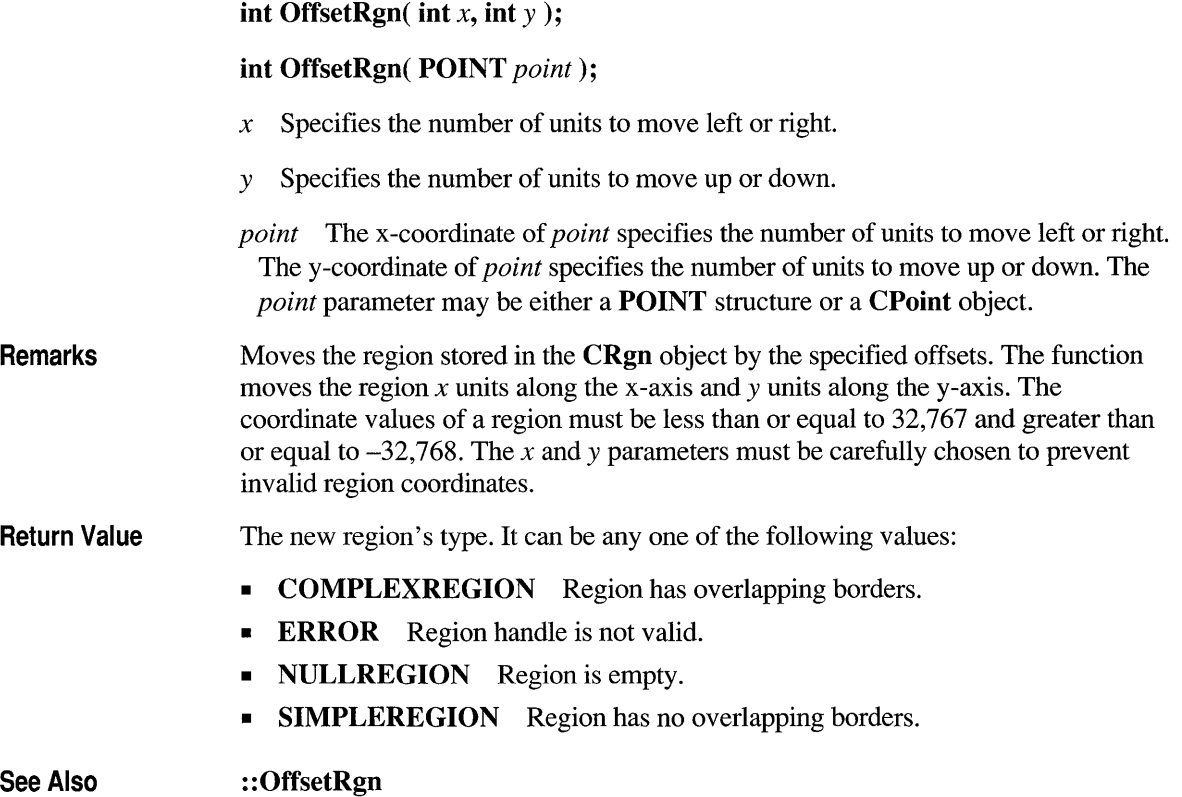

### **CRgn::PtlnRegion**

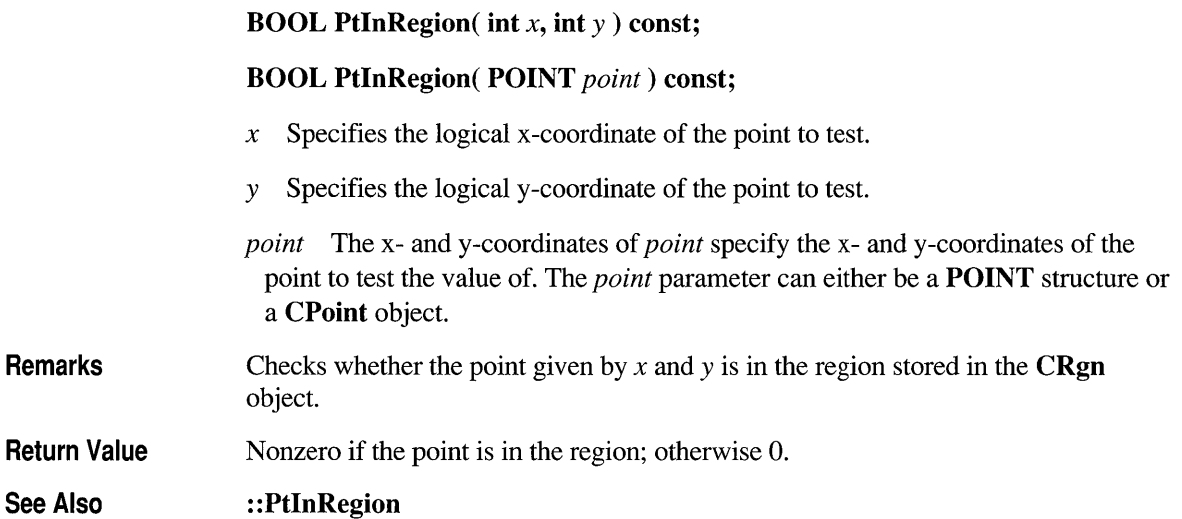

# **CRgn::RectlnRegion**

#### **BOOL RectInRegion( LPCRECT** *IpRect* ) **const;**

*IpRect* Points to a RECT structure or CRect object. The RECT structure has the following form:

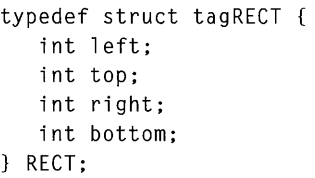

**Remarks**  Detennines whether any part of the rectangle specified by *IpRect* is within the boundaries of the region stored in the **CRgn** object.

**Return Value**  Nonzero if any part of the specified rectangle lies within the boundaries of the region; otherwise O.

**See Also :** : RectInRegion

# **eRgn: :SetRectRgn**

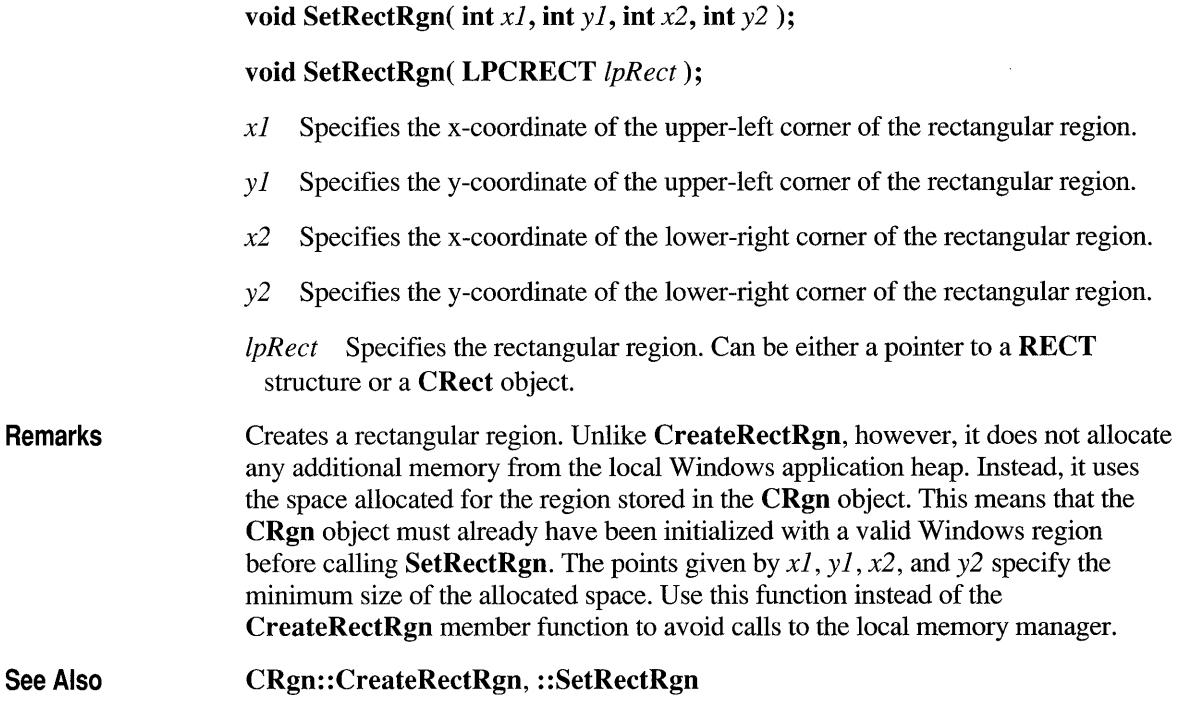

#### **struct CRuntimeClass**

Each class derived from CObject is associated with a CRuntimeClass structure that you can use to obtain information about an object or its base class at run time. The ability to determine the class of an object at run time is useful when extra type checking of function arguments is needed, or when you must write special-purpose code based on the class of an object. Run-time class information is not supported directly by the C++ language.

The structure has the following members:

#### LPCSTR m lpszClassName

A null-terminated string containing the ASCII class name.

#### int m\_ nObjectSize

The size of the object, in bytes. If the object has data members that point to allocated memory, the size of that memory is not included.

#### WORD m wSchema

The schema number  $(-1)$  for nonserializable classes). See the **IMPLEMENT** SERIAL macro for a description of the schema number.

#### void (\*m\_pfnConstruct)(void\* p)

A pointer to the default constructor of your class (valid only if the class supports dynamic creation).

#### CRuntimeClass\* m \_pBaseClass

A pointer to the CRuntimeClass structure that corresponds to the base class.

#### CObject\* CreateObject();

Classes derived from CObject can support dynamic creation, which is the ability to create an object of a specified class at run time. Document, view, and frame classes, for example, should support dynamic creation. The

CreateObject member function can be used to implement this function and create objects for these classes during run time. For more information on dynamic creation and the CreateObject member, see Chapter 12 of the *Class Library User's Guide.* 

Note To use the CRuntimeClass structure, you must include the IMPLEMENT\_DYNAMIC, IMPLEMENT\_DYNCREATE or **IMPLEMENT** SERIAL macro in the implementation of the class for which you want to retrieve run-time object information.

See Also CObject::GetRuntimeClass, CObject::IsKindOf, RUNTIME\_CLASS, IMPLEMENT\_DYNAMIC, IMPLEMENT\_DYNCREATE, IMPLEMENT SERIAL

# **class CScroliBar : public CWnd**

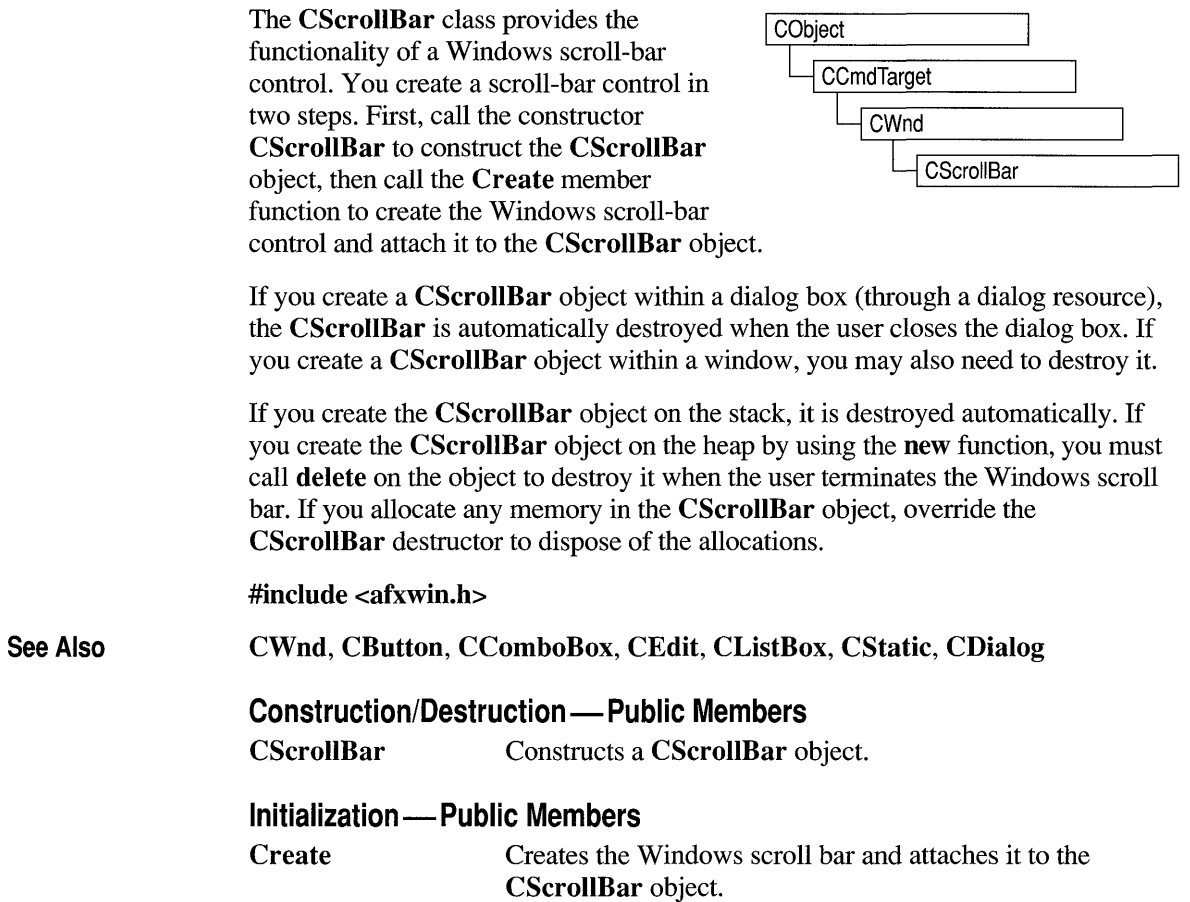

#### **Operations - Public Members**

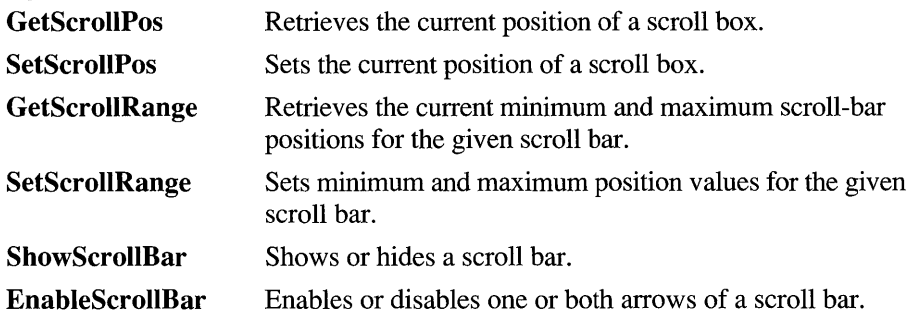

#### **Member Functions**

#### **CScroIlBar::Create**

**BOOL Create( DWORD** *dwStyle,* **const RECT&** *reet,* **CWnd\*** *pParentWnd,*  **UINT** *nID);* 

- *dwStyle* Specifies the scroll bar's style.
- *reet* Specifies the scroll bar's size and position. Can be either a **RECT** structure or a **CRect** object.

*pParentWnd* Specifies the scroll bar's parent window, usually a **CDialog** object. It must not be **NULL.** 

*nID* The scroll bar's control ID.

**Remarks**  You construct a **CScrollBar** object in two steps. First call the constructor, which constructs the **CScrollBar** object; then call **Create,** which creates and initializes the associated Windows scroll bar and attaches it to the **CScrollBar** object.

Apply the following window styles to a scroll bar:

- **WS CHILD** Always
- **WS\_ VISIBLE** Usually
- **WS DISABLED** Rarely
- **WS GROUP** To group controls

See CreateEx in the CWnd base class for a full description of these window styles.

Return Value Nonzero if successful; otherwise O.

#### Scroll·Bar Styles You can use any combination of the following scroll-bar styles for *dwStyle:*

- SBS BOTTOMALIGN Used with the SBS HORZ style. The bottom edge of the scroll bar is aligned with the bottom edge of the rectangle specified in the Create member function. The scroll bar has the default height for system scroll bars.
- **SBS HORZ** Designates a horizontal scroll bar. If neither the SBS BOTTOMALIGN nor SBS TOPALIGN style is specified, the scroll bar has the height, width, and position given in the Create member function.
- **SBS\_LEFTALIGN** Used with the SBS\_VERT style. The left edge of the scroll bar is aligned with the left edge of the rectangle specified in the Create member function. The scroll bar has the default width for system scroll bars.
- **SBS\_RIGHTALIGN** Used with the SBS\_VERT style. The right edge of the scroll bar is aligned with the right edge of the rectangle specified in the Create member function. The scroll bar has the default width for system scroll bars.
- **SBS** SIZEBOX Designates a size box. If neither the SBS SIZEBOXBOTTOMRIGHTALIGN nor SBS SIZEBOXTOPLEFTALIGN style is specified, the size box has the height, width, and position given in the Create member function.
- **SBS\_SIZEBOXBOTTOMRIGHTALIGN** Used with the **SBS\_SIZEBOX** style. The lower-right corner of the size box is aligned with the lower-right comer of the rectangle specified in the Create member function. The size box has the default size for system size boxes.
- SBS SIZEBOXTOPLEFTALIGN Used with the SBS\_SIZEBOX style. The upper-left comer of the size box is aligned with the upper-left comer of the rectangle specified in the Create member function. The size box has the default size for system size boxes.
- **SBS** TOPALIGN Used with the SBS HORZ style. The top edge of the scroll bar is aligned with the top edge of the rectangle specified in the Create member function. The scroll bar has the default height for system scroll bars.
- **SBS VERT** Designates a vertical scroll bar. If neither the SBS RIGHTALIGN nor SBS LEFTALIGN style is specified, the scroll bar has the height, width, and position given in the Create member function.

CScrollBar:: CScrollBar

See Also

# **CScroll Bar: :CScroll Bar**

**CScroIlBar()** ;

**Remarks**  Constructs a **CScrollBar** object. After constructing the object, call the **Create**  member function to create and initialize the Windows scroll bar.

**See Also CScrollBar: :Create** 

## **CScroll Bar:: EnableScroll Bar**

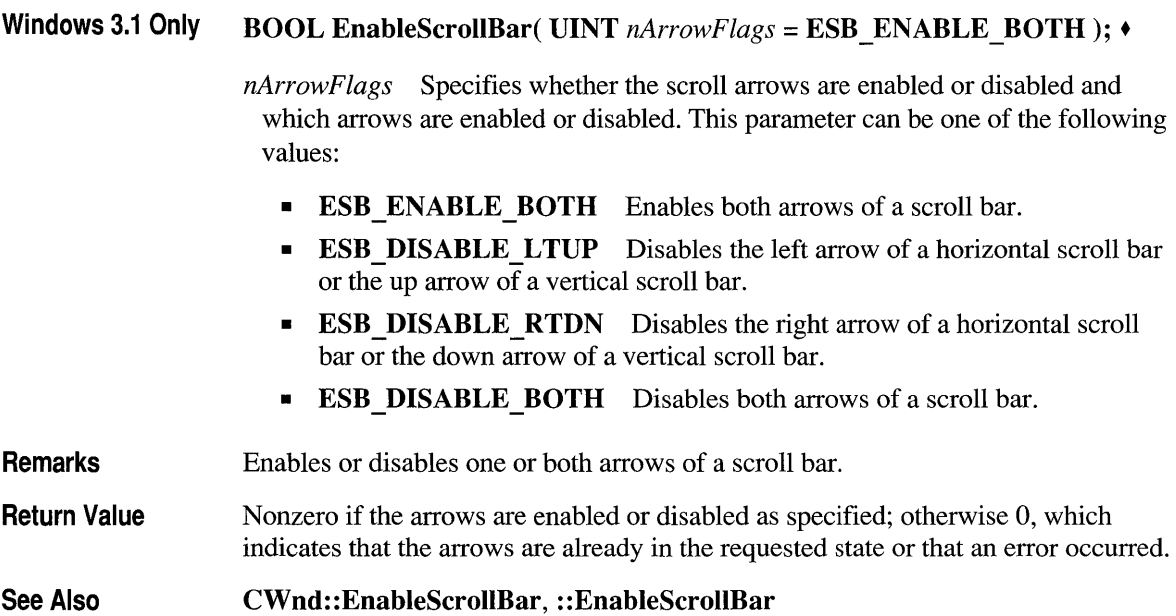

### **CScroIIBar::GetScroIIPos**

#### **int GetScroIlPos() const;**

**Remarks**  Retrieves the current position of a scroll box. The current position is a relative value that depends on the current scrolling range. For example, if the scrolling range is 100 to 200 and the scroll box is in the middle of the bar, the current position is 150.

Return Value See Also Specifies the current position of the scroll box if successful; otherwise O. CScrollBar: :SetScroIlPos, CScrollBar: : GetScrollRange,

```
CScrollBar: : SetScrollRange, :: GetScrollPos
```
### **CScroIIBar::GetScroIIRange**

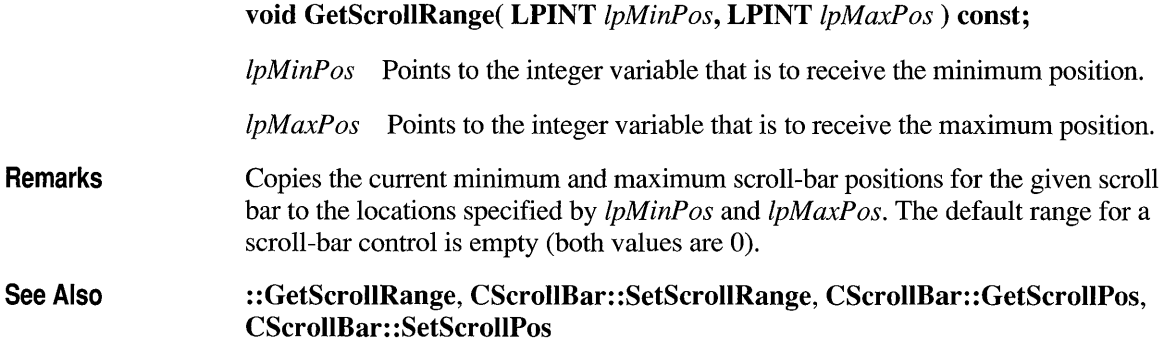

#### **CScroIIBar::SetScroIiPos**

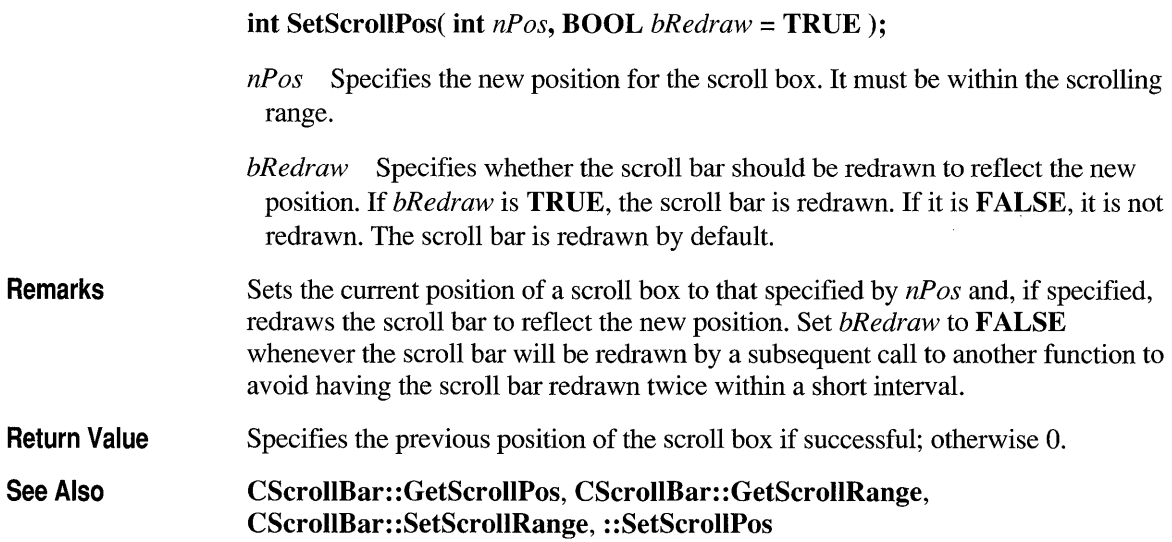

# **CScroll Bar: :SetScroll Range**

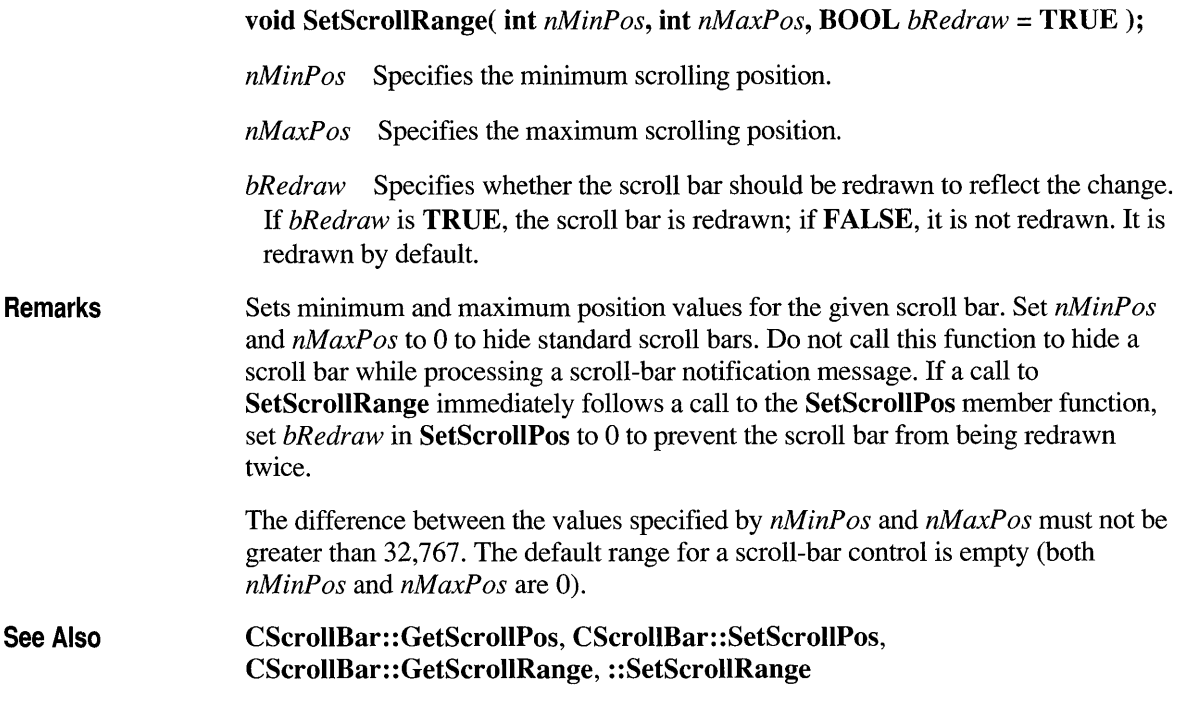

# **CScroIIBar::ShowScroIIBar**

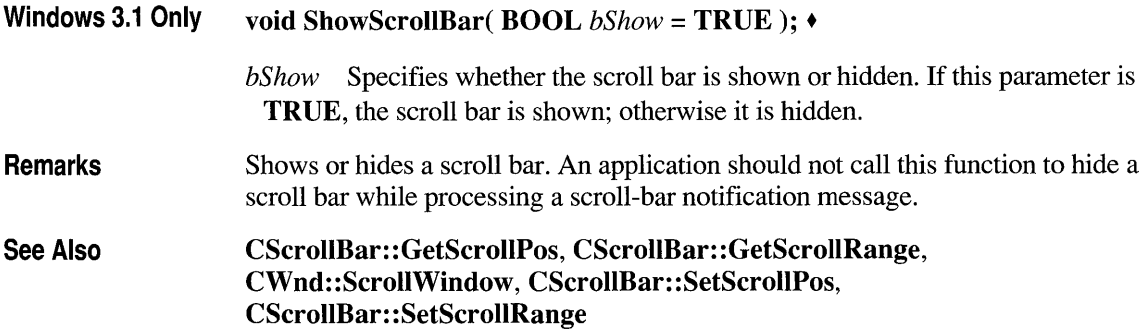

#### **class CScroliView : public CView**

The CScrollView class is a CView with scrolling capabilities.

You can handle scrolling yourself in any class derived from CView by overriding the message-mapped OnHScroll and On VScroll member functions. But CScrollView adds the following features to its CView capabilities:

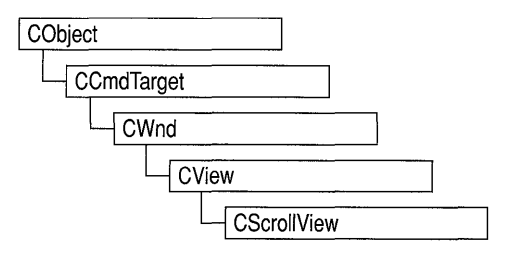

- It manages window and viewport sizes and mapping modes.
- It scrolls automatically in response to scroll-bar messages.

To take advantage of automatic scrolling, derive your view class from CScrollView instead of from CView. When the view is first created, if you want to calculate the size of the scrollable view based on the size of the document, call the SetScrollSizes member function from your override of either CView::OnInitiaIUpdate or CView::OnUpdate. (You must write your own code to query the size of the document. For an example, see Chapter 8 in the *Class Library User's Guide.)* 

The call to the SetScrollSizes member function sets the view's mapping mode, the total dimensions of the scroll view, and the amounts to scroll horizontally and vertically. All sizes are in logical units. The logical size of the view is usually calculated from data stored in the document, but in some cases you may want to specify a fixed size. For examples of both approaches, see CScrollView: :SetScrollSizes.

You specify the amounts to scroll horizontally and vertically in logical units. By default, if the user clicks a scroll bar shaft outside of the scroll box, CScrollView scrolls a "page." If the user clicks a scroll arrow at either end of a scroll bar, CScrollView scrolls a "line." By default, a page is 1/10 of the total size of the view; a line is 1/10 of the page size. Override these default values by passing custom sizes in the SetScrollSizes member function. For example, you might set the horizontal size to some fraction of the width of the total size and the vertical size to the height of a line in the current font.

Instead of scrolling, CScrollView can automatically scale the view to the current window size. In this mode, the view has no scroll bars and the logical view is stretched or shrunk to exactly fit the window's client area. To use this scale-to-fit capability, call CScrollView::SetScaleToFitSize. (Call either SetScaleToFitSize or SetScrollSizes, but not both.)

Before the 0nDr aw member function of your derived view class is called, **CScrollView** automatically adjusts the viewport origin for the **CPaintDC** devicecontext object that it passes to 0nDr aw.

To adjust the viewport origin for the scrolling window, **CScrollView** overrides **CView::OnPrepareDC.** This adjustment is automatic for the **CPaintDC**  device context that **CScrollView** passes to 0nDr aw, but you must call **CScrollView::OnPrepareDC** yourself for any other device contexts you use, such as a **CClientDC.** You can override **CScrollView::OnPrepareDC** to set the pen, background color, and other drawing attributes, but call the base class to do scaling.

Scroll bars may appear in three places relative to a view, as shown in the following cases:

- Standard window-style scroll bars can be set for the view using the **WS HSCROLL and WS VSCROLL styles.**
- Scroll-bar controls can also be added to the frame containing the view, in which case the framework forwards **WM\_HSCROLL** and **WM\_VSCROLL** messages from the frame window to the currently active view.
- The framework also forwards scroll messages from a **CSplitterWnd** splitter control to the currently active splitter pane (a view). When placed in a **CSplitterWnd** with shared scroll bars, a **CScrollView** object will use the shared ones rather than creating its own.

**#include <afxwin.h>** 

#### See Also CView, **CSplitterWnd**

#### **Operations - Public Members**

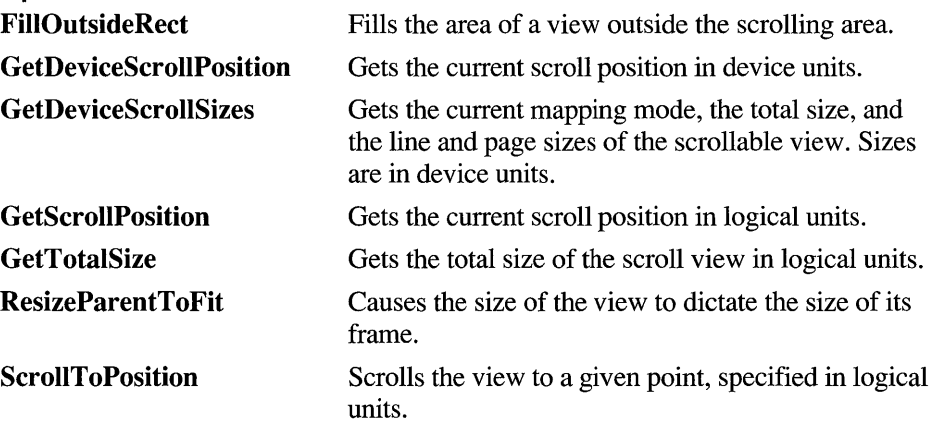

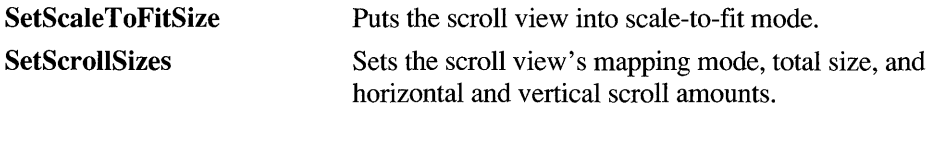

**Construction/Destruction - Protected Members CScrollView** Constructs a **CScrollView** object.

#### **Member Functions**

#### **CScroliView: :CScroliView**

**Protected Remarks See Also CScrollView(** ); • Constructs a **CScrollView** object. You must call either **SetScrollSizes** or **SetScaleToFitSize** before the scroll view is usable. **CScrollView: :SetScrollSizes, CScrollView: :SetScaleToFitSize** 

### **CScroIIView:: Fi IIOutsideRect**

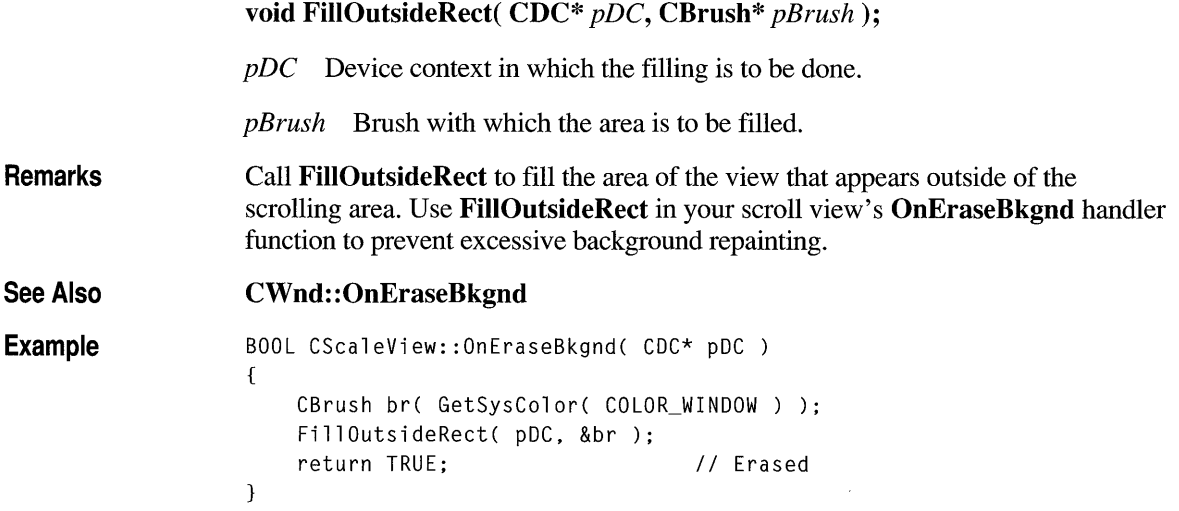

### **CScrollView: :GetDeviceScroll Position**

Remarks See Also CPoint GetDevieeSerollPosition() eonst; Call GetDeviceSerollPosition when you need the current horizontal and vertical positions of the scroll boxes in the scroll bars. This coordinate pair corresponds to the location in the document to which the upper-left comer of the view has been scrolled. This is useful for offsetting mouse-device positions to scroll-view device positions. GetDeviceSerollPosition returns values in device units. If you want logical units, use GetSerollPosition instead. CSerollView: : GetSerollPosition

## **CScro IIView: : GetDeviceScro IISizes**

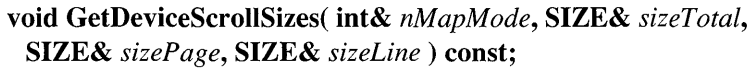

- *nM apM ode* Returns the current mapping mode for this view. For a list of possible values, see SetSerollSizes.
- *sizeTotal* Returns the current total size of the scroll view in device units.
- *sizePage* Returns the current horizontal and vertical amounts to scroll in each direction in response to a mouse click in a scroll-bar shaft. The **cx** member contains the horizontal amount. The ey member contains the vertical amount.
- *sizeLine* Returns the current horizontal and vertical amounts to scroll in each direction in response to a mouse click in a scroll arrow. The **cx** member contains the horizontal amount. The ey member contains the vertical amount.
- Remarks GetDeviceSerollSizes gets the current mapping mode, the total size, and the line and page sizes of the scrollable view. Sizes are in device units. This member function is rarely called.

See Also CSerollView:: SetSerollSizes, CSerollView: : GetTotalSize
## **CScroliView: :GetScroll Position**

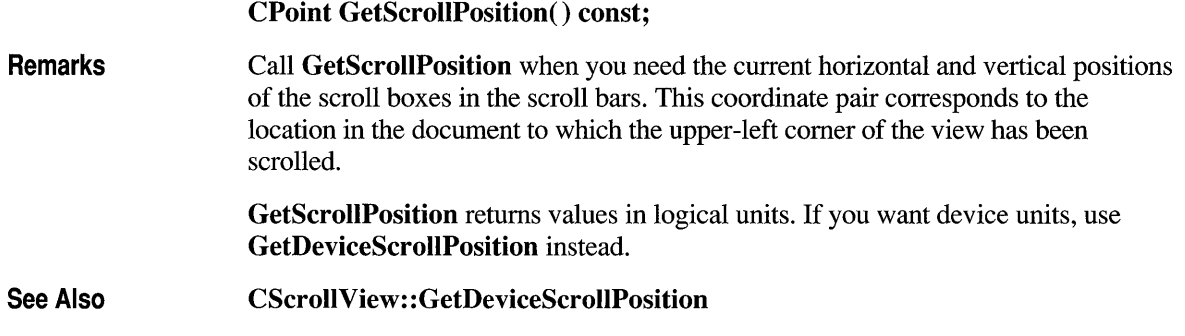

## **CScroliView: :GetTotalSize**

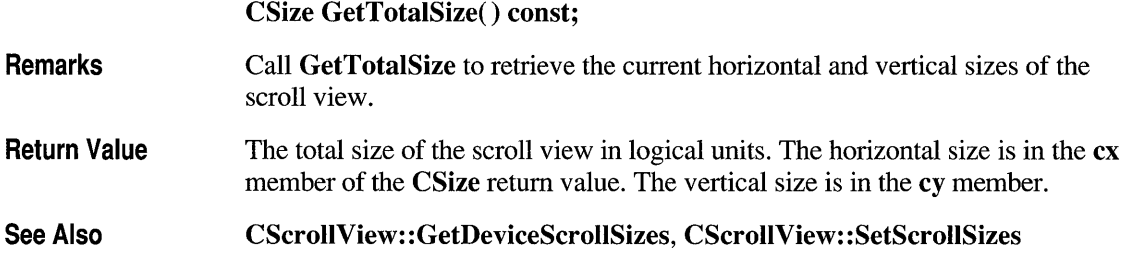

### **CScroIiView:: ResizeParentToFit**

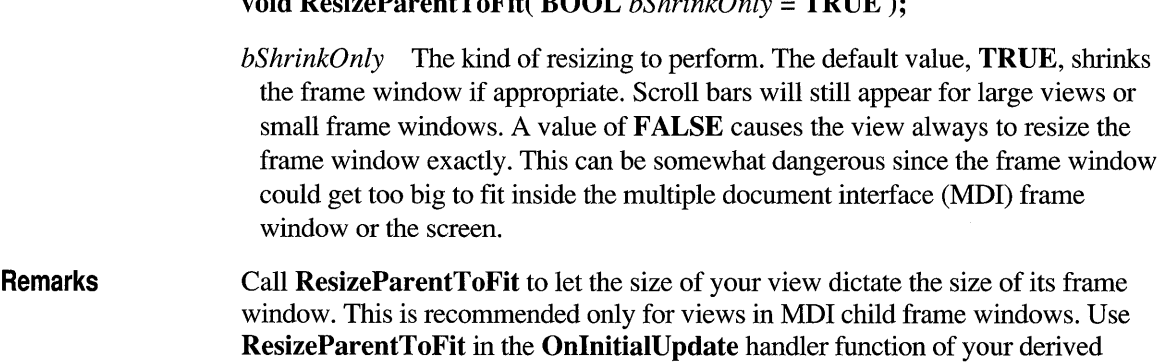

void ResizeParentToFit( BOOL *bShrinkOnly* = TRUE );

CSerollView class. For an example of this member function, see CSerollView: :SetSerollSizes.

See Also

CView: :OnInitiaIUpdate, CSerollView: :SetSerollSizes

#### **CScroIIView::ScroIIToPosition**

#### void SerollToPosition( POINT *pt* );

- *pt* The point to scroll to, in logical units. The ex member must be a positive value (greater than or equal to 0, up to the total size of the view). The same is true for the cy member when the mapping mode is **MM** TEXT. The cy member is negative in mapping modes other than MM \_TEXT.
- Remarks Call SerollToPosition to scroll to a given point in the view. The view will be scrolled so that this point is at the upper-left comer of the window. This member function must not be called if the view is scaled to fit.

See Also CSerollView: : GetDeviceSerollPosition, CSerollView: :SetSealeToFitSize, CSerollView:: SetSerollSizes

### **CScroIIView::SetScaleToFitSize**

#### Remarks void SetSealeToFitSize( SIZE *sizeT otal* ); *sizeTotal* The horizontal and vertical sizes to which the view is to be scaled. The scroll view's size is measured in logical units. The horizontal size is contained in the  $cx$  member. The vertical size is contained in the  $cy$  member. Both  $cx$  and  $cy$ must be greater than or equal to O. Call SetSealeToFitSize when you want to scale the viewport size to the current window size automatically. With scroll bars, only a portion of the logical view may be visible at any time. But with the scale-to-fit capability, the view has no scroll bars and the logical view is stretched or shrunk to exactly fit the window's client area. When the window is resized, the view draws its data at a new scale based on the size of the window.

You'll typically place the call to SetScaleToFitSize in your override of the view's OnInitialUpdate member function. If you don't want automatic scaling, call the SetSerollSizes member function instead.

SetSealeToFitSize can be used to implement a "Zoom to Fit" operation. Use SetSerollSizes to reinitialize scrolling.

See Also CSerollView:: SetSerollSizes, CView:: OnInitialU pdate

#### **CScrollView: :SetScrollSizes**

void SetSerollSizes( int *nMapMode,* SIZE *sizeTotal,*  eonst SIZE& *sizePage* = sizeDefault, eonst SIZE& *sizeLine* = size Default );

Mapping Mode **Logical Unit** Positive y-axis Extends... MM TEXT 1 pixel Downward MM HIMETRIC 0.01 mm Upward **MM TWIPS** 1/1440 in Upward MM HIENGLISH 0.001 in Upward MM LOMETRIC 0.1 mm Upward MM LOENGLISH 0.01 in Upward

All of these modes are defined by Windows. Two standard mapping modes, MM ISOTROPIC and MM ANISOTROPIC, are not used for CScrollView. The class library provides the SetSealeToFitSize member function for scaling the view to window size. Column three in the table above describes the coordinate orientation.

- *sizeT otal* The total size of the scroll view. The ex member contains the horizontal extent. The ey member contains the vertical extent. Sizes are in logical units. Both ex and ey must be greater than or equal to O.
- *sizePage* The horizontal and vertical amounts to scroll in each direction in response to a mouse click in a scroll-bar shaft. The ex member contains the horizontal amount. The cy member contains the vertical amount.

*sizeLine* The horizontal and vertical amounts to scroll in each direction in response to a mouse click in a scroll arrow. The ex member contains the horizontal amount. The cy member contains the vertical amount.

Call SetSerollSizes when the view is about to be updated. Call it in your override of the OnUpdate member function to adjust scrolling characteristics when, for example, the document is initially displayed or when it changes size.

*nM apM ode* The mapping mode to set for this view. Possible values include:

Remarks

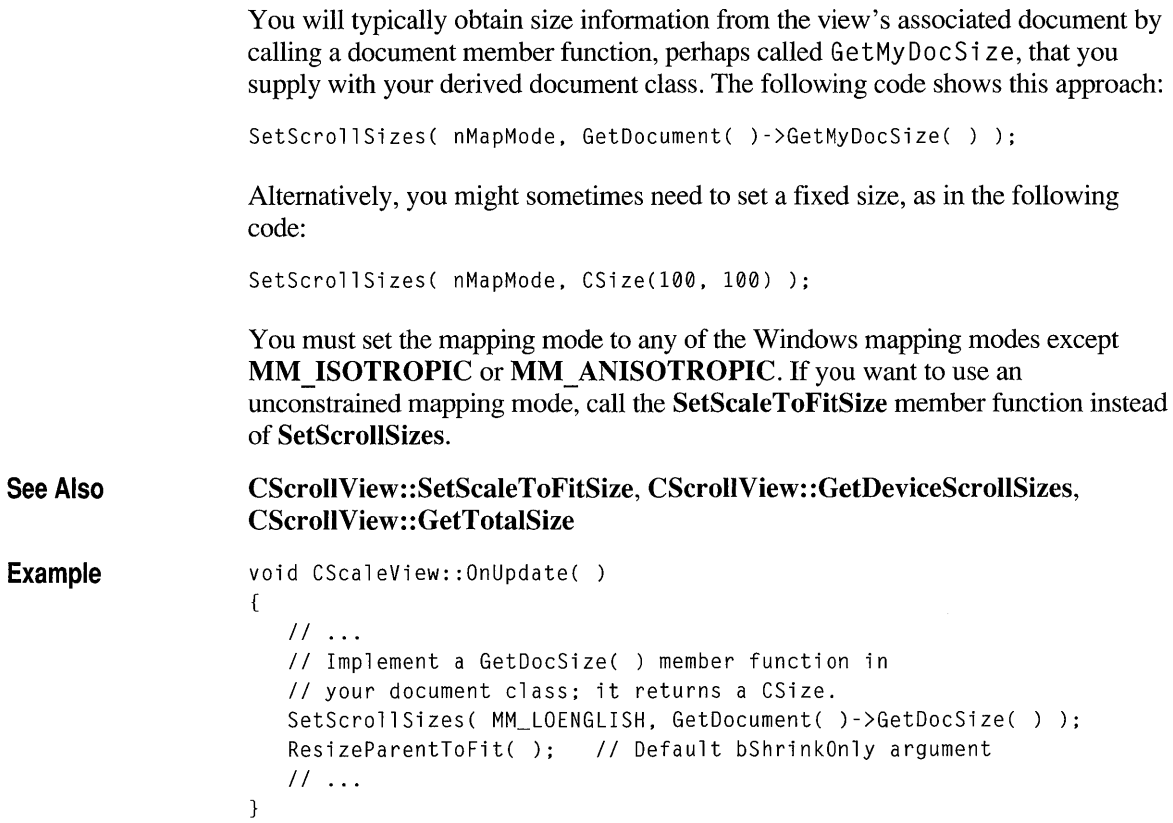

See Also

## **class CSingleDocTemplate : public CDocTemplate**

The CSingleDocTemplate class defines a document template that implements the single document interface (SDI). An SDI application uses the main frame window to display a document; only one document can be open at a time. For a more detailed description of the SDI, see *The Windows Interface: An Application Design Guide.* 

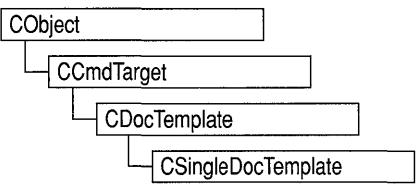

A document template defines the relationship between three types of classes:

- A document class, which you derive from CDocument.
- A view class, which displays data from the document class listed above. You can derive this class from CView, CScrollView, CFormView, or CEditView. (You can also use CEditView directly.)
- A frame window class, which contains the view. For an SDI document template, you can derive this class from **CFrameWnd**, or, if you don't need to customize the behavior of the main frame window, you can use **CFrame Wnd** directly without deriving your own class.

An SDI application typically supports one type of document, so it has only one CSingleDocTemplate object. Only one document can be open at a time.

You don't need to call any member functions of CSingleDocTemplate except the constructor. The framework handles CSingleDocTemplate objects internally.

CDocTemplate, CDocument, CFrame Wnd, CMultiDocTemplate, CView, CWinApp

#### Construction/Destruction — Public Members

CSingleDocTemplate Constructs a CSingleDocTemplate object.

### **Member Functions**

## **CSingleDocTemplate::CSingleDocTemplate**

CSingleDocTemplate( UINT *nIDResource,* CRuntimeClass\* *pDocClass,*  CRuntimeClass\* *pFrameClass,* CRuntimeClass\* *pViewClass);* 

*nIDResource* Specifies the ID of the resources used with the document type. This may include menu, icon, accelerator table, and string resources.

The string resource consists of up to seven substrings separated by the  $\infty$ character (the '\n' character is needed as a placeholder if a substring is not included; however, trailing '\n' characters are not necessary); these substrings describe the document type. For information about the substrings, see CDocTemplate::GetDocString. This string resource is found in the application's resource file. For example:

```
// MYCALC.RC
STRINGTABLE PRELOAD OISCAROABLE 
BEGIN 
    IDR MAINFRAME "MyCalc Windows Application\nSheet\nWorksheet\n
Worksheets (*.myc)\n.myc\nMyCalcSheet\n MyCalc Worksheet" 
END
```
You can edit this string using the String Editor in App Studio; the entire string appears as a single entry in the String Editor, not as seven separate entries.

For more information about these resource types, see the *App Studio User's Guide.* 

- *pDocClass* Points to the CRuntimeClass object of the document class. This class is a CDocument-derived class you define to represent your documents.
- *pFrameClass* Points to the CRuntimeClass object of the frame window class. This class can be a CFrameWnd-derived class, or it can be CFrameWnd itself if you want default behavior for your main frame window.
- *pViewClass* Points to the CRuntimeClass object of the view class. This class is a CView-derived class you define to display your documents.

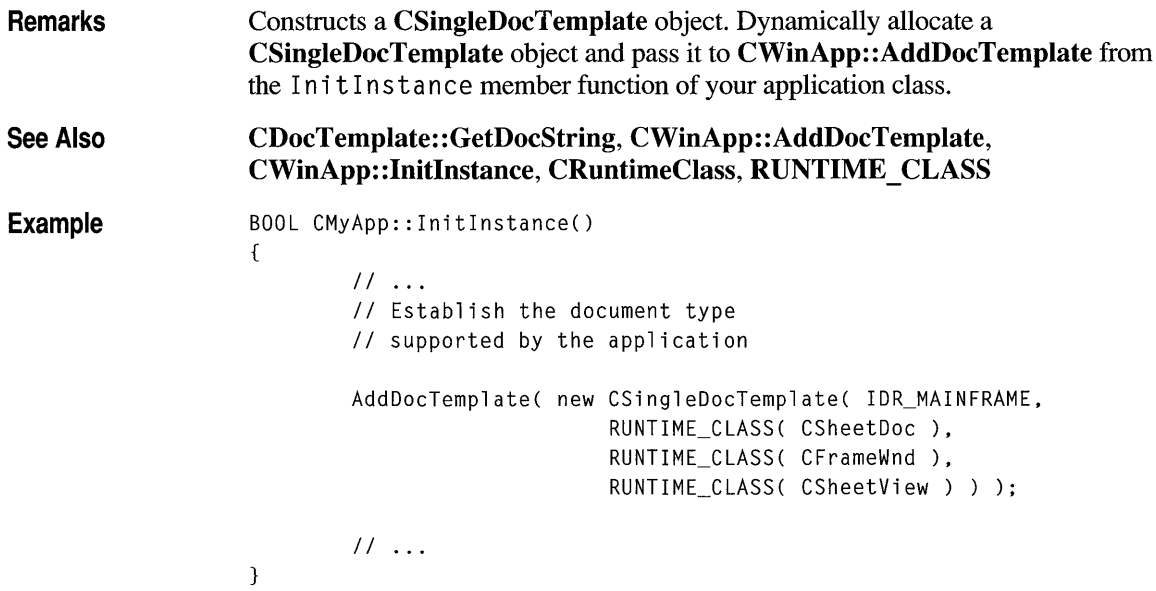

## **class CSize : public tagSIZE**

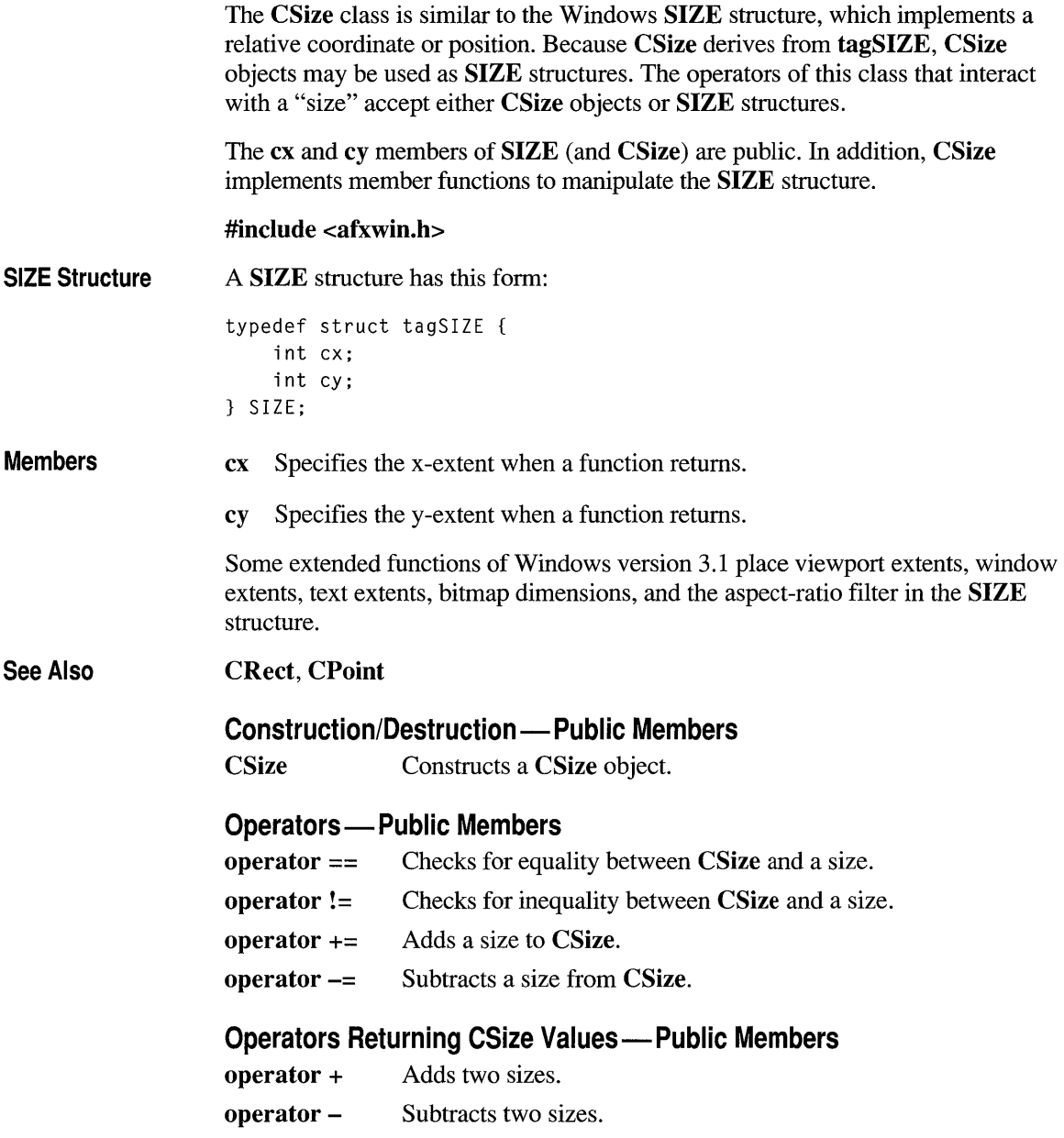

## **Member Functions**

## **CSize::CSize**

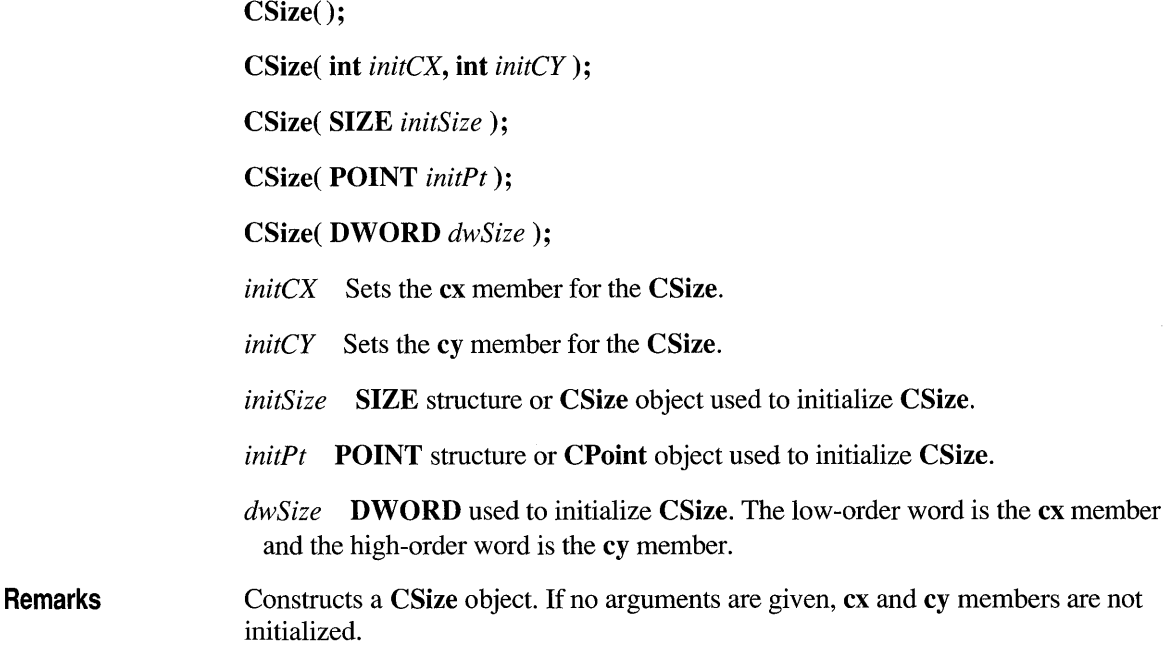

## **Operators**

## **CSize::operator ==**

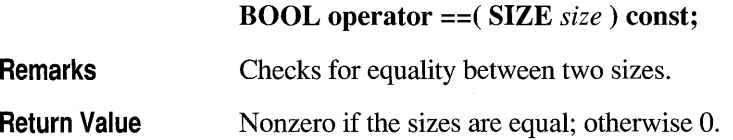

## **CSize: :operator !=**

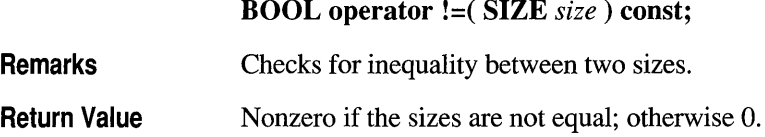

### **CSize::operator +=**

void operator +=( SIZE *size);* 

Remarks

Adds a size to a CSize.

#### **CSize::operator -=**

void operator -=( SIZE *size* );

**Remarks** Subtracts a size from a CSize.

#### **CSize::operator +**

CSize operator +( SIZE *size)* const;

Return Value A CSize that is the sum of two sizes.

### **CSize::operator -**

CSize operator -( SIZE *size)* const;

CSize operator -() const;

Return Value A CSize that is the difference between two sizes.

## **class CSplitterWnd : public CWnd**

The CSplitterWnd class provides the functionality of a splitter window, which is a window that contains multiple panes. A pane is usually an application-specific object derived from CView, but it can be any CWnd object that has the appropriate child window ID.

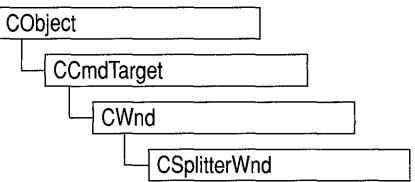

A CSplitterWnd object is usually embedded in a parent CFrameWnd or CMDIChildWnd object. Create a CSplitterWnd object using the following steps:

- 1. Embed a CSplitterWnd member variable in the parent frame.
- 2. Override the parent frame's OnCreateClient member function.
- 3. From within the overridden OnCreateClient, call CSplitterWnd's constructor, then the Create or CreateStatic member function.

Call the Create member function to create a dynamic splitter window. A dynamic splitter window typically is used to create and scroll a number of individual panes, or views, of the same document. The framework automatically creates an initial pane for the splitter; then the framework creates, resizes, and disposes of additional panes as the user operates the splitter window's controls.

When you call Create, you specify a minimum row height and column width that determine when the panes are too small to be fully displayed. After you call Create, you can adjust these minimums by calling the SetColumnlnfo and SetRowlnfo member functions.

Also use the SetColumnlnfo and SetRowlnfo member functions to set an "ideal" width for a column and "ideal" height for a row. When the framework displays a splitter window, it first displays the parent frame, then the splitter window. The framework then lays out the panes in columns and rows according to their ideal dimensions, working from the upper-left to lower-right comer of the splitter window's client area.

All panes in a dynamic splitter window must be of the same class. Familiar applications that support dynamic splitter windows include Microsoft Word and Microsoft Excel.

Use the CreateStatic member function to create a static splitter window. The user can change only the size of the panes in a static splitter window, not their number or order.

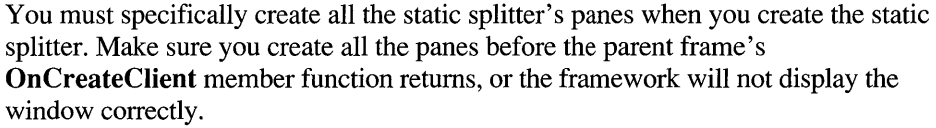

The CreateStatic member function automatically initializes a static splitter with a minimum row height and column width of 0. After you call **Create**, adjust these minimums by calling the SetColumnInfo and SetRowInfo member functions. Also use SetColumnlnfo and SetRowlnfo after you call CreateStatic to indicate desired ideal pane dimensions.

The individual panes of a static splitter often belong to different classes. For examples of static splitter windows, see the App Studio graphics editor and the Windows File Manager.

A splitter window supports special scroll bars (apart from the scroll bars that panes may have). These scroll bars are children of the CSplitterWnd object and are shared with the panes.

You create these special scroll bars when you create the splitter window. For example, a CSplitterWnd that has one row, two columns, and the WS VSCROLL style will display a vertical scroll bar that is shared by the two panes. When the user moves the scroll bar, **WM\_VSCROLL** messages are sent to both panes. When the panes set the scroll-bar position, the shared scroll bar is set.

For further information on splitter windows, see Technical Note 29 in MSVC\HELP\MFCNOTES.HLP. For more information on how to create dynamic splitter windows, see the Scribble sample application in Chapter 8 of the *Class Library User's Guide,* and the VIEWEX example in the MFC\SAMPLES\VIEWEX subdirectory.

include <afxext.h>

See Also **CWnd** 

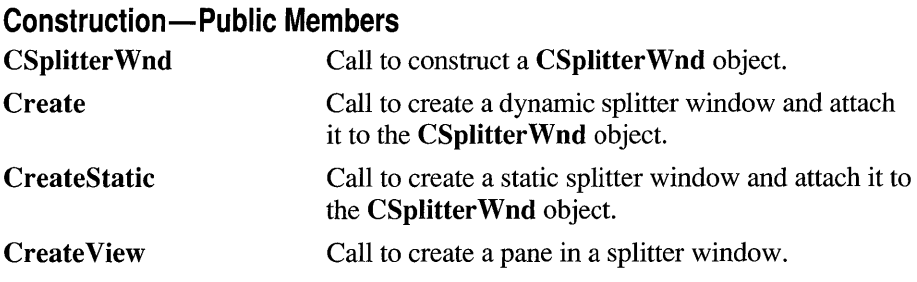

#### **Operations-Public Members**

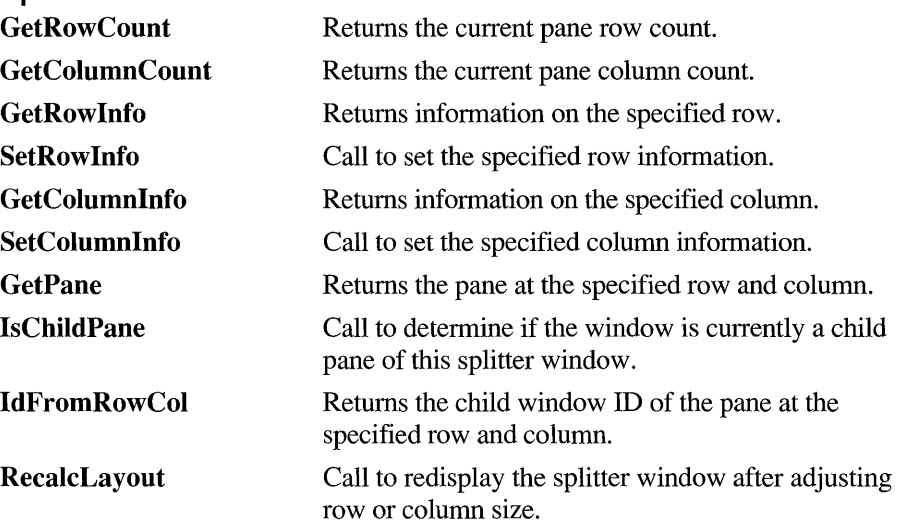

### **Member Functions**

#### **CSpl itterWnd: :Create**

BOOL Create( CWnd\* *pParentWnd,* int *nMaxRows,* int *nMaxCols,*  SIZE *sizeMin,* CCreateContext\* *pContext,* DWORD *dwStyle* = WS \_CHILD I WS VISIBLE WS HSCROLL WS VSCROLL | SPLS DYNAMIC SPLIT, UINT  $nID = AFX$  IDW PANE FIRST);

*pParentWnd* The parent frame window of the splitter window.

*nMaxRows* The maximum number of rows in the splitter window. This value must not exceed 2.

*nMaxCols* The maximum number of columns in the splitter window. This value must not exceed 2.

*sizeMin* Specifies the minimum size at which a pane may be displayed.

*pContext* A pointer to a CCreateContext structure. In most cases, this can be the *pContext* passed to the parent frame window.

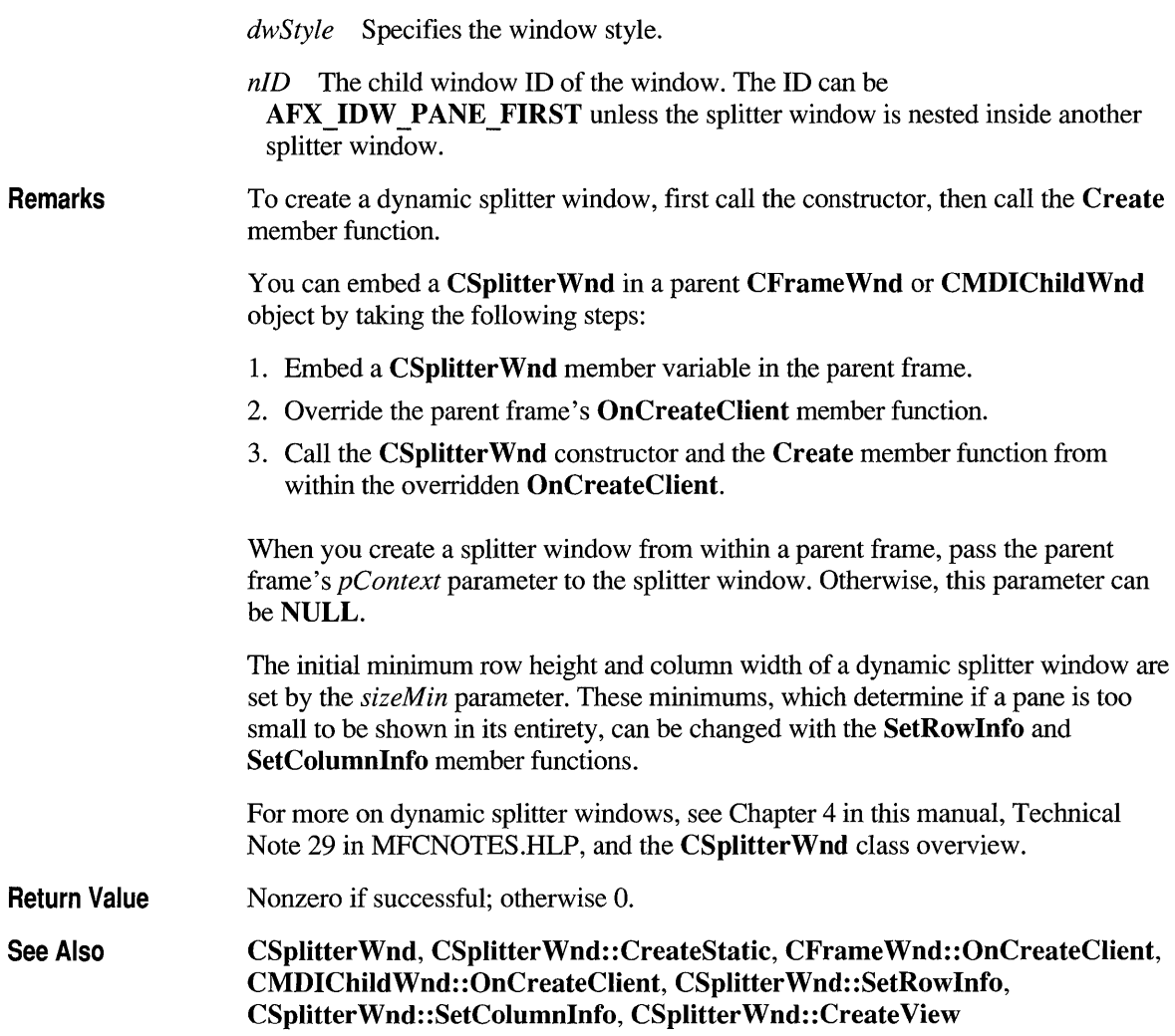

### **CSplitterWnd: :CreateStatic**

BOOL CreateStatic( CWnd\* *pParentWnd,* int *nRows,* int *nCols,*  DWORD  $dwStyle = WS\_CHILD$  | WS\_VISIBLE, UINT  $nID = AFX$ \_IDW\_PANE\_FIRST );

*pParentWnd* The parent frame window of the splitter window.

*nRows* The number of rows. This value must not exceed 16.

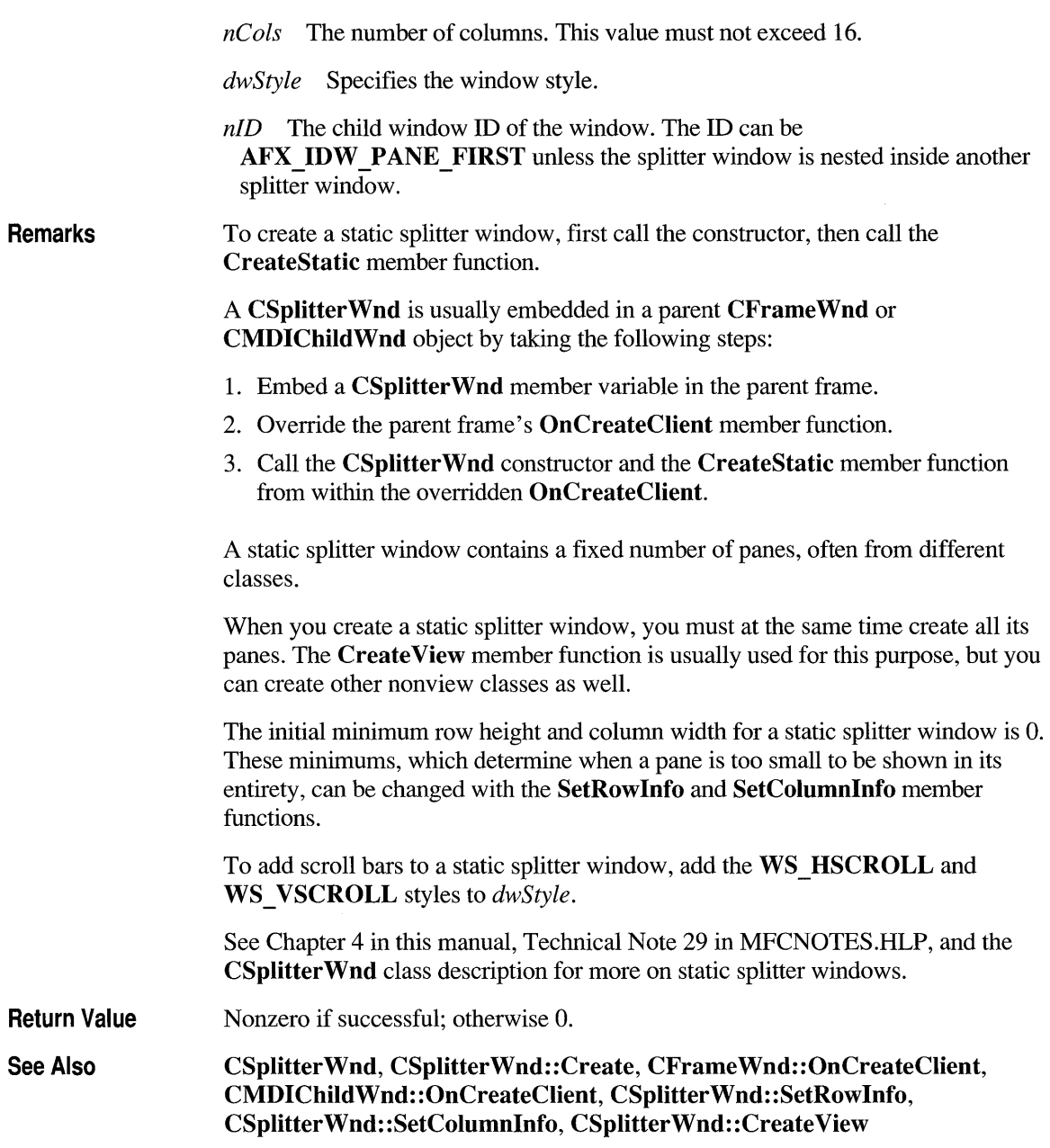

## **CSpl itterWnd: :Create View**

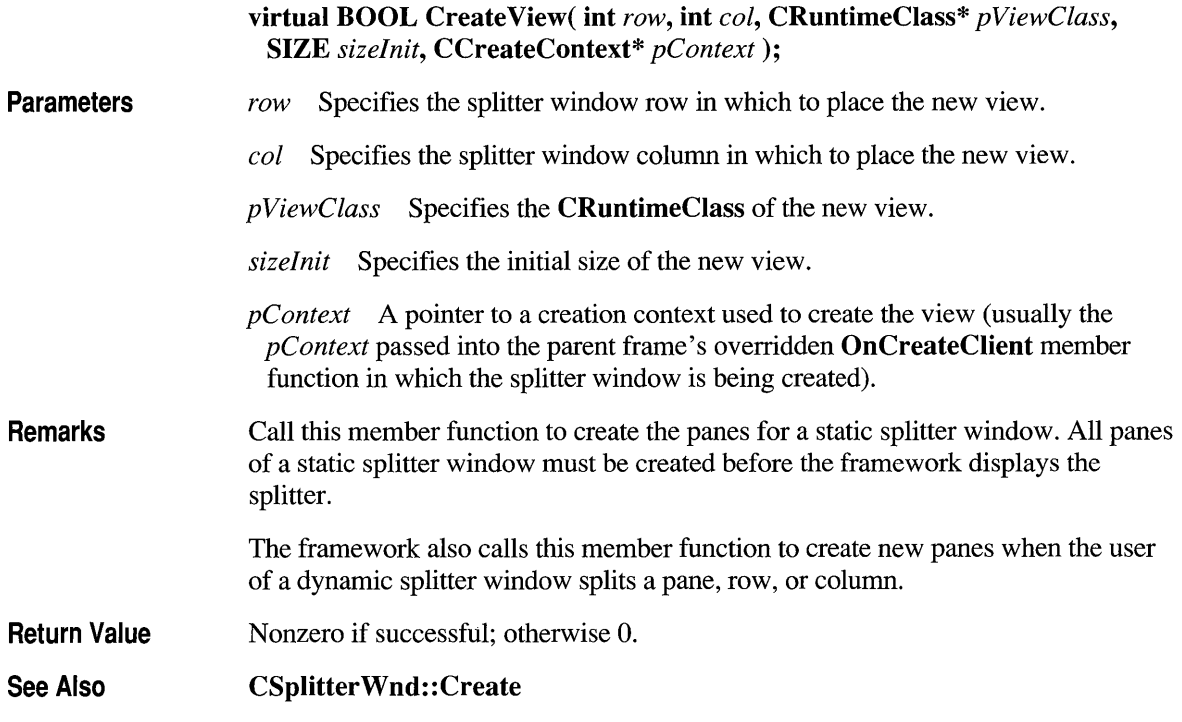

## **CSplitterWnd: :CSplitterWnd**

#### $CSplitterWnd()$ ;

**Remarks**  Construct a **CSplitterWnd** object in two steps. First call the constructor, which creates the **CSplitterWnd** object, then call the **Create** member function, which creates the splitter window and attaches it to the **CSplitterWnd** object.

#### **See Also CSplitterWnd::Create**

## **CSplitterWnd: :GetColumnCount**

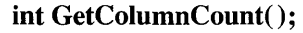

**Return Value**  Returns the current number of columns in the splitter. For a static splitter this will also be the maximum number of columns.

**See Also CSplitterWnd::GetRowCount** 

## **CSplitterWnd: :GetColumnlnfo**

**void GetColumnInfo( int** *col,* **int&** *cxCur,* **int&** *cxMin);* 

*col* Specifies a column.

*cxCur* A reference to an **int** to be set to the current width of the column.

*cxMin* A reference to an **int** to be set to the current minimum width of the column.

**Remarks**  Call this member function to obtain information about the specified column.

**See Also CSplitterWnd::SetColumnInfo, CSplitterWnd::GetRowInfo** 

### **CSplitterWnd: :GetPane**

**CWnd\* GetPane( int** *row,* **int** *col); row* Specifies a row. *col* Specifies a column.

**Return Value**  Returns the pane at the specified row and column. The returned pane is usually a CView-derived class.

**See Also CSplitter Wnd: :IdFromRowCol, CSplitter Wnd:** : IsChiidPane

## **CSplitterWnd: :GetRowCount**

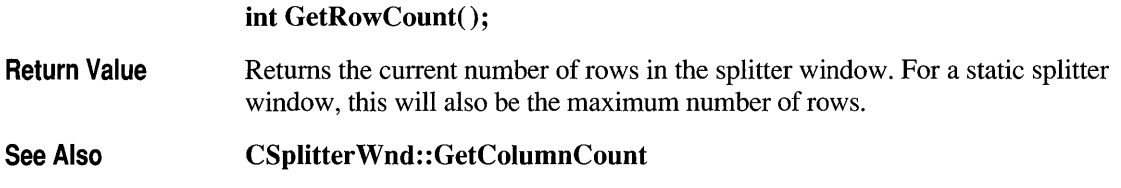

## **CSplitterWnd: :GetRowlnfo**

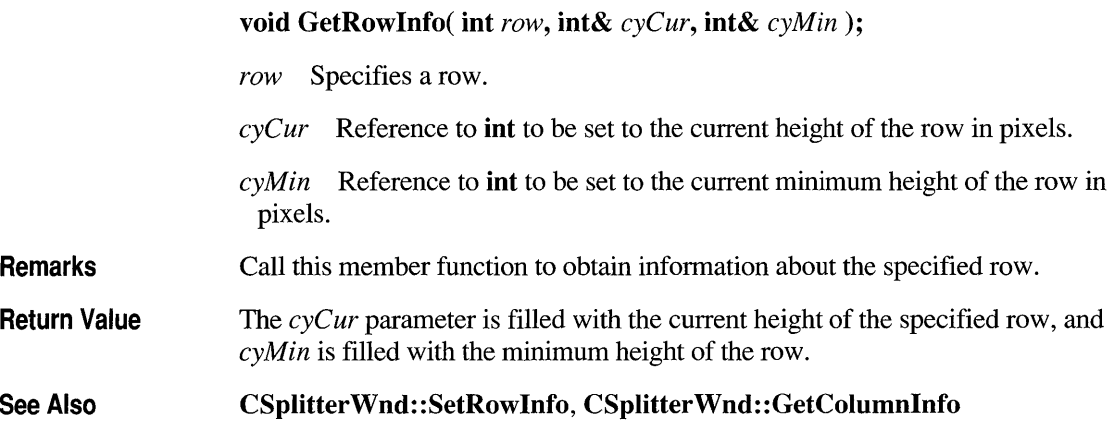

## **CSplitterWnd::ldFromRowCol**

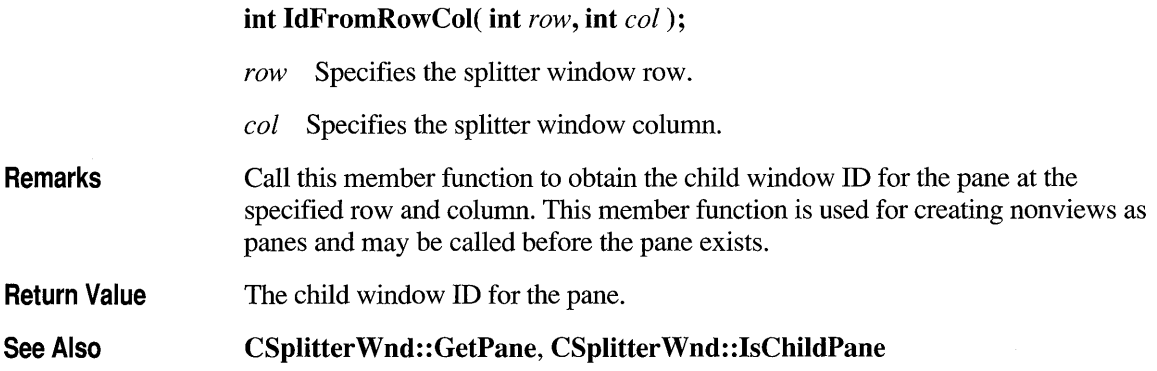

## **CSpl itterWnd : : IsCh i Id Pane**

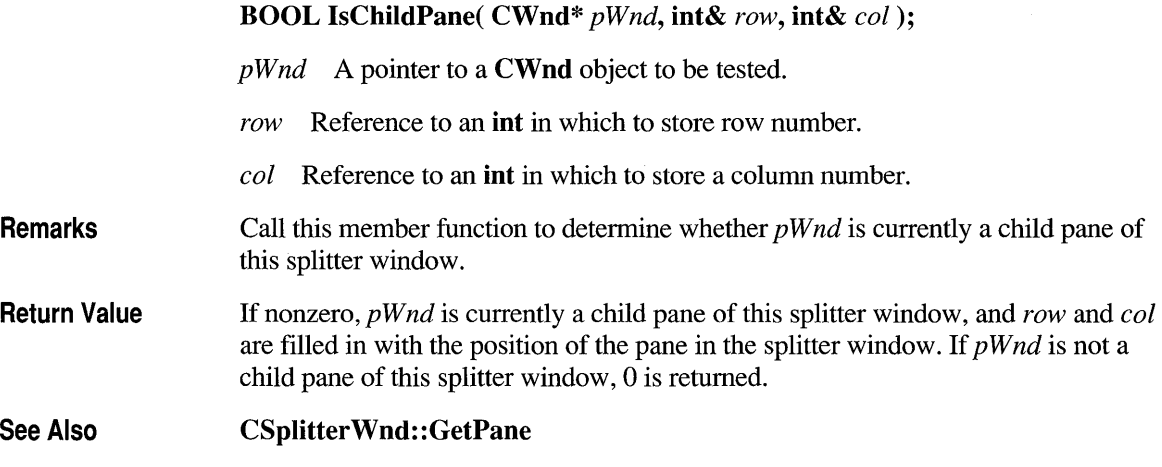

## **CSpl itterWnd:: RecalcLayout**

#### **Remarks See Also void RecalcLayout();**  Call this member function to correctly redisplay the splitter window after you have adjusted row and column sizes with the **SetRowlnfo** and **SetColumnlnfo** member functions. If you change row and column sizes as part of the creation process before the splitter window is visible, it is not necessary to call this member function. The framework calls this member function whenever the user resizes the splitter window or moves a split. **CSplitterWnd::SetRowlnfo, CSplitterWnd::SetColumnlnfo**

## **CSplitterWnd: :SetColumnlnfo**

**void SetColumnlnfo( int** *col,* **int** *ex/deal,* **int** *exMin* );

- *col* Specifies a splitter window column.
- *exIdeal* Specifies an ideal width for the splitter window column in pixels.
- *exMin* Specifies a minimum width for the splitter window column in pixels.

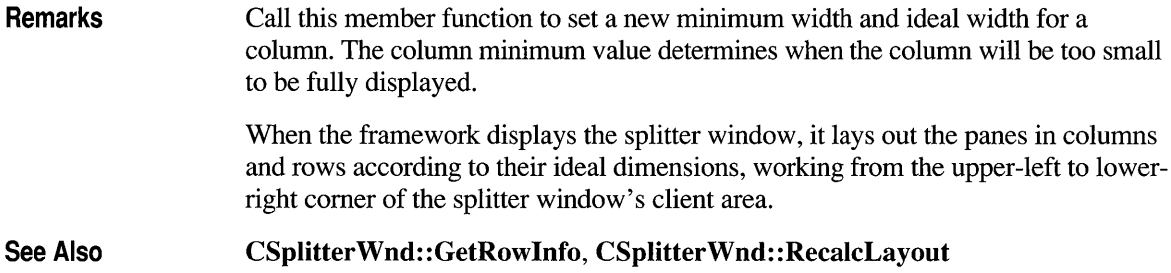

# **CSplitterWnd: :SetRowlnfo**

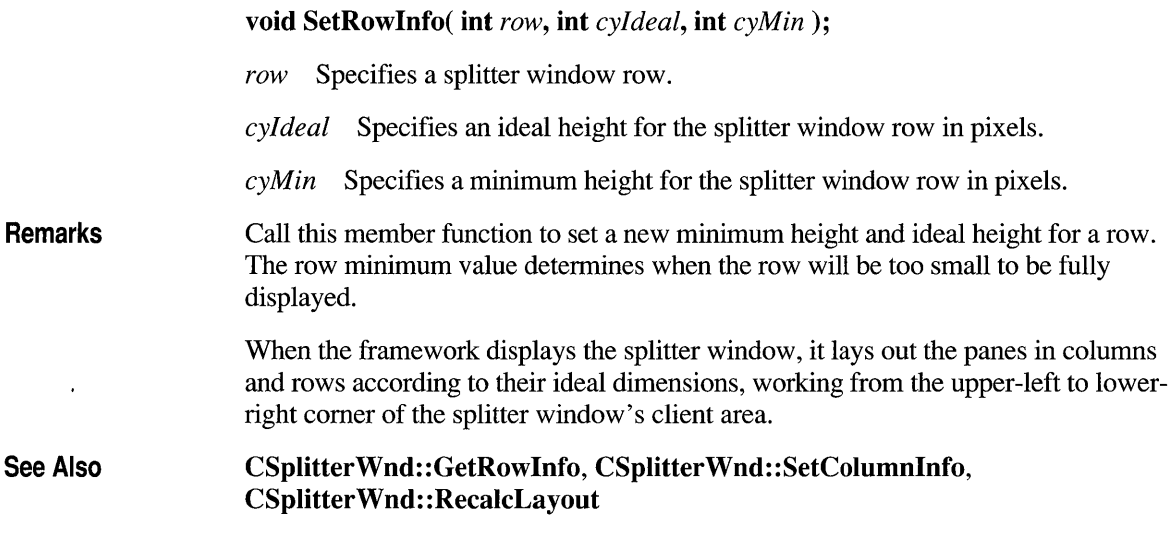

## **class CStatic : public CWnd**

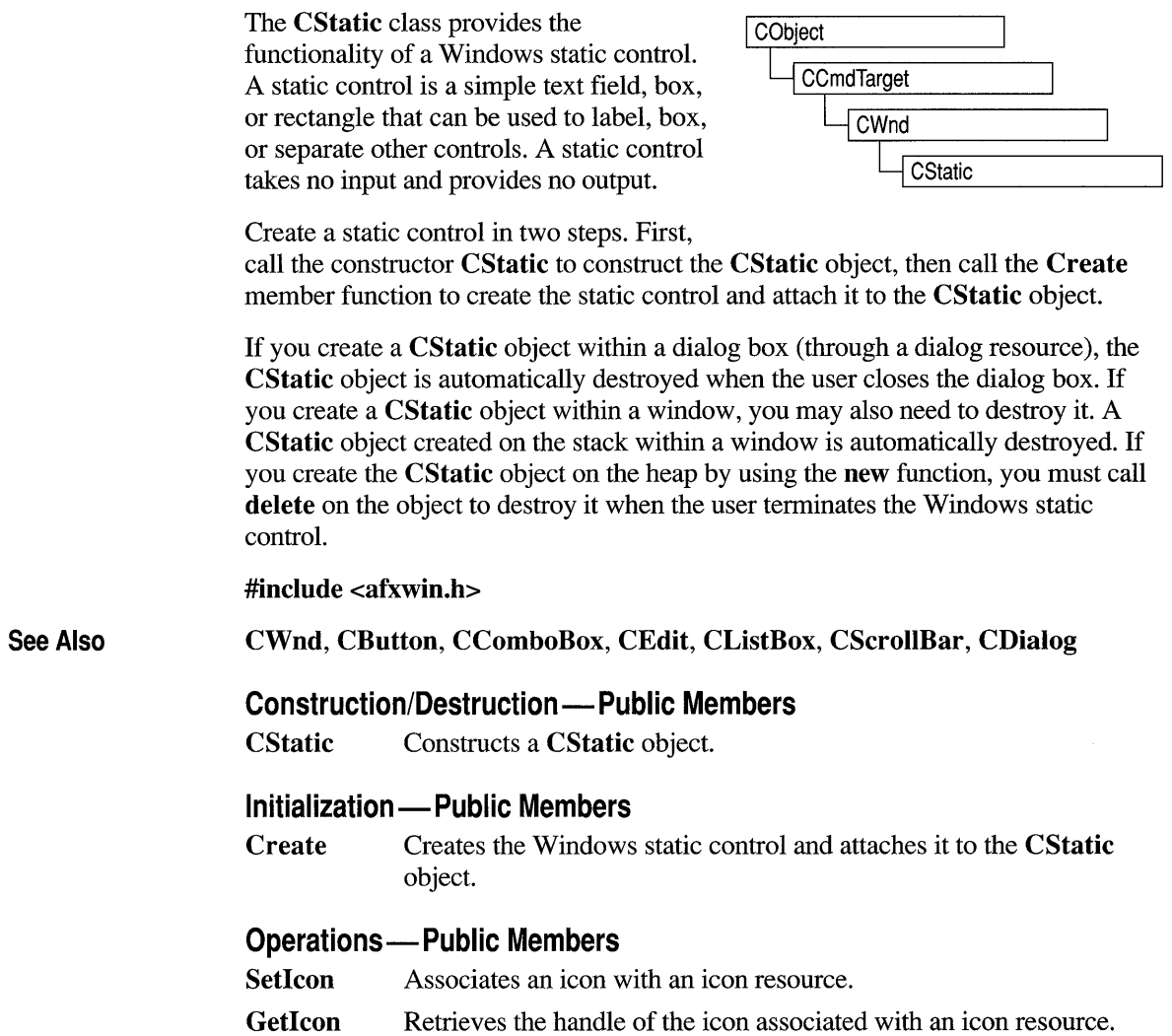

## **Member Functions**

### **CStatic: :Create**

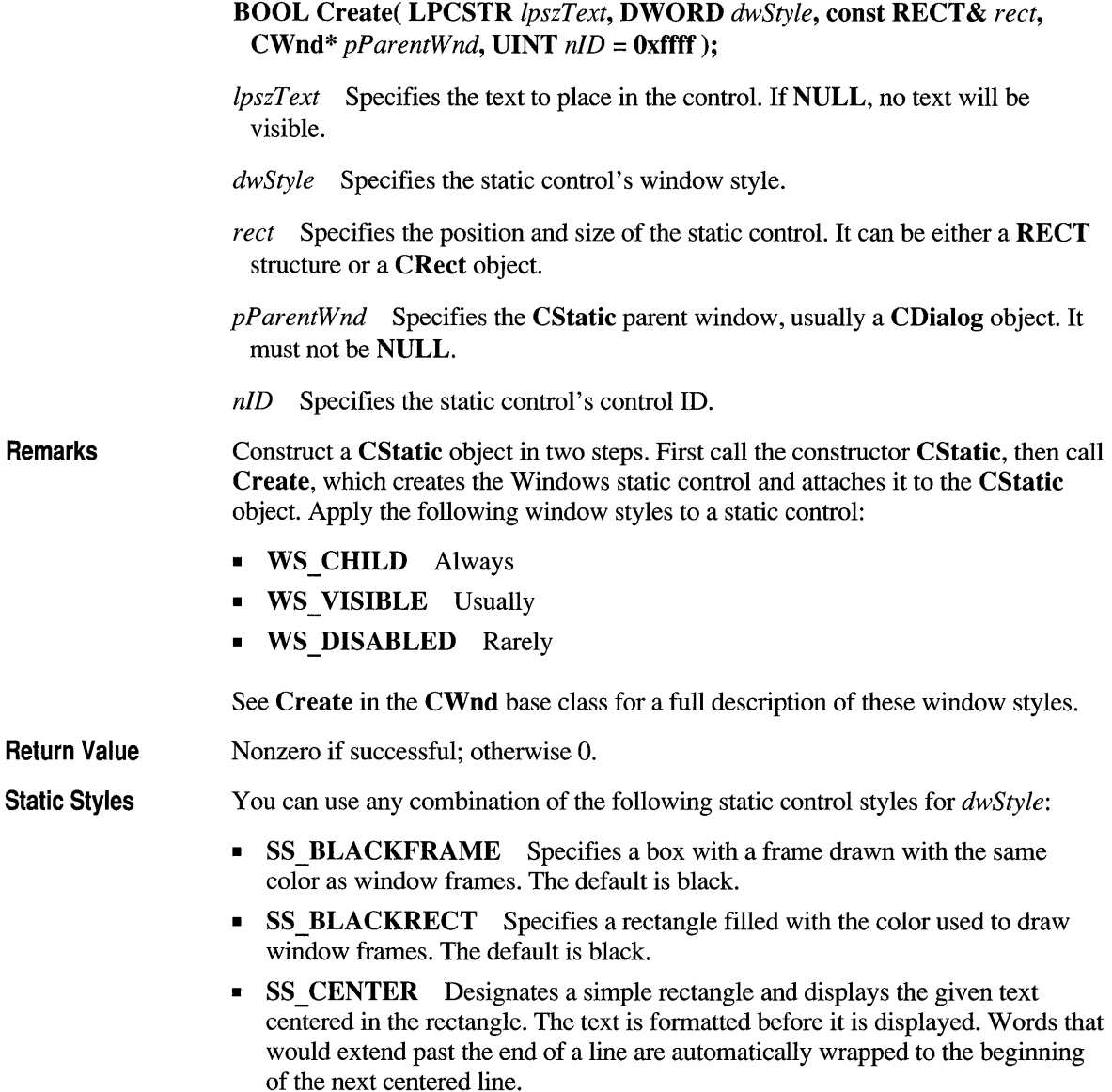

- SS GRAYFRAME Specifies a box with a frame drawn with the same color as the screen background (desktop). The default is gray.
- SS GRAYRECT Specifies a rectangle filled with the color used to fill the screen background. The default is gray.
- SS ICON Designates an icon displayed in the dialog box. The given text is the name of an icon (not a filename) defined elsewhere in the resource file. The *nWidth* and *nHeight* parameters are ignored; the icon automatically sizes itself.
- SS LEFT Designates a simple rectangle and displays the given text flush-left in the rectangle. The text is formatted before it is displayed. Words that would extend past the end of a line are automatically wrapped to the beginning of the next flush-left line.
- SS LEFTNOWORDWRAP Designates a simple rectangle and displays the given text flush-left in the rectangle. Tabs are expanded, but words are not wrapped. Text that extends past the end of a line is clipped.
- SS NOPREFIX Unless this style is specified, the Windows operating system will interpret any ampersand  $(\&)$  characters in the control's text to be accelerator prefix characters. In this case, the ampersand  $(\&)$  is removed and the next character in the string is underlined. If a static control is to contain text where this feature is not wanted, SS NOPREFIX may be added. This staticcontrol style may be included with any of the defined static controls. You can combine SS NOPREFIX with other styles by using the bitwise-OR operator. This is most often used when filenames or other strings that may contain an ampersand  $(x)$  need to be displayed in a static control in a dialog box.
- SS RIGHT Designates a simple rectangle and displays the given text flushright in the rectangle. The text is formatted before it is displayed. Words that would extend past the end of a line are automatically wrapped to the beginning of the next flush-right line.
- SS SIMPLE Designates a simple rectangle and displays a single line of text flush-left in the rectangle. The line of text cannot be shortened or altered in any way. (The control's parent window or dialog box must not process the WM CTLCOLOR message.)
- **SS USERITEM** Specifies a user-defined item.
- SS WHITEFRAME Specifies a box with a frame drawn with the same color as the window background. The default is white.
- SS WHITERECT Specifies a rectangle filled with the color used to fill the window background. The default is white.

See Also CStatic:: CStatic

## **CStatic: :CStatic**

Remarks CStatic(); Constructs a CStatic object.

See Also CStatic::Create

## **CStatic: :Getlcon**

Windows 3.1 Only HICON GetIcon() const;  $\triangleleft$ 

Return Value Returns the handle of the icon associated with an icon resource. This function should be called only for CStatic objects that represent icons created with the SS\_ICON style.

See Also STM\_GETICON, CStatic::SetIcon

## **CStatic: :Setlcon**

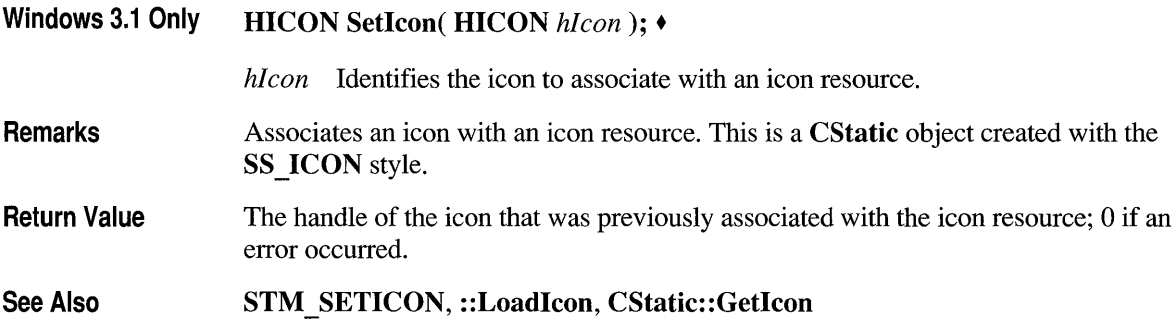

### **class CStatusBar : public CControlBar**

A CStatusBar object is a control bar with a row of text output panes, or "indicators." The output panes commonly are used as message lines and as status indicators. Examples include the menu help-message lines that briefly explain the selected menu command and the indicators that show the status of the SCROLL LOCK, NUM LOCK, and other keys.

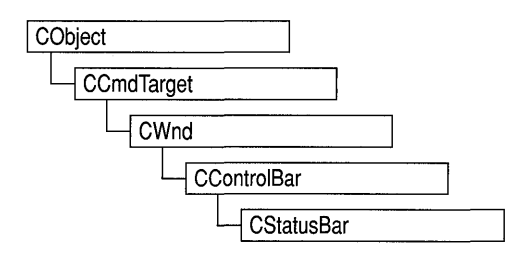

The framework stores indicator information in an array with the leftmost indicator at position O. When you create a status bar, you use an array of string IDs that the framework associates with the corresponding indicators. You can then use either a string ID or an index to access an indicator.

By default, the first indicator is "stretchy": it takes up the status-bar length not used by the other indicator panes, so that the other panes are right-aligned.

To create a status bar, follow these steps:

- 1. Construct the CStatusBar object.
- 2. Call the Create function to create the status-bar window and attach it to the CStatusBar object.
- 3. Call Setlndicators to associate a string ID with each indicator.

There are three ways to update the text in a status-bar pane:

- 1. Call SetWindowText to update the text in pane 0 only.
- 2. Call SetText in the status bar's ON UPDATE COMMAND UI handler.
- 3. Call SetPaneText to update the text for any pane.

#### #include <afxext.h>

See Also CControlBar, CWnd: :SetWindowText, CStatusBar: :Setlndicators

#### Construction/Destruction - Public Members

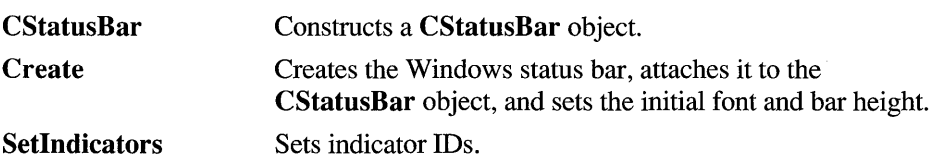

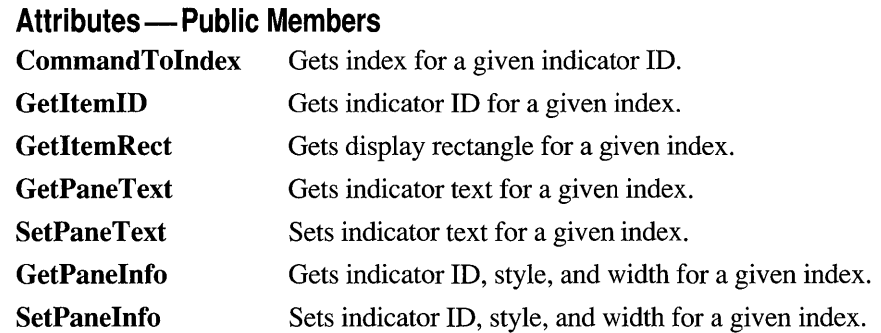

## **Member Functions**

## **CStatusBar: :CommandTol ndex**

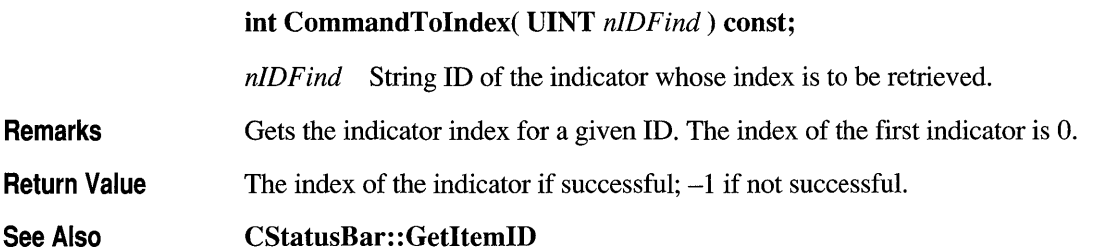

### **CStatusBar: :Create**

**BOOL Create( CWnd\*** *pParentWnd,*  **DWORD** *dwStyle* = **WS \_CHILD I WS \_VISIBLE I CBRS \_BOTTOM, UINT** *nID* = **AFX\_IDW \_STATUS\_BAR);** 

*pParentWnd* Pointer to the **CWnd** object whose Windows window is the parent of the status bar.

*dwStyle* The status-bar style. In addition to the standard Windows styles, these styles are supported:

- **CBRS TOP** Control bar is at top of frame window.
- **CBRS BOTTOM** Control bar is at bottom of frame window.
- **CBRS NOALIGN** Control bar is not repositioned when the parent is resized.
- *nID* The tool bar's child-window ID.

Remarks Creates a status bar (a child window) and associates it with the CStatusBar object. Also sets the initial font and sets the status bar's height to a default value.

Return Value Nonzero if successful; otherwise O.

See Also CStatusBar: :Setlndicators

## **CStatus Bar: :CStatus Bar**

#### CStatusBar( );

Remarks Constructs a CStatusBar object, creates a default status-bar font if necessary, and sets the font characteristics to default values.

See Also CStatusBar: :Create

## **CStatusBar: :GetltemlD**

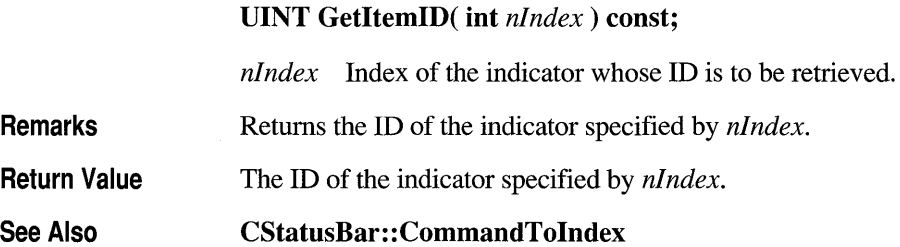

## **CStatusBar: :GetltemRect**

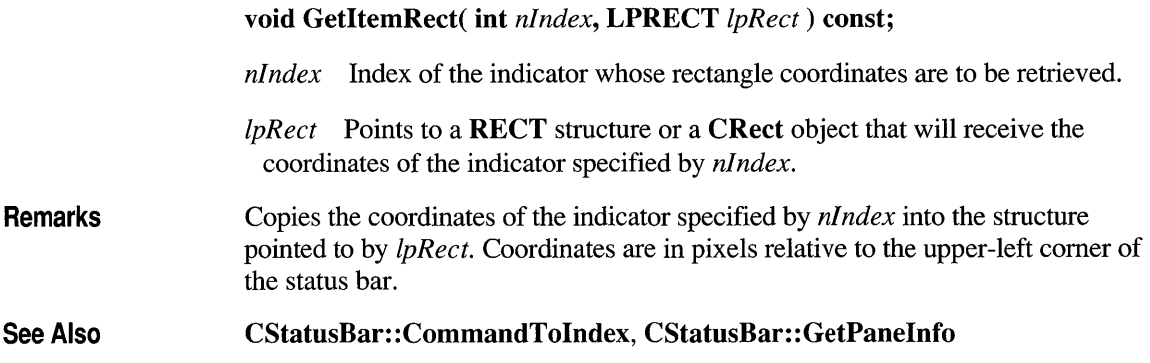

## **CStatusBar: :GetPanelnfo**

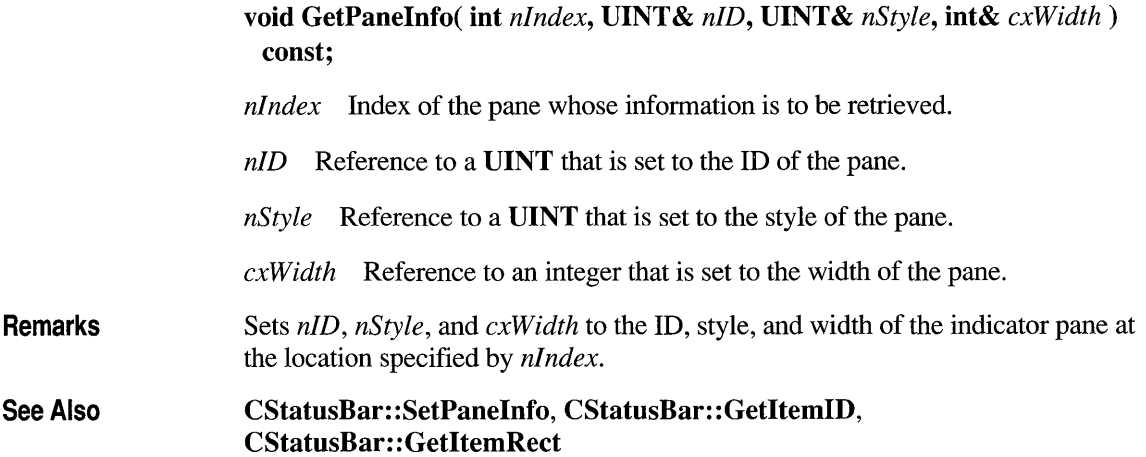

## **CStatusBar: :GetPane Text**

void GetPaneText( int *nlndex,* CString& s) const;

*nIndex* Index of the pane whose text is to be retrieved.

s Reference to a **CString** object to which the pane's text is copied.

**Remarks** Copies the pane's text to the **CString** object.

**See Also CStatusBar: :SetPaneText** 

## **CStatusBar: :Setlndicators**

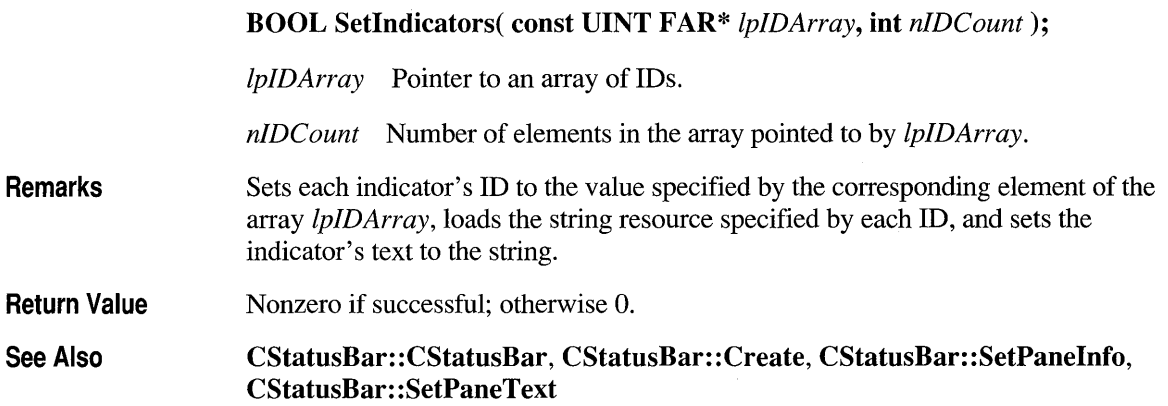

## **CStatusBar: :SetPanelnfo**

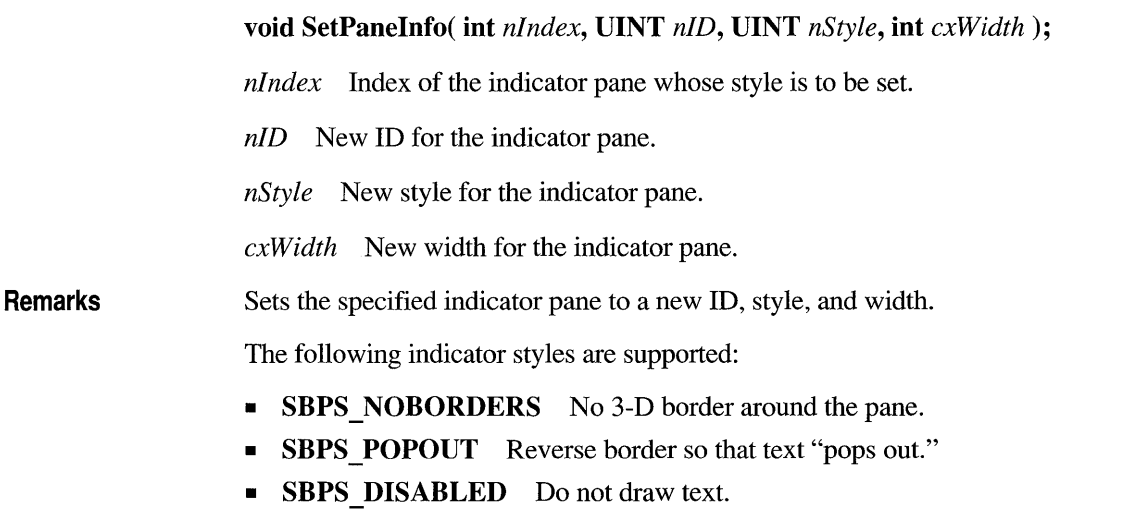

- **SBPS STRETCH** Stretch pane to fill unused space. Only one pane per status bar can have this style.
- **SBPS\_NORMAL** No stretch, borders, or pop-out.

See Also **CStatusBar:** : GetPaneInfo

### **CStatusBar::SetPaneText**

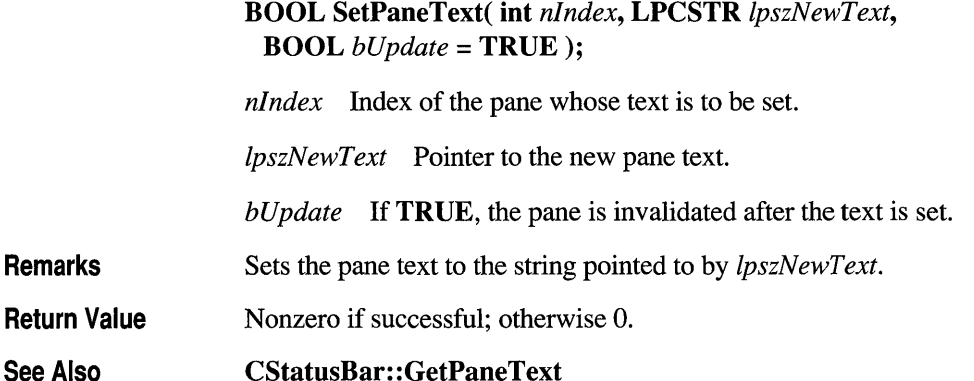

## **class CStdioFile : public CFile**

A **CStdioFile** object represents a C run-time stream file as opened by the **fopen** function. Stream files are buffered and can be opened in either text mode (the default) or binary mode. Text mode provides special processing for carriage retum-linefeed pairs. When you write a

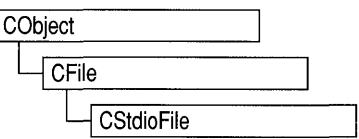

newline character (OxOA) to a text-mode **CStdioFile** object, the byte pair (OxOA,  $(x_0, 0, 0)$  is sent to the file. When you read, the byte pair  $(0x_0, 0x_0, 0)$  is translated to a single OxOA byte.

 $\sqrt{2}$ 

The **CFile** functions **Duplicate, LockRange,** and **UnlockRange** are not implemented for **CStdioFile.** If you call these functions on a **CStdioFile,** you will get a **CNotSupportedException.** 

**#include <afx.h>** 

#### **Data Members - Public Members**

m pStream Contains a pointer to an open file.

#### **Construction/Destruction - Public Members**

**CStdioFile** Constructs a **CStdioFile** object from a path or file pointer.

#### **Text Read/Write - Public Members**

**ReadString WriteString**  Reads a single line of text. Writes a single line of text.

## **Member Functions**

### **CStdioFile: :CStdioFile**

**CStdioFile(** );

cannot be opened or created.

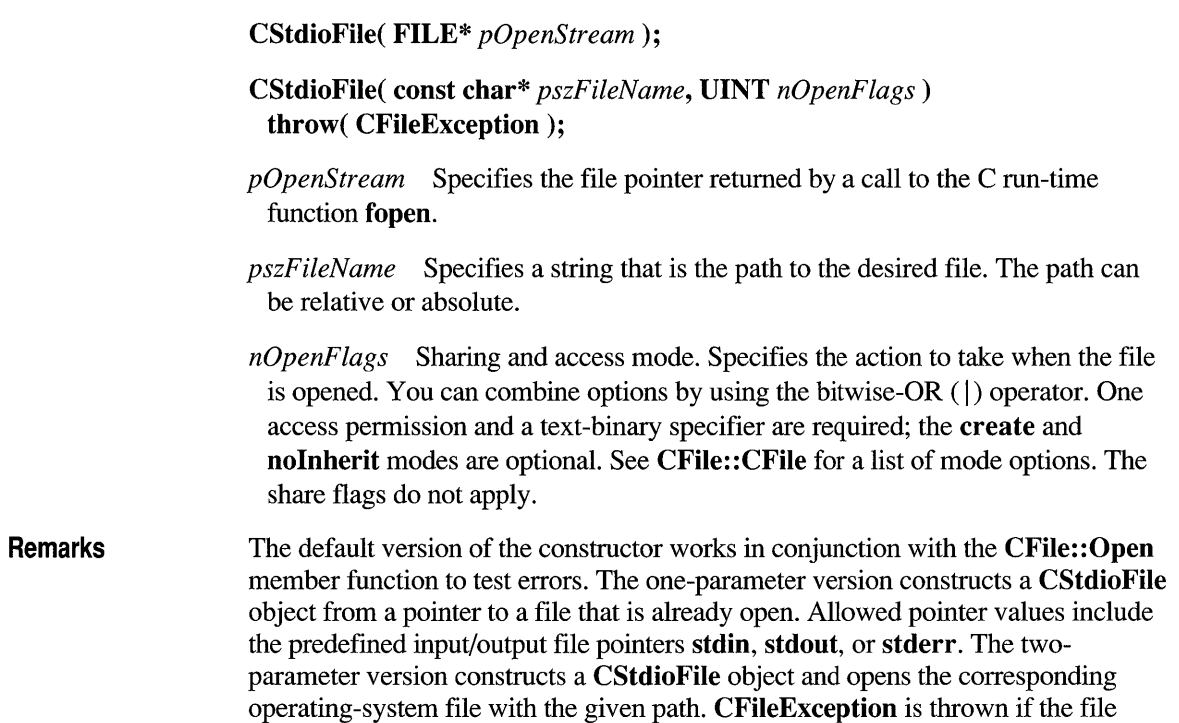

```
Example char* pFileName = "test.dat";
```

```
CStdioFile f1; 
if( !fl.Open( pFileName, 
         CFile::modeCreate | CFile::modeWrite | CFile::typeText ) ) {
    #ifdef _DEBUG
        afxDump \lt\lt "Unable to open file" \lt\lt "\n";
    #endif
    exit( 1 ); 
\mathcal{F}CStdioFile f2( stdout ); 
TRY
{ 
    CStdioFile f3( pFileName, 
        CFile::modeCreate | CFile::modeWrite | CFile::typeText );
\mathcal{L}CATCH( CFileException, e ) 
{ 
    #ifdef _DEBUG
         afxDump \lt "File could not be opened " \lt e->m_cause \lt "\n";
    1fendif 
\mathcal{L}END_CATCH
```
### **CStd io File: : ReadStri ng**

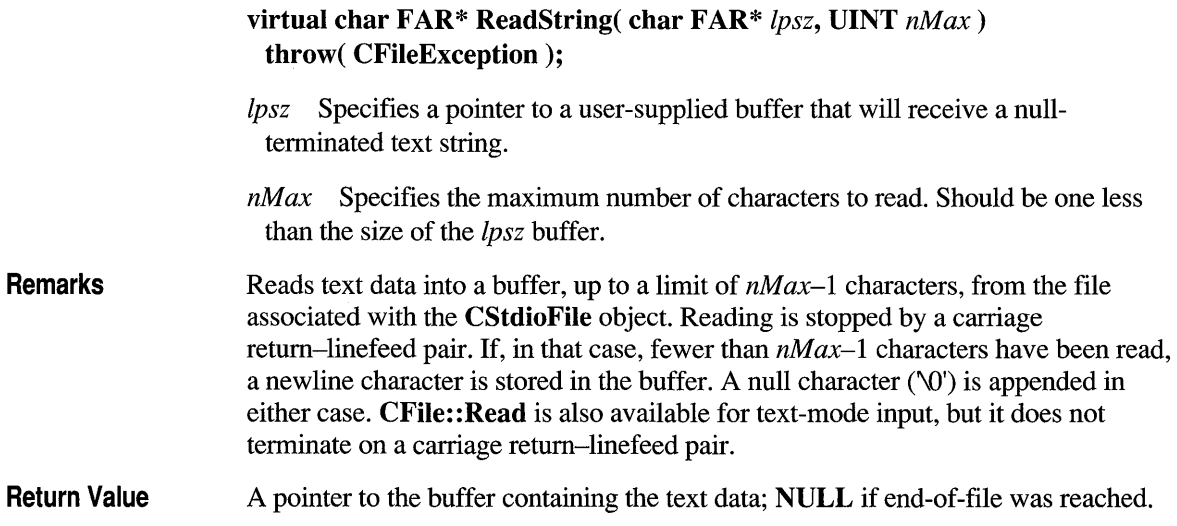

**Example** extern CStdioFile f; char buf[100];

f.ReadString( buf, 100 );

## **CStdioFile::WriteString**

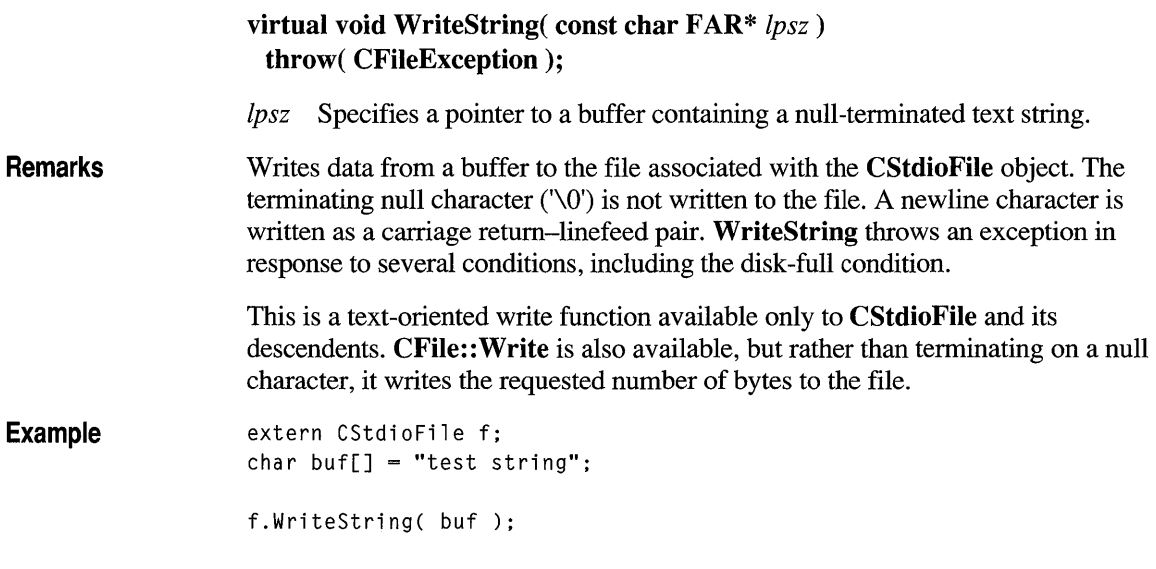

### **Data Members**

## **CStdioFile::m\_pStream**

**Remarks** The **m** pStream data member is the pointer to an open file as returned by the C run-time function **fopen.** It is **NULL** if the file has never been opened or has been closed.

### **class CString**

A CString object consists of a variable-length sequence of characters. The CString class provides a variety of functions and operators that manipulate CString objects using a syntax similar to that of Basic. Concatenation and comparison operators, together with simplified memory management, make CString objects easier to use than ordinary character arrays. The increased processing overhead is not significant. The CString "Application Notes" section offers useful information on:

- **CString Exception Cleanup**
- CString Argument Passing

The maximum size of a CString object is MAXINT (32,767) characters. The const char\* operator gives direct access to the characters in a CString object, which makes it look like a C-language character array. Unlike a character array, however, the CString class has a built-in memory-allocation capability. This allows string objects to grow as a result of concatenation operations. No attempt is made to fold CString objects. If you make two CString objects containing Chi c ago, for example, the characters in Chi c ago are stored in two places. The CString class is not implemented as a Microsoft Foundation Class Library collection class, although CString objects can certainly be stored as elements in collections.

The overloaded const char\* conversion operator allows CString objects to be freely substituted for character pointers in function calls. The CString( const char\* *psz* ) constructor allows character pointers to be substituted for CString objects. Use the GetBuffer and ReleaseBuffer member functions when you need to directly access a CString as a nonconstant pointer to char (char\* instead of a const char\*).

CString objects follow "value semantics." A CString object represents a unique value. Think of a CString as an actual string, not as a pointer to a string. Where possible, allocate CString objects on the frame rather than on the heap. This saves memory and simplifies parameter passing.

#### $\#$ include  $\langle$ afx.h $>$

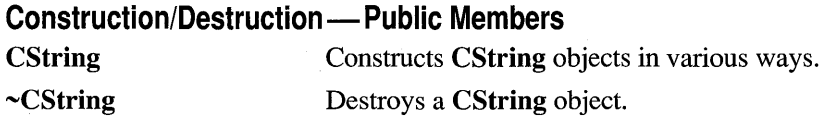

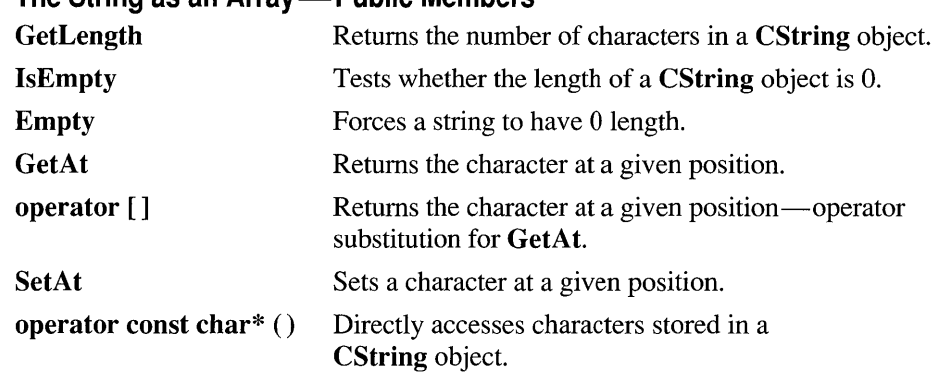

#### **Assignment/Concatenation - Public Members**

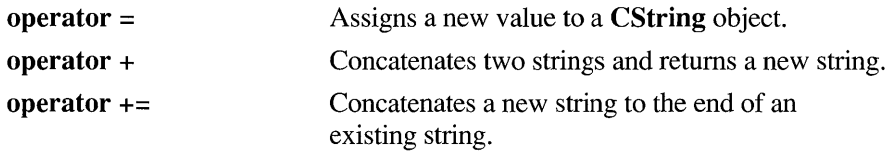

#### **Comparison - Public Members**

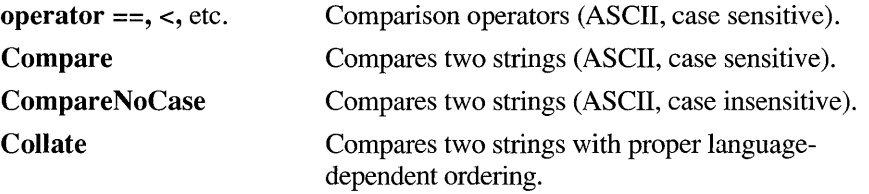

#### **Extraction - Public Members**

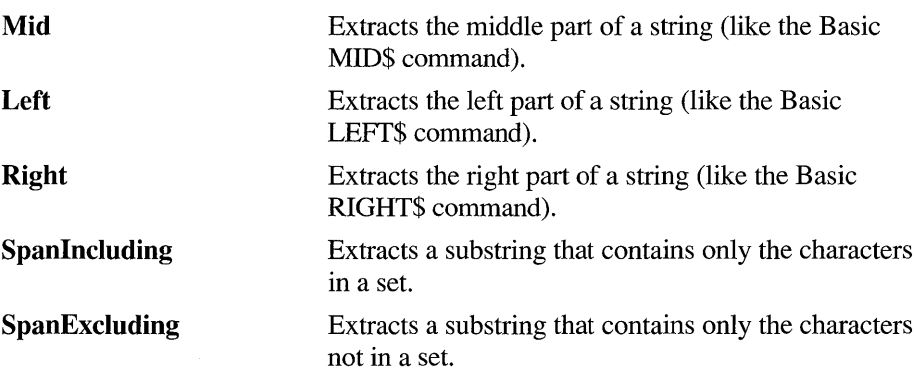

#### **The String as an Array-Public Members**
$\sim$   $\sim$ 

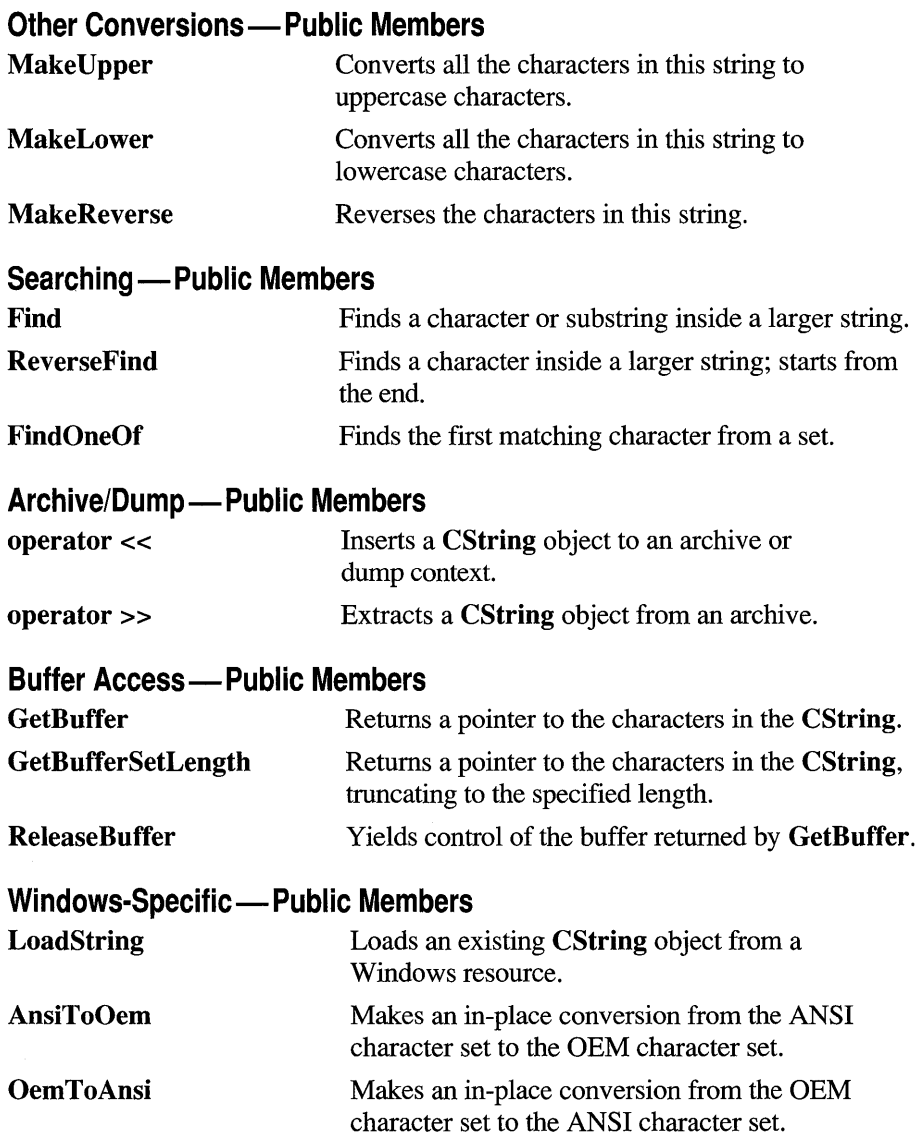

### **Member Functions**

### **CStri ng: :AnsiToOem**

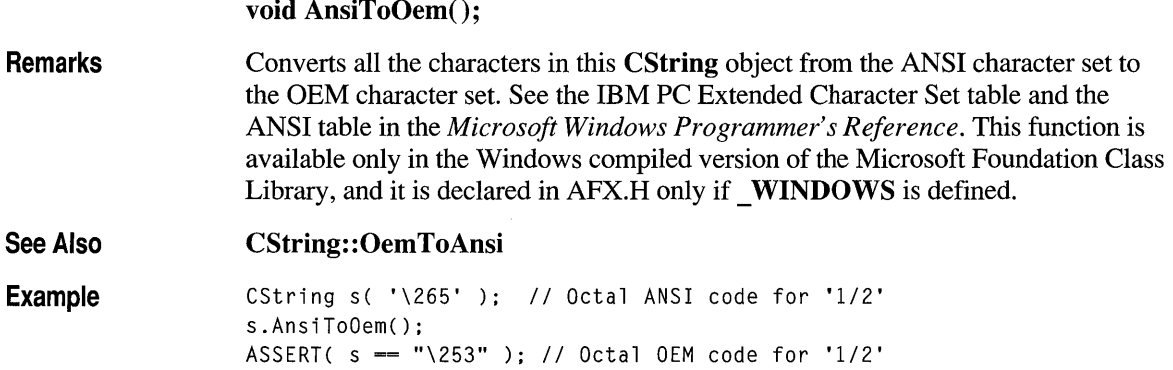

### **CString: :Collate**

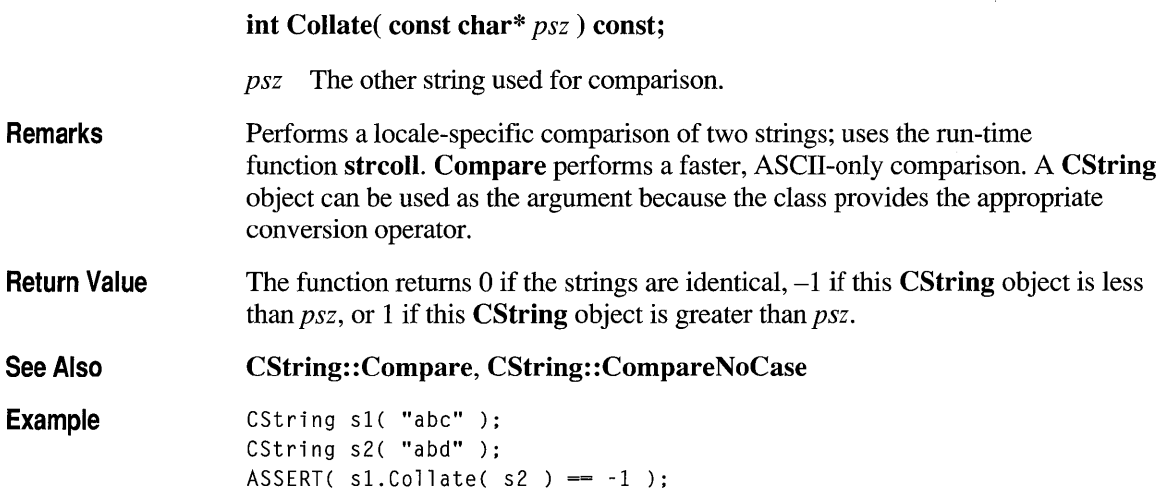

### **CString::Compare**

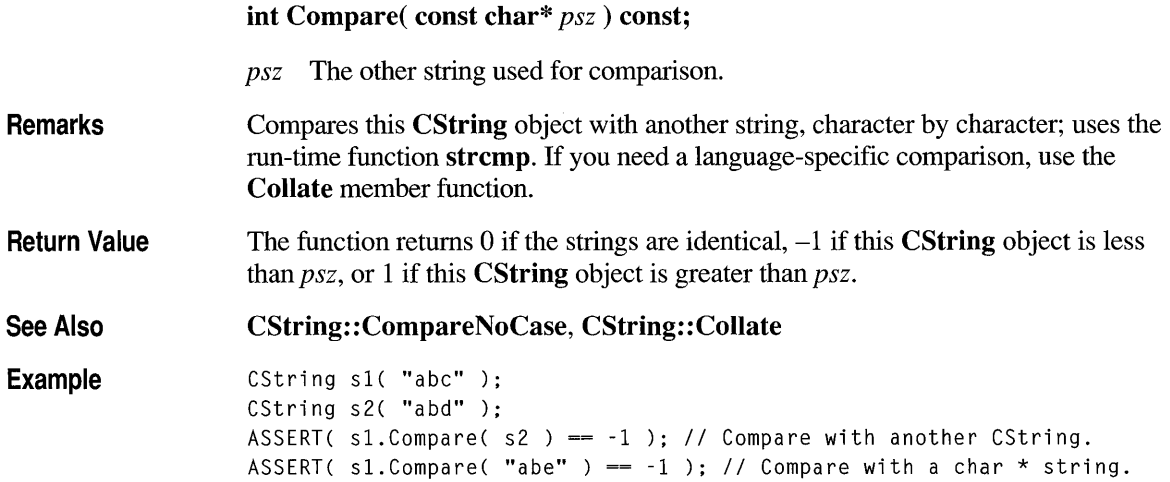

## **CString: :CompareNoCase**

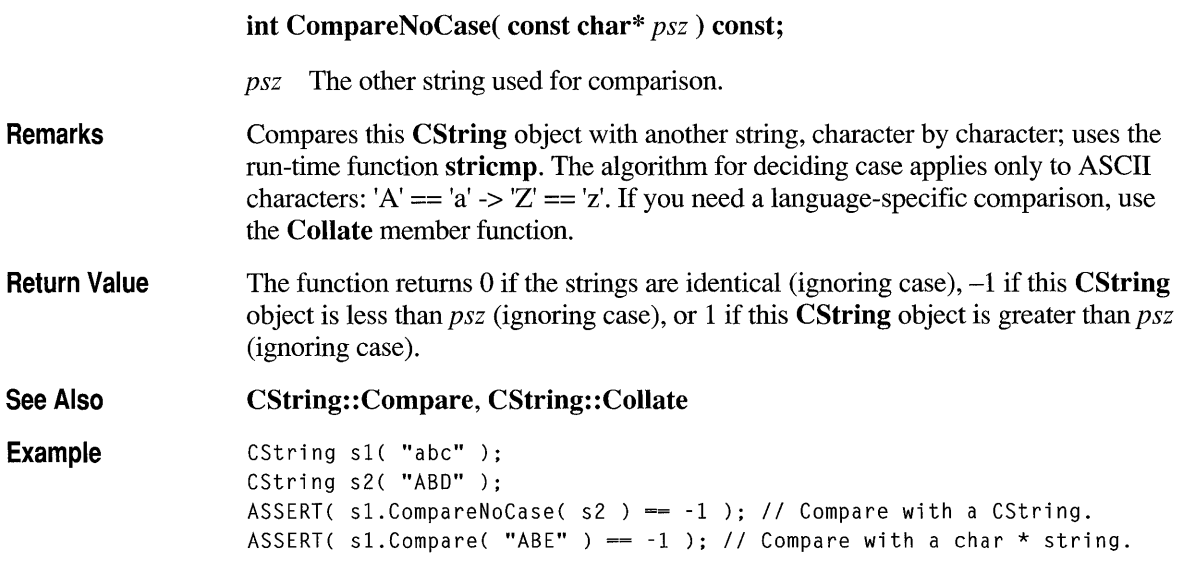

### **CString::CString**

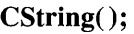

**CString( const CString&** *stringSrc )*  **throw( CMemoryException);** 

**CString( const char\*** *psz )*  **throw( CMemoryException);** 

**CString( char** *ch,* **int** *nRepeat* = 1 ) **throw( CMemoryException);** 

**CString( const char\*** *pch,* **int** *nLength )*  **throw( CMemoryException);** 

**CString( const char** FAR\* *lpsz)*  **throw( CMemoryException);** 

**CString( const char FAR** \* *lpch,* **int** *nLength )*  **throw( CMemoryException);** 

*stringSrc* An existing **CString** object to be copied into this **CString** object.

*psz* A null-tenninated string to be copied into this **CString** object.

*ch* A single character to be repeated *nRepeat* times.

*nRepeat* The repeat count for *ch.* 

*pch* A pointer to an array of characters of length *nLength*, not null-terminated.

*nLength* A count of the number of characters in *pch.* 

*lpsz* A far pointer to a null-terminated ASCII string.

*lpch* A far pointer to an array of characters of length *nLength.* 

**Remarks**  Each of these constructors initializes a new **CString** object with the specified data. Because the constructors copy the input data into new allocated storage, you should be aware that memory exceptions may result. Note that some of these constructors act as conversion functions. This allows you to substitute, for example, a **char\***  where a **CString** object is expected.

See Also **CString: :operator** =, "CString Exception Cleanup," page 791

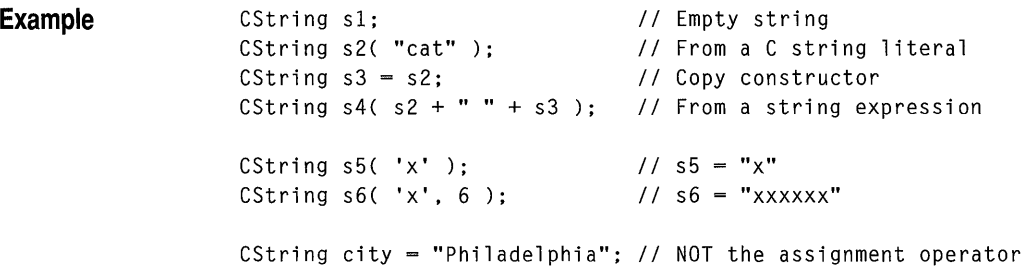

### **CString:** :~CString

 $\sim$ CString();

**Remarks** Releases allocated memory used to store the string's character data.

### **CString::Empty**

**Remarks See Also Example void Empty();**  Makes this **CString** object an empty string and frees memory as appropriate. **CString::IsEmpty,** "CString Exception Cleanup," page 791 CString s1( "abc" ); CString s2; sl.Empty(); ASSERT( $s1 == s2$ );

### **CString::Find**

**int Find( char** *ch* ) **const;** 

**int Find( const char\*** *pszSub* ) **const;** 

*ch* A single character to search for.

*pszSub* A substring to search for.

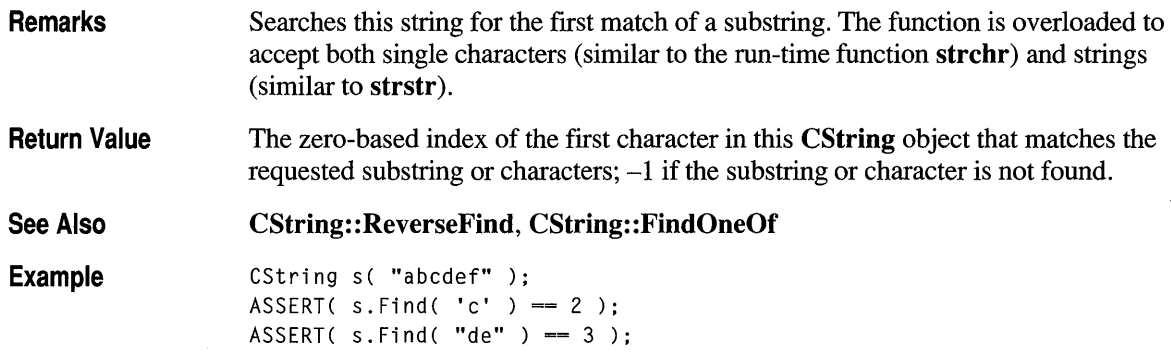

# **CString: :FindOneOf**

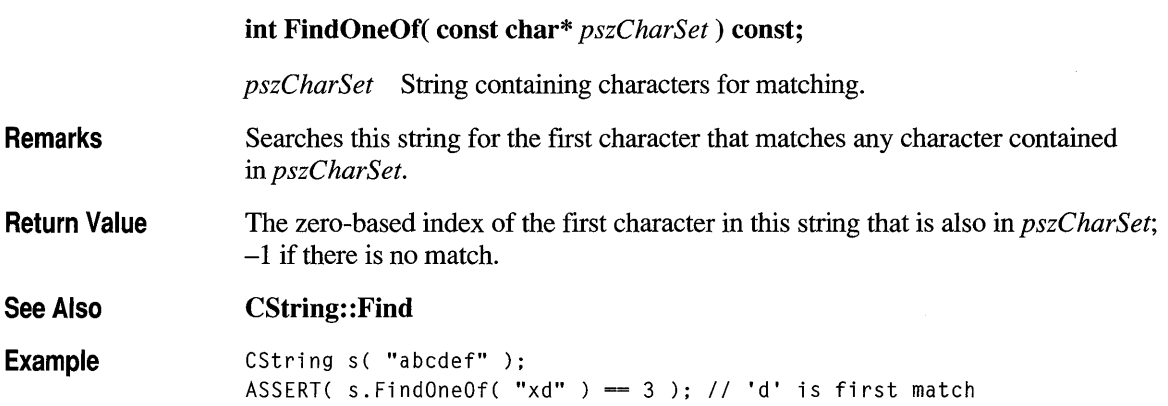

### **CString::GetAt**

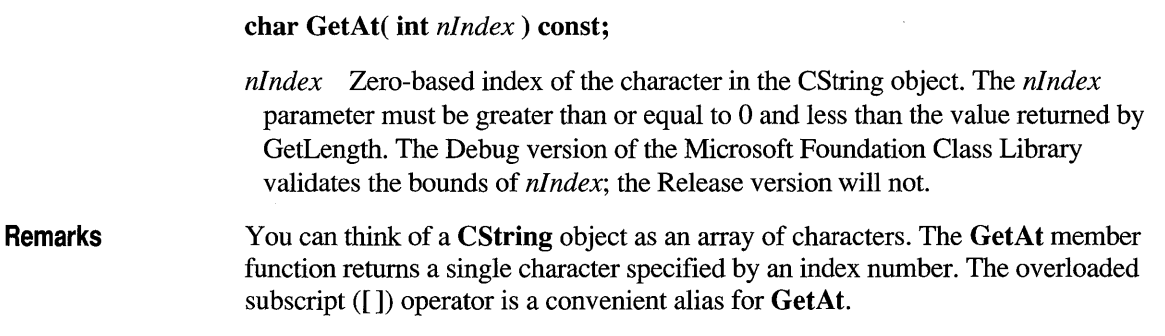

Return Value A char containing the character at the specified position in the string.

See Also CString: :SetAt, CString: : GetLength, CString: :operator []

Example CString s( "abcdef" ); ASSERT( s.GetAt(2) == 'c' );

### **CString: :GetBuffer**

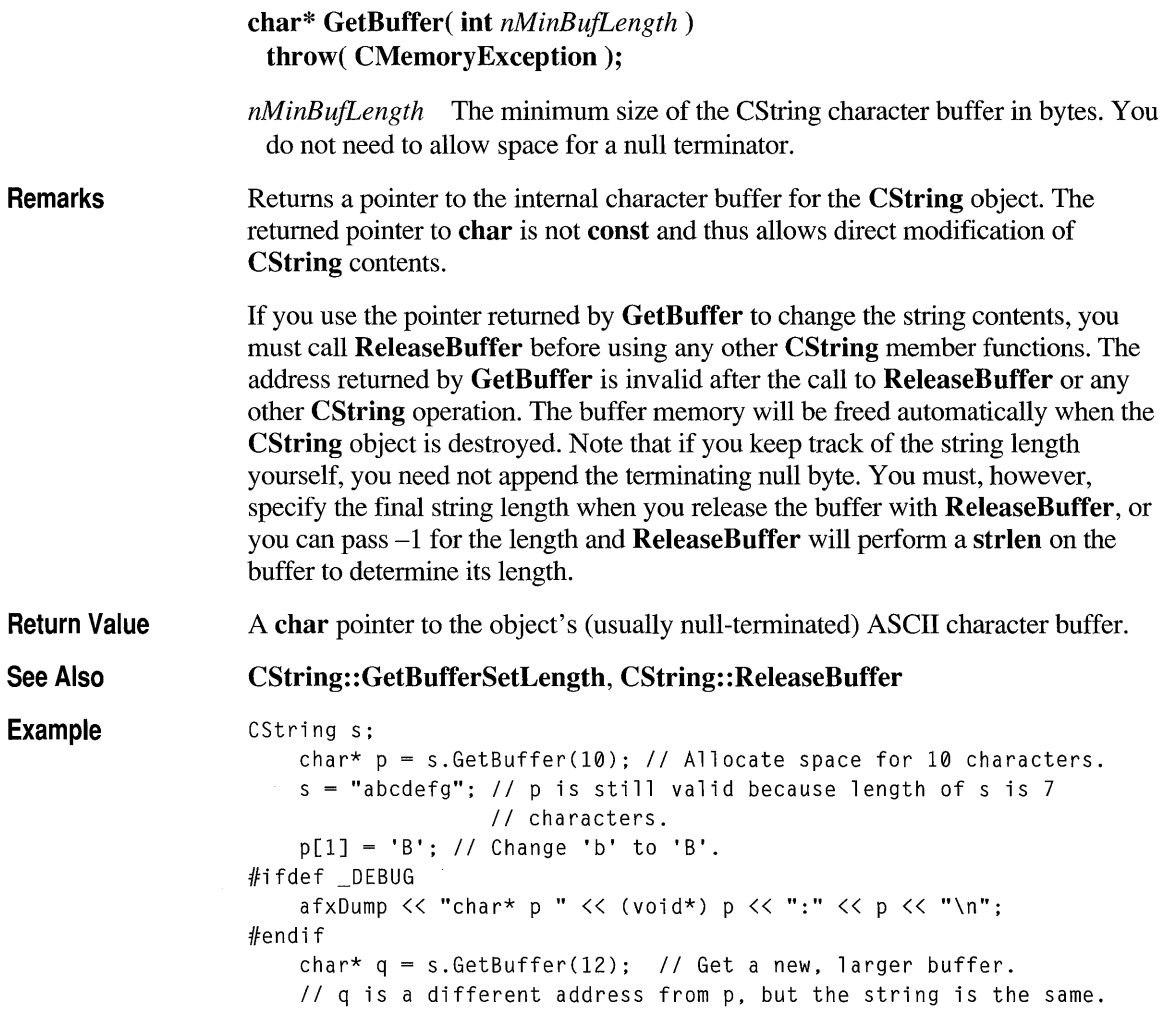

```
#ifdef DEBUG
    afxDump << "char* q " << (void*) q << ":" << q << "\n";
#endif
    s += "hij"; // String length is still smaller than 12.
1Fifdef _DEBUG 
    afxDump \lt "char* q " \lt (void*) q \lt ":" \lt q \lt "\n";
#endif
    s += "klmnop"; // Now it is larger than 12, so the characters
                     // are moved, and q is no longer valid.
#ifdef DEBUG
    afxDump \lt\lt "char* q " \lt\lt (void*) q \lt\lt ":" \lt\lt q \lt\lt "\n";
    afxDump \lt\lt "CString s " \lt\lt s \lt\lt "\n"; // s contains
#endif
    s.ReleaseBuffer(); 
                                II "aBcdefghijklmnop".
```
### **CString: :GetBufferSetLength**

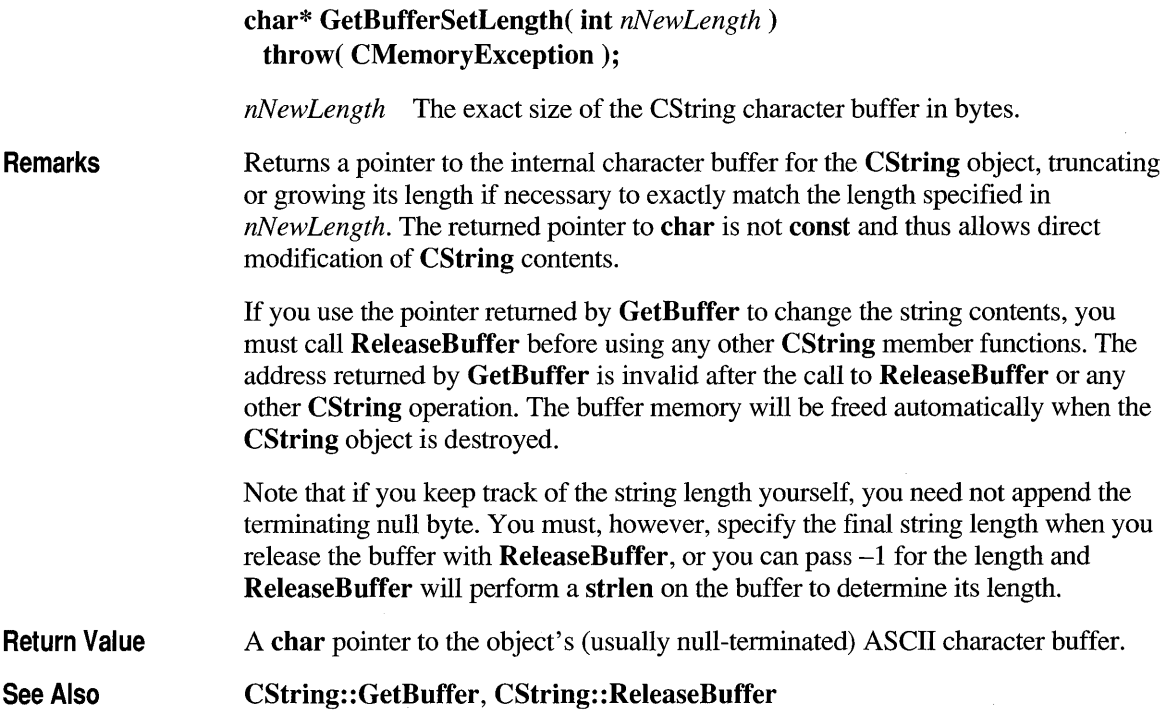

### **CString: :GetLength**

#### int GetLength() const;

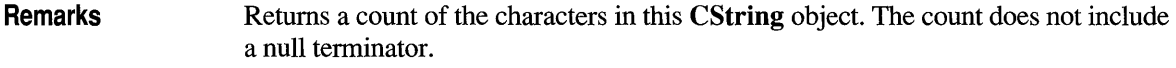

See Also CString: :IsEmpty

Example CString s( "abcdef" );  $ASSERT( s.GetLength() == 6 )$ ;

### **CString: :lsEmpty**

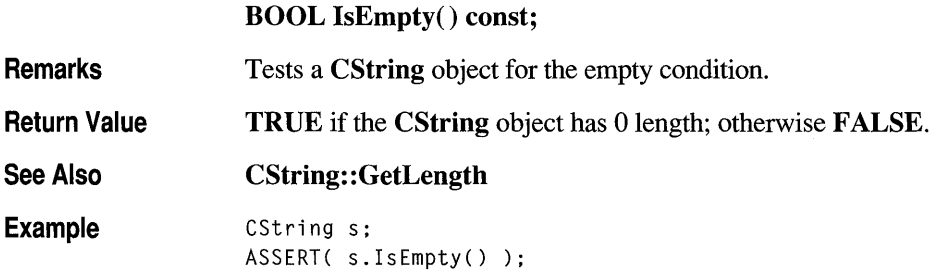

### **CString::Left**

Remarks CString Left( int *nCount)* const throw( CMemoryException); *nCount* The number of characters to extract from this CString object. Extracts the first (that is, leftmost) *nCount* characters from this CString object and returns a copy of the extracted substring. If *nCount* exceeds the string length, then the entire string is extracted. Left is similar to the Basic LEFT\$ command (except that indexes are zero-based).

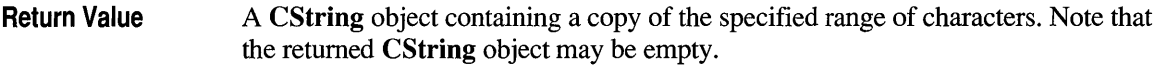

See Also CString: :Mid, CString: :Right

Example CString s( "abcdef" );  $ASSERT( s.Left(3) == "abc" )$ ;

### **CString: :LoadString**

#### BOOL LoadString( UINT *nID )*  throw( CMemoryException);

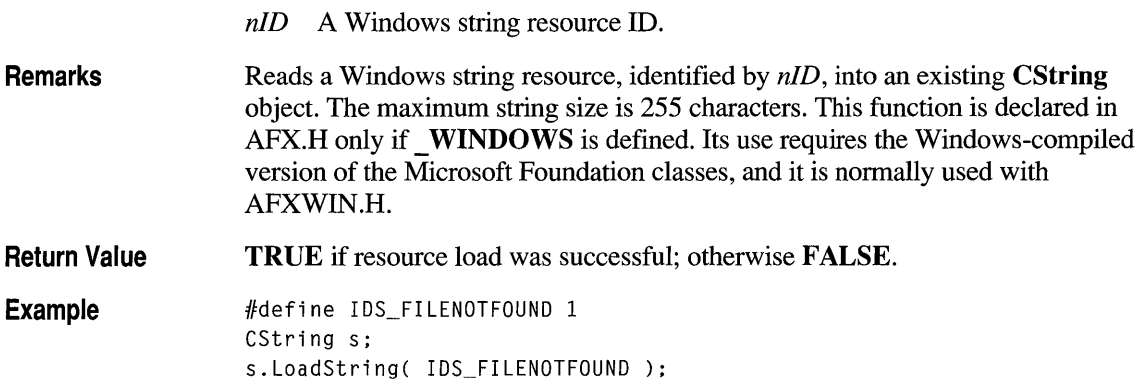

### **CString: :MakeLower**

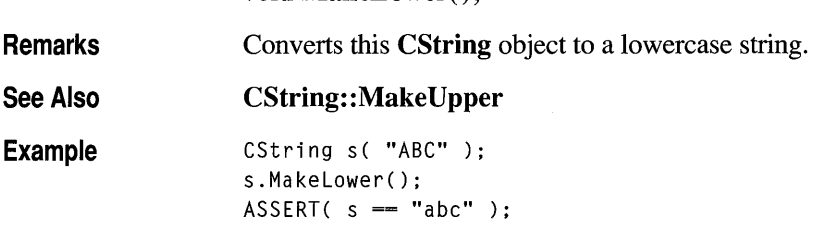

void MakeLower();

### **CStri ng : : Make Reverse**

#### **void MakeReverse();**

**Remarks**  Reverses the order of the characters in this **CString** object.

**Example** 

```
CString s( "abc" ); 
s.MakeReverse(); 
ASSERT( s == "cba" ):
```
### **CString: :MakeUpper**

**void MakeUpper();** 

**Remarks**  Converts this **CString** object to an uppercase string.

See Also **CString:** : MakeLower

**Example**  CString s( "abc" ); s.MakeUpper(); ASSERT( s == "ABC" );

### **CString: :Mid**

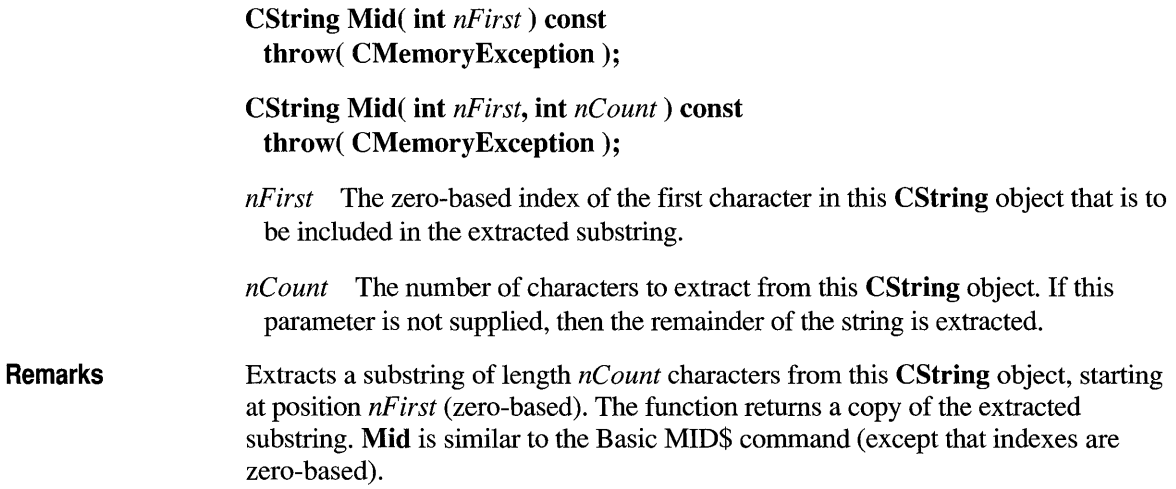

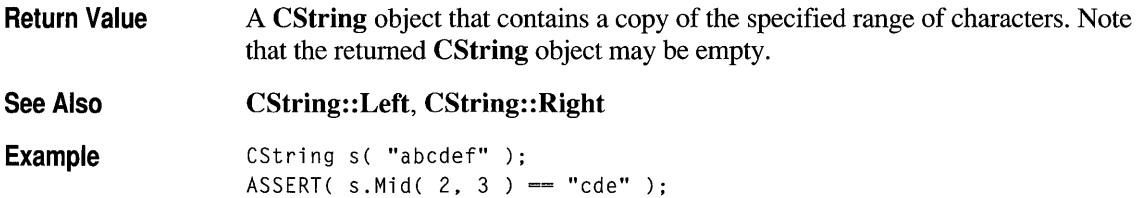

### **CString::OemToAnsi**

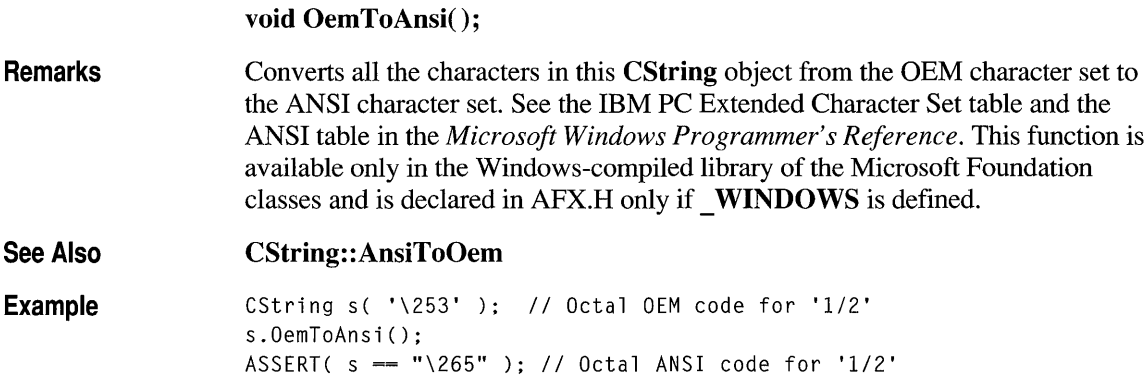

### **CString: :ReleaseBuffer**

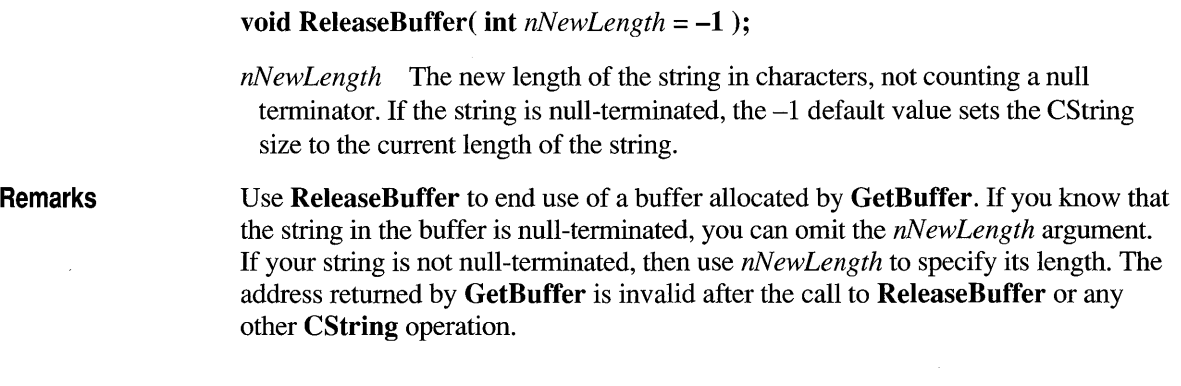

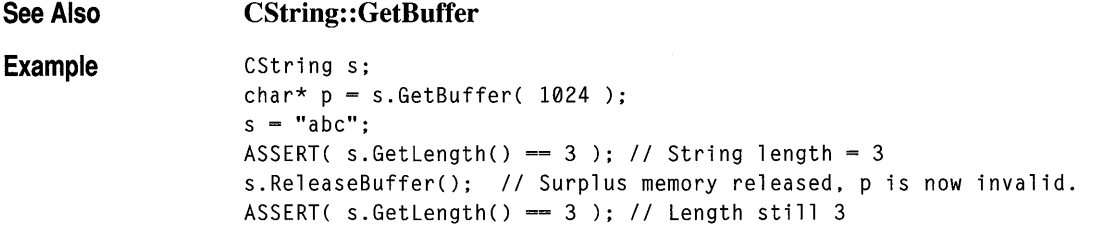

### **CString: :ReverseFind**

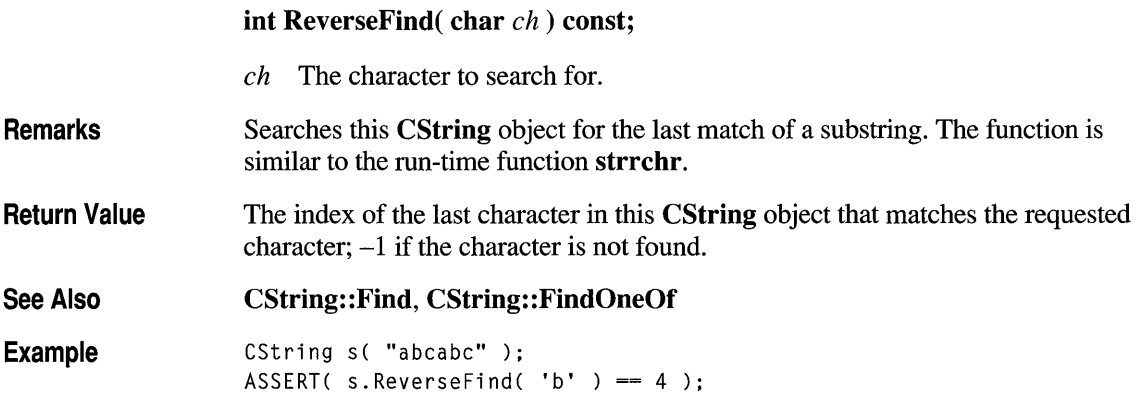

### **CString::Right**

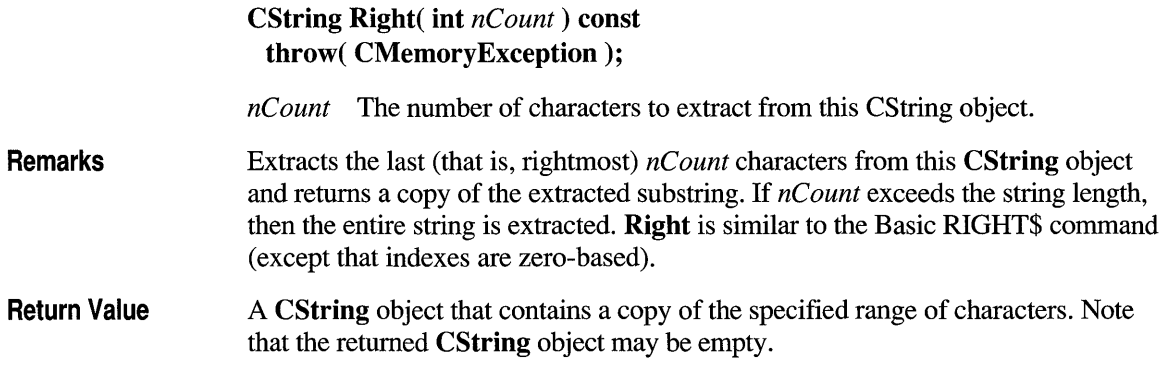

**See Also CString::Mid, CString::Left** 

**Example**  CString s( "abcdef" );  $ASSERT( s.Right(3) == "def" )$ ;

### **CString::SetAt**

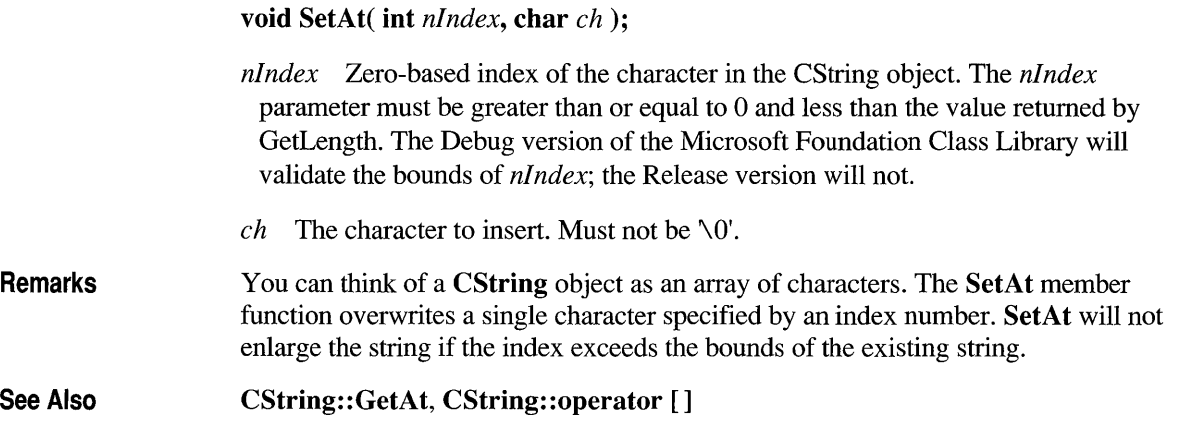

### **CString: :SpanExcluding**

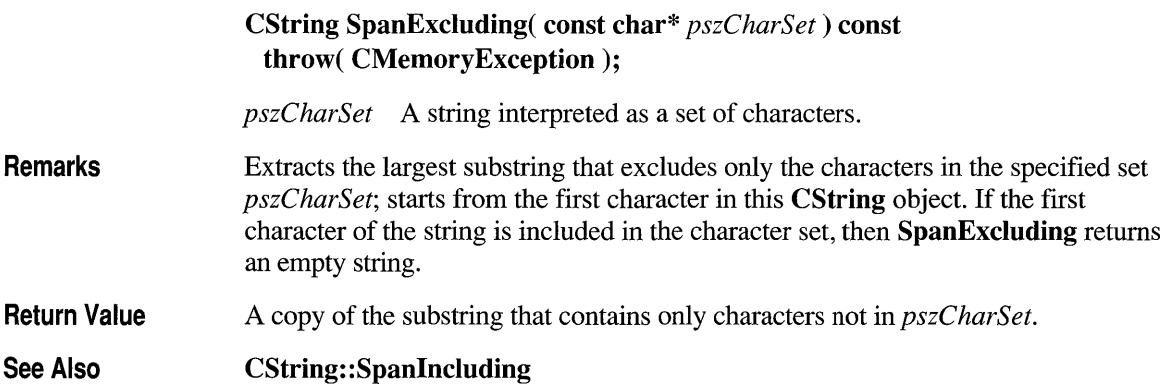

### **CString: :Spanlncluding**

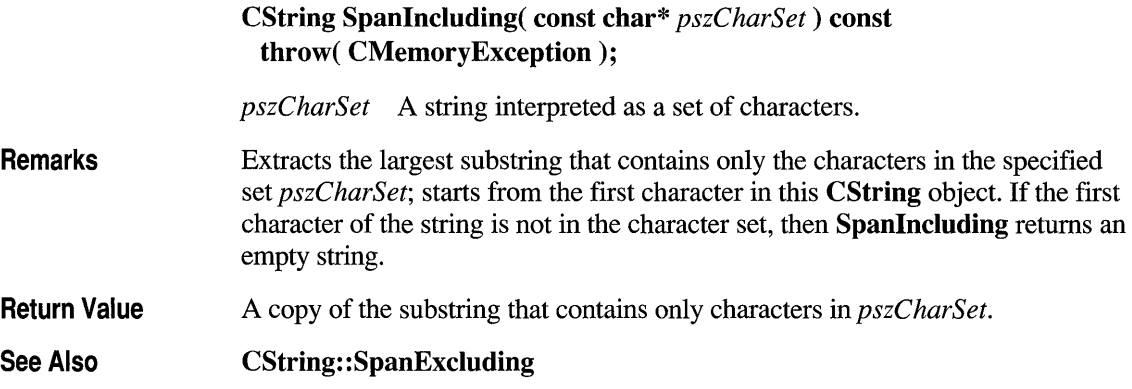

# **Operators**

### **CString::operator =**

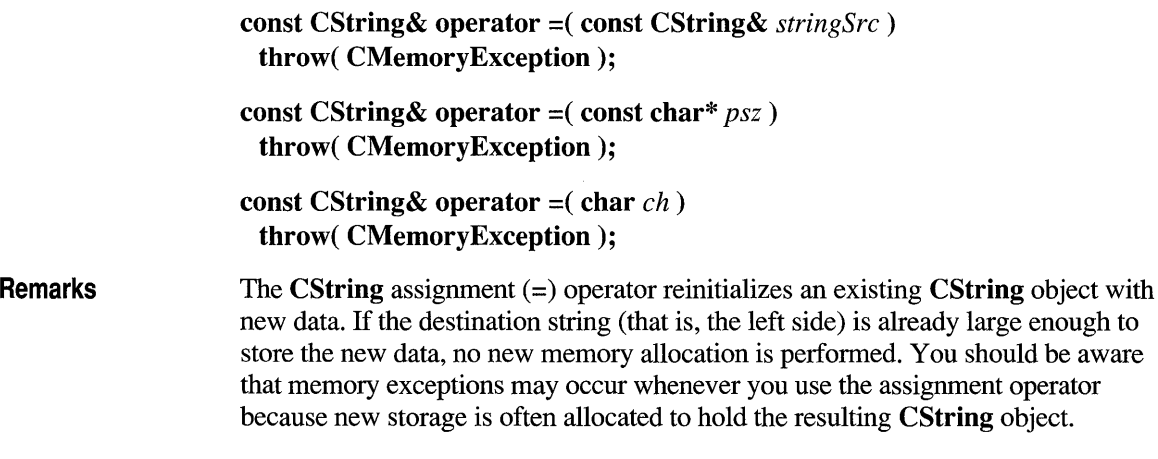

#### See Also Example CString: :CString CString s1, s2;  $s1 = "cat";$  $s2 = s1$ :  $s1 = "the " + s1;$  $s1 = 'x';$ // Empty CString objects  $1 = "cat"$  $11$  s1 and s2 each = "cat" // Or expressions // Or just individual characters

### **CString::operator const char\* ()**

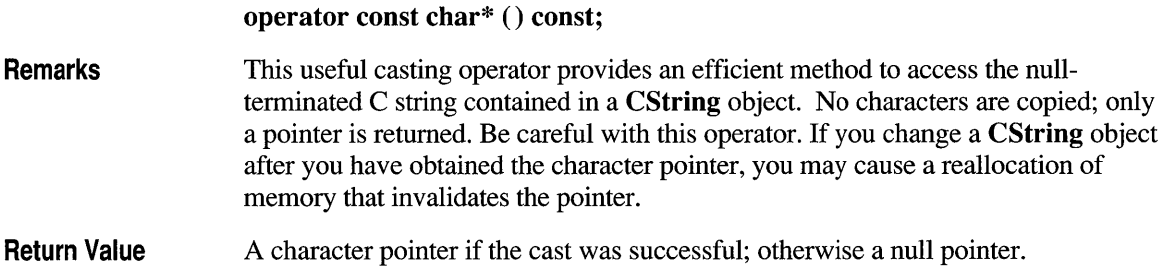

### CString::operator <<, >>

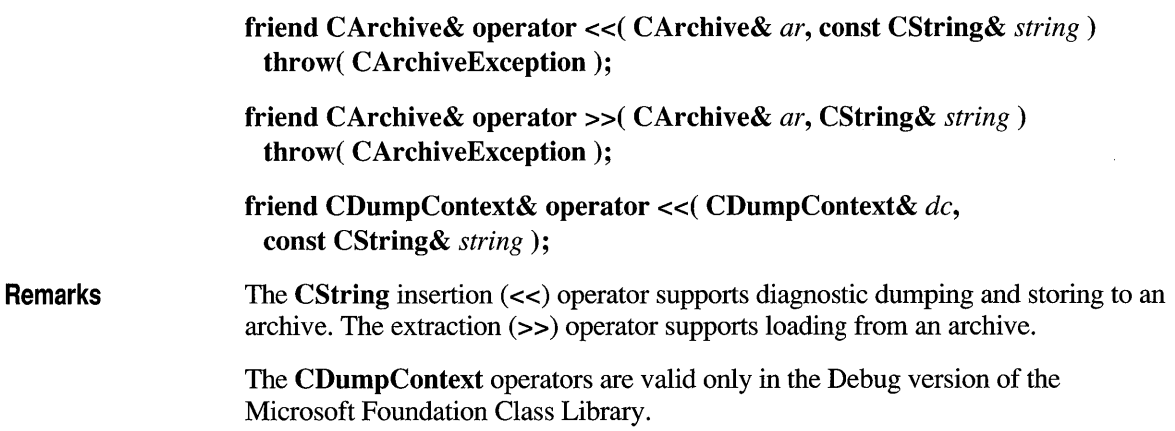

```
Example // Operator <<, >> example
                      extern CArchive ar; 
                      CString s( "abc" ); 
                  lfifdef _DEBUG 
                      afxDump << s; // Prints the value (abc)
                      afxDump << &s; // Prints the address
                  lfendif 
                      if( ar.lsLoading() 
                          ar \gg s;
                      else 
                          ar << s;
```
### **CString: :operator +**

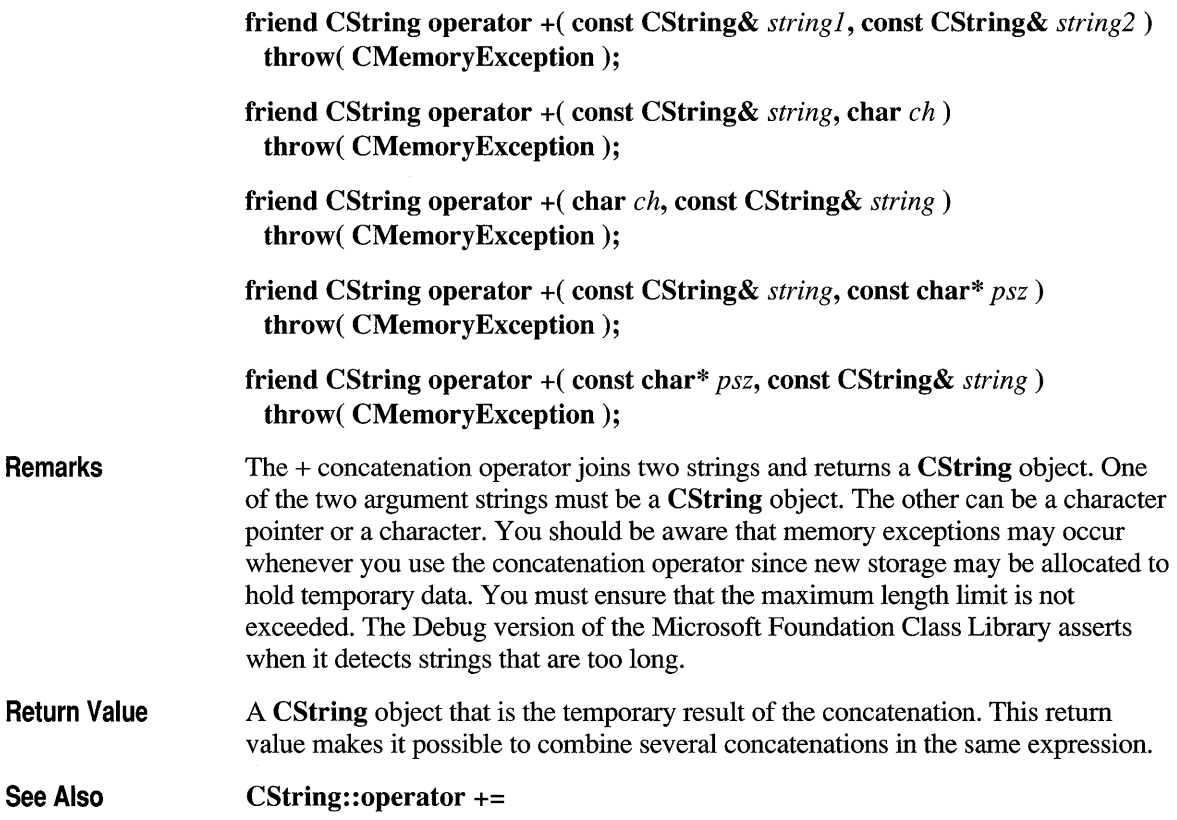

```
Example CString s1( "abc" );
                     CString s2( "def" ); 
                     ASSERT( (s1 + s2) == "abcdef" );
                     CString s3; 
                     s3 = CString(''abc'') + "def" ; // Correct1/ s3 = "abc" + "def"; 1/ Wrong! One of the arguments must be a CString.
```
### **CString::operator +=**

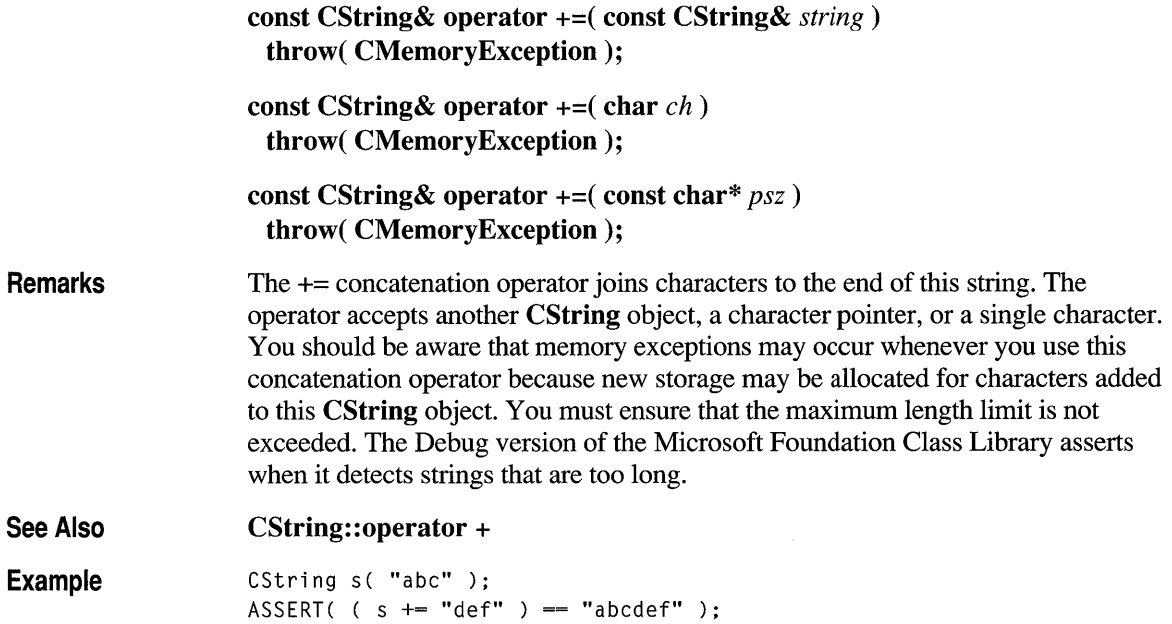

### **CString Comparison Operators**

BOOL operator ==( const CString& *s1,* const CString& s2 ); BOOL operator ==( const CString& *s1,* const char\* s2 ); BOOL operator ==( const char\* *s1,* const CString& s2 ); BOOL operator !=( const CString& *s1,* const CString& s2 ); BOOL operator !=( const CString& *s1,* const char\* s2 );

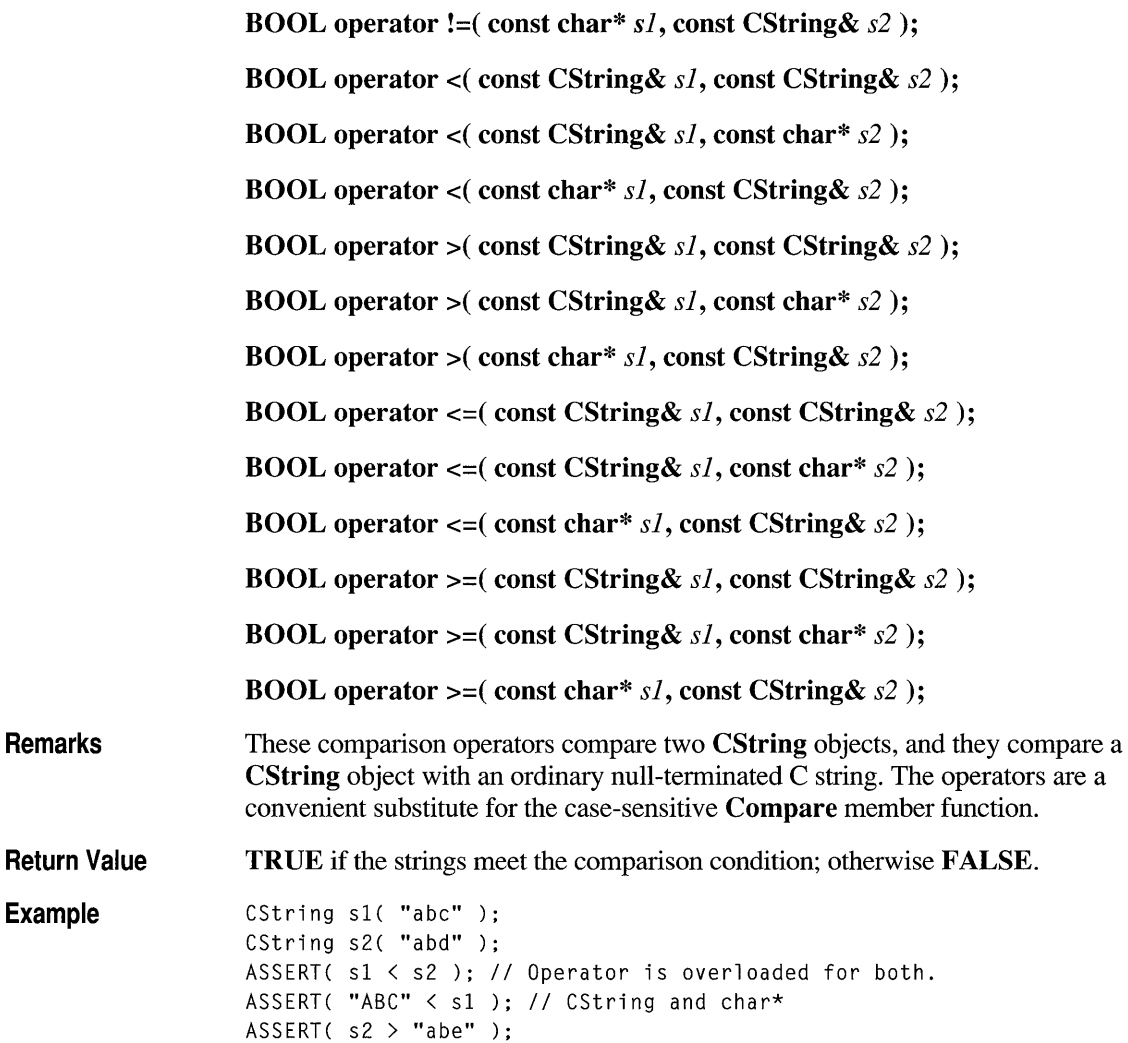

### **CString: :operator []**

#### Remarks char operator []( int *nlndex)* const; You can think of a CString object as an array of characters. The overload subscript ([]) operator returns a single character specified by the zero-based index in *nlndex.*  This operator is a convenient substitute for the GetAt member function. You can use the subscript ([]) operator on the right side of an expression (r-value semantics), but you cannot use it on the left side of an expression (I-value

semantics). That is, you can use this operator to get characters in a CString, but you cannot use it to set characters in the CString.

See Also Example CString: :GetAt, CString: :SetAt CString s( "abc" );  $ASSERT( s[1] == 'b' )$ ;

### **Application Notes**

### **CString Exception Cleanup**

#### Memory Leaks

If you notice that the Microsoft Foundation Class Library diagnostic memory allocator is reporting leaks for non-CObject memory blocks, check your exceptionprocessing logic to see if CString objects are being cleaned up properly. The CString class is typical in that its constructor and member functions allocate memory that must be freed by the destructor. CString is unique, however, in that instances are often allocated on the frame rather than on the heap. When a frameallocated CString object goes out of scope, its destructor is called invisibly without need for a **delete** statement. Whether you explicitly destroy an object or not, you must be sure that the destructor call is not bypassed by uncaught exceptions. For frame-allocated (and heap-allocated) CString objects, use a CA TCH statement to channel execution through the end of the function that contains the CString allocation.

Example

```
void TestFunction1() 
{ 
    CString s1 = "test";OtherFunction(): // OtherFunction may raise an exception.
       // This point not passed if an exception occurred.
       // s1's destructor called here (frees character storage for
       11 "test")
\mathcal{F}
```
This is an example of incorrect programming.

You must add  $TRY/CATCH$  code to free the string character data in response to memory exceptions.

Now the program has been improved to properly handle exceptions.

```
void TestFunction2() 
{ 
    CString s1;
    TRY 
    { 
         s1 = "test";OtherFunction(); // OtherFunction may raise an exception.
    \mathcal{F}CATCH( CException, e ) 
    { 
         sl. Empty(); 
                                          // Frees up associated data
         THROW_LAST() 
    \mathcal{F}END_CATCH
\mathbf{I}
```
### **CString Argument Passing**

#### Argument-Passing Conventions

When you define a class interface, you must determine the argument-passing convention for your member functions. There are some standard rules for passing and returning CString objects. If you follow these rules, you will have efficient, correct code.

#### Strings as Function Inputs

If a string is an input to a function, in most cases it is best to declare the string function parameter as const char\*. Convert to a CString object as necessary within the function using constructors and assignment operators. If the string contents are to be changed by a function, declare the parameter as a nonconstant CString reference (CString&).

#### Strings as Function Outputs

Normally you can return CString objects from functions since CString objects follow value semantics like primitive types. To return a read-only string, use a constant CString reference (const CString&).

```
Example class CName 
public CObject 
                    { 
                    private: 
                        CString m_firstName; 
                        char m_middlelnit; 
                        CString m_lastName; 
                    public: 
                        CName() {}
                        void SetData( const char* fn, const char mi, const char* 1n )
                        { 
                            m_firstName = fn; 
                            m_middlelnit = mi; 
                            m_lastName = In; 
                        T
                        void GetData( CString& cfn, char mi, CString& cln ) 
                        { 
                            cfn = m_firstName; 
                            mi = m_middlelnit; 
                            cln = m_lastName; 
                        } 
                        CString GetLastName() 
                        { 
                             return m_lastName; 
                        \mathcal{F}} ; 
                        CName name; 
                        CString last, first; 
                        char middle; 
                        name.SetData( "John", '0', "Public" ); 
                        ASSERT( name.GetLastName() == "Public" ); 
                        name.GetData( first, middle, last ); 
                        ASSERT( ( first == "John" ) && ( last == "Public" ) );
                    \mathbf{)}return 0; \mathcal{F}
```
### **class CStringArray : public CObject**

The **CStringArray** class supports arrays of **CString**  objects. The member functions of **CStringArray** are similar to the member functions of class **CObArray**. Because of this similarity, you can use the

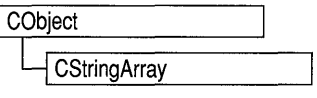

**CObArray** reference documentation for member function specifics. Wherever you see a **CObject** pointer as a return value, substitute a **CString.** Wherever you see a **CObject** pointer as a function parameter, substitute a **const** pointer to **char.** 

```
CObject* CObArray::GetAt( int <nlndex> ) const;
```
for example, translates to

CString CStringArray::GetAt( int <nIndex> ) const;

and

void SetAt( int <nlndex>. CObject\* <newElement> )

translates to

void SetAt( int <nlndex>. const char\* <newElement> )

**CStringArray** incorporates the **IMPLEMENT\_SERIAL** macro to support serialization and dumping of its elements. If an array of **CString** objects is stored to an archive, either with an overloaded insertion operator or with the **Serialize**  member function, each element is, in tum, serialized. **If** you need a dump of individual string elements in the array, you must set the depth of the dump context to 1 or greater. When a **CString** array is deleted, or when its elements are removed, string memory is freed as appropriate.

#### **#include <afxcoll.h>**

#### **Construction/Destruction - Public Members**

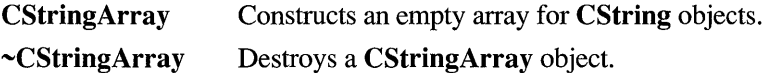

### **Bounds - Public Members**

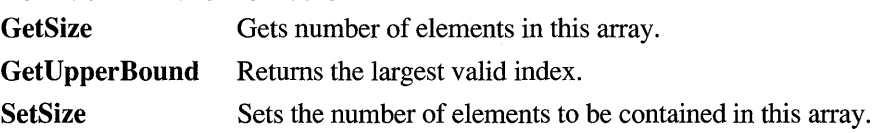

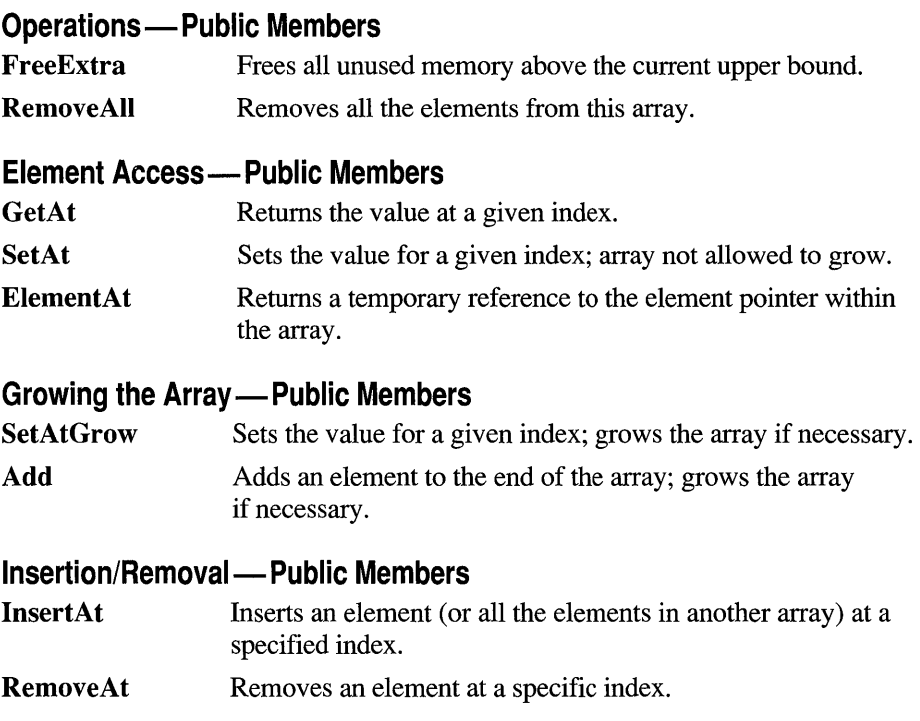

### **Operators - Public Members**

**operator** [] Sets or gets the element at the specified index.

### **class CStringList : public CObject**

The **CStringList** class supports lists of **CString**  objects. All comparisons are done by value, meaning that the characters in the string are compared instead of the addresses of the strings. The member functions

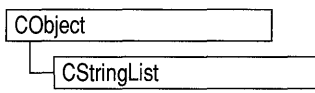

of **CStringList** are similar to the member functions of class **CObList.** Because of this similarity, you can use the **CObArray** reference documentation for member function specifics. Wherever you see a **CObject** pointer as a return value, substitute a **CString.** Wherever you see a **CObject** pointer as a function parameter, substitute a **const** pointer to **char.** 

CObject\*& CObList::GetHead() const;

for example, translates to

CString& CStringList::GetHead() const;

and

POSITION AddHead( CObject\* <newElement> );

translates to

POSITION AddHead( const char\* <newElement> );

**CStringList** incorporates the **IMPLEMENT \_SERIAL** macro to support serialization and dumping of its elements. If a list of **CString** objects is stored to an archive, either with an overloaded insertion operator or with the **Serialize** member function, each **CString** element is, in turn, serialized.

If you need a dump of individual **CString** elements, you must set the depth of the dump context to 1 or greater. When a **CStringList** object is deleted, or when its elements are removed, the **CString** objects are deleted as appropriate.

#### **#include <afxcoll.h>**

#### **Construction/Destruction - Public Members**

**CStringList** Constructs an empty list for **CString** objects.

#### **Head/Tail Access - Public Members**

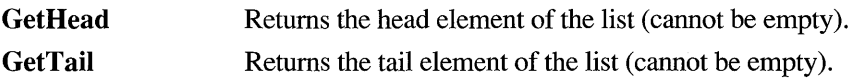

#### **Operations - Public Members**

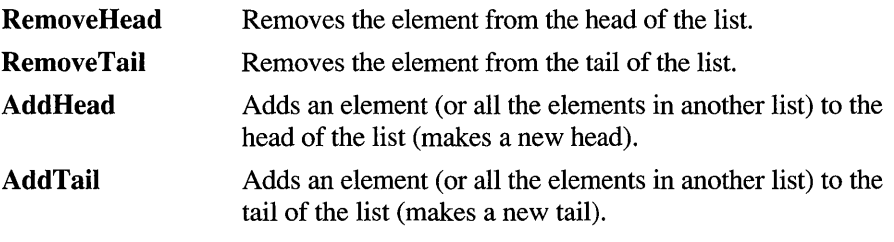

#### **RemoveAIl**  Removes all the elements from this list.

### **Iteration - Public Members**

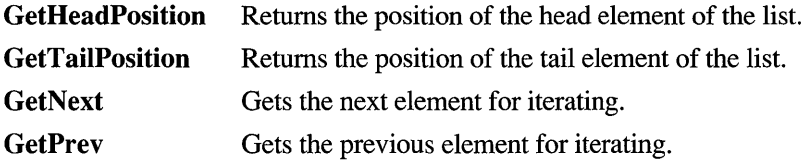

### **Retrieval/Modification - Public Members**

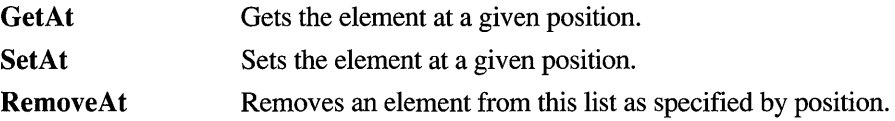

### **Insertion - Public Members**

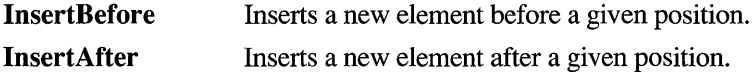

#### **Searching - Public Members**

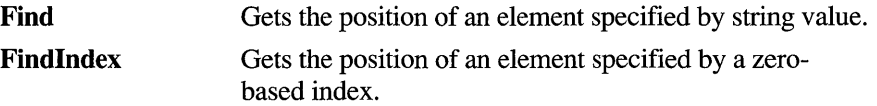

### **Status - Public Members**

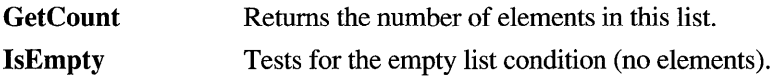

### **class CTime**

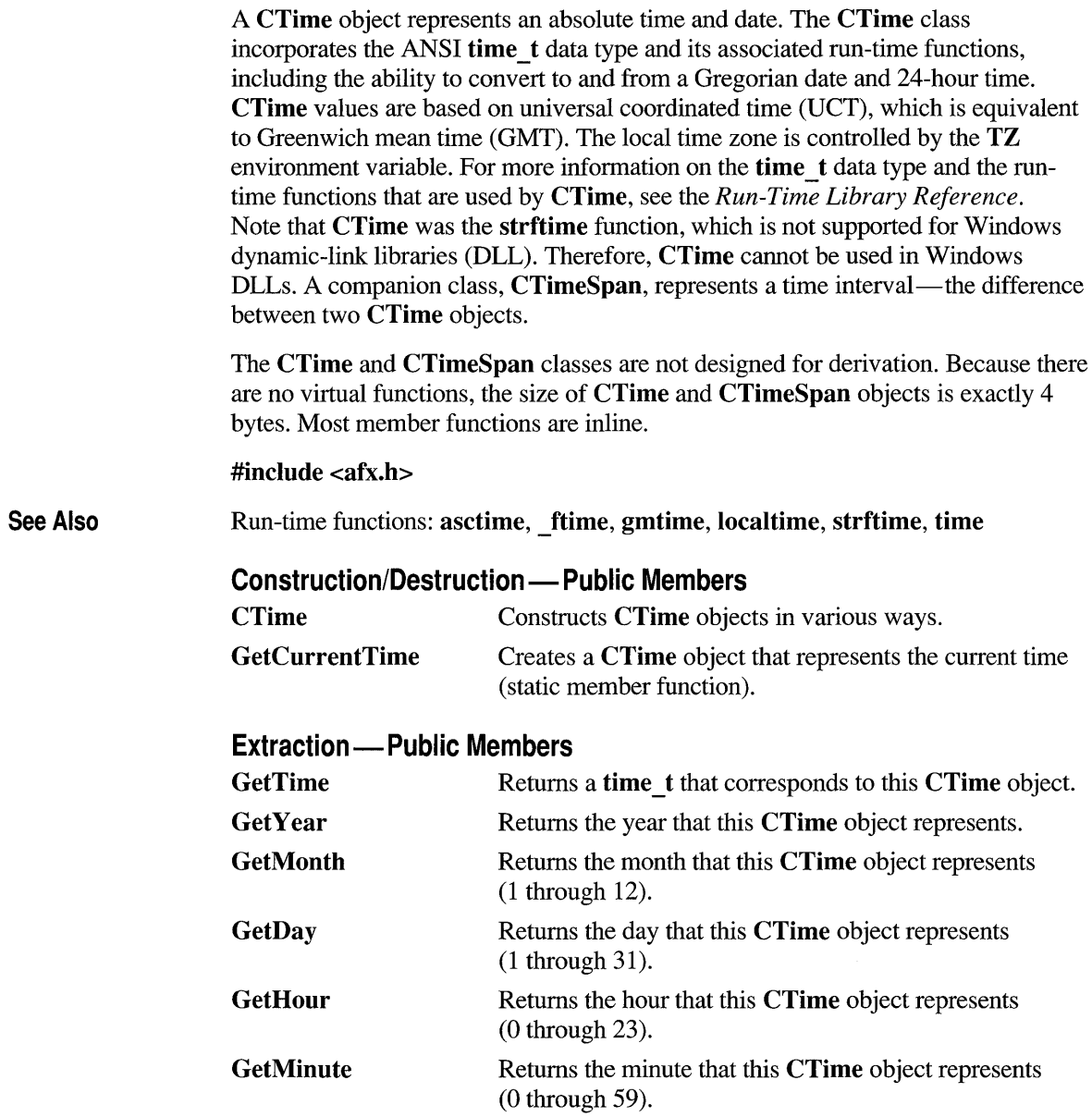

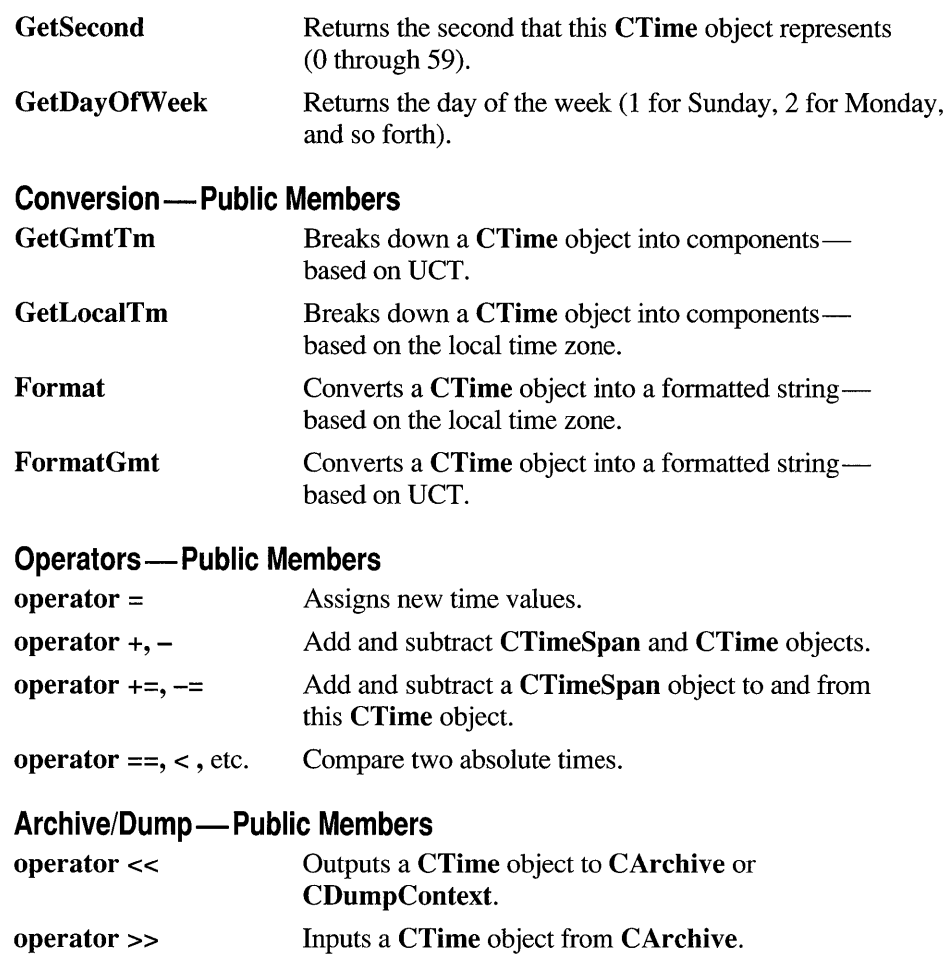

### **Member Functions**

### **CTime::CTime**

CTime();

CTime( const CTime& *timeSrc* );

CTime( time\_t *time*);

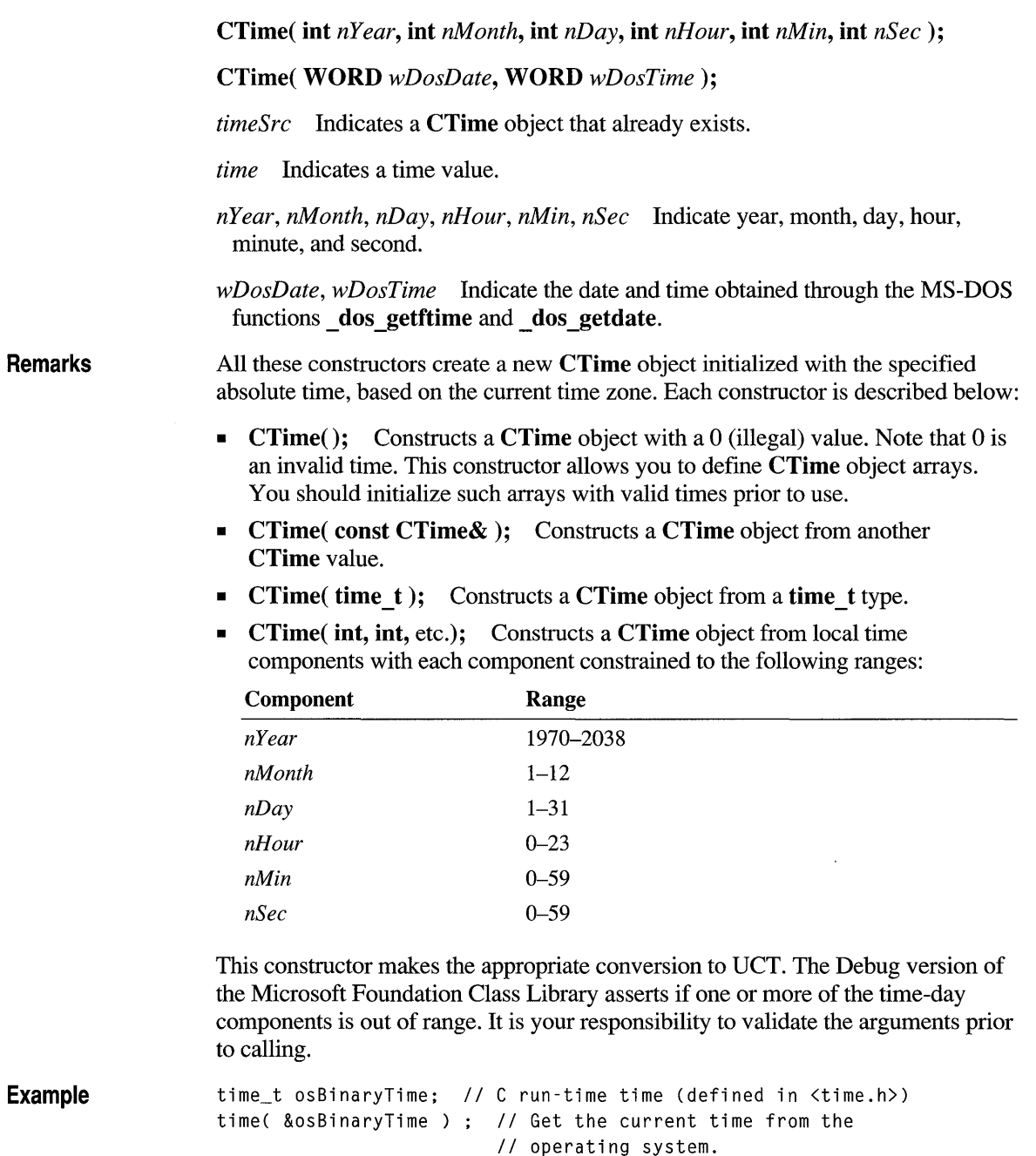

CTime time1; // Empty CTime. (0 is illegal time value.) CTime time2 = time1; // Copy constructor. CTime time3( osBinaryTime); *II* CTime from C run-time time CTime time4( 1999. 3. 19. 22. 15. 0 ); *II* 10:15PM March 19. 1999

### **CTime::Format**

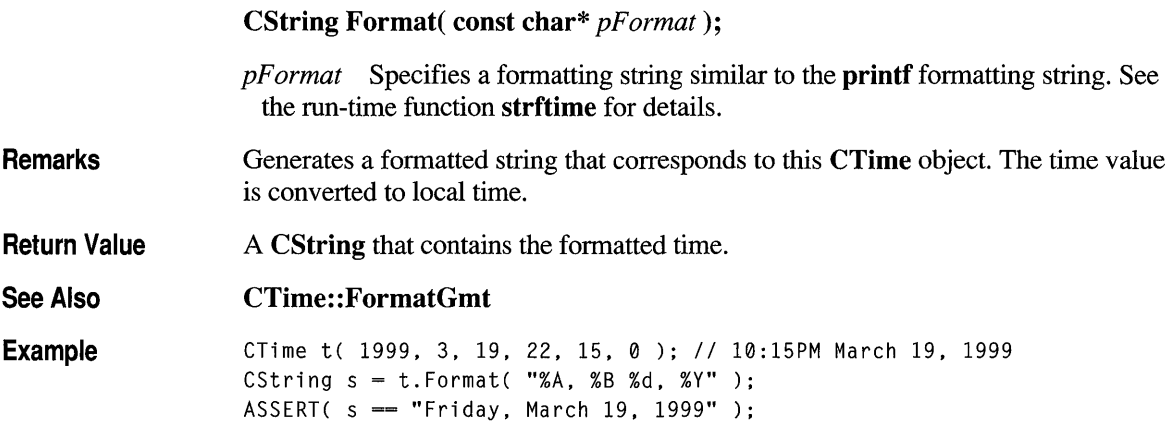

### **CTime::FormatGmt**

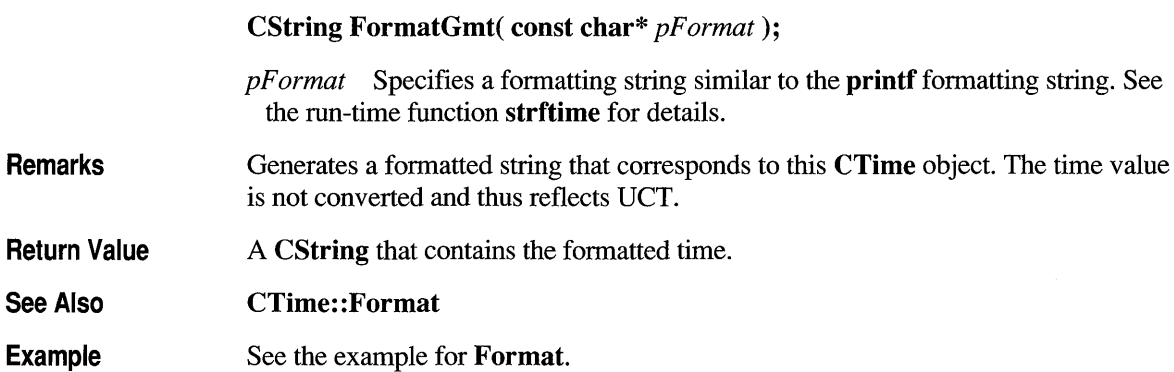

### **CTime::GetCurrentTime**

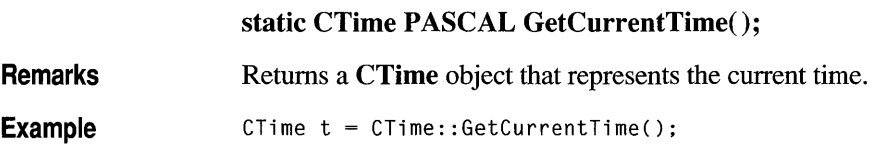

### **CTime::GetDay**

**Remarks See Also Example int GetDay() const;**  Returns the day of the month, based on local time, in the range 1 through 31. **CTime:** : GetDayOfW **eek**  CTime t( 1999, 3, 19, 22, 15, 0 ); // 10:15PM March 19, 1999 ASSERT( $t.GetDay() == 19$ ); ASSERT( t.GetMonth() == 3 );

### **CTime: :GetDayOfWeek**

int GetDayOfWeek() const;

ASSERT( t.GetYear() == 1999 );

**Remarks** 

Returns the day of the week based on local time;  $1 =$  Sunday,  $2 =$  Monday, ...,  $7 =$  Saturday.

### **CTime::GetGmtTm**

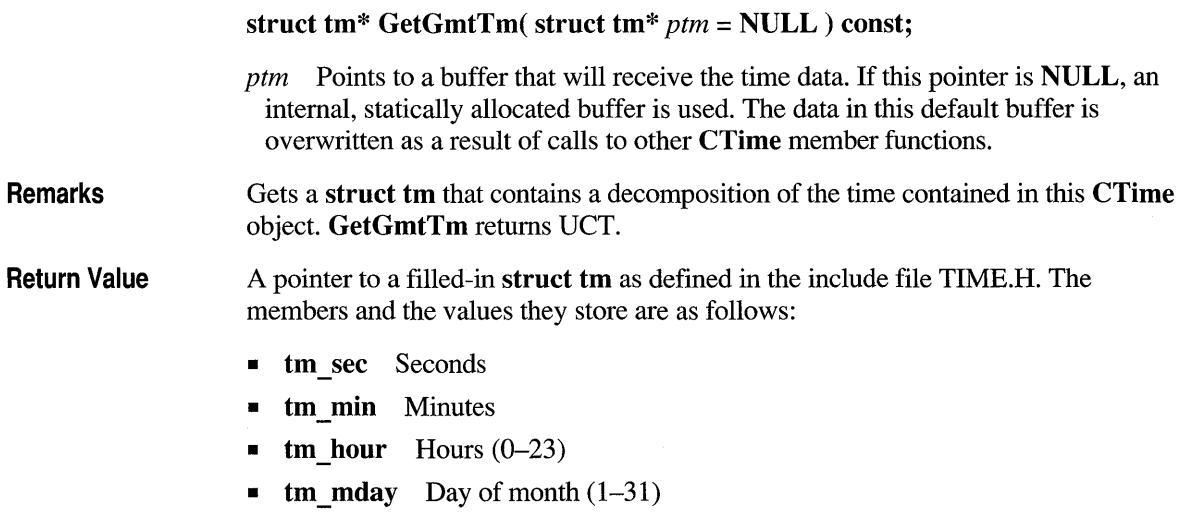

**• tm mon** Month  $(0-11)$ ; January = 0)

- tm\_year Year (actual year minus 1900)
- **tm\_wday** Day of week  $(1-7;$  Sunday = 1)
- tm yday Day of year (0-365; January  $1 = 0$ )
- tm isdst Always 0

Note The year in struct tm is in the range 70 to 138; the year in the CTime interface is in the range 1970 to 2038 (inclusive).

Example

See the example for GetLocalTm.

### **CTime::GetHour**

#### int GetHour() const;

Remarks Returns the hour, based on local time, in the range 0 through 23.

Example CTime t( 1999, 3, 19, 22, 15, 0 ); // 10:15PM March 19, 1999 ASSERT( t.GetSecond() == 0);  $ASSERT( t.GetMinute() == 15 )$ ; ASSERT( t.GetHour() == 22 );

### **CTime::GetLocaITm**

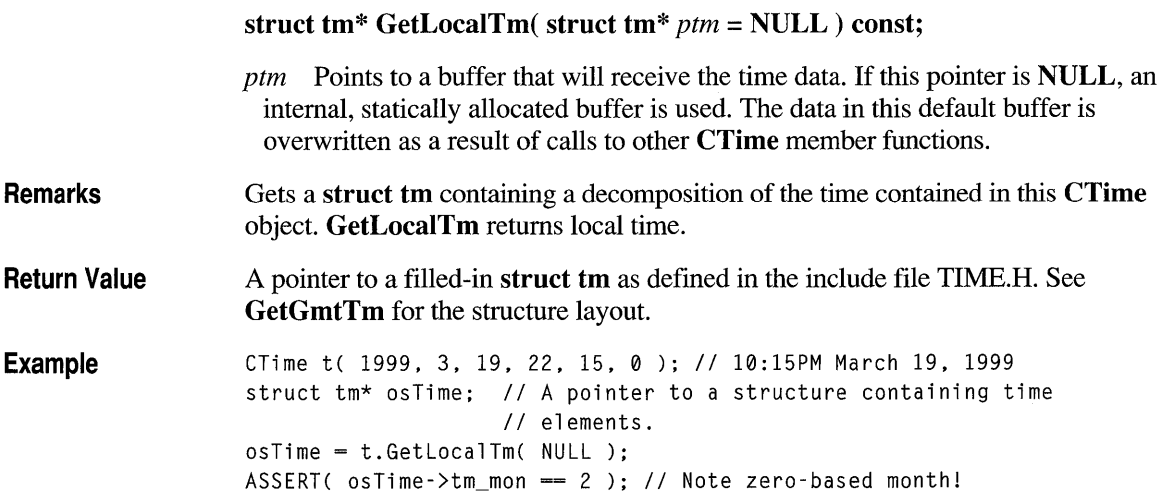

### **CTime::GetMinute**

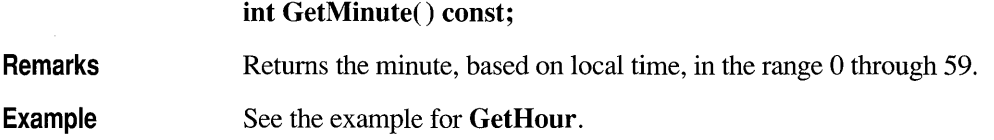

### **CTime::GetMonth**

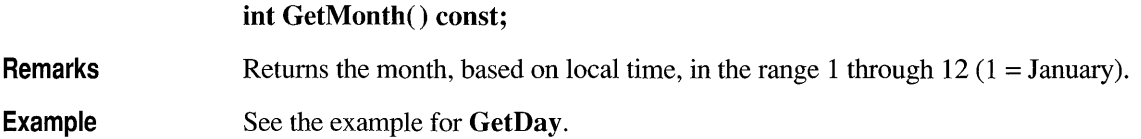

### **CTi me: :GetSecond**

**Remarks Example int GetSecond() const;**  Returns the second, based on local time, in the range 0 through 59. See the example for **GetHour.** 

### **CTime::GetTime**

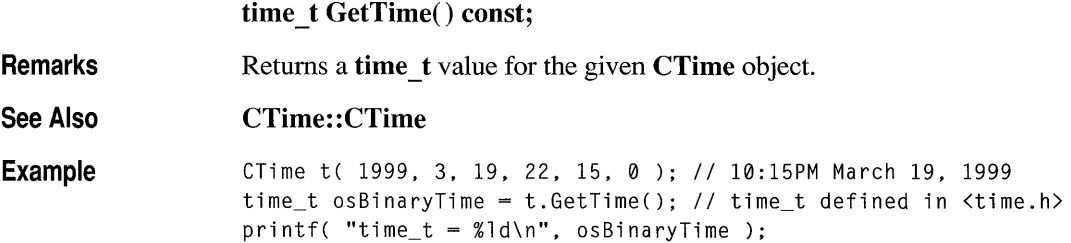

### **CTime::GetYear**

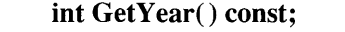

Remarks Returns the year, based on local time, in the range 1970 to 2038.

Example See the example for GetDay.

### **Operators**

### **CTime::operator =**

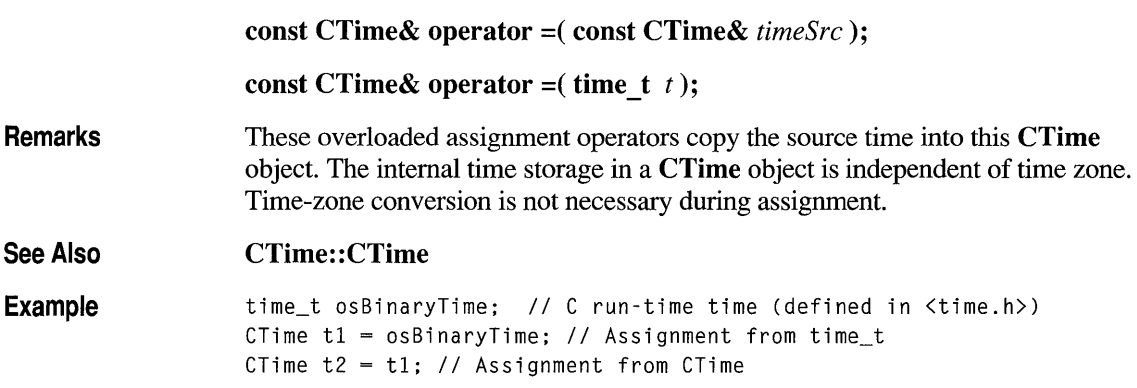

### **CTime::operator +, -**

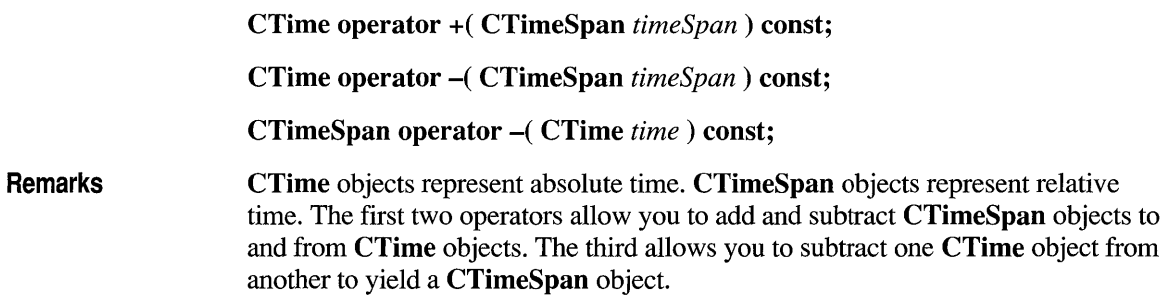

Example CTime t1( 1999, 3, 19, 22, 15, 0 ); // 10:15PM March 19, 1999 CTime t2( 1999, 3, 20, 22, 15, 0 ); *II* 10:15PM March 20, 1999 CTimeSpan ts = t2 - t1; // Subtract 2 CTimes ASSERT( ts.GetTotalSeconds() == 86400L ); ASSERT( ( tl + ts ) == t2); *II* Add a CTimeSpan to a CTime. ASSERT( ( t2 - ts ) == tl); *II* Subtract a CTimeSpan from a CTime.

### **CTime::operator +=, -=**

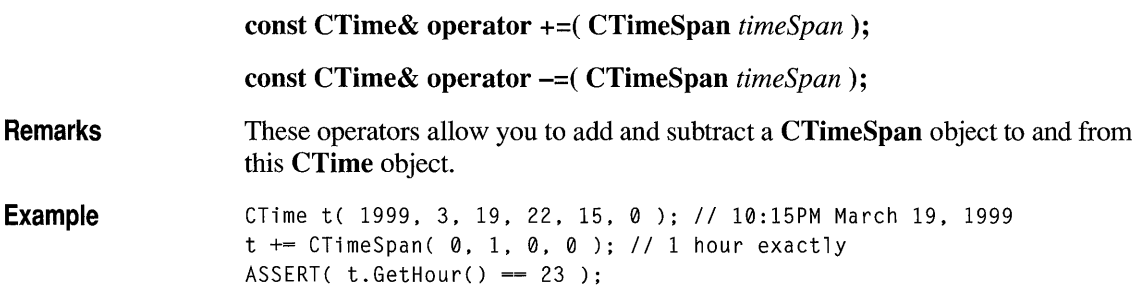

### **CTime Comparison Operators**

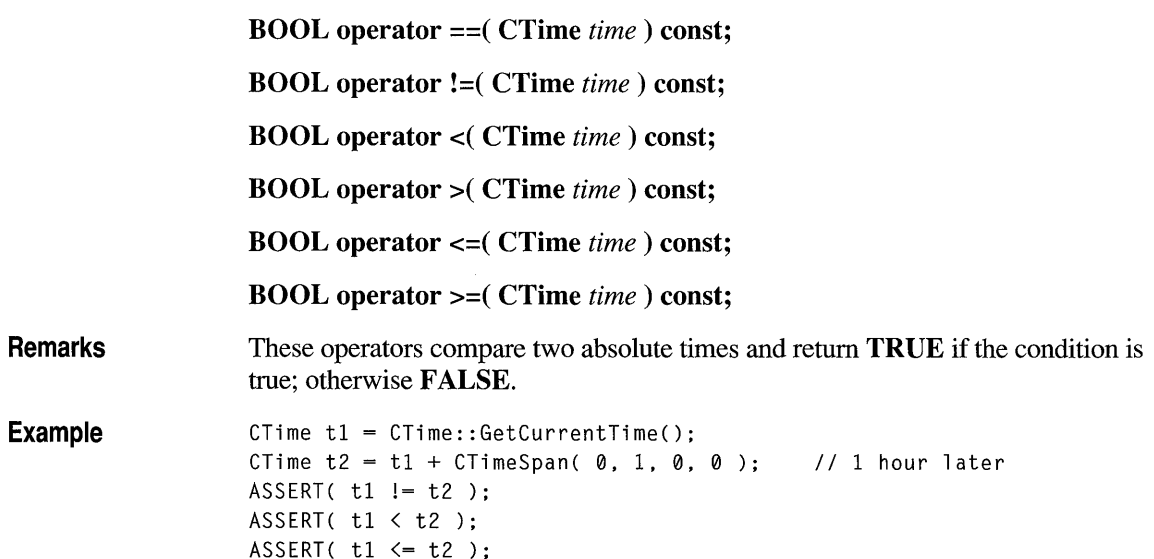

# **CTime::operators «, »**

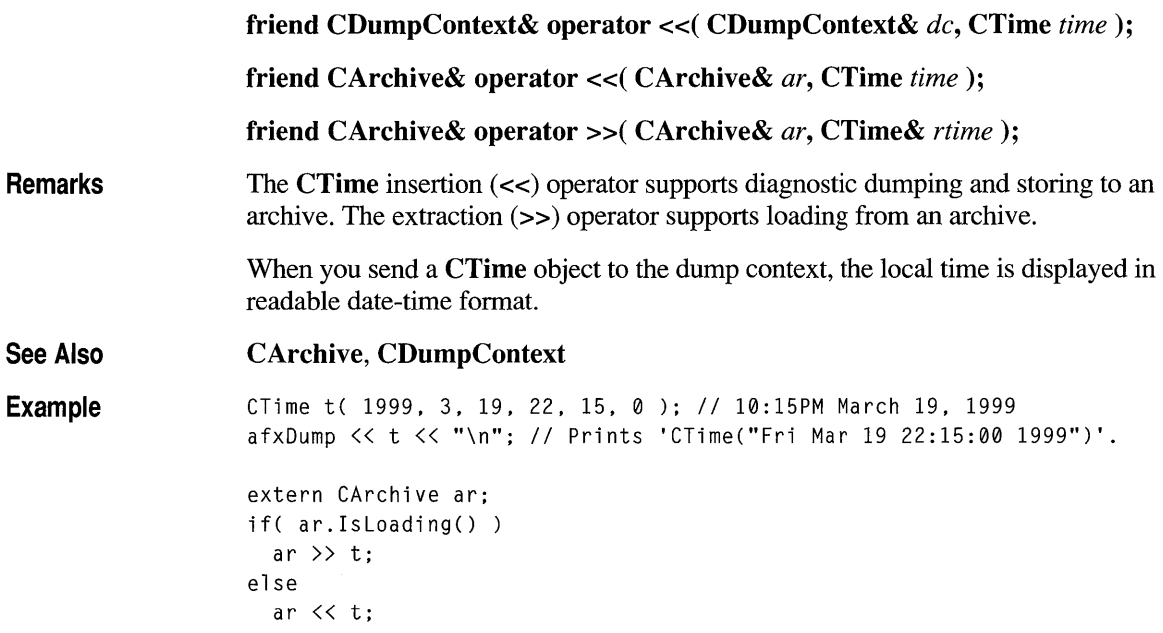
# **class CTimeSpan**

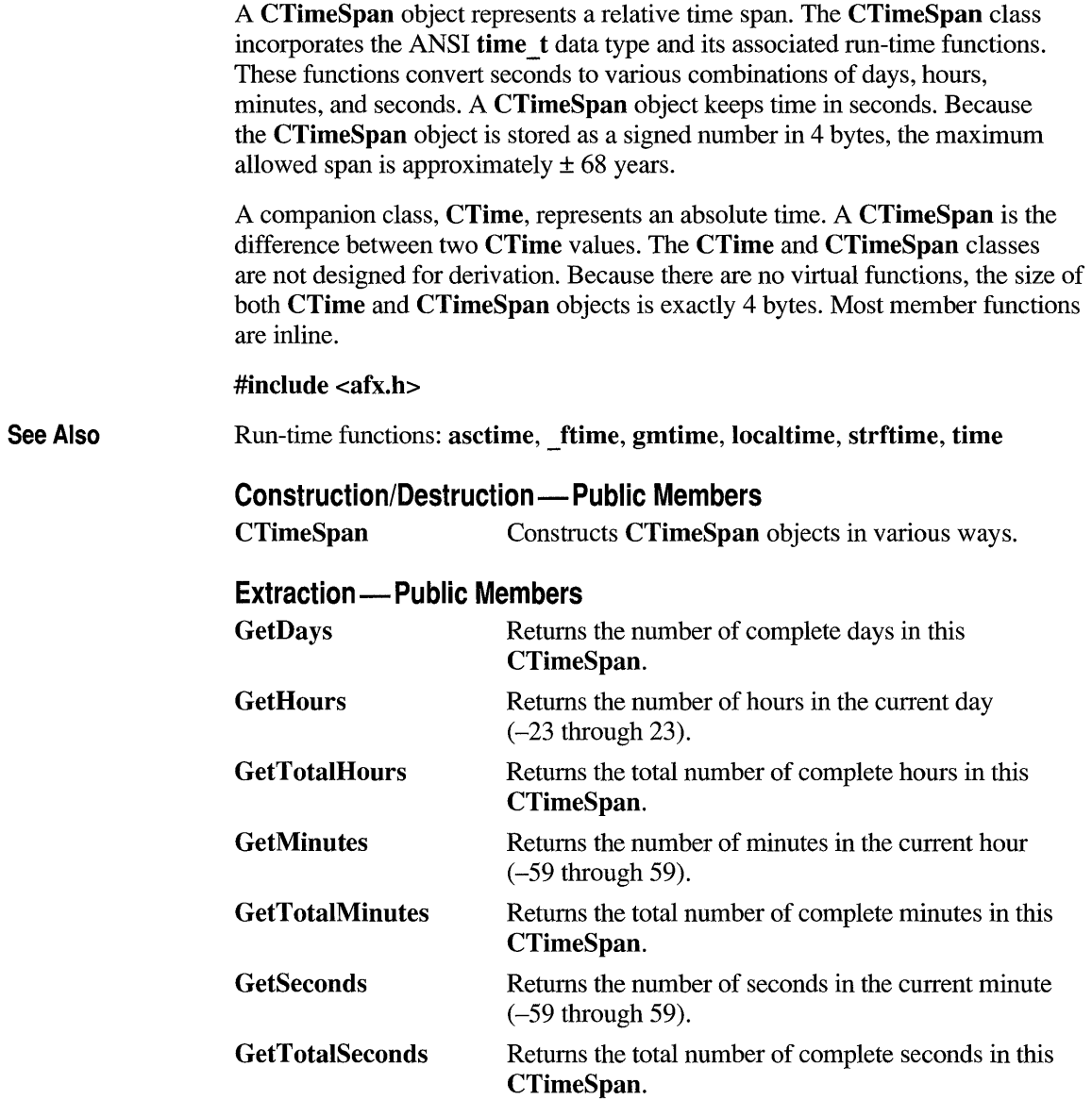

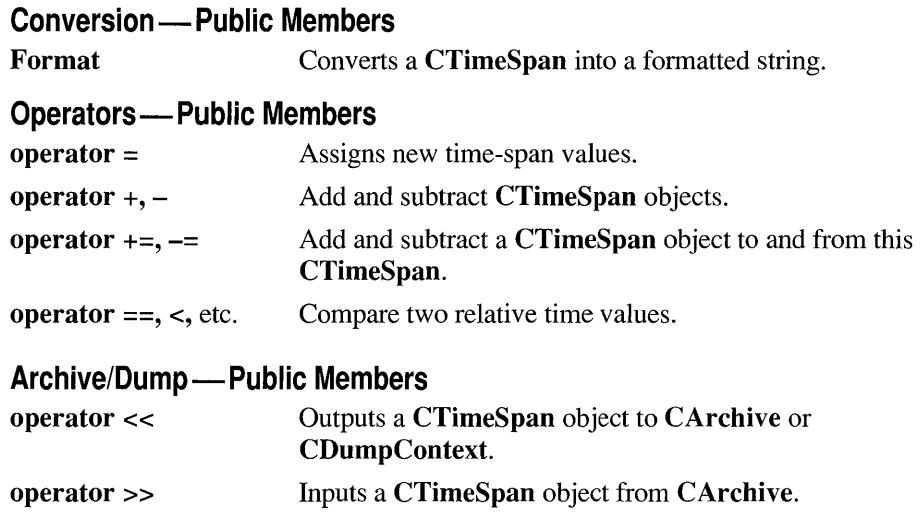

### **Member Functions**

### **CTimeSpan: :CTimeSpan**

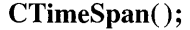

CTimeSpan( const CTimeSpan& *timeSpanSrc);* 

CTimeSpan( time t *time*);

CTimeSpan( LONG *IDays,* int *nHours,* int *nMins,* int *nSecs* );

*timeSpanSrc* A CTimeSpan object that already exists.

*time* A time t time value.

*IDays, nHours, nMins, nSecs* Days, hours, minutes, and seconds, respectively.

Remarks

All these constructors create a new CTimeSpan object initialized with the specified relative time. Each constructor is described below:

- CTimeSpan(); Constructs an uninitialized CTimeSpan object.
- CTimeSpan( const CTimeSpan&); Constructs a CTimeSpan object from another CTimeSpan value.
- CTimeSpan( time t); Constructs a CTimeSpan object from a time t type. This value should be the difference between two absolute time t values.
- CTimeSpan( LONG, int, int, int); Constructs a CTimeSpan object from components with each component constrained to the following ranges:

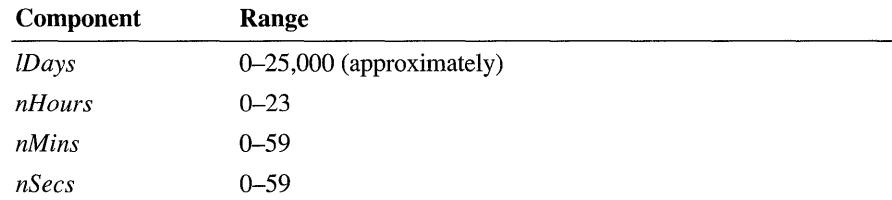

Note that the Debug version of the Microsoft Foundation Class Library asserts if one or more of the time-day components is out of range. It is your responsibility to validate the arguments prior to calling.

Example

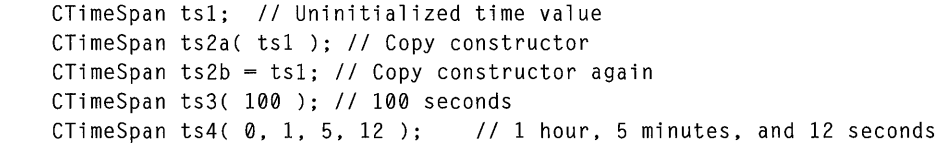

#### **eli meSpan:: Format**

CString Format( const char\* *pF ormat* );

*pF ormat* A formatting string similar to the printf formatting string. Formatting codes, preceded by a percent  $(\% )$  sign, are replaced by the corresponding CTimeSpan component. Other characters in the formatting string are copied unchanged to the returned string. The value and meaning of the formatting codes for Format are listed below:

- $\%$ D Total days in this CTimeSpan
- $\%$ H Hours in the current day
- $% M$  Minutes in the current hour
- %S Seconds in the current minute
- $%$ % Percent sign

Remarks Generates a formatted string that corresponds to this CTimeSpan. The Debug version of the library checks the formatting codes and asserts if the code is not in the table above.

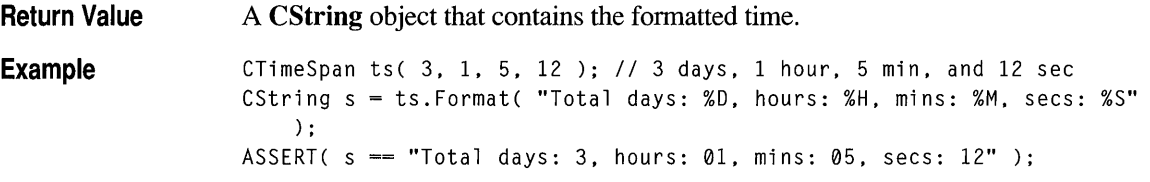

### **CTimeSpan: :GetDays**

#### **LONG GetDays() const;**

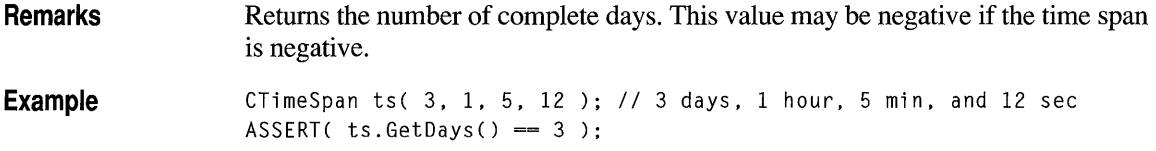

### **CTimeSpan: :GetHours**

**int GetHours() const;** 

**Remarks Example**  Returns the number of hours in the current day. The range is -23 through 23. CTimeSpan ts(  $3$ ,  $1$ ,  $5$ ,  $12$  );  $\frac{1}{3}$  days,  $1$  hour,  $5$  min, and  $12$  sec  $ASSERT( ts.GetHours() == 1 )$ ; ASSERT( ts.GetMinutes() == 5 ); ASSERT( ts.GetSeconds() == 12);

## **CTimeSpan: :GetMinutes**

#### **int GetMinutes() const;**

**Remarks Example**  Returns the number of minutes in the current hour. The range is -59 through 59. See the example for **GetHours.** 

# **CTimeSpan: :GetSeconds**

**int GetSeconds() const;** 

**Remarks**  Returns the number of seconds in the current minute. The range is -59 through 59.

**Example**  See the example for **GetHours.** 

# **CTimeSpan::GetTotaIHours**

**LONG GetTotaIHours() const;** 

**Remarks Example**  Returns the total number of complete hours in this **CTimeSpan.**  CTimeSpan ts( $3, 1, 5, 12$ );  $\frac{1}{3}$  days, 1 hour. 5 min. and 12 sec ASSERT( ts.GetTotalHours() == 73 ); ASSERT( ts.GetTotalMinutes() == 4385 ); ASSERT( ts.GetTotalSeconds() == 263112 ):

# **CTimeSpan: :GetTotal Mi nutes**

**LONG GetTotaIMinutes() const;** 

**Remarks**  Returns the total number of complete minutes in this **CTimeSpan.** 

**Example**  See the example for **GetTotalHours.** 

# **CTimeSpan: :GetTotalSeconds**

**LONG GetTotaISeconds() const;** 

**Remarks**  Returns the total number of complete seconds in this **CTimeSpan.** 

**Example**  See the example for **GetTotalHours.** 

### **Operators**

### **CTimeSpan::operator =**

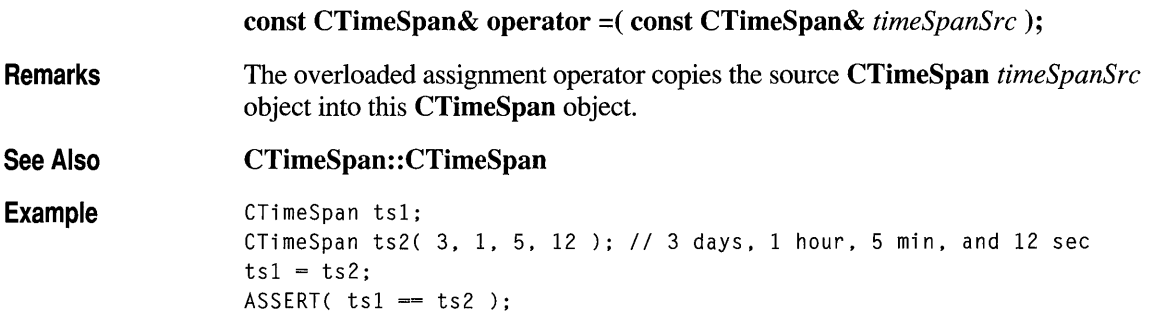

## **CTimeSpan::operator +, -**

CTimeSpan operator +(CTimeSpan timeSpan) const;

CTimeSpan operator - (CTimeSpan *timeSpan* ) const;

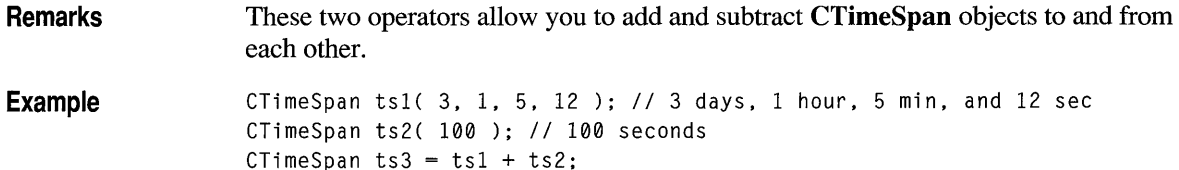

```
ASSERT( ts3.GetSeconds() == 52 ); // 6 mins, 52 secs
```
### **CTimeSpan::operator +=, -=**

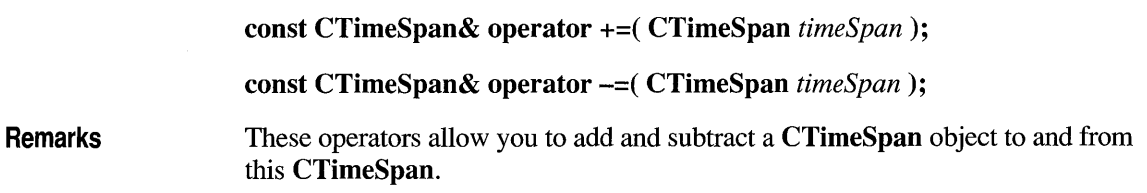

```
Example CTimeSpan ts1( 10 ); // 10 seconds
                 CTimeSpan ts2( 100 ); // 100 seconds
                 ts2 - = ts1;ASSERT( ts2.GetTotalSeconds() == 90 );
```
### **CTimeSpan Comparison Operators**

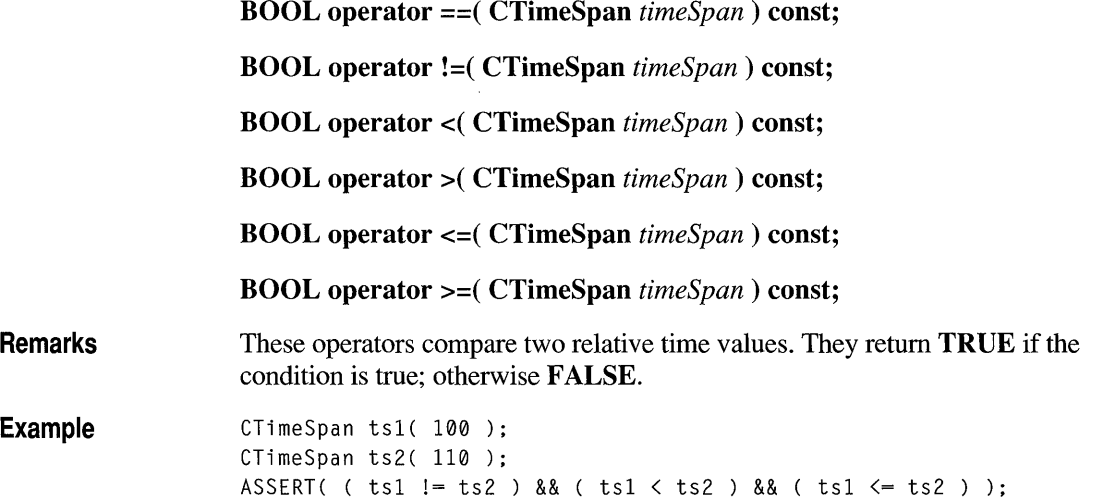

### **CTimeSpan::operators «, »**

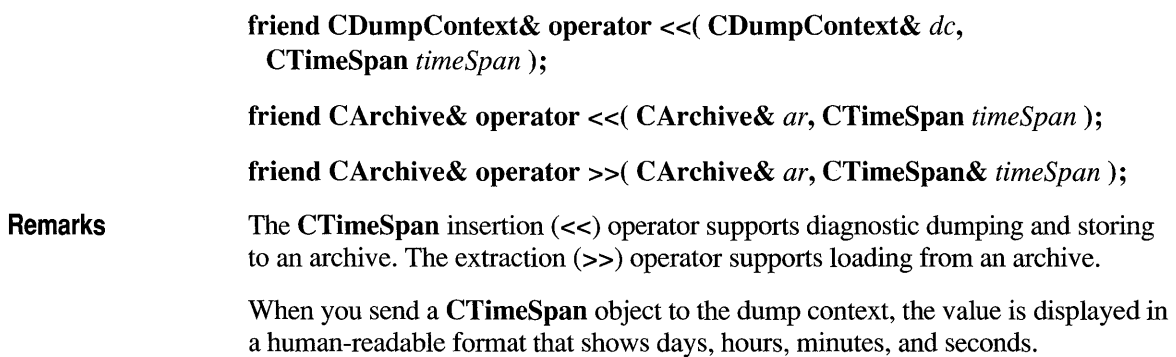

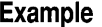

```
CTimeSpan ts( 3, 1, 5, 12 ); // 3 days, 1 hour, 5 min, and 12 sec
#ifdef _DEBUG
afxDump \lt\lt t s \lt\lt " \n\nn#endif
// Prints 'CTimeSpan(3 days, 1 hours, 5 minutes and 12 seconds)'
extern CArchive ar; 
if( ar.IsLoading( )) 
  ar \gg ts;
else 
  ar << ts;
```
### **class CToolBar : public CControlBar**

Objects of the class CToolBar are control bars that have a row of bitmapped buttons and optional separators. The buttons can act like pushbuttons, check-box buttons, or radio buttons. CToolBar objects are usually embedded members of framewindow objects derived from the class CFrameWnd or CMDIFrameWnd.

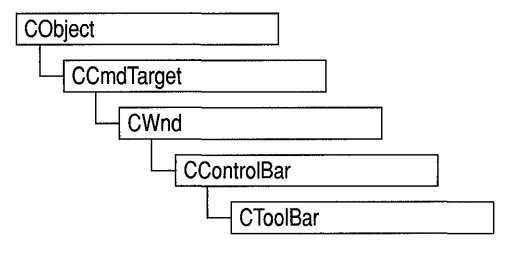

To create a toolbar from within a frame-window object, follow these steps:

- 1. Construct the CToolBar object.
- 2. Call the Create function to create the Windows toolbar and attach it to the CToolBar object.
- 3. Call LoadBitmap to load the bitmap that contains the toolbar button images.
- 4. Call SetButtons to set the button style and associate each button with an image in the bitmap.

All the button images in the toolbar are taken from one bitmap, which must contain one image for each button. All images must be the same size; the default is 16 pixels wide and 15 pixels high. Images must be side by side in the bitmap.

The SetButtons function takes a pointer to an array of control IDs and an integer that specifies the number of elements in the array. The function sets each button's ID to the value of the corresponding element of the array and assigns each button an image index, which specifies the position of the button's image in the bitmap. If an array element has the value **ID SEPARATOR**, no image index is assigned.

The order of the images in the bitmap is typically the order in which they are drawn on the screen, but you can use the SetButtonInfo function to change the relationship between image order and drawing order.

All buttons in a toolbar are the same size. The default is 24 x 22 pixels, in accordance with *The Windows Interface: An Application Design Guide.* Any additional space between the image and button dimensions is used to fonn a border around the image.

Each button has one image. The various button states and styles (pressed, up, down, disabled, disabled down, and indetenninate) are generated from that one image. Although bitmaps can be any color, you can achieve the best results with images in black and shades of gray.

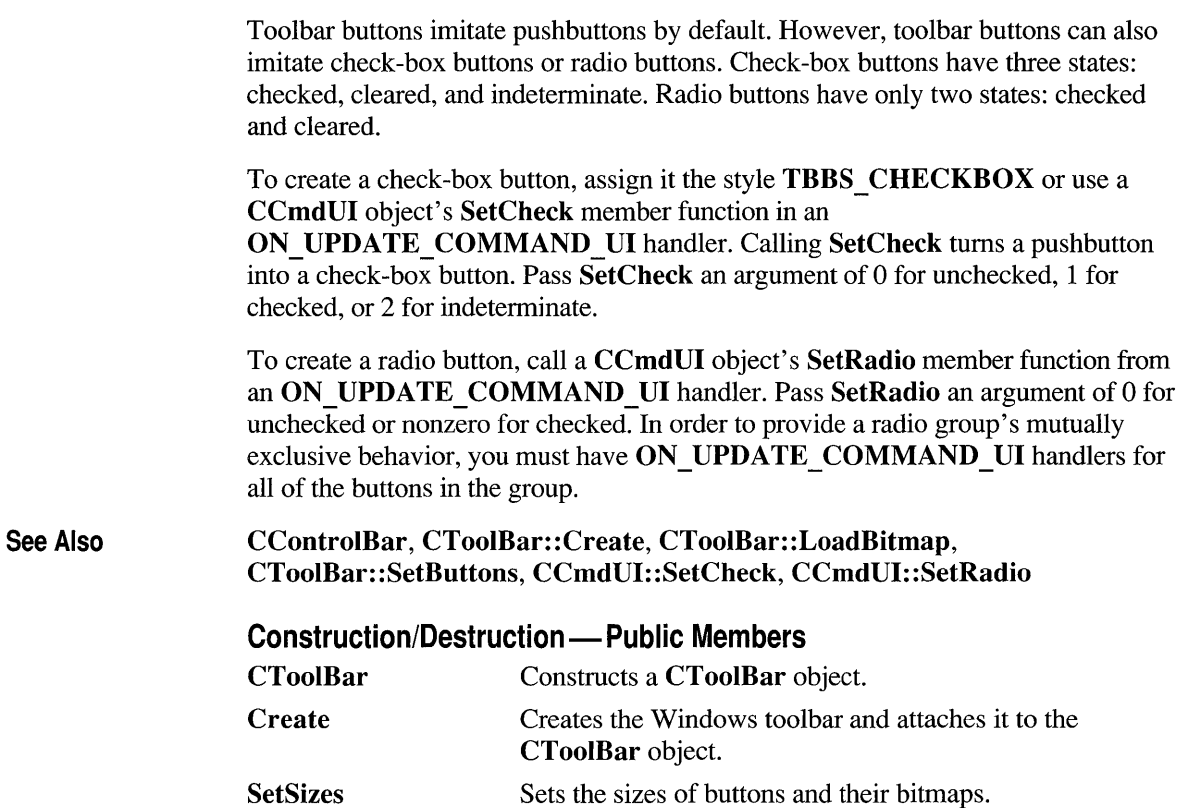

#### SetHeight Sets the height of the toolbar.

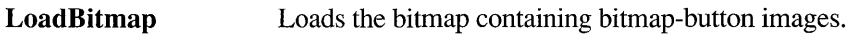

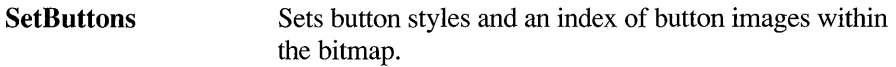

#### **Attributes - Public Members**

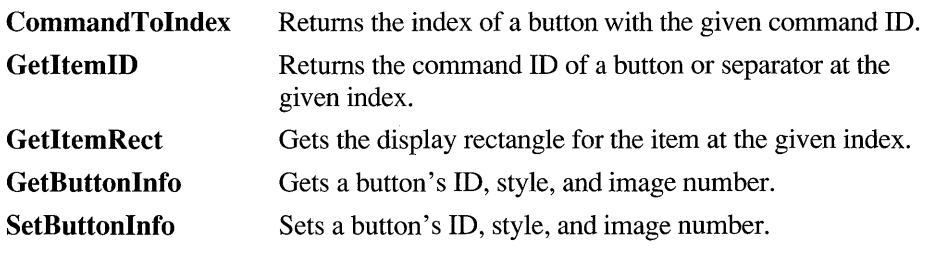

# **Member Functions**

# **CTooIBar::CommandTolndex**

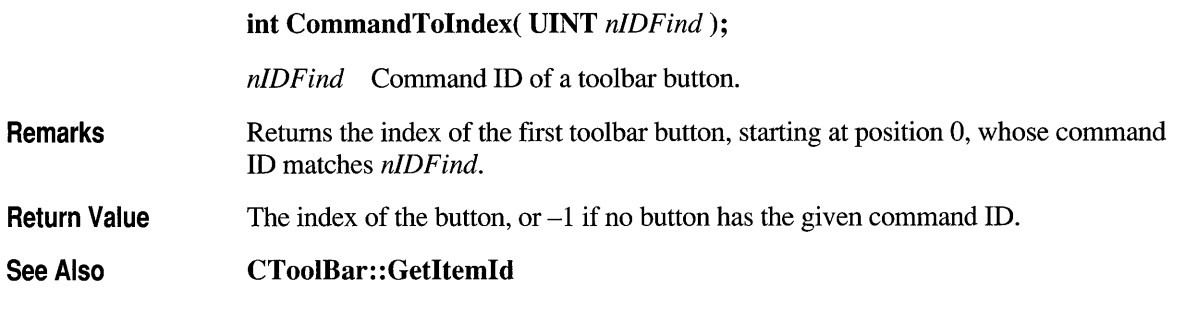

## **CTooIBar::Create**

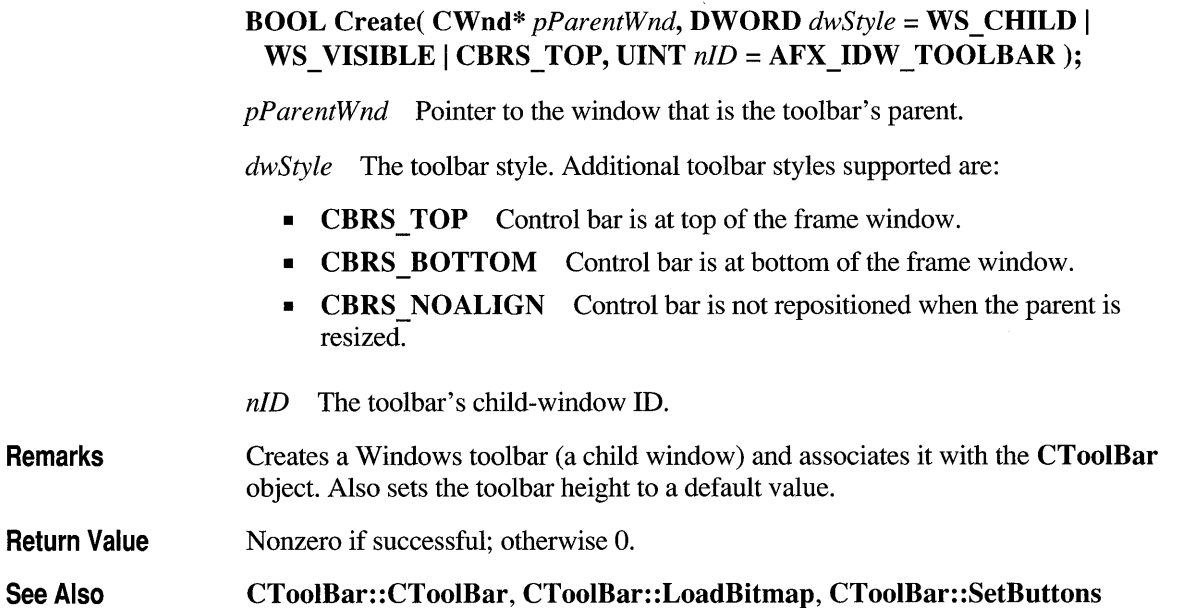

# **CTooIBar::CTooIBar**

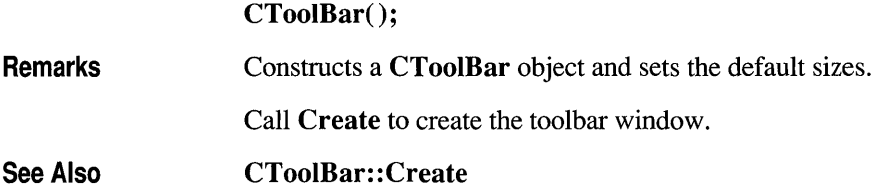

# **CTooIBar::GetButtonlnfo**

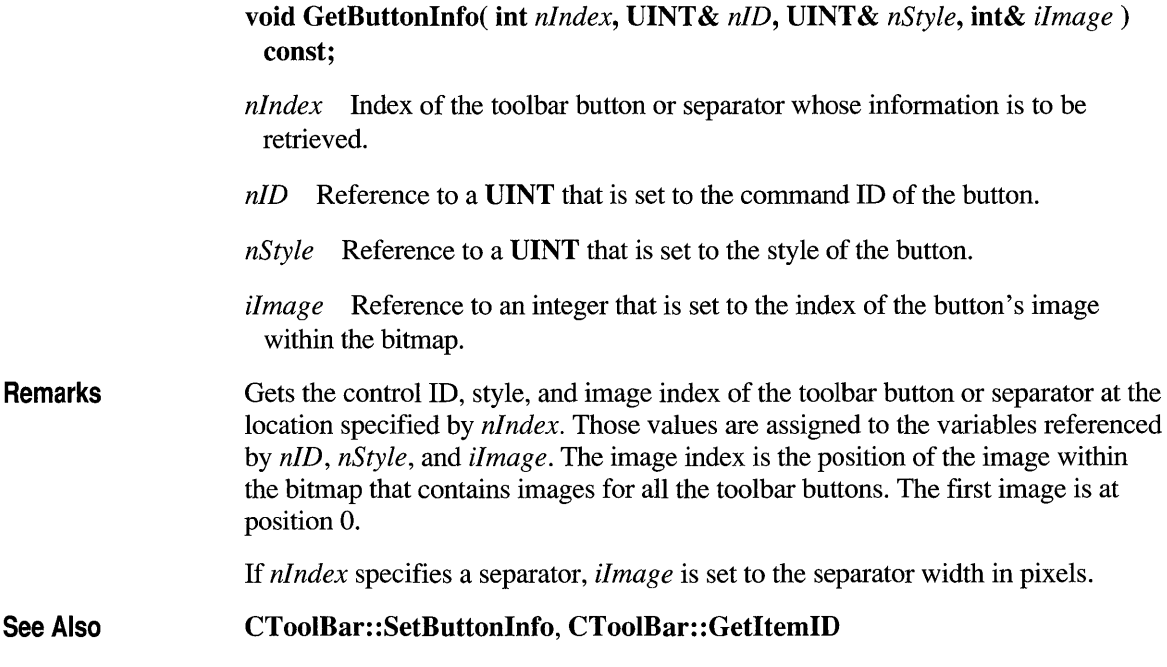

# **CTooIBar::GetltemID**

UINT GetItemID( int *nIndex* ) const;

*nlndex* Index of the item (button or separator) whose ID is to be retrieved.

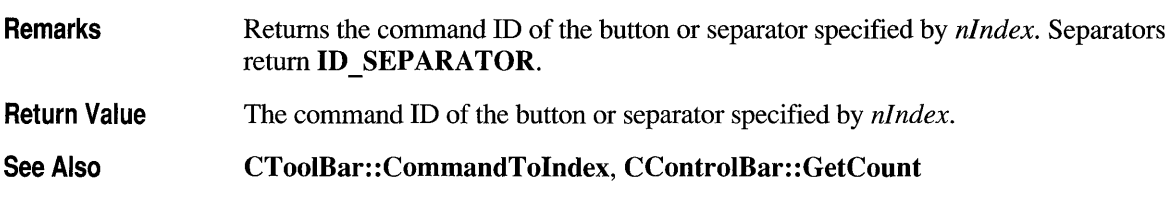

# **CTool Bar: :Getltem Reet**

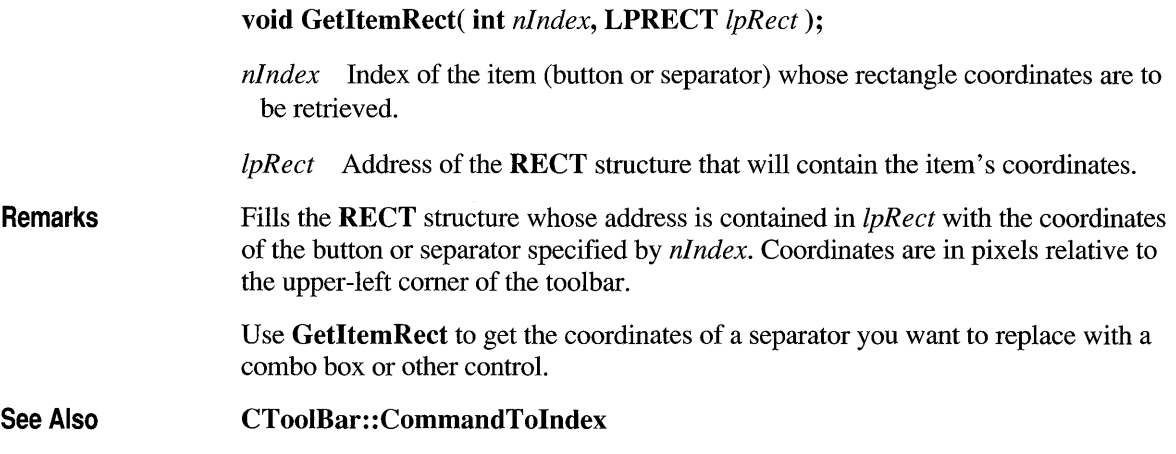

# **CToolBar: :LoadBitmap**

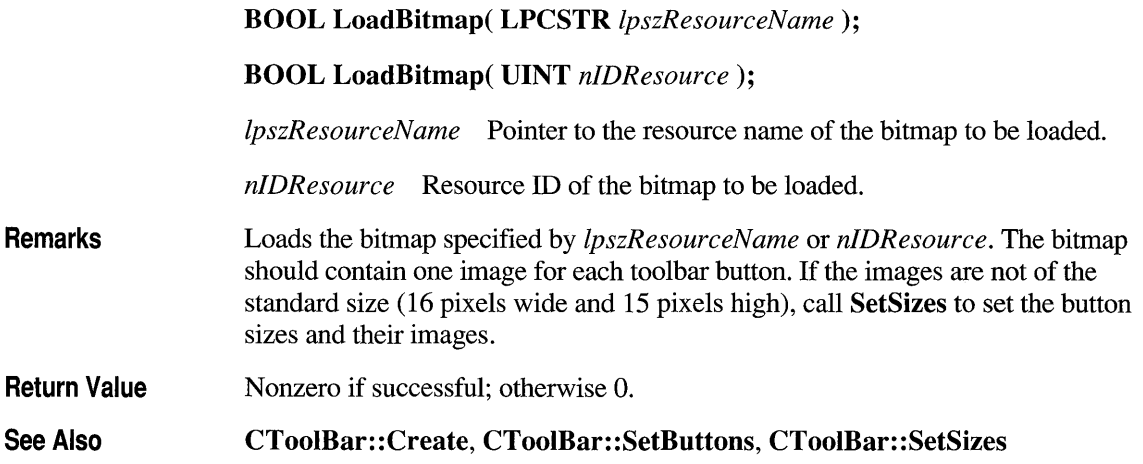

# **CTooIBar::SetButtonlnfo**

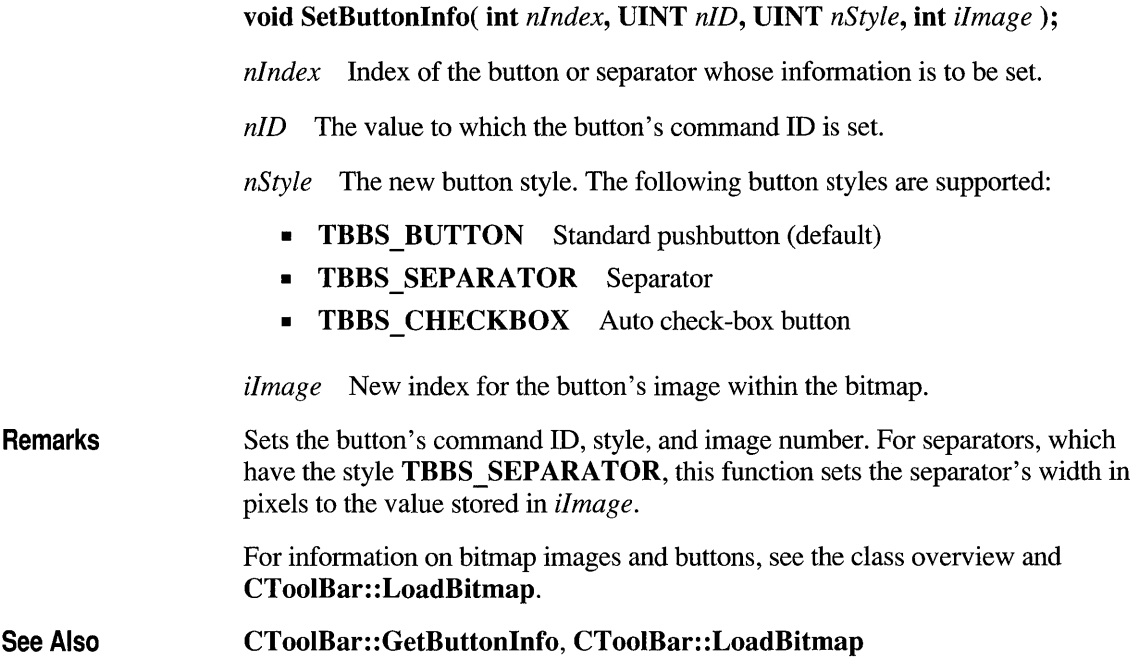

# **CTooIBar::SetButtons**

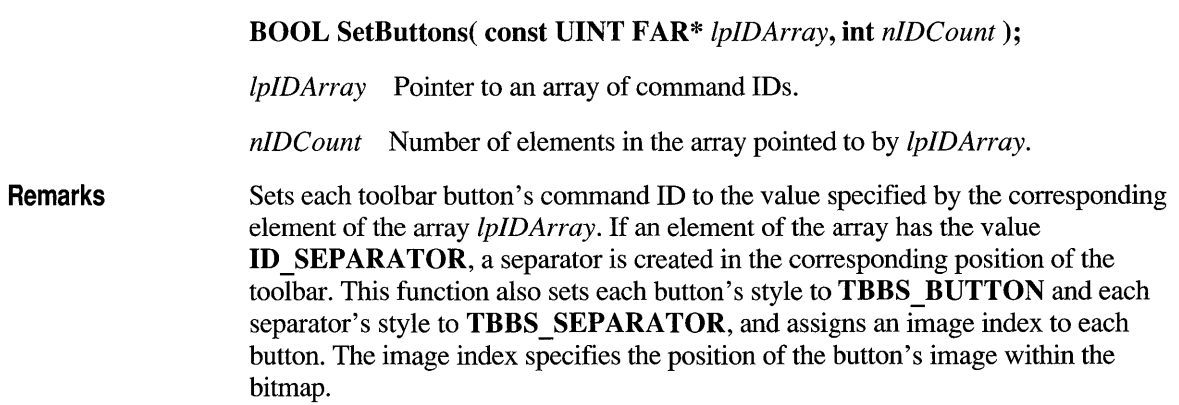

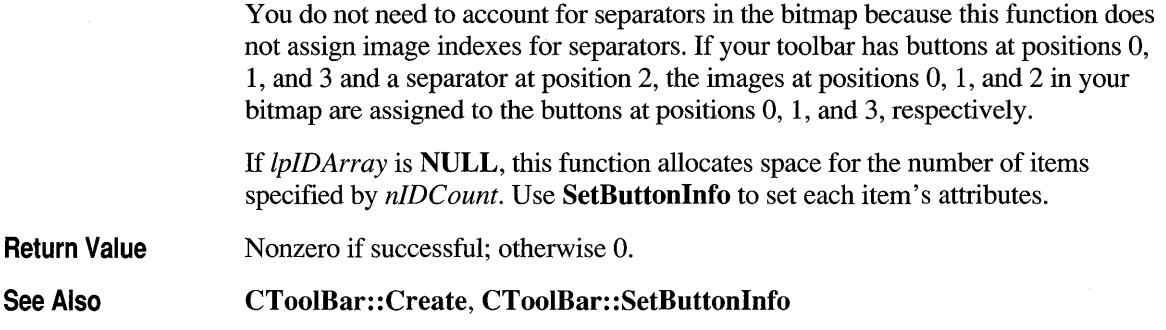

# **CTooIBar::SetHeight**

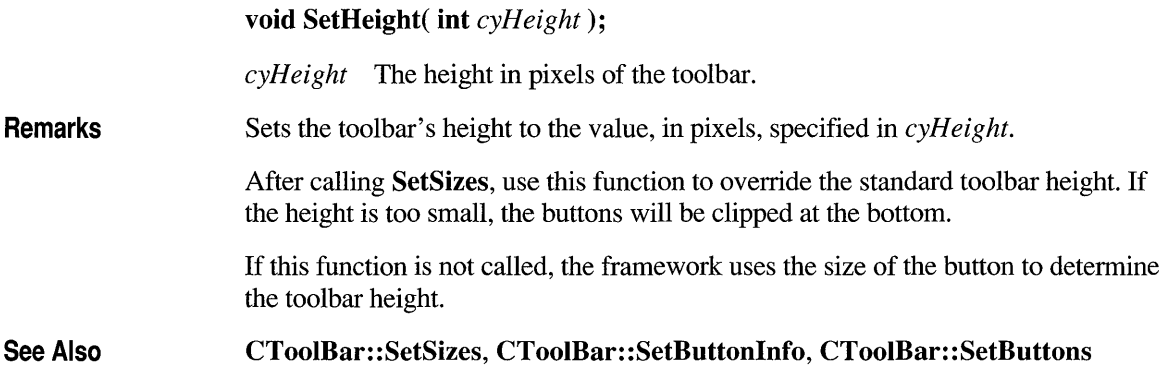

# **CTooIBar::SetSizes**

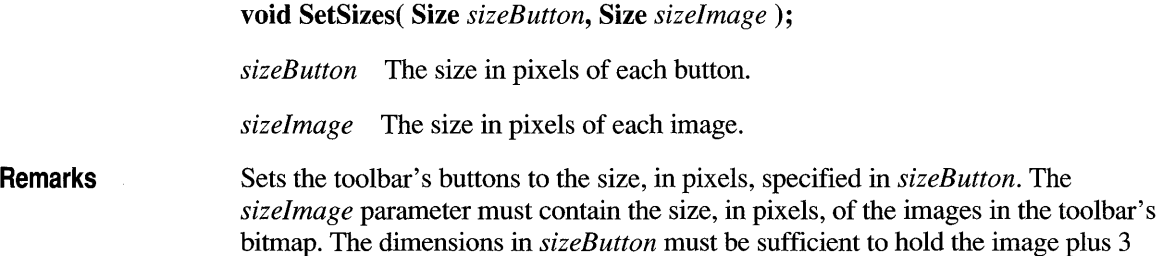

pixels on each side for the button outline. This function also sets the toolbar height to fit the buttons.

Call this function only for toolbars that do not follow *The Windows Interface: An Application Design Guide* recommendations for button and image sizes.

**See Also CToolBar: :LoadBitmap, CToolBar: :SetButtonlnfo, CToolBar: :SetButtons, CToolBar: :SetHeight** 

### **class CUlntArray : public CObject**

The **CUIntArray** class supports arrays of unsigned integers. An unsigned integer, or **UINT,** differs from words and doublewords in that the physical size of a **UINT** can change depending on the target operating

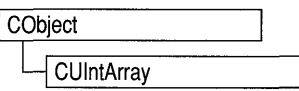

environment. Under Windows version 3.1, a **UINT** is the same size as a **WORD.**  Under Windows NT, a **UINT** is the same size as a doubleword. The member functions of **CUIntArray** are similar to the member functions of class **CObArray.**  Because of this similarity, you can use the **CObArray** reference documentation for member function specifics. Wherever you see a **CObject** pointer as a function parameter or return value, substitute a **UINT.** 

CObject\* CObArray::GetAt( int <nIndex> ) const;

for example, translates to

UINT CUIntArray::GetAt( int <nIndex> ) const;

**CUIntArray** incorporates the **IMPLEMENT \_DYNAMIC** macro to support runtime type access and dumping to a **CDumpContext** object. If you need a dump of individual unsigned integer elements, you must set the depth of the dump context to 1 or greater. Unsigned integer arrays may not be serialized.

#### **#include <afxcoll.h>**

#### **Construction/Destruction - Public Members**

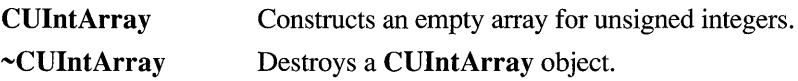

#### **Bounds - Public Members**

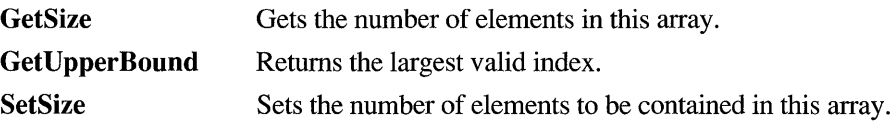

#### **Operations - Public Members**

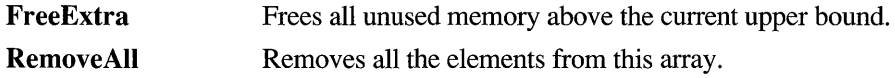

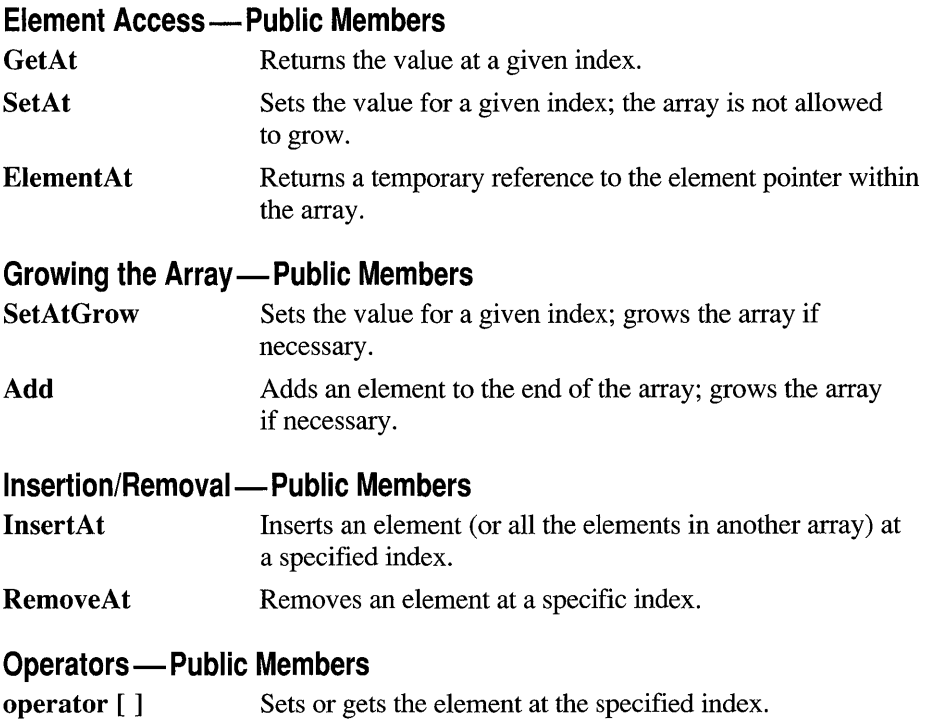

 $\bar{z}$ 

### **class CUserException : public CException**

A CUserException is thrown to stop an enduser operation. Use CUserException when you want to use the throw/catch exception mechanism for application-specific exceptions. "User" in the class name can be interpreted as "my user did something exceptional that I need to

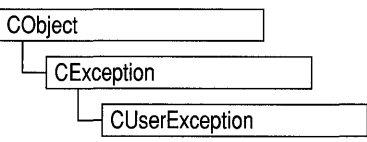

handle." A CUserException is usually thrown after calling the global function AfxMessageBox to notify the user that an operation has failed. When you write an exception handler, handle the exception specially since the user usually has already been notified of the failure. The framework throws this exception in some cases. To throw a CUserException yourself, alert the user and then call the global function AfxThrowUserException. In this example, a function with operations that may fail alerts the user and throws a CUserException. The calling function catches the exception and handles it specially:

```
void DoSomeOperation( 
{ 
    II Processing 
    II If something goes wrong...
    AfxMessageBox( "The x operation failed" ); 
    AfxThrowUserException( ); 
\mathbf{1}BOOl TrySomething( 
{ 
    TRY
    { 
         II Could throw a CUserException or other exception. 
         DoSomeOperation( ); 
    }
    CATCH( CUserException, e 
    { 
        return FALSE; II User already notified. 
    } 
    AND CATCH( CException, e ) 
    { 
         II For other exception types, notify user here. 
        AfxMessageBox( "Some operation failed" ); 
         return FALSE; 
    \mathbf{r}END CATCH 
    return TRUE; II No exception thrown. 
}
```
#### **#include** <afxwin.h>

CException, AfxMessageBox, AfxThrowUserException

### **class CVBControl : public CWnd**

Class **CVBControl** allows you to take advantage of the large number of custom controls available for the Visual Basic programming system and Visual C++. You can load controls, get their properties, set their properties, change their screen location, and perform many other

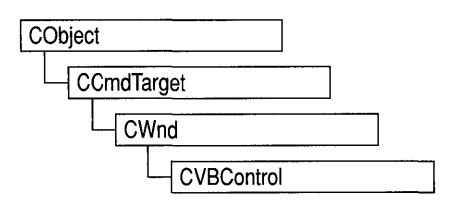

operations. Within your application, every VBX control, such as a dialog box or scroll bar, becomes an object of class **CVBControl.** 

You can use VBX controls either in dialog boxes or application windows. For more information on programming with VBX controls using class **CVBControl,**  see Chapter 17 of the *Class Library User's Guide* and Technical Note 27 in MSVC\HELP\MFCNOTES.HLP.

#### **#include <afxwin.h>**

**#include <afxext.h>** 

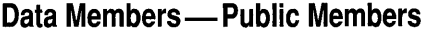

**m** nError **Contains a VBX** or control-defined error value when a **CVBControl** "get" or "set" member function (such as **GetNumProperty)** generates an error.

#### **Construction/Destruction - Public Members**

**CVBControl** Constructs a **CVBControl** object.

#### **Initialization - Public Members**

**Create** Creates the control after it has been constructed.

#### **Property Access - Public Members**

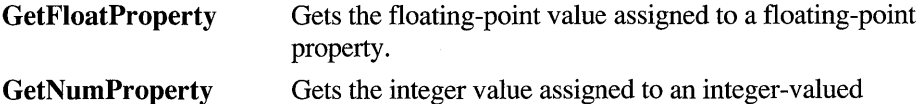

**GetPictureProperty**  control property. Gets a handle to a picture that is assigned to a picture property.

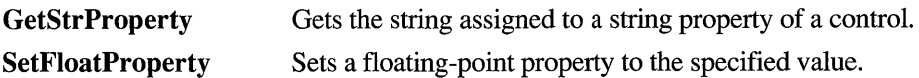

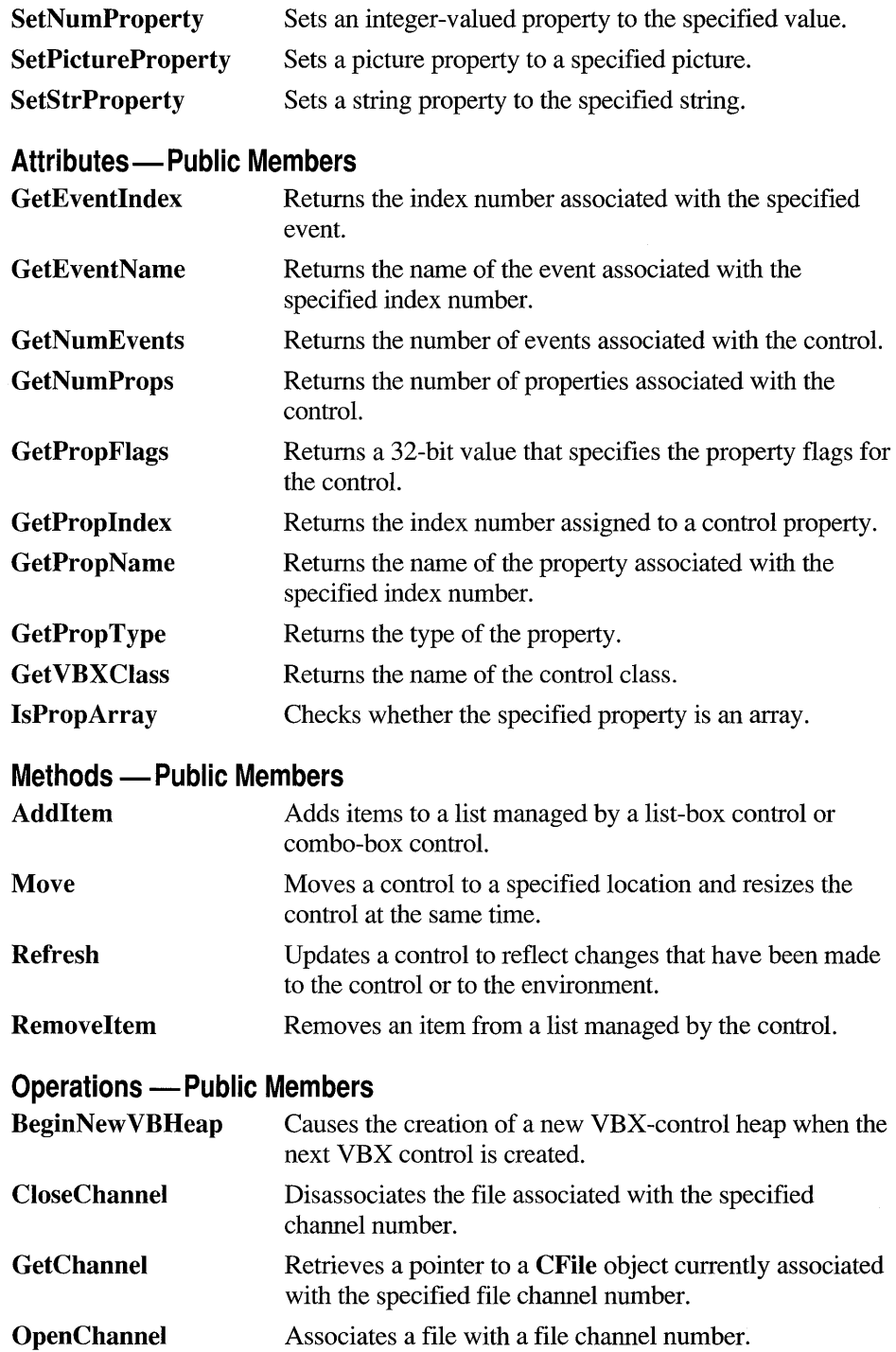

#### **Member Functions**

### **CVBControl: :Addltem**

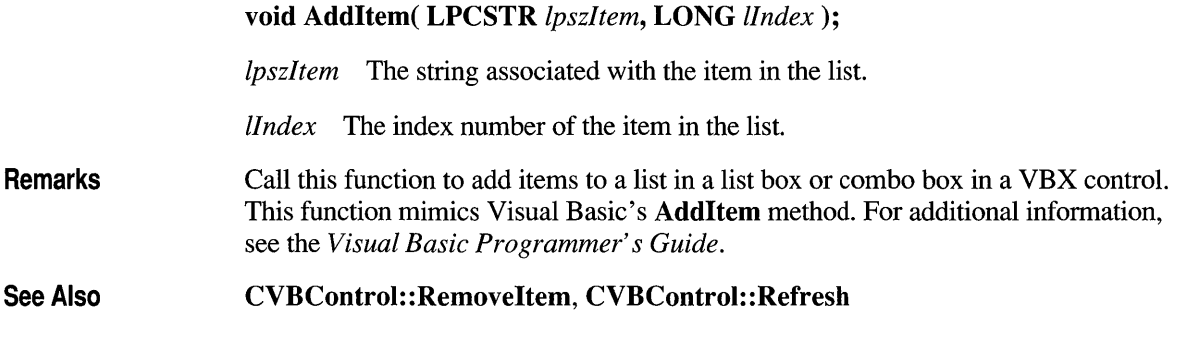

### **CVBControl:: BeginNewVBHeap**

#### **static void BeginNewVBHeap();**

**Remarks**  Starts a new VBX -control heap space when the next VBX control is created. All VBX controls that are created after this function is called will be placed in a new heap space. Use this function only if you suspect that a VBX control is running out of memory.

> The **CVBControl** object itself is not allocated in the VBX heap space. Only the extra data needed by the control, such as its properties, are allocated. For complex VBX controls, such as graphs or grids, or for large numbers of VBX controls, there may be insufficient heap space to store all of the property data. **BeginNewVBHeap**  allows you to allocate extra heaps as needed. For additional information, see Chapter 17 of the *Class Library User's Guide* and Technical Note 27 in MSVC\HELP\MFCNOTES.HLP.

### **CVBControl: :CloseChannel**

**static BOOL PASCAL CloseChannel( WORD** *wChannel);* 

*wChannel* The number of the channel that is to be closed.

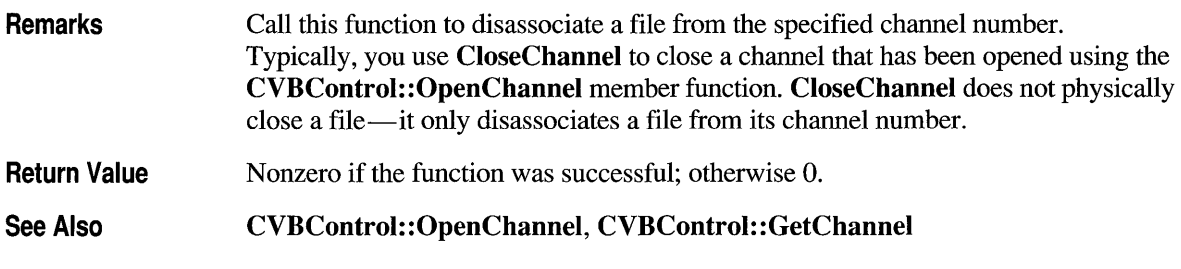

# **CVBControl: :Create**

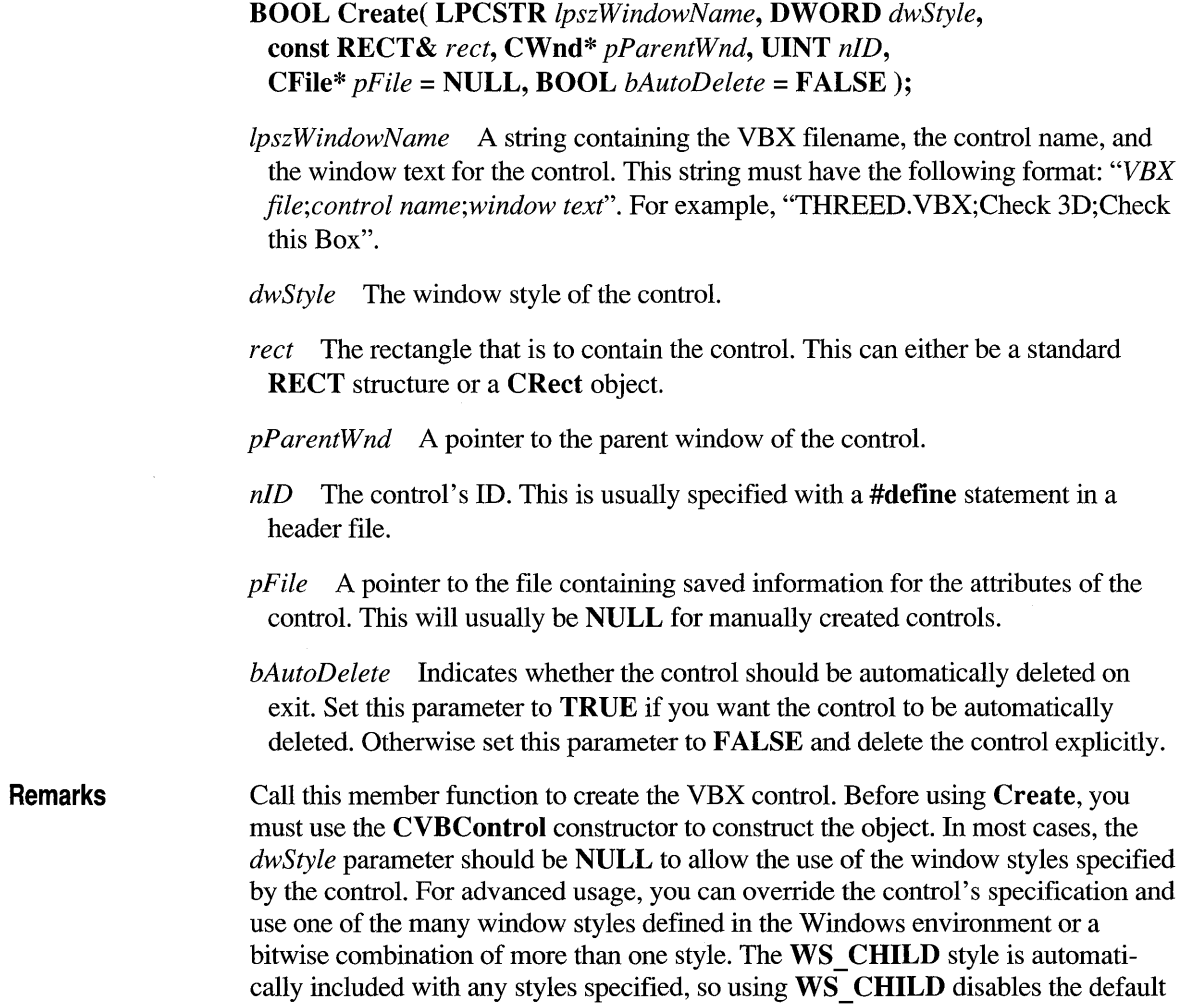

**Return Value**  See Also styles and adds no other styles. For a complete list of window styles and their meanings, see **CWnd::Create.**  The file pointed to by *pFile* contains a binary representation of the initial values of a control's properties. The format of this file varies for each control. App Studio generates this binary information as part of a **DLGINIT** resource for controls loaded into a dialog box or form view. Since the framework automatically creates controls loaded in this manner, it is not necessary to call **Create.** The framework does not provide a means of generating these binary files, so this parameter will most often be **NULL. If** *pFile* is not **NULL,** *dwStyle* must be **NULL** for the control to operate properly. For more information on the format of this file, see Chapter 17 of the *Class Library User's Guide* and Technical Note 27 in MSVC\HELP\MFCNOTES .HLP. Nonzero if the control was successfully created; otherwise O. **CVBControl: :CVBControl** 

### **CVBControl: :CVBControl**

#### **CVBControl( );**

**Remarks**  Call this function to construct a VBX control. Constructing a VB X-control object does not display the object. You must call the **Create** member function after calling the constructor to create the control. Use **CWnd::ShowWindow** to display the control if it is not displayed by default.

**See Also CVBControl: :Create** 

### **CVBControl: :GetChannel**

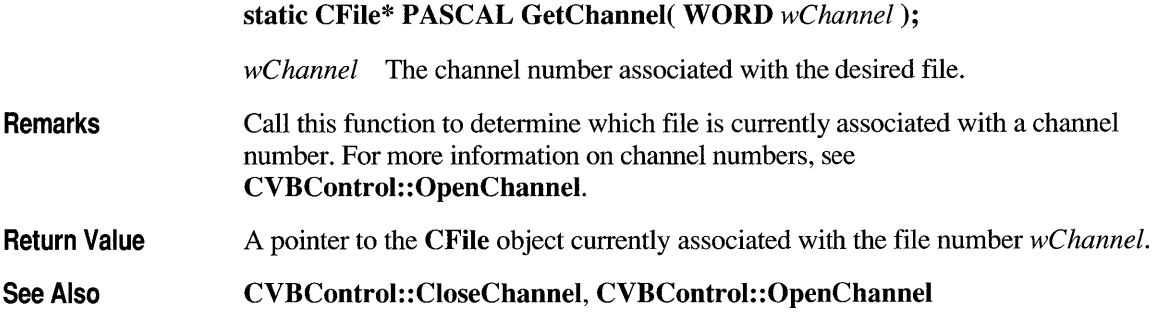

## **CVBControl: :GetEventlndex**

**int GetEventIndex( LPCSTR** *IpszEventName* ) **const;** 

*IpszEventName* The name associated with the event whose index you want returned.

**Return Value**  The index number associated with the event specified by *IpszEventName.* 

**See Also CVBControl:** : GetEventName, **CVBControl:** : GetProplndex

# **CVBControl: :GetEventName**

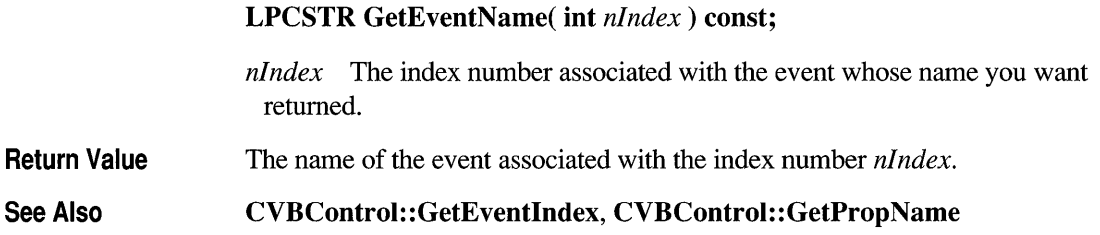

# **CVBControl: :GetFloatProperty**

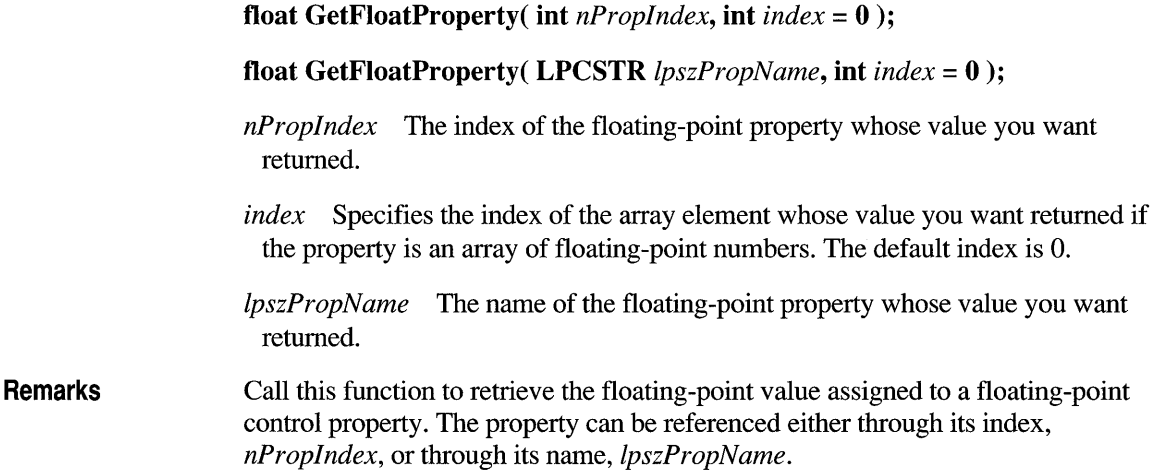

**Return Value**  The floating-point value of the property, or the floating-point value of a specified array element if the property is an array.

**See Also CVBControl:** : GetNumProperty **, CVBControl:** : GetStrProperty , **CVBControl:** : GetPictureProperty

### **CVBControl: :GetNumEvents**

**int GetNumEvents() const;** 

**Return Value**  The number of events associated with the control.

**See Also CVBControl:** : GetNumProps

# **CVBControl: :GetNumProperty**

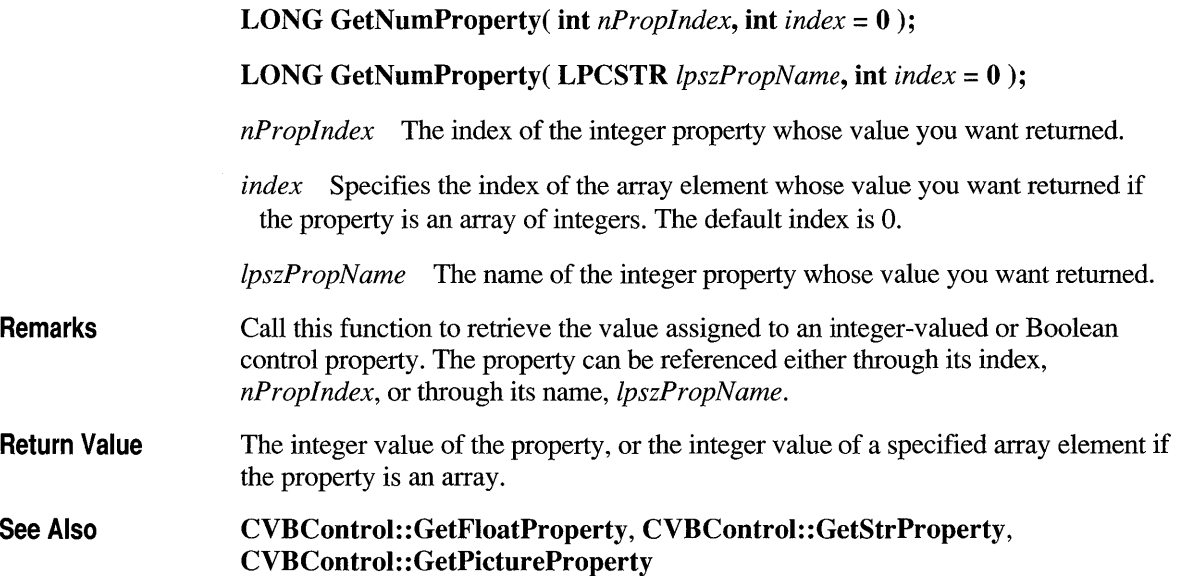

# **CVBControl: :GetNumProps**

**int GetNumProps() const;** 

**Return Value**  The number of properties the control has.

**See Also CVBControl:** : GetNumEvents

# **CVBControl: :GetPictureProperty**

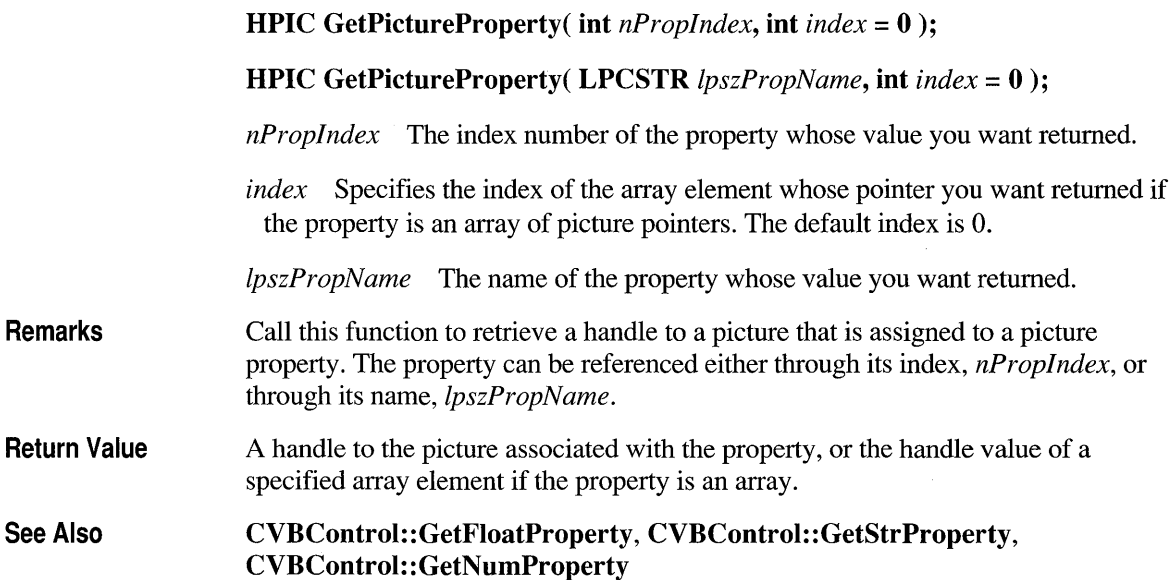

# **CVBControl: :GetPropFlags**

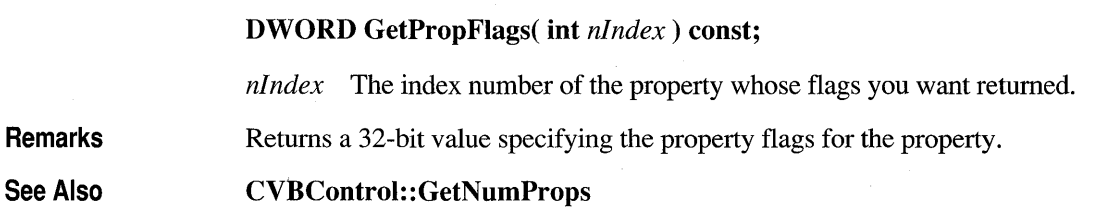

# **CVBControl: :GetProplndex**

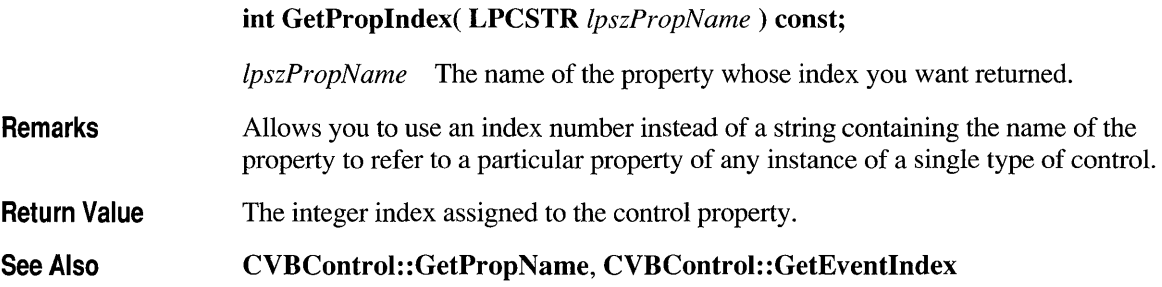

# **CVBControl: :GetPropName**

#### LPCSTR GetPropName( int *nlndex* ) const;

*nIndex* The index number of the property whose name you want returned.

Return Value The name of the property associated with the specified index.

See Also CVBControl: : GetPropIndex, CVBControl: : GetEventName

# **CVBControl: :GetProp Type**

DINT GetPropType( int *nlndex)* const;

*nIndex* The index number of the property whose type you want returned.

Return Value

The type of the property associated with *nlndex.* The property type can have one of the following values, as defined in AFXEXT.H:

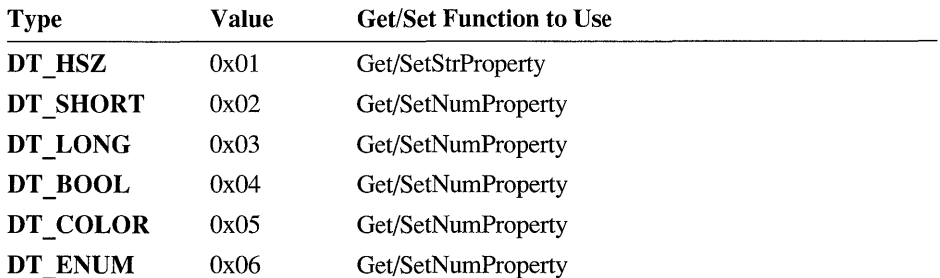

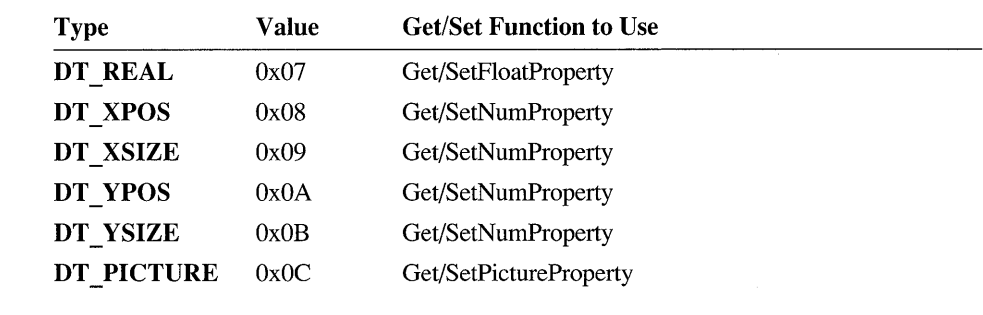

See Also

CVBControl:: GetFloatProperty, CVBControl: : GetStrProperty , CVBControl:: GetPictureProperty, CVBControl: : GetNumProperty

# **CVBControl: :GetStrProperty**

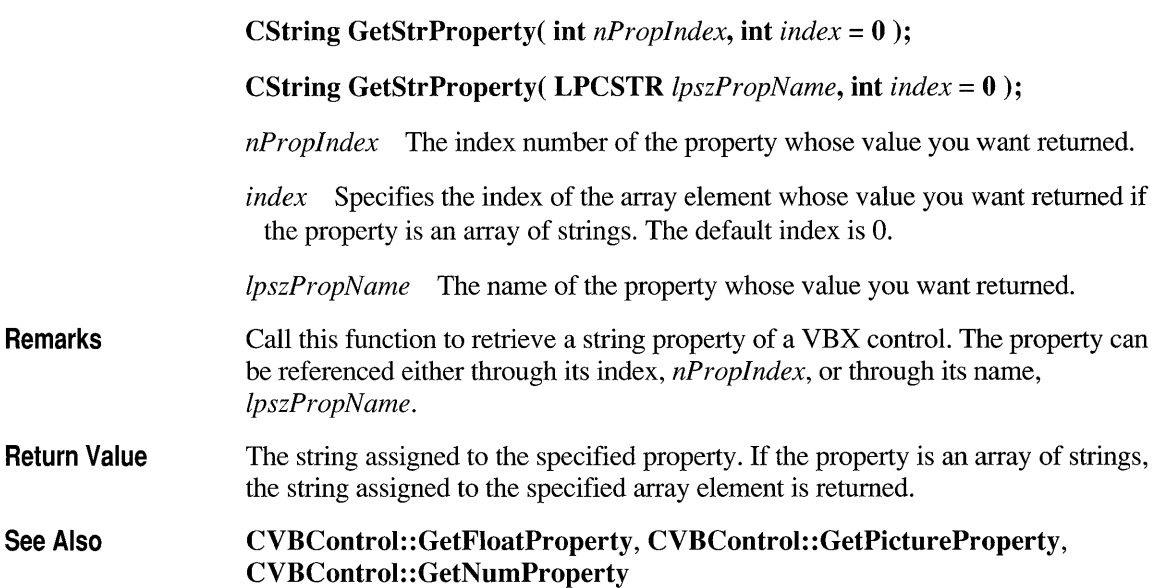

# **CVBControl: :GetVBXClass**

#### **LPCSTR GetVBXClass() const;**

**Remarks**  Returns the class name that is used during the **Create** call. When a control is created, the window class used will have a "Thunder" prefix added to the class name.

**Return Value**  The name of the control class.

**See Also CVBControl: :Create** 

# **CVBControl: :lsPropArray**

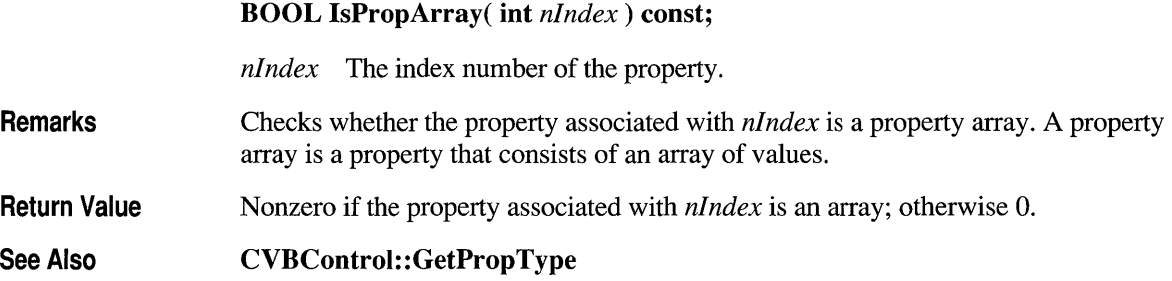

# **CVBControl: :Move**

#### **void Move( RECT&** *reet);*

*rect* A rectangle specifying the new location and size of the control.

**Remarks**  Call this function to move a VBX control to the location specified by *reet.* The upper-left comer of the control is moved to the coordinates **rect.left** and **rect.top,**  and the control is resized to fit within the rectangle.

# **CVBControl: :OpenChannel**

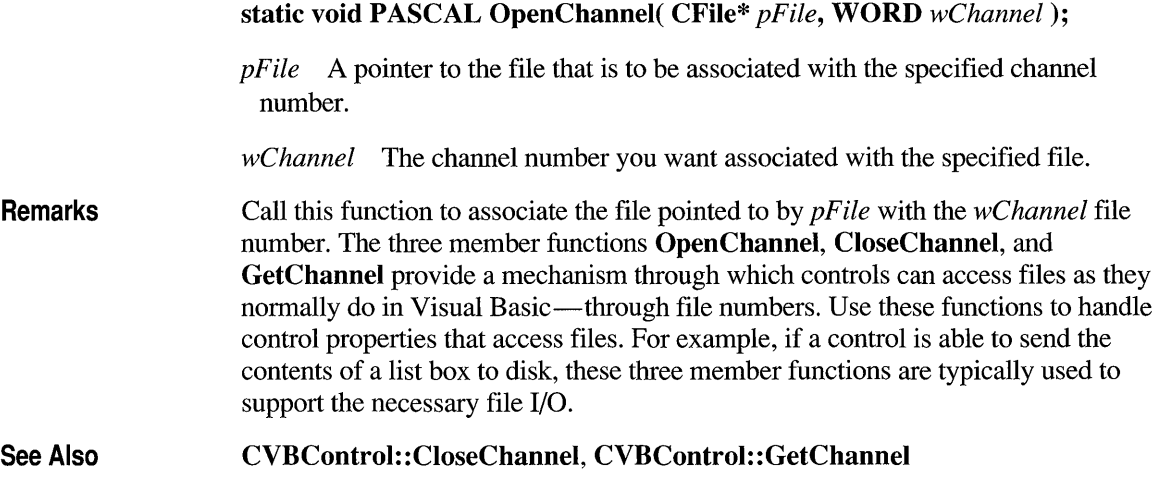

# **CVBControl:: Refresh**

#### void Refresh( );

Remarks Call this function to update a VBX control to reflect changes that have been made to the control or to the environment. For example, if a list box contains a list of files in the current directory, and a new file was created in that directory, Refresh will regenerate the list of files in the list box to show the new file. This function mimics Visual Basic's Refresh method. For additional information, see the *Visual Basic Programmer's Guide.* 

See Also CVBControl: :AddItem, CVBControl: : RemoveItem

## **CVBControl:: Removeltem**

void RemoveItem( LONG *IIndex);* 

*IIndex* The index number of the item you want removed from the list.

**Remarks**  Call this function to remove an item from a list box or combo box in a VBX control. This function mimics Visual Basic's **RemoveItem** method. For additional information, see the *Visual Basic Programmer's Guide.* 

**See Also CVBControl: :AddItem, CVBControl:** : Refresh

### **CVBControl: :SetFloatProperty**

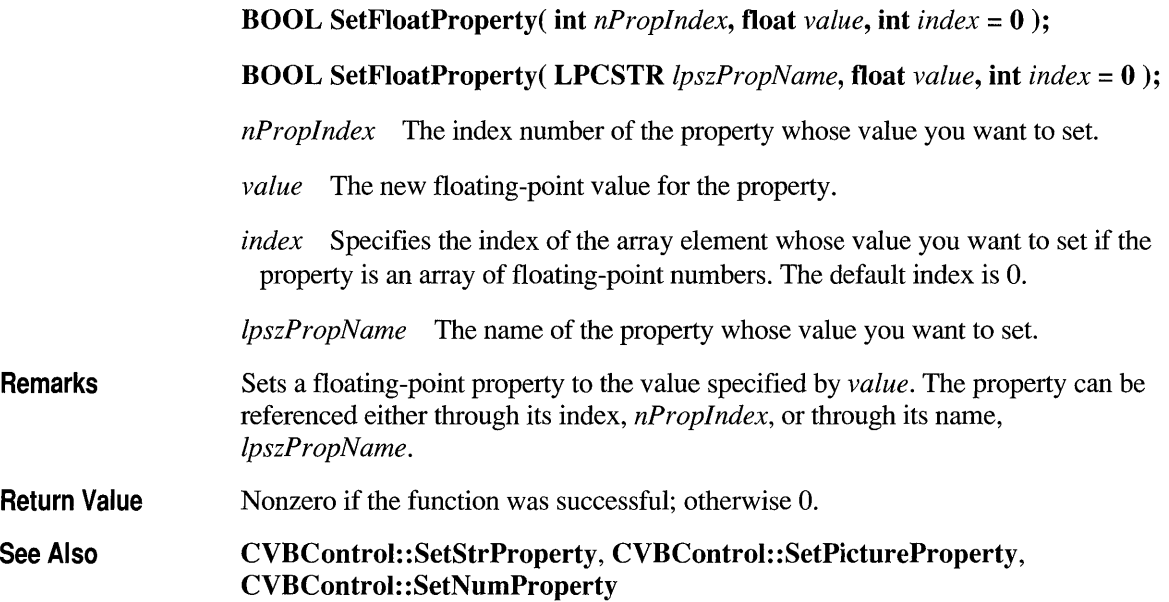

### **CVBControl: :SetNumProperty**

**BOOL SetNumProperty( int** *nProplndex,* **LONG** *IValue,* **int** *index* = 0);

**BOOL SetNumProperty( LPCSTR** *IpszPropName,* **LONG** *IValue,*   $\text{int } index = 0$  );

*nPropIndex* The index number of the property whose value you want to set.

*IValue* The new value for the property.

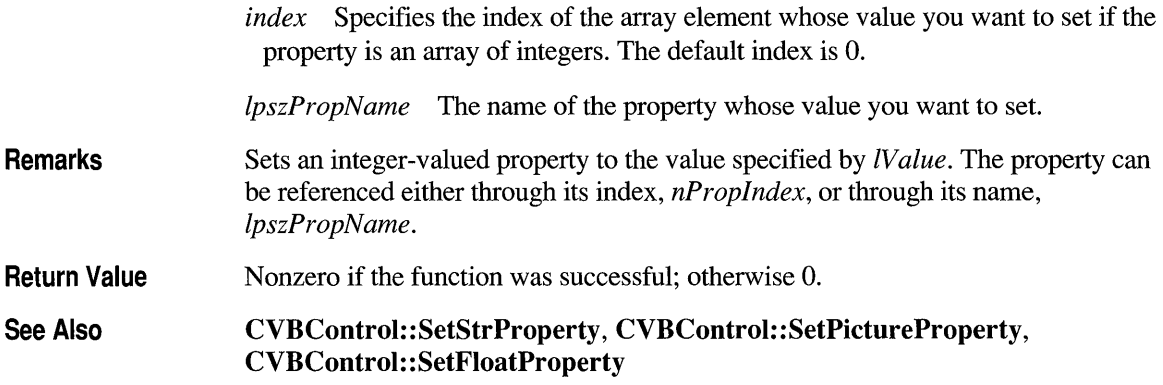

# **CVBControl: :SetPictureProperty**

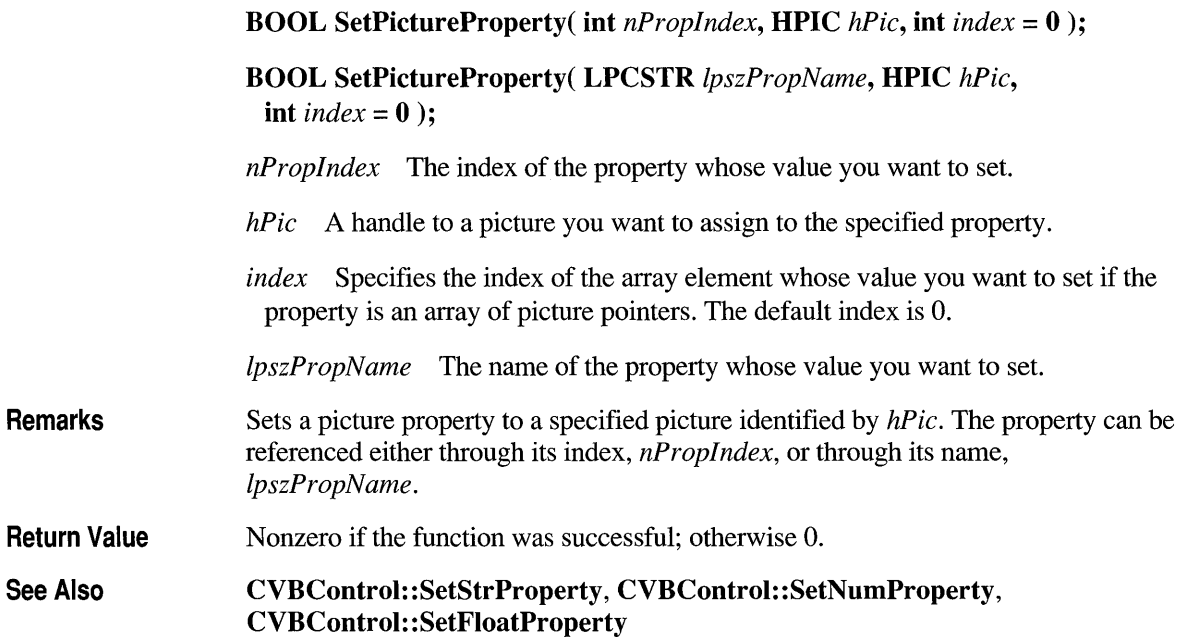

### **CVBControl: :SetStrProperty**

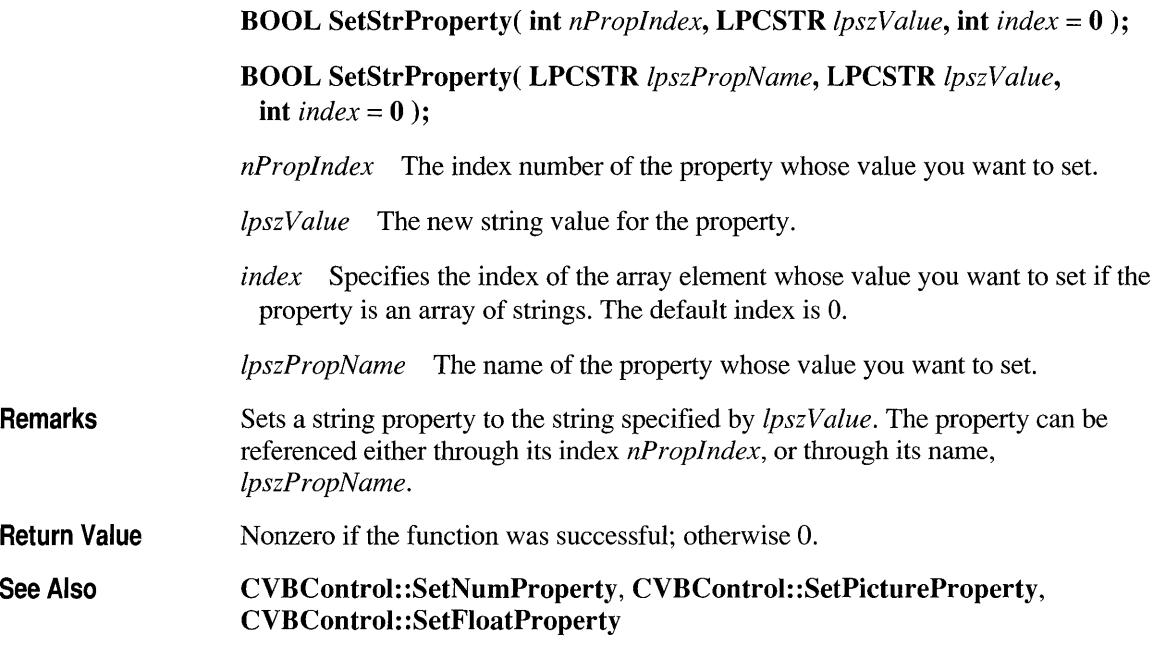

### **Data Members**

## **CVBControl::m nError**

**Remarks m nError** is a public variable of type **int**. This data member contains a VBX or control-defined error value when a **CVBControl** "get" or "set" member function (such as **GetPropType)** generates an error. This data member can be used to identify and take action on a wide range of errors, such as "insufficient memory." Normally, however, it is not necessary to check for errors on these operations.

> The value of **m nError** is set to the Visual Basic error code associated with the error. For a list of these error codes, see the *Visual Basic Programmer's Guide.*

#### **class CView : public CWnd**

The CView class provides the basic functionality for user-defined view classes. A view is attached to a document and acts as an intermediary between the document and the user: the view renders an image of the document on the screen or printer and interprets user input as operations upon the document.

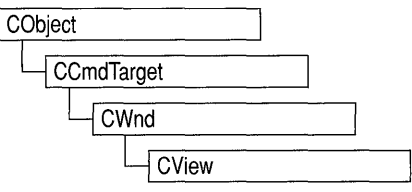

A view is a child of a frame window. More than one view can share a frame window, as in the case of a splitter window. The relationship between a view class, a frame window class, and a document class is established by a CDocTemplate object. When the user opens a new window or splits an existing one, the framework constructs a new view and attaches it to the document.

A view can be attached to only one document, but a document can have multiple views attached to it at once-for example, if the document is displayed in a splitter window or in multiple child windows in a multiple document interface (MDI) application. Your application can support different types of views for a given document type; for example, a word-processing program might provide both a complete text view of a document and an outline view that shows only the section headings. These different types of views can be placed in separate frame windows or in separate panes of a single frame window if you use a splitter window.

A view may be responsible for handling several different types of input, such as keyboard input or mouse input, as well as commands from menus, toolbars, or scroll bars. A view receives commands forwarded by its frame window. If the view does not handle a given command, it forwards the command to its associated document. Like all command targets, a view handles messages via a message map.

The view is responsible for displaying and modifying the document's data but not for storing it. The document provides the view with the necessary details about its data. You can let the view access the document's data members directly, or you can provide member functions in the document class for the view class to call.

When a document's data changes, the view responsible for the changes typically calls the CDocument::UpdateAlIViews function for the document, which notifies all the other views by calling the **OnUpdate** member function for each. The default implementation of **On Update** invalidates the view's entire client area. You can override it to invalidate only those regions of the client area that map to the modified portions of the document.

To use CView, derive a class from it and implement the OnDraw member function to perform screen display. You can also use OnDraw to perform printing and print preview. The framework handles the print loop for printing and previewing your document.

A view handles scroll-bar messages in its OnHScroll and On VScroll member functions. You can implement scroll-bar message handling in these functions, or you can use the derived class CScroIlView to handle scrolling for you.

Besides CScrollView, the Microsoft Foundation Class Library provides two other classes derived from CView:

- CFormView, a scrollable view that contains dialog-box controls and is based on a dialog template resource.
- CEdit View, a view that provides a simple multiline text editor. You can use a CEditView object as a control in a dialog box as well as a view on a document.

The CView class also has a derived class named CPreviewView, which is used by the framework to perform print previewing. This class provides support for the features unique to the print-preview window, such as a toolbar, single- or doublepage preview, and zooming, that is, enlarging the previewed image. You don't need to call or override any of CPreviewView's member functions unless you want to implement your own interface for print preview (for example, if you want to support editing in print preview mode). See Technical Note 30 in MSVC\HELP\MFCNOTES.HLP for more details on customizing print preview.

#### include <afxwin.h>

See Also CWnd, CFrameWnd, CSplitterWnd, CDC, CDocTemplate, CDocument, CFormView, CEditView, CScrollView

#### Operations — Public Members

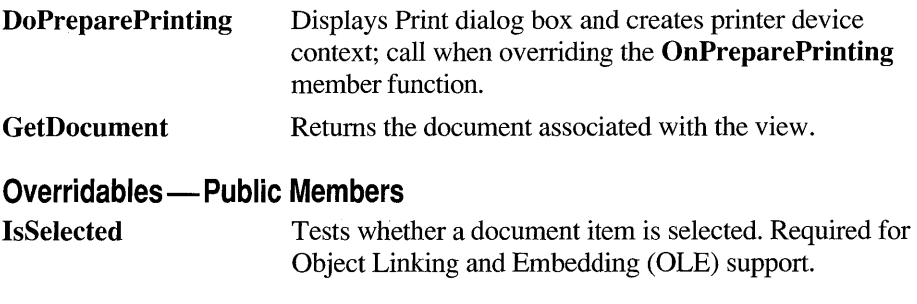

#### Constructors — Protected Members

CView Constructs a CView object.
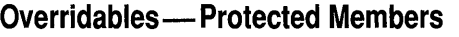

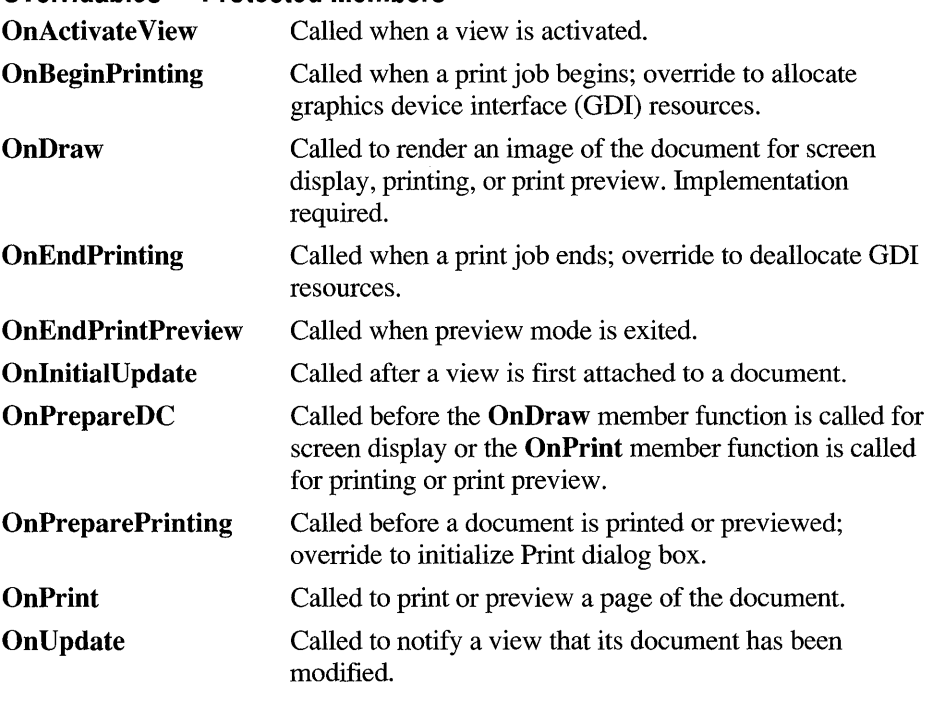

#### **Member Functions**

#### **CView::CView**

Protected CView();+

Remarks Constructs a CView object. The framework calls the constructor when a new frame window is created or a window is split. Override the **OnInitialUpdate** member function to initialize the view after the document is attached.

See Also CView: :OnlnitialUpdate

### **CView: :DoPreparePrinting**

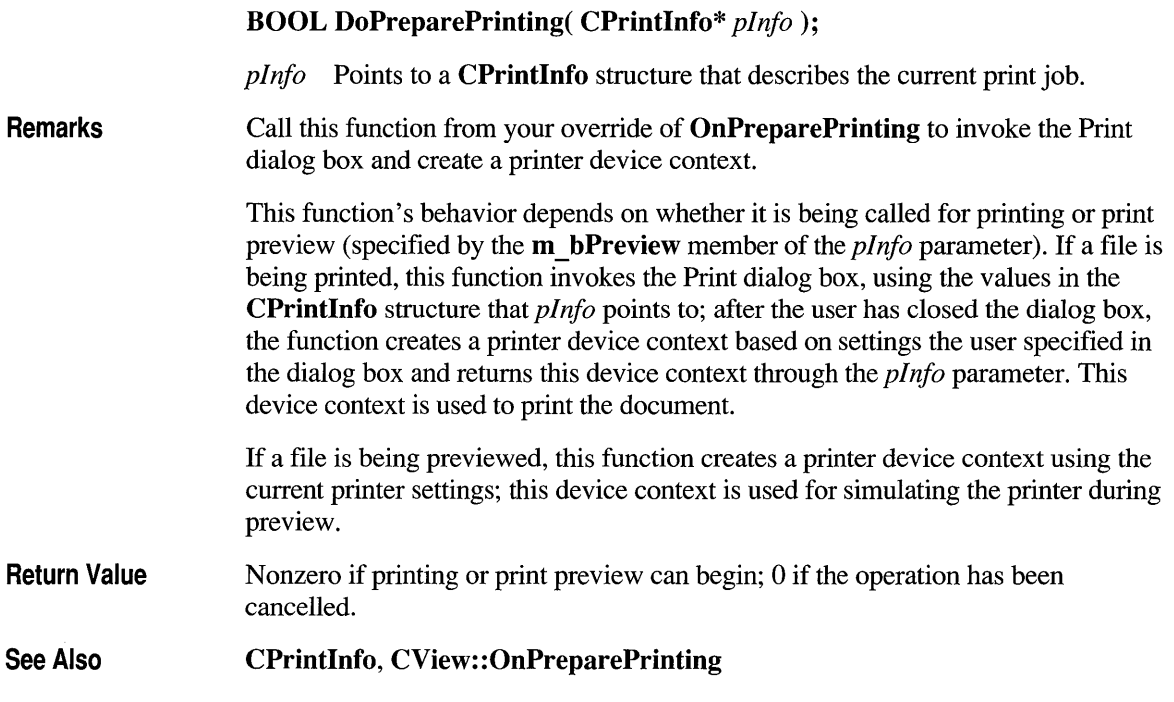

#### **CView: :GetDocument**

#### CDocument\* GetDocument() const;

**Remarks** Call this function to get a pointer to the view's document. This allows you to call the document's member functions.

- Return Value A pointer to the CDocument object associated with the view. NULL if the view is not attached to a document.
- See Also CDocument

## **CView: :lsSelected**

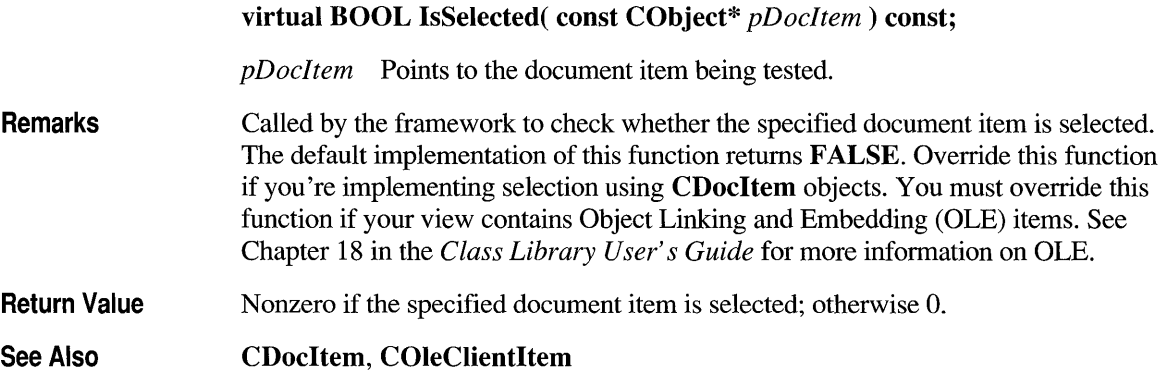

# **CView: :OnActivate View**

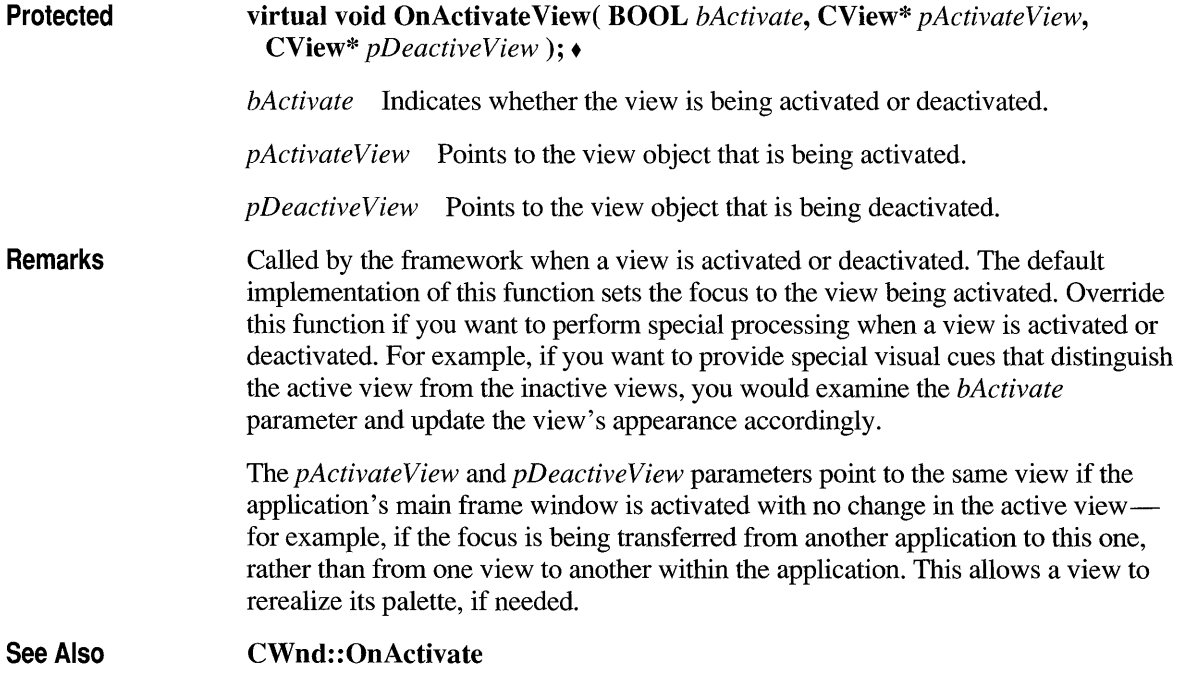

## **CView::OnBeginPrinting**

Protected Remarks See Also virtual void OnBeginPrinting( CDC\* *pDC,* CPrintlnfo\* *pInto* ); • *pDC* Points to the printer device context. *pInfo* Points to a CPrintInfo structure that describes the current print job. Called by the framework at the beginning of a print or print preview job, after OnPreparePrinting has been called. The default implementation of this function does nothing. Override this function to allocate any GDI resources, such as pens or fonts, needed specifically for printing. Select the GDI objects into the device context from within the OnPrint member function for each page that uses them. If you are using the same view object to perform both screen display and printing, use separate variables for the GDI resources needed for each display; this allows you to update the screen during printing. You can also use this function to perform initializations that depend on properties of the printer device context. For example, the number of pages needed to print the document may depend on settings that the user specified from the Print dialog box (such as page length). In such a situation, you cannot specify the document length in the OnPreparePrinting member function, where you would normally do so; you must wait until the printer device context has been created based on the dialog box settings. OnBeginPrinting is the first overridable function that gives you access to the CDC object representing the printer device context, so you can set the document length from this function. Note that if the document length is not specified by this time, a scroll bar is not displayed during print preview. CView: :OnEndPrinting, CView: :OnPreparePrinting, CView: :OnPrint

#### **CView: :OnDraw**

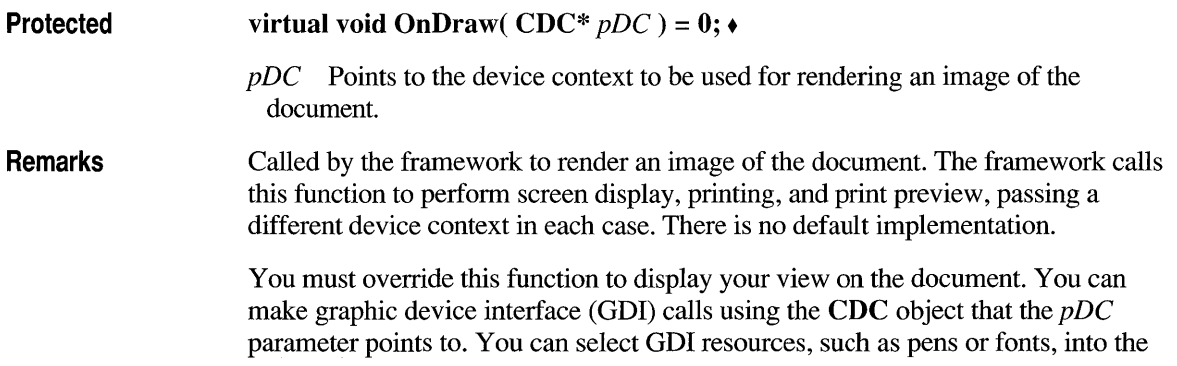

device context before drawing and then deselect them afterwards. Often your drawing code can be device-independent; that is, it doesn't require information about what type of device is displaying the image.

To optimize drawing, you can find out if a given rectangle will be drawn or not by calling the Rect Visible member function of the device context. If you need to distinguish between normal screen display and printing, call the IsPrinting member function of the device context.

See Also CDC::IsPrinting, CDC::RectVisible, CView::OnPrint, CWnd::OnCreate, CWnd: :OnDestroy, CWnd: :PostNcDestroy

### **CView::OnEndPrinting**

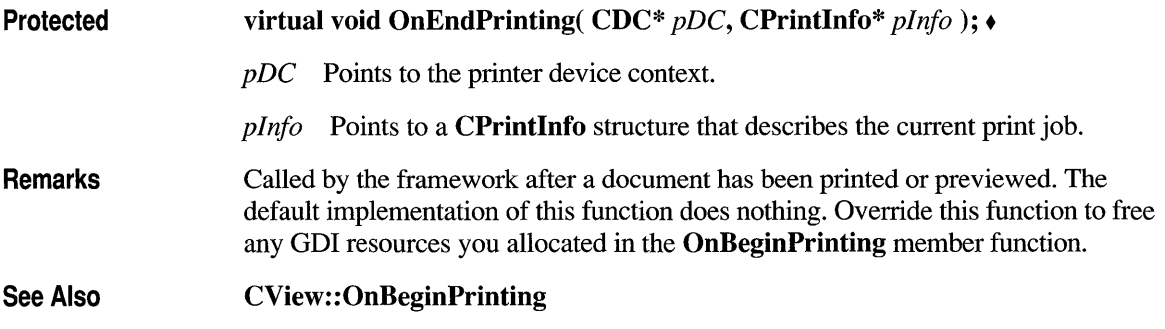

#### **CView: :On End PrintPreview**

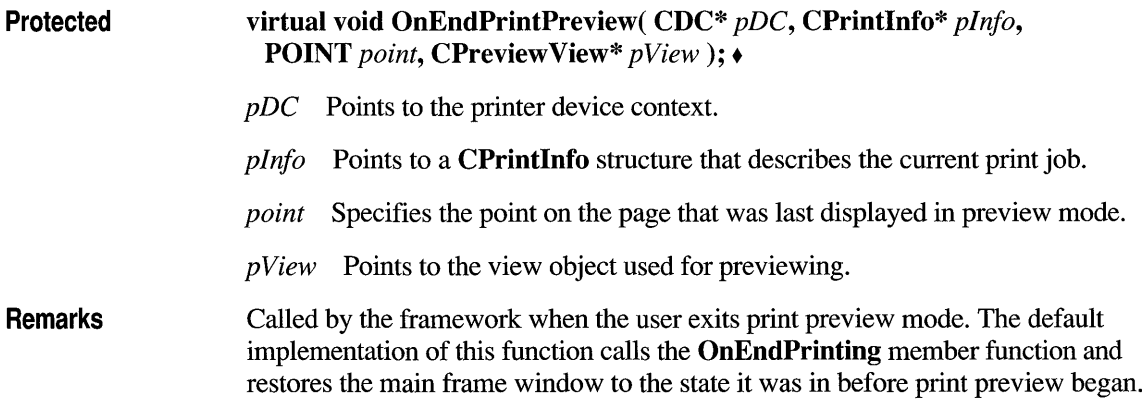

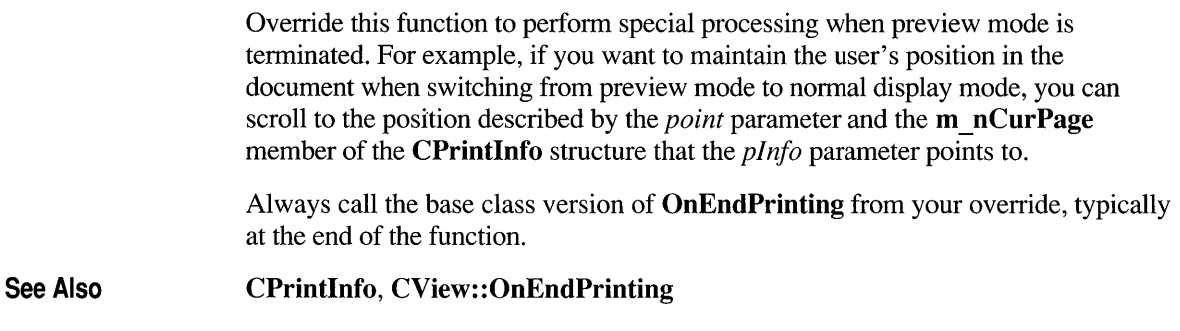

### **CView: :OnlnitialUpdate**

**Protected virtual void OnInitiaIUpdate();** •

**Remarks**  Called by the framework after the view is first attached to the document, but before the view is initially displayed. The default implementation of this function calls the **OnUpdate** member function with no hint information (that is, using the default values of 0 for the *lHint* parameter and **NULL** for the *pHint* parameter). Override this function to perfonn anyone-time initialization that requires infonnation about the document. For example, if your application has fixed-sized documents, you can use this function to initialize a view's scrolling limits based on the document size. If your application supports variable-sized documents, use **OnUpdate** to update the scrolling limits every time the document changes.

**See Also CView::OnUpdate** 

#### **CView: :OnPrepareDC**

**Protected virtual void OnPrepareDC(** CDC\* *pDC,* **CPrintInfo\*** *pInfo* = **NULL);.** 

- *pDC* Points to the device context to be used for rendering an image of the document.
- *pInfo* Points to a **CPrintInfo** structure that describes the current print job if **OnPrepareDC** is being called for printing or print preview; the m \_ **nCurPage**  member specifies the page about to be printed. This parameter is **NULL** if **OnPrepareDC** is being called for screen display.

**Remarks** Called by the framework before the **OnDraw** member function is called for screen display and before the OnPrint member function is called for each page during printing or print preview. The default implementation of this function does nothing if the function is called for screen display. However, this function is overridden in derived classes, such as CScrollView, to adjust attributes of the device context; consequently, you should always call the base class implementation at the beginning of your override. See Also If the function is called for printing, the default implementation examines the page information stored in the *pInfo* parameter. If the length of the document has not been specified, OnPrepareDC assumes the document to be one page long and stops the print loop after one page has been printed. The function stops the print loop by setting the m **bContinuePrinting** member of the structure to **FALSE**. Override OnPrepareDC for any of the following reasons: • To adjust attributes of the device context as needed for the specified page. For example, if you need to set the mapping mode or other characteristics of the device context, do so in this function. • To perform print-time pagination. Normally you specify the length of the document when printing begins, using the OnPreparePrinting member function. However, if you don't know in advance how long the document is (for example, when printing an undetermined number of records from a database), override OnPrepareDC to test for the end of the document while it is being printed. When there is no more of the document to be printed, set the m bContinuePrinting member of the CPrintInfo structure to FALSE. • To send escape codes to the printer on a page-by-page basis. To send escape codes from OnPrepareDC, call the Escape member function of the *pDC*  parameter. Call the base class version of OnPrepareDC at the beginning of your override. CDC::Escape, CPrintInfo, CView::OnBeginPrinting, CView::OnDraw, CView: :OnPreparePrinting, CView: :OnPrint

#### **CView: :OnPreparePrinting**

Protected virtual BOOL OnPreparePrinting( CPrintInfo\* *pInfo* ); •

*pInfo* Points to a CPrintInfo structure that describes the current print job.

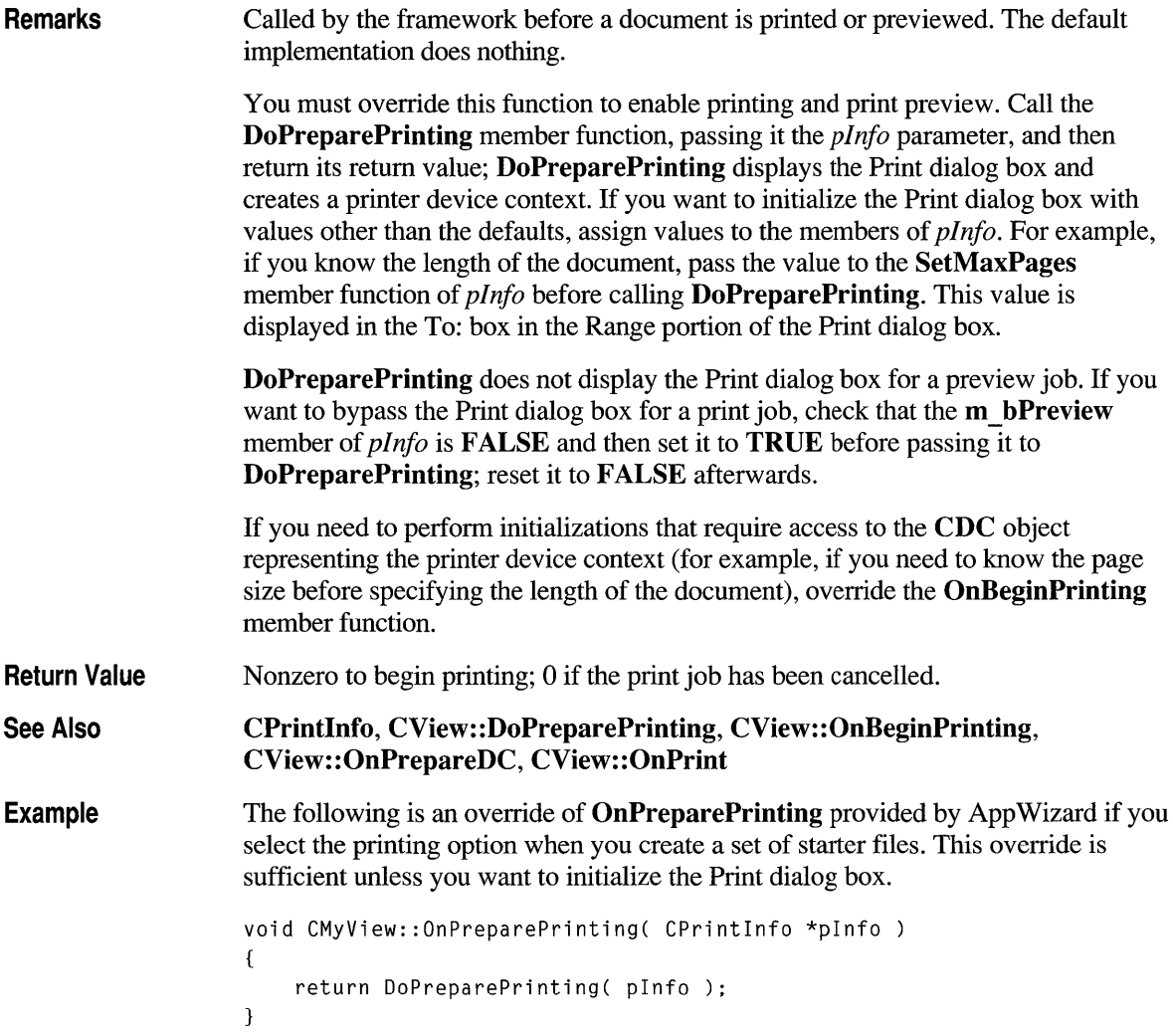

# **CView: :OnPrint**

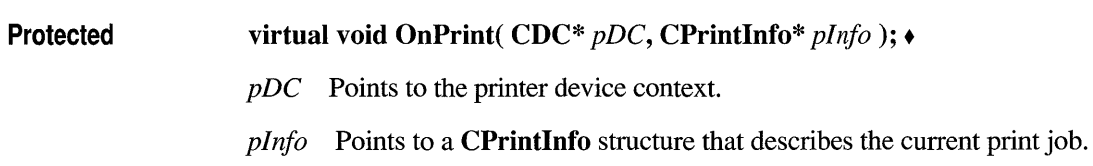

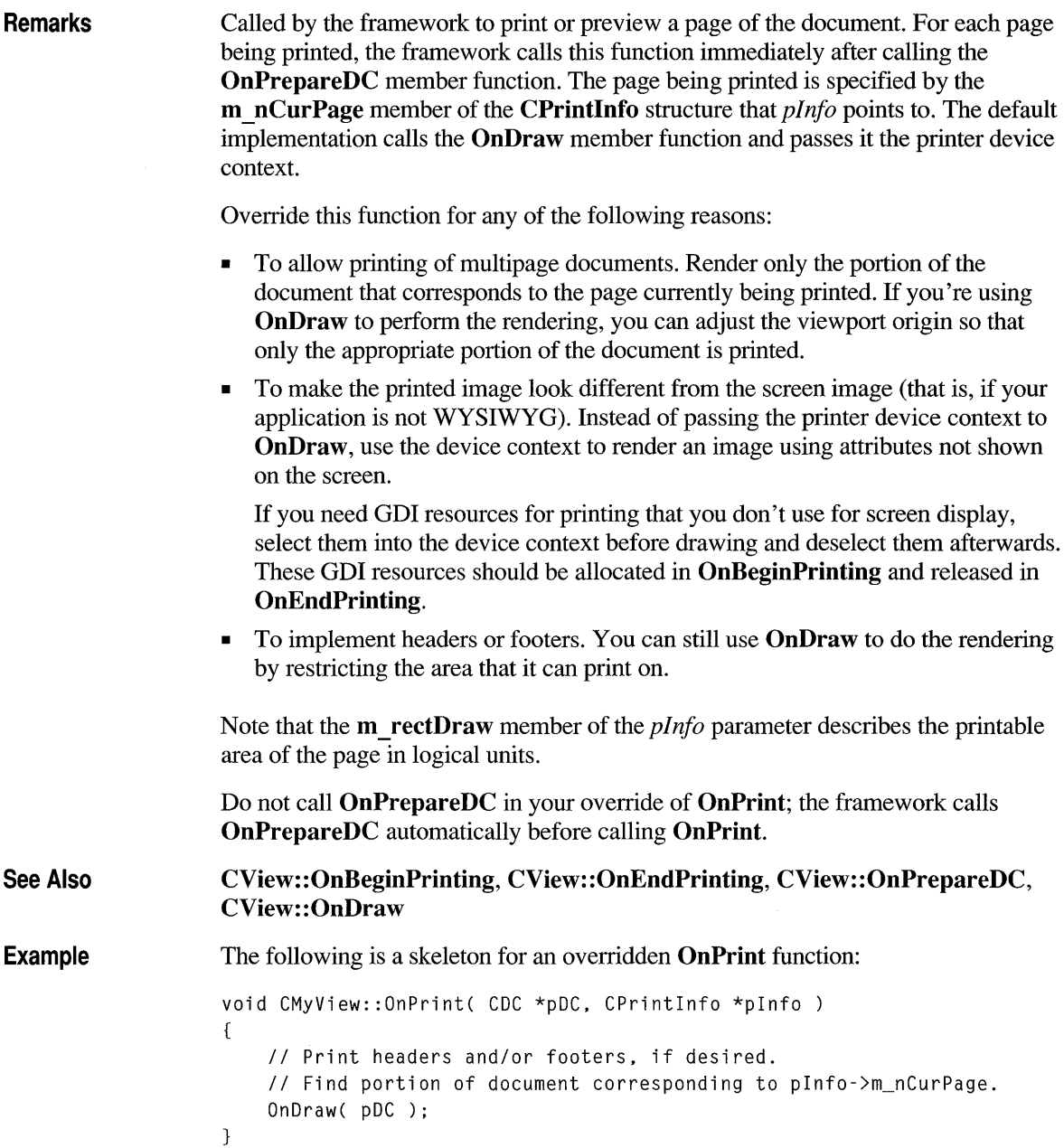

# **CView::OnUpdate**

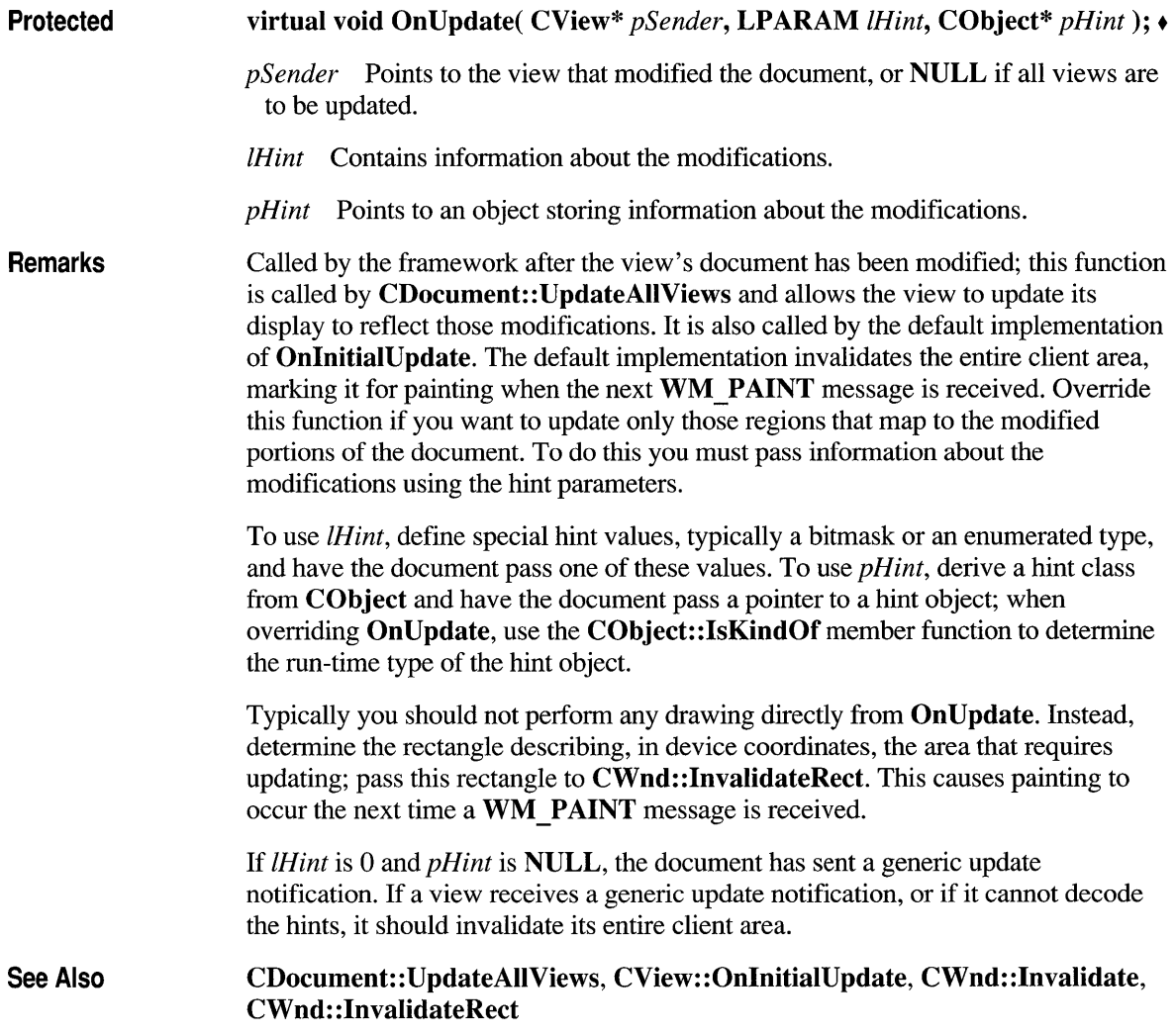

#### **class CWinApp : public CCmdTarget**

The **CWinApp** class is the base class from which you derive a Windows application object. An application object provides member functions for initializing your application (and each instance of it) and for running the application.

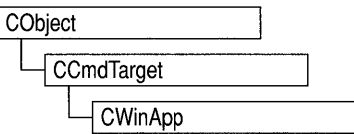

Each application that uses the Microsoft Foundation classes can only contain one object derived from **CWinApp.** This object is constructed when other C++ global objects are constructed and is already available when Windows calls the **WinMain**  function, which is supplied by the Microsoft Foundation Class Library. Declare your derived **CWinApp** object at the global level.

When you derive an application class from **CWinApp,** override the **InitInstance**  member function to create your application's main window object. In addition to the **CWinApp** member functions, the Microsoft Foundation Class Library provides the following global functions to access your **CWinApp** object and other global information:

- **AfxGetApp** Obtains a pointer to the **CWinApp** object.
- **AfxGetInstanceHandle** Obtains a handle to the current application instance.
- AfxGetResourceHandle Obtains a handle to the application's resources.
- **AfxGetAppName** Obtains a pointer to a string containing the application's name. Alternately, if you have a pointer to the **CWinApp** object, use **m pszExename** to get the application's name.

For more information about these global functions, see "Macros and Globals" in this manual.

See Chapter 2 of this manual for more on the **CWinApp** class, including an overview of:

- CWinApp-derived code written by AppWizard.
- **CWinApp**'s role in the execution sequence of your application.
- **CWinApp's default member function implementations.**
- **CWinApp's key overridables.**

**#include <afxwin.h>** 

#### Data Members - Public Members

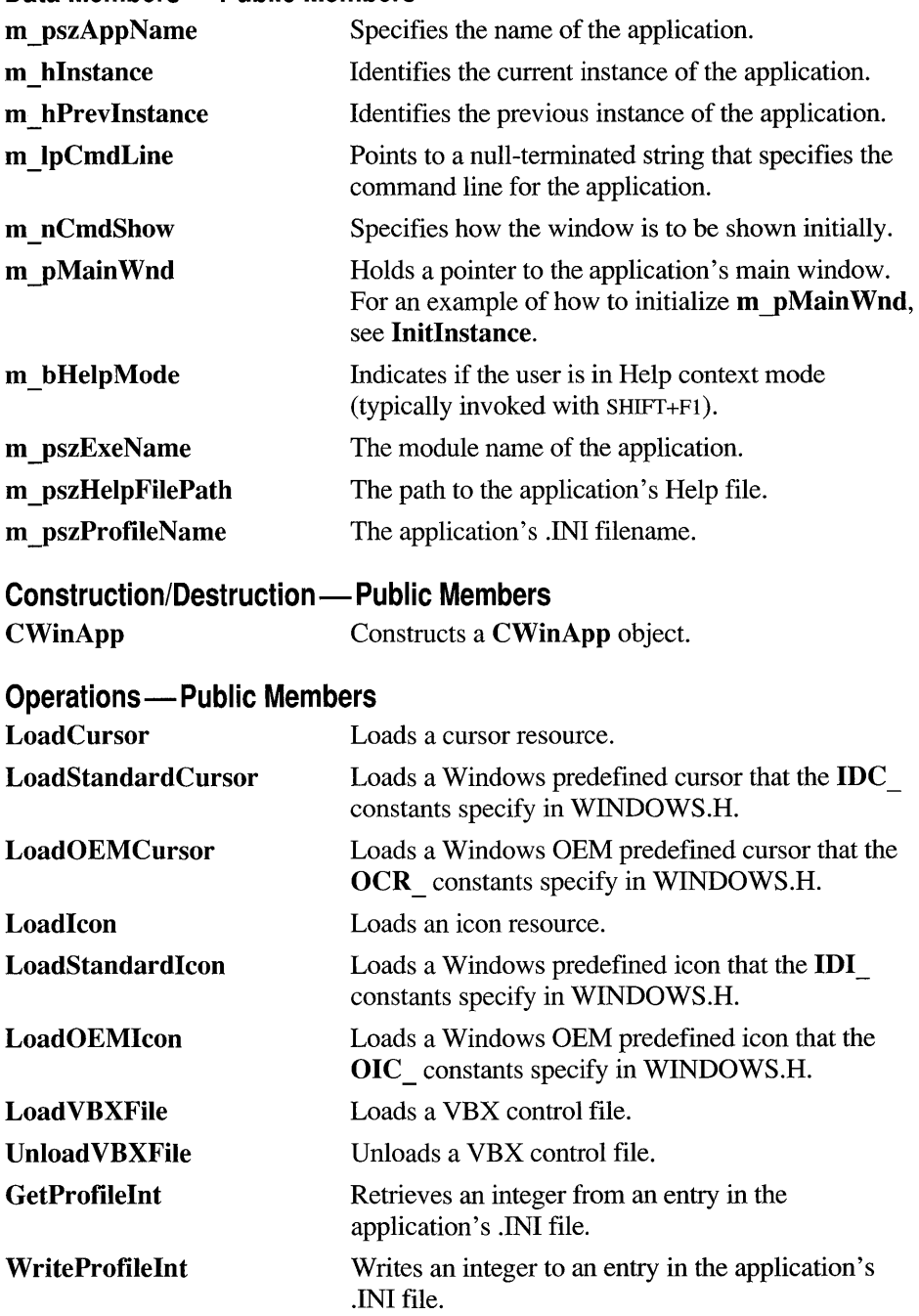

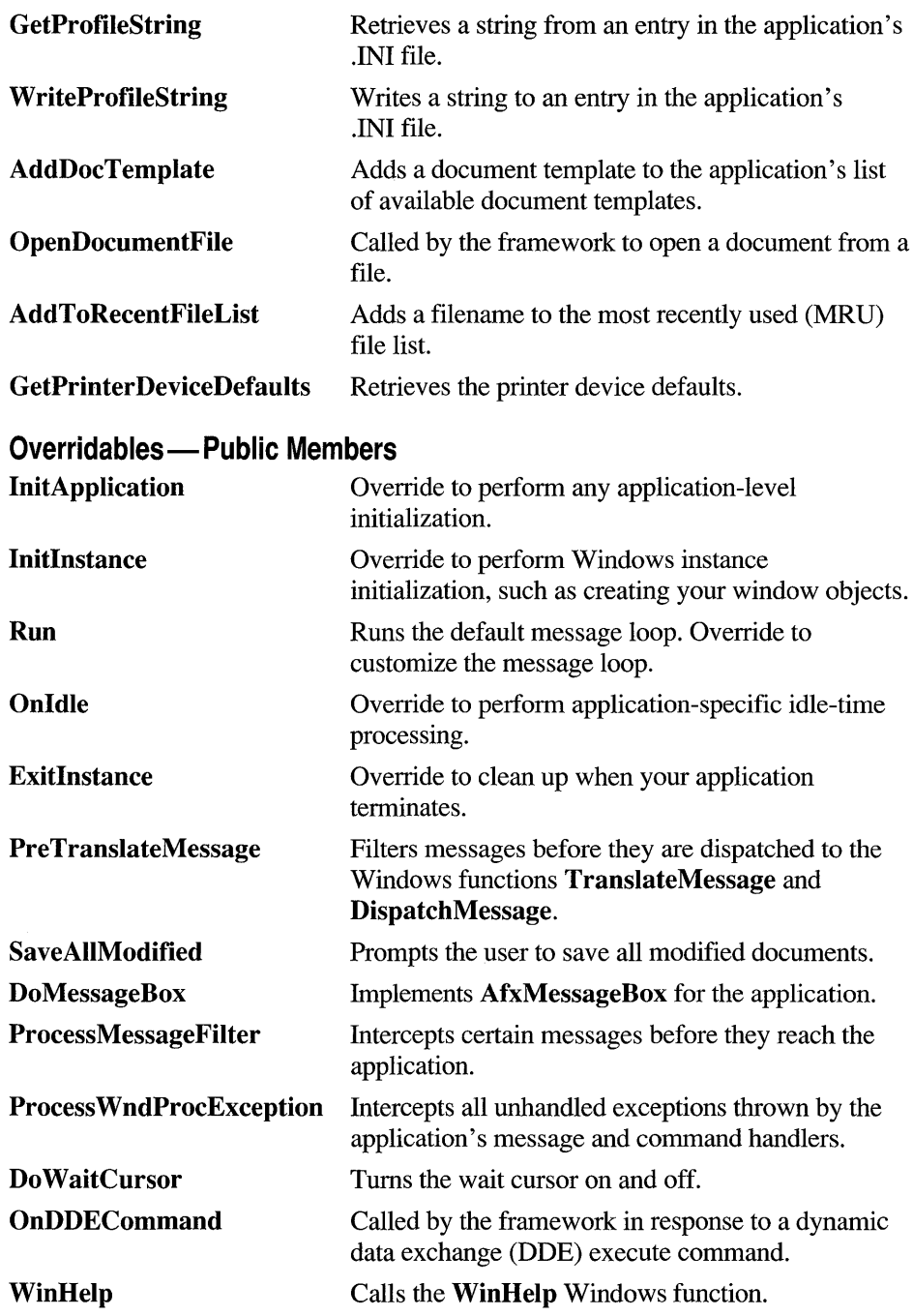

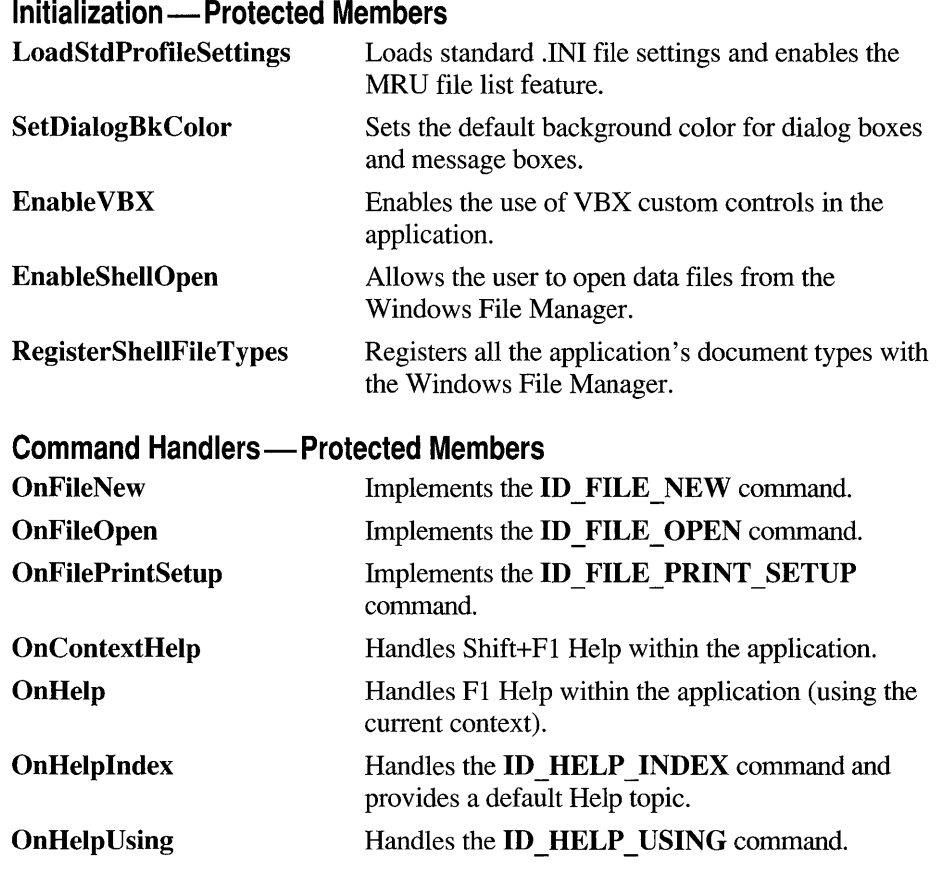

### **Member Functions**

# **CWinApp::AddDocTemplate**

void AddDocTemplate( CDocTemplate\*  $pT$ emplate);

*pTemplate* A pointer to the **CDocTemplate** to be added.

Remarks Call this member function to add a document template to the list of available document templates that the application maintains. You should add all document templates to an application before you call RegisterShellFileTypes. See Also CWinApp::RegisterSheIlFileTypes, CMultiDocTemplate, CSingleDocTemplate

### **CWi nApp: :AddTo RecentFi leList**

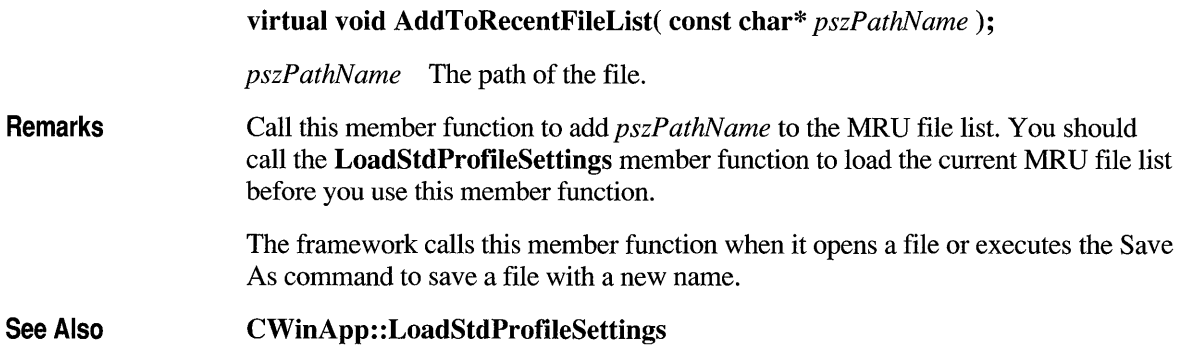

## **CWinApp::CWinApp**

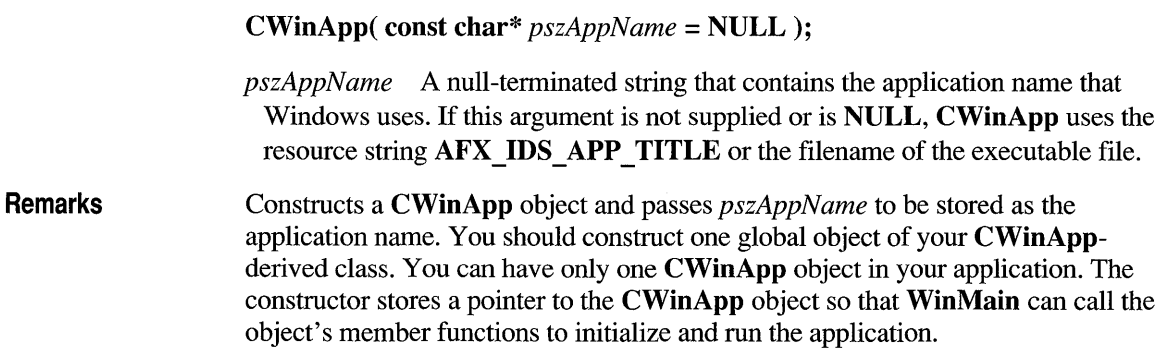

# **CWinApp:: DoMessageBox**

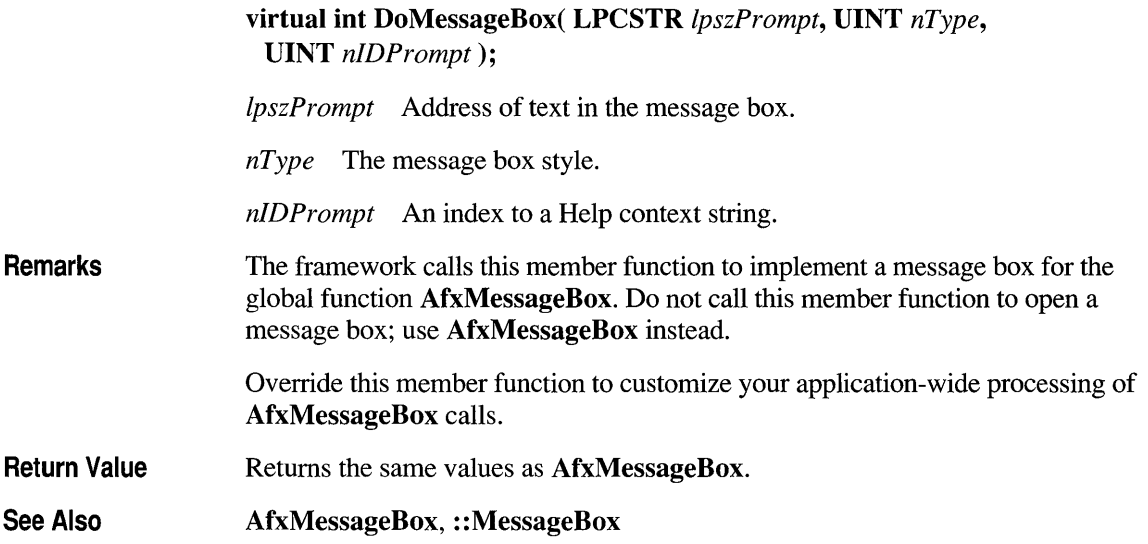

# **CWinApp::DoWaitCursor**

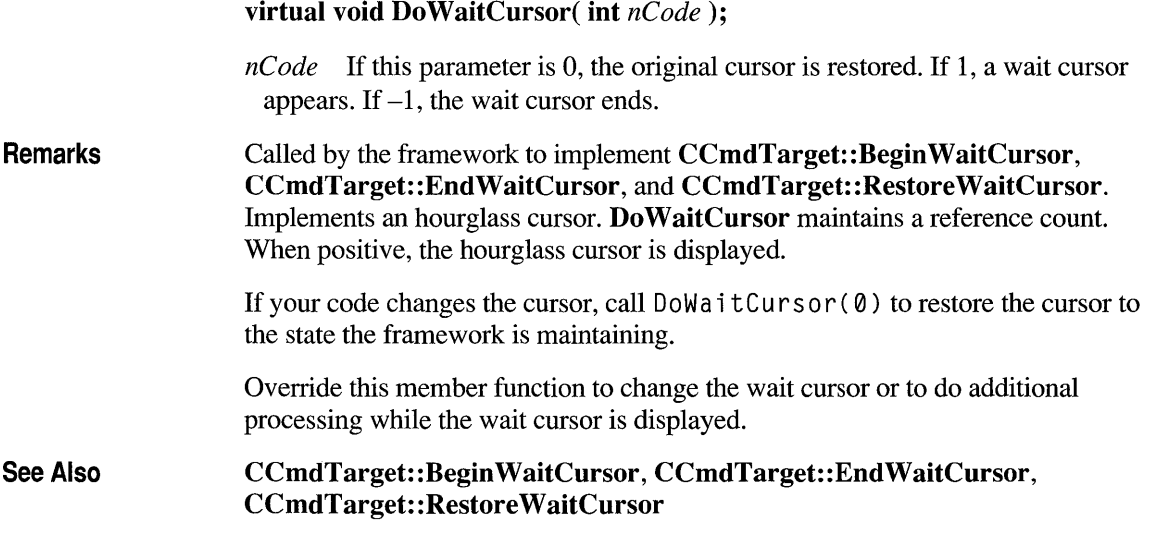

## **CWinApp::EnableSheIIOpen**

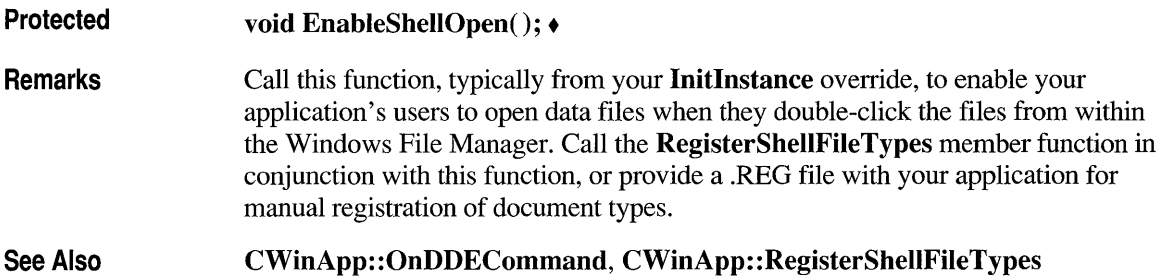

# **CWinApp::EnableVBX**

Protected **Remarks** See Also void Enable VBX(); + Call this member function from within the Initlnstance member function to enable the use of VBX controls within your application. CWinApp: : LoadVBXFile , CWinApp:: UnloadVBXFile

#### **CWinApp::ExitInstance**

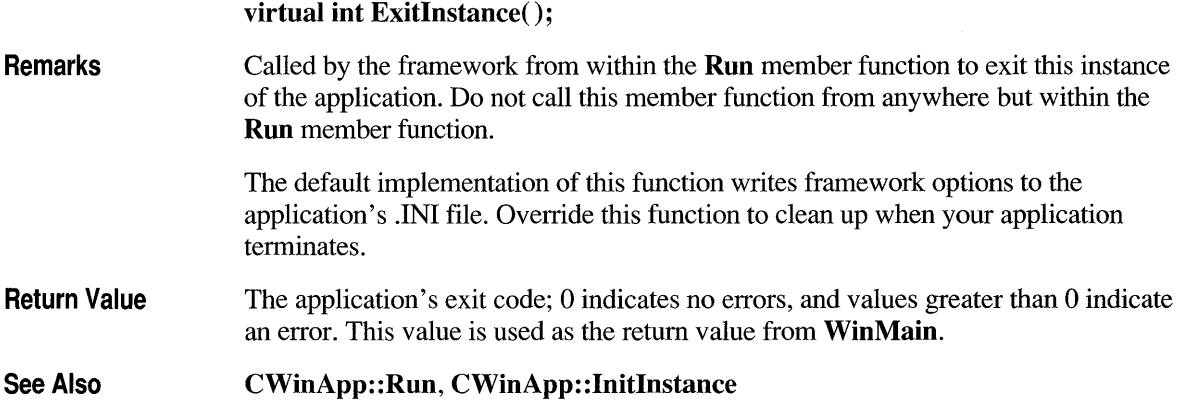

# **CWi nApp: :GetPri nterDeviceDefaults**

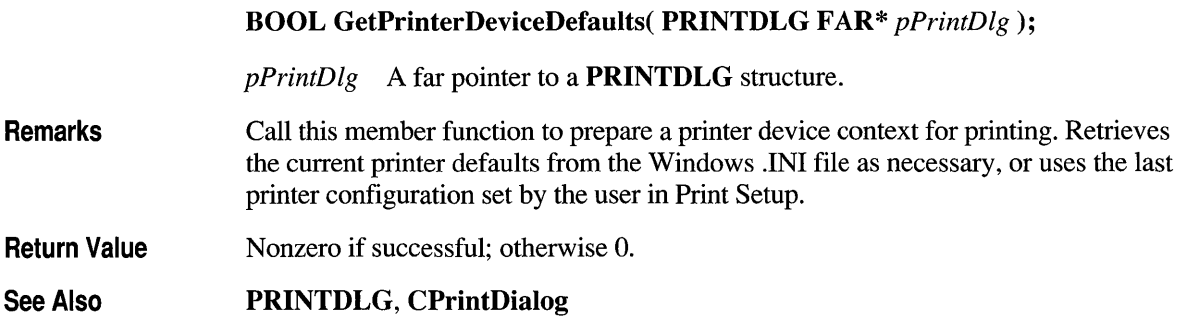

# **CWi nApp: :GetProfi lelnt**

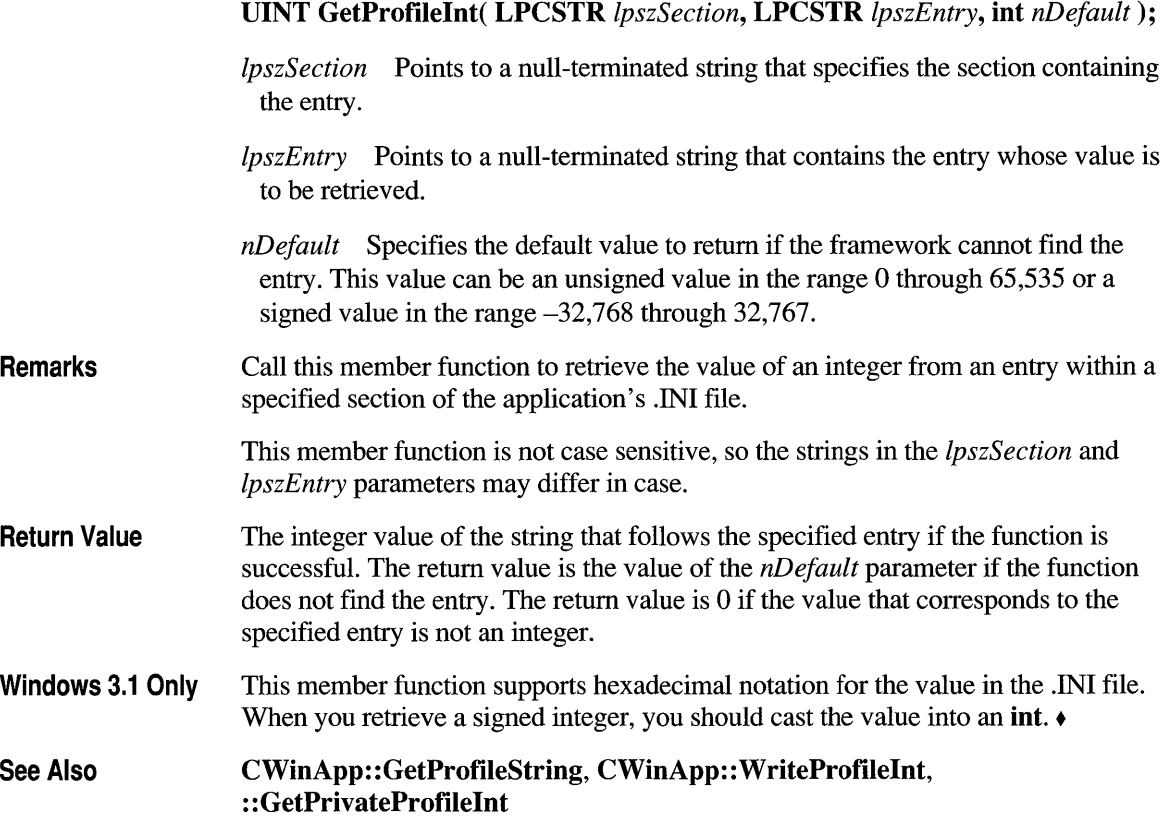

# **CWinApp: :GetProfileString**

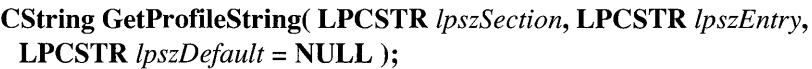

- *IpszSection* Points to a null-terminated string that specifies the section containing the entry.
- *IpszEntry* Points to a null-terminated string that contains the entry whose string is to be retrieved. This value must not be NULL.
- *IpszDefault* Points to the default string value for the given entry if the entry cannot be found in the initialization file.

#### Remarks Call this member function to retrieve the string associated with an entry within the specified section in the application's .INI file.

Return Value The return value is the string from the application's .INI file or *lpszDefault* if the string cannot be found. The maximum string length supported by the framework is MAX PATH. If *lpszDefault* is NULL, the return value is an empty string.

See Also CWinApp: : GetProfileInt, CWinApp:: WriteProfileString

# **CWinApp: :lnitApplication**

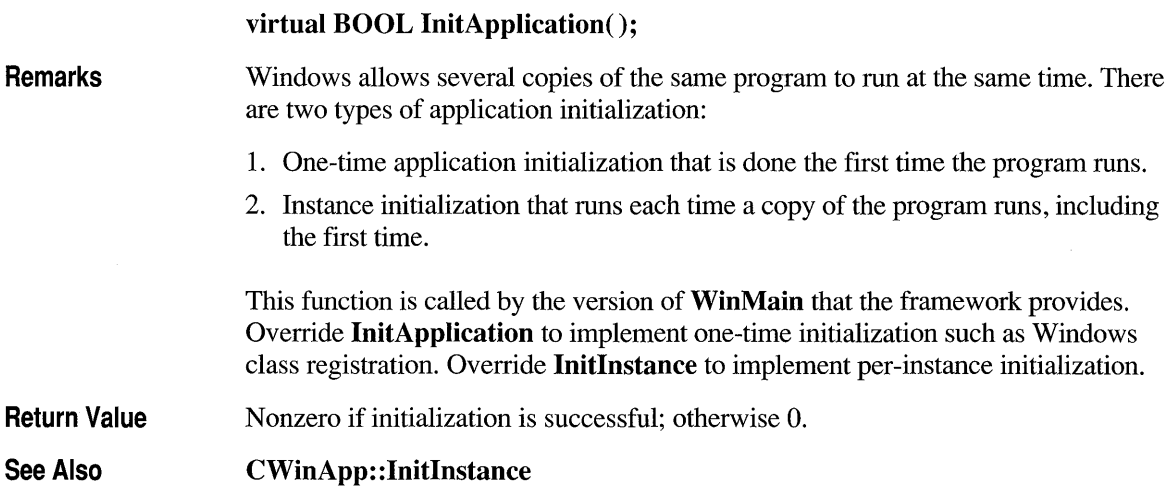

# **CWinApp::InitInstance**

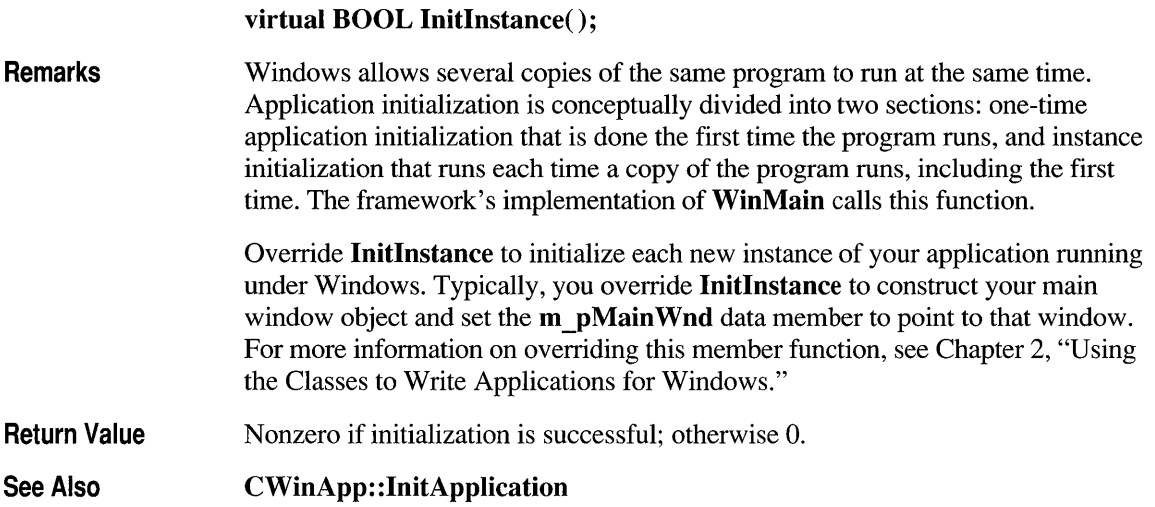

# **CWinApp: :LoadCursor**

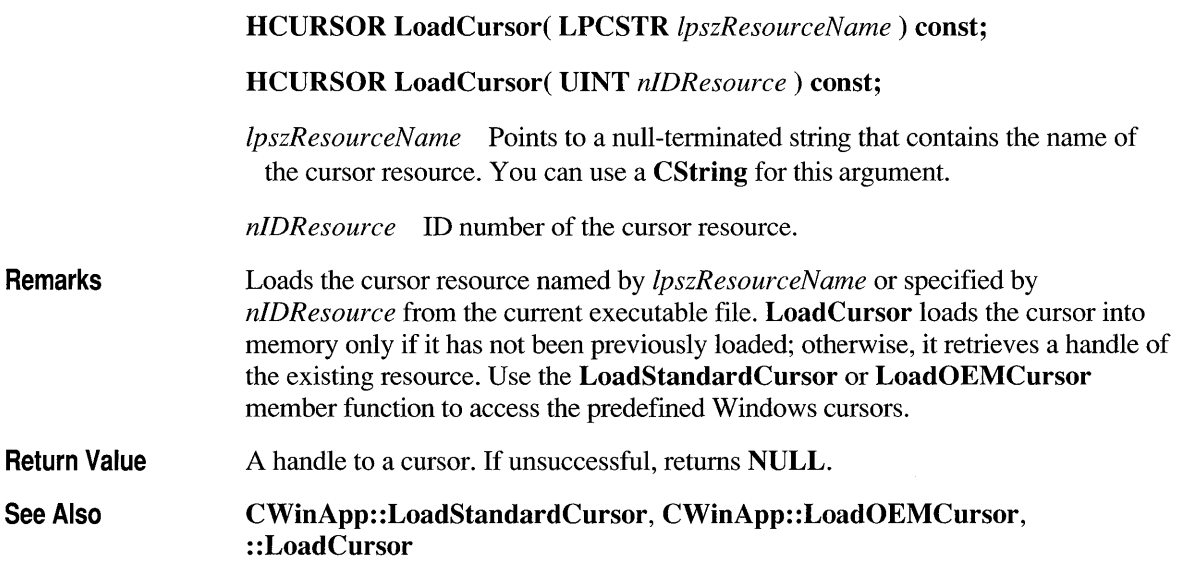

# **CWinApp::Loadlcon**

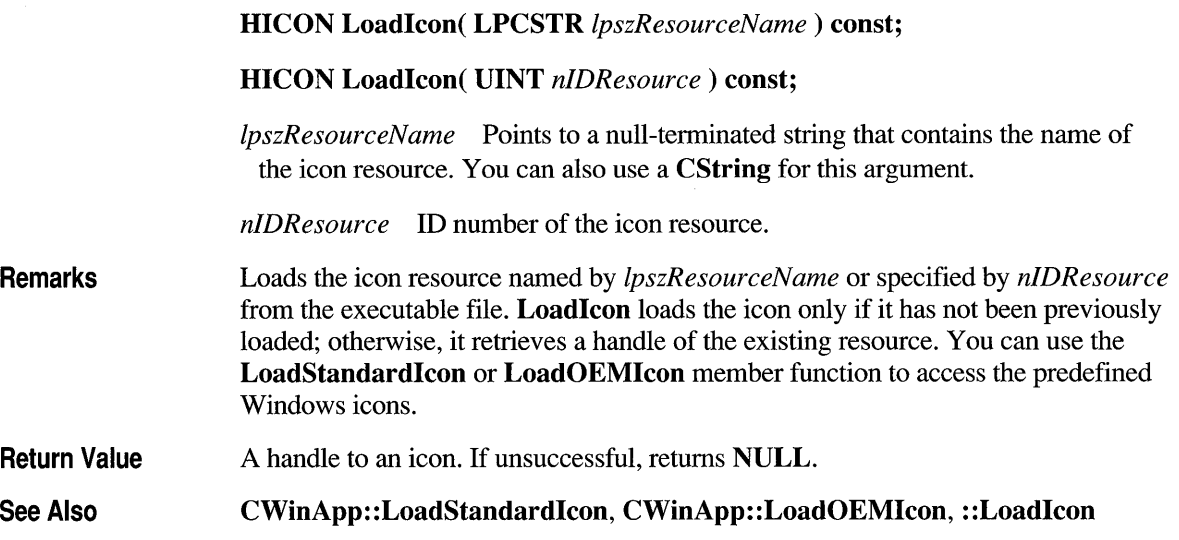

# **CWinApp::LoadOEMCursor**

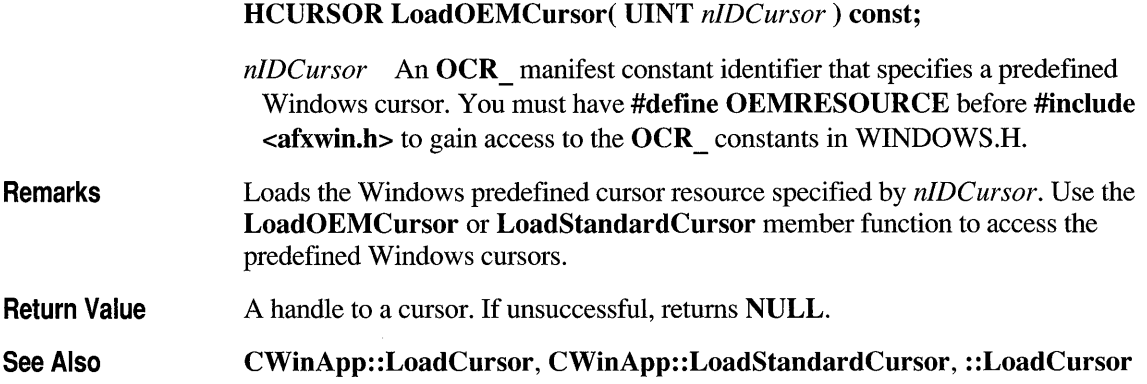

## **CWinApp::LoadOEMlcon**

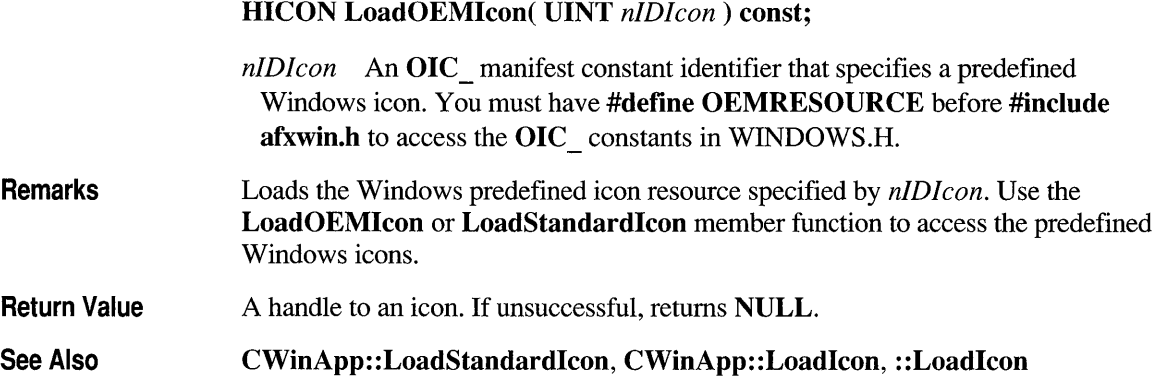

# **CWinApp:: LoadStandardCursor**

**HCURSOR LoadStandardCursor( LPCSTR** *lpszCursorName)* **const;** 

*lpszCursorName* An **IDC \_** manifest constant identifier that specifies a predefined Windows cursor. These identifiers are defined in WINDOWS.H. The following list shows the possible predefined values and meanings for *lpszCursorName:* 

- **IDC ARROW** Standard arrow cursor
- **IDC IBEAM** Standard text-insertion cursor
- **IDC WAIT** Hourglass cursor used when Windows performs a timeconsuming task
- **IDC CROSS** Cross-hair cursor for selection
- **IDC UPARROW** Arrow that points straight up
- **IDC SIZE** Cursor to use to resize a window
- **IDC ICON** Cursor to use to drag a file
- **IDC SIZENWSE** Two-headed arrow with ends at upper left and lower right
- **IDC SIZENESW** Two-headed arrow with ends at upper right and lower left
- **IDC SIZEWE** Horizontal two-headed arrow
- **IDC\_SIZENS** Vertical two-headed arrow

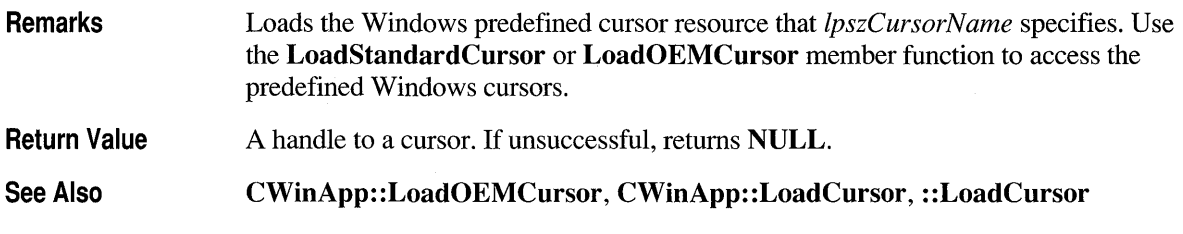

**HICON LoadStandardIcon( LPCSTR** *IpszlconName)* **const;** 

# **CWinApp::LoadStandardlcon**

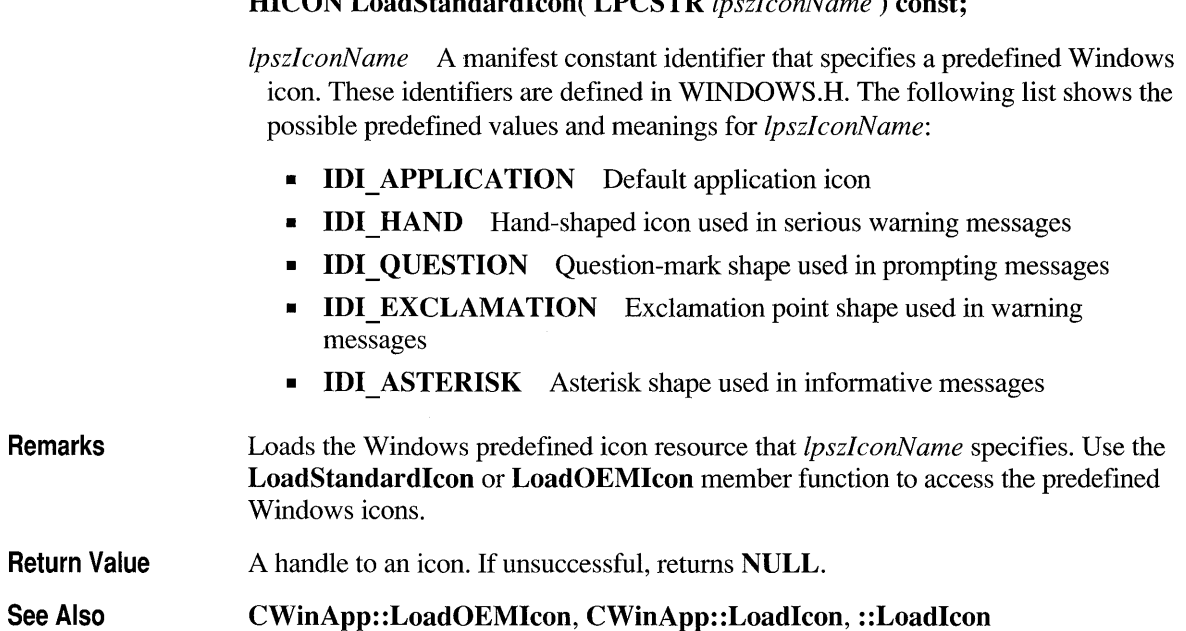

# **CWinApp::LoadStdProfileSettings**

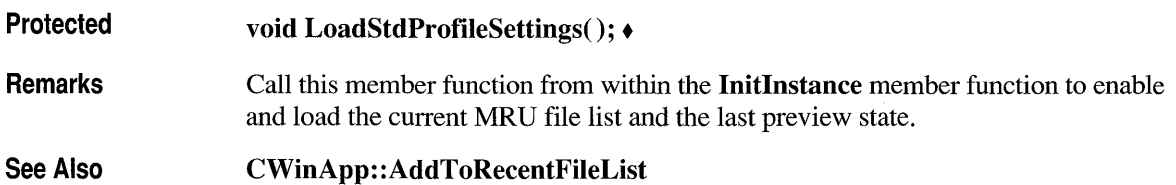

# **CWi nApp:: LoadVBXFi Ie**

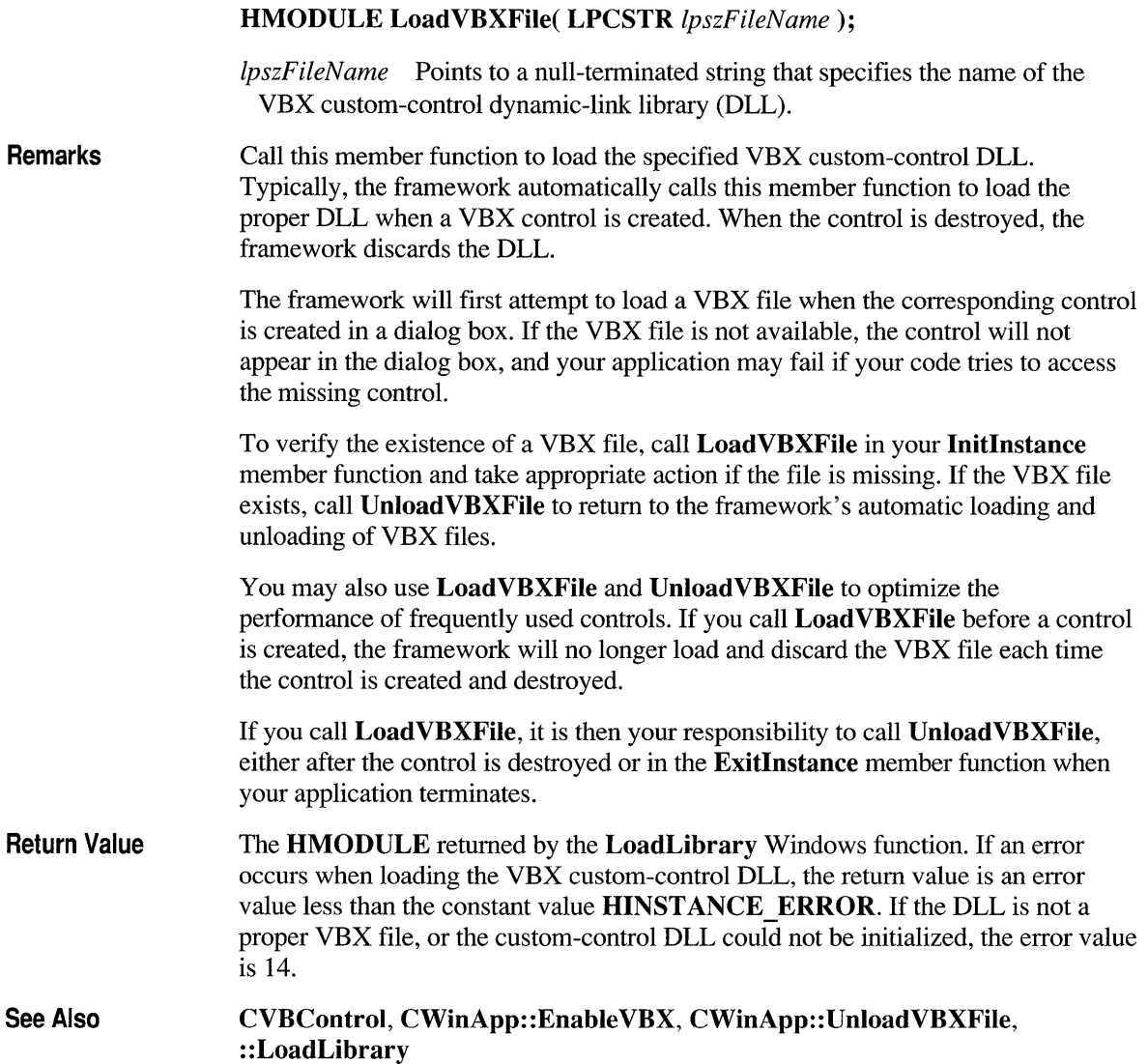

# **CWinApp::OnContextHelp**

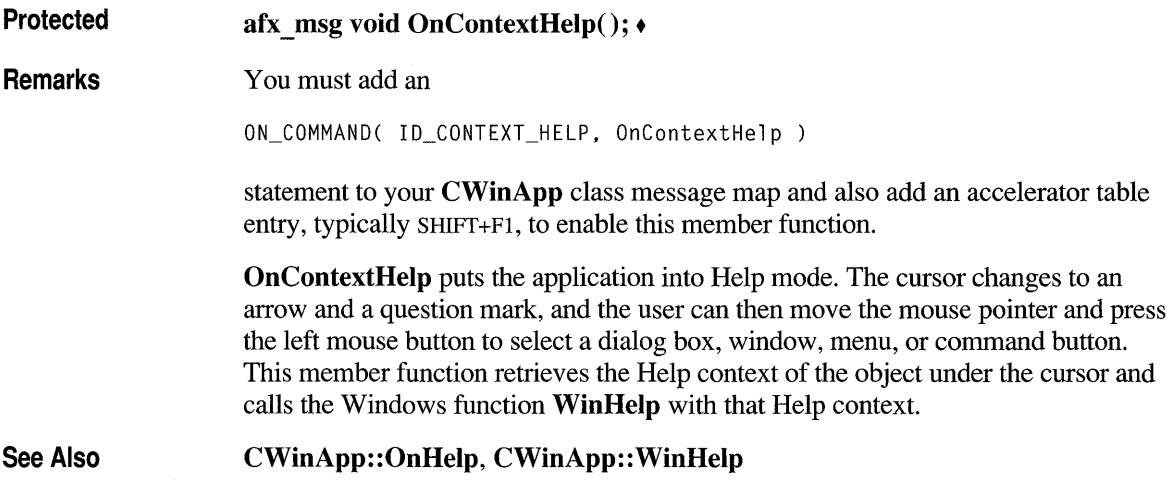

# **CWinApp::OnDDECommand**

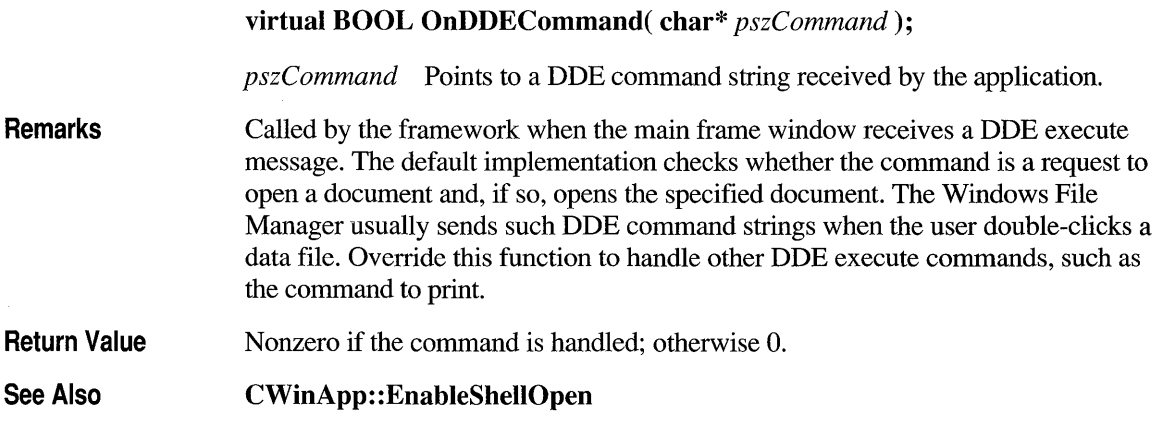

## **CWi nApp: :On Fi leNew**

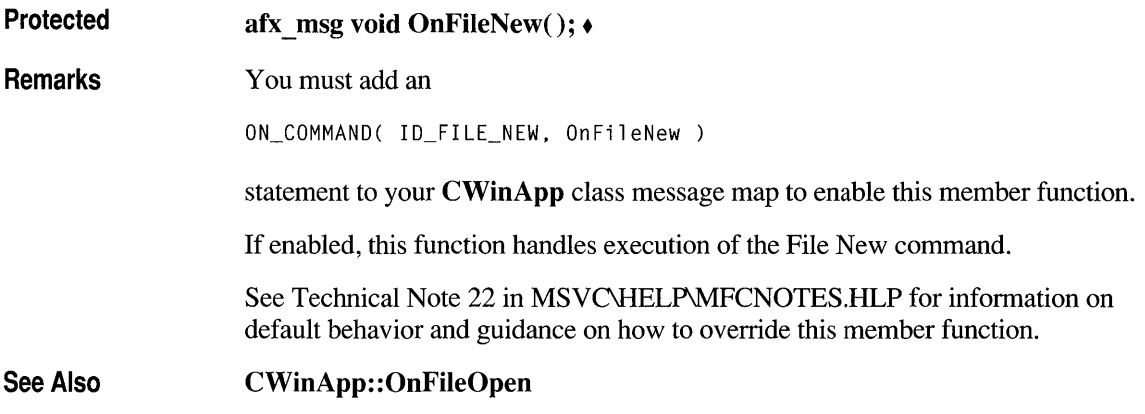

## **CWinApp::OnFileOpen**

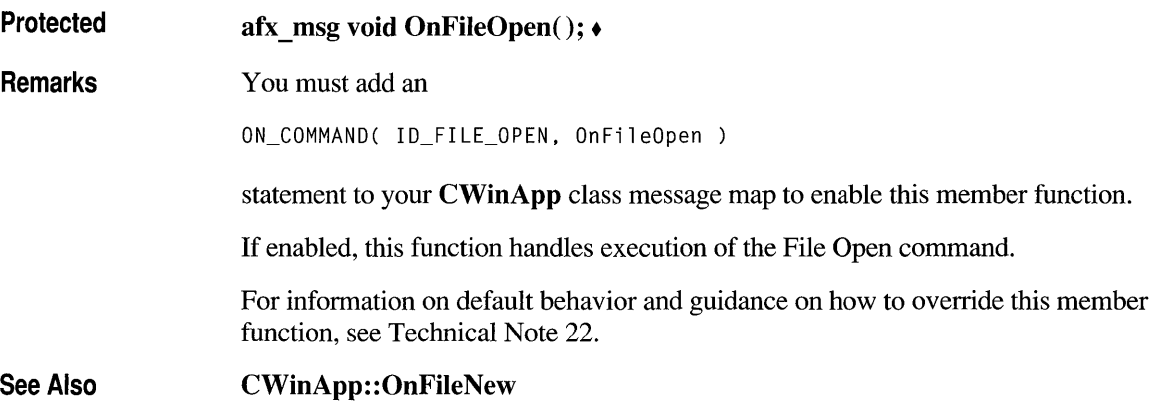

## **CWi nApp: :On Fi lePrintSetup**

**Protected afx \_ msg void OnFilePrintSetup();** •

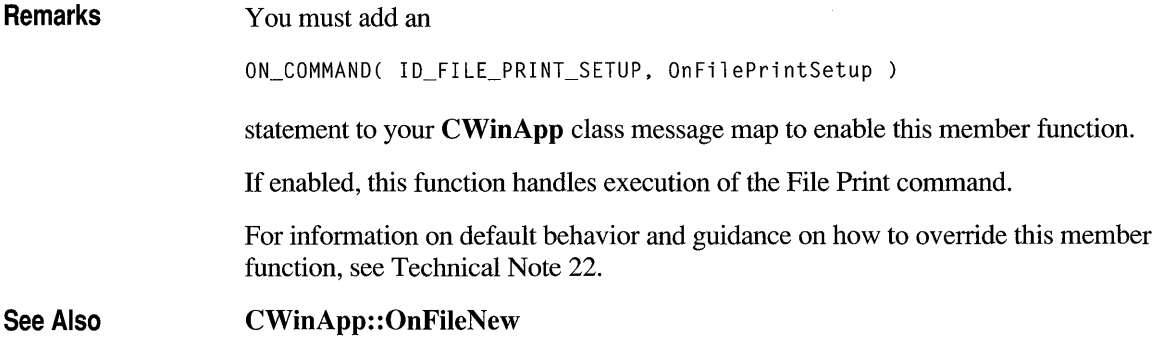

# **CWinApp::OnHelp**

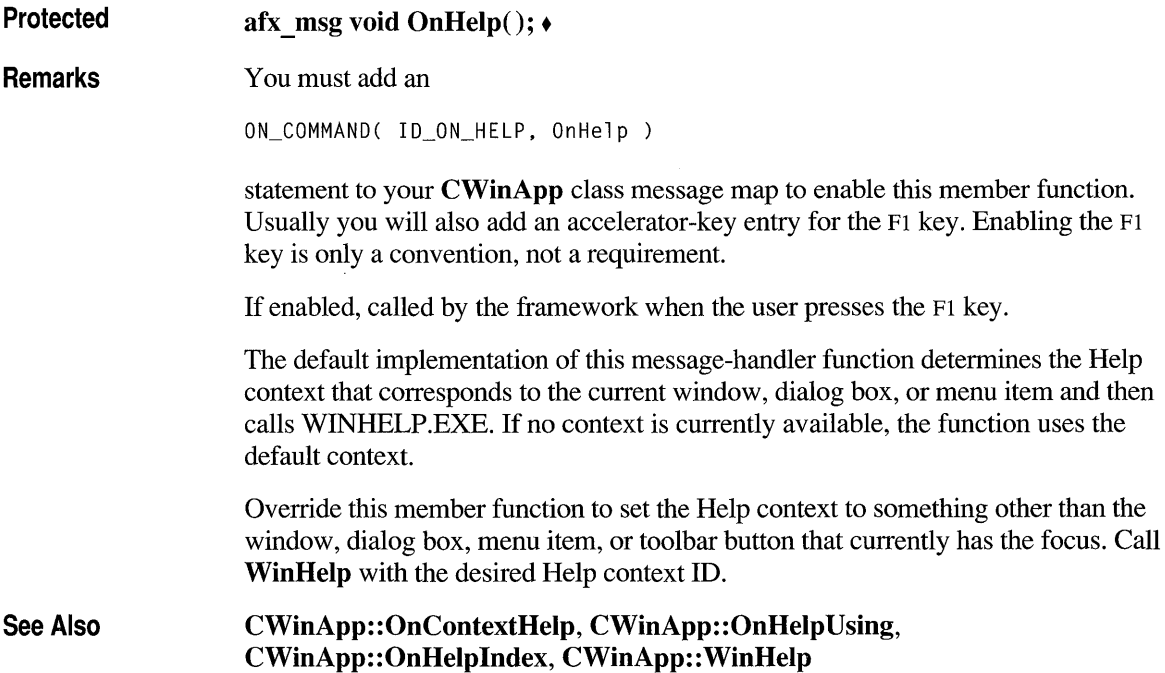

## **CWinApp::OnHelplndex**

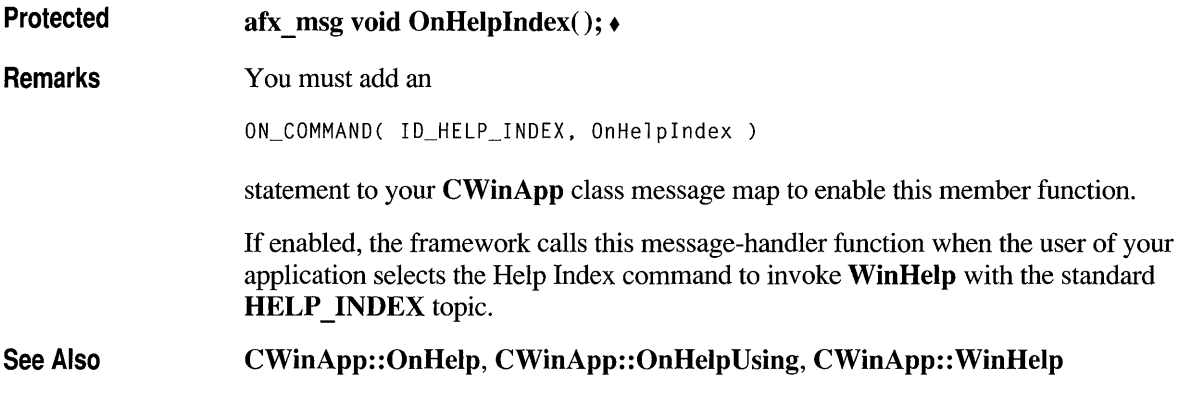

# **CWinApp::OnHelpUsing**

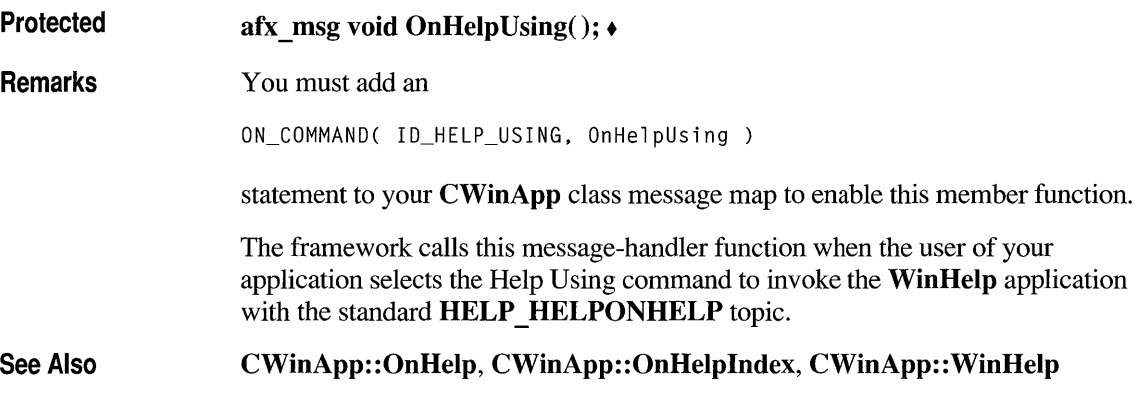

#### **CWinApp::Onldle**

#### **virtual BOOL Onldle( LONG** *lCount* );

*lCount* A counter incremented each time **Onldle** is called when the application's message queue is empty. This count is reset to 0 each time a new message is processed. You can use the *lCount* parameter to determine the relative length of time the application has been idle without processing a message.

#### **Remarks Override this member function to perform idle-time processing. <b>OnIdle** is called in the default message loop when the application's message queue is empty. Use your override to call your own background idle-handler tasks.

**OnIdle** should return 0 to indicate that no idle processing time is required. The *lCount* parameter is incremented each time **OnIdle** is called when the message queue is empty and resets to 0 each time a new message is processed. You can call your different idle routines based on this count.

The following summarizes idle loop processing:

- 1. If the message loop in the Microsoft Foundation Class Library checks the message queue and finds no pending messages, it calls  $OnIdle$  for the application object and supplies 0 as the *lCount* argument.
- 2. On I d 1 e performs some processing and returns a nonzero value to indicate it should be called again to do further processing.
- 3. The message loop checks the message queue again. If no messages are pending, it calls On I d 1 e again, incrementing the *lCount* argument.
- 4. Eventually, On I d 1 e finishes processing all its idle tasks and returns 0. This tells the message loop to stop calling On I d 1 e until the next message is received from the message queue, at which point the idle cycle restarts with the argument set to  $0$ .

Do not perform lengthy tasks during **Ooldle** because your application cannot process user input until **Ooldle** returns.

**Note** The default implementation of **Ooldle** updates command user-interface objects such as menu items and toolbar buttons, and it performs internal data structure cleanup. Therefore, if you override **Ooldle,** you must call **CWinApp::OnIdle** with the *lCount* in your overridden version. First call all baseclass idle processing (that is, until the base class **Ooldle** returns 0). If you need to perform work before the base-class processing completes, review the base-class implementation to select the proper *lCount* during which to do your work.

**Return Value**  Nonzero to receive more idle processing time; 0 if no more idle time is needed.

**Example**  The following example shows how to process two idle tasks using the *lCount*  argument to prioritize the tasks. The first task is high priority, and you should do it whenever possible. The second task is less important and should be done only when there is a long pause in user input. Note the call to the base-class version of **Ooldle.** 

```
BOOl CMyApp::OnIdle(lONG lCount) 
{ 
    BOOl bMore = CWinApp::OnIdle(lCount); 
    if (1Count == 0){ 
    TRACE("App idle for short period of time\n"); 
    bMore = TRUE; 
    } 
    else if (1Count == 10){ 
    TRACE("App idle for longer amount of time\n"); 
        bMore = TRUE; 
    \mathcal{E}else if (1Count == 100){ 
        TRACE("App idle for even longer amount of time\n"); 
        bMore = TRUE; 
    \mathcal{L}else if (lCount == 1000) 
    { 
        TRACE("App idle for quite a long period of time\n"); 
     // bMore is not set to TRUE, no longer need idle
     // IMPORTANT: bMore is not set to FALSE since CWinApp:: OnIdle may
     // have more idle tasks to complete.
    } 
    return bMore; 
     // return TRUE as long as there is any more idle tasks
\mathcal{F}
```
#### **CWi nApp: :Open DocumentFi Ie**

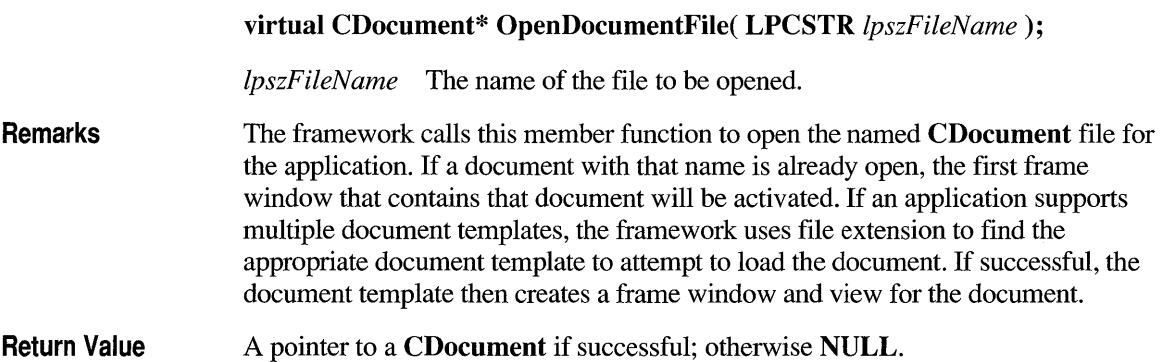

# **CWi nApp:: Pre TranslateMessage**

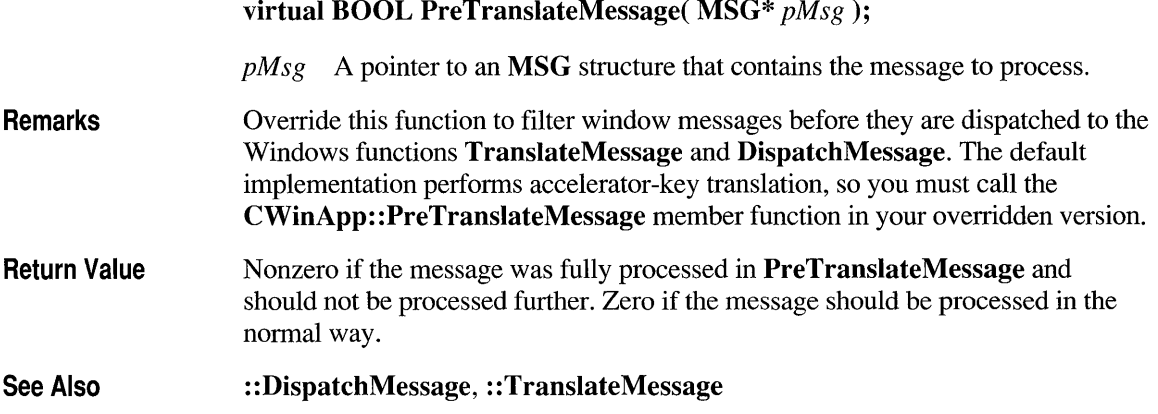

# **CWi nApp:: ProcessMessageFi Iter**

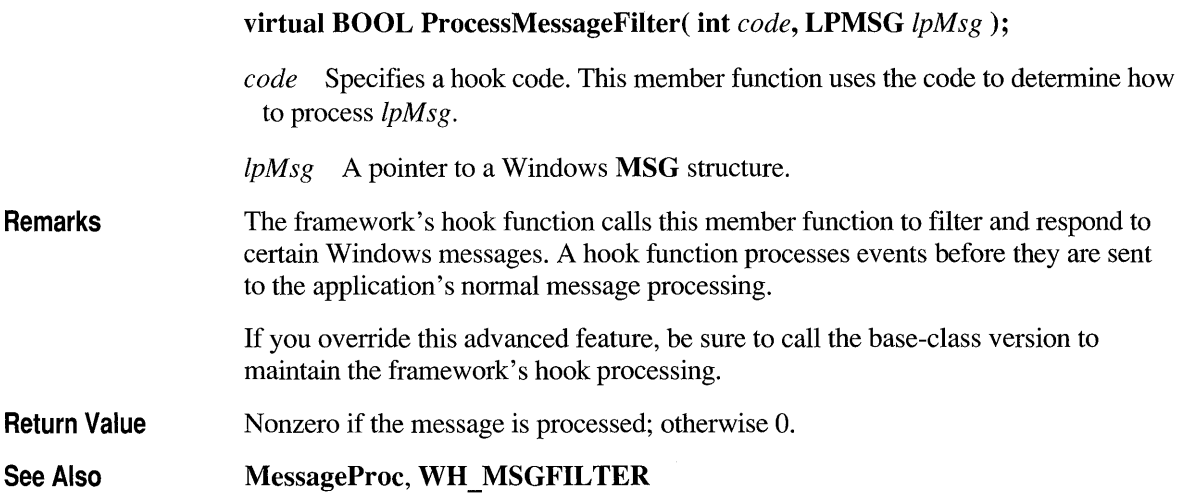

#### **CWinApp:: Process Wnd ProcException**

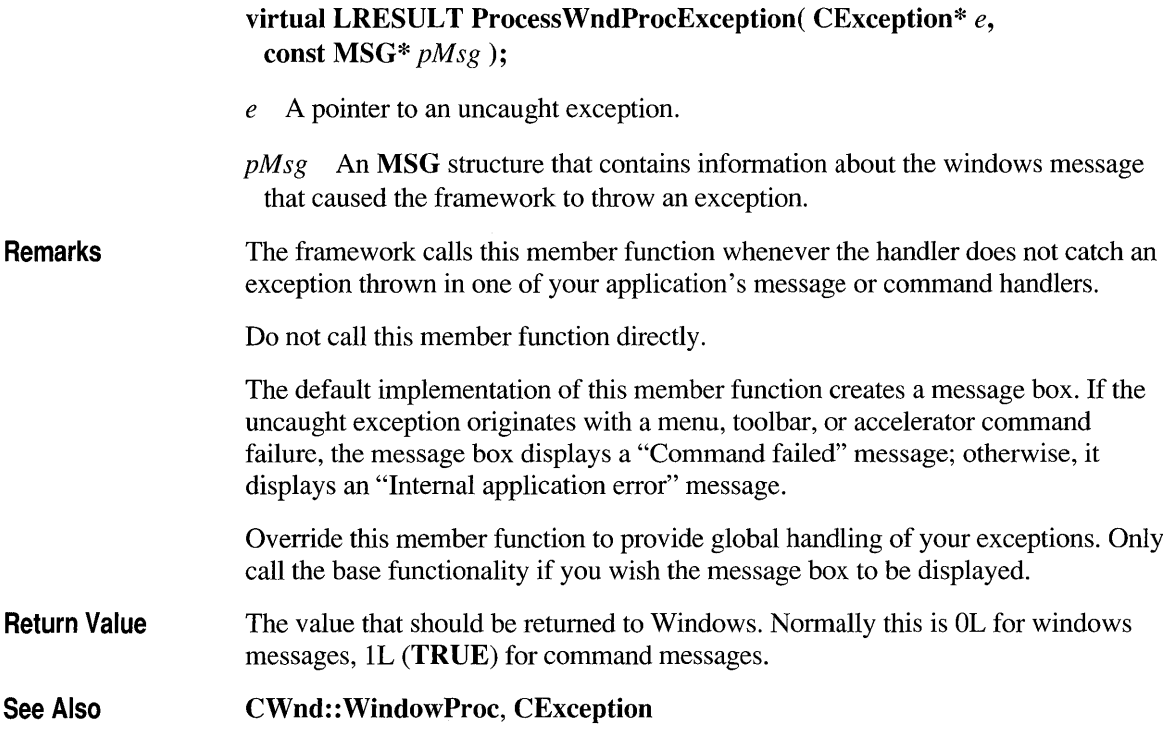

#### **CWinApp::RegisterSheIiFileTypes**

**Protected** 

**void RegisterShellFileTypes();** •

**Remarks**  Call this function to register all of your application's document types with the Windows File Manager. This allows the user to open a data file created by your application by double-clicking it from within File Manager. Call this member function after you call **AddDocTemplate** for each of the document templates in your application. Also call the **EnableShellOpen** member function when you call this member function.

> This function iterates through the list of **CDocTemplate** objects that the application maintains and, for each document template, adds entries to the registration database that Windows maintains for file associations. File Manager uses these entries to

open a data file when the user double-clicks it. This eliminates the need to ship a .REG file with your application.

If the registration database already associates a given filename extension with another file type, no new association is created. See the CDocTemplate class for the format of strings necessary to register this information.

See Also

CDocTemplate, CWinApp: :EnableShellOpen, CWinApp: :AddDocTemplate

# **CWinApp::Run**

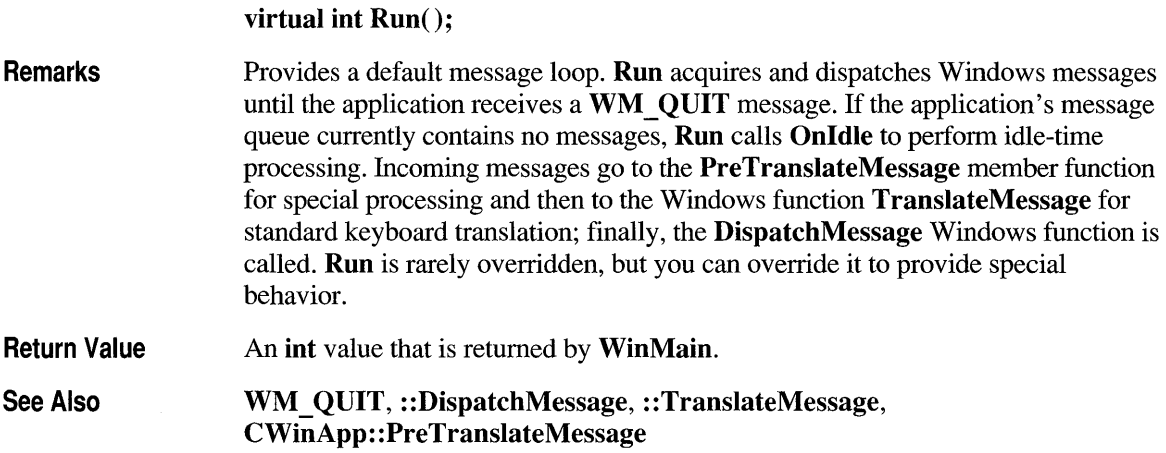

## **CWinApp: :SaveAIiModified**

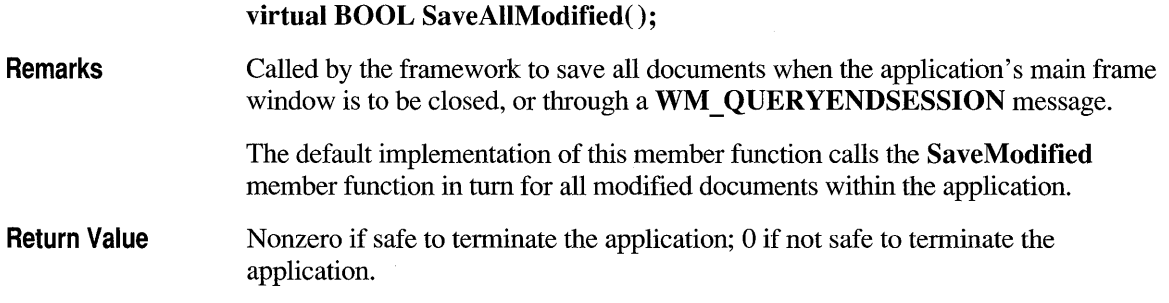

### **CWinApp: :SetDialog BkColor**

**Protected Remarks void SetDialogBkColor( COLORREF** *clrCtlBk* = **RGB(192, 192, 192), COLORREF** *clrCtlText* = **RGB(O, 0, 0)** ); • *clrCtlBk* The dialog background color for the application. *clrCtlText* The dialog control color for the application. Call this member function from within the **InitInstance** member function to set the default background and text color for dialog boxes and message boxes within your application.

#### **CWinApp::UnloadVBXFile**

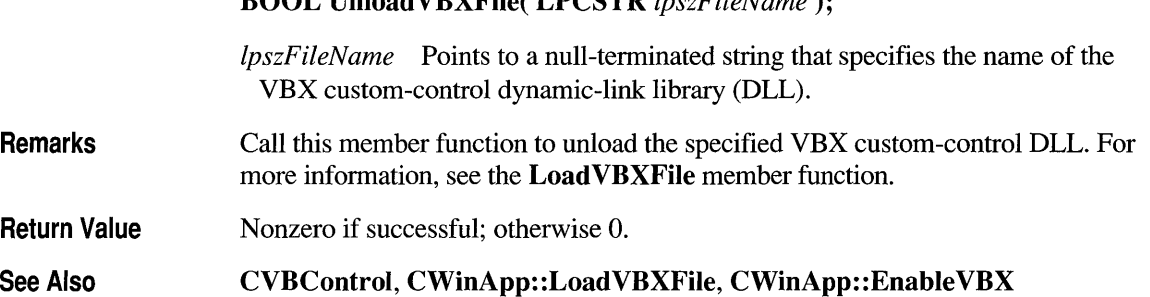

**BOOL UnloadVBXFile( LPCSTR** *IpszFileName);* 

#### **CWinApp::WinHelp**

- **virtual void WinHelp( DWORD** *dwData,* **UINT** *nCmd* = **HELP\_CONTEXT );**
- *dwData* Specifies additional data. The value used depends on the value of the *nCmd* parameter.
- *nCmd* Specifies the type of help requested. For a list of possible values and how they affect the *dwData* parameter, see the **WinHelp** Windows function.

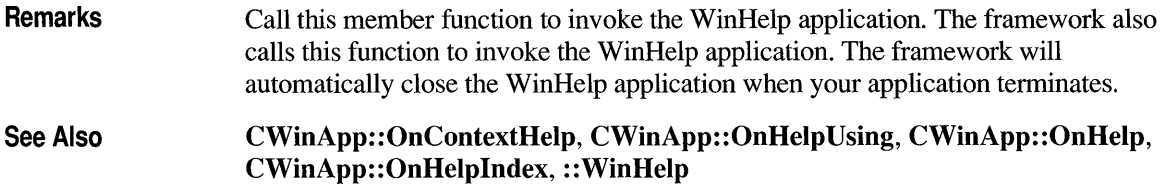

#### **CWinApp:: WriteProfileInt**

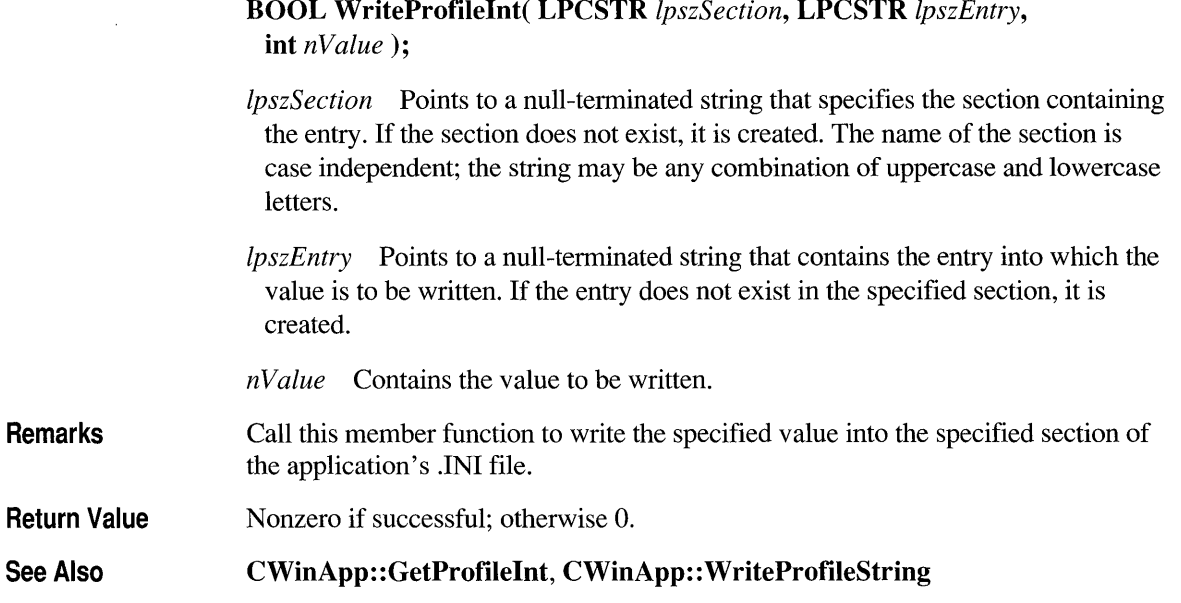

#### **CWi nApp: :WriteProfileString**

**BOOL WriteProfileString( LPCSTR** *IpszSection,* **LPCSTR** *IpszEntry,*  **LPCSTR** *IpszValue);* 

*IpszSection* Points to a null-terminated string that specifies the section containing the entry. If the section does not exist, it is created. The name of the section is case independent; the string may be any combination of uppercase and lowercase letters.

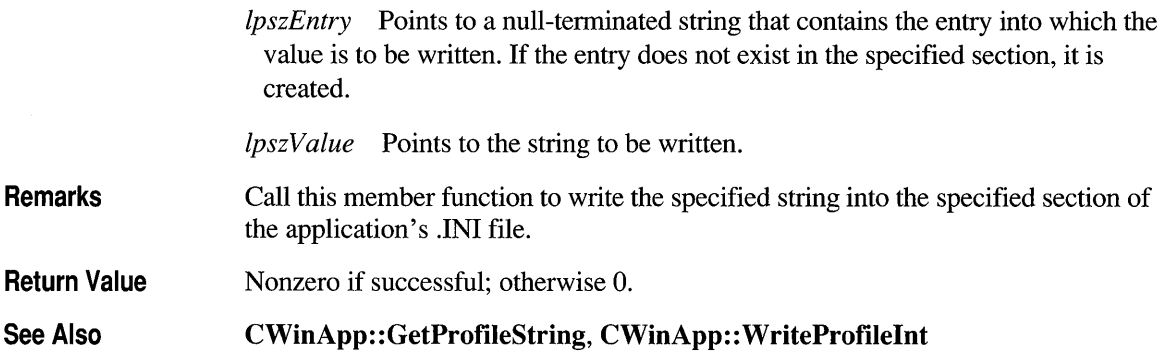

#### **Data Members**

### **CWi nApp:: m \_ bHelpMode**

**Remarks TRUE** if the application is in Help context mode (conventionally invoked with  $SHIFT + F1$ ; otherwise **FALSE**. In Help context mode, the cursor becomes a question mark and the user can move it about the screen. Examine this flag if you want to implement special handling when in the Help mode. **m bHelpMode** is a public variable of type **BOOL.** 

# **CWi nApp: : m \_hi nstance**

**Remarks** Corresponds to the *hlnstance* parameter passed by Windows to **WinMain.** The m **hInstance** data member is a handle to the current instance of the application running under Windows. This is returned by the global function **AfxGetlnstanceHandle. m\_ hlnstance** is a public variable of type **HINST** ANCE.
#### **CWi nApp: : m \_ h Prevl nstance**

Remarks Corresponds to the *hPrevlnstance* parameter passed by Windows to WinMain.

Identifies the previous instance of the application. The **m** hPrevInstance data member has the value NULL if this is the first instance of the application that is running. m hPrevInstance is a public variable of type HINSTANCE.

## **CWinApp::m\_lpCmdLine**

Remarks Corresponds to the *IpCmdLine* parameter passed by Windows to WinMain. Points to a null-terminated string that specifies the command line for the application. Use m lpCmdLine to access any command-line arguments the user entered when the application was started.  $m$  lpCmdLine is a public variable of type LPSTR.

## **CWinApp::m\_nCmdShow**

Remarks Corresponds to the *nCmdShow* parameter passed by Windows to WinMain. You should pass **m\_nCmdShow** as an argument when you call **ShowWindow** for your application's main window.  $m$  nCmdShow is a public variable of type int.

## **CWinApp::m \_pMainWnd**

Remarks

Use this data member to store a pointer to your application's main window object. The Microsoft Foundation Class Library will automatically terminate your application when the window referred to by  $m$  pMainWnd is closed. If you don't store a valid CWnd pointer here, many default framework implementations will not work correctly. m\_pMainWnd is a public variable of type CWnd\*.

Typically, you set this member variable when you override InitInstance.

See Also CWinApp: : InitInstance

#### **CWinApp::m \_pszAppName**

Remarks Specifies the name of the application. The application name can come from the parameter passed to the CWinApp constructor, or, if not specified, to the resource string with the ID of AFX IDS APP TITLE. If the application name is not found in the resource, it comes from the program's .EXE filename. Returned by the global function AfxGetAppName. m \_pszAppName is a public variable of type const char\*.

#### **CWinApp::m \_pszExeName**

Remarks Contains the name of the application's executable file without an extension. Unlike m pszAppName, this name cannot contain blanks. m pszExeName is a public variable of type const char\*.

#### **CWi nApp: : m \_pszHel p Fi Ie Path**

#### Remarks Contains the path to the application's Help file. The framework expects a single Help file, which must have the same name as the application but with a .HLP extension. **m**  $pzHelpFilePath$  is a public variable of type const char\*.

#### **CWi nApp: : m \_pSZ Profi leName**

Remarks Contains the name of the application's .INI file.  $\mathbf m$   $\mathbf p$ szProfileName is a public variable of type const char\*.

See Also CWinApp: : GetProfileString, CWinApp: : GetProfileInt, CWinApp:: WriteProfileInt, CWinApp:: WriteProfileString

#### **class CWindowDC : public CDC**

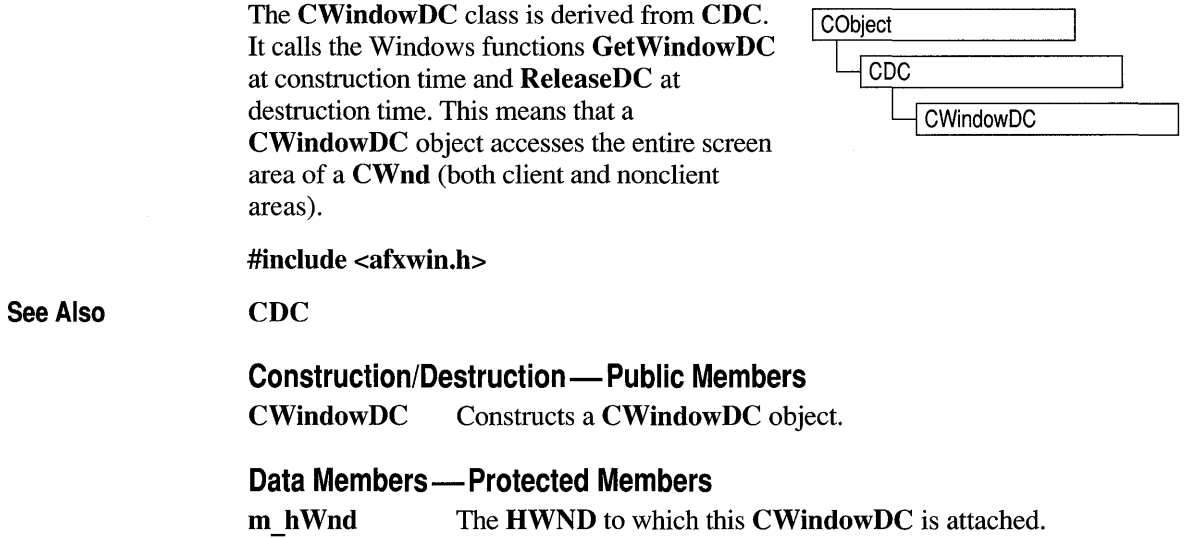

#### **Member Functions**

#### **CWindowDC: :CWindowDC**

CWindowDC( CWnd\* *pWnd)*  throw( CResourceException );

*pWnd* The window whose client area the device-context object will access.

Remarks Constructs a CWindowDC object that accesses the entire screen area (both client and nonclient) of the CWnd object pointed to by *pWnd.* The constructor calls the Windows function GetDC. An exception (of type CResourceException) is thrown if the Windows GetDC call fails. A device context may not be available if Windows has already allocated all of its available device contexts. Your application competes for the five common display contexts available at any given time under Windows.

#### See Also CDC, CClientDC, CWnd

#### **Data Members**

#### **CWindowDC::m hWnd**

**Remarks** The **HWND** of the **CWnd** pointer is used to construct the **CWindowDC** object. m \_ **h Wnd** is a protected variable of type **HWND.** 

#### **class CWnd : public CCmdTarget**

The CWnd class provides the base functionality of all window classes in the Microsoft Foundation Class Library. A CWnd object is distinct from a Windows window, but the two are tightly linked. A CWnd object is created or destroyed by the CWnd constructor and

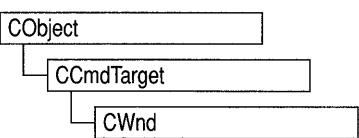

destructor. The Windows window, on the other hand, is a data structure internal to Windows that is created by a Create member function and destroyed by the CWnd virtual destructor. The DestroyWindow function destroys the Windows window without destroying the object. The **CWnd** class and the message-map mechanism hide the **WndProc** function. Incoming Windows notification messages are automatically routed through the message map to the proper **On**Message **CWnd** member functions. You override an **On**Message member function to handle a member's particular message in your derived classes.

The CWnd class also lets you create a Windows child window for your application. Derive a class from CWnd, then add member variables to the derived class to store data specific to your application. Implement message-handler member functions and a message map in the derived class to specify what happens when messages are directed to the window.

You create a child window in two steps. First, call the constructor **CWnd** to construct the CWnd object, then call the Create member function to create the child window and attach it to the CWnd object. When the user terminates your child window, destroy the CWnd object, or call the DestroyWindow member function to remove the window and destroy its data structures.

Within the Microsoft Foundation Class Library, further classes are derived from CWnd to provide specific window types. Many of these classes, including CFrameWnd, CMDIFrameWnd, CMDIChildWnd, CView, and CDialog, are designed for further derivation. The control classes derived from CWnd, such as CButton, can be used directly or can be used for further derivation of classes.

#include <afxwin.h>

See Also

CDialog, CFrameWnd, CView

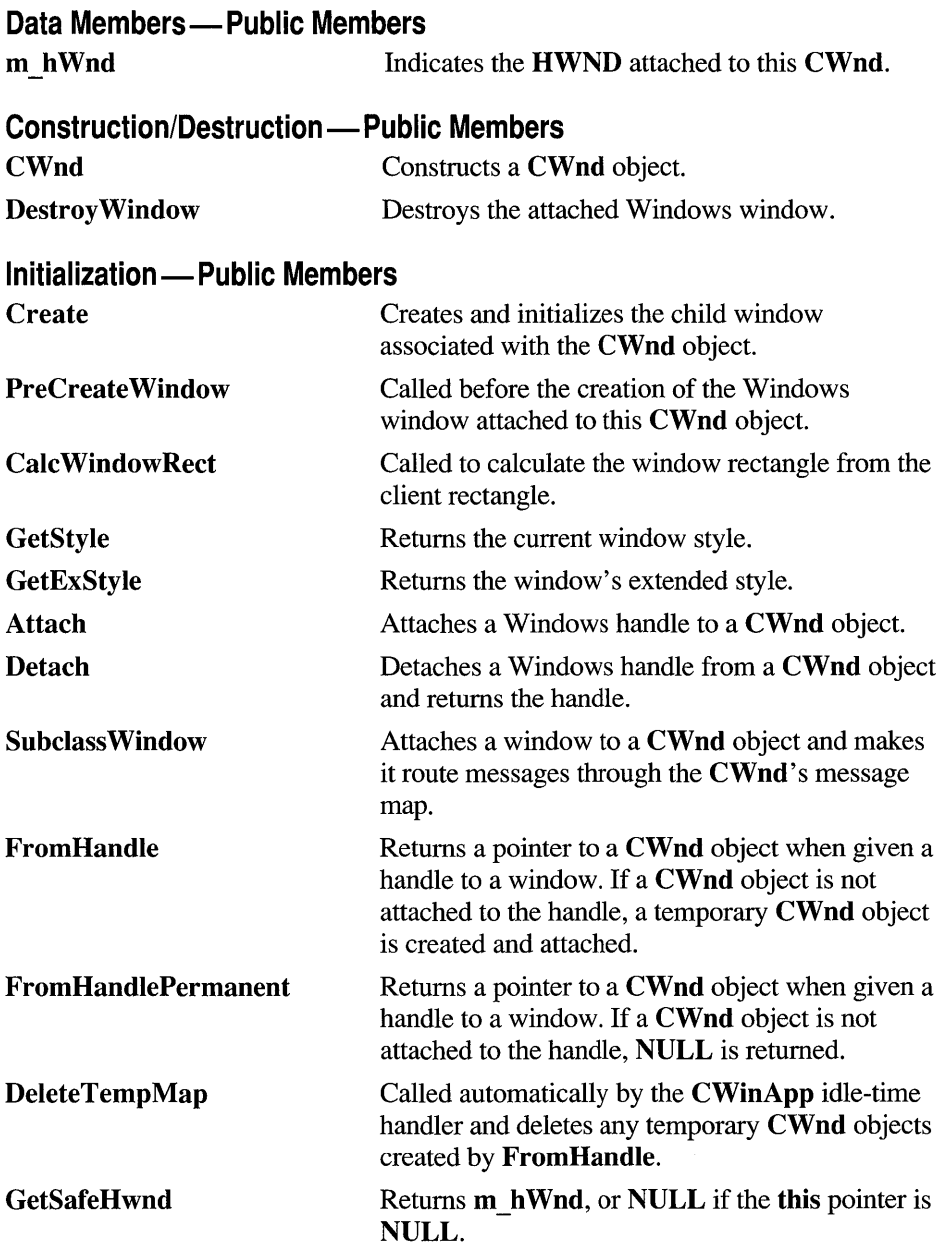

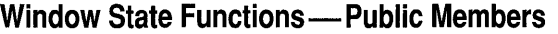

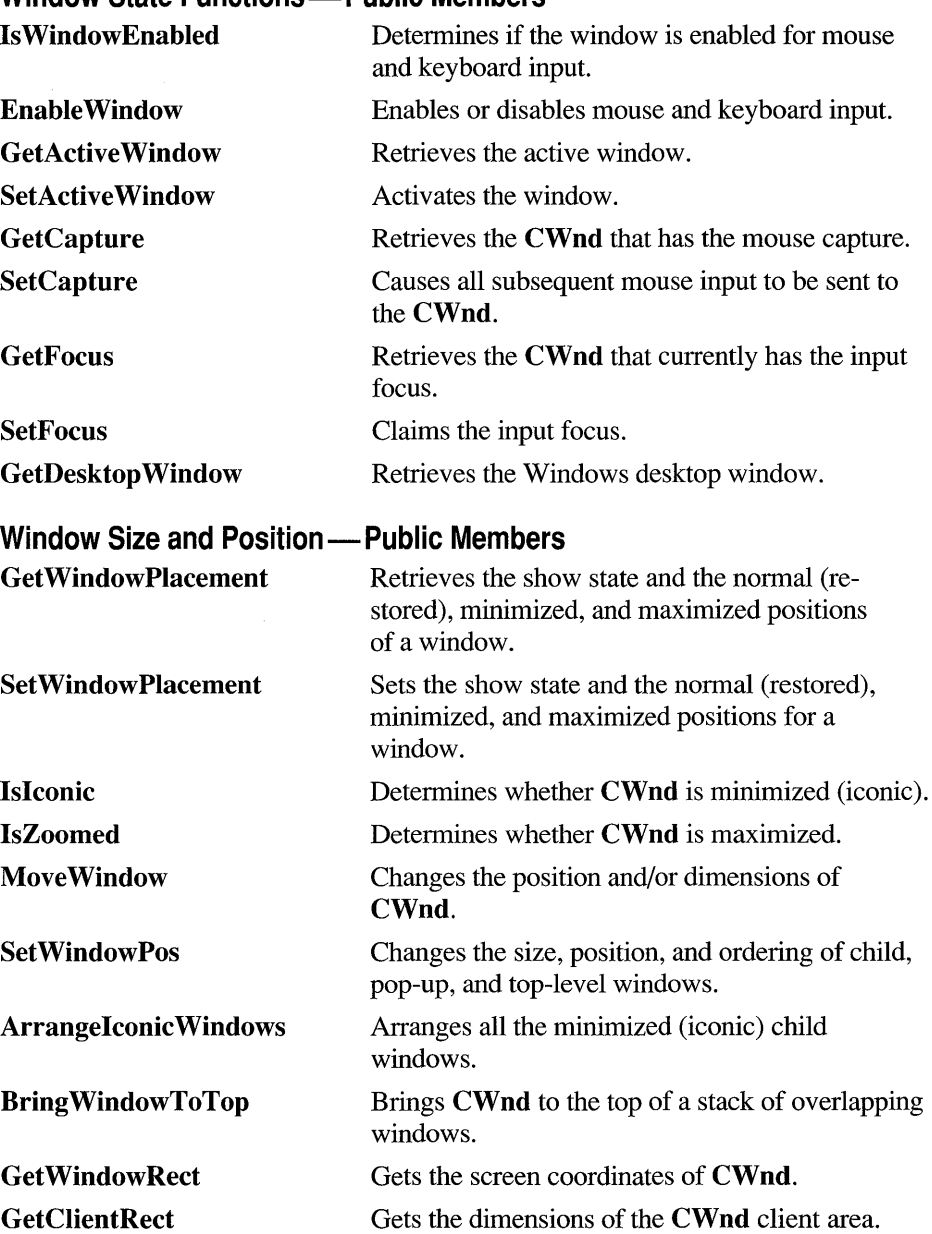

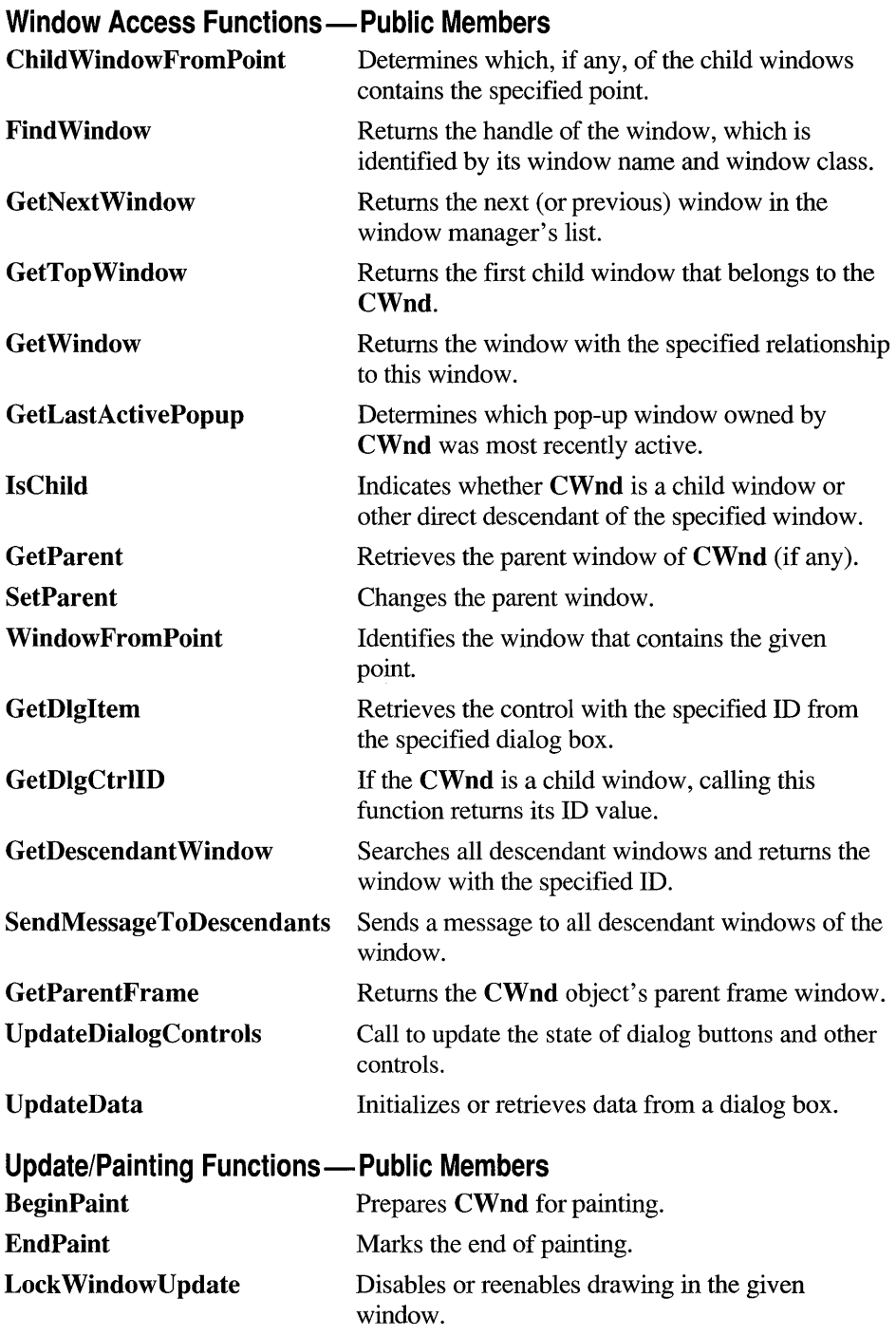

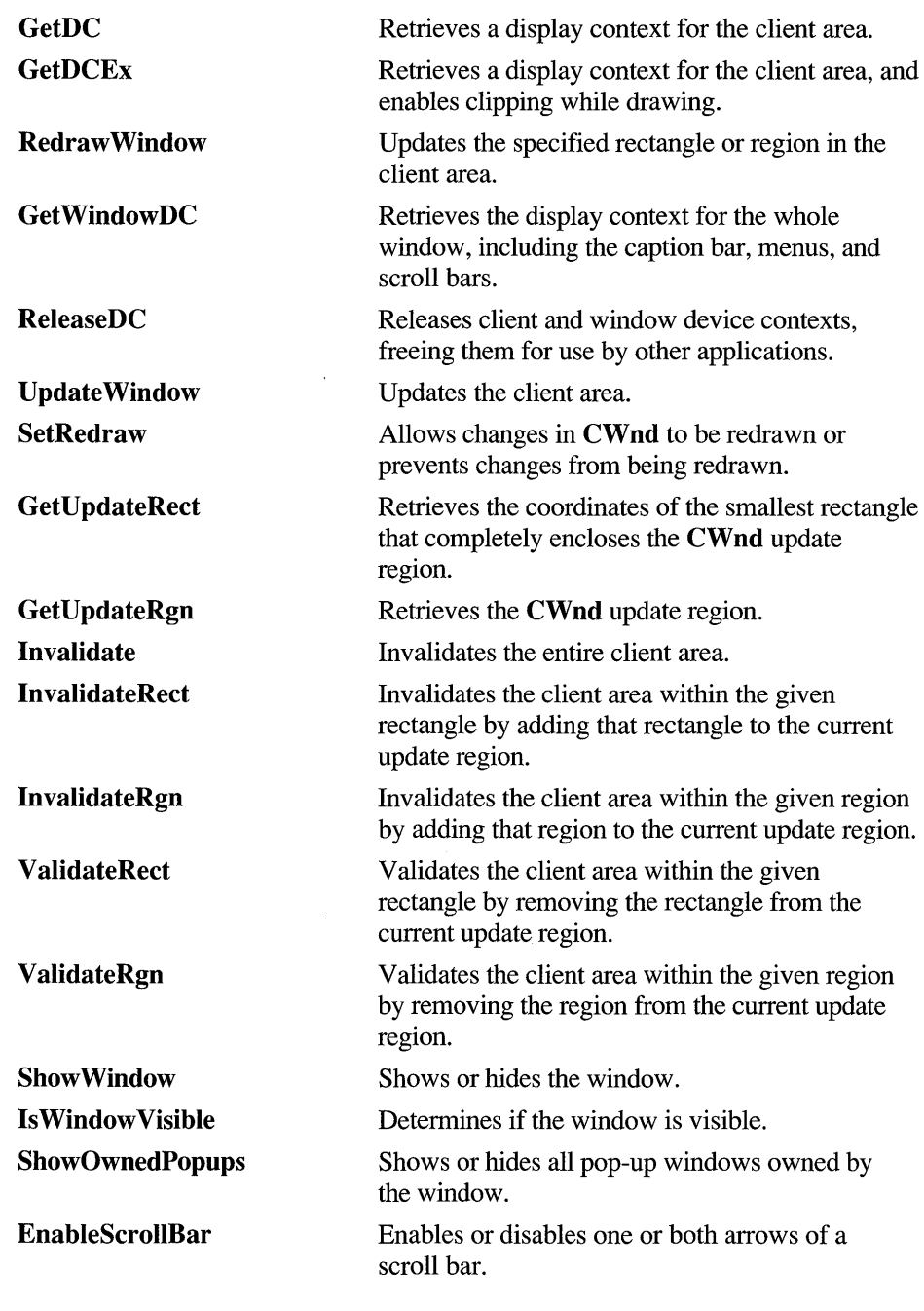

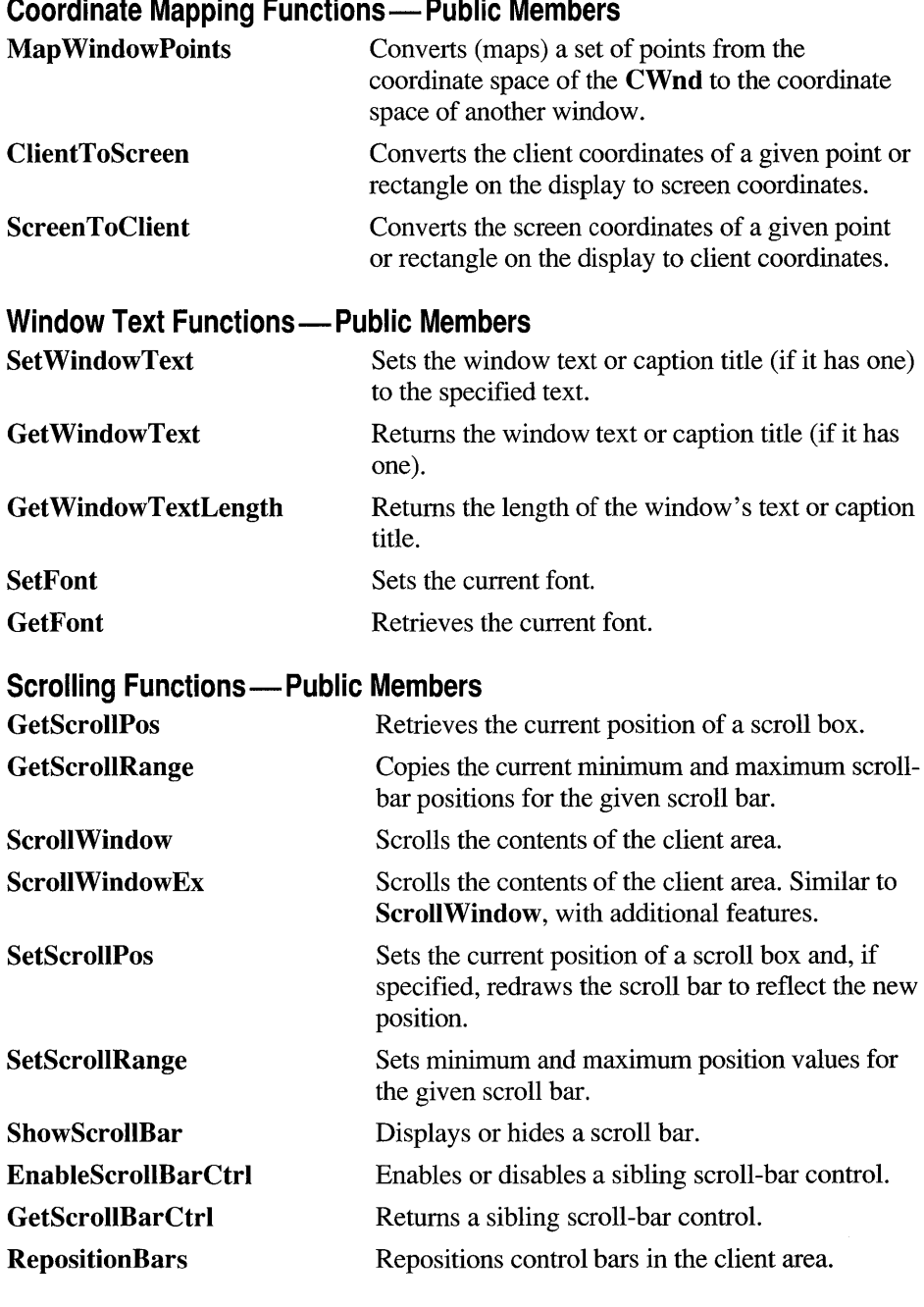

#### **Coordinate Mapping Functions—Public Members**

#### **Drag-Drop Functions - Public Members**

**DragAcceptFiles Indicates the window will accept dragged files.** 

#### **Caret Functions - Public Members**

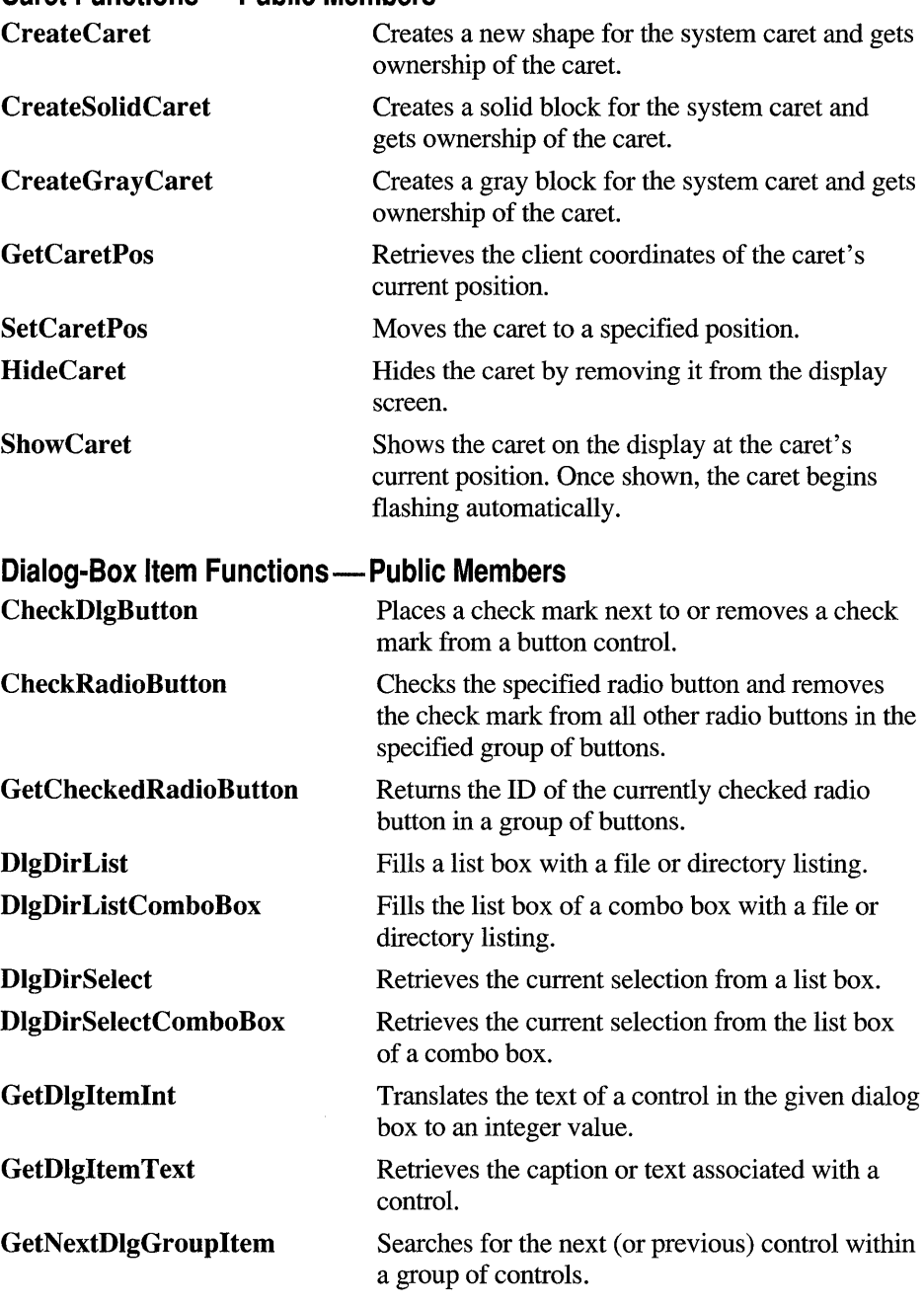

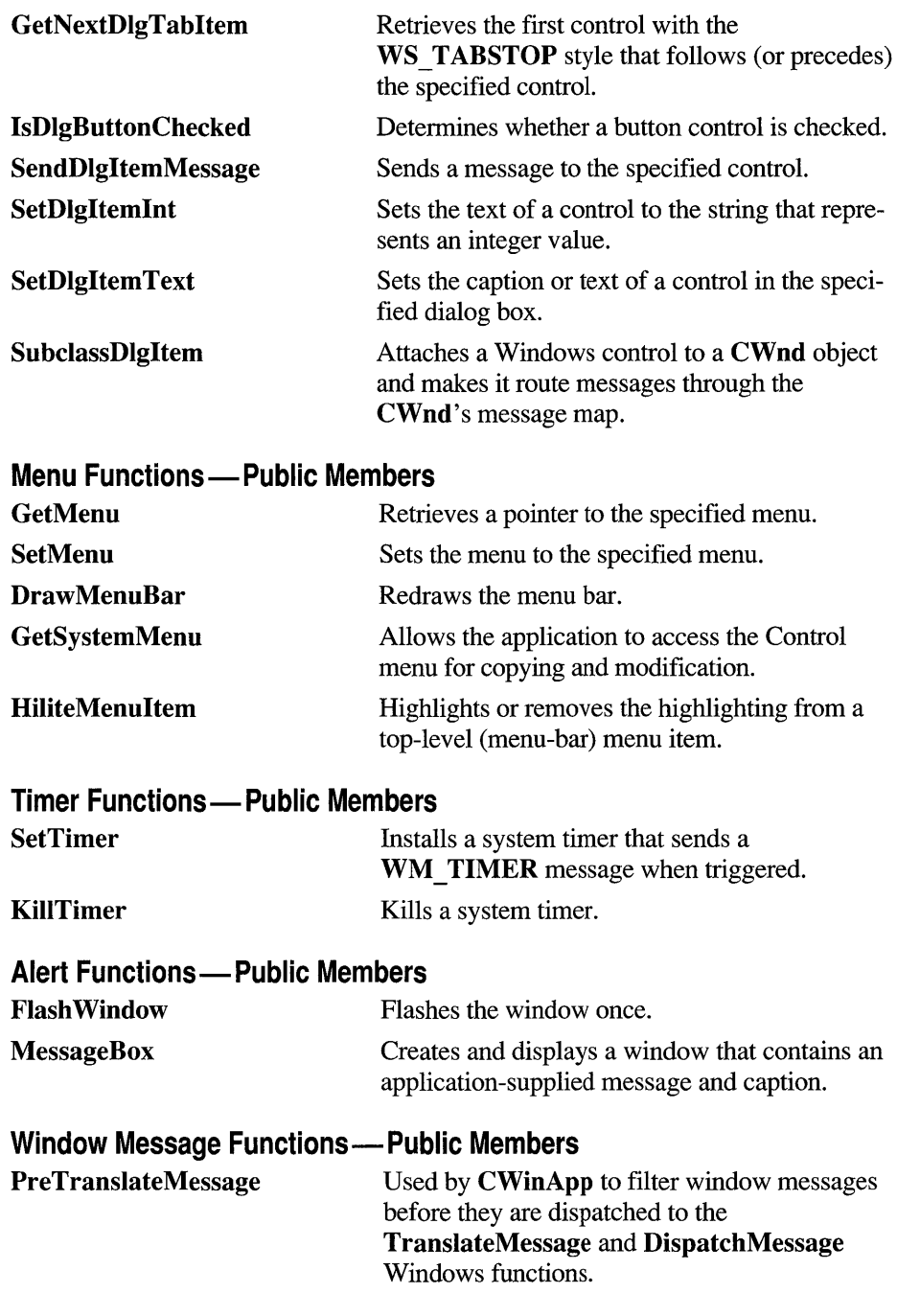

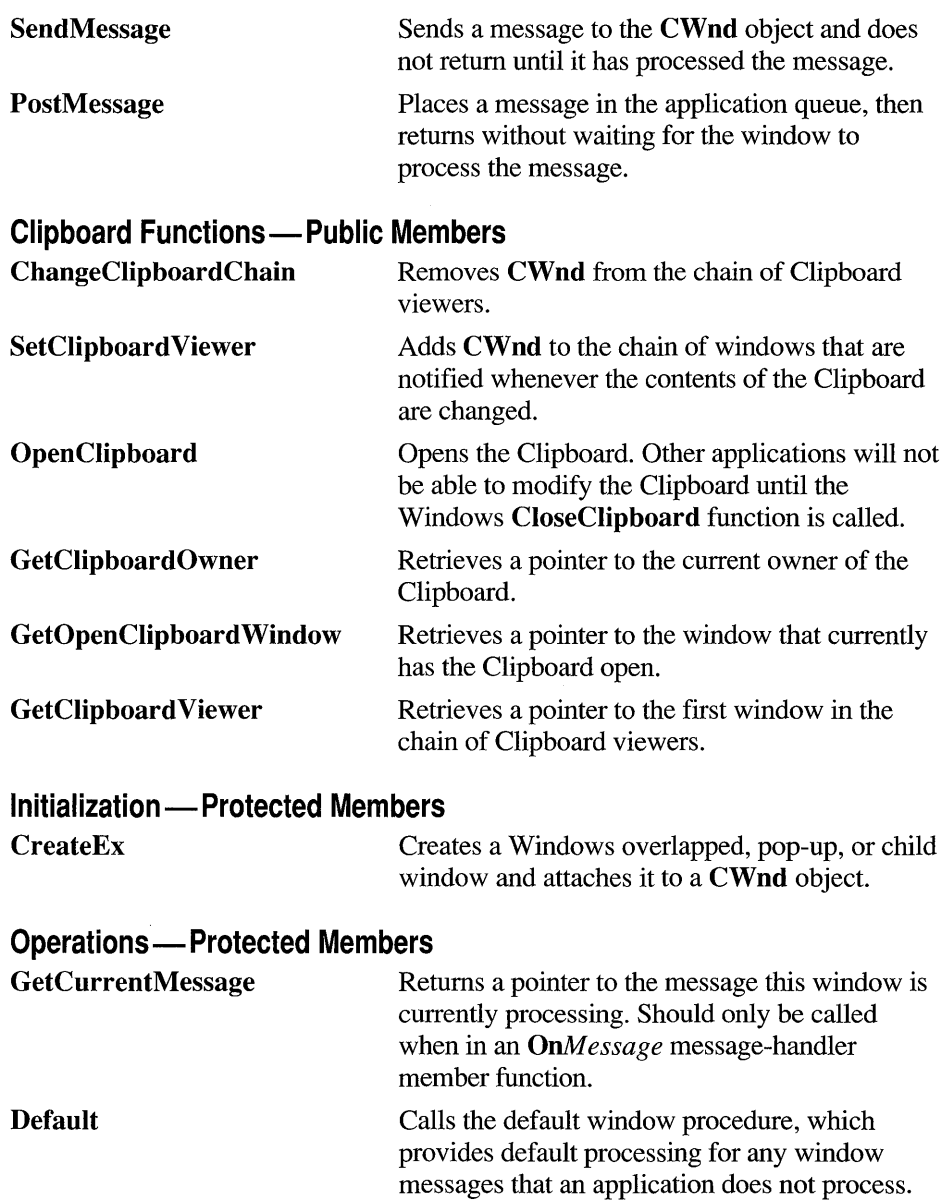

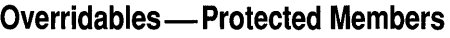

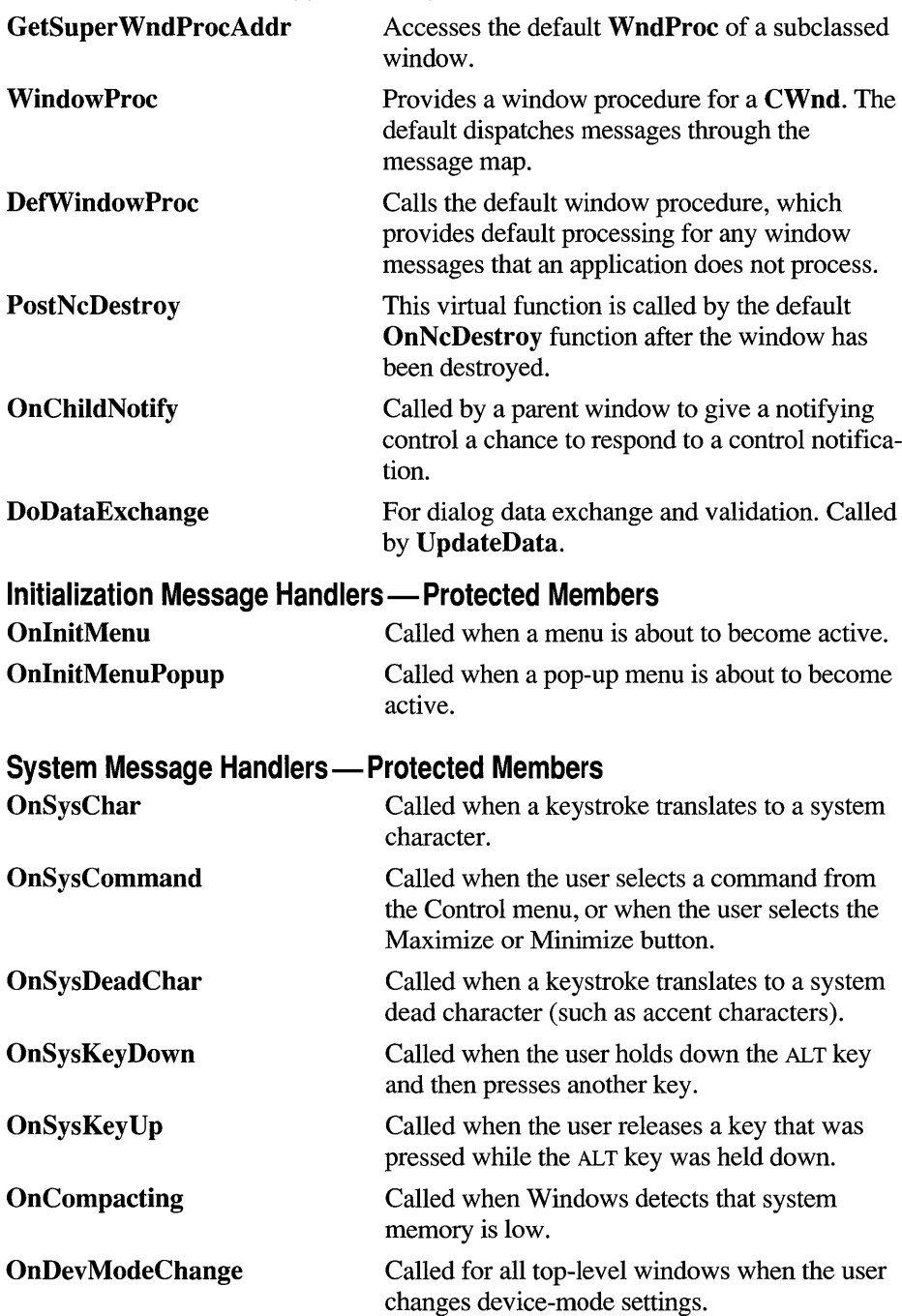

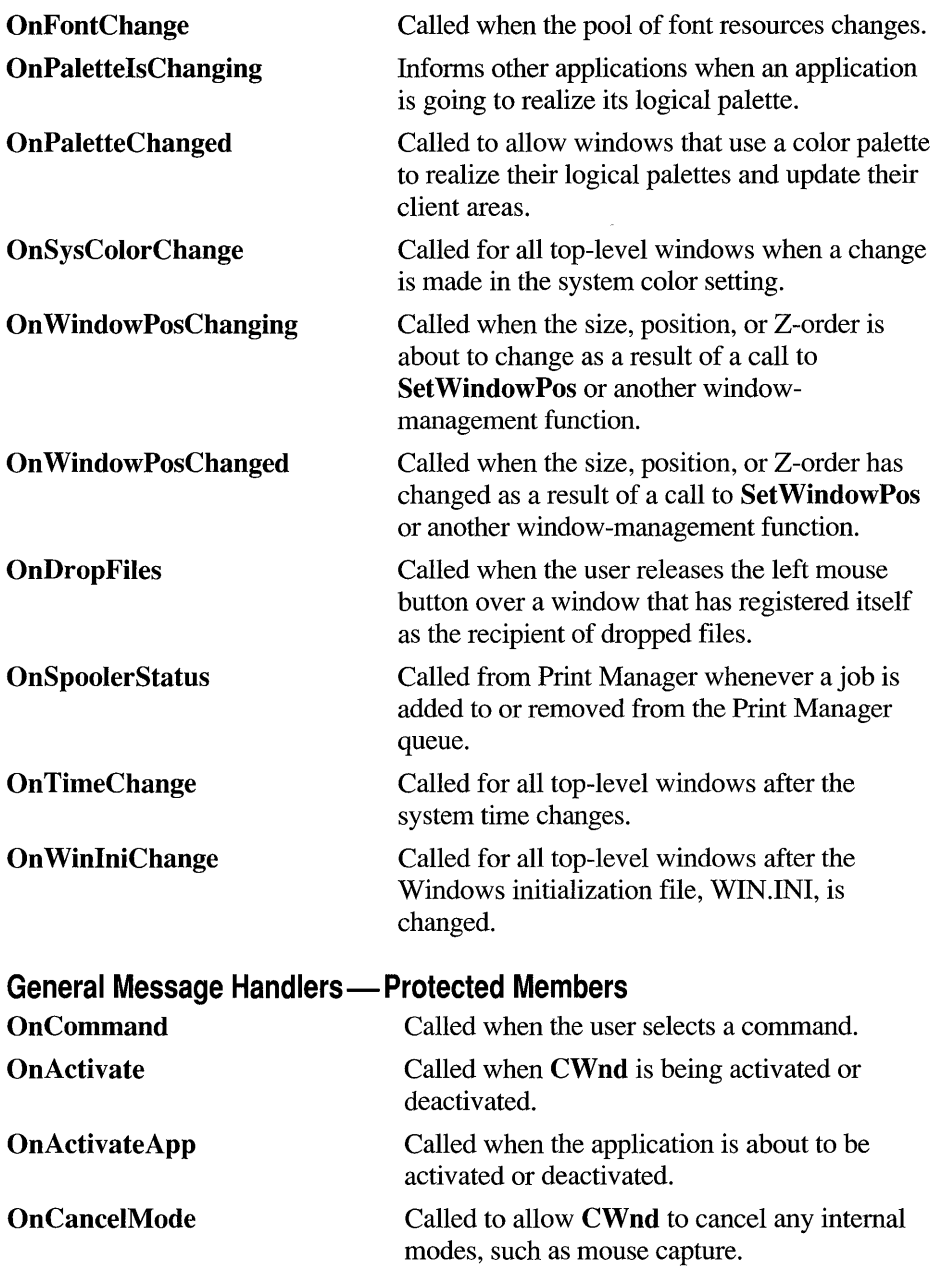

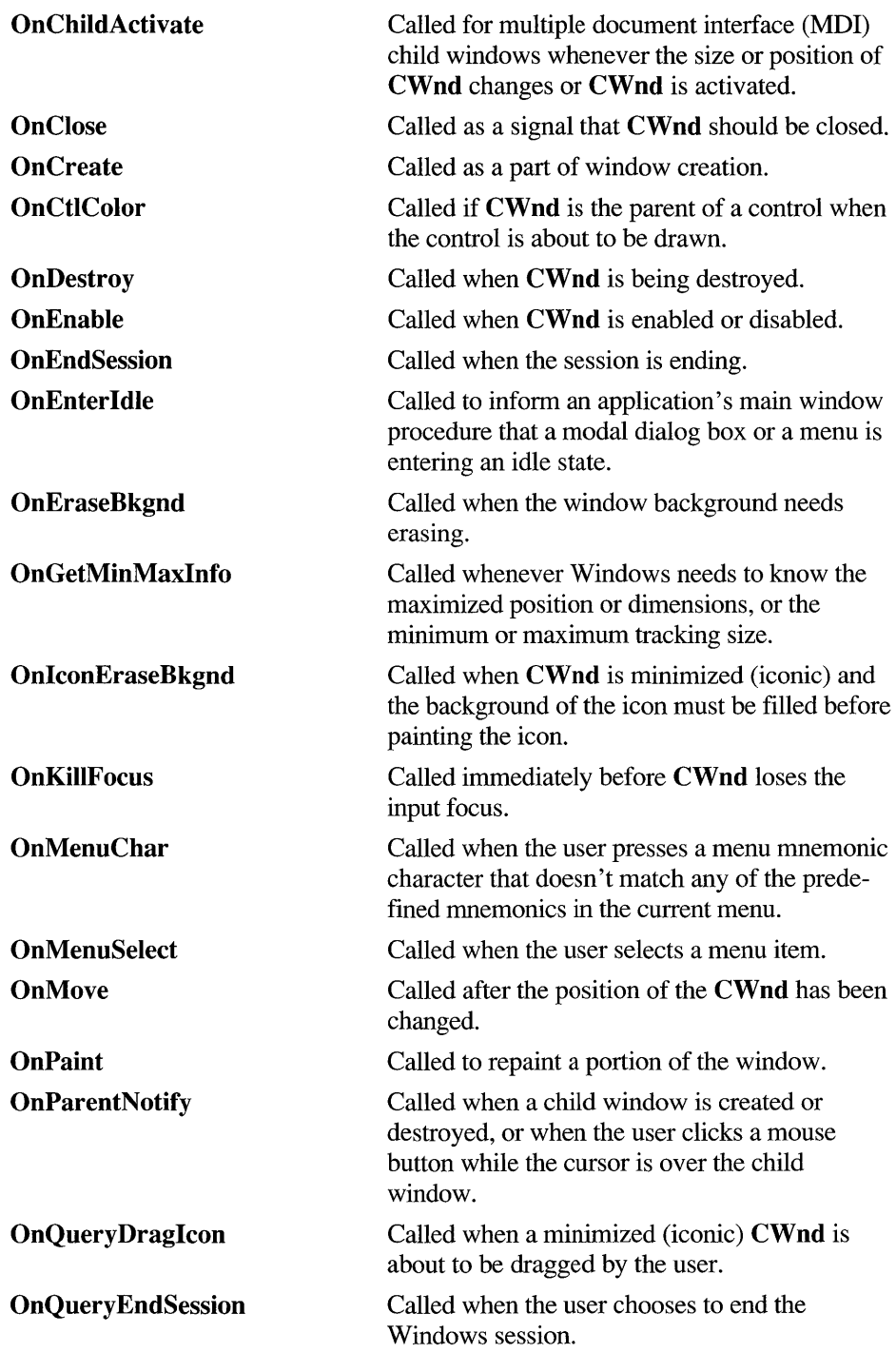

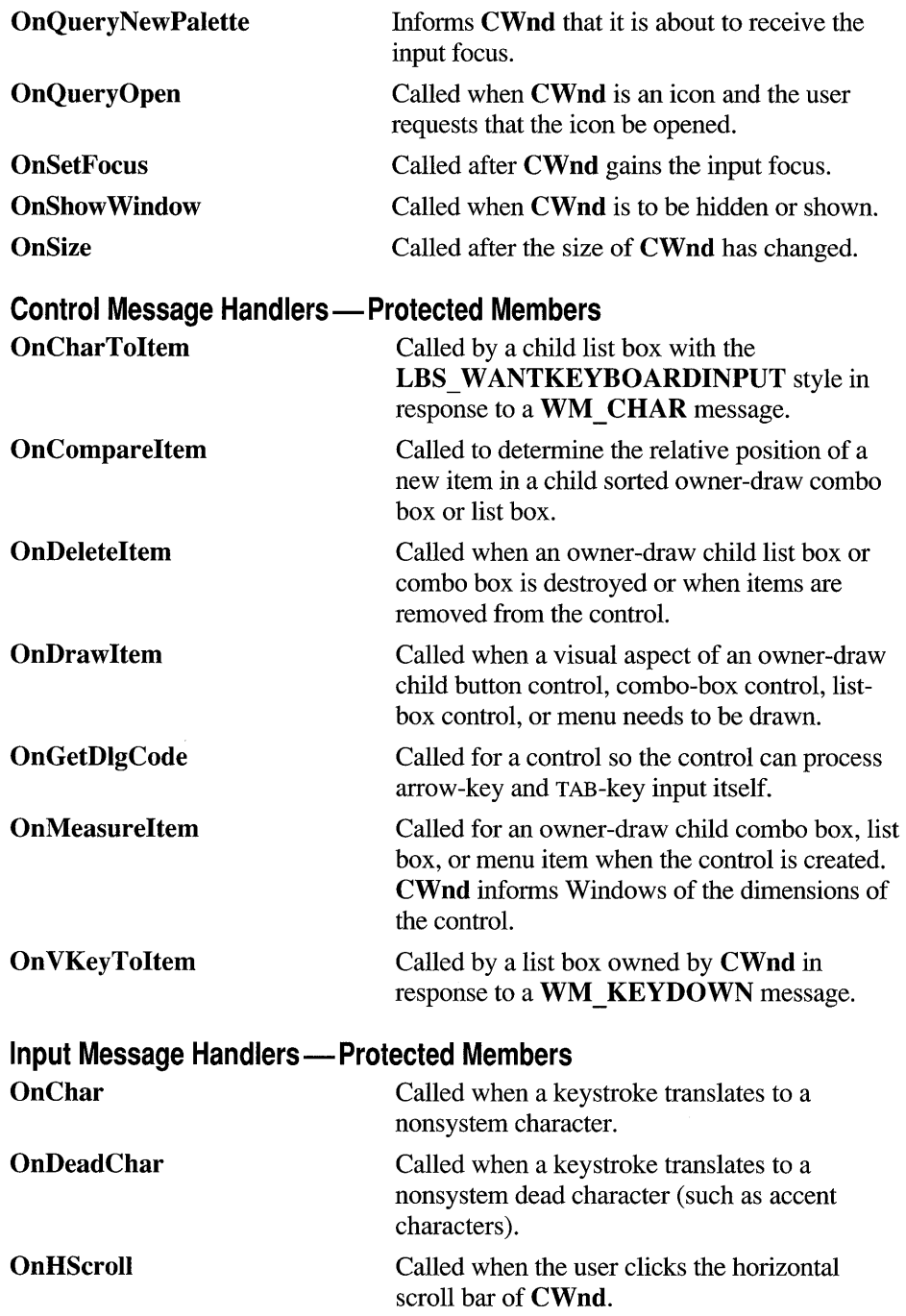

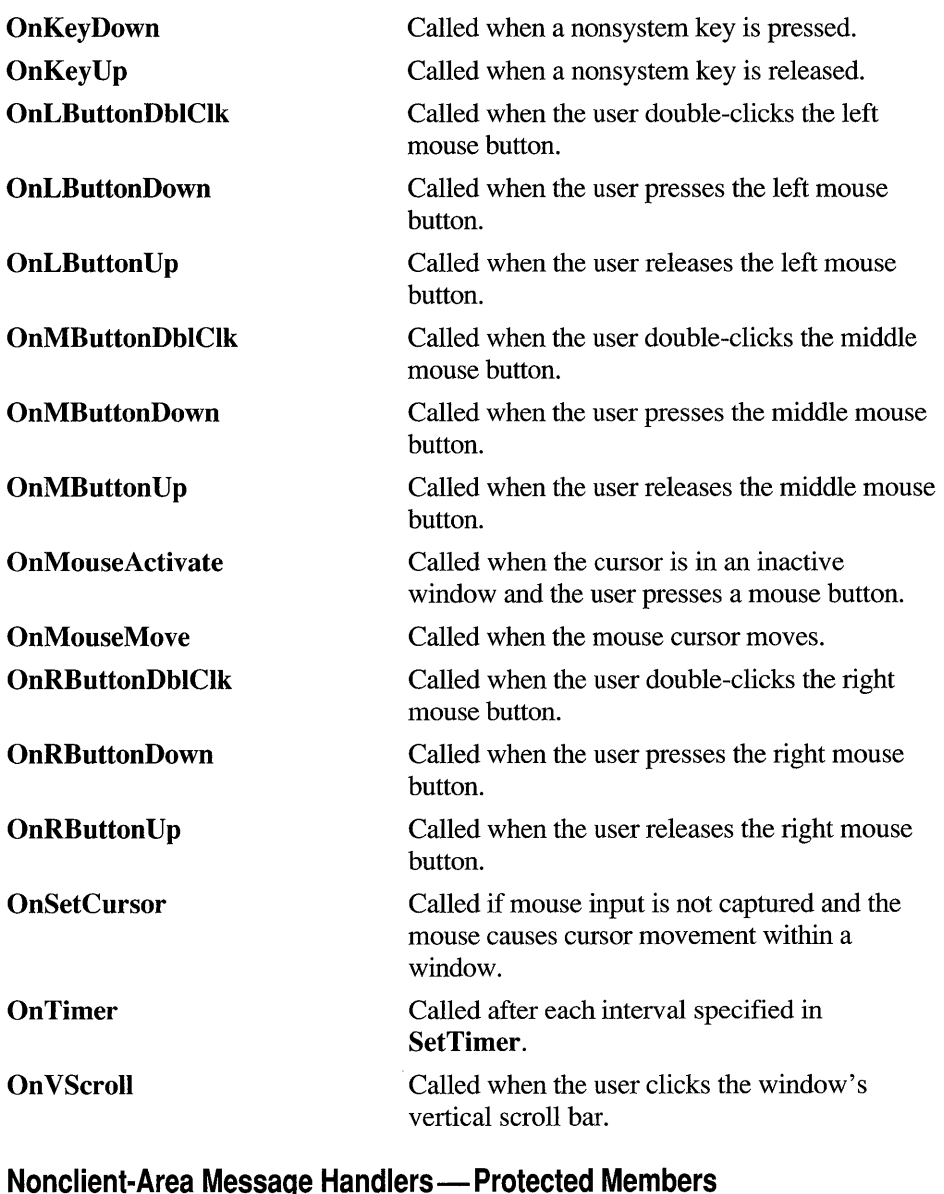

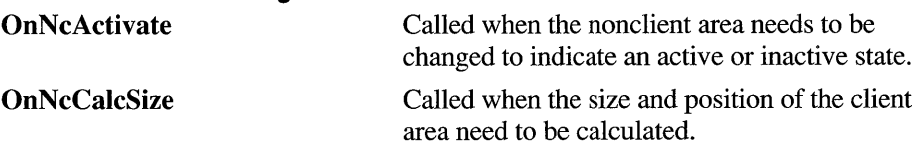

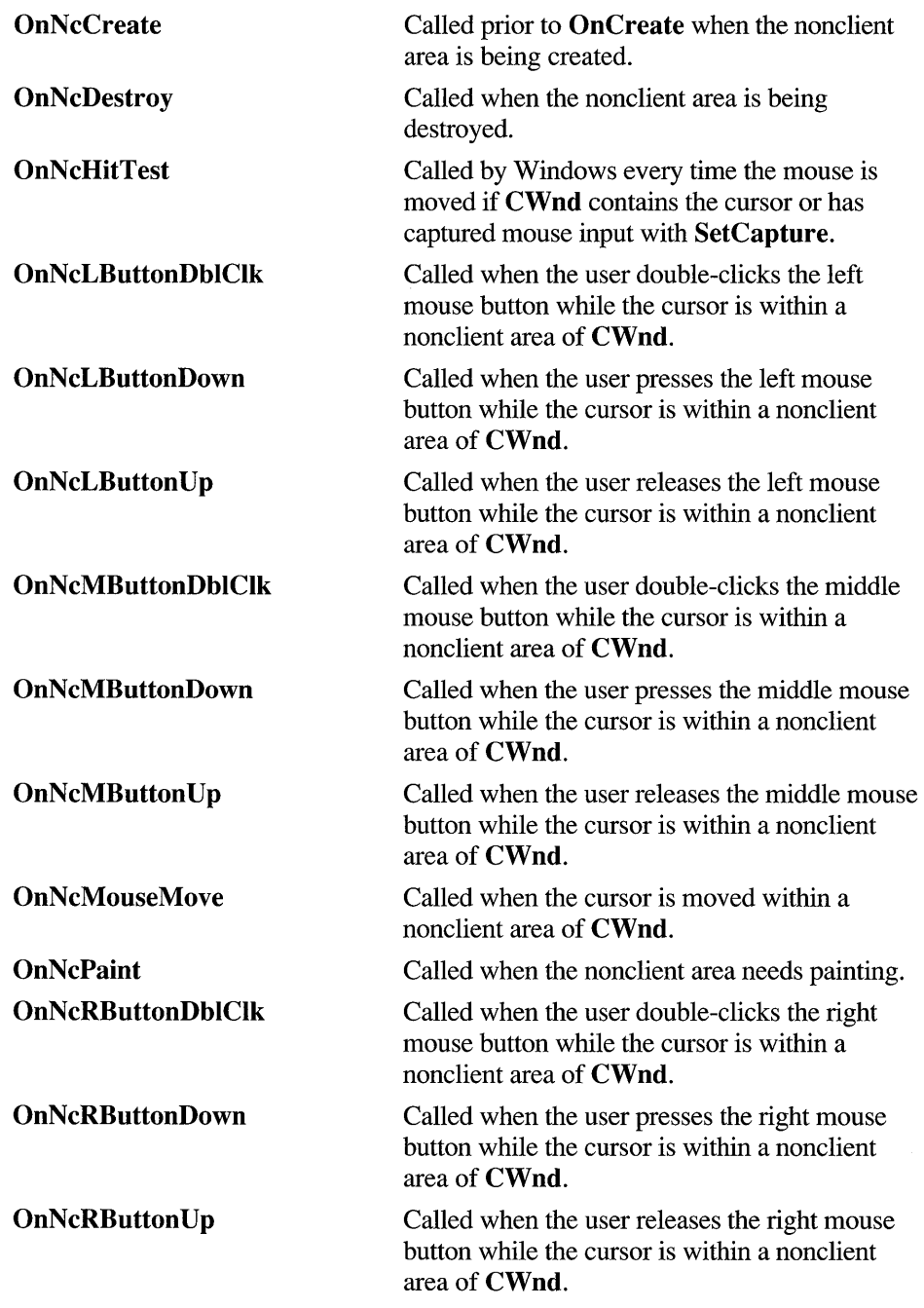

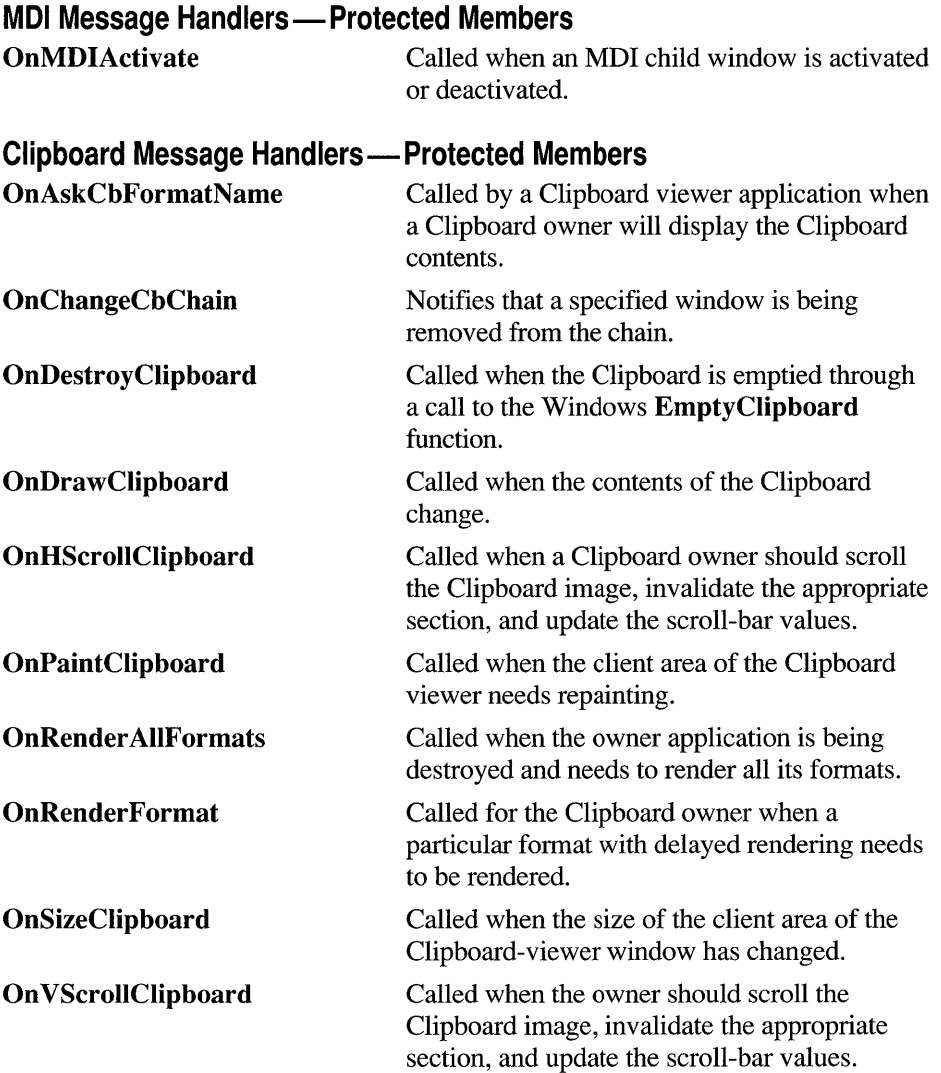

## **Member Functions**

## **CWnd: :ArrangelconicWindows**

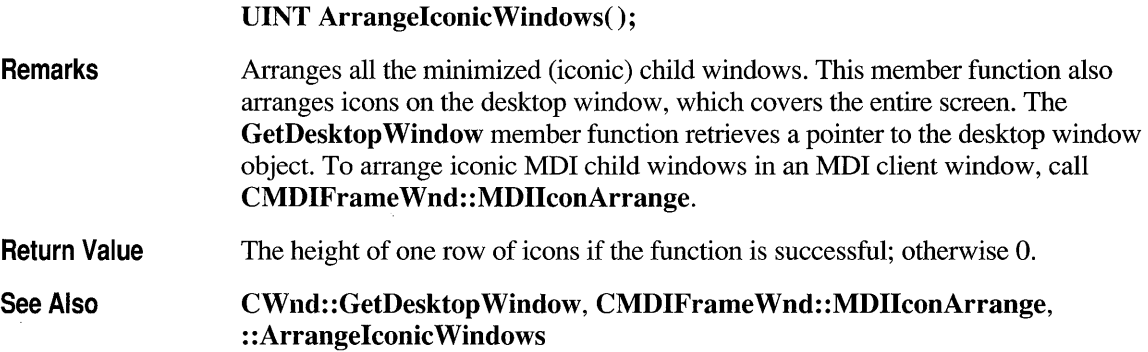

#### **CWnd: :Attach**

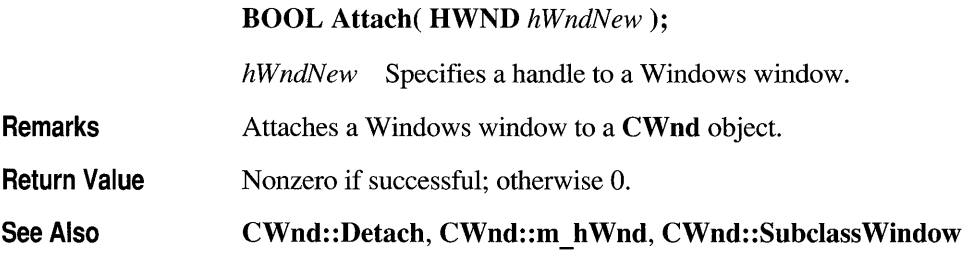

#### **CWnd::BeginPaint**

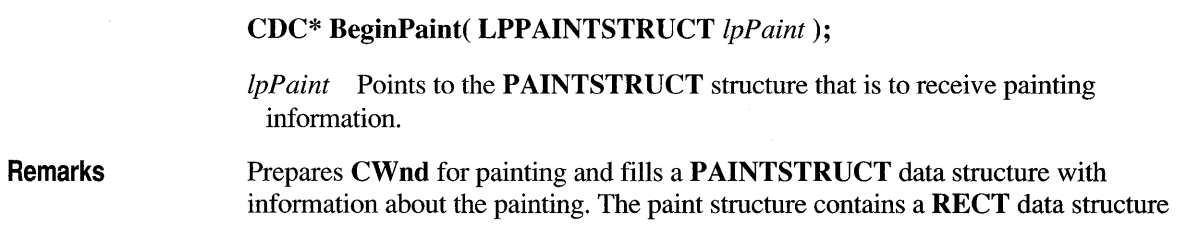

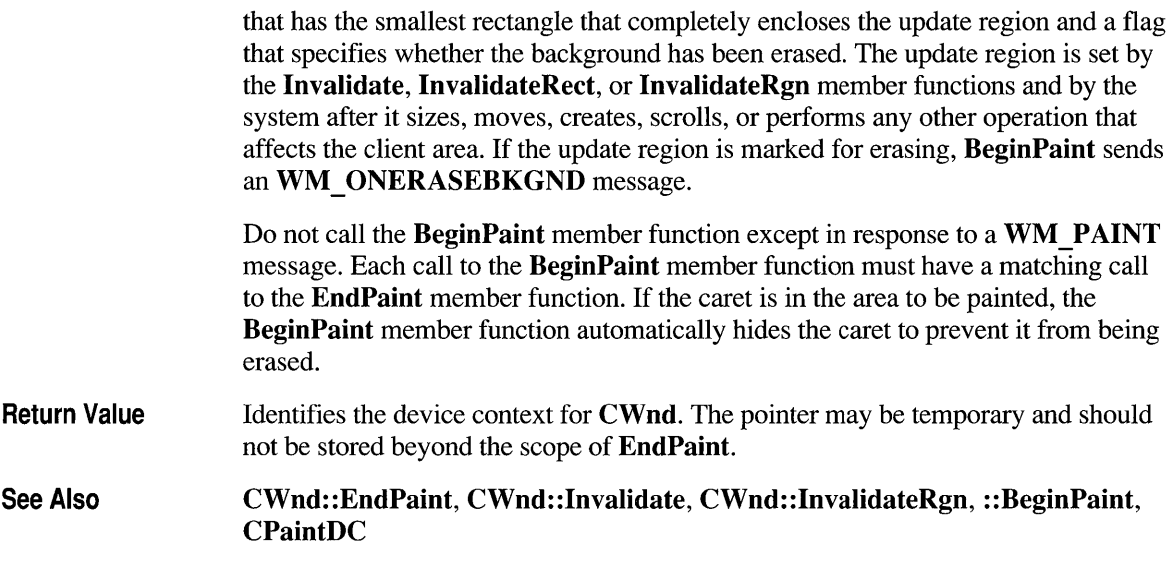

#### **CWnd::BringWindowToTop**

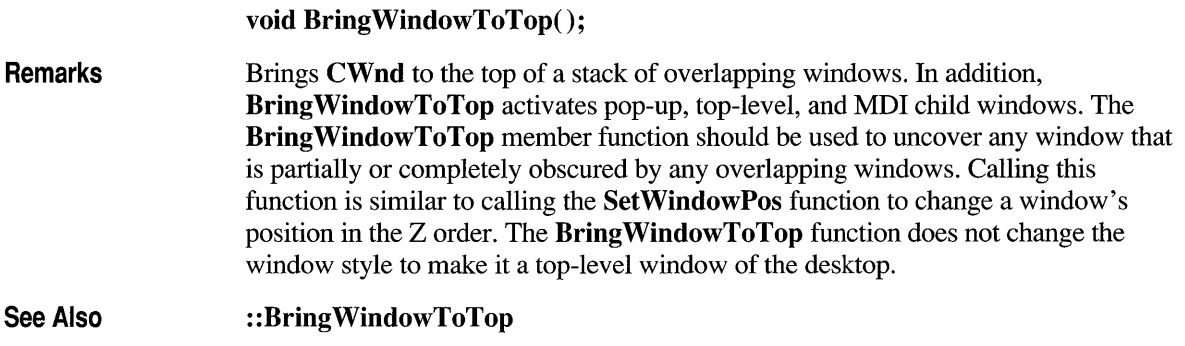

#### **CWnd: :CalcWindowRect**

virtual void CalcWindowRect( LPRECT *IpClientRect);* 

*IpClientRect* The client rectangle.

Remarks Call this member function to compute the required size of the window rectangle based on the desired client-rectangle size. The resulting window rectangle

(contained in *lpClientRect)* can then be passed to the **Create** member function to create a window whose client area is the desired size.

Called by the framework to size windows prior to creation.

A client rectangle is the smallest rectangle that completely encloses a client area. A window rectangle is the smallest rectangle that completely encloses the window.

**See Also :** : AdjustWindowRect

#### **CWnd: :ChangeClipboardChain**

**BOOL ChangeClipboardChain( HWND** *hWndNext);* 

*hWndNext* Identifies the window that follows **CWnd** in the Clipboard-viewer chain.

- **Remarks**  Removes **CWnd** from the chain of Clipboard viewers and makes the window specified by *hWndNext* the descendant of the **CWnd** ancestor in the chain.
- **Return Value**  Nonzero if successful; otherwise 0.

**See Also CWnd: :SetClipboardViewer, : :ChangeClipboardChain** 

#### **CWnd: :CheckDlg Button**

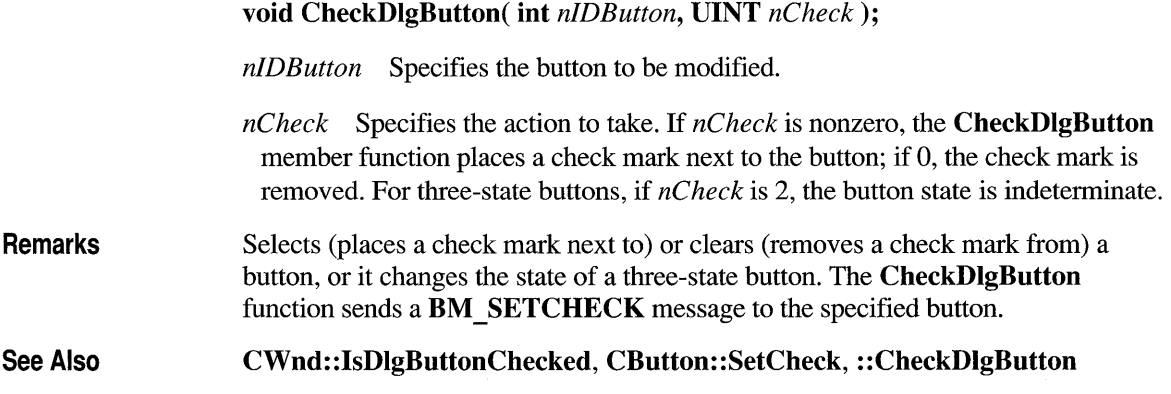

#### **CWnd: :CheckRadioButton**

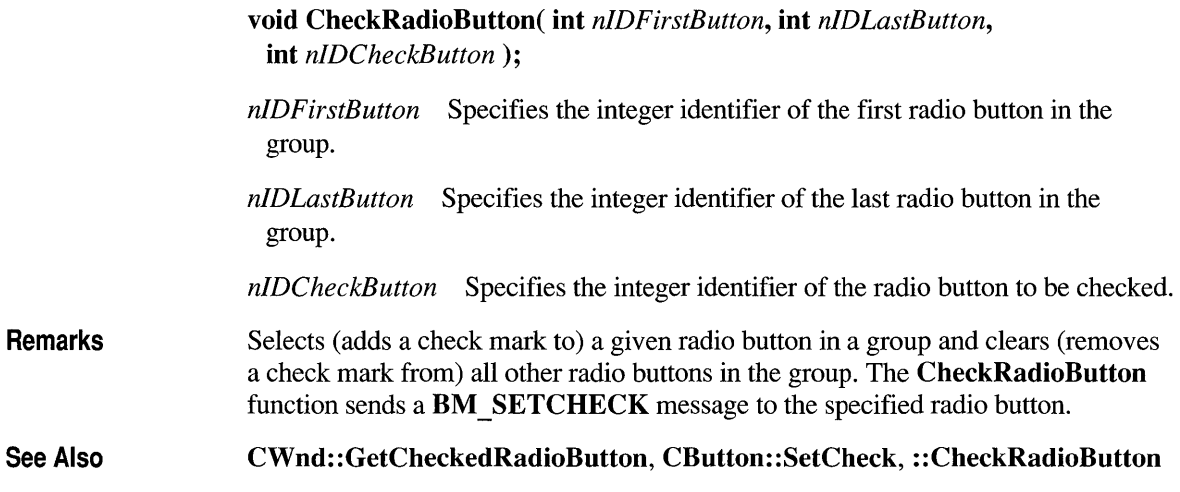

# **CWnd: :ChiidWindowFromPoint**

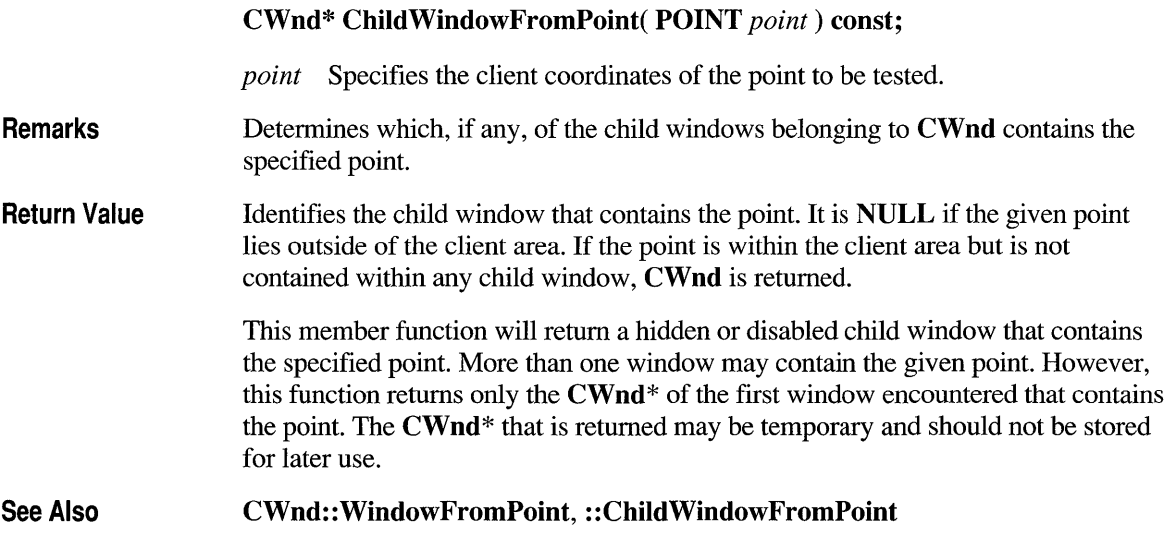

#### **CWnd: :ClientToScreen**

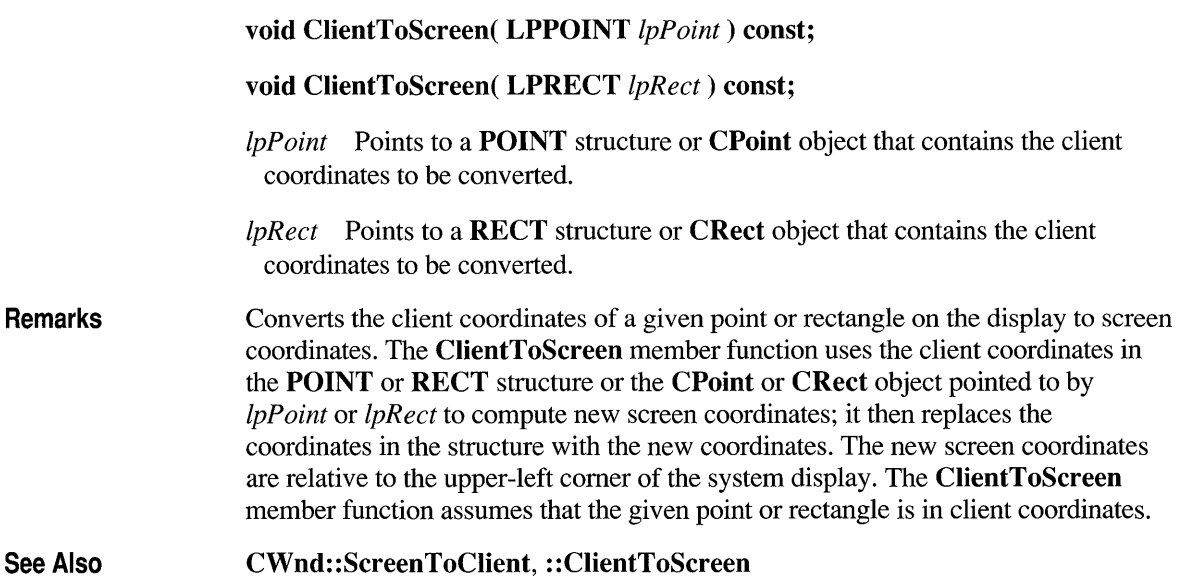

#### **CWnd: :Create**

virtual BOOL Create( LPCSTR *lpszClassName,* LPCSTR *lpszWindowName,*  DWORD *dwStyle,* const RECT& *reet,* CWnd\* *pParentWnd,* UINT *nID,*  CCreateContext\* *pContext* = NULL);

*lpszClassName* Points to a null-terminated character string that names the Windows class (a WNDCLASS structure). The class name can be any name registered with the global AfxRegisterWndClass function or any of the predefined control-class names. If NULL, uses the default CWnd attributes.

*lpszWindowName* Points to a null-terminated character string that contains the window name.

*dwStyle* Specifies the window style attributes. See below for a description of the possible values.

*reet* The size and position of the window, in client coordinates of *pParentWnd.* 

*pParentWnd* The parent window.

*nID* The ID of the child window.

*pC on text* The create context of the window.

Remarks Creates a Windows child window and attaches it to the CWnd object. You construct a child window in two steps. First, invoke the constructor, which constructs the CWnd object. Then call Create, which creates the Windows child window and attaches it to **CWnd.** Create initializes the window's class name and window name and registers values for its style, parent, and ID.

Return Value Nonzero if successful; otherwise O.

Window Styles

- WS BORDER Creates a window that has a border.
- **WS CAPTION** Creates a window that has a title bar (implies the WS BORDER style). This style cannot be used with the WS DLGFRAME style.
- **WS\_CHILD** Creates a child window. Cannot be used with the **WS\_POPUP** style.
- WS CLIPCHILDREN Excludes the area occupied by child windows when you draw within the parent window. Used when you create the parent window.
- WS CLIPSIBLINGS Clips child windows relative to each other; that is, when a particular child window receives a paint message, the WS CLIPSIBLINGS style clips all other overlapped child windows out of the region of the child window to be updated. (If WS CLIPSIBLINGS is not given and child windows overlap, when you draw within the client area of a child window, it is possible to draw within the client area of a neighboring child window.) For use with the **WS** CHILD style only.
- WS DISABLED Creates a window that is initially disabled.
- WS DLGFRAME Creates a window with a double border but no title.
- WS GROUP Specifies the first control of a group of controls in which the user can move from one control to the next with the arrow keys. All controls defined with the WS GROUP style after the first control belong to the same group. The next control with the WS \_GROUP style ends the style group and starts the next group (that is, one group ends where the next begins).
- WS HSCROLL Creates a window that has a horizontal scroll bar.
- WS MAXIMIZE Creates a window of maximum size.
- WS MAXIMIZEBOX Creates a window that has a Maximize button.
- WS MINIMIZE Creates a window that is initially minimized. For use with the WS OVERLAPPED style only.
- WS MINIMIZEBOX Creates a window that has a Minimize button.
- **WS OVERLAPPED** Creates an overlapped window. An overlapped window usually has a caption and a border.
- **WS OVERLAPPEDWINDOW** Creates an overlapped window with the **WS\_OVERLAPPED, WS\_CAPTION, WS\_SYSMENU,**  WS THICKFRAME, WS MINIMIZEBOX, and WS MAXIMIZEBOX styles.
- **WS POPUP** Creates a pop-up window. Cannot be used with the **WS** CHILD style.
- **WS\_POPUPWINDOW** Creates a pop-up window with the **WS\_BORDER, WS\_POPUP,** and **WS\_SYSMENU** styles. The **WS\_CAPTION** style must be combined with the **WS\_POPUPWINDOW** style to make the Control menu visible.
- **WS SYSMENU** Creates a window that has a Control-menu box in its title bar. Used only for windows with title bars.
- **WS TABSTOP** Specifies one of any number of controls through which the user can move by using the TAB key. The TAB key moves the user to the next control specified by the **WS \_ T ABSTOP** style.
- **WS THICKFRAME** Creates a window with a thick frame that can be used to size the window.
- **WS VISIBLE** Creates a window that is initially visible.
- **WS VSCROLL** Creates a window that has a vertical scroll bar.

**See Also CWnd::CWnd, CWnd::CreateEx** 

#### **CWnd: :CreateCaret**

**void CreateCaret( CBitmap\*** *pBitmap* );

*pBitmap* Identifies the bitmap that defines the caret shape.

**Remarks**  Creates a new shape for the system caret and claims ownership of the caret. The bitmap must have previously been created by the **CBitmap: :CreateBitmap**  member function, the **CreateDIBitmap** Windows function, or the **CBitmap::LoadBitmap** member function. **CreateCaret** automatically destroys the previous caret shape, if any, regardless of which window owns the caret. Once created, the caret is initially hidden. To show the caret, the **ShowCaret** member function must be called.

The system caret is a shared resource. CWnd should create a caret only when it has the input focus or is active. It should destroy the caret before it loses the input focus or becomes inactive.

See Also CBitmap::CreateBitmap, ::CreateDIBitmap, ::DestroyCaret, CBitmap: :LoadBitmap, CWnd: :ShowCaret, : :CreateCaret

#### **CWnd: :CreateEx**

Protected BOOL CreateEx( DWORD *dwExStyle,* LPCSTR *IpszClassName,*  LPCSTR *IpszWindowName,* DWORD *dwStyle,* int *x,* int *y,* int *nWidth,*  int *nHeight,* HWND *hwndParent,* HMENU *nIDorHMenu,*  **LPSTR**  $lpParam = NULL$  );  $\rightarrow$ 

- *dwExStyle* Specifies the extended style of the CWnd being created. See the "Extended Window Styles" section below for a description of the possible values.
- *IpszClassName* Points to a null-terminated character string that names the Windows class (a WNDCLASS structure). The class name can be any name registered with the global AfxRegisterWndClass function or any of the predefined control-class names. It must not be NULL.
- *IpszWindowName* Points to a null-terminated character string that contains the window name.
- *dwStyle* Specifies the window style attributes. See CWnd::Create for a description of the possible values.
- x Specifies the initial x-position of the CWnd window.
- $y$  Specifies the initial top position of the CWnd window.
- *nWidth* Specifies the width (in device units) of the CWnd window.
- *nHeight* Specifies the height (in device units) of the **CWnd** window.
- *hwndParent* Identifies the parent or owner window of the CWnd window being created. Use NULL for top-level windows.

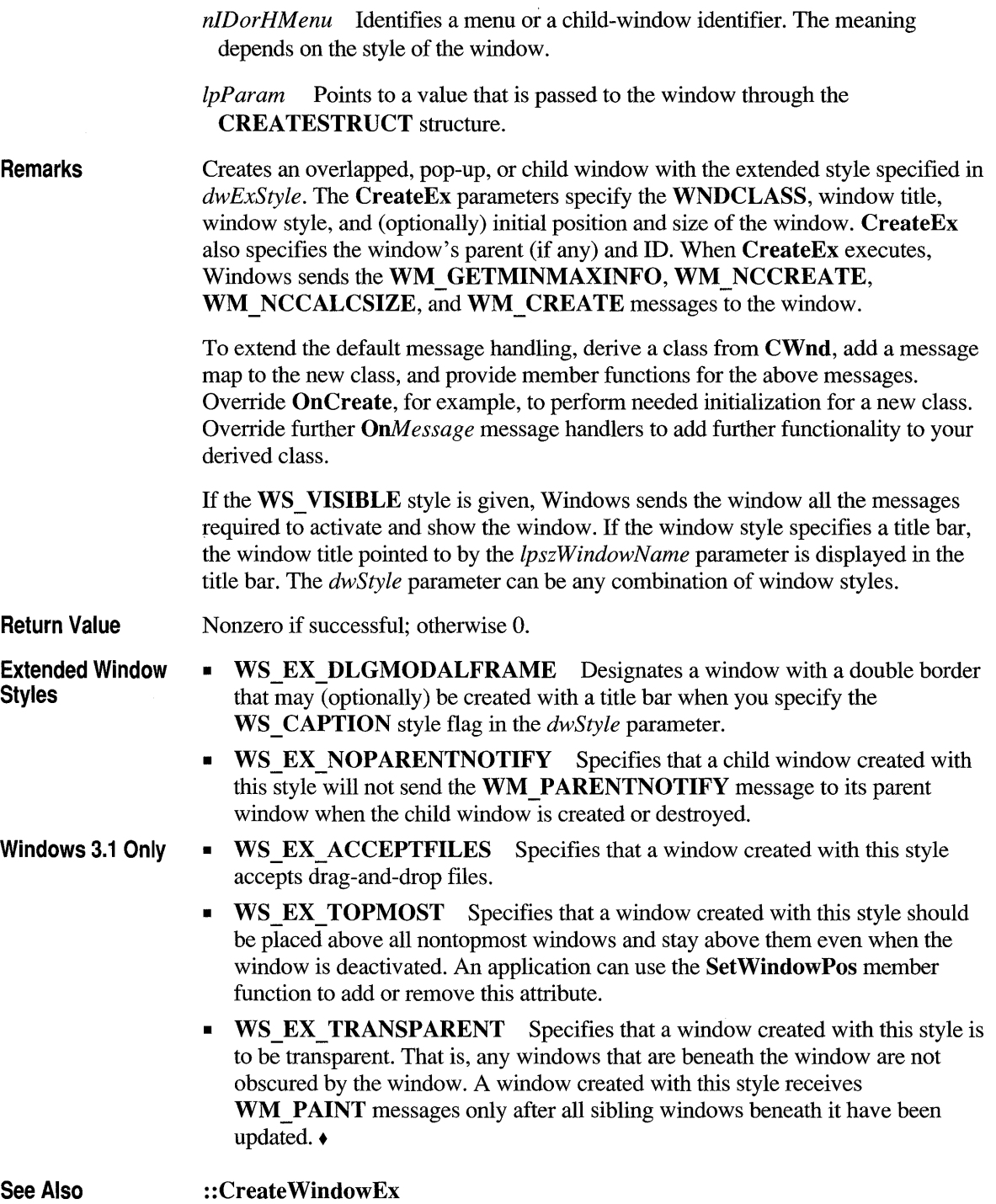

# **CWnd: :CreateGrayCaret**

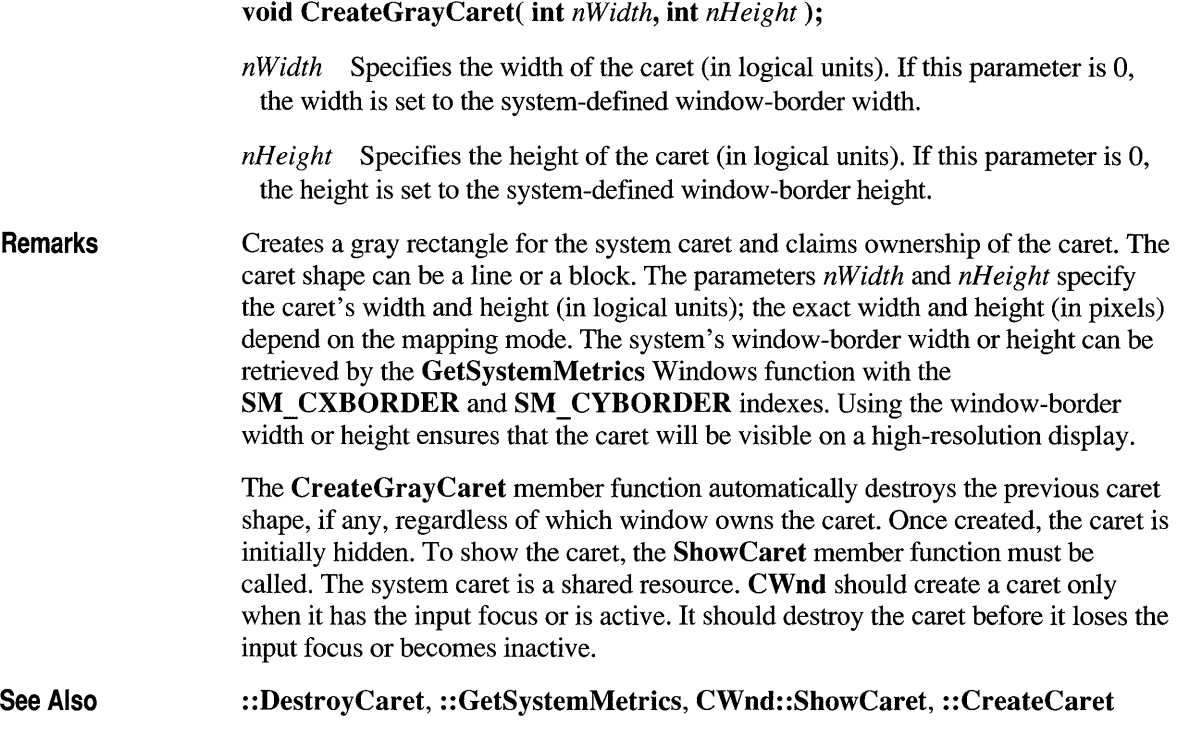

## **CWnd: :CreateSolidCaret**

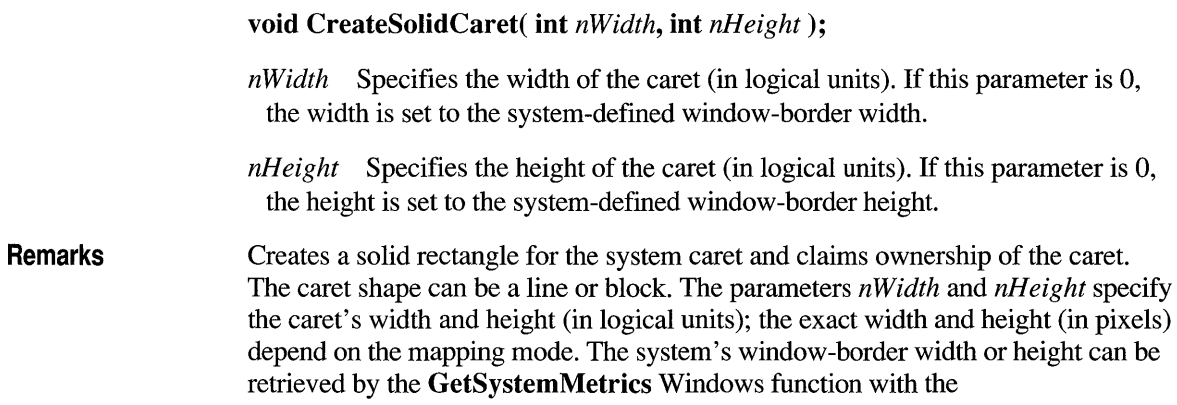

SM CXBORDER and SM CYBORDER indexes. Using the window-border width or height ensures that the caret will be visible on a high-resolution display.

The CreateSolidCaret member function automatically destroys the previous caret shape, if any, regardless of which window owns the caret. Once created, the caret is initially hidden. To show the caret, the ShowCaret member function must be called. The system caret is a shared resource. CWnd should create a caret only when it has the input focus or is active. It should destroy the caret before it loses the input focus or becomes inactive.

See Also : :DestroyCaret, : : GetSystemMetrics, CWnd: :ShowCaret, : :CreateCaret

#### **CWnd::CWnd**

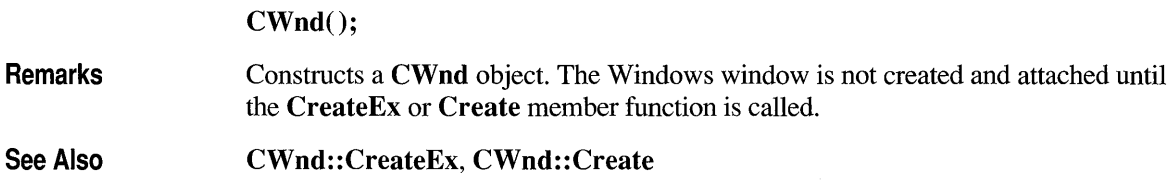

#### **CWnd::Default**

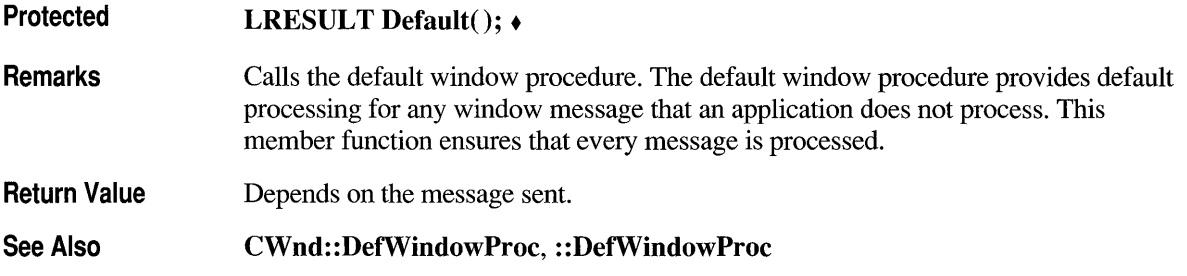

# **CWnd:: DefWi ndowProc**

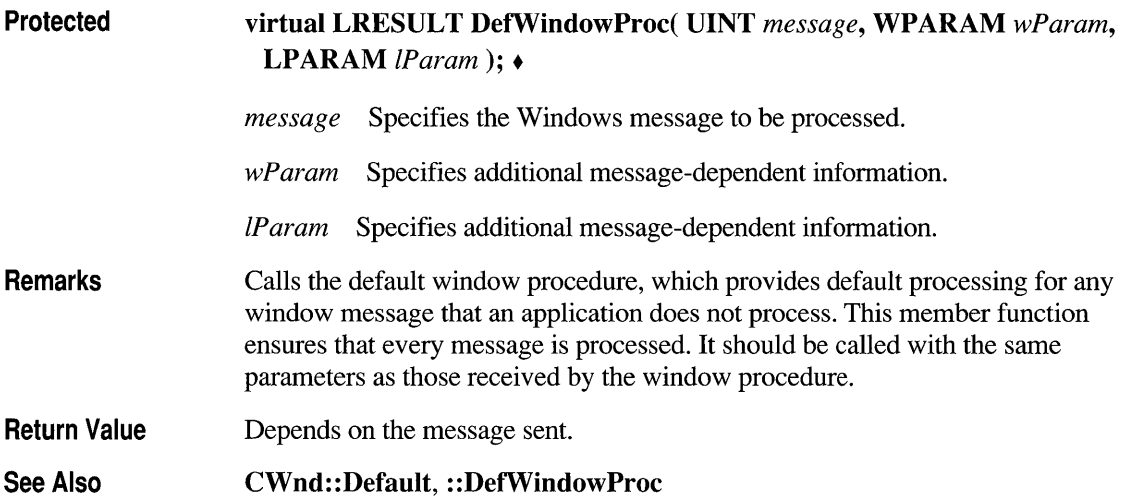

## **CWnd::DeleteTempMap**

**Remarks See Also static void** PASCAL **DeleteTempMap();**  Called automatically by the idle time handler of the **CWinApp** object. Deletes any temporary **CWnd** objects created by the **FromHandle** member function. **CWnd::FromHandle** 

## **CWnd::DestroyWindow**

#### **Remarks virtual BOOL DestroyWindow();**  Destroys the Windows window attached to the **CWnd** object. The **DestroyWindow** member function sends appropriate messages to the window to deactivate it and remove the input focus. It also destroys the window's menu, flushes the application queue, destroys outstanding timers, removes Clipboard ownership, and breaks the Clipboard-viewer chain if **CWnd** is at the top of the viewer chain. It sends **WM \_DESTROY** and **WM \_ NCDESTROY** messages to the window. It does not destroy the **CWnd** object.

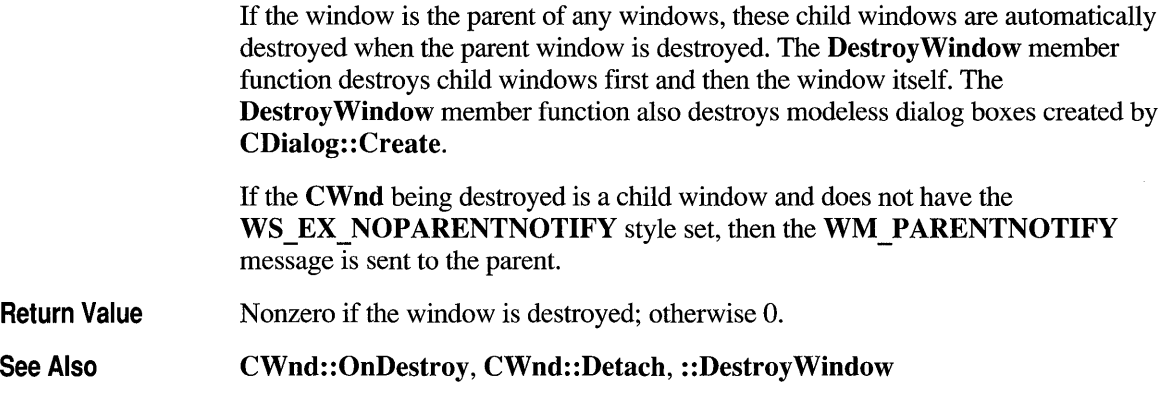

#### **CWnd::Detach**

#### **HWND Detach();**

**Remarks Return Value See Also**  Detaches a Windows handle from a **CWnd** object and returns the handle. A **HWND** to the Windows object. **CWnd::Attach** 

#### **CWnd::DlgDirList**

**int DlgDirList( LPSTR** *IpPathSpec,* **int** *nIDListBox,* **int** *nIDStaticPath,*  **UINT** *nFileType* );

*IpPathSpec* Points to a null-terminated string that contains the path or filename. **DlgDirList** modifies this string, which should be long enough to contain the modifications. For more information, see the following "Remarks" section.

*nIDListBox* Specifies the identifier of a list box. If *nIDListBox* is 0, **DlgDirList**  assumes that no list box exists and does not attempt to fill one.

*nIDStaticPath* Specifies the identifier of the static-text control used to display the current drive and directory. If *nIDStaticPath* is 0, **DlgDirList** assumes that no such text control is present.

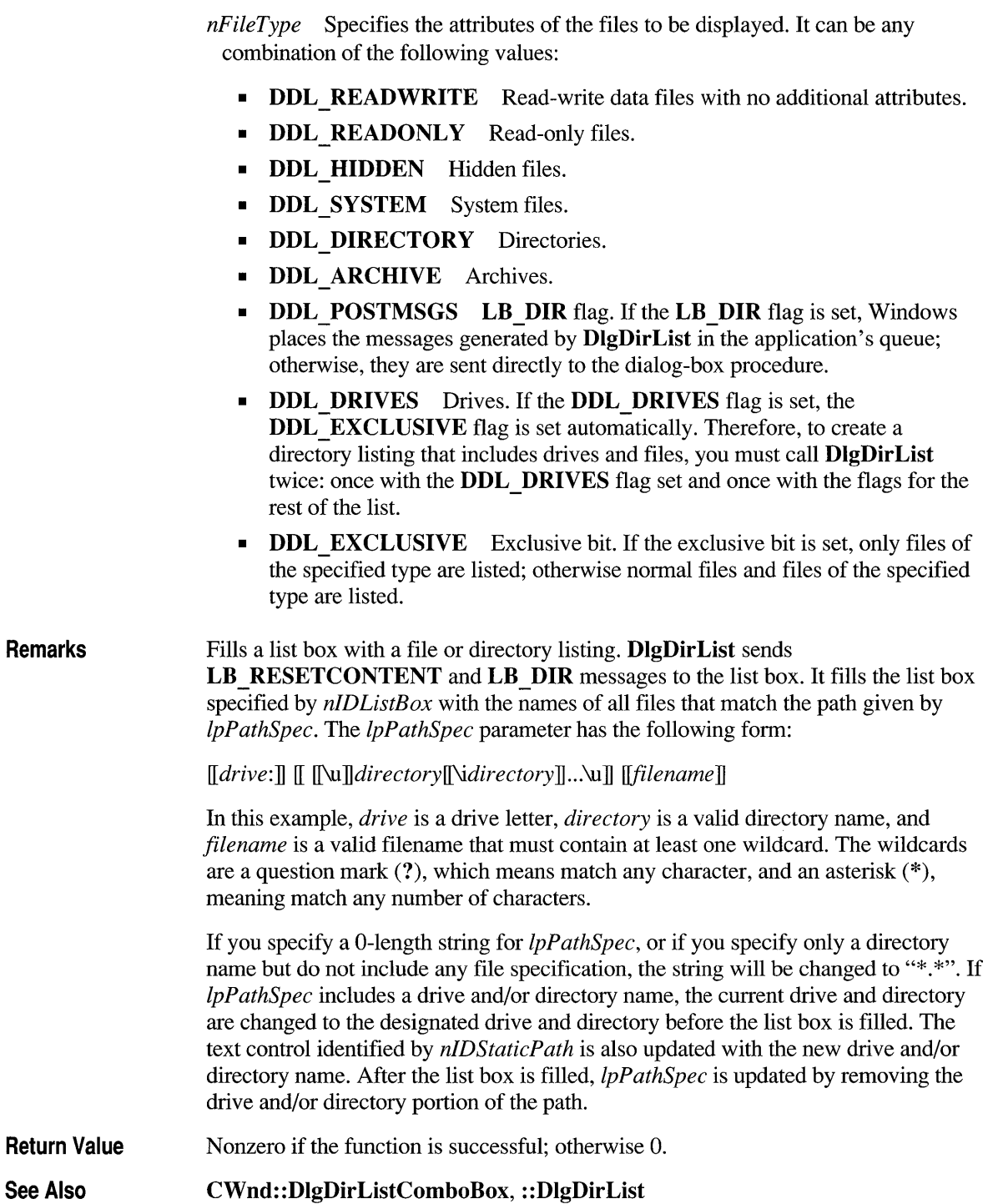

**Remarks** 

See Also

#### **CWnd:: Dig DirListComboBox**

**int DlgDirListComboBox( LPSTR** *IpPathSpec,* **int** *nIDComboBox,*  **int** *nIDStaticPath,* **UINT** *nFileType);* 

- *IpPathSpec* Points to a null-terminated string that contains the path or filename. **DlgDirListComboBox** modifies this string, which should be long enough to contain the modifications. For more information, see the following "Remarks" section.
- *nIDComboBox* Specifies the identifier of a combo box in a dialog box. If *nIDComboBox* is 0, **DlgDirListComboBox** assumes that no combo box exists and does not attempt to fill one.
- *nIDStaticPath* Specifies the identifier of the static-text control used to display the current drive and directory. If *nIDStaticPath* is 0, **DlgDirListComboBox**  assumes that no such text control is present.
- *nFileType* Specifies DOS file attributes of the files to be displayed. It can be any combination of the following values:
	- **DDL READWRITE** Read-write data files with no additional attributes.
	- **DDL READONLY** Read-only files.
	- **DDL HIDDEN** Hidden files.
	- **DDL SYSTEM** System files.
	- **DDL DIRECTORY** Directories.
	- **DDL ARCHIVE** Archives.
	- **DDL\_POSTMSGS CB\_DIR** flag. If the **CB\_DIR** flag is set, Windows places the messages generated by **DlgDirListComboBox** in the application's queue; otherwise, they are sent directly to the dialog-box procedure.
	- **DDL\_DRIVES** Drives. If the **DDL\_DRIVES** flag is set, the **DDL\_EXCLUSIVE** flag is set automatically. Therefore, to create a directory listing that includes drives and files, you must call **DlgDirListComboBox** twice: once with the **DDL \_DRIVES** flag set and once with the flags for the rest of the list.
	- **PDL EXCLUSIVE** Exclusive bit. If the exclusive bit is set, only files of the specified type are listed; otherwise normal files and files of the specified type are listed.

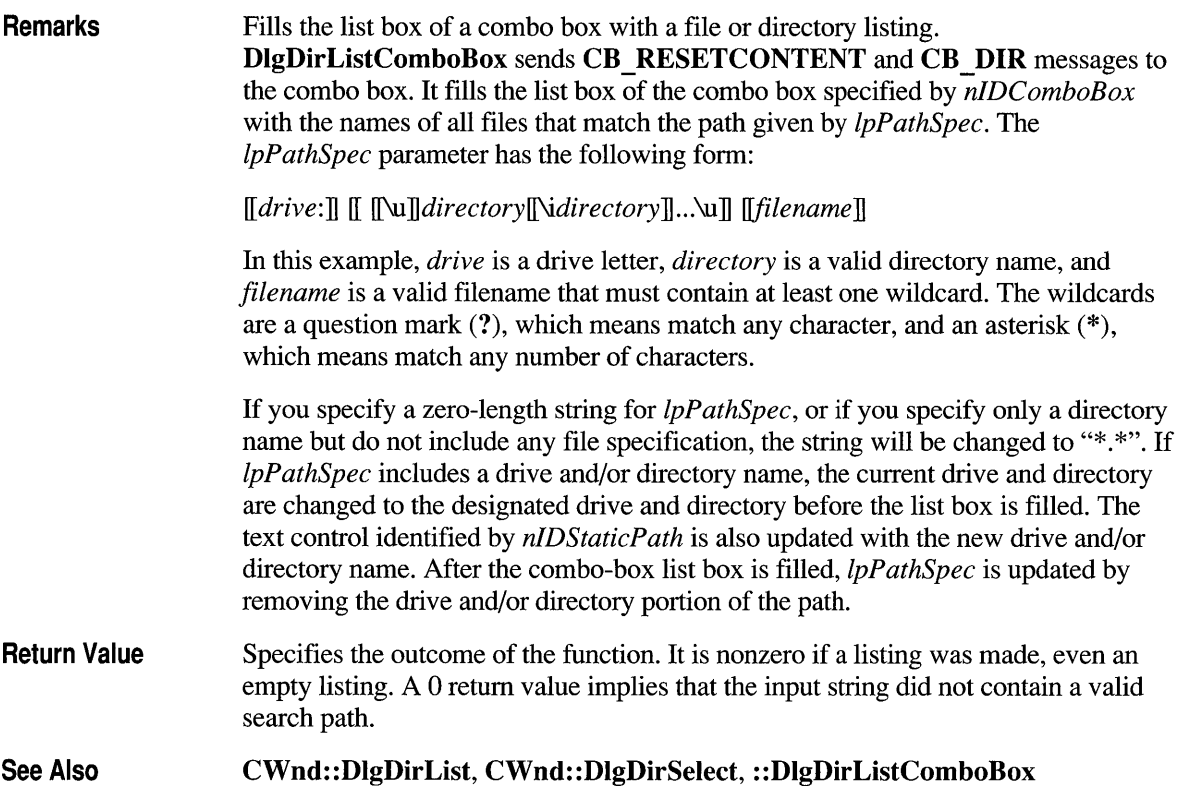

#### **CWnd::DlgDirSelect**

BOOL DlgDirSelect( LPSTR *IpString,* int *nIDListBox);* 

*IpString* Points to a buffer that is to receive the current selection in the list box.

*nIDListBox* Specifies the integer ID of a list box in the dialog box.

Remarks Retrieves the current selection from a list box. It assumes that the list box has been filled by the DlgDirList member function and that the selection is a drive letter, a file, or a directory name. The DlgDirSelect member function copies the selection to the buffer given by *IpString.* If there is no selection, *IpString* does not change.
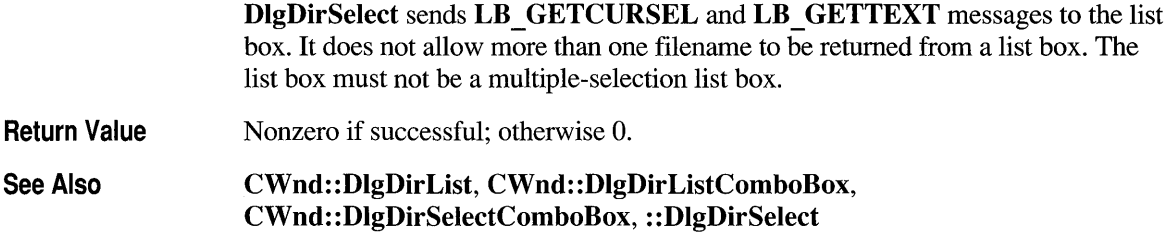

# **CWnd:: Dig DirSelectComboBox**

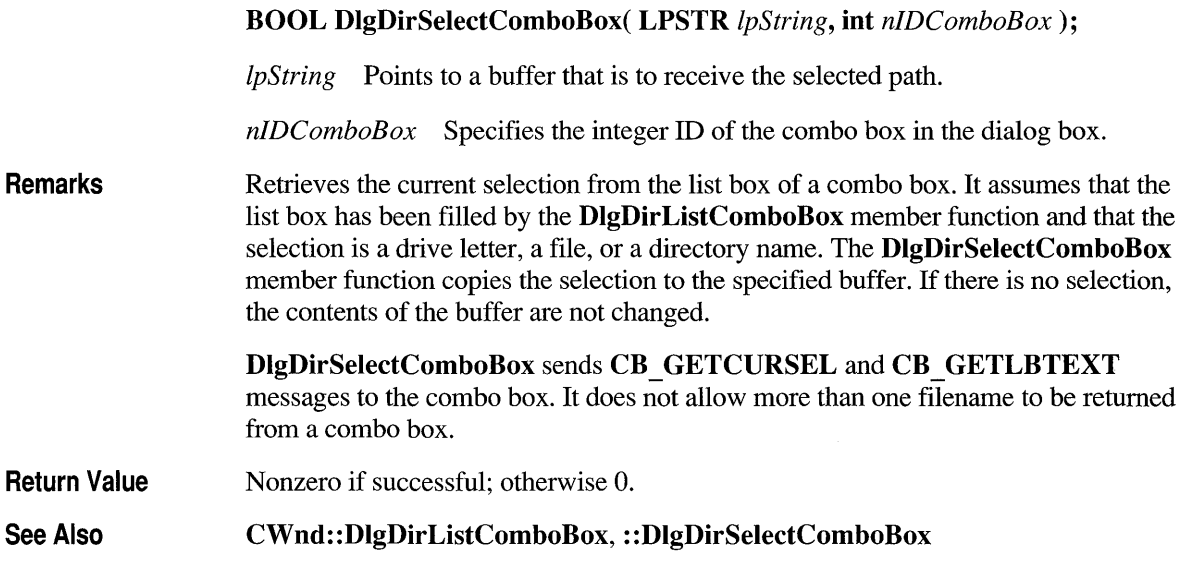

### **CWnd:: DoDataExchange**

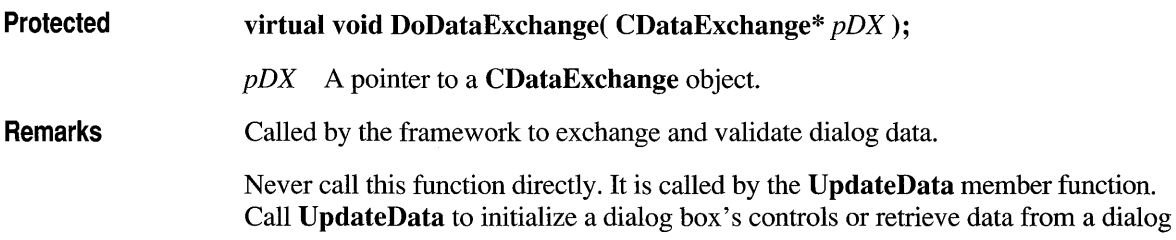

box. When you derive an application-specific dialog class from **CDialog,** you need to override this member function if you wish to utilize the framework's automatic data exchange and validation. Class Wizard will write an overridden version of this member function for you containing the desired "data map" of dialog data exchange (DDX) and validation (DDV) global function calls.

To automatically generate an overridden version of this member function, first create a dialog resource with App Studio, then derive an application-specific dialog class. Then invoke Class Wizard and use it associate variables, data, and validation ranges with various controls in the new dialog box. Class Wizard then writes the overridden **DoDataExchange,** which contains a data map. The following is an example DDX/DDV code block generated by ClassWizard:

```
void CPenWidthsDlg::DoDataExchange(CDataExchange* pOX) 
{ 
    CDialog: :DoDataExchange(pDX); 
    //{{AFX_DATA_MAP(CPenWidthsDlg) 
        DDX_Text(pDX, IDC_THIN_PEN_WIDTH, m_nThinWidth);
        DDV_MinMaxlnt(pDX, m_nThinWidth, 1, 20); 
        DDX_Text(pDX, IDC_THICK_PEN_WIDTH, m_nThickWidth);
        DDV_MinMaxlnt(pDX, m_nThickWidth, 1, 20); 
    //}}AFX_DATA_MAP 
\mathbf{1}
```
Class Wizard will maintain the code within the  $// { \{ and // } }$  delimiters. You should not modify this code.

The **DoDataExchange** overridden member function must precede the macro statements in your source file.

For more information on dialog data exchange and validation, see Chapter 7 of the *Class Library User's Guide,* or see Chapter 9 *oftheApp Studio User's Guide.* For a description of the DDX\_ and DDV \_ macros generated by ClassWizard, see Technical Note 26 in MSVC\HELP\MFCNOTES.HLP.

#### **See Also CWnd::UpdateData**

# **CWnd: :DragAcceptFiles**

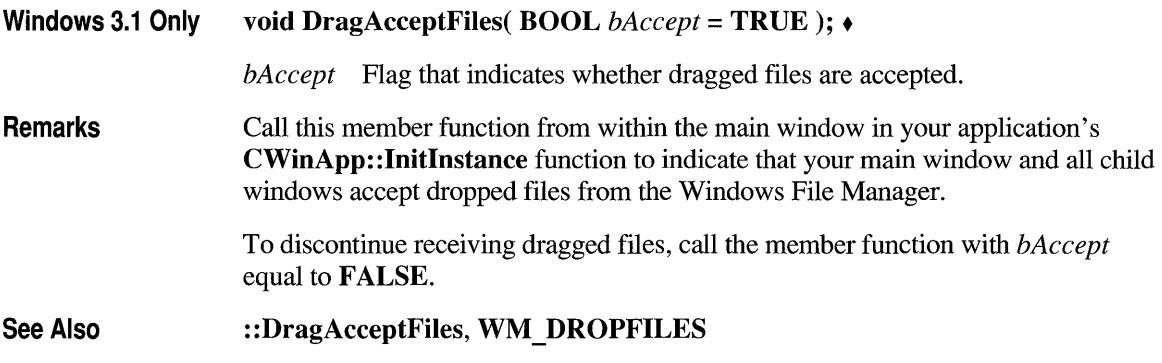

### **CWnd: :DrawMenuBar**

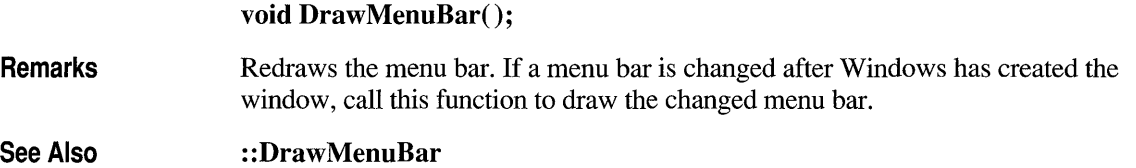

### **CWnd:: EnableScroll Bar**

**Windows 3.1 Only BOOL EnableScrollBar( int** *nSBFlags,* **UINT** *nArrowFlags =*  **ESB\_ENABLE\_BOTH);** •

*nSBFlags* Specifies the scroll-bar type. Can have one of the following values:

- **SB BOTH** Enables or disables the arrows of the horizontal and vertical scroll bars associated with the window.
- **SB HORZ** Enables or disables the arrows of the horizontal scroll bar associated with the window.
- **SB VERT** Enables or disables the arrows of the vertical scroll bar associated with the window.

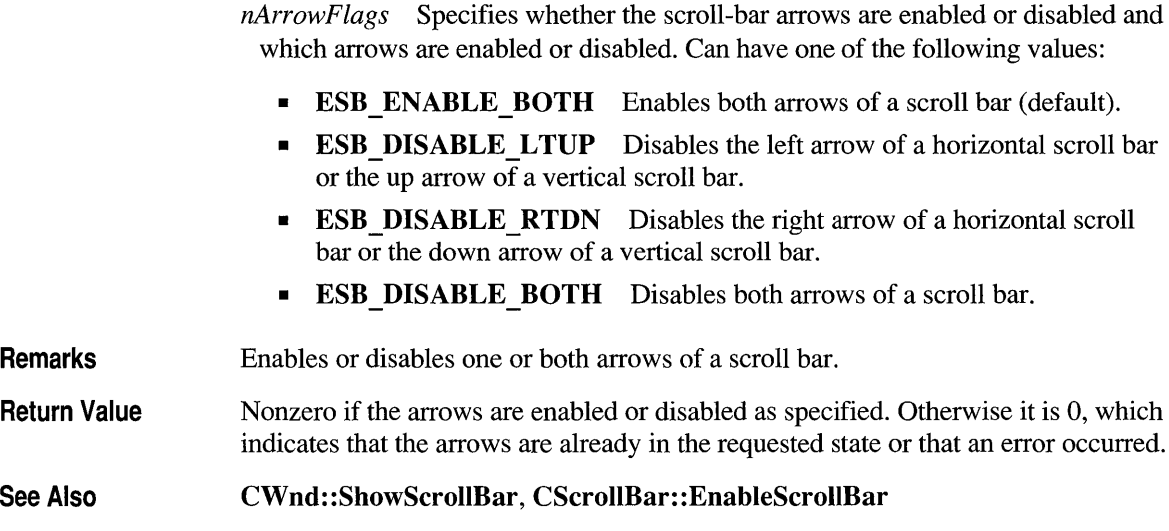

### **CWnd:: EnableScroll BarCtrl**

**Remarks See Also void EnableScrollBarCtrl( int** *nBar,* **BOOL** *bEnable* = **TRUE);**  *nBar* The scroll-bar identifier. *bEnable* Specifies whether the scroll-bar is to be enabled or disabled. Call this member function to enable or disable the scroll bar for this window. If the window has a sibling scroll-bar control, that scroll bar is used; otherwise the window's own scroll bar is used. **CWnd:** : GetScrollBarCtrl

### **CWnd: :EnableWindow**

#### **BOOL EnableWindow( BOOL** *bEnable* = **TRUE);**

*bEnable* Specifies whether the given window is to be enabled or disabled. If this parameter is **TRUE,** the window will be enabled. If this parameter is FALSE, the window will be disabled.

**Remarks** Enables or disables mouse and keyboard input. When input is disabled, input such as mouse clicks and keystrokes is ignored. When input is enabled, the window processes all input. If the enabled state is changing, the **WM \_ENABLE** message is sent before this function returns. If disabled, all child windows are implicitly disabled, although they are not sent **WM \_ENABLE** messages.

> A window must be enabled before it can be activated. For example, if an application is displaying a modeless dialog box and has disabled its main window, the main window must be enabled before the dialog box is destroyed. Otherwise, another window will get the input focus and be activated. If a child window is disabled, it is ignored when Windows tries to determine which window should get mouse messages. By default, a window is enabled when it is created. An application can specify the **WS \_DISABLED** style in the **Create or CreateEx** member function to create a window that is initially disabled. After a window has been created, an application can also use the **Enable Window** member function to enable or disable the window. An application can use this function to enable or disable a control in a dialog box. A disabled control cannot receive the input focus nor can a user access it.

**Return Value**  Indicates the state before the **Enable Window** member function was called. The return value is nonzero if the window was previously disabled. The return value is 0 if the window was previously enabled or an error occurred.

**See Also : :Enable Window, CWnd: :OnEnable** 

### **CWnd::EndPaint**

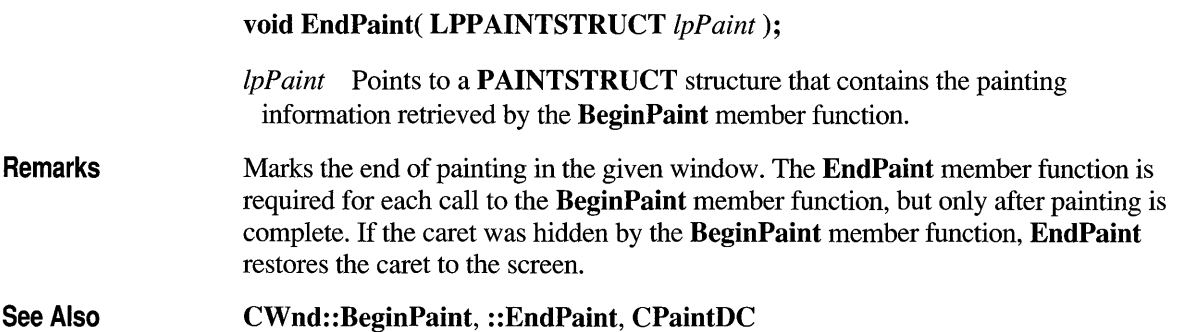

### **CWnd::FindWindow**

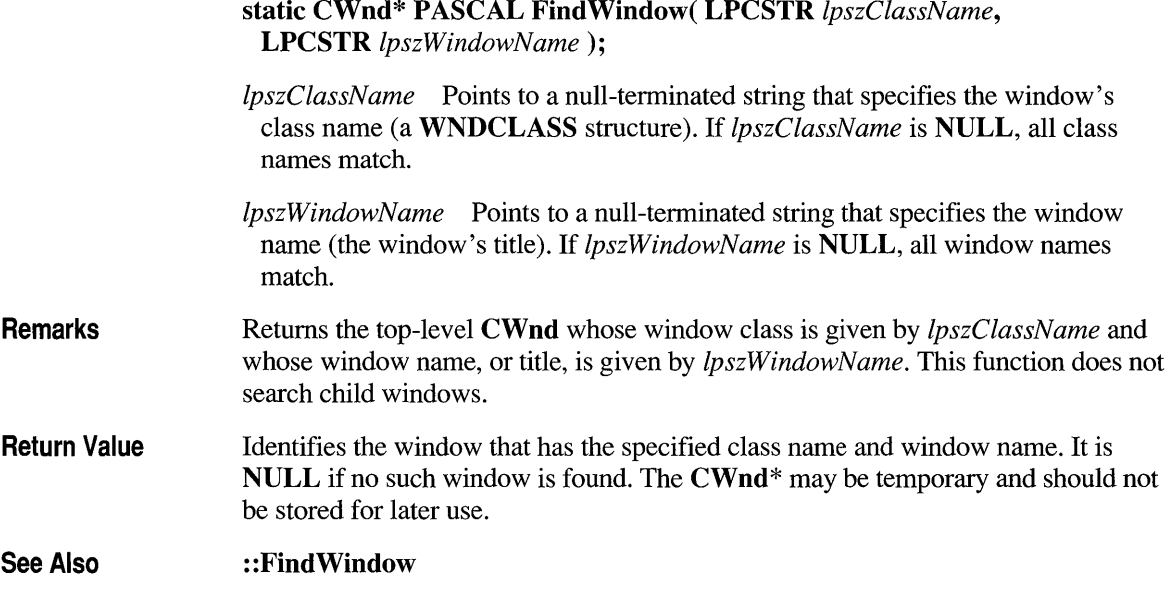

### **CWnd::FlashWindow**

#### BOOL FlashWindow( BOOL *blnvert);*

*blnvert* Specifies whether the **CWnd** is to be flashed or returned to its original state. The CWnd is flashed from one state to the other if *blnvert* is TRUE. If *blnvert* is FALSE, the window is returned to its original state (either active or inactive).

Remarks Flashes the given window once. For successive flashing, create a system timer and repeatedly call FlashWindow. Flashing the CWnd means changing the appearance of its title bar as if the CWnd were changing from inactive to active status, or vice versa. (An inactive title bar changes to an active title bar; an active title bar changes to an inactive title bar.) Typically, a window is flashed to inform the user that it requires attention but that it does not currently have the input focus.

> The *blnvert* parameter should be FALSE only when the window is getting the input focus and will no longer be flashing; it should be TRUE on successive calls while waiting to get the input focus. This function always returns nonzero for minimized windows. If the window is minimized, Flash Window will simply flash the window's icon; *blnvert* is ignored for minimized windows.

Return Value Nonzero if the window was active before the call to the FlashWindow member function; otherwise O.

See Also : :Flash Window

### **CWnd::FromHandle**

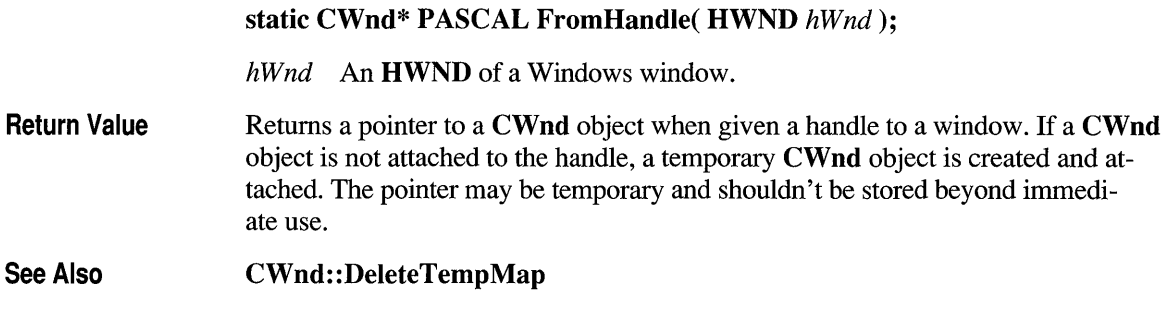

### **CWnd: :FromHandlePermanent**

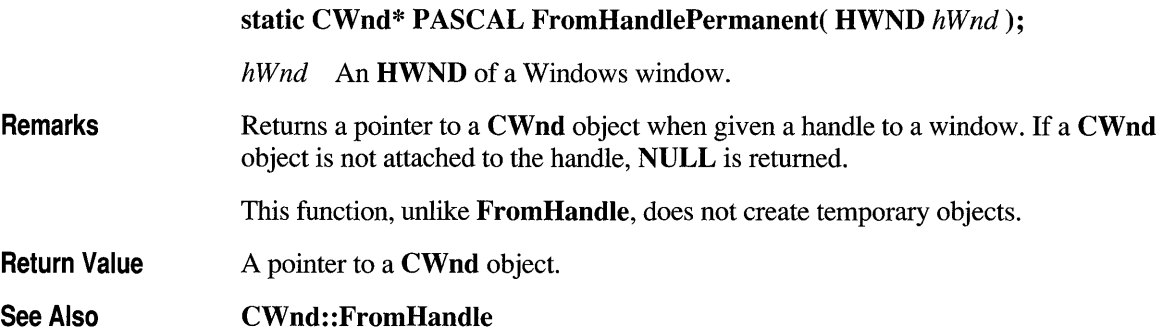

### **CWnd: :GetActiveWindow**

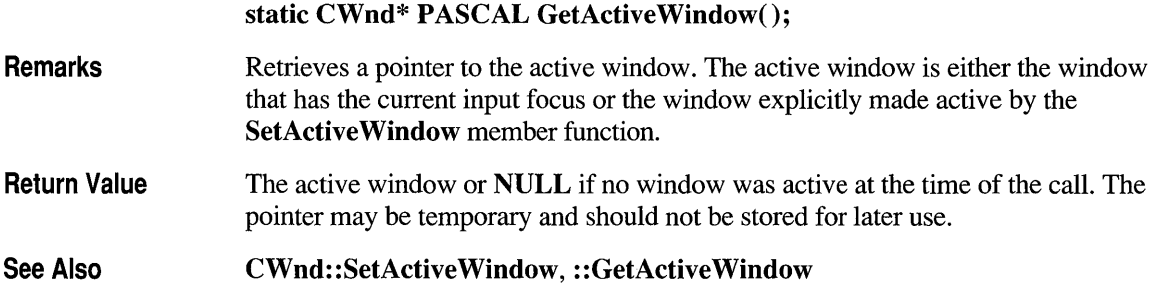

## **CWnd: :GetCapture**

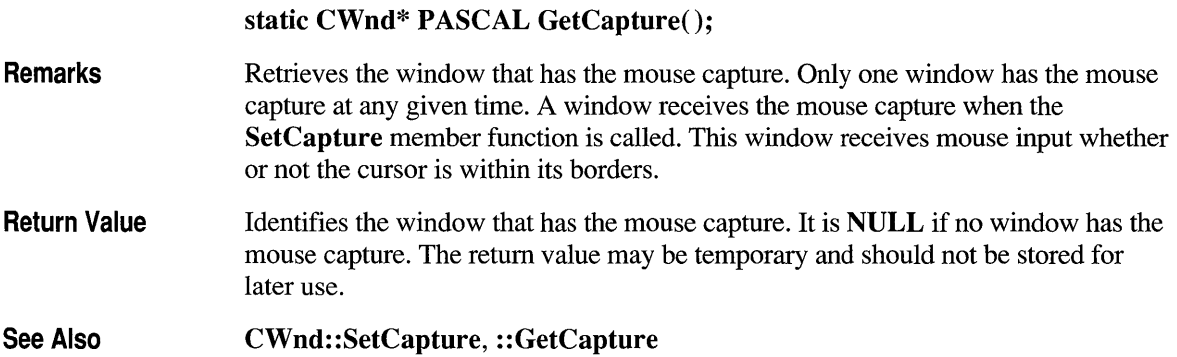

### **CWnd: :GetCaretPos**

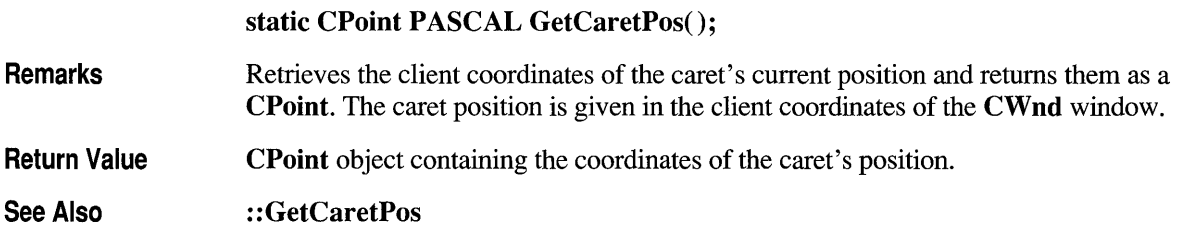

### **CWnd: :GetChecked Rad ioButton**

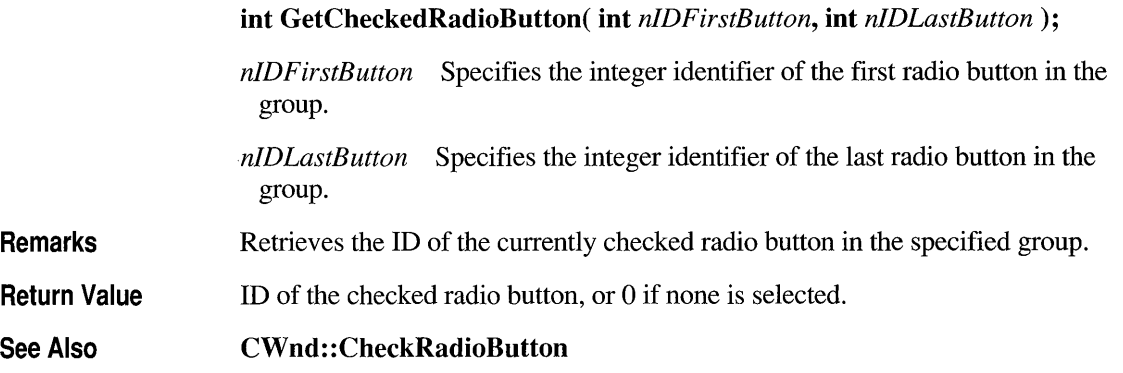

### **CWnd: :GetCI ientRect**

#### **void GetClientRect( LPRECT** *IpRect* ) **const;**

*IpRect* Points to a **RECT** structure or a **CRect** object to receive the client coordinates. The **left** and **top** members will be 0. The **right** and **bottom** members will contain the width and height of the window.

**Remarks**  Copies the client coordinates of the **CWnd** client area into the structure pointed to by *IpRect.* The client coordinates specify the upper-left and lower-right comers of the client area. Since client coordinates are relative to the upper-left comers of the **CWnd** client area, the coordinates of the upper-left comer are (0,0).

**See Also CWnd:: Get WindowRect, :** : GetClientRect

### **CWnd: :GetCI ipboardOwner**

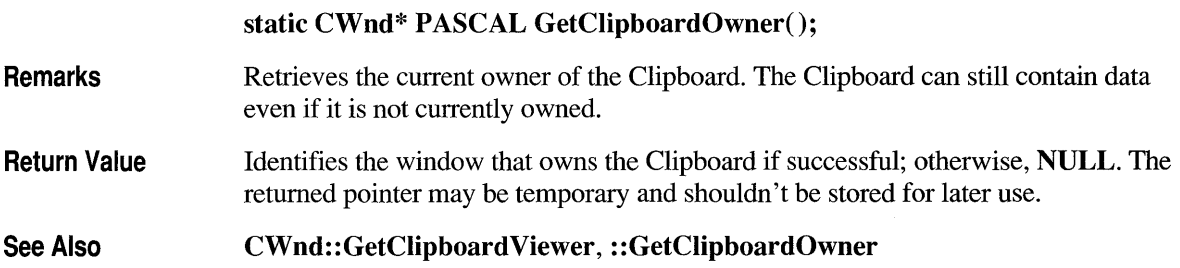

# **CWnd: :GetClipboardViewer**

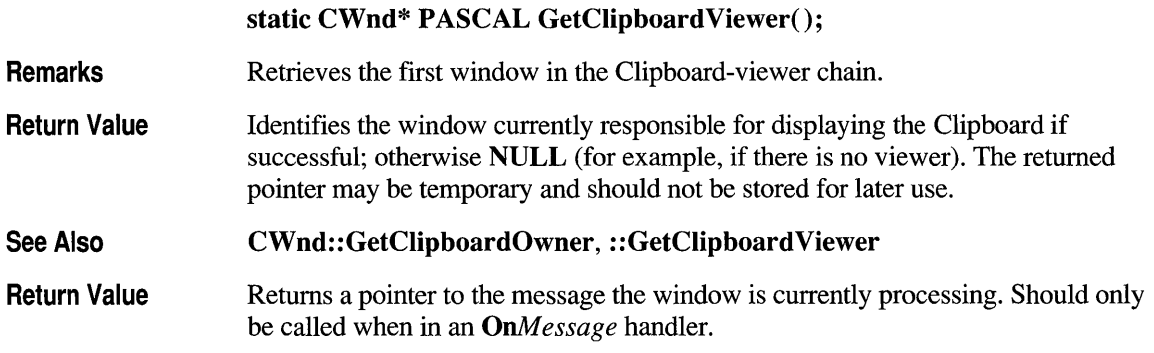

### **CWnd: :GetDC**

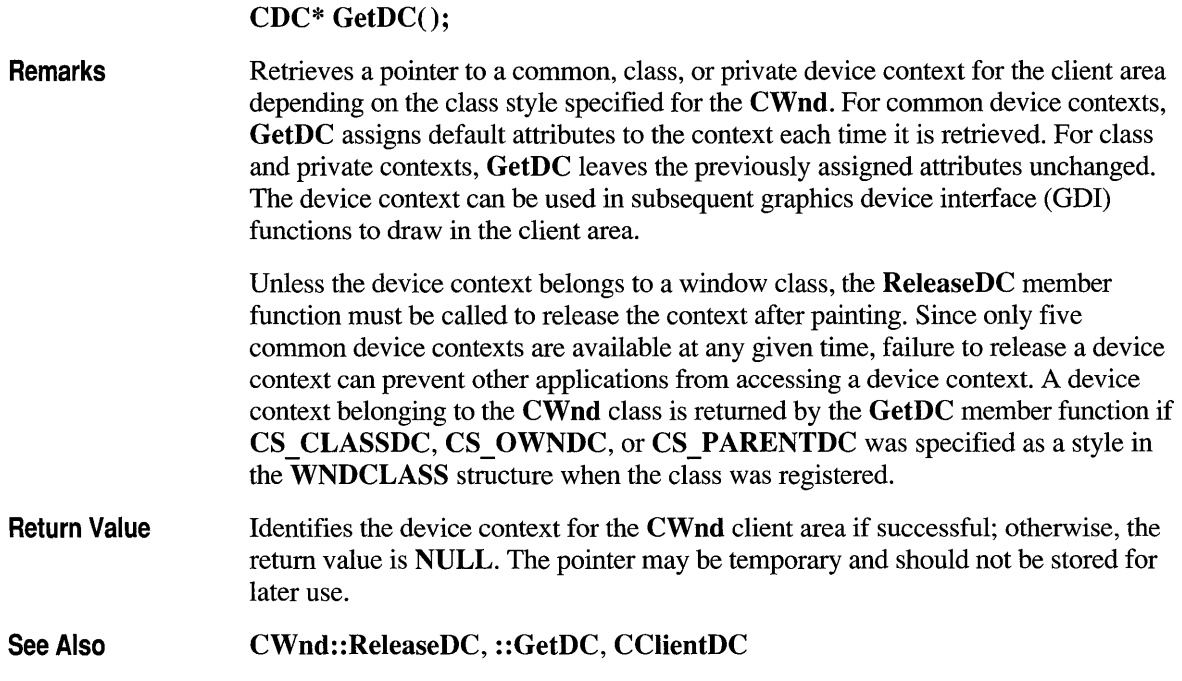

# **CWnd: :GetDCEx**

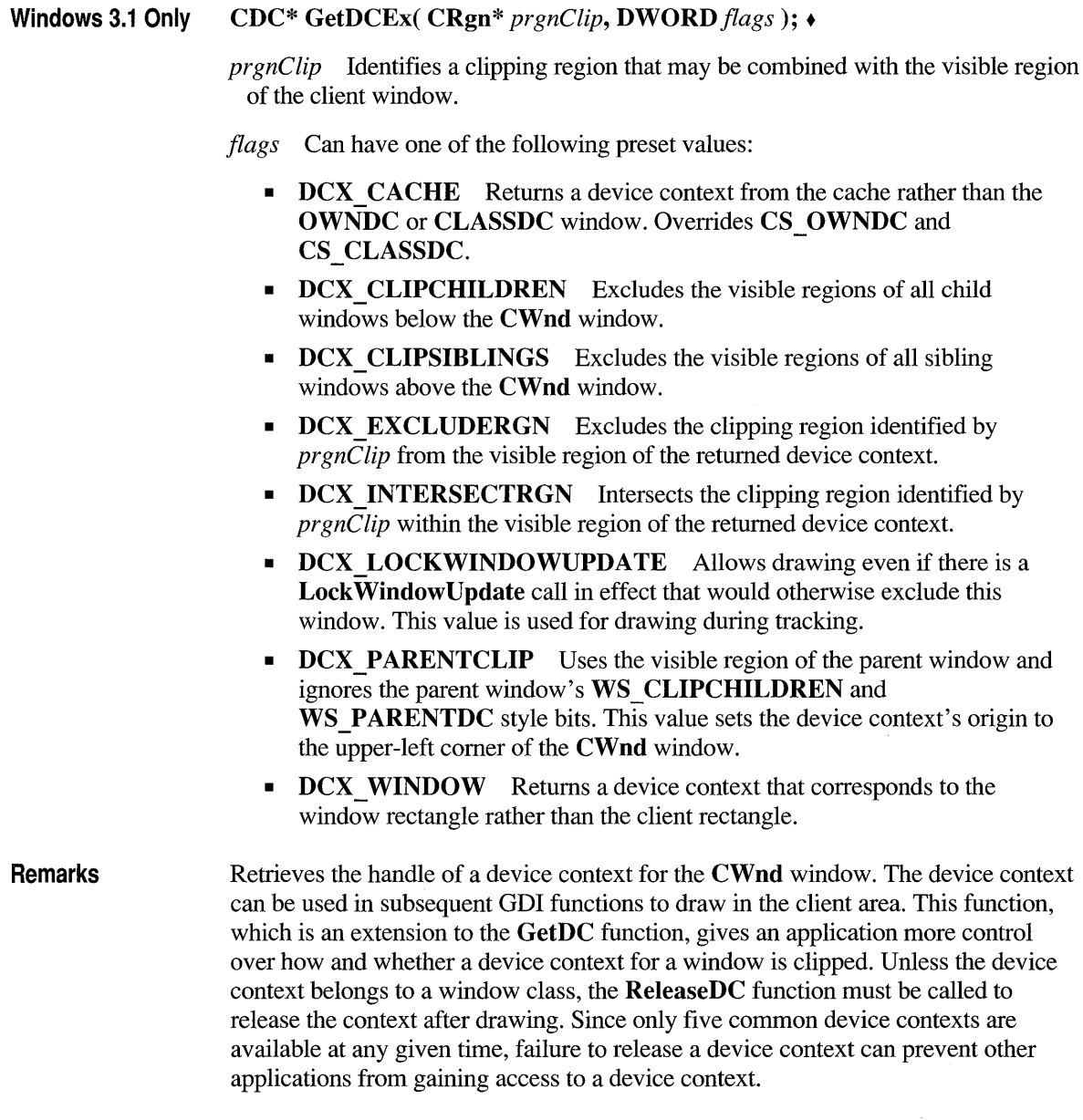

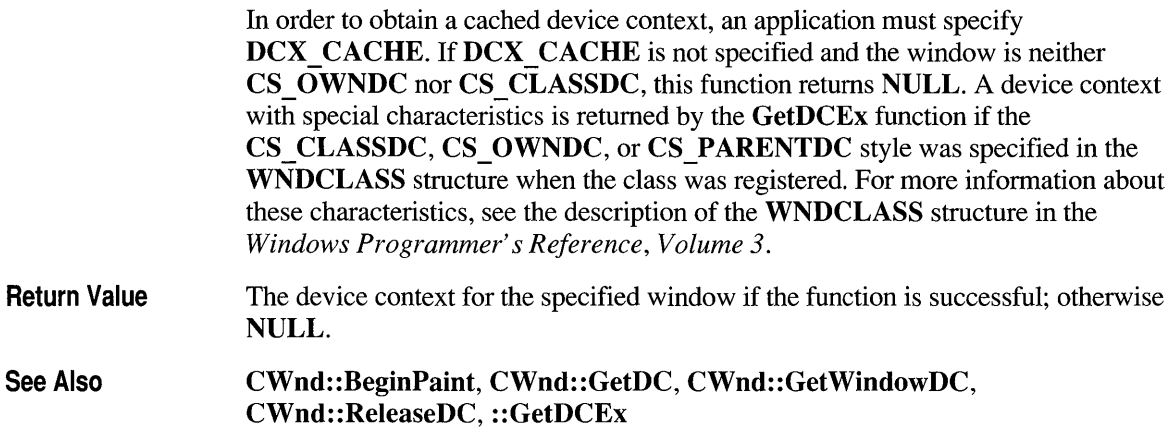

### **CWnd: :GetDescendantWindow**

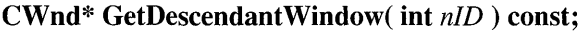

- *nID* Specifies the identifier of the control or child window to be retrieved.
- Remarks Call this member function to find the descendant window specified by the given ID. This member function searches the entire tree of child windows, not just those that are immediate children.

Return Value A pointer to a CWnd object, or NULL if no child window is found.

See Also CWnd: : GetParentFrame, CWnd: :IsChild, CWnd: : GetDlgItem

### **CWnd: :GetDesktopWindow**

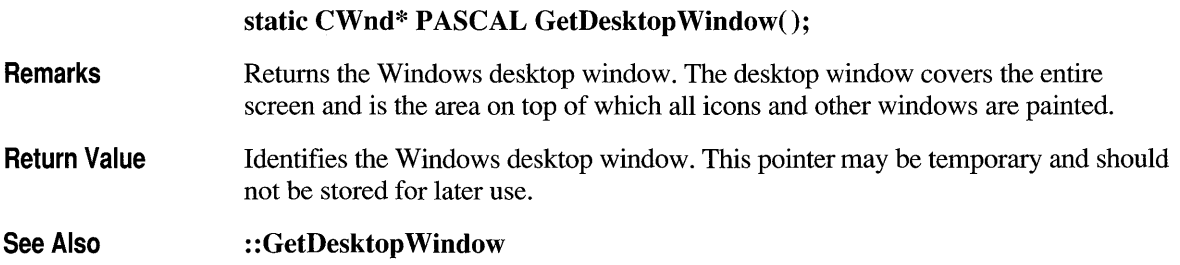

# **CWnd: :GetDlgCtrliD**

#### **int GetDlgCtrIID() const;**

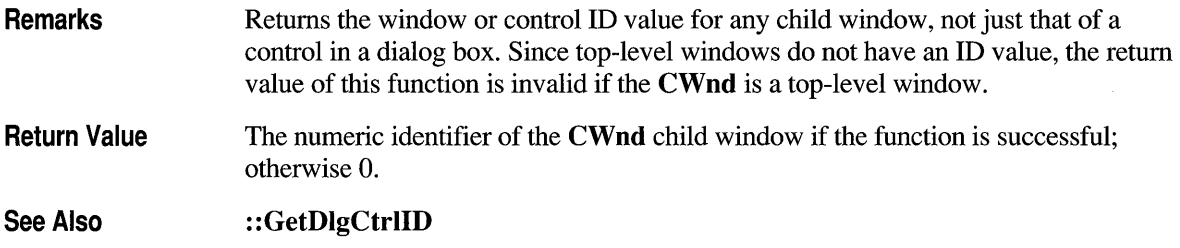

### **CWnd: :GetDlgltem**

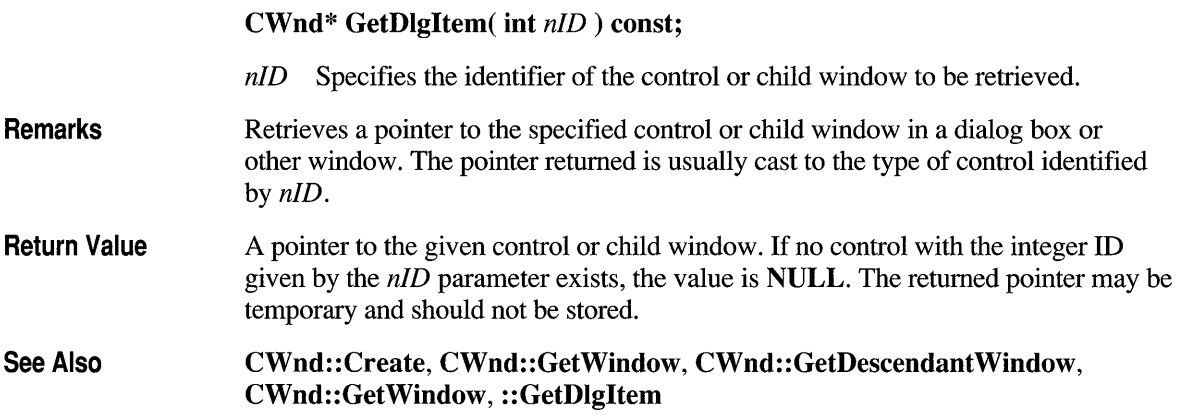

### **CWnd: :GetDlgltemlnt**

**UINT GetDlgItemInt( int** *nID,* **BOOL\*** *IpTrans* **= NULL, BOOL** *bSigned* **= TRUE) const;** 

- *nID* Specifies the integer identifier of the dialog-box control to be translated.
- *IpTrans* Points to the Boolean variable that is to receive the translated flag.
- *bSigned* Specifies whether the value to be retrieved is signed.

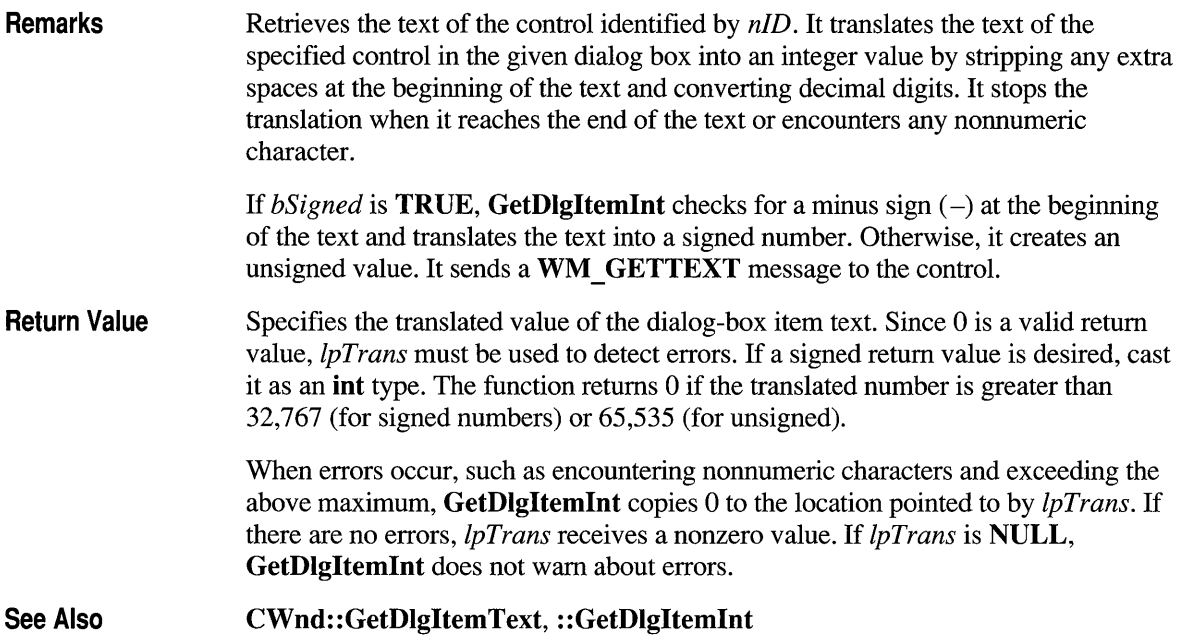

# **CWnd: :GetDlgltemText**

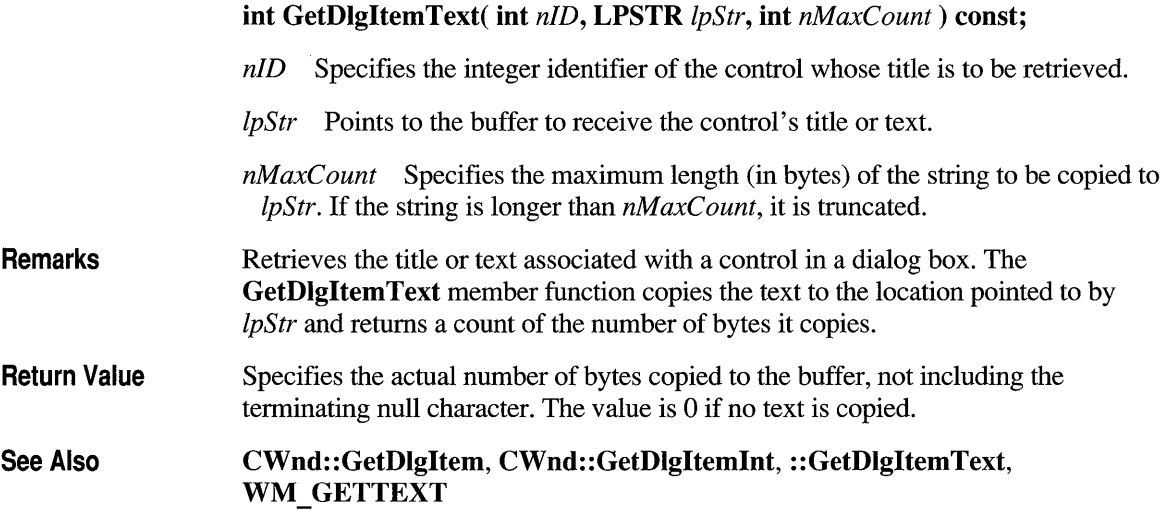

### **CWnd: :GetExStyle**

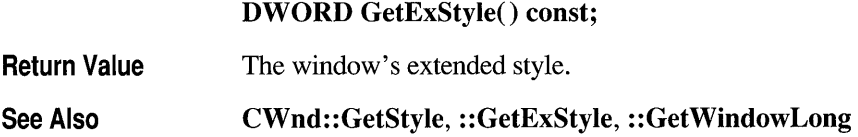

### **CWnd: :GetFocus**

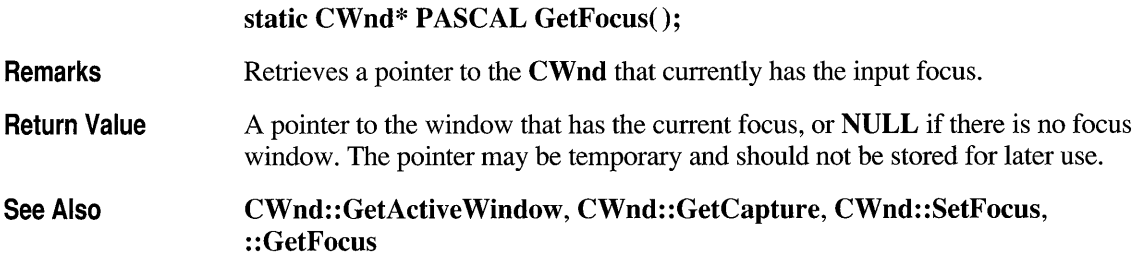

### **CWnd: :GetFont**

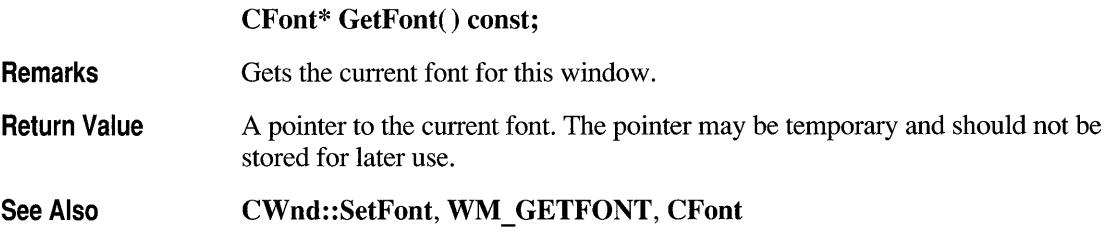

### **CWnd: :GetLastActivePopup**

#### **CWnd\* GetLastActivePopup() const;**

**Remarks**  This function determines which pop-up window owned by **CWnd** was most recently active.

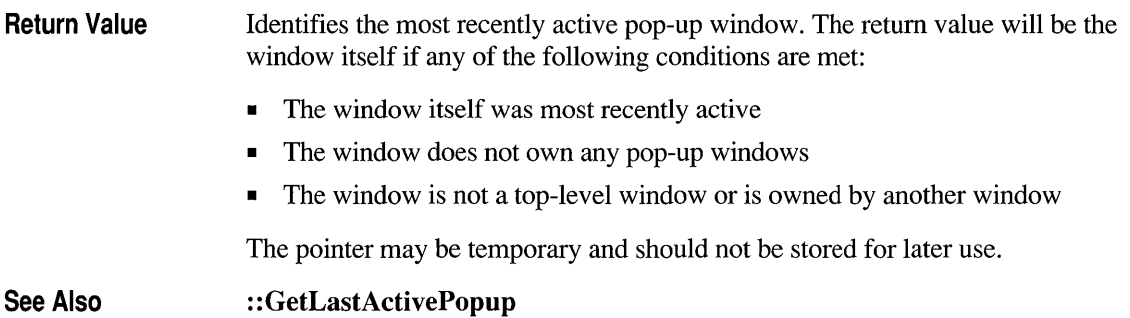

### **CWnd: :GetMenu**

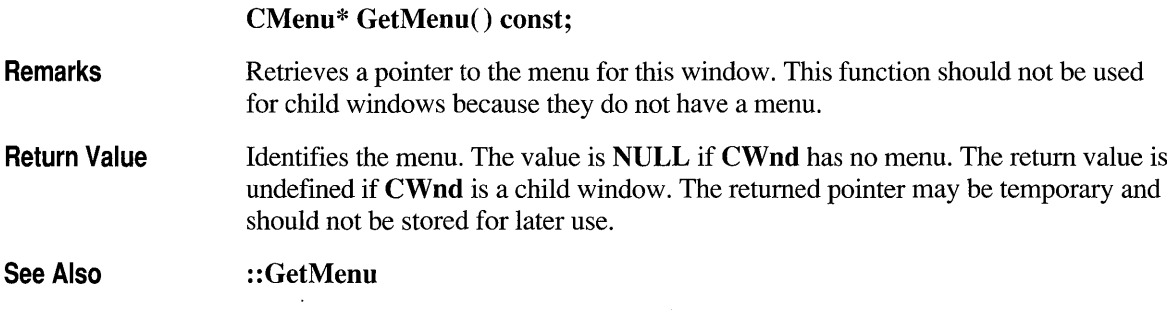

### **CWnd: :GetNextDlgGroupltem**

Remarks CWnd\* GetNextDlgGroupltem( CWnd\* *pWndCtl,* BOOL *bPrevious* = FALSE) const; *pWndCtl* Identifies the control to be used as the starting point for the search. *bPrevious* Specifies how the function is to search the group of controls in the dialog box. If TRUE, the function searches for the previous control in the group; if FALSE, it searches for the next control in the group. Searches for the previous (or next) control within a group of controls in a dialog box. A group of controls begins with a control that was created with the WS GROUP style and ends with the last control that was not created with the

WS GROUP style. By default, the GetNextDlgGroupItem member function

returns a pointer to the next control in the group. If *pWndCtl* identifies the first control in the group and *bPrevious* is **TRUE, GetNextDlgGroupItem** returns a pointer to the last control in the group. Pointer to the previous (or next) control in the group if the member function is

**Return Value**  successful. The returned pointer may be temporary and should not be stored for later use.

**See Also CWnd:** : GetNextDlgTabItem, **:** : GetNextDlgGroupItem

### **CWnd: :GetNextDlgTabltem**

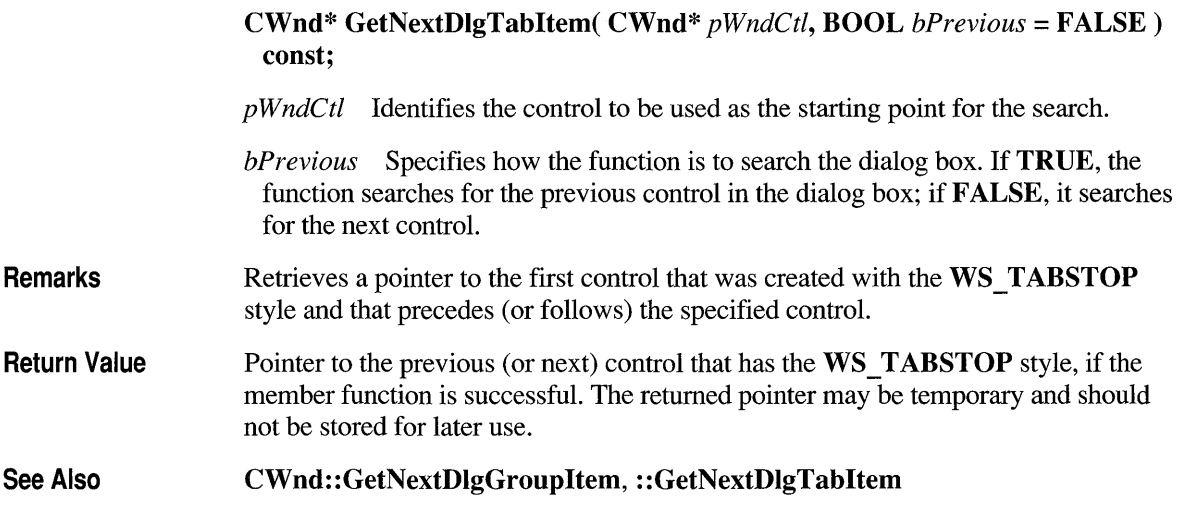

### **CWnd: :GetNextWi ndow**

#### **CWnd\* GetNextWindow( UINT** *nFlag* = **GW \_HWNDNEXT) const;**

*nF lag* Specifies whether the function returns a pointer to the next window or the previous window. It can be either **GW \_HWNDNEXT,** which returns the window that follows the **CWnd** object on the window manager's list, or **GW HWNDPREV,** which returns the previous window on the window manager's list.

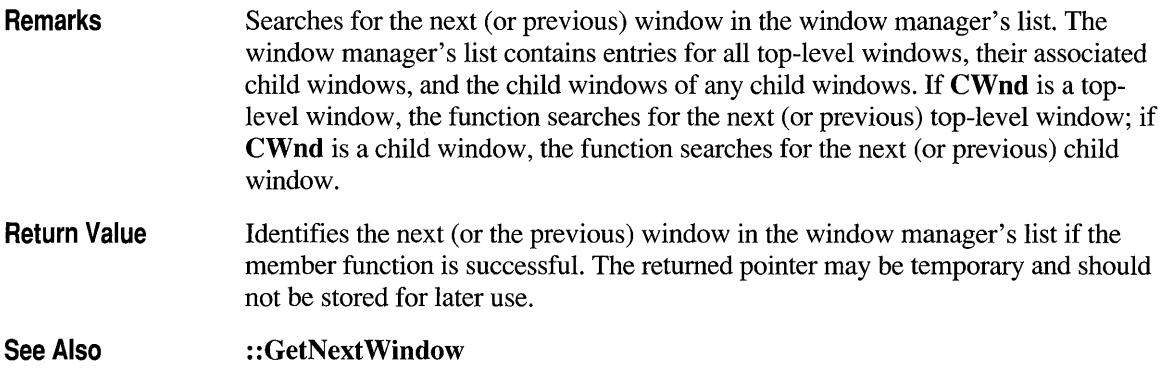

# **CWnd: :GetOpenClipboardWindow**

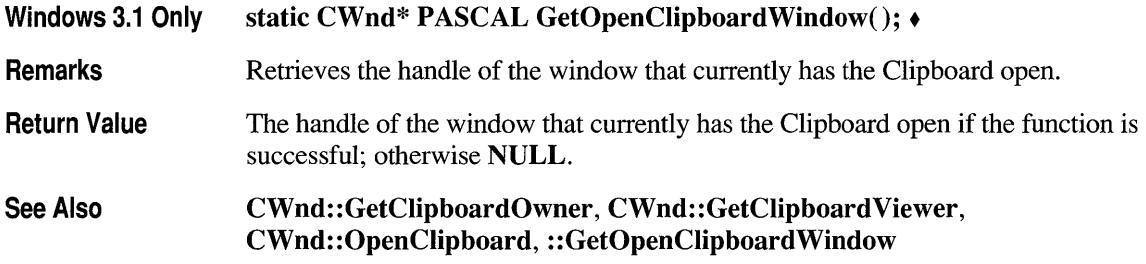

### **CWnd: :GetParent**

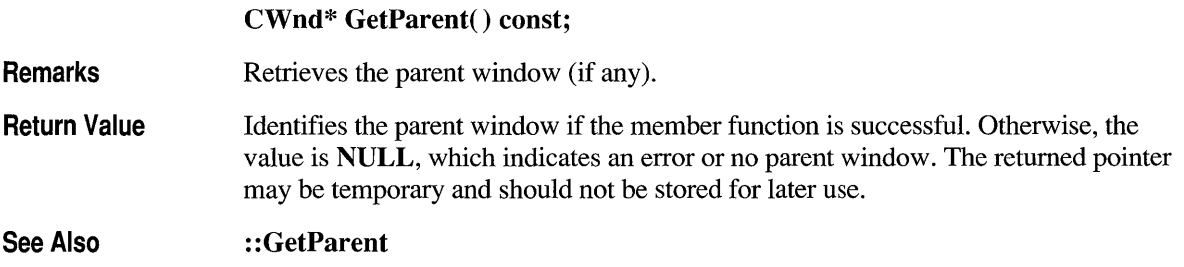

# **CWnd: :GetParentFrame**

#### CFrameWnd\* GetParentFrame() const;

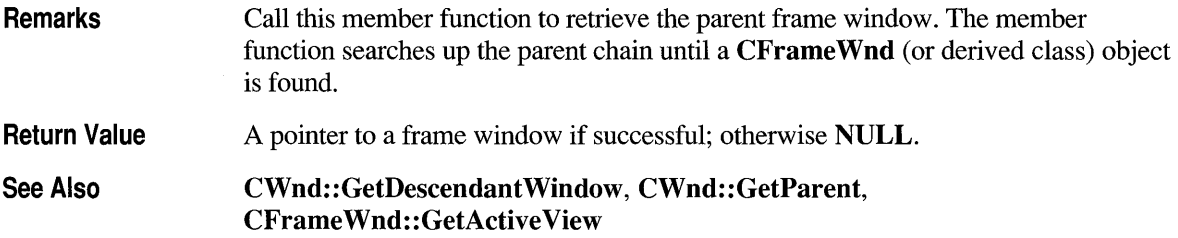

### **CWnd: :GetSafeHwnd**

#### HWND GetSafeHwnd() const;

Return Value Returns the window handle for a window. Returns NULL if the CWnd is not attached to a window or if it is used with a NULL CWnd pointer.

## **CWnd: :GetScroll BarCtrl**

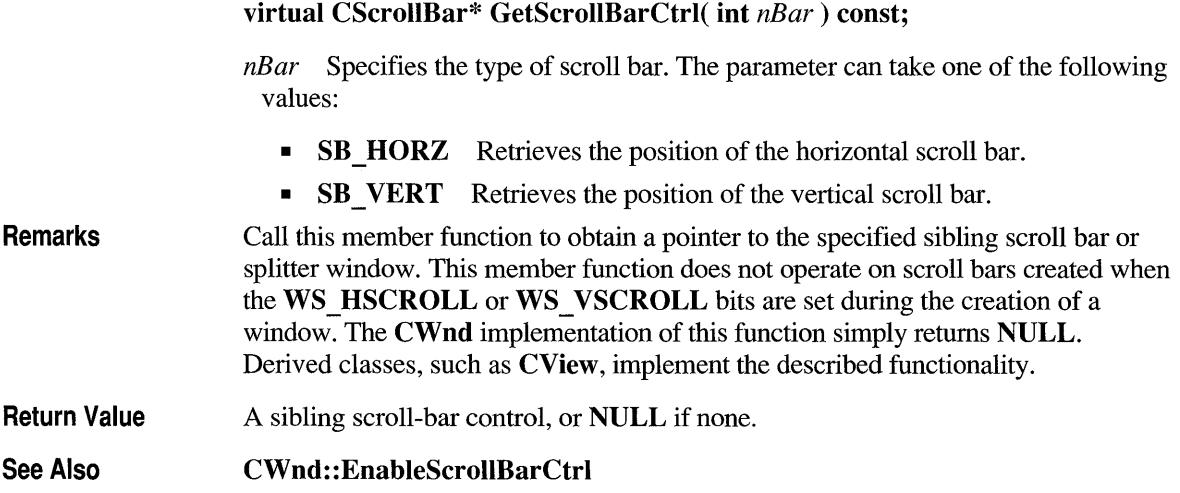

### **CWnd: :GetScroll Pos**

#### **int GetScrollPos( int** *nBar* ) **const;**

*nBar* Specifies the scroll bar to examine. The parameter can take one of the following values:

- **SB HORZ** Retrieves the position of the horizontal scroll bar.
- **SB VERT** Retrieves the position of the vertical scroll bar.
- **Remarks Return Value**  Retrieves the current position of the scroll box of a scroll bar. The current position is a relative value that depends on the current scrolling range. For example, if the scrolling range is 50 to 100 and the scroll box is in the middle of the bar, the current position is 75. Specifies the current position of the scroll box in the scroll bar if successful;

See Also **:** : GetScrollPos, **CScrollBar:: GetScrollPos** 

otherwise O.

### **CWnd: :GetScroll Range**

**void GetScrollRange( int** *nBar,* **LPINT** *lpMinPos,* **LPINT** *lpMaxPos)* **const;** 

*nBar* Specifies the scroll bar to examine. The parameter can take one of the following values:

- **SB HORZ** Retrieves the position of the horizontal scroll bar.
- **SB VERT** Retrieves the position of the vertical scroll bar.

*lpMinPos* Points to the integer variable that is to receive the minimum position.

*lpMaxPos* Points to the integer variable that is to receive the maximum position.

**Remarks**  Copies the current minimum and maximum scroll-bar positions for the given scroll bar to the locations specified by *lpMinPos* and *lpMaxPos.* If **CWnd** does not have a scroll bar, then the **GetScrollRange** member function copies 0 to *lpM inPos* and *lpMaxPos*. The default range for a standard scroll bar is 0 to 100. The default range for a scroll-bar control is empty (both values are 0).

#### **See Also :** : GetScrollRange

### **CWnd: :GetStyle**

DWORD GetStyle() const;

Return Value The window's style.

See Also ::GetWindowLong, CWnd::CreateEx

### **CWnd: :GetSuperWndProcAddr**

Protected virtual WNDPROC\* GetSuperWndProcAddr(); +

Return Value The address in which to store the default **WndProc** for this class.

### **CWnd: :GetSystemMenu**

#### CMenu\* GetSystemMenu( BOOL *bRevert* ) const;

*bRevert* Specifies the action to be taken. If *bRevert* is FALSE, GetSystemMenu returns a handle to a copy of the Control menu currently in use. This copy is initially identical to the Control menu but can be modified. If *bRevert* is TRUE, GetSystemMenu resets the Control menu back to the default state. The previous, possibly modified, Control menu, if any, is destroyed. The return value is undefined in this case.

Remarks Allows the application to access the Control menu for copying and modification. Any window that does not use GetSystemMenu to make its own copy of the Control menu receives the standard Control menu. The pointer returned by this function can be used with the CMenu::AppendMenu, CMenu::InsertMenu, or CMenu::ModifyMenu functions to change the Control menu.

> The Control menu initially contains items identified with various ID values such as SC CLOSE, SC MOVE, and SC SIZE. Items on the Control menu generate WM SYSCOMMAND messages. All predefined Control-menu items have ID numbers greater than OxFOOO. If an application adds items to the Control menu, it should use ID numbers less than FOOO.

Windows may automatically dim items on the standard Control menu. **CWnd** can carry out its own checking or dimming by responding to the WM INITMENU messages, which are sent before any menu is displayed.

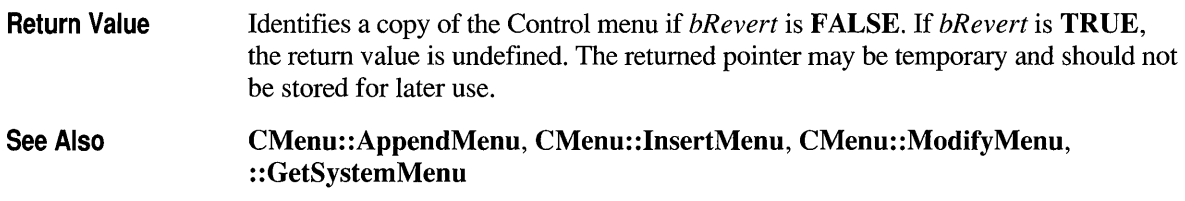

### **CWnd::GetTopWindow**

#### CWnd\* GetTopWindow() const;

Remarks Searches for the top-level child window that belongs to CWnd. If CWnd has no children, this function returns NULL.

Return Value Identifies the top-level child window in a CWnd linked list of child windows. If no child windows exist, the value is NULL. The returned pointer may be temporary and should not be stored for later use.

See Also : :GetTop Window

### **CWnd: :GetUpdateRect**

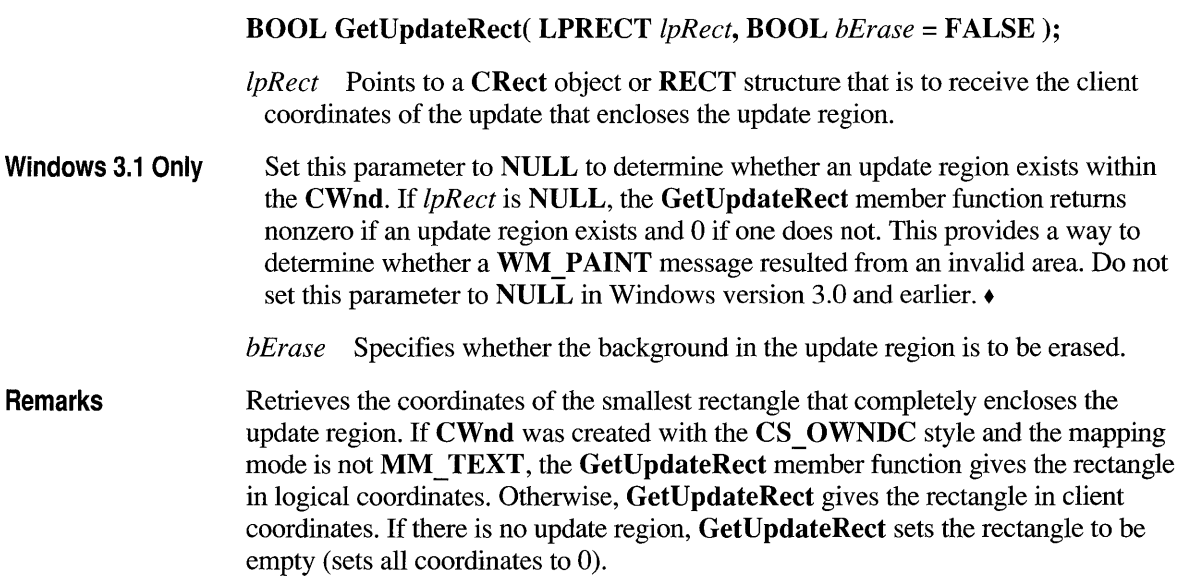

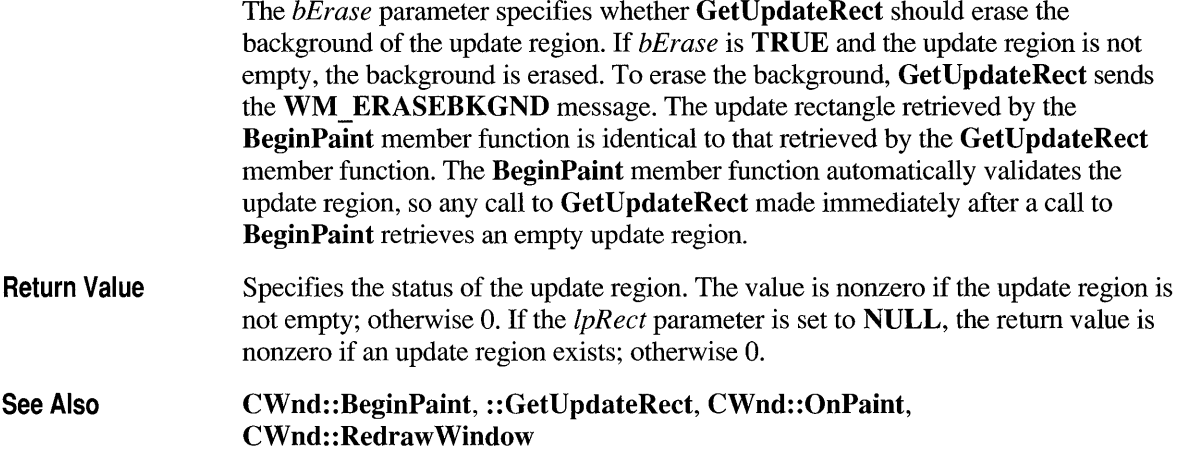

# **CWnd: :GetUpdateRgn**

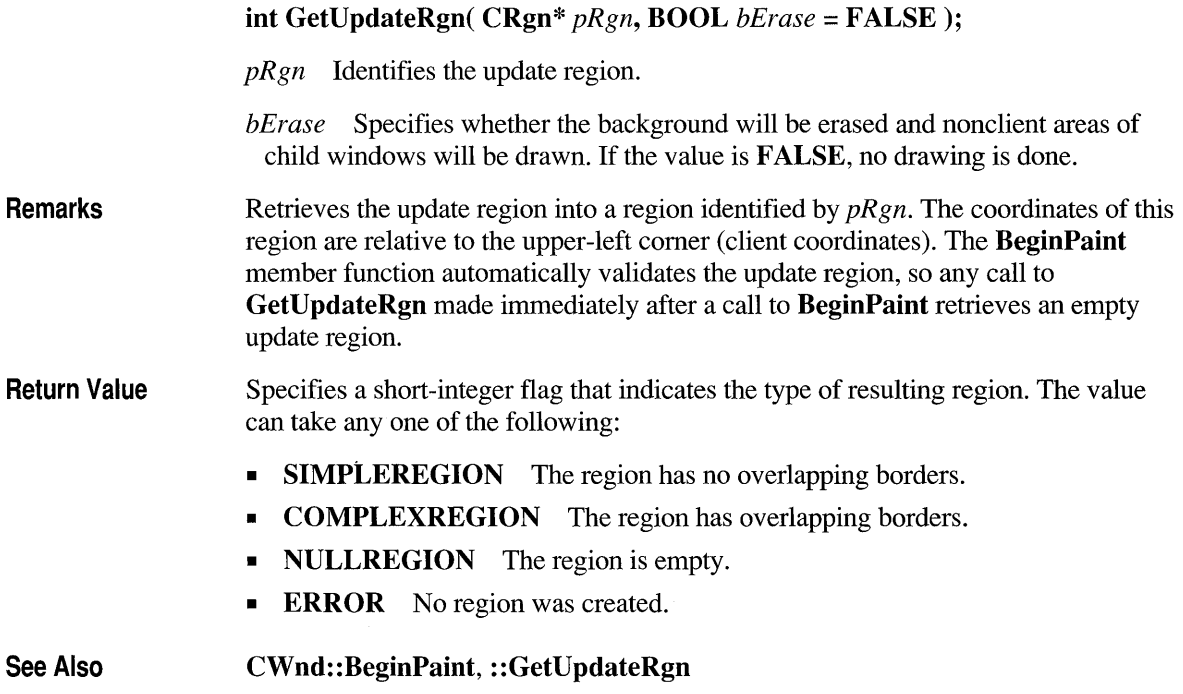

### **CWnd: :GetWindow**

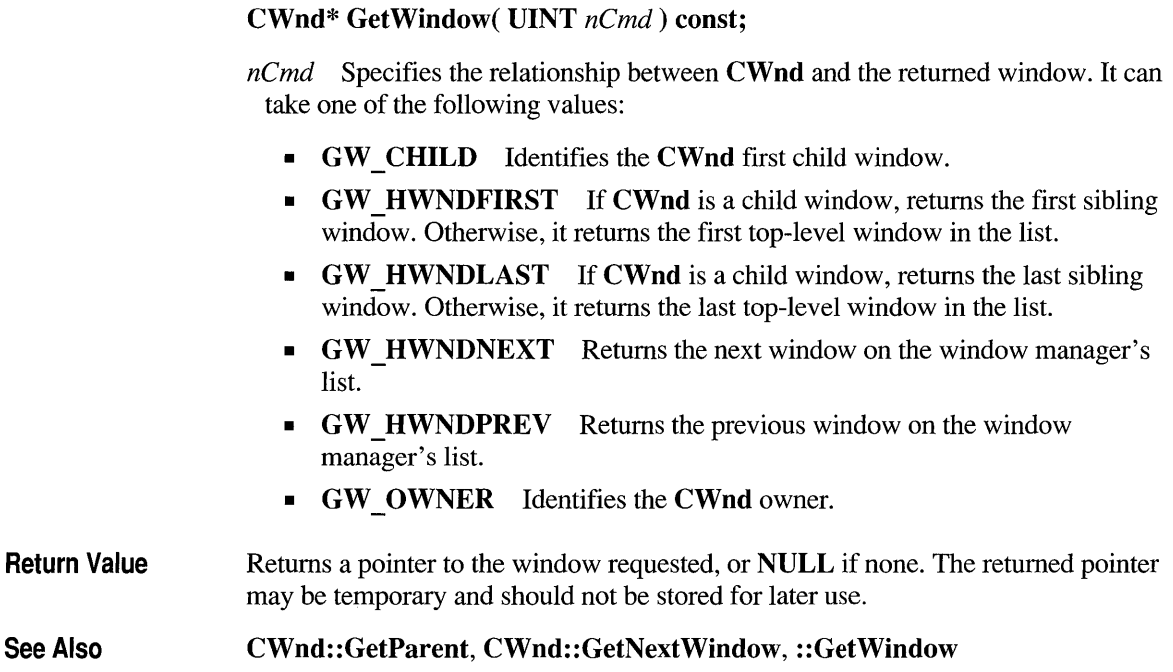

# **CWnd: :GetWindowDC**

### $CDC*$  GetWindowDC $();$

Remarks

Ret

Retrieves the display context for the entire window, including caption bar, menus, and scroll bars. A window display context permits painting anywhere in CWnd, since the origin of the context is the upper-left comer of CWnd instead of the client area. Default attributes are assigned to the display context each time it retrieves the context. Previous attributes are lost. GetWindowDC is intended to be used for special painting effects within the CWnd nonclient area. Painting in nonclient areas of any window is not recommended.

The GetSystemMetrics Windows function can be used to retrieve the dimensions of various parts of the nonclient area, such as the caption bar, menu, and scroll bars. After painting is complete, the ReleaseDC member function must be called to release the display context. Failure to release the display context will seriously affect painting requested by applications due to limitations on the number of device contexts that can be open at the same time.

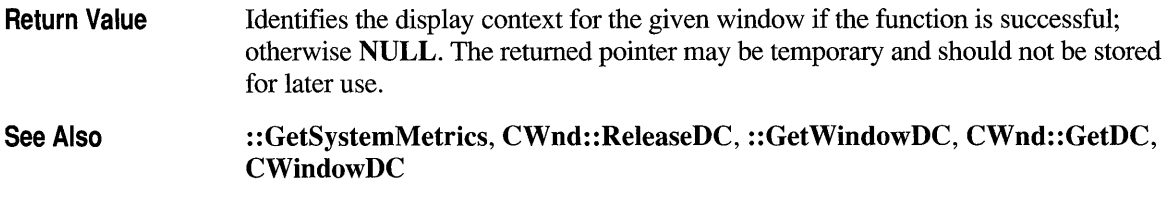

### **CWnd: :GetWindowPlacement**

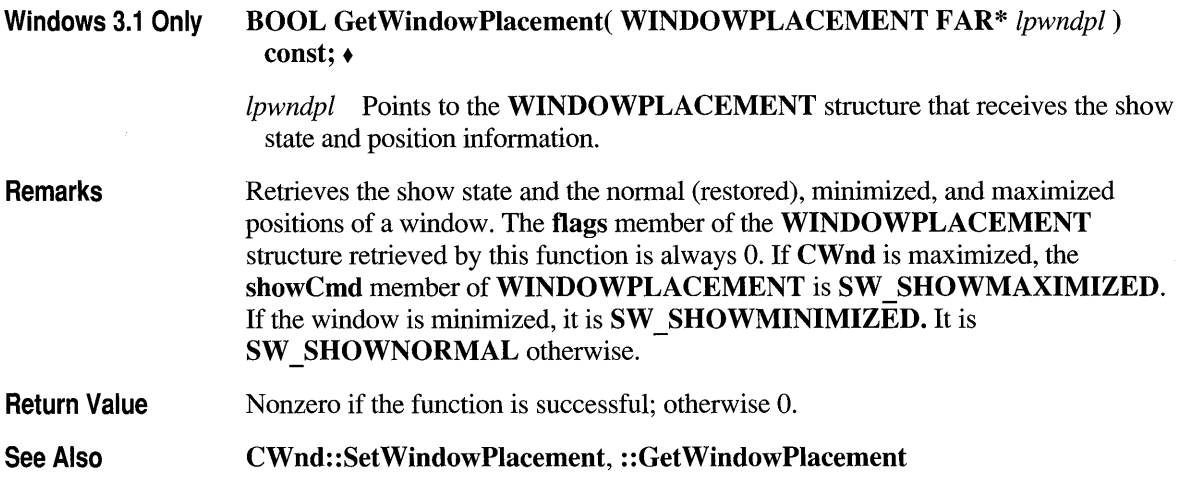

### **CWnd: :GetWindowRect**

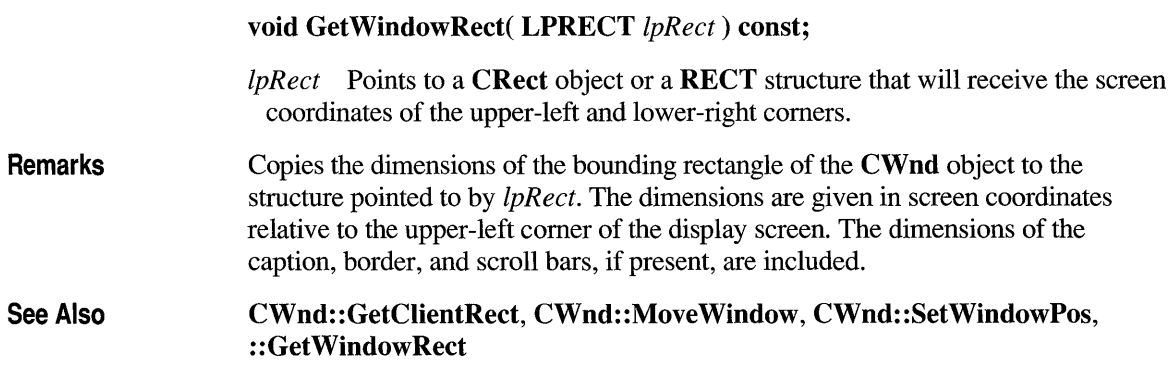

### **CWnd: :GetWindowText**

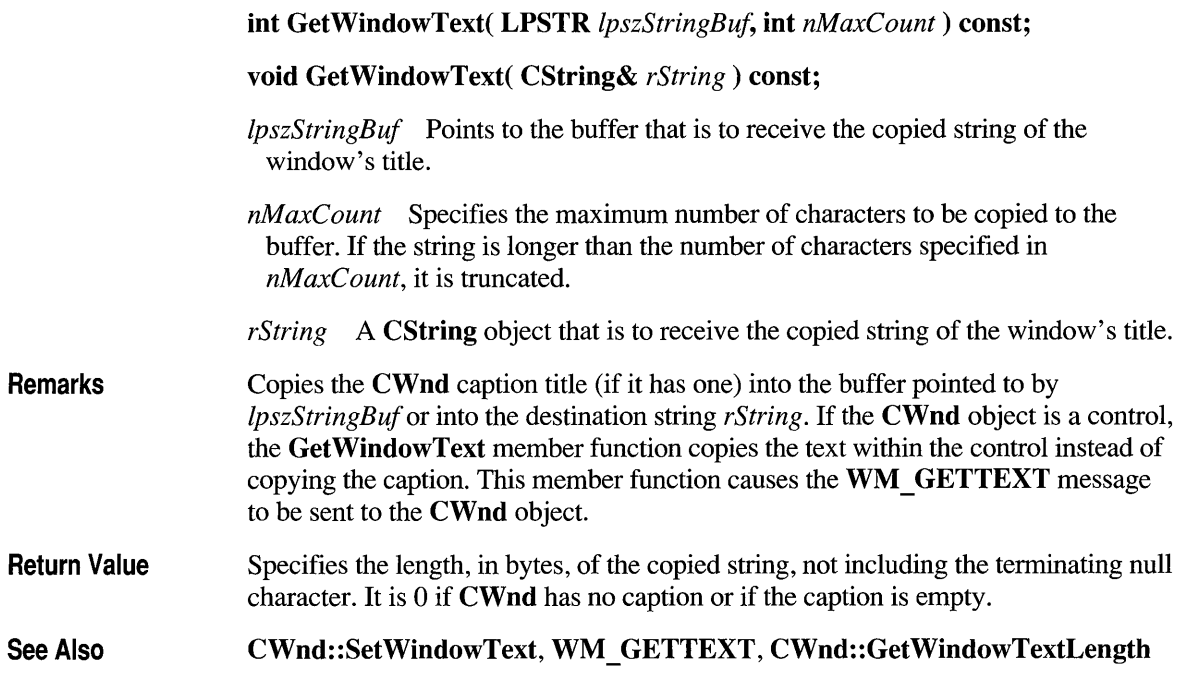

# **CWnd: :GetWindowTextLength**

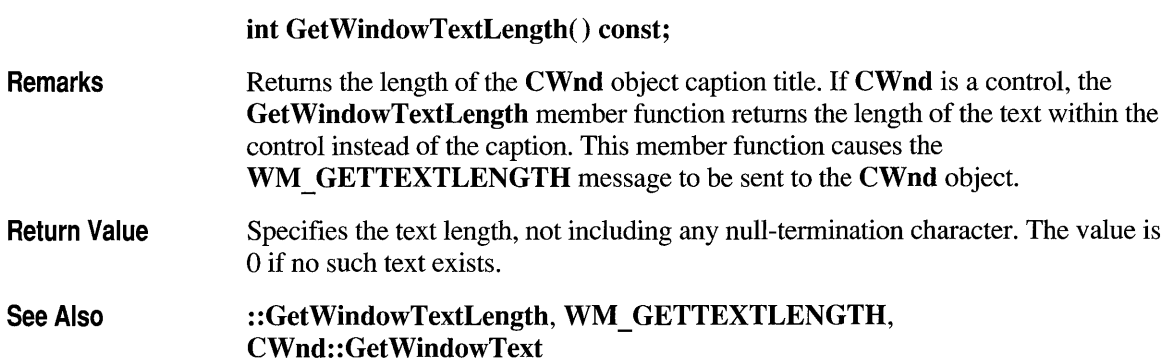

### **CWnd: :HideCaret**

#### void HideCaret();

Remarks Hides the caret by removing it from the display screen. Although the caret is no longer visible, it can be displayed again by using the ShowCaret member function. Hiding the caret does not destroy its current shape. Hiding is cumulative. If HideCaret has been called five times in a row, the ShowCaret member function must be called five times before the caret will be shown.

See Also CWnd: :ShowCaret, : :HideCaret

### **CWnd: :HiliteMenultem**

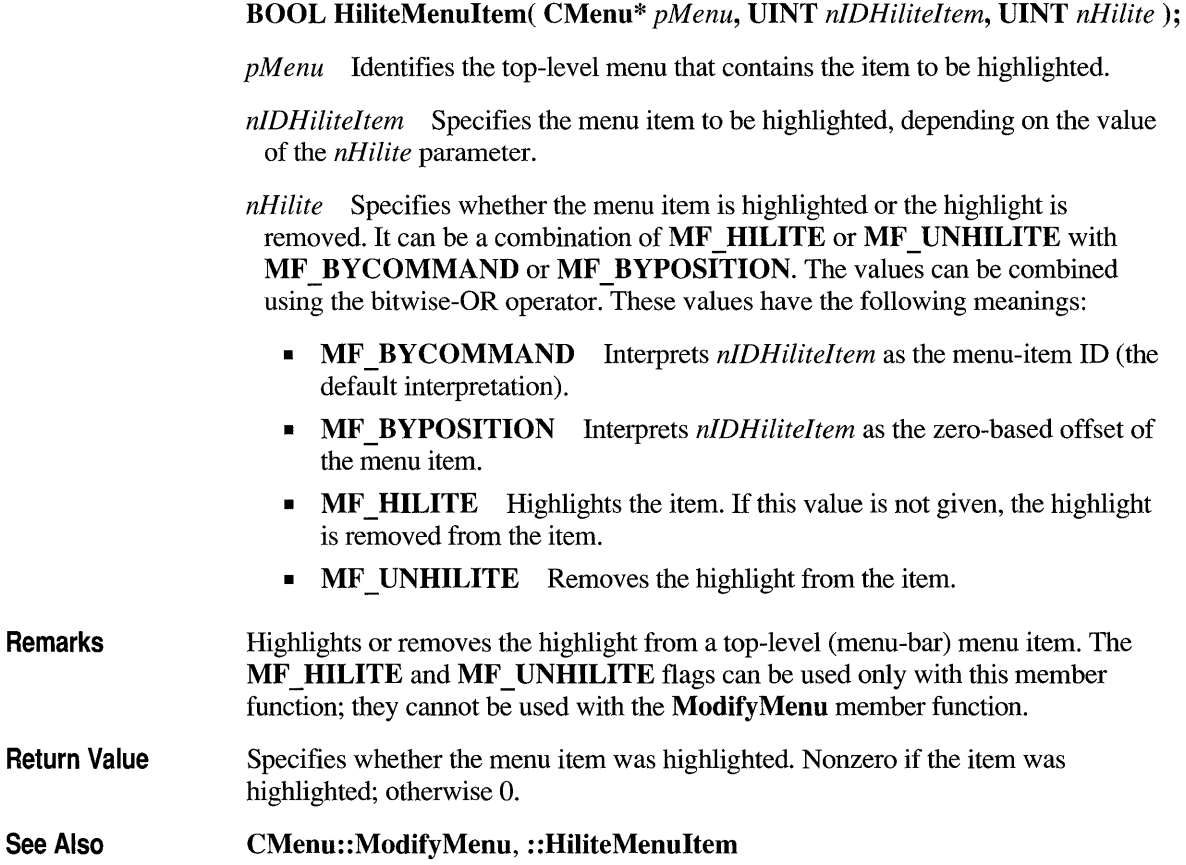

### **CWnd: :Invalidate**

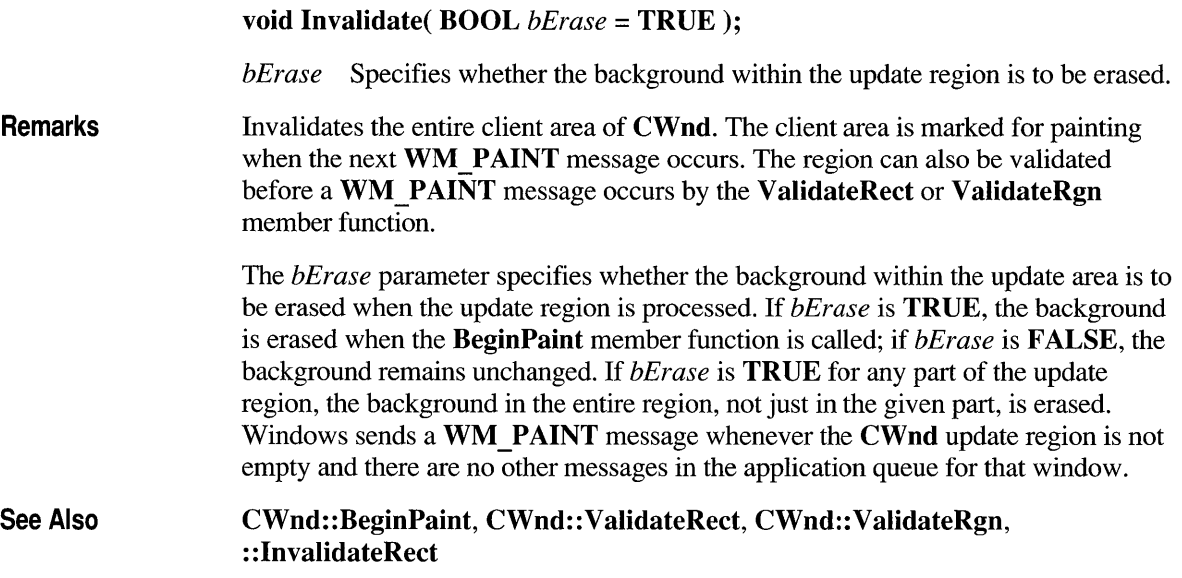

### **CWnd: :lnvalidateRect**

#### void InvalidateRect( LPCRECT *IpRect,* BOOL *bErase* = TRUE );

*IpRect* Points to a CRect object or a RECT structure that contains the rectangle (in client coordinates) to be added to the update region. If *IpRect* is NULL, the entire client area is added to the region.

*bErase* Specifies whether the background within the update region is to be erased.

Remarks Invalidates the client area within the given rectangle by adding that rectangle to the CWnd update region. The invalidated rectangle, along with all other areas in the update region, is marked for painting when the next WM PAINT message is sent. The invalidated areas accumulate in the update region until the region is processed when the next **WM** PAINT call occurs, or until the region is validated by the ValidateRect or ValidateRgn member function.

> The *bErase* parameter specifies whether the background within the update area is to be erased when the update region is processed. If *bErase* is TRUE, the background is erased when the BeginPaint member function is called; if *bErase* is FALSE, the

background remains unchanged. If *bErase* is TRUE for any part of the update region, the background in the entire region is erased, not just in the given part. Windows sends a WM\_PAINT message whenever the CWnd update region is not empty and there are no other messages in the application queue for that window.

See Also

CWnd: : BeginPaint, CWnd:: ValidateRect, CWnd:: ValidateRgn, : : InvalidateRect

### **CWnd: :lnvalidateRgn**

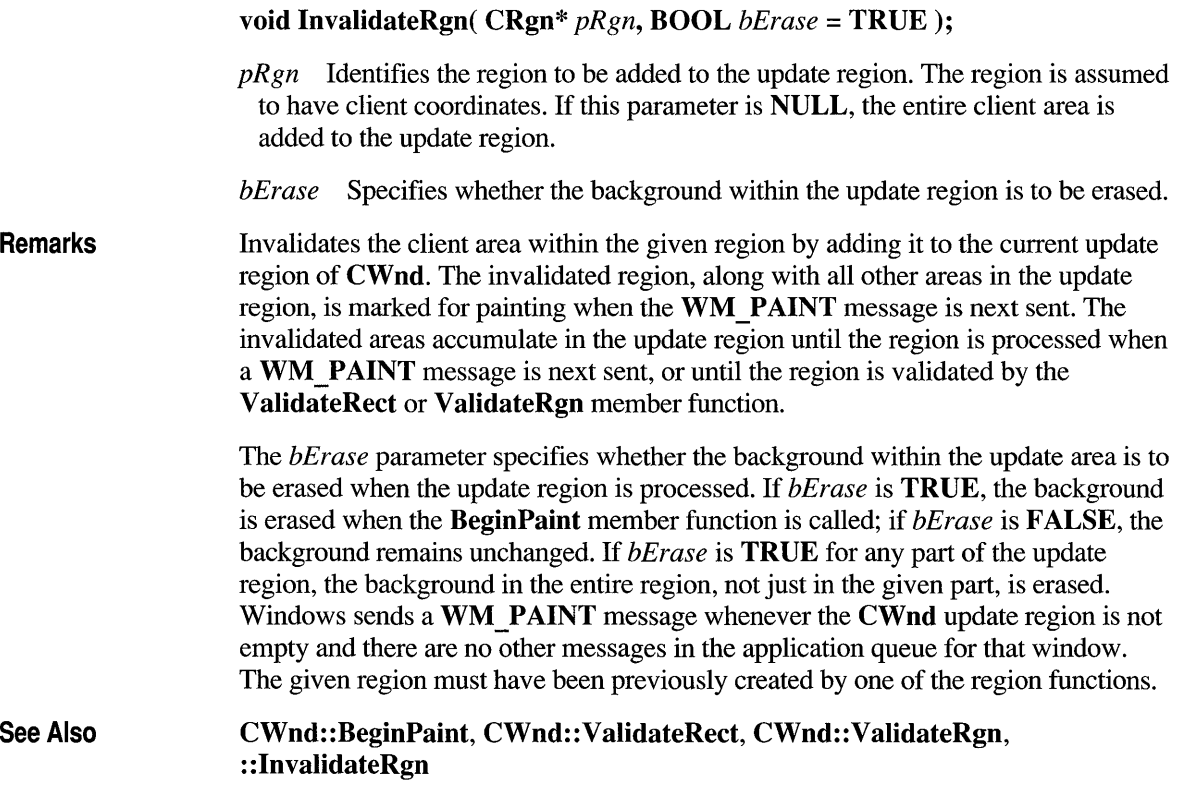

### **CWnd::lsChiid**

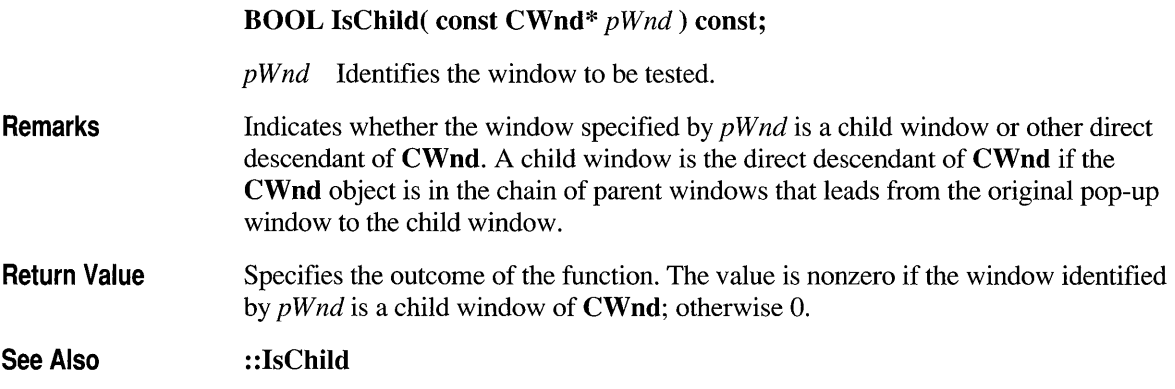

# **CWnd: :lsDlgButtonChecked**

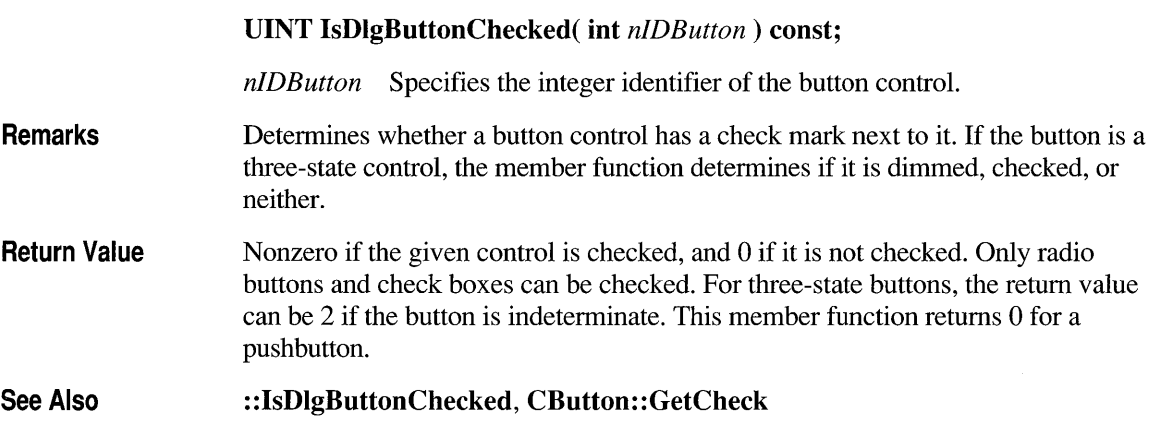

### **CWnd::lslconic**

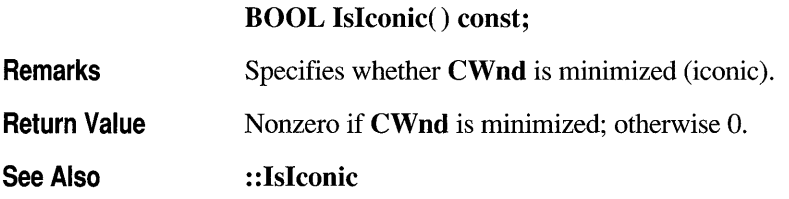

### **CWnd: :lsWindowEnabled**

#### **BOOL IsWindowEnabled() const;**

**Remarks**  Specifies whether **CWnd** is enabled for mouse and keyboard input.

**Return Value**  Nonzero if **CWnd** is enabled; otherwise O.

**See Also : :Is** Window Enabled

### **CWnd: :lsWindowVisible**

### **BOOL IsWindowVisible() const;**

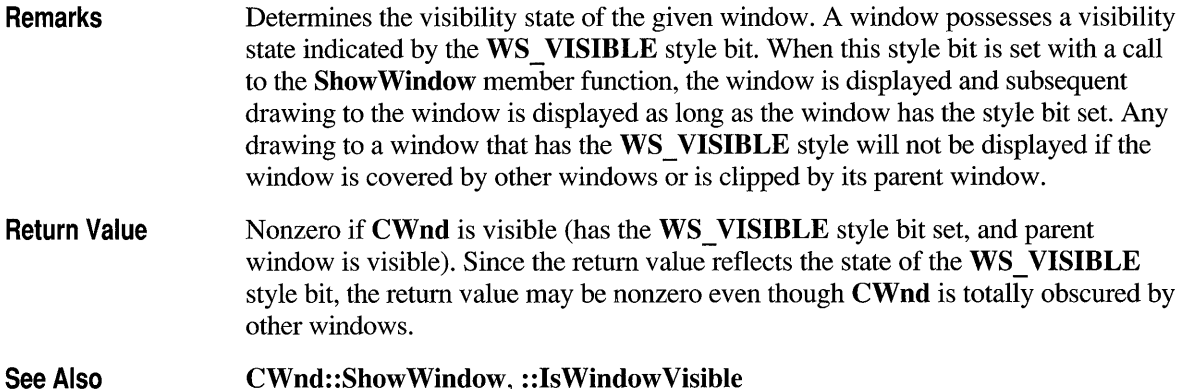

### **CWnd: :lsZoomed**

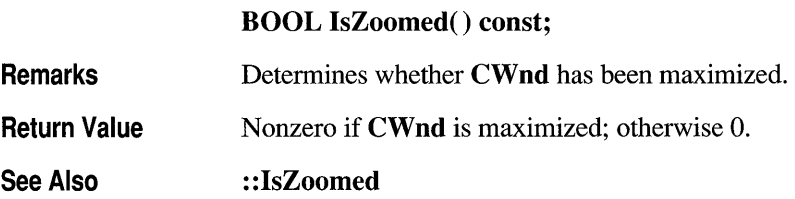

### **CWnd::KiIITimer**

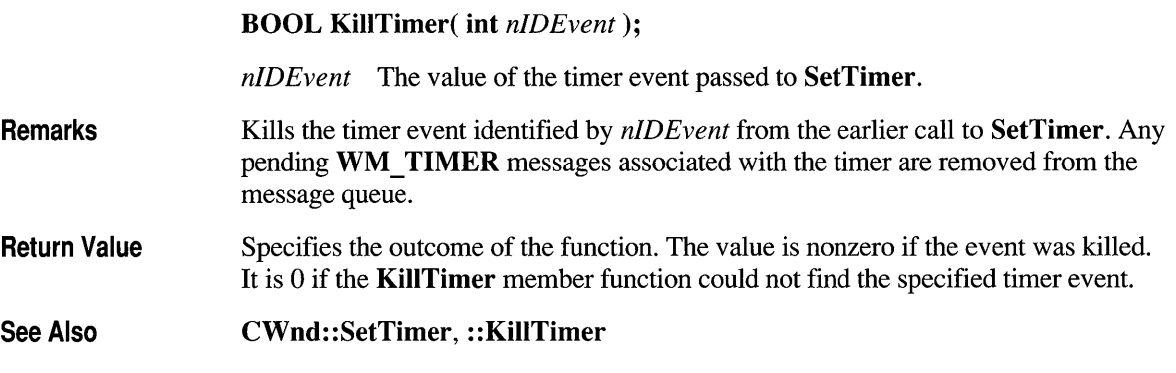

# **CWnd: :LockWindowUpdate**

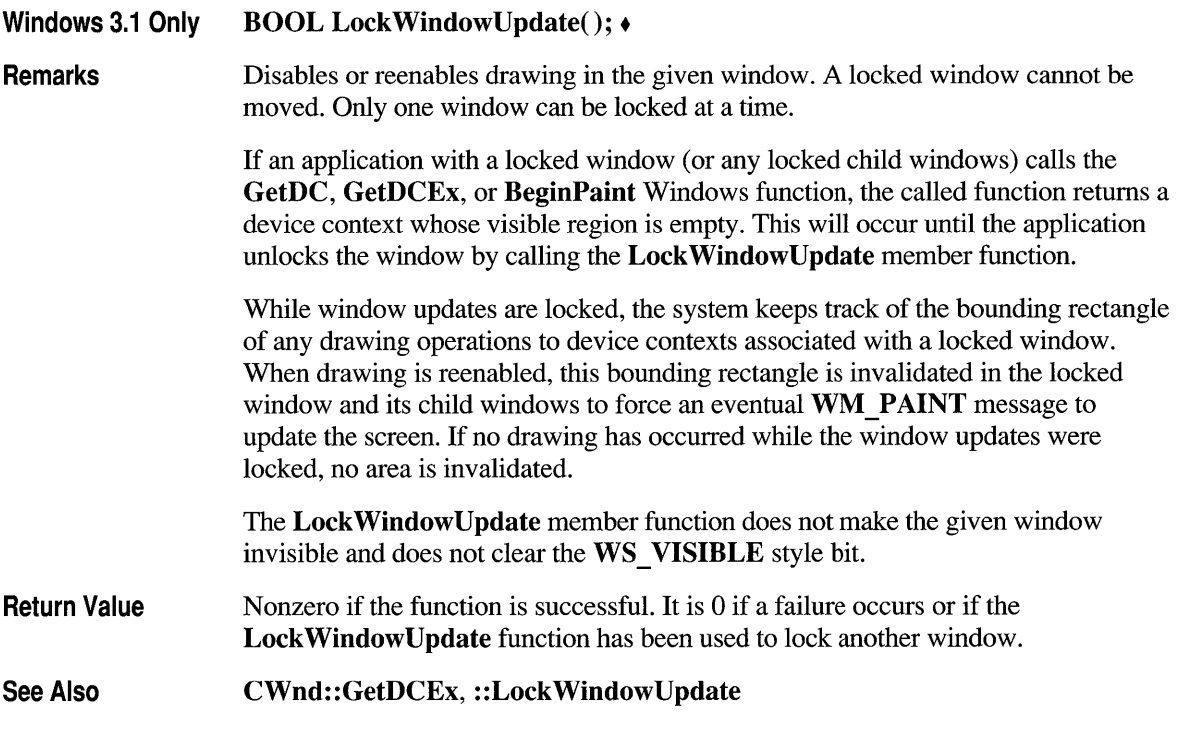

# **CWnd: :MapWindowPoints**

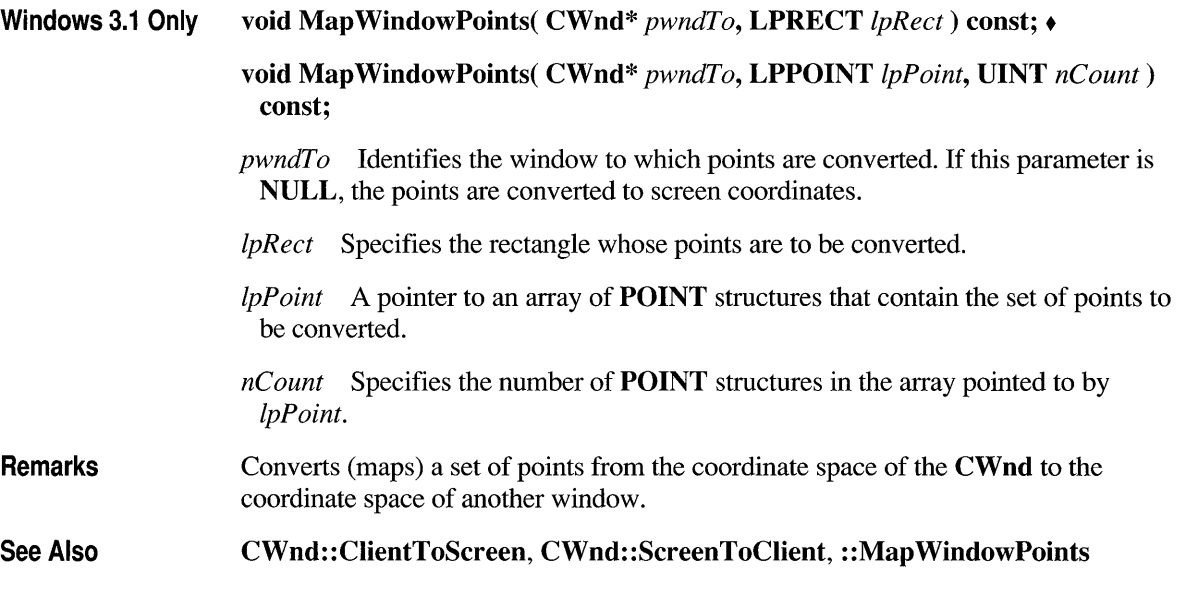

# **CWnd: :MessageBox**

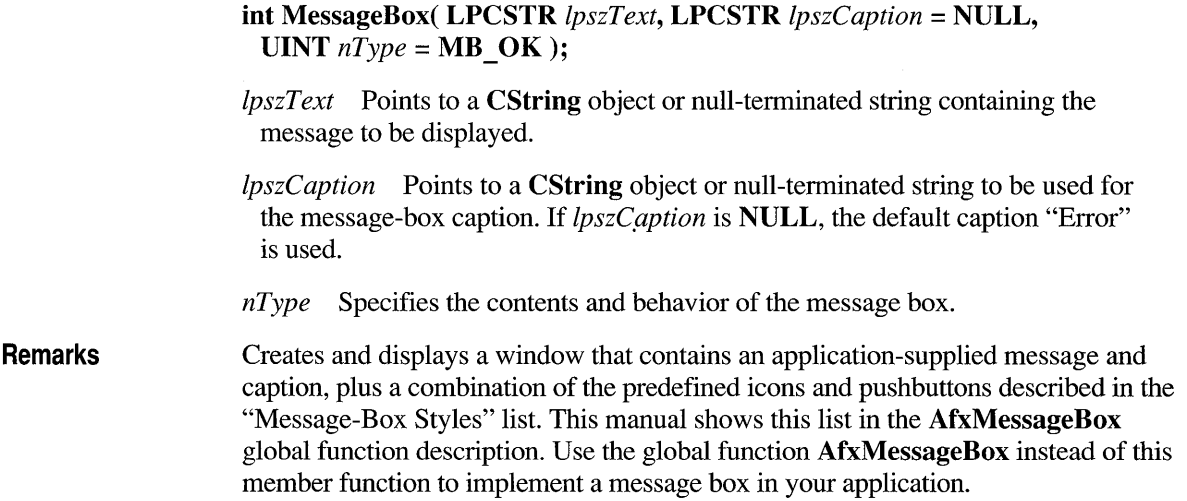

Return Value Specifies the outcome of the function. It is 0 if there is not enough memory to create the message box.

See Also : :MessageBox, AfxMessageBox

### **CWnd: :MoveWindow**

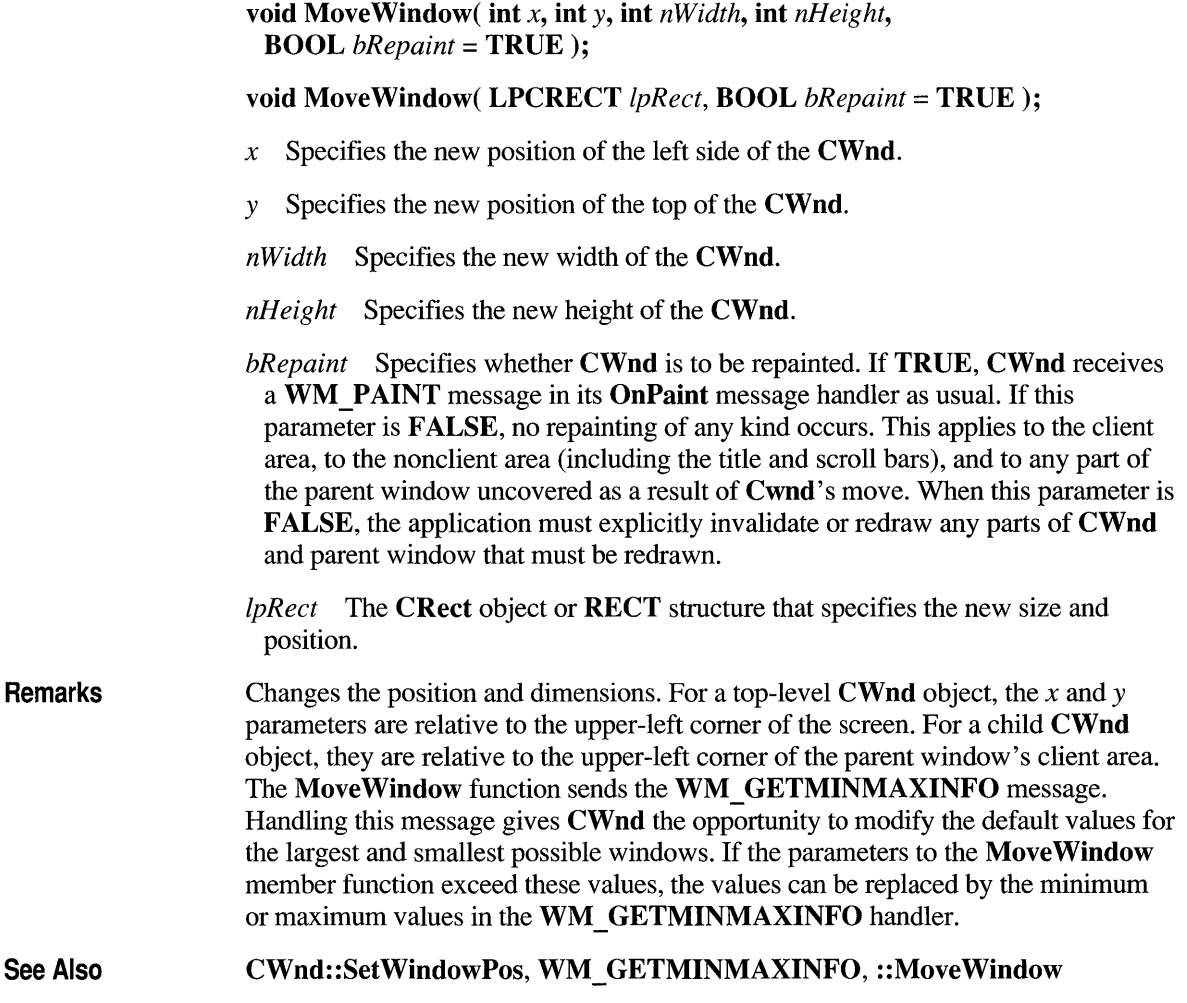

### **CWnd: :OnActivate**

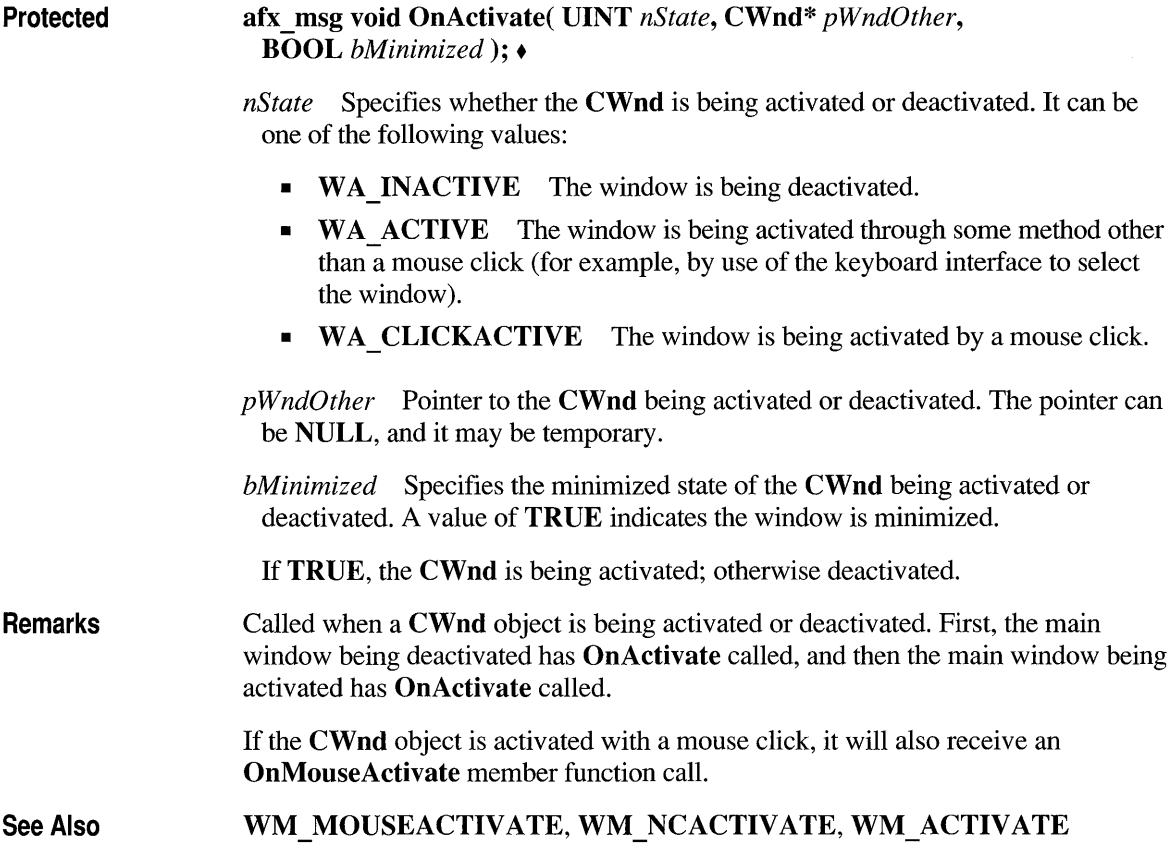

### **CWnd: :OnActivateApp**

Protected afx\_msg void OnActivateApp( BOOL *bActive*, **HTASK** *hTask*); • *bActive* Specifies whether the **CWnd** is being activated or deactivated. **TRUE** means the CWnd is being activated. FALSE means the CWnd is being deactivated.

> *hTask* Specifies a task handle. If *bActive* is TRUE, the handle identifies the task that owns the CWnd being deactivated. If *bActive* is FALSE, the handle identifies the task that owns the CWnd being activated.

**Remarks**  Called for all top-level windows of the task being activated and for all top-level windows of the task being deactivated.

**See Also WM ACTIVATEAPP** 

### **CWnd: :OnAskCbFormatName**

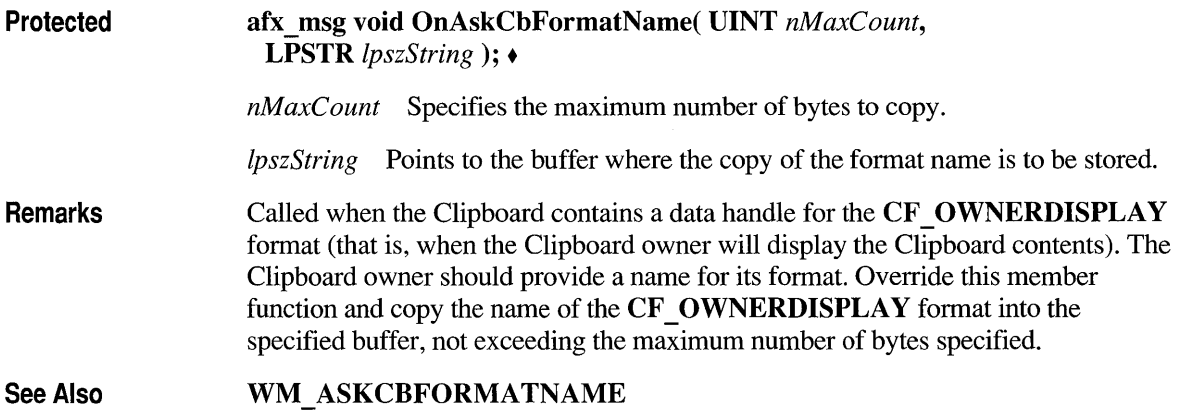

### **CWnd: :OnCancelMode**

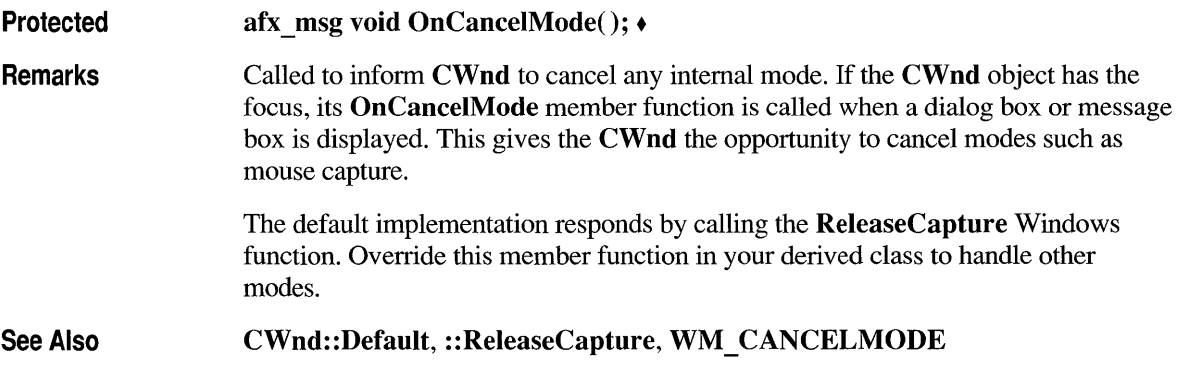
### **CWnd: :OnChangeCbChain**

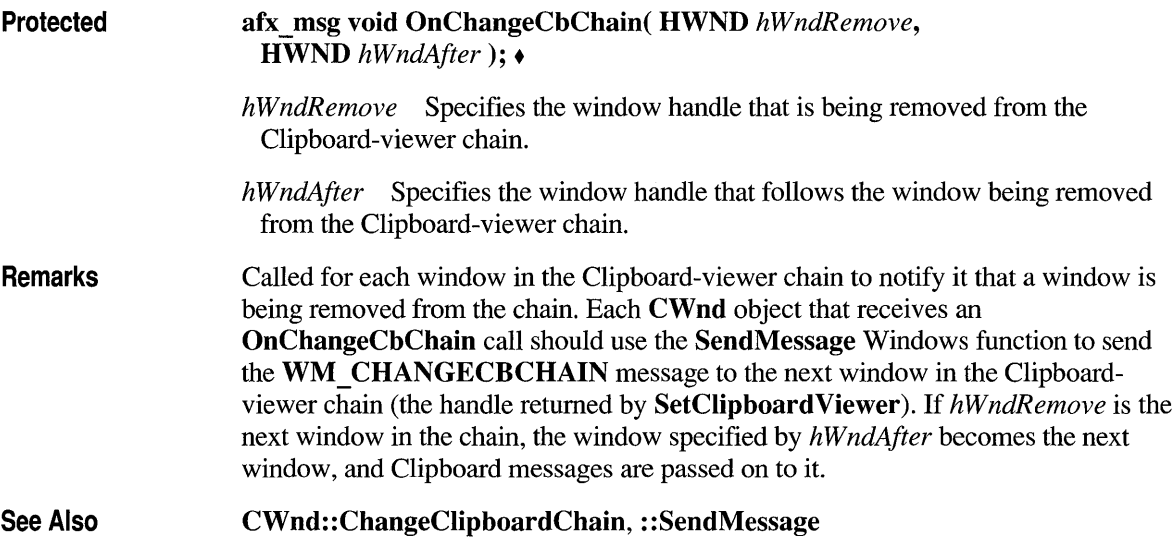

### **CWnd: :OnChar**

Protected afx\_msg void OnChar( UINT *nChar,* UINT *nRepCnt,* UINT *nFlags); •* 

*nChar* Contains the virtual-key code value of the key.

*nRepCnt* Contains the repeat count, the number of times the keystroke is repeated when user holds down the key.

*nFlags* Contains the scan code, key-transition code, previous key state, and context code, as shown in the following list:

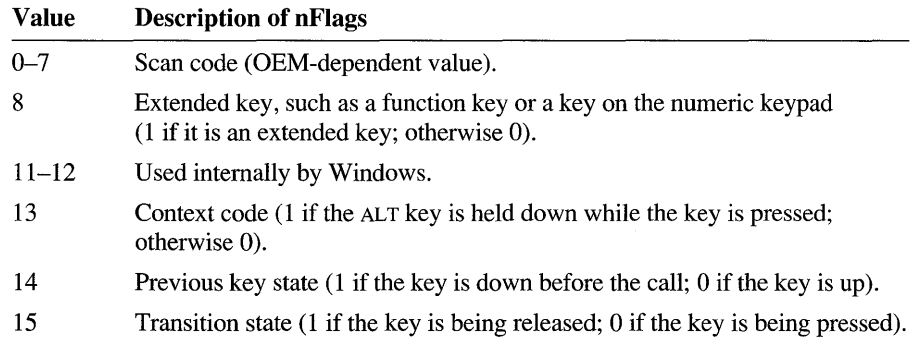

Remarks Called when a keystroke translates to a nonsystem character. This function is called before the OnKeyUp member function and after the OnKeyDown member function are called. OnChar contains the value of the keyboard key being pressed or released. Since there is not necessarily a one-to-one correspondence between keys pressed and OnChar calls generated, the information in *nFlags* is generally not useful to applications. The information in *nFlags* applies only to the most recent call to the OnKeyUp member function or the OnKeyDown member function that precedes the call to OnChar.

> For IBM Enhanced 101- and 102-key keyboards, enhanced keys are the right ALT and the right CTRL keys on the main section of the keyboard; the INS, DEL, HOME, END, PAGE UP, PAGE DOWN, and arrow keys in the clusters to the left of the numeric keypad; and the slash (/) and ENTER keys in the numeric keypad. Some other keyboards may support the extended-key bit in *nFlags.*

See Also WM\_CHAR, WM\_KEYDOWN, WM\_KEYUP

## **CWnd: :OnCharToltem**

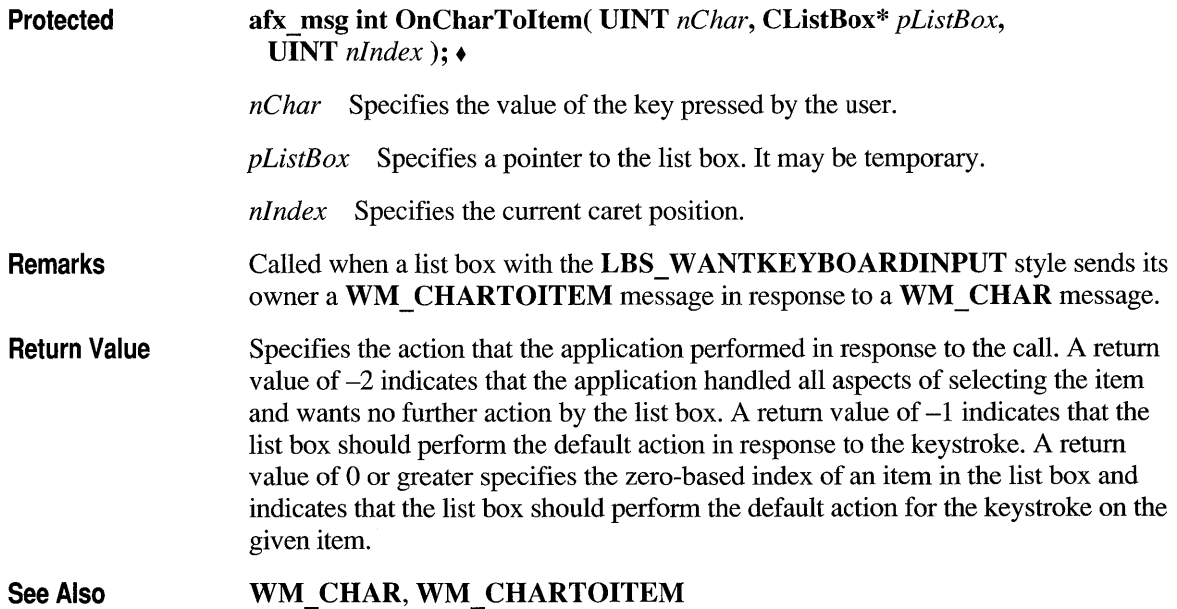

## **CWnd: :OnChiidActivate**

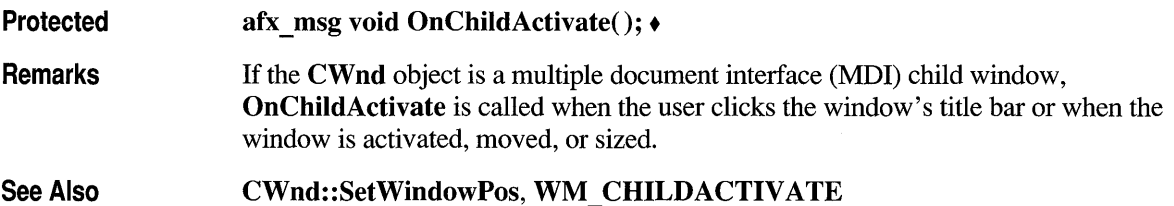

# **CWnd: :OnChiidNotify**

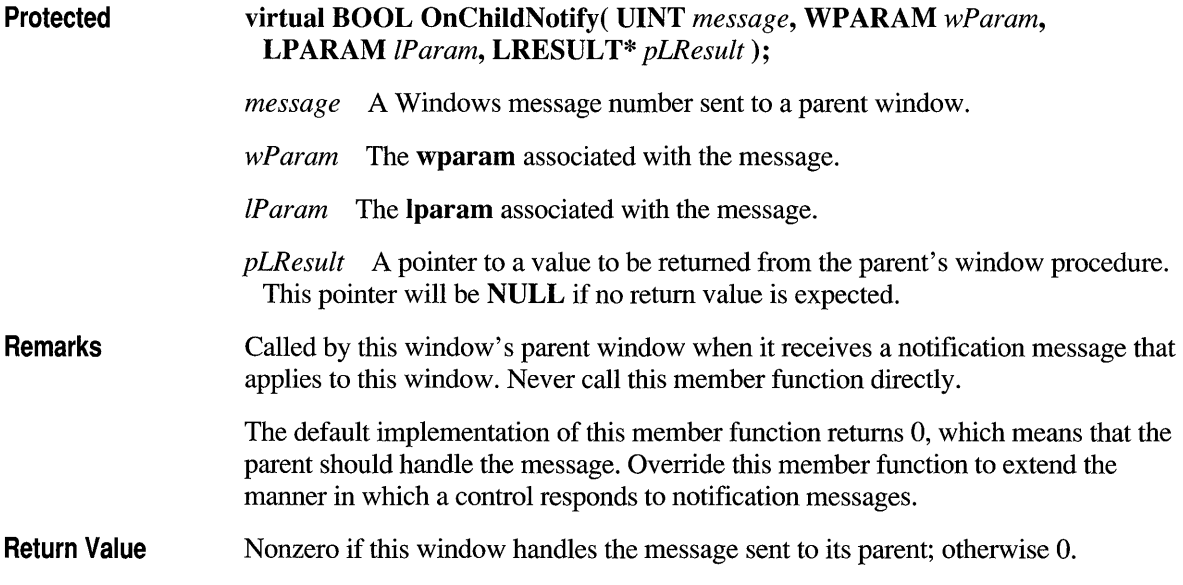

## **CWnd: :OnClose**

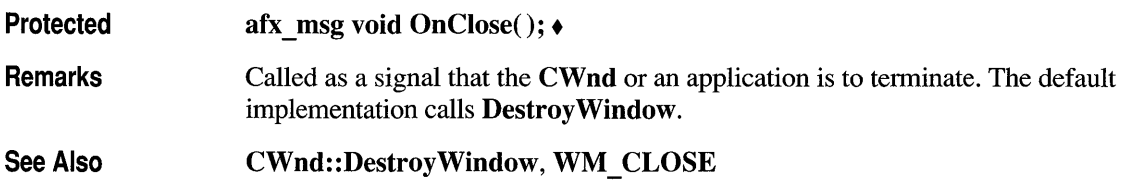

## **CWnd: :OnCommand**

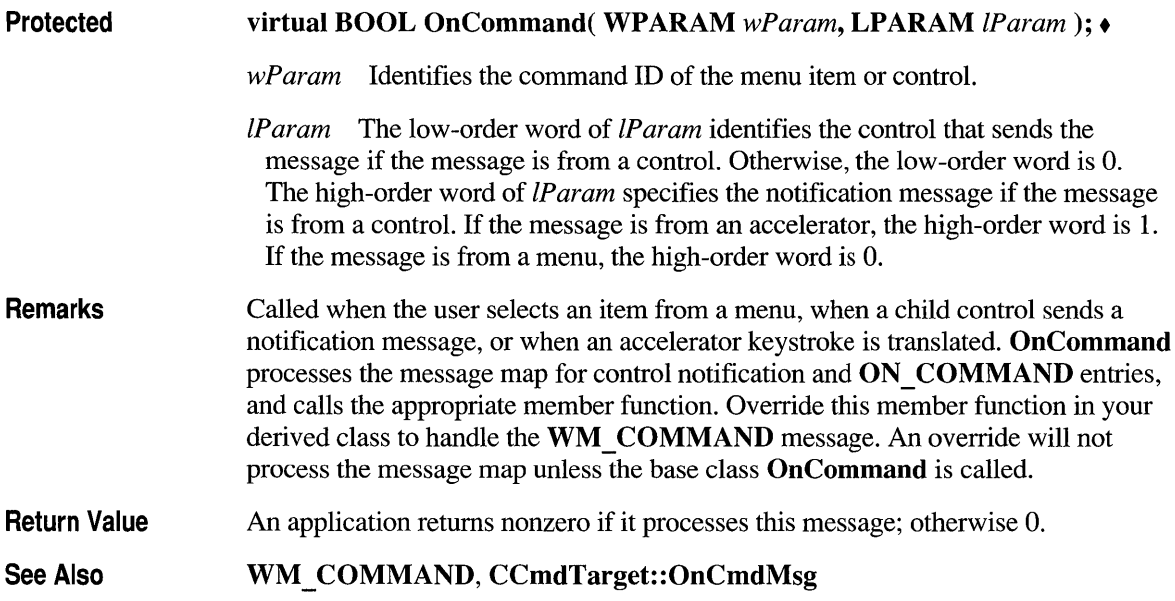

## **CWnd: :OnCompacting**

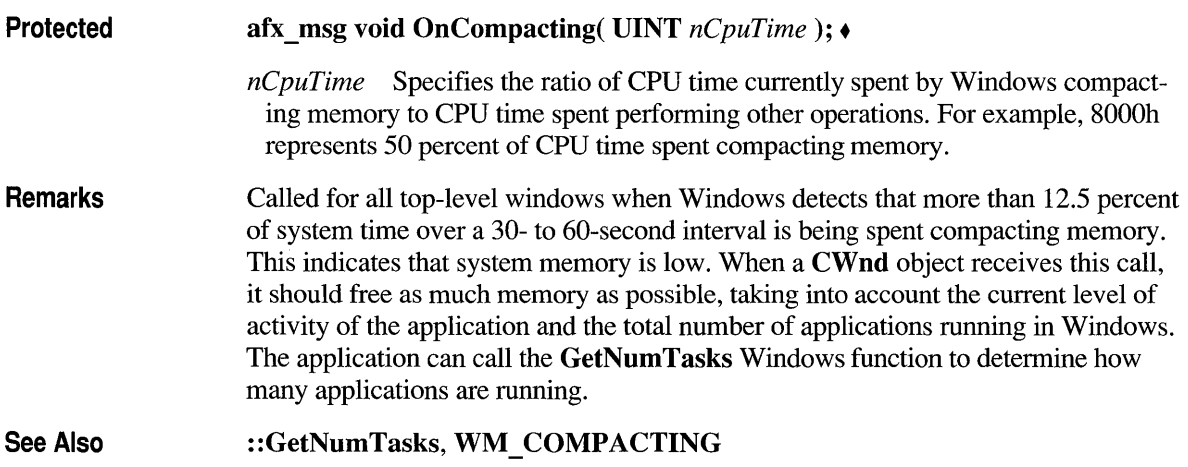

## **CWnd: :OnCompareltem**

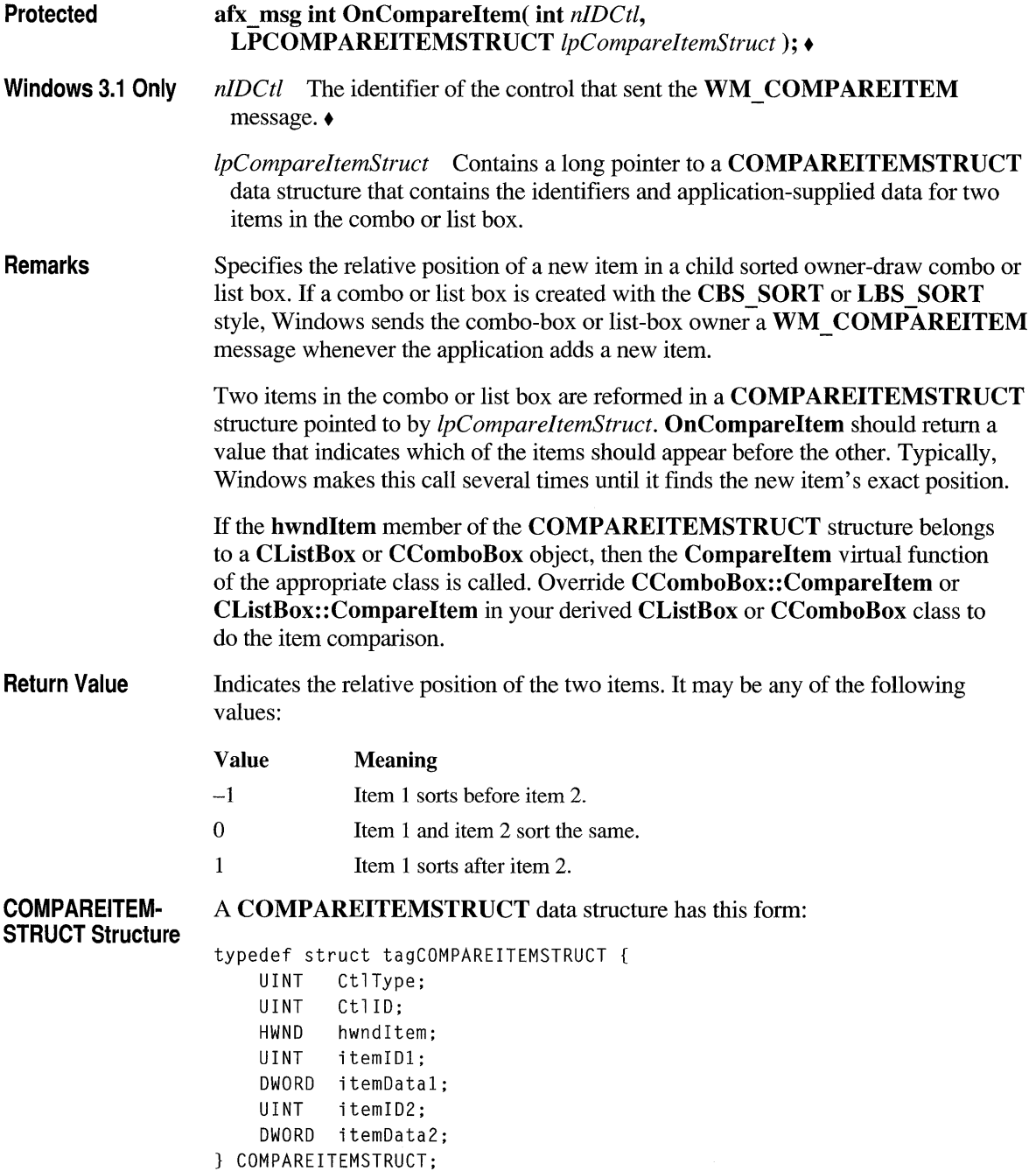

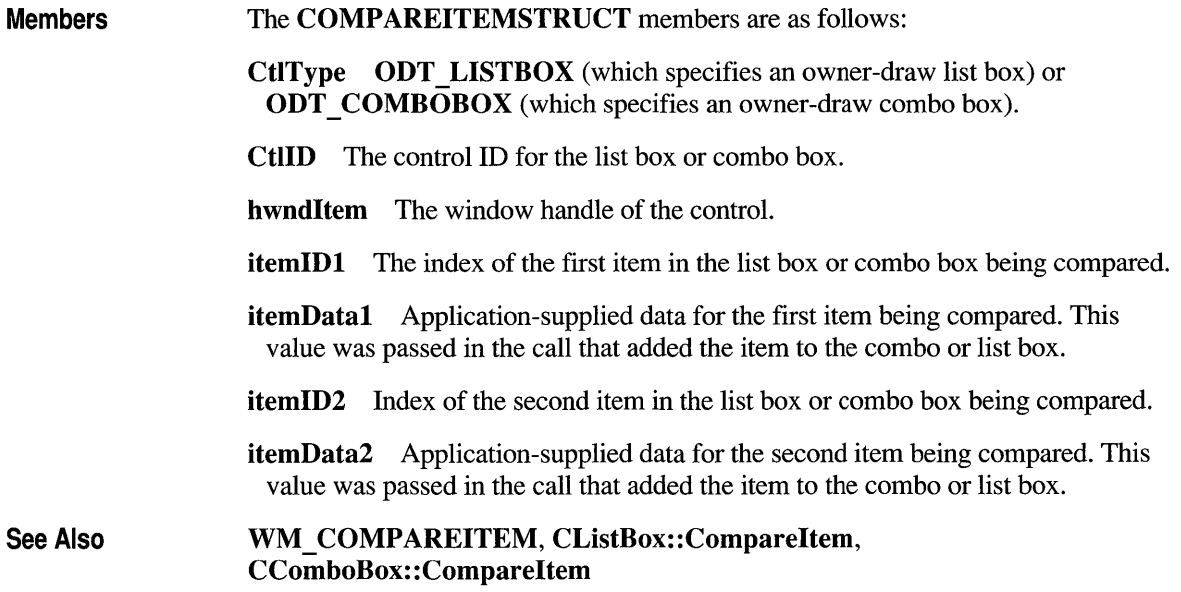

## **CWnd: :OnCreate**

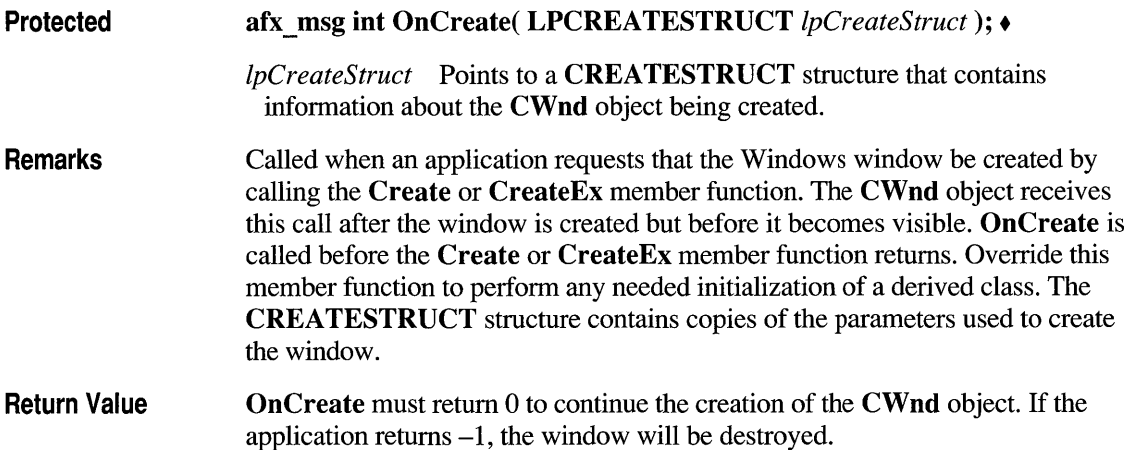

#### **CREATESTRUCT Structure** A CREATESTRUCT structure has the following form:

```
typedef struct tagCREATESTRUCT {
  void FAR* lpCreateParams; 
  HINSTANCE hlnstanee; 
  HMENU hMenu; 
  HWND hwndParent; 
  int cy;
  int cx:
  int y;
  int x; 
  LONG style; 
  LPCSTR lpszName; 
  LPCSTR lpszClass; 
  DWORD dwExStyle; 
CREATESTRUCT;
```
#### Members

The CREATESTRUCT members are as follows:

IpCreateParams Points to data to be used to create the window.

hlnstanee Identifies the module-instance handle of the module that owns the new window.

hMenu Identifies the menu to be used by the new window. If a child window, contains the integer ID.

hwndParent Identifies the window that owns the new window. This member is NULL if the new window is a top-level window.

- ey Specifies the height of the new window.
- ex Specifies the width of the new window.
- y Specifies the y-coordinate of the upper-left comer of the new window. Coordinates are relative to the parent window if the new window is a child window; otherwise, coordinates are relative to the screen origin.
- x Specifies the x-coordinate of the upper-left comer of the new window. Coordinates are relative to the parent window if the new window is a child window; otherwise, coordinates are relative to the screen origin.
- style Specifies the new window's style.
- IpszName Points to a null-terminated string that specifies the new window's name.

IpszClass Points to a null-terminated string that specifies the new window's Windows class name (a WNDCLASS structure).

dwExStyle Specifies the extended style for the new window.

See Also

CWnd::CreateEx, CWnd::OnNcCreate, WM\_CREATE, CWnd::Default, CWnd: :FromHandle

#### **CWnd: :OnCtlColor**

Protected

#### afx\_msg HBRUSH OnCtiColor( CDC\* *pDC,* CWnd\* *pWnd,*  UINT *nCtlColor* ); •

*pDC* Contains a pointer to the display context for the child window. May be temporary.

*pWnd* Contains a pointer to the control asking for the color. May be temporary.

*nCtlColor* Contains one of the following values, specifying the type of control:

- CTLCOLOR BTN Button control
- **CTLCOLOR DLG** Dialog box
- CTLCOLOR EDIT Edit control
- **CTLCOLOR LISTBOX** List-box control
- **CTLCOLOR MSGBOX** Message box
- CTLCOLOR SCROLLBAR Scroll-bar control
- CTLCOLOR STATIC Static control

Remarks Called when a child control is about to be drawn. Most controls send this message to their parent (usually a dialog box) to prepare the *pDC* for drawing the control using the correct colors.

> To change the text color, call the SetTextColor member function with the desired red, green, and blue (RGB) values. To change the background color of a singleline edit control, set the brush handle in both the CTLCOLOR\_EDIT and CTLCOLOR\_MSGBOX message codes, and call the CDC::SetBkColor function in response to the CTLCOLOR\_EDIT code.

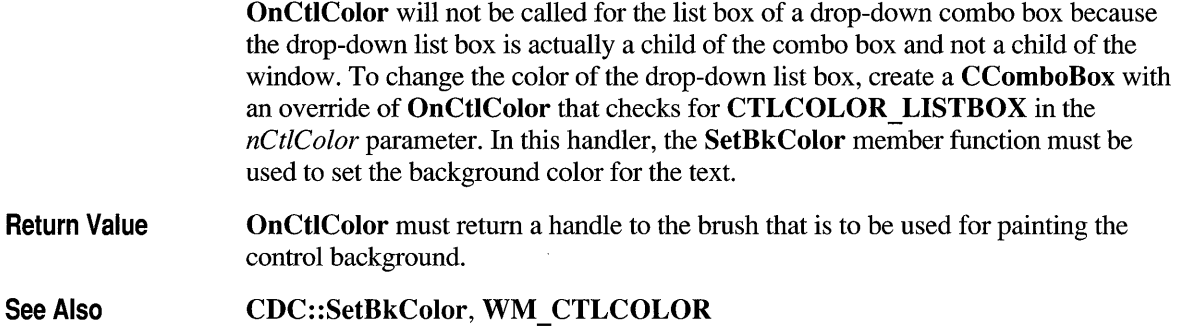

#### **CWnd: :On DeadChar**

Protected afx \_ msg void OnDeadChar( UINT *nChar,* UINT *nRepCnt,* UINT *nFlags* ); •

*nChar* Specifies the dead-key character value.

*nRepCnt* Specifies the repeat count.

*nFlags* Specifies the scan code, key-transition code, previous key state, and context code, as shown in the following list:

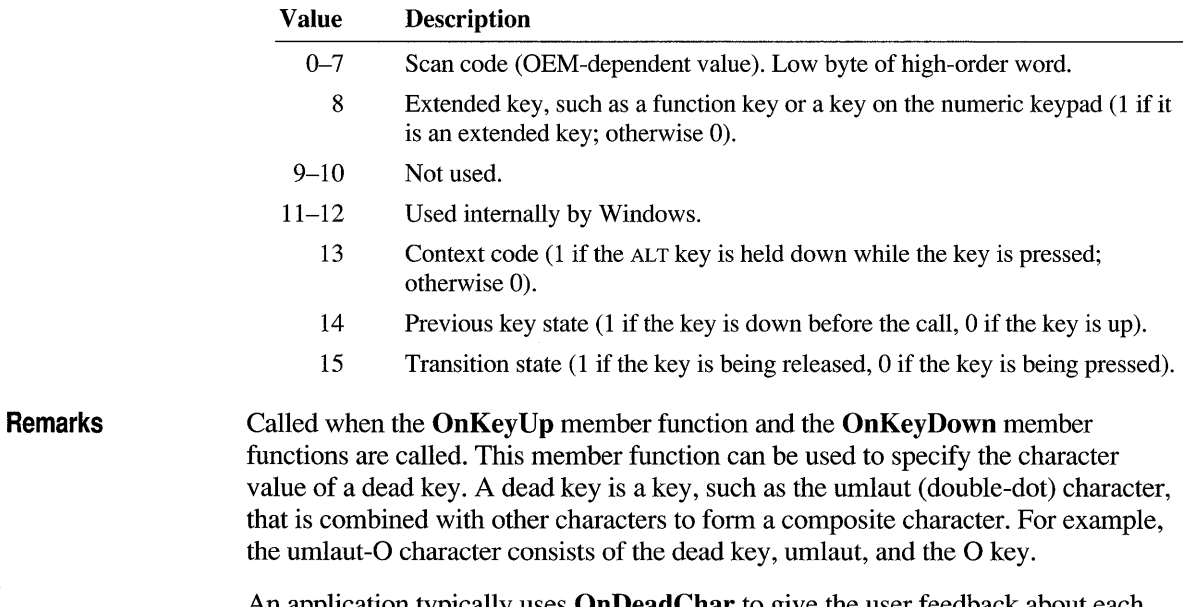

An application typically uses **OnDeadChar** to give the user feedback about each key pressed. For example, an application can display the accent in the current

character position without moving the caret. Since there is not necessarily a one-toone correspondence between keys pressed and OnDeadChar calls, the information in *nFlags* is generally not useful to applications. The information in *nFlags* applies only to the most recent call to the OnKeyUp member function or the OnKeyDown member function that precedes the **OnDeadChar** call.

For IBM Enhanced 101- and 102-key keyboards, enhanced keys are the right ALT and the right CTRL keys on the main section of the keyboard; the INS, DEL, HOME, END, PAGE UP, PAGE DOWN, and arrow keys in the clusters to the left of the numeric keypad; and the slash (/) and ENTER keys in the numeric keypad. Some other keyboards may support the extended-key bit in *nFlags.* 

See Also WM DEADCHAR

#### CWnd: :On **Deleteltem**

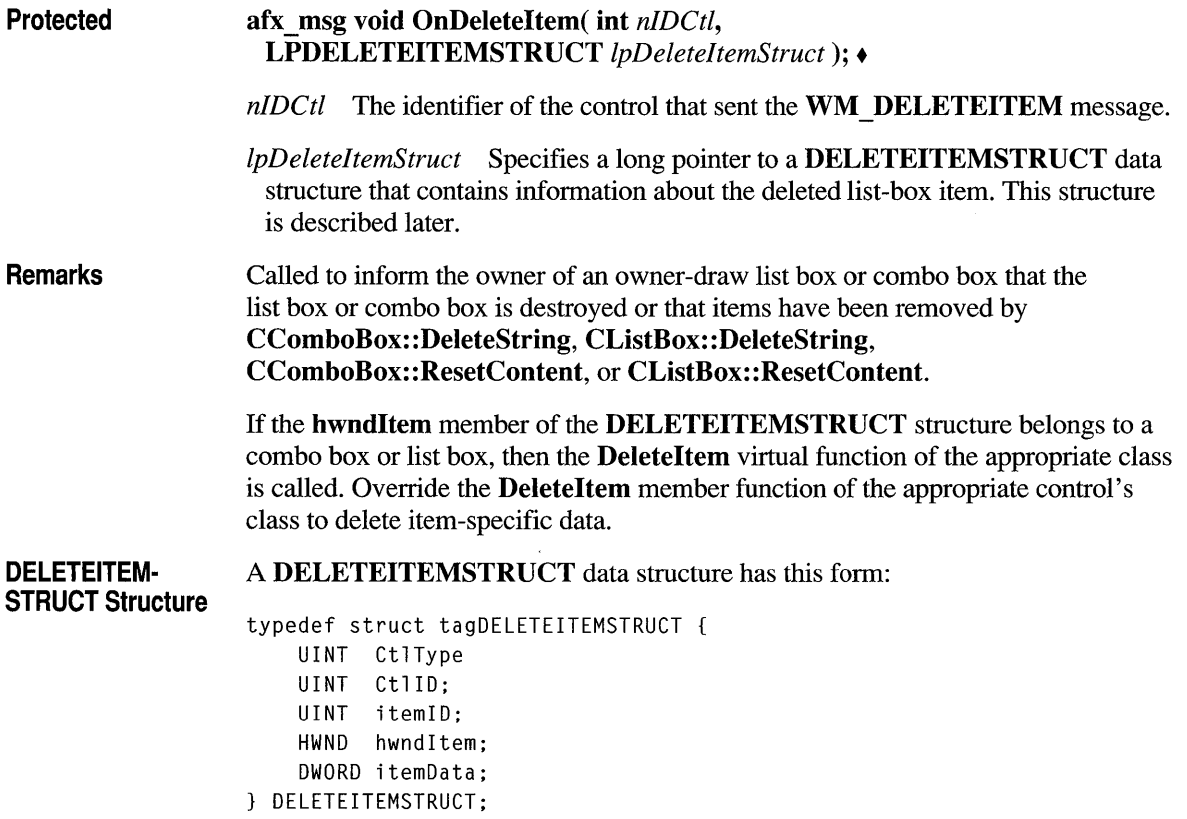

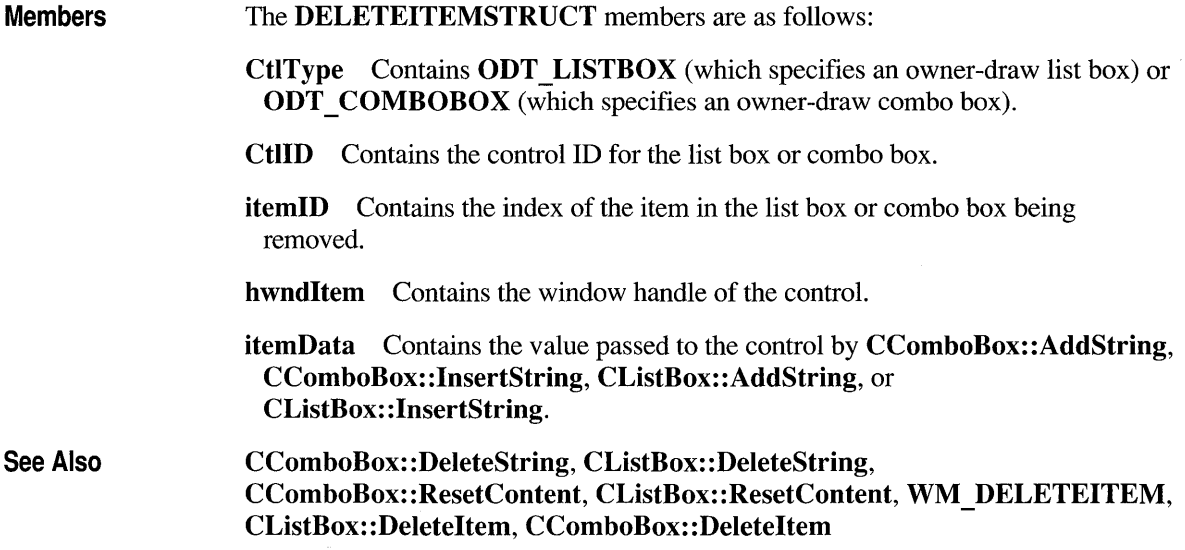

## **CWnd::OnDestroy**

Protected afx\_msg void OnDestroy(); +

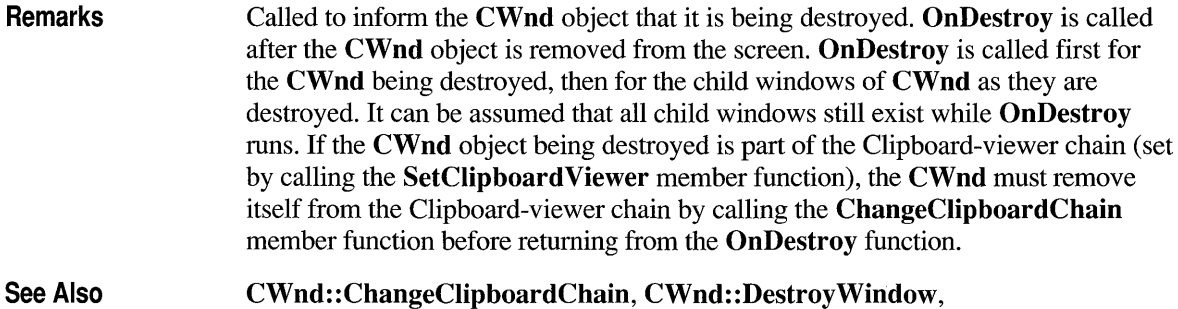

CWnd::SetClipboardViewer

## **CWnd: :OnDestroyClipboard**

Protected Remarks See Also afx msg void OnDestroyClipboard();  $\triangleleft$ Called for the Clipboard owner when the Clipboard is emptied through a call to the EmptyClipboard Windows function. ::EmptyClipboard, WM\_DESTROYCLIPBOARD

## **CWnd: :OnDevModeChange**

Protected Remarks afx\_msg void OnDevModeChange( LPSTR *IpDeviceName);. IpDeviceName* Points to the device name specified in the Windows initialization file, WIN.INI. Called for all top-level **CWnd** objects when the user changes device-mode settings. Applications that handle the WM DEVMODECHANGE message may reinitialize their device-mode settings. Applications that use the Windows ExtDeviceMode function to save and restore device settings typically do not process this function. This function is not called when the user changes the default printer from Control Panel. In this case, the **On Win IniChange** function is called.

See Also WM DEVMODECHANGE

## **CWnd: :OnDrawClipboard**

Protected afx msg void OnDrawClipboard $($ );  $\triangleleft$ 

Remarks Called for each window in the Clipboard-viewer chain when the contents of the Clipboard change. Only applications that have joined the Clipboard-viewer chain by calling the **SetClipboardViewer** member function need to respond to this call. Each window that receives an OnDrawClipboard call should call the SendMessage Windows function to pass a WM DRAWCLIPBOARD message on to the next window in the Clipboard-viewer chain. The handle of the next window is returned by the **SetClipboardViewer** member function; it may be modified in response to an **OnChangeCbChain** member function call.

See Also ::SendMessage, CWnd::SetClipboardViewer, WM \_ CHANGECBCHAIN, WM DRAWCLIPBOARD

# **CWnd: :On Drawltem**

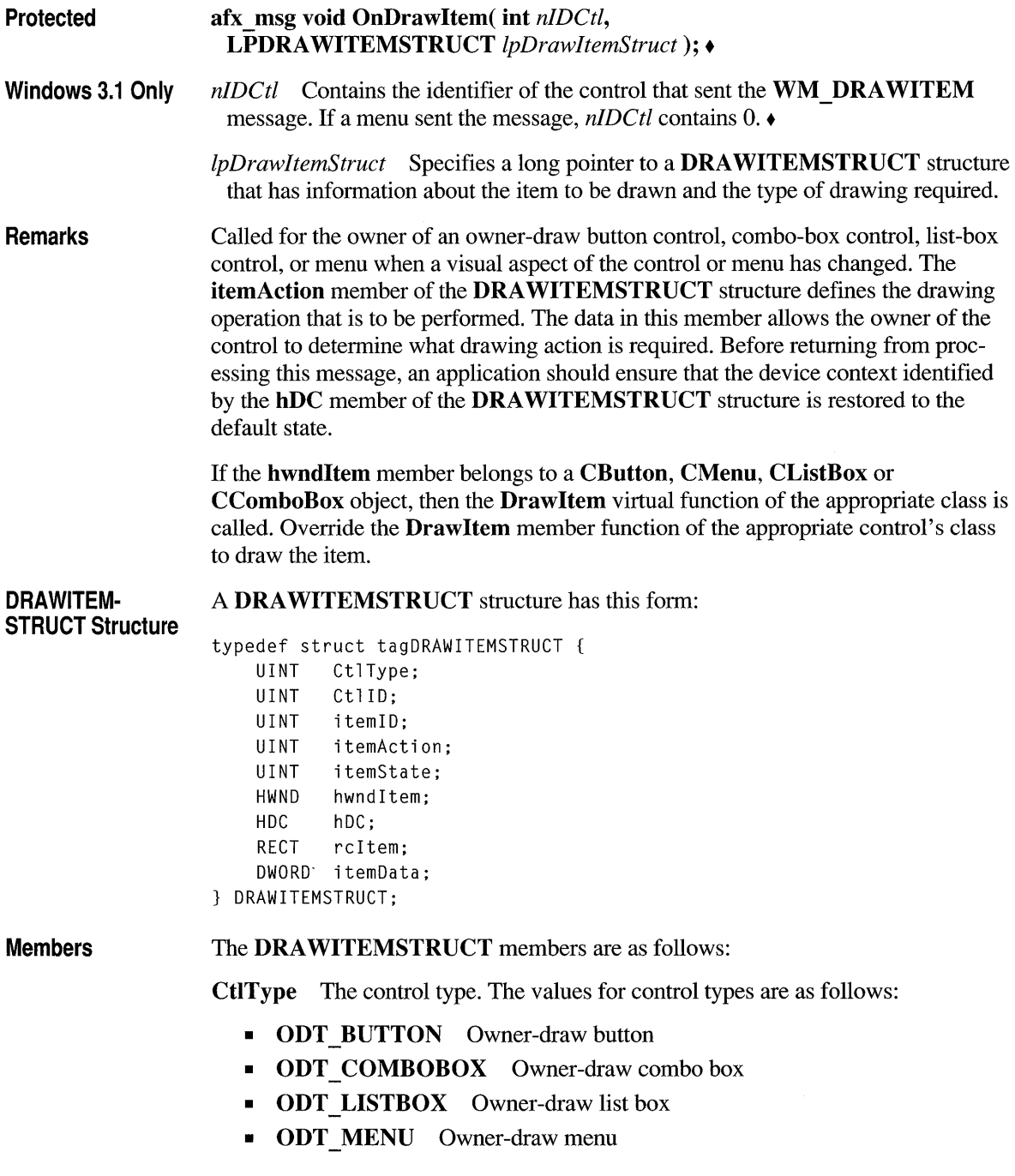

- CtiID The control ID for a combo box, list box, or button. This member is not used for a menu.
- itemID The menu-item ID for a menu or the index of the item in a list box or combo box. For an empty list box or combo box, this member is a negative value, which allows the application to draw only the focus rectangle at the coordinates specified by the rcItem member even though there are no items in the control. The user can thus be shown whether the list box or combo box has the input focus. The setting of the bits in the itemAction member determines whether the rectangle is to be drawn as though the list box or combo box has input focus.
- itemAction Defines the drawing action required. This will be one or more of the following bits:
	- ODA DRAWENTIRE This bit is set when the entire control needs to be drawn.
	- ODA\_FOCUS This bit is set when the control gains or loses input focus. The **itemState** member should be checked to determine whether the control has focus.
	- ODA\_SELECT This bit is set when only the selection status has changed. ItemState should be checked to determine the new selection state.

itemState Specifies the visual state of the item after the current drawing action takes place. That is, if a menu item is to be dimmed, the state flag ODS GRAYED will be set. The state flags are as follows:

- ODS CHECKED This bit is set if the menu item is to be checked. This bit is used only in a menu.
- ODS DISABLED This bit is set if the item is to be drawn as disabled.
- **ODS** FOCUS This bit is set if the item has input focus.
- ODS GRAYED This bit is set if the item is to be dimmed. This bit is used only in a menu.
- **ODS SELECTED** This bit is set if the item's status is selected.
- hwndItem Specifies the window handle of the control for combo boxes, list boxes, and buttons. Specifies the handle of the menu (HMENU) that contains the item for menus.
- hDC Identifies a device context. This device context must be used when performing drawing operations on the control.

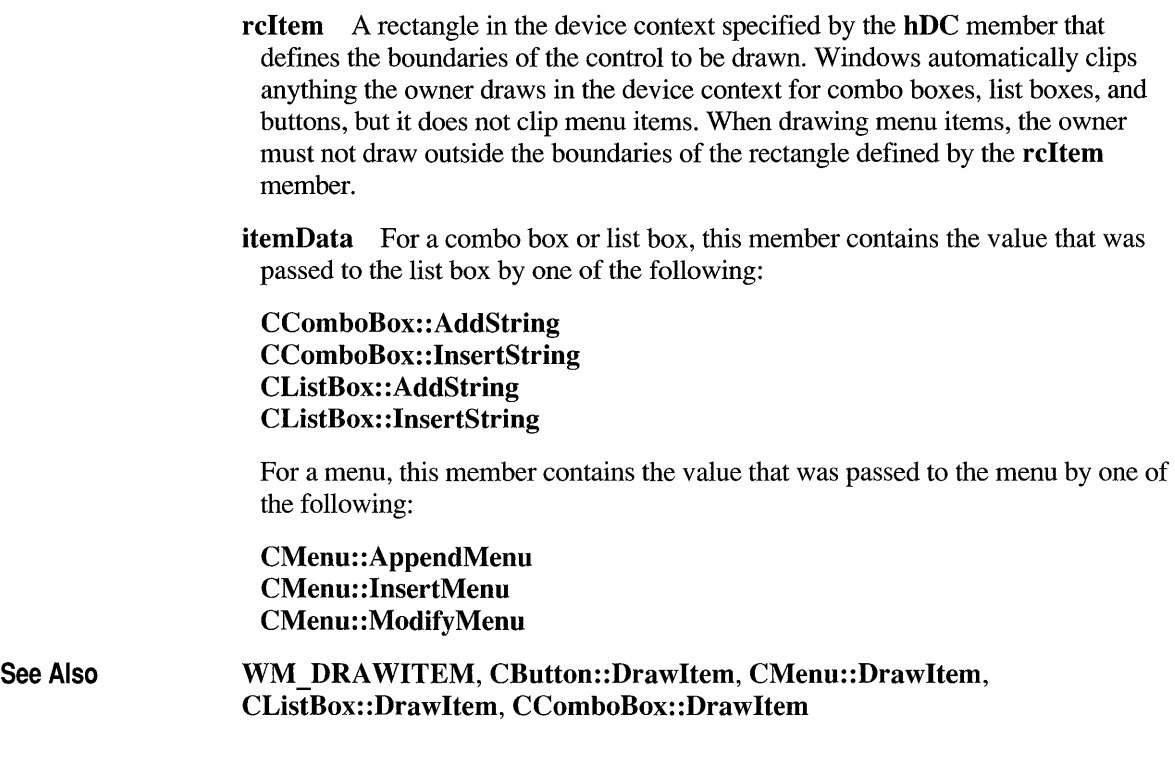

# **CWnd: :OnDropFiles**

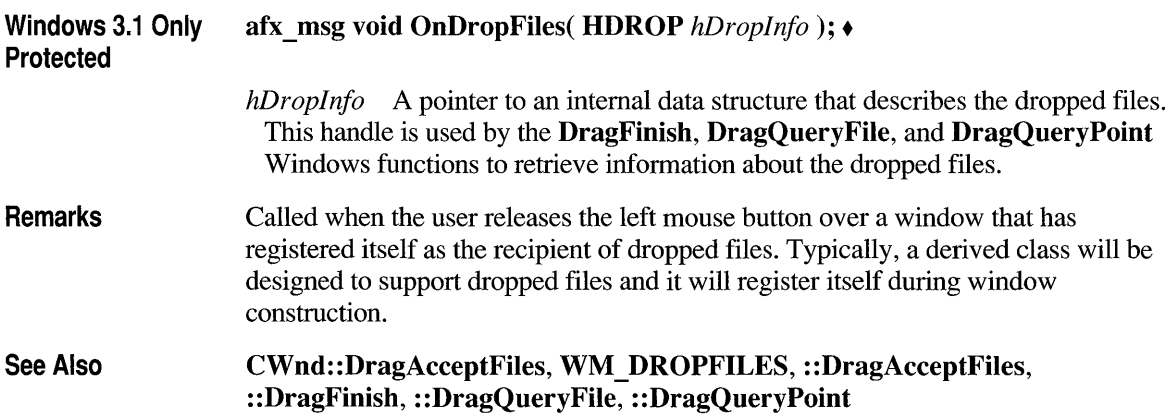

## **CWnd: :On Enable**

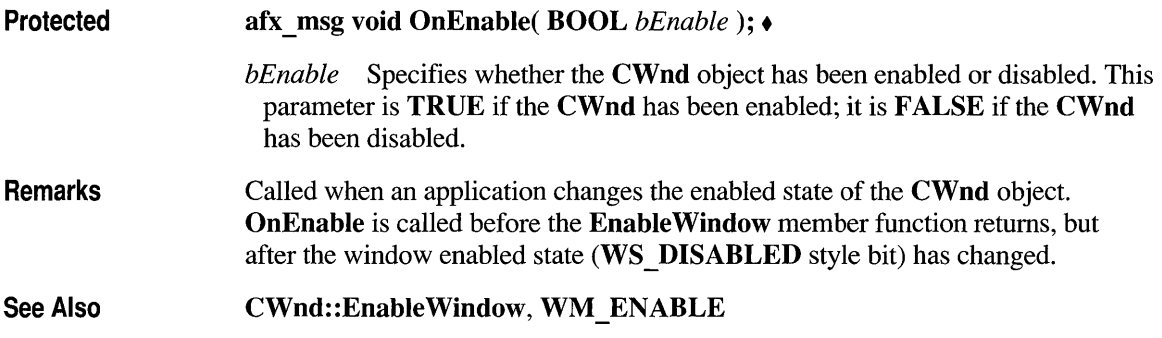

## **CWnd: :On EndSession**

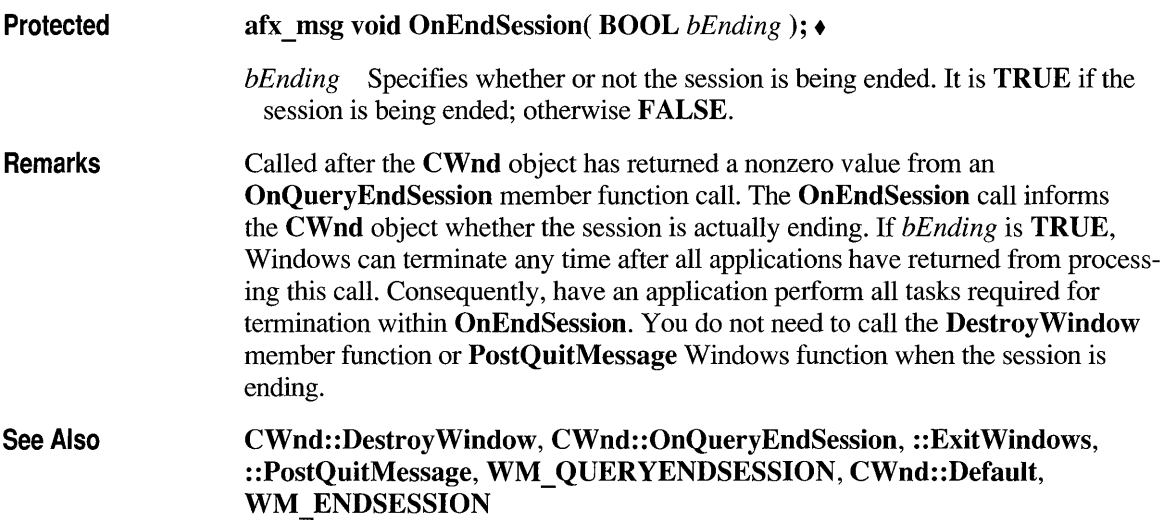

## **CWnd: :OnEnterldle**

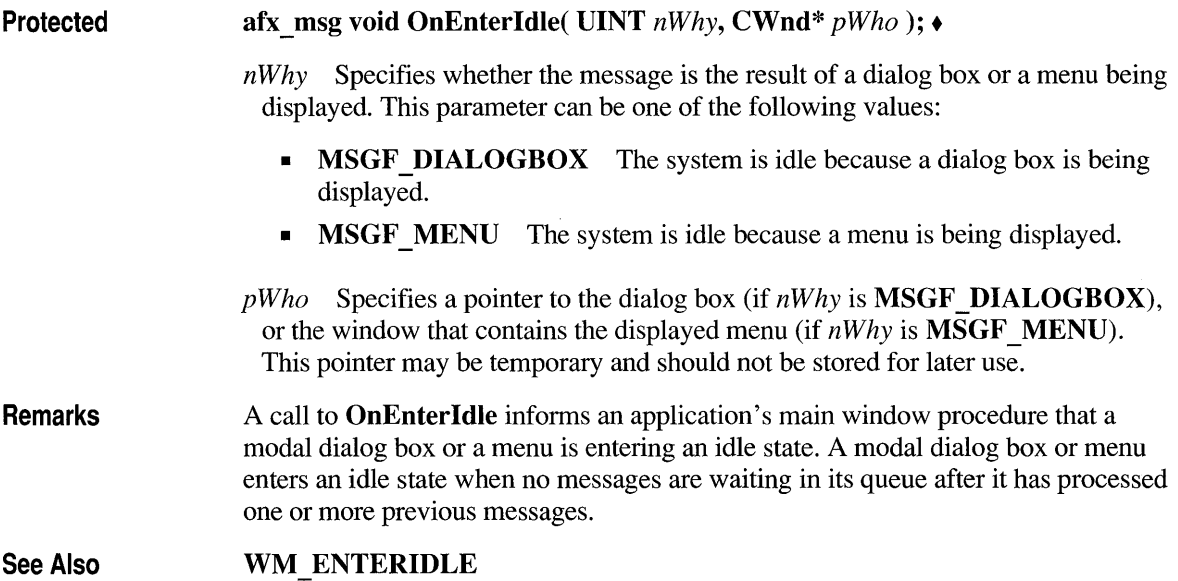

## **CWnd: :OnEraseBkgnd**

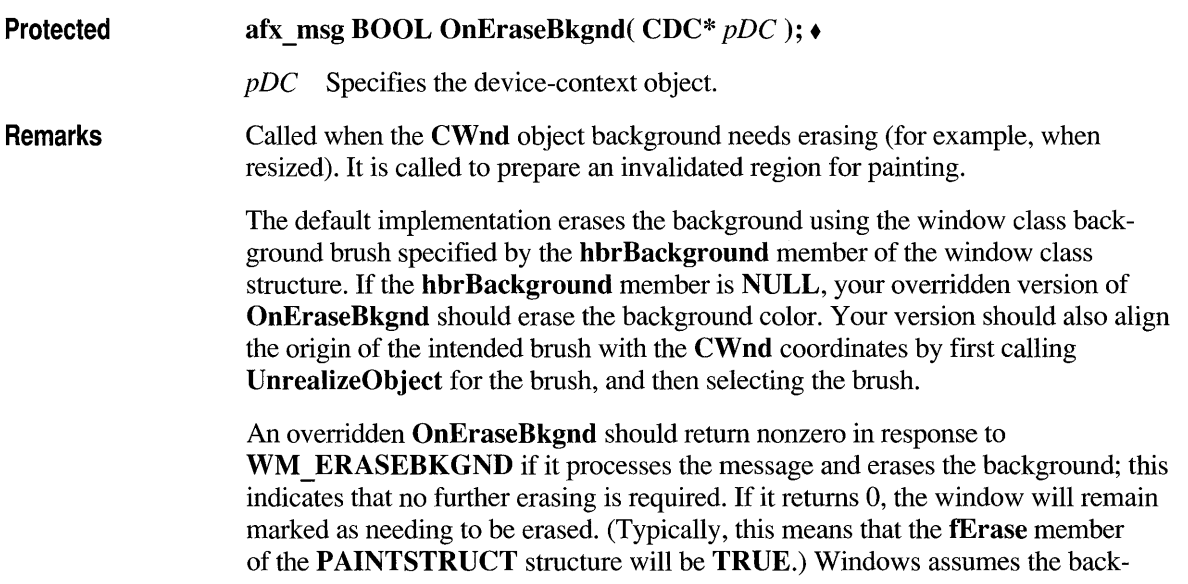

ground is computed with the **MM** TEXT mapping mode. If the device context is using any other mapping mode, the area erased may not be within the visible part of the client area.

Return Value Nonzero if it erases the background; otherwise O.

See Also

WM\_ICONERASEBKGND, CGdiObject:: UnrealizeObject, WM ERASEBKGND

#### **CWnd: :OnFontChange**

Protected Remarks afx msg void OnFontChange();  $\triangleleft$ All top-level windows in the system receive an **OnFontChange** call after the application changes the pool of font resources. An application that adds or removes fonts from the system (for example, through the AddFontResource or RemoveFontResource Windows function) should send the

WM\_FONTCHANGE message to all top-level windows. To send this message, use the SendMessage Windows function with the *hWnd* parameter set to OxFFFF.

See Also : :AddFontResource, : :RemoveFontResource, : :SendMessage, WM FONTCHANGE

#### **CWnd: :OnGetDlgCode**

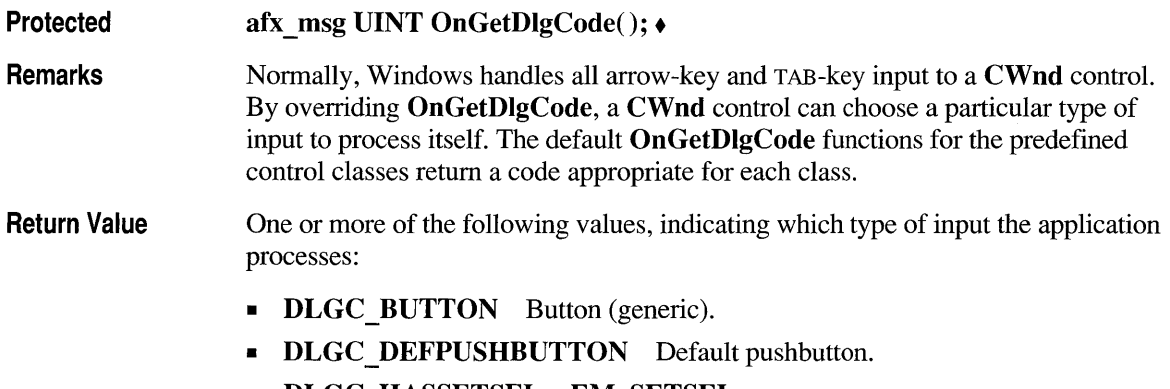

DLGC HASSETSEL EM SETSEL messages.

- DLGC UNDEFPUSHBUTTON No default pushbutton processing. (An application can use this flag with DLGC \_BUTTON to indicate that it processes button input but relies on the system for default pushbutton processing.)
- **DLGC\_RADIOBUTTON** Radio button.
- DLGC STATIC Static control.
- DLGC WANTALLKEYS All keyboard input.
- **DLGC\_WANTARROWS** Arrow keys.
- DLGC WANTCHARS WM CHAR messages.
- DLGC\_WANTMESSAGE All keyboard input. The application passes this message on to the control.
- DLGC WANTTAB TAB key.

See Also

WM GETDLGCODE

## **CWnd: :OnGetMinMaxlnfo**

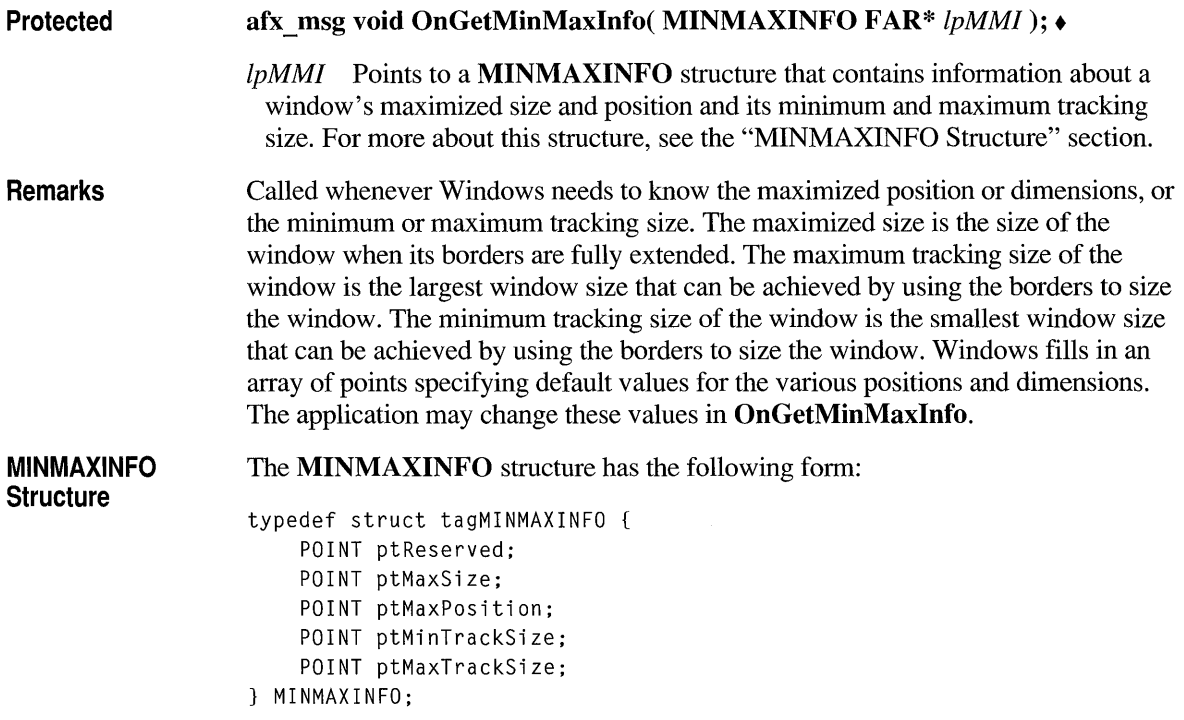

#### **Members** The MINMAXINFO members are as follows:

ptReserved Reserved for internal use.

- ptMaxSize Specifies the maximized width (point.x) and the maximized height (point.y) of the window.
- ptMaxPosition Specifies the position of the left side of the maximized window (point.x) and the position of the top of the maximized window (point.y).
- ptMinTrackSize Specifies the minimum tracking width (point.x) and the minimum tracking height (point.y) of the window.
- ptMaxTrackSize Specifies the maximum tracking width (point.x) and the maximum tracking height (point.y) of the window.

See Also WM GETMINMAXINFO

#### **CWnd: :OnHScroll**

Protected afx\_msg void OnHScroll( UINT *nSBCode,* UINT *nPos,*  CScrollBar\* *pScrollBar* ); •

> *nSBCode* Specifies a scroll-bar code that indicates the user's scrolling request. This parameter can be one of the following:

- **SB LEFT** Scroll to far left.
- SB LINELEFT Scroll left.
- SB LINERIGHT Scroll right.
- SB PAGELEFT Scroll one page left.
- SB PAGERIGHT Scroll one page right.
- **SB RIGHT** Scroll to far right.
- **SB THUMBPOSITION** Scroll to absolute position. The current position is specified by the *nPos* parameter.
- SB THUMBTRACK Drag scroll box to specified position. The current position is specified by the *nP os* parameter.

*nPos* Specifies the scroll-box position if the scroll-bar code is SB THUMBPOSITION or SB THUMBTRACK; otherwise not used. Depending on the initial scroll range, *nP os* may be negative and should be cast to an int if necessary.

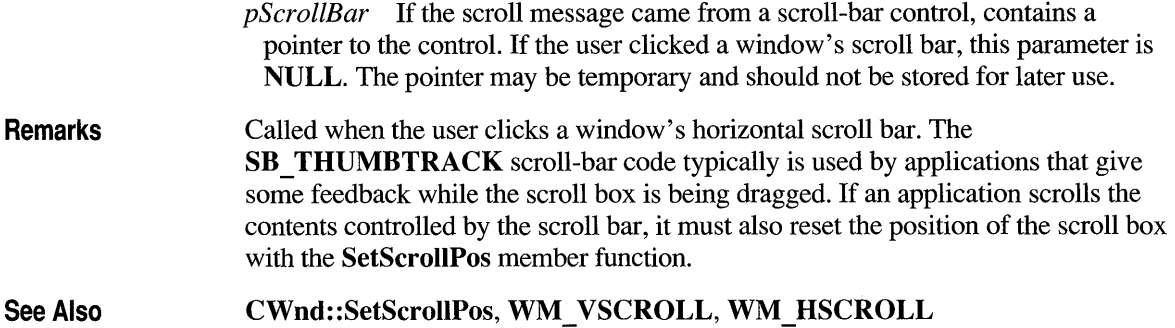

## **CWnd: :OnHScroliClipboard**

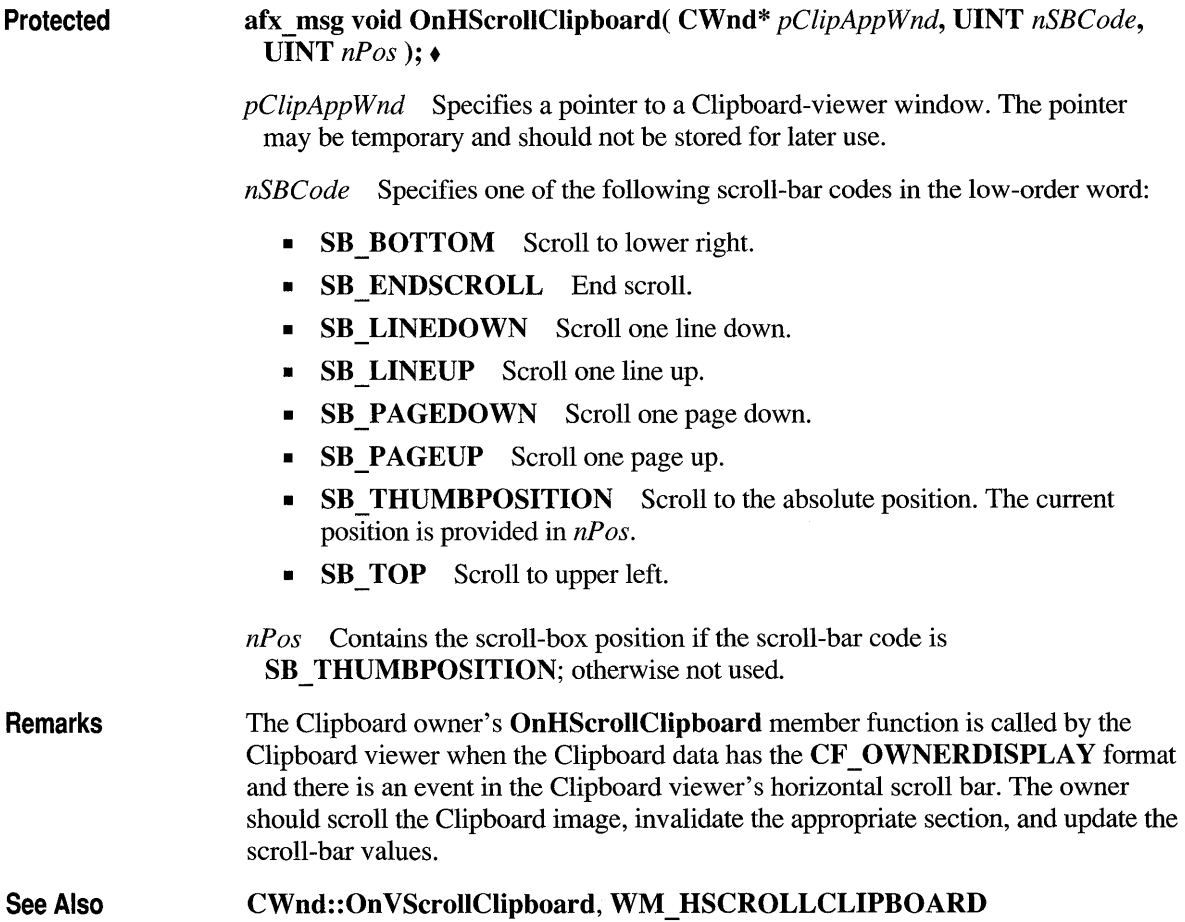

## **CWnd: :OnlconEraseBkgnd**

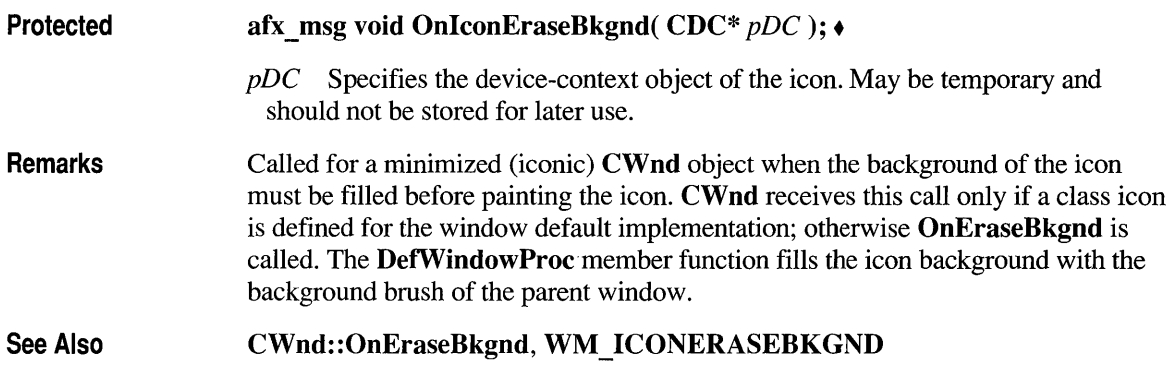

## **CWnd: :OnlnitMenu**

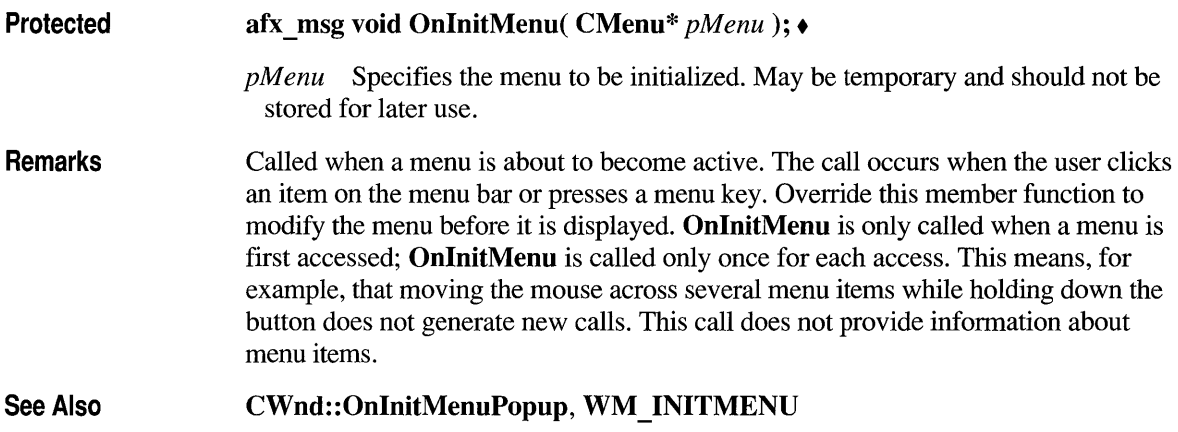

#### **CWnd: :OnlnitMenuPopup**

Protected afx\_msg void OnInitMenuPopup( CMenu\* *pPopupMenu,* UINT *nlndex,*  BOOL *bSysMenu* ); •

> *pPopupMenu* Specifies the menu object of the pop-up menu. May be temporary and should not be stored for later use.

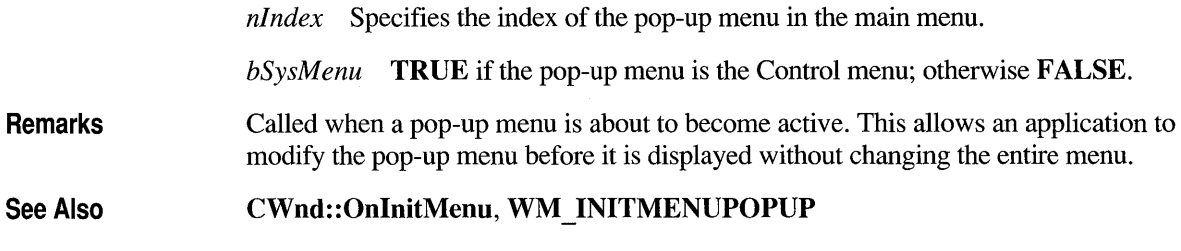

# **CWnd: :OnKeyDown**

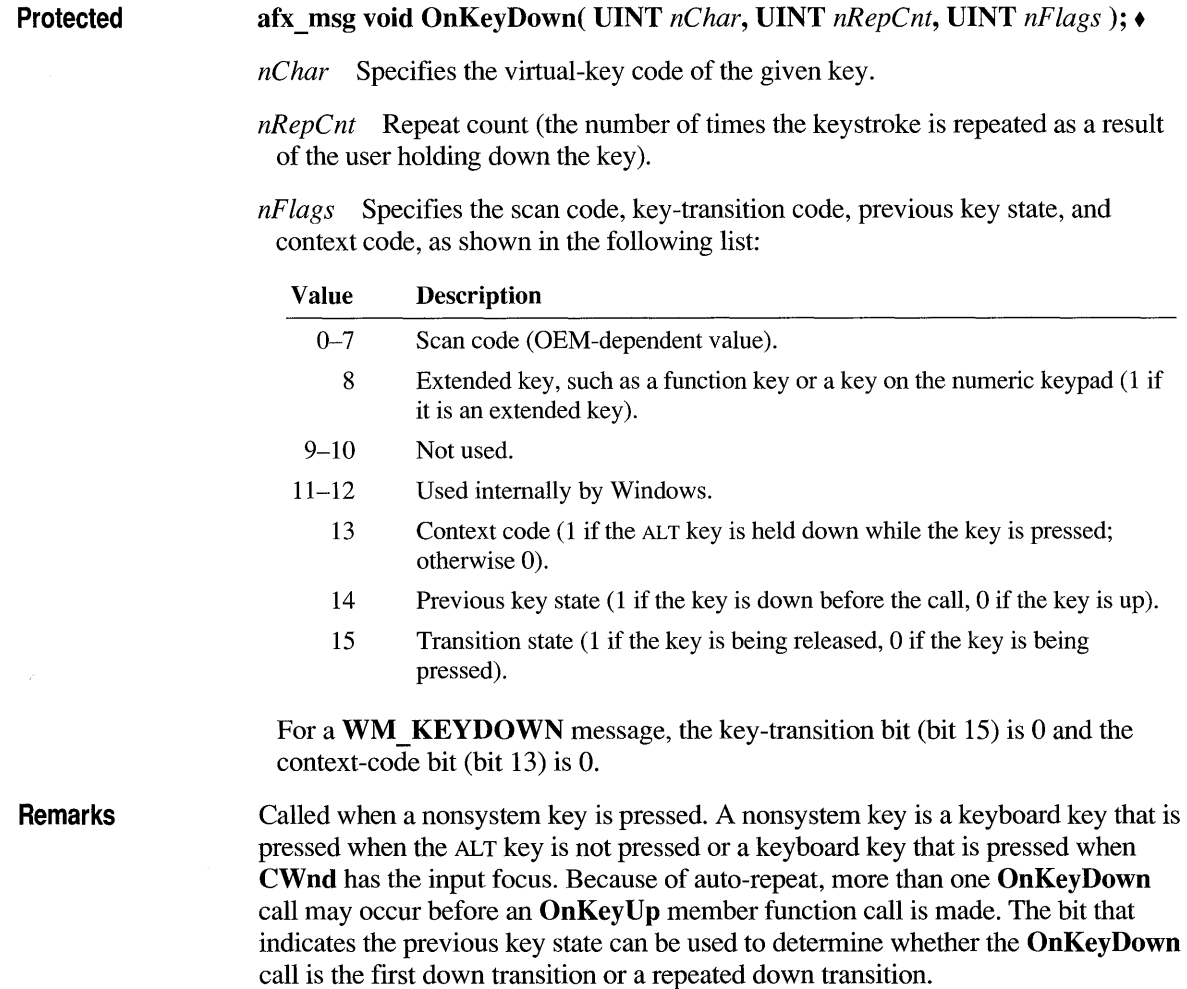

For IBM Enhanced 101- and 102-key keyboards, enhanced keys are the right ALT and the right CTRL keys on the main section of the keyboard; the INS, DEL, HOME, END, PAGE UP, PAGE DOWN, and arrow keys in the clusters to the left of the numeric keypad; and the slash (/) and ENTER keys in the numeric keypad. Some other keyboards may support the extended-key bit in *nFlags.* 

See Also

WM CHAR, WM KEYUP, WM KEYDOWN

#### **CWnd: :OnKeyUp**

#### Protected

afx\_ffisg void OnKeyUp( UINT *nChar,* UINT *nRepCnt,* UINT *nFlags);.* 

*nChar* Specifies the virtual-key code of the given key.

*nRepCnt* Repeat count (the number of times the keystroke is repeated as a result of the user holding down the key).

*nFlags* Specifies the scan code, key-transition code, previous key state, and context code, as shown in the following list:

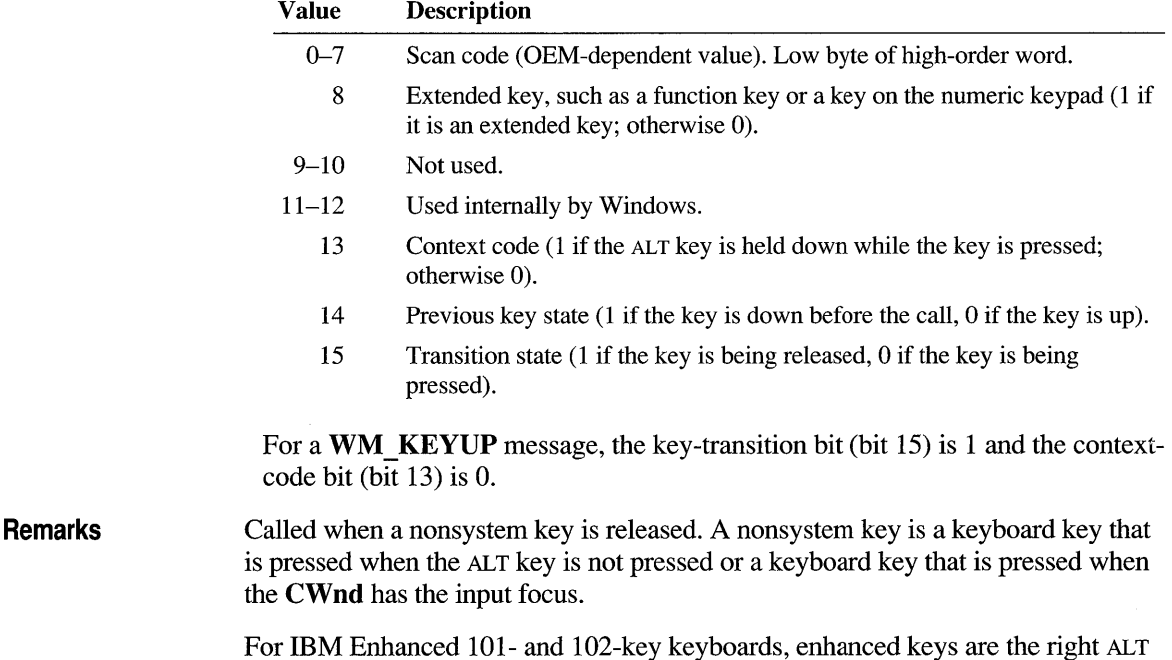

For IBM Enhanced 101- and 102-key keyboards, enhanced keys are the right ALT and the right CTRL keys on the main section of the keyboard; the INS, DEL, HOME,

END, PAGE UP, PAGE DOWN, and arrow keys in the clusters to the left of the numeric keypad; and the slash (/) and ENTER keys in the numeric keypad. Some other keyboards may support the extended-key bit in *nFlags.* 

See Also WM\_CHAR, WM\_KEYUP, CWnd::Default, WM\_KEYDOWN

#### **CWnd::OnKiIiFocus**

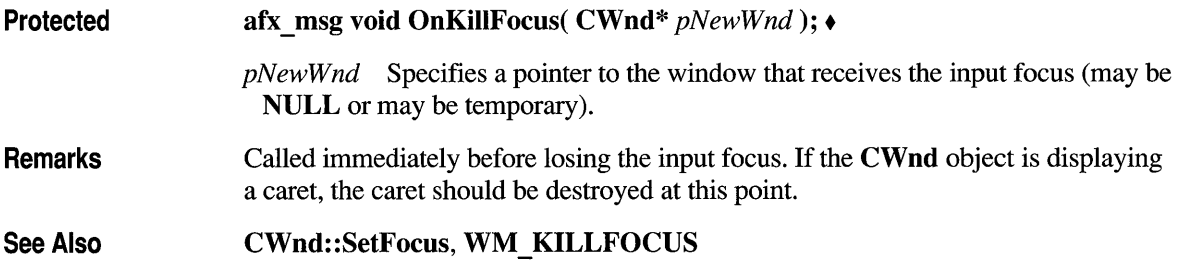

#### **CWnd: :OnLButtonDblClk**

Protected Remarks afx\_msg void OnLButtonDblClk( UINT *nFlags,* CPoint *point); • nFlags* Indicates whether various virtual keys are down. This parameter can be any combination of the following values: • **MK CONTROL** Set if the CTRL key is down. • MK LBUTTON Set if the left mouse button is down. **MK MBUTTON** Set if the middle mouse button is down. **MK RBUTTON** Set if the right mouse button is down. **MK SHIFT** Set if the SHIFT key is down. *point* Specifies the x- and y-coordinate of the cursor. These coordinates are always relative to the upper-left comer of the window. Called when the user double-clicks the left mouse button. Only windows that have the CS DBLCLKS WNDCLASS style will receive OnLButtonDblClk calls. This is the default for Microsoft Foundation class windows. Windows calls OnLButtonDblClk when the user presses, releases, and then presses the left mouse button again within the system's double-click time limit. Double-clicking the left mouse button actually generates four events: **WM\_LBUTTONDOWN, WM\_LBUTTONUP** messages, the **WM\_LBUTTONDBLCLK** call, and another **WM LBUTTONUP** message when the button is released.

**See Also** 

**CWnd::OnLButtonDown, CWnd::OnLButtonUp, WM LBUTTONDBLCLK** 

#### **CWnd: :OnLButtonDown**

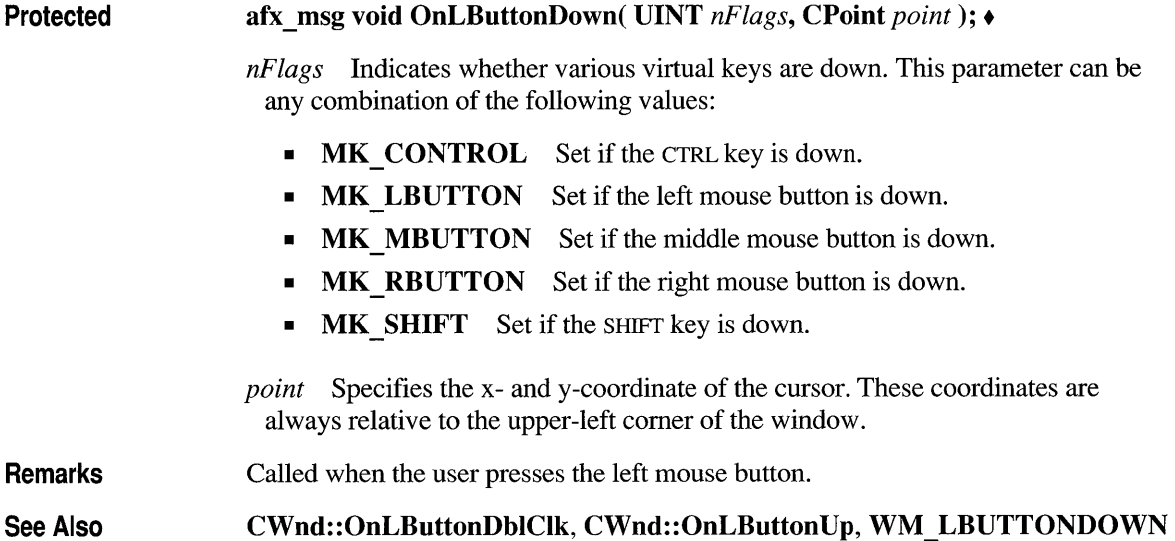

## **CWnd: :OnLButtonUp**

**Protected** afx msg void OnLButtonUp( UINT  $nFlags$ , CPoint  $point$ ); •

*nFlags* Indicates whether various virtual keys are down. This parameter can be any combination of the following values:

- **MK\_CONTROL** Set if the CTRL key is down.
- **MK MBUTTON** Set if the middle mouse button is down.
- **MK RBUTTON** Set if the right mouse button is down.
- **MK SHIFT** Set if the SHIFT key is down.

*point* Specifies the x- and y-coordinate of the cursor. These coordinates are always relative to the upper-left comer of the window.

**Remarks** Called when the user releases the left mouse button.

See Also CWnd::OnLButtonDbIClk, CWnd::OnLButtonDown, WM \_ LBUTTONUP

### **CWnd::OnMButtonDbIClk**

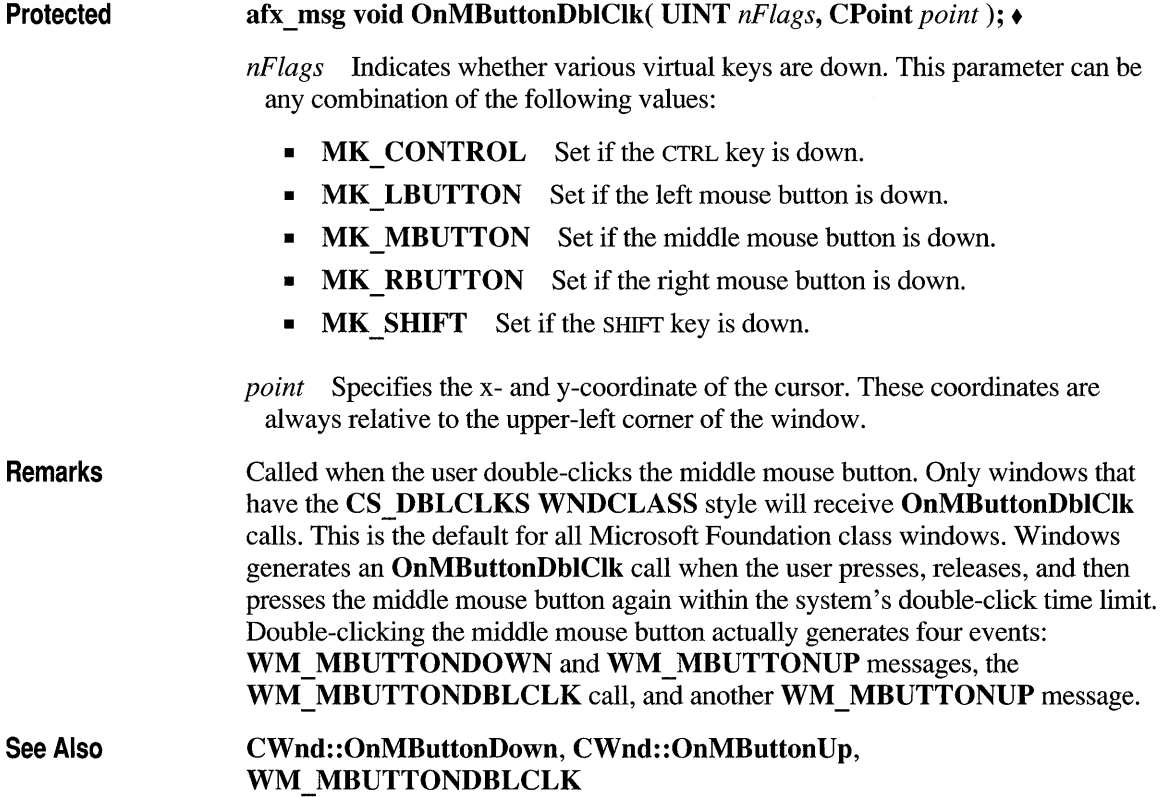

## **CWnd: :OnMButtonDown**

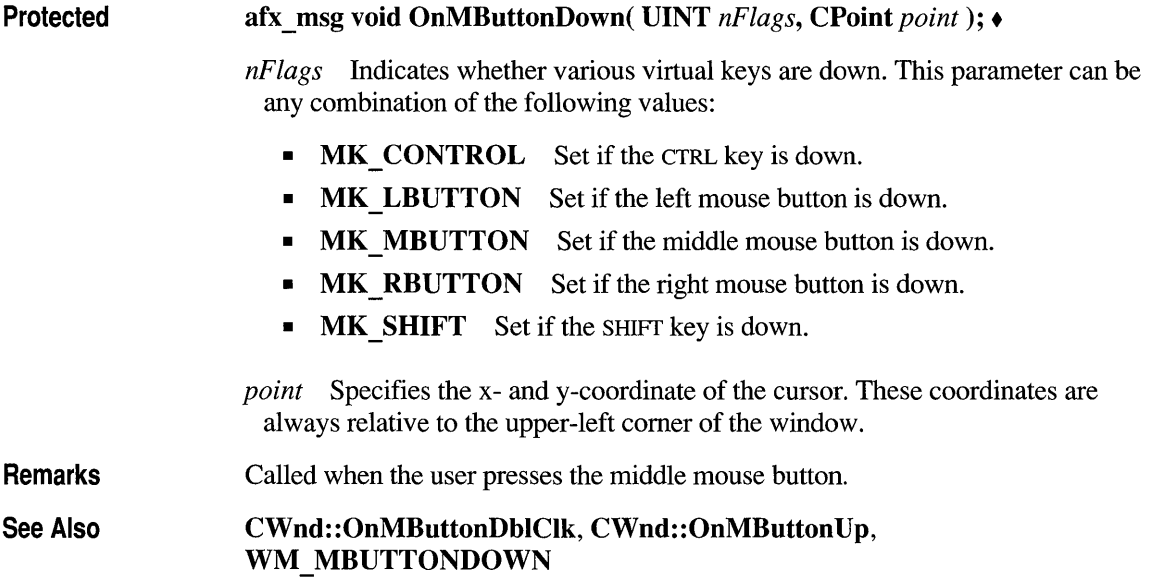

## **CWnd: :OnMButtonUp**

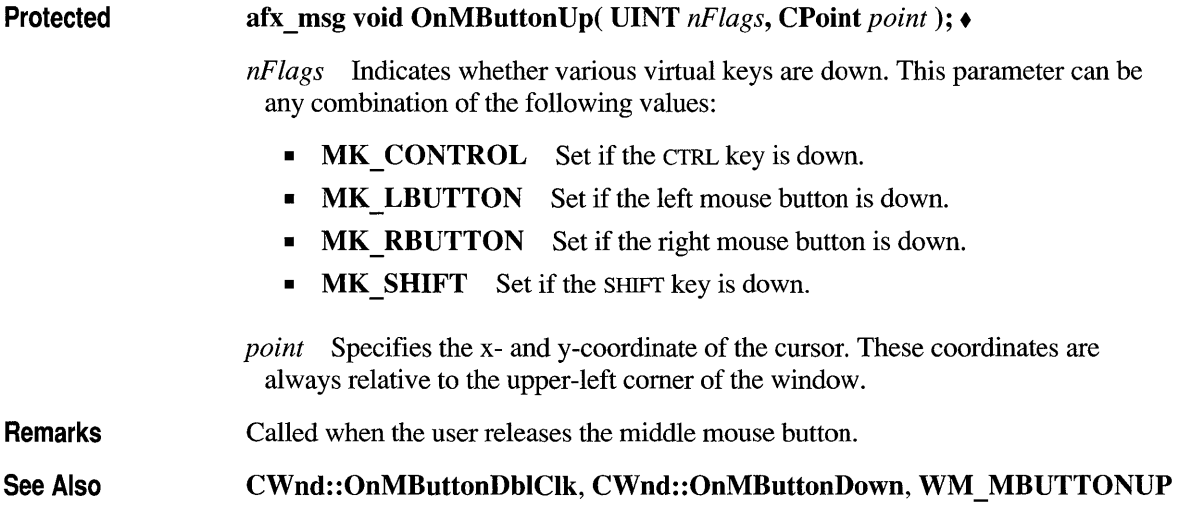

## **CWnd: :OnMDIActivate**

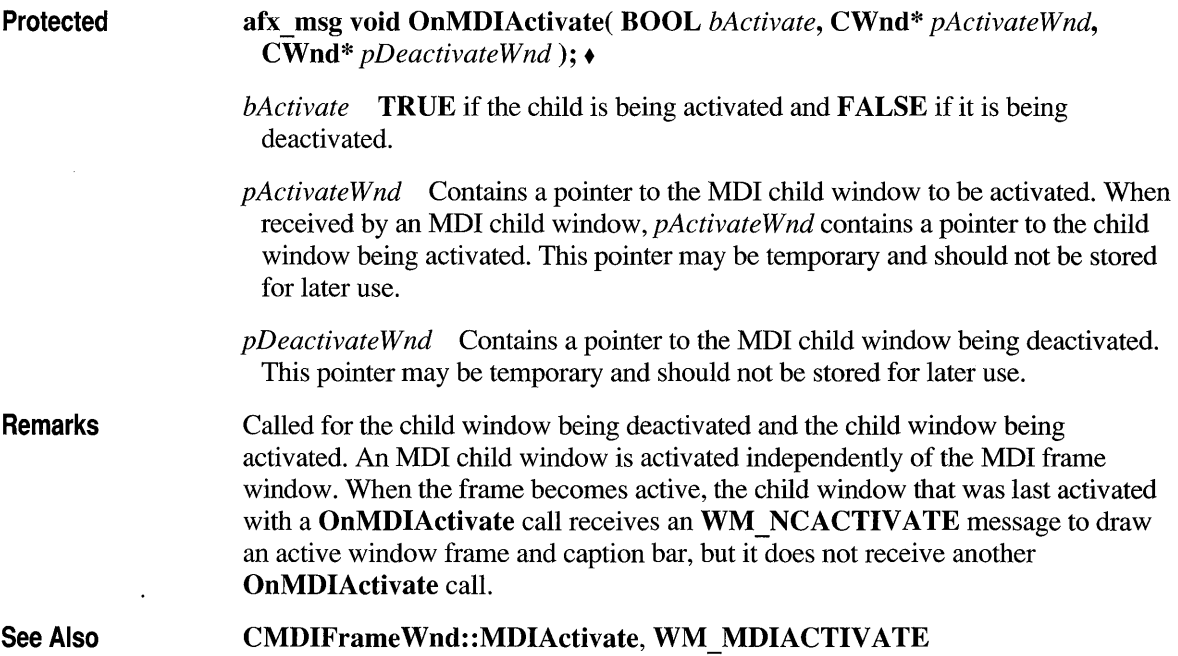

## **CWnd: :OnMeasureltem**

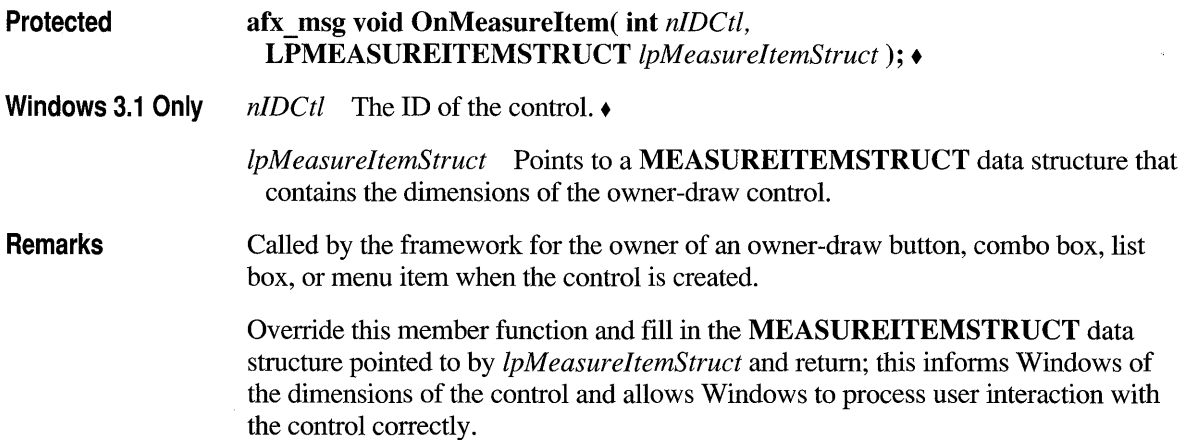

If a list box or combo box is created with the LBS OWNERDRAWVARIABLE or CBS OWNERDRAWVARIABLE style, the framework calls this function for the owner for each item in the control; otherwise this function is called once. Windows initiates the call to OnMeasureItem for the owner of combo boxes and list boxes created with the OWNERDRA WFIXED style before sending the WM INITDIALOG message. As a result, when the owner receives this call, Windows has not yet determined the height and width of the font used in the control; function calls and calculations that require these values should occur in the main function of the application or library.

If the item being measured is a CMenu, CListBox or CComboBox object, then the MeasureItem virtual function of the appropriate class is called. Override the MeasureItem member function of the appropriate control's class to calculate and set the size of each item.

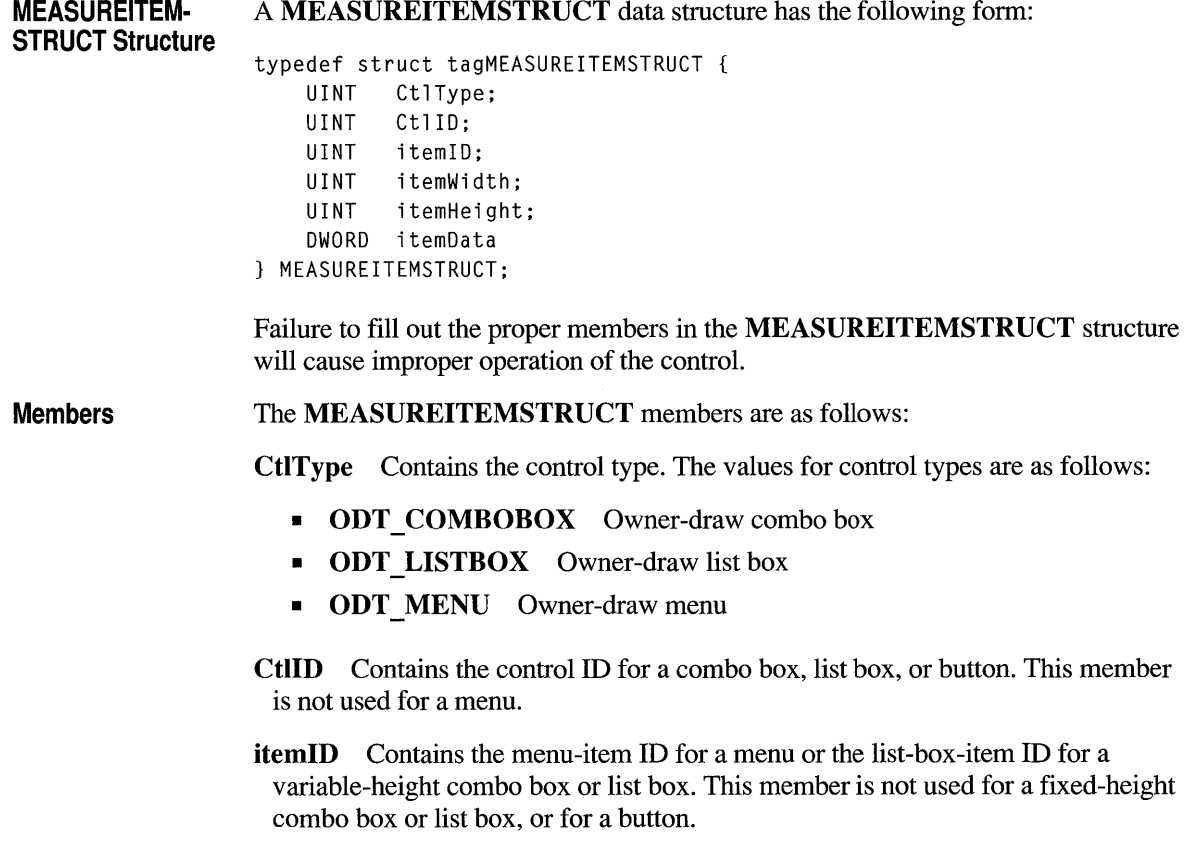

item Width Specifies the width of a menu item. The owner of the owner-draw menu item must fill this member before it returns from the message.

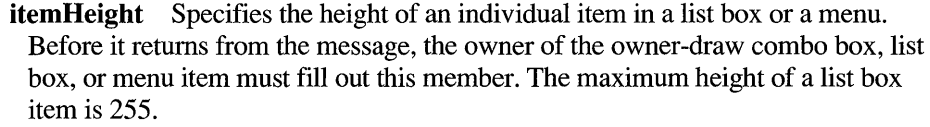

itemData For a combo box or list box, this member contains the value that was passed to the list box by one of the following:

CComboBox: :AddString CComboBox: :InsertString ListBox: :AddString ListBox: :InsertString

For a menu, this member contains the value that was passed to the menu by one of the following:

CMenu: : AppendMenu CMenu: :InsertMenu CMenu: : ModifyMenu

See Also CMenu: : MeasureItem, CListBox: : MeasureItem, CComboBox: :MeasureItem, WM \_ MEASUREITEM

#### **CWnd: :OnMenuChar**

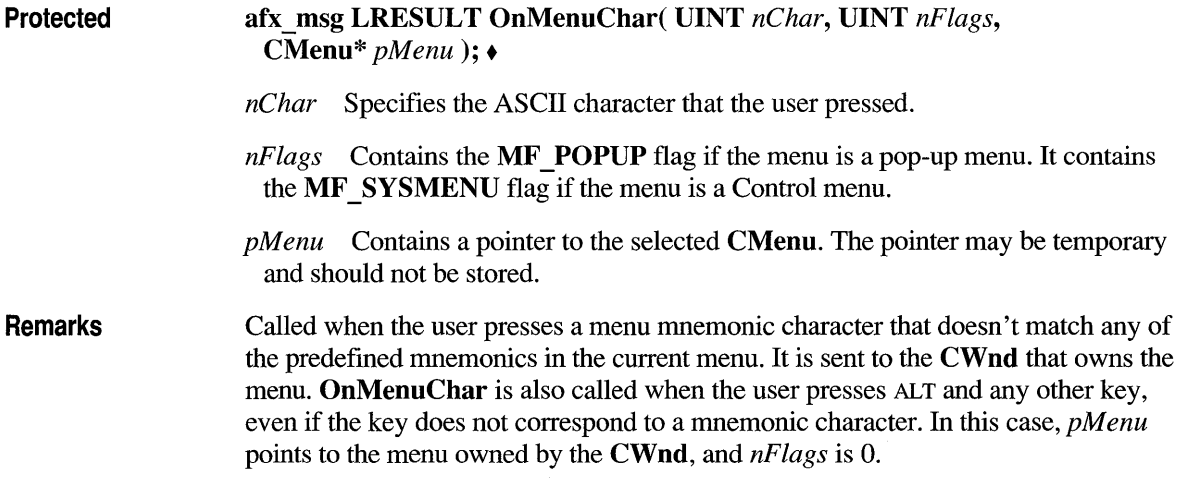

#### Return Value The high-order word of the return value should contain one of the following command codes:

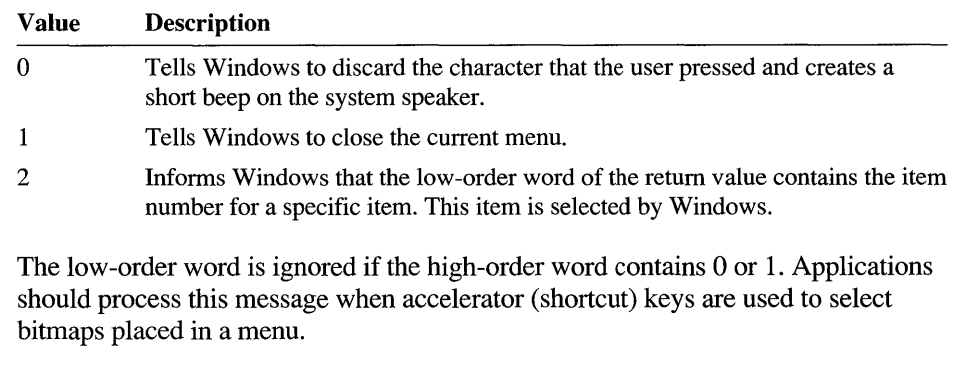

See Also WM MENUCHAR

#### **CWnd: :OnMenuSelect**

Protected afx \_ msg void OnMenuSelect( UINT *nltemID,* UINT *nFlags,*  HMENU *hSysMenu*);  $\triangleleft$ 

> *nltemID* Identifies the item selected. If the selected item is a menu item, *nltemID*  contains the menu-item ID. If the selected item contains a pop-up menu, *nltemID*  contains the pop-up menu handle.

*nFlags* Contains a combination of the following menu flags:

- **MF BITMAP** Item is a bitmap.
- MF CHECKED Item is checked.
- MF DISABLED Item is disabled.
- **MF\_GRAYED** Item is dimmed.
- **MF MOUSESELECT** Item was selected with a mouse.
- MF OWNERDRAW Item is an owner-draw item.
- MF POPUP Item contains a pop-up menu.
- MF SEPARATOR Item is a menu-item separator.
- **MF SYSMENU** Item is contained in the Control menu.

*hSysMenu* If *nFlags* contains MF \_SYSMENU, identifies the menu associated with the message; otherwise unused.

**Remarks** If the **CWnd** object is associated with a menu, **OnMenuSelect** is called when the user selects a menu item. If *nFlags* contains OxFFFF and *hSysMenu* contains 0, Windows has closed the menu because the user pressed the ESC key or clicked outside the menu.

**See Also WM MENUSELECT** 

#### **CWnd: :OnMouseActivate**

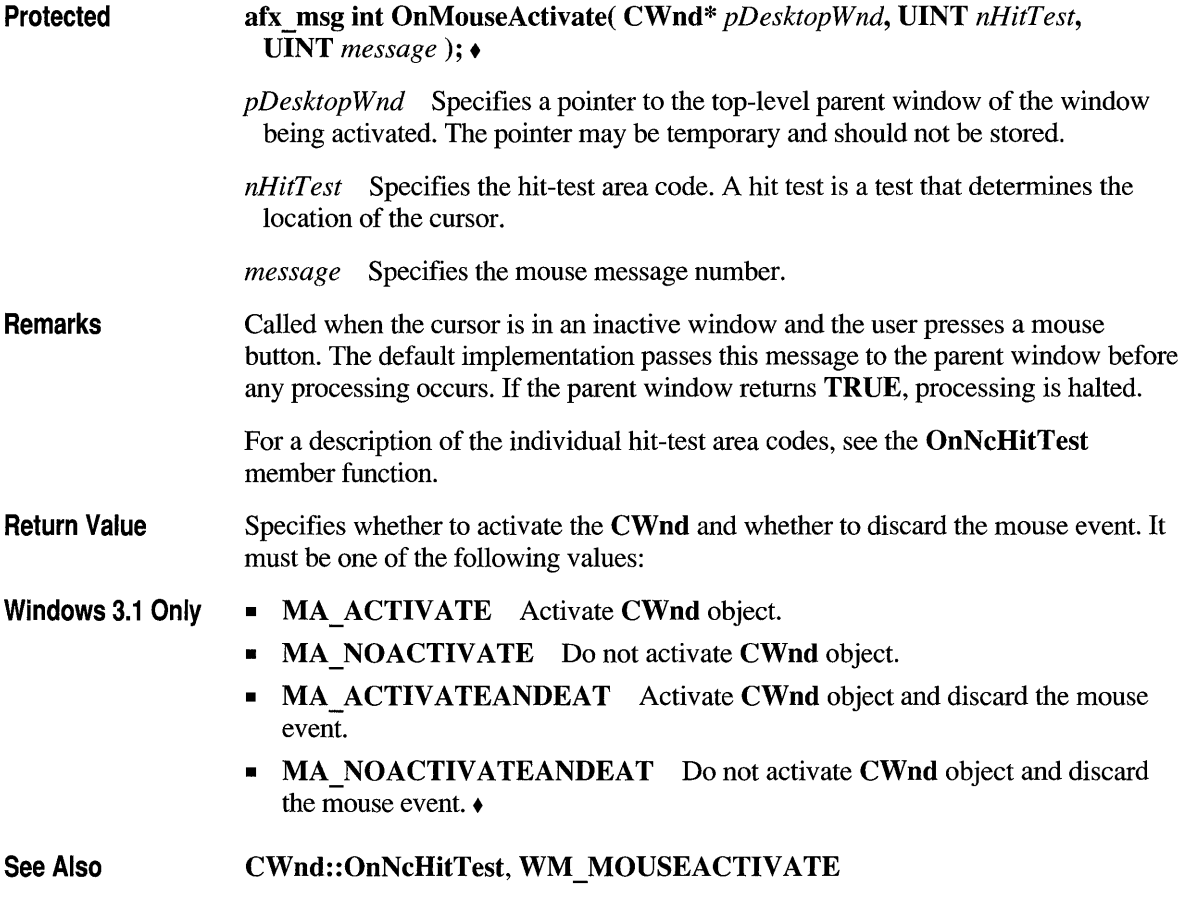

## **CWnd: :OnMouseMove**

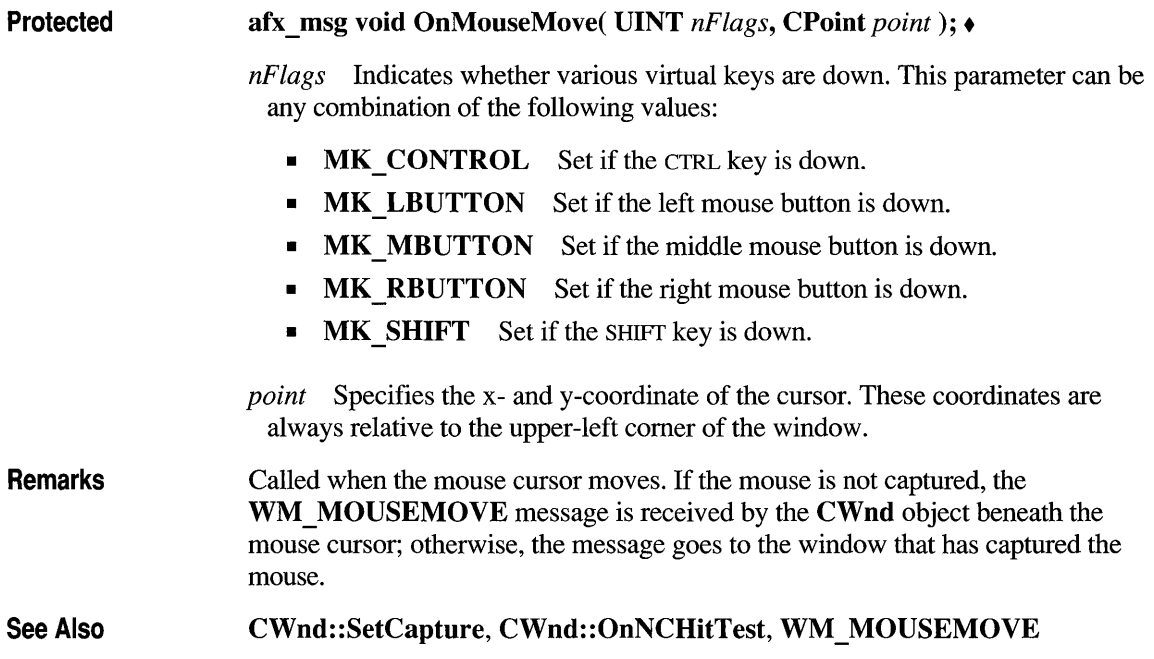

## **CWnd: :OnMove**

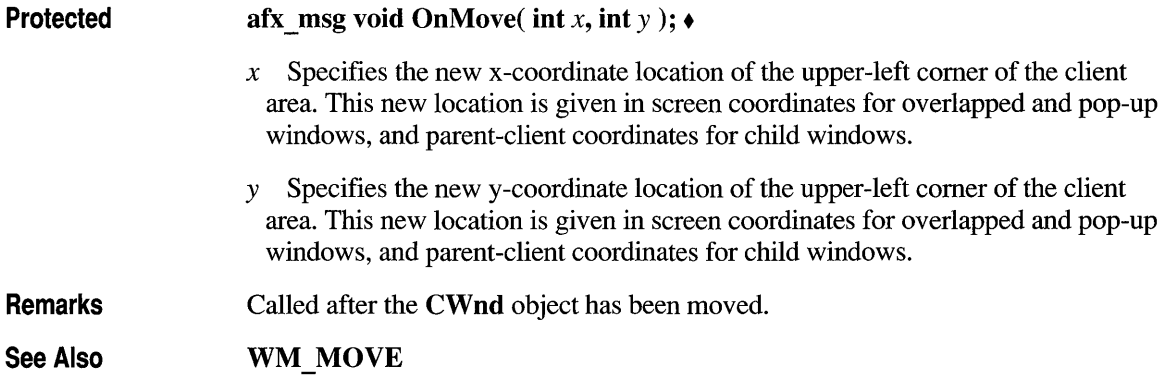

## **CWnd: :OnNcActivate**

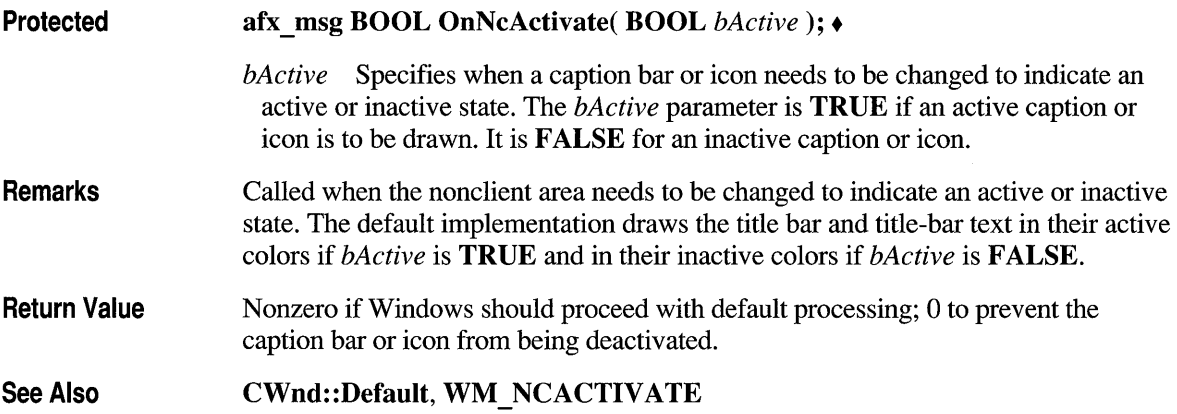

## **CWnd: :OnNcCalcSize**

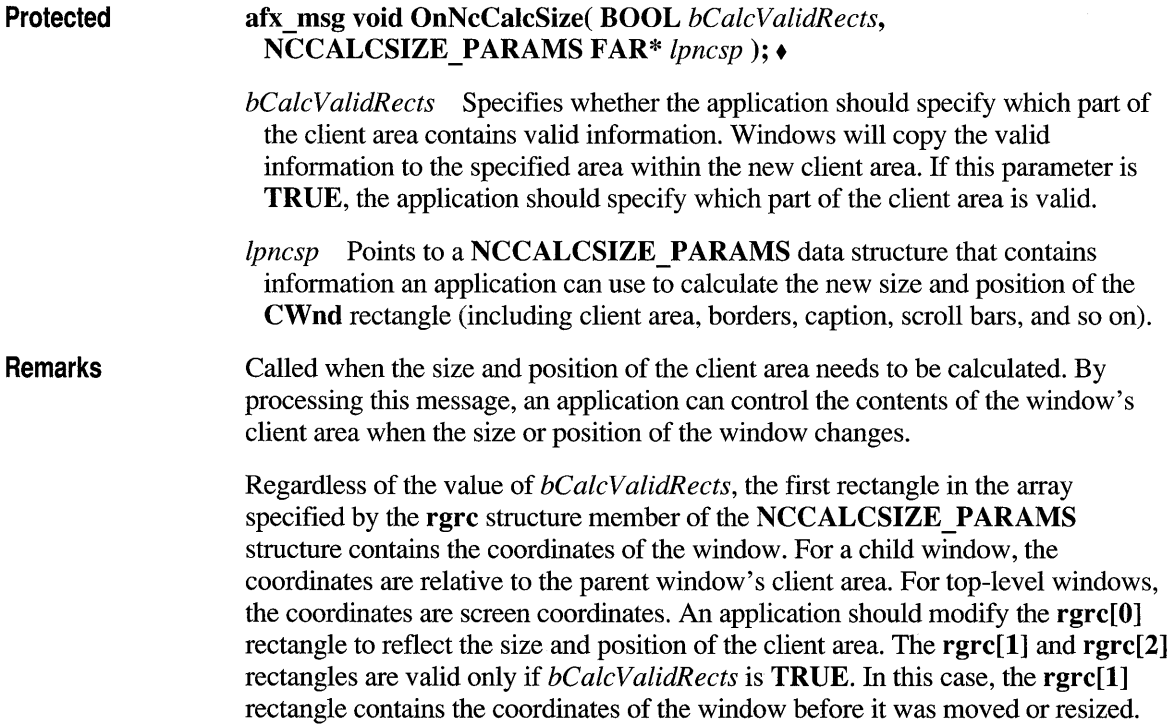

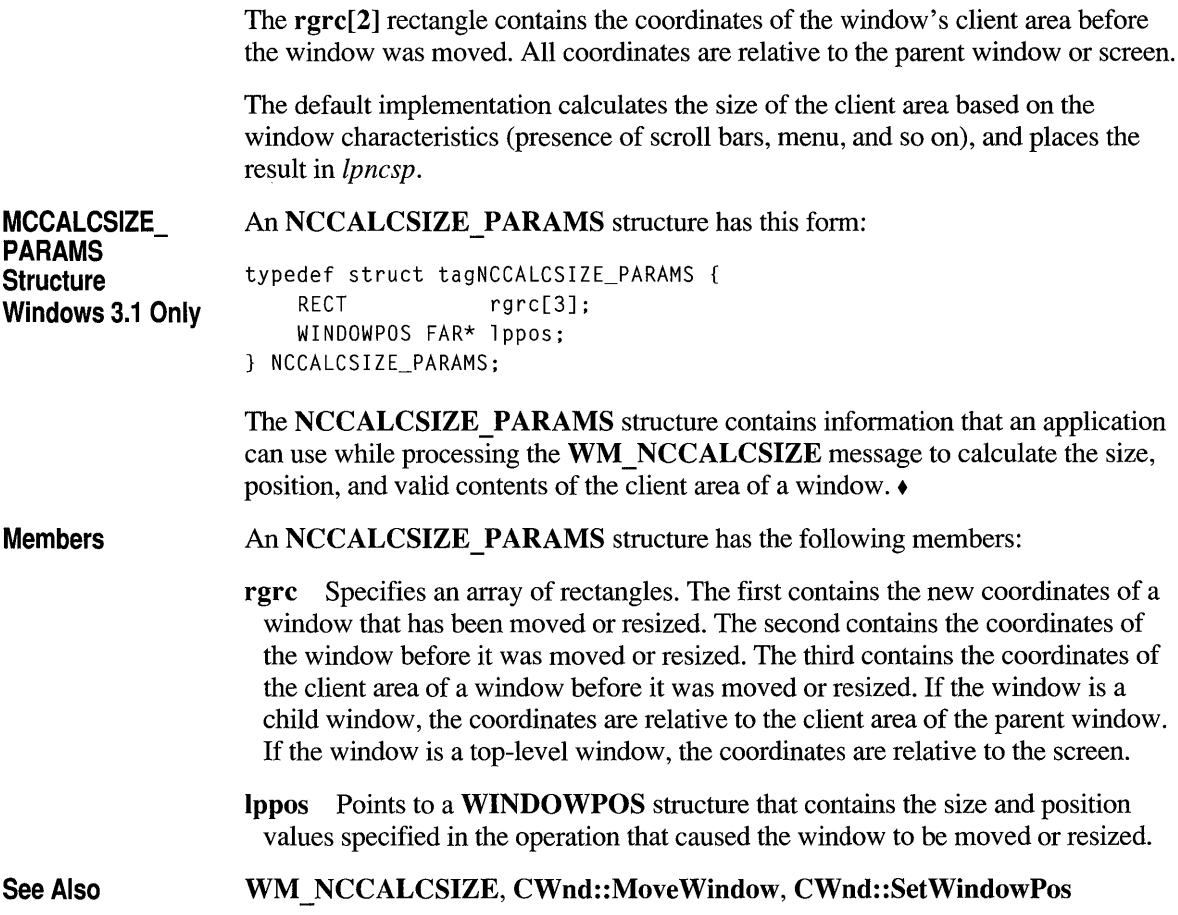

## **CWnd: :OnNcCreate**

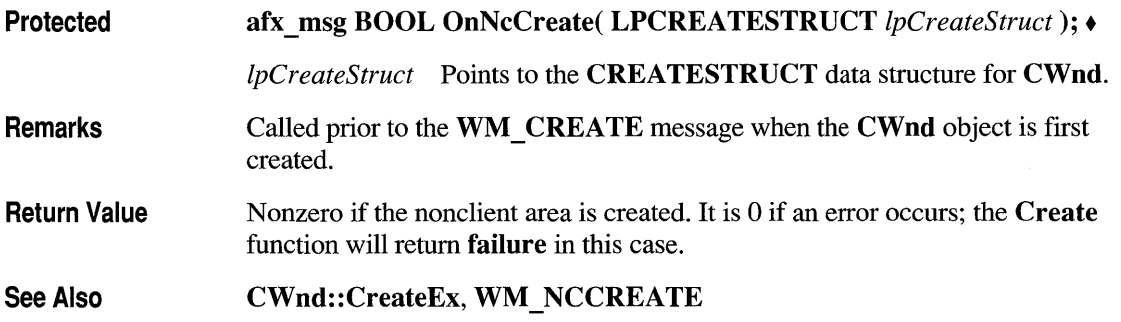
# **CWnd: :OnNcDestroy**

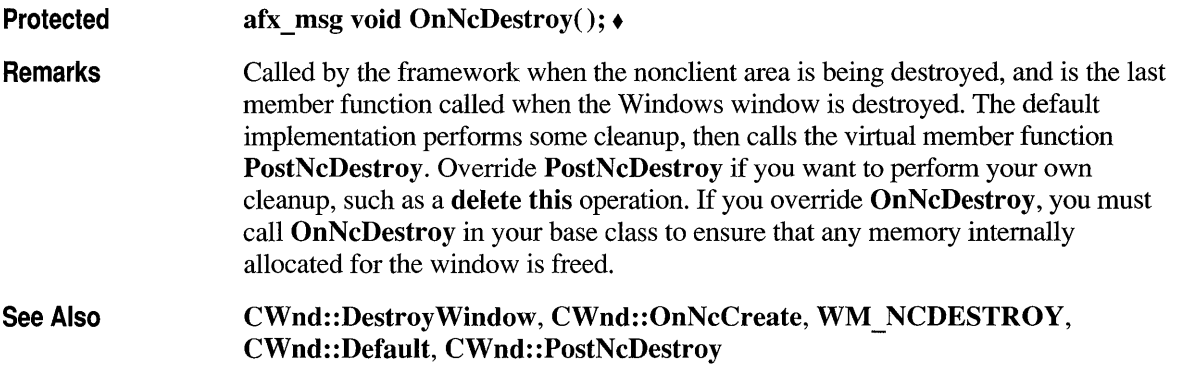

## **CWnd: :OnNcHitTest**

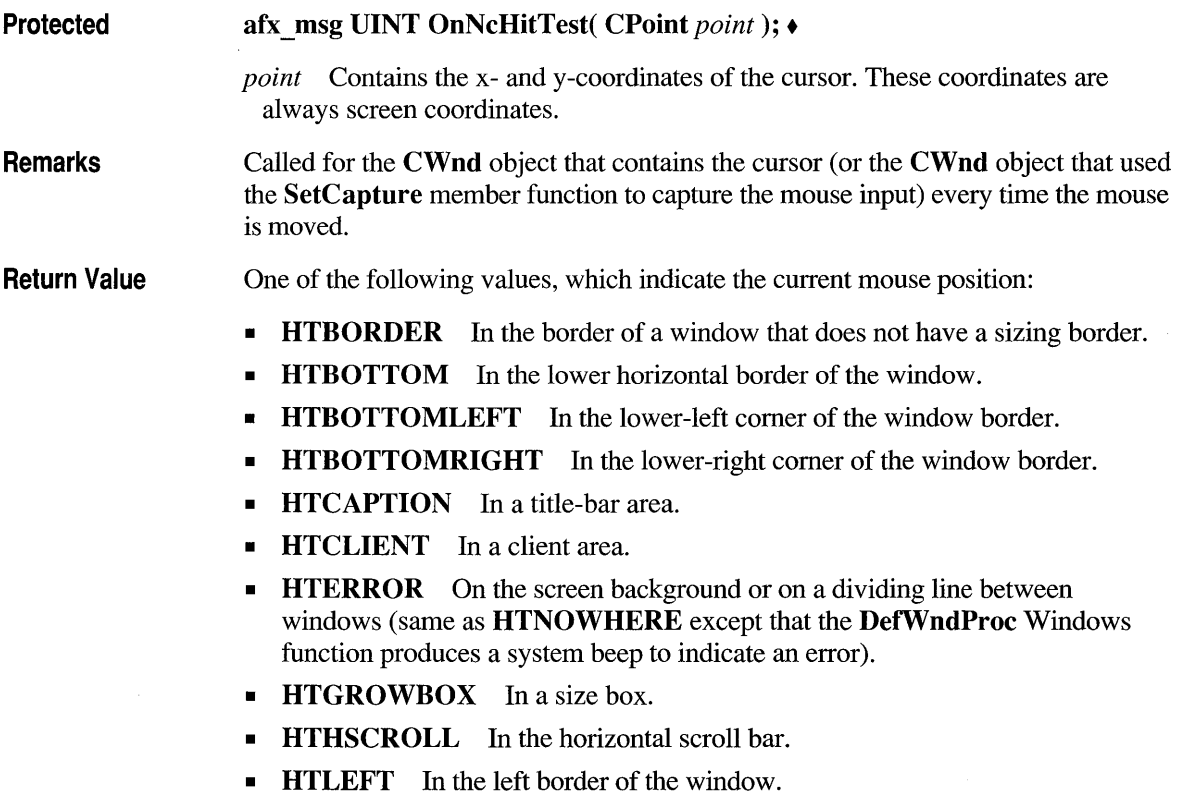

- **HTMAXBUTTON** In a Maximize button.
- **HTMENU** In a menu area.
- **HTMINBUTTON** In a Minimize button.
- **HTNOWHERE** On the screen background or on a dividing line between windows.
- **HTREDUCE** In a Minimize button.
- **HTRIGHT** In the right border of the window.
- **HTSIZE** In a size box (same as **HTGROWBOX**).
- **HTSYSMENU** In a Control menu or in a Close button in a child window.
- **HTTOP** In the upper horizontal border of the window.
- HTTOPLEFT In the upper-left comer of the window border.
- **HTTOPRIGHT** In the upper-right corner of the window border.
- **HTTRANSPARENT** In a window currently covered by another window.
- **HTVSCROLL** In the vertical scroll bar.
- **HTZOOM** In a Maximize button.

See Also CWnd::GetCapture, WM\_NCHITTEST

#### **CWnd: :OnNcLButtonDblClk**

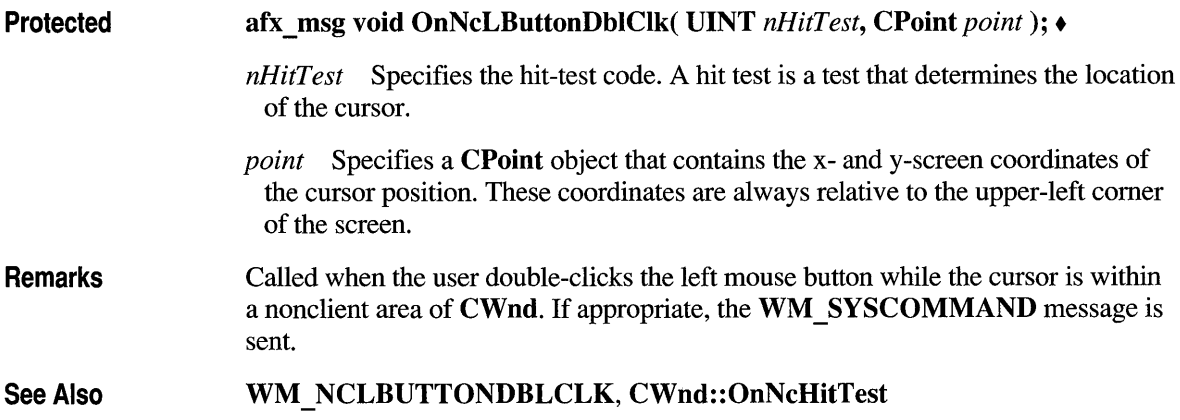

#### **CWnd: :OnNcLButtonDown**

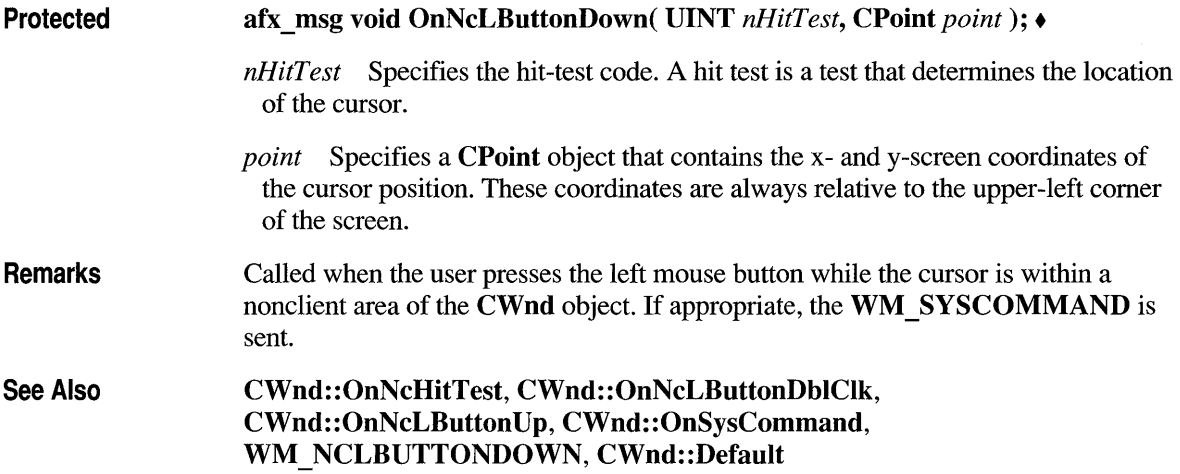

# **CWnd: :OnNcLButtonUp**

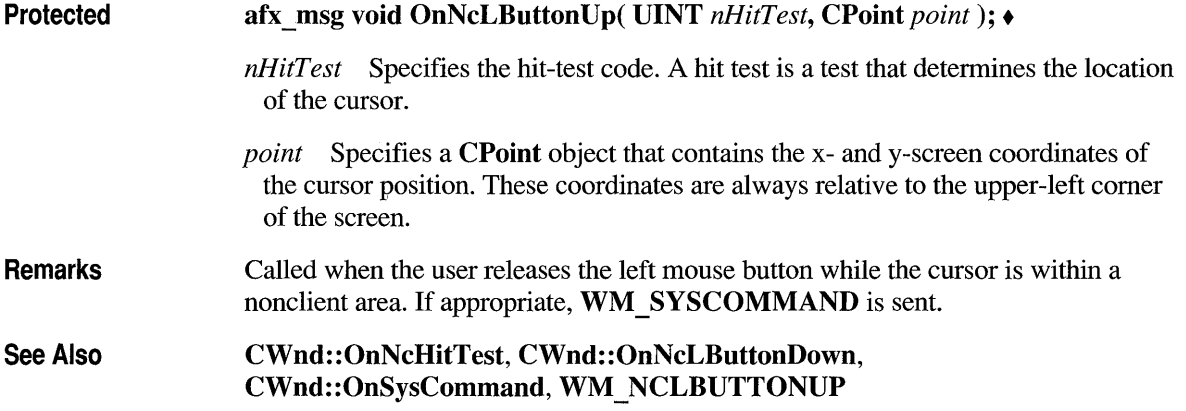

## **CWnd: :OnNcMButtonDblClk**

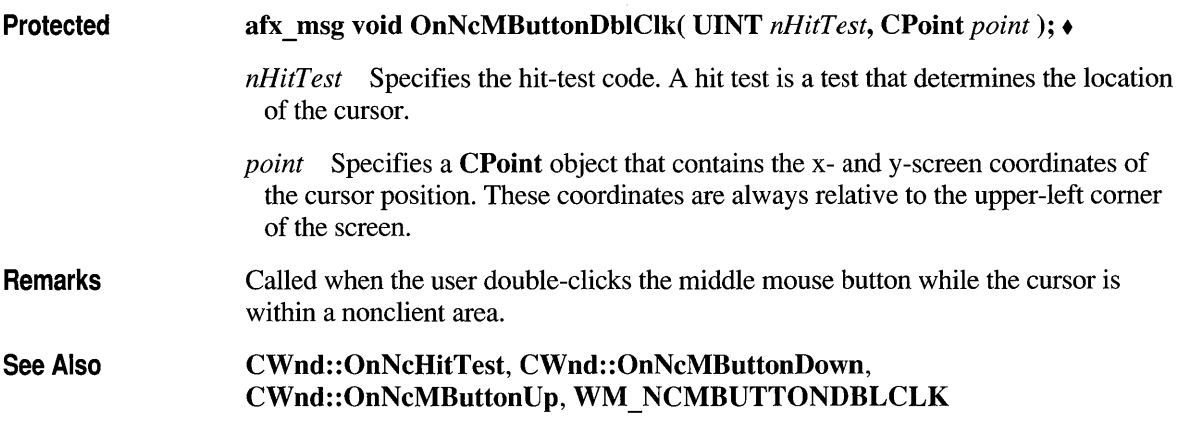

# **CWnd: :OnNcMButtonDown**

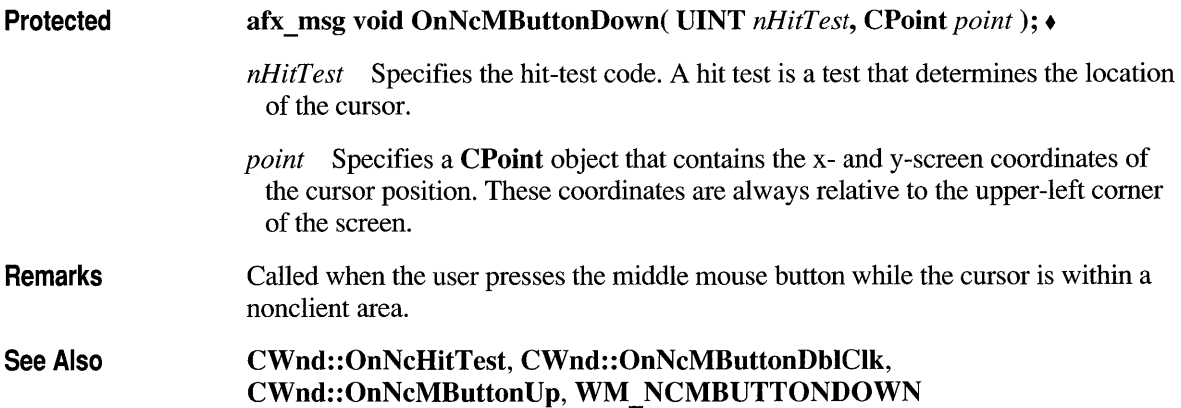

# **CWnd: :OnNcMButtonUp**

Protected afx\_msg void OnNcMButtonUp( UINT *nHitTest,* CPoint *point*); •

*nHitTest* Specifies the hit-test code. A hit test is a test that determines the location of the cursor.

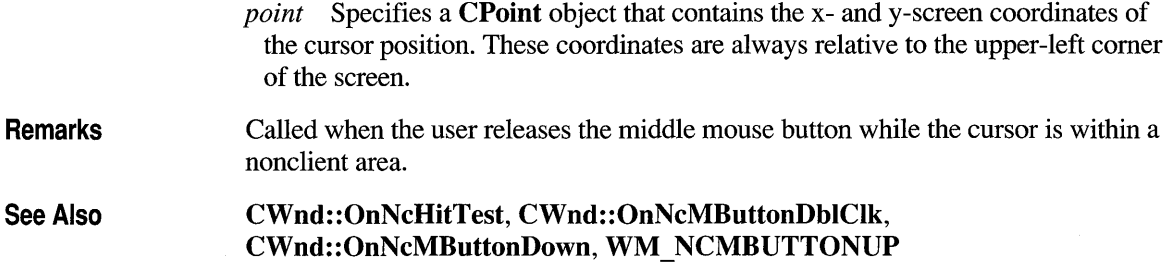

#### **CWnd: :OnNcMouseMove**

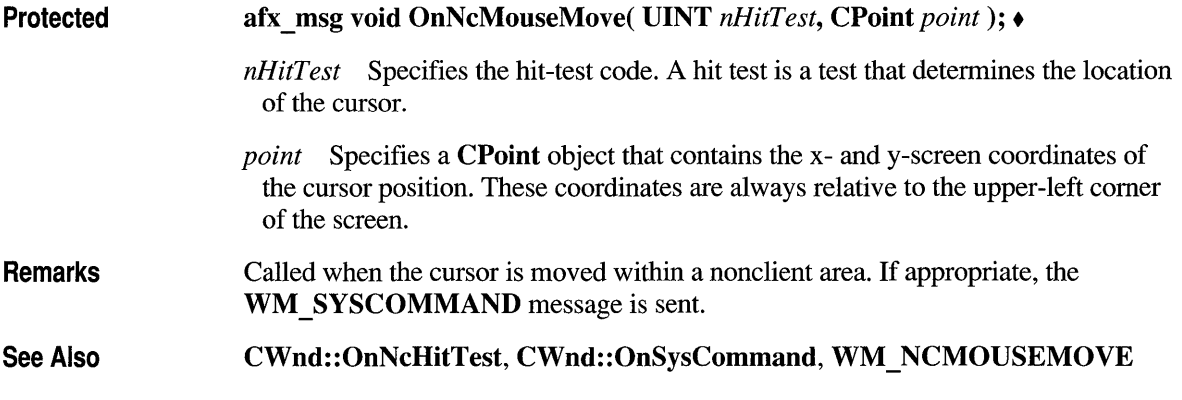

#### **CWnd::OnNcPaint**

Protected afx\_msg void OnNcPaint(); +

Remarks Called when the nonclient area needs to be painted. The default implementation paints the window frame. An application can override this call and paint its own custom window frame. The clipping region is always rectangular, even if the shape of the frame is altered.

See Also WM NCPAINT

## **CWnd: :OnNcRButtonDblClk**

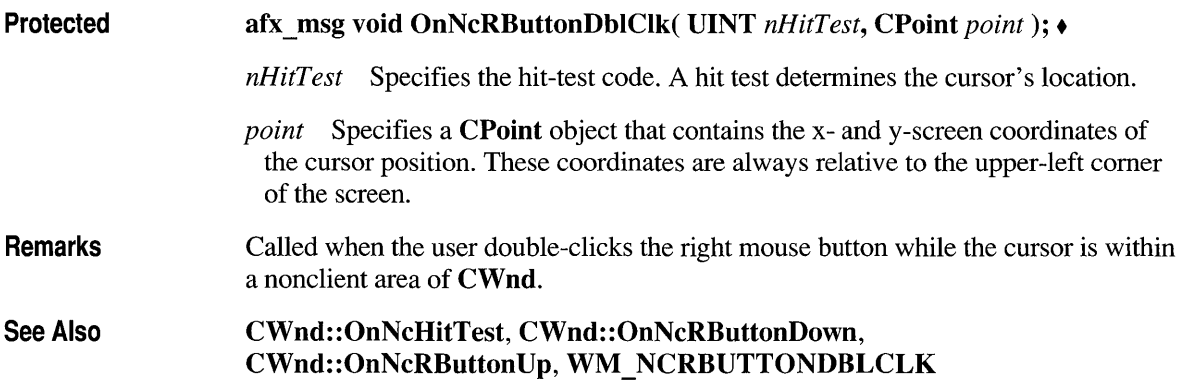

#### **CWnd: :OnNcRButtonDown**

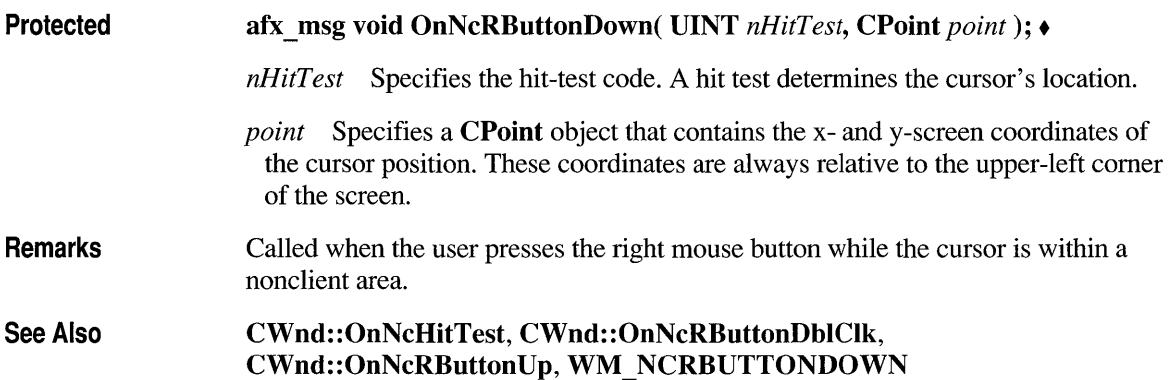

# **CWnd: :OnNcRButtonUp**

Protected afx msg void OnNcRButtonUp( UINT *nHitTest, CPoint point*); •

*nHitTest* Specifies the hit-test code. A hit test determines the cursor's location.

*point* Specifies a CPoint object that contains the x- and y-screen coordinates of the cursor position. These coordinates are always relative to the upper-left comer of the screen.

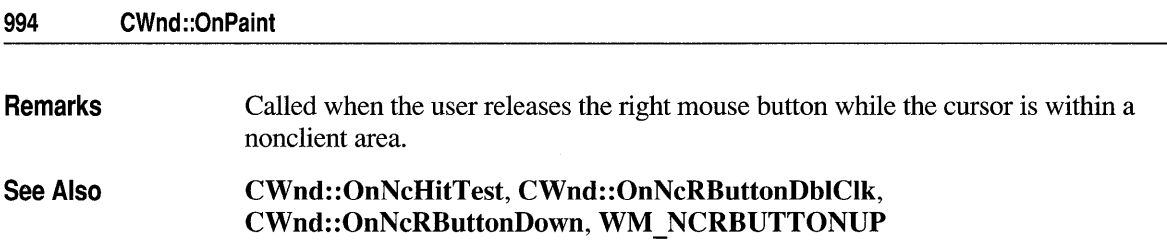

## **CWnd::OnPaint**

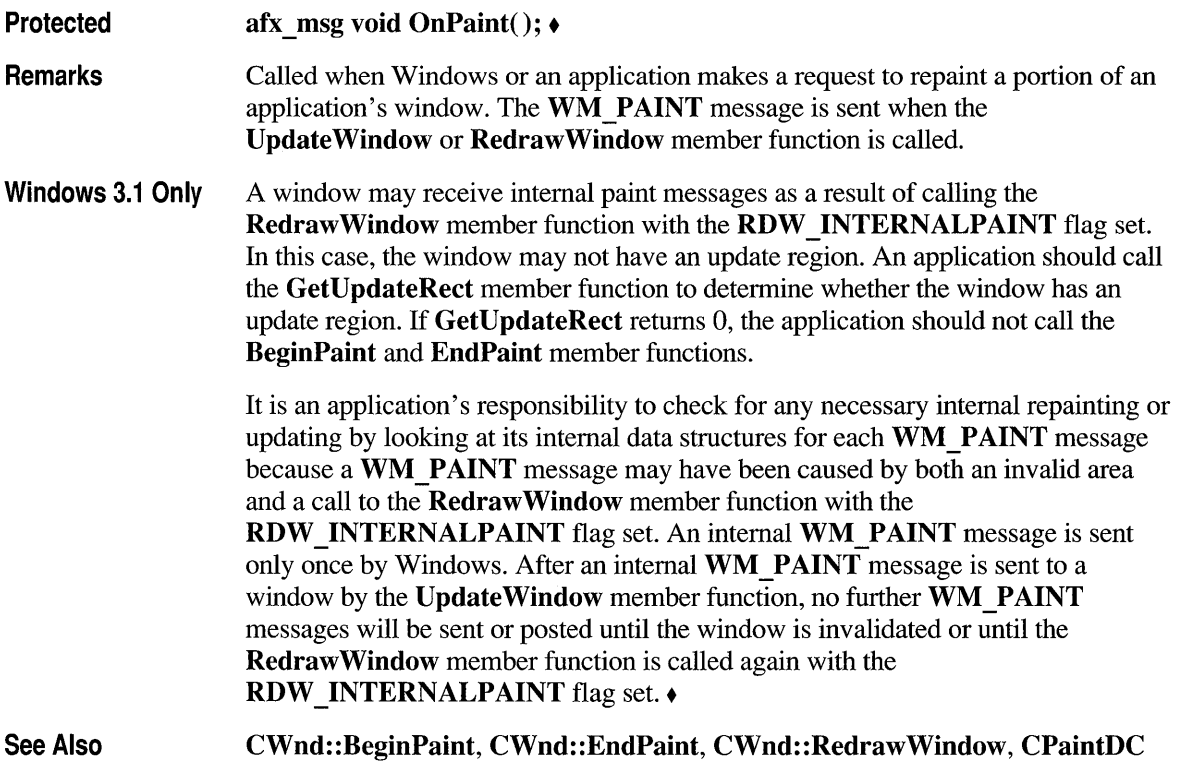

# **CWnd::OnPaintClipboard**

Protected afx\_msg void OnPaintClipboard( CWnd\* *pClipAppWnd,*  HGLOBAL *hPaintStruct* ); •

> *pClipAppWnd* Specifies a pointer to the Clipboard-application window. The pointer may be temporary and should not be stored for later use.

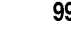

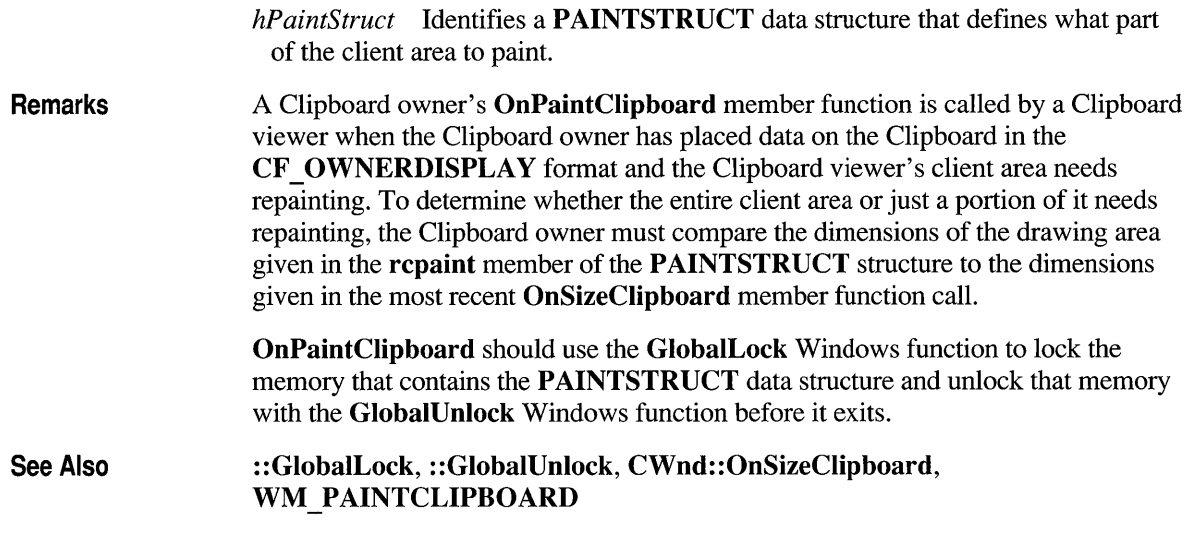

# **CWnd: :OnPaletteChanged**

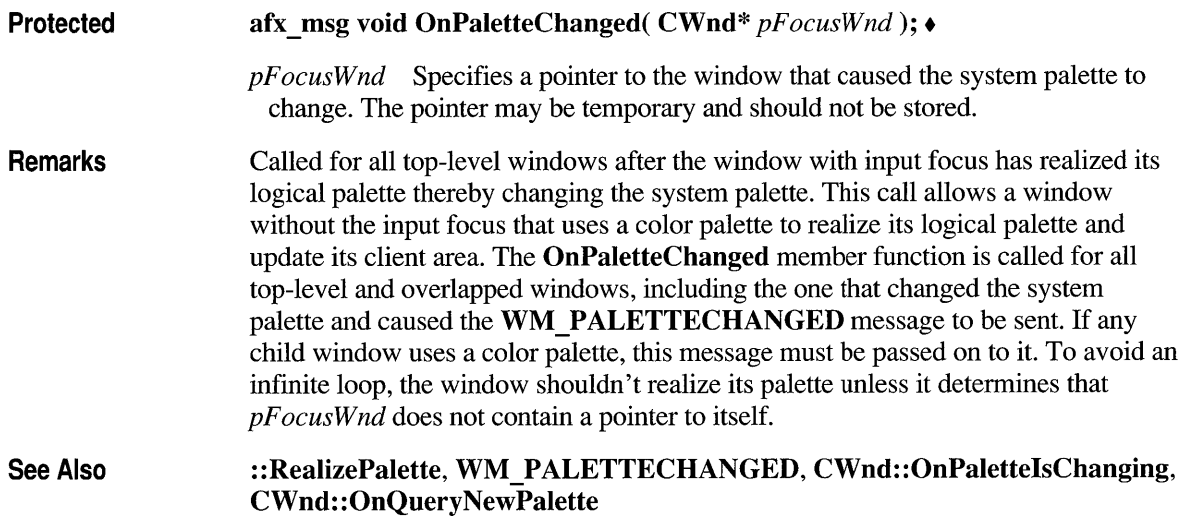

# **CWnd::OnPalettelsChanging**

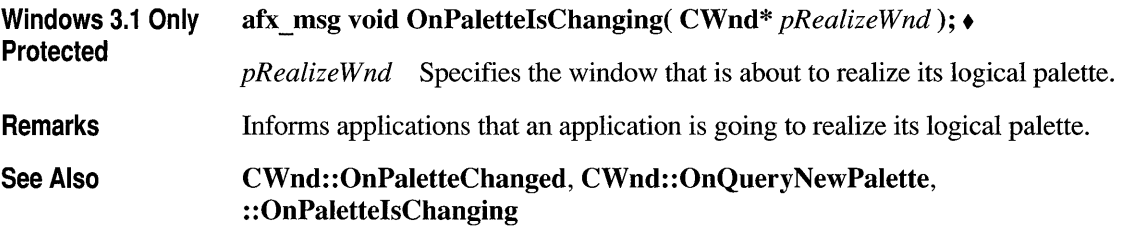

# **CWnd: :OnParentNotify**

Protected

afx\_msg void OnParentNotify( UINT *message, LPARAM <i>IParam*); •

*message* Specifies the event for which the parent is being notified. It can be any of these values:

- WM CREATE The child window is being created.
- WM DESTROY The child window is being destroyed.
- WM LBUTTONDOWN The user has placed the mouse cursor over the child window and clicked the left mouse button.
- WM MBUTTONDOWN The user has placed the mouse cursor over the child window and clicked the middle mouse button.
- WM\_RBUTTONDOWN The user has placed the mouse cursor over the child window and clicked the right mouse button.

*IParam* If *message* is WM\_CREATE or WM\_DESTROY, specifies the window handle of the child window in the low-order word and the identifier of the child window in the high-order word; otherwise *IParam* contains the x- and ycoordinates of the cursor. The x-coordinate is in the low-order word and the ycoordinate is in the high-order word.

Remarks A parent's OnParentNotify member function is called when its child window is created or destroyed, or when the user clicks a mouse button while the cursor is over the child window. When the child window is being created, the system calls OnParentNotify just before the Create member function that creates the window returns. When the child window is being destroyed, the system calls OnParentNotify before any processing takes place to destroy the window. OnParentNotify is called for all ancestor windows of the child window, including the top-level window.

All child windows except those that have the WS\_EX\_NOPARENTNOTIFY style send this message to their parent windows. By default, child windows in a dialog box have the WS EX NOPARENTNOTIFY style unless the child window was created without this style by calling the **CreateEx** member function.

See Also

CWnd::OnCreate, CWnd::OnDestroy, CWnd::OnLButtonDown, CWnd::OnMButtonDown, CWnd::OnRButtonDown, WM\_PARENTNOTIFY

#### **CWnd: :OnQueryDraglcon**

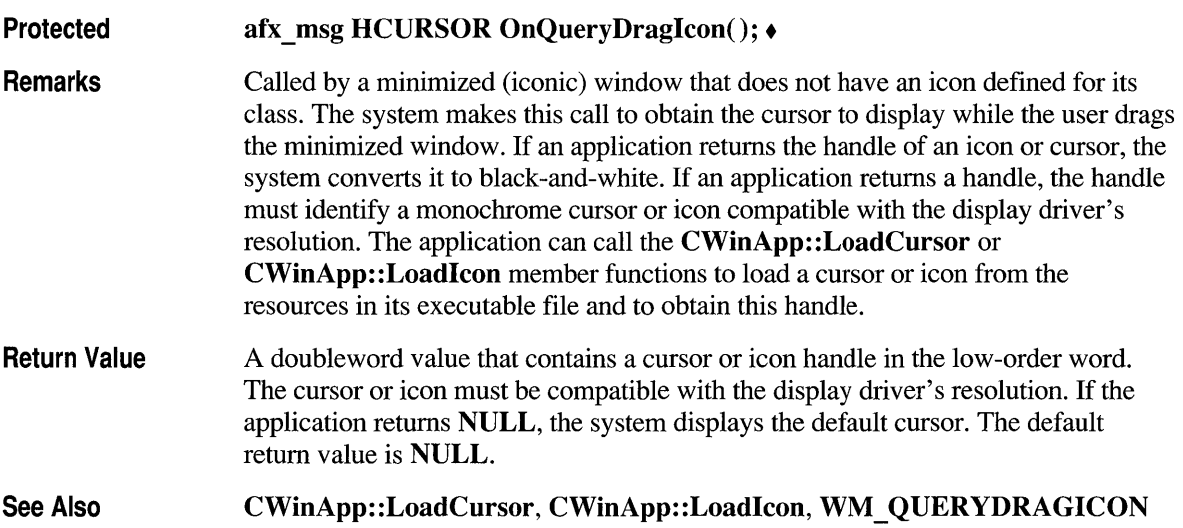

#### **CWnd: :OnQueryEndSession**

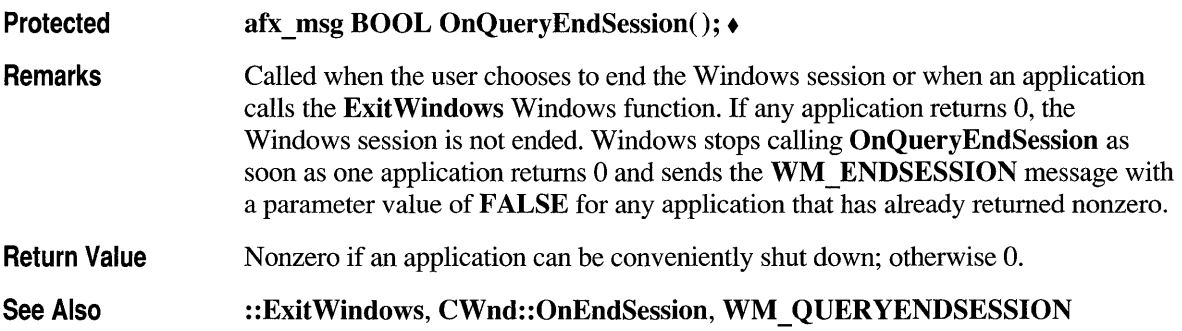

#### **CWnd: :OnQueryNewPalette**

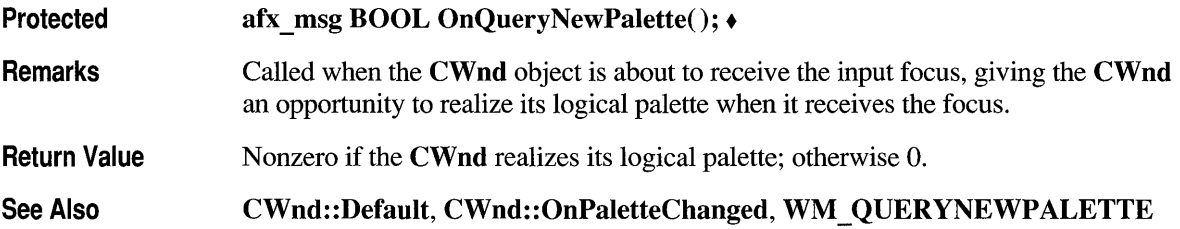

# **CWnd: :OnQueryOpen**

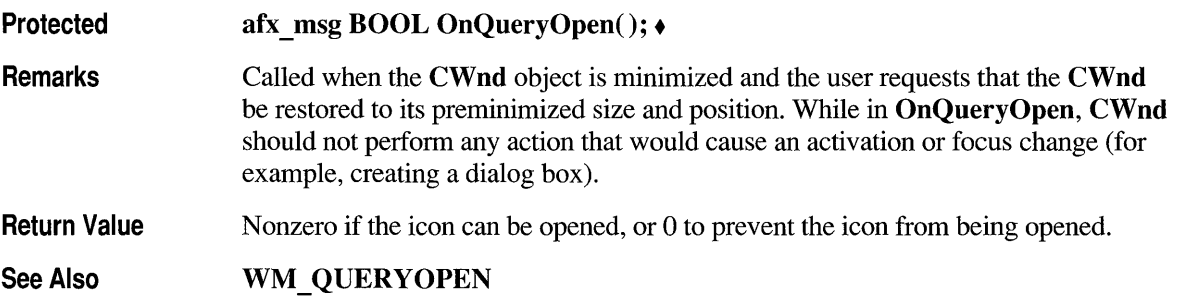

## **CWnd: :OnRButtonDblClk**

Protected afx \_ msg void OnRButtonDblClk( UINT *nFlags,* CPoint *point* ); +

*nFlags* Indicates whether various virtual keys are down. This parameter can be any combination of the following values:

- MK CONTROL Set if the CTRL key is down.
- MK LBUTTON Set if the left mouse button is down.
- **MK MBUTTON** Set if the middle mouse button is down.
- MK RBUTTON Set if the right mouse button is down.
- **MK SHIFT** Set if the SHIFT key is down.

*point* Specifies the x- and y-coordinates of the cursor. These coordinates are always relative to the upper-left comer of the window.

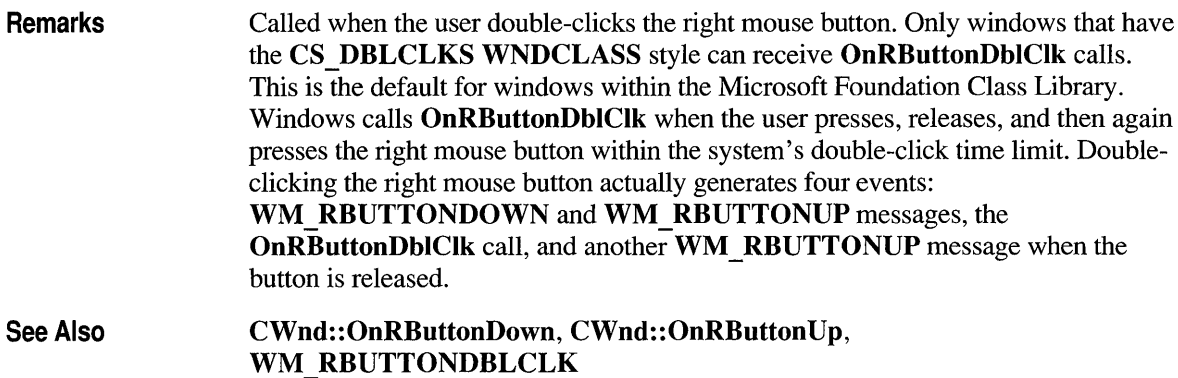

# **CWnd::OnRButtonDown**

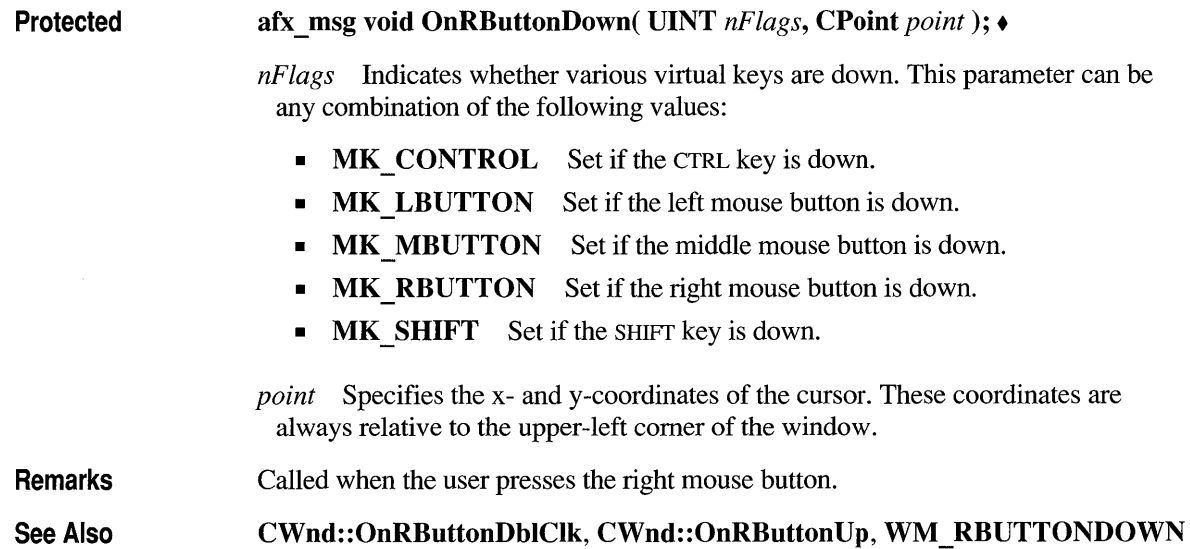

## **CWnd: :OnRButtonUp**

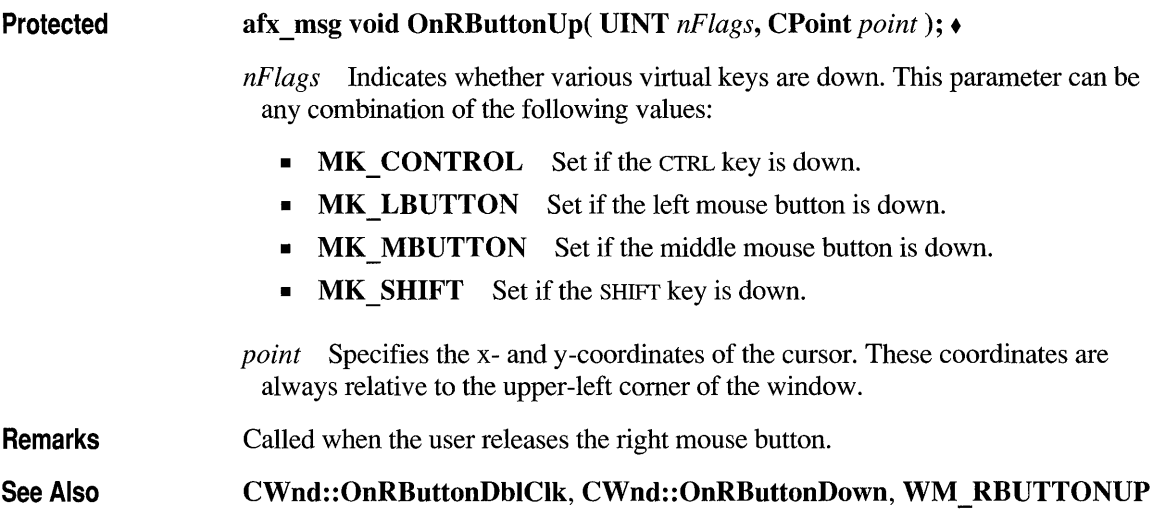

#### **CWnd: :OnRenderAIIFormats**

Protected Remarks See Also afx msg void OnRender All Formats(); • The Clipboard owner's OnRender AIIFormats member function is called when the owner application is being destroyed. The Clipboard owner should render the data in all the formats it is capable of generating and pass a data handle for each format to the Clipboard by calling the SetClipboardData Windows function. This ensures that the Clipboard contains valid data even though the application that rendered the data is destroyed. The application should call the **Open Clipboard** member function before calling the SetClipboardData Windows function and call the CloseClipboard Windows function afterward. : :CloseClipboard, CWnd: :OpenClipboard, : :SetClipboardData, CWnd::OnRenderFormat, WM\_RENDERALLFORMATS

#### **CWnd: :OnRenderFormat**

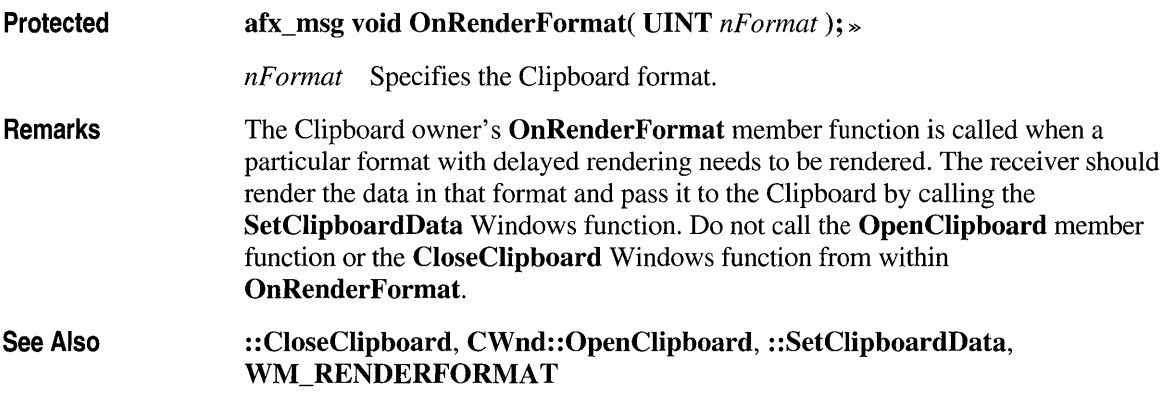

## **CWnd: :OnSetCursor**

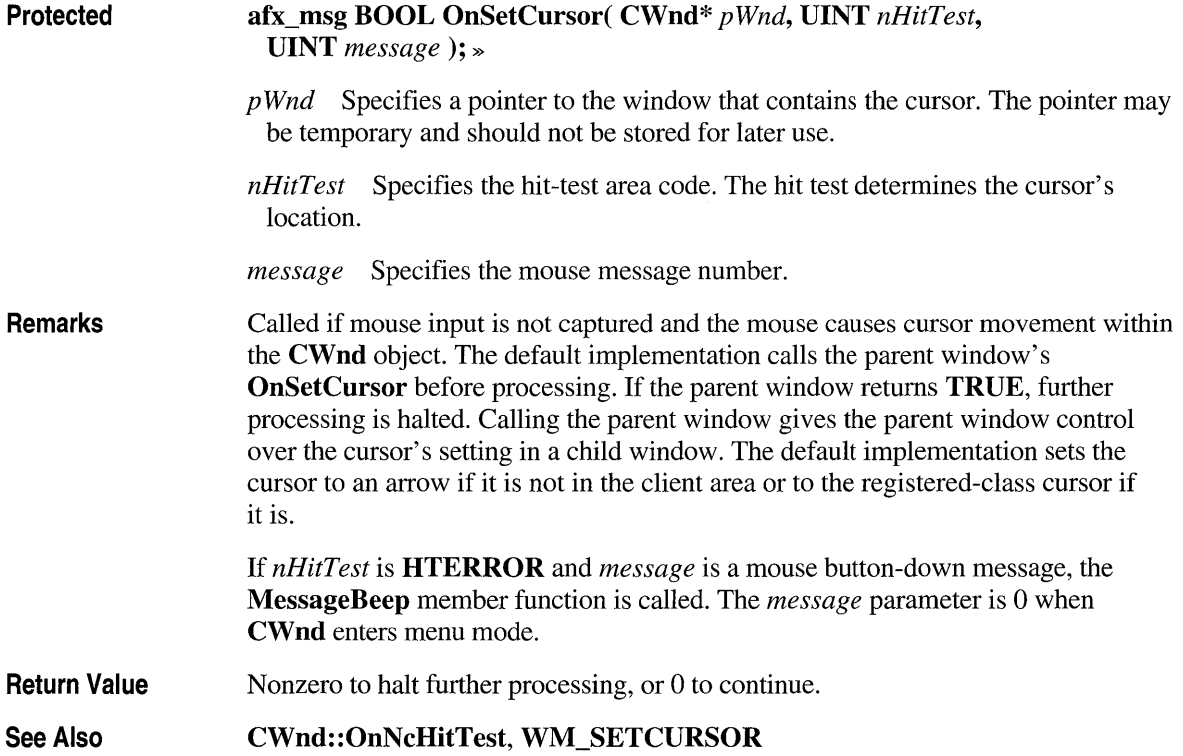

# **CWnd: :OnSetFocus**

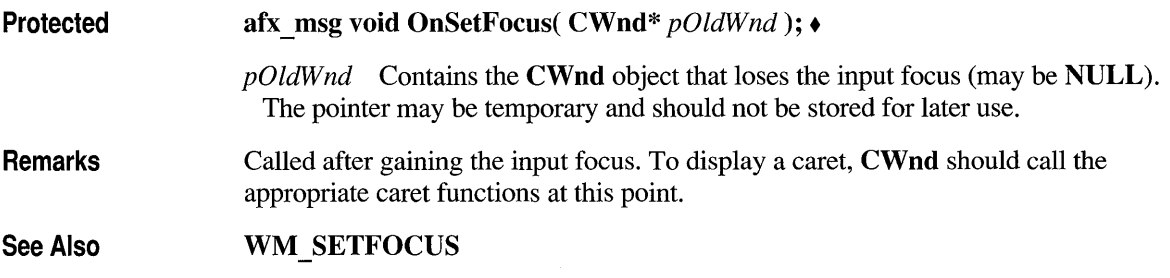

#### **CWnd: :OnShowWindow**

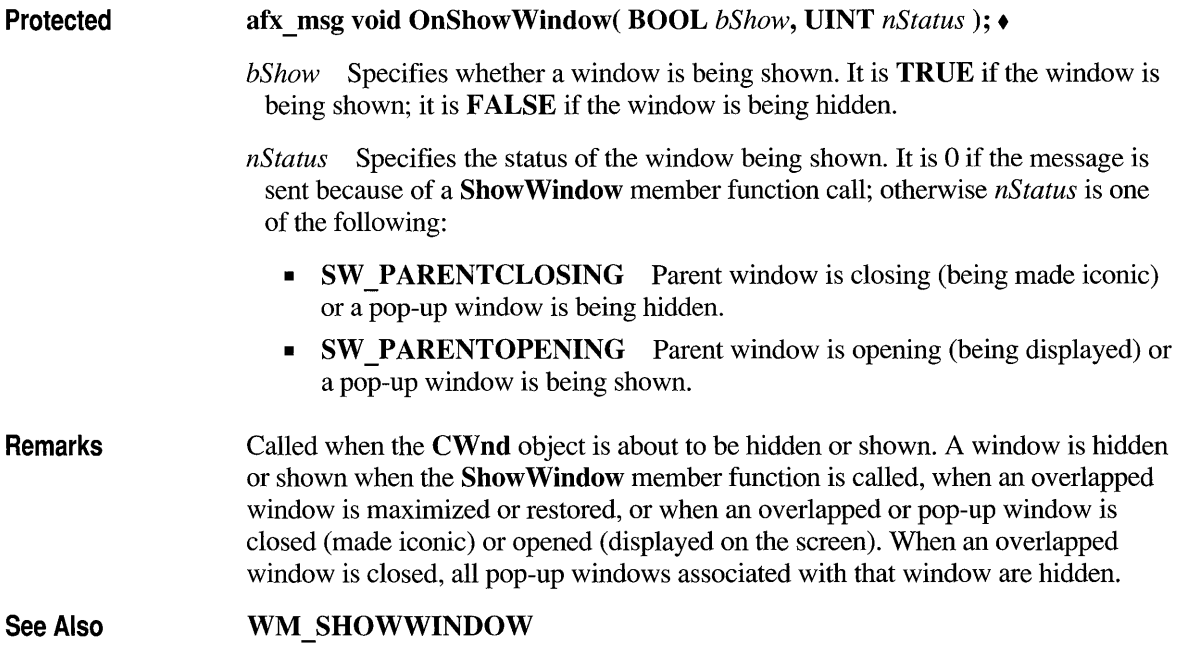

#### **CWnd: :OnSize**

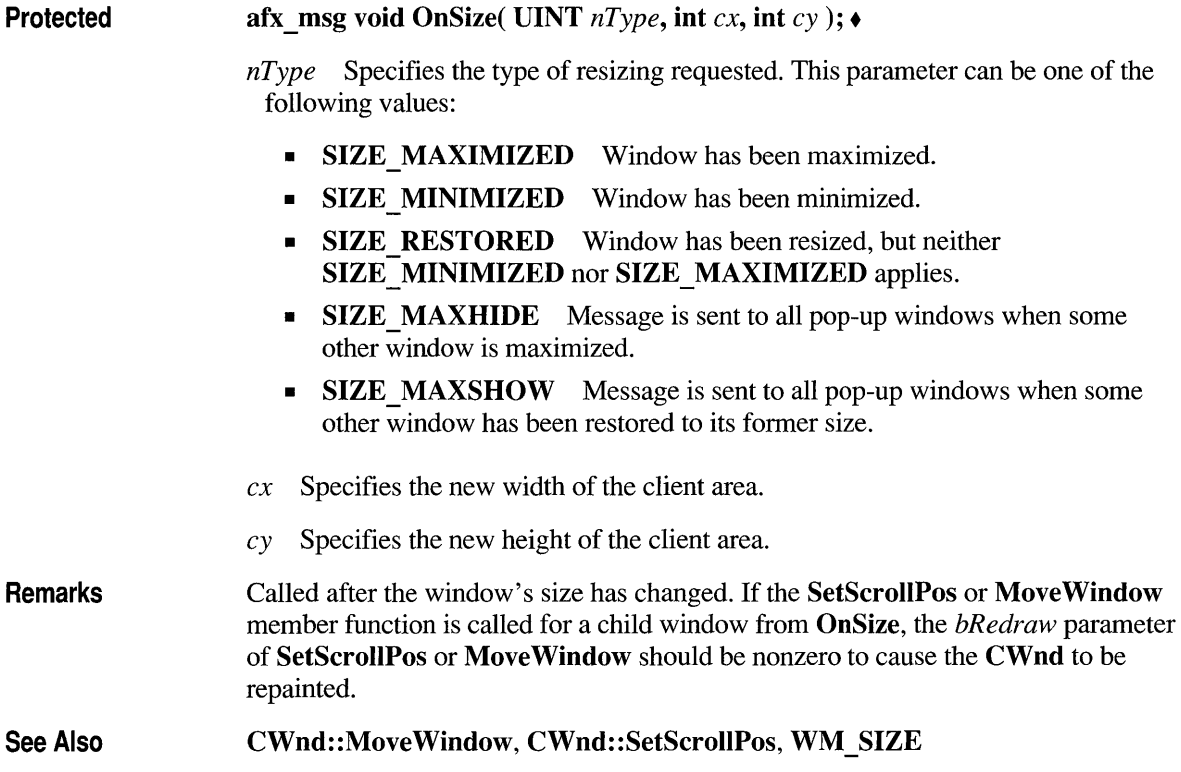

#### **CWnd: :OnSizeCI ipboard**

Protected afx\_msg void OnSizeClipboard( CWnd\* *pClipAppWnd*, HGLOBAL *hRect*); •

*pClipAppWnd* Identifies the Clipboard-application window. The pointer may be temporary and should not be stored.

*hRect* Identifies a global memory object. The memory object contains a RECT data structure that specifies the area for the Clipboard owner to paint.

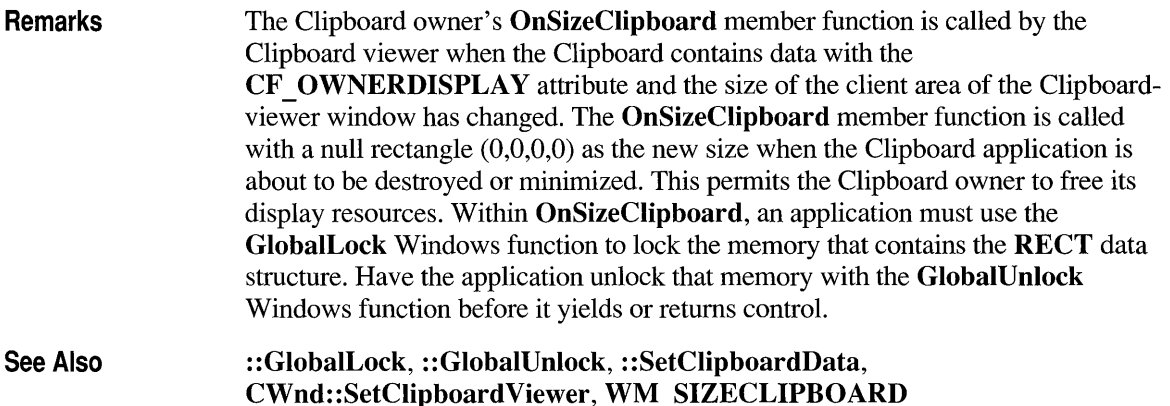

#### **CWnd: :OnSpoolerStatus**

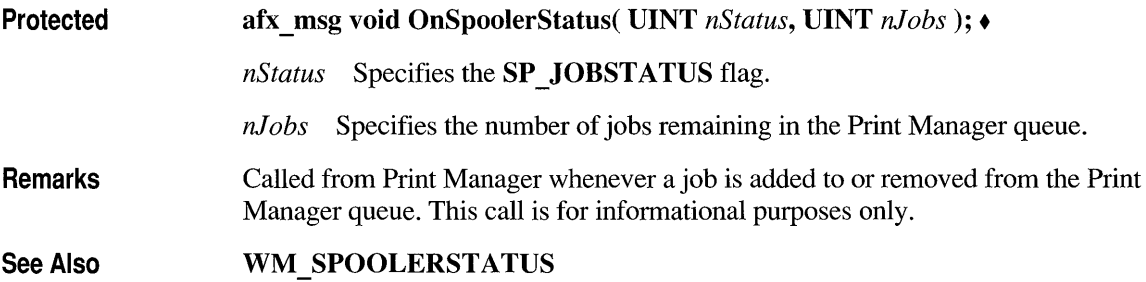

# **CWnd: :OnSysChar**

Protected afx \_ msg void OnSysChar( UINT *nChar,* UINT *nRepCnt,* UINT *nFlags* ); •

*nChar* Specifies the ASCII-character key code of a Control-menu key.

*nRepCnt* Specifies the repeat count (the number of times the keystroke is repeated as a result of the user holding down the key).

|                 | <b>Value</b>                                                                                                    | <b>Meaning</b>                                                                                                    |
|-----------------|----------------------------------------------------------------------------------------------------|----------------------------------------------------------------------------------------------------|
|                 | $0 - 7$                                                                                                    | Scan code (OEM-dependent value). Low byte of high-order word.                                                     |
|                 | 8                                                                                                    | Extended key, such as a function key or a key on the numeric keypad<br>(1 if it is an extended key; otherwise 0). |
|                 | $9 - 10$                                                                                                    | Not used.                                                                                                    |
|                 | $11 - 12$                                                                                                    | Used internally by Windows.                                                                                       |
|                 | 13                                                                                                    | Context code (1 if the ALT key is held down while the key is pressed;<br>otherwise 0).                            |
|                 | 14                                                                                                    | key is up).                                                                                                    |
|                 | 15                                                                                                    | Transition state (1 if the key is being released, 0 if the key is being pressed).                                 |
| <b>Remarks</b>  | Called if CWnd has the input focus and the WM SYSKEYUP and<br>WM_SYSKEYDOWN messages are translated. It specifies the virtual-key code<br>of the Control-menu key. When the context code is 0, WM SYSCHAR can pass<br>the WM_SYSCHAR message to the TranslateAccelerator Windows function,<br>which will handle it as though it were a normal key message instead of a Control-<br>menu key message. This allows accelerator keys to be used with the active window<br>even if the active window does not have the input focus. |                                                                                                    |
|                 | For IBM Enhanced 101- and 102-key keyboards, enhanced keys are the right ALT<br>and the right CTRL keys on the main section of the keyboard; the INS, DEL, HOME,<br>END, PAGE UP, PAGE DOWN, and arrow keys in the clusters to the left of the numeric<br>keypad; and the slash (/) and ENTER keys in the numeric keypad. Some other<br>keyboards may support the extended-key bit in nFlags.                                                                                                    |                                                                                                    |
| <b>See Also</b> | <b>WM_SYSCHAR</b>                                                                                                    | ::TranslateAccelerator, WM SYSKEYDOWN, WM SYSKEYUP,                                                               |

*nFlags* The *nFlags* parameter can have these values:

#### **CWnd: :OnSysColorChange**

Protected afx \_ msg void OnSysColorChange(); •

Remarks Called for all top-level windows when a change is made in the system color setting. Windows calls OnSysColorChange for any window that is affected by a system color change. Applications that have brushes that use the existing system colors should delete those brushes and re-create them with the new system colors.

See Also ::SetSysColors, WM\_SYSCOLORCHANGE

# **CWnd: :OnSysCommand**

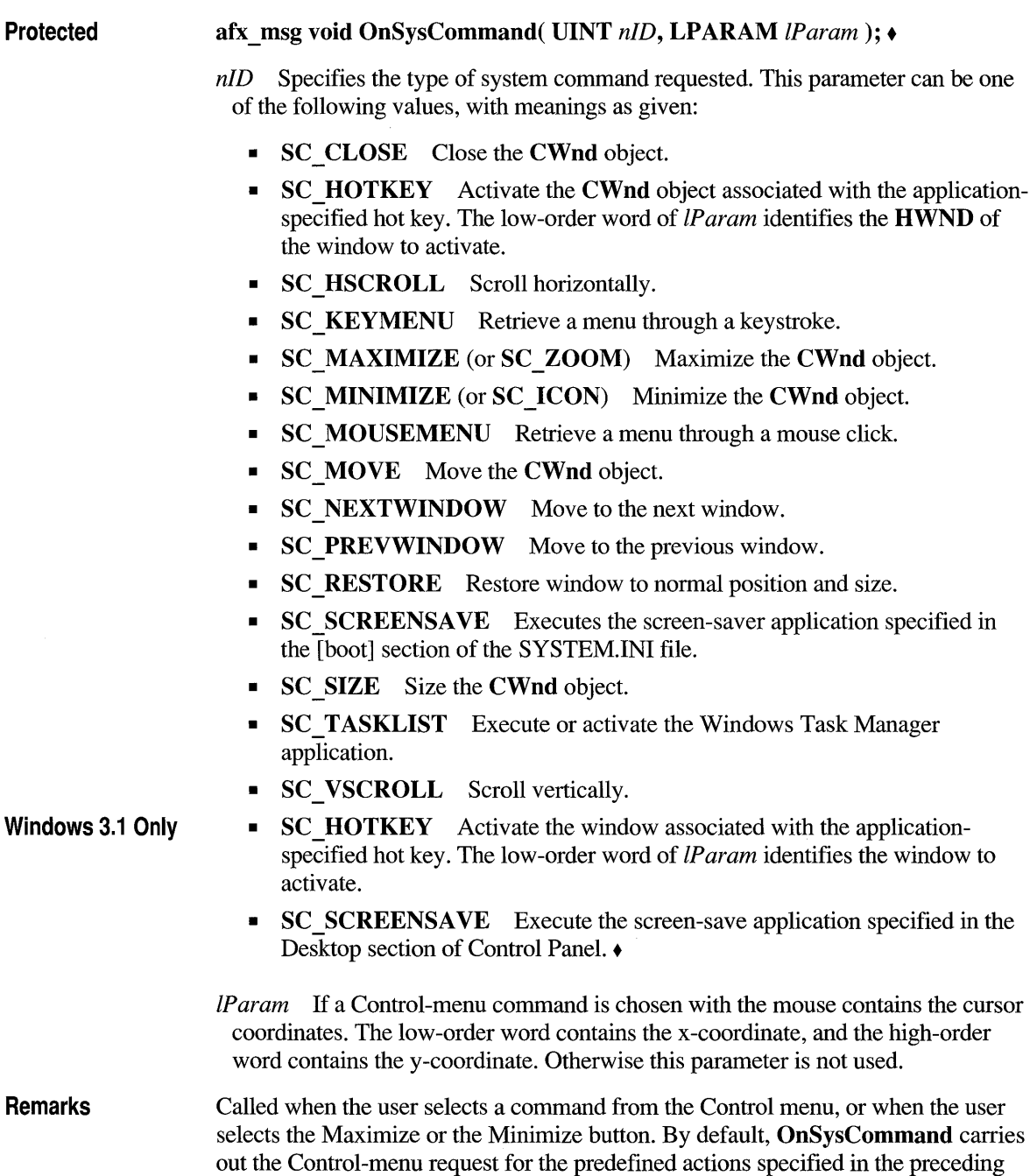

table. **In WM \_SYSCOMMAND** messages, the four low-order bits of the *nID*  parameter are used internally by Windows. When an application tests the value of *nID,* it must combine the value OxFFFO with the *nID* value by using the bitwise-AND operator to obtain the correct result.

The menu items in a Control menu can be modified with the **GetSystemMenu, AppendMenu, InsertMenu,** and **ModifyMenu** member functions. Applications that modify the Control menu must process **WM \_ SYSCOMMAND** messages, and any **WM SYSCOMMAND** messages not handled by the application must be passed on to **OnSysCommand.** Any command values added by an application must be processed by the application and cannot be passed to **OnSysCommand.** 

An application can carry out any system command at any time by passing a **WM \_ SYSCOMMAND** message to **OnSysCommand.** Accelerator (shortcut) keystrokes that are defined to select items from the Control menu are translated into **OnSysCommand** calls; all other accelerator keystrokes are translated into **WM \_COMMAND** messages.

**See Also WM SYSCOMMAND** 

#### **CWnd: :OnSysDeadChar**

**Protected afx \_ msg void OnSysDeadChar( UINT** *nChar,* **UINT** *nRepCnt,*  **UINT** *nFlags* ); •

*nChar* Specifies the dead-key character value.

*nRepCnt* Specifies the repeat count.

*nFlags* Specifies the scan code, key-transition code, previous key state, and context code, as shown in the following list:

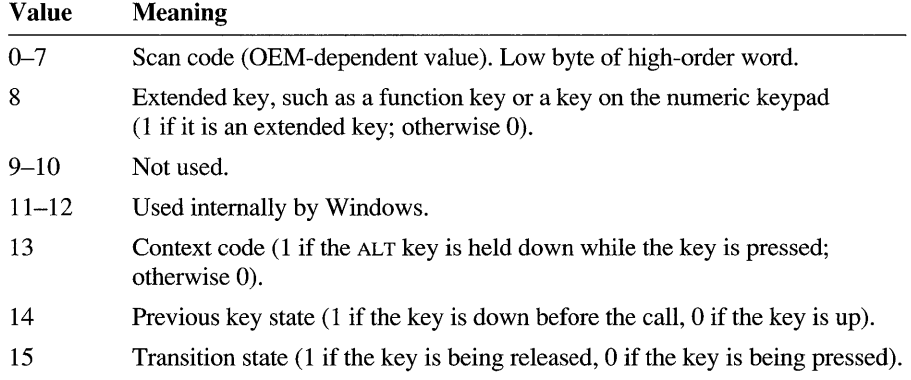

Remarks Called if the CWnd object has the input focus when the OnSysKeyUp or OnSysKeyDown member function is called. It specifies the character value of a dead key. See Also CWnd::OnSysKeyDown, CWnd::OnSysKeyUp, WM\_SYSDEADCHAR, CWnd::OnDeadChar

#### **CWnd: :OnSysKeyDown**

Protected

afx \_ msg void OnSysKeyDown( UINT *nChar,* UINT *nRepCnt,*  UINT  $nFlags$ );  $\rightarrow$ 

*nChar* Specifies the virtual-key code of the key being pressed.

*nRepCnt* Specifies the repeat count.

*nFlags* Specifies the scan code, key-transition code, previous key state, and context code, as shown in the following list:

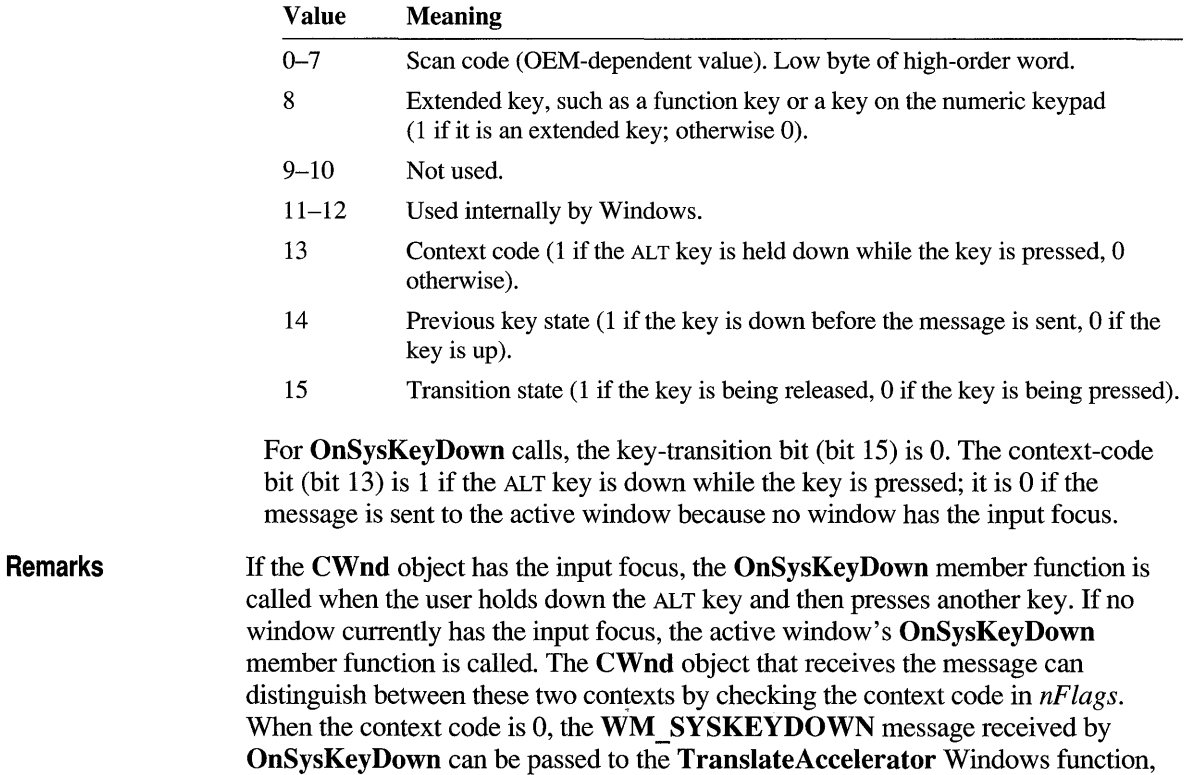

which will handle it as though it were a normal key message instead of a systemkey message. This allows accelerator keys to be used with the active window even if the active window does not have the input focus.

Because of auto-repeat, more than one OnSysKeyDown call may occur before the WM SYSKEYUP message is received. The previous key state (bit 14) can be used to determine whether the OnSysKeyDown call indicates the first down transition or a repeated down transition.

For IBM Enhanced 101- and 102-key keyboards, enhanced keys are the right ALT and the right CTRL keys on the main section of the keyboard; the INS, DEL, HOME, END, PAGE UP, PAGE DOWN, and arrow keys in the clusters to the left of the numeric keypad; and the slash (/) and ENTER keys in the numeric keypad. Some other keyboards may support the extended-key bit in *nFlags.* 

See Also

#### ::TranslateAccelerator, WM\_SYSKEYUP, WM\_SYSKEYDOWN

#### **CWnd: :OnSysKeyUp**

Protected afx \_ msg void OnSysKeyUp( UINT *nChar,* UINT *nRepCnt,* UINT *nFlags* ); •

*nChar* Specifies the virtual-key code of the key being pressed.

*nRepCnt* Specifies the repeat count.

*nFlags* Specifies the scan code, key-transition code, previous key state, and context code, as shown in the following list:

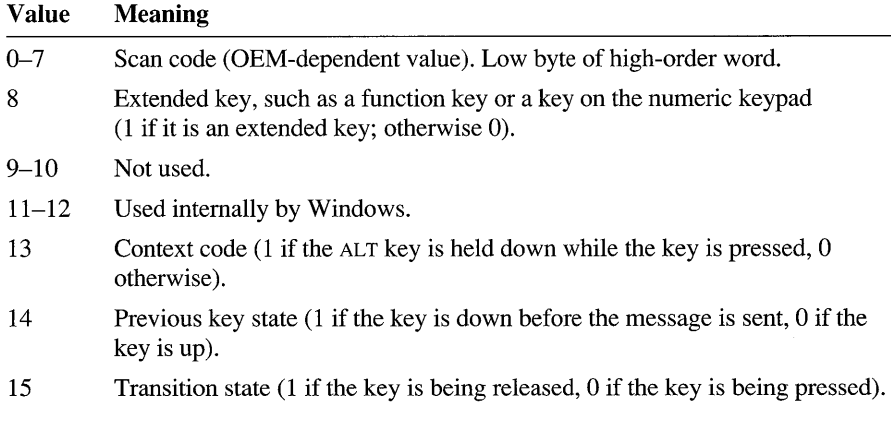

For OnSysKeyUp calls, the key-transition bit (bit 15) is 1. The context-code bit (bit 13) is 1 if the ALT key is down while the key is pressed; it is 0 if the message is sent to the active window because no window has the input focus.

Remarks If the CWnd object has the focus, the OnSysKeyUp member function is called when the user releases a key that was pressed while the ALT key was held down. If no window currently has the input focus, the active window's OnSysKeyUp member function is called. The **CWnd** object that receives the call can distinguish between these two contexts by checking the context code in *nFlags.* When the context code is 0, the WM\_SYSKEYUP message received by OnSysKeyUp can be passed to the **TranslateAccelerator** Windows function, which will handle it as though it were a normal key message instead of a system-key message. This allows accelerator (shortcut) keys to be used with the active window even if the active window does not have the input focus.

> For IBM Enhanced 101- and 102-key keyboards, enhanced keys are the right ALT and the right CTRL keys on the main section of the keyboard; the INS, DEL, HOME, END, PAGE UP, PAGE DOWN, and arrow keys in the clusters to the left of the numeric keypad; and the slash (/) and ENTER keys in the numeric keypad. Some other keyboards may support the extended-key bit in *nFlags.*

For non-U.S. Enhanced 102-key keyboards, the right ALT key is handled as the CTRL+ALT key combination. The following shows the sequence of messages and calls that result when the user presses and releases this key:

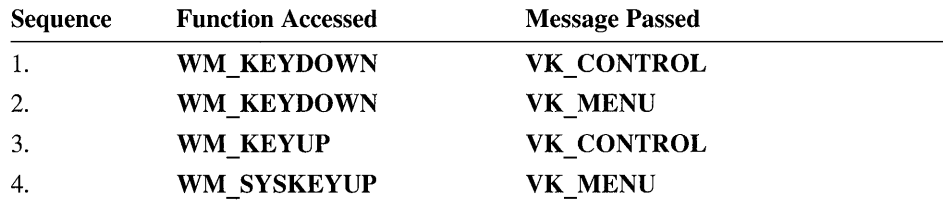

See Also

::TranslateAccelerator, WM\_SYSKEYDOWN, WM\_SYSKEYUP

#### **CWnd: :OnTimeChange**

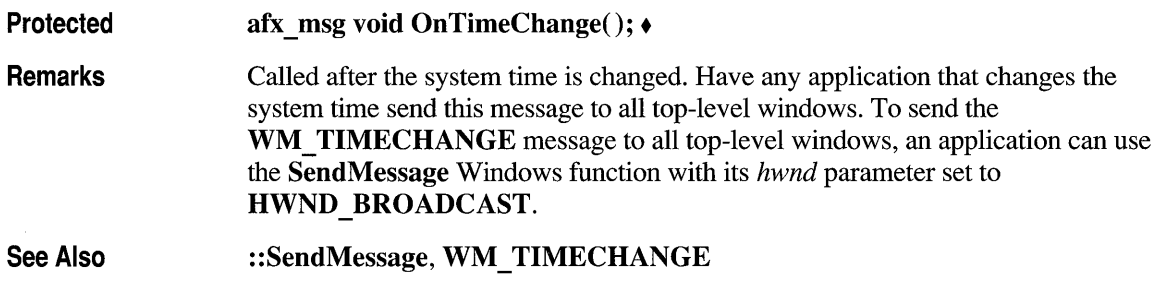

# **CWnd: :OnTimer**

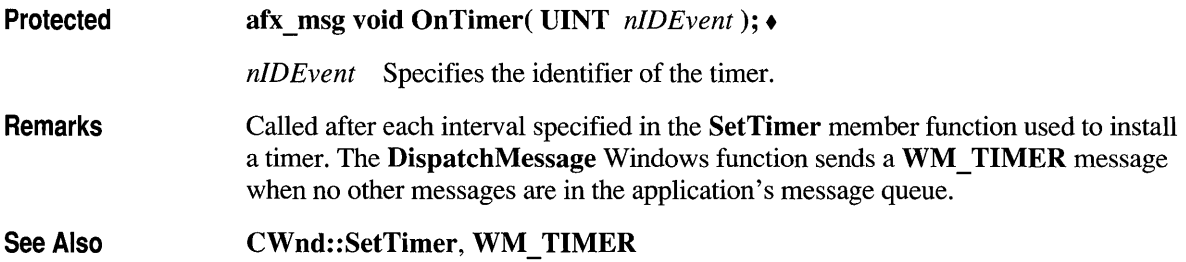

# **CWnd: :On VKeyToltem**

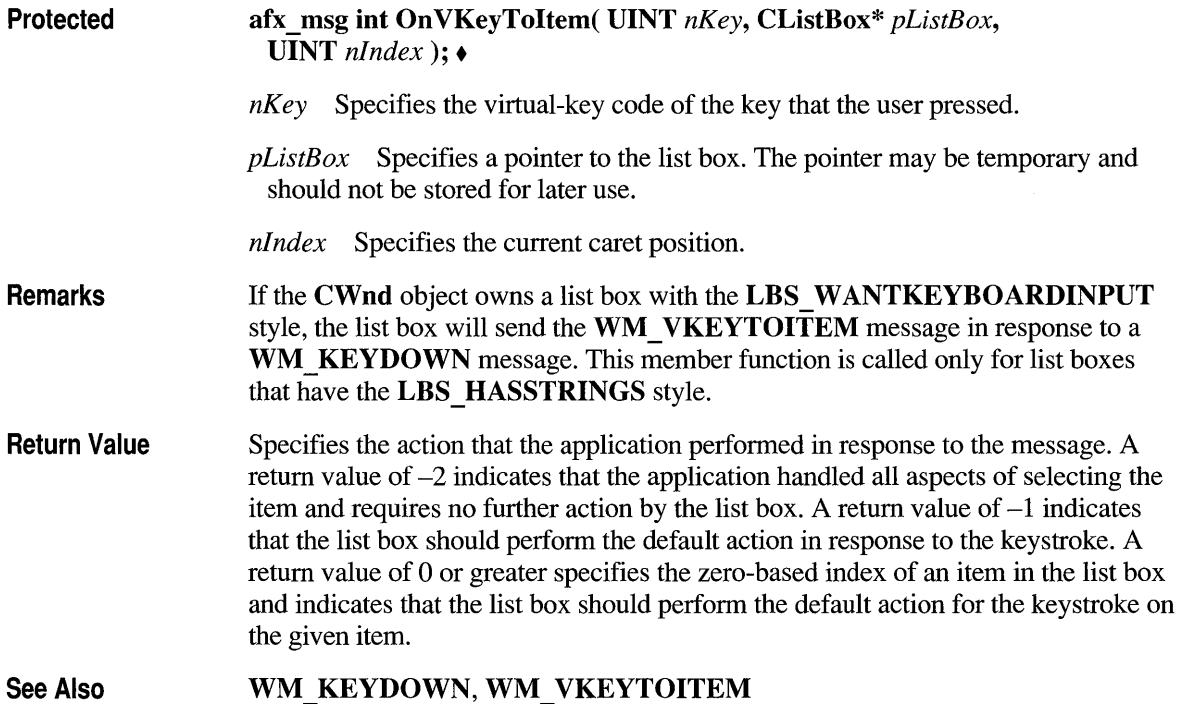

# **CWnd: :On VScroll**

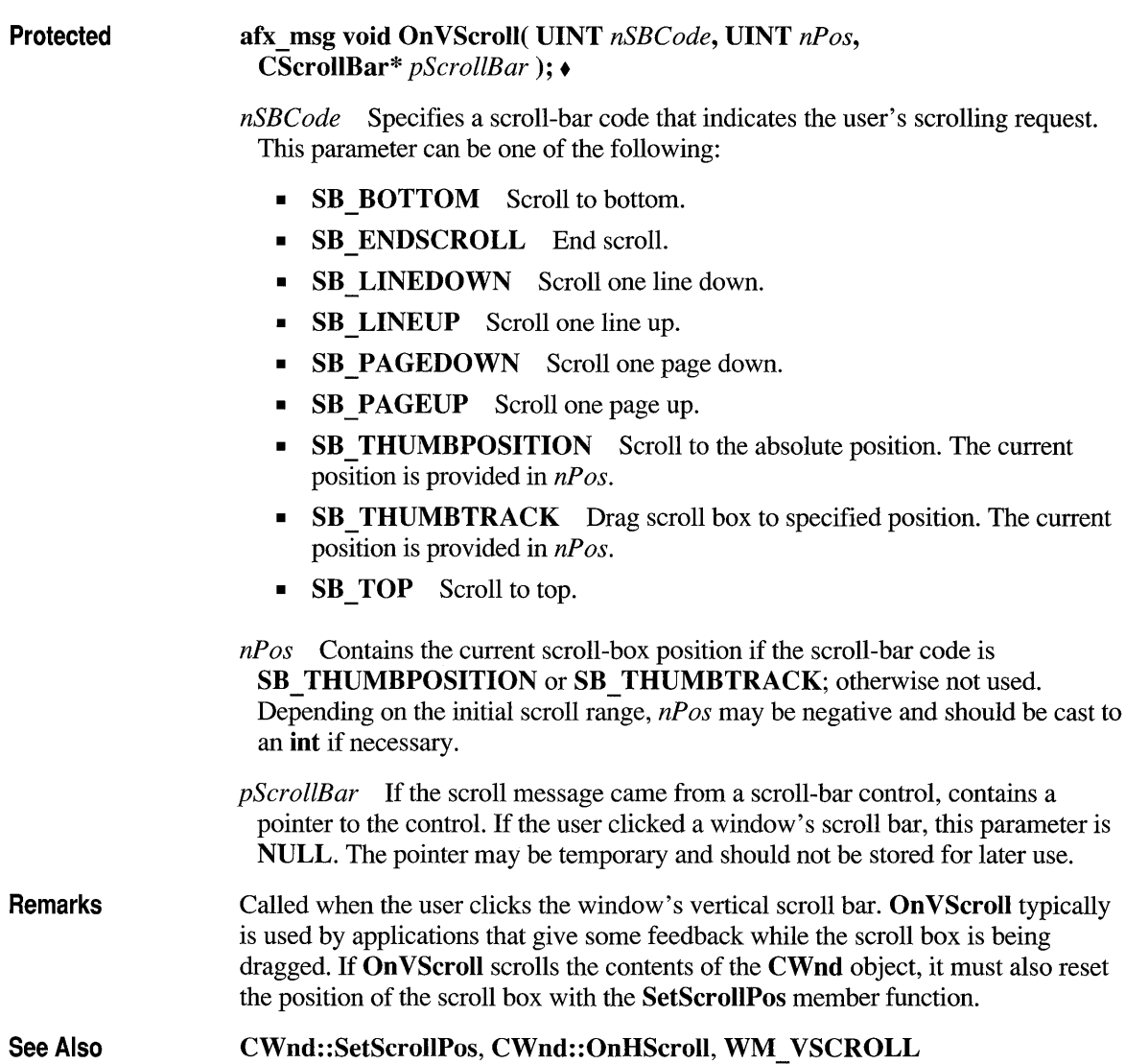

#### **CWnd: :OnVScrollClipboard**

Protected

afx\_msg void OnVScrollClipboard( CWnd\* *pClipAppWnd,* UINT *nSBCode,*  UINT  $nPos$ ):  $\bullet$ 

*pClipAppWnd* Specifies a pointer to a Clipboard-viewer window. The pointer may be temporary and should not be stored for later use.

*nSBCode* Specifies one of the following scroll-bar values:

- SB BOTTOM Scroll to bottom.
- SB ENDSCROLL End scroll.
- **SB LINEDOWN** Scroll one line down.
- **SB LINEUP** Scroll one line up.
- **SB\_PAGEDOWN** Scroll one page down.
- SB PAGEUP Scroll one page up.
- **SB THUMBPOSITION** Scroll to the absolute position. The current position is provided in *nPos*.
- SB TOP Scroll to top.

*nPos* Contains the scroll-box position if the scroll-bar code is SB THUMBPOSITION; otherwise *nPos* is not used.

Remarks The Clipboard owner's OnVScrollClipboard member function is called by the Clipboard viewer when the Clipboard data has the CF OWNERDISPLAY format and there is an event in the Clipboard viewer's vertical scroll bar. The owner should scroll the Clipboard image, invalidate the appropriate section, and update the scroll-bar values.

See Also CWnd: : Invalidate, CWnd: :OnHScrollClipboard, CWnd: :InvalidateRect, WM\_VSCROLLCLIPBOARD, CWnd::Default

#### **CWnd: :OnWindowPosChanged**

Windows 3.1 Only Protected afx\_msg void OnWindowPosChanged( WINDOWPOS FAR\* *lpwndpos);. lpwndpos* Points to a WINDOWPOS data structure that contains information about the window's new size and position.

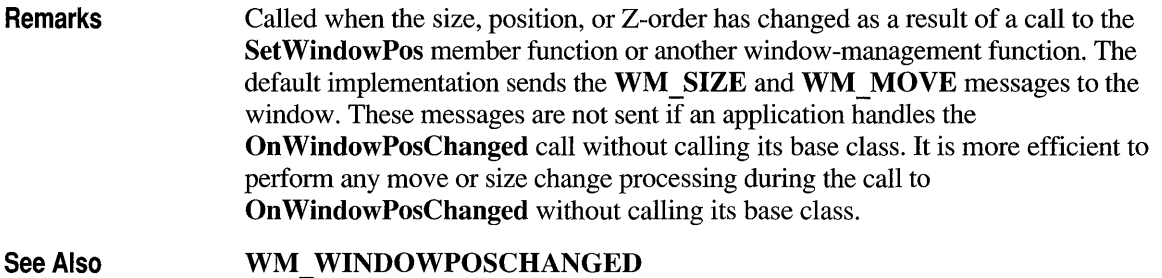

# **CWnd::OnWindowPosChanging**

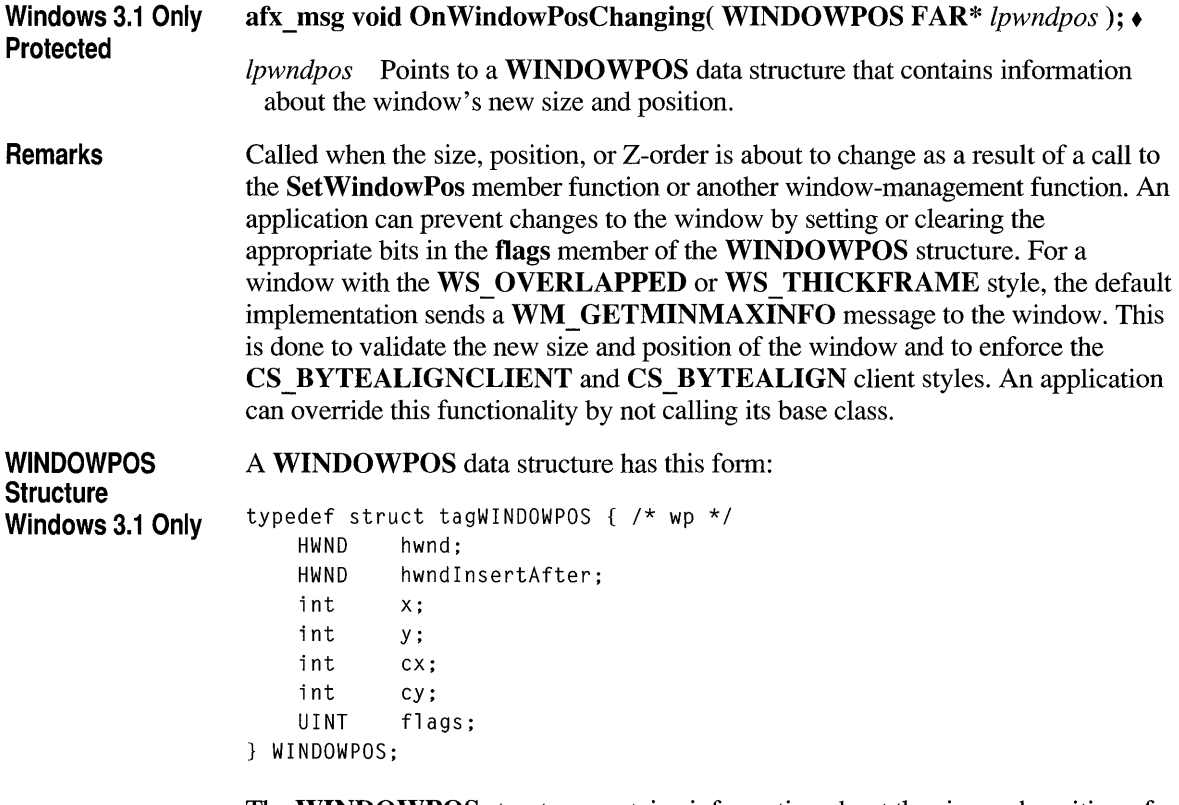

The WINDOWPOS structure contains information about the size and position of a window.  $\bullet$ 

#### Members

A WINDOWPOS structure has the following members:

hwnd Identifies the window.

hwndInsertAfter Identifies the window behind which this window is placed.

- x Specifies the position of the left edge of the window.
- y Specifies the position of the right edge of the window.
- ex Specifies the window width.
- ey Specifies the window height.

flags Specifies window-positioning options. This member can be one of the following values:

- **SWP DRAWFRAME** Draws a frame (defined in the class description for the window) around the window. The window receives a WM\_NCCALCSIZE message.
- **SWP HIDEWINDOW** Hides the window.
- **SWP NOACTIVATE** Does not activate the window.
- **SWP NOMOVE** Retains current position (ignores the x and y members).
- **SWP\_NOOWNERZORDER** Does not change the owner window's position in the Z-order.
- **SWP NOSIZE** Retains current size (ignores the cx and cy members).
- SWP NOREDRAW Does not redraw changes.
- SWP NOREPOSITION Same as SWP NOOWNERZORDER.
- **SWP NOZORDER** Retains current ordering (ignores the hwndInsertAfter member).
- **SWP SHOWWINDOW** Displays the window.

See Also CWnd::On WindowPosChanged, WM \_ WINDOWPOSCHANGING

#### **CWnd::OnWinlniChange**

Protected afx msg void OnWinIniChange( LPCSTR *IpszSection*);  $\bullet$ 

*IpszSection* Points to a string that specifies the name of the section that has changed. (The string does not include the square brackets that enclose the section name.)

Remarks Called after a change has been made to the Windows initialization file, WIN.lNI. The SystemParametersInfo Windows function calls On WinIniChange after an application uses the function to change a setting in the WIN.lNI file. To send the WM\_WININICHANGE message to all top-level windows, an application can use the SendMessage Windows function with its *hwnd* parameter set to HWND BROADCAST.

> If an application changes many different sections in WIN.lNI at the same time, the application should send one WM \_ WININICHANGE message with *lpszSection*  set to NULL. Otherwise, an application should send WM WININICHANGE each time it makes a change to WIN.lNI.

If an application receives an On WinIniChange call with *lpszSection* set to NULL, the application should check all sections in WIN.lNI that affect the application.

See Also : :SendMessage, ::SystemParametersInfo, WM\_WININICHANGE

#### **CWnd: :OpenClipboard**

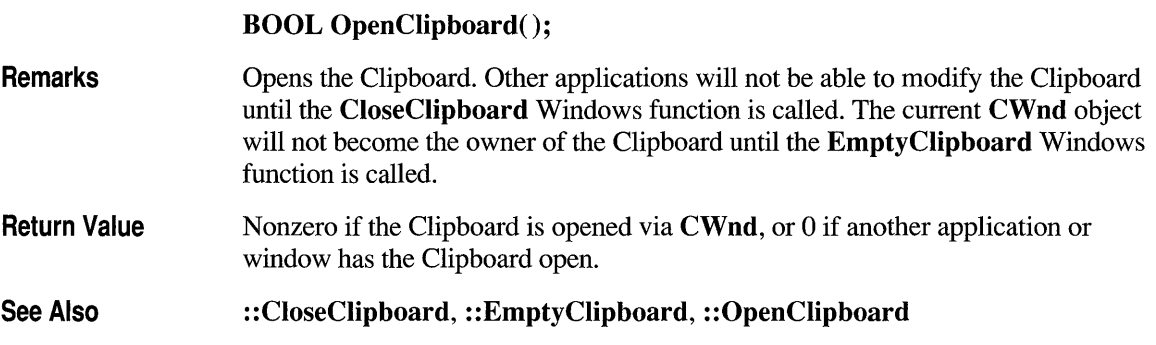

#### **CWnd:: PostMessage**

BOOL PostMessage( UINT *message,* WP ARAM *wParam* = 0, LPARAM *lParam* = 0);

*message* Specifies the message to be posted.

*wParam* Specifies additional message information. The content of this parameter depends on the message being posted.

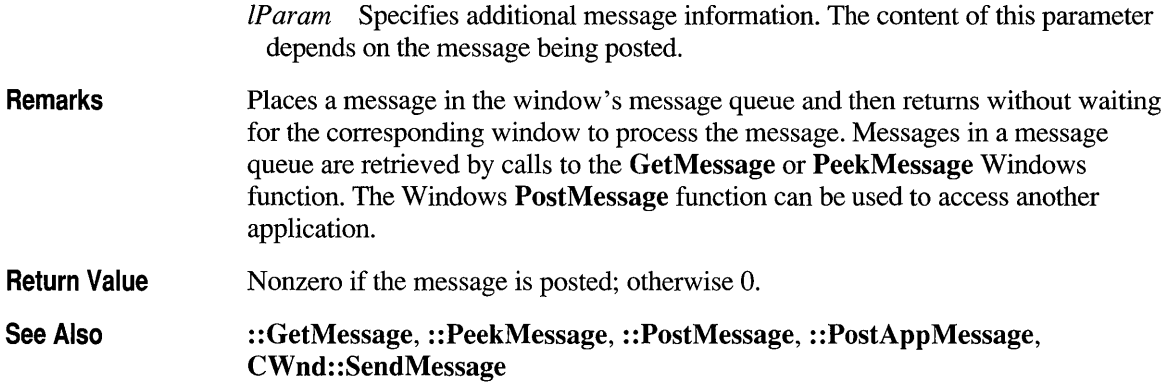

#### **CWnd: :PostNcDestroy**

Protected Remarks See Also virtual void PostNcDestroy(); + Called by the default OnNcDestroy member function after the window has been destroyed. Derived classes can use this function for custom cleanup such as the deletion of the this pointer. CWnd::OnNcDestroy

#### **CWnd: :PreCreateWindow**

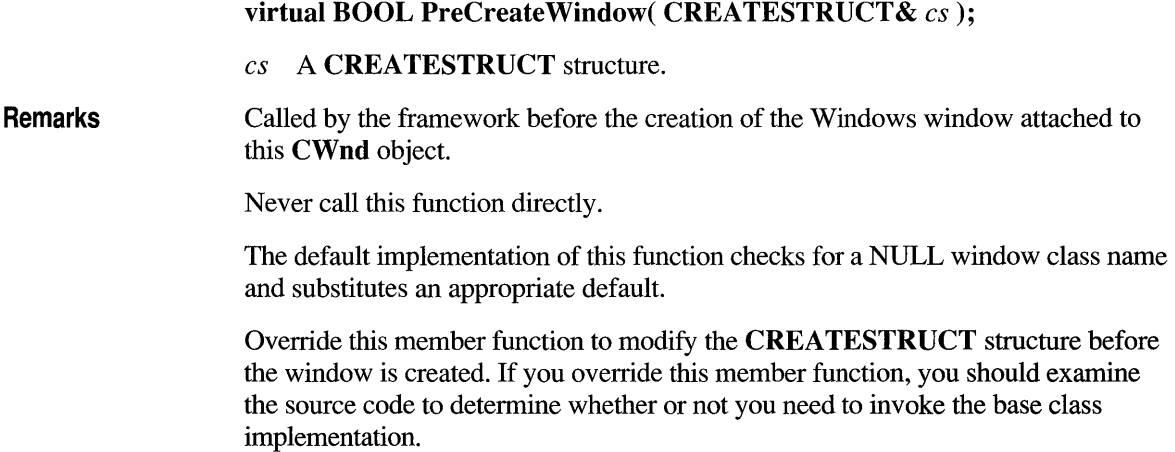

Return Value Nonzero if the window creation should continue; 0 to indicate creation failure.

See Also CWnd::Create, CREATESTRUCT

#### **CWnd:: Pre TranslateMessage**

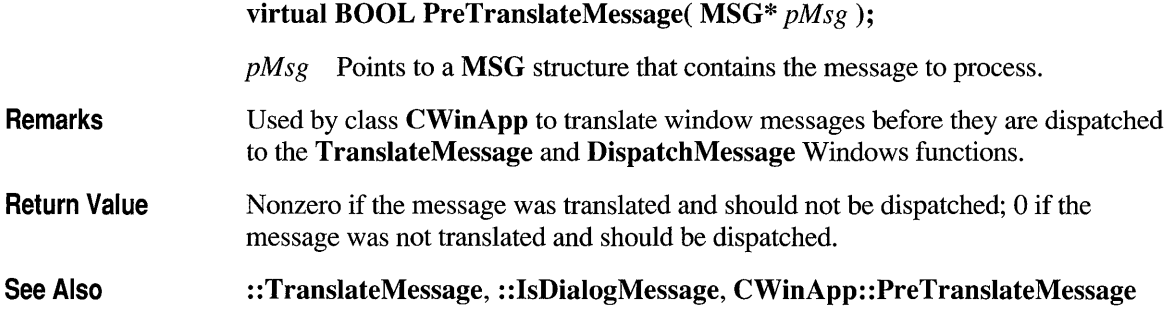

#### **CWnd:: RedrawWi ndow**

#### Windows 3.1 Only BOOL RedrawWindow( LPCRECT *IpRectUpdate* = NULL, CRgn\* *prgnUpdate* = NULL, UINT *flags* = RDW \_INVALIDATE I RDW UPDATENOW | RDW ERASE);  $\triangleleft$

*IpRectUpdate* Points to a **RECT** structure containing the coordinates of the update rectangle. This parameter is ignored if *prgnUpdate* contains a valid region handle.

*prgnUpdate* Identifies the update region. If both *prgnUpdate* and *IpRectUpdate*  are NULL, the entire client area is added to the update region.

*flags* The following flags are used to invalidate the window:

- RDW\_ERASE Causes the window to receive a WM\_ERASEBKGND message when the window is repainted. The RDW INVALIDATE flag must also be specified; otherwise RDW ERASE has no effect.
- **RDW FRAME** Causes any part of the nonclient area of the window that intersects the update region to receive a WM\_NCPAINT message. The RDW INVALIDATE flag must also be specified; otherwise RDW FRAME has no effect.
- RDW INTERNALPAINT Causes a WM PAINT message to be posted to the window regardless of whether the window contains an invalid region.
- RDW \_INVALIDATE Invalidate */pRectUpdate* or *prgnUpdate* (only one may be not NULL). If both are NULL, the entire window is invalidated.

The following flags are used to validate the window:

- RDW NOERASE Suppresses any pending WM ERASEBKGND messages.
- **RDW NOFRAME** Suppresses any pending WM NCPAINT messages. This flag must be used with  $RDW$  VALIDATE and is typically used with RDW NOCHILDREN. This option should be used with care, as it could prevent parts of a window from painting properly.
- RDW NOINTERNALPAINT Suppresses any pending internal WM\_PAINT messages. This flag does not affect WM\_PAINT messages resulting from invalid areas.
- RDW \_VALIDATE Validates */pRectUpdate* or *prgnUpdate* (only one may be not NULL). If both are NULL, the entire window is validated. This flag does not affect internal WM\_PAINT messages.

The following flags control when repainting occurs. Painting is not performed by the RedrawWindow function unless one of these bits is specified.

- **RDW ERASENOW** Causes the affected windows (as specified by the RDW ALLCHILDREN and RDW NOCHILDREN flags) to receive WM\_NCPAINT and WM\_ERASEBKGND messages, if necessary, before the function returns. WM PAINT messages are deferred.
- **RDW UPDATENOW** Causes the affected windows (as specified by the RDW ALLCHILDREN and RDW NOCHILDREN flags) to receive WM\_NCPAINT, WM\_ERASEBKGND, and WM\_PAINT messages, if necessary, before the function returns.

By default, the windows affected by the **RedrawWindow** function depend on whether the specified window has the WS CLIPCHILDREN style. The child windows of WS\_CLIPCHILDREN windows are not affected. However, those windows that are not WS CLIPCHILDREN windows are recursively validated or invalidated until a WS CLIPCHILDREN window is encountered. The following flags control which windows are affected by the RedrawWindow function:

- **RDW ALLCHILDREN** Includes child windows, if any, in the repainting operation.
- RDW NOCHILDREN Excludes child windows, if any, from the repainting operation.

Remarks Updates the specified rectangle or region in the given window's client area.

When the RedrawWindow member function is used to invalidate part of the desktop window, that window does not receive a WM\_PAINT message. To repaint the desktop, an application should use CWnd:: ValidateRgn, CWnd::InvalidateRgn, CWnd::UpdateWindow, or ::RedrawWindow.

#### **CWnd:: ReleaseDC**

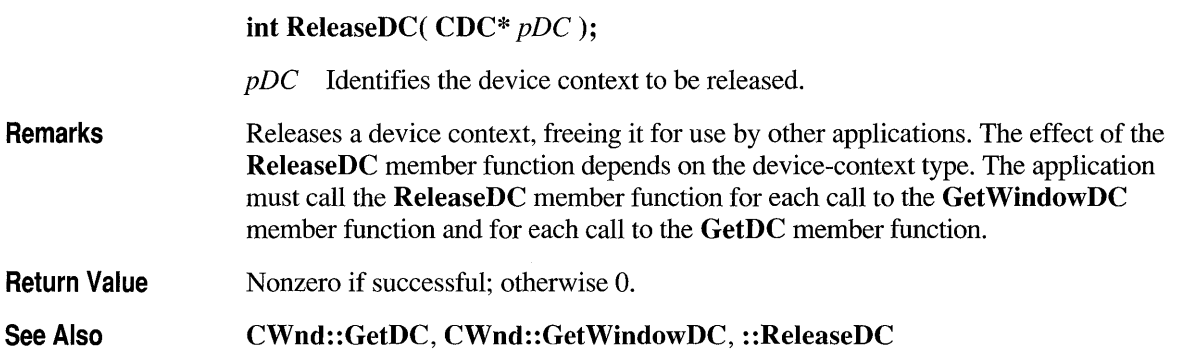

#### **CWnd:: Reposition Bars**

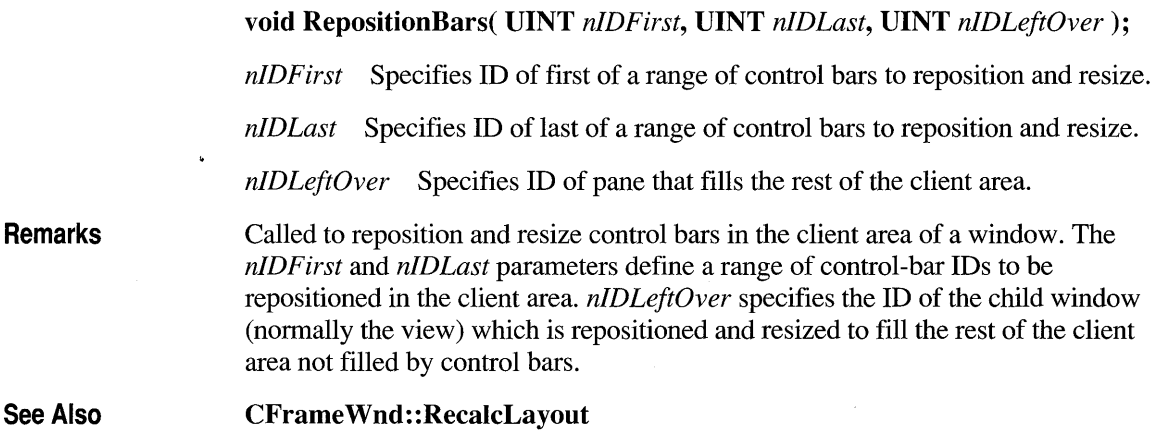

# **CWnd: :Screen ToClient**

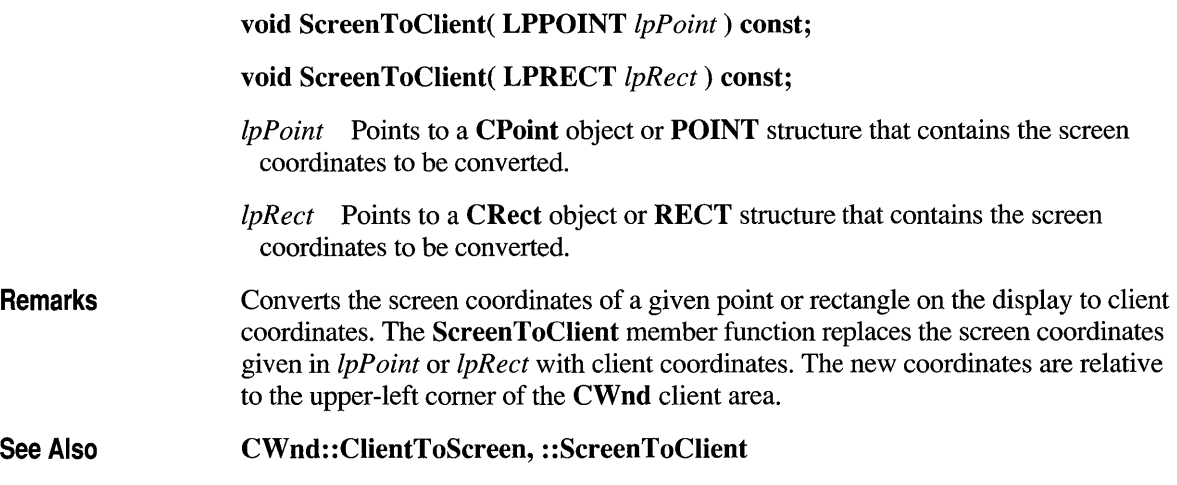

# **CWnd: :ScroliWindow**

Remarks

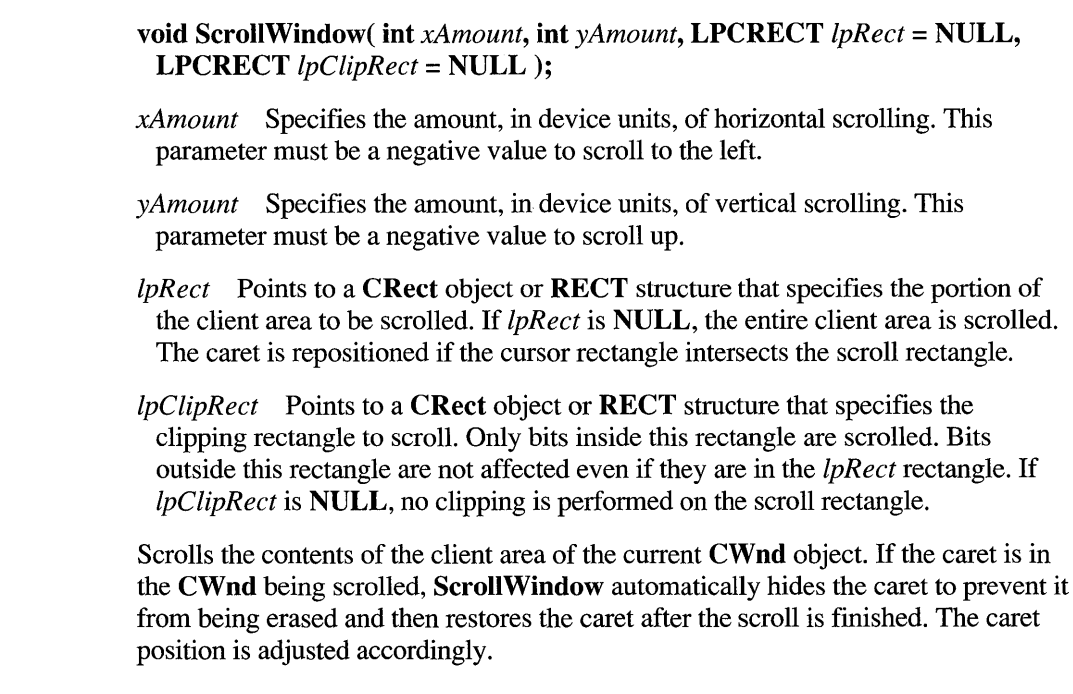

The area uncovered by the ScrolIWindow member function is not repainted but is combined into the current CWnd object's update region. The application will eventually receive a WM PAINT message notifying it that the region needs repainting. To repaint the uncovered area at the same time the scrolling is done, call the UpdateWindow member function immediately after calling ScrolIWindow.

If *IpRect* is NULL, the positions of any child windows in the window are offset by the amount specified by *xAmount* and *yAmount,* and any invalid (unpainted) areas in the CWnd are also offset. ScrolIWindow is faster when *IpRect* is NULL. If *IpRect* is not NULL, the positions of child windows are not changed, and invalid areas in CWnd are not offset. To prevent updating problems when *IpRect* is not NULL, call the UpdateWindow member function to repaint CWnd before calling ScrolIWindow.

See Also CWnd::UpdateWindow, ::ScroIIWindow

#### **CWnd: :ScroliWindowEx**

Windows 3.1 Only int ScrolIWindowEx( int *dx,* int *dy,* LPCRECT *IpRectScroll,* LPCRECT *IpRectClip,* CRgn\* *prgnUpdate,* LPRECT *IpRectUpdate,* UINT *[lags* ); •

- *dx* Specifies the amount, in device units, of horizontal scrolling. This parameter must have a negative value to scroll to the left.
- *dy* Specifies the amount, in device units, of vertical scrolling. This parameter must have a negative value to scroll up.
- *IpRectScroll* Points to a RECT structure that specifies the portion of the client area to be scrolled. If this parameter is NULL, the entire client area is scrolled.
- *IpRectClip* Points to a **RECT** structure that specifies the clipping rectangle to scroll. This structure takes precedence over the rectangle pointed to by *IpRectScroll.* Only bits inside this rectangle are scrolled. Bits outside this rectangle are not affected even if they are in the *IpRectScroll* rectangle. If this parameter is NULL, no clipping is performed on the scroll rectangle.
- *prgnUpdate* Identifies the region that is modified to hold the region invalidated by scrolling. This parameter may be NULL.
- *IpRectUpdate* Points to a RECT structure that will receive the boundaries of the rectangle invalidated by scrolling. This parameter may be NULL.

*flags* Can have one of the following values:

- **SW ERASE** When specified with **SW INVALIDATE**, erases the newly invalidated region by sending a WM\_ERASEBKGND message to the window.
- SW \_INVALIDATE Invalidates the region identified by *prgnUpdate* after scrolling.
- **SW SCROLLCHILDREN** Scrolls all child windows that intersect the rectangle pointed to by *IpRectScroll* by the number of pixels specified in *dx*  and *dy.* Windows sends a WM\_MOVE message to all child windows that intersect *IpRectScroll,* even if they do not move. The caret is repositioned when a child window is scrolled and the cursor rectangle intersects the scroll rectangle.

Remarks Scrolls the contents of a window's client area. This function is similar to the ScrollWindow function, with some additional features. If SW INVALIDATE and SW ERASE are not specified, the ScrollWindowEx member function does not invalidate the area that is scrolled away from. If either of these flags is set, ScrollWindowEx invalidates this area. The area is not updated until the application calls the UpdateWindow member function, calls the RedrawWindow member function (specifying RDW UPDATENOW or RDW ERASENOW), or retrieves the WM PAINT message from the application queue.

> If the window has the WS CLIPCHILDREN style, the returned areas specified by *prgnUpdate* and *IpRectUpdate* represent the total area of the scrolled window that must be updated, including any areas in child windows that need updating. If the SW \_SCROLLCHILDREN flag is specified, Windows will not properly update the screen if part of a child window is scrolled. The part of the scrolled child window that lies outside the source rectangle will not be erased and will not be redrawn properly in its new destination. Use the DeferWindowPos Windows function to move child windows that do not lie completely within the *IpRectScroll*  rectangle. The cursor is repositioned if the **SW SCROLLCHILDREN** flag is set and the caret rectangle intersects the scroll rectangle.

> All input and output coordinates (for *IpRectScroll, IpRectClip, IpRectUpdate,* and *prgnUpdate)* are assumed to be in client coordinates, regardless of whether the window has the CS\_OWNDC or CS\_CLASSDC class style. Use the LPtoDP and DPtoLP Windows functions to convert to and from logical coordinates, if needed.

Return Value The return value is SIMPLEREGION (rectangular invalidated region), COMPLEXREGION (nonrectangular invalidated region; overlapping rectangles), or NULLREGION (no invalidated region), if the function is successful; otherwise the return value is ERROR.

See Also CWnd::RedrawWindow, CDC::ScroIlDC, CWnd::ScroIlWindow, CWnd:: Update Window, : :DeferWindowPos, : :ScrollWindowEx
# **CWnd::SendDlgltemMessage**

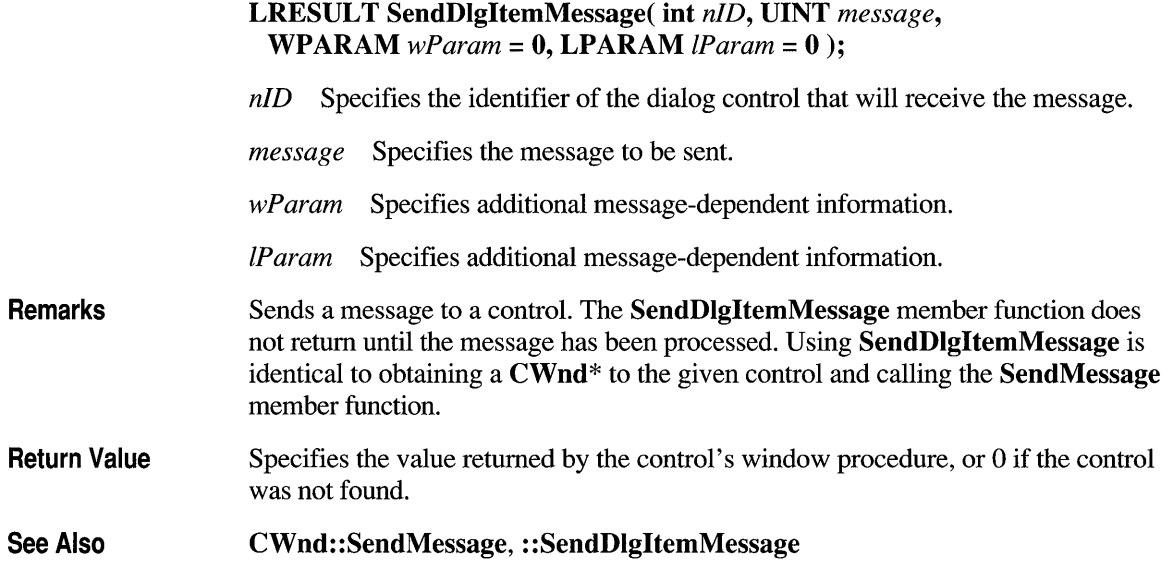

# **CWnd: :SendMessage**

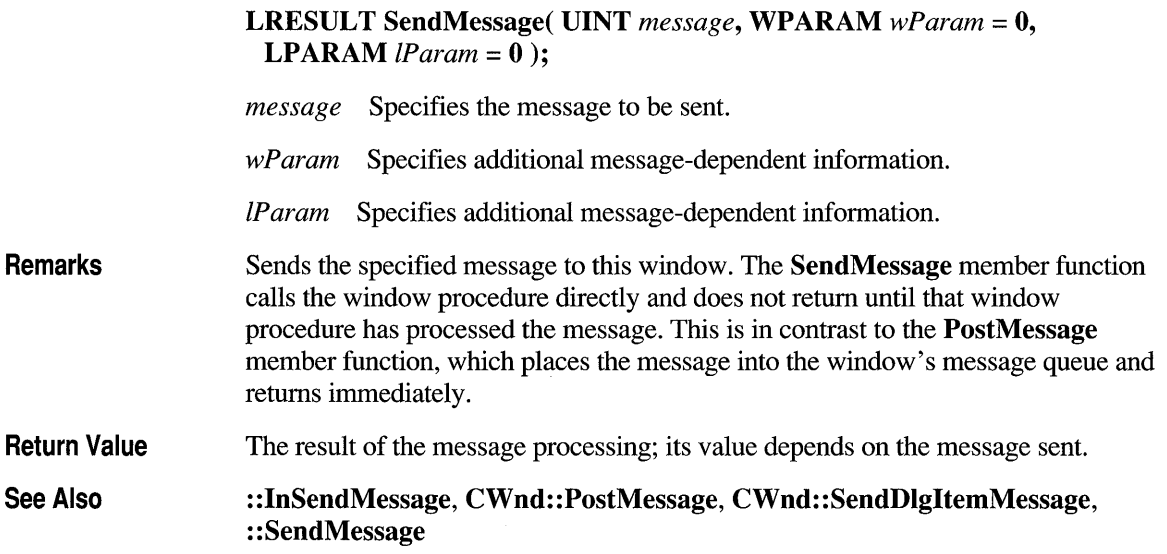

# **CWnd: :Send Message ToDescendants**

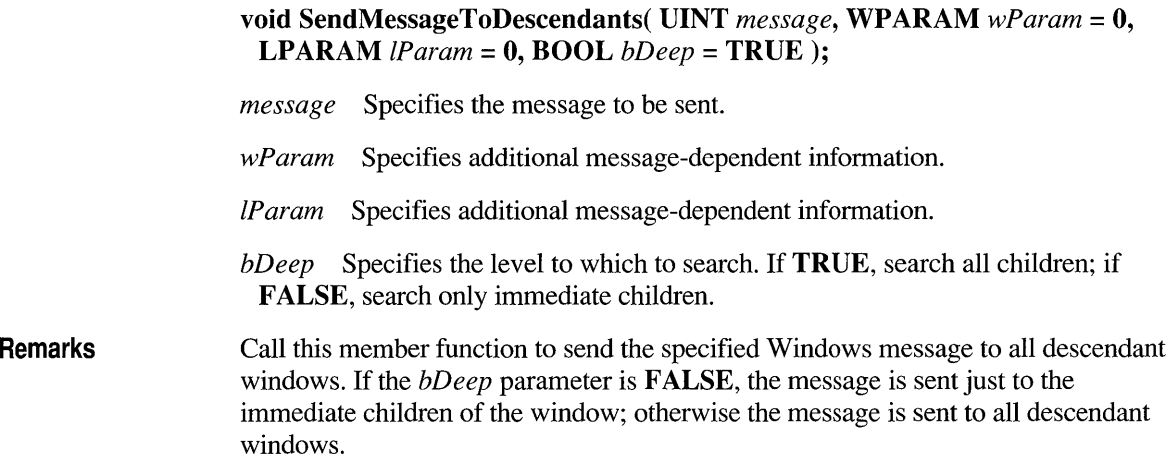

# **CWnd: :SetActiveWindow**

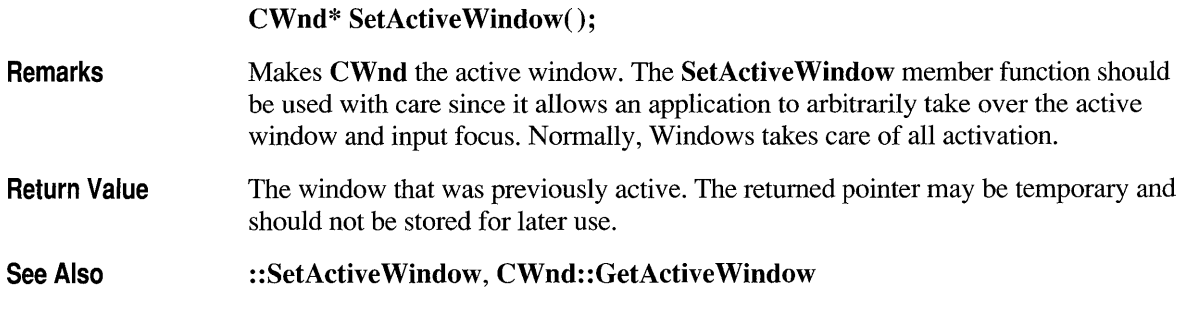

# **CWnd::SetCapture**

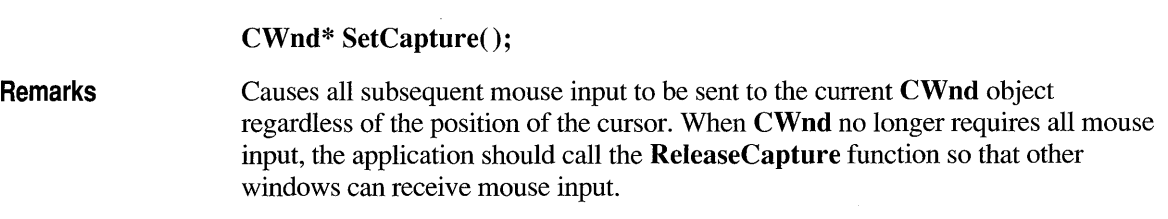

**Return Value**  A pointer to the window object that previously received all mouse input. It is **NULL** if there is no such window. The returned pointer may be temporary and should not be stored for later use.

**See Also**  : **:ReleaseCapture, : :SetCapture, CWnd:** : GetCapture

### **CWnd: :SetCaretPos**

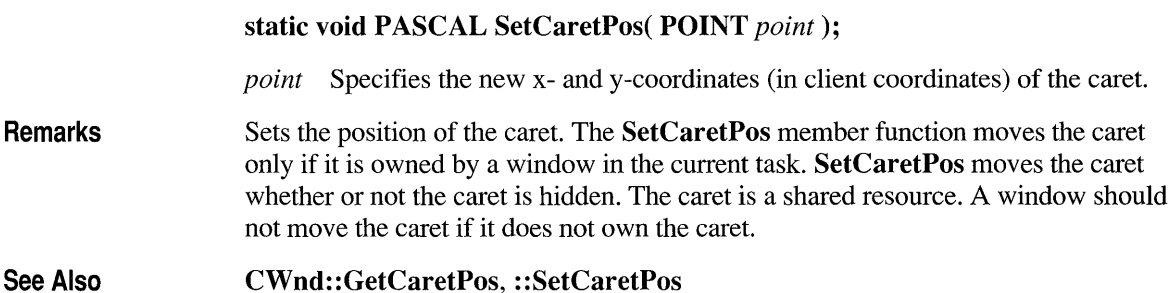

# **CWnd: :SetClipboardViewer**

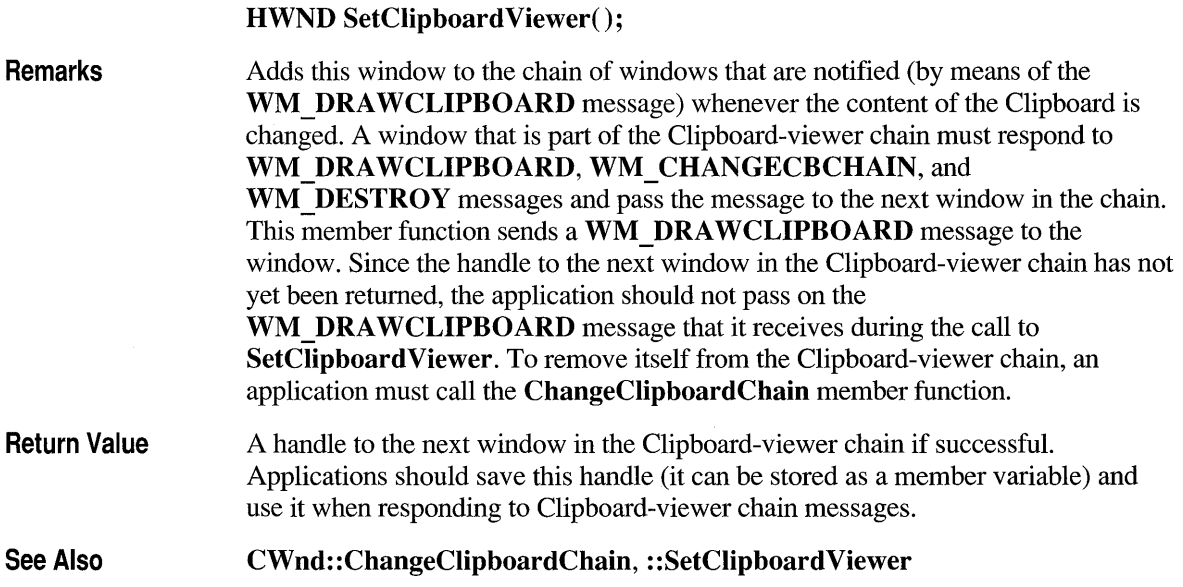

# **CWnd: :SetDlgltemlnt**

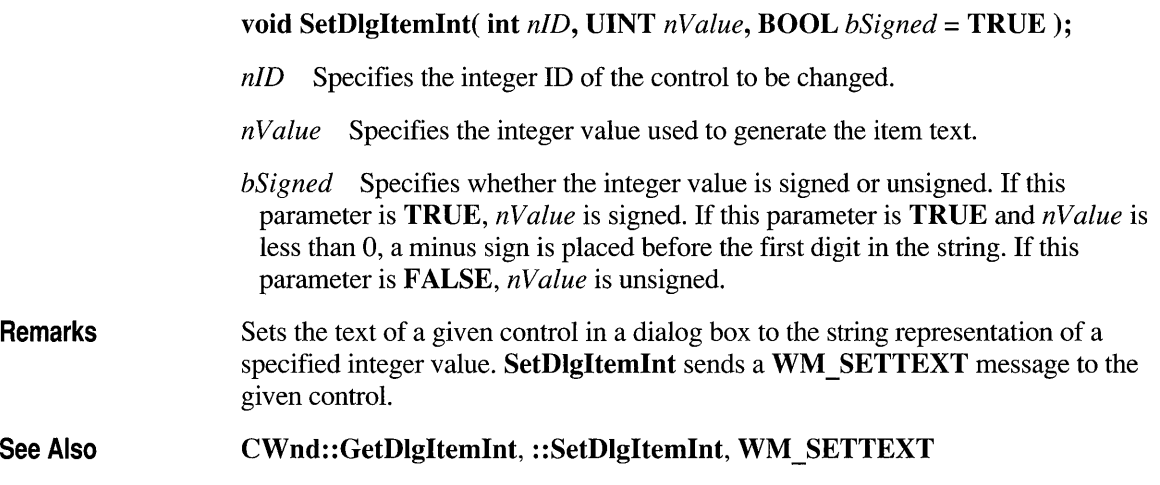

# **CWnd: :SetDlgltemText**

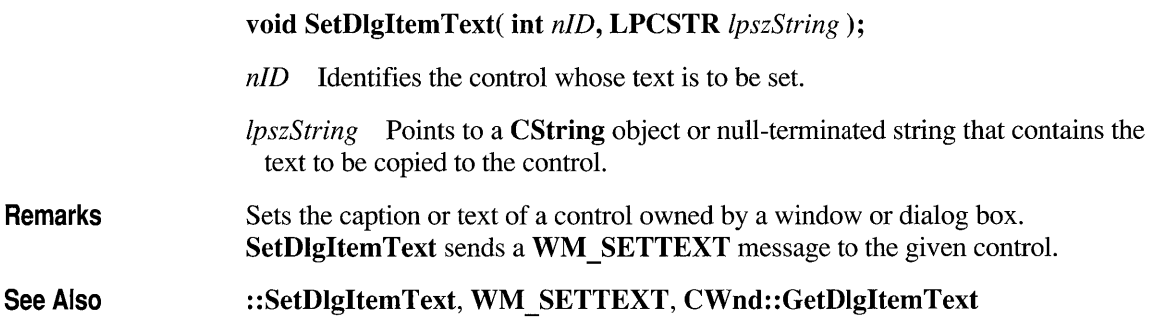

## **CWnd: :SetFocus**

#### CWnd\* SetFocus();

Remarks Claims the input focus. The input focus directs all subsequent keyboard input to this window. The window, if any, that previously had the input focus loses it. The SetFocus member function sends a WM\_KILLFOCUS message to the window

that loses the input focus and a WM SETFOCUS message to the window that receives the input focus. It also activates either the window or its parent. If the current window is active but doesn't have the focus (that is, no window has the focus), any key pressed will produce the messages WM SYSCHAR, WM\_SYSKEYDOWN, or WM\_SYSKEYUP.

Return Value A pointer to the window object that previously had the input focus. It is NULL if there is no such window. The returned pointer may be temporary and should not be stored.

See Also ::SetFocus, CWnd::GetFocus

### **CWnd: :SetFont**

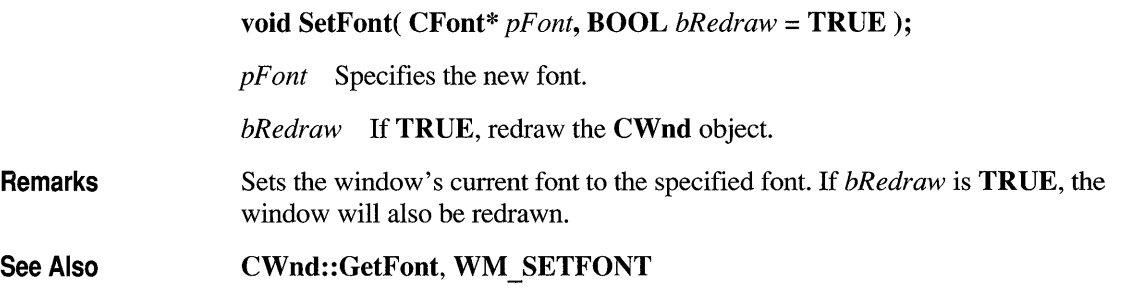

## **CWnd::SetMenu**

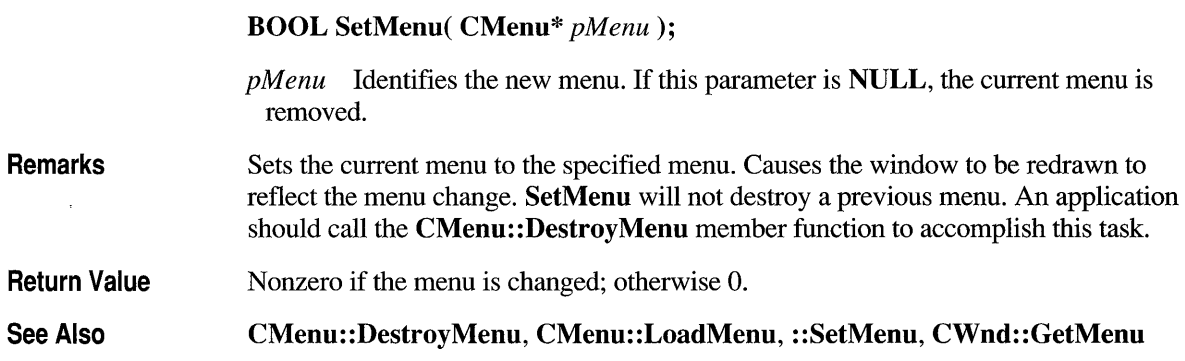

## **CWnd: :SetParent**

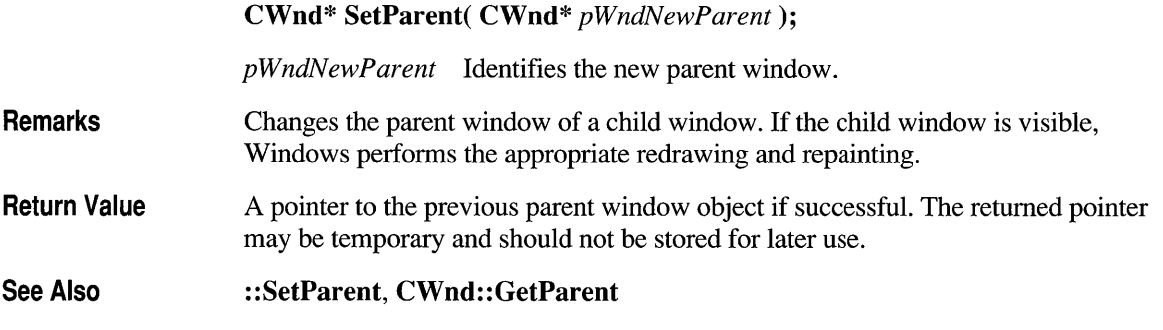

### **CWnd: :SetRedraw**

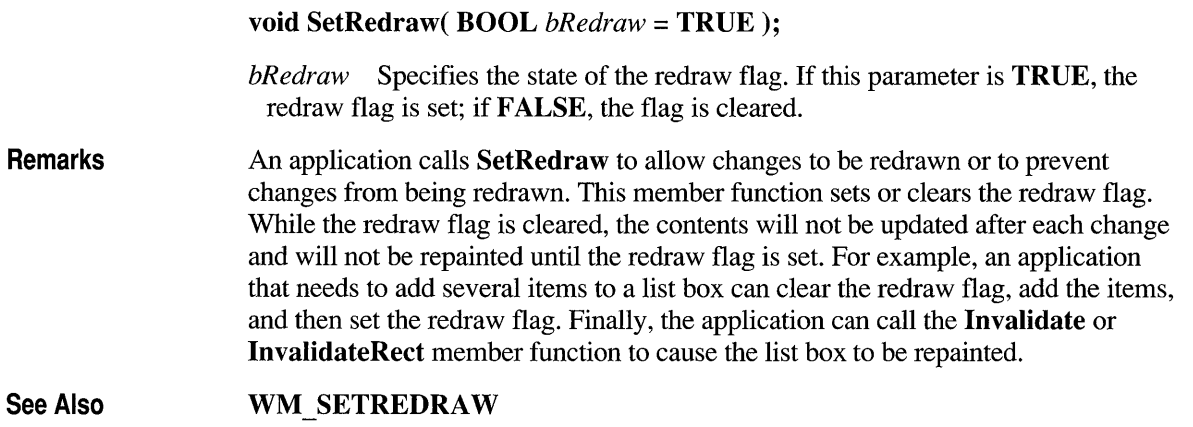

## **CWnd: :SetScroll Pos**

int SetScrollPos( int *nBar,* int *nPos,* BOOL *bRedraw* = TRUE);

*nBar* Specifies the scroll bar to be set, using one of the following values:

- SB HORZ Sets the position of the scroll box in the horizontal scroll bar of the window.
- SB VERT Sets the position of the scroll box in the vertical scroll bar of the window.

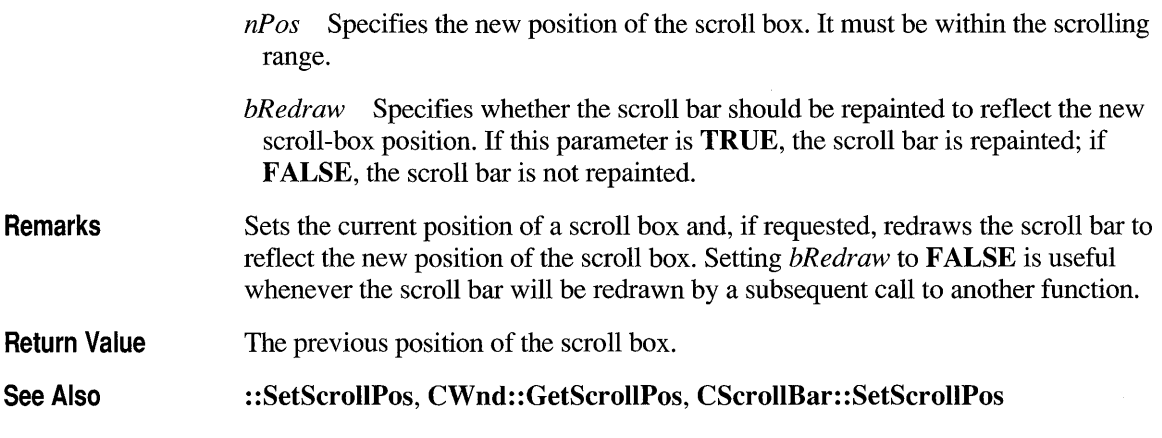

#### **CWnd: :SetScroll Range**

Remarks See Also void SetScrollRange( int *nBar,* int *nMinPos,* int *nMaxPos,*  BOOL *bRedraw* = TRUE); *nBar* Specifies the scroll bar to be set. This parameter can be one of the following values: **SB HORZ** Sets the range of the horizontal scroll bar of the window. **SB VERT** Sets the range of the vertical scroll bar of the window. *nM inP os* Specifies the minimum scrolling position. *nM axP os* Specifies the maximum scrolling position. *bRedraw* Specifies whether the scroll bar should be redrawn to reflect the change. If *bRedraw* is TRUE, the scroll bar is redrawn; if FALSE, the scroll bar is not redrawn. Sets minimum and maximum position values for the given scroll bar. It can also be used to hide or show standard scroll bars. An application should not call this function to hide a scroll bar while processing a scroll-bar notification message. If the call to SetScrollRange immediately follows a call to the SetScrollPos member function, the *bRedraw* parameter in the SetScrollPos member function should be 0 to prevent the scroll bar from being drawn twice. The default range for a standard scroll bar is 0 through 100. The default range for a scroll bar control is empty (both the *nMinPos* and *nMaxPos* values are 0). The difference between the values specified by *nMinPos* and *nMaxPos* must not be greater than INT\_MAX. CWnd: :SetScrollPos, : :SetScrollRange, CWnd: : GetScrollRange

# **CWnd: :SetTimer**

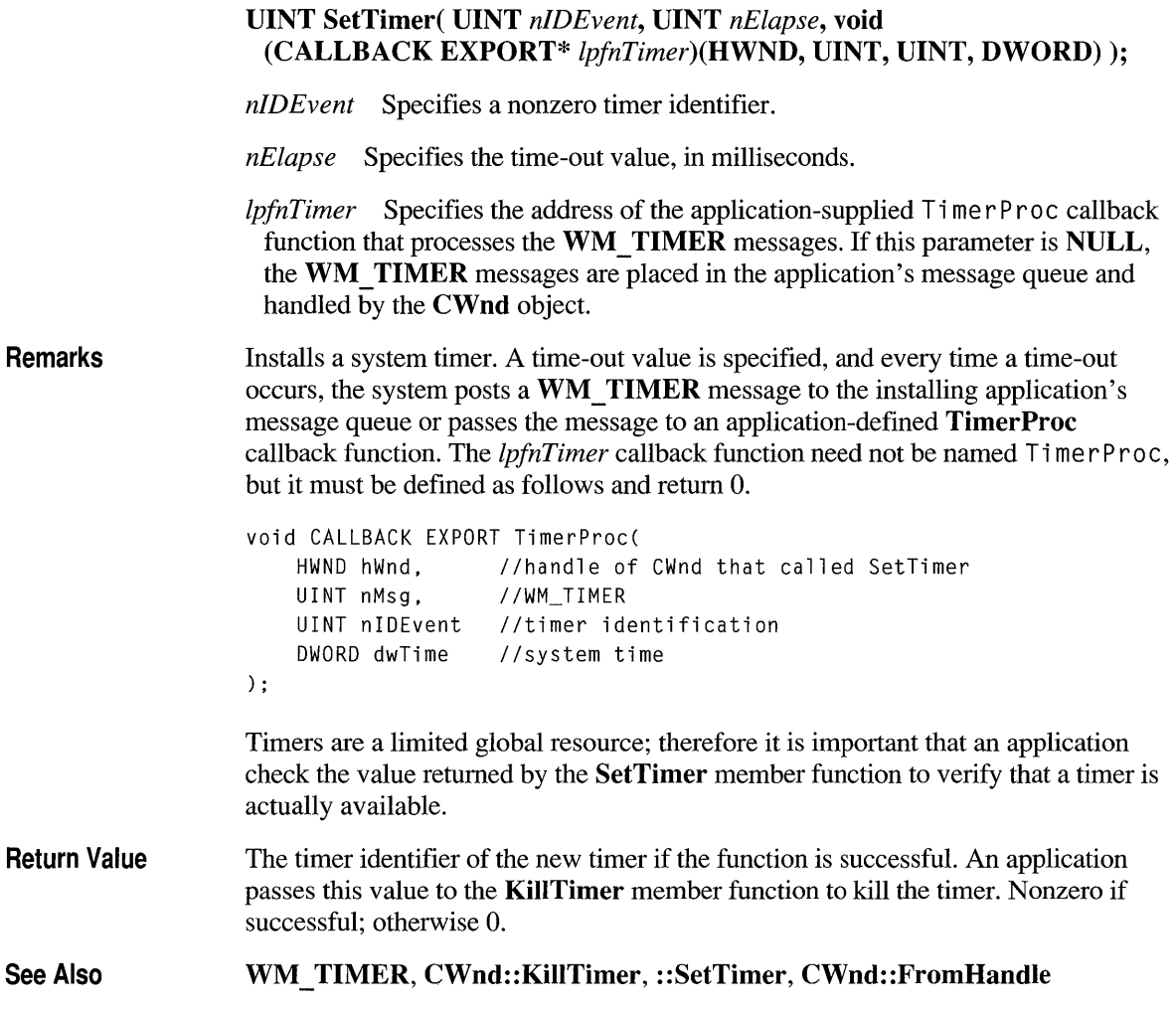

# **CWnd: :SetWindowPlacement**

Windows 3.1 Only BOOL SetWindowPlacement( const WINDOWPLACEMENT FAR\* *lpwndpl); •* 

> *lpwndpl* Points to a WINDOWPLACEMENT structure that specifies the new show state and positions.

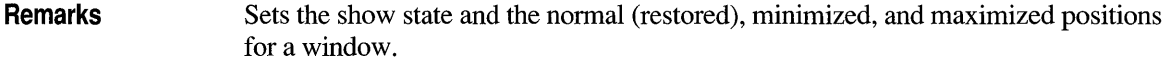

Return Value Nonzero if the function is successful; otherwise O.

WINDOWPLACE· MENT Structure Windows 3.1 Only A WINDOWPLACEMENT data structure has this form: typedef struct tagWINDOWPLACEMENT UINT length; UINT flags; UINT showCmd; POINT ptMinPosition; POINT ptMaxPosition; RECT rcNormalPosition; WINDOWPLACEMENT;  $/*$  wndpl  $*/$ 

> The WINDOWPLACEMENT structure contains information about the placement of a window on the screen.  $\triangleleft$

Members The WINDOWPLACEMENT structure has the following members:

length Specifies the length, in bytes, of the structure.

flags Specifies flags that control the position of the minimized window and the method by which the window is restored. This member can be one or both of the following flags:

- **WPF SETMINPOSITION** Specifies that the x- and y-positions of the minimized window may be specified. This flag must be specified if the coordinates are set in the ptMinPosition member.
- WPF RESTORETOMAXIMIZED Specifies that the restored window will be maximized, regardless of whether it was maximized before it was minimized. This setting is valid only the next time the window is restored. It does not change the default restoration behavior. This flag is valid only when the SW SHOWMINIMIZED value is specified for the showCmd member.

showCmd Specifies the current show state of the window. This member may be one of the following values:

- **SW HIDE** Hides the window and passes activation to another window.
- SW MINIMIZE Minimizes the specified window and activates the toplevel window in the system's list.
- SW RESTORE Activates and displays a window. If the window is minimized or maximized, Windows restores it to its original size and position (same as SW SHOWNORMAL).
- **SW SHOW** Activates a window and displays it in its current size and position.
- **SW SHOWMAXIMIZED** Activates a window and displays it as a maximized window.
- **SW SHOWMINIMIZED** Activates a window and displays it as an icon.
- **SW SHOWMINNOACTIVE** Displays a window as an icon. The window that is currently active remains active.
- **SW SHOWNA** Displays a window in its current state. The window that is currently active remains active.
- **SW SHOWNOACTIVATE** Displays a window in its most recent size and position. The window that is currently active remains active.
- **SW SHOWNORMAL** Activates and displays a window. If the window is minimized or maximized, Windows restores it to its original size and position (same as **SW \_RESTORE).**

**ptMinPosition** Specifies the position of the window's top-left comer when the window is minimized.

- **ptMaxPosition** Specifies the position of the window's top-left comer when the window is maximized.
- **rcNormalPosition** Specifies the window's coordinates when the window is in the normal (restored) position.

See Also **CWnd:** : GetWindowPlacement, **: :SetWindowPlacement** 

## **CWnd: :SetWindowPos**

**BOOL SetWindowPos( const CWnd\*** *pWndlnsertAfter,* **int** *x,* **int** *y,* **int** *ex,*   $int cy, UINT$   $nFlags$ );

*pWndlnsertAfter* Identifies the **CWnd** object that will precede this **CWnd** object in the Z-order. This parameter can be a pointer to a **CWnd** or one of the following values:

- **wndBottom** Places the window at the bottom of the Z-order. If this **CWnd**  is a topmost window, the window loses its topmost status; the system places the window at the bottom of all other windows.
- **wndTop** Places the window at the top of the Z-order.

Windows 3.1 Only • wndTopMost Places the window above all nontopmost windows. The window maintains its topmost position even when it is deactivated.

> wndNoTopMost Repositions the window to the top of all nontopmost windows (that is, behind all topmost windows). This flag has no effect if the window is already a nontopmost window.  $\bullet$

See the following "Remarks" section for rules about how this parameter is used.

- *x* Specifies the new position of the left side of the window.
- y Specifies the new position of the top of the window.
- *ex* Specifies the new width of the window.
- *ey* Specifies the new height of the window.

*nFlags* Specifies sizing and positioning options. This parameter can be a combination of the following:

- **SWP DRAWFRAME** Draws a frame (defined when the window was created) around the window.
- **SWP HIDEWINDOW** Hides the window.
- **SWP NOACTIVATE** Does not activate the window. If this flag is not set, the window is activated and moved to the top of either the topmost or the nontopmost group (depending on the setting of the *pWndlnsertAfter*  parameter).
- **SWP NOMOVE** Retains current position (ignores the *x* and *y* parameters).
- **SWP NOREDRAW** Does not redraw changes. If this flag is set, no repainting of any kind occurs. This applies to the client area, the nonclient area (including the title and scroll bars), and any part of the parent window uncovered as a result of the moved window. When this flag is set, the application must explicitly invalidate or redraw any parts of the window and parent window that must be redrawn.
- SWP NOSIZE Retains current size (ignores the  $cx$  and  $cy$  parameters).
- SWP \_NOZORDER Retains current ordering (ignores *pWndlnsertAfter).*
- **SWP SHOWWINDOW** Displays the window.

#### Remarks Call this member function to change the size, position, and Z-order of child, pop-up, and top-level windows.

Windows are ordered on the screen according to their Z-order; the window at the top of the Z-order appears on top of all other windows in the order.

All coordinates for child windows are client coordinates (relative to the upper-left comer of the parent window's client area).

A window can be moved to the top of the Z-order either by setting the *pWndlnsertAfter* parameter to &wndTopMost and ensuring that the **SWP NOZORDER** flag is not set or by setting a window's Z-order so that it is above any existing topmost windows. When a nontopmost window is made topmost, its owned windows are also made topmost. Its owners are not changed. A topmost window is no longer topmost if it is repositioned to the bottom (&wndBottom) of the Z-order or after any nontopmost window. When a topmost window is made nontopmost, all of its owners and its owned windows are also made nontopmost windows.

If neither SWP NOACTIVATE nor SWP NOZORDER is specified (that is, when the application requests that a window be simultaneously activated and placed in the specified Z-order), the value specified *inpWndlnsertAfter* is used only in the following circumstances:

- Neither **&wndTopMost** nor **&wndNoTopMost** is specified in the *pWndlnsertAfter* parameter.
- This window is not the active window.

An application cannot activate an inactive window without also bringing it to the top of the Z-order. Applications can change the Z-order of an activated window without restrictions.

A nontopmost window may own a topmost window, but not vice versa. Any window (for example, a dialog box) owned by a topmost window is itself made a topmost window to ensure that all owned windows stay above their owner.

**Windows 3.1 Only** With Windows version 3.1, windows can be moved to the top of the Z-order and locked there by setting their WS EX TOPMOST styles. Such a topmost window maintains its topmost position even when deactivated. For example, selecting the WinHelp Always On Top command makes the Help window topmost, and it then remains visible when you return to your application.

> To create a topmost window, call SetWindowPos with the *pWndlnsertAfter*  parameter equal to **&wndTopMost**, or set the WS EX TOPMOST style when you create the window.

If the Z-order contains any windows with the WS EX TOPMOST style, a window moved with the **&wndTopMost** value is placed at the top of all nontopmost windows, but below any topmost windows. When an application activates an inactive window without the WS EX TOPMOST bit, the window is moved above all nontopmost windows but below any topmost windows.

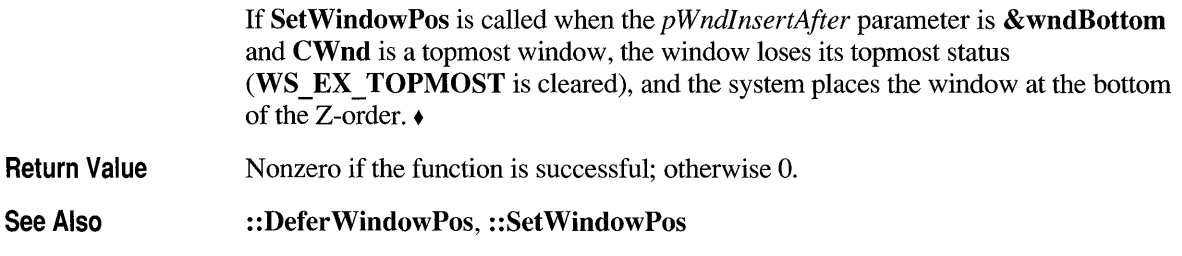

# **CWnd: :SetWindowText**

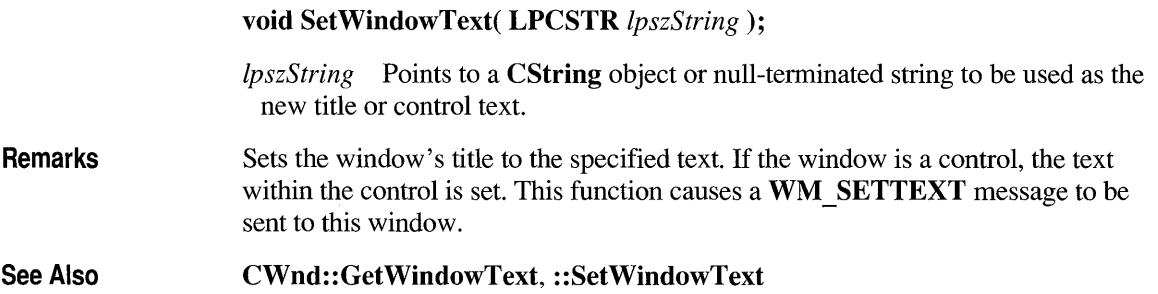

# **CWnd: :ShowCaret**

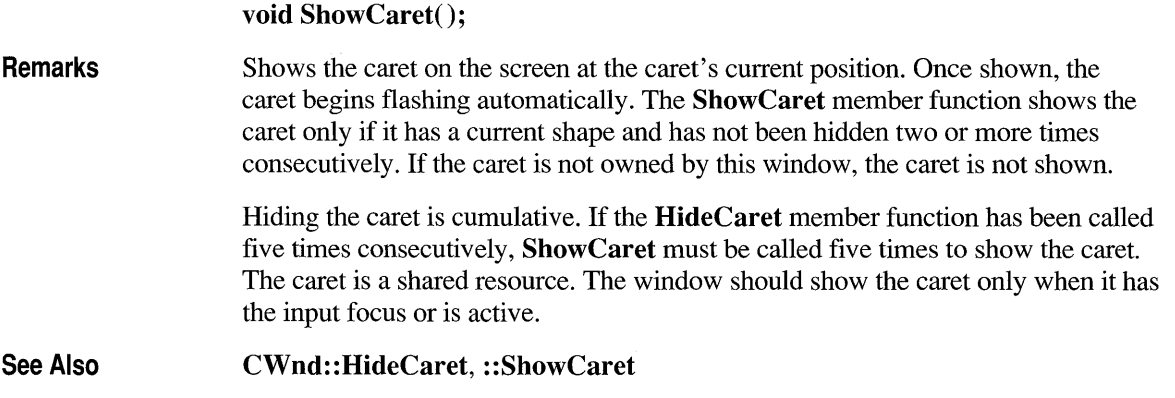

# **CWnd: :ShowOwnedPopups**

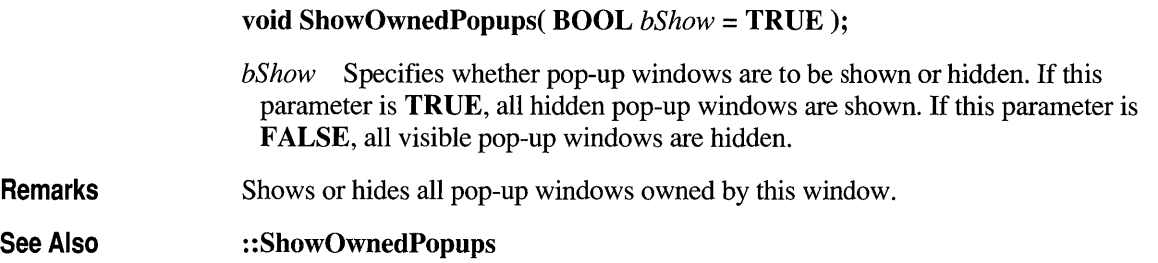

# **CWnd: :ShowScroll Bar**

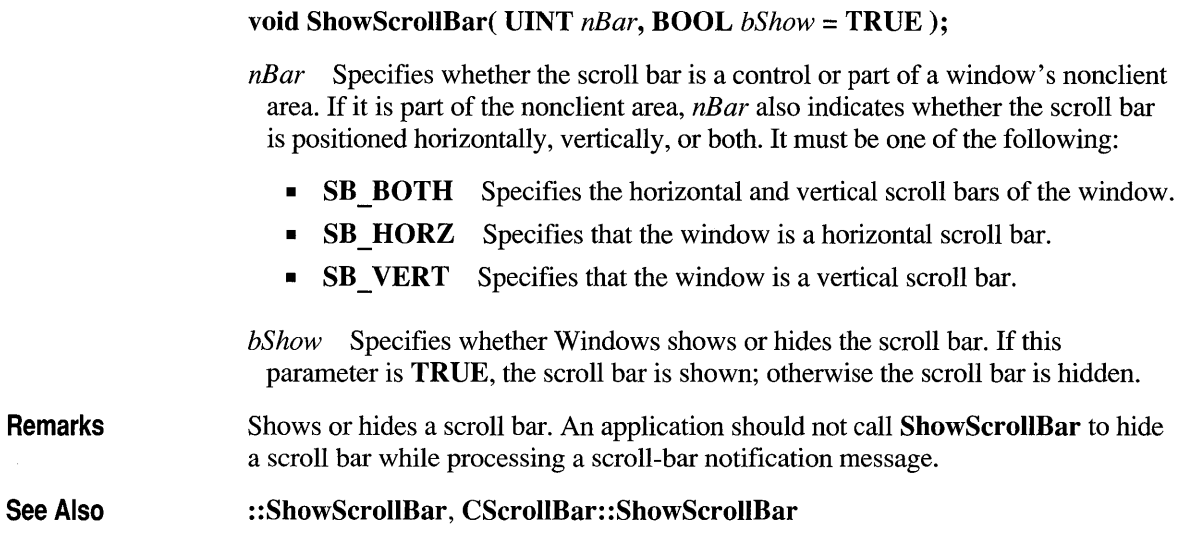

## **CWnd: :ShowWindow**

#### **BOOL ShowWindow( int** *nCmdShow);*

*nCmdShow* Specifies how the **CWnd** is to be shown. It must be one of the following values:

- **SW HIDE** Hides this window and passes activation to another window.
- **SW MINIMIZE** Minimizes the window and activates the top-level window in the system's list.
- **SW RESTORE** Activates and displays the window. If the window is minimized or maximized, Windows restores it to its original size and position.
- **SW SHOW** Activates the window and displays it in its current size and position.
- **SW SHOWMAXIMIZED** Activates the window and displays it as a maximized window.
- **SW SHOWMINIMIZED** Activates the window and displays it as an icon.
- **SW SHOWMINNOACTIVE** Displays the window as an icon. The window that is currently active remains active.
- **SW SHOWNA** Displays the window in its current state. The window that is currently active remains active.
- **SW SHOWNOACTIVATE** Displays the window in its most recent size and position. The window that is currently active remains active.
- **SW SHOWNORMAL** Activates and displays the window. If the window is minimized or maximized, Windows restores it to its original size and position.
- **Remarks**  Sets the visibility state of the window. **ShowWindow** must be called only once per application for the main window with **CWinApp::m \_nCmdShow.** Subsequent calls to **ShowWindow** must use one of the values listed above instead of the one specified by **m nCmdShow**.

#### **Return Value**  Nonzero if the window was previously visible; 0 if the **CWnd** was previously hidden.

**See Also ::ShowWindow, CWnd::OnShowWindow, CWnd::ShowOwnedPopups, WM SHOWWINDOW** 

passed to the default

# **CWnd: :SubclassDlgltem**

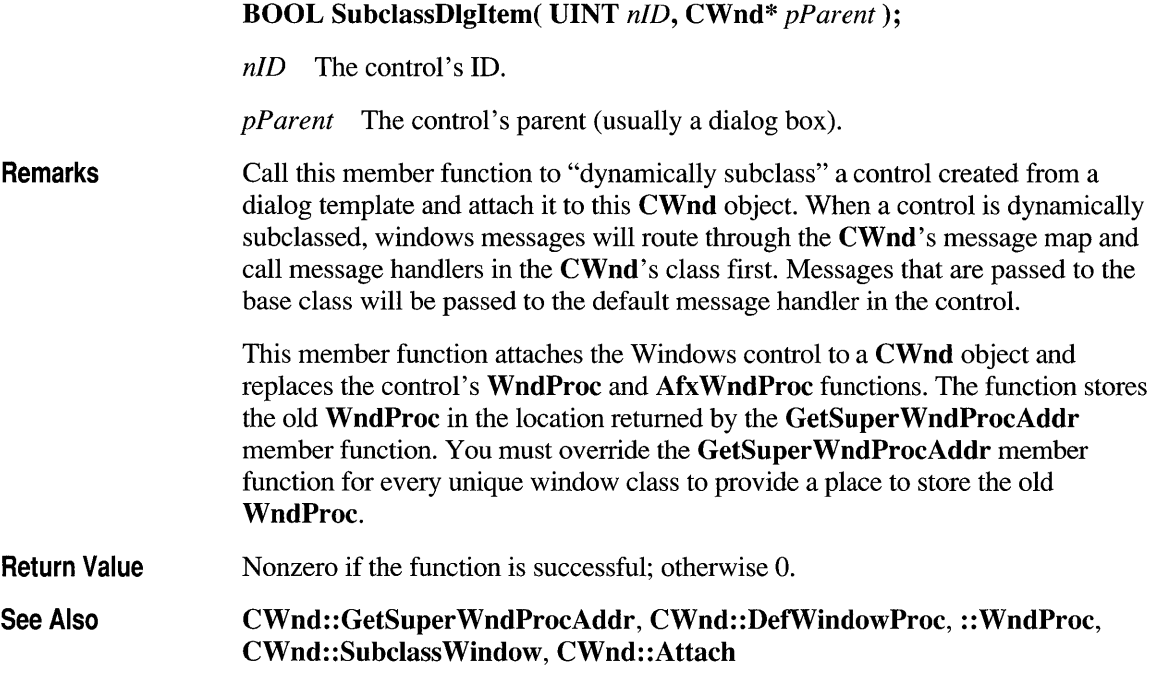

# **CWnd: :SubclassWindow**

Remarks

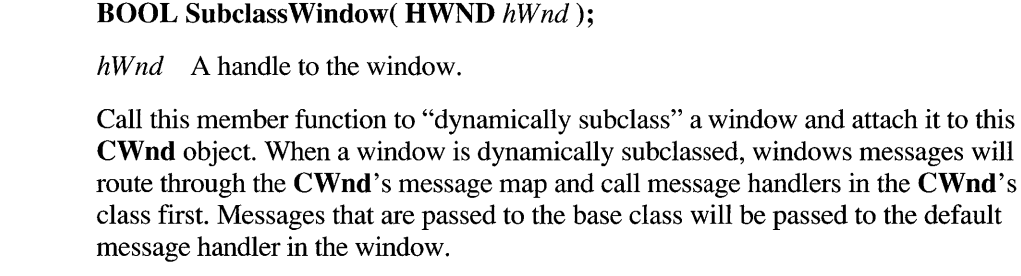

This member function attaches the Windows control to a **CWnd** object and replaces the window's WndProc and AfxWndProc functions. The function stores the old WndProc in the location returned by the GetSuperWndProcAddr member function. You must override the GetSuperWndProcAddr member function for every unique window class to provide a place to store the old WndProc.

Return Value See Also Nonzero if the function is successful; otherwise O. CWnd: : GetSuperWndProcAddr , CWnd: :DefWindowProc, :: WndProc, CWnd::SubclassDlgltem, CWnd::Attach

# **CWnd: :UpdateData**

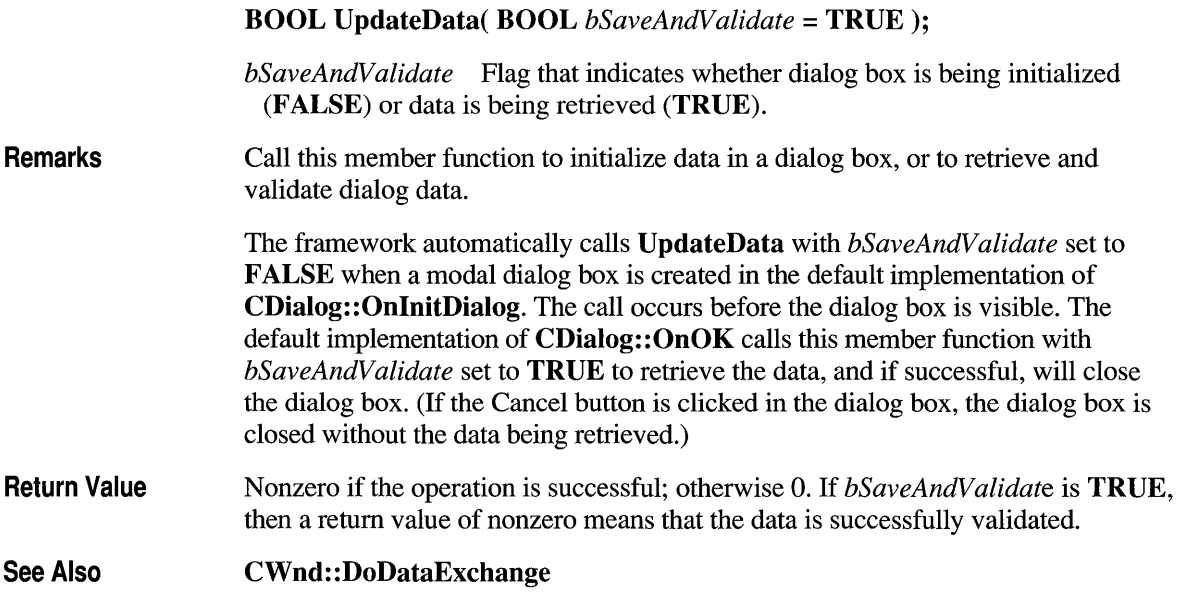

# **CWnd:: UpdateDialogControls**

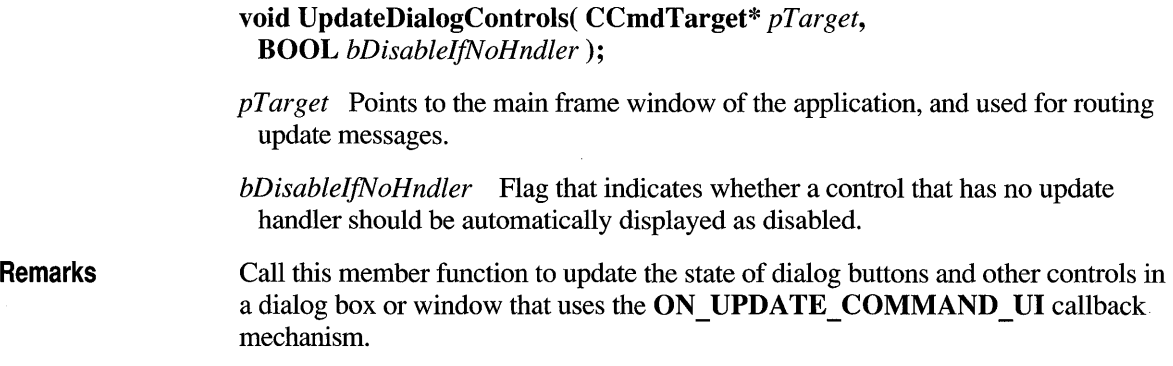

If a child control does not have a handler and *bDisableljNoHndler* is TRUE, then the child control will be disabled.

The framework calls this member function for controls in dialog bars or toolbars as part of the application's idle processing.

See Also CFrame Wnd::m bAutoMenuEnable

# **CWnd: :UpdateWindow**

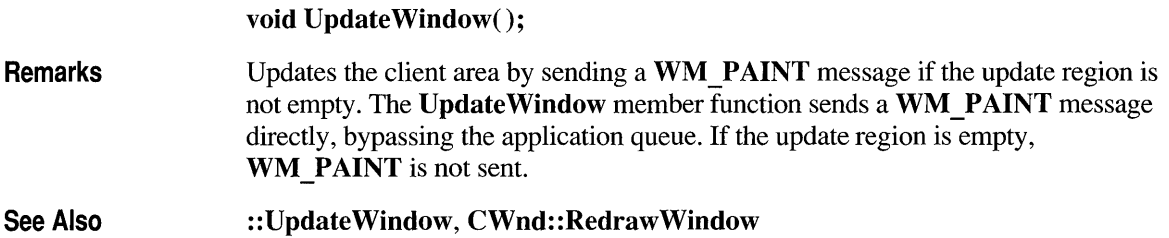

### **CWnd: :ValidateRect**

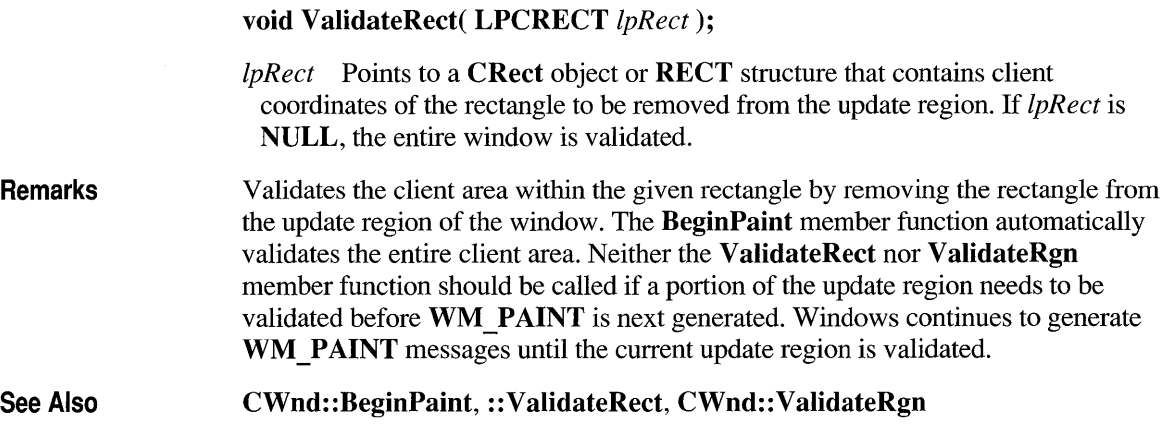

# **CWnd: :ValidateRgn**

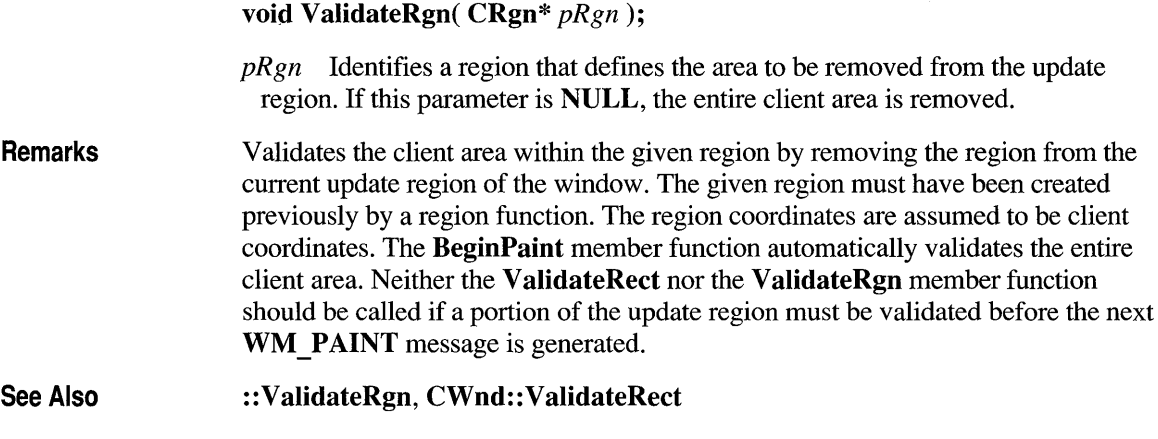

# **CWnd: :WindowFromPoint**

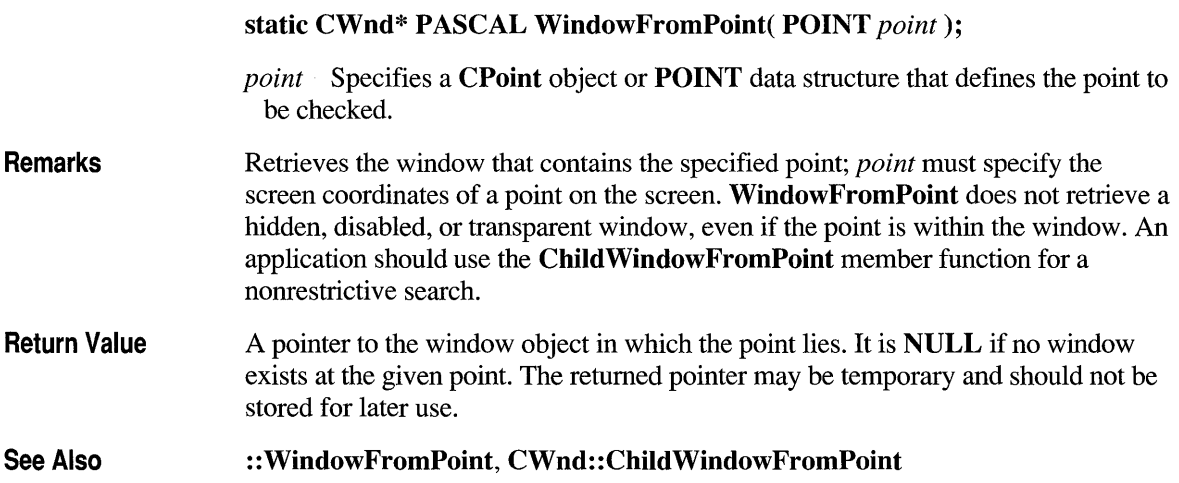

# **CWnd: :WindowProc**

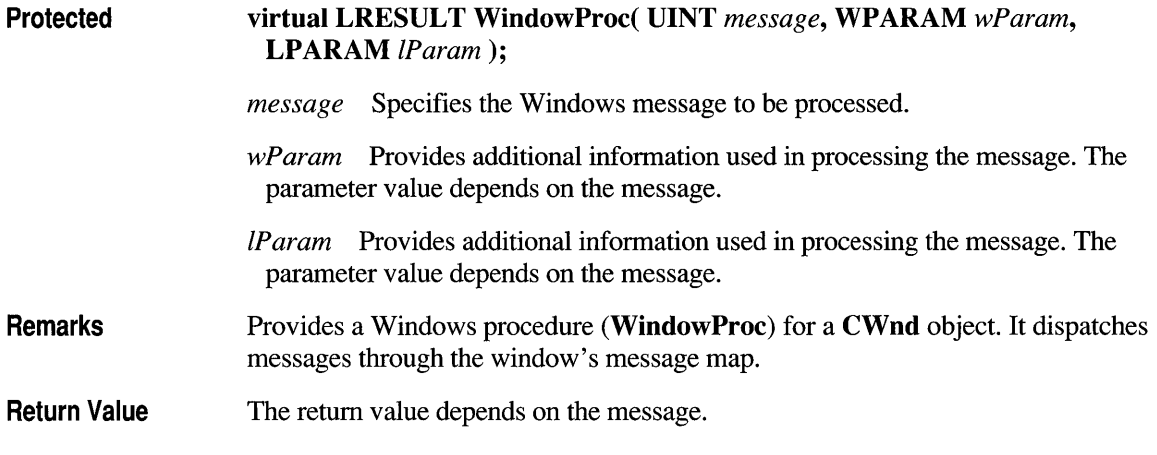

# **Data Members**

# **CWnd::m hWnd**

**Remarks See Also**  The handle of the Windows window attached to this **CWnd.** The m **h Wnd** data member is a public variable of type **HWND. CWnd::Attach, CWnd::Detach, CWnd::FromHandle** 

### **class CWordArray : public CObject**

The **CWordArray** class supports arrays of 16-bit words. The member functions of **CWordArray** are similar to the member functions of class **CObArray**. Because of this similarity, you can use the

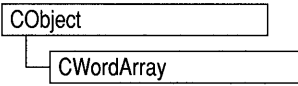

**CObArray** reference documentation for member function specifics. Wherever you see a **CObject** pointer as a function parameter or return value, substitute a **WORD.** 

```
CObject* CObArray::GetAt( int <nIndex> ) const;
```
for example, translates to

WORD CWordArray::GetAt( int <nIndex> ) const;

**CWordArray** incorporates the **IMPLEMENT\_SERIAL** macro to support serialization and dumping of its elements. If an array of words is stored to an archive, either with an overloaded insertion operator or with the **Serialize** member function, each element is, in tum, serialized. If you need a dump of individual elements in the array, you must set the depth of the dump context to 1 or greater.

#### **#include <afxcoll.h>**

#### **Construction/Destruction - Public Members**

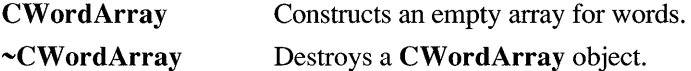

#### **Bounds-Public Members**

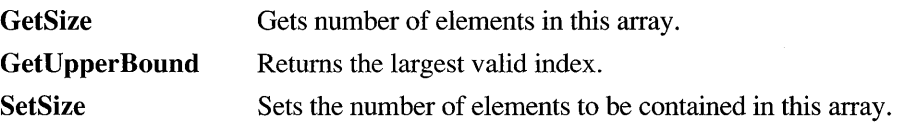

#### **Operations - Public Members**

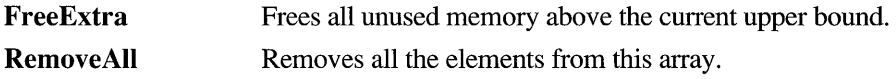

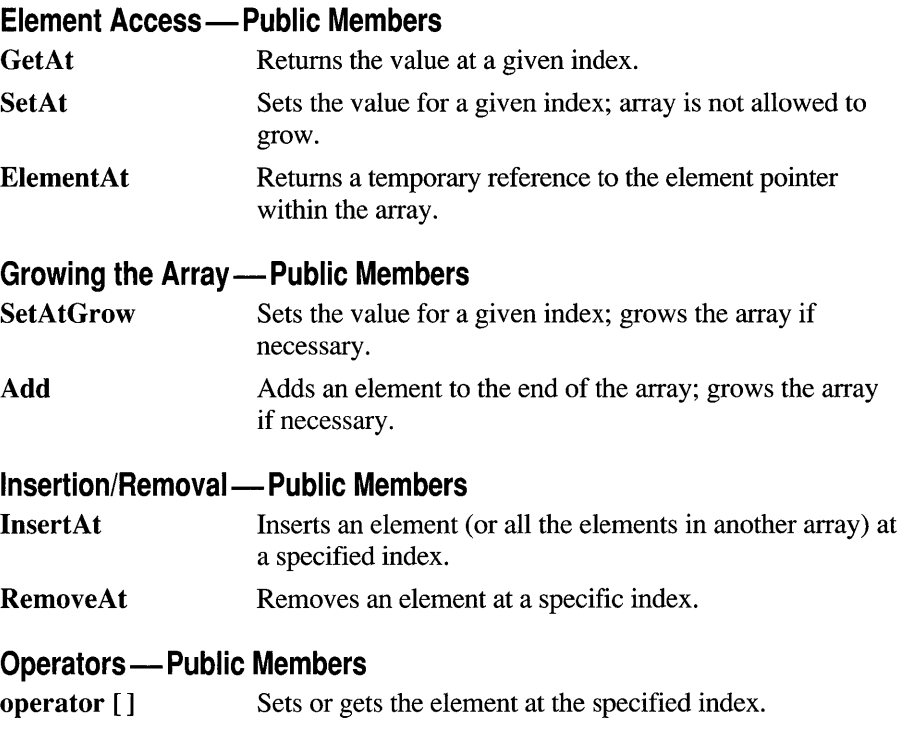

# **Macros and Globals**

The Microsoft Foundation Class Library can be divided into two major sections: 1) the Foundation classes and 2) macros and globals. If a function or variable is not a member of a class, it is a global function or variable.

The Microsoft Foundation macros and globals, which are designed to assist both MS-DOS and Windows programmers, offer functionality in the following categories:

- Data types
- Run-time object-model services
- Diagnostic services
- Exception processing
- **CString** formatting and message-box display
- Message maps
- Application information and management
- Support for Object Linking and Embedding (OLE)
- Standard commands and window IDs

The first part of this section briefly discusses each of the above categories and lists each global and macro in the category, along with a short description of what it does. Following this is a complete alphabetical listing of all the global functions, global variables, and macros in the Microsoft Foundation classes.

The main supporting reference for the "Macros and Globals" section is the *Class Library User's Guide.* This is usually the first place you will look to find more information on macros and globals. When necessary, the appropriate chapter of the *Class Library User's Guide* is mentioned with the function or macro description.

**Note** All global functions start with the prefix "Afx." All global variables start with the prefix "afx." Macros do not start with any particular prefix, but they are all uppercase.

## **Data Types**

This section lists the data types most commonly used in the Microsoft Foundation Class Library. Most of these data types are exactly the same as those in the *Windows Software Development Kit* (SDK) version 3.1, while others are unique to the Microsoft Foundation Class Library.

Commonly used Windows SDK and Microsoft Foundation class data types are as follows:

- BOOL A Boolean value.
- **BYTE** An 8-bit unsigned integer.
- COLORREF A 32-bit value used as a color value.
- **DWORD** A 32-bit unsigned integer or the address of a segment and its associated offset.
- **LONG** A 32-bit signed integer.
- **LPARAM** A 32-bit value passed as a parameter to a window procedure or callback function.
- **LPCSTR** A 32-bit pointer to a constant character string.
- **LPSTR** A 32-bit pointer to a character string.
- LPVOID A 32-bit pointer to an unspecified type.
- LRESULT A 32-bit value returned from a window procedure or callback function.
- UINT A 16-bit unsigned integer in Windows version 3.0 and later; a 32-bit unsigned integer in Win32.
- **WNDPROC** A 32-bit pointer to a window procedure.
- **WORD** A 16-bit unsigned integer.
- **WPARAM** A value passed as a parameter to a window procedure or callback function; 16 bits in Windows version 3.0 and later; 32-bits in Win32.

Data types unique to the Microsoft Foundation Class Library include:

- **POSITION** A value used to denote the position of an element in a collection; used by Microsoft Foundation collection classes.
- **LPCRECT** A 32-bit pointer to a constant (nonmodifiable) **RECT** structure.

For a list of the less common data types, see the Windows SDK reference.

### **Run-Time Object Model Services**

The classes **CObject and CRuntimeClass** encapsulate several object services, including access to run-time class information, serialization, and dynamic object creation. All classes derived from **CObject** inherit this functionality.

Access to run-time class information enables you to determine information about an object's class at run time. The ability to determine the class of an object at run time is useful when extra type-checking of function arguments is needed and when you must write special-purpose code based on the class of an object. Run-time class information is not supported directly by the C++ language.

Serialization is the process of reading or writing an object's contents to and from a file. You can use serialization to store an object's contents even after the application exits. The object can then be read from the file when the application is restarted. Such data objects are said to be "persistent."

Dynamic object creation enables you to create an object of a specified class at run time. For example, document, view, and frame objects must support dynamic creation because the framework needs to create them dynamically.

The following table lists the Microsoft Foundation Class Library macros that support run-time class information, serialization, and dynamic creation. For more information on these run-time object services, see Chapter 12 of the *Class Library User's Guide.* For more information on serialization, see Chapter 14 of the *Class Library User's Guide.* 

#### **Run-Time Object Model Services**

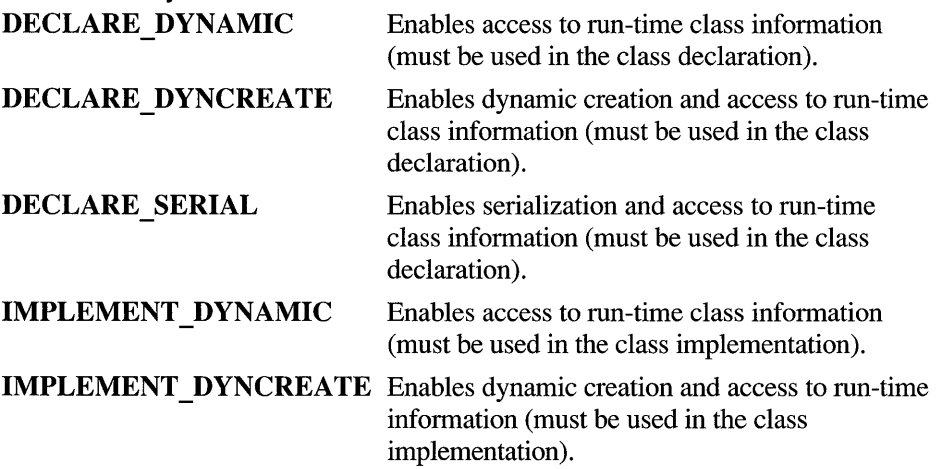

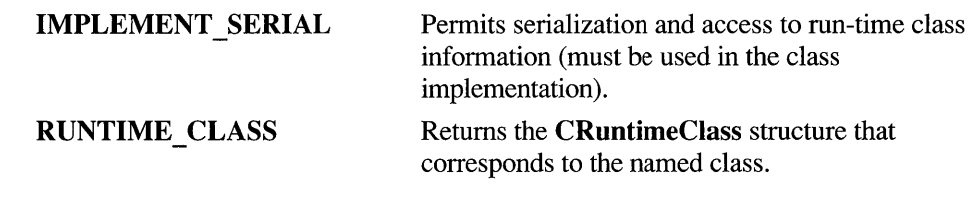

# **Diagnostic Services**

The Microsoft Foundation Class Library provides a range of diagnostic services that make debugging your programs easier. These diagnostic services include macros and global functions that allow you to track your program's memory allocations, dump the contents of objects during run time, and print debugging messages during run time. The macros and global functions for diagnostic services are grouped into the following categories:

- General diagnostic macros
- General diagnostic functions and variables
- Object diagnostic functions

These macros and functions are available for all classes derived from **CObject** in the Debug and Release versions of the Microsoft Foundation Class Library. However, all except **DEBUG** NEW and **VERIFY** do nothing in the Release version.

In the Debug library, all allocated memory blocks are bracketed with a series of "guard bytes." If these bytes are disturbed by an errant memory write, then the diagnostic routines can report a problem. If you include the line

#define new DEBUG\_NEW

in your implementation file, all calls to **new** will store the filename and line number where the memory allocation took place. The function CMemoryState::DumpAllObjectsSince will display this extra information, allowing you to identify memory leaks. Refer also to the class CDumpContext for additional information on diagnostic output.

For a general discussion of diagnostic facilities, see Chapter 15, "Diagnostics," in the *Class Library User's Guide.* For more information on the use of some of the key memory diagnostic functions, see the section "Detecting Memory Leaks" in Chapter 15 of the *Class Library User's Guide.* 

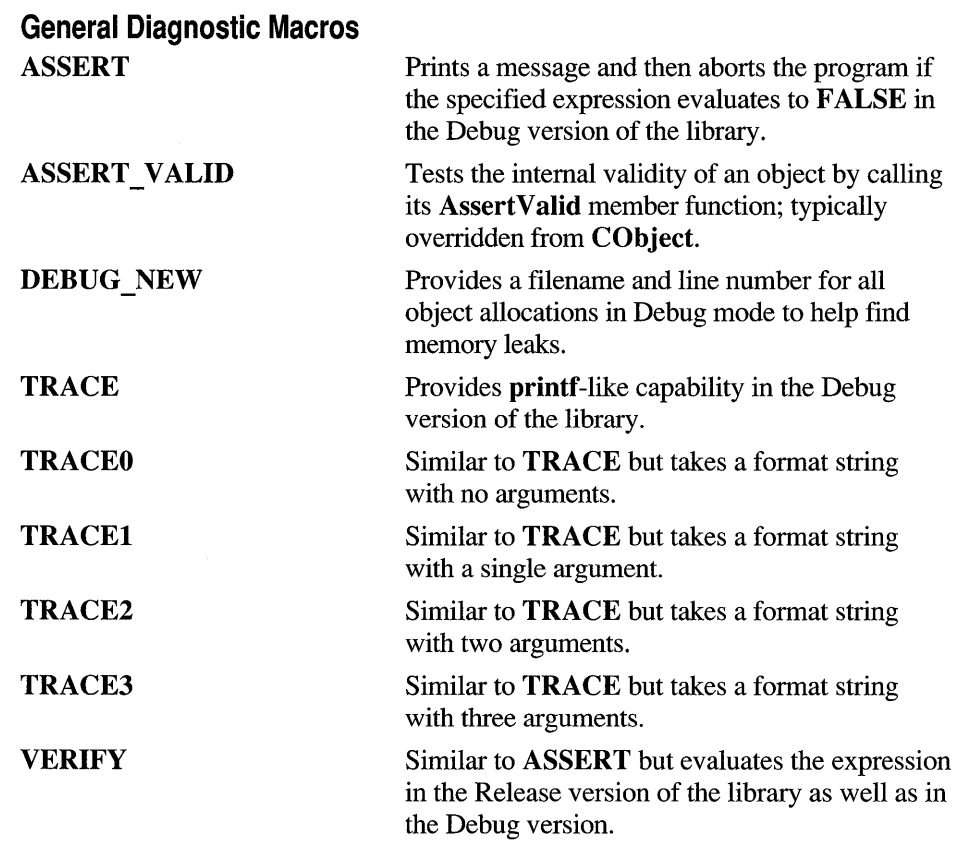

#### **General Diagnostic Functions and Variables**

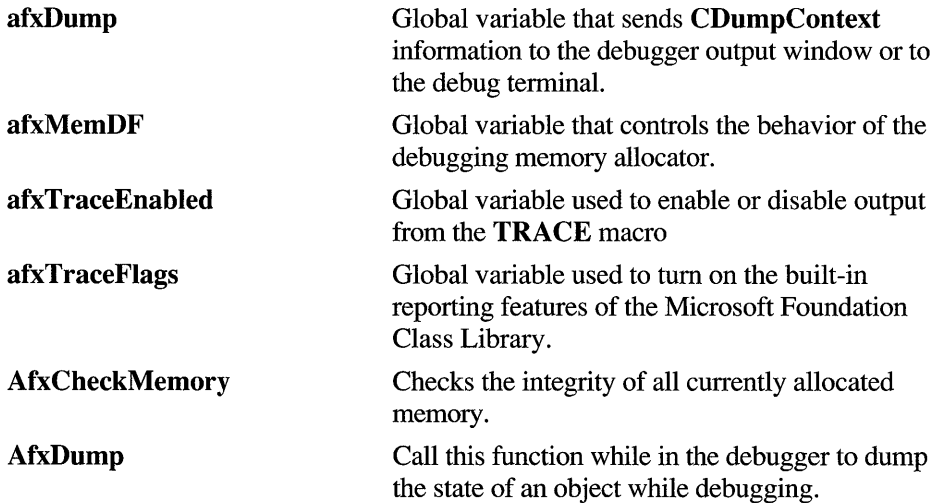

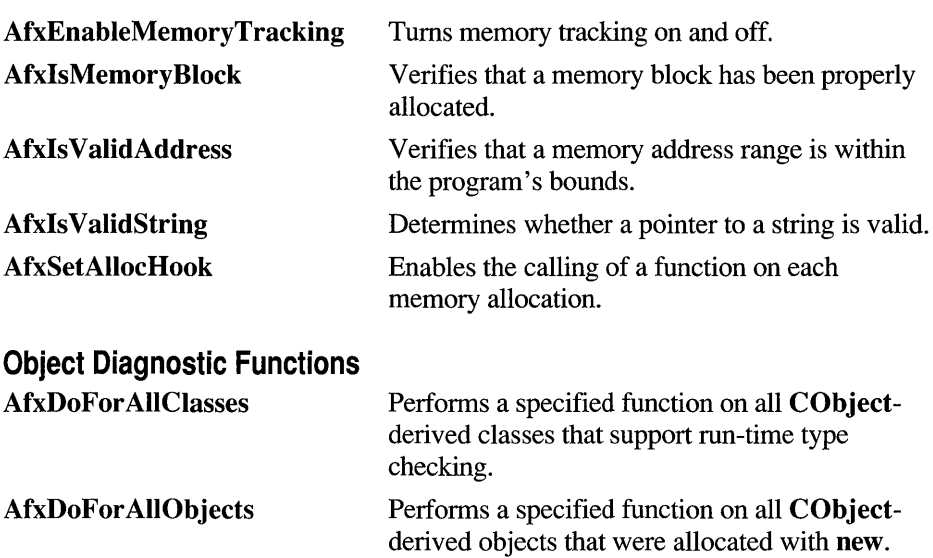

### **Exception Processing**

When a program executes, a number of abnormal conditions and errors called "exceptions" can occur. These may include running out of memory, resource allocation errors, and failure to find files.

The Microsoft Foundation Class Library uses an exception-handling scheme that is modeled closely after the one proposed by the ANSI standards committee for C++. This involves setting up an exception handler before calling a function that may encounter an abnormal situation. If the function encounters an abnormal condition, it throws an exception and control is passed to the exception handler.

Several macros included with the Microsoft Foundation Class Library set up exception handlers. A number of other global functions help to throw specialized exceptions and terminate programs, if necessary. These macros and global functions fall into the following categories:

- Exception macros, which structure your exception handler
- Exception-throwing functions, which generate exceptions of specific types
- Termination functions, which cause program termination

For examples and more details, see Chapter 16, "Exceptions," in the *Class Library User's Guide.* You can also refer to class CException.

See Also **CException** 

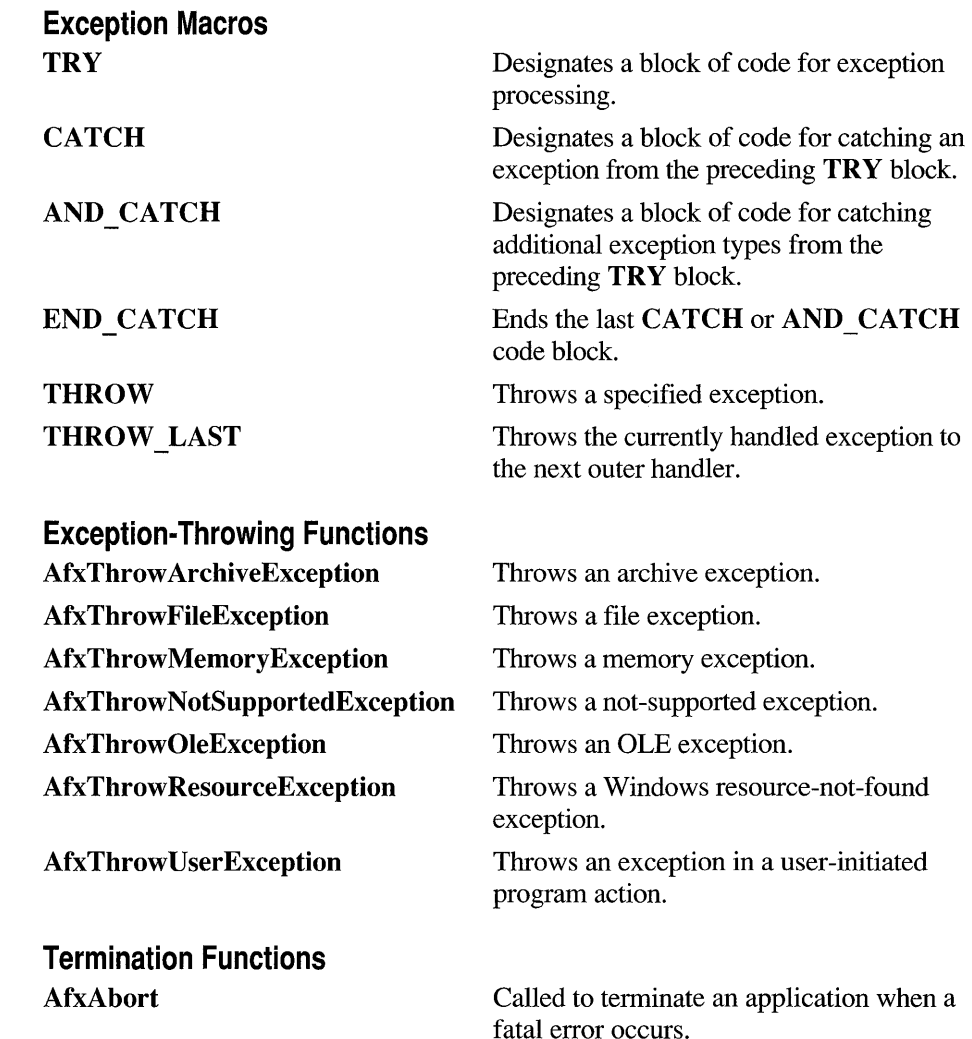

## **CString Formatting and Message-Box Display**

A number of functions are provided to format and parse **CString** objects. You can use these functions in any situation where you have to manipulate **CString** objects, but they are particularly useful for formatting strings that will appear in messagebox text.

This group of functions also includes a global routine for displaying a message box.

Refer to class **CString** for more information about **CString** objects.

**See Also CString** 

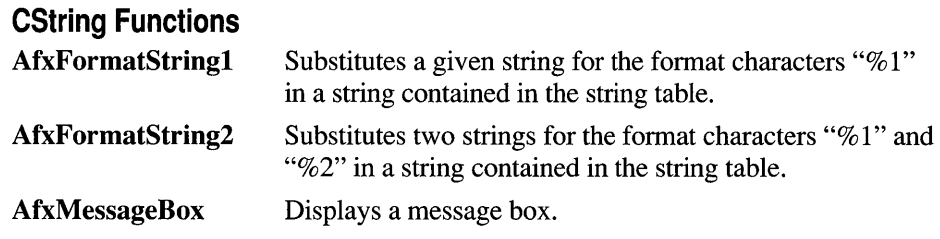

#### **Message Maps**

Since Windows is a message-oriented operating system, a large portion of programming for the Windows environment involves message handling. Each time an event such as a keystroke or mouse click occurs, a message is sent to the application, which must then handle the event.

The Microsoft Foundation Class Library offers a programming model optimized for message-based programming. In this model, "message maps" are used to designate which functions handle which messages for a particular class. Message maps contain one or more macros that specify which messages are handled by which functions. For example, a message-map containing an **ON \_COMMAND** macro might look something like the following:

```
BEGIN_MESSAGE_MAP( CMyDoc, CDocument ) 
    II{{AFX_MSG_MAP( CMyDoc ) 
   ON_COMMAND( ID_MYCMD, OnMyCommand ) 
   II ... More entries to handle additional commands 
    I/} }AFX_MSG_MAP 
END_MESSAGE_MAP( )
```
The ON\_COMMAND macro is used to handle command messages generated by menus, buttons, and accelerator keys. Macros are available to map the following:

#### **Windows Messages**

- Control notifications
- User-defined messages

#### **Command Messages**

- Registered user-defined messages
- User-interface update messages
- VBX event messages

Although message-map macros are important, you generally won't have to use them directly. This is because ClassWizard automatically creates message-map entries in

your source files when you use it to associate message-handling functions with messages. Any time you want to edit or add a message-map entry, you can use Class Wizard.

However, since message maps are such an important part of the Microsoft Foundation Class Library, you should understand what they do, and documentation is therefore provided for them.

To support message maps, the Microsoft Foundation Class Library provides the following macros:

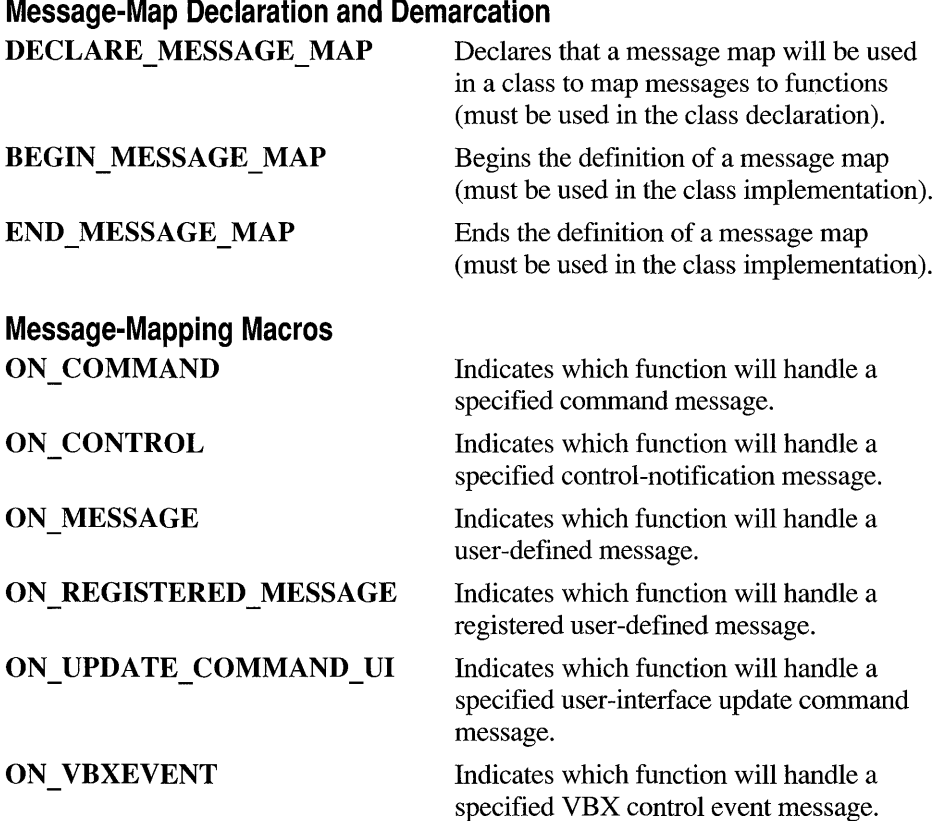

For more information on message maps and the above message-map macros, see Chapter 6 of the *Class Library User's Guide.* For more information on how to use Class Wizard, see Chapter 9 of the *App Studio User's Guide.* 

#### **Application Information and Management**

When you write an application, you create a single **CWinApp**-derived object. At times, you may wish to get information about this object outside the CWinAppderived object.

#### See Also

#### CWinApp

The Microsoft Foundation Class Library provides the following global functions to help you accomplish these tasks:

#### AfxGetApp Returns a pointer to the application's single CWinApp object. AfxGetAppName AfxGetInstanceHandle AfxGetResourceHandle AfxRegisterWndClass **AfxRegisterVBEvent** AfxSetResourceHandle Returns a string containing the application's name. Returns an HINSTANCE representing this instance of the application. Returns an **HINSTANCE** where the application loads its default resources; use this to access the application's resources directly. Registers a Windows window class to supplement those registered automatically by the library. Registers a VB event of a specified name and returns an atom identifying the event. Sets the **HINSTANCE** handle where the default resources of the application are loaded.

#### Application Information and Management

### **OLE Support**

A number of functions are provided to help you write programs that use the Windows Object Linking and Embedding (OLE) mechanism. You can use these functions to provide the standard OLE user interface for client applications as well as a helper for automatic server registration.

In addition to these global functions, the Microsoft Foundation Class Library contains several classes that help you implement OLE functionality in your

program. See Chapter 18 of the *Class Library User's Guide* and Techical Note 8 (which can be found in MSVC\HELP\MFCNOTES.HLP) for more information on using the OLE classes.

To use these macros and global functions, add the following directive at the top of your program or in your STDAFX.H header file:

#include <afxole.h>

#### See Also CWinApp

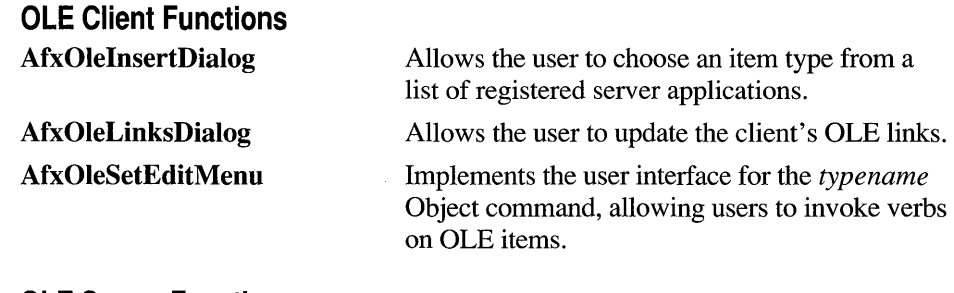

OLE Server Functions

AfxOleRegisterServer Name

Registers an application as an OLE server.

#### **Standard Commands and Window IDs**

The Microsoft Foundation Class Library defines a number of standard command and window IDs in AFXRES.H. These IDs are most commonly used within App Studio and Class Wizard to map messages to your handler functions. All standard commands have an  $\mathbf{ID}$  prefix. For example, when you use App Studio's menu editor, you normally bind the File Open menu item to the standard ID FILE OPEN command ID.

For most standard commands, application code does not need to refer to the command ID because the framework itself handles the commands through messagemaps in its primary framework classes (CWinApp, CView, CDocument, and so forth).

In addition to standard command IDs, a number of other standard IDs are defined which have a prefix of  $AFX$  ID. These IDs include standard window IDs (prefix  $AFX$  IDW ), string IDs (prefix  $AFX$  IDS), and several other types.

IDs that begin with the AFX ID prefix are rarely used by programmers, but you might, however, need to refer to these IDs when overriding framework functions which themselves refer to the AFX IDs.

IDs are not individually documented in this reference. However, you can find more information on them in Technical Notes 20, 21, and 22, which can be found in MSVC\HELP\MFCNOTES.HLP.

Note The header file AFXRES.H is indirectly included in AFXWIN.H. You must explicitly include the statement

#include afxres.h

in your application's resource script (.RC) file.

### **Macros, Global Functions, and Global Variables**

### **AfxAbort**

void AfxAbort();

**Remarks** 

The default termination function supplied by the Microsoft Foundation Class Library. AfxAbort is called internally by Microsoft Foundation Class Library member functions when there is a fatal error, such as an uncaught exception that cannot be handled. You can call AfxAbort in the rare case when you encounter a catastrophic error from which you cannot recover.

### **AfxCheckMemory**

#### BOOL AfxCheckMemory();

Remarks

This function validates the free memory pool and prints error messages as required. If the function detects no memory corruption, it prints nothing.

All memory blocks currently allocated on the heap are checked, including those allocated by new but not those allocated by direct calls to underlying memory allocators such as the malloc function or the GlobalAlIoc Windows function. If any block is found to be corrupted, a message is printed to the debugger output.

If you include the line

#define new DEBUG\_NEW

in a program module, then subsequent calls to **AfxCheckMemory** show the filename and line number where the memory was allocated.

**Note** If your module contains one or more implementations of serializable classes, then you must put the fld e fin e line after the last **IMPLEMENT\_SERIAL** macro invocation.

**Return Value**  Nonzero if no memory errors; otherwise O.

**Example** 

CAge\* pcage = new CAge( 21 ); // CAge is derived from CObject. Age\* page = new Age( 22 ); II Age is NOT derived from CObject.  $*(((char<sup>*</sup>) pcage) - 1) = 99;$  // Corrupt preceding guard byte  $*(((char*) page) - 1) = 99;$  // Corrupt preceding guard byte AfxCheckMemory();

The results from the program are as follows:

memory check error at  $$0067495F = $63$ , should be  $$FD$ DAMAGE: before Non-Object block at \$00674960 Non-Object allocated at file test02.cxx(48) Non-Object located at \$00674960 is 2 bytes long memory check error at \$00674905 = \$63, should be \$FD DAMAGE: before Object block at \$00674906 Object allocated at file test02.cxx(47) Object located at \$00674906 is 6 bytes long

**Note** This function only works in the Debug version of the Foundation library.

#### **AfxDoForAIiClasses**

**void AfxDoForAlIClasses( void** *(\*pfn)(const* **CRuntimeClass\*** *pClass,*  **void\*** *pContext),* **void\*** *pContext* );

*pfn* Points to an iteration function to be called for each class. The function arguments are a pointer to a **CRuntimeClass** object and a void pointer to extra data that the caller supplies to the function.

*pContext* Points to optional data that the caller can supply to the iteration function. This pointer can be NULL.

Remarks Calls the specified iteration function for all CObject-derived classes in the application's memory space that support run-time type checking using the macros DECLARE\_DYNAMIC, DECLARE\_DYNCREATE, or DECLARE\_SERIAL. The pointer that is passed to AfxDoFor AllClasses in *pContext* is passed to the specified iteration function each time it is called.

> Note This function only works in the Debug version of the Microsoft Foundation Class Library.

## **AfxDoFor AIiObjects**

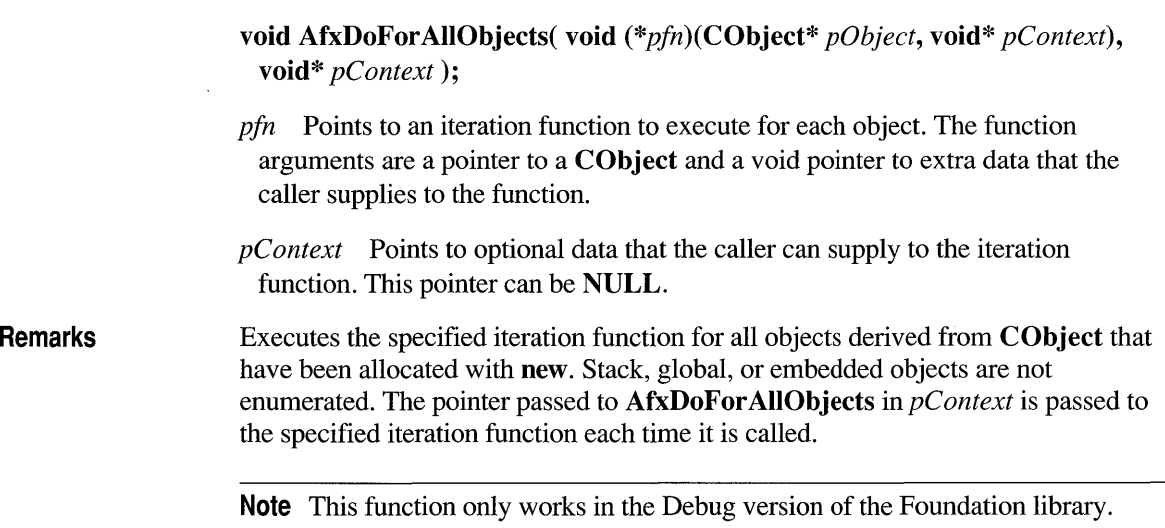

# **afxDump**

Remarks

# CDumpContext afxDump;

Use this variable to provide basic object-dumping capability in your application. afxDump is a predefined CDumpContext object that allows you to send CDumpContext information to the debugger output window or to a debug terminal. Typically, you supply afxDump as a parameter to the CObject::Dump
member function. You can also use the DBWin program (in the Windows SDK) to view the output of afxDump.

In Windows version 3.0 and later, **afxDump** output is sent to the debugger, if present. In MS-DOS, afxDump output is sent to stderr.

This variable is defined only in the Debug version of the Microsoft Foundation Class Library. For more information on afxDump, see Chapter 15 of the *Class Library User's Guide* and Technical Notes 7 and 12, which can be found in MSVC\HELP\MFCNOTES.HLP.

Note This function only works in the Debug version of the Foundation library.

#### See Also CObject: :Dump

Example

CPerson myPerson = new CPerson;  $11$  set some fields of the CPerson object...  $11.$ // now dump the contents #ifdef \_DEBUG afxDump << "Dumping myPerson:\n"; myPerson->Dump( afxDump): afxDump « "\n"; #endif

## **AfxDump**

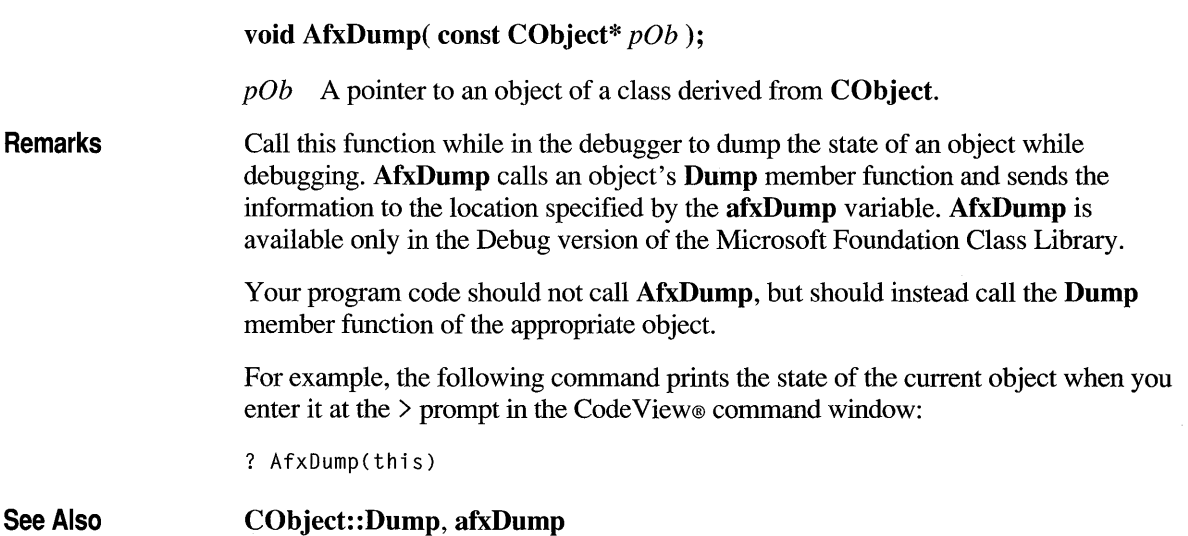

# **AfxEnableMemoryTracking**

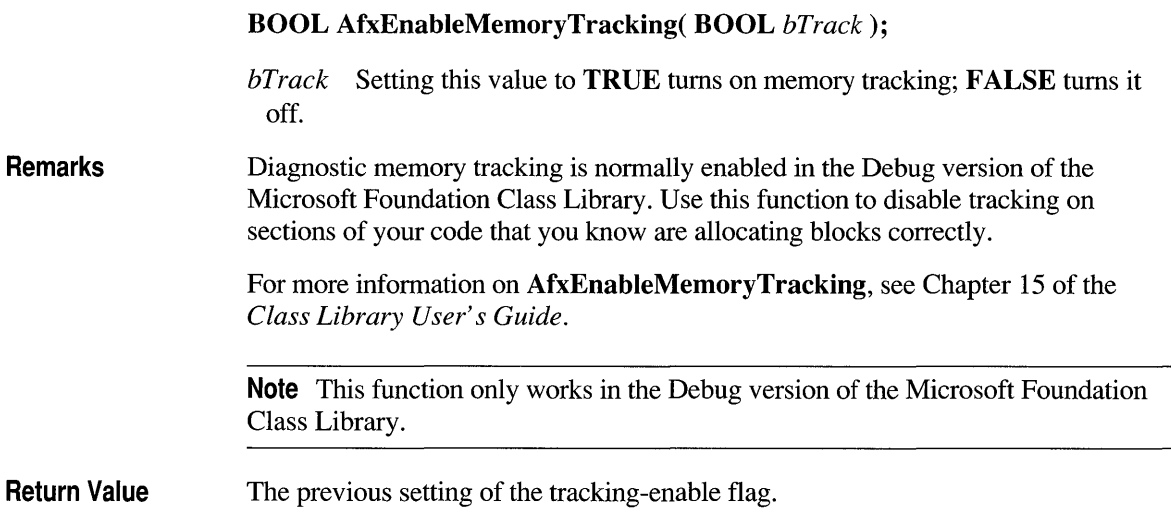

# **AfxFormatString1**

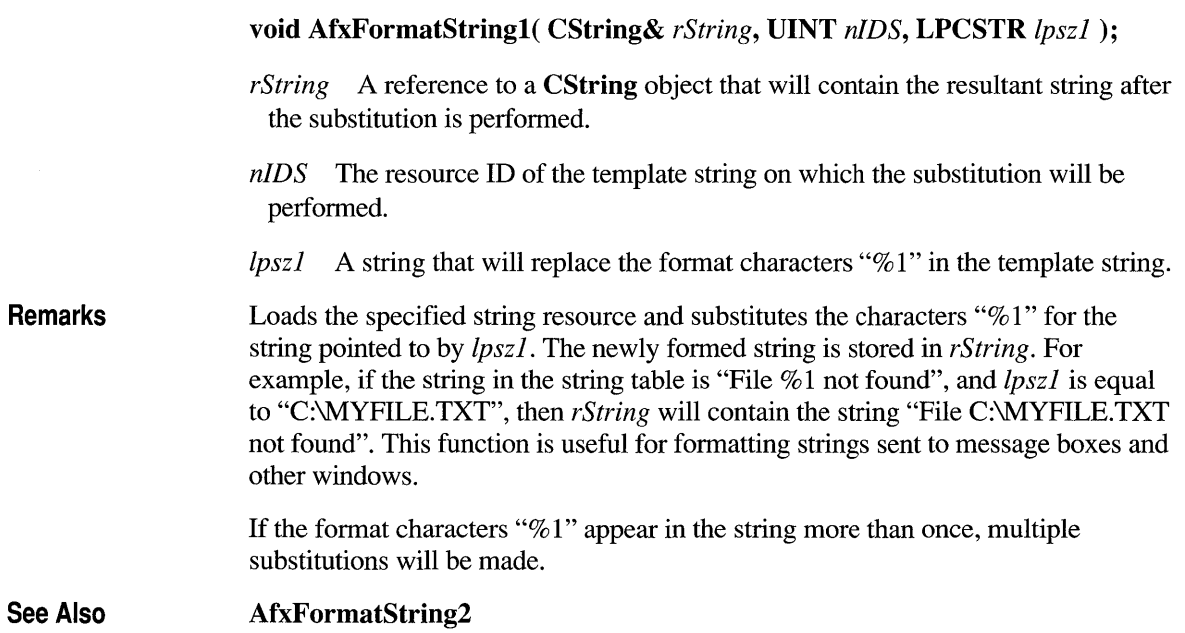

# **AfxFormatString2**

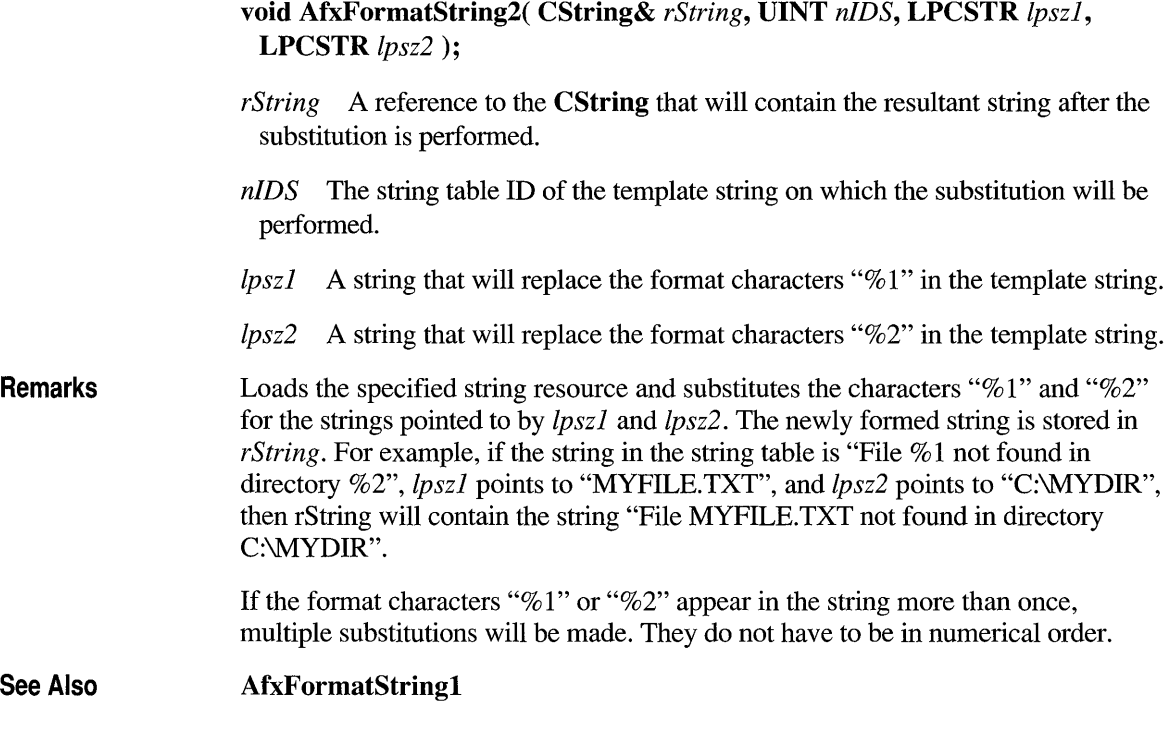

# **AfxGetApp**

### CWinApp\* AfxGetApp();

Remarks The pointer returned by this function can be used to access application information such as the main message-dispatch code or the topmost window.

Return Value A pointer to the single CWinApp object for the application.

# **AfxGetAppName**

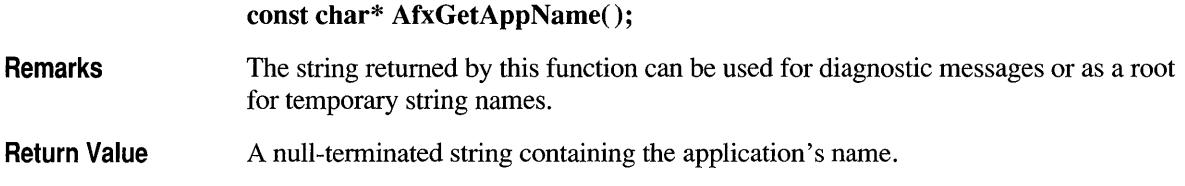

## **AfxGetlnstanceHandle**

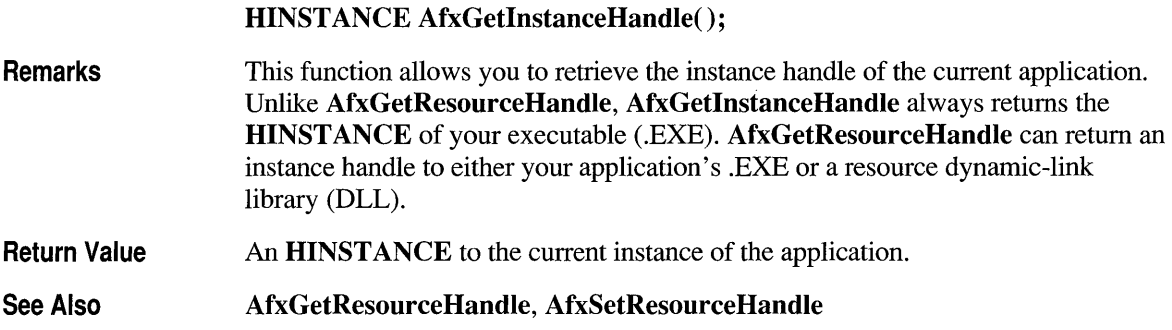

# **AfxGetResourceHandle**

### HINSTANCE AfxGetResourceHandle();

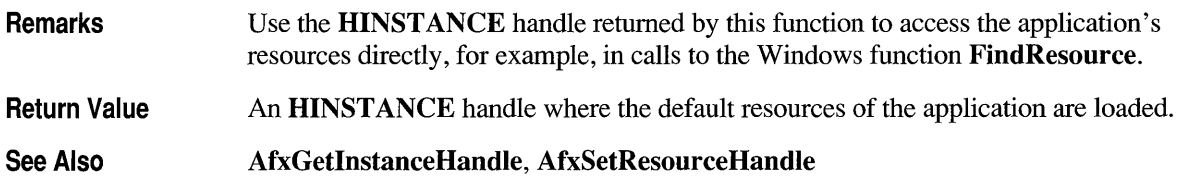

# **AfxlsMemoryBlock**

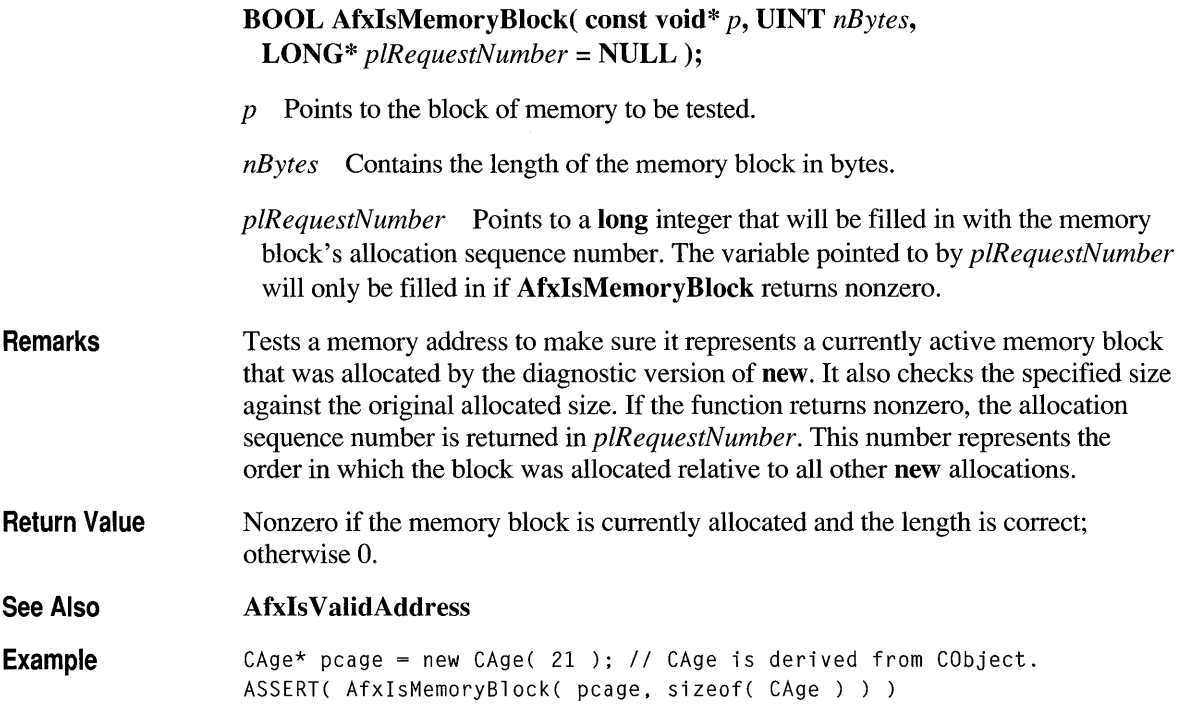

## **AfxlsValidAddress**

Remarks

BOOL AfxIsValidAddress( const void FAR\* *lp,* UINT *nBytes,*  BOOL *bReadWrite* = TRUE ); *lp* Points to the memory address to be tested. *nBytes* Contains the number of bytes of memory to be tested. *bReadWrite* Specifies whether the memory is both for reading and writing (TRUE) or just reading (FALSE). Tests any memory address to ensure that it is contained entirely within the program's memory space. The address is not restricted to blocks allocated by new.

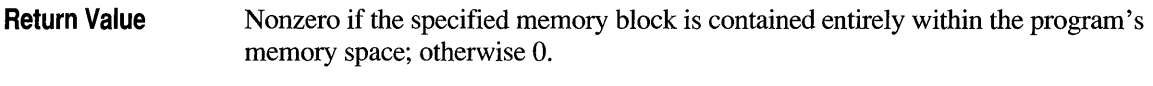

**See Also AfxIsMemory Block, AfxIs ValidStriog** 

# **AfxlsValidString**

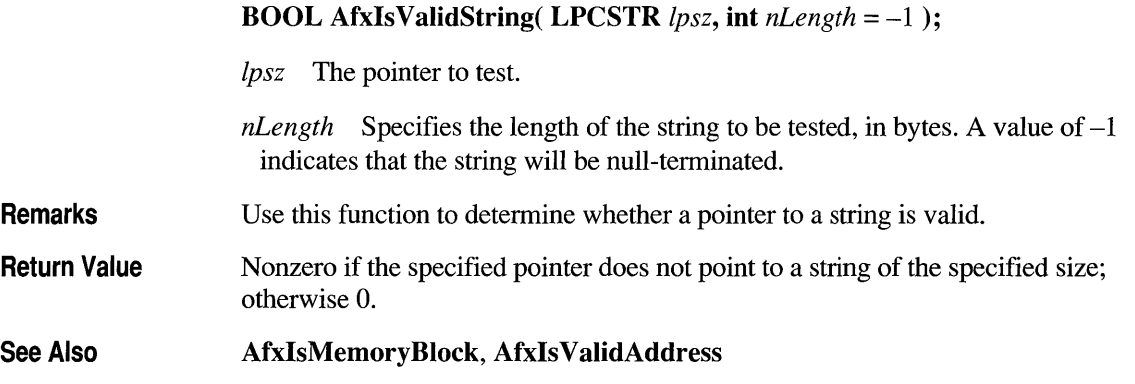

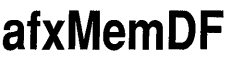

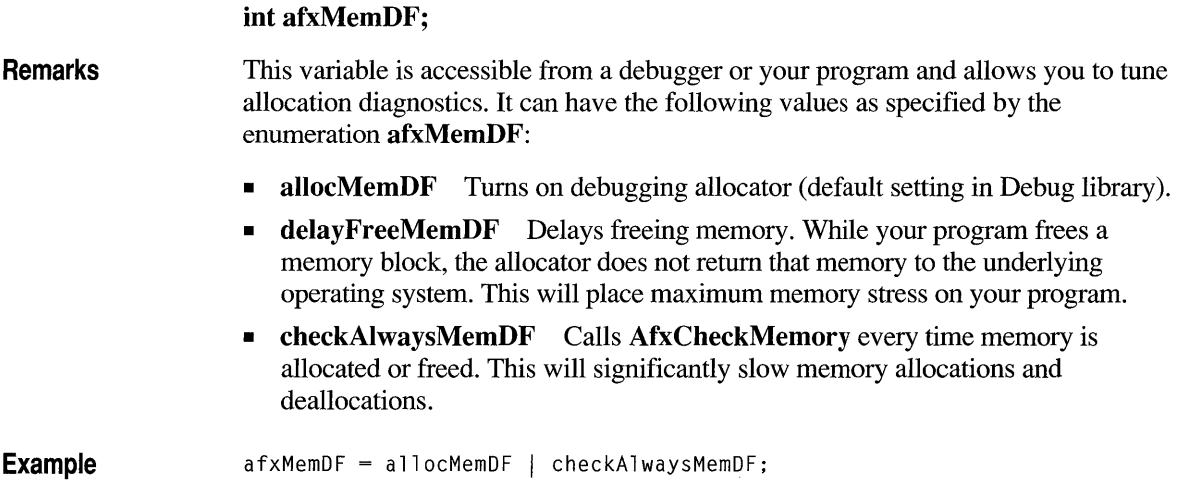

# **AfxMessageBox**

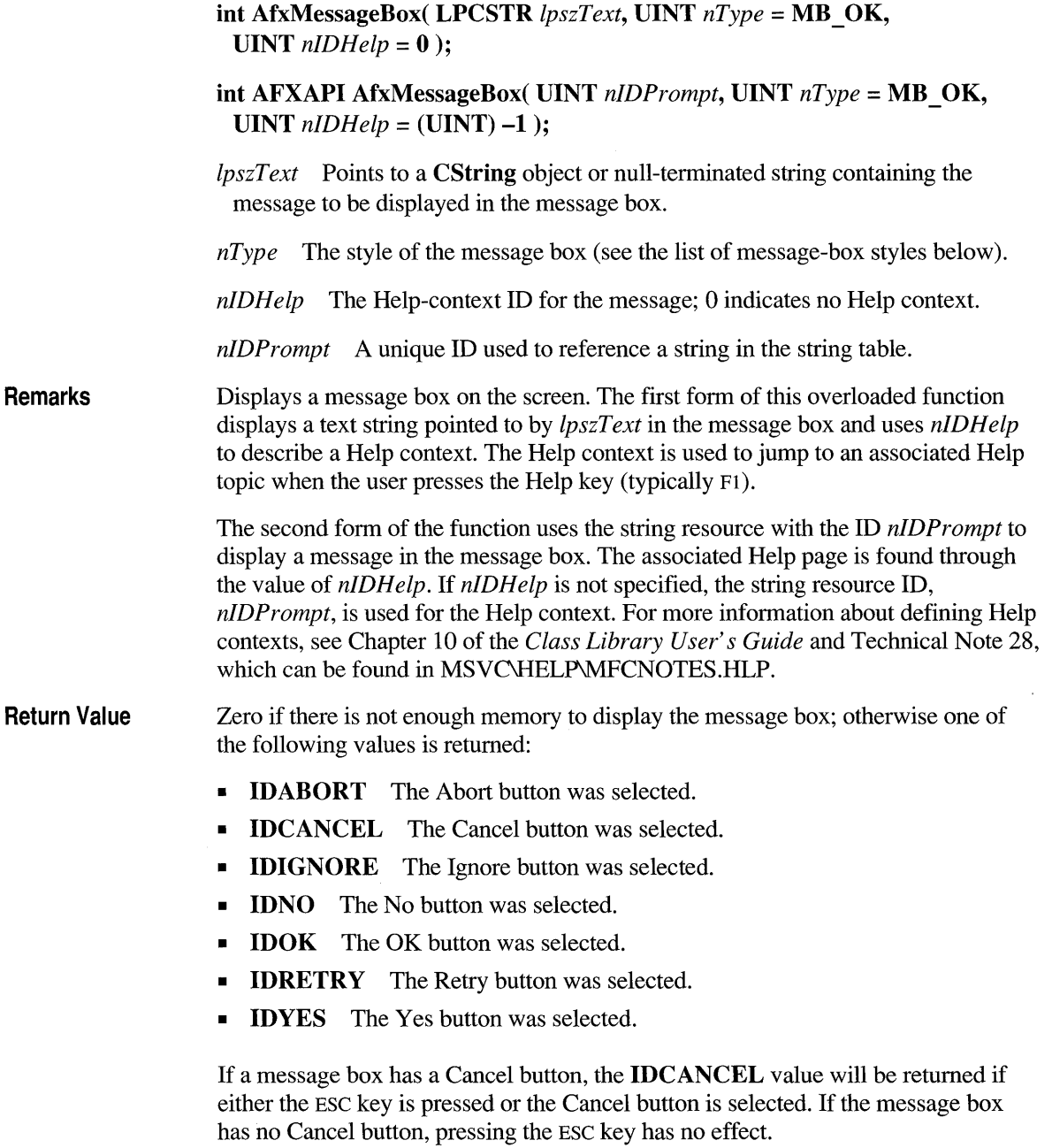

The message-box style given in the *nType* parameter can be anyone of the following predefined constants:

**Message-Box Styles** 

### **Message-Box Types**

- **MB ABORTRETRYIGNORE** The message box contains three pushbuttons: Abort, Retry, and Ignore.
- **MB OK** The message box contains one pushbutton: OK.
- **MB OKCANCEL** The message box contains two pushbuttons: OK and Cancel.
- **MB RETRYCANCEL** The message box contains two pushbuttons: Retry and Cancel.
- **MB YESNO** The message box contains two pushbuttons: Yes and No.
- **MB YESNOCANCEL** The message box contains three pushbuttons: Yes, No, and Cancel.

### **Message-Box Modality**

- **MB APPLMODAL** The user must respond to the message box before continuing work in the current window. However, the user can move to the windows of other applications and work in those windows. **MB\_APPLMODAL** is the default if neither **MB\_SYSTEMMODAL** nor **MB** TASKMODAL is specified.
- **MB SYSTEMMODAL** All applications are suspended until the user responds to the message box. System-modal message boxes are used to notify the user of serious, potentially damaging errors that require immediate attention. They should be used sparingly.
- **MB TASKMODAL** Similar to **MB APPLMODAL**, but not useful within a Microsoft Foundation class application. This flag is reserved for a calling application or library that does not have a window handle available.

### **Message-Box Icons**

- **MB ICONEXCLAMATION**  An exclamation-point icon appears in the message box.
- **MB ICONINFORMATION** An icon consisting of an "i" in a circle appears in the message box.
- **MB ICONQUESTION** A question-mark icon appears in the message box.
- **MB ICONSTOP** A stop-sign icon appears in the message box.

### **Message-Box Default Buttons**

- **MB DEFBUTTONI** The first button is the default. Note that the first button is always the default unless **MB \_ DEFBUTTON2 or MB \_ DEFBUTTON3** is specified.
- **MB DEFBUTTON2** The second button is the default.
- **MB DEFBUTTON3** The third button is the default.

The functions **AfxFormatStringl** and **AfxFormatString2** can be useful to format text that appears in a message box.

**See Also CWnd:** :MessageBox

## **AfxOlelnsertDialog**

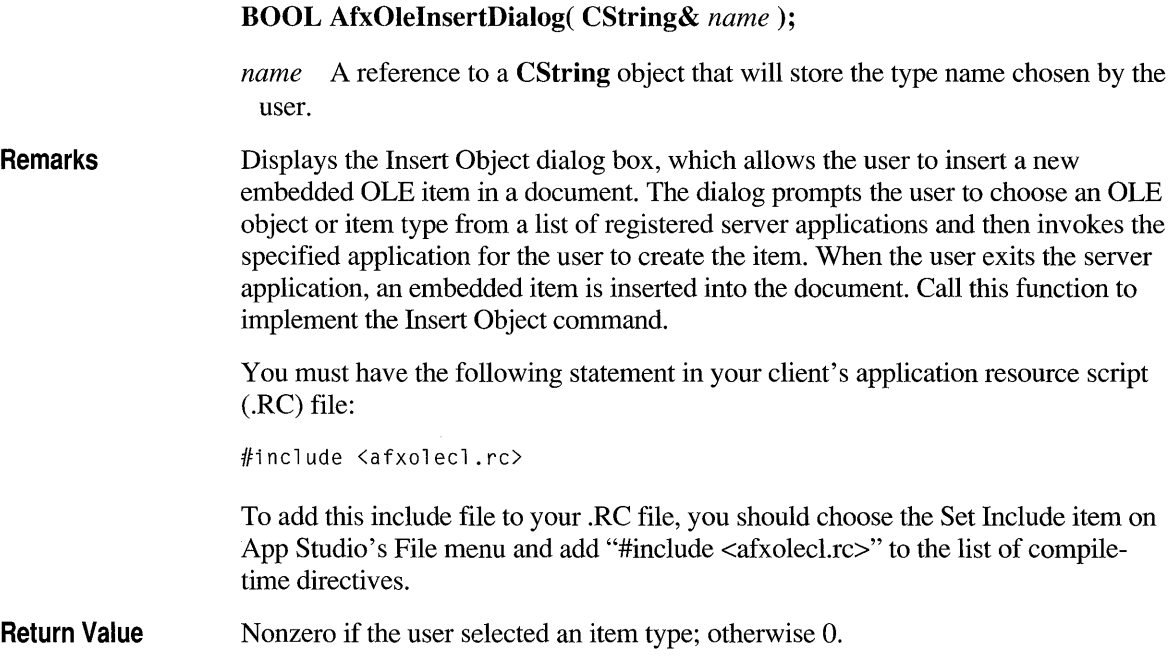

## **AfxOleLinksDialog**

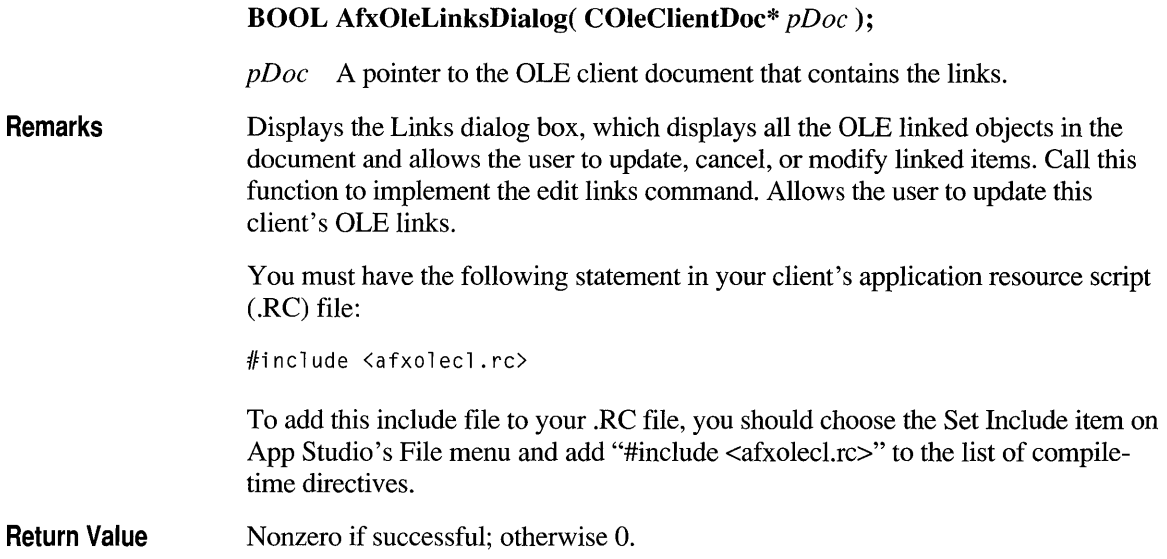

## **AfxOleRegisterServerName**

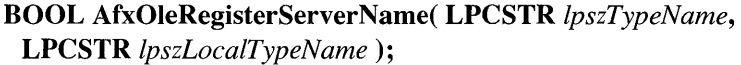

- *IpszTypeNarne* The internal name of the document type supported by the OLE server. This name is used internally by the OLE system DLLs and the Windows registration database. This name cannot contain spaces.
- *IpszLocalTypeNarne* A user-visible name of the document type supported by the OLE server. This name may be displayed by applications using the registration database. This name can contain spaces.
- **Remarks**  Registers the application as an OLE server with the Windows registration database and allows the server to be launched if a client application requests it. This function updates the registration database with the current location of the application's executable file and, if the server has no registered verbs, specifies Edit as the primary verb.

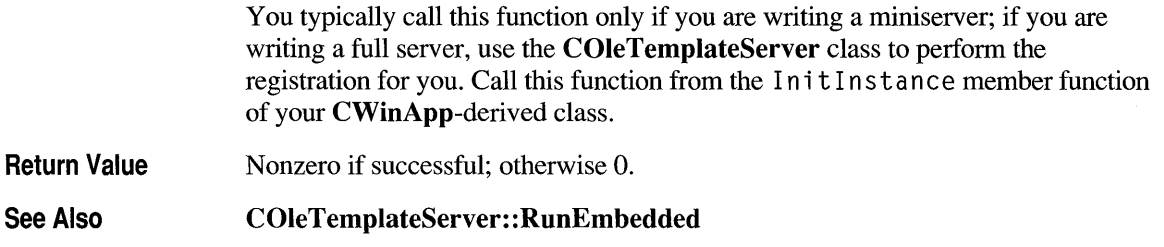

 $\sim$ 

 $\sim 10^{-1}$ 

# **AfxOleSetEditMenu**

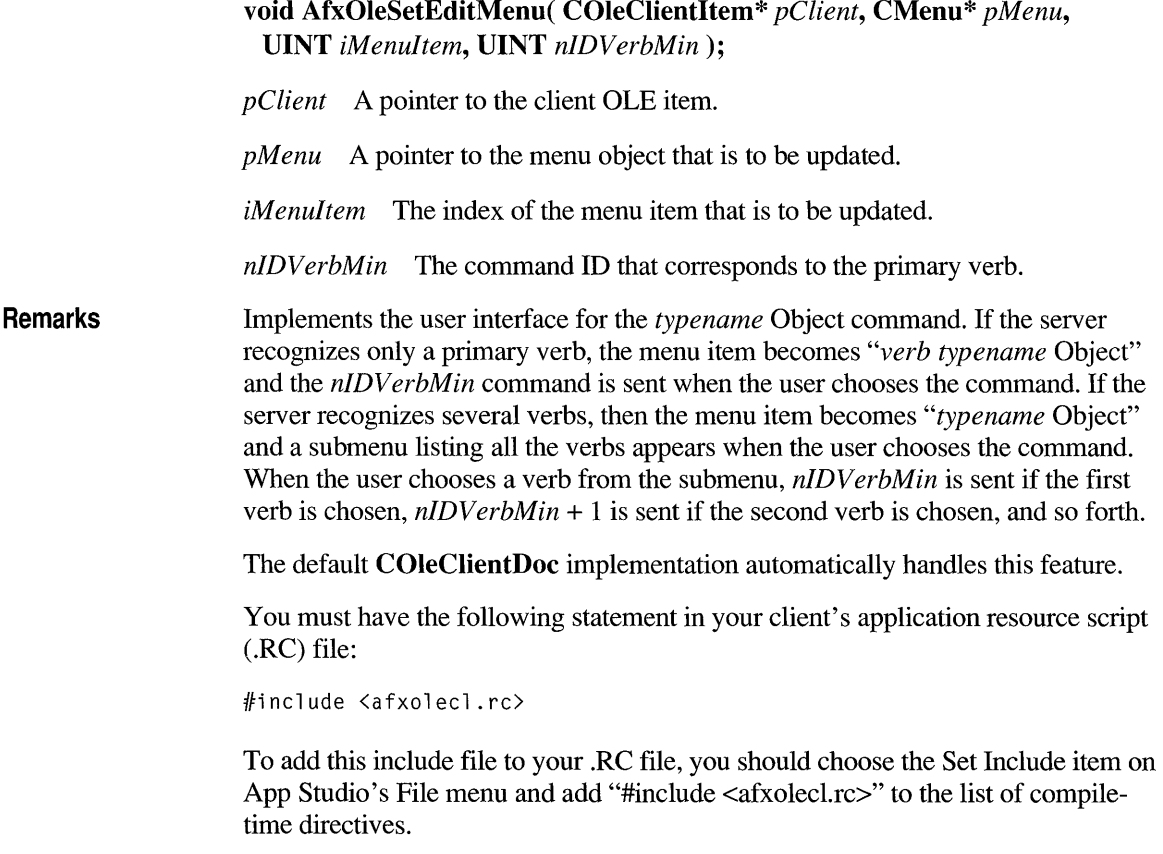

## **AfxRegisterVBEvent**

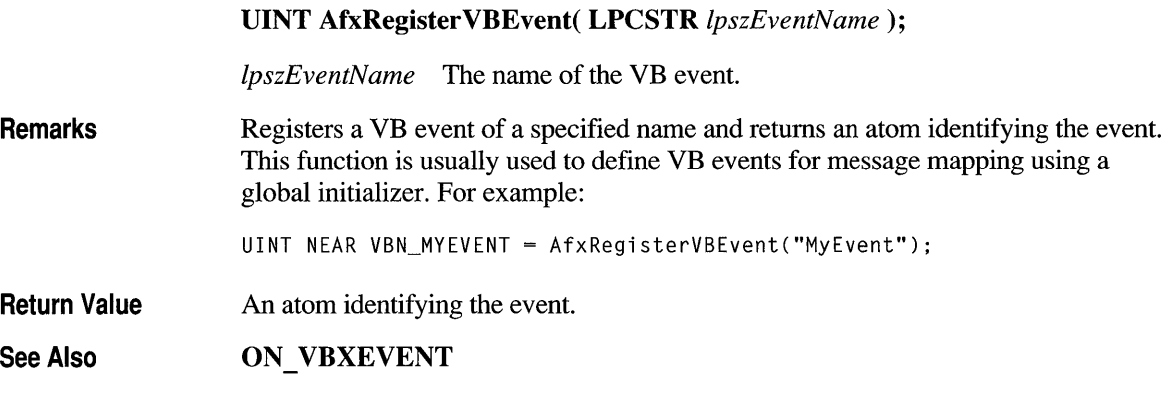

## **AfxRegisterWndClass**

**const char\* AfxRegisterWndClass( UINT** *nClassStyle,*  **HCURSOR** *hCursor* = **0, HBRUSH** *hbrBackground* = **0, HICON** *hlcon* = 0 );

- *nClassStyle* Specifies the Windows class style or combination of styles for the window class. This parameter can be any valid window style or control style, or a combination of styles created by using the bitwise-OR ( I) operator. For a list of class styles, see the **WNDCLASS** structure in the Windows SDK documentation.
- *hCursor* Specifies a handle to the cursor resource to be installed in each window created from the window class.
- *hbrBackground* Specifies a handle to the brush resource to be installed in each window created from the window class.
- *hlcon* Specifies a handle to the icon resource to be installed in each window created from the window class.

**Remarks**  The Microsoft Foundation Class Library automatically registers several standard window classes for you. Call this function if you want to register your own window classes.

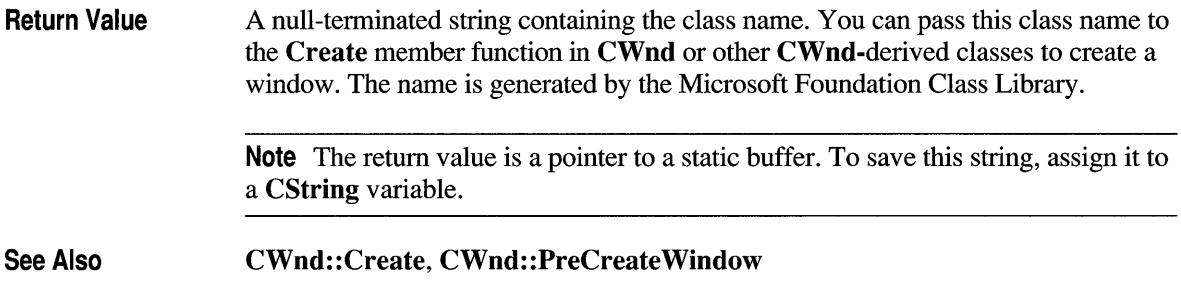

# **AfxSetAliocHook**

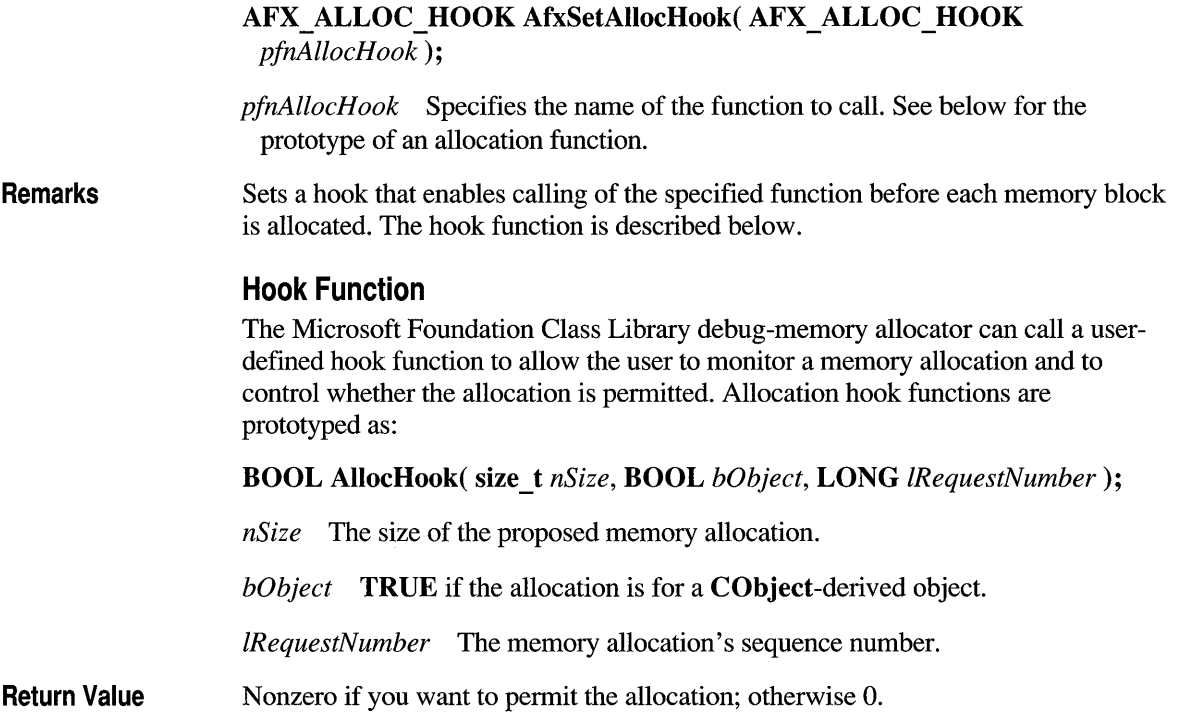

## **AfxSetResourceHandle**

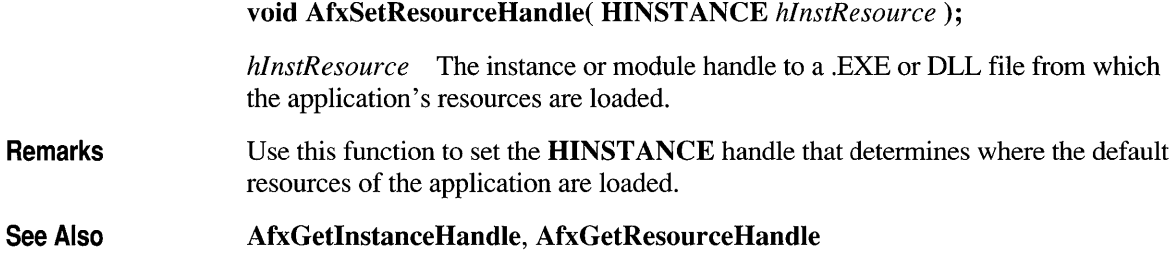

# **AfxThrowArchiveException**

void AfxThrowArchiveException( int *cause);* 

*cause* Specifies an integer that indicates the reason for the exception. For a list of the possible values, see CArchiveException::m \_cause.

Remarks Throws an archive exception.

See Also CArchiveException, THROW

## **AfxThrowFileException**

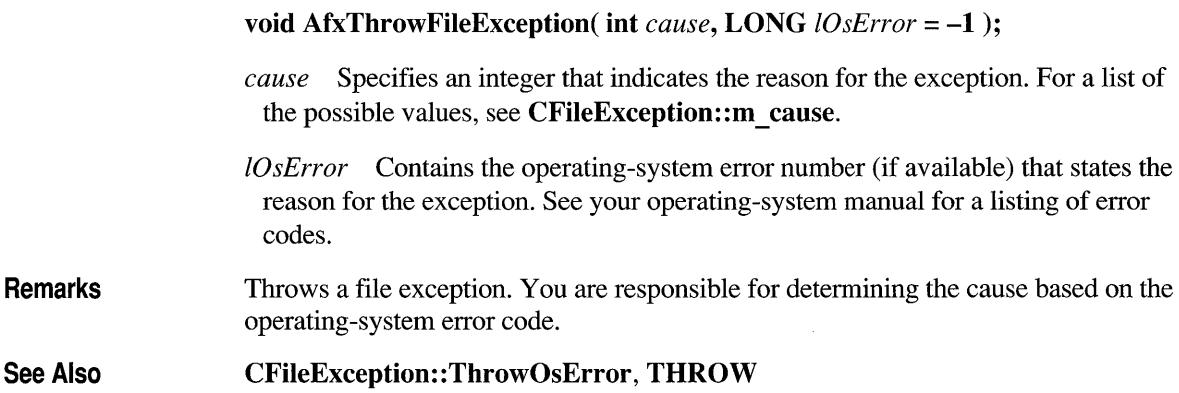

## **AfxThrowMemoryException**

### **void AfxThrowMemoryException();**

**Remarks**  Throws a memory exception. Call this function if calls to underlying system memory allocators (such as **malloc** and the **GlobalAlloc** Windows function) fail. You do not need to call it for **new** because **new** will throw a memory exception automatically if the memory allocation fails.

**See Also CMemoryException, THROW** 

# **AfxThrowNotSupportedException**

**void AfxThrowNotSupportedException();** 

**Remarks**  Throws an exception that is the result of a request for an unsupported feature.

**See Also CNotSupportedException, THROW** 

## **AfxThrowOleException**

**void AfxThrowOleException( OLESTATUS** *status* );

*status* Indicates the reason for the exception. For a list of the possible values, see **COleException::m \_status.** 

**Remarks**  Throws an OLE exception.

**See Also COleException, THROW** 

## **AfxThrowResourceException**

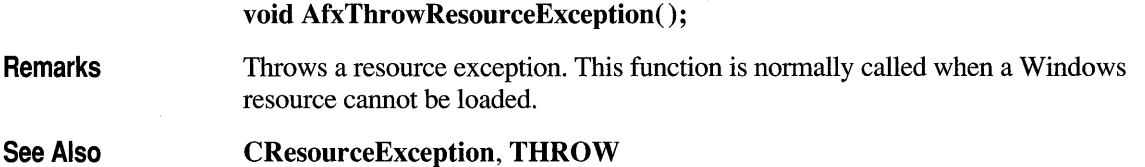

# **AfxThrowUserException**

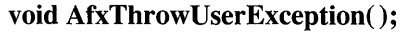

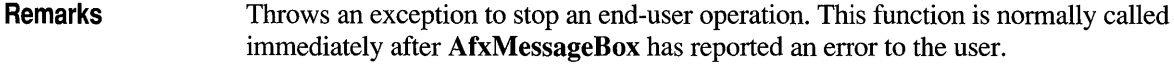

**See Also CUserException, THROW, AfxMessageBox** 

## **afxTraceEnabled**

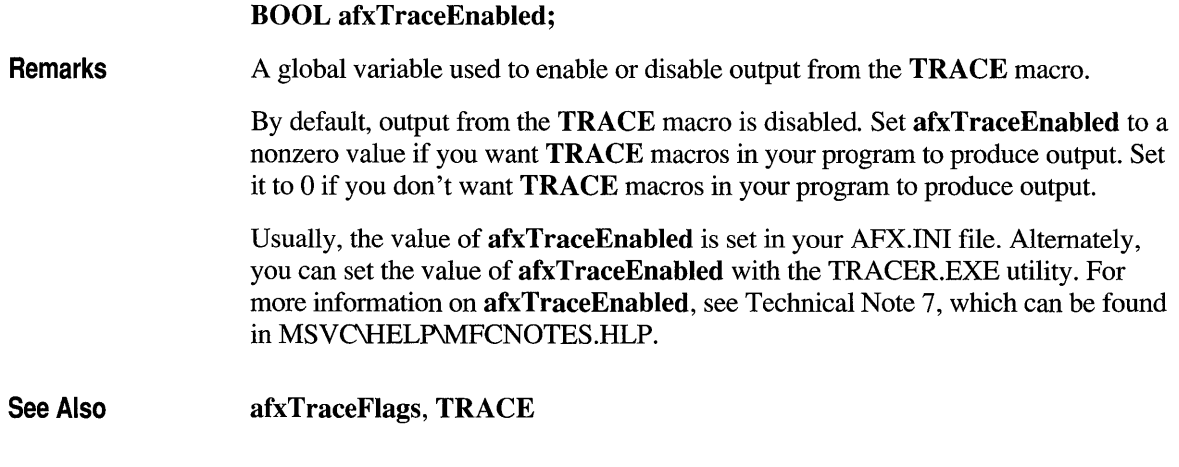

## **afxTraceFlags**

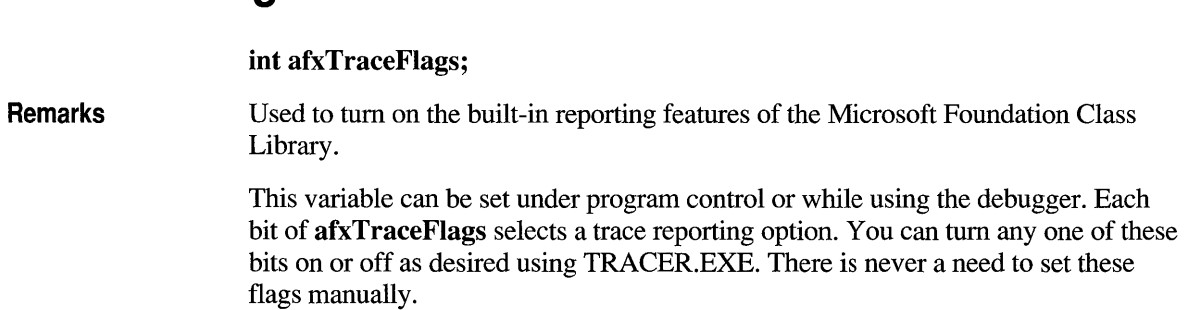

The following is a list of the bit patterns and the resulting trace report option:

- **0x01** Multiapplication debugging. This will prefix each **TRACE** output with the name of the application and affects both the explicit TRACE output of your program as well as the additional report options described below.
- Ox02 Main message pump. Reports each message received in the main CWinApp message-handling mechanism. Lists the window handle, the message name or number, wParam, and IParam.

The report is made after the Windows GetMessage call but before any message translation or dispatch occurs.

Dynamic data exchange (DDE) messages will display additional data that can be used for some debugging scenarios in OLE.

This flag only displays messages that are posted—not those that are sent.

- Ox04 Main message dispatch. Like option Ox02 above but applies to messages dispatched in CWnd:: WindowProc, and therefore handles both posted and sent messages that are about to be dispatched.
- **0x08** WM COMMAND dispatch. A special case used for extended WM COMMAND/OnCommand handling to report progress of the command-routing mechanism.

Also reports which class receives the command (when there is a matching message-map entry), and when classes don't receive a command (when there is no matching message map entry). This report is especially useful to track the flow of command messages in multiple document interface (MDI) applications.

**0x10** OLE tracing. Reports significant OLE notifications or requests.

Tum this option on for an OLE client or server to track communication between the OLE DLLs and an OLE application.

For more information, see Technical Note 7, which can be found in MSVC\HELP\MFCNOTES.HLP.

See Also afxTraceEnabled, TRACE

### **AND CATCH**

AND CATCH(*exception class, exception object pointer name*)

*exception\_class* Specifies the exception type to test for. For a list of standard exception classes, see class CException.

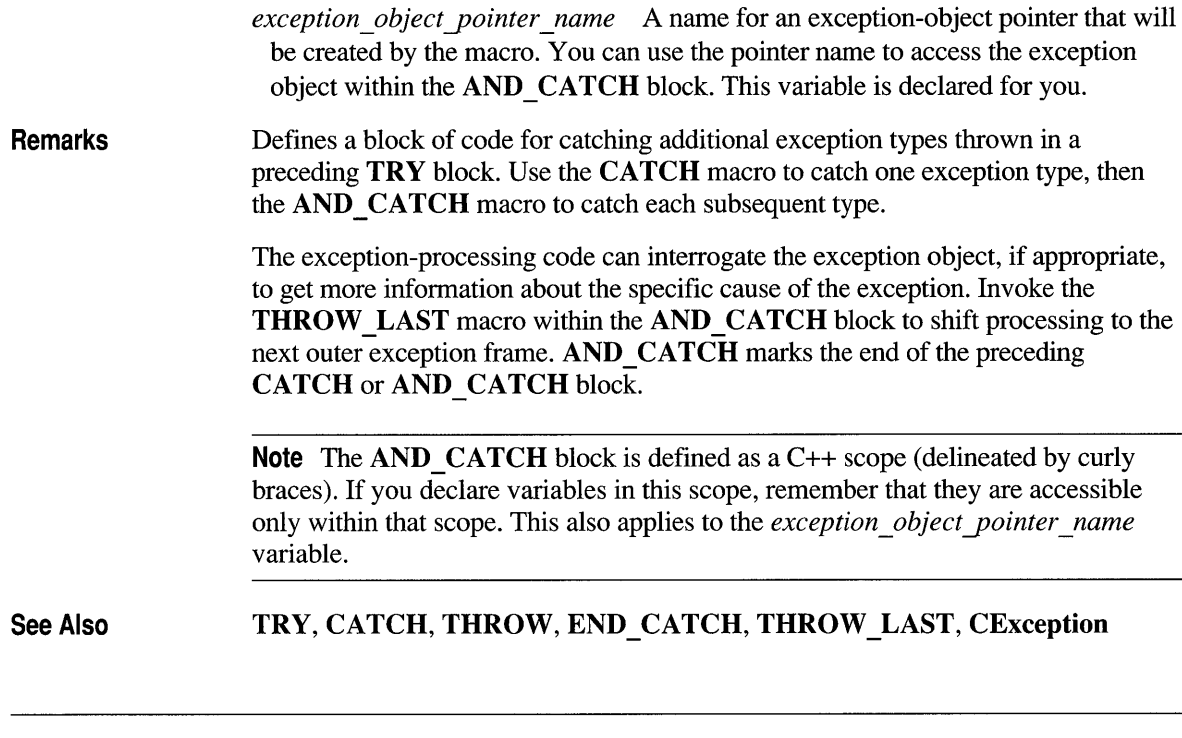

# **ASSERT**

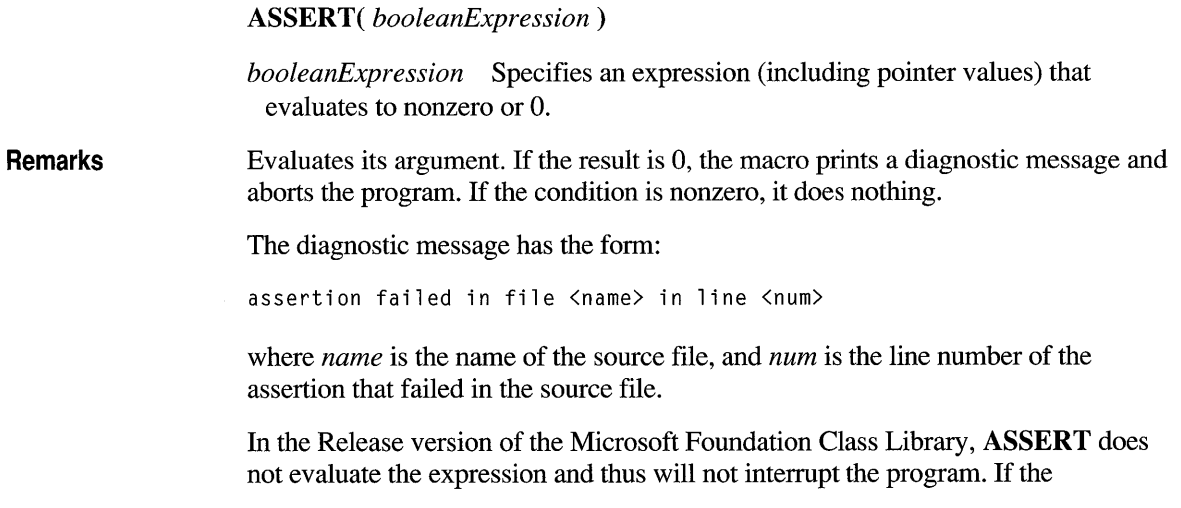

expression must be evaluated regardless of environment, use the VERIFY macro in place of ASSERT.

Note This function is available only in the Debug version of the Microsoft Foundation Class Library.

### See Also Example VERIFY

```
CAge* pcage = new CAge( 21 ); // CAge is derived from CObject.
ASSERT( pcage!= NULL) 
ASSERT( pcage->IsKindOf( RUNTIME_CLASS( CAge) ) ) 
// Terminates program only if pcage is NOT a CAge*.
```
## **ASSERT VALID**

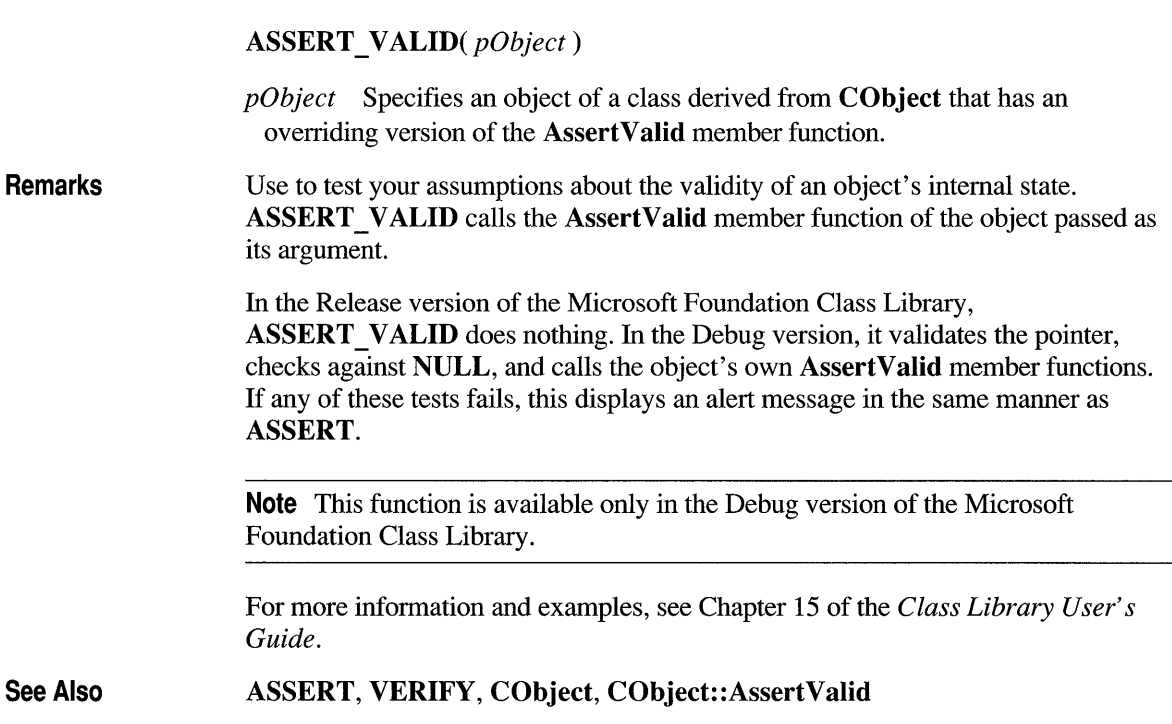

# BEGIN\_MESSAGE\_MAP

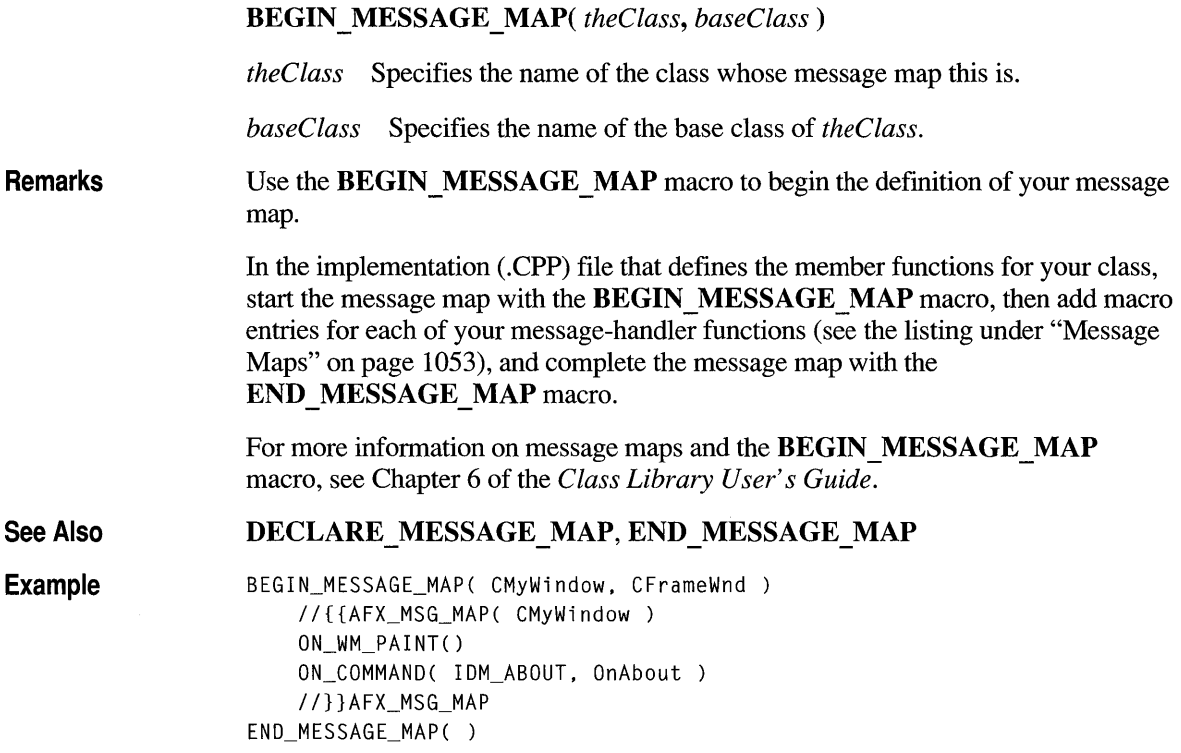

# **CATCH**

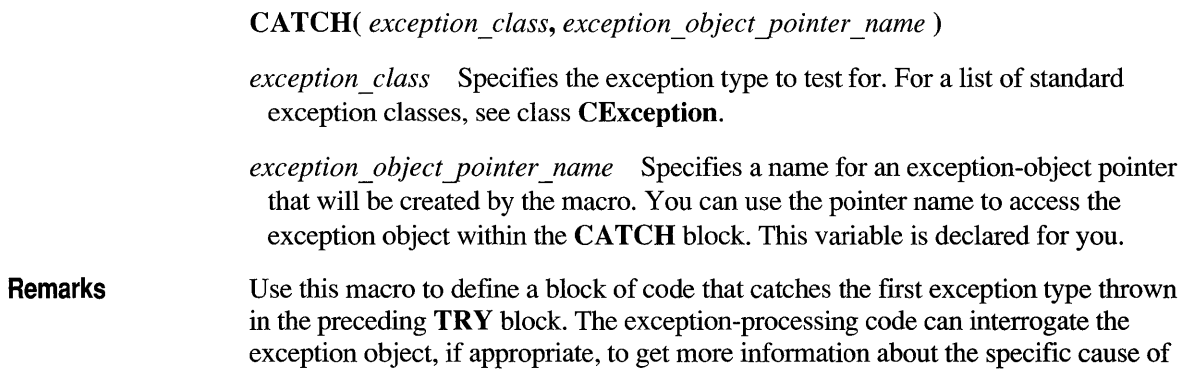

the exception. Invoke the THROW\_LAST macro to shift processing to the next outer exception frame.

If *exception* class is the class **CException**, then all exception types will be caught. You can use the CObject::IsKindOf member function to determine which specific exception was thrown. A better way to catch several kinds of exceptions is to use sequential AND CATCH statements, each with a different exception type.

The exception object pointer is created by the macro. You do not need to declare it yourself.

**Note** The CATCH block is defined as a  $C++$  scope (delineated by curly braces). If you declare variables in this scope, remember that they are accessible only within that scope. This also applies to *exception object pointer name*.

For more information on exceptions and the CATCH macro, see Chapter 16 of the *Class Library User's Guide.* 

See Also TRY, AND\_CATCH, END\_CATCH, THROW, THROW\_LAST, **CException** 

## **DEBUG NEW**

generated.

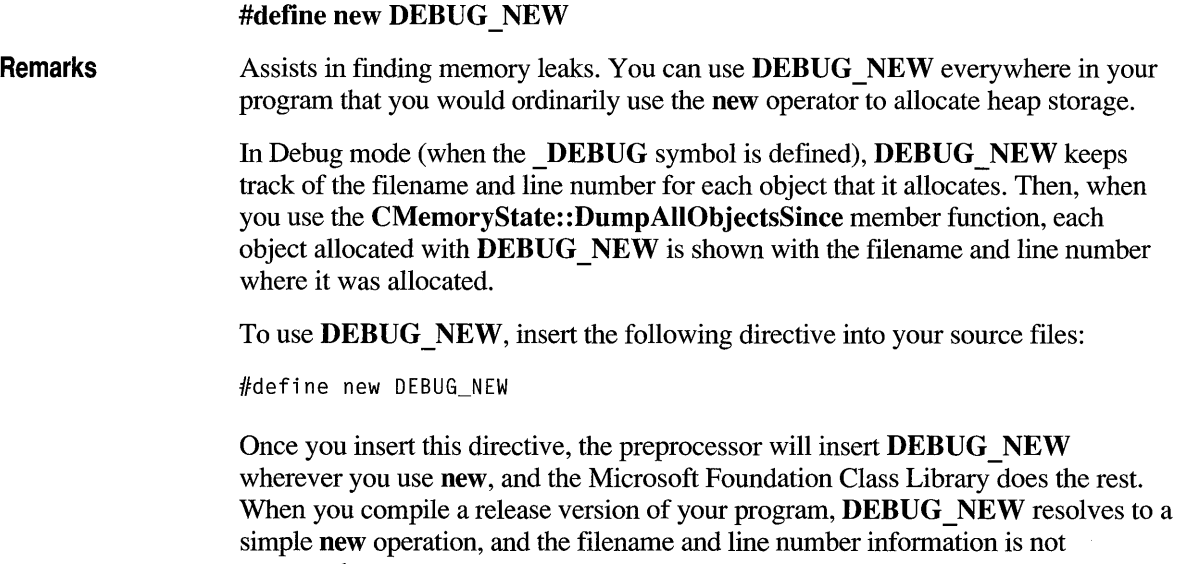

For more information on the DEBUG\_NEW macro, see Chapter 15 of the *Class Library User's Guide.* 

## **DECLARE DYNAMIC**

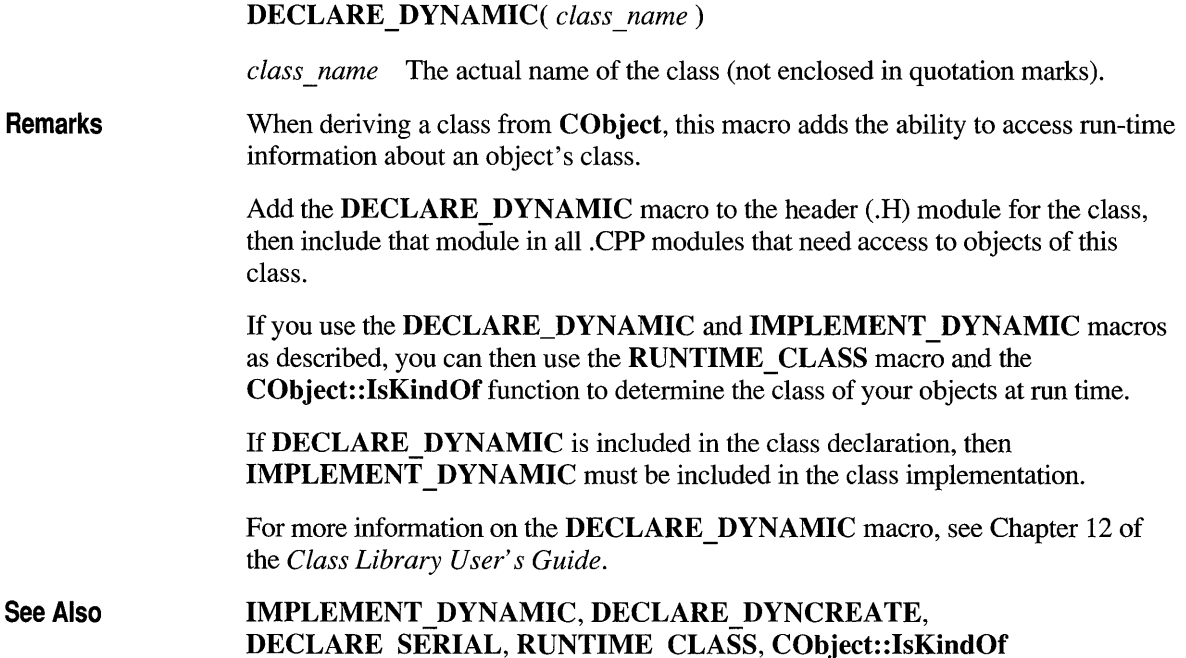

## **DECLARE DYNCREATE**

### DECLARE\_DYNCREATE( *class\_name)*

*class name* The actual name of the class (not enclosed in quotation marks).

Remarks Use the DECLARE DYNCREATE macro to enable objects of CObject-derived classes to be created dynamically at run time. The framework uses this ability to create new objects dynamically, for example, when it reads an object from disk during serialization. Document, view, and frame classes should support dynamic creation because the framework needs to create them dynamically.

Add the DECLARE DYNCREATE macro in the .H module for the class, then include that module in all .CPP modules that need access to objects of this class.

If DECLARE DYNCREATE is included in the class declaration, then IMPLEMENT DYNCREATE must be included in the class implementation.

For more information on the DECLARE DYNCREATE macro, see Chapter 12 of the *Class Library User's Guide.* 

**See Also**  DECLARE\_DYNAMIC, IMPLEMENT\_DYNAMIC, IMPLEMENT\_DYNCREATE, RUNTIME\_CLASS, CObject::IsKindOf

## **DECLARE MESSAGE MAP**

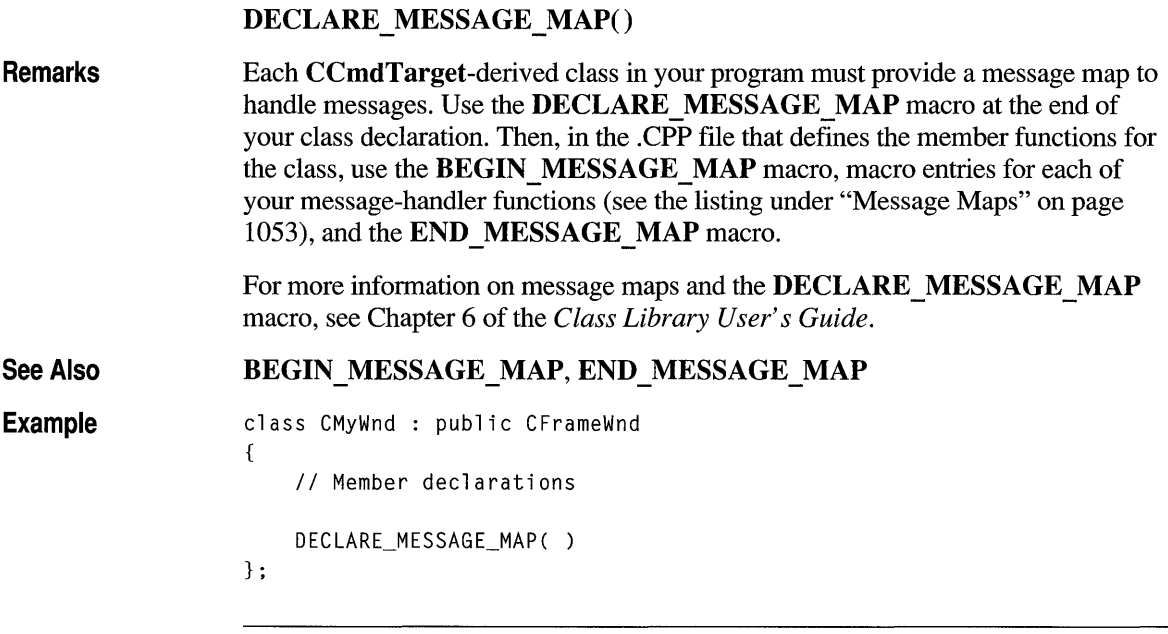

**Note** If you declare any member after **DECLARE** MESSAGE MAP, you must specify a new access type (public, private, protected) for them.

# DECLARE\_SERIAL

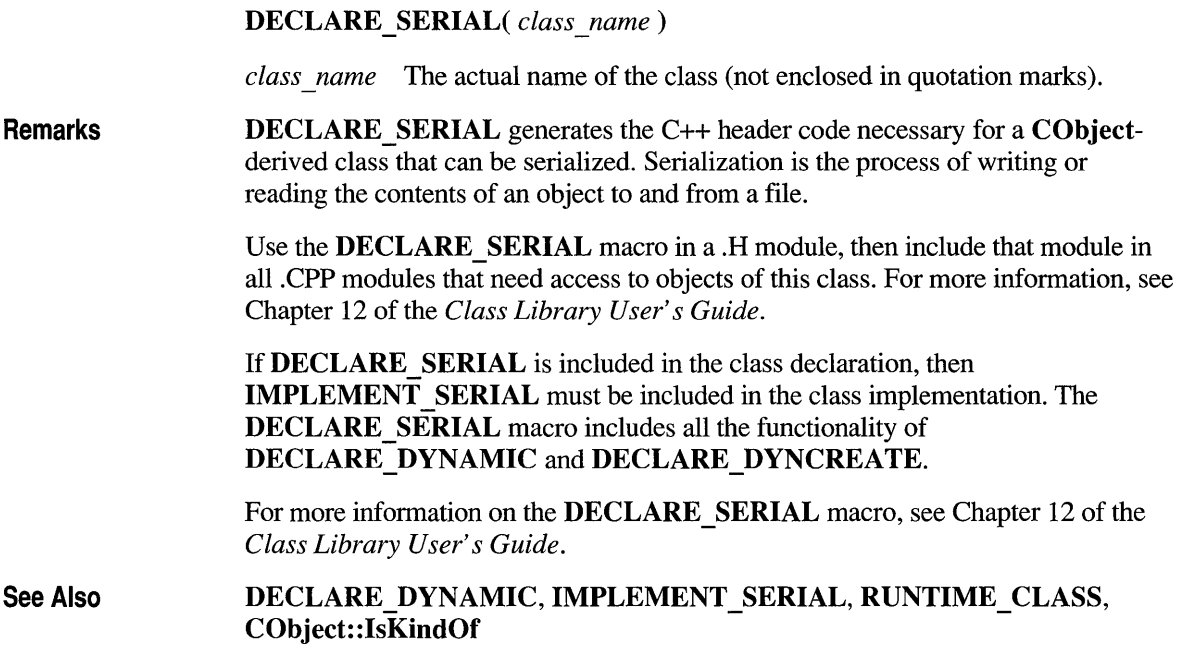

# END\_CATCH

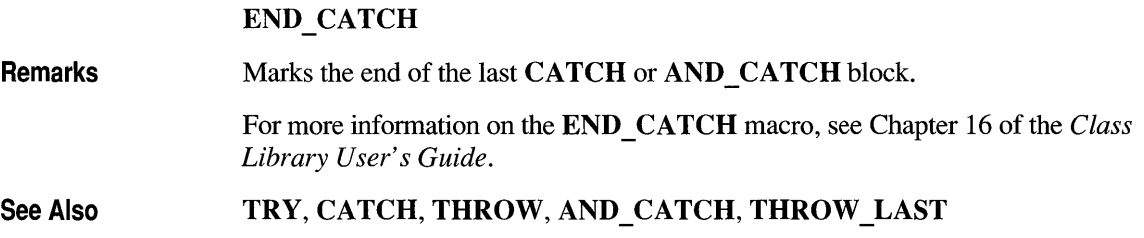

## **END MESSAGE MAP**

END\_MESSAGE\_MAP()

**Remarks See Also**  Use the END MESSAGE MAP macro to end the definition of your message map. For more information on message maps and the **END MESSAGE** MAP macro, see Chapter 6 of the *Class Library User's Guide.*  DECLARE\_MESSAGE\_MAP, BEGIN\_MESSAGE\_MAP, Message Map Function Categories

## **IMPLEMENT DYNAMIC**

IMPLEMENT\_DYNAMIC( *class\_name, base\_class\_name)* 

*class\_name* The actual name of the class (not enclosed in quotation marks).

*base class name* The name of the base class (not enclosed in quotation marks).

**Remarks**  Generates the C++ code necessary for a dynamic CObject-derived class with run-time access to the class name and position within the hierarchy. Use the **IMPLEMENT** DYNAMIC macro in a .CPP module, then link the resulting object code only once.

For more information, see Chapter 12 of the *Class Library User's Guide.* 

See Also DECLARE\_DYNAMIC, RUNTIME\_CLASS, CObject: :IsKindOf

## **IMPLEMENT DYNCREATE**

### IMPLEMENT\_DYNCREATE( *class\_name, base\_class\_name)*

*class\_name* The actual name of the class (not enclosed in quotation marks).

*base class name* The actual name of the base class (not enclosed in quotation marks).

Remarks See Also Use the IMPLEMENT DYNCREATE macro with the DECLARE DYNCREATE macro to enable objects of CObject-derived classes to be created dynamically at run time. The framework uses this ability to create new objects dynamically, for example, when it reads an object from disk during serialization. Add the **IMPLEMENT DYNCREATE** macro in the class implementation file. For more information, see Chapter 12 of the *Class Library User's Guide.*  If you use the DECLARE\_DYNCREATE and IMPLEMENT\_DYNCREATE macros, you can then use the RUNTIME\_CLASS macro and the CObject: :IsKindOf member function to determine the class of your objects at run time. If DECLARE DYNCREATE is included in the class declaration, then **IMPLEMENT** DYNCREATE must be included in the class implementation. DECLARE DYNCREATE, RUNTIME CLASS, CObject::IsKindOf

## **IMPLEMENT SERIAL**

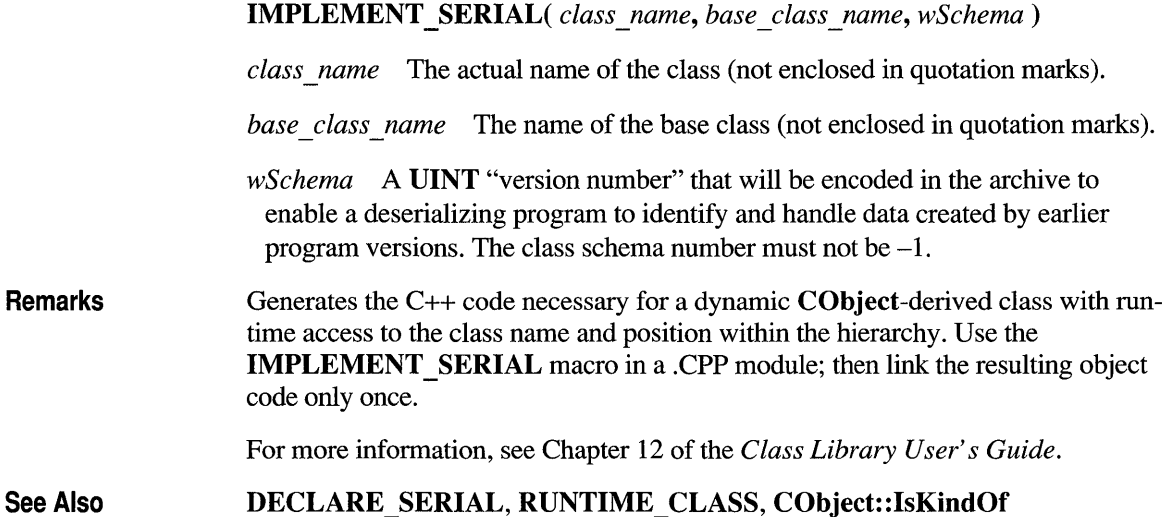

## **ON COMMAND**

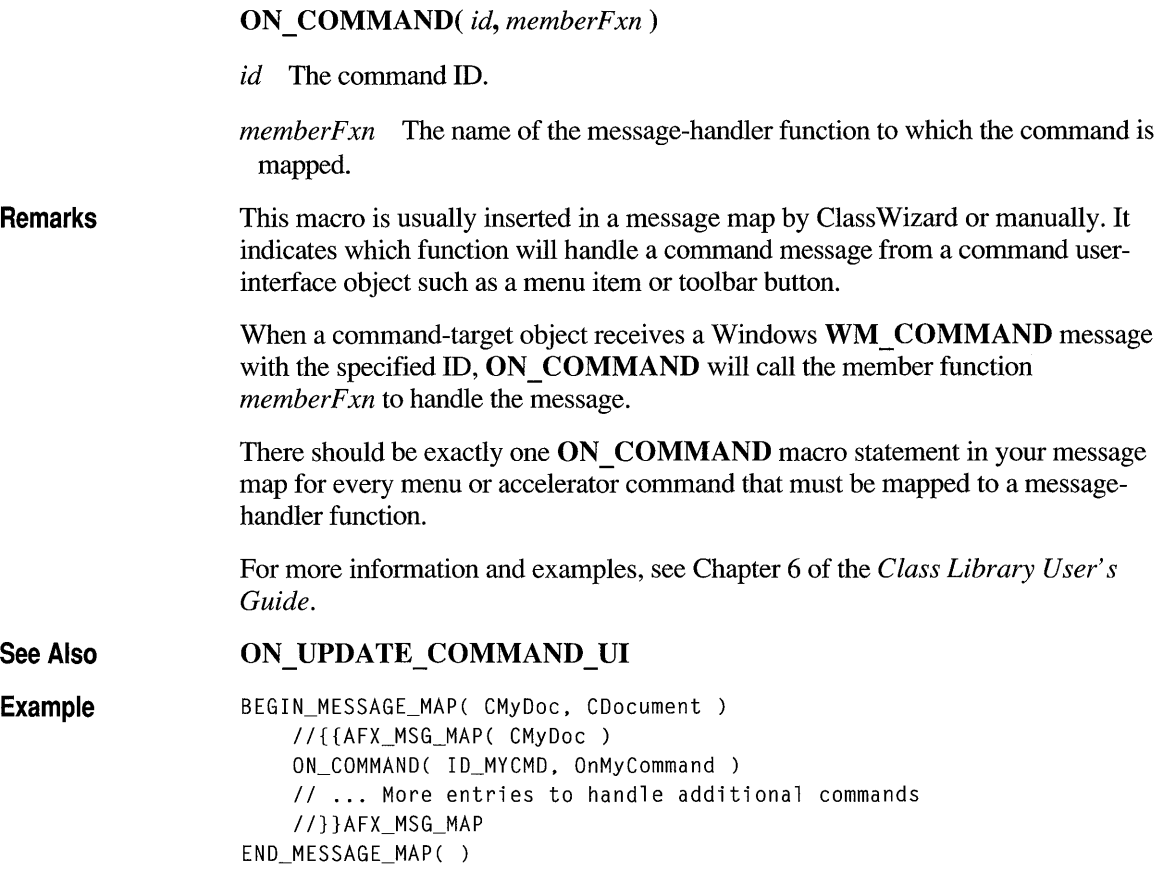

# **ON CONTROL**

**ON\_ CONTROL(** *wNotifyCode, id, memberFxn )* 

*wNotifyCode* The notification code of the control.

*id* The command ID.

*memberFxn* The name of the message-handler function to which the command is mapped.

Remarks Indicates which function will handle a custom-control notification message. Control notification messages are those sent from a control to its parent window. There should be exactly one ON\_CONTROL macro statement in your message map for every control notification message that must be mapped to a message-

> For more information and examples, see Chapter 6 of the *Class Library User's Guide.*

See Also ON\_MESSAGE, ON\_REGISTERED \_MESSAGE, ON\_ VBXEVENT

handler function.

## **ON MESSAGE**

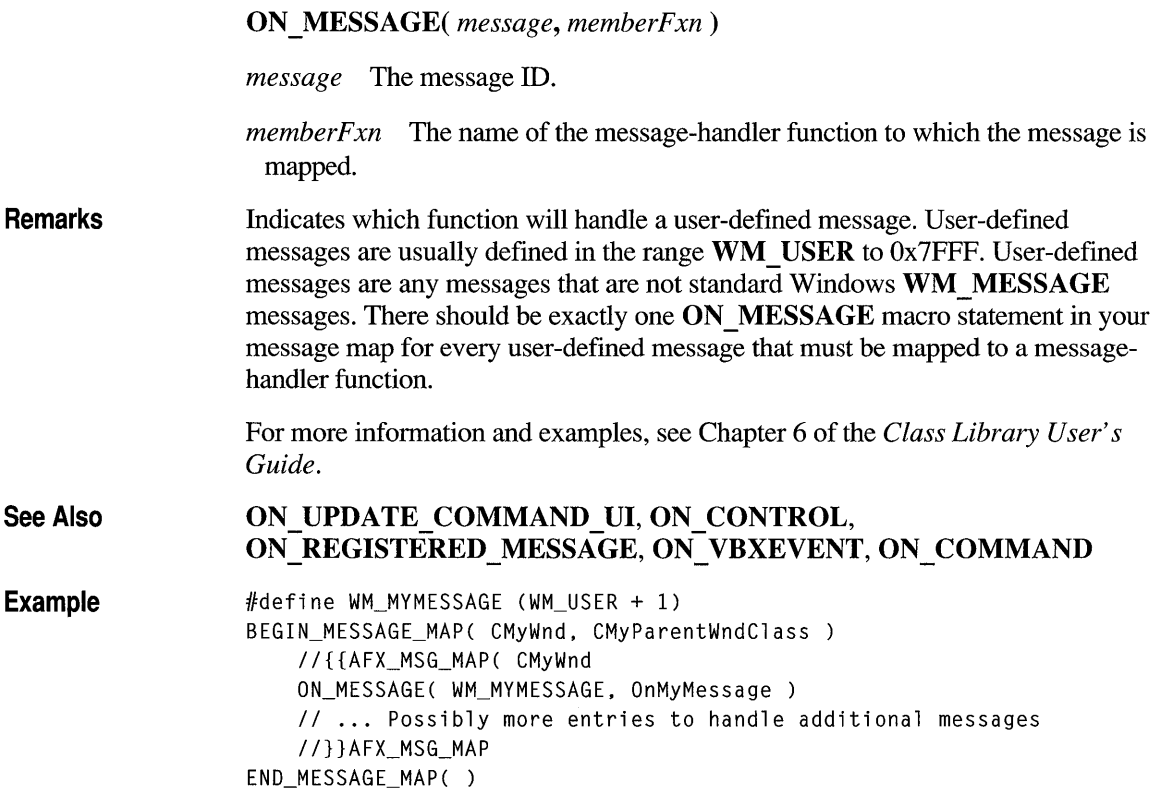

# **ON REGISTERED MESSAGE**

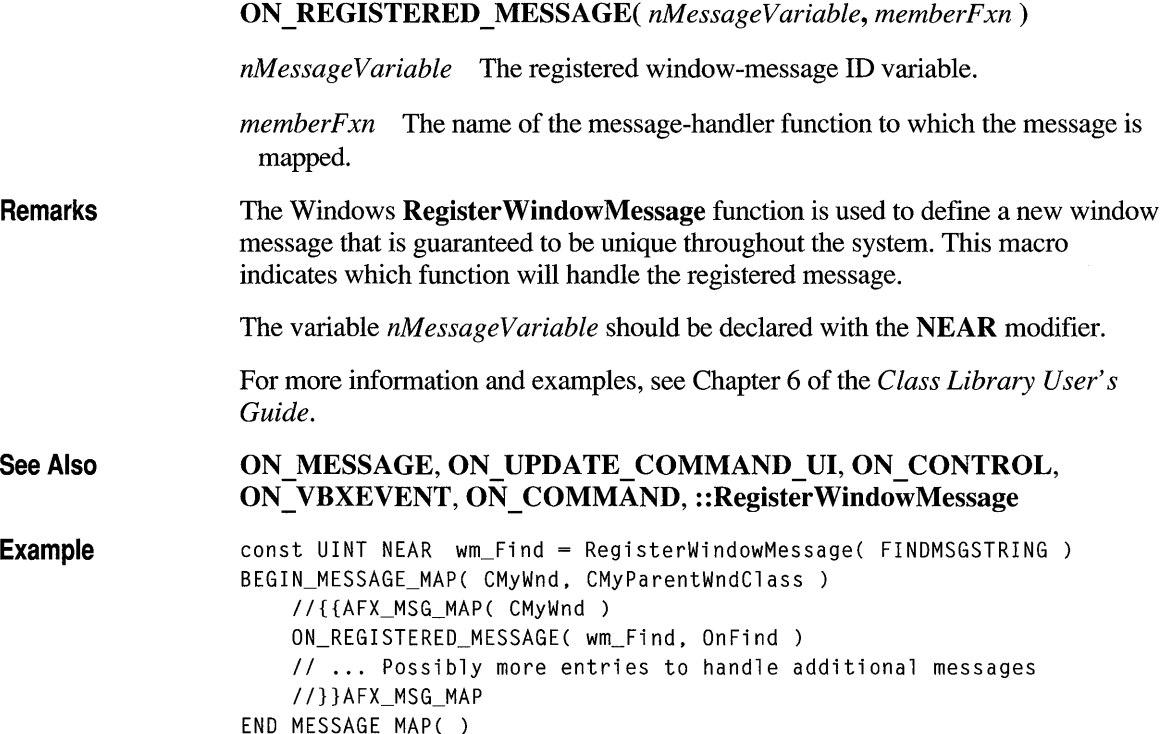

# **ON UPDATE COMMAND UI**

ON\_UPDATE\_COMMAND\_UI( *id, memberFxn)* 

*id* The message ID.

*memberFxn* The name of the message-handler function to which the message is mapped.

Remarks This macro is usually inserted in a message map by Class Wizard to indicate which function will handle a user-interface update command message.

> There should be exactly one ON\_UPDATE COMMAND UI macro statement in your message map for every user-interface update command that must be mapped to a message-handler function.

For more information and examples, see Chapter 6 of the *Class Library User's Guide.* 

See Also

ON\_MESSAGE, ON\_REGISTERED\_MESSAGE, ON\_CONTROL, ON VBXEVENT, ON COMMAND, CCmdUI

# **ON VBXEVENT**

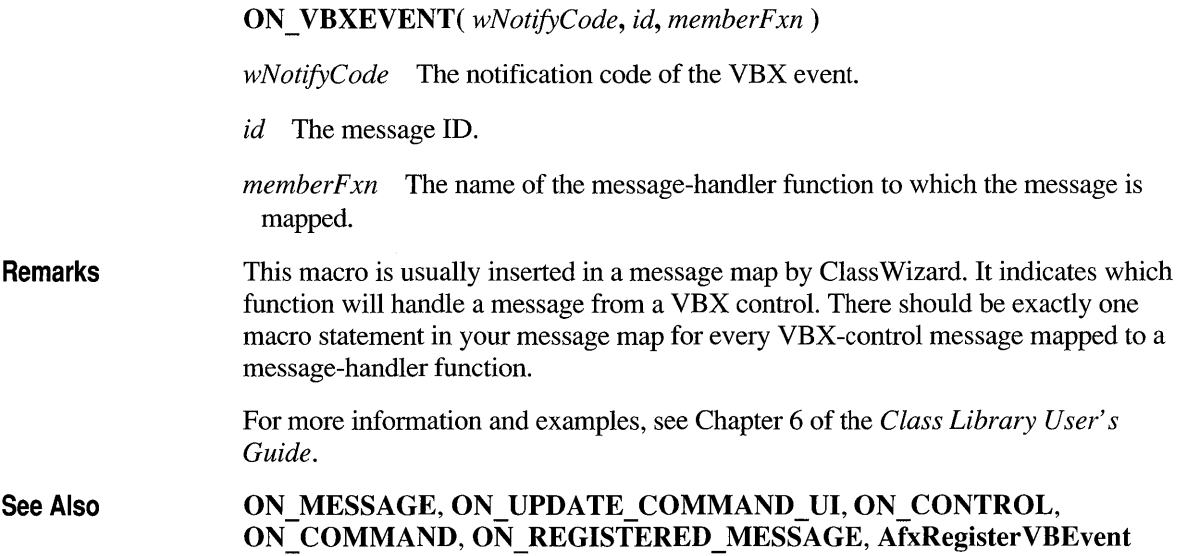

# **RUNTIME CLASS**

Remarks RUNTIME\_CLASS(class\_name) *class\_name* The actual name of the class (not enclosed in quotation marks). Use this macro to get the run-time class structure from the name of a C++ class. RUNTIME CLASS returns a pointer to a CRuntimeClass structure for the class specified by *class\_name*. Only CObject-derived classes declared with DECLARE DYNAMIC, DECLARE DYNCREATE, or DECLARE SERIAL will return pointers to a CRuntimeClass structure.

See Also DECLARE\_DYNAMIC, DECLARE\_DYNCREATE, DECLARE\_SERIAL, CObject: : GetRuntimeClass , CRuntimeClass

Example CRuntimeClass\* prt = RUNTIME\_CLASS( CAge ); ASSERT( lstrcmp( prt->m\_lpszClassName, "CAge" ) == 0 );

# **THROW**

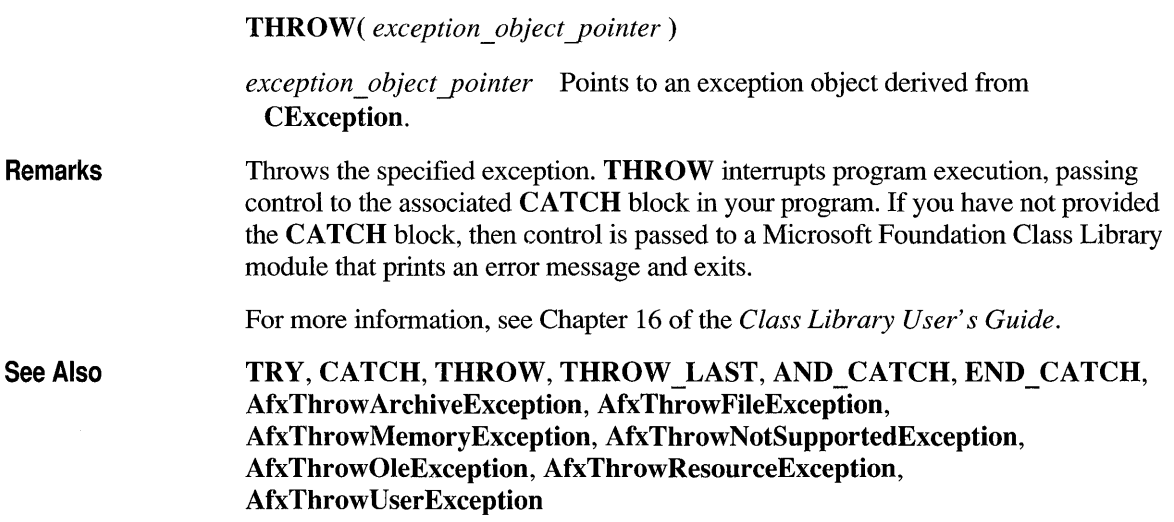

# **THROW LAST**

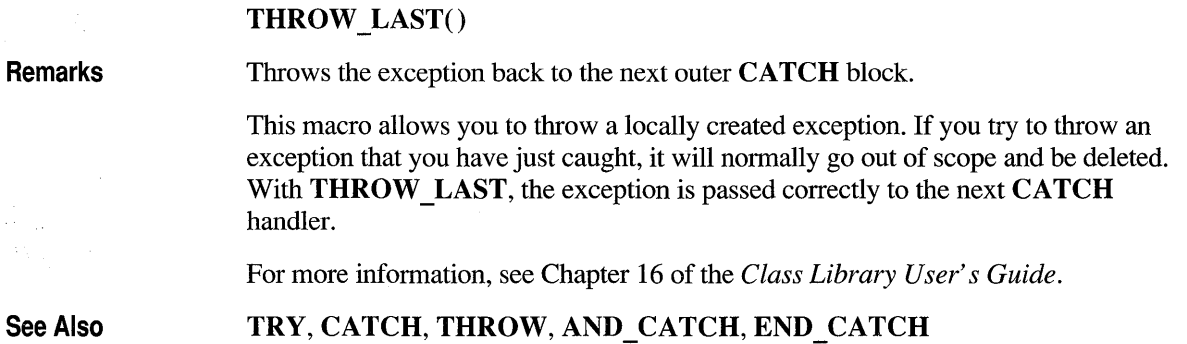

# **TRACE**

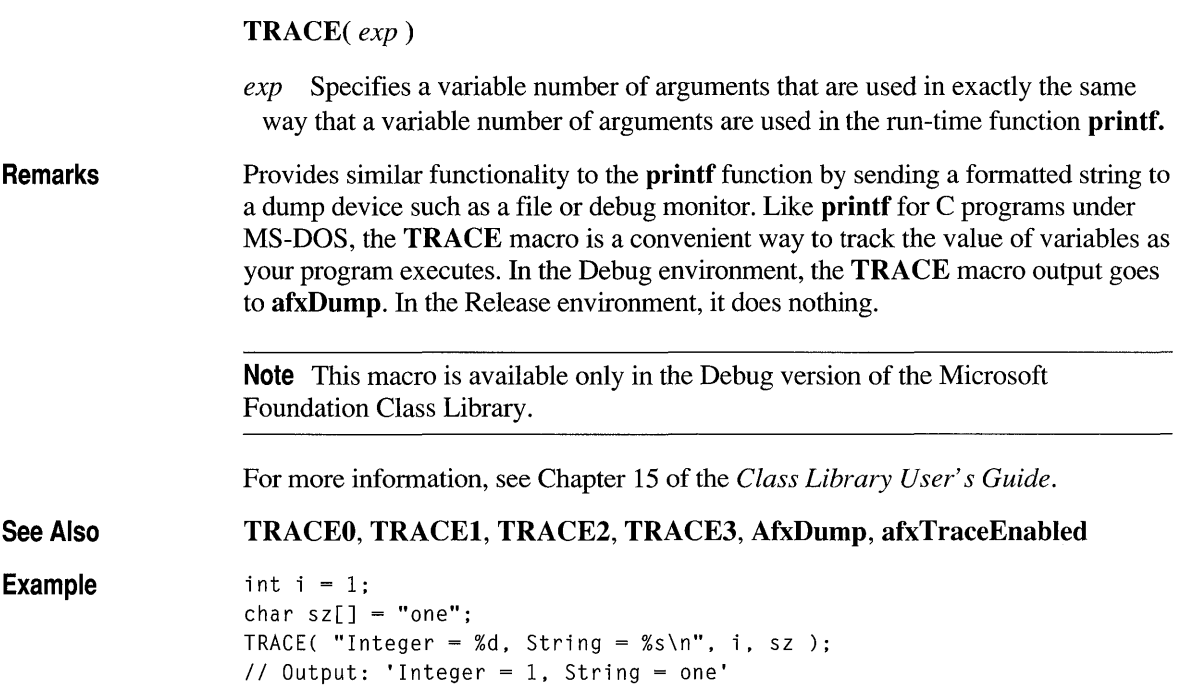

# **TRACEO**

TRACEO( *exp)* 

*exp* A format string as used in the run-time function printf.

Remarks Similar to TRACE, but places the trace string in a code segment rather than DGROUP, thus using less DGROUP space. TRACEO is one variant of a group of trace macros that you can use for debug output. This group includes TRACEO, TRACE1, TRACE2, and TRACE3. The difference between these macros is the number of parameters taken. TRACEO only takes a format string and can be used for simple text messages. **TRACE1** takes a format string plus one argument—a variable to be dumped. Likewise, TRACE2 and TRACE3 take two and three parameters after the format string, respectively.

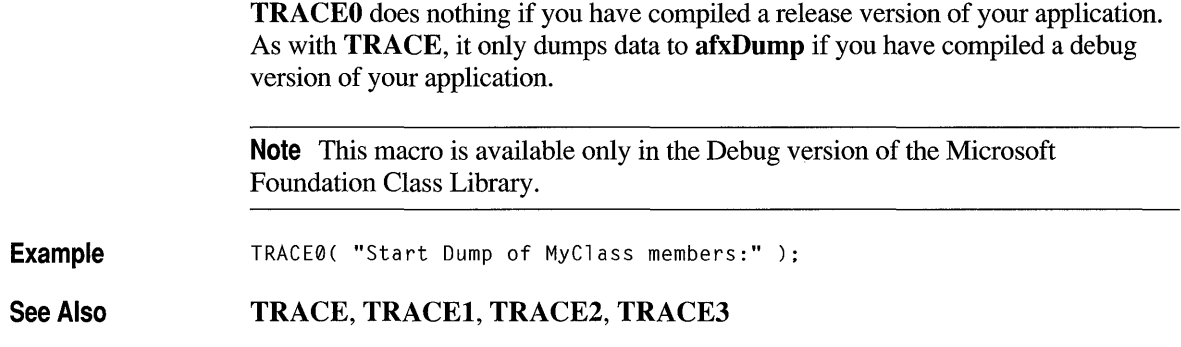

# **TRACE1**

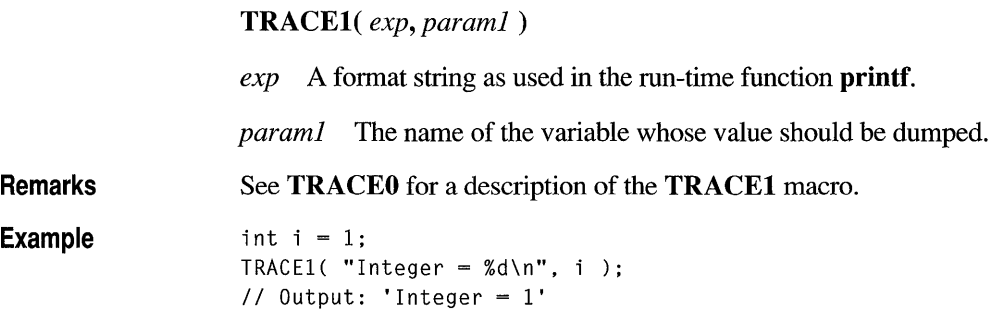

# **TRACE2**

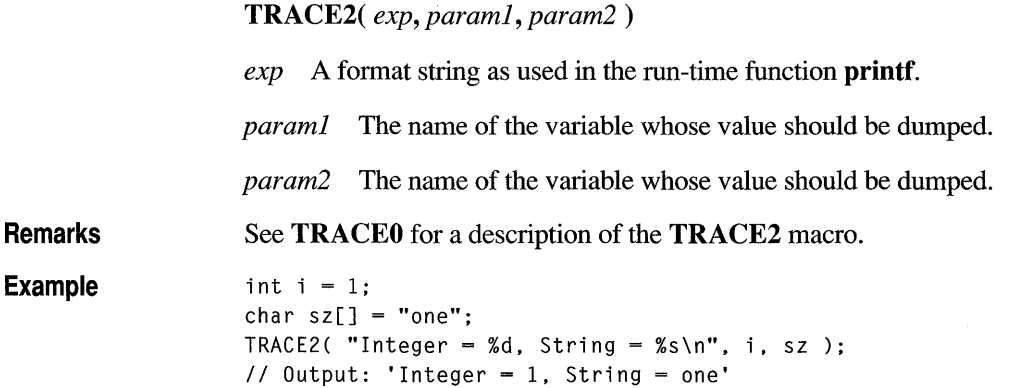

# **TRACE3**

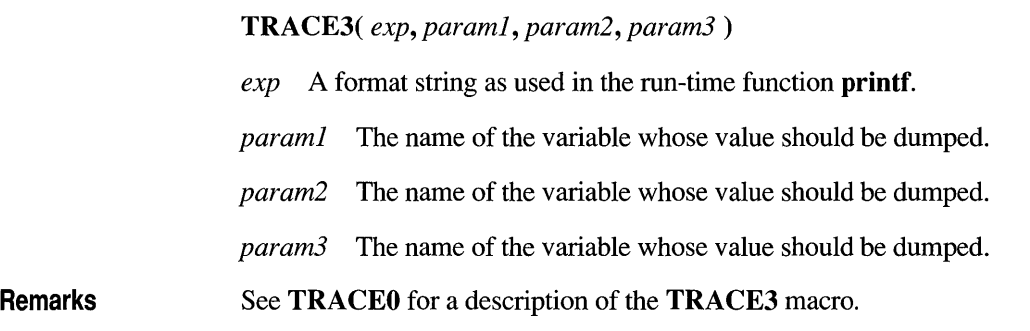

# **TRY**

**TRY** 

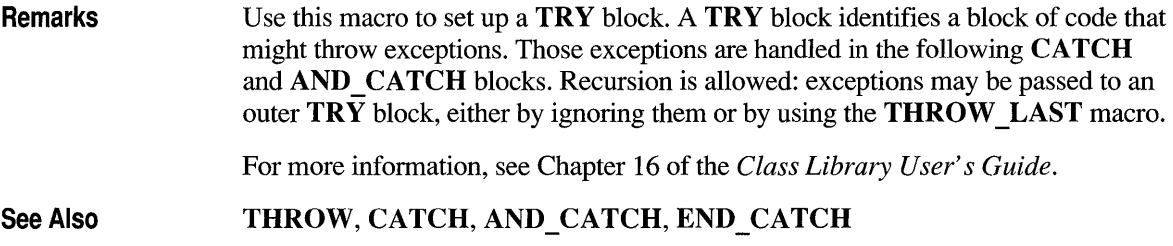

## **VERIFY**

### VERIFY( *booleanExpression)*

*booleanExpression* Specifies an expression (including pointer values) that evaluates to nonzero or 0.

Remarks In the Debug version of the Microsoft Foundation Class Library, the VERIFY macro evaluates its argument. If the result is 0, the macro prints a diagnostic message and halts the program. If the condition is nonzero, it does nothing.

The diagnostic message has the form:

assertion failed in file <name> in line <num>

where *name* is the name of the source file and *num* is the line number of the assertion that failed in the source file.

In the Release version of the Microsoft Foundation Class Library, **VERIFY**  evaluates the expression but does not print or interrupt the program. For example, if the expression is a function call, the call will be made.

#### **See Also ASSERT**

# **Index**

!= (inequality operator) CPoint class 677 CRect class 708 CSize class 745 & (intersection operator) CRect class 709, 711  $&=$  (assignment of intersection operator) CRect class 709 + (addition operator) CTime class 806 CTimeSpan class 813 +,- operators CTime class 806 CTimeSpan class 813 += (assignment of addition operator) CPoint class 677 CRect class 709 CSize class 745 CString class 789 CTime class 806 CTimeSpan class 813  $+=, -=$  operator CTime class 807 CTimeSpan class 813 -= (assignment of subtraction operator) CRect class 709 CSize class 745 [ ] (subscript operator) CObArray class 573 CString class 790 .BMP file 118 .HM file 118 .HPJ file 118 .RTF file 115, 117-118 :: functions *See* Global functions « (insertion operator) CArchive class 138 CDumpContext class 359 < <, > > operator CString class 787 = ( assignment operator) CObject class 580 CTimeSpan class 813 == (equality operator) CPoint class 677 CRect class 708 CSize class 744

 $=$  (assignment of union operator) CRect class 708 » (extraction operator) CArchive class 139 CString class 787 CTime class 807 CTimeSpan class 814 32-bit values retrieving combo-box item 205 setting combo-box item 212

### A

AbortDoc member function CDC class 229 Aborting print job 231, 303 Accelerator keys as source of commands 54 translation 874 Accelerator table and frame windows 76-77 accessDenied member function CFileException class 419 Activate member function COleClientItem class 607 ActivateFrame member function CFrameWnd class 449 Active view, and CFrameWnd class 446 Add member function CObArray class 565 AddDocTemplate member function CWinApp class 34, 857 AddHead member function CObList class 584 Adding CWnd to Clipboard viewer chain 1028 element to array 565 elements to list to lists 585 filenames list to list box of combo box 201 filenames to list boxes 479 lists or elements to lists 584 menu items 549 size to CSize 745 strings to list box of combo box 196, 208 to list boxes 474,487 time spans 813
AddItem member function COleDocument class 627 CVBControl class 829 Addition operator CPoint class 678 CRect class 709-710 CSize class 745 CString class 788 CTime class 805 CTimeSpan class 813 AddString member function CComboBox class 196 CListBox class 473 AddTail member function CObList class 585 AddToRecentFileList member function CWinApp class 858 AddView member function CDocument class 346 afx\_msg keyword 63 AFX\_MSG\_MAP delimiter 60, 66 AfxAbort 1057 AfxCheckMemory 1057 AfxDoForAllClasses 1058 AfxDoForAllObjects 1059 AfxDump 1060 and TRACE macro 1091 and TRACEO macro 1091 and TRACE1 macro 1092 and TRACE2 macro 1092 and TRACE3 macro 1093 described 122, 127 AfxEnableMemoryTracking 1061 AfxFonnatStringl 1061 and AfxMessageBox 1066 AfxFonnatString2 1063 and AfxMessageBox 1066 AfxGetApp 1066 and CWinApp class 854 described 35 AfxGetAppName 1064 and CWinApp class 854 AfxGetInstanceHandle 1063 and CWinApp class 854 AfxGetResourceHandle 1064 and CWinApp class 854 AfxIsMemoryBlock 1063 AfxIs V alidAddress 1064 AfxIsValidString 1065 afxMemDF 1065 AfxMessageBox 1066 and exceptions 1075 AfxOleInsertDialog 1068 AfxOleLinksDialog 1069

AfxOleRegisterServerName 1069 AfxOleSetEditMenu 1070 AfxRegisterVBEvent 1071 AfxRegisterWindowClass and frame window styles 77 AfxRegisterWndClass 1071 and CFrame Wnd class 446 and CMDIChildWnd class 513 described 42-43 AfxSetAllocHook 1072 AfxSetResourceHandle 1073 AfxSetTerminate function 128 AfxTerminate function 128 AfxThrow ArchiveException 1073 AfxThrowFileException 1073 AfxThrow MemoryException 1074 AfxThrowNotSupportedException 1074 AfxThrowOleException 1074 AfxThrow ResourceException 1074 AfxThrow UserException 1075 afxTraceEnabled 1075 afxTraceFlags 1075 ALC styles, in CHEdit class 462 Allocation diagnostics 1066 memory, and AfxSetAllocHook function 1072 allocMemDF 1066 ALLOW MULTISELECT flag in CFileDialog class 407 ALT key, called when pressed with another key 1009 with release of key pressed with ALT 1010 AND\_CATCH 1076 AnimatePalette member function CPalette class 667 ANSI, converting characters to OEM character set 773 AnsiToOem member function CString class 773 App Studio and CHEdit class 462 creating dialog boxes 97 described 23 in CDialog class 325 Appending, menu items 537 AppendMenu member function CMenu class 53 CWnd: :GetSystemMenu 936 Application architecture classes, listed 5 Application class *See* CWinApp class Application data and CDocument 79 and documents 79 and serializing 80 displaying in a view 82

Application framework and application-specific code 28 described 19 functionality provided 24 message handling 51 support for predefined commands 55 Application object CWinApp class 854 Application status indicators CStatusBar class 760 Application window, main and CFrameWnd class 446 Applications accessing device facilities unavailable through GDI 247 allowing access to Control menu for copying and modification 936 called when creating CWnd object 958 creating and displaying messages 950 CWnd, called when changing enabled state 970 fonts, called upon changing 972 information and management 1055 list boxes, returning on application response 955 owner's, called when destroyed 1001 redrawing or preventing redrawing of changes 1031 retrieving pointer to 1063 name of 1064 sessions, ending, called to inform CWnd 970 specifying action performed in response to message 1012 whether given window is visible 948 Windows accessing command-line arguments entered at start 880 cleaning up at termination 860 constructor 858 filtering messages 874 handle to current instance 879 handle to previous instance 880 idle-time processing 871 instance initializing 863 loading cursor resource 863-866 making main window visible 880 name 881 one-time initializing 862 providing default message loop 876 storing pointer to main window object 880 AppWizard and CDocument 79 and creating documents and views 79 and CView 79 and CWinApp class 29 and serializing 81 creating frame window 73

AppWizard *(continued)*  creating message maps 60 described 22 HLP subdirectory 118 Arc member function CDC class 230 Archives data, determining if loading 135 storing 135 flushing buffer to file 134 getting CFile pointer 134 loading object or primitive type 139 reading from object data 136 specified number of bytes 136 serialization exceptions constructing objects 140 specifying cause 141 storing object or primitive type 137-138 writing, specified number of bytes to 137 Arcs, elliptical drawing 230 Argument passing conventions CString class 792 ArrangeIconic Windows member function CWnd class 900 Arranging minimized document child windows 523 Array classes 125 Arrays adding element to 565 bytes, dumping hexadecimally formatted 358 described 125 destroying 566 elements adding at end 565 inserting one in specified index 568 removing elements 570 returning at specified index 567 returning reference to pointer 566 setting at specified index 571-572 establishing size 572 freeing extra memory 567 indexes, setting elements to specified 571 removing pointers from 569 returning size of 567 returning upper bound 568 returns reference to element pointer 566 subscript operators 573 Aspect-ratio filter, retrieving setting 254 ASSERT macro 127,1977 ASSERT\_VALID macro 1078 AssertValid member function and ASSERT\_VALID macro 1078 CObject class 122, 575

Assignment of addition operator CPoint class 677 CRect class 709 CSize class 745 CString class 789 CTime class 806 CTimeSpan class 813 Assignment of intersection operator CRect class 709 Assignment of union operator CRect class 710 Assignment operator CObject class 580 CRect class 708 CSize class 744-745 CString class 786 CTime class 805 CTimeSpan class 813 Attach member function CDC class 231 CGdiObject class 457 CMenu class 538 CWnd class 900 Attaching Windows GDI object to CGdiObject 457 AutoLoad member function CBitmapButton class 160

## B

Background CWnd, called when needing erasing 971 mode, getting 255 bActivate parameter, and active view 76 badClass member function CArchiveException class 141 badlndex member function CArchiveException class 141 badPath member function CFileException class 419 badSchema member function CArchiveException class 141 BEGIN\_MESSAGE\_MAP macro 60-61, 1079 BeginNewVBHeap member function CVBControl class 829 BeginPaint member function 44, 644 CWnd class 900 BeginRevoke member function COleServer class 634 Begin WaitCursor member function CCmdTarget class 181 Bit patterns, creating for specified devicet 286 BitBlt member function 149-150 CDC class 232

Bitmap button control CBitmapButton class 158 Bitmaps associating with menu items 555 CBitmap class 148 constructing CBitmap objects 149 copying to current device context 232 bit pattern to buffer 154 initializing compatible with device specified by pDC 152 device-dependent memory bitmap 149 discardable 153 having lpBitmap structure 150 moving 320 predefined, loading 156 resource, loading 155 returning pointer to CBitmap object 154 setting bits to specified values 157 stretching mode, retrieving 273 width, height, getting 154 width, specifying 157 BLACKRECT structure 757 BN\_CLICKED notification 101 Borders, drawing around rectangles 253 regions 253 BottomRight member function CRect class 700 Boxed handwriting edit CBEdit class 142 Boxes, setting highlighting 174 Boxes, buttons getting check state 172 current state 173 setting, check state 174 BringWindowToTop member function CWnd class 901 Brushes available in device context, enumerating 245 CBrush class 162 CBrush object, returning pointer to 167 constructing uninitialized 163 current, retrieving origin 256 filling display area with current 249,252 rectangles with specified 251 regions with 252 specified region 286 in device context, enumerating 245 initializing DIE-specified pattern 165 hatch pattern and color 166

Brushes *(continued)*  initializing *(continued)*  LOGBRUSH-specified pattern 164 pattern specified by bitmap 166 solid color 167 predefined, retrieving handle to 457 resetting 461 setting, origin for GDI assignment 308 Buffered files 766 Buffers archive, flushing 134 filling with data that defines object 460 flushing files 398 to dump context 357 internal character, returning pointer for CString object 778 writing data to CFile object file 408 Button control calling owner when visual aspect of control or menu changes 966 CButton class 168 check marking, dimming 902 determining check-marking 946 notification messages 168 Button control, bitmapped CBitmapButton class 158 AutoLoad member function 158 creating 158 images 158 Buttons check-marking 903 creating constructor 170 control 170 styles changing 174 getting 172 Buttons, boxes called when control created 980 calling owner when visual aspect of control or menu changes 966 check-marked, getting 10 of radio button 924 Bytes dumping array of hexadecimally formatted 358 file length 398 locking range in open file 401

## c

CALCRECT structure 241 Calculating height of CRect 702 nonclient area 986

Calculating *(continued)*  width of CRect 707 CalcWindowRect member function CWnd class 901 Callback function 245, 279, 303 Cancel button and AfxMessageBox 1066 CanCloseFrame member function COocument class 346 CanPaste member function COleClientItem class 608 CanPasteLink member function COleClientItem class 608 CanUndo member function CEdit class 366 Captions dialog boxes, retrieving, CWnd 930 setting to specified text 1040 CArchive class described 11, 123, 131 member functions CArchive 132-133 Close 134 Flush 132, 134, 397 GetFile 134 1sLoading 135,579 1sStoring 135,579 Read 136 ReadObject 136, 579 Write 137 WriteObject 137, 579 operators 138-139 CArchive constructor 132 CArchive object closing and disconnecting from file 134 creating 132 destroying 133 CArchiveException class data members m\_cause 141 described 12, 140 member functions badClass 141 badIndex 141 badSchema 141 CArchiveException 140 endOfFile 141 generic 141 none 141 readOnly 141 write Only 141 CArchiveException constructor 140

Carets coordinates, retrieving, CWnd 923 displaying after gaining input focus 1003 at current position 1040 gray, creating 909 hiding 942 moving to position specified by point 1028 solid, creating 909 system, creating new shape, CWnd 906 Casting operator 787 CATCH macro 128,1079 CBEdit class 107-108 described 8, 142 member functions CBEdit 143 CharOffset 143 CharPosition 144 Create 144 DefaultFont 145 GetBoxLayout 145 SetBoxLayout 147 CBEdit constructor 143 CBitmap, width, height, getting 154 CBitmap class described 10, 148 member functions CBitmap 149 CreateBitmap 149, 164, 166,906 CreateBitmapIndirect 150, 164, 166 CreateCompatibleBitmap 152, 164, 166 CreateDiscardableBitmap 153 FromHandle 154 GetBitmapBits 154,460 GetBitmapDimension 154 LoadBitmap 155, 164, 166,906 LoadOEMBitmap 156 SetBitmapBits 157 SetBitmapDimension 157 CBitmap constructor 149, 163 CBitmap object copying bit pattern to buffer 154 creating 149 returning pointer 154 CBitmapButton class 107-108 described 9, 158 member functions AutoLoad 160 CBitmapButton 160 LoadBitmaps 161 SizeToContent 161 CBitmapButton constructor 160

CBrush class described 10, 162 member functions CBrush 163 CreateBrushIndirect 164 CreateDIBPatternBrush 165 CreateHatchBrush 166 CreatePatternBrush 166 CreateSolidBrush 167 FromHandle 167 UnrealizeObject 968 CBrush constructor 163 CBrush object, creating uninitialized 163 CBS\_DROPDOWN 191 CBS\_DROPDOWNLIST 191 CBS\_SIMPLE 191 CButton class 106 described 8, 168 member functions CButton 170 Create 170 DrawItem 172 GetButtonStyle 172 GetCheck 172 GetState 173 SetButtonStyle 174 SetCheck 174 SetState 175 notification messages 168 setting highlight state 175 CButton constructor 170 CButton object control 170 creating 170 CByteArray 12, 176 CClient objects, creating 178 CClientDC class data members m\_hWnd 179 described 10,44,178 member functions CClientDC 178 CClientDC constructor 178 CClientDC objects, handles 179 CCmdTarget class described 5, 180 member functions Begin WaitCursor 181 EndWaitCursor 181 OnCmdMsg 59, 181 Restore WaitCursor 182 CCmdUI class described 5, 183

CCmdUI class (continued) member functions ContinueRouting 184 Enable 184 SetCheck 185 SetRadio 185 SetText 185 SetText member function 760 CCmdUI structure described 68 member functions Enable 69 CColorDialog class 106 data members clrSavedCustom 190 m\_cc 190 described 8, 186 member functions CColorDialog 187 DoModal 188 GetColor 188 OnColorOK 189 SetCurrentColor 189 CColorDialog constructor 188 CComboBox class 106 described 8, 191 edit control copies current selection to Clipboard 197 deleting selection 196 inserting Clipboard data into 209 selecting characters in 211 text, limiting length 208 items getting number of 203 retrieving associated application-supplied 32-bit value 205 setting associated with 32-bit value 212 list box adding string to 196 removing all items from 210 searching for string in 210 selecting string in 210 showing or hiding specified 213 member functions AddString 196 CComboBox 196 Clear 196 CompareItem 197 Copy 197 Create 198 Cut 200 Deleteltem 200 DeleteString 200, 961

CComboBox class (continued) member functions (continued) Dir 201 Drawltem 201 FindString 202 FindStringExact 202 GetCount 203 GetCurSel 203 GetDroppedControlRect 204 GetDroppedState 204 GetEditSel 204 GetExtendedUI 205 GetltemData 205 GetltemDataPtr 206 GetItemHeight 206 GetLBText 207 GetLBTextLen 207 InsertString 208 LimitText 208 Measureltem 209 Paste 209 ResetContent 210,961 SelectString 210 SetCurSel 210 SetEditSel 211 SetExtendedUI 211 SetltemData 212 SetltemDataPtr 212 SetltemHeight 213 ShowDropDown 213 CComboBox constructor 196 CComboBox object, creating 198 CControlBar class 111,216 data members m\_bAutoDelete 216 described 9,216 member functions GetCount 216 CCreateContext structure 6 CCreateException, class description 217 CDataExchange class 7, 102,219 CDC class allowing applications to access device facilities 247 bit pattern, creating 286 bitmap-stretching 272 bitmaps, moving 320 CGdiObject object, selecting 302 character strings computing 272 writing, with tab stops 322 clipping region creating 248 selecting given region as current 298

CDC class *(continued)*  colors retrieving current text 276 retrieving RGB value of specified pixel 271 returning closest to device capability 267 setting background 306 setting text 314 updating client area with current 324 converting logical to device points 284 copying bitmap 232 creating bit pattern on device 286 clipping region 282 current position, retrieving 259 data members m\_hAttribDC 324 m\_hDC 324 described 9, 220 device contexts creating for specified device 236 deleting 238 saving current state 295 display device, getting information on 259 drawing dimmed text 279 ellipses 243 elliptical arcs 230 filled polygons 290 icons 240 line segments 289 lines to points 283 mode, retrieving 272 pie-shaped wedge 287 polygons consisting of points 289 rectangles in focus style 240 rectangles with current pen 292 rectangles with rounded comers 294 setting current mode 310 ending print job page 244 filling display area with current brush 249,252 rectangle using specified brush 251 specified region with brush 286 fonts altering mapper 308 copying typeface name into buffer 277 retrieving character widths 257 retrieving metrics for current 277 information contexts, creating 237 intercharacter spacing setting 275 mapping mode, retrieving 267 mapping point coordinates 239

CDC class *(continued)*  member functions AbortDoc 229 Arc 230 Attach 231 BitBlt 150,232 CDC 234 Chord 234 CreateCompatibleDC 235 CreateDC 236 CreateIC 237 DeleteDC 238 DeleteTempMap 239 Detach 239 DPtoLP 239 DrawFocusRect 240 DrawIcon 240 DrawText 241 Ellipse 243 EndDoc 244 EndPage 244 EnumObjects 245 Escape 247 ExcludeClipRect 248 Exc1udeUpdateRgn 249 ExtFloodFil 249 ExtFloodFill 249 ExtTextOut 250 FillRect 251 FillRgn 252 FloodFill 252 FrameRect 253 FrameRgn 253 FromHandle 254 GetAspectRatioFilter 254 GetBkColor 255 GetBkMode 255 GetBoundsRect 255 GetBrushOrg 256 GetCharABCWidths 256 GetCharWidth 257 GetClipBox 258 GetCurrentPosition 259 GetDeviceCaps 259 GetFontData 264 GetGlyphOutline 265 GetKerningPairs 266 GetMapMode 267 GetNearestColor 267 GetOutlineTextMetrics 267 GetOutputCharWidth 268 GetOutputTabbedTextExtent 269 GetOutputTextExtent 270

CDC class (continued) member functions (continued) GetOutputTextMetrics 270 GetPixel 270 GetPolyFillMode 271 GetROP2 271 GetSafeHdc 272 GetStretchBltMode 272 GetTabbedTextExtent 272 GetTextAlign 273 GetTextCharacterExtra 274 GetTextColor 275 GetTextExtent 275 GetTextFace 276 GetTextMetrics 276 GetViewportExt 277 GetViewportOrg 278 GetWindowExt 278 GetWindowOrg 278 GrayString 278 IntersectClipRect 281 InvertRect 281 InvertRgn 282 IsPrinting 282 LineTo 282 LPtoDP 283 MoveTo 284 OffsetClipRgn 284 OffsetViewportOrg 285 OffsetWindowOrg 285 PaintRgn 286 PatBlt 286 Pie 287 PlayMetaFile 288, 557 Polygon 289 Polyline 289 PolyPolygon 290 PtVisible 290 Query Abort 291 RealizePalette 291,461,670 Rectangle 292 RectVisible 292 ReleaseAttribDC 293 ReleaseOutputDC 293 ResetDC 293 RestoreDC 294 RoundRect 294 SaveDC 295 Scale ViewportExt 296 Scale WindowExt 296 ScrollDC 297 SelectClipRgn 298 SelectObject 149-150, 153, 299, 433 SelectPalette 300

CDC class (continued) member functions (continued) SelectStockObjec 301 SelectStockObject 301 SetAbortProc 302 SetAttribDC 304 SetBkColor 304 SetBkMode 304 SetBoundsRect 305 SetBrushOrg 306,461 SetMapMode 308 SetMapperFlags 308 SetOutputDC 308 SetPixel 309 SetPolyFillMode 309 SetROP2 310 SetStretchBltMode 311 SetTextAlign 312 SetTextCharacterExtra 313 SetTextColor 313 SetTextJustification 314 SetViewportExt 315 SetViewportOrg 315 SetWindowExt 316 SetWindowOrg 317 StartDoc 318 StartPage 319 StretchBlt 319 TabbedTextOut 321 TextOut 322 UpdateColors 323 metafile, playing on device 288 modifying viewport extents 296 window origin 285 windows extents 296 moving, clipping region 284 palettes, logical mapping entries to system palette 291 selecting 300 pens, brushes available, enumerating 245 pixels, setting at specified point 309 polygon-filling mode retrieving 272 setting 309 position, current, moving to point 284 print job, informing device driver of new 319 printer driver, preparing to receive data 320 printing installing abort procedure for job 303 terminating job 231, 244 rectangles bounding, retrieving dimensions around clipping boundary 258

CDC class (continued) rectangles (continued) determining if within clipping region 292 drawing borders around 253 drawing text in 241 drawing with rounded comers 294 inverting contexts 282 scrolling 297 regions drawing border around 253 filing with specified brush 286 filling with specified brush 252 inverting contents 283 preventing drawing within invalid area 249 writing character strings withint 250 restoring Windows device context to previous state 294 retrieving aspect-radio filtersetting 254 current brush origin 256 window origin coordinates 279 returning background mode 255 current background color 255 selecting, object into current device context 299 setting background mode 306 bitmap-stretching mode 311 current drawing mode 310 intercharacter spacing 313 mapping mode 308 specifying next brush origin 308 terminating print job 231, 244 text computing line dimensions 276 setting alignment flags 312 setting color 314 setting justification 314 text-alignment flag status, retrieving 274 viewports modifying origin 285 retrieving device contexts' extents 278 retrieving origin coordinates associated with device context 279 setting origins of device context 316 setting x- and y-extents of device context 316 windows retrieving coordinates associated with device context 279 setting origin 318 setting x- and y-extents 317 writing character strings at specified location 323 CDC constructor 234 CDC objects, creating and attaching memory device context 235

CDialog class and Class Wizard 97 component of dialog box 96 deleting object 101 described 7, 325 focus control 332, 334, 336 font control 336 Foundation Class Library derived classes 106 member functions CDialog 328 Create 99, 109,329 Createlndirect 330 DoDataExchange 102 DoModal 100, 103, 109,331 EndDialog 101, 105,331 GetDefiD 332 GotoDlgCtrl 332 InitModalIndirect 332 IsDialogMessage 333 MapDialogRect 334 NextDlgCtrl 334 OnCancel 101, 103, 105,334 OnlnitDialog 101, 105, 109-110,335 OnOK 101, 105,336 OnSetFont 336 PrevDlgCtrl 336 SetDefiD 337 SetFocus 109 SetHelpID 337 SubclassDlgItem **110-111**  UpdateData 100, 102 message-checking 333 push button control, default 337 screen unit conversion control 334 standard dialog-box procedure 335 standard Foundation dialog-box procedure 331 CDialog class/modeless dialog box creating 328 CDialog constructor 328 CDialogBar class 107, 113 described 9, 338 member functions CDialogBar 338 Create 339 CDialogBar constructor 338 CDocItem class described 15,340 member functions GetDocument 340 CDocTemplate class and CFrame Wnd class 446 and creating frame windows 74 described 6, 341 in CDMIChildWnd class 513

CDocTemplate class *(continued)*  member functions GetDocString 342 CDocument class and application data 79 and AppWizard 79 and ClassWizard 79 and print preview 91 and printing 91 default command routing 57 described 6,21, 78, 344 member functions AddView 346 CanCloseFrame 346 CDocument 347 DeleteContents 347 GetDocTemplate 348 GetFirstViewPosition 348 GetNextView 348 GetPathName 349 GetTitle 349 IsModified 349 OnChangedViewList 350 OnCloseDocument 350 OnNewDocument 38, 350 OnOpenDocument 38, 351 OnSaveDocument 352 Remove View 352 ReportSaveLoadException 353 SaveModified 353 SetModifiedFlag 354 SetPathName 354 SetTitle 354 UpdateAIIViews 356 relationship with view 78 CDocument constructor 348 CDumpContext class described 11,121,356,1060 member functions CDumpContext 357 Flush 357 GetDepth 358 HexDump 358 SetDepth 359 operators 359 CDumpContext constructor 357 CDumpContext object creating 357 CDWordArray class 12,361 CEdit class described 8, 363 member functions CanUndo 366 CEdit 367

CEdit class *(continued)*  member functions *(continued)*  Clear 367 Copy 367 Create 367 Cut 370 EmptyUndoBuffer 370 FmtLines 370 GetFirstVisibleLine 371 GetHandle 371 GetLine 372 GetLineCount 372 GetModify 373 GetPasswordChar 373 GetRect 373 GetSel 374 LimitText 374 LineFromChar 375 LineIndex 375 LineLength 376 LineScroll 376 Paste 377 ReplaceSel 377 SetHandle 377 SetModify 378 SetPasswordChar 378 SetReadOnly 379 SetRect 379 SetRectNP 380 SetSel 380 SetTabStops 381 Undo 382 notification messages 363 CEdit constructor 367 CEdit object 367 CEditView class 83, 90 data members dwStyleDefault 391 described 7, 383, 843 member functions CEditView 384 FindText 385 GetEditCtrl 385 GetPrinterFont 386 GetSelectedText 386 OnFindNext 387 OnReplaceAll 387 OnReplaceSel 388 OnTextNotFound 389 PrintInsideRect 389 SerializeRaw 390 SetPrinterFont 390 SetTabStops 390 CEditView constructor 384

CException class 12, 128,392 CFile class and bypassing serializing 81 data members m\_hFile 406 m\_hFileNull 408 described 11, 123-124,393 member functions CFi1e 394 Close 134, 396 Duplicate 396 Flush 398 GetLength 397 GetPosition 132, 397 GetStatus 398 LockRange 399 Open 400, 767 Read 401,768 Remove 401 Rename 402 Seek 403 SeekToBegin 403 SeekToEnd 404 SetLength 404 SetStatus 404 UnlockRange 405 Write 406, 769 CFile constructor CArchive: :CArchive 131-134 CFile: :CFile 394 CStdioFile::CStdioFile 767-769 CFile object closing associated file 396 creating safe method 400 constructor 394 duplicating 396 reading data into buffer 401 retrieving file status 404 CFileDialog class 106 data members m\_ofn 415 described 7, 407 member functions CFileDialog 409 DoModal 410 GetFileExt 411 GetFileName 411 GetFileTitle 411 GetPathName 412 GetReadOnlyPref 412 OnFileNameOK 413 OnLBSelChangedNotify 413 OnShare Violation 414

CFileDialog constructor 409 CFileException class data members CFileException 417 ErrnoToException 417 m\_cause 417,419 m\_lOsError 420 OsErrorToException 418 ThrowErrno 418 ThrowOsError 418 described 12,416 enumerators 419 member functions accessDenied 419 badPath 419 badSeek 419 CFileException 417 directoryFull 419 diskFull 419 endOfFile 419 ErrnoToException 417 fileNotFound 419 generic 418,419 hardIO 419 invalidFile 419 lockViolation 419 none 419 OsErrorToException 418 removeCurrentDir 419 sharingViolation 419 ThrowErrno 418 ThrowOsError 418 tooManyOpenFiles 419 operating-system error codes 418 CFileException constructor 417 CFileException data member CFileException class 417 CFileException object 417 -418 CFindReplace class 106 CFindReplaceDialog class data members m\_fr 427 described 8, 421 member functions CFindReplaceDialog 423 Create 423 FindNext 424 GetFindString 425 GetNotifier 425 GetReplaceString 425 IsTerminating 425 MatchCase 426 MatchWholeWord 426 ReplaceAll 426

CFindReplaceDialog class (continued) member functions (continued) ReplaceCurrent 427 SearchDown 427 CFindReplaceDialog constructor 423 CFont class data members CFont 428 CreateFont 429 CreateFontlndirect 433 FromHandle 434 described 10, 428 member functions CFont 428 CreateFont 429 CreateFontlndirect 433 FromHandle 434 CFont constructor 428 CFont data member CFont class 428 CFont object creating constructor 428 handle to 434 initializing LOGFONT -specified characteristics 433 specified characteristics 429 CFontDialog class 106 data members m\_cf 441 described 8, 435 member functions CFontDialog 436 DoModal 438 GetColor 438 GetCurrentFont 438 GetFaceName 439 GetSize 439 GetStyleName 439 GetWeight 439 IsBold 440 IsItalic 440 IsStrikeOut 440 Is Underline 440 CFontDialog constructor 436 CForrnView class 83,90 described 7, 442, 842 Dialog data exchange (DDX) 442 member functions CFormView 445 member variables and controls 442 CForrn View constructor 445 CFrame Wnd, accelerator table, loading 452

CFrame Wnd class and CMainFrame 73 and frame window 73 and frame window creation 74 data members m\_bAutoMenuEnable 455 rectDefault 455 default command routing 57 described 7, 21, 40, 446 in CSplitterWnd class 746 member functions ActivateFrame 449 CFrame Wnd 449 Create 450 GetActiveDocument 451 GetActive View 451 LoadAccelTable 452 LoadFrame 43, 452 OnCreateClient 453 OnSetPreviewMode 454 Reca1cLayout 454 SetActiveView 455 CFrameWnd constructor 449 CFrame Wnd object, creating attaching 450 constructor 449 **CGdiOBject** resetting brush origin or logical palette 461 CGdiObject class data members m\_hObject 461 described 10, 456 member functions Attach 457 CGdiObject 457 CreateStockObject 457 DeleteObject 336, 458 DeleteTempMap 459 Detach 459 FromHandle 459 GetObject 460 GetSafeHandle 461 UnrealizeObject 461 CGdiObject constructor 457 CGdiObject objects brushes, resetting 461 creating 457 deleting 458-459 detaching Windows GDI object from 459 filling buffer with data definition 460 handles 462 palettes, resetting 461 retrieving handle to 457

CGdiObject objects (continued) returning handle to 461 pointer with GDI object handle 459 selecting 299, 302 ChangeClipboardChain member function CWnd class 902 Changing CWnd object position and dimensions 951 file length 404 fonts, called when 972 menu items 553 window, size, position, ordering 1037 Character sets ANSI, converting to OEM 773 OEM, converting to ANSI 783 Characters dead-key, returning value 961 edit control, getting started, ending character positions 374 index, of line, retrieving within multiple-line edit control 375 retrieving line number from multiple-line edit control 375 mnemonic, called when user presses 982 number of positions to scroll horizonally 376 passwords, setting or removing in edit control 378 retrieving current font width 257 returning count of characters in CString object 780 searching for first match in string 777 selecting, combo box edit control 211 setting intercharacter spacing 313 retrieving intercharacter spacing 275 range in edit control 380 soft line break, inserting in multiple-line edit control 370 strings computing 272 returning character specified by index 777 writing strings to specified location 322-323 to regions 250 CharOffset member function CBEdit class 143 CharPosition member function CBEdit class 144 Check box CButton class 168 Check boxes getting check state 172 setting check state 174 Check marks, adding or removing in pop-up menu 540 Check-mark control, CWnd button control 946 Check-marking, button control 902 checkAlwaysMemDF 1066

CheckDlgButton member function CWnd class 902 Checking equality between sizes 744 inequality between sizes 745 CheckMenuItem member function CMenu class 539 Checkpoint member function CMemoryState class 530 CheckRadioButton member function CWnd class 903 CHEdit class 107-108 described 8, 462 member functions CHEdit 464 Create 465 Getlnflate 465 GetlnkHandle 467 GetRC 467 GetUnderline 467 Setlnflate 468 SetlnkMode 468 SetRC 468 SetUnderline 469 StopInkMode 469 CHEdit constructor 464 Child windows activating next child 523 and CWnd class 884 called on activation or deactivation 980 upon creation or destruction 996 when about to be drawn 960 when changing size or position 954 changing parent 1031 size, position, ordering 1037 creating and attaching 515 constructor 515 determining which contains specified point 903 flashing once 921 handling activation message 516 identifying 946 managed by frame window 75 MDI activating 521 arranging in cascade 522 arranging in tiled format 525 destroying 517 maximizing 517, 523 restoringe 517,524 returning current 522 message handling, and frame window 76

Child windows (continued) minimized, arranging 900 top-level, searching for 937 Windows, creating attaching to CWnd object 904 constructor 910 ChildWindowFrornPoint member function CWnd class 903 Chord member function CDC class 234 Chords, drawing 234 Classes collection, described 124 control creating derived 110 CString described 126 hierarchy chart xvi special collection, compatibility 125 styles, Windows, and AfxRegisterWndClass 1071 Class Wizard and .CPP files 98 .H files 98 CDocument 79 creating documents and views 79 CView 79 code that it supplies 66 command binding 65 Control property 104 creating dialog boxes 97 dialog class with 97 defining message handlers 52 described 23-24 editing message maps 57, 65 in CDialog class 325 mapping dialog class member variables 97 Windows messages 97 message handlers 60 typical scenarios for using 66 Clean-up documents 89 views 89 Clear member function CComboBox class 196 CEdit class 367 Clearing edit control selection 367 undo flag 370 Client coordinate, converting to screen coordinates 904 Client applications, OLE classes for writing 15

Client applications, OLE (continued) document classes 600 item classes 604 Client areas called after size changed 1004 when needing repainting 995 when size changed and Clipboard contains data 1004 converting screen coordinates of Point or Rect to client coordinates 1021 copying client coordinates into specified structure 924 device contexts, constructor 178 invalidating entire 943 within given rectangle 943 within given region 945 painting window associated with CPaintDC object 664 scrolling 1022 updating matching colors 324 updating 1041 validating within given region 1042 ClientToScreen member function CWnd class 904 Clipboard and OLE 608-611 OLE servers 651 views 84 called for each window in viewer chain when contents change 965 calling owner when emptied 965 combo box edit control copying current selection to 197 copying deleted selection to 200 inserting date 209 copying edit control selection to 367 CWnd, called with event in vertical scroll bar 1014 format, specifying 1002 opening 1016 owner called when application is destroyed 1001 retrieving 924 using 47 Clipboard viewers called for displaying Clipboard contents 953 for each window in chain when Clipboard contents change 965 when client area needs repainting 995 when client area size changed 1004 chain adding current CWnd to 1028 retrieving first window in 926

Clipboard viewers (continued) horizontal scrolling 976 removing CWnd from chain 902 removing windows from chain 954 Clipping region creating 248, 282 device contexts, specifying whether point is within 290 moving 284 rectangles, determining if within 292 selecting given region as current 298 smallest bounding rectangle dimensions 258 CListBox class 106 adding strings 474 bounding rectangle, retrieving dimensions 484 deleting items 479 described 8,470 getting string length 486 items ensuring visibility 495 removing 488 retrieves zero-based index of currently selected 483 retrieving index of first visible 487 retrieving index of 483 retrieving number of 482 retrieving selection state 485 retrieving total selected 485 searching for matching 489 selecting consecutive 489 setting associated 32-bit values 492 member functions AddString 474 CListBox 475 CompareItem 475 Create 476 DeleteItem 479 DeleteString 479, 962 Dir 479 Drawltem 480 FindString 481 FindStringExact 481 GetCaretIndex 482 GetCount 482 GetCurSel 483 GetHorizontalExtent 483 GetItemData 483 GetltemDataPtr 484 GetltemHeight 484 GetItemRect 484 GetSel 485 GetSelCount 485 GetSelItems 485 GetText 486 GetTextLen 486 GetToplndex 487

CListBox class (continued) member functions (continued) InsertString 487 Measureltem 488 ResetContent 488, 962 SelectString 489 SelItemRange 489 SetCaretIndex 491 SetColumn Width 491 SetCurSel 491 SetHorizontalExtent 492 SetItemData 492 SetItemDataPtr 489 SetItemHeight 490 SetSel 490 SetTabStops 491 SetToplndex 492 multicolumn list box, selecting width 491 notification messages 470 retrieving horizontal scroll event 483 scrolling selected strings 491 setting width 492 selecting strings in multiple-selection 493 setting tab-stop positions 494 CListBox constructor 474 CListBox objects creating constructor 475 specifying style 476 Close member function and bypassing serializing 82 CArchive class 134 CFile class 394 CMetaFileDC class 557 CloseChannel member function CVBControl class 829 CloseLink member function COleClientltem class 609 Closing files CFile object 394 memory 527 clrSavedCustom data member CColorDialog class 190 CMainFrame class 73 CMapPtrToPtr class 13, 493 CMapPtrToWord class 13,495 CMapStringToOb class compatibility 125 described 13,497 member functions CMapStringToOb 498 GetCount 498 GetNextAssoc 499

CMapStringToOb class *(continued)*  member functions *(continued)*  GetStartPosition 500 IsEmpty 500 Lookup 500 RemoveAll 501 RemoveKey 502 SetAt 503 operators 504 CMapStringToOb constructor 498 CMapStringToOb objects, constructing 498 CMapStringToPtr class 13,505 CMapStringToString class 13,507 CMapWordToOb class compatibility 125 described 13, 509 CMapWordToPtr class 13,511 CMDIChildWnd class and frame window 73-74 default command routing 57 described 7,21,41,513 in CSplitterWnd class 746 member functions CMDIChildWnd 515 Create 515 GetMDIFrame 516 MDIActivate 516 MDIDestroy 517 MDIMaximize 517 MDIRestore 517 CMDIChildWnd constructor 515 CMDIChildWnd object, creating constructor 515 CMDIFrameWnd class and CMainFrame 73 and frame window 73 and ID\_WINDOW\_NEW 77 and New Window command 77 default command routing 57 described 7, 21, 40 member functions CMDIFrameWnd 520 MDIActivate 521,980 MDICascade 522 MDIGetActive 522 MDIIconArrange 523, 900 MDIMaximize 523 MDINext 523 MDIRestore 524 MDISetMenu 524 MDITile 525 CMDIFrameWnd constructor 520 CMDIFrameWnd object, creating 520

CMemFile class described 11, 124, 526 member functions CMemFile 527 CMemFile constructor 527 CMemoryException class described 12 member functions CMemoryException 528 CMemoryException constructor 528 CMemoryException objects, creating 528 CMemoryState class **11**  member functions Checkpoint 530 CMemoryState 530 Difference 531 DumpAllObjectsSince 532 DumpStatistics 532 CMemoryState constructor 530 CMenu class data members m\_hMenu 555 described 9,534 member functions AppendMenu 536,936 Attach 538 CheckMenuItem 539 CMenu 540 CreateMenu 540 CreatePopupMenu 540 DeleteMenu 541 DeleteTempMap 541 DestroyMenu 542, 1028 Detach 542 DrawItem 542 EnableMenuItem 543 FromHandle 544 GetMenuItemCount 544 GetMenuItemID 544 GetMenuState 545 GetMenuString 546 GetSafeHmenu 545 GetSubMenu 547 InsertMenu 547,936 LoadMenu 551 LoadMenuIndirect 550 MeasureItem 551 ModifyMenu 551, 936 RemoveMenu 552 SetMenuItemBitmaps 553 TrackPopupMenu 554 CMenu constructor 540

CMenu object creating constructor 541 destroying menus 544 detaching menus 544 loading 551 retrieving from pop-up 549 CMetaFileDC class described 10,45,556 member functions Close 557 CMetaFileDC 557 Create 558 SelectObject 149, 150, 153,433 CMetaFileDC constructor 557 CMetaFileDC object, creating constructor 557 device context 558 CMultiDocTemplate class and CMDIChildWnd class 513 described 6,21,33,559 example 34 member functions CMultiDocTemplate 560 CMultiDocTemplate constructor 560 CN otSupportedException class described 12, 562 in class CStdioFile 766 member functions CNotSupportedException 562 CNotSupportedException constructor 562 CObArray class compatibility 125 described 13, 563 member functions Add 565 CObArray 566 ElementAt 566 FreeExtra 567 GetAt 567 GetSize 567 GetUpperBound 568 InsertAt 568 operator 573 RemoveAll 569 RemoveAt 570 SetAt 571 SetAtGrow 572 SetSize 572 operators 573 CObArray constructor 566 CObject class compatibility with special collection classes 125 described 4, 574, 1048

CObject class (continued) diagnostic dump context 121 dump, validity checking 575 getting run-time structure 578 member functions AssertValid 122,575 CObject 576 Dump 359,577 GetRuntimeClass 577 IsKindOf 136, 578 IsSerializable 579 operator 580 Serialize 579 object diagnostics 121 persistence 123 operators 581 performing optimal memory allocation new 581 serialization 124 validity checking 122 CObject constructor 576 CObject objects creating 576 destroying 576 dumping to 578 reading or writing to archive 580 testing for class 579 eligiblity for serializatione 580 CObject pointer, array constructing empty 566 destroying 566 CObject pointer lists adding element after specified position 593 before specified position 594 creating 585 getting number of elements in 588 head element position 590 next element position 590 pointer representing head element 589 previous element position 591 tail element position 592-593 indicating if containing no elements 595 removing all elements from 595 head element from 597 specified element from 596 tail element from 597 retrieving pointer to given position 588 searching for first matching pointer 586 writing pointer to specified position 598

CObject pointers arrays, adding element to end of 565 lists, scanning index for specified element 587 CObList class compatibility 125 described 13, 582 member functions AddHead 584 AddTail 585 CObList 498,575,585 Find 586 FindIndex 587 GetAt 588 GetCount 588 GetHead 589 GetHeadPosition 590 GetNext 590 GetPrev 591 GetTail 592 GetTailPosition 593 InsertAfter 593 InsertBefore 594 IsEmpty 595 RemoveAll 595 RemoveAt 596 RemoveHead 597 RemoveTail 597 SetAt 598 CObList constructor 498, 585 CObList member function CObList class 575 COleClientDoc class described 15, 600 member functions COleClientDoc 601 GetPrimarySelectedItem 601 NotifyRename 602 NotifyRevert 602 NotifySaved 602 RegisterClientDoc 603 Revoke 603 COleClientDoc constructor 601 COleClientItem class described 15,604 member functions Activate 607 CanPaste 608 CanPasteLink 608 CloseLink 609 COleClientItem 609 CopyToClipboard 609 CreateCloneFrom 610 CreateFromClipboard 610

COleClientItem class (continued) member functions (continued) CreateInvisibleObject 611 CreateLinkFromClipboard 611 CreateNewObject 612 CreateStaticFromClipboard 613 Delete 613 DoVerb 614 Draw 614 EnumFormats 615 GetBounds 615 GetData 616 GetDocument 616 GetLastStatus 617 GetLinkUpdateOptions 617 GetName 617 GetSize 618 GetType 618 In WaitForRelease 618 IsEqual 619 IsOpen 619 OnChange 619 OnRenamed 620 ReconnectLink 621 Release 621 Rename 621 RequestData 622 SetBounds 622 SetColorScheme 623 SetData 623 SetHostNames 624 SetLinkUpdateOptions 624 SetTargetDevice 625 UpdateLink 625 COleClientItem constructor 609 COleDocument class described 14,626 member functions AddItem 627 COleDocument 627 GetNextItem 627 GetStartPosition 628 IsOpenClientDoc 628 IsOpenServerDoc 629 RemoveItem 629 COleDocument constructor 627 COleException class data members m\_status 632 described 12, 16, 630 member functions COleException 630 COleException constructor 630

COleServer class described 15, 633 member functions BeginRevoke 634 COleServer 635 GetServerNarne 635 IsOpen 635 OnCreateDoc 636 OnCreateDocFromTemplateFile 636 OnEditDoc 637 OnExecute 638 OnExit 638 OnOpenDoc 638 Register 639 COleServer constructor 635 COleServerDoc class described 15, 640 member functions COleServerDoc 642 NotifyChanged 642 NotifyClosed 642 NotifyRename 643 NotifyRevert 643 NotifySaved 644 OnClose 644 OnExecute 644 OnGetEmbeddedltem 645 OnGetLinkedltem 645 OnSetColorScheme 646 OnSetDocDimensions 646 OnSetHostNames 647 OnUpdateDocument 647 RegisterServerDoc 647 Revoke 648 COleServerDoc constructor 642 COleServerItem class described 15, 649 member functions COleServerItem 650 CopyToClipboard 651 GetDocument 651 GetltemName 652 IsConnected 652 NotifyChanged 652 OnDoVerb 653 OnDraw 653 OnEnumFormats 654 OnExtra Verb 654 OnGetData 655 OnGetTextData 655 OnSetBounds 656 OnSetColorScheme 656 OnSetData 657

COleServerItem class (continued) member functions (continued) OnSetTargetDevice 657 OnShow 658 Revoke 658 SetItemName 659 COleServerItem constructor 650 COleTemplateServer class described 15,660 member functions COleTemplateServer 661 RunEmbedded 661 COleTemplateServer constructor 661 Collate member function CString class 773 Collection classes arrays described 125 described 124 listed 12 lists described 125 maps described 125 Collections CMapPtrToPtr class 493 CMapPtrToWord class 495 CMapStringToOb class 497 CMapStringToPtr class 505 CMapStringToString class 507 CMapWordToOb class 509 CMapWordToPtr class 511 Color CColorDialog class 186 CDC class 220 Color palette CPalette class 666 Colors background returning current for device context 255 setting 306 brushes, creating 167 called when child-system control class about to be drawn 960 inverting in specified region 283 matching current to update client area 324 palettes, setting RGB values and flags in logical palette 670 retrieving RGB value of specified pixels 271 returning, closest to specified logical color 267 system setting, called when change made 1006 text retrieving current 276 setting 314 CombineRgn member function CRgn class 714

Combo boxes called when control created 980 CComboBox class 191 comparing items in 956 control calling owner when visual aspect or menu changes 966 filling with directory listing 914 creating attaching 198 constructor 196 destroying, called to inform owner 962 edit control deleting selection and copying to Clipboard 200 deleting selection 196 getting position of current selection 204 inserting Clipboard data into 209 limiting text length 208 selecting characters in 211 items retrieving associated application-supplied 32-bit value 205 setting associated with 32-bit value 212 list box adding list of filenames to 201 adding string to 196 deleting string in 200 finds first string containing specified prefix 202 getting string from 207 inserting string into 208 items in, getting number 203 returning selected items 203 searching for string in 210 selecting string in 210 showing or hiding specified 213 listing all items from 210 notification messages 191 retrieving current selection from list box 916 Command binding 65-66 Command prompt strings, displaying 69 Command routing default 57 described 57 example 58 overriding the default 59 Command targets described 56, 180 handling commands 57 Commands and user-interface objects 54 described 51-53 Edit menu, listed 55 File menu, listed 55 Help menu, listed 55

Commands (continued) how they are generated 56 handled 56-57 IDs 54 illustrated 54 message handlers 65 message-map entry 62 OLE, listed 55 predefined ID conventions 55 listed 55 standard ID conventions 55 listed 55 View menu, listed 55 Window menu, listed 55 Commands, handling in CDocument 82 in document 82 CommandToIndex member function CStatusBar class 761 CToolBar class 818 COMMDLG.DLL in CFileDialog class 407 CommDlgExtendedError Windows function in CFileDialog class 407 Common file dialog box classes 106, 407 COMMON.RC 23 Compare member function CString class 774 CompareItem member function CComboBox class 197 CListBox class 474 COMP AREITEMSTRUCT structure 956 CompareNoCase member function CString class 774 Comparing absolute time, CTime comparison operators 806 items in combo boxes 956 strings 773-774 time, two relative values, CTimeSpan comparison operators 814 Comparison operators CString class 789 Compatibility, with special collection classes 125 Computing string's width, height 272 text's line width, height 276 Concatenation operator 788-789 const operator CString class 787 const char\*  $()$  operator CString class 787

**Constructors** CArchive 132 CArchiveException 140 CBEdit 143 CBitmap 149 CBitmapButton 160 CBrush 163 CButton 170 CClientDC 178 CColorDialog 187 CComboBox 196 CDC 234 CDialog 328 CDialogBar 338 CDocument 347 CDumpContext 357 CEdit 367 CEditView 384 CFile 394 CFileDialog 409 CFileException 417 CFindReplaceDia10g 423 CFont 428 CFontDialog 436 CForm View 445 CFrameWnd 449 CGdiObject 457 CHEdit 464 CListBox 474 CMapStringToOb 498 CMDIChildWnd 515 CMDIFrameWnd 520 CMemFile 527 CMemoryException 528 CMemoryState 530 CMenu 540 CMetaFileDC 557 CMultiDocTemplate 560 CNotSupportedException 562 CObArray 566 CObject 576 CObList 585 COleClientDoc 601 COleClientltem 609 COleDocument 627 COleException 630 COleServer 635 COleServerDoc 642 COleServerItem 650 COleTemplateServer 661 CPaintDC 663 CPalette 668 CPen 671 CPoint 676

Constructors *(continued)*  CPrintDialog 681 CRect 701 CResourceException 712 CRgn 720 CScrollBar 729 CScrollView 734 CSingleDocTemplate 741 CSize 744 CSplitterWnd 751 CStatic 759 CStatusBar 762 CStdioFile 767 CString 775 CTime 799 CTimeSpan 809 CToolBar 819 CVBControl 831 CView 844 CWinApp 858 CWindowDC 882 CWnd 910 Context-sensitive help 114 and AppWizard 118 bitmaps 118 .RTF files 118 starter files 118 user access 114 ContinueRouting member function CCmdUI class 184 Control bars 111 and frame window 75 and MDICLIENT window 75 CControl bar class, positioning 215 described 41, 215 managing, and frame window 76 positioning in parent window 111 Control menu allowing application access to 936 called when user selects command from 1007 Control notifications described 52 message handlers, example 65 message-map entry 62 Controls 41 Conventions, used in this document 3 **Converting** characters ANSI to OEM character set 773 OEM to ANSI character set 783 client coordinates to screen coordinates 904 CString object to lowercase 781 to uppercase 782

Converting (continued) dialog units of rectangle to screen units 334 error codes, run-time library to CFileException values 417 logical to device points 284 points, device into logical 239 rectangles, between CRect and LPRECT 708 Coordinates, retrieving carets 923 Copy command, implementing 48 Copy member function CComboBox class 197 CEdit class 367 Copying allowing application access to Control menu for 936 bitmaps, to current device context 232 CTimeSpan object 813 CWnd's caption title into specified buffer 941 dimensions of bounding rectangle of CWnd object 940 edit control selection to Clipboard 367 fonts, current typeface name into buffer 277 menu item label to buffer 546 rectangles, to CRect 701 regions, into CRgn object 715 scroll bar 730, 935 to Clipboard, combo-box edit control selection 197 Copy Metafile Windows function and CMetaFileDC class 556 CopyRect member function CRect class 701 CopyRgn member function CRgn class 715 CopyToClipboard member function COleClientItem class 609 COleServerItem class 651 **Counting** elements in lists 588 items in list box 482 number of elements in maps 498 CPaintDC class and view drawing 83 data members m\_hWnd 664 m\_ps 664 described 9,44, 663 member functions CPaintDC 663 m\_hWnd 664 m\_ps 664 CPaintDC constructor 663 CPaintDC objects creating, CPaintDC: :CPaintDC 663 painting client area, CPaintDC::m\_ps 664 CPalette class described 10,666

CPalette class (continued) member functions AnimatePalette 667 CPalette 668 CreatePalette 668 FromHandle 668 GetNearestPaletteIndex 669 GetPaletteEntries 460, 669 ResizePalette 670 SetPaletteEntries 670 CPalette constructor 668 CPalette object creating, initializing 668 resizing logical palette attached to 670 returning pointer to 668 CPen class described 10,671 member functions CPen 671 CreatePen 672 CreatePenIndirect 673 FromHandle 674 CPen constructor 671 CPen object creating constructor 671 initializing 672 returning pointer to 675 CPoint class adding separate values to x and y members 676 described 14,675 member functions CPoint 676 Offset 676 operator 677, 678 operator  $== 677$ operators 677, 678 CPoint constructor 676 CPoint object, creating 676 CPreviewDC class 91 CPreviewView class 91,842 CPrintDialog class 106 and CPrintInfo structure 688 data members m\_pd 687 described 8, 679 member functions CPrintDialog 681 DoModal 682 GetCopies 682 GetDefaults 683 GetDeviceName 683 GetDevMode 683 GetDriverName 684

CPrintDialog class (continued) member functions (continued) GetFromPage 685 GetPortName 685 GetPrinterDC 685 GetToPage 686 PrintAll 686 PrintCollate 686 PrintRange 686 PrintSelection 687 CPrintDialog constructor 681 CPrintInfo class data members m\_bContinuePrinting 691 m\_bPreview 691 m\_lpUserData 692 m\_nCurPage 692 m\_nNumPreviewPages 692 m\_pPD 692 m rectDraw 693 m\_strPageDesc 693 member functions GetFromPage 689 GetMaxPage 689 GetMinPage 690 GetToPage 690 SetMaxPage 690 SetMinPage 691 CPrintInfo structure 6 CPtrArray class 13,694 CPtrList class 13, 696 Create member function and CWnd class 884 CBEdit class 144 CButton class 168, 170 CComboBox class 198 CDialog class 99, 109,329 CDialogBar class 339 CEdit class 367 CFindReplaceDialog class 423 CFrameWnd class 446,450 CHEdit class 465 CListBox class 475 CMDIChildWnd class 515 CMetaFileDC class 558 CScrollBar class 727 CSplitterWnd class 748 CStatic class 757 CStatusBar class 761 CToolBar class 818 CVBControl class 830 CWnd class 39, 42-43, 904 CreateBitmap member function CBitmap class 149, 166,906

CreateBitmapIndirect member function CBitmap class 150, 166 CreateBrushIndirect member function CBrush class 164 CreateCaret member function CW nd class 906 CreateCloneFrom member function COleClientItem class 610 CreateCompatibleBitmap member function CBitmap class 152, 166 CreateCompatibleDC member function CDC class 235 CreateDC member function CDC class 236 CreateDIBPattemBrush member function CBrush class 165 CreateDiscardableBitmap member function CBitmap class 153 CreateEllipticRgn member function CRgn class 716 CreateEllipticRgnIndirect member function CRgn class 716 CreateEx member function CWnd class 907 CreateFont data member CFont class 429 CreateFont member function CFont class 429 CreateFontIndirect data member CFont class 433 CreateFontIndirect member function CFont class 433 CreateFromClipboard member function COleClientltem class 610 CreateGrayCaret member function CWnd class 909 CreateHatchBrush member function CBrush class 166 CreateIC member function CDC class 237 CreateIndirect member function 325 CDialog class 330 CreateInvisibleObject member function COleClientItem class 611 CreateLinkFromClipboard member function COleClientItem class 611 Create Menu member function CMenu class 540 CreateNewObject member function COleClientItem class 612 CreateObject member function CRuntime class 725 CreatePalette member function CPalette class 668

CreatePatternBrush member function CBrush class 166 CreatePen member function CPen class 672 CreatePen member function CPen class 46-47 CreatePenlndirect member function CPen class 673 CreatePolygonRgn member function CRgn class 717 CreatePolyPolygonRgn member function CRgn class 718 CreatePopupMenu member function CMenu class 540 CreateRectRgn member function CRgn class 719 CreateRectRgnlndirect member function CRgn class 719 CreateRoundRectRgn member function CRgn class 720 CreateSolidBrush member function CBrush class 167 CreateSolidCaret member function CWnd class 909 CreateStatic member function CSplitterWnd class 746, 749 CreateStaticFromClipboard member function COleClientItem class 613 CreateStockObject member function CGdiObject class 457 CREATESTRUCT structure 958, 987 Create View member function CSplitterWnd class 751 Creating bitmaps device-compatible 152 device-dependent memory 149 discardable 153 specified structure 150 brushes uninitialized object 163 with bitmap-specified pattern 166 with DIB-specified pattern 165 with hatch style 166 with specified structure 164 CArchive object 132 CArchiveException objects 140 carets gray 909 new shape 906 solid 909 CBitmap objectp 149 CBrush object 163

Creating *(continued)*  CButton object constructor 170 control 170 CClientDC objects 178 CComboBox constructor 196 CDumpContext object 357 CEdit object 367 CFile object 394, 400 CFileException object 417 CFrameWnd object 449-450 CGdiObject object 457 child windows, constructor 515 CListBox objects 475-476 CMDIChildWnd object, and attaching 515 CMDIFrameWnd object 520 CMemoryException objects 528 CMenu object, contstructor 541 CMetaFileDC object constructor 557 device context 558 CObject objects 576 CObject pointer array 566 CObject pointer lists 585 combo boxes, and attaching 198 CPaintDC objects 663 CPalette object, initializing 668 CPen objects constructor 671 initializing 672 CPoint object 676 CRect object 701 CResourceException object 712 CRgn object, constructor 720 CSize object 744 CStatic object attaching 757 constructor 759 CStdioFile objects 767 CString objects 775 CString-to-CObject map 498 CTime object 799 CTimeSpan object 809 CWinApp object, and constructor 858 CWindowDC object 882 CWnd object called when 958 device contexts 236 dialog box modeless 328,330 object 329 with Class Wizard 97 document 74 elliptical regions 716

Creating *(continued)*  fonts constructor 428 initializing with given structure 433 initializing with specified characteristics 429 frame window 74 menus empty 541 pop-up 541 pens, with specified structure 674 rectangles, NULL 705 regions by combination 714 polygonal 717 rectangular 719-720 series of polygonal 718 scroll bars constructor 729 initializing 727 view 74 windows 43 child window 904, 910 with extended style 907 CRect class creating NULL rectangle 705 described 14,698 dimensions, setting 705 member functions BottomRight 700 CopyRect 701 CRect 701 EqualRect 702 Height 702 InflateRect 702 IntersectRect 703 IsRectEmpty 703 IsRectNull 704 OffsetRect 704 PtInRect 705 SetRect 705 SetRectEmpty 705 Size 706 SubtractRect 706 TopLeft 706 UnionRect 707 Width 707 operators 707-711 CRect constructor 701 CRect object, creating 701 CResourceException class described 12, 712 member functions CResourceException 712 CResourceException constructor 712

CResourceException object, creating 712 CRgn class described 10, 713 member functions CombineRgn 714 CopyRgn 715 CreateEllipticRgn 716 CreateEllipticRgnIndirect 716 CreatePolygonRgn 717 CreatePolyPolygonRgn 718 CreateRectRgn 719 CreateRectRgnIndirect 719 CreateRoundRectRgn 720 CRgn 720 EqualRgn 720 FromHandle 721 GetRgnBox 721 OffsetRgn 722 PtInRegion 723 RectInRegion 723 SetRectRgn 724 CRgn constructor 720 CRgn object checking equivalent 720 if coordinates are within 723 if specified rectangle is within 723 copying region into 715 creating by combination 714 constructor 720 handles 721 moving stored region 722 retrieving bounding rectangle coordinates 721 CRuntimeClass class and archive objects 123 and CFrame Wnd class 446 and creating frame windows 74 described 11, 725, 1048, 1059 in CMDIChildWnd class 513 member functions CreateObject 725 structure, and RUNTIME\_CLASS macro 1089 CScrollBar class 106 described 8, 726 member functions Create 727 CScrollBar 729 EnableScrollBar 729 GetScrollPos 729 GetScrollRange 730 SetIndicators 113 SetScrollPos 730

CScrollBar class (continued) member functions (continued) SetScrollRange 731 ShowScrollBar 731 CScrollBar constructor 729 CScrollBar object, creating constructor 729 initializing 727 CScrollView class 83 and view scrolling 86 described 732, 842, 7 member functions CScrollView 734 FillOutsideRect 734 GetDeviceScrollPosition 735 GetDeviceScrollSizes 735 GetScrollPosition 736 GetTotalSize 736 ResizeParentToFit 736 ScrollToPosition 737 SetScaleToFitSize 737 SetScrollSizes 738 CScrollView constructor 734 CSing1eDocTemplate class described 6,21,33, 740 member functions CSingleDocTemplate 741 CSingleDocTemplate constructor 741 CSize class described 14, 743 member functions CSize 744 operators 744-745 CSize constructor 744 CSize object, creating 744 CSplitterWnd class described 9,88, 746 member functions Create 748 CreateStatic 749 Create View 751 CSplitterWnd 751 GetColumnCount 752 GetColumnInfo 752 GetPane 752 GetRowCount 753 GetRowlnfo 753 IdFromRowCol 753 IsChildPane 754 RecalcLayout 754 SetColumnlnfo 754 SetRowlnfo 755 CSplitterWnd constructor 751

CStatic class 106 described 8, 756 member functions Create 757 CStatic 759 GetIcon 759 SetIcon 759 CStatic constructor 759 CStatic object, creating attaching 757 constructor 759 CStatusBar class 107 and CMainFrame 73 described 9, 760 indicator panes 113 member functions CommandTolndex 761 Create 761 CStatusBar 762 GetltemID 762 GetItemRect 763 GetPanelnfo 763 GetPaneText 763 Setlndicators 764 SetPanelnfo 764 SetPaneText 765 separators 113 SetIndicators member function 760 SetPaneText member function 760 CStatusBar constructor 762 **CStdioFile** buffering 766 carriage returns 766 exceptions 766 file modes 766 run-time stream file 766 similarity to open function 766 unimplemented functions 766 CStdioFile class data members m pStream 769 described 11, 124, 766 member functions CStdioFile 767 ReadString 768 WriteString 769 CStdioFile constructor 767 CStdioFile objects creating 767 reading text into buffer from associated file 768 writing data from buffer to associated file 769 writing data from buffer to associated file 769

CString class argument passing conventions 792 assignment operator 786 casting operator 787 comparison operators 789 concatenation operator 788-789 described 14, 126, 770 diagnostic dumping and storing to archive 787 exception cleanup 791 formatting and parsing CString objects 1052 insert and extract operator  $\langle \langle \rangle \rangle$  787 member functions AnsiToOem 773 Collate 773 Compare 774 CompareNoCase 774 CString 775-776 Empty 776 Find 776 FindOneOf 777 GetAt 777 GetBuffer 778 GetBufferSetLength 779 GetLength 780 IsEmpty 780 Left 780 LoadString 781 MakeLower 781 MakeReverse 782 MakeUpper 782 Mid 782 OemToAnsi 783 ReleaseBuffer 783 ReverseFind 784 Right 784 SetAt 785 SpanExcluding 785 SpanIncluding 786 operators 786-792 strings as function inputs 792 subscript operator [] 790 CString constructor 775 CString objects converting characters from ANSI to OEM character set 773 characters from OEM to ANSI character set 783 to lowercase 781 to uppercase 782 creating 775 destroying 776 extracting first characters from and returning copy 780 largest substring excluding specified characters 785-786

CString objects (continued) extracting (continued) last characters and returning copy 784 substring of specified length and returning copy 782 making empty string 776 overwriting specified charactert 785 reading Windows string resource into 781 reinitializing with new data 786 returning count of characters in 780 pointer to internal character buffer and matching length 779 reversing character order in 782 searching, for last substring match 784 terminating use of buffer 783 testing for empty condition 780 CStringArray class 13, 794 CStringList class 13, 796 CTime class described 14, 126, 798 member functions CTime 799 Format 801-802 FormatGmt 801-802 GetCurrentTime 801-802 GetDay 802 GetDayOfWeek 802 GetGmtTm 802 GetHour 802 GetLocalTm 803 GetMinute 804 GetMonth 804 GetSecond 804 GetTime 804 GetYear 805 operators 799,801-808 CTime constructor 799 CTime object adding and subtracting CTimeSpan object 807 creating 799 getting struct tm returning local time 804 struct tm, returning UCT 803 time\_t value 805 returning current time 801-802 CTimeSpan class described 14, 126,808 member functions CTimeSpan 809 Format 810 GetDays 811 GetHours 811 GetMinutes 811 GetSeconds 812

CTimeSpan class *(continued)*  member functions *(continued)*  GetTotalHours 812 GetTotalMinutes 812 GetTotalSeconds 812 operators 809- 814 CTimeSpan constructor 809 CTimeSpan object, creating 809 CTimeSpan operators 813 comparing two relative time values, CTimeSpan comparison operators 814 copying source object 813 creating CTimeSpan object 809 days, getting 811 diagnostic dumping and storing to archive 814 generating formatted string corresponding to CTimeSpan 810 hours in current days 811 getting total 812 minutes in current hour 811 getting total 812 seconds in current minute 812 getting total 812 years, getting 806 CToolBar class and CMainFrame 73 bitmaps for buttons 112 described 9, 107,816 member functions CommandToIndex 818 Create 818 CToolBar 819 GetButtonInfo 819 GetItemID 819 GetItemRect 820 LoadBitmap 820 SetButtonInfo 821 SetButtons 821 SetHeight 822 SetSizes 822 CToolBar constructor 819 CUIntArray 13 *See also* CObArray Current position carets displaying 1036 getting 923 scroll bar getting 935 setting 1029

called on press of mouse button 984 when moved within nonclient area 992 loading, predefined, Windows applications 864-865 specified, loading in Windows applications 863 CUserException class 12,826 Cut command, implementing 48 Cut member function CComboBox class 200 CEdit class 370 Cutting, Windows Edit control selection 370 CVBControl class data members m\_nError 841 described 9, 107-108, 827 member functions AddItem 829 BeginNewVBHeap 829 CloseChannel 829 Create 830 CVBControl 831 GetChannel 831 GetEventIndex 832 GetEventName 832 GetFloatProperty 832 GetNumEvents 833 GetNumProperty 833 GetNumProps 834 GetPictureProperty 834 GetPropFlags 834 GetPropIndex 835 GetPropName 835 GetPropType 835 GetStrProperty 836 GetVBXClass 837 IsPropArray 837 Move 837 Open Channel 838 Refresh 838 RemoveItem 838 SetFloatProperty 839 SetNumProperty 839 SetPictureProperty 840 SetStrProperty 841 CVBControl constructor 831 CView class accessing document 80 and AppWizard 79 and ClassWizard 79 and CPrintInfo structure 688 and frame windows 71 and print preview 91

Cursors

CView class *(continued)*  and printing 85,91 and scaling 85 and scrolling 85 and user input 84 default command routing 57 drawing 83 described 6-7,21,71,78,842 displaying data 82 member functions CView 844 DoPreparePrinting 845 GetDocument 845 IsSelected 846 OnActivate View 846 OnBeginPrinting 847 OnDraw 44, 45, 847 OnEndPrinting 848 OnEndPrintPreview 848 OnlnitialUpdate 38, 849 OnPrepareDC 44, 849 OnPreparePrinting 850 OnPrint 851 OnUpdate 853 relationship with document 78 CView constructor 844 CWinApp class and AppWizard 29 data members m\_bHelpMode 879 m hInstance 879 m\_hPrevlnstance 880 m\_IpCmdLine 880 m\_nCmdShow 880, 1042 m\_pMain Wnd 880 m\_pszAppName 881 m\_pszExeName 881 m\_pszHelpFilePath 881 m\_pszProfileName 881 described 5,21, 29, 32, 854 member functions AddDocTemplate 857 AddToRecentFileList 858 CWinApp 858 DoMessageBox 859 DoWaitCursor 859 DragAcceptFiles 32 EnableShellOpen 32, 860 Enable VBX 860 Exitlnstance 30, 860 GetPrinterDeviceDefaults 861 GetProfilelnt 861 GetProfileString 862 InitApplication 862

CWinApp class *(continued)*  member functions *(continued)*  InitInstance 863 LoadCursor 863, 997 Loadlcon 240,864,997 LoadOEMCursor 864 LoadOEMIcon 241, 865 LoadStandardCursor 865 LoadStandardIcon 241,866 LoadStdProfi1eSettings 33,866 LoadVBXFile 867 OnContextHelp 116, 868 OnDDECommand 868 OnFileNew 869 OnFileOpen 869 OnFilePrintSetup 869 OnHelp 115, 870 OnHelplndex 115 871 OnHelpUsing 871 Onldle 31,47,239,871 OpenDocumentFile 873 PreTranslateMessage 874 ProcessMessageFilter 874 ProcessWndProcException 12,875 RegisterShellFileTypes 32, 875 Run 31,51,56,876 SaveAllModified 876 SetDialogBkColor 877 UnloadVBXFile 877 WinHelp 115-117, 877 WriteProfilelnt 878 WriteProfileString 878 retrieving a pointer to 1062 retrieving information about 1056 CWinApp constructor 858 CWinApp object, creating constructor 858 CWindowDC class data members CWindowDC 882 m\_hWnd 883 described 10, 44, 882 member functions CWindowDC 882 CWindowDC constructor 882 CWindowDC data member CWindowDC class 883 CWindowDC object, creating 882 CWindowDC(), member of CWindowDC 882 CWnd class applications called when destroyed 1001 confirming choice to terminate 954 informing main window procedure that dialog box entering idle state 971

CWnd class (continued) applications (continued) redrawing or preventing redrawing of changes 1031 buttons, boxes calling owner when visual aspect of control or menu changes 966 called when control created 980 called for displaying Clipboard contents 953 for mouse capture 989 when device-mode settings changed 965 when sessions end 970 caption titles copying into specified buffer 941 returning length 941 capture, called by CWnd 989 carets displaying 1040 moving to position specified by point 1028 client areas called after size changed 1004 invalidating 943 retrieving pointer to display context 926 updatings 1041 validating within rectangle 1041 Clipboard opening 1016 viewers, called with event in vertical scroll bar 1014 combo boxes, comparing items in 956 Control menu, called when Maximize or Minimize button selected 1007 control, specifying input type 972 converting client coordinates to screen coordinates 904 screen coordinates of point or rect to client coordinates 1022 copying caption into specified buffer 941 cursor called on press of mouse button 984 called when input is not captured 1002 called when moved 985, 993 retrieving CWnd 923 CWinApp message translator 1018 data members m\_hWnd 1043 described 7, 40, 884, 931, 933-937, 1001, 1006 determining maximization 948 device contexts, releasing 1020 dialog boxes, searching for previous or next control 931-932 enabling or disables mouse or keyboard input 919 fonts, setting 1030 handles, getting safe 935

CWnd class (continued) HWND and CWnd class 39 attaching 1043 input causing all susbsequent to be sent to current CWnd object 1027 enabling or disabling 919 specifying whether CWnd is enabled for 948 input focus called after gaining 1003 called when ALT and another key pressed 1009 called with release of key pressed with ALT 1010 claiming 1029 specifying character value of dead key 1008 specifying virtual-key code of Control menu key 1005 invalidating client area 943 keyboard enabling or disabling input 919-920 key, returning active 954 list boxes called with keyboard input 1012 retrieving current selection 915 returning application response 955 member functions ArrangeIconic Windows 900 Attach 900 BeginPaint 664,900 BringWindowToTop 901 CalcWindowRect 901 ChangeClipboardChain 902 CheckDlgButton 902 CheckRadioButton 903 ChildWindowFromPoint 903 ClientToScreen 904 Create 39,42-43,904 CreateCaret 906 CreateEx 907 CreateGrayCaret 909 CreateSolidCaret 909 CWnd 910 Default 43, 910 DefWindowProc 911 DeleteTempMap 911 DestroyWindow 43, 330, 911 Detach 44, 912 DlgDirList 912 DlgDirListComboBox 914 DlgDirSelect 915 DlgDirSelectComboBox 916 DoDataExchange 916 DragAcceptFiles 918 DrawMenuBar 538,541,548,551,553,918

CWnd class *(continued)*  member functions *(continued)*  EnableScrollBar 918 EnableScrollBarCtrl 919 Enable Window 919 EndPaint 920 FindWindow 921 Flash Window 921 FromHandle 922 FromHandlePermanent 922 GetActive Window 923 GetCapture 923 GetCaretPos 923 GetCheckedRadioButton 924 GetClientRect 924 GetClipboardOwner 924 GetClipboardViewer 926 GetDC 238, 925-926 GetDCEx 927 GetDescendantWindow 928 GetDesktop Window 928 GetDlgCtrlID 929 GetDlgItem 104, 928-929 GetDlgItemInt 929 GetDlgItemText 930 GetExStyle 931 GetFocus 931 GetFont 931 GetLastActivePopup 931 GetMenu 932 GetNextDlgGroupltem 932 GetNextDlgTabItem 933 GetNextWindow 933 GetOpenClipboardWindow 934 GetParent 934 GetParentFrame 935 GetSafeHwnd 935 GetScrollBarCtrl 935 GetScrollPos 936 GetScrollRange 936 GetStyle 936 GetSuperWndProcAddr 936 GetSystemMenu 936 GetTopWindow 937 GetUpdateRect 937 GetUpdateRgn 938 GetWindow 939 GetWindowDC 939 GetWindowRect 940 GetWindowText 941 GetWindowTextLength 941 HideCaret 942 HiliteMenuItem 942 Invalidate 943

CWnd class *(continued)*  member functions *(continued)*  InvalidateRect 381,943 InvalidateRgn 945 IsChild 946 IsDlgButtonChecked 946 IsIconic 946 IsWindowEnabled 948 IsWindowVisible 948 IsZoomed 948 KillTimer 949 MessageBox 950 MoveWindow 951 OnActivate 952 OnActivateApp 952 OnAskCbFormatName 953 OnCance1Mode 953 OnChangeCbChain 954 OnChar 954 OnCharToltem 955 OnChildActivate 954 OnChildNotify 954 OnClose 43, 954 OnCommand 955 OnCompacting 955 OnCompareItem 956 OnCreate 958 OnCtlColor 960 OnDeadChar 961 OnDeleteltem 962 OnDestroy 964 OnDestroyClipboard 965 OnDevModeChange 965 OnDrawClipboard 965 OnDrawItem 966 OnDropFiles 969 OnEnable 970 OnEndSession 970 OnEnterIdle 971 OnEraseBkgnd 971 OnFontChange 972 OnGetDlgCode 972 OnGetMinMaxInfo 973 OnHScroll 975 OnHScrollClipboard 976 OnIconEraseBkgnd 977 OnInitMenu 977 OnInitMenuPopup 977 OnKeyDown 978 OnKeyUp 979 OnKillFocus 980 OnLButtonDblClk 980 OnLButtonDown 977 OnLButtonUp 977

CWnd class (continued) member functions (continued) OnMButtonDblClk 978 OnMButtonDown 979 OnMButtonUp 979 OnMDIActivate 980 OnMeasureltem 980 OnMenuChar 982 OnMenuSelect 983 OnMouseActivate 984 OnMouseMove 985 OnMove 985 OnNcActivate 986 OnNcCalcSize 986 OnNcCreate 987 OnNcDestroy 43 989, 1017 OnNcHitTest 989 OnNcLButtonDblClk 990 OnNcLButtonDown 991 OnNcLButtonUp 991 OnNcMButtonDblClk 992 OnNcMButtonDown 992 OnNcMButtonUp 992 OnNcMouseMove 993 OnNcPaint 993 OnNcRButtonDblClk 994 OnNcRButtonDown 994 OnNcRButtonUp 994 OnPaint 995 OnPaintClipboard 995 OnPaletteChanged 995 OnPaletteIsChanging 996 OnParentNotify 996 OnQueryDragIcon 997 OnQueryEndSession 997 OnQueryNewPalette 999 OnQueryOpen 999 OnRButtonDblClk 999 OnRButtonDown 1000 OnRButtonUp 1001 OnRenderAllFormats 1001 OnRenderFormat 1002 OnSetCursor 1002 OnSetFocus 1003 OnShowWindow 1003 OnSize 1004 OnSizeClipboard 1004 OnSpoolerStatus 1005 OnSysChar 1005 OnSysColorChange 1006 OnSysCommand 1007 OnSysDeadChar 1008 OnSysKeyDown 1009 OnSysKeyUp 1010

CWnd class (continued) member functions (continued) OnTimeChange 1011 OnTimer 1012 OnVKeyToltem 1012 On VScroll 1013 OnVScrollClipboard 1014 OnWindowPosChanged 1014 On WindowPosChanging 1015 OnWinlniChange 1016 OpenClipboard 1016 PostMessage 1016 PostNcDestroy 43, 1017 PreCreate Window 1017 PreTranslateMessage 1018 RedrawWindow 1018 ReleaseDC 239, 1020 RepositionBars 1020 ScreenToClient 1022 ScrollWindow 1022 ScrollWindowEx 1023 SendDlgItemMessage 1026 SendMessage 64, 1024 SendMessageToDescendants 1027 SetActive Window 1027 SetCapture 1027 SetCaretPos 1028 SetClipboardViewer 1028 SetDIgltemlnt 1029 SetDIgltemText 1029 SetFocus 1029 SetFont 1030 SetMenu 1030 SetParent 1031 SetRedraw 1031 SetScrollPos 1031 SetScrollRange 1033 SetTimer 1035 SetWindowPlacement 1035 SetWindowPos 1037 SetWindowText 377, 760, 1036 ShowCaret 1036 ShowOwnedPopups 1041 ShowScrollBar 1041 ShowWindow 881,1042 SubclassDIgltem 1043 SubclassWindow 1043 UpdateData 1044 UpdateDialogControls 1045 UpdateWindow 1041 ValidateRect 1041 ValidateRgn 1042 WindowFromPoint 1042 WindowProc 1043

CWnd class *(continued)*  menu item, called when control created 980 mnemonic character, called when user presses 982 setting current to specified 1030 message handling upon selection of item 955 messages, sending to specified control 1026 mouse capture, retrieving 923 enabling or disabling input 919 input, causing all subsequent to be sent to current object 1027 mouse button, left called when double-clicked 976, 989 called when pressed 977, 990 called when released 977, 990 mouse button, middle called when double-clicked 978, 993 called when pressed 979, 993 called when released 979, 993 mouse button, right called when double-clicked 993,998 called when pressed 993,999 called when released 993, 1000 mouse cursor called when input isn't captured 1002 called when moved 985 nonclient area calculating size 986 called when destroyed 986 called when needing painting 993 nonsystem key input, called on 978 release, called on 979 overlapping, creating 907 painting called when repainting 995 marking end 920 preparing for 900 palettes, called after changed 995 pop-up changing size, position, ordering 1037 creating with extended style 907 determining most recently active 931 Print Manager, called when job added or deleting from queue 1005 procedure, providing 1043 removing windows from Clipboard-viewer chain 954 retrieving, pointer 931 returning specified class 921 scroll bars hiding 1041 setting range of position values 1033 vertical, called when clicked 1013

CWnd class *(continued)*  scroll boxes, setting to specified position 1031 scrolling 1022 searching 933 for next dialog group 931-932 for next window 932-933 name-specified 921 window-manager's list 939 setting caption title to specified text 1036 control text owned by CWnd 1029 control text to specified integer value 1029 style, returning 936 system time, called after change 1011 validating client area 1042 visibility, determining 948 window-manager's list, searching for windows 939 windows containing given point, identifying 1042 making active 1027 pop-up, showing or hiding 1041 specifying memory compaction time 955 Windows initialization file, called after change made 1016 Windows windows attaching to CWnd object 900 returning maximized position or dimensions, or tracking size range 973 windows, child called on activation or deactivation 980 changing parent 1031 constructor 910 creating and attaching to object 904 creating with extended style 907 WS\_TABSTOP style control, retrieving pointer 933 CWnd constructor 910 CWnd objects button control, determining if check-marked 946 called after CWnd moved 985 when activating or deactivating 952 when about to be shown or hidden 1003 when application creates 958 when background needs erasing 971 when enabled state is changed 970 changing position and dimensions 951 copying dimensions of bounding rectangle 940 creating, called prior to WM\_ CREATE rectangle 940 deleting temporary 911 destroying, called to inform 964 detaching Windows handle 912 displaying CWnd 1042 enabling for mouse and keyboard input 948 iconized, called when user requests open window 999 ID, returning 929

CWnd objects (continued) input focus, called before losing 980 menu items, called when user selects 983 messages, placing in queue 1016 minimized, called when background must be filled before painting 977 minimizing 946 providing Windows procedure for 1043 returning pointer to when given handle to window 922 scrolling 1022 with focus, displaying dialog or message boxes 953 CWordArray class 13, 1044

## D

Data archive determining if loading 135 determining if storing 135 displaying in a view 82 Data map 103 Data members CArchiveException class 141 CClientDC class 179 CColorDialog class 191 CControlBar class 216 CDC class 324 CEditView class 391 CFile class 406 CFileDialog class 415 CFileException class 419 CFindReplaceDialog class 427 CFontDialog class 441 CFrameWnd class 455 CGdiObject class 461 CMenu class 558 COleException class 632 CPaintDC class 664 CPrintDialog class 687 CPrintInfo class 691 CStdioFile class 769 CVBControl class 842 CWinApp class 879 CWindowDC class 883 CWnd class 1043 Data types 1047 Data validation, dialog box 103 Data, application and CDocument 79 and documents 79 and serializing 80 Days hours in current, getting 811 of month 803

Days (continued) of week 803 span, getting 811 DDE requests, and File Manager 77 DDX (dialog data exchange) 100-101 Dead keys defined 960 returning character value 961 specifying character value 1008 DEBUG\_NEW macro 1080 Debugging and AfxSetAllocHook function 1072 and afxTraceEnabled 1075 and afxTraceFlags 1075 ASSERT macro 1077 ASSERT\_VALID macro 1078 CDumpContext class 356 DEBUG\_NEW macro 1080 diagnostics 1066 dumping objects 1060, 1061 TRACE macro 1091 TRACEO macro 1091 TRACEI macro 1092 TRACE2 macro 1092 TRACE3 macro 1093 VERIFY macro 1093 DECLARE\_DYNAMIC macro 122, 1081 DECLARE\_DYNCREATE macro 122,1081 and CFrameWnd class 446 and CMDIChildWnd class 513 DECLARE\_MESSAGE\_MAP macro 1082 DECLARE\_SERIAL macro 122, 1083 Default member function and destroying frame windows 74 CWnd class 43, 910 DefaultFont member function CBEdit class 145 DefWindowProc member function CWnd class 911 delayFreeMemDF 1066 Delete member function COleClientItem class 613 delete operator CObject class 580 delete operator, C++ and window classes 43 DeleteContents member function and document clean-up 90 CDocument class 347 DeleteDC member function CDC class 238 DeleteItem member function CComboBox class 200 CListBox class 477

DELETEITEMSTRUCT structure 961 DeleteMenu member function CMenu class 541 DeleteObject member function 336 CGdiObject class 458 CDialog::onSetFont 336 DeleteString member function 961 CComboBox class 200 CWind::OnDeleteItem 961 CListBox class 479 CWnd::OnDeleteItem 962 DeleteTempMap member function CDC class 239 CGdiObject class 459 CMenu class 541 CWnd class 911 Deleting CGdiObject object 458-459 combo box edit control selection 196, 200 device contexts attahed to CDC object 238 edit control selection 367, 370 files, specified by path 401 items from list or combo boxes, called when 962 menu items 542 strings from list boxes 479 list box in combo box 200 temporary CWnd objects 911 Windows DC attached to CDC object 238 Desktop window described 73 returning 928 Destroying CArchive object 133 CObject object 576 CObject pointer array 566 CString object 776 CWnd object, called to inform 964 frame window 74 list or combo box, called to inform owner 962 MDl child windows 517 menus 544 window objects 43 Windows windows, attached to CWnd 911 DestroyMenu member function 1030 CMenu class 542 CWnd::SetMenu 1028 DestroyWindow member function 74,326 and CMDlChildWnd class 513 and CWnd class 884 CDialog::Create 330 CDialog: :Createlndirect 330 and destroying frame windows 74 CWnd class 43, 329-330, 884, 911

**Destructors** ~CArchive 133 ~CMemFile 527 ~CObArray 566 ~CObject 576 ~CString 776 Detach member function CDC class 239 CGdiObject class 459 CMenu class 534, 542 CWnd class 44, 912 Detaching, Windows GDI object 459 menu from CMenu object 544 Determining equality between two rectangles 702 Device context classes, listed 9 Device contexts and view drawing 83 bit pattern, creating 286 brushes, enumerating available 245 brushes, retrieving origin of current 256 CDC class 220 client area, retrieving pointer to 926 clipping region, specifying whether point is within 290 copying bitmap to current 232 creating, CDC object 235-236 described 44 informing of new print job 319 metafile, closing and creating handle to play 557 palettes, selecting logical, CDC::SelectPalette 300 pens, brushes, enumerating available 245 releasing 1020 retrieving x- and y-coordinates of associated window 279 viewport origin 279 windows orgin 279 saving current state 295 selecting object into 299 setting window origing 318 viewport origins 316 text-alignment flags, retrieving status 274 viewports retrieving x- and y-extentst 278 setting x- and y-extents 316 Windows, restoring to previous state 294 Device contexts, checking BitBlt support 232 Devices applications, allowing access to 247 contexts, creating 236 creating information context for 237 memory device context 235

Diagnostic classes, listed 11 dumping 808 time spans, dumping and storing to archive 814 Diagnostic services assertions 127 defined 1049 global functions and variables 1050 macros 1050 memory diagnostics 127 object diagnostic functions 1051 output 127 **Diagnostics** CDumpContext class 356 dump context 121 memory tracking 1062 support provided by CObject class 121 Dialog bar as modeless dialog box 114 compared with toolbar 113 deriving classes 114 described 95, 111, 113 Dialog box, common file CFileDialog class 407 Dialog box, Insert Object 1068 Dialog box, Links 1069 Dialog-box objects, creating 329 Dialog boxes access to controls 103 and App Studio 95 and class CDialog 95 and ClassWizard 95 called to inform main window when entering idle state 971 characteristics, specified by template 96 closing 101 components 96 controls creating by hand 109 creating with App Studio 109 corresponding classes 106 returning pointer to specified 929 converting units of rectangle to screen units 334 Create member function 99 creating and displaying 99 CWnd, called to cancel other modes 953 data map 103 validation 103 default command routing 57 described 41,95 exchanging data with dialog object 100 focus control 332, 334, 336 fonts, for drawing text 336

Dialog boxes (continued) handling Windows messages 100 initializing 100 life cycle 98 message-checking 333 modal and modeless 96 creating 99 destroying 101 terminating 331 vs. modeless 98 modeless creating 99,328,330 destroying 101 procedure for creating 97 push button control, getting **ID** 332 retrieving associated caption or text 930 searching for previous or next control 931 setting background color 99 standard procedure 335 testing 97 translating text of specified control into integer value 929 Dialog classes, listed 7 Dialog data exchange (DDX) 100-104 and validation, CDialog class 325 data map 103 Technical note 103 Dialog data validation Technical note 103 Dialog object, exchanging data with dialog box 100 Dialog-bar buttons, updating 67, 183 Dialog-template resource, component of dialog box 96 DialogBoxResource structure in CDialog class 325 Difference member function CMemoryState class 531 Dir member function CComboBox class 201 CListBox class 477 Directories adding to list boxes 479 putting in combo boxes 914 putting in list boxes 912 directoryFull member function CFileException class 419 diskFull member function CFileException class 419 Display contexts, retrieving for entire window 939 Display devices, returning information about 259 DlgDirList member function CWnd class 912 DlgDirListComboBox member function CWnd class 914
DlgDirSelect member function CWnd class 915 DlgDirSelectComboBox member function CWnd class 916 Document frame windows 21 Document templates and CMDIChildWnd class 513 creating 34 described 21,33,341,344 for MDI applications 559 for SDI applications 740 relationship to other classes 35 Documents and application data 79 and CDocTemplate class 74 and CRuntimeClass 74 clean-up 89 closing 351 creating 34, 36, 351 default command routing 57 deleting contents 348 described 21,71,344 document templates and 341, 559, 740 for OLE clients 600 for OLE servers 640 initializing 89 multiple 86 notifying views of changes 356, 853 OLE base class 626 opening 352 print preview of 91 printing 91 relationship to other classes 35 with views 77-78,344 saving 353 serializing 344 strings describing type information 342 DoDataExchange member function CDialog class 102 CWnd class 916 DoMessageBox member function CWinApp class 859 DoModal member function 325 CColorDialog class 189 CDialog class 100, 103, 109,331 CFileDialog class 410 CFontDialog class 438 CPrintDialog class 682 DoPreparePrinting member function CView class 845 Do Verb member function COleClientltem class 614

Do WaitCursor member function CWinApp class 859 DPtoLP member function CDC class 239 Drag and drop and CFrameWnd class 446 support proved by CWinApp class 32 DragAcceptFiles member function CWnd class 32, 918 Dragging, minimized CWnd 997 Draw member function COleClientltem class 614 DrawFocusRect member function CDC class 240 DrawIcon member function CDC class 240 Drawing borders around rectangles 253 CDC class 220 chords 234 dimmed text 279 ellipses 243 elliptical arcs 230 formatted text in rectangle 241 icons on CDC device 240 in a view 83 line segments 289 lines 283 pie-shaped wedges 287 polygons 289-290 preventing in invalid window area 249 rectangles 292 style indicating focus 240 with rounded comers 294 retrieving, current mode 272 setting mode 310 text, setting font in dialog boxes 336 using CView class 847 Drawing classes *See* GDI classes Drawing object classes, listed 10 Drawltem member function CButton class 172 CComboBox class 201 CListBox class 478 CMenu class 542 DRA WITEMSTRUCT structure 966 DrawMenuBar member function CWnd class 918 CMenu::AppendMenu 538 CMenu::DeleteMenu 541 CMenu::lnsertMenu 548 CMenu::ModifyMenu 552 CMenu::RemoveMenu 553

DrawText member function CDC class 241 Drives, adding to list boxes 479 Dump member function CObject class 577 CDumpContext::operator << 360 DumpAllObjectsSince member function CMemoryState class 532 Dumping array of hexadecimal-formatted bytes 358 determining if deep or shallow 358 flushing data to file attached to dump context 357 objects to CObject objects 578 setting depth 358 Dumping, diagnostics CDumpContext class 356 DumpStatistics member function CMemoryState class 532 Duplicate member function CFile class 396 Duplicating, CFile object 396 dwStyleDefault data member CEditView class 391 Dynamic object creation and DECLARE\_DYNCREATE macro 1081 IMPLEMENT \_DYNCREATE macro 1084 Dynamic splitter window CSplitterWnd class 746 Dynamic subclassing 111

# E

E operator, operator CTime class 807 Edit control CEdit class 363 CEditView class 383 characters, selecting range 380 combo boxes, getting position of current selection 204 current selection getting starting, ending character positions 374 replacing with text 377 determining if contents modified 373 getting formatting rectangle 373 line, retrieveing length 376 maximum text length, specifying 374 modification flag setting, clearing 378 notification messages 363 operations, undoing 366 password character, setting, removing 378 pasting data toe 377 undoing last operation 382 Edit menu, commands listed 55

ElementAt member function CObArray class 566 Ellipse member function CDC class 243 Ellipses arcs, drawing 230 creating region 716 drawing 243 Elliptical arcs, drawing 230 Embedded items, OLE AfxOleInsertDialog function 1068 editing 637, 645 inserting 610,612,636, 1068 Empty member function CString class 776 EmptyUndoBuffer member function CEdit class 370 Enable member function CCmdUI class 69, 184 EnableMenuItem member function CMenu class 543 EnableScrollBar member function CScrollBar class 729 CWnd class 918 EnableScrollBarCtrl member function CWnd class 919 EnableShellOpen member function CWinApp class 32, 860 Enable VBX member function CWinApp class 860 Enable Window member function CWnd class 919 Enabling menu items 545 END\_CATCH macro 1083 END\_MESSAGE\_MAP macro 60, 1084 EndDialog member function CDialog class 101, 105,326,331 EndDoc member function CDC class 244 Ending, session, when called 997 endOfFile member function CArchiveException class CArchiveException: :m\_cause 141 CFileException class CFileException: :m\_cause 419 EndPage member function CDC class 244 EndPaint member function CWnd class 44,920 EndWaitCursor member function CCmdTarget class 181 EnumFormats member function COleClientltem class 615

EnumObjects member function CDC class 245 Equality operator CPoint class 677 CRect class 708 CSize class 744 EqualRect member function CRect class 702 EqualRgn member function CRgn class 720 ErrnoToException data member CFileException class 417 ErrnoToException member function CFileException class 417 Errors, converting converting, run-time library values to CFileException values 417 operating system 420 ESC key, and AfxMessageBox 1066 Escape member function CDC class 247 Exception classes, listed 12 Exception handling 128 Exception processing 1051 exception throwing functions 1052 macros 1052 termination functions 1052 exception\_object\_pointer\_name variable and CATCH macro 1079 AND\_CATCH macro 1076 Exceptions 392 AfxThrowArchiveException function 1073 AfxThrowFileException function 1073 AfxThrowMemoryException 1074 AfxThrow NotSupportedException 1074 AfxThrowOleException 1074 AfxThrowResourceException 1074 AfxThrowUserException 1075 AND\_CATCH macro 1076 CArchiveException class 140 CATCH macro 1079 CFileException object, creating 417 CFileException class 416 CMemoryException class 528 CNotSupportedException class 562 COleException class 630 CResourceException class 712 CStdioFile class 766 CU serException class 826 END\_CATCH 1083 possible causes 128 processing 1051 termination functions 1052 THROW macro 1090

Exceptions (continued) THROW\_LAST macro 1090 throwing 418, 1052 TRY macro 1093 ExcludeClipRect member function CDC class 248 ExcludeUpdateRgn member function CDC class 249 Exitlnstance member function CWinApp class 860 Exitlnstance member function, CWinApp class called by WinMain 29 described 30 ExtFloodFil member function CDC class CDC::ExtFloodFill 249 ExtFloodFill member function CDC class 249 CDC: :ExtFloodFill 249 Extraction operator CArchive class 139 CString class 787 CTime class 807 CTimeSpan class 814 ExtTextOut member function CDC class 250

#### F

Fl help 116 File classes CStdioFile 766 described 124 listed 11 File dialog box, common CFileDialog class 407 File exceptions CFileException class 416 File handling CFile class 393 File Manager and CFrameWnd class 446 and DDE requests 77 and frame window 77 drag-and-drop support, provided by CWinApp class 32 File menu commands, listed 55 File New command 74 and document initialization 90 and MDI applications 86 creating frame windows 73 File Open command and document initialization 90 and serializing 81 creating frame windows 73

File Open dialog CFileDialog class 407 File pointers current position, obtaining 397 repositioning 403 setting value to beginning of file 403 to logical end of file 404 File Save and serializing 80 handled by document 82 File Save As and serializing 80 handled by document 82 File Save As dialog CFileDialog class 407 Filenames, adding to list box of combo box 210 fileNotFound member function CFileException class CFileException: :m\_cause 419 Files beginning, setting file pointers to 403 buffers, flushing 397 closing, associated with CFile object 396 creating, constructor 394 CStdioFile class 766 deleting, specified by path 401 directories, putting in list boxes 912 combo boxes 914 duplicating CFile object 396 end, setting file pointers to 404 length changing 404 obtaining in bytes 397 locking, range of bytes 399 memory closing 527 opening 527 opening, for CFile objects 400 operating system handlee 406 pointers getting current position 397 repositioning 403 setting value to beginning of file 403 setting value to logical end of file 404 reading data into buffers 401 renaming 402 status CFile object 398 setting 404 unlocking range of bytes 405 writing, associated with CFile object 406

FillOutsideRect member function CScrollView class 734 FillRect member function CDC class 251 FillRgn member function CDC class 252 Find member function CObList class 586 CString class 776 FindIndex member function CObList class 587 Finding strings, in list boxes 481 FindNext member function CFindReplaceDialog class 424 FindOneOf member function CString class 777 FindString member function CComboBox class 202 CListBox class 479 FindStringExact member function CComboBox class 202 CListBox class 479 FindText member function CEditView class 385 FindWindow member function CWnd class 921 Flags edit control undo, resetting 370 text-alignment retrieving 273 specifying 312 Flashing carets 1040 window once 921 Flash Window member function CWnd class 921 FloodFill member function CDC class 252 Flush member function CArchive class 134 CFile::Flush 397 CDumpContext class 357 CFile class 398 Flushing buffers to dump context 357 file buffers 397 FmtLines member function CEdit class 370 Focus control, dialog boxes moving to specified control 332 next 334 previous 336

Fonts aspect-ratio filter 254 called upon change 972 CDC class 220 CFont class 428 CFontDialog class 435 copying typeface name into buffer 277 creating, constructor 428 current, retrieving 931 dialog boxes 336 initializing LOGFONT -specified characteristics 433 specified characteristics 429 mapper, altering, CDC::SetMapperFlags 308 predefined, retrieving handle to 457 retrieving character widths 257 retrieving metrics for current 277 returning pointer to CFont object 434 setting CWnd 1030 Format member function CTime class 801-802 CTimeSpan class 810 FormatGmt member function CTime class 801-802 Formats, Clipboard, called for delayed rendering 1002 Formatting rectangle, edit control setting 379 getting 373 Foundation Class Library *See* Microsoft Foundation Class Library Frame windows and active view 76 and CDocTemplate class 74 and child message routing 76 and control bars 75 and CRuntimeClass 74 and current view 76 and dynamic construction 74 and File Manager 77 and FWS\_ADDTOTITLE style 77 and managing child windows 75 and MDICLIENT window 75 and RUNTIME\_CLASS 74 and WS\_HSCROLL and WS\_VSCROLL styles 77 closing, while document is open 347 creating 74,520 attaching 450 constructor 449 illustrated 36 default command routing 57 described 21, 71 destroying 74

Frame windows *(continued)*  document creating 74 described 73 templates and 341,559, 740 loading accelerator table 452 main 73 relationship to other classes 35 replacing menu of MDI 524 styles 77 FrameRect member function CDC class 253 FrameRgn member function CDC class 253 FreeExtra member function CObArray class 567 FromHandle data member CFont class 434 FromHandle member function CBitmap class 154 CBrush class 167 CDC class 254 CFont class 434 CGdiObject class 459 CMenu class 546 CPalette class 668 CPen class 675 CRgn class 721 CWnd class 922 FromHandlePermanent member function CWnd class 922 Full servers 660 FWS\_ADDTOTITLE, and frame window 77

# G

GDI (graphic device interface) classes 10 listed 45 using 46 device contexts, specifying origin for next brush assignment 308 objects, attaching 457 raster-operation codes (list) 232 General-purpose classes, listed 11 generic member function CArchiveException class CArchiveException: : m\_cause 141 CFileException class CFileException::m\_cause 419 CFileException: :OsErrorToException 418 CFileException: :ThrowOsError 418 GetActiveDocument member function CFrameWnd class 451

GetActive View member function CFrame Wnd class 451 GetActive Window member function CW nd class 923 GetAspectRatioFilter member function CDC class 254 GetAt member function CObArray class 567 CObList class 588 CString class 777 GetBitmapBits member function CBitmap class 154 CGdiObject::GetObject 460 GetBitmapDimension member function CBitmap class 154 GetBkColor member function CDC class 255 GetBkMode member function CDC class 255 GetBounds member function COleClientltem class 615 GetBoundsRect member function CDC class 255 GetBoxLayout member function CBEdit class 145 GetBrushOrg member function CDC class 256 GetBuffer member function CString class 778 GetBufferSetLength member function CString class 779 GetButtonInfo member function CToolBar class 819 GetButtonStyle member function CButton class 172 GetCapture member function CWnd class 923 GetCaretIndex member function CListBox class 480 GetCaretPos member function CWnd class 923 GetChannel member function CVBControl class 831 GetCharABCWidths member function CDC class 256 GetCharWidth member function CDC class 257 GetCheck member function CButton class 172 GetCheckedRadioButton member function CWnd class 924 GetClientRect member function CWnd class 924

GetClipboardOwner member function CWnd class 924 GetClipboardViewer member function CWnd class 925 GetClipBox member function CDC class 258 GetColor member function CColorDialog class 188 CFontDialog class 438 GetColumnCount member function CSplitterWnd class 752 GetColumnlnfo member function CSplitterWnd class 752 GetCopies member function CPrintDialog class 682 GetCount member function CComboBox class 203 CControlBar class 216 CListBox class 480 CMapStringToOb class 498 CObList class 588 GetCurrentFont member function CFontDialog class 438 GetCurrentPosition member function CDC class 259 GetCurrentTime member function CTime class 801 GetCurSel member function CComboBox class 203 CListBox class 481 GetData member function and view drawing 84 COleClientItem class 616 GetDay member function CTime class 802 GetDayOfWeek member function CTime class 802 GetDays member function CTimeSpan class 811 GetDC member function 44 CWnd class 925 CDC::DeleteDC 238 GetDCEx member function CWnd class 926 GetDefaults member function CPrintDialog class 683 GetDeflD member function CDialog class 332 GetDepth member function CDumpContext class 358 GetDescendantWindow member function CWnd class 927 GetDesktop Window member function CWnd class 928

GetDeviceCaps member function CDC class 259 GetDeviceName member function CPrintDialog class 683 GetDeviceScrollPosition member function CScrollView class 735 GetDeviceScrollSizes member function CScrollView class 735 GetDevMode member function CPrintDialog class 683 GetDIgCtrllD member function CWnd class 928 GetDIgltem member function CWnd class 104,928 GetDIgltemlnt member function CWnd class 928 GetDIgltemText member function CWnd class 929 GetDocString member function CDocTemplate class 342 GetDocTemplate member function CDocument class 348 GetDocument member function CDocItem class 340 COleClientltem class 616 COleServerItem class 651 CView class 845 GetDriverNarne member function CPrintDialog class 684 GetDroppedControlRect member function CComboBox class 204 GetDroppedState member function CComboBox class 204 GetEditCtrl member function CEditView class 385 GetEditSel member function CComboBox class 204 GetEventIndex member function CVBControl class 832 GetEventName member function CVBControl class 832 GetExStyle member function CWnd class 930 GetExtendedUI member function CComboBox class 205 GetFaceName member function CFontDialog class 439 GetFile member function and bypassing serializing 82 CArchive class 134 GetFileExt member function CFileDialog class 411 GetFileName member function CFileDialog class 411

GetFileTitle member function CFileDialog class 411 GetFindString member function CFindReplaceDialog class 425 GetFirstViewPosition member function CDocument class 348 GetFirstVisibleLine member function CEdit class 371 GetFloatProperty member function CVBControl class 832 GetFocus member function CWnd class 930 GetFont member function CWnd class 930 GetFontData member function CDC class 264 GetFromPage member function CPrintDialog class 685 CPrintlnfo class 689 GetGlyphOutline member function CDC class 265 GetGmtTm member function CTime class 802 GetHandle member function CEdit class 371 GetHead member function CObList class 589 GetHeadPosition member function CObList class 590 GetHorizontalExtent member function CListBox class 481 GetHour member function CTime class 803 GetHours member function CTimeSpan class 811 GetIcon member function CStatic class 759 GetInflate member function CHEdit class 465 GetlnkHandle member function CHEdit class 467 GetItemData member function CComboBox class 205 CListBox class 481 GetItemDataPtr member function CComboBox class 206 CListBox class 482 GetItemHeight member function CComboBox class 206 CListBox class 482 GetltemID member function CStatusBar class 762 CToolBar class 819

GetltemName member function COleServerItem class 652 GetltemRect member function CListBox class 482 CStatusBar class 763 CToolBar class 820 GetKemingPairs member function CDC class 266 GetLastActivePopup member function CWnd class 930 GetLastStatus member function COleClientltem class 617 GetLBText member function CComboBox class 207 GetLBTextLen member function CComboBox class 207 GetLength member function CFile class 397 CString class 780 GetLine member function CEdit class 372 GetLineCount member function CEdit class 372 GetLinkUpdateOptions member function COleClientltem class 617 GetLocalTm member function CTime class 803 GetMapMode member function CDC class 267 GetMaxPage member function CPrintlnfo class 689 GetMDIFrame member function CMDIChildWnd class 516 GetMenu member function CWnd class 931 GetMenultemCount member function CMenu class 544 GetMenultemID member function CMenu class 544 GetMenuState member function CMenu class 545 GetMenuString member function CMenu class 546 GetMinPage member function CPrintlnfo class 690 GetMinute member function CTime class 804 GetMinutes member function CTimeSpan class 811 GetModify member function CEdit class 373 GetMonth member function CTime class 804

GetName member function COleClientltem class 617 GetNearestColor member function CDC class 267 GetNearestPalettelndex member function CPalette class 669 GetNext member function CObList class 590 GetNextAssoc member function CMapStringToOb class 499 GetNextDlgGroupltem member function CWnd class 931 GetNextDlgTabltem member function CWnd class 932 GetNextltem member function COleDocument class 627 GetNextView member function CDocument class 348 GetNextWindow member function CWnd class 933 GetNotifier member function CFindReplaceDialog class 425 GetNumEvents member function CVBControl class 833 GetNumProperty member function CVBControl class 833 GetNumProps member function CVBControl class 834 GetObject member function CGdiObject class 460 GetOpenClipboardWindow member function CWnd class 933 GetOutlineTextMetrics member function CDC class 267 GetOutputCharWidth member function CDC class 268 GetOutputTabbedTextExtent member function CDC class 269 GetOutputTextExtent member function CDC class 270 GetOutputTextMetrics member function CDC class 270 GetPaletteEntries member function CPalette class 669 CGdiObject::GetObject 460 GetPane member function CSplitterWnd class 752 GetPaneInfo member function CStatusBar class 763 GetPaneText member function CStatusBar class 764 GetParent member function CWnd class 933

GetParentFrame member function CWnd class 934 GetPasswordChar member function CEdit class 373 GetPathName member function CDocument class 349 CFileDialog class 412 GetPictureProperty member function CVBControl class 834 GetPixel member function CDC class 270 GetPolyFillMode member function CDC class 271 GetPortName member function CPrintDialog class 685 GetPosition member function CFile class 397 GetPrev member function CObList class 591 GetPrimarySelectedltem member function COleClientDoc class 601 GetPrinterDC member function CPrintDialog class 685 GetPrinterDeviceDefaults member function CWinApp class 861 GetPrinterFont member function CEditView class 386 GetProfileInt member function CWinApp class 861 GetProfileString member function CWinApp class 862 GetPropFlags member function CVBControl class 834 GetPropIndex member function CVBControl class 835 GetPropName member function CVBControl class 835 GetPropType member function CVBControl class 835 GetRC member function CHEdit class 467 GetReadOnlyPref member function CFileDialog class 412 GetRect member function CEdit class 373 GetReplaceString member function CFindReplaceDialog class 425 GetRgnBox member function CRgn class 721 GetROP2 member function CDC class 271 GetRowCount member function CSplitterWnd class 753

GetRowInfo member function CSplitterWnd class 753 GetRuntimeClass member function CObject class 577 GetSafeHandle member function CGdiObject class 461 GetSafeHdc member function CDC class 273 GetSafeHmenu member function CMenu class 545 GetSafeHwnd member function CWnd class 934 GetScrollBarCtrl member function CWnd class 934 GetScrollPos member function CScrollBar class 729 CWnd class 935 GetScrollPosition member function CScrollView class 736 GetScrollRange member function CScrollBar class 730 CWnd class 935 GetSecond member function CTime class 804 GetSeconds member function CTimeSpan class 812 GetSel member function CEdit class 374 CListBox class 483 GetSelCount member function CListBox class 483 GetSelectedText member function CEditView class 386 GetSelItems member function CListBox class 483 GetServerName member function COleServer class 635 GetSize member function CFontDialog class 439 CObArray class 567 COleClientItem class 618 GetStartPosition member function CMapStringToOb class 500 COleDocument class 628 GetState member function CButton class 173 GetStatus member function CFile class 398 GetStretchBltMode member function CDC class 272 GetStrProperty member function CVBControl class 836 GetStyle member function CWnd class 936

GetStyleName member function CFontDialog class 439 GetSubMenu member function CMenu class 547 GetSuperWndProcAddr member function CWnd class 936 GetSystemMenu member function CWnd class 936 GetTabbedTextExtent member function CDC class 272 GetTail member function CObList class 592 GetTailPosition member function CObList class 593 GetText member function CListBox class 484 GetTextAlign member function CDC class 273 GetTextCharacterExtra member function CDC class 274 GetTextColor member function CDC class 275 GetTextExtent member function CDC class 275 GetTextFace member function CDC class 276 GetTextLen member function CListBox class 484 GetTextMetrics member function CDC class 276 GetTime member function CTime class 804 GetTitle member function CDocument class 349 GetToPage member function CPrintDialog class 686 CPrintlnfo class 691 GetTopIndex member function CListBox class 485 GetTopWindow member function CWnd class 937 GetTotalHours member function CTimeSpan class 812 GetTotalMinutes member function CTimeSpan class 812 GetTotalSeconds member function CTimeSpan class 812 GetTotalSize member function CScrollView class 736 GetType member function COleClientItem class 618 GetUnderline member function CHEdit class 467

GetUpdateRect member function CWnd class 937 GetUpdateRgn member function CWnd class 938 GetUpperBound member function CObA rray class 568 CObArray class 568 GetVBXClass member function CVBControl class 837 GetViewportExt member function CDC class 277 GetViewportOrg member function CDC class 278 GetWeight member function CFontDialog class 439 GetWindow member function CWnd class 939 GetWindowDC member function CWnd class 939 GetWindowExt member function CDC class 278 GetWindowOrg member function CDC class 278 GetWindowPlacement member function CWnd class 940 GetWindowRect member function CWnd class 940 GetWindowText member function CWnd class 941 GetWindowTextLength member function CWnd class 941 GetYear member function CTime class 805 Global functions AfxMessageBox 1066 AfxOleInsertDialog 1068 AfxOleLinksDialog 1069 AfxOleRegisterServerName 1069 AfxOleSetEditMenu 1070 AfxRegisterVBEvent 1071 AfxRegisterWndClass 1071 AfxSetAllocHook 1072 AfxSetResourceHandle 1073 AfxThrow ArchiveException 1073 AfxThrowFileException 1073 AfxThrowMemoryException 1074 AfxThrowNotSupportedException 1074 AfxThrowOleException 1074 AfxThrow ResourceException 1074 AfxThrowUserException 1075 GlobalAlloc (Windows function) 1057, 1074 Global functions and variables 1057

Global variables afxTraceEnabled 1075 afxTraceFlags 1075 GotoDlgCtrl member function CDialog class 332 Graphic objects *See* GDI classes Graphics device interface CDC class 220 GRA YRECT structure CStatic::Create 757 GrayString member function CDC class 278

### H

Handler functions 23 Handlers *See* Message handlers Handles CClientDC objects 179 detaching, Windows DGI objects 459 GDI objects 457 operating system 407 retrieving, to stock Windows GDI objects 457 specifying to Windows menu 539 Windows, detaching from CWnd object 912 Windows applications current instance 879 previous instance 880 Windows GDI objects 459,461-462 Handwriting recognition CHEdit class 462 hardIO member function CFileException class CFileException: :m\_cause 419 Heap, deallocating document memory 89 view memory 89 Height member function CRect class 702 Help, authoring 120 Help Compiler 117,120 Help contexts 117 and message box 1066 creation 118 Help Index command 115 Help menu 55, 115 Help project file 118 Help subsystem of framework AppWizard support 115 components 115 Help menu 115 MAKEHM.EXE tool 115 message handlers for 115 message-map entries for 115

HexDump member function CDumpContext class 358 hFileNull member function CFile class CFile::Close 397 HideCaret member function CWnd class 942 Hiding carets 942 CWnd, called when 1003 list box of combo box 213 scroll bars 1041 Highlighting getting button control 173 setting button control 175 top-level menu items 942 HiliteMenultem member function CWnd class 942 HINSTANCE, retrieving 1064 HLP subdirectory 118 **HMENU** CMenu class 534 HN\_DELAYEDRECOGFAIL 462 HN\_ENDREC 462 HN\_RCRESULT 462 Hours, getting 804 minutes in current 811 total 812 in current day 811 HR member function CNotSupportedException class 562

Icons called if about to be dragged by user 997 when background must be filled before painting 977 when user requests open window 999 drawing on CDC device 240 minimized document child windows, arranging 523 ID resource IDs 119 ID\_CONTEXT\_HELP command 117 ID\_EDIT\_CLEAR CEditView class 383 ID\_EDIT\_COPY CEditView class 383 ID\_EDIT\_CUT CEditView class 383 ID\_EDIT\_FIND CEditView class 383 ID\_EDIT\_PASTE CEditView class 383

ID\_EDIT\_REPEAT CEditView class 383 ID\_EDIT\_REPLACE CEditView class 383 ID \_EDIT \_SELECT\_ALL CEditView class 383 ID\_EDIT\_UNDO CEditView class 383 ID\_FILE\_OPEN command and serializing 81 ID FILE PRINT CEditView class 383 ID HELP command 116 ID\_HELP \_INDEX command 115 ID\_HELP\_USING command 115 ID\_WINDOW\_NEW and CMDIFrameWnd class 77 IDABORT and AfxMessageBox 1066 IDCANCEL and AfxMessageBox 1066 IDD \_ resource IDs 119 Identifying, child windows 946 IdFromRowCol member function CSplitterWnd class 753 IDIGNORE and AfxMessageBox 1066 Idle state, called to inform main window 971 Idle-loop processing 31 Idle-time processing, Windows applications 871 IDNO and AfxMessageBox 1066 IDOK and AfxMessageBox 1066 IDP resource IDs 119 IDR\_ resource IDs 119 IDR\_MAINFRAME in CMDIChildWnd class 513 IDRETRY and AfxMessageBox 1066 IDW resource IDs 119 IDYES and AfxMessageBox 1066 IMPLEMENT\_DYNAMIC macro 122, 1084 IMPLEMENT\_DYNCREATE macro 122, 1084 IMPLEMENT\_SERIAL macro 122,1085 Inequality operator CPoint class 677 CRect class 708 CSize class 745 InflateRect member function CRect class 702 Inflating rectangles 702 Information contexts, creating for specified device 237

InitApplication member function CWinApp class 29,862 Initializing documents 89 menus, called when about to become active 977 views 89 Windows applications instance 863 one-time 862 InitInstance member function, CWinApp class 854, 863 and AppWizard 30 called by WinMain 29 InitModalIndirect member function 325 CDialog class 326, 332 Input control, specifying for CWnd 972 Input focus called after gaining 1003 after window has realized logical palette 995 before losing 980 when ALT and another key pressed 1009 when CWnd about to receive 999 with release of key pressed with ALT 1010 claiming 1029 specifying character value of dead key 1008 virtual-key code of Control menu key 1005 Input/Output CStdioFile class 766 Insert Object command 1068 dialog box 1068 Insert and extract operators CString::operators  $<<$ , $>>$  787 InsertAfter member function CObList class 593 InsertAt member function CObArray class 568 InsertBefore member function CObList class 594 Inserting Clipboard data into edit control 377 element in array 568 new menu items 549 Insertion operator CArchive class 138 CDumpContext class 359 InsertMenu member function CMenu class 547 CWnd::GetSystemMenu 936 InsertString member function CComboBox class 208 CListBox class 485 Installing, timers at specified intervals 1012

Instance handles, retrieving 1056, 1064 Integers, translating dialog box control text into 929 IntersectClipRect member function CDC class 281 Intersection operator CRect class 709 IntersectRect member function CRect class 703 Invalidate member function CWnd class 943 InvalidateRect member function CWnd class 943 CEdit::SetTabStops 381 InvalidateRgn member function CWnd class 944 Invalidating, client areas entire 943 within given rectangle 943 within given region 945 invalidFile member function CFileException class CFileException: :m\_cause 419 Inverting rectangle contents 282 region colors 283 InvertRect member function CDC class 281 InvertRgn member function CDC class 282 In WaitForRelease member function COleClientItem class 618 IsBold member function CFontDialog class 440 IsChild member function CWnd class 945 IsChildPane member function CSplitterWnd class 754 IsConnected member function COleServerItem class 652 IsDialogMessage member function CDialog class 333 IsDlgButtonChecked member function CWnd class 945 IsEmpty member function CMapStringToOb class 500 CObList class 595 CString class 780 IsEqual member function COleClientItem class 619 IsIconic member function CWnd class 945 IsItalic member function CFontDialog class 440

IsKindOf member function CObject class 578 CArchive::ReadObject 136 IsLoading member function CArchive class 135 CObject::Serialize 579 IsModified member function CDocument class 349 IsOpen member function COleClientItem class 619 COleServer class 635 IsOpenClientDoc member function COleDocument class 628 IsOpenServerDoc member function COleDocument class 629 IsPrinting member function CDC class 282 IsPropArray member function CVBControl class 837 IsRectEmpty member function CRect class 703 IsRectNull member function CRect class 704 IsSelected member function CView class 846 IsSerializable member function CObject class 579 IsStoring member function CArchive class 135 CObject::Serialize 579 IsStrikeOut member function CFontDialog class 440 IsTerminating member function CFindReplaceDialog class 425 IsUnderline member function CFontDialog class 440 IsWindowEnabled member function CWnd class 946 IsWindowVisible member function CWnd class 946 IsZoomed member function CWnd class 946 Iteration functions 1059-1060

### J

Justification, text, setting 314

# K

Keyboard, input enabling or disabling 919 returning active key 954 specifying whether CWnd is enabled for 948 Keys, nonsystem called on input 978 called on release 979 KillTimer member function CWnd class 947

# L

LBS\_NOTIFY 470 Leaks, memory and DEBUG\_NEW macro 1080 Left member function CString class 780 Length, files changing 404 getting 397 LimitText member function CComboBox class 208 CEdit class 374 Line, numbers, retrieving from multiple-line edit control 372 LineFromChar member function CEdit class 375 LineIndex member function CEdit class 375 LineLength member function CEdit class 376 Lines drawing from current position 283 length in edit control 376 numbers, retrieving from edit control 375 LineScroll member function CEdit class 376 LineTo member function CDC class 282 Linked items, OLE closing 609 editing 638, 645 inserting 611 Links dialog box, implementing 1069 reconnecting 621 updating 617, 624-625 Links dialog box 1069 List boxes adding filenames to 479 called when control created 980 called with keyboard input 1012 CListBox 470 comparing items in 956 creating constructor 475 specifying style 476 destroying, called to inform owner 962 filling with directory listingt 912

List boxes *(continued)*  finding specified string 481 getting string from 486 items deleting 479 ensuring visibility 495 first visible, retrieving indes of 487 index of, retrieving 483 number of, retrieving 482 removing 488 retrieves zero-based index of currently selected 483 searching for match to string 489 selecting consecutive 489 selection state of, retrieving setting associated 32-bit values 492 total selected 485 multicolumn, selecting width 491 multiple-selection, selecting strings in 493 notification messages 470 of combo boxes retrieving current selection 916 returning selected items 203 retrieving bounding rectangle dimensions 484 current selection 915 horizontal scrolling event 483 returning on application response 955 scrolling selected stringsl 491 setting width 492 strings adding 474,487 getting 486 length, getting 486 List classes 125 Lists adding element or list to tail 585 new list or element to head 584 creating 585 described 125 elements adding after specified position 593 adding before specified position 594 getting pointer representing head element 589 head, getting position 590 indicating if empty 595 next, getting position 590 number of, getting 588 previous, getting position 591 removing all 595 removing head 597 removing tail 597 scanning index for 587

Lists (continued) elements (continued) specified, removing 596 tail, getting position 593 tail, getting 592 writing pointer to specified position 598 retrieving pointer to given position 588 searching for first matching CObject pointer 586 LoadAccelTable member function CFrameWnd class 452 LoadBitmap member function CBitmap class 155 CBrush: :CreatePattemBrush 166 CWnd::CreateCaret 906 CToolBar class 820 LoadBitmaps member function CBitmapButton class 161 LoadCursor member function CWinApp class 863 CWnd::OnQueryDragIcon 997 LoadFrame member function and CMDIChildWnd class 513 and frame window creation 74 CFrameWnd class 43,446,452 LoadIcon member function CWinApp class 864 CDC::DrawIcon 240 CWnd::OnQueryDragIcon 997 Loading accelerator tables 452 bitmap resources 155 menu resources 551 object or primitive type from archive 139 predefined cursor resources, Windows applications 864-865 Windows applications icon resource 865-866 specified cursor resource 863 Loading objects,CArchive class 131 LoadMenu member function CMenu class 534, 549 LoadMenulndirect member function CMenu class 534, 550 LoadOEMBitmap member function CBitmap class 156 LoadOEMCursor member function CWinApp class 864 LoadOEMIcon member function CWinApp class 865 CDC::DrawIcon 240 LoadStandardCursor member function CWinApp class 865

LoadStandardIcon member function CWinApp class 866 CDC::DrawIcon 240 LoadStdProfileSettings member function CWinApp class 33, 866 LoadString member function CString class 781 LoadVBXFile member function CWinApp class 867 Locking, range of bytes in open file 401 LockRange member function CFile class 399 LockViolation member function CFileException class CFileException: :m\_cause 419 LockWindowUpdate member function CWnd class 947 Logical palette CPalette class 666 Lookup member function CMapStringToOb class 500 LPCRECT operator CRect class 707 LPRECT operator CRect class 698, 708 LPRECT structure CDC: :Arc 230 CDC: :Chord 234 CRect::CRect 701 CRect::operator LPRECT 708 LPtoDP member function CDC class 283

#### M

m\_bAutoDelete data member CControlBar class 216 m\_bAutoMenuEnable data member CFrameWnd class 455 m\_bContinuePrinting data member CPrintInfo class 691 m\_bHelpMode data member CWinApp class 879 m\_bPreview data member CPrintInfo class 691 m\_cause data member CArchiveException class 141 CFileException class 419 CFileException: : ErrnoToException 417 m\_cc data member CColorDialog class 190 m\_cf data member CFontDialog class 441

m\_fr data member CFindReplaceDialog class 427 m\_hAttribDC data member and metafiles 556 CDC class 324 m\_hDC data member and metafiles 556 CDC class 324 m\_hFile data member CFile class 406 m\_hFileNull data member CFile class CFile::m\_hFile 408 m\_hInstance data member CWinApp class 879 m\_hMenu data member CMenu class 555 m\_hObject data member CGdiObject class 461 m hPrevInstance data member CWinApp class 880 m\_hWnd data member CClientDC class 179 CPaintDC class 664 CWindowDC class 883 CWnd class 1043 m\_l0sError data member CFileException class 420 m lpCmdLine data member CWinApp class 880 m\_lpUserData data member CPrintInfo class 692 m\_nCmdShow data member CWinApp class 880 CWnd::ShowWindow 1038 m\_nCurPage data member CPrintInfo class 692 m\_nError data member CVBControl class 841 m\_nNumPreviewPages data member CPrintInfo class 692 m\_ofn data member CFileDialog class 415 m\_pd data member CPrintDialog class 687 m\_pMain Wnd data member CWinApp class 880 m\_pPD data member CPrintInfo class 692 m\_ps data member CPaintDC class 664 m\_ps member function CPaintDC class 664 m\_ps, member of CPaintDC 664

m\_pStream data member CStdioFile class 769 m\_pszAppName data member CWinApp class 881 m\_pszExeName data member CWinApp class 854, 881 m\_pszHelpFilePath data member CWinApp class 881 m\_pszProfileName data member CWinApp class 881 m\_rectDraw data member CPrintlnfo class 693 m\_status data member COleException class 632 m\_strPageDesc data member CPrintlnfo class 693 Macros AND\_CATCH 1076 ASSERT 1077 ASSERT VALID 1078 BEGIN\_MESSAGE\_MAP 1079 CATCH 1079 DEBUG\_NEW 1080 DECLARE\_DYNAMIC 1081 DECLARE\_DYNCREATE 1081 DECLARE\_MESSAGE\_MAP 1082 DECLARE\_SERIAL 1083 END\_CATCH 1083 END\_MESSAGE\_MAP 1084 IMPLEMENT\_DYNAMIC 1084 IMPLEMENT\_DYNCREATE 1084 IMPLEMENT\_SERIAL 1085 ON\_COMMAND 1086 ON CONTROL 1086 ON\_MESSAGE 1087 ON\_REGISTERED\_MESSAGE 1088 ON\_UPDATE\_COMMAND\_UI 1088 ON\_ VBXEVENT 1089 RUNTIME\_CLASS 1089 THROW 1090 THROW\_LAST 1090 TRACE 1091 TRACEO 1091 **TRACE1 1092** TRACE2 1092 TRACE3 1093 TRY 1093 VERIFY 1093 Main application window and CFrame Wnd class 446 Main frame windows described 21, 73 MAINFRM.CPP 73 MAINFRM.H 73

MAKEHELP.BAT file 118 MAKEHM.EXE 117 MAKEHM.EXE file 118 MAKEHM.EXE tool 115 MakeLower member function CString class 781 Make Reverse member function CString class 782 MakeUpper member function CString class 782 malloc AfxThrow MemoryException 1074 Managing accelerators and frame window 76 active view and frame window 76 control bars and frame window 76 current view and frame window 76 MDI menu bar and frame window 76 status bar and frame window 76 toolbar buttons and frame window 76 Map classes 125 MapDialogRect member function CDialog class 334 Mapping device contexts, logical palettes to system palettes 291 dialog class member variables, with ClassWizard 97 fonts, logical to physical 308 mode, retrieving current 267 point coordinates 239 setting mode 308 Windows messages, with ClassWizard 97 Maps constructing CString-to-CObject 498 described 125 finding element with matching key 500 getting number of elements 498 inserting elements 503-504 interation, starting 500 iterating through all elements 499 looking up entry corresponding to supplied key 502 removing elements and destroying CString key objects 501 testing if empty 500 MapWlndowPoints member function CWnd class 948 MatchCase member function CFindReplaceDialog class 426 Match Whole Word member function CFindReplaceDialog class 426 Maximization, determining CWnd 948 Maximizing, MDI child windows 517 MB\_ABORTRETRYIGNORE 1066 MB\_APPLMODAL and AfxMessageBox 1066

MB\_DEFBUTTON1 and AfxMessageBox 1066 MB\_DEFBUTTON2 and AfxMessageBox 1066 MB\_DEFBUTTON3 and AfxMessageBox 1066 MB\_ICONEXCLAMATION and AfxMessageBox 1066 MB\_ICONINFORMATION and AfxMessageBox 1066 MB\_ICONQUESTION and AfxMessageBox 1066 MB\_ICONSTOP and AfxMessageBox 1066 MB\_OK and AfxMessageBox 1066 MB\_OKCANCEL and AfxMessageBox 1066 MB\_RETRYCANCEL and AfxMessageBox 1066 MB\_SYSTEMMODAL and AfxMessageBox 1066 MB\_TASKMODAL and AfxMessageBox 1066 MB\_YESNO and AfxMessageBox 1066 MB\_YESNOCANCEL and AfxMessageBox 1066 MDI and CMainFrame 73 child window activating 521 CMDIChildWnd class 513 client windows, arranging in cascade 522 menu bar, and frame window, managing 76 MDI applications and frame windows 71,83,86 and managing child windows 75 and multiple views 87 described 20 document templates for 559 illustrated 33 window classes 40 MDIActivate member function CMDIChildWnd class 516 CMDIFrameWnd class 521 MDICascade member function CMDIFrameWnd class 522 MDICLIENT window and control bars 75 and managing child windows 75 and WS\_HSCROLL and WS\_VSCROLL styles 77 MDIDestroy member function CMDIChildWnd class 517

MDIGetActive member function CMDIFrameWnd class 522 MDIIconArrange member function CMDIFrameWnd class 523 CWnd::ArrangeIconicWindows 900 MDIMaximize member function CMDIChildWnd class 517 CMDIFrameWnd class 523 MDINext member function CMDIFrameWnd class 523 MDIRestore member function CMDIChildWnd class 517 CMDIFrameWnd class 524 MDISetMenu member function CMDIFrameWnd class 524 MDITile member function CMDIFrame Wnd class 525 MeasureItem member function CComboBox class 209 CListBox class 488 CMenu class 553 MEASUREITEMSTRUCT structure CWnd::OnMeasureItem 980 Member functions *See* individual classes Memory allocating 1049, 1058, 1065 checking 1058 compaction, specifying time currently spent in 955 diagnostic services 127 files closing 527 opening 527 handles, retrieving for multiple-line edit control 371 leaks, testing CObject objects 791 low, detecting 955 testing 1065 tracking 1062 Memory allocation arrays, freeing extra memory 567 CObject class, optimizing allocation, new 581 freeing memory 581 memory files closinge 527 opening 527 multiple-line edit control handles, retrieving 371 setting handle to local memory 377 Memory allocation debugging and AfxSetAllocHook function 1072 Memory diagnostics CDumpContext class 356 Memory leaks, diagnosing CMemoryState class 529

Menu items and views 82 updating 67, 183 Menu resources, and **MDI** child windows 77 Menus and frame window, managing 76 as source of commands 54 bars, redrawing 918 called when about to become active 977 calling owner when menu changes 966 control allowing application access 936 called when Maximize or Minimize button selected 1007 creating empty 541 pop-up 541 CWnd called when item selected 955 retrieving pointer to 932 deleting items 542 destroying specified 544 detaching from CMenu object 544 Edit menu, commands 55 File menu, commands 55 Help menu, commands 55 highlighting, activating or removing from top-level items 942 items adding 549 appending new 537 associating bitmaps with 555 called when user selects 983 changing 553 copying label to 546 determining number 546 enabling 545 items to be checked, specifying 540 position of active, specifying 546 removing 554 specifying status 545 MDI, replacing 524 mnemonic character, called when user presses 982 pop-up called when about to become active 977 check mark control 540 creating 541 determining number of items 546 displaying floating 556 replacing 524 retrieving CMenu object 549

Menus (continued) resources, loading and attaching to CMenu object 551 from menu template and attaching to CMenu object 552 setting current to specified 1030 template, loading resource and attaching to CMenu object 552 View menu, commands 55 Window menu, commands 55 Windows, specifying handle to 539 Message boxes and exceptions 1075 called when about to be drawn 960 displaying 1052 formatting strings for 1062, 1063 styles, and AfxMessageBox 1066 with AfxMessageBox function 1066 Message handlers defined 52 described 23,40 command 65 control notification 65 Windows message 64 example 64 naming conventions 64 how they are called 56 overriding 64 Message handling BEGIN\_MESSAGE\_MAP macro 1079 DECLARE\_MESSAGE\_MAP macro 1082 END\_MESSAGE\_MAP macro 1084 ON\_COMMAND macro 1086 ON\_CONTROL macro 1086 ON\_MESSAGE macro 1087 Message loop, illustrated 31 Message maps and command targets 180 BEGIN\_MESSAGE\_MAP macro 1079 DECLARE\_MESSAGE\_MAP macro 1082 described 53, 57, 1054 END\_MESSAGE\_MAP macro 1084 entries for commands 62 control notifications 62 register Windows messages 62 update commands 62 user-defined messages 62 VBX control events 62 Windows messages 62 example 60 how they are searched 60 macros 1055 ON\_COMMAND macro 1086

Message maps (continued) ON\_CONTROL macro 1086 ON\_MESSAGE macro 1087 ON\_UPDATE\_COMMAND\_UI macro 1088 ON\_ VBXEVENT macro 1089 searching base class's map 61 types of entries 62 Message-driven programming 51 MessageBox member function CWnd class 948 Messages and command targets 180 applications, creating and displaying 950 boxes, called with displaying 953 called when CWnd first created 987 calling default window procedure 910-911 categories 52 commands 52 control notification 52 CWnd, placing message in queue 1016 described 51 determining whether intended for modeless dialog box 333 handling 1053 how generated 56 handled 57 idle-time processing 872 providing Windows procedure for 1043 sending to specified control 1026 to window 1026 used to translate CWinApp window messages 1018 Windows 52, 82 Windows applications filteringe 874 providing default loop 876 Metafiles closing device context and creating handle to play 557 CMetaFileDC class 556 playing on given device 288 MFCNOTES.HLP 117 Microsoft Foundation Class Library chart xvi overview 3, 19 relationship to Windows API 17 Mid member function CString class 782 Mini-servers 633 Minutes, getting 805 total 812 in current hour 811 Modal dialog box CDialog class 325

Modeless dialog box CDialog class 325 Modification flag, setting for edit control 378 Modifying menu items 553 viewport extents 296 window extents 296 ModifyMenu member function CMenu class 551 CWnd::GetSystemMenu 936 Months, getting 805 Most recently used file list *See* MRU file list Mouse called when released in nonclient area 991 capture, retrieving 923 Mouse button called left 977, 980, 990-992 middle 978-979,992 right 994,999-1001 when clicked over child window 996 tracking pop-up menu item selection 556 Move member function CVBControl class 837 MoveTo member function CDC class 284 Move Window member function CWnd class 949 Moving clipping region 284 current point position 284 CWnd, called when 985 rectangles 704, 709 regions 722 MRU file list, CWinApp support 33 MS-DOS device names, conventions 237 Multiple Document Interface and CMainFrame 73 and CMDIChildWnd class 513 and frame windows 71, 73, 86 and managing child windows 75 Multiple document interface applications *See* MDI applications Multiple-line edit control character index, retrieving line number 375 line index 375 formatting rectangle, setting dimensions 379-780 line numbers, retrieving 372 number of lines, retrieving 372 retrieving local memory handle 371 scrolling text 376

Multiple-line edit control *(continued)*  setting tab stops 381 handle to local memory 377 soft line-break characters, inserting 370

# N

Naming conventions command IDs 55 message handlers, for Windows messages 64 new AfxThrowMemoryException 1074 new operator CObject class 580 new operator, C++ and window classes 43 debug version 127 New Window command 74 and CMDIFrame Wnd class 77 and multiple views 87 NextDlgCtri member function CDialog class 334 Nonclient areas calculating size 986 called when destroyed 989 mouse button pressed in 991 needing painting 993 none member function CArchiveException class CArchiveException: :m\_cause 141 CFileException class CFileException: :m\_cause 419 Nonsystem key, when called 978-979 Notification messages 158 button control 168 combo box 191 edit control 363 list box control 470 NotifyChanged member function COleServerDoc class 642 COleServerItem class 652 NotifyClosed member function COleServerDoc class 642 NotifyRename member function COleClientDoc class 602 COleServerDoc class 643 NotifyRevert member function COleClientDoc class 602 COleServerDoc class 643 NotifySaved member function COleClientDoc class 602 COleServerDoc class 644

## o

**Objects** C++, type identification 122, 725 creating 576 destroying 576 diagnostics 121 dynanic creation 1048 dumping 1049, 1060-1061 dumping to CObject objects 578 File, CStdioFile 766 getting run-time structure 578 persistence, supported by CObject class 123 reading or writing to archive 580 testing for class 579 testing if eligible for serialization 580 validity checking 575 OEM, converting characters to ANSI character set CString::OemToAnsi 783 OemToAnsi member function CString class 783 Offset member function CPoint class 676 OffsetClipRgn member function CDC class 284 OffsetRect member function CRect class 704 OffsetRgn member function CRgn class 722 OffsetViewportOrg member function CDC class 285 OffsetWindowOrg member function CDC class 285 **OLE** AfxOleInsertDialog function 1068 AfxOleLinksDialog function 1069 AfxOleRegisterServerName function 1069 AfxOleSetEditMenu function 1070 client applications classes for writing 15 document classes 600 item classes 604 commands, listed 55 document base class 626 embedded items editing 637, 645 inserting 610,612, 636 exceptions 630 global client functions 1056 server functions 1056 Insert Object dialog box 1068

OLE *(continued)*  linked items 645 closing 609 editing 638 inserting 611 Links dialog box 1069 reconnecting 621 updating 617, 624-625 presentation data, implementing 653-654, 656 resource files needed 1068-1069 server applications classes for writing 15 document classes 640 full 660 instance registration 635, 639, 661 item classes 649 launching 661 mini 633 registering 1069 revoking 634 server classes 633, 660 typename Object command AfxOleSetEditMenu function 1070 verbs AfxOleSetEditMenu function 1070 implementing 653-654 invoking 607, 614 ON BN CLICKED 168 ON\_BN\_DOUBLECLICKED 168 ON\_CBN\_CLOSEUP 191 ON\_CBN\_DBLCLK 191 ON CBN DROPDOWN 191 ON\_CBN\_EDITCHANGE 191 ON\_CBN\_EDITUPDATE 191 ON\_CBN\_ERRSPACE 191 ON\_CBN\_KILLFOCUS 191 ON\_CBN\_SELCHANGE 191 ON\_CBN\_SELENDCANCEL 191 ON\_CBN\_SELENDOK 191 ON\_ CBN\_SETFOCUS 191 ON\_COMMAND 62, 1053, 1086 ON CONTROL 1086 ON\_EN\_CHANGE 363 ON\_EN\_ERRSPACE 363 ON EN HSCROLL 363 ON\_EN\_KILLFOCUS 363 ON\_EN\_MAXTEXT 363 ON\_EN\_SETFOCUS 363 ON\_EN\_UPDATE 363 ON\_EN\_ VSCROLL 363 ON\_LBN\_DBLCLK 470 ON\_LBN\_ERRSPACE 470 ON\_LBN\_KILLFOCUS 470 ON\_LBN\_SELCANCEL 470

ON\_LBN\_SELCHANGE 470 ON LBN SETFOCUS 470 ON\_MESSAGE 62, 1087 ON\_REGISTERED\_MESSAGE 62,1088 ON\_VPDATE\_COMMAND \_VI and CCmdVI objects 183 described 62,67-68, 1088 ON\_ VBXEVENT 62, 1089 ON\_ WM\_xxxx 62 ON xxxx 62 OnActivate member function CWnd class 950 OnActivateApp member function CWnd class 950 OnActivate View member function and active view 76 CView class 846 OnAskCbFormatName member function CWnd class 951 OnBeginPrinting member function CView class 847 OnCancel member function 325 CDialog class 334, 101, 103, 105 OnCancelMode member function CWnd class 951 OnChange member function COleClientItem class 619 OnChangeCbChain member function CWnd class 952 OnChangedViewList member function CDocument class 350 OnChar member function CWnd class 952 OnCharToItem member function CWnd class 953 OnChildActivate member function CWnd class 954 OnChildNotify member function CWnd class 954 OnClose member function and CMDIChildWnd class 513 and destroying frame windows 74 COleServerDoc class 644 CWnd class 43, 954 OnCloseDocument member function CDocument class 351 OnCmdMsg member function CCmdTarget class 59, 181 OnCoiorOK member function CColorDialog class 189 OnCommand member function CWnd class 955 OnCompacting member function CWnd class 955

OnCompareItem member function CWnd class 956 OnContextHelp member function CWinApp class 116, 868 OnCreate member function and CMainFrame 73 CWnd class 957 OnCreateClient member function CFrameWnd class 453 creating a splitter window 746 OnCreateDoc member function COleServer class 636 OnCreateDocFromTemplateFile member function COleServer class 636 OnCtlColor member function CWnd class 959 OnDDECommand member function CWinApp class 868 OnDeadChar member function CWnd class 960 OnDeleteItem member function CWnd class 961 OnDestroy member function CWnd class 962 OnDestroyClipboard member function CWnd class 963 OnDevModeChange member function CWnd class 963 OnDo Verb member function COleServerItem class 653 OnDraw member function and view drawing 83, 84 COleServerItem class 653 CView class 44-45,847 OnDrawClipboard member function CWnd class 963 OnDrawItem member function CWnd class 964 OnDropFiles member function CWnd class 966 One-stage construction 46 OnEditDoc member function COleServer class 637 OnEnable member function CWnd class 967 OnEndPrinting member function CView class 848 OnEndPrintPreview member function CView class 848 OnEndSession member function CWnd class 967 OnEnterIdle member function CWnd class 968

OnEnumFormats member function COleServerItem class 654 OnEraseBkgnd member function CWnd class 968 OnExecute member function COleServer class 638 COleServerDoc class 644 OnExit member function COleServer class 638 OnExtra Verb member function COleServerItem class 654 OnFileNameOK member function CFileDialog class 413 OnFileNew member function CWinApp class 869 OnFileOpen member function CWinApp class 869 OnFilePrintSetup member function CWinApp class 869 OnFindNext member function CEditView class 387 OnFontChange member function CWnd class 969 OnGetData member function COleServerItem class 656 OnGetDlgCode member function CWnd class 972 OnGetEmbeddedltem member function COleServerDoc class 645 OnGetLinkedltem member function COleServerDoc class 645 OnGetMinMaxlnfo member function CWnd class 970 OnGetTextData member function COleServerltem class 655 OnHelp member function CWinApp class 115, 870 OnHelplndex member function CWinApp class 115,871 OnHelpUsing member function CWinApp class 871 OnHScroll member function and view scrolling 86 CWnd class 971 OnHScrollClipboard member function CWnd class 972 OnIconEraseBkgnd member function CWnd class 973 Onldle member function CWinApp class 31,47,871 CWinApp::Onldle 871 OnlnitDialog member function CDialog class 335, 101, 105, 109-110 OnlnitialUpdate member function 82 and view initialization 90 CView class 38, 849 OnlnitMenu member function CWnd class 973 OnlnitMenuPopup member function CWnd class 973 OnKeyDown member function CWnd class 974 OnKeyUp member function CWnd class 975 OnKillFocus member function CWnd class 976 OnLBSelChangedNotify member function CFileDialog class 413 OnLButtonDblClk member function CWnd class 976 OnLButtonDown member function CWnd class 977 OnLButtonUp member function CWnd class 977 Online help 114 OnMButtonDblClk member function CWnd class 978 OnMButtonDown member function CWnd class 979 OnMButtonUp member function CWnd class 979 OnMDIActivate member function CWnd class 980 OnMeasureltem member function CWnd class 980 OnMenuChar member function CWnd class 982 OnMenuSelect member function CWnd class 983 OnMouseActivate member function CWnd class 984 OnMouseMove member function CWnd class 985 OnMove member function CWnd class 985 OnNcActivate member function CWnd class 986 OnNcCalcSize member function CWnd class 986 OnNcCreate member function CWnd class 987 OnNcDestroy member function and destroying frame windows 74 CWnd class 43, 988 OnNcHitTest member function CWnd class 988

OnNcLButtonDblClk member function CWnd class 989 OnNcLButtonDown member function CWnd class 990 OnNcLButtonUp member function CWnd class 990 OnNcMButtonDblClk member function CWnd class 991 OnNcMButtonDown member function CW nd class 991 OnNcMButtonUp member function CWnd class 991 OnNcMouseMove member function CWnd class 992 OnNcPaint member function CWnd class 993 OnNcRButtonDblClk member function CWnd class 993 OnNcRButtonDown member function CWnd class 993 OnNcRButtonUp member function CWnd class 993 OnNewDocument member function and document initialization 90 CDocument class 38, 350 OnOK member function CDialog class 101, 105,336 OnOpenDoc member function COleServer class 638 OnOpenDocument member function and bypassing serializing 82 and document initialization 90 CDocument class 38, 351 OnPaint member function CWnd class 994 OnPaintClipboard member function CWnd class 994 CWnd::OnPaintClipboard 994 OnPaletteChanged member function CWnd class 995 OnPaletteIsChanging member function CWnd class 996 OnParentNotify member function CWnd class 996 OnPrepareDC member function CScrollView version 732 CView class 44, 849 OnPreparePrinting member function 82 CView class 850 OnPrint member function CView class 851 OnQueryDraglcon member function CWnd class 997

OnQueryEndSession member function CWnd class 997 OnQueryNewPalette member function CWnd class 998 OnQueryOpen member function CWnd class 998 OnRButtonDblClk member function CWnd class 998 OnRButtonDown member function CWnd class 999 OnRButtonUp member function CWnd class 1000 OnRenamed member function COleClientItem class 620 OnRenderAllFormats member function CWnd class 1000 OnRenderFormat member function CWnd class 1001 OnReplaceAll member function CEditView class 387 OnReplaceSel member function CEditView class 388 OnSaveDocument member function and bypassing serializing 82 CDocument class 352 OnSetBounds member function COleServerItem class 656 OnSetColorScheme member function COleServerDoc class 646 COleServerItem class 656 OnSetCursor member function CWnd class 1001 OnSetData member function COleServerItem class 657 OnSetDocDimensions member function COleServerDoc class 646 OnSetFocus member function CWnd class 1002 OnSetFont member function CDialog class 336 OnSetHostNames member function COleServerDoc class 647 OnSetPreview Mode member function CFrame Wnd class 454 OnSetTargetDevice member function COleServerItem class 657 OnShare Violation member function CFileDialog class 413 OnShow member function COleServerItem class 659 OnShowWindow member function CWnd class 1002 OnSize member function CWnd class 1003

OnSizeClipboard member function CWnd class 1003 OnSpoolerStatus member function CWnd class 1004 OnSysChar member function CWnd class 1004 OnSysColorChange member function CWnd class 1005 OnSysCommand member function CWnd class 1006 OnSysDeadChar member function CWnd class 1007 OnSysKeyDown member function CWnd class 1008 OnSysKeyUp member function CWnd class 1009 OnTextNotFound member function CEditView class 389 OnTimeChange member function CWnd class 1010 OnTimer member function CWnd class 1011 OnUpdate member function 82 and view drawing 83 and view initialization 90 CView class 853 OnUpdateDocument member function COleServerDoc class 647 On VKeyToItem member function CWnd class 1011 On VScroll member function and view scrolling 86 CWnd class 1012 On VScrollClipboard member function CWnd class 1013 On WindowPosChanged member function CWnd class 1013 On WindowPosChanging member function CWnd class 1014 On WinIniChange member function CWnd class 1015 Open member function and bypassing serializing 82 CFile class 400 Open Channel member function CVBControl class 838 OpenClipboard member function CWnd class 1016 OpenDocumentFile member function CWinApp class 873 OPENFILENAME structure in CFileDialog class 407

Opening Clipboard 1016 files 402, 527 Operating system error codes CFileException: :CFileException 417 CFileException::m\_lOsError 420 CFileException: :OsErrorToException 418 CFileException: :ThrowOsError 418 handle for open file, CFile: : m\_hFile 408 Operators != (inequality operator) CPoint class 677 CRect class 708 CSize class 745 & (intersection operator) CRect class 709, 711  $&=$  (assignment of intersection operator) CRect class 709 + (addition operator) CTime class 806 CTimeSpan class 813 +,- operators CTime class 806 CTimeSpan class 813 += (assignment of addition operator) CPoint class 677 CRect class 709 CSize class 745 CString class 789 CTime class 806 CTimeSpan class 813  $+=, -=$  operator CPoint class 678 CRect class 709-710 CSize class 745 CString class 787 CTime class 806-807 CTimeSpan class 813 -= (assignment of subtraction operator) CRect class 709 CSize class 745 [] (subscript operator) CObArray class 573 CString class 790 :: functions *See* Global functions « (insertion operator) CArchive class 138 CDumpContext class 359 «, » operator CString class 787 = (assignment operator) CObject class 580 CTimeSpan class 813

Operators (continued) == (equality operator) CPoint class 677 CRect class 708 CSize class 744  $=$  (assignment of union operator) CRect class 708 » (extraction operator) CArchive class 139 CString class 787 CTime class 807 CTimeSpan class 814 addition operator CPoint class 678 CRect class 709 CSize class 745 CString class 788 CTime class 805 CTimeSpan class 813 assignment CObject class 580 CRect class 708 CString class 786 CTime class 806 CTimeSpan class 813 assignment of addition CPoint class 677 CRect class 709 CSize class 745 CString class 789 CTime class 806 CTimeSpan class 813 assignment of intersection CRect class 709 assignment of union CRect class 710 CObject freeing memory allocated by new 581 performing optimal memory allocation 581 private assignment operator 581 const operator CString class 787 const char\* () CString class 787 const operator CString class 787 CPoint class 678 CRect class 710-711 CSize class 745 delete CObject class 580

Operators (continued) equality CPoint class 677 CRect class 708 CSize class 744 extraction CArchive class 139 CString class 787 CTime class 807 CTimeSpan class 814 inequality CPoint class 677 CRect class 708 CSize class 745 inequality operator CRect class 708 insertion CArchive class 138 CDumpContext class 359 intersection operator CRect class 709 LPCRECT CRect class 707 LPRECT CRect class 708 new CObject class 581 subscript CObArray class 573 CString class 790 subtraction operator CRect class 709-710 union operator CMapStringToOb class 504 CRect class 708, 710 CString class 790 OsErrorToException data member CFileException class 418 OsErrorToException member function CFileException class 418 OutputDebugString Windows function CDumpContext class 356 Overriding message handlers 64

#### p

Painting called to prepare invalidated region 971 when repainting CWnd 995

Painting *(continued)*  client area associated with CPaintDC object 664 CWnd, called when client area needs repainting 995 icon background 977 nonclient areas, called when needing 993 preparing CWnd for 900 windows, marking end 920 PaintRgn member function CDC class 286 PAINTSTRUCT structure CPaintDC::CPaintDC 663 CPaintDC: : m ps 664 CWnd::BeginPaint 900 CWnd::EndPaint 920 CWnd::OnPaintClipboard 995 Palette CDC class 220 CPalette class 666 Palettes creating CPalette object, initializing 668 CWnd, called when receiving input focus 999 logical mapping entries to system palette 291 replacing entries 667 retrieving closest matching entry 669 retrieving range of entries 669 setting ROB color values and flags 670 resetting 461 resizing 670 returning pointer to CPalette object 668 selecting logical 300 system, called after change 995 Parent windows called when child window created or destroyed 996 changing parent of child 1031 retrieving 934 Password character, setting or removing in edit control 378 Paste command, implementing 48 Paste member function CComboBox class 209 CEdit class 377 Pasting, Clipboard data into edit control 377 PatBlt member function CDC class 286 Pens available in device context, enumerating 245 CHEdit class 462 CPen class 671 creating constructor 671 initializing 672,674 handles 675 in device context, enumerating 245

Pens *(continued)*  predefined, retrieving handle to 457 setting drawing mode 310 Persistence, support provided by CObject class 123 Pie-shaped wedges, creating 287 Pie member function CDC class 287 Pixels retrieving ROB color valuesl 271 setting at specified point 309 PlayMetaFile member function CDC class 288 CMetaFileDC::Close 557 POINT structure CDC::Arc 230 CDC::Chord 234 CDC::DPtoLP 239 CDC::DrawIcon 240 CDC::OetPixel 271 CDC::LineTo 283 CDC::LPtoDP 284 CDC::MoveTo 284 CDC::Pie 287 CDC::Polygon 289 CDC::PolyPolygon 290 CDC::PtVisible 290 CDC::RoundRect 294 CDC::SetBrushOrg 308 CDC::SetPixel 309 CDC::SetViewportOrg 316 CDC::SetWindowOrg 318 CDialog: :IsDialogMessage 333 CPen: :CreatePenIndirect 674 CPoint class 675 CPoint::CPoint 676 CPoint::Offset 676 CPoint: : operator 677-678 CPoint::operator== 677 CRect::BottomRight 700 CRect::OffsetRect 704 CRect::operator+ 709 CRect::operator+= 709 CRect::operator- 710 CRect::operator-= 709 CRect: :PtInRect 705 CRgn: :CreatePolygonRgn 717 CRgn::CreatePolyPolygonRgn 718 CRgn::OffsetRgn 722 CRgn: :PtInRegion 723 CSize::CSize 744 CWnd: :ClientToScreen 904 CWnd::OnOetMinMaxInfo 973 CWnd::ScreenToClient 1022 CWnd::WindowFromPoint 1042

Pointers arrays, removing from 569 CFile object, getting for archive 134 CWnd retrieving to active 923 object when given handle to window 922 returning display context for client area 926 to CBrush object 167 to CWnd 931-932 to dialog box control 929 to first control 932 testing 1066 to open file returned by C run-time function fopen  $769$ Points adding separate values to x and y members 676 checking equality between two 677 inequality between two 677 if within region 723 converting logical to device 284 determining if within rectangles 705 identifying window containing given 1042 mapping coordinates from device to logical system 239 negatively offsetting by a size 678 offsetting by a size 677 rectangles, referencing bottom right 700 top left 706 specified, determining which child window contains 903 subtracting a size 677 Polygon member function CDC class 289 Polygons creating multiple filled 290 regions 717 drawing 289 filling mode, retrieving current 272 regions, creating series of 718 setting, filling mode 309 Polyline member function CDC class 289 PolyPolygon member function CDC class 290 Pop-up windows, determining most recently active 931 menus called when about to become active 977 determining number of items 546 displaying floating, with item tracking 556 obtaining item identifier 546 retrieving CMenu object 549 specifying status of items 545

Position, retrieving current 259 PostMessage member function CWnd class 1016 PostNcDestroy member function 325 and CMDIChildWnd class 513 and destroying frame windows 74 CWnd class 43,1017 PreCreateWindow member function and frame window styles 77 CWnd class 1017 Presentation data, OLE, implementing 653-656 PreTranslateMessage member function CWinApp class 874 CWnd class 1018 PrevDlgCtrl member function CDialog class 336 Preview *See* Print preview Print preview and CPrintlnfo structure 688 and CView 91 and documents 91 described 842, 848 PrintAll member function CPrintDialog class 686 PrintCollate member function CPrintDialog class 686 Printer escapes CDC class 220 Printing aborting current job 231 and CPrintlnfo structure 688 and documents 91 and views 85, 91 CPrintDialog class 679 described 845,847-848,850-851 ending job 244 page 244 informing device driver of new job 319 installing abort procedure in job 303 job, called when adding or deleting from queue 1005 preparing printer driver to receive data 320 PrintlnsideRect member function CEditView class 389 PrintRange member function CPrintDialog class 686 PrintS election member function CPrintDialog class 687 Private assignment operator 581 ProcessMessageFilter member function CWinApp class 874 Process WndProcException member function CWinApp class 128,875 Prompt strings, displaying 69

PtlnRect member function CRect class 705 PtInRegion member function CRgn class 723 PtVisible member function CDC class 290 Pushbutton CButton class 168 Pushbutton control, dialog boxes changing default 337 getting default ID 332

# Q

Query Abort member function CDC class 291

## R

o se  $\sim$ 

Radio button CButton class 168 Radio buttons check-marking 903 CWnd, retrieving ID of check-marked 924 getting check state 172 setting check state 174 highlighting control 173 Raster opertions 235 Raster-operation codes (list) 232 Read member function and bypassing serializing 82 CArchive class 136 CFile class 401 CStdioFile::ReadString 768 Reading archives object data 136 specified number of bytes 136 data in CFile object file buffers 401 object to archive 580 text data into buffer from file associated with CStdioFile object 768 ReadObject member function CArchive class 136 CObject::Serialize 579 ReadOnly member function CArchiveException class CArchiveException::m\_cause 141 ReadString member function CStdioFile class 768

RealizePalette member function CDC class 291 CGdiObject::UnrealizeObject 461 CPalette: :SetPaletteEntries 670 Reca1cLayout member function CFrame Wnd class 454 CSplitterWnd class 754 ReconnectLink member function COleClientltem class 621 RECT structure CButton::Create 170 CComboBox::Create 198 CDC::DPtoLP 239 CDC::DrawFocusRect 240 CDC::DrawText 241 CDC::ExtTextOut 250 CDC::FillRect 251 CDC::FrameRect 253 CDC::GetClipBox 258 CDC::IntersectClipRect 282 CDC: : InvertRect 282 CDC::LPtoDP 284 CDC::Pie 287 CDC: : Rectangle 292 CDC::RectVisible 292 CDC: : RoundRect 294 CDC::ScrollDC 297 CDialog::MapDialogRect 334 CEdit::GetRect 373 CEdit::SetRect 379 CEdit::SetRectNP 380 CListBox::Create 476 CListBox::GetltemRect 484 CMenu::TrackPopupMenu 556 CRect class 698 CRect::CopyRect 701 CRect::CRect 701 CRect: : EqualRect 702 CRect: :IntersectRect 703 CRect::operator& 709 CRect::operator&= 709 CRect::operatorl 710 CRect::operatorl= 710 CRect::UnionRect 707 CRgn: :CreateEllipticRgnIndirect 716 CRgn::CreateRectRgnIndirect 719 CRgn::GetRgnBox 721 CRgn: :RectlnRegion 723 CRgn::SetRectRgn 724 CScrollBar::Create 727 CStatic::Create 757 CWnd::BeginPaint 900 CWnd::ClientToScreen 904

CWnd::GetClientRect 924 CWnd::GetUpdateRect 937 CWnd::GetWindowRect 940 CWnd::lnvalidateRect 943 CWnd::MoveWindow 951 CWnd::OnNcCalcSize 986 CWnd: :OnSizeClipboard 1004 CWnd::ScreenToClient 1022 CWnd::ScrollWindow 1022 CW nd:: ValidateRect 1041 Rectangle member function CDC class 292 Rectangles bitmaps, moving from source to destination 320 bounding copying dimensions 940 list boxes, retrieving dimensions 484 of CRgn object, retrieving 721 retrieving dimensions around clipping boundary 258 calculating width of CRect 707 checking if within region 723 converting between CRect and LPRECT 708 copies dimensions of scrRect to CRect 708 copying to CRect 701 creating CRect object 701 new clipping region 248 NULL 705 CWnd, validating client area 1041 determing size 706 equality between two 702 equality to CRect 708 if empty 703 if top, left, bottom and right values equal 0 704 if within clipping region 292 inequality 708 whether specified point lies within 705 drawing borders 253 style indicating focus 240 text in 241 with current pen 292 with rounded comers 294 enclosing update region, retrieving coordinates 937 filling with specified brush 251 formatting setting in edit control 380 gray, creating for system caret 909 height, calculating 702 inflating or deflating 702 intersecting CRect with rect2 70910 invalidating client areas within 943 inverting contents 282

Rectangles (continued) making CRect equal to intersection of two rectangles 703 dimensions equal to intersection of two rectangles 707 moving 704, 709 referencing bottom right point 700 top left pointt 706 regions, creating 719-720, 724 returning new rect equal to CRect plus point 709-710 scrolling 297 setting CRect to equal intersection with rect 709 dimensions 705, 379 equal to union with fect 710 structure, copying client coordinates of CWnd client area into 924 RectDefault data member CFrameWnd class 455 RectlnRegion member function CRgn class 723 RectVisible member function CDC class 292 Redrawing allowing or preventing changes 1031 menu bars 918 RedrawWindow member function CWnd class 1018 Refresh member function CVBControl class 838 Region CRgn class 713 Regions checking equivalent 720 if coordinates are within 723 if rectangle within CRgn object 723 combining 714 copying 715 creating by combination 714 constructor 720 rectangular 719-720 series of polygonal 718 drawing borders around 253 elliptical, creating 716 filling, with brush 252, 286 handles 721 invalidating client areas within 945 moving 722 polygonal, creating 717 preventing drawing within areas 249 rectangular, creating 724 retrieving bounding rectangle coordinates 721

Regions (continued) update retrieving coordinates of smallest rectangle that encloses 937 retrieving into specfified region 938 writing character strings withint 250 Register member function COleServer class 639 RegisterClass function 42 RegisterClass Windows function and AfxRegisterWndClass 1071 RegisterClientDoc member function COleClientDoc class 603 Registered Windows Messages, message-map entry 62 Registering client documents 603 OLE server applications 1069 instances 639 server documents 647 instances 661 window classes 42, 1056 RegisterServerDoc member function COleServerDoc class 647 RegisterShellFileTypes member function CWinApp class 32, 875 RegisterWindowMessage Windows function and ON\_REGISTERED\_MESSAGE macro 1088 Registration database document types, and document templates 342 Windows, and Afx01eRegisterServerName 1069 Release member function COleClientltem class 621 ReleaseAttribDC member function CDC class 293 ReleaseBuffer member function CString class 783 ReleaseDC member function 44 CWnd class 1020 CDC::DeleteDC 238 ReleaseOutputDC member function CDC class 293 Releasing device contents 1020 Remove member function CFile class 401 RemoveAll member function CMapStringToOb class 501 CObArray class 569 CObList class 595 RemoveAt member function CObArray class 570 CObList class 596

RemoveCurrentDir member function CFileException class CFileException: m\_cause 419 RemoveHead member function CObList class 597 Removeltem member function COleDocument class 629 CVBControl class 838 RemoveKey member function CMapStringToOb class 502 RemoveMenu member function CMenu class 552 RemoveTail member function CObList class 597 Remove View member function CDocument class 352 Removing elements from arrays 570 items from list boxes 488 menu items 554 pointers from arrays 569 Rename member function CFile class 402 COleClientItem class 621 Renaming files 402 ReplaceAll member function CFindReplaceDialog class 426 ReplaceCurrent member function CFindReplaceDialog class 427 ReplaceSel member function CEdit class 377 Replacing text in edit control 377 ReportSaveLoadException member function CDocument class 353 RepositionBars member function CWnd class 1020 Repositioning file pointers 405 RequestData member function COleClientItem class 622 ResetContent member function CComboBox class 210 CWnd::OnDeleteltem 961 CListBox class 486 CWnd::OnDeleteltem 961 ResetDC member function CDC class 293 Resetting edit control undo flag 370 ResizePalette member function CPalette class 670 ResizeParentToFit member function CScrollView class 736 Resizing logical palettes 670

Resource handles getting and setting 1056 retrieving 1064 Resource IDs, conventions 43, 119 RESOURCE.H file 118 Resources and AfxSetResourceHandle function 1073 and AfxThrowResourceException 1074 and CButton class 168 and CComboBox class 191 and CFrameWnd class 446 and CListBox class 470 and message box 1066 document templates and 341 loading from EXE or DLL, and AfxSetResourceHandle function 1073 menu, and MDI child windows 77 retrieving handles of 1064 RestoreDC member function CDC class 294 Restore WaitCursor member function CCmdTarget class 182 Restoring MDI child window 524 Windows device context to previous state 294 Retrieving character line index 375 Clipboard owner 924 deleting, from list boxes 479 finding, in list boxes 481 retrieving index of first visible 487 list boxes getting length 486 getting 486 scrolling selected 491 searching for matching 489 scroll-bar thumb current position 729 selecting 493 menu items, copying 548 ReverseFind member function CString class 784 Revoke member function COleClientDoc class 603 COleServerDoc class 648 COleServerItem class 658 Revoking, server documents 648 Right member function CString class 784 RoundRect member function CDC class 294 Run member function called by WinMain 29 CWinApp class 876 described 31, 51, 56

Run-time structures, getting for CObject-derived class 578 Run-time object creation and DECLARE\_DYNCREATE macro 1081 IMPLEMENT\_DYNCREATE macro 1084 model services dynamic object creation 1048 macros 1048 serialization 1048 Run-time type identification support provided by CObject class 122 using CRuntimeClass 725 RunEmbedded member function COleTemplateServer class 661 RUNTIME\_CLASS macro 34,1089 and CMDIChildWnd class 513 and frame window 74

## s

SaveAllModified member function CWinApp class 876 SaveDC member function CDC class 295 SaveModified member function CDocument class 353 Saving device context current state 295 objects, CArchive class 131 Scale ViewportExt member function CDC class 296 ScaleWindowExt member function CDC class 296 Scaling CView class 85 views 85 Schema number and CRuntimeClass 725 Screen display, using CView class 847 ScreenToClient member function CWnd class 1021 Scroll bar control CScrollBar class 726 Scroll bars and splitter windows 746 copying current minimum 935 current minimum and maximum positions 936 position to specified locations 730 creating constructor 729 initializing 727 displaying 1041 hiding 1041

Scroll bars (continued) horizontal called when event occurs in Clipboard viewer's 976 called when user clicks 975 setting position range, CWnd::SetScrollRange 731, 1033 thumb retrieving current postion 729 setting position 730 vertical called when clicked 1013 called with event in 1014 Scroll boxes retrieving 935 retrieving current position 935 setting to specified position 1031 Scroll-bar thumb, retrieveing current position 729 ScrollDC member function CDC class 297 Scrolling CDC class 220 CView class 85 CWnd 1022 horizontally, called when user clicks on bar 975 list boxes setting width 492 retrieving event 483 text 376 views 85 ScrollToPosition member function CScrollView class 737 ScrollWindow member function CWnd class 1021 ScrollWindowEx member function CWnd class 1022 SDI and CMainFrame 73 SDI applications and CFrameWnd class 446 and frame window 71, 73 described 20 document templates for 740 window classes 40 SearchDown member function CFindReplaceDialog class 427 Searching dialog box controls, previous 931 for first matching CObject pointer 586 for specified window 921 for strings, list box of combo box 210 strings first character match 777 first substring match 776 in list box of combo box 202 window-manager's 933

Seconds, getting 805, 812 Seek member function and bypass serializing 82 CFile class 403 SeekToBegin member function CFile class 403 SeekToEnd member function CFile class 404 SelectClipRgn member function CDC class 298 SelectGdiObject member function CDC class CBitmap::CreateBitmap 149 CBitmap: :CreateBitmaplndirect 150 CBitmap: :CreateDiscardableBitmap 153 CFont::CreateFontIndirect 433 Selecting, consecutive items in list box 489 Selection and OLE 601 CView support 846 SelectObject member function CDC class 299 CBitmap::CreateBitmap 149 CBitmap: :CreateBitmaplndirect 150 CBitmap: :CreateDiscardableBitmap 153 CFont::CreateFontIndirect 433 CMetaFileDC class CBitmap: : CreateBitmap 149 CBitmap::CreateBitmaplndirect 150 CBitmap: :CreateDiscardableBitmap 153 CFont::CreateFontlndirect 433 SelectObject member function, CDC class 47 SelectPalette member function CDC class 300 SelectStockObject member function CDC class CDC::SelectStockObject 301 SelectString member function CComboBox class 210 CListBox class 487 SelItemRange member function CListBox class 487 SendDlgItemMessage member function CWnd class 1024 Sending, messages to windows 1026 SendMessage member function CWnd class 64, 1026 SendMessageToDescendants member function CWnd class 1025 Serialization 1048 as a form of object persistence 123 CArchive class 131 described 123-124 testing objects for eligibility 579

Serialization exceptions, archives specifying cause 141 constructing objects 140 Serialize member function 80 and bypassing serializing 81 and CDocument 79 CObject class 579 SerializeRaw member function CEditView class 390 Serializing 80 and AppWizard 81 bypassing serializing 81 objects and DECLARE\_SERIAL macro 1083 IMPLEMENT\_SERIAL macro 1085 Server applications, OLE classes for writing 15 document classes 640 full 660 instance registration 635, 639, 661 item classes 649 launching 661 mini 633 revoking 634 server classes 633, 660 Sessions called to inform CWnd of end 970 called when ending 997 SetAbortProc member function CDC class 302 SetActive View member function CFrame Wnd class 455 SetActive Window member function CWnd class 1025 SetAt member function CMapStringToOb class 503 CObArray class 571 CObList class 598 CString class 785 SetAtGrow member function CObArray class 572 SetAttribDC member function CDC class 304 SetBitmapBits member function CBitmap class 157 SetBitmapDimension member function CBitmap class 157 SetBkColor member function CDC class 304 SetBkMode member function CDC class 304 SetBounds member function COleClientltem class 622

SetBoundsRect member function CDC class 305 SetBoxLayout member function CBEdit class 147 SetBrushOrg member function CDC class 306 CGdiObject::UnrealizeObject 461 SetButtonInfo member function CToolBar class 821 SetButtons member function CToolBar class 821 SetButtonStyle member function CButton class 174 SetCapture member function CWnd class 1025 SetCaretlndex member function CListBox class 488 SetCaretPos member function CWnd class 1026 SetCheck member function CButton class 174 CCmdUI class 185 SetClipboardViewer member function CWnd class 1026 SetColorScheme member function COleClientItem class 623 SetColumnInfo member function CSplitterWnd class 754 SetColumn Width member function CListBox class 488 SetCurrentColor member function CColorDialog class 189 SetCurSel member function CComboBox class 210 CListBox class 488 SetData member function COleClientItem class 623 SetDefiD member function CDialog class 337 SetDepth member function CDumpContext class 359 SetDialogBkColor member function CWinApp class 877 SetDlgltemInt member function CWnd class 1027 SetDlgltemText member function CWnd class 1027 SetEditSel member function CComboBox class 211 SetExtendedUI member function CComboBox class 211 SetFloatProperty member function CVBControl class 839

SetFocus member function CDialog class 109 CWnd class 1027 SetFont member function CWnd class 1028 SetHandle member function CEdit class 377 SetHeight member function CToolBar class 822 SetHelpID member function CDialog class 337 SetHorizontalExtent member function CListBox class 489 SetHostNames member function COleClientltem class 624 Setlcon member function CStatic class 759 Setlndicators member function CScrollBar class 113 CStatusBar class 764 SetInflate member function CHEdit class 468 SetInkMode member function CHEdit class 468 SetltemData member function CComboBox class 212 CListBox class 489 SetltemDataPtr member function CComboBox class 212 CListBox class 489 SetltemHeight member function CComboBox class 213 CListBox class 490 SetltemName member function COleServerItem class 659 SetLength member function CFile class 404 SetLink Update Options member function COleClientltem class 624 SetMapMode member function CDC class 306 SetMapperFlags member function CDC class 308 SetMaxPage member function CPrintInfo class 690 SetMenu member function CMenu class 534 CWnd class 1028 SetMenultemBitmaps member function CMenu class 558 SetMinPage member function CPrintlnfo class 691 SetModifiedFlag member function CDocument class 354

SetModify member function CEdit class 378 SetNumProperty member function CVBControl class 839 SetOutputDC member function CDC class 308 SetPaletteEntries member function CPalette class 670 SetPaneInfo member function CStatusBar class 764 SetPaneText member function CStatusBar class 765 SetParent member function CWnd class 1029 SetPasswordChar member function CEdit class 378 SetPathName member function CDocument class 354 SetPictureProperty member function CVBControl class 840 SetPixel member function CDC class 309 SetPolyFillMode member function CDC class 309 SetPrinterFont member function CEditView class 390 SetRadio member function CCmdUI class 185 SetRC member function CHEdit class 468 SetReadOnly member function CEdit class 379 SetRect member function CEdit class 379 CRect class 705 SetRectEmpty member function CRect class 705 SetRectNP member function CEdit class 380 SetRectRgn member function CRgn class 724 SetRedraw member function CWnd class 1031 SetROP2 member function CDC class 310 SetRow Info member function CSplitterWnd class 755 SetScaleToFitSize member function CScrollView class 737 SetScrollPos member function CScrollBar class 730 CW nd class 1029

SetScrollRange member function CScrollBar class 731 CWnd class 1030 SetScrollSizes member function CScrollView class 738 SetSel member function CEdit class 380 CListBox class 490 SetSize member function CObArray class 572 SetSizes member function CToolBar class 822 SetState member function CButton class 175 SetStatus member function CFile class 404 SetStretchBltMode member function CDC class 311 SetStrProperty member function CVBControl class 841 SetTabStops member function CEdit class 381 CEditView class 390 CListBox class 491 SetTargetDevice member function COleClientltem class 625 SetText member function CCmdUI class 185 SetTextAlign member function CDC class 312 SetTextCharacterExtra member function CDC class 313 SetTextColor member function CDC class 313 SetTextJustification member function CDC class 314 SetTimer member function CWnd class 1031 Setting background mode 306 bitmap bits to values 157 bitmap-stretching mode 311 characters, range in edit control 380 colors background 306 text 314 CWnd control caption or text 1029 depth of dump 358 device contexts, x- and y-extents for associated windows 317 drawing mode 310 dump depth 358 files, status 406 fonts, CWnd 1030

Setting (continued) formatting rectangle of multiple-line edit control 379-380 intercharacter spacing 313 mapping mode 308 menus, current to specified 1030 passwords 378 pixels at specified point 309 polygon-filling mode 309 scroll bar position range 731, 1033 scroll-bar thumb position 730 system timer 1035 windows, size, position, ordering 1037 SetTitle member function CDocument class 354 SetToplndex member function CListBox class 492 SetUnderline member function CHEdit class 469 SetViewportExt member function CDC class 315 SetViewportOrg member function CDC class 315 SetWindowExt member function CDC class 316 SetWindowOrg member function CDC class 317 SetWindowPlacement member function CWnd class 1031 SetWindowPos member function CWnd class 1033 SetWindowText member function CWnd class 1036 CEdit::ReplaceSel 377 SharingViolation member function CFileException class CFileException: :m\_cause 419 Shell registration performed by CWinApp class 32 ShellExecute Windows function and CFrame Wnd class 446 Shift+Fl help 117 ShowCaret member function CWnd class 1036 ShowDropDown member function CComboBox class 213 Showing, list box of combo box 213 ShowOwnedPopups member function CWnd class 1037 ShowScrollBar member function CScrollBar class 731 CWnd class 1037 ShowWindow member function CWnd class 1038 CWinApp: :m\_nCmdShow 880
Single document interface and CFrame Wnd class 446 and CMainFrame 73 and frame window 71, 73 Single document interface applications See SDI applications Size adding to CSize 745 arrays establishing 572 returning 567 checking equality between sizes 744 inequality between sizes 745 creating CSize object 744 returning difference between two 745 returning sum of two 745 subtracting 745 Size member function CRect class 706 SIZE structure CSize class 743 SizeToContent member function CBitmapButton class 161 Spacing, intercharacter, retrieving setting 275 SpanExcluding member function CString class 785 SpanIncluding member function CString class 786 Splitter windows 88 CSplitterWnd class 746 Standard commands 1056 StartDoc member function CDC class 318 StartPage member function CDC class 319 Static control creating attaching 757 constructor 759 CStatic class 756 Static splitter window CSplitterWnd class 746 Status files getting 399 setting 406 menu items, specifying 545 Status bar CStatusBar class 760 described 95, 111 displaying information in 69 indicator panes 113

Status bar (continued) managing, and frame window 76 separators 113 Status-bar panes updating 183, 67 stderr, MS-DOS CDumpContext class 356 Stdio files 766 Stock objects, retrieving handle to, CGdiObject::CreateStockObject 457 StopInkMode member function CHEdit class 469 Storing object or primitive type 138 specified object to 137 Storing objects CArchive class 131 Stream files 766 StretchBlt member function CDC class 319 Strings adding list boxes 474 to list box of combo box 196 to list boxes, items 485 character retrieving width, height 272 writing to regions 250 writing 322-323 comparing two 773-774 converting characters from ANSI to OEM character set 773 characters from OEM to ANSI character set 783 CString object to lowercase 781 CString object to uppercase 782 corresponding to CTime object converted 801-802 unconverted 801-802 corresponding to CTimeSpan, generating 810 extracting first characters from CString object and returning copy 780 from CString object the largest substring excluding specified characters 785-786 last characters from CString object and returning copy 784 substring of specified length and returning copy 782 formatting 1062-1063 getting, from list box of combo box 207 inserting, list box of combo box 208 justifying 314 list box in combo box 200 making CString object an empty string 776

Strings (continued) manipulating, CString class 770 overwriting specified character 785 reading specified Windows string resource 781 returning character specified by index 777 count of characters in CString object 780 pointer to internal character buffer and matching length 779 pointer to internal character buffer for CString object 778 reversing character order in CString object 782 searching CString object for last substring match 784 first character match 777 first substring match 776 list box of combo box 202 searching for list box of combo box 210 list box of combo box 210 setting to specified integer value 1029 support provided by CString class 126 terminating use of buffer 783 testing 1066 CString object for empty condition 780 pointers to 1066 Styles button changing 174 getting 172 message box, and AfxMessage Box 1066 windows 936 SubclassDlgItem member function CDialog class 110-111 CWnd class 1039 Subclassing, dynamic 111 Subclass Window member function CWnd class 1039 Subscript operator CObArray class 573 CString class 790 Subtracting sizes 745 time spans 813 Subtraction operator CRect class 709, 710 SubtractRect member function CRect class 706 System, time, called after change 1011 System palette CPalette class 666

#### T

Tab stops, setting edit control 381 list boxes 494 TabbedTextOut member function CDC class 321 Technical Note 28 117 Template (dialog resource) 96 Terminating dialog boxes, modal 331 Termination AfxAbort 1058 Testing, objects for class derivation 579 Text alignment flags, retrieving status 274 caption titles, returning length 941 colors retrieving current 276 setting 314 computing line dimensions 276 CWnd, setting 1029 dialog boxes, retrieving 930 drawing dimmed 279 formatted, drawing in rectangle 241 getting from list boxes 486 lines, retrieving number of 372 replacing current selection in edit control 377 scrolling in multiple-line edit control 376 setting alignment flags 312 caption title to specified 1040 justification 314 to specified integer value 1029 specifying length in an edit control 374 window captions, copying into specified buffer 941 writing string at specified location 322 TextOut member function CDC class 322 THROW macro 128, 1090 THROW\_LAST macro 1090 ThrowErmo data member CFileException class 418 ThrowErmo member function CFileException class 418 ThrowOsError data member CFileException class 418 ThrowOsError member function CFileException class 418 Time absolute, representing 806 adding and subtracting CTimeSpan object 807 comparing absolute, CTime comparison operators 806 creating CTime object 799 CTime class 798

Time *(continued)*  current 801-802 day of month 803 of week 803 diagnostic dumping and storing to archive 808 generating formatted string converted 801-802 unconverted 801-802 getting struct tm with local time decomposition 804 struct tm with UCT decomposition 803 time\_t value for CTime object 805 hours, getting 804 minutes, getting 805 months, getting 805 seconds, getting 805 source, copying into CTime object 806 span, adding and subtracting 813 system, called after change 1011 Timers called at specified intervals 1012 killing specified event 949 system, installing 1035 Title, window, and frame window 77 Toolbar as source of commands 54 buttons and commands 112 controls 112 described 95, 111-112 processing of mouse clicks 112 substitutes for menu commands 112 Toolbar buttons managing, and frame window 76 updating 67, 183 tooManyOpenFiles member function CFileException class 419 TopLeft member function CRect class 706 TRACE macro 1091 described 127 enabled 1075 TRACEO 1091 **TRACE1 1092** TRACE2 1092 TRACE3 1093 TRACER.EXE 1075 TrackPopupMenu member function CMenu class 554 Translating CWinApp message s before dispatched to DispatchMessage function 1018 text, of specified dialog box control into integer value 929 TranslateAccelerator Windows function 1005

TRY macro 1093 TTime operator CTime class 801-802 Two-phase construction 43 Two-stage construction 46 Type identification support provided by CObject class 122 using CRuntimeClass 725 Type information, for document classes 342 typename Object command AfxOleSetEditMenu function 1070

## u

Undo flag clearing, resetting 370 returning edit operations status 366 Undo member function CEdit class 382 Undoing, last operation in edit control 382 Union operator CMapStringToOb class 504 CRect class 708, 710 CString class 790 UnionRect member function CRect class 707 UnloadVBXFile member function CWinApp class 877 Unlocking, files, range of bytes in 405 UnlockRange member function CFile class 405 UnrealizeObject member function CBrush class CWnd::OnEraseBkgnd 971 CGdiObject class 461 Update commands, message-map entry 62 Update handlers 67-68 Update region, retrieving coordinates of smallest rectangle that encloses 937 into specified region 938 UpdateAllViews member function and view drawing 83 CDocument class 355 UpdateColors member function CDC class 323 UpdateData member function CDialog class 100, 102 CWnd class 1040 UpdateDialogControls member function CWnd class 1040 UpdateLink member function COleClientltem class 625 UpdateWindow member function CWnd class 1041

Updating client areas, CWnd::UpdateWindows 1041 user-interface objects 67 Updating user-interface objects 183 User-defined messages, message-map entry 62 User-interface objects, updating 67 Using Help command 115

## v

ValidateRect member function CWnd class 1041 ValidateRgn member function CWnd class 1042 Validating, client area within given rectangle 1041-1042 Validity checking objects 575 support provided by CObject class 122 VB event and AfxRegisterVBEvent 1071 VBX control events, message-map entry 62 VBX Controls 108 event handling 1053 ON\_ VBXEVENT macro 1089 Verbs, OLE AfxOleSetEditMenu function 1070 implementing 653-654 invoking 607, 614 VERIFY macro 127,1093 View classes, listed 7 View menu commands, listed 55 Viewports CDC class 220 modifying extents 296 origin 285 retrieving device contexts' extents 278 origin coordinates associated with device context 279 setting Views origin of device context 316 x- and y-extent 316 accessing document 80 activating 846 adjusting device contexts 850 and CDocTemplate 74 CRuntimeClass 74 frame windows 71 FWS\_ADDTOTITLE style 77 print preview 91 printing 85,91 scaling 85

Views (continued) and (continued) scrolling 85 user input 84 attaching to documents 347 creating 34,36, 74, 442 default command routing 57 described 21,41,71,344,842 detaching from documents 353 displaying data 82 document templates and 341,559, 740 initializing 849 multiple, and MDI applications 87 relationship to other classes 35 with document 78 role in framework 842 updating 849,853 Visual Basic controls, using 827 event, and AFxRegisterVBEvent 1071 ON\_ VBXEVENT macro 1089

### w

Weeks, days, getting 803 WHITERECT structure CStatic::Create 757 Width member function CRect class 707 WIN.INI, called after change made 1016 Window classes described 21,39-40,42 listed 6 types of message handled 53 Window IDs 1057 Window messages, message-map entry 62 Window objects creating 43 destroying 43 using 44 Window menu commands, listed 55 WindowFromPoint member function CWnd class 1042 WindowProc member function 56 CWnd class 1043 Windows activating or deactivating 952 active,CWnd object, returning pointer to 923 applications, creating and displaying message 950 bitmaps, loading 156 called for Clipboard owner when Clipboard contents emptied 965

Windows *(continued)*  called *(continued)*  when activating for different task 952 when device-mode settings change 965 captions copying into specified buffer 941 returning length 941 carets, getting current position 923 changing position and dimensions 951 size, position, ordering 1037 Clipboard called for each window in viewer chain when contents change 965 viewer, getting first window in 926 closing, signalling confirmation 954 colors, called when change made 1006 containing given point, identifying 1042 creating, containing application-supplied message 950 CWnd class 884 displaying 1042 making active 1027 retrieving 930 default procedure, calling 910-911 display context, retrieving 939 displaying 1042 enabling for mouse and keyboard input 948 flashing once 921 fonts, called when changing 972 frame 449 *See also* Frame windows creating 520 replacing menu of MDI 524 GDI objects attaching 457 detaching 459 deleting from memory 458 retrieving handle to 457 handles 912, 934 hiding, called when 1003 iconic, specifying 946 initialization file, called after change made 1016 input control, CWnd 972 manager's 932 manager's list, searching for next or previous 932 MDI, activating different child window 521 memory compacting specification 955 menus returning pointer to CWnd's 932 specifying handle to 539 messages calling default procedure 910-911 described 23,40 sending 1026

Windows *(continued)*  minimized, called if about to be dragged 997 modifying extents 296 nonclient area, called when needing change to indicate state 986 open, called when user requests 999 origin modifying 285 retrieving coordinates 279 overlapping, bringing CWnd to top of stack 901 parent, retrieving 933 pop-up, associated with CWnd object, showing or hiding 1041 retrieving, coordinates associated with device context 279 setting origin of device context 318 x- and y-extents 317 title, and frame window 77 topmost 1063 Windows applications accessing command-line arguments entered at start 881 cleaning up at termination 860 creating object, constructor 858 handle to current instance 880 to previous instance 881 icon resource, loading predefined 865-866 specified 864 idle-time processing 872 instance initializing 863 loading Windows predefined cursor resource 864-865 specifed cursor resource 863 making main window visible 880 messages filtering 874 providing default loop 876 name 881 one-time initializing 862 storing pointer to main window object 880 Windows class styles and AfxRegisterWndClass 1071 Windows Edit control creating and attaching to CEdit object 367 current selection clearing 367 copying 367 cutting, deleting 370 undo flag, resetting 370 Windows for Pen Computing CHEdit class 462 classes supporting 108

Windows messages and Class Wizard 97 and documents 82 and views 82 described 52 mapping to classes 105 message handlers 63 example 64 Windows registration database AfxOleRegisterServerName 1069 Windows windows attaching to CWnd object 900 called to know maximumized position of dimensions 973 desktop, returning 928 destroying 911 Windows, child activating next child 523 arranging in tiled format 525 arranging minimized 900 called on activation or deactivation 980 upon creation or destruction 996 when about to be drawn 960 when about to be drawn 960 when changing size or position 954 changing size, position, ordering 1037 parent 1031 creating and attaching 515 attaching to CWnd object 904 constructor 515,910 CWnd, returning ID 929 determining which contains specified point 903 handling activation message 516 identifying 946 MDI activating 521 arranging in cascade 522 destroying 517 maximizing 517, 523 restoring 517 returning current 522 minimized, arranging 523 restoring 524 searching, for top level 937 WinHelp, and CFrameWnd class 446 WinHelp member function CWinApp class 115-117,877 WINHELP.EXE 116 WinMain function and CWinApp class 854 Windows programming 29

WM\_CHANGECBCHAIN message CWnd::OnChangeCbChain 954 CWnd: :SetClipboardViewer 1028 WM\_CHAR message CWnd::OnCharToltem 955 CWnd::OnGetDlgCode 972 WM\_CHARTOITEM message CListBox::Create 476 WM\_CHILDACTIVATE message CWnd::OnChildActivate 954 WM\_COMMAND message CWnd::OnCommand 955 CWnd::OnSysCommand 1007 WM\_COMPAREITEM message CWnd::OnCompareltem 956 WM\_CREATE message CButton::Create 170 CComboBox::Create 198 CEdit::Create 367 CListBox::Create 476 CWnd::CreateEx 907 CWnd::OnNcCreate 987 WM\_CTLCOLOR message CStatic::Create 757 CWnd::OnCtlColor 960 WM\_DESTROY message CWnd::DestroyWindow 911 CWnd: :SetClipboardViewer 1028 WM\_DESTROYCLIPBOARD message CWnd: :OnDestroyClipboard 965 WM\_DEVMODECHANGE message CWnd::OnDevModeChange 965 WM\_DRA WCLIPBOARD message CWnd: :OnDrawClipboard 965 CWnd: :SetClipboardViewer 1028 WM\_DRAWITEM message CButton::Create 170 CMenu::AppendMenu 537 WM\_ENABLE message CWnd::EnableWindow 919 WM\_ENDSESSION message CWnd::OnQueryEndSession 997 WM\_ENTERIDLE message CWnd: :CreateEx 907 WM\_ERASEBKGND message CWnd::GetUpdateRect 937 CWnd::OnEraseBkgnd 971 CWnd::OnIconEraseBkgnd 977 WM\_FONTCHANGE message CWnd::OnFontChange 972 WM\_GETDLGCODE message CDialog: :IsDialogMessage 333 CWnd::OnGetDlgCode 972

WM\_GETMINMAXINFO message CButton::Create 170 CComboBox::Create 198 CEdit::Create 367 CListBox::Create 476 CWnd::CreateEx 907 WM\_GETTEXT message CEdit::FmtLines 370 CWnd::GetDlgltemInt 929 WM\_HSCROLL and splitter windows 746 WM\_INITDIALOG message CDialog::Create 329 CDialog::CreateIndirect 330 CDialog::OnlnitDialog 335 CWnd::OnMeasureltem 980 WM\_INITMENU message CWnd::GetSystemMenu 936 WM\_KEYDOWN message CWnd::OnSysKeyUp 1010 CWnd::OnVKeyToltem 1012 WM\_KEYUP message CWnd::OnSysKeyUp 1010 WM\_KILLFOCUS message CWnd::SetFocus 1029 WM\_LBUTTONDBLCLK message CWnd::OnLButtonDblClk 980 WM\_LBUTTONDOWN message CWnd::OnLButtonDblClk 980 WM\_MBUTTONDBLCLK message CWnd::OnMButtonDblClk 978 WM\_MBUTTONDOWN message CWnd::OnMButtonDblClk 978 WM\_MDIACTIVATE message CMDIFrameWnd::MDIActivate 521 WM\_MEASUREITEM message CButton::Create 170 CMenu::AppendMenu 537 WM\_MENUCHAR message CWnd::OnMenuChar 982 WM\_MOUSEACTIVATE message CWnd::OnMouseActivate 984 WM\_MOUSEMOVE message CWnd::OnMouseMove 985 WM\_NCACTIVATE message CMDIFrameWnd::MDIActivate 521 CWnd::OnMDIActivate 980 CWnd::OnNcActivate 986 WM\_NCCALCSIZE message CButton::Create 170 CComboBox::Create 198 CEdit::Create 367 CListBox::Create 476 CWnd::CreateEx 907

WM\_NCCREATE message CButton::Create 170 CComboBox::Create 198 CEdit::Create 367 CListBox::Create 476 CWnd::CreateEx 907 CWnd::OnNcCreate 987 WM\_NCDESTROY message CWnd::DestroyWindow 911 CWnd::OnNcDestroy 989 WM\_NCHITTEST message CWnd::OnNcHitTest 989 WM\_ONERASEBKGND message CWnd::BeginPaint 900 WM\_PAINT and view drawing 83 CPaintDC class 663 WM\_PAINT message CWnd::BeginPaint 900 CWnd::OnPaint 995 CWnd::ScrollWindow 1022 CWnd::ValidateRect 1041 WM\_PARENTNOTIFY message CWnd::DestroyWindow 911 WM\_QUERYDRAGICON message CWnd::OnQueryDragIcon 997 WM\_OUERYENDSESSION message CWnd::OnQueryEndSession 997 WM\_QUERYNEWPALETTE message CWnd::OnQueryNewPalette 999 WM\_QUERYOPEN message CWnd::OnQueryOpen 999 WM\_QUIT message CWinApp::Run 877 WM\_RBUTTONDBLCLK message CWnd::OnRButtonDblClk 999 WM\_RBUTTONDOWN message CWnd::OnRButtonDblClk 999 WM\_RCRESULT 462 WM\_SETCURSOR message CWnd: :OnSetCursor 1002 WM\_SETFOCUS message CWnd::SetFocus 1029 WM\_SETFONT message CDialog::Create 329 CDialog::Createlndirect 330 CDialog::OnSetFont 336 WM\_SETREDRAW message CListBox::Create 476 WM\_SYSCHAR message CWnd::SetFocus 1029 WM\_SYSCOMMAND message CWnd::GetSystemMenu 936 CWnd::OnCommand 955

WM\_SYSCOMMAND message (continued) CWnd::OnNcLButtonDbIClk 990 CWnd::OnNcLButtonDown 991 CWnd::OnNcLButtonUp 991 CWnd::OnNcMouseMove 993 CWnd::OnSysCommand 1007 WM\_SYSKEYDOWN message CWnd::OnSysChar 1005 CWnd::OnSysKeyDown 1009 CWnd::SetFocus 1029 WM\_SYSKEYUP message CWnd::OnSysChar 1005 CWnd::OnSysKeyDown 1009 CWnd::OnSysKeyUp 1010 CWnd::SetFocus 1029 WM\_TIMECHANGE message CWnd::OnTimeChange **1011**  WM\_TIMER message CWnd::KillTimer 949 CWnd::SetTimer 1035 WM\_ VKEYTOITEM message CListBox::Create 476 CWnd::OnVKeyToltem 1012 WM\_VSCROLL, and splitter windows 746 WM\_ WININICHANGE message CWnd::OnWinlniChange 1016 WndProc Windows function 42 and CWnd class 884 Write member function and bypassing serializing 82 CArchive class 137 CFile class 406 CStdioFile::WriteString 769 WriteObject member function CArchive class 137 CObject::Serialize 579 writeOnly member function CArchiveException class CArchiveException::m cause 141 WriteProfilelnt member function CWinApp class 878 WriteProfileString member function CWinApp class 878 Write String member function CStdioFile class 769 Writing character strings, to regions 250 data from buffer to CFile object-associated file 406 data from buffer to file associated with CStdioFi1e object 769 object to archive 580 to archives 137

WS\_HSCROLL and frame windows 77 and splitter windows 746 WS\_VSCROLL and frame windows 77 and splitter windows 746

#### v

Years, getting 806

 $\label{eq:2.1} \mathcal{L}(\mathcal{L}^{\text{max}}_{\mathcal{L}}(\mathcal{L}^{\text{max}}_{\mathcal{L}}),\mathcal{L}^{\text{max}}_{\mathcal{L}}(\mathcal{L}^{\text{max}}_{\mathcal{L}}))$  $\mathcal{L}^{\text{max}}_{\text{max}}$  and  $\mathcal{L}^{\text{max}}_{\text{max}}$ 

 $\mathcal{L}(\mathcal{A})$  and  $\mathcal{L}(\mathcal{A})$  .  $\label{eq:2.1} \frac{1}{\sqrt{2}}\sum_{i=1}^n\frac{1}{\sqrt{2}}\sum_{i=1}^n\frac{1}{\sqrt{2}}\sum_{i=1}^n\frac{1}{\sqrt{2}}\sum_{i=1}^n\frac{1}{\sqrt{2}}\sum_{i=1}^n\frac{1}{\sqrt{2}}\sum_{i=1}^n\frac{1}{\sqrt{2}}\sum_{i=1}^n\frac{1}{\sqrt{2}}\sum_{i=1}^n\frac{1}{\sqrt{2}}\sum_{i=1}^n\frac{1}{\sqrt{2}}\sum_{i=1}^n\frac{1}{\sqrt{2}}\sum_{i=1}^n\frac$  $\sim$   $\sim$  $\mathcal{A}^{\text{out}}_{\text{out}}$ 

Microsoft Corporation<br>One Microsoft Way<br>Redmond, WA 98052-63

# **Microsoft**®

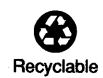

ċ, å

 $\ddot{\phantom{a}}$ 

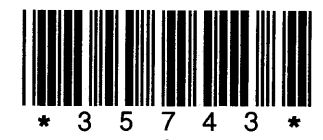